CICS Transaction Server for z/OS 5.6

*Supplied Transactions Reference*

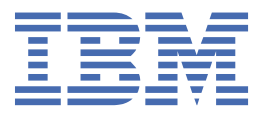

## **Note**

Before using this information and the product it supports, read the information in [Product Legal Notices](https://www.ibm.com/docs/cics-ts/latest?topic=available-notices).

This edition applies to the IBM® CICS® Transaction Server for z/OS®, Version 5 Release 6 (product number 5655-Y305655-BTA ) and to all subsequent releases and modifications until otherwise indicated in new editions.

#### **© Copyright International Business Machines Corporation 1974, 2023.**

US Government Users Restricted Rights – Use, duplication or disclosure restricted by GSA ADP Schedule Contract with IBM Corp.

# **Contents**

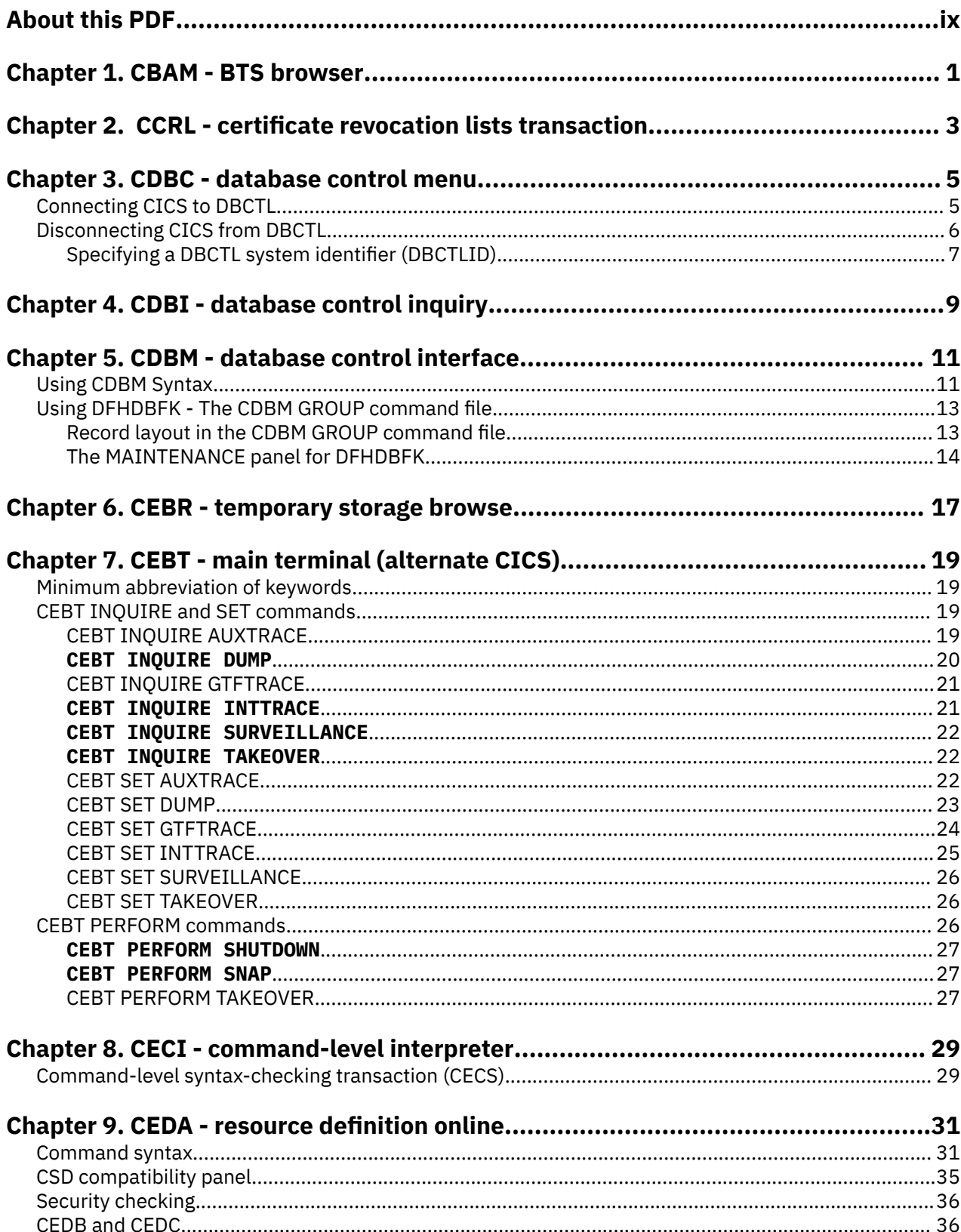

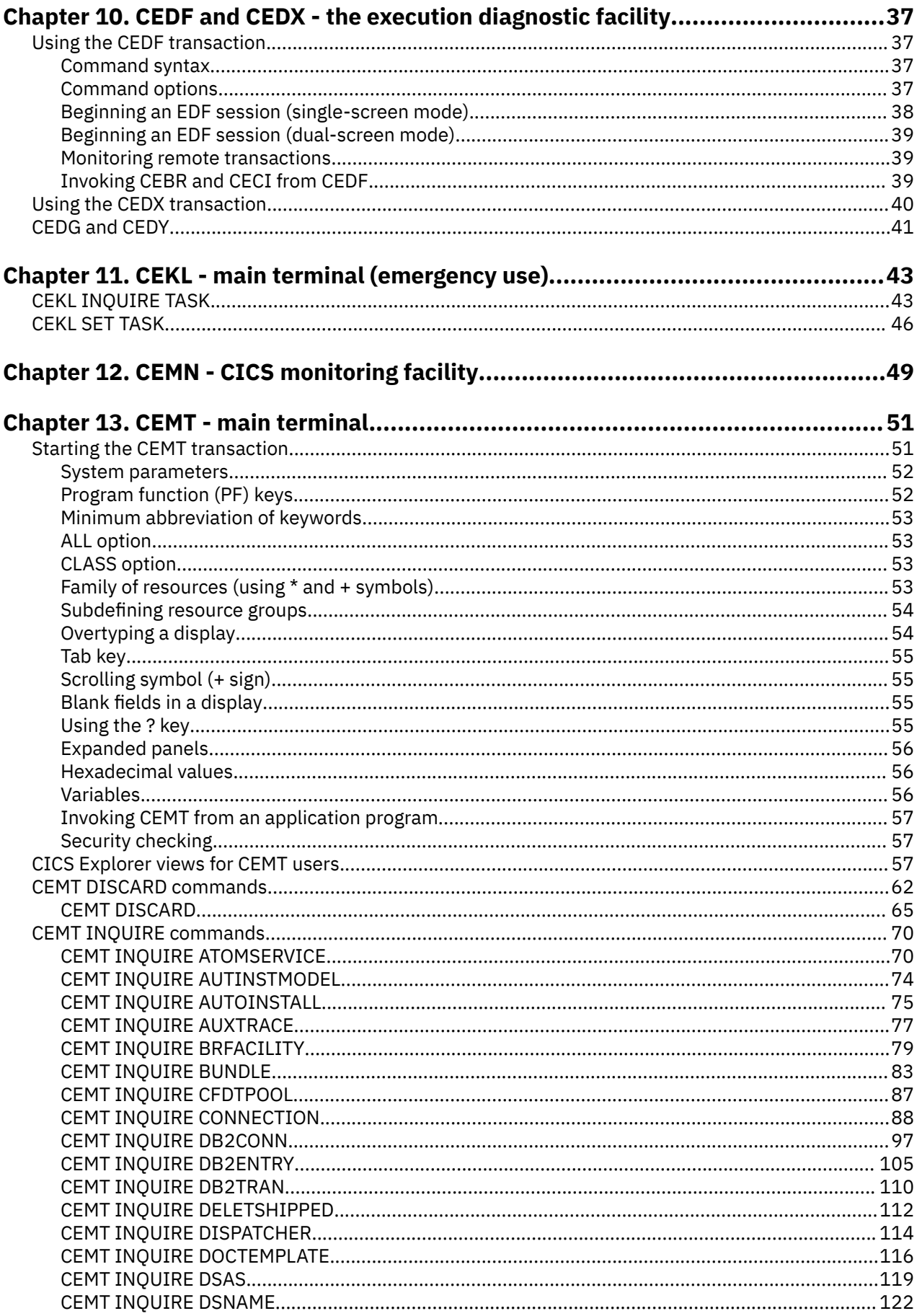

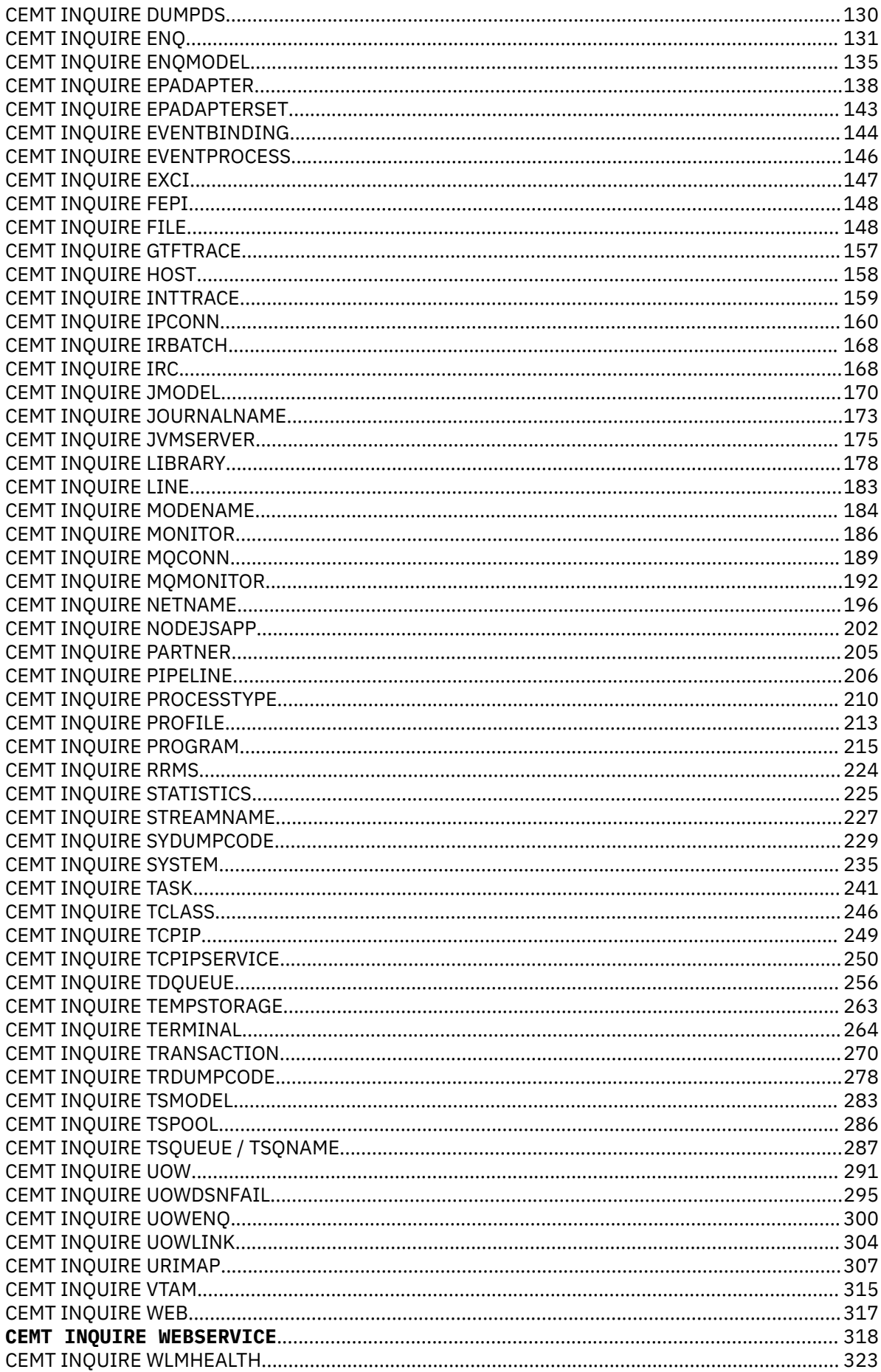

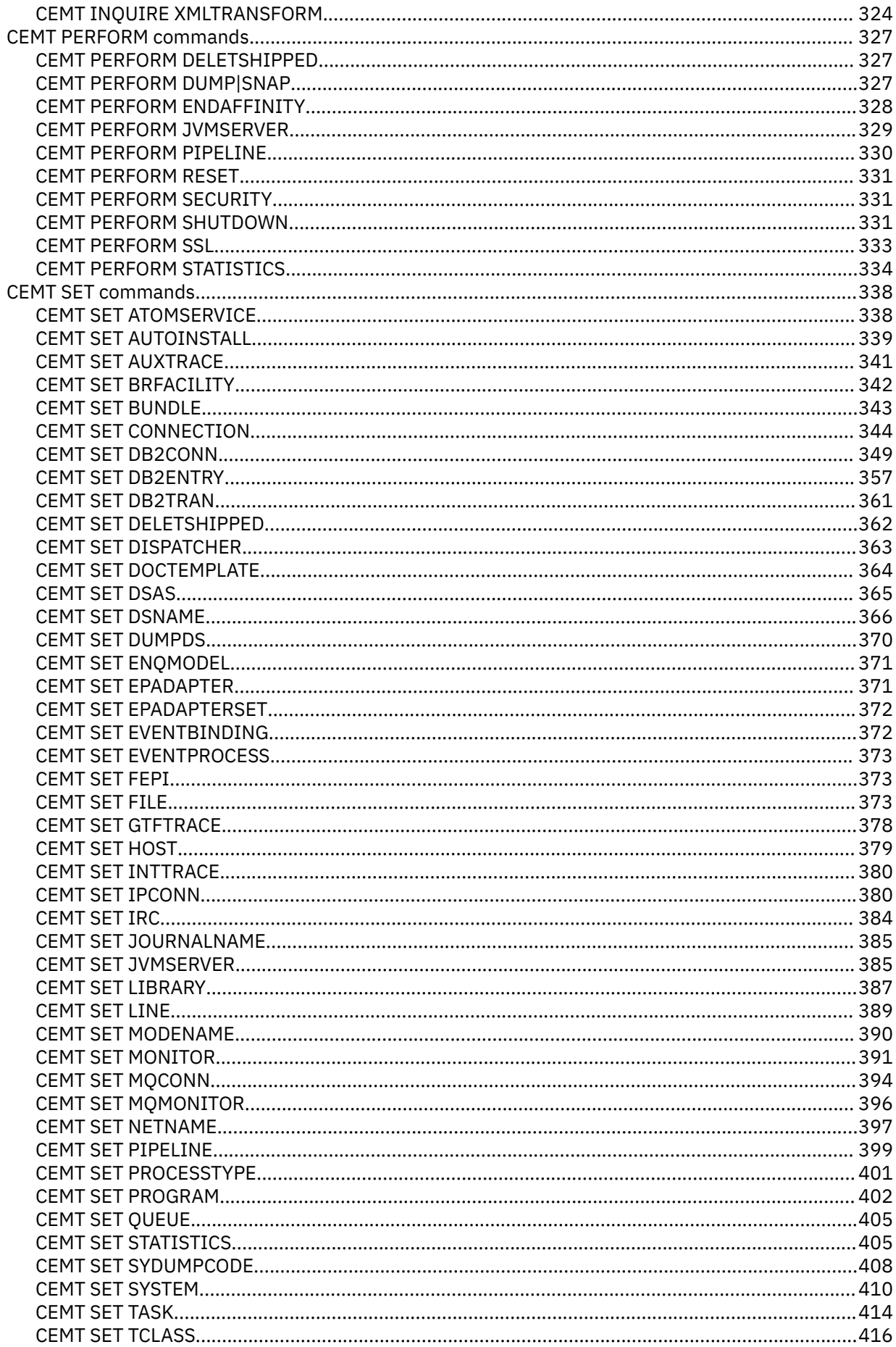

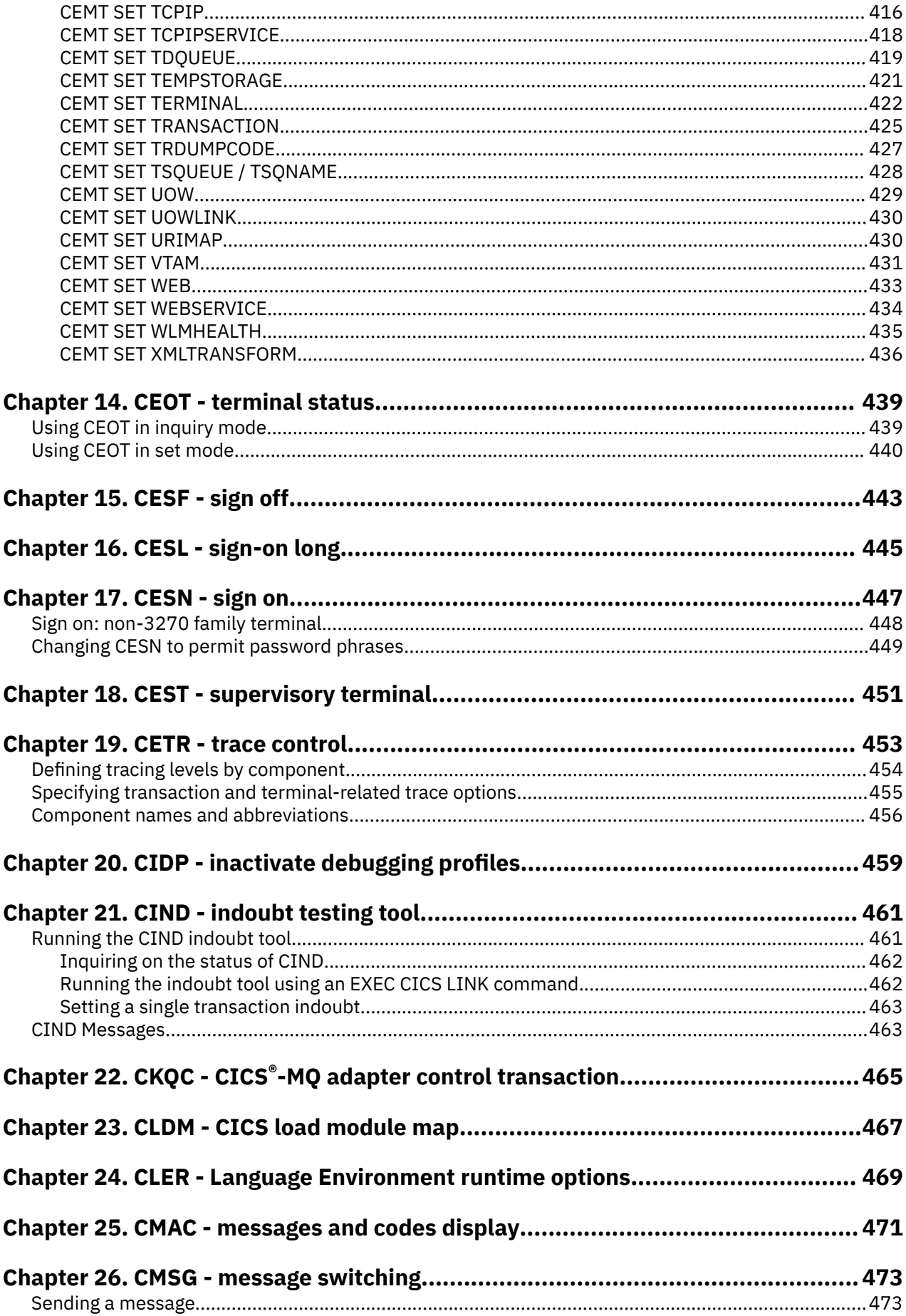

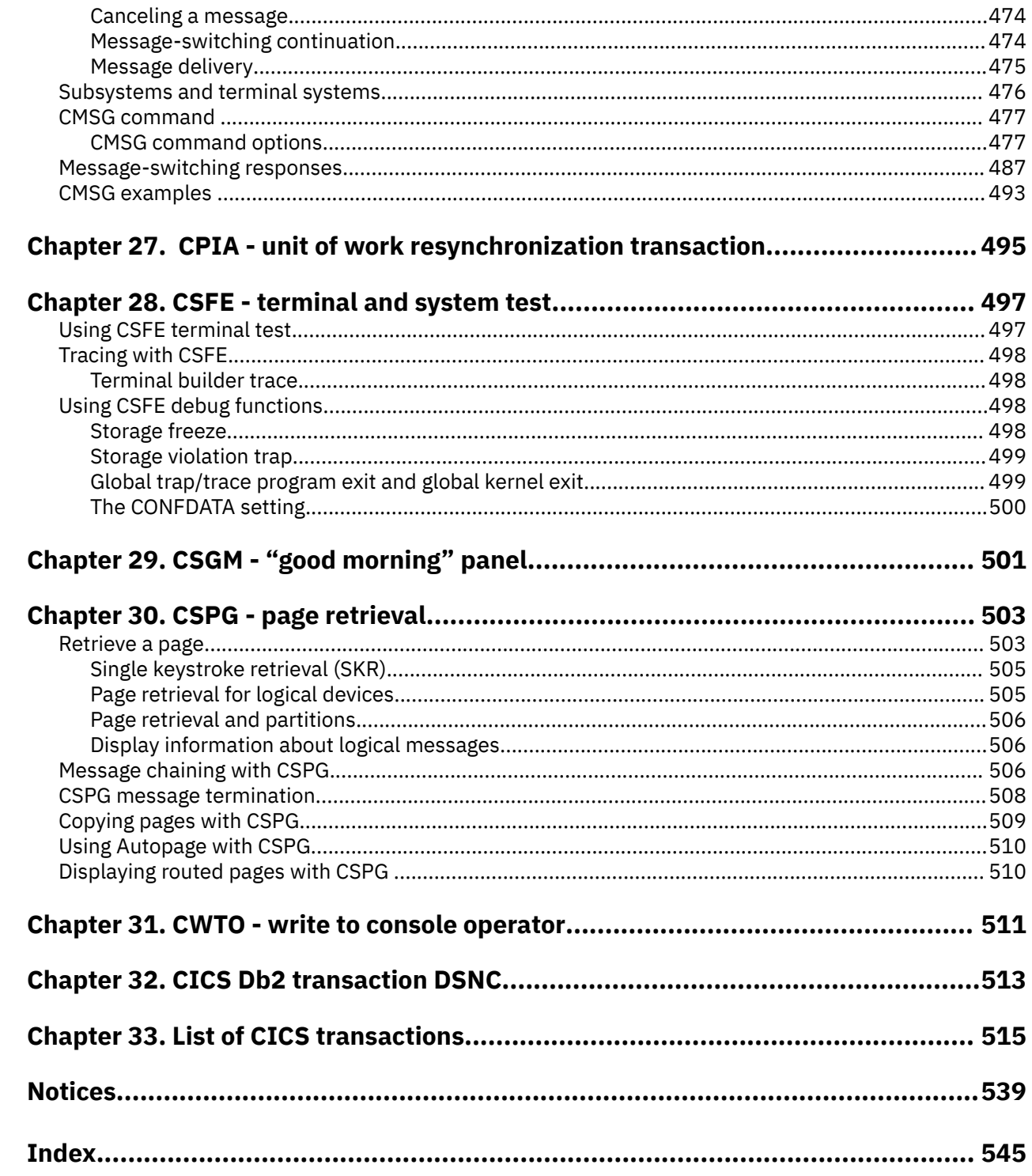

 $\mathbf{I}$ 

# <span id="page-8-0"></span>**About this PDF**

This PDF is a reference of the transactions used to administer CICS. It is intended for system programmers, application programmers, and operators. Information about using these transactions to administer CICS, and about using the application debugging profile manager is in the PDF called *Administering CICS*. Before CICS TS V5.4, this information and the reference of transactions were both in the PDF called *Supplied Transactions*.

For details of the terms and notation used in this book, see [Conventions and terminology used in CICS](https://www.ibm.com/docs/cics-ts/latest?topic=available-conventions-used-in-documentation) [documentation](https://www.ibm.com/docs/cics-ts/latest?topic=available-conventions-used-in-documentation) in IBM Documentation.

## **Date of this PDF**

This PDF was created on 2024-04-22 (Year-Month-Date).

x CICS TS for z/OS: Supplied Transactions Reference

# <span id="page-10-0"></span>**Chapter 1. CBAM - BTS browser**

Use CBAM to browse the CICS business transaction services (BTS) objects (process-types, processes, activities, containers, events and timers) known to this region.

CBAM is described in [CBAM BTS browser](http://www.ibm.com/support/knowledgecenter/SSGMCP_5.6.0/administering/bts/dfhp94t.html).

CICS TS for z/OS: Supplied Transactions Reference

# <span id="page-12-0"></span>**Chapter 2. CCRL - certificate revocation lists transaction**

Use the CCRL transaction to create and update the certificate revocation lists (CRLs) that are stored in an LDAP server. Use CCRL if you are implementing SSL in your CICS regions and want each connection checked for a revoked certificate during the SSL handshake.

The CCRL transaction specifies the location of CRL repositories on the World Wide Web. CICS downloads the lists from the CRL repository at the specified URL and stores it in the LDAP server. You can specify more than one URL if you need to access multiple CRL repositories from different certificate authorities.

Before you run the CCRL transaction, you must have the following set up in CICS:

- An LDAP server that is set up and configured to store the certificate revocation lists. See [Configuring an](http://www.ibm.com/support/knowledgecenter/SSGMCP_5.6.0/security/tcpip/dfht5nx.html) [LDAP server for CRLsf](http://www.ibm.com/support/knowledgecenter/SSGMCP_5.6.0/security/tcpip/dfht5nx.html)or more information.
- The **CRLPROFILE** system initialization parameter defined with the profile that authorizes CICS to access the LDAP server that stores the certificate revocation lists.

You can run the CCRL transaction from a terminal or from a START command. If you want to schedule regular updates, use the START command option.

To run the transaction from a terminal, ensure that the terminal accepts mixed case so that you can enter the URLs.

1. Enter the following command: CCRL *url-list* where *url-list* is a space-delimited list of URLs that contain the certificate revocation lists that you want to download. For example, you could specify:

```
CCRL http://crl.CertificateAuthority.com/CRLList1.crl 
           http://crl.CertificateAuthority.com/CRLList2.crl
```
2. Enter the administrator distinguished name and password for the LDAP server. This allows CICS to update the LDAP server with the CRLs that it downloads. The name and password are set in the file slapd.conf in the LDAP server.

To run the transaction from a START command, using the following syntax: EXEC CICS START TRANSID(CCRL) FROM (admin://*adminDN:adminPW url-list*) LENGTH (*url-list-length*) [INTERVAL(*hhmmss*)|TIME(*hhmmss*)], where *url-list* is a space-delimited list of URLs that contain the certificate revocation lists that you want to download, *url-list-length* is the length of the URL list, and *hhmmss* is the interval or expiration time at which the CCRL transaction is scheduled to run. For example you could specify:

```
EXEC CICS START TRANSID(CCRL)
 FROM ('admin://cn=ldapadmin:cics31ldap 
                            http://crl.CertificateAuthority.com/CRLList1.crl
                            http://crl.CertificateAuthority.com/CRLList2.crl')
                             LENGTH(124) INTERVAL(960000)
```
This example schedules the CCRL transaction to run in 96 hours. If you enter an invalid URL, you receive an error message.

CICS TS for z/OS: Supplied Transactions Reference

# <span id="page-14-0"></span>**Chapter 3. CDBC - database control menu**

Use CDBC to connect CICS to DBCTL, or to disconnect CICS from DBCTL. CDBC is applicable only to CICS systems using the IMS Database Control (DBCTL) interface.

For detailed guidance on using the CDBC transaction with databases controlled by DBCTL, see [Overview](http://www.ibm.com/support/knowledgecenter/SSGMCP_5.6.0/fundamentals/database/dfht41f.html) [of Database Control \(DBCTL\)](http://www.ibm.com/support/knowledgecenter/SSGMCP_5.6.0/fundamentals/database/dfht41f.html).

You can start CDBC from any terminal, from a card reader/line printer (CRLP) or DASD sequential terminal, or from the operating system console.

There are two ways of starting this transaction:

• Type the identifier, CDBC, on the command line of your display, followed by the required keyword, which can be either:

**CDBC** CONnect [SUFfix(startup)]

where **startup** is a two-digit startup table suffix, or:

**CDBC** DISconnect [IMMediate]

• Type the identifier, CDBC, on the command line of your display, and press the ENTER key. You get the following display:

| CDBC | 93.259<br>13:33:20                                                                                                    |  |
|------|----------------------------------------------------------------------------------------------------|--|
|      | Select one of the following:                                                                                                    |  |
|      | 1 Connection<br>2 ORDERLY disconnection<br>3 IMMEDIATE disconnection                                                            |  |
|      | Option Selection $==>$<br>Startup Table Suffix ==> 00<br>DBCTL ID Override<br>$==$                                              |  |
|      | Status of the Interface: DFHDB8290I DBCTL not connected to CICS.<br>CICS APPLID: IYAHZCD2<br>DBCTL ID:<br>Startup Table Suffix: |  |
|      | $PF1 = Help 2 = Refresh 3 = End$                                                                                                |  |

*Figure 1. CDBC transaction: initial screen*

As you can see from this display, you can select a CICS-DBCTL connection, an orderly disconnection, or an immediate disconnection.

This chapter describes:

- "Connecting CICS to DBCTL" on page 5
- • ["Disconnecting CICS from DBCTL" on page 6](#page-15-0)

## **Connecting CICS to DBCTL**

## **About this task**

You can connect CICS to DBCTL by either:

## <span id="page-15-0"></span>**Procedure**

- Typing CDBC CONnect [SUFFIX(xx)]
- Typing '1' in the Option Selection field indicated by ==>. You can also specify a startup table suffix in the Startup Table Suffix field. If you leave this field blank you get the existing suffix, if one exists.

## **Results**

If you want to proceed with the CICS-DBCTL connection, press PF5 as requested on the display. The "status" line of the display is then updated. (You can find out the current status of the connection at any time by pressing PF2, which refreshes the display.)

You should get the following message:

```
 DFHDB8207D DBCTL Connection requested. Press PF5
    to confirm.
```
This display also shows you the application identifier of the CICS system, and the identifier of the DBCTL system to which CICS is connected. The DBCTL identifier is available only when the connection has been made. You can also see the suffix of the startup table for this connection.

#### **Example**

The following display shows you the effect of asking for option 1:

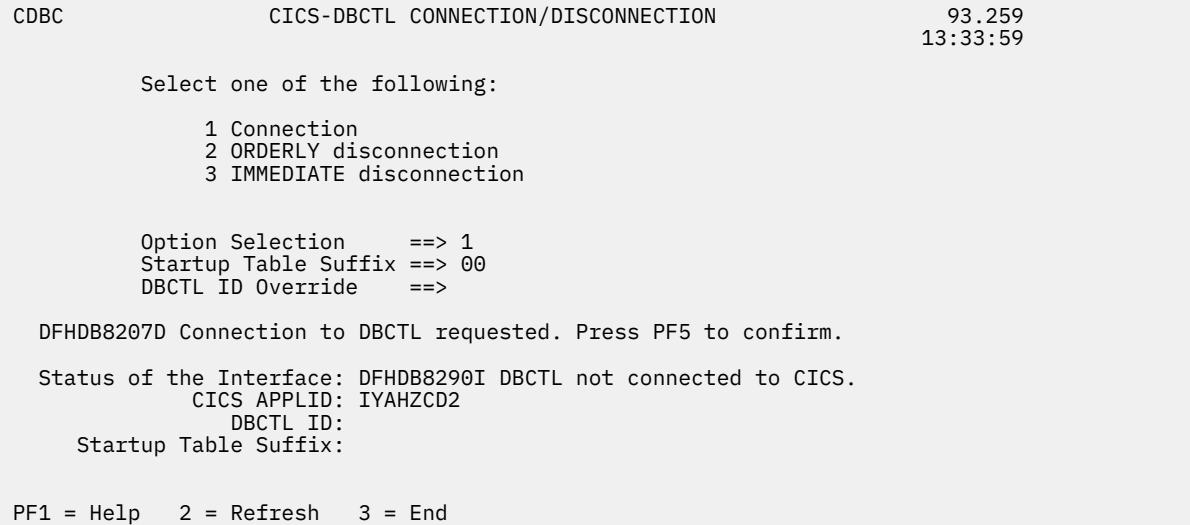

*Figure 2. CDBC transaction: option 1 screen*

## **Disconnecting CICS from DBCTL**

## **About this task**

To disconnect CICS from DBCTL, you can either:

## **Procedure**

• Type

CDBC DISConnect [IMMediate]

• Choose either option 2 or option 3 of the CDBC panel.

## <span id="page-16-0"></span>**Results**

**Option 2** gives you an orderly disconnection. An orderly disconnection allows all existing CICS-DBCTL tasks to be completed before CICS is disconnected from DBCTL.

The following display shows you the effect of asking for option 2:

```
CDBC CICS-DBCTL CONNECTION/DISCONNECTION 93.259<br>13:39:20
 13:39:20
         Select one of the following:
             1 Connection
             2 ORDERLY disconnection
             3 IMMEDIATE disconnection
         Option Selection ==> 2
 Startup Table Suffix ==> 00
 DBCTL ID Override ==>
   DFHDB8209D DBCTL orderly disconnection requested. Press PF5 to confirm.
   Status of the Interface: DFHDB8293I DBCTL connected and ready.
            CICS APPLID: IYAHZCD2
              DBCTL ID: SYS2
     Startup Table Suffix: 00
PF1 = Help 2 = Refresh 3 = End
```
*Figure 3. CDBC transaction: option 2 screen*

**Option 3** gives you an immediate disconnection. This allows only current DL/I requests to DBCTL from this CICS system to be completed before CICS is disconnected from DBCTL.

## **Specifying a DBCTL system identifier (DBCTLID)**

## **About this task**

A field on the CDBC panel enables you to use the CDBC transaction to specify a DBCTLID to override the one in the DRA startup table. The syntax for connection to DBCTL using CDBC is:

CDBC CONNECT [SUFFIX(xx)] [DBCTLID(yyyy)]

For more details on using CDBC, see [Overview of Database Control \(DBCTL\)](http://www.ibm.com/support/knowledgecenter/SSGMCP_5.6.0/fundamentals/database/dfht41f.html).

CICS TS for z/OS: Supplied Transactions Reference

# <span id="page-18-0"></span>**Chapter 4. CDBI - database control inquiry**

Use CDBI to inquire about the status of the interface between CICS and DBCTL. You can start CDBI from 3270 (and 3270-like) terminals or from the operating system console.

For detailed information about the CICS-DBCTL interface and guidance on using the CDBI transaction with databases controlled by DBCTL, see [Overview of Database Control \(DBCTL\)](http://www.ibm.com/support/knowledgecenter/SSGMCP_5.6.0/fundamentals/database/dfht41f.html).

Start the transaction by typing the identifier, CDBI, on the command line of your display, and press the ENTER key. You get the following display:

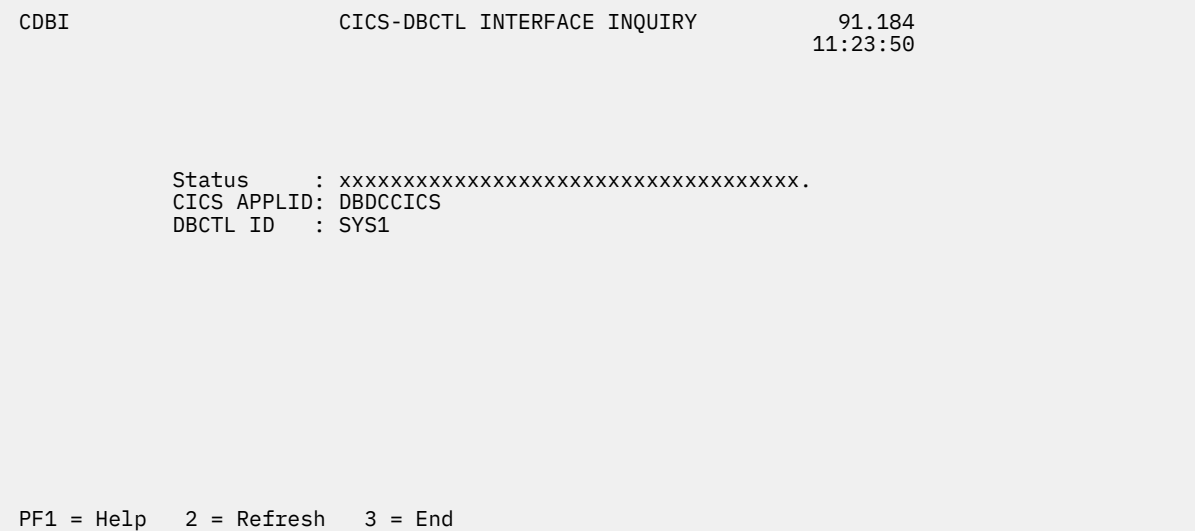

*Figure 4. CDBI transaction: initial screen*

This display tells you the current status of the CICS-DBCTL connection, which can be one of the following:

DFHDB8290I DBCTL not connected to CICS. DFHDB8291I DBCTL connect phase 1 in progress. DFHDB8292I DBCTL connect phase 2 in progress. DFHDB8293I DBCTL connected and ready. DFHDB8294I DBCTL orderly disconnect in progress. DFHDB8295I DBCTL immediate disconnect in progress. DFHDB8296I DBCTL cannot be connected to CICS.

The display also shows you the application identifier of the CICS system (in this case, DBDCCICS), and the identifier of the DBCTL system to which CICS is connected.

CICS TS for z/OS: Supplied Transactions Reference

# <span id="page-20-0"></span>**Chapter 5. CDBM - database control interface**

Use the CDBM transaction to issue DBCTL operator commands from a CICS terminal. CDBM is applicable only to CICS systems using the IMS Database Control (DBCTL) interface.

CDBM also provides a means of maintaining a command file which stores commands. You can store commands for any reason, but repeated reuse is likely to be a frequent purpose. These stored commands can include more databases than the operator transaction panel has space for.

To use CDBM you must:

- 1. Have a DBCTL system running IMS V9.1 or later
- 2. DBCTL must have the **AOIS** parameter set to a value other than *N*. If values *A*, *C* or *R* are used, appropriate security controls must be used to allow the CICS-DBCTL interface to operate.
- 3. Generate and add to the DBCTL system, a PSB named DFHDBMP.

For detailed information about the CICS-DBCTL interface and guidance on using the CDBM transaction with databases controlled using DBCTL, see [Overview of Database Control \(DBCTL\).](http://www.ibm.com/support/knowledgecenter/SSGMCP_5.6.0/fundamentals/database/dfht41f.html)

**Note:** The CDBM transaction uses basic mapping support (BMS) and therefore this function is available only through those terminal devices that are supported by BMS.

## **Using CDBM Syntax**

#### **About this task**

The syntax of the CDBM transaction is:

CDBM /DBCTL operator command

where / is the default command recognition character (CRC) for DBCTL. In this case, the default CRC is the one that must be used.

#### **Note:**

- 1. IMS requires that each command be prefixed with the default CRC. The CRC is present only for syntax checking reasons; it does not determine the DBCTL to which the command is sent. You cannot use a CRC value to route a command to a particular DBCTL system through CDBM - it can only be sent to the one currently connected to CICS. This DBCTL may have its own CRC value which is different from the default one of /. This does not matter to CDBM however, because the / character is used only for syntax checking, and the command is presented to the connected DBCTL without a CRC, using the AIB interface
- 2. To ensure that the CDBM command succeeds, you might need to set the correct **AOIS** execution parameter. For example, AOIS=S ensures that the command authorization is bypassed; with any other value, the command could fail the command authorization check.
- You can enter a DBCTL command, for example:

CDBM /DISPLAY DB DEPT\*

or a group command, for example:

CDBM /GROUP SAMPLE STO

in this way.

• You can also start the transaction by typing the identifier, CDBM, on the command line of your display, as follows:

CDBM

 CDBM CICS-DBCTL Operator Transaction 98.135 13:24:20 Type IMS command. \_\_\_\_\_\_\_\_\_\_\_\_\_\_\_\_\_\_\_\_\_\_\_\_\_\_\_\_\_\_\_\_\_\_\_\_\_\_\_\_\_\_\_\_\_\_\_\_\_\_\_\_\_\_\_\_\_\_\_\_ \_\_\_\_\_\_\_\_\_\_\_\_\_\_\_\_\_\_\_\_\_\_\_\_\_\_\_\_\_\_\_\_\_\_\_\_\_\_\_\_\_\_\_\_\_\_\_\_\_\_\_\_\_\_\_\_\_\_\_\_ \_\_\_\_\_\_\_\_\_\_\_\_\_\_\_\_\_\_\_\_\_\_\_\_\_\_\_\_\_\_\_\_\_\_\_\_\_\_\_\_\_\_\_\_\_\_\_\_\_\_\_\_\_\_\_\_\_\_\_\_ \_\_\_\_\_\_\_\_\_\_\_\_\_\_\_\_\_\_\_\_\_\_\_\_\_\_\_\_\_\_\_\_\_\_\_\_\_\_\_\_\_\_\_\_\_\_\_\_\_\_\_\_\_\_\_\_\_\_\_\_ For /DBDUMP or /DBRECOVER commands Choose one. **1** 1. Do not force end of volume 2. Force end of volume Press enter to display responses. CICS APPLID DBDCCICS DBCTL ID SYS3 F1=Help F2=Maintenance F3=Exit F5=Refresh F12=Cancel

*Figure 5. CICS-DBCTL operator transaction*

On this panel you can enter a DBCTL command, for example:

Press the ENTER key. You get the panel shown in Figure 5 on page 12.

/DISPLAY DB ALL

or a group command, for example:

/GROUP SAMPLE STA

An example of the use of a /GROUP command from the CICS-DBCTL Operator Transaction screen is shown in Figure 6 on page 12.

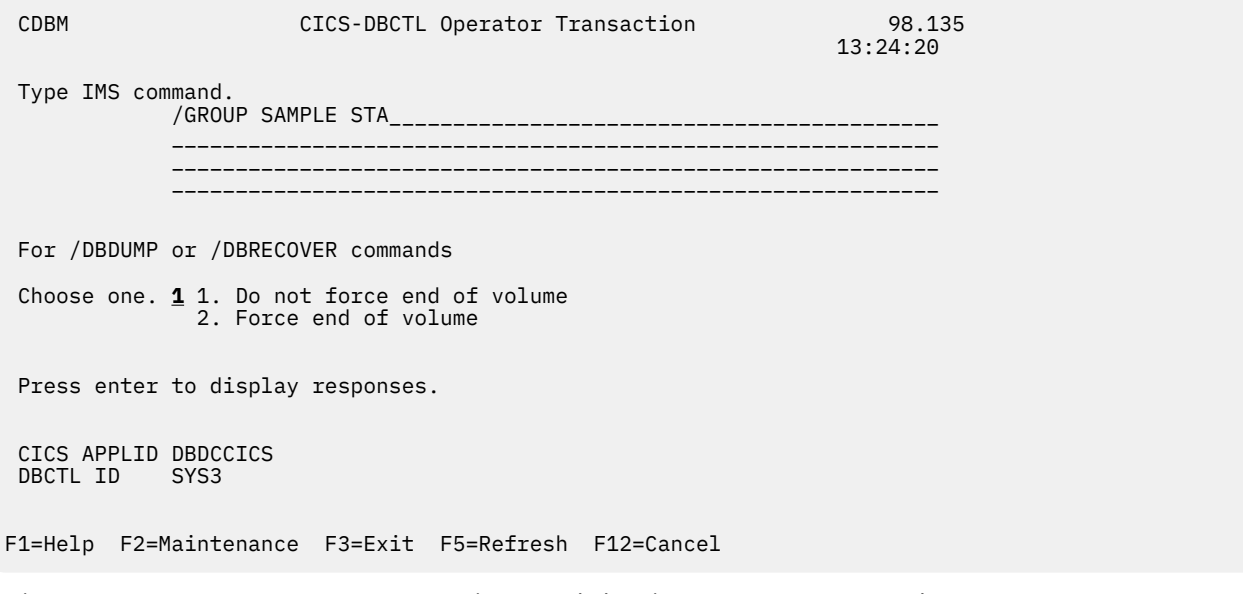

*Figure 6. CICS-DBCTL operator transaction panel showing a GROUP command*

**Note:** The group command *SAMPLE STA* referred to in this panel can be found in the ["Using DFHDBFK -](#page-22-0) [The CDBM GROUP command file" on page 13](#page-22-0).

<span id="page-22-0"></span>Responses to commands issued using CDBM are returned in a screen like the one shown in Figure 7 on page 13, which shows the first of a number of screens issued in response to a /DISPLAY DB ALL command.

| CDBM                                                                                                    |                                      |                                    | CICS-DBCTL IMS Responses |                                                                                 |                                                                          | Screen 1<br>Responses 1 to 18                                                                                                    |                               |  |
|----------------------------------------------------------------------------------------------------|--------------------------------------|------------------------------------|--------------------------|---------------------------------------------------------------------------------|--------------------------------------------------------------------------|----------------------------------------------------------------------------------------------------|-------------------------------|--|
| DATABASE<br><b>ACCUNTDB</b><br>ADMIDX1<br>ADMOBJ1<br>ADMOBJ2<br>ADMOBJ3<br>ADMSYSDF<br>BE1CHKPT<br>BE1PARTA<br>BE1PARTB<br>BE1PARTC<br><b>BE1PARTS</b><br>BE20RDER | DL/I<br>DL/I                         | TYPE TOTAL UNUSED TOTAL UNUSED ACC |                          | UP.<br>UP.<br>UP.<br>UP.<br>UP.<br>UP.<br>UP.<br>UP.<br>UP.<br>UP.<br>UP.<br>UP | CONDITIONS<br><b>NOTOPEN</b><br><b>NOTOPEN</b>                           | More:<br>STOPPED, NOTOPEN, NOTINIT<br>STOPPED, NOTOPEN, NOTINIT<br>STOPPED, NOTOPEN, NOTINIT<br>STOPPED, NOTOPEN, NOTINIT<br>STOPPED, NOTOPEN, NOTINIT<br>STOPPED, NOTOPEN, NOTINIT<br>STOPPED, NOTOPEN, NOTINIT<br>STOPPED, NOTOPEN, NOTINIT<br>STOPPED, NOTOPEN, NOTINIT<br>STOPPED, NOTOPEN, NOTINIT | $+$                           |  |
| BE20RDRX<br>BE2PARTS<br>BE2PCUST<br>BE30RDER<br>BE30RDRX                                                                                                    | DL/I<br>DL/I<br>DL/I<br>DL/I<br>DL/I |                                    |                          | UP.<br>UP<br>UP.<br>UP.<br>UP.                                                  | NOTOPEN<br><b>NOTOPEN</b><br>NOTOPEN<br><b>NOTOPEN</b><br><b>NOTOPEN</b> |                                                                                                    | More                          |  |
| F1=Help                                                                                                    |                                      | F3=Exit F4=Top F6=Bottom F7=Bkwd   |                          |                                                                                 |                                                                          |                                                                                                    | F8=Fwd F9=Retrieve F12=Cancel |  |

*Figure 7. CICS-DBCTL IMS responses*

## **Using DFHDBFK - The CDBM GROUP command file**

## **Before you begin**

Before you can use the **GROUP** command, CDBM requires a file in which all your predefined commands can be stored. This file, DFHDBFK, is the CDBM GROUP command file. It is a VSAM KSDS. The DFHDBFK file is not required until you first attempt to use the /GROUP command.

## **About this task**

You can use whatever means you prefer to define this file and to maintain its content.

## **Procedure**

1. To define the file DFHDBFK and optionally to place some of your group definitions in it, use the sample JCL that is described in [Defining the CDBM GROUP command data set](https://www.ibm.com/support/knowledgecenter/SSGMCP_5.6.0/configuring/cics/dfha2_def_cdbm_group.html) .

The example given there also shows you how to batch load this file if you want to do so. You can load many definitions in this way, or load none.

2. To use the /GROUP command functions of the CDBM transaction, add the data set name of the group command file to the definition of the DFHDBFK file within the DFHDBCTL group.

## **What to do next**

One method of maintaining the content once the file is defined is provided by CDBM which offers a Maintenance function for the DFHDBFK file.

## **Record layout in the CDBM GROUP command file**

Each record in the DFHDBFK file may be up to 1428 characters long, as follows:

<span id="page-23-0"></span>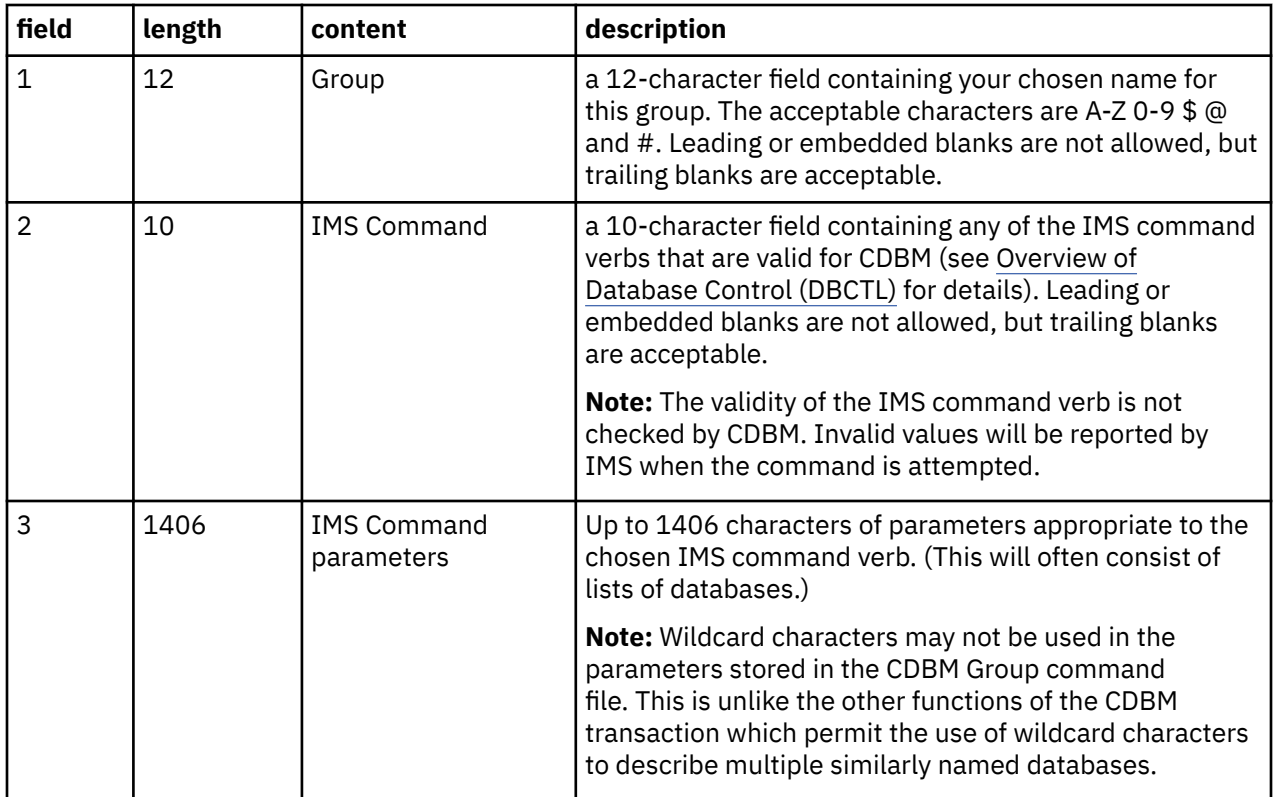

## **The MAINTENANCE panel for DFHDBFK**

If you press the Maintenance key (PF2) on the main CDBM panel, you get the panel shown in Figure 8 on page 14.

| CDBM<br>><br>> | ACTION<br>GROUP |                            | CICS/DBCTL COMMAND GROUP MAINTENANCE<br>A add B browse D delete R read U update<br>IMS COMMAND |  |
|----------------|-----------------|----------------------------|------------------------------------------------------------------------------------------------|--|
|                |                 | F1=Help F3=Exit F12=Cancel |                                                                                                |  |

*Figure 8. CICS-DBCTL Group Maintenance panel*

## **Input fields**

The input fields are:

- Action
- Group
- IMS Command

• IMS Command parameters (between the > < marks).

Group, IMS Command and IMS Command parameters are described in the section ["Record layout in the](#page-22-0) [CDBM GROUP command file" on page 13](#page-22-0)

The Action field will accept one of the following:

## **A**

Add

Add a new record to the DFHDBFK file. If the key already exists, the Add fails.

**Note:** To Add a record that is very similar to an existing record, but which has a different key, you may find it helpful to Read the existing record, modify the displayed fields, and then Add this new record.

## **B**

## Browse

Displays the contents of the command file, record by record. Specify any key (or none) to indicate where you want the browse to start. Each time you press ENTER, Browse moves on to the next record. At the end of the file you will be prompted to wrap around to the start of the file. You can accept this or not as you prefer. Incomplete keys, and unknown keys are also acceptable as start points. If no key is provided, the browse starts at the first record in the file.

If you have used Browse to locate a specific record for deletion or for update, remember to use Read before either Delete or Update.

## **D**

## Delete

Delete a record from the DFHDBFK file. A Delete must be immediately preceded by a Read to lock the required record.

#### **R**

## Read

Read displays a specific record. Unlike Browse it does not operate on partial, or absent keys, and does not present the next record when you press ENTER.

Read is required before those actions (Delete and Update) which change an existing record. It locks that record against the possibility of being changed by another operator. This action also serves to help you confirm that the correct record has been selected.

A lock is released by exiting the CDBM maintenance panel, or by your next CDBM Maintenance action (whether that is the Update or Delete you had contemplated, or something different entirely).

### **U**

## Update

Update a record in the DFHDBFK file. An Update must be immediately preceded by a Read to lock the required record.

You cannot update the key fields (GROUP and IMS COMMAND).

**Note:** Use Add to create a new key.

**Note:** In the descriptions above, *Key* refers to the 22 characters at the beginning of each record in the DFHDBFK file (namely the GROUP and IMS COMMAND).

CICS TS for z/OS: Supplied Transactions Reference

# <span id="page-26-0"></span>**Chapter 6. CEBR - temporary storage browse**

Use the CEBR transaction to browse temporary storage queues and to delete them. You can also use CEBR to transfer a transient data queue to temporary storage in order to look at its contents and to re-create the transient data queue when you have finished.

The CEBR commands that perform these transfers allow you to create and delete transient data queues as well. Remember that:

• Browsing temporary storage queues retrieves the next record, following whichever record has most recently been retrieved by any active task.

If you are working with the same temporary storage queue at the same time as another task, you might not retrieve the next record.

• Transient data queue reads are destructive. If you read a transient data queue that is being used on an active system by applications, it is likely to cause problems.

You start the CEBR transaction by entering the transaction identifier and then the name of the queue you want to browse. For example, to display the temporary storage queue named CEBRS209, you enter CEBR CEBRS209. If the queue name includes lowercase characters, ensure that uppercase translation is suppressed for the terminal you are using and then enter the correct combination of upper and lowercase characters.

CICS responds with a display of the queue, a sample of which is shown in Figure 9 on page 17.

If you want to use CEBR to display data from a temporary storage queue that has one or more embedded blanks in the queue name, you must enter the queue name in the TS QUEUE field from the CEBR screen, Figure 9 on page 17. If you type such a queue name immediately after entering CEBR, unpredictable results will occur.

```
CEBR TS QUEUE CEBRS209 SYSID C142 RECORD 1 OF 3 COL 1 OF 22
ENTER COMMAND ===>
    ************************ TOP OF QUEUE *************************
00001 000055001234000001S209
00002 000056003456000002S209
00003 000102000564000001S209
    ************************* BOTTOM OF QUEUE *************************
PF1 : HELP PF2 : SWITCH HEX/CHAR PF3 : TERMINATE BROWSE
                                              PF6 : REPEAT LAST FIND
PF7 : SCROLL BACK HALF PF8 : SCROLL FORWARD HALF PF9 : UNDEFINED
PF10: SCROLL BACK FULL PF11: SCROLL FORWARD FULL PF12: UNDEFINED
```
*Figure 9. Typical CEBR screen displaying temporary storage queue contents*

Alternatively, you can start the CEBR transaction from CEDF. Press PF5 from the initial CEDF screen (see [Figure 13 on page 38\)](#page-47-0) which takes you to the working-storage screen, and then you press PF2 from that screen to browse temporary storage (that is, you invoke CEBR). CEBR responds by displaying the

temporary storage queue whose name consists of the four letters 'CEBR' followed by the four letters of your terminal identifier. CICS uses this same default queue name if you invoke CEBR directly and do not supply a queue name. The result of running CEBR without a queue name or from an EDF session at terminal S21A is shown in Figure 10 on page 18.

If you enter CEBR from CEDF, you return to the CEDF panel when you press PF3 from the CEBR screen.

| CEBR TS QUEUE CEBRS209 SYSID C142 RECORD 1 OF 0<br>$ENTER$ COMMAND $==$<br>*************************** TOP OF OUEUE ********************************<br>************************* |                                  | BOTTOM OF OUEUE |  | <b>COL</b><br>***************************** | 1 OF 1 |
|----------------------------------------------------------------------------------------------------|----------------------------------|-----------------|--|---------------------------------------------|--------|
|                                                                                                    |                                  |                 |  |                                             |        |
|                                                                                                    |                                  |                 |  |                                             | 3      |
|                                                                                                    |                                  |                 |  |                                             |        |
| TEMPORARY STORAGE QUEUE CEBRS21A TS EMPTY                                                                                                    |                                  |                 |  |                                             |        |
| PF1 : HELP<br>VIEW TOP<br>PF4:<br>PF7 : SCROLL BACK HALF PF8 : SCROLL FORWARD HALF PF9 : UNDEFINED<br>PF10: SCROLL BACK FULL PF11: SCROLL FORWARD FULL PF12: UNDEFINED            | <b>EXAMPLE PF5 : VIEW BOTTOM</b> |                 |  | PF6 : REPEAT LAST FIND                      |        |

*Figure 10. Typical CEBR display of default temporary storage queue*

- 1. Header
- 2. Command line
- 3. Body
- 4. Message line
- 5. Menu of options

For information about the CEBR temporary storage browse transaction and guidance on using it, see [Temporary storage browse \(CEBR\)](http://www.ibm.com/support/knowledgecenter/SSGMCP_5.6.0/applications/debugging/dfhp3_cebr_oview.html) .

# <span id="page-28-0"></span>**Chapter 7. CEBT - main terminal (alternate CICS)**

Use CEBT to control an alternate CICS system in an extended recovery facility (XRF) environment.

You can start this transaction only at the operating system console using the **MODIFY** command. The CEBT transaction is not subject to transaction security checking, which means that any user is authorized to use CEBT. You can use RACF® to control who is allowed to use the MODIFY command. For more information, see [Using an MVS system console as a CICS terminal.](http://www.ibm.com/support/knowledgecenter/SSGMCP_5.6.0/security/cics/dfht50v.html)

Starting a transaction at the system console is described in [Using the system console](http://www.ibm.com/support/knowledgecenter/SSGMCP_5.6.0/administering/tools/dfha71w.html).

## **Minimum abbreviation of keywords**

The CEBT command accepts as few characters of a keyword as needed to identify it uniquely in the request.

An exception to this rule is the SHUTDOWN keyword, for which the minimum abbreviation is SHUT.

In the syntax displays on your screen, the minimum permitted abbreviation is shown in uppercase characters, and the rest of the keyword is shown in lowercase characters.

Minimum abbreviations might change between CICS releases because of the introduction of new commands.

## **CEBT INQUIRE and SET commands**

The **CEBT INQUIRE** and **CEBT SET** commands allow you to query or set:

- Auxiliary trace ("CEBT INQUIRE AUXTRACE" on page 19 and ["CEBT SET AUXTRACE" on page 22\)](#page-31-0)
- The dump data set [\("CEBT INQUIRE DUMP" on page 20](#page-29-0) and ["CEBT SET DUMP" on page 23](#page-32-0))
- GTF tracing [\("CEBT INQUIRE GTFTRACE" on page 21](#page-30-0) and ["CEBT SET GTFTRACE" on page 24](#page-33-0))
- Internal tracing (["CEBT INQUIRE INTTRACE" on page 21](#page-30-0) and ["CEBT SET INTTRACE" on page 25\)](#page-34-0)
- Surveillance or 'tracking' of the active CICS system by the alternate CICS system (["CEBT INQUIRE](#page-31-0) [SURVEILLANCE" on page 22](#page-31-0) and ["CEBT SET SURVEILLANCE" on page 26\)](#page-35-0)
- Takeover from the active CICS system by the alternate CICS system (["CEBT INQUIRE TAKEOVER" on](#page-31-0) [page 22](#page-31-0) and ["CEBT SET TAKEOVER" on page 26](#page-35-0)).

## **CEBT INQUIRE AUXTRACE**

Return information about the status of auxiliary trace.

## **Description**

Auxiliary trace entries are made to a pair of CICS-controlled BSAM data sets, A and B.

CEBT INQUIRE AUXTRACE returns the following information:

- Whether the auxiliary trace data set is open or closed
- Which auxiliary trace data set is active, Cur(A) or Cur(B)
- Whether an auxiliary trace is in progress (started) or not (stopped).

For background information about auxiliary tracing, see [Using CICS trace.](http://www.ibm.com/support/knowledgecenter/SSGMCP_5.6.0/troubleshooting/cics/dfhs13p.html)

### **Input**

Press the Clear key and type CEBT INQUIRE AUXTRACE (or suitable abbreviations for the keywords). To change various attributes, use the **CEBT SET AUXTRACE** command.

#### <span id="page-29-0"></span>**CEBT INQUIRE AUXTRACE**

#### **EXAMPLE CEBT Inquire Auxtrace ->>**

### **Displayed fields**

#### **All**

Automatic switching occurs as necessary until the end of this CICS session without the need for operator intervention.

#### **Auxiliary**

Identifies this panel as relating to auxiliary trace.

#### **Current(A|B)**

Displays a one character identifier of the current auxiliary data set, which can be A or B. This value is blank if there is no auxiliary trace data set.

#### **Next**

Automatic switching occurs when the current trace data set is full, but not subsequently.

#### **Noswitch**

Switching does not occur without operator intervention.

#### **Pause**

Auxiliary tracing has stopped, but the trace data set has been left open. A subsequent START request causes trace entries to be written immediately following those that were written before the PAUSE request.

#### **Start**

Auxiliary tracing is in progress.

#### **Stop**

Auxiliary tracing has stopped.

#### **Switch**

Displays the information that an immediate switch is being made from the current auxiliary trace data set to the alternate trace data set.

## **CEBT INQUIRE DUMP**

Retrieve information about the CICS dump data sets.

## **Description**

**CEBT INQUIRE DUMP** tells you which dump data set (A or B) is currently open.

For general information about dumps, see [Using dumps in problem determination.](http://www.ibm.com/support/knowledgecenter/SSGMCP_5.6.0/troubleshooting/cics/dfhs148.html)

#### **Input**

Press the Clear key and type CEBT INQUIRE DUMP (or suitable abbreviations for the keywords).

To change various attributes, use the **CEBT SET DUMP** command.

#### **CEBT INQUIRE DUMP**

**EXACTED** Inquire Dump  $\rightarrow$ 

#### **Displayed fields**

#### **Autoswitch**

The switch occurs only when the active dump data set is full, but not subsequently.

#### **Closed**

The active CICS dump data set is closed.

#### <span id="page-30-0"></span>**Currentdds(***value***)**

Displays a one character indicator that shows which dump data set is active. This can be A or B.

#### **Dump**

Indicates that this panel relates to a dump data set inquiry.

#### **Noautoswitch**

When the active dump data set is full, there is not an automatic switch to the inactive dump data set.

**Note:** Because this is a negative attribute, the field appears blank.

#### **Open**

The active CICS dump data set is open.

#### **Switch**

The currently active dump data set is to become inactive, and the currently inactive data set is to become active.

## **CEBT INQUIRE GTFTRACE**

Show the status of CICS tracing to the MVS Generalized Tracing Facility (GTF).

## **Description**

**CEBT INQUIRE GTFTRACE** shows whether CICS tracing to GTF is started or stopped.

This command is intended for use at terminals that do not support the CETR full-screen tracing transaction.

For information about GTF tracing, see [Generalized Trace Facility \(GTF\)](http://www.ibm.com/support/knowledgecenter/SSGMCP_5.6.0/troubleshooting/cics/dfhs13w.html).

### **Input**

Press the Clear key and type CEBT INQUIRE GTFTRACE (or suitable abbreviations for the keywords).

To change any attributes, use the **CEBT SET GTFTRACE** command.

#### **CEBT INQUIRE GTFTRACE**

**EXECT Inquire Gtftrace ->>** 

## **Displayed fields**

#### **Gtftrace**

Indicates that this panel relates to a GTFTRACE inquiry.

### **Start**

CICS tracing to GTF is in progress.

#### **Stopped**

CICS tracing to GTF is not in progress.

## **CEBT INQUIRE INTTRACE**

Show the status of CICS internal tracing.

## **Description**

**CEBT INQUIRE INTTRACE** shows whether CICS internal tracing is in progress.

This command is intended for use at terminals that do not support the full-screen tracing transaction CETR.

## <span id="page-31-0"></span>**Input**

Press the Clear key and type CEBT INQUIRE INTTRACE (or suitable abbreviations for the keywords).

To change various attributes, use the **CEBT SET INTTRACE** command.

## **CEBT INQUIRE INTTRACE**

**EXECUTE:** Inquire Inttrace  $\rightarrow$ 

## **Displayed fields**

### **Inttrace**

Indicates that this panel relates to an INTTRACE inquiry.

**Start**

CICS internal tracing is in progress.

### **Stopped**

CICS internal tracing is not in progress.

## **CEBT INQUIRE SURVEILLANCE**

Display the surveillance status of the active CICS system by the alternate CICS system.

## **Input**

Press the Clear key and type CEBT INQUIRE SURVEILLANCE (or suitable abbreviations for the keywords).

To change various attributes, use the **CEBT SET SURVEILLANCE** command.

#### **CEBT INQUIRE SURVEILLANCE**

**EXAMPLE CEBT INQUIRE SURVEILLANCE** 

## **CEBT INQUIRE TAKEOVER**

Display whether any takeover from the active CICS system by the alternate CICS system is to be automatic, manual, or command-driven.

## **Input**

Press the Clear key and type CEBT INQUIRE TAKEOVER (or suitable abbreviations for the keywords).

To change various attributes, use the **CEBT SET TAKEOVER** command.

### **CEBT INQUIRE TAKEOVER**

**EXECT Inquire Takeover** 

## **CEBT SET AUXTRACE**

## **Function**

Change auxiliary tracing options.

## **Description**

You can start, stop, or pause tracing, and specify that automatic switching of the auxiliary data set is to occur when needed. You can use the switch option to change the data set.

<span id="page-32-0"></span>Instead of using the **SET** command, you can overtype your changes on the INQUIRE screen after tabbing to the appropriate field (see ["Overtyping a display" on page 54\)](#page-63-0).

For information about using traces, see [Using CICS trace](http://www.ibm.com/support/knowledgecenter/SSGMCP_5.6.0/troubleshooting/cics/dfhs13p.html).

## **Syntax**

Press the Clear key to clear the screen. There are two ways to start this transaction:

- Type CEBT SET AUXTRACE (or suitable abbreviations for the keywords). The resulting display lists the current status, similar to that obtained by using the **CEBT INQUIRE AUXTRACE** command. You can tab to the highlighted or blank fields and overtype them with the required values.
- Type CEBT SET AUXTRACE (or suitable abbreviations for the keywords), followed by one or more attribute settings that you want to change. For example, CEBT S AUX STO stops auxiliary tracing if it is already running.

#### **CEBT SET AUXTRACE**

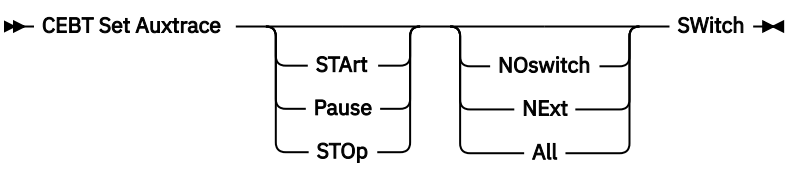

## **Options**

#### **All**

Specifies that automatic switching between the two auxiliary trace data sets is to occur as necessary until the end of this CICS session, without the need for operator intervention.

#### **NExt**

Automatic switching of the auxiliary trace data set is to occur when the current trace data set is full, but not subsequently.

#### **NOswitch**

Switching between the auxiliary trace data sets is not to occur without operator intervention.

#### **Pause**

Auxiliary tracing is to stop, but the data set is to remain open. A subsequent START request causes trace entries to be written immediately following those that were written before the PAUSE request.

#### **STArt**

CICS is to start auxiliary tracing and open the auxiliary trace data set if it is currently closed.

#### **STOp**

CICS is to stop auxiliary tracing and close the auxiliary trace data set. A subsequent START request causes new trace entries to be written at the start of the data set, thereby overwriting the trace entries that were written before the STOP request.

#### **SWitch**

Specifies that an immediate switch from the current auxiliary trace data set is to be made to the alternate trace data set.

## **CEBT SET DUMP**

Change the attributes of a CICS dump data set.

## **Description**

You can use the **CEBT SET DUMP** command to open or close the active CICS dump data set, and specify whether or not the automatic switch to the inactive dump data set is to occur when the active dump data set is full. Instead of using the SET command, you can overtype your changes on the INQUIRE screen after tabbing to the appropriate field (see ["Overtyping a display" on page 54\)](#page-63-0).

<span id="page-33-0"></span>For information about using dumps, see [Using dumps in problem determination.](http://www.ibm.com/support/knowledgecenter/SSGMCP_5.6.0/troubleshooting/cics/dfhs148.html)

## **Syntax**

Press the Clear key to clear the screen. There are two ways to start this transaction:

- Type CEBT SET DUMP (or suitable abbreviations for the keywords). The resulting display lists the current status, similar to that obtained by using the **CEBT INQUIRE DUMP** command. You can tab to the highlighted or blank fields and overtype them with the required values.
- Type CEBT SET DUMP (or suitable abbreviations for the keywords), followed by one or more attribute settings that you want to change. For example, CEBT S DU A causes an automatic switch to the inactive dump data set if no automatic switch was previously specified.

### **CEBT SET DUMP**

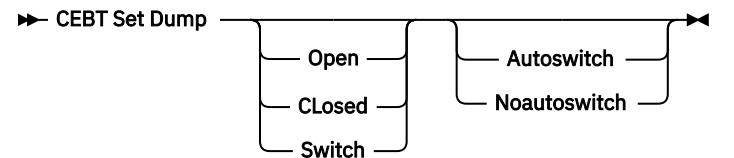

## **Options**

#### **Autoswitch**

The switch occurs **only** when the active dump data set is full, but not subsequently.

### **CLosed**

The active CICS dump data set is closed.

#### **Noautoswitch**

When the active dump data set is full, there is not to be an automatic switch to the inactive dump data set.

### **Open**

The active CICS dump data set is opened.

### **Switch**

The currently active dump data set is to become inactive, and the currently inactive data set is to become active.

## **CEBT SET GTFTRACE**

Change the status of MVS Generalized Tracing Facility (GTF) tracing.

## **Description**

**CEBT SET GTFTRACE** allows you to switch CICS tracing to GTF on and off. This command is intended for use at terminals that do not support the CETR full-screen tracing transaction.

For information about using GTF tracing, see [Generalized Trace Facility \(GTF\).](http://www.ibm.com/support/knowledgecenter/SSGMCP_5.6.0/troubleshooting/cics/dfhs13w.html)

## **Syntax**

Press the Clear key to clear the screen. There are two ways to start this transaction:

- Type CEBT SET GTFTRACE (or suitable abbreviations for the keywords). The resulting display lists the current status, similar to that obtained by using the **CEBT INQUIRE GTFTRACE** command. You can tab to the highlighted or blank fields and overtype them with the required values.
- Type CEBT SET GTFTRACE (or suitable abbreviations for the keywords), followed by one or more attribute settings that you want to change. For example, CEBT S G STO stops GTF tracing if it is already running.

#### <span id="page-34-0"></span>**CEBT SET GTFTRACE**

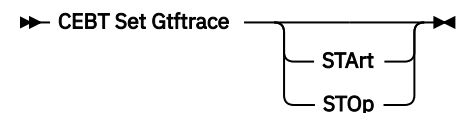

## **Options**

#### **STArt**

CICS tracing to the MVS Generalized Tracing Facility (GTF) is started.

#### **STOp**

CICS tracing to the MVS Generalized Tracing Facility (GTF) is stopped.

## **CEBT SET INTTRACE**

Switch CICS internal tracing on or off.

## **Description**

This command is intended for use at terminals that do not support the full-screen tracing transaction CETR.

### **Syntax**

Press the Clear key to clear the screen. There are two ways to start this transaction:

- Type CEBT SET INTTRACE (or suitable abbreviations for the keywords). The resulting display lists the current status, similar to that obtained by using the **CEBT INQUIRE INTTRACE** command. You can tab to the highlighted or blank fields and overtype them with the required values.
- Type CEBT SET INTTRACE (or suitable abbreviations for the keywords), followed by one or more attribute settings that you want to change. For example, CEBT S IN STO stops internal tracing if it is already running.

#### **CEBT SET INTTRACE**

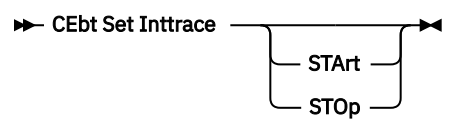

## **Options**

#### **STArt**

CICS internal tracing is started.

#### **STOp**

CICS internal tracing is stopped.

## <span id="page-35-0"></span>**CEBT SET SURVEILLANCE**

Set the surveillance status of the active CICS region by the alternate CICS region.

### **Syntax**

**CEBT SET SURVEILLANCE**

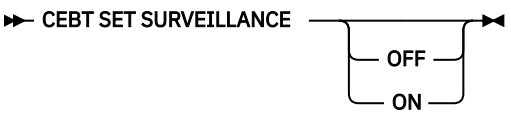

## **Options**

### **OFF**

Stop surveillance of the active CICS region by the alternate CICS region.

#### **ON**

Start surveillance of the active CICS region by the alternate CICS region.

## **CEBT SET TAKEOVER**

Set takeover from the active CICS system by the alternate CICS system to be automatic, manual, or command-driven.

## **Syntax**

Press the Clear key to clear the screen. There are two ways to start this transaction:

- Type CEBT SET TAKEOVER (or suitable abbreviations for the keywords). The resulting display lists the current status, similar to that obtained by using the **CEBT INQUIRE TAKEOVER** command. You can tab to the highlighted or blank fields and overtype them with the required values.
- Type CEBT SET TAKEOVER (or suitable abbreviations for the keywords), followed by one or more attribute settings that you want to change. For example, CEBT STM changes takeover to a manual operation if it was previously specified to be automatic.

### **CEBT SET TAKEOVER**

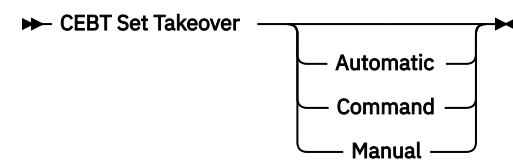

## **Options**

**Automatic**

Takeover is to occur automatically.

**Command**

Takeover is to be by command.

#### **Manual**

Takeover is to be manual.

## **CEBT PERFORM commands**

You can use the **CEBT PERFORM** commands for the following tasks:

• Shut down the alternate CICS system [\("CEBT PERFORM SHUTDOWN" on page 27](#page-36-0))
- Request a dump of the alternate CICS and continue processing ("CEBT PERFORM SNAP" on page 27)
- Cause the alternate CICS to take over from the active CICS ("CEBT PERFORM TAKEOVER" on page 27).

## **CEBT PERFORM SHUTDOWN**

Shut down the alternate CICS system in an XRF complex.

## **Description**

If you enter **CEBT PERFORM SHUTDOWN**, all active system tasks are allowed to finish, and the alternate CICS system signs off normally from the CICS availability manager (CAVM) data set.

#### **CEBT PERFORM SHUTDOWN**

>> CEBT Perform SHUTdown - Dump - Immediate  $\rightarrow$ 

## **Options**

#### **Dump**

Produces a dynamic storage dump when the shutdown is complete.

#### **Immediate**

Shuts down the alternate CICS system immediately, terminating all active tasks. The alternate CICS signs off abnormally from the CAVM data set. This action can cause the primary (active) CICS system to abend if tasks are still running.

# **CEBT PERFORM SNAP**

Produce a snap dump of the alternate CICS system while CICS continues to run.

## **Description**

**CEBT PERFORM SNAP** causes a snap dump of the alternate CICS system to be taken while CICS continues to run. All **CEBT PERFORM SNAP** requests result in an SDUMP on an MVS SYS1.DUMP*nn* data set. The use of **CEBT PERFORM SNAP** prevents all other tasks from running on the alternate system, and could delay takeover, or recovery after takeover.

## **Syntax**

**CEBT PERFORM SNAP**

**EXAMPLE CEBT Perform SNap ->** 

# **CEBT PERFORM TAKEOVER**

The **CEBT PERFORM TAKEOVER** command initiates a takeover by the alternate CICS system, causing the active CICS system to sign off abnormally.

#### **Syntax**

#### **CEBT PERFORM TAKEOVER**

D CEBT Perform Takeover — Dump →

## **Options**

#### **Dump**

Sends a message to the active CICS system requesting it to take a system dump from the CAVM data set. This request is not honored if the active CICS fails before the dump can be taken.

CICS TS for z/OS: Supplied Transactions Reference

# <span id="page-38-0"></span>**Chapter 8. CECI - command-level interpreter**

Use CECI, which invokes the CICS command-level interpreter, to enter an **EXEC CICS** command, check its syntax, and modify it if required. In most cases, you can also process the command.

For programming information on each **EXEC CICS** command, see [System commands](http://www.ibm.com/support/knowledgecenter/SSGMCP_5.6.0/reference-system-programming/commands-spi/dfha81j.html).

For details of how to use the CECI transaction, see [Command-level interpreter \(CECI\),](http://www.ibm.com/support/knowledgecenter/SSGMCP_5.6.0/applications/debugging/dfhp3_ceci_oview.html) which includes an example of a complete session with CECI.

Start the transaction by entering CECI on the command line of the screen, as follows:

CECI

Press ENTER to get a list of all **EXEC CICS** commands. If you then enter the command or its abbreviation on the top line and press ENTER, you get a complete display of the syntax for that command.

Alternatively, you can enter CECI together with the name of the command in which you are interested and bypass the full list of commands; for example:

CECI asktime

In both cases, you can usually go on to check the syntax of the command, change it if required, and then process the command.

Many CICS system programming commands use CVDA values and CECI shows numeric equivalents for these. See [CVDA values for the DEVICE option](http://www.ibm.com/support/knowledgecenter/SSGMCP_5.6.0/reference-applications/commands-api/dfha80o.html) for programming information, including a translation of these numeric values to their alphabetic values.

# **Command-level syntax-checking transaction (CECS)**

Use the CECS transaction, which also invokes the command-level interpreter, to check the syntax of an **EXEC CICS** command, but not to process it.

Start the transaction by entering CECS on the command line of the screen, as follows:

CECS

Press ENTER. You get a list of all the **EXEC CICS** commands. Enter the command or its abbreviation at the top of the screen (next to the ?) and press ENTER and you get a complete display of the syntax for that command.

Alternatively, you can enter CECS together with the name of the command in which you are interested, and bypass the full list of commands:

CECS command

For information how to use the CECI and CECS transactions, see [Command-level interpreter \(CECI\).](http://www.ibm.com/support/knowledgecenter/SSGMCP_5.6.0/applications/debugging/dfhp3_ceci_oview.html)

CICS TS for z/OS: Supplied Transactions Reference

# **Chapter 9. CEDA - resource definition online**

Use CEDA to define resources to your CICS system while the system is running. With CEDA, you can update both the CICS system definition file (CSD) and the running CICS system.

This section briefly describes CEDA and its syntax. CEDA commands are covered in [Resource](http://www.ibm.com/support/knowledgecenter/SSGMCP_5.6.0/reference-system-management/resources/dfha4_commands.html) [management transaction CEDA commands.](http://www.ibm.com/support/knowledgecenter/SSGMCP_5.6.0/reference-system-management/resources/dfha4_commands.html)

# **CEDA command syntax**

CEDA command syntax for resource definition online is as follows.

For information about the attributes that are applicable to each resource type, see [CICS resources: listing,](http://www.ibm.com/support/knowledgecenter/SSGMCP_5.6.0/reference-system-management/resources/resources/Rresdef_attributes.html) [syntax, and attributes](http://www.ibm.com/support/knowledgecenter/SSGMCP_5.6.0/reference-system-management/resources/resources/Rresdef_attributes.html).

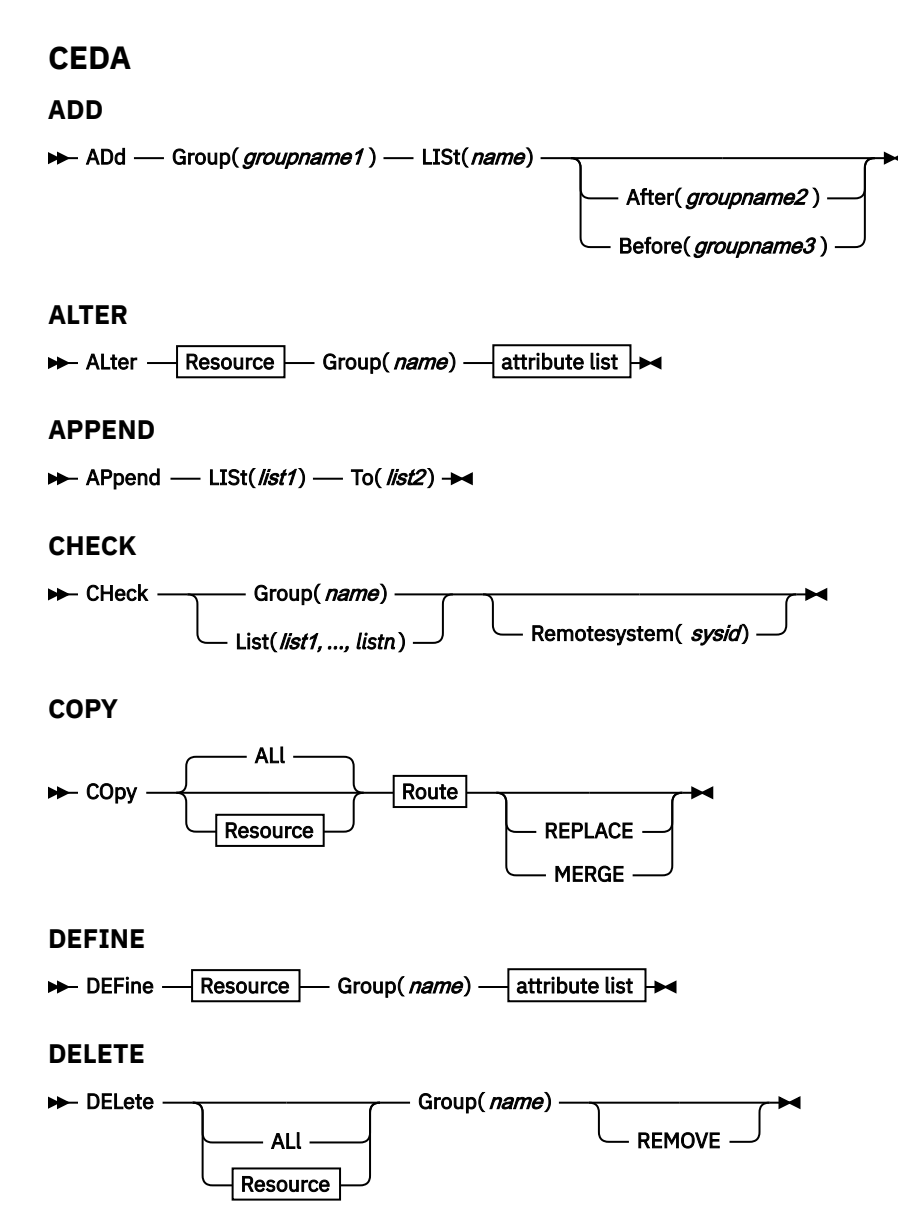

#### **DISPLAY**

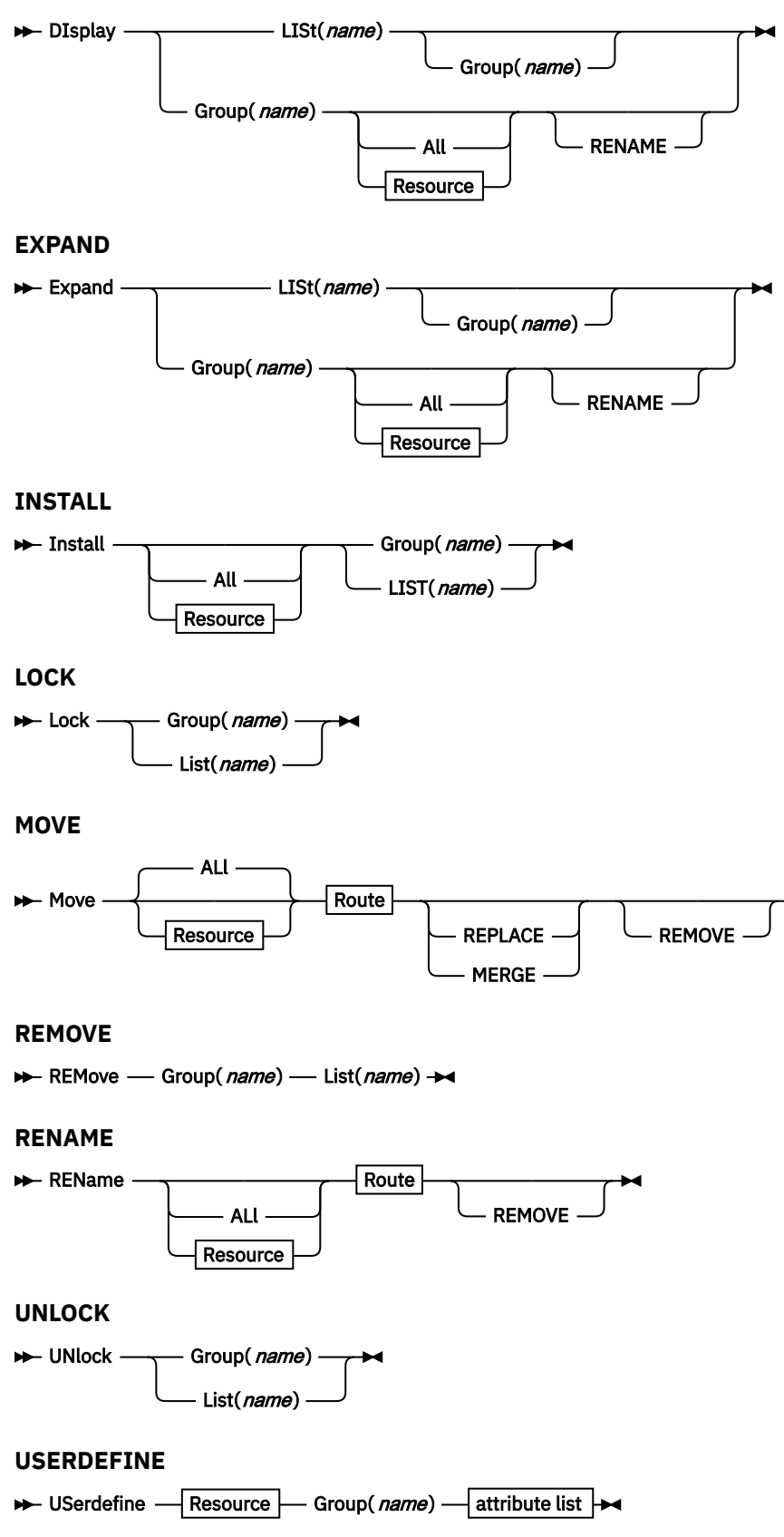

**VIEW**

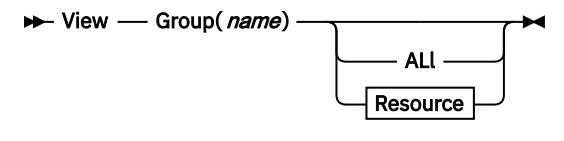

**CEDA continued Resource**

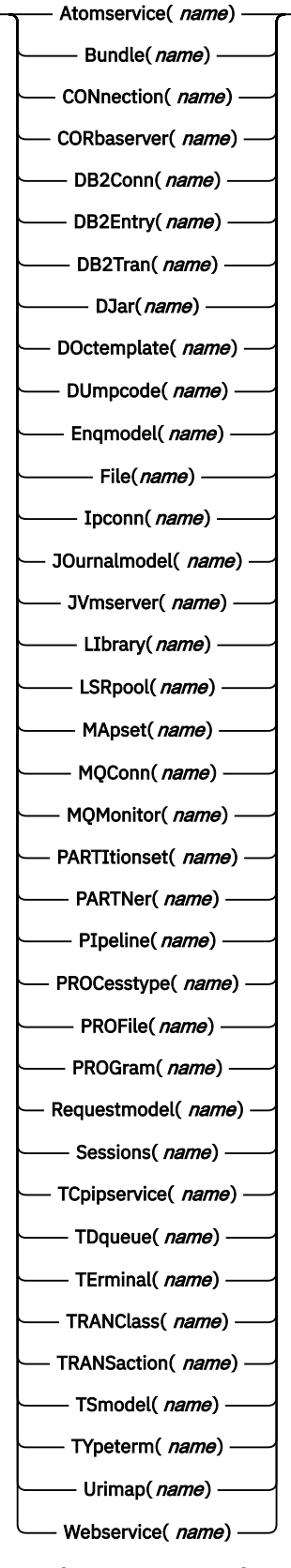

**Route (Copy and Move)**

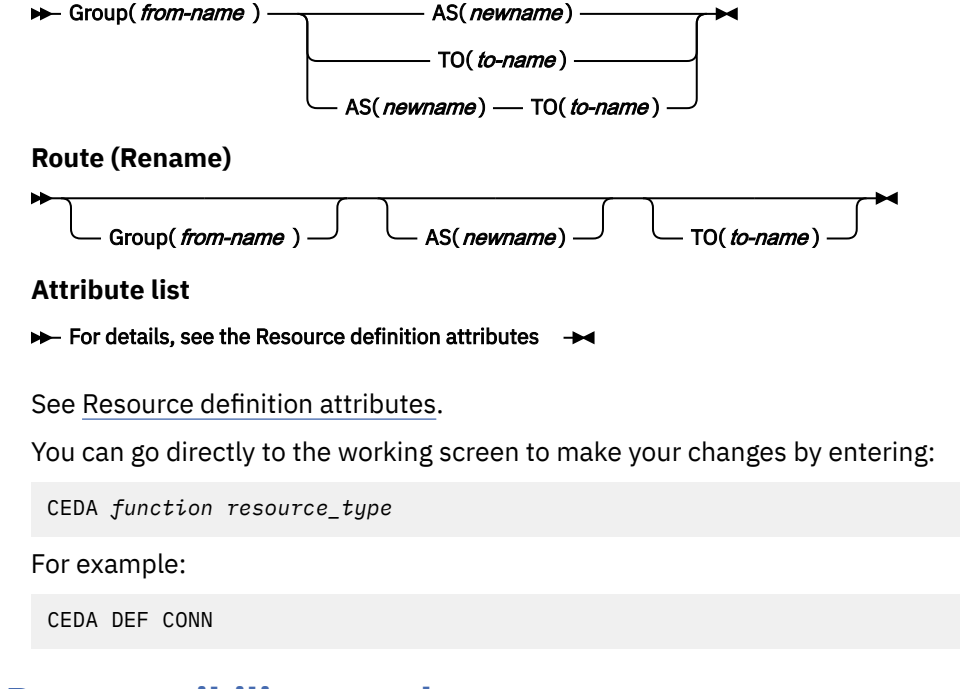

# **CSD compatibility panel**

Sharing the CSD across difference releases of CICS.

Figure 11 on page 35 shows a normal DEFINE panel for the TCPIPSERVICE definition.

```
DEF TCPIPSERVICE (DDDD) G(TEST)
OVERTYPE TO MODIFY CICS RELEASE 730
CEDA DEFine TCpipservice( DDDD)<br>TCpipservice ==> DDDD
TCpipservice ==> DDDD
GROup ==> TEST
DEScription ==><br>Urm ==> DFHW
            DFHWBAAX
POrtnumber ==> 00000 1-65535<br>STatus ==> Open 0pen | Closed
STatus ==> Open<br>PROtocol ==> Http
                                  -Http | Eci | User | IPic
TRansaction ==> CWXN
```

```
Figure 11. The DEFINE panel for TCPIPSERVICE: normal mode
```
Figure 12 on page 35 shows the compatibility mode DEFINE panel for the TCPIPSERVICE definition, with the obsolete PROTOCOL(IIOP) attribute.

```
DEF TCPIPSERVICE (DDDD) G(TEST)
OVERTYPE TO MODIFY COMPATIBILITY MODE
CEDA DEFine TCpipservice( DDDD )
TCpipservice ==> DDDD
GROUD ==> TESTDEScription ==>
Urm ==> DFHWBAAX
POrtnumber ==> 00000 1-65535<br>STatus ==> Open 0pen | Closed
STatus ==&gt; Open<br/>\nPROtocol ==&gt; Http\overline{\phantom{i}} IIop | Http | Eci | User | IPic
TRansaction ==> CWXN
```
*Figure 12. The DEFINE panel for TCPIPSERVICE: compatibility mode*

For details of using CEDA, see [Resource management transaction CEDA commands.](http://www.ibm.com/support/knowledgecenter/SSGMCP_5.6.0/reference-system-management/resources/dfha4_commands.html) For background information about the CSD compatibility panel, see [Sharing the CSD between different releases of CICS](https://www.ibm.com/support/knowledgecenter/SSGMCP_5.6.0/configuring/cics/dfha2_share_csd_crossreleases.html). Use the PF2 key to change to the compatibility mode DEFINE panel for the TCPIPSERVICE. Use the PF2 key again to return to the normal mode DEFINE panel.

It is not possible to have both current and obsolete attributes in the same TCPIPSERVICE definition. For more information, see [TCPIPSERVICE resources](http://www.ibm.com/support/knowledgecenter/SSGMCP_5.6.0/reference-system-management/resources/tcpipservice/dfha4_summary.html).

# **Security checking**

There is no resource or command security in the CEDA transaction.

Security in CEDA is limited to the initial transaction-attach security and to surrogate security on the install of resources that are defined with a user ID other than the user ID of the user that issues the command.

The ability to restrict user access to some functions of CEDA is provided using the [CEDB and CEDC](http://www.ibm.com/support/knowledgecenter/SSGMCP_5.6.0/reference-system-management/transactions/dfha708.html) [transactions.](http://www.ibm.com/support/knowledgecenter/SSGMCP_5.6.0/reference-system-management/transactions/dfha708.html)

For programming information about command security checking, see [Security checking.](http://www.ibm.com/support/knowledgecenter/SSGMCP_5.6.0/system-programming/intro/dfha80v.html)

# **CEDB and CEDC**

CEDB and CEDC allow a user to use a restricted subset of the functions provided by CEDA.

The following table shows what functions are available with each transaction.

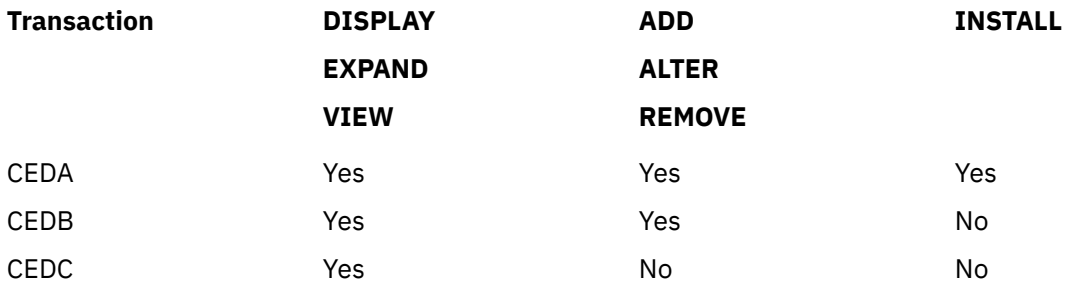

# **Chapter 10. CEDF and CEDX - the execution diagnostic facility**

The CICS execution diagnostic facility (EDF) provides four transactions that you can use for testing application programs.

These transactions - CEDF and CEDX - enable you to test application programs interactively without having to supply special program testing procedures.

#### **CEDF**

Use CEDF to invoke EDF for testing application programs that are associated with user transactions initiated from a terminal.

#### **CEDG**

Use CEDG to access functions of CEDF in a read-only mode.

#### **CEDX**

Use CEDX to invoke EDF for testing application programs that are associated with non-terminal transactions.

#### **CEDY**

Use CEDY to access functions of CEDX in a read-only mode.

# **Using the CEDF transaction**

CEDF allows you to intercept your application programs at the program's initiation, at each CICS command, and at the program termination. CEDF helps you to isolate and focus on problems in your application programs.

## **About this task**

For information on how to use the CEDF transaction, see the [Execution diagnostic facility \(EDF\)](http://www.ibm.com/support/knowledgecenter/SSGMCP_5.6.0/applications/debugging/dfhp399.html).

You must ensure that the EDF resource definitions are installed. These resource definitions are provided in the IBM-supplied group, DFHEDF. For information about installing the resource definitions, see [Resource definition installation.](https://www.ibm.com/support/knowledgecenter/SSGMCP_5.6.0/configuring/resources/dfha44p.html)

You must also ensure that the terminal from which you run EDF is in transceive (ATI/TTI) status.

# **Command syntax**

**CEDF**

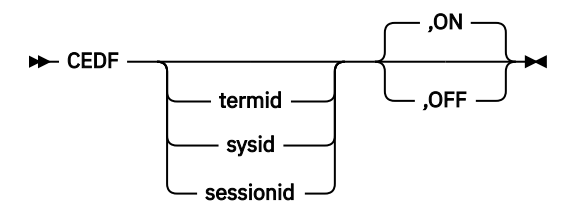

# **Command options**

The CEDF transaction has several command options.

#### **OFF**

Specifies whether the EDF screen is to be switched off. If you specify OFF you must enter the preceding comma, as shown in the following examples:

```
CEDF T33A
CEDF T33A ,OFF
CEDF ,OFF
```
#### **ON**

Specifies whether the EDF screen is to be switched on. The default is ON. If you specify ON you must enter the preceding comma, as shown in the following examples:

CEDF T33A CEDF ,ON

#### *sessionid*

Specifies the session identifier used to test a transaction attached across an MRO, APPC, or LU6.1 session. All CICS commands processed by the attached transaction are monitored.

#### *sysid*

Specifies the system identifier used to test a transaction across an MRO or APPC session, or the name of your IPIC connection. If you have an MRO or APPC connection with the same name as your IPIC connection, running the CEDF command invokes connections for both. All CICS commands processed by the attached transaction are monitored.

#### *termid*

Specifies the identifier of the terminal on which the transaction to be tested is being run. If you do not provide an identifier, the terminal at which you enter the CEDF transaction is assumed.

## **Beginning an EDF session (single-screen mode)**

## **About this task**

To start an EDF session with a single terminal, clear the screen and enter the transaction identifier, CEDF. The EDF inputs and outputs are interleaved with those of the transaction. This is known as *single-screen mode*.

CEDF

When you press ENTER, the response is:

THIS TERMINAL: EDF MODE ON

Now clear the screen and enter the name of your transaction. Figure 13 on page 38 shows the initial screen for a typical transaction using EDF.

|                                                                                                    | TRANSACTION: ACCT PROGRAM: ACCT00 TASK: 0000054<br>STATUS: PROGRAM INITIATION |                                                                                           |  | APPLID: 00001349                                                                        | DISPLAY: 00                                        |  |
|----------------------------------------------------------------------------------------------------|-------------------------------------------------------------------------------|-------------------------------------------------------------------------------------------|--|-----------------------------------------------------------------------------------------|----------------------------------------------------|--|
| EIBTIME<br>EIBDATE<br>EIBTRNID<br>EIBTASKN<br>EIBTRMID                                                       | $= 110343$<br>$= 89174$<br>$= 'ACCT'$<br>$= 54$<br>$= '025L'$                 |                                                                                           |  |                                                                                         |                                                    |  |
| <b>EIBCPOSN</b><br>EIBCALEN<br>EIBAID<br>EIBFN<br>EIBRCODE<br><b>EIBDS</b><br>EIBREOID<br>$^{+}$             | $= 4$<br>$= 0$<br>$= X'7D'$<br>$= X'0000'$<br>$=$<br>$=$                      | $= X'000000000000'$                                                                       |  |                                                                                         | AT X'00543F1E'<br>AT X'00543F1F'<br>AT X'00543F21' |  |
| ENTER: CONTINUE<br>PF1 : UNDEFINED<br>PF4 : SUPPRESS DISPLAYS<br>PF7 : SCROLL BACK<br>PF10: PREVIOUS DISPLAY |                                                                               | PF2 : SWITCH HEX/CHAR<br>PF5 : WORKING STORAGE<br>PF8 : SCROLL FORWARD<br>PF11: UNDEFINED |  | PF3 : END EDF SESSION<br>PF6 : USER DISPLAY<br>PF9 : STOP CONDITIONS<br>PF12: UNDEFINED |                                                    |  |

*Figure 13. CEDF transaction: initial screen*

# **Beginning an EDF session (dual-screen mode)**

## **About this task**

You can also use EDF in what is known as *dual-screen mode*; that is, using one terminal to monitor a transaction running at a second terminal.

This mode is started by adding the terminal identifier (termid) of the second terminal to the CEDF command at the first terminal:

CEDF tttt

The message that CEDF gives in response to this depends on whether there is already a transaction running on the second terminal. If the second terminal is not busy, the message displayed at the first terminal is:

TERMINAL tttt: EDF MODE ON

and nothing further will happen until a transaction is started on the second terminal, when the PROGRAM INITIATION display will appear.

If a transaction is already running on the second terminal, the message displayed at the first terminal is:

TERMINAL tttt: TRANSACTION RUNNING: EDF MODE ON

CEDF then picks up control at the next command processed and presents the appropriate display. At the first terminal, you can then follow the sequence of commands in the transaction running at the second terminal.

## **Monitoring remote transactions**

In a multiregion operation (MRO) or an intersystem communication (ISC) environment (APPC only), you can use CEDF (in single screen mode only) for transactions that are defined in the terminal owning region (TOR) as remote. CICS automatically notifies the application owning region (AOR) that the transaction is to be run in execution diagnostic facility (EDF) mode.

## **About this task**

Sending EDF information over an IPIC connection is supported between CICS TS 5.1 or later regions. For CICS TS 4.2 and earlier releases, when using an IPIC connection, use CEDX in the remote region for transactions that are defined in the terminal owning region (TOR) as remote.

## **Procedure**

• When the remote application ends, if your reply is YES, the terminal remains in EDF mode as usual. However, CICS deletes all the associated temporary storage queues, and none of the previous EDF screens or options is saved; you must type these again for the next transaction. Responding NO at the termination screen ends the EDF session in all participating regions.

# **Invoking CEBR and CECI from CEDF**

## **Procedure**

- To invoke the CEBR transaction from the CEDF screen, press PF2. You can then use CEBR commands to browse temporary storage queues and to delete them. CEBR commands are described briefly in [Chapter 6, "CEBR - temporary storage browse," on page 17](#page-26-0)
- To invoke the CECI transaction from the CEDF screen, press PF5.

You can then use CECI commands to display or alter resource status. CECI commands are described briefly in [Chapter 8, "CECI - command-level interpreter," on page 29.](#page-38-0)

## **Results**

If you are not authorized to use the CEBR or CECI transaction by the external security manager, a warning message will appear on the EDF panel. See [Security checking of transactions running under CEDF](http://www.ibm.com/support/knowledgecenter/SSGMCP_5.6.0/security/cics/dfht51b.html) for information about security checking of transactions running under CEDF.

#### **Example**

See Figure 14 on page 40 for an example of the screen from which CEBR and CECI can be invoked.

```
TRANSACTION: DLID PROGRAM: DLID TASK: 0000049 APPLID: IYAHZCIB
  ADDRESS: 00000000
WORKING STORAGE IS NOT AVAILABLE
ENTER: CURRENT DISPLAY<br>PF1 : UNDEFINED
PF1 : UNDEFINED PF2 : BROWSE TEMP STORAGE PF3 : UNDEFINED
PF4 : EIB DISPLAY PF5 : INVOKE CECI PF6 : USER DISP
PF7 : SCROLL BACK PF8 : SCROLL FORWARD PF9 : STOP CONDITIONS
PF10: PREVIOUS DISPLAY
```
*Figure 14. Typical EDF display from which CEBR or CECI can be invoked*

#### **What to do next**

For detailed guidance on using CEBR, see [Temporary storage browse \(CEBR\)](http://www.ibm.com/support/knowledgecenter/SSGMCP_5.6.0/applications/debugging/dfhp3_cebr_oview.html). For detailed guidance on using CECI, see [Command-level interpreter \(CECI\)](http://www.ibm.com/support/knowledgecenter/SSGMCP_5.6.0/applications/debugging/dfhp3_ceci_oview.html).

# **Using the CEDX transaction**

Use CEDX to monitor and debug non-terminal transactions.

The transaction you specify for debugging can be:

- Initiated without an associated terminal; for example, by an **EXEC CICS START** command, or by a transient data queue trigger-level.
- Initiated at a terminal, which can be either the EDF terminal or a different terminal.

CICS intercepts the transaction specified on the CEDX **tranid** command, and displays the EDF diagnostic panels at the terminal at which the EDF command is issued.

CEDX provides the same function and diagnostic display panels as CEDF, and the same basic rules for CEDF also apply to CEDX. However, CICS uses the RESSEC and CMDSEC values of the CEDF transaction to authorize the use of the CEDX transaction.

## **Command syntax**

**CEDX**

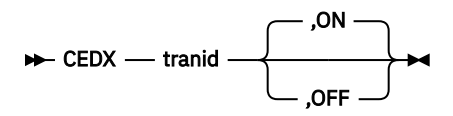

## **Command options**

#### **OFF**

specifies that the EDF screen is to be switched OFF. If you specify OFF you must enter the preceding comma, as shown in the following example:

CEDX TRNA,OFF

#### **ON**

specifies that the EDF screen is to be switched ON. The default is ON. If you specify ON you must enter the preceding comma, as shown in the following example:

CEDX TRNB,ON

#### **tranid**

specifies the identifier of a transaction that you want to test using the execution diagnostic facility. The diagnostic panels are displayed on the terminal at which you issue the CEDX *tranid* command.

The transaction you specify on the **CEDX** command must run in the local CICS region (CRTE followed by CEDX is not allowed).

CEDX cannot interrupt transactions that are already running when you issue the **CEDX** command. It affects only a transaction that starts *after* you issue the command.

The following diagram illustrates the use of CEDX to invoke EDF for a transaction initiated by an **EXEC CICS START** command. It shows two terminals. The CICS terminal used for EDF issues a **CEDX** command before BBBB is started, to invoke EDF services to intercept and debug the specified transaction. The CICS user terminal issues an **EXEC CICS START** command to start BBBB, without a terminal.

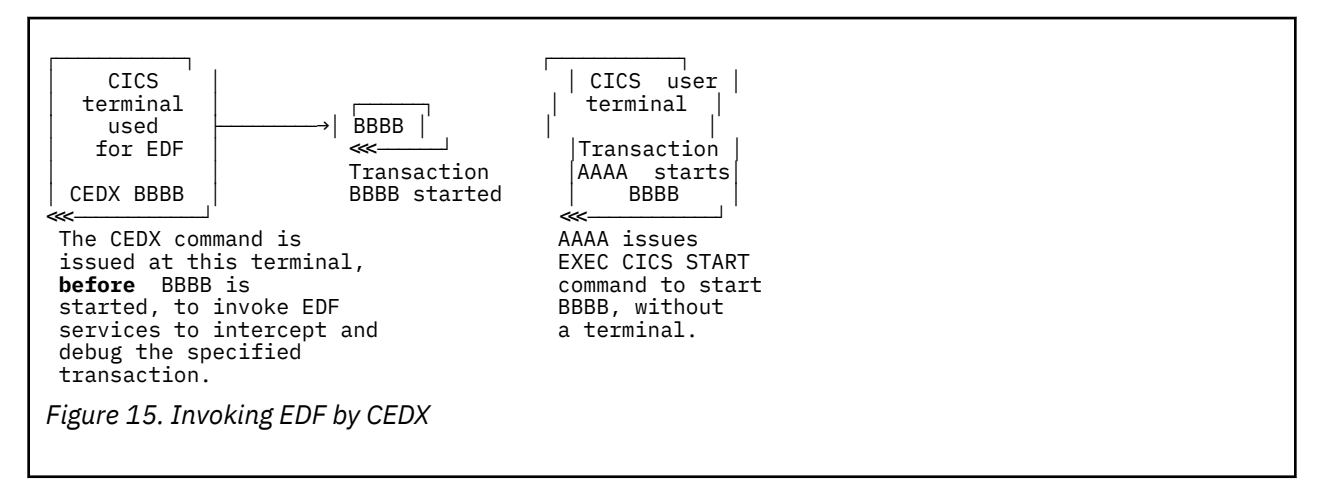

# **CEDG and CEDY**

Transactions CEDG and CEDY are read-only forms of CEDF and CEDX. You can use CEDG and CEDY to access functions of CEDF and CEDX. The command syntax to invoke CEDG is the same as for CEDF, and the command syntax to invoke CEDY is the same as for CEDX.

The following functions are not available in CEDG and CEDY:

• Abending the transaction

- Invocation of the CEBR transaction
- Invocation of the CECI transaction
- Modification of the EIB control block
- Modification of the working storage
- Modifying or NOOPing the command that is being executed

For functions that are disallowed in CEDG and CEDY, CICS displays a message indicating that the function is not allowed because EDF is operating in a read-only mode.

# **Chapter 11. CEKL - main terminal (emergency use)**

Use CEKL to remove tasks from a system in a situation where you cannot issue the CEMT transaction.

There are two commands, **CEKL INQUIRE TASK** and **CEKL SET TASK**. The INQUIRE command displays information about selected tasks. The SET command allows you to remove an individual task using the PURGE, FORCEPURGE, or KILL option.

The CEKL transaction differs from other CICS supplied transactions in that you do not have to install definitions for it. You can start this command at any operating system console that has the authority to issue MODIFY commands for the relevant CICS region. This does not require a CICS terminal definition for the relevant console. You would normally issue the command from an SDSF session (using the ULOG facility to view the extended console output).

The CEKL transaction forms part of the CICS console interface and runs on a dedicated CICS internal TCB that enables commands to be processed even when the rest of CICS is unresponsive.

#### **Identifying tasks using CEKL**

You can use CEKL INQUIRE TASK in a number of ways:

- CEKL INQUIRE TASK returns a list of tasks on your system.
- You can restrict the list of tasks by specifying the TRANCLASS or TRANSID option.
- You can also restrict the list by specifying: DISPATCHABLE, or RUNNING, or SUSPENDED, for example, using DISPATCHABLE returns all the dispatchable tasks in your system.

#### **Monitoring tasks using CEKL**

CEKL INQUIRE TASK(*value*) returns the details of a single task. This is useful to monitor a task after you have requested it to be purged, forcepurged or killed.

#### **Removing tasks using CEKL**

CEKL SET TASK(value) has three options: PURGE, FORCEPURGE or KILL. The preferred sequence of issuing the commands is as follows:

- 1. Try PURGE first if the task is purgeable.
- 2. If the task is not purged in a reasonable time, try using the FORCEPURGE option.
- 3. If the task is not purged in a reasonable time, try using the KILL option. Using CEKL you can request a task to be killed without having first tried PURGE or FORCEPURGE.

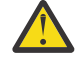

**DANGER:** This action can result in unpredictable effects, including overwriting of data within the CICS region or abnormal termination of the CICS region. It should only be used as a last resort.

# **CEKL INQUIRE TASK**

INQUIRE TASK returns information about user tasks, and displays the list on the console from which the command was issued and the job log for the CICS region.

### **Description**

CEKL INQUIRE TASK accepts as few characters of a keyword as are needed to identify it uniquely in the request. In the syntax shown, the minimum permitted abbreviation is shown in uppercase characters, and the rest of the keyword is shown in lowercase characters. You can enter this command in the following ways from the system console:

• /F *cicsregionname*,CEKL INQUIRE TASK

This command displays the current status of the user tasks in your system. The minimum abbreviation is CEKL I TA.

• CEKL INQUIRE TASK, followed by one of the options to limit the range of information that you require.

You can restrict the list of tasks by using CEKL I TA D. The resulting display shows the details of only those tasks that are marked for dispatch in your system.

You can further restrict your selection by using the transaction class or transaction id option, for example, CEKL I TA TRANClass(*value*). This command returns a list of the tasks for the specified transaction class.

• /F *cicsregionname*,CEKL INQUIRE TASK(*tasknum*)

This command displays the current status of the task in your system. The minimum abbreviation is CEKL I TA(*tasknum*).

## **Syntax**

The syntax of the CEKL INQUIRE TASK command is as follows:

#### **CEKL INQUIRE TASK**

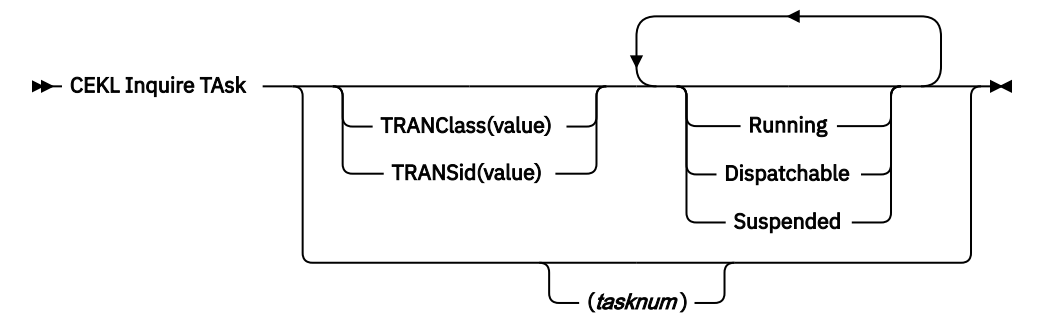

## **Options**

#### **Task(***tasknum***)**

Selects the specified task. *tasknum* is a CICS-generated task number, in the range 1-99999. Task entered without a *tasknum* lists all the tasks on your system. A maximum of 1000 tasks are returned.

#### **TRANClass (***value***)**

Selects only user tasks from the specified transaction class. TRANClass is a unique transaction class name (up to 8 characters) to which the transaction belongs. You cannot use the symbols \* and + to specify transaction class.

#### **TRANSid (***value***)**

Selects only user tasks with the specified transaction name (up to 4 characters) associated with the transaction. You cannot use the symbols \* and + to specify transaction class.

#### **Running**

Selects tasks that are executing. These tasks are also included if you specify none of the category options (DISPATCHABLE, RUNNING, and SUSPENDED).

#### **Dispatchable**

Selects tasks that are ready to run (dispatchable). These tasks are also included if you specify none of the category options (DISPATCHABLE, RUNNING, and SUSPENDED).

#### **Suspended**

Selects tasks that are suspended (tasks waiting for some event or condition). Tasks that have not reached the point of initial dispatch either because the transaction class limit has been reached or because the maxtasks limit has been reached. These tasks are also included if you specify none of the category options (DISPATCHABLE, RUNNING, and SUSPENDED).

## **Results**

The following example output is typical output from the inquire command.

TAS(nnnnn) ppp ddd cc tttt TCL(tttttttt) USE(aaaaaaaa) ATT(sssss) CPU(sssss) RUA(sssss) HTI(sssss) HTY(rrrrrrrr) HVA(rrrrrrrr)

#### **TAS(***nnnnn***)**

*nnnnn* Displays the CICS-generated task number in the range 1–99999 for this task.

#### *ppp*

*ppp* Shows whether the task is being purged, forcepurged or killed. It displays one of the following: PUR, FOR, or KIL. A blank implies that none of the actions have been tried.

#### *ddd*

*ddd* Shows whether the task is in a dispatchable, running or suspended state. It displays one of the following: DIS, RUN, or SUS.

#### *cc*

*cc* Specifies the TCB that is associated with this task. The values for *cc* are:

#### **CK**

Indicates that the task is associated with a CICS key open TCB, for example, an XPLink (mode X8) TCB.

#### **IN**

Indicates that the task is associated with one of the CICS internal TCBs.

#### **QR**

Indicates that the task is associated with the CICS QR TCB.

**UK**

Indicates that the task is associated with a user key open TCB.

If the task has not reached the point of initial dispatch, the value is blank.

#### *tttt*

Displays the name of the transaction (up to 4 characters) associated with the task.

#### **TCL(***tttttttt***)**

Displays the name of the transaction class (up to 8 characters) associated with the task. It the task is not defined in a class, the value is blank.

#### **USE(***aaaaaaaa***)**

Displays the userid for the task.

#### **ATT(***sssss***)**

Displays the length of time (in seconds) since the task was attached. A value of 99999 indicates that the time is greater than 24 hours.

#### **CPUtime(***sssss***)**

Displays the CPU time, in seconds, used by this task. If monitoring is inactive, the value  $(\star \star \star \star \star)$  is returned. If no value is returned, the task has reached either a transaction class limit or its maxtasks limit. If the task has not reached the point of initial dispatch, the value is blank. A value of 99999 indicates that the time is greater than 24 hours.

#### **RUnAway(***sssss***)**

Displays the current limit, in seconds, used by CICS to monitor the task for a runaway condition. If the value is zero, CICS is not monitoring the tasks for a runaway condition.

For suspended tasks only, the output includes HTIme(*sssss*), HTYpe(*reason*), and HVAlue(*resourcename*). The values for these three attributes are:

#### **HTIme(***sssss***)**

Displays the time (in seconds) that the task has been in the current suspended state. A value of 99999 indicates that the time is greater than 24 hours.

#### **HTYpe(***rrrrrrrr***)**

Displays the reason why the task is suspended.

#### **HVAlue(***rrrrrrrrr***)**

Displays a resource name (up to 16 characters), for example, a file name or a TS queue name.

**Note:** Blanks can be returned for HTYpe and HVAlue. For example, this occurs if the NAME option is not specified on the WAIT EXTERNAL command.

#### **Sample screen**

The sample output shows the output that is generated and returned to the TSO User log. In this example, the CEKL command has been used to obtain a list of all the tasks in the system MEACO22X and has returned 14 user tasks. Only the first three tasks are shown in this sample. The first two tasks are suspended and the third one is running.

The output for task 5 indicates that the task is suspended, the TCB is the QR TCB, and the transaction id is XSSY. The userid for the transaction is CICSUSER, the attach time is 6731 seconds, the amount of CPU time used is 39 seconds, and the runaway time limit is 5 seconds. The second line returns the values for the time that the task has been suspended (HTime), the reason why the task is suspended (Htype), and the associated resource name (Hvalue). The second task is similar to the first.

The third task, with the transaction id of L001, is still running in the QR TCB.

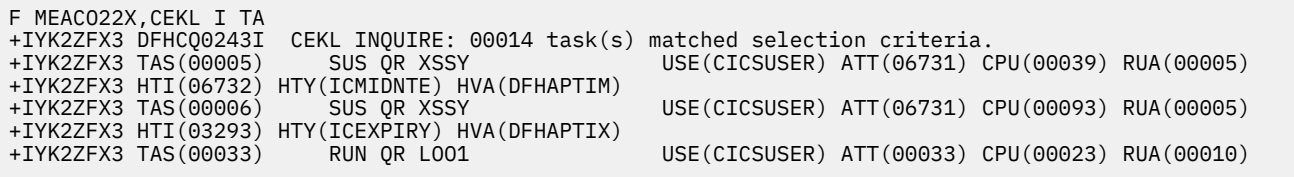

*Figure 16. CEKL INQUIRE TASK output*

The second example shows where a task number has been selected and one record is returned.

```
F MEACO22X,CEKL I TAS(62) 
+IYK2ZFX3 DFHCQ0241I CEKL INQUIRE: task number 00062 found. 
+IYK2ZFX3 TAS(00062) SUS QR XEMT USE(CICSUSER) ATT(00176) CPU(00069) RUA(00005)
+IYK2ZFX3 HTI(00176) HTY(ZCIOWAIT) HVA(DFHZARQ1)
```

```
Figure 17. CEKL INQUIRE TASK output
```
# **CEKL SET TASK**

Requests the cancellation of a user task.

## **Description**

CEKL SET TASK initiates a PURGE, FORCEPURGE, or KILL request. The command accepts as few characters of a keyword as are needed to identify it uniquely in the request. In the syntax shown, the minimum permitted abbreviation is shown in uppercase characters, and the rest of the keyword is shown in lowercase characters.

## **Syntax**

The syntax of the CEKL SET TASK command is as follows:

#### **CEKL SET TASK**

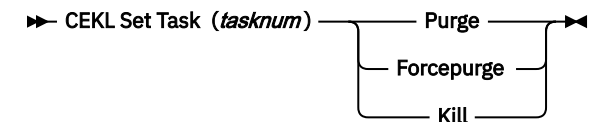

## **Options**

#### **Task(***tasknum***)**

The CICS-generated task number. This is in the range 1–99999.

#### **Forcepurge**

The task is to be terminated. Data integrity is not guaranteed. Before using forcepurge, you should use purge. In some cases, for example if a task is forcepurged during backout processing, CICS terminates abnormally. If you want to terminate a task but do not want to terminate CICS, use PURGE instead of FORCEPURGE.

#### **Kill**

The task is to be terminated. System and data integrity is not guaranteed. The KILL option extends the PURGE and FORCEPURGE options. It should be used only after an attempt has been made to PURGE or FORCEPURGE a task. The KILL option does not guarantee integrity of any kind but in some situations it allows the user to free up a stalled region enabling the region to continue processing. In some cases, for example, if a task is killed during backout processing, CICS terminates abnormally.

#### **Purge**

The task is terminated. Task termination occurs only when system and data integrity can be maintained.

For all options, if the task is associated with an open TCB in any way, you might experience a short delay before the task is finally purged.

#### **Sample screen**

The following figure shows the output that is generated after CEKL has been invoked to initially purge a task, for example CEKL SET TASK(62) PURGE.

If you attempt to reissue the purge command, the system returns the message informing you that the task is already being purged and it ignores your second command. If you consider that the purge has already taken too long, you can issue a forcepurge command, for example, CEKL SET TASK(62) FORCEPURGE.

If the task still remains in the system after an unacceptable length of time, you can issue the kill command, for example, CEKL SET TASK(62) KILL. This command always removes the task from your system. You can confirm this by inquiring about the task, for example by entering CEKL INQ TASK(62).

```
F MEACO22X,CEKL SET TA(62) PUR 
+IYK2ZFX3 DFHCQ0252I CEKL SET: PURGE request issued for task number 00062. 
+IYK2ZFX3 TAS(00062) PUR SUS QR CEMT USE(CICSUSER) ATT(00270) CPU(*****) RUA(00005)
+IYK2ZFX3 HTI(00271) HTY(ZCIOWAIT) HVA(DFHZARQ1) 
F MEACO22X,CEKL SET TA(62) PUR 
+IYK2ZFX3 DFHCQ0253I CEKL SET: PURGE request ignored; task number 00062 is being purged
+IYK2ZFX3 TAS(00062) PUR SUS QR CEMT USE(CICSUSER) ATT(00288) CPU(*****) RUA(00005)
+IYK2ZFX3 HTI(00289) HTY(ZCIOWAIT) HVA(DFHZARQ1) 
+IYK2ZFX3 DFHCQ0252I CEKL SET: FORCEPURGE request issued for task number 00062. 
+IYK2ZFX3 TAS(00062) FOR SUS QR CEMT USE(CICSUSER) ATT(00270) CPU(*****) RUA(00005)
+IYK2ZFX3 HTI(00271) HTY(ZCIOWAIT) HVA(DFHZARQ1) 
+IYK2ZFX3 DFHCQ0257I CEKL SET: FORCEPURGE request ignored; task number 00062 is being forcepurged
+IYK2ZFX3 TAS(00062) FOR SUS QR CEMT USE(CICSUSER) ATT(00288) CPU(*****) RUA(00005)
+IYK2ZFX3 HTI(00289) HTY(ZCIOWAIT) HVA(DFHZARQ1) 
F MEACO22X,CEKL SET TA(62) KILL 
+IYK2ZFX3 DFHCQ0259I CEKL SET: KILL request issued for task number 00062. 
+IYK2ZFX3 TAS(00062) KIL SUS QR CEMT USE(CICSUSER) ATT(00394) CPU(*****) RUA(00005)
+IYK2ZFX3 HTI(00395) HTY(ZCIOWAIT) HVA(DFHZARQ1) 
F MEACO22X,CEKL I TA(62) 
+IYK2ZFX3 DFHCQ0242I CEKL INQUIRE: no tasks matched selection criteria.
```
#### *Figure 18. CEKL SET TASK output*

CICS TS for z/OS: Supplied Transactions Reference

# **Chapter 12. CEMN - CICS monitoring facility**

Use the CEMN monitoring facility transaction to inquire on the settings for the CICS monitoring facility and to change some of the settings without needing to restart CICS.

CEMN gives you an alternative to the **INQUIRE MONITOR** and **SET MONITOR** system programming commands and the equivalent CEMT commands.

You can change these settings using CEMN:

#### **Monitoring status**

Whether monitoring is required.

#### **Exception class**

Whether exception class data is required.

#### **Identity class**

Whether identity class data is required.

#### **Performance class**

Whether performance class data is required.

### **Resource class**

Whether resource class data is required.

#### **DPL resource limit**

The maximum number of distributed program link requests for which resource class data is collected.

#### **File resource limit**

The maximum number of files for which resource class data is collected.

#### **Tsqueue resource limit**

The maximum number of temporary storage queues for which resource class data is collected.

#### **URIMAP resource limit**

The maximum number of URIMAPs that are specified on the **WEB OPEN URIMAP** command for which resource class data is collected.

#### **WEBSERVICE resource limit**

The maximum number of WEBSERVICEs that are specified on the **INVOKE SERVICE** command for which resource class data is collected.

#### **Compression status**

Whether monitoring data is to be compressed. The default is for monitoring records to be compressed.

#### **Converse status**

Whether separate performance class records are produced for conversational tasks.

#### **Syncpoint status**

Whether separate performance class records are produced for sync point requests.

#### **Frequency**

The interval at which CICS produces performance class records for long-running tasks. CICS can produce a performance class monitoring record in this way only when the long-running transaction is running on the quasi-reentrant (QR) or concurrent (CO) mode TCBs.

Changing these settings affects the monitoring data that is recorded for tasks that are running at the time you make the change. The effects are the same as if you had changed the settings using the **SET MONITOR** system programming command or the CEMT SET MONITOR command. ["CEMT SET MONITOR"](#page-400-0) [on page 391](#page-400-0) explains how data for running tasks is accumulated, recorded, or lost when you change the settings for the CICS monitoring facility.

These settings are displayed but cannot be changed using CEMN:

#### **Application naming status**

Whether CICS application naming support is enabled.

#### **RMI status**

Whether additional performance monitoring is active for CICS resource managers.

#### **Time option**

Whether the time stamp fields are returned in GMT or local time.

You can change the distributed program link requests limit, file resource limit, temporary storage queue resource limit, application naming status, and RMI status using the DFHMCT TYPE=INITIAL macro in the monitoring control table (MCT). You can change the time option using the MNTIME system initialization parameter. A CICS restart is required to implement any of those changes.

Start the CEMN transaction by typing CEMN on the command line of your display and pressing Enter. You get a display of the primary CEMN panel, showing the current state of the CICS monitoring facility and the settings of the monitoring options in your own system. To see the second options panel, press F5.

You can overtype the input fields with the new values that you require. The Application Naming Status, RMI Status, and Time Option fields, are inquire-only fields. When you press Enter, CEMN issues the necessary commands to set the new values. If any errors occur, press F9 to display the error messages. If only one short error message occurs, it is shown near the bottom of the display.

CEMN is a Category 2 transaction.

# **Chapter 13. CEMT - main terminal**

Use CEMT to invoke all the main terminal functions. The main terminal program provides dynamic user control of the CICS system. By using this function, an operator can inquire about and change the values of parameters used by CICS, alter the status of the system resources, terminate tasks, and shut down the CICS system.

The following transactions are subsets of CEMT (that is, they contain some but not all of the functions of CEMT):

- CEBT for alternate CICS systems (see [Chapter 7, "CEBT main terminal \(alternate CICS\)," on page 19\)](#page-28-0)
- CEOT (see [Chapter 14, "CEOT terminal status," on page 439\)](#page-448-0)
- CEST (see [Chapter 18, "CEST supervisory terminal," on page 451\)](#page-460-0).

The CECI transaction (see [Chapter 8, "CECI - command-level interpreter," on page 29](#page-38-0)) ) also uses the same command interpreter as CEMT.

You can start CEMT from IBM 3270 family display devices or equivalent terminals or from the system console. Starting CEMT from the operating system console is described in [Using the system console](http://www.ibm.com/support/knowledgecenter/SSGMCP_5.6.0/administering/tools/dfha71w.html). The description of CEMT throughout this section assumes, unless stated otherwise, that you are using a 3270 family display device or equivalent terminal.

To start CEMT, you can either enter the identifier CEMT on the command line by itself, or you can add options on the same line, separated by commas or blanks, to form a complete request.

If you start the transaction by entering CEMT by itself and pressing ENTER, you get a display that prompts you for more information, as described in "Starting the CEMT transaction" on page 51.

# **Starting the CEMT transaction**

You can construct a CEMT request in stages, or you can enter a complete request in one go. The CEMT transaction checks the syntax of requests and diagnoses errors. If your request is syntactically correct, it is processed immediately. If your request cannot be processed because of severe syntax errors, the full syntax of your request is displayed.

## **About this task**

If you put a question mark (?) in front of your request, the syntax of your request is displayed but it is not processed.

If you put a minus sign (-) immediately following CEMT, and are using the main terminal transaction from the system console, CEMT always displays its results in abbreviated format. This is independent of the number of objects returned on the inquiry. Without the use of a minus sign, CEMT commands issued from the system console display the results in expanded format only if a single object is returned.

After you have initiated the CEMT transaction, you need not reenter CEMT on subsequent requests, because the identifier is implied at the beginning of any further request. However, if you are using the system console, you must always start each main terminal request with CEMT.

## **Procedure**

1. Enter CEMT on the command line of the screen and press the Enter key. You get the following response:

STATUS: ENTER ONE OF THE FOLLOWING

```
 Discard
 Inquire
 Perform
 Set
```
*Figure 19. CEMT transaction: initial screen*

- 2. This display prompts you to enter one of the keywords shown.
	- a) If you type D and press ENTER, the list of resources types that you can discard are displayed.
	- b) If you type I and press ENTER, the list of resources types that you can inquire about are displayed.
	- c) If you type P and press ENTER, the list of resources types that you can perform an action on are displayed.
	- d) If you type S and press ENTER, the list of resources types that you can change the status of are displayed.

# **System parameters**

If you press ENTER without selecting one of the CEMT keywords, INQUIRE SYSTEM is assumed and you get a display of the system parameters. Full details are given in ["CEMT INQUIRE SYSTEM" on page 235](#page-244-0).

# **Program function (PF) keys**

When you start CEMT, the lower part of your display contains a list of function keys. If your terminal does not have such keys, you can get the same effect by placing the cursor under a name in the list, and pressing ENTER.

Here is what the function keys do:

**F1**

The general HELP key. It also gives you a list of all the function keys and what they do.

**F2**

Switches the display of character values to hexadecimal format on an expanded panel (see ["Expanded panels" on page 56\)](#page-65-0).

#### **F3**

Ends this main terminal session by terminating the CEMT transaction. If, however, you use this key when you are modifying your display, say by keying in a new command, or by overtyping an old command, this key does not end your session; it is ignored.

**F5**

Gives a variables display. You can use this to create values for use in a command.

#### **F7**

Scrolls backward half a screen.

**F8**

Scrolls forward half a screen.

**F9**

Expands messages. If more than one message has been generated in response to your request, a message telling you how many messages have been generated appears near the bottom of the screen. F9 lets you display all the messages on a separate display. Press ENTER to go back to your original display.

#### **F10**

Scrolls backward a full screen.

**F11**

Scrolls forward a full screen.

## **Minimum abbreviation of keywords**

CEMT accepts as few characters of a keyword as needed to identify it uniquely in the request.

For example, you can enter the keyword TASK as TA or TAS, but you cannot use T, because it can be confused with TCLASS, TDQUEUE, TERMINAL, TRANSACTION, or TRDUMPCODE. You are prompted if the abbreviation you use is not unique. An exception to this rule is SHUTDOWN, for which you must specify at least SHUT.

In the syntax displays on your screen, the minimum permitted abbreviation is shown in uppercase characters, with the remainder shown in lowercase characters.

Minimum abbreviations might change between CICS releases because of the introduction of new commands.

# **ALL option**

Many of the request formats contain the ALL option. For INQUIRE, this is the default. For example, if you inquire about terminals, you receive information about all terminals unless you specify a terminal identifier, a terminal class identifier, or a system identifier.

ALL is not the default on a SET command, however. If you specify the ALL option on a SET command, any changes you request are made to all resources of the specified type that you are authorized to access.

If there are no resources of the type specified on the SET command, a response of NOT FOUND is given.

# **CLASS option**

When operating on terminals, transactions, and programs, the CLASS option can be used to identify the suffix of a TLT, XLT, or PLT.

This limits the scope of the INQUIRE or SET commands to those resources defined in the specified table. Any resources whose definitions have not been installed are displayed as NOT FOUND. For more information, see [Terminal list table \(TLT\),](http://www.ibm.com/support/knowledgecenter/SSGMCP_5.6.0/reference-system-management/resources/macros/tlt/overview.html) [Transaction list table \(XLT\),](http://www.ibm.com/support/knowledgecenter/SSGMCP_5.6.0/reference-system-management/resources/macros/xlt/overview.html) and [Program list table \(PLT\).](http://www.ibm.com/support/knowledgecenter/SSGMCP_5.6.0/reference-system-management/resources/macros/plt/overview.html)

# **Family of resources (using \* and + symbols)**

You can use the symbols \* and + as part of an identifier to specify a family of resources. \* represents any number of characters (including none), and + represents a single character, for example:

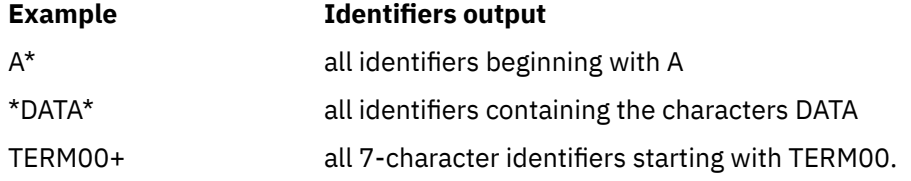

Use of \* and + is restricted to selecting existing resources and cannot be used either to create a new set of resources or to discard resources.

**Note:** The INQUIRE command and the SET command may use the generic name in a different way. The following two examples illustrate the difference:

CEMT INQUIRE FI(\*) DSN(ABCD\*)

lists all the files with data sets with a name beginning with ABCD.

CEMT SET FI(\*) DSN(ABCD\*) CLO

associates all your files with data set ABCD\* and closes them all.

Thus the generic name has the expected effect only for the resource itself.

## **List of resource identifiers**

You can specify a list of resource identifiers, rather than a single one, separating the items in the list by commas or blanks. Any errors of syntax are reported.

CEMT SET TERMINAL(TO1,TO2,TO3,TO4) INSERVICE

You cannot use \* or + when the identifier is in a list of identifiers.

**Note:** If you use the comma (,) in the name of a resource identifier, you will not be able to use any commands that permit the use of lists of resources, because the comma will be treated as a list separator, and not as a part of a name.

# **Subdefining resource groups**

## **About this task**

When you make an inquiry, you can subdefine a resource group by specifying one or more attributes of the group. For example:

CEMT INQUIRE TERMINAL ALL INSERVICE

displays the status of all terminals that are in service.

If the subdefined resource group has no members, CEMT returns a NOT FOUND response. For example, if all the files in the system are closed, the command:

CEMT INQUIRE FILE ALL OPEN

gives the NOT FOUND response.

You cannot subdefine a resource group on the SET command in the same way. For example:

CEMT SET TERMINAL ALL INSERVICE PAGE

puts all terminals both in service **and** into page status.

However, you can manage such groups of resources by issuing an INQUIRE request, and overtyping the display produced.

# **Overtyping a display**

### **About this task**

When you issue an INQUIRE request, you usually get a display that consists of status information for each resource in the specified group. The status information is displayed as a list of abbreviated keywords. You can move the cursor to some fields and change their contents by overtyping. When you press the ENTER key again, CICS reads the contents of all fields that have been changed, and processes any valid operations implied by the changes. If you make an invalid change, you get an error message, and the field is not changed.

When a field is overtyped, CEMT will accept and identify only as few characters as are necessary to uniquely identify the keyword within the valid options for that position. This is usually only one character.

On many of the status displays, the current status is displayed in certain positional fields at the right-hand side of the display. For some fields, the positional display appears only when the status of a particular resource is 'on'. You can overtype the current status (when it is either displayed or blank) to change it.

So, for example, if you type 'CEMT INQUIRE SYD', you get a display of the current settings of the entries in the system dump table. The various attributes of those entries are displayed in fields across the screen. If CICS is to be shut down after the occurrence of an error for this dump code, 'Shu' appears in the third field of attributes for that dump code. If CICS is not to be shut down, however, the 'Shu' space is left blank. If you want CICS to be shut down for this dump code, you can tab to that field and type 'shu' in that blank space in that field only.

The sequence of the positional fields is given in the descriptions of the various CEMT INQUIRE commands.

Whenever you overtype a display, not only is that particular action taken but all the status information is refreshed. You can avoid the overhead of a large number of table searches either by using the SET command, or by limiting your inquiry to a specific number of resources (either by using a 'wild card' in the search argument or by naming a range of resource identifiers).

# **Tab key**

The fields you can change are different in each display. You can detect them, however, by pressing the tab key repeatedly. This causes the cursor to jump from one field to the next.

# **Scrolling symbol (+ sign)**

A plus (+) sign on the first or last line of a display tells you that there is more data above or below your current display. Scrolling backward reveals data above, and scrolling forward reveals data below.

# **Blank fields in a display**

Some displays contain blank fields that allow you to specify options, such as NEWCOPY, on the CEMT SET PROGRAM command, which are not part of the status of a resource. A status, such as NOREAD, which begins NO, is also represented by a blank field. You can detect these fields by using the tab key.

# **Using the ? key**

If you precede the command with ?, the syntax for that command appears on the screen.

## **About this task**

For example ?INQUIRE TERMINAL gives the list of options that you can specify with the inquiry command with the default highlighted. See Figure 20 on page 55.

```
 ?INQ TERM
  STATUS: COMMAND SYNTAX CHECK
   CEMT Inquire TErminal()
 < CLass() | ALl >
 < TRansaction() >
    < PRiority() >
 < PAgeable | AUtopageable >
 < Inservice | Outservice >
 < ATi | NOAti >
 < TTi | NOTti >
 < NEtname() >
 < ACquired | RELeased >
    < CReate | NOCreate >
    < REMotesystem() >
```
*Figure 20. Sample of screen showing the syntax of a INQUIRE command*

# <span id="page-65-0"></span>**Expanded panels**

You can select one resource item from a list, then check and change its options if required.

Type the required CEMT INQUIRE or SET command name, then move the cursor to the relevant line on the display panel and press ENTER. This will result in an expanded display showing the attributes of the selected resource item. In the process, an INQUIRE command is executed for the associated resource.

Move the cursor to the left of the first entry and press ENTER. This selects the first entry and displays the relevant information for that resource; for example, the expanded information for a terminal gives the display in Figure 21 on page 56.

```
 in term
 RESULT - OVERTYPE TO MODIFY
     Terminal(bell)
     Transaction()
    Priority( 000 )
 Pagestatus( Pageable )
 Servstatus( Inservice )
 Atistatus( Noati )
 Ttistatus( Tti )
     Nature(Local)
    Purgetype(
and the contract of the contract of the contract of the contract of the contract of the contract of the contract of the contract of the contract of the contract of the contract of the contract of the contract of
     Netname()
     Termstatus( )
    Createsess<sup>(</sup>
     Task(00000)
     Remotesystem()
     Rname()
     Rnetname()
     Cid()
```
*Figure 21. Terminal settings for a selected terminal*

Overtype the displayed settings if you want to make changes. Press ENTER to restore the original panel.

You can view a number of expanded panels in succession by entering '?' or 's' in the space at the beginning of the line for each resource you want to query. After the first expanded panel, pressing ENTER takes you to the next panel.

# **Hexadecimal values**

Some values such as TSQUEUE and NETUOWID may contain nondisplayable characters, which are shown as periods. You can use PF2 on the expanded panel to see the hexadecimal values of these characters. To switch back to character format, press PF2 again.

# **Variables**

PF5 gives a display of variables, similar to that for the CECI command. Here are some examples of its use.

From a FILE display, you might want to inquire of a specific DSNAME, which is typically 26 characters and can be up to 44 characters in length. Go to the expanded panel, position the cursor on the DSNAME line, and press PF5. You now have a variable &DSN with the required value. Type I DSN(&DSN) on the command line, and press ENTER.

You might want to find all the TSQUEUE names that begin with a nondisplayable character; for example, X'FF'. Press PF5 for the variables display. Enter X and 2 to make a variable &X of length 2. Press PF2 to switch to hexadecimal, and overtype '4040' with 'FF5C' ('5C' is hexadecimal for the asterisk (\*) symbol). Type I TS(&X) on the command line and press ENTER.

For more information on the variables display, see [Defining variables](http://www.ibm.com/support/knowledgecenter/SSGMCP_5.6.0/applications/debugging/dfhp3c00272.html).

# **Invoking CEMT from an application program**

## **About this task**

Many of the **CEMT INQUIRE** and SET operations are available through the **EXEC CICS INQUIRE** and **EXEC CICS SET** commands, which you can invoke from an application program; for programming information, see [Introduction to System programming commands](http://www.ibm.com/support/knowledgecenter/SSGMCP_5.6.0/system-programming/intro/dfha8mh.html).

# **Security checking**

The scope of a particular DISCARD, INQUIRE, SET, or PERFORM command can be limited by a combination of several levels of security checking.

## **About this task**

The normal transaction-attach security is described in [Transaction security](http://www.ibm.com/support/knowledgecenter/SSGMCP_5.6.0/security/cics/dfht535.html). CEMT calls the exec interface programs to process the user's commands, in much the same way as CECI or a user's commandlevel program would. The resource security and the command security used by the command-level programming interface are thus applicable to the main terminal user.

For programming information about command security checking, see [Security checking.](http://www.ibm.com/support/knowledgecenter/SSGMCP_5.6.0/system-programming/intro/dfha80v.html)

# **CICS Explorer views for CEMT users**

If you use the CEMT transaction to manage your CICS regions, you can use the CICS Explorer® to perform many of the functions that CEMT supports. This topic lists the commands, and shows which Explorer operations view provides an equivalent function.

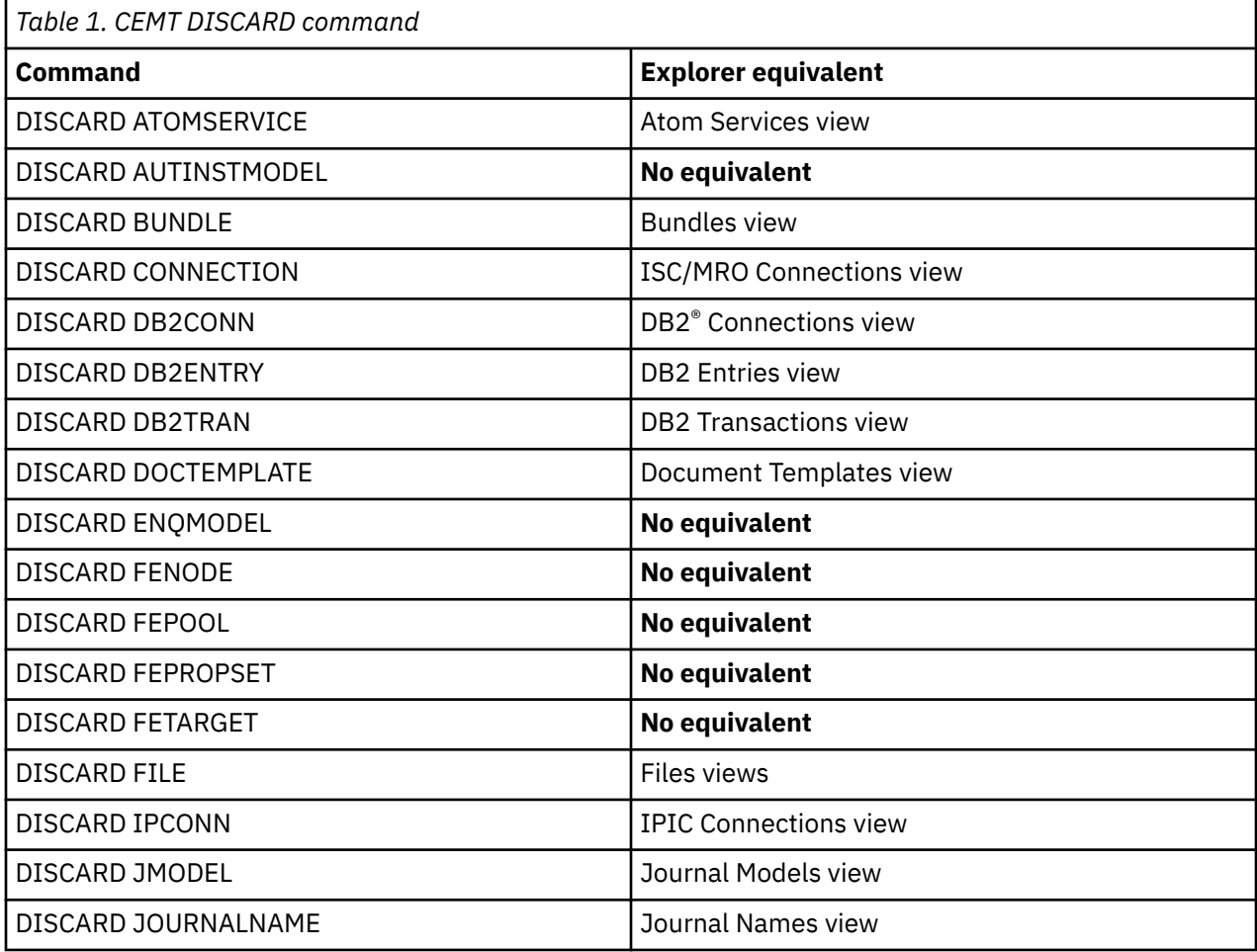

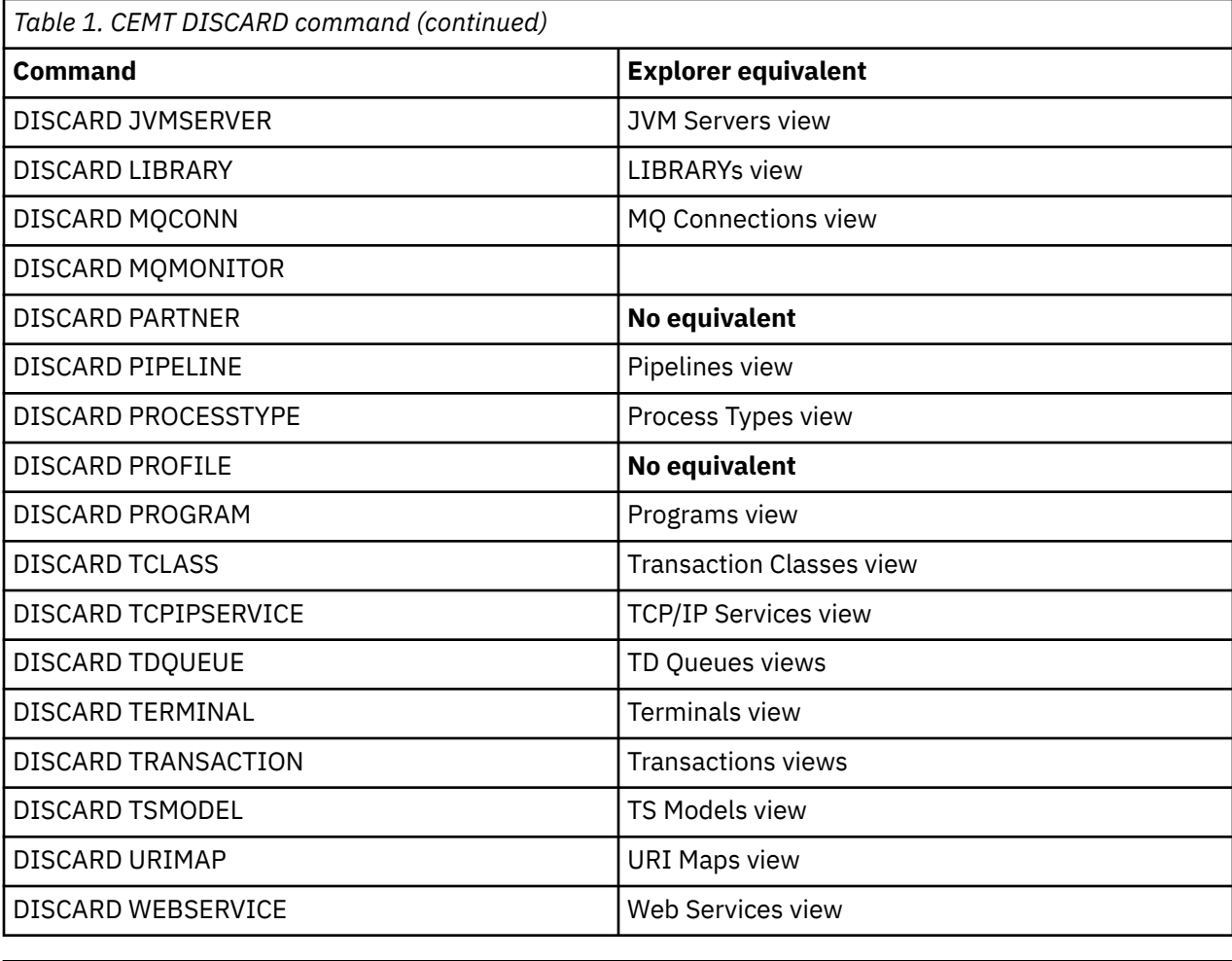

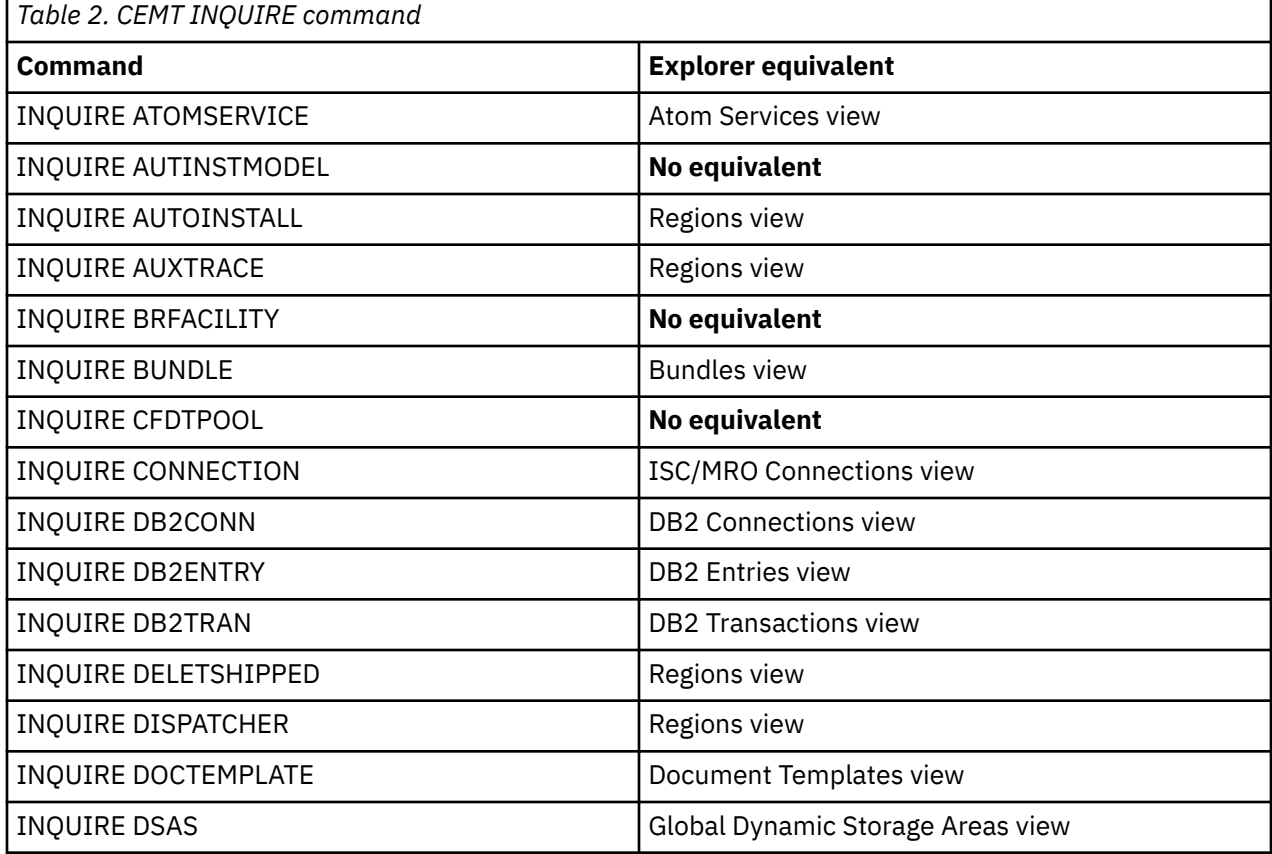

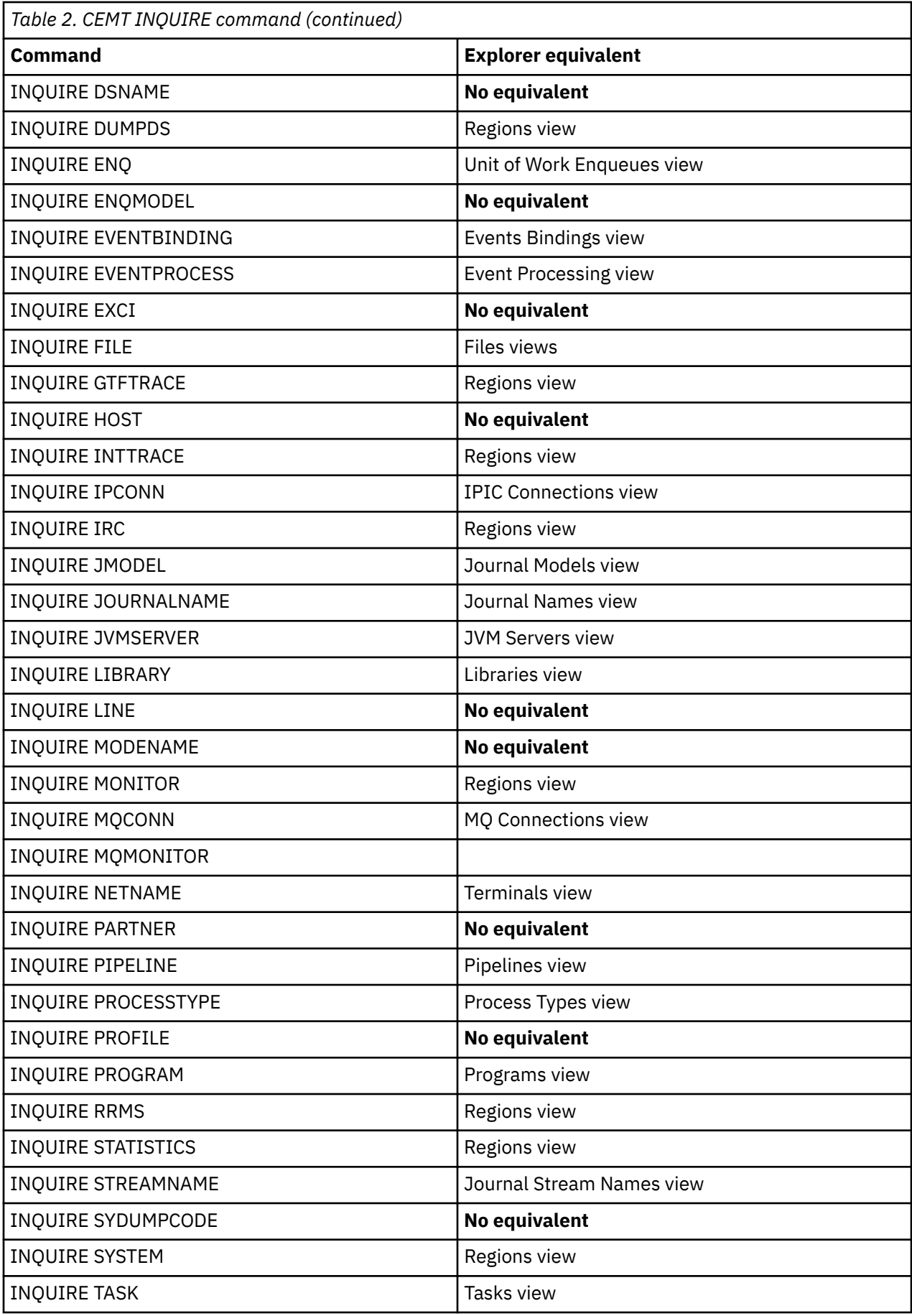

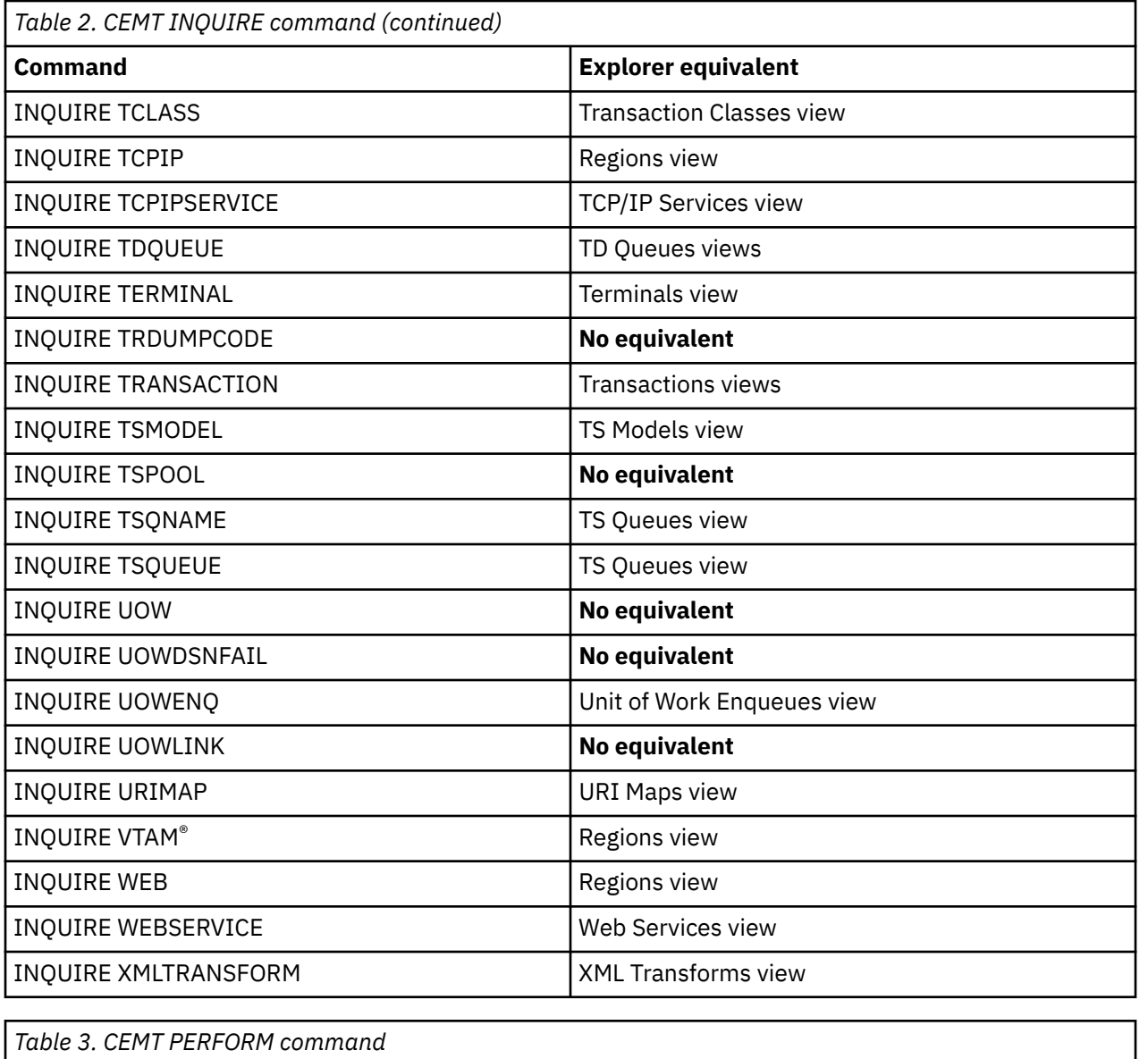

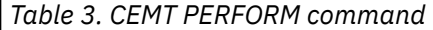

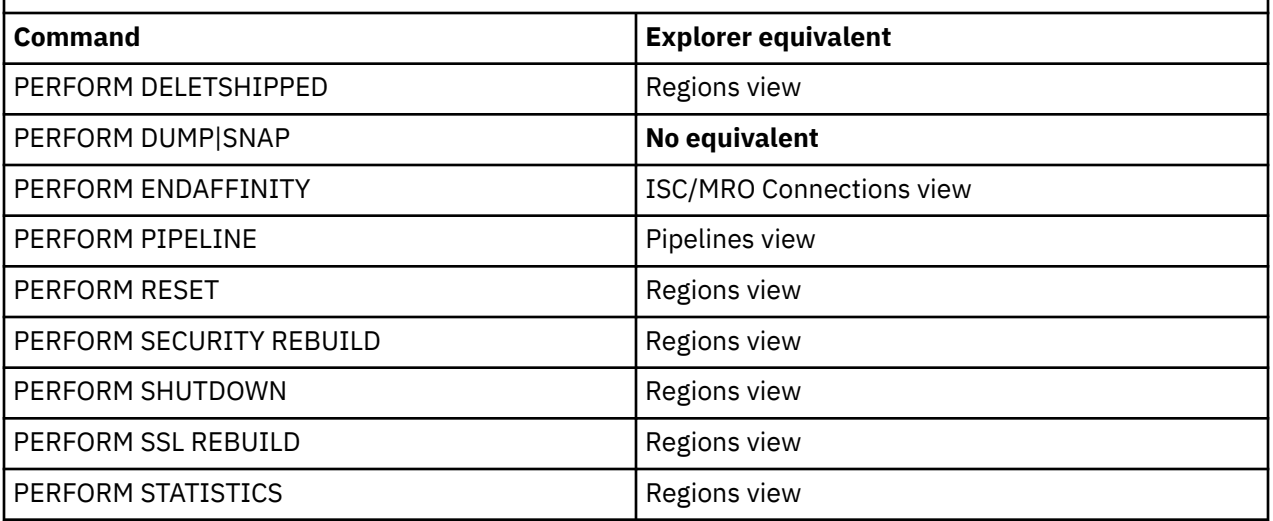

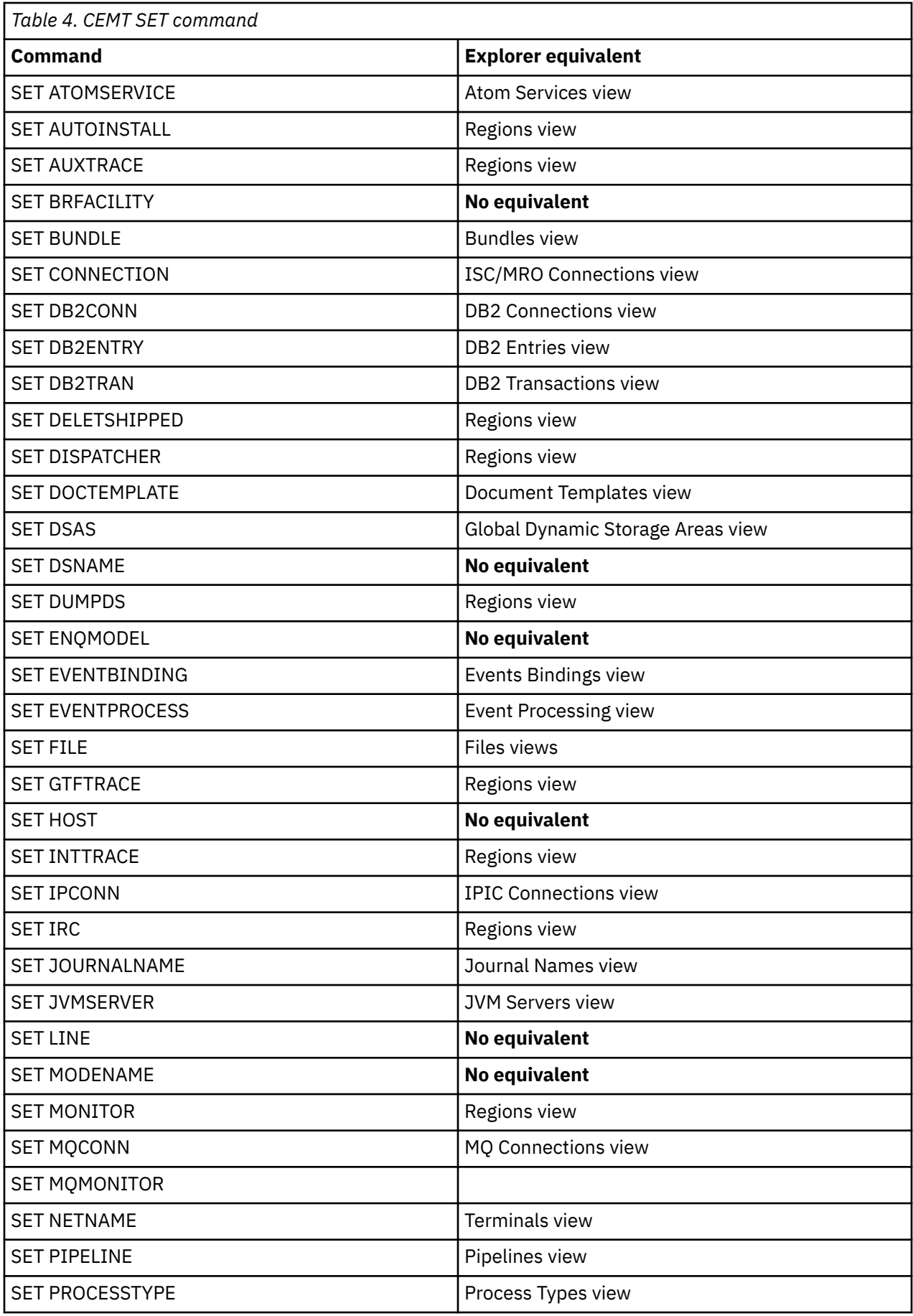

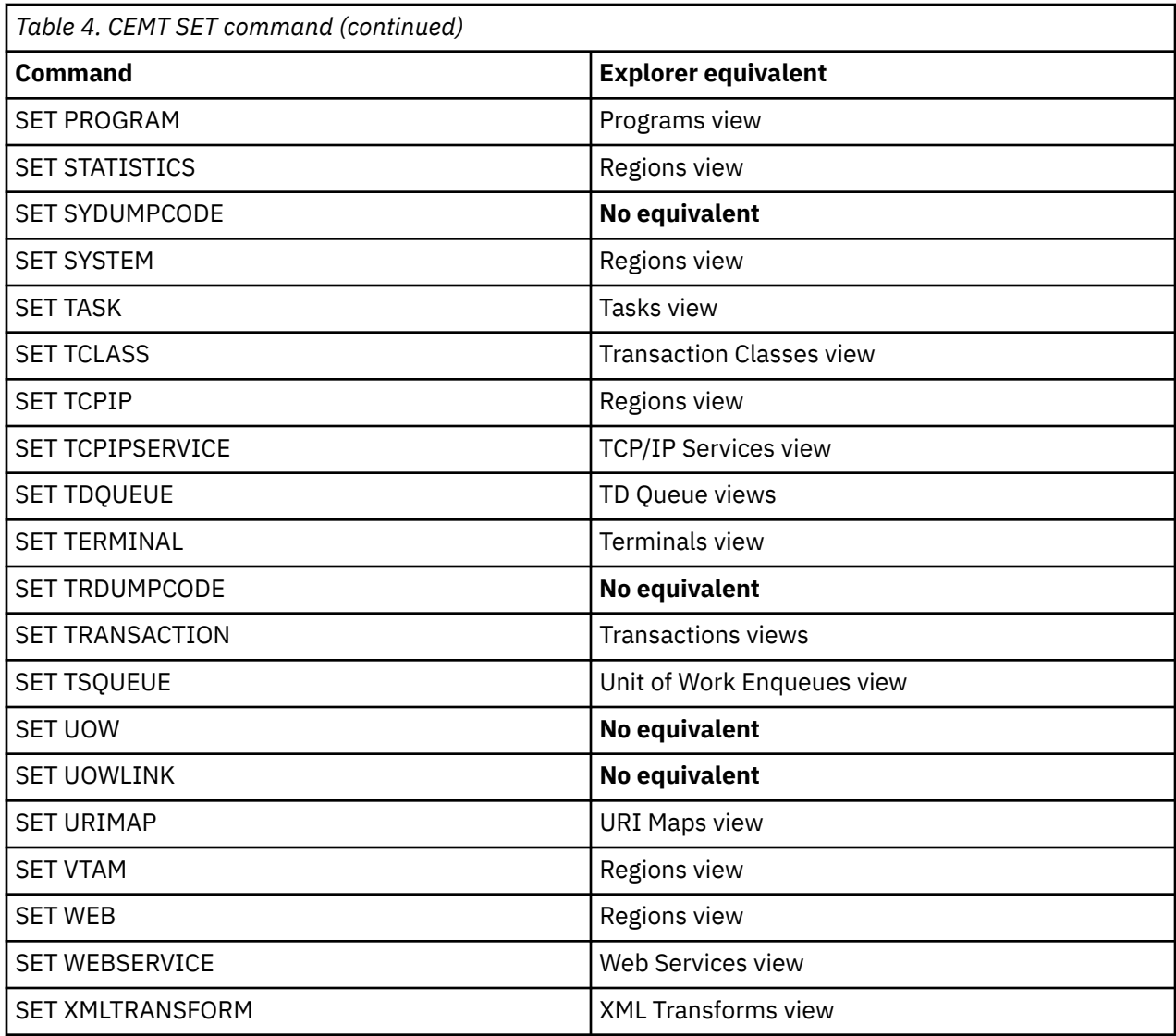

# **CEMT DISCARD commands**

The DISCARD command allows you to remove an installed resource definition and its corresponding catalog entry from an active CICS system.

For the following resources, the CICS Explorer Operations views provide a functional equivalent. See [SM](https://www.ibm.com/support/knowledgecenter/SSSQ3W_5.5.0/com.ibm.cics.core.help/topics/reference/view_operations.html) [Operations views in the CICS Explorer product documentation](https://www.ibm.com/support/knowledgecenter/SSSQ3W_5.5.0/com.ibm.cics.core.help/topics/reference/view_operations.html).

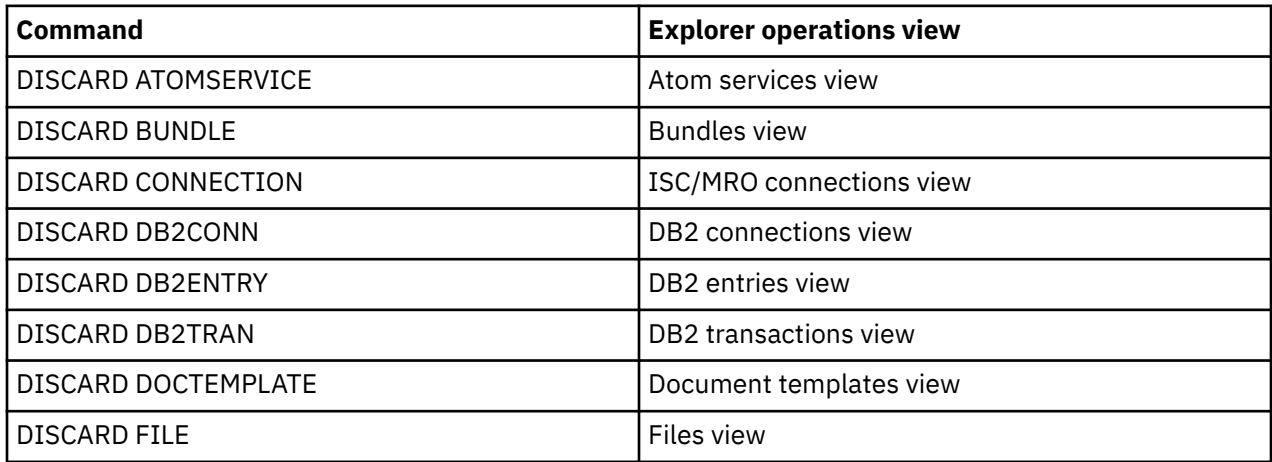
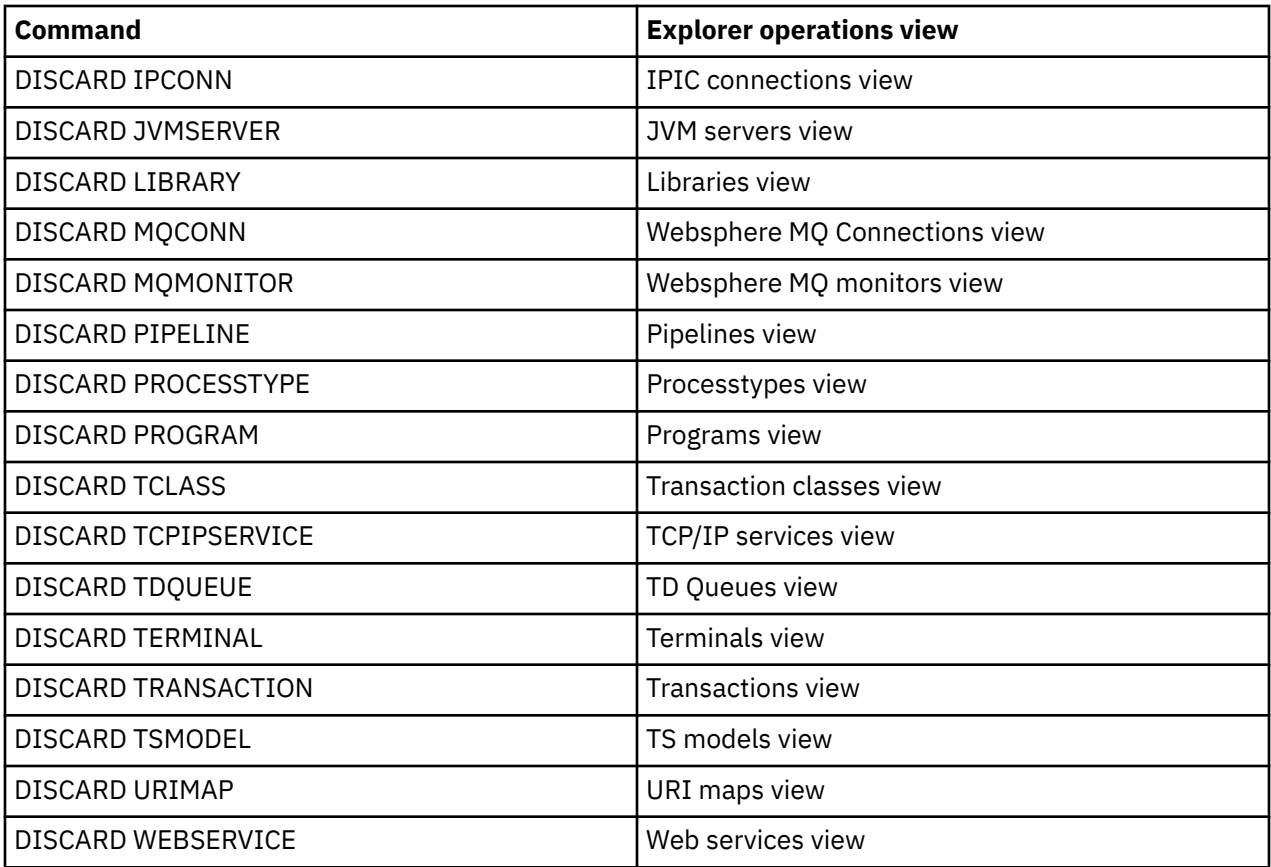

DISCARD does not affect the CICS system definition file (CSD), and you can therefore reinstate the resource using **CEDA INSTALL**(*resourcename*). DISCARD commands require ALTER access to the resource to provide similar security to that for SET commands (which use UPDATE access). You cannot discard resources that are currently in use or are CICS-owned resources (beginning with "DFH" or "C").

For a list of the resource types that you can discard, see ["CEMT DISCARD" on page 65](#page-74-0).

Programming information about FEPI commands is in [FEPI system programming reference](http://www.ibm.com/support/knowledgecenter/SSGMCP_5.6.0/reference-applications/commands-fepi/dfhp73u.html).

There are two ways to discard a resource:

1. If you know the name of the resource that you want to discard, type:

CEMT DISCARD resourcetype(*resourcename*)

2. If you do not know the name of the resource, type:

CEMT INQUIRE resourcetype

A screen similar to [Figure 22 on page 64](#page-73-0) appears. Use the carriage return key to move the cursor to the beginning of the line for the resource or resources you want to discard, and type D as shown and then press Enter.

## **Note:**

- 1. A CEMT INQUIRE display can be used to discard more than one entry at a time. If you overtype another value as well as typing D, the D is ignored.
- 2. When discarding a resource, the use of  $*$  or  $*$  in the resource name is not allowed.

<span id="page-73-0"></span>

| IN PROG                                              |  |  |  |  |     |  |  |  |
|------------------------------------------------------|--|--|--|--|-----|--|--|--|
| STATUS: RESULTS - OVERTYPE TO MODIFY                 |  |  |  |  |     |  |  |  |
| <b>D</b> Prog(ABCDTASK) Len(0002936) Ass Pro Ena Pri |  |  |  |  | Ced |  |  |  |
| Res(000) Use(000000)                                 |  |  |  |  |     |  |  |  |
| Prog(DFHACP) Len(0008232) Ass Pro Ena Pri            |  |  |  |  |     |  |  |  |
| Res(001) Use(000002) Any Cex Ful                     |  |  |  |  |     |  |  |  |
| Prog(DFHAMP) Len(0108432) Ass Pro Ena Pri            |  |  |  |  |     |  |  |  |
| Res(000) Use(000009) Any Cex Ful                     |  |  |  |  |     |  |  |  |
| Prog(DFHAPATT) Len(0000632) Ass Pro Ena Sha          |  |  |  |  |     |  |  |  |
| Res(005) Use(000018) Any Cex Ful                     |  |  |  |  |     |  |  |  |
| Prog(DFHBRCP) Len(0000000) Ass Pro Ena Pri           |  |  |  |  |     |  |  |  |
| Res(000) Use(000000) Bel Cex Ful                     |  |  |  |  |     |  |  |  |
| Prog(DFHCCNV) Len(0000000) Ass Pro Ena Pri           |  |  |  |  |     |  |  |  |
| Res(000) Use(000000) Any Cex Ful                     |  |  |  |  |     |  |  |  |
| D Prog(ERRTASK) Len(0000448) Ass Pro Ena Pri         |  |  |  |  |     |  |  |  |
| Res(000) Use(000000)                                 |  |  |  |  |     |  |  |  |
|                                                      |  |  |  |  |     |  |  |  |

*Figure 22. Example of screen showing the discarding of resources*

# <span id="page-74-0"></span>**CEMT DISCARD**

The CEMT DISCARD command removes targets, nodes, pools, or property sets completely from FEPI.

# **Syntax**

**CEMT DISCARD**

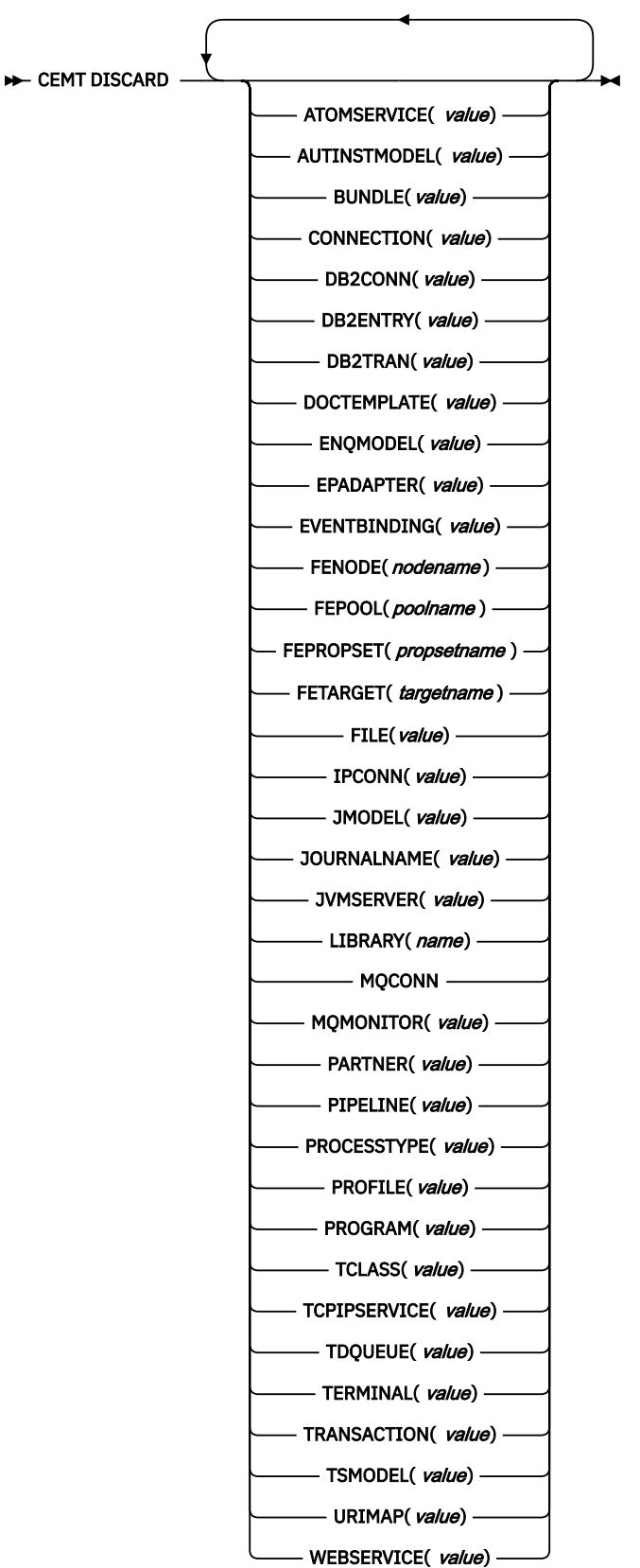

# **Options**

## **ATOMSERVICE(***value***)**

Specifies the name of the ATOMSERVICE definition to be discarded. The name can be up to 8 characters long. You must disable the ATOMSERVICE resource before discarding it.

## **AUTINSTMODEL(***value***)**

Specifies the name of the autoinstall model that is to be removed. The name can be up to 8 characters long. The **DISCARD AUTINSTMODEL** command removes the installed name of an autoinstall model from the CICS system and the CICS catalog.

## **BUNDLE(***value***)**

Specifies the name of the BUNDLE definition to be discarded. The name can be up to 8 characters long. You must disable the BUNDLE resource before discarding it. Discarding the bundle automatically discards any other resources that were created when the bundle was installed. A BUNDLE can only be discarded if the enable count value is zero; an explicit DISABLE that reduces the enable count to zero is therefore required before DISCARD can proceed.

## **CONNECTION(***value***)**

Specifies the 4-character identifier of the CONNECTION definition to be discarded. When a connection is removed, all its associated sessions are also removed.

For deletion to be successful:

- A non-remote connection must be out of service.
- A remote connection must have no active sessions.
- For MRO connections, the interregion communications facility (IRC) must be closed. (You can use **CEMT SET IRC CLOSED** to close it.)
- If the local system is a member of a z/OS Communications Server generic resource group, APPC synclevel 2 connections must not have any outstanding recovery information.

Other types of connection *can* be discarded, even if there is recovery work outstanding for them. However, it is recommended that you do not discard them if there is. You can use the **INQUIRE CONNECTION RECOVSTATUS** command to check.

In some unusual circumstances, it is possible for deletion of an LU61 connection to fail, even though the connection is out of service, because its sessions are still in-service. If this happens, set the connection INSERVICE, then OUTSERVICE, then reissue the DISCARD command.

## **DB2CONN(***value***)**

Specifies that the currently installed DB2CONN is to be removed. You can only discard a DB2CONN when the CICS Db2<sup>®</sup> interface is not active. Discarding a DB2CONN also discards all currently installed DB2ENTRYs and DB2TRANs.

## **DB2ENTRY(***value***)**

Specifies the name of an installed DB2ENTRY to be removed. A DB2ENTRY can be discarded only when it is in a disabled state.

## **DB2TRAN(***value***)**

Specifies the name of the DB2TRAN to be removed. Transaction IDs referenced by this DB2TRAN will be routed to the pool after the DB2TRAN is removed.

## **DOCTEMPLATE(***value***)**

Specifies the name of the document template to be removed.

## **ENQMODEL(***value***)**

Specifies the 8-character identifier of the resource to be discarded.

## **EPADAPTER(***value***)**

Specifies the name of the EP adapter that is to be removed. You must disable the EP adapter before discarding it.

## **EVENTBINDING(***value***)**

Specifies the name of the event binding that is to be removed. You must disable the event binding before discarding it.

## **FENode(** *nodename* **)**

The name of the FEPI node to be discarded.

## **FEPOol(** *poolname* **)**

The name of the FEPI pool to be discarded.

#### **FEPRopset(** *propsetname* **)**

The name of the FEPI property set to be discarded.

## **FETarget(** *targetname* **)**

The name of the FEPI target to be discarded.

#### **FILE(***value***)**

Specifies the name of the file that is to be removed. The name can be up to 8 characters long. The **DISCARD FILE** command removes the installed name of a file from the CICS system and the CICS catalog. You cannot directly discard a FILE resource that is created by a BUNDLE resource. To discard it you must use the bundle resource.

#### **IPCONN(***value***)**

Specifies the name of the IPCONN to be removed. The name can be up to 8 characters long. You cannot discard an IPCONN unless it is in OUTSERVICE status.

## **JMODEL(***value***)**

Specifies the name of the installed journal model that you want to remove. The name can be up to 8 characters long. The **DISCARD JMODEL** command removes the journal model name from the CICS system and the CICS catalog. It does not affect any existing journals that are defined using the journal model name. These continue to use their existing definitions unless they are discarded using the **DISCARD JOURNALNAME** command.

#### **JOURNALNAME(***value***)**

Specifies the journal name that you want to remove. The name can be up to 8 characters long. The **DISCARD JOURNALNAME** command removes the journal name from the CICS system and the CICS catalog. It does not affect the VSAM data sets currently using the journal as a forward recovery log or autojournal; they continue to use the existing definition until the data sets are closed.

To discard journals defined with a numeric identifier for auto-journaling or forward recovery logs, specify the journal name as DFHJ*nn*, where *nn* is the journal number in the range 1–99. Specifying DFHJ01 on this command refers to a user journal, *DFHJ01*.

Any future reference to the journal name will cause it to be reinstalled using the journal model resource in effect at that time.

#### **JVMSERVER(***value***)**

Specifies the name of a JVMSERVER resource that you want to remove. The name can be up to 8 characters long. The **DISCARD JVMSERVER** command removes the JVMSERVER definition from the CICS system and the CICS catalog. You cannot directly discard a JVMSERVER resource that is created by a BUNDLE resource. To discard it you must use the bundle resource.

#### **LIBRARY(***name***)**

Specifies the name of a LIBRARY resource that you want to remove. The name can be up to 8 characters long. The LIBRARY must be disabled. The **DISCARD LIBRARY** command removes an installed resource definition and its corresponding catalog entry from an active CICS system.

Specifying a LIBRARY name of DFHRPL is invalid and results in the message NOT VALID FOR RPL being displayed.

You cannot directly discard a LIBRARY resource that is created by a BUNDLE resource. To discard it you must use the bundle resource.

## **MQCONN**

Specifies that the currently installed MQCONN definition is to be removed. You can discard an MQCONN definition when the connection between CICS and WebSphere® MQ is not active. When you discard an MQCONN definition that has an INITQNAME attribute, the associated MQMONITOR resource definition DFHMQINI and any user-defined MQMONITOR resources are also discarded.

## **MQMONITOR(***value***)**

Specifies the name of the MQMONITOR resource definition that is to be removed. You can discard an MQMONITOR resource definition when the MQMONITOR is stopped and disabled.

#### **PARTNER(***value***)**

Specifies the name of the partner that is to be removed. The name can be up to 8 characters long. The **DISCARD PARTNER** command removes the installed name of a partner from the CICS system and the CICS catalog.

#### **PIPELINE(***value***)**

Specifies the name of the PIPELINE that is to be removed. The name can be up to 8 characters long. The **DISCARD PIPELINE** command removes the PIPELINE from the CICS system and the CICS catalog. You cannot directly discard a PIPELINE resource that is created by a BUNDLE resource. To discard it you must use the bundle resource.

## **PROCESSTYPE(***value***)**

Specifies the 8–character name of the PROCESSTYPE to be removed. Only disabled process types can be discarded. If you are using BTS in a sysplex, it is strongly recommended that you use CICSPlex<sup>®</sup> SM to remove them.

#### **PROFILE(***value***)**

Specifies the name of the profile that is to be removed. The name can be up to 8 characters long. The **DISCARD PROFILE** command removes the installed name of a profile from the CICS system and the CICS catalog.

## **PROGRAM(***value***)**

Specifies the name of the program, map set, or partition set that is to be removed. The name can be up to 8 characters long. The DISCARD PROGRAM command removes the installed name of a program, map set, or partition set from the CICS system and the CICS catalog. You cannot directly discard a PROGRAM resource that is created by a BUNDLE resource. To discard it you must use the bundle resource.

#### **TCLASS(***value***)**

Specifies the name of the transaction class that is to be removed. The name can be up to 8 characters long. The DISCARD TCLASS command removes the installed name of a transaction class from the CICS system and the CICS catalog. TRANCLASS is also accepted as a synonym for TCLASS.

### **TCPIPSERVICE(***value***)**

Specifies the name of the TCPIP service to be removed. You cannot directly discard a TCPIPSERVICE resource that is created by a BUNDLE resource. To discard it you must use the bundle resource.

#### **TDQUEUE(***value***)**

Specifies the name of the transient data queue that is to be removed from a running CICS system. The name can be up to 4 characters long.

When you discard an intrapartition queue that is defined with attribute RECOVSTATUS=LOGICAL (which means logically recoverable), an implicit DELETEQ command is issued to free the control intervals used by the queue. A syncpoint is taken after the DELETEQ request but before the queue definition is discarded, which ensures that the associated control intervals are freed before the definition is discarded.

When you discard an intrapartition queue that is defined with attribute RECOVSTATUS=NO (which means not recoverable), the control intervals used by the queue are not freed.

## **TERMINAL(***value***)**

Specifies the name of the terminal to be removed. The name can be up to 4 characters long. The **DISCARD TERMINAL** command removes the installed name of a terminal from the CICS system and the CICS catalog.

Only terminals that use z/OS Communications Server as an access method or consoles are eligible for deletion. Terminals that represent sessions cannot be deleted with **DISCARD TERMINAL**; use the **DISCARD CONNECTION** command instead.

## **TRANSACTION(***value***)**

Specifies the name of the transaction that is to be removed. The name can be up to 8 characters long. The **DISCARD TRANSACTION** command removes the installed name of a transaction from the CICS system and the CICS catalog. You cannot directly discard a TRANSACTION resource that is created by a BUNDLE resource. To discard it you must use the bundle resource.

## **TSMODEL(***value***)**

Specifies the name of the TS model that is to be removed. The name can be up to 8 characters long. You cannot discard a TSmodel that is in use, or one which has a name beginning with DFH.

#### **URIMAP(***value***)**

Specifies the name of the URIMAP definition that is to be removed. The name can be up to 8 characters long. The **DISCARD URIMAP** command removes the URIMAP definition from the CICS system and the CICS catalog. For a URIMAP definition to be removed, it must be disabled individually (using the **SET URIMAP** command). Disabling a virtual host (using the SET HOST command) does not allow the URIMAP definitions that make up the virtual host to be removed. You cannot directly discard a URIMAP resource that is created by a BUNDLE resource. To discard it you must use the bundle resource.

## **WEBSERVICE(***value***)**

Specifies the name of the web service that is to be removed. The name can be up to 8 characters long. The **DISCARD WEBSERVICE** command removes the web service from the CICS system and the CICS catalog. You cannot directly discard a WEBSERVICE resource that is created by a BUNDLE resource. To discard it you must use the bundle resource.

# **CEMT INQUIRE commands**

Most CEMT requests either inquire about (INQUIRE), or change (SET) the status of one or more named instances of a resource (such as a terminal), a particular subgroup of resources (such as a class of terminals), or all resources of a particular type (such as all terminals).

The INQUIRE command displays the status of the specified resources. The SET command makes the changes that you specify, and displays the new status of the resources. No changes are made if there are syntax errors in the SET command.

To inquire about a resource, enter INQUIRE (or a suitable abbreviation) on the command line. The keywords you can use with CEMT INQUIRE are described in the rest of this section.

To perform functions that are not related to resource status, enter PERFORM (or a suitable abbreviation) on the command line. The keywords you can use with PERFORM are described in ["CEMT PERFORM](#page-336-0) [commands" on page 327.](#page-336-0)

To change the attributes of a resource, enter SET (or a suitable abbreviation) on the command line. The keywords you can use with SET are described in ["CEMT SET commands" on page 338.](#page-347-0)

You can inquire about any of the options by typing its keyword after INQUIRE on the command line. For example,

INQUIRE PROGRAM

gives you the status of all programs, and for each program gives its attributes. Full details are given in ["CEMT INQUIRE PROGRAM" on page 215.](#page-224-0)

# **CEMT INQUIRE ATOMSERVICE**

Retrieve information about ATOMSERVICE resource definitions.

In the CICS Explorer, the [Atom Services view](https://www.ibm.com/support/knowledgecenter/SSSQ3W_5.5.0/com.ibm.cics.core.help/topics/reference/view_operations.html) provides a functional equivalent to this command.

# **The resource signature**

You can use this command to display the resource signature fields. You can use these fields to manage resources by capturing details of when the resource was defined, installed, and last changed. For more information, see [Auditing resources](http://www.ibm.com/support/knowledgecenter/SSGMCP_5.6.0/fundamentals/system/resourcesig.html). The resource signature fields are CHANGEAGENT, CHANGEAGREL, CHANGETIME, CHANGEUSRID, DEFINESOURCE, DEFINETIME, INSTALLAGENT, INSTALLTIME, and INSTALLUSRID. See [Summary of the resource signature field values](http://www.ibm.com/support/knowledgecenter/SSGMCP_5.6.0/fundamentals/system/resourcesigtable.html) for detailed information about the content of the resource signature fields.

# **Input**

Press the Clear key to clear the screen. You can start this transaction in two ways:

- Type CEMT INQUIRE ATOMSERVICE. You obtain a display that lists the current status.
- Type CEMT INQUIRE ATOMSERVICE followed by the attributes that are necessary to limit the range of information that you require. So, for example, if you enter CEMT INQUIRE ATOM FEED, the resulting display shows you the details of only those ATOMSERVICE resource definitions that are for Atom feed documents.

To enable or disable the ATOMSERVICE resource definition:

- Enable or disable the BUNDLE resource if the Atom feed is deployed in a bundle. The resource signature of the ATOMSERVICE resource indicates how it was created.
- Overtype your changes on the INQUIRE screen after tabbing to the appropriate field.
- Use the **CEMT SET ATOMSERVICE** command.

## **ALL**

Is the default. Information about all ATOMSERVICE definitions is displayed, unless you specify a selection of definitions to be queried.

## *(value)*

Is the name (1 - 8 characters) of an installed ATOMSERVICE definition.

If you place the cursor against a specific entry in the list and press ENTER, CICS displays an expanded format of all the attributes for the specified ATOMSERVICE definition.

#### **CEMT INQUIRE ATOMSERVICE**

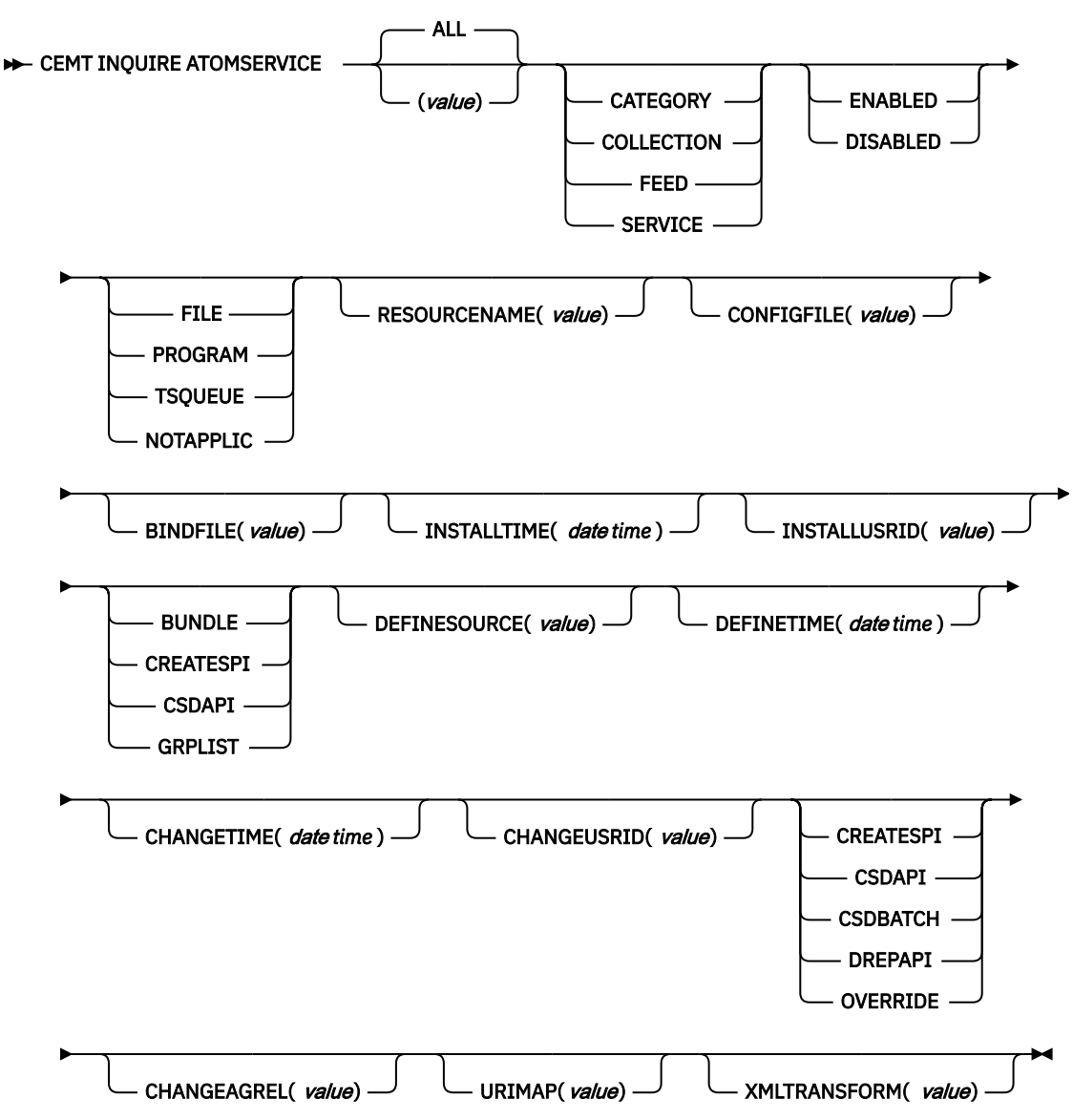

## **Displayed fields**

#### **ATOMTYPE(***value***)**

Displays the type of Atom document that is produced by this ATOMSERVICE definition. The possible values are as follows:

## **CATEGORY**

An Atom category document, which lists the categories of documents in a collection.

#### **COLLECTION**

An Atom collection document, which contains a group of entry documents that can be edited.

#### **FEED**

An Atom feed document, which describes the metadata for a feed, and contains entry documents that provide data for the feed.

#### **SERVICE**

An Atom service document, which provides information about the collections of entry documents that are available on the server and can be added to or edited.

#### **BINDFILE(***value***)**

Displays the name and file path of the XML binding specified in this ATOMSERVICE resource definition. The XML binding is stored in z/OS UNIX System Services, and it specifies the data structures used by the CICS resource that supplies the data for the Atom document that is returned for this resource definition. Service and category documents do not use an XML binding; if the value of ATOMTYPE is SERVICE or CATEGORY, this field is blank.

#### **CHANGEAGENT(***value***)**

Displays a value that identifies the agent that made the last change to the resource definition. You cannot use CEMT to filter on some of these values because they are duplicated. The possible values are as follows:

#### **CREATESPI**

The resource definition was last changed by an **EXEC CICS CREATE** command.

#### **CSDAPI**

The resource definition was last changed by a CEDA transaction or the programmable interface to DFHEDAP.

#### **CSDBATCH**

The resource definition was last changed by a DFHCSDUP job.

#### **DREPAPI**

The resource definition was last changed by a CICSPlex SM BAS API command.

#### **OVERRIDE**

The resource definition was last changed by application of an override rule in the resource overrides file.

#### **CHANGEAGREL(***value***)**

Displays the 4-digit number of the CICS release that was running when the resource definition was last changed.

#### **CHANGETIME(***date time***)**

Displays the date and time when the resource definition was last changed. The format of the date depends on the value that you selected for the DATFORM system initialization parameter for your CICS region. The format of the time is hh:mm:ss.

#### **CHANGEUSRID(***value***)**

Displays the 8-character user ID that ran the change agent.

## **CONFIGFILE(***value***)**

Displays the name and file path of the Atom configuration file specified in this ATOMSERVICE resource definition. The Atom configuration file is stored in z/OS UNIX System Services, and it contains XML that specifies metadata and content for the Atom document.

## **DEFINESOURCE(***value***)**

Displays the source of the resource definition. The DEFINESOURCE value depends on the CHANGEAGENT option. For details, see [Summary of the resource signature field values](http://www.ibm.com/support/knowledgecenter/SSGMCP_5.6.0/fundamentals/system/resourcesigtable.html).

#### **DEFINETIME(***date time***)**

Displays the date and time when the resource was created. The format of the date depends on the value that you selected for the DATFORM system initialization parameter for your CICS region. The format of the time is hh:mm:ss.

#### **ENABLESTATUS(***value***)**

Displays the overall status of the ATOMSERVICE resource definition. The possible values are as follows:

#### **ENABLED**

The ATOMSERVICE resource definition is enabled.

#### **DISABLED**

The ATOMSERVICE resource definition is disabled. An ATOMSERVICE definition with this status can be discarded.

## **INSTALLAGENT(***value***)**

Displays a value that identifies the agent that installed the resource. You cannot use CEMT to filter on some of these values because they are duplicated. The possible values are as follows:

## **BUNDLE**

The resource was installed by a bundle deployment.

## **CREATESPI**

The resource was installed by an **EXEC CICS CREATE** command.

## **CSDAPI**

The resource was installed by a CEDA transaction or the programmable interface to DFHEDAP.

## **GRPLIST**

The resource was installed by **GRPLIST INSTALL**.

## **INSTALLTIME(***date time***)**

Displays the date and time when the resource was installed. The format of the date depends on the value that you selected for the DATFORM system initialization parameter for your CICS region. The format of the time is hh:mm:ss.

## **INSTALLUSRID(***value***)**

Displays the 8-character user ID that installed the resource.

## **RESOURCENAME(***value***)**

Displays the name of the CICS resource that provides the data for this Atom feed or collection. This field does not apply for an Atom service or category document.

## **RESOURCETYPE(***value***)**

Displays the type of CICS resource that provides the data for this Atom feed or collection. This field does not apply for an Atom service or category document. The possible values are as follows:

## **FILE**

A CICS file.

## **PROGRAM**

A service routine, which is a CICS application program written to supply content for Atom entries.

## **TSQUEUE**

A temporary storage queue.

## **NOTAPPLIC**

If the value of ATOMTYPE is SERVICE or CATEGORY, the resource type is not applicable.

## **URIMAP**

Displays the 8-character URIMAP name that indicates the URI associated with this ATOMSERVICE definition. If there is no dynamically generated URIMAP associated with this ATOMSERVICE definition, this field is empty.

## **XMLTRANSFORM**

Displays the 32-character name of the XMLTRANSFORM resource associated with the ATOMSERVICE definition. If the value of ATOMTYPE is SERVICE or CATEGORY, this field is empty.

# **CEMT INQUIRE AUTINSTMODEL**

Find out whether a named autoinstall model is present.

# **Description**

The **INQUIRE AUTINSTMODEL** command returns the names of all the autoinstall models installed in your system. There is no **CEMT SET AUTINSTMODEL** function, but you can use the **INQUIRE AUTINSTMODEL** screens to use the DISCARD function.

For information about autoinstall models, see [Autoinstall](https://www.ibm.com/support/knowledgecenter/SSGMCP_5.6.0/configuring/resources/dfha4_autoinstall.html).

# **Input**

Press the Clear key and type CEMT INQUIRE AUTINSTMODEL (or suitable abbreviations for the keywords).

The resulting display is similar to the following example screen.

If you do not type the name of a specific autoinstall model, the names of all the autoinstall models are displayed. Alternatively, you can type the autoinstall model name, which is up to eight characters long; for example, cemt i auti(dfhlu0e2).

## **Sample screen**

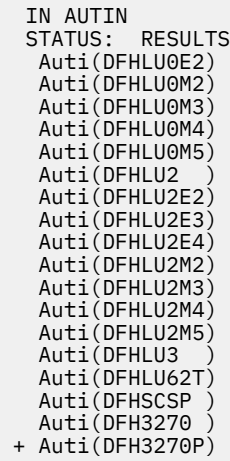

*Figure 23. CEMT INQUIRE AUTINSTMODEL screen*

**Note:** The plus symbol (+) in the left margin by the last item on the screen indicates that further model names are displayed when you press the PF8 key.

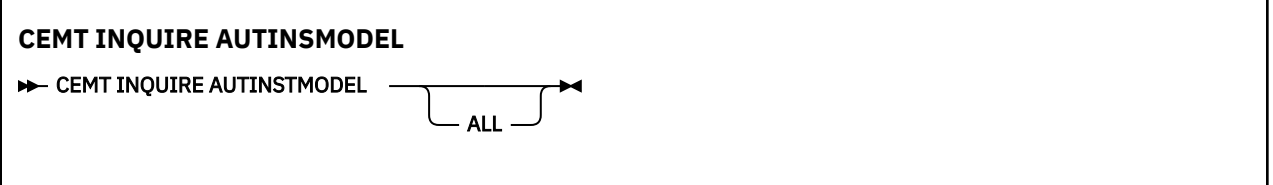

## **Options**

**ALL**

Returns the names of all the autoinstall models installed in your system.

# **CEMT INQUIRE AUTOINSTALL**

Retrieve information and parameters that control the automatic installation (autoinstall) of z/OS Communications Server terminals, APPC connections, virtual terminals (bridge facilities) used by the 3270 bridge mechanism, and MVS consoles.

In the CICS Explorer, the [Regions view](https://www.ibm.com/support/knowledgecenter/SSSQ3W_5.5.0/com.ibm.cics.core.help/topics/reference/view_operations.html) provides a functional equivalent to this command.

## **Description**

The **INQUIRE AUTOINSTALL** command displays information about autoinstall values. For information about autoinstall, see [Autoinstall](https://www.ibm.com/support/knowledgecenter/SSGMCP_5.6.0/configuring/resources/dfha4_autoinstall.html).

## **Input**

Press the Clear key and type CEMT INQUIRE AUTOINSTALL (or suitable abbreviations for the keywords).

The resulting display is similar to the following example. To change any of the values shown, tab to the highlighted fields and overtype them as required.

## **Sample screen**

```
 INQ AUTOINSTALL
 STATUS: RESULTS - OVERTYPE TO MODIFY
 Auto Max( 100 ) Pro( DFHZATDX ) Cur(000) Pro Ena
```
#### *Figure 24. CEMT INQUIRE AUTOINSTALL screen*

If you place the cursor against the result and press ENTER, CICS displays an expanded format, as shown in Figure 25 on page 76.

```
 IN AUTOIN
 RESULT - OVERTYPE TO MODIFY
   Autoinstall
 Maxreqs( 100 )
 Program( DFHZATDX )
 Curreqs( 000 )
   Consoles( Fullauto )
   Enablestatus( Enabled )
   Aibridge( Autotermid )
```
*Figure 25. The expanded display of an individual entry*

## **CEMT INQUIRE AUTOINSTALL**

**EXAMPLE AUTOINSTALL**  $\rightarrow$ 

## **Displayed fields**

#### **AIBRIDGE**

Indicates whether the autoinstall user replaceable module (URM) is called for bridge facilities. The values are as follows:

#### **AUTOTERMID**

Bridge facilities are defined automatically by CICS. The autoinstall URM is not called.

#### **URMTERMID**

The autoinstall URM is called.

#### **AUTOINSTALL**

Identifies that this panel relates to terminal autoinstall.

#### **CONSOLES(***value***)**

Displays the status of autoinstall for MVS consoles in the CICS region. The values are as follows:

#### **FULLAUTO**

Autoinstall for consoles is active without any support from the autoinstall control program. CICS generates the required terminal ID automatically without calling the control program, and sets the default delete-delay period (60 minutes) for the console entry.

#### **PROGAUTO**

Autoinstall for consoles is active, with the support of the autoinstall control program (specified on the **AIEXIT** system initialization parameter). The autoinstall control program is required to provide the terminal ID and, optionally, a delete-delay period.

## **NOAUTO**

Autoinstall for consoles is not active.

You can change this attribute by overtyping it with a different value.

## **CURREQS(***value***)**

Displays the number of autoinstall requests that are currently being processed. This is not the number of terminals that are currently installed using autoinstall.

## **ENABLESTATUS(***value***)**

Displays the overall status of the terminal autoinstall facility, indicating whether CICS is enabled to install z/OS Communications Server terminals and MVS consoles. The values displayed are as follows:

## **ENABLED**

CICS can currently install consoles, terminals, or both. To determine which of these the facility is enabled for, check the values returned on the MAXREQS and CONSOLES options. Enabled is returned for the following conditions:

## **TERMINALS**

MAXREQS not equal 0 and autoinstall control program is enabled.

## **CONSOLES**

1. CONSOLES displays FULLAUTO.

2. CONSOLES displays PROGAUTO and the autoinstall control program is enabled.

## **DISABLED**

Neither consoles nor terminals can be autoinstalled in CICS. DISABLED is returned for the following conditions:

#### **TERMINALS**

MAXREQS equal 0, or autoinstall control program is disabled.

## **CONSOLES**

1. CONSOLES displays NOAUTO.

2. CONSOLES displays PROGAUTO but the autoinstall control program is disabled.

## **MAXIMUM(***value***)**

Displays the largest number of autoinstall requests that are allowed to queue at any one time. This is not the largest number of terminals that can be installed using autoinstall.

**Note:** You can reset this value by overtyping it with a different value.

## **PROGRAM(***value***)**

Displays the name of the program that controls the autoinstall process. This is either the CICSsupplied default autoinstall program, DFHZATDX, or a user-written program.

You can reset this value by overtyping it with a different value.

# **CEMT INQUIRE AUXTRACE**

Retrieve information about the status of auxiliary trace.

In the CICS Explorer, the [Regions view](https://www.ibm.com/support/knowledgecenter/SSSQ3W_5.5.0/com.ibm.cics.core.help/topics/reference/view_operations.html) provides a functional equivalent to this command.

# **Description**

Auxiliary trace entries are made to a pair of CICS-controlled BSAM data sets, A and B.

You can use the **INQUIRE AUXTRACE** command to see the following information:

- Whether the auxiliary trace data set is open or closed
- Which auxiliary trace data set is active, Cur(A) or Cur(B)
- Whether an auxiliary trace is in progress (started) or not (stopped).

You can start, stop, or pause tracing, and specify that automatic switching of the auxiliary data set occurs when needed. You can use the SWITCH option to change the data set.

Instead of using the **SET** command, you can overtype your changes on the INQUIRE screen after tabbing to the appropriate field (see ["Overtyping a display" on page 54\)](#page-63-0).

For information on using auxiliary tracing, see [Trace destinations](http://www.ibm.com/support/knowledgecenter/SSGMCP_5.6.0/troubleshooting/cics/dfhs1_trace_dests.html). See also the CETR transaction, [Chapter](#page-462-0) [19, "CETR - trace control," on page 453.](#page-462-0)

## **Input**

Press the Clear key and type CEMT INQUIRE AUXTRACE (or suitable abbreviations for the keywords).

The resulting display is similar to the following example. To change any of the values shown, tab to the highlighted or blank fields and overtype them as required.

#### **Sample screen**

```
 I AUX
 STATUS: RESULTS - OVERTYPE TO MODIFY
 Aux Cur(A) Sto
```
*Figure 26. CEMT INQUIRE AUXTRACE screen*

**Note:** When a value does not apply, or is negative (the value begins with No), the fields on the screen are blank. To modify these fields, locate them by tabbing (they appear in the same sequence as in the expanded format), and overtype with input valid for that field. You might find it more convenient to use the expanded format when setting one of these values.

If you place the cursor against the result and press ENTER, CICS displays an expanded format as, shown in Figure 27 on page 78.

```
 I AUX
 RESULT - OVERTYPE TO MODIFY
   Auxtrace
   Curauxds(A)
 Status( Stop )
 Switchstatus( Noswitch )
  Switchaction(
)
```
*Figure 27. The expanded display of an individual entry*

#### **CEMT INQUIRE AUXTRACE**

**EXAMPLE CEMT INQUIRE AUXTRACE** 

## **Displayed fields**

## **AUXILIARY**

Identifies this panel as relating to auxiliary trace.

## **CURAUXDS(***value***)**

Displays a 1-character identifier of the current auxiliary data set, which can be A or B. This value is blank if there is no auxiliary trace data set.

#### **STATUS(***value***)**

Displays the status of auxiliary tracing in your CICS system. The values are as follows:

## **START**

Auxiliary tracing is in progress (the auxiliary trace data set is open).

## **PAUSE**

Auxiliary tracing has stopped, but the trace data set has been left open. A subsequent START request causes trace entries to be written immediately following those that were written before the PAUSE request.

## **STOP**

Auxiliary tracing has stopped, and the trace data set is closed.

**Note:** You can reset this value by overtyping it with a different value.

## **SWITCHACTION***(value) (input only field)*

Specifies that the trace data set is to be switched. The value is:

## **SWITCH**

Makes an immediate switch from the current auxiliary trace data set to the alternate trace data set.

## **SWITCHSTATUS(***value***)**

Displays whether automatic data set switching occurs when the current auxiliary trace data set becomes full. The values are as follows:

## **NOSWITCH**

Switching does not occur without operator intervention.

## **NEXT**

Automatic switching occurs when the current trace data set is full, but not subsequently.

## **ALL**

Automatic switching occurs as necessary until the end of this CICS session, without the need for operator intervention.

**Note:** You can reset this value by overtyping it with a different value.

# **CEMT INQUIRE BRFACILITY**

Retrieve information about a virtual terminal (bridge facility) used by the 3270 bridge mechanism.

# **Description**

The **INQUIRE BRFACILITY** command returns information about a bridge facility. This is a virtual terminal used by the 3270 bridge mechanism to simulate a real 3270 when running a CICS 3270 application in a bridged environment.

## **Input**

Press the Clear key to clear the screen. You can start this transaction in two ways:

- Type CEMT INQUIRE BRFACILITY (or suitable abbreviations for the keywords). The resulting display lists the status of any currently allocated bridge facilities.
- Type CEMT INQUIRE BRFACILITY (or suitable abbreviations for the keywords), followed by the attributes that are necessary to limit the range of information that you require. For example, if you enter CEMT I BR S, the resulting display shows the details of only those bridge facilities that were allocated for Link3270 requests (SHARED). To find out which options you can enter on the CEMT I BR request, you can enter ?CEMT I BR, for example.

```
 ?CEMT I BR 
 STATUS: COMMAND SYNTAX CHECK 
 CEMT Inquire BRfacility() 
   \langle ALl \rangle < Netname() > 
   \leq TErmid()
    < TRansaction() > 
 < TAskid() > 
 < Userid() > 
    < Keeptime() > 
 < RELeased > 
 < ACquired | AVailable > 
    < LINKSYSTem() > 
    < LINKSYSNet() > 
 < REMOTESYSTem() > 
 < REMOTESYSNet() > 
    < LOcal | Shared >
```
*Figure 28. CEMT INQUIRE BRFACILITY syntax screen*

You can change various attributes in the following ways:

- Overtype your changes on the INQUIRE screen after tabbing to the appropriate field (see ["Overtyping a](#page-63-0) [display" on page 54\)](#page-63-0).
- Use the **CEMT SET BRFACILITY** command.

#### **Sample screen**

```
 I BR 
  STATUS: RESULTS - OVERTYPE TO MODIFY 
 Brf(0008000100000016) Net(AAA. ) Ter(AAA.) Tra(NACT) 
 Tas(0005730) Use(JANEDJ ) Kee(97105) Acq 
 SYSID=ST50 APPLID=IYCSST50
 RESPONSE: NORMAL TIME: 11.13.29 DATE: 08.05.01 
 PF 1 HELP 3 END 5 VAR 7 SBH 8 SFH 9 MSG 10 SB 11 SF
```
*Figure 29. CEMT INQUIRE BRFACILITY screen*

If you place the cursor against a specific entry in the list and press ENTER, CICS displays an expanded format, as shown:

| I BR      | RESULT - OVERTYPE TO MODIFY<br>Brfacility (0008000100000016)<br>Netname (AAA.)<br>Termid(AAA.)<br>Transaction(NACT)<br>Taskid(0005730)<br>Userid(JANEDJ)<br>Keeptime (96908)<br>Termstatus( Acquired )<br>Linksystem()<br>Linksystem(t)<br>Remotesystem (CTGC)<br>Remotesysnet (DFHGEN)<br>Namespace(Shared) |       |                      |                                                                   |
|-----------|----------------------------------------------------------------------------------------------------|-------|----------------------|-------------------------------------------------------------------|
| <b>SF</b> | PF 1 HELP 2 HEX 3 END                                                                                                    | 5 VAR | TIME:<br>7 SBH 8 SFH | SYSID=ST50 APPLID=IYCSST50<br>11.16.46 DATE: 08.05.01<br>10 SB 11 |

*Figure 30. The expanded display of an individual bridge facility entry*

## **CEMT INQUIRE BRFACILITY**

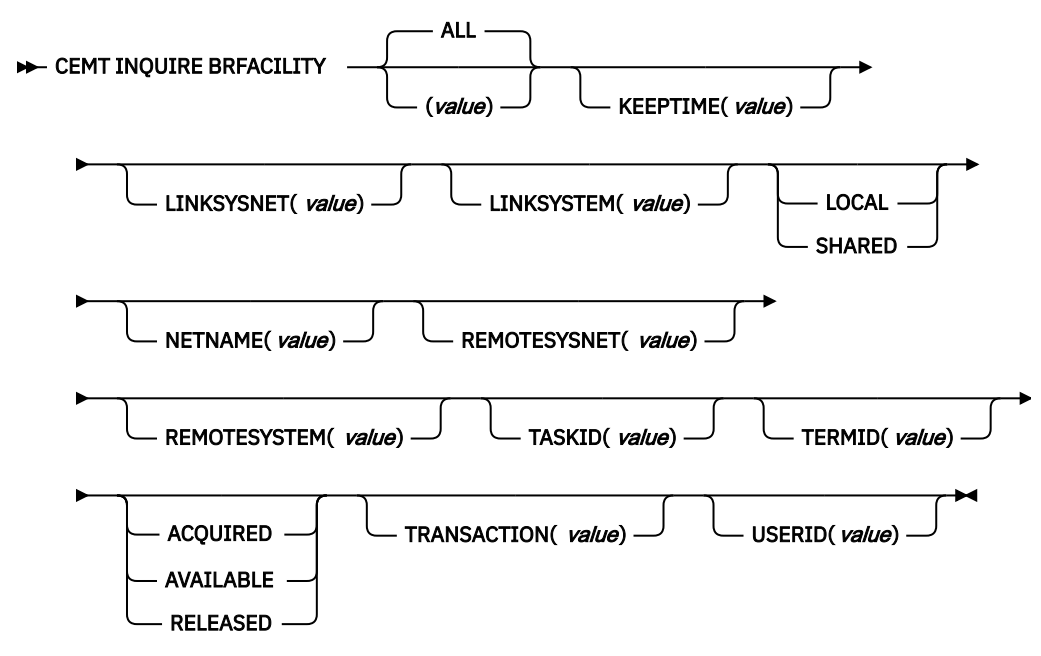

# **Displayed fields**

**(***value***)**

The 8-byte bridge facility token of a specific bridge facility to be displayed.

**ALL**

The default. All bridge facilities are displayed.

## **KEEPTIME** *(value)*

Displays a full word binary field that shows the length of time (in seconds) that the bridge facility is kept if it is inactive.

• If the bridge facility being displayed is a Link-Bridge, this value is the keep time specified when the facility was allocated, or a default value of 5 minutes if no keep time was specified. :

If the keep time is larger than the value of SIT parameter **BRMAXKEEPTIME**, it is reduced to BRMAXKEEPTIME.

• If the facility being displayed is a Web-Bridge, the keep time is initially set as the web delay terminal keep time (the second part of the **WEBDELAY** SIT parm).

#### **LINKSYSNET(***value***)**

Displays the 8-byte applid of the AOR if the Link3270 bridge request is routed to another region. If the request is processed in the same region as the Link3270 router, this field is blank. This field might change if dynamic transaction routing makes more than one attempt at running the first transaction in a Link3270 session. This field is only set in the router region.

#### **LINKSYSTEM(***value***)**

Returns the 4-byte sysid of the AOR if the Link3270 bridge request is routed to another region. If the request is processed in the same region as the Link3270 router, this field is blank. This field migh change if dynamic transaction routing makes more than one attempt at running the first transaction in a Link3270 session. This field is only set in the router region.

#### **NAMESPACE**

Displays the scope of the namespace used to allocate bridge facility names. Values are as follows:

#### **LOCAL**

The bridge facility was allocated by the START BREXIT bridge mechanism, so its name is unique only in the local region where it is created.

#### **SHARED**

The bridge facility was allocated by the Link3270 bridge mechanism, so its name is unique across all CICS router regions in the CICSplex who have access to a shared DFHBRNSF namespace file.

#### **NETNAME(***value***)**

Displays the 8-byte virtual netname name of the bridge facility about which you are inquiring.

#### **REMOTESYSNET(***value***)**

Displays an 8-byte field that shows the applid of the bridge router region. This field is only set in the AOR region. It is blank if the request is processed in the router region and not sent to an AOR.

### **REMOTESYSTEM(***value***)**

Displays a 4-byte field that shows the sysid of the bridge router region. This field is only set in the AOR region. It is blank if the request is processed in the router region and not sent to an AOR.

## **TASKID(***value***)**

Displays a full word binary field showing the number of the task running the user transaction. This field is only set in the AOR. This field is zero the bridge facility is currently not in use.

#### **TERMID(***value***)**

Displays the 4-byte virtual terminal name of the bridge facility about which you are inquiring.

#### **TERMSTATUS**

Displays the status of the bridge facility. Values are as follows:

## **ACQUIRED**

The bridge facility is currently in use.

## **AVAILABLE**

The bridge facility is not in use. It can be reused by the client.

#### **RELEASED**

SET BRFACILITY RELEASED has been issued for the bridge facility. It will be deleted on the next clean up cycle.

#### **TRANSACTION(***value***)**

Displays a 4-byte field that shows the name of the user transaction being run by the 3270 bridge, as known in the current region. This is blank if the bridge facility is currently not in use.

#### **USERID(***value***)**

Displays an 8-byte field that shows the userid associated with this bridge facility.

# **CEMT INQUIRE BUNDLE**

Retrieve information about a BUNDLE resource.

In the CICS Explorer, the [Bundles view](https://www.ibm.com/support/knowledgecenter/SSSQ3W_5.5.0/com.ibm.cics.core.help/topics/reference/view_operations.html) provides a functional equivalent to this command.

# **The resource signature**

You can use this command to display the resource signature fields. You can use these fields to manage resources by capturing details of when the resource was defined, installed, and last changed. For more information, see [Auditing resources](http://www.ibm.com/support/knowledgecenter/SSGMCP_5.6.0/fundamentals/system/resourcesig.html). The resource signature fields are CHANGEAGENT, CHANGEAGREL, CHANGETIME, CHANGEUSRID, DEFINESOURCE, DEFINETIME, INSTALLAGENT, INSTALLTIME, and INSTALLUSRID. See [Summary of the resource signature field values](http://www.ibm.com/support/knowledgecenter/SSGMCP_5.6.0/fundamentals/system/resourcesigtable.html) for detailed information about the content of the resource signature fields.

# **Input**

Press the Clear key to clear the screen and then enter CEMT INQUIRE BUNDLE to obtain information about one or more bundles that are installed in the CICS region.

**CEMT INQUIRE BUNDLE**

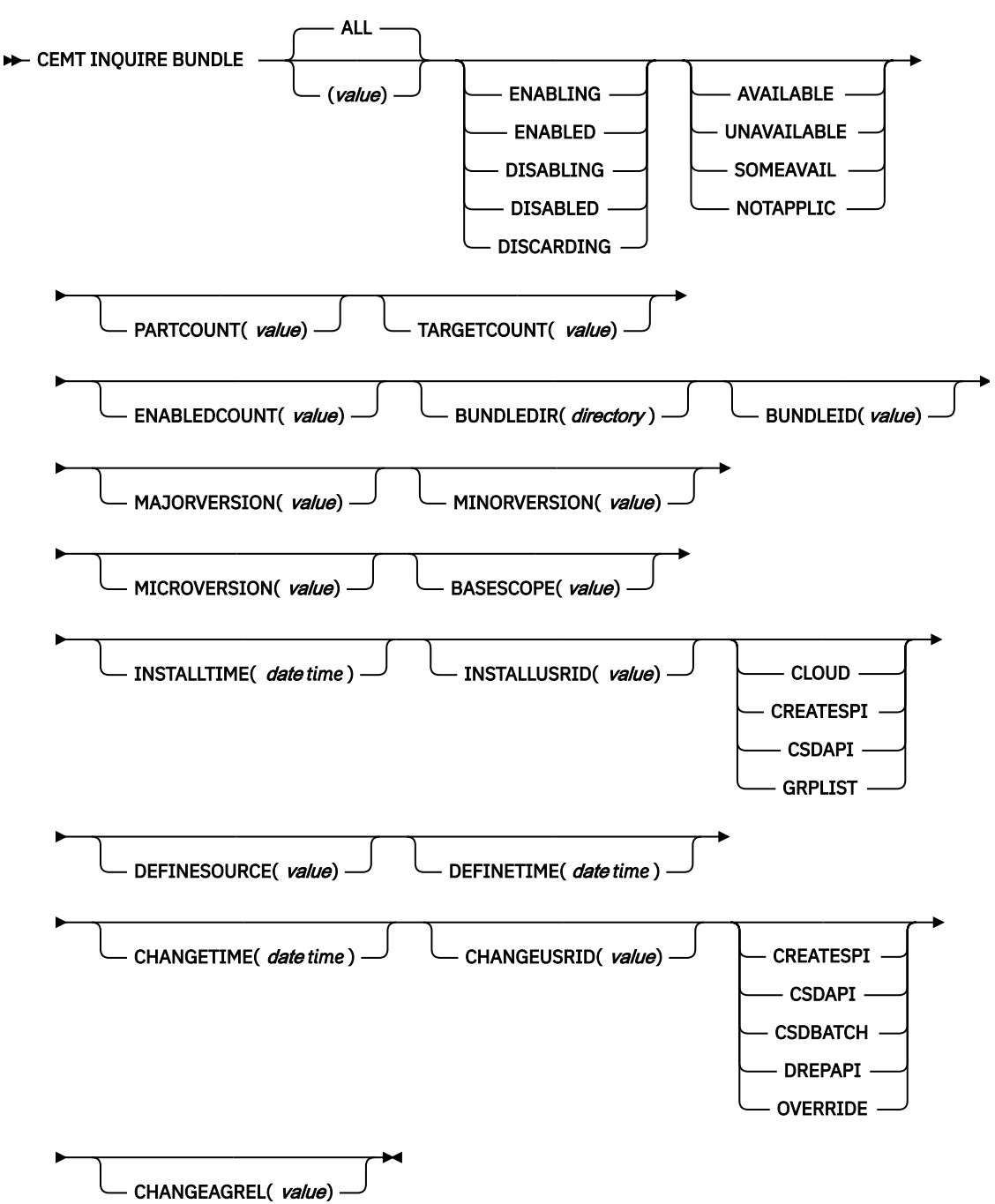

## **Displayed fields**

#### **AVAILSTATUS(***value***)**

Displays the availability status of the bundle. The possible values are as follows:

#### **AVAILABLE**

Callers can access all the resources identified in the CICS bundle as application entry points.

#### **UNAVAILABLE**

Callers cannot access any of the resources identified in the CICS bundle as application entry points.

## **SOMEAVAIL**

Some application entry points are available and some are unavailable.

## **NOTAPPLIC**

The bundle does not contain any statements of application entry points.

### **BASESCOPE(***value***)**

Displays the URI that defines the root namespace for the contents of the bundle.

If the bundle was installed in a platform, the field displays a URI that describes the platform and application in which the bundle is deployed. The URI has the following format:

cicsapplication://*Platform*/*ApplicationID*/*MajorVersion*/*MinorVersion*/*MicroVersion*

*Platform* is the name of the platform in which the application is running, *ApplicationID* is the ID of the application bundle, followed by the version of the application.

## **BUNDLEDIR(***directory***)**

Displays the directory on z/OS UNIX where the bundle is deployed.

#### **BUNDLEID(***value***)**

Displays the ID of the bundle, if specified in the bundle manifest.

#### **CHANGEAGENT(***value***)**

Displays a value that identifies the agent that made the last change to the resource definition. You cannot use CEMT to filter on some of these values because they are duplicated. The possible values are as follows:

#### **CREATESPI**

The resource definition was last changed by an **EXEC CICS CREATE** command.

#### **CSDAPI**

The resource definition was last changed by a CEDA transaction or the programmable interface to DFHEDAP.

## **CSDBATCH**

The resource definition was last changed by a DFHCSDUP job.

## **DREPAPI**

The resource definition was last changed by a CICSPlex SM BAS API command.

#### **OVERRIDE**

The resource definition was last changed by application of an override rule in the resource overrides file.

## **CHANGEAGREL(***value***)**

Displays the 4-digit number of the CICS release that was running when the resource definition was last changed.

## **CHANGETIME(***date time***)**

Displays the date and time when the resource definition was last changed. The format of the date depends on the value that you selected for the DATFORM system initialization parameter for your CICS region. The format of the time is hh:mm:ss.

## **CHANGEUSRID(***value***)**

Displays the 8-character user ID that ran the change agent.

## **DEFINESOURCE(***value***)**

Displays the source of the resource definition. The DEFINESOURCE value depends on the CHANGEAGENT option. For details, see [Summary of the resource signature field values](http://www.ibm.com/support/knowledgecenter/SSGMCP_5.6.0/fundamentals/system/resourcesigtable.html).

#### **DEFINETIME(***date time***)**

Displays the date and time when the resource was created. The format of the date depends on the value that you selected for the DATFORM system initialization parameter for your CICS region. The format of the time is hh:mm:ss.

#### **ENABLEDCOUNT(***value***)**

Displays the current number of resources and entry points that were dynamically created by the bundle and are enabled in the CICS region.

#### **ENABLESTATUS(***value***)**

Displays the overall status of the bundle. The possible values are as follows:

#### **ENABLING**

The bundle is being initialized. It is creating and enabling the resources that are defined in the bundle manifest file.

## **ENABLED**

The bundle is enabled for use.

## **DISABLING**

The bundle is quiescing before entering DISABLED state. The bundle disables any resources that it enabled.

#### **DISABLED**

The bundle is disabled.

## **DISCARDING**

A DISCARD command was issued for the bundle. The bundle is quiescing before being discarded. The bundle discards any resources that it disabled.

#### **INSTALLAGENT(***value***)**

Displays a value that identifies the agent that installed the resource. You cannot use CEMT to filter on some of these values because they are duplicated. The possible values are as follows:

#### **CLOUD**

The resource was installed by an application or platform deployment.

## **CREATESPI**

The resource was installed by an **EXEC CICS CREATE** command.

#### **CSDAPI**

The resource was installed by a CEDA transaction or the programmable interface to DFHEDAP.

## **GRPLIST**

The resource was installed by **GRPLIST INSTALL**.

#### **INSTALLTIME(***date time***)**

Displays the date and time when the resource was installed. The format of the date depends on the value that you selected for the DATFORM system initialization parameter for your CICS region. The format of the time is hh:mm:ss.

## **INSTALLUSRID(***value***)**

Displays the 8-character user ID that installed the resource.

#### **MAJORVERSION(***value***)**

Displays the major version number of the bundle. If no version is specified in the bundle, 0 is displayed.

#### **MICROVERSION(***value***)**

Displays the micro version number of the bundle. If no version is specified in the bundle, 0 is displayed.

#### **MINORVERSION(***value***)**

Displays the minor version number of the bundle. If no version is specified in the bundle, 0 is displayed.

## **PARTCOUNT(***value***)**

Displays the total number of imports, exports, entry points, and definition statements that are defined in the bundle manifest.

## **TARGETCOUNT(***value***)**

Displays the total number of dynamically created resources and entry points in the bundle. CICS automatically enables the BUNDLE resource when all of the dynamically created resources are in an enabled state.

# **CEMT INQUIRE CFDTPOOL**

Retrieves information about coupling facility data table (CFDT) pools.

## **Description**

**INQUIRE CFDTPOOL** returns information about any currently installed CFDT pool names. CICS installs these automatically whenever it installs a file resource definition that refers to a CFDT.

## **Input**

Press the Clear key to clear the screen, and type CEMT INQUIRE CFDTPOOL (or suitable abbreviations for the keywords). The resulting display lists the names and status of any coupling facility data table pools to which CICS is connected through a CFDT server. You cannot change any of the displayed information.

#### **Sample screen**

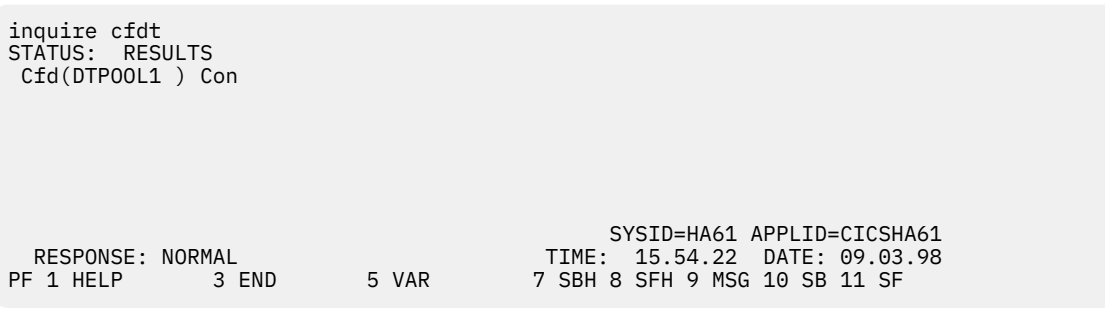

*Figure 31. CEMT INQUIRE CFDTPOOL screen*

## **CEMT INQUIRE CFDTPOOL**

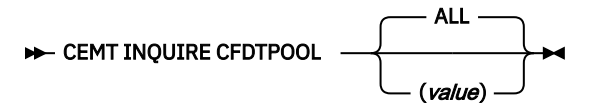

# **Displayed fields**

## **ALL**

This is the default. CICS displays the names of all installed CFDT pools.

## **CFDTPOOL(***value***)**

Displays information about a named CFDT pool.

CICS creates a resource entry for a CFDT pool when a file resource definition that refers to a coupling facility data table is first installed. The resource entry is cataloged, and reinstalled from the catalog on a warm or emergency restart.

**Note:** You cannot discard CFDT pool entries other than by a cold or initial start of the CICS region.

#### **CONNSTATUS**

Displays the connection status for the named CFDT pool. The values are as follows:

## **CONNECTED**

The server for the coupling facility data table pool is available in this MVS image, and CICS is currently connected to it.

#### **UNCONNECTED**

The server for the coupling facility data table pool is available in this MVS image, but CICS is not currently connected to it.

#### **UNAVAILABLE**

The server for the coupling facility data table pool is currently unavailable in the MVS image.

# **CEMT INQUIRE CONNECTION**

Retrieve information about the local system entry or about an MRO or ISC over SNA connection to a remote system.

In the CICS Explorer, the [ISC/MRO Connections view](https://www.ibm.com/support/knowledgecenter/SSSQ3W_5.5.0/com.ibm.cics.core.help/topics/reference/view_operations.html) provides a functional equivalent to this command.

## **Description**

**CEMT INQUIRE CONNECTION** returns information about the local system entry or about an MRO or ISC over SNA connection from your local CICS region to another CICS region or to another system. To inquire on connections that use TCP/IP, use the **CEMT INQUIRE IPCONN** command.

If you inquire about the local system entry, the only applicable fields are the AIDCOUNT, NETNAME, and the resource signature fields.

You can reset the options either by typing the SET command or by overtyping at the appropriate place on the INQUIRE screen.

See [CONNECTION attributes](http://www.ibm.com/support/knowledgecenter/SSGMCP_5.6.0/reference-system-management/resources/connection/dfha4_attributes.html) for further information about connections.

# **The resource signature**

You can use this command to display the resource signature fields. You can use these fields to manage resources by capturing details of when the resource was defined, installed, and last changed. For more information, see [Auditing resources](http://www.ibm.com/support/knowledgecenter/SSGMCP_5.6.0/fundamentals/system/resourcesig.html). The resource signature fields are CHANGEAGENT, CHANGEAGREL, CHANGETIME, CHANGEUSRID, DEFINESOURCE, DEFINETIME, INSTALLAGENT, INSTALLTIME, and INSTALLUSRID. See [Summary of the resource signature field values](http://www.ibm.com/support/knowledgecenter/SSGMCP_5.6.0/fundamentals/system/resourcesigtable.html) for detailed information about the content of the resource signature fields.

# **Input**

Press the Clear key to clear the screen. There are two ways of starting this transaction:

- Type CEMT INQUIRE CONNECTION. You get a display that lists the current status.
- Type CEMT INQUIRE CONNECTION followed by as many of the other attributes as are necessary to limit the range of information that you require. So, for example, if you enter cemt  $i$  c ins acq, the resulting display will show you the details of only those connections that are in service and acquired.

You can then tab to the highlighted or blank fields and overtype them with the required values.

## **(***value***)**

specifies one or more names (1–4 characters) defined for an interregion communication (IRC) or an intersystem communication (ISC) connection.

## **ALL**

is the default.

#### **Sample screen**

IN CONN<br>STATUS: RESULTS - OVERTYPE TO MODIFY Con(G1GA) Ins Irc Exci Con(ISC1) Net(AUHZCIC1) Ins Acq Vta Appc Xok Unk Nqn(GBIBMIYA.AUHZCIC1) Con(ISC2) Net(AUHZCIC2) Con(MRO2) Net(CICSHAA1) Ins Acq Irc Unk<br>Con(MRO4) Net(CICSHAA2) Ins Acq Irc Unk<br>Con(MRO5) Net(CICSHAA3) Ins Acq Irc Unk<br>Con(MRO6) Net(CICSHAB1) Ins Acq Xcf Con(MRO4) Net(CICSHAA2) Ins Acq Irc Unk Con(MRO5) Net(CICSHAA3) Ins Acq Irc Unk Con(MRO6) Net(CICSHAB1) Ins Acq Xcf<br>Con(VTA1) Net(IYCQTC03) Ins Acq Vta Appc Con(VTA1) Net(IYCQTC03) Nqn(GBIBMIYA.IYCQTC03)

*Figure 32. CEMT INQUIRE CONNECTION screen*

**Note:** There are blank fields on the screen where a value does not apply or is 'negative'; that is, the value begins with 'No'. To modify these fields, locate them by tabbing (they appear in the same sequence as in the expanded format), and overtype with input valid for that field. You may find it more convenient to use the expanded format when setting one of these values, (negating is easier because you are overtyping a displayed field with its negative causing the result to become non-displayed).

If you place the cursor against a specific entry in the list and press ENTER, CICS displays an expanded format as shown in Figure 33 on page 89.

```
 IN CONN
  RESULT - OVERTYPE TO MODIFY
    Connection(MRO5)
    Netname(CICSHAA3)
 Pendstatus( Notpending )
 Servstatus( Inservice )
    Connstatus( Acquired )
    Accessmethod(Irc)
   Purgetype(
)
   Protocol()
    Xlnstatus()
    Recovstatus( Norecovdata )
    Uowaction( )
    Cqp( Notsupported )
    Grname()
    Membername()
    Affinity( )
    Nqname()
    Remotesystem()
    Rname()
    Rnetname()
    Aidcount(00000000)
```
*Figure 33. The expanded display of an individual entry*

## **CEMT INQUIRE CONNECTION**

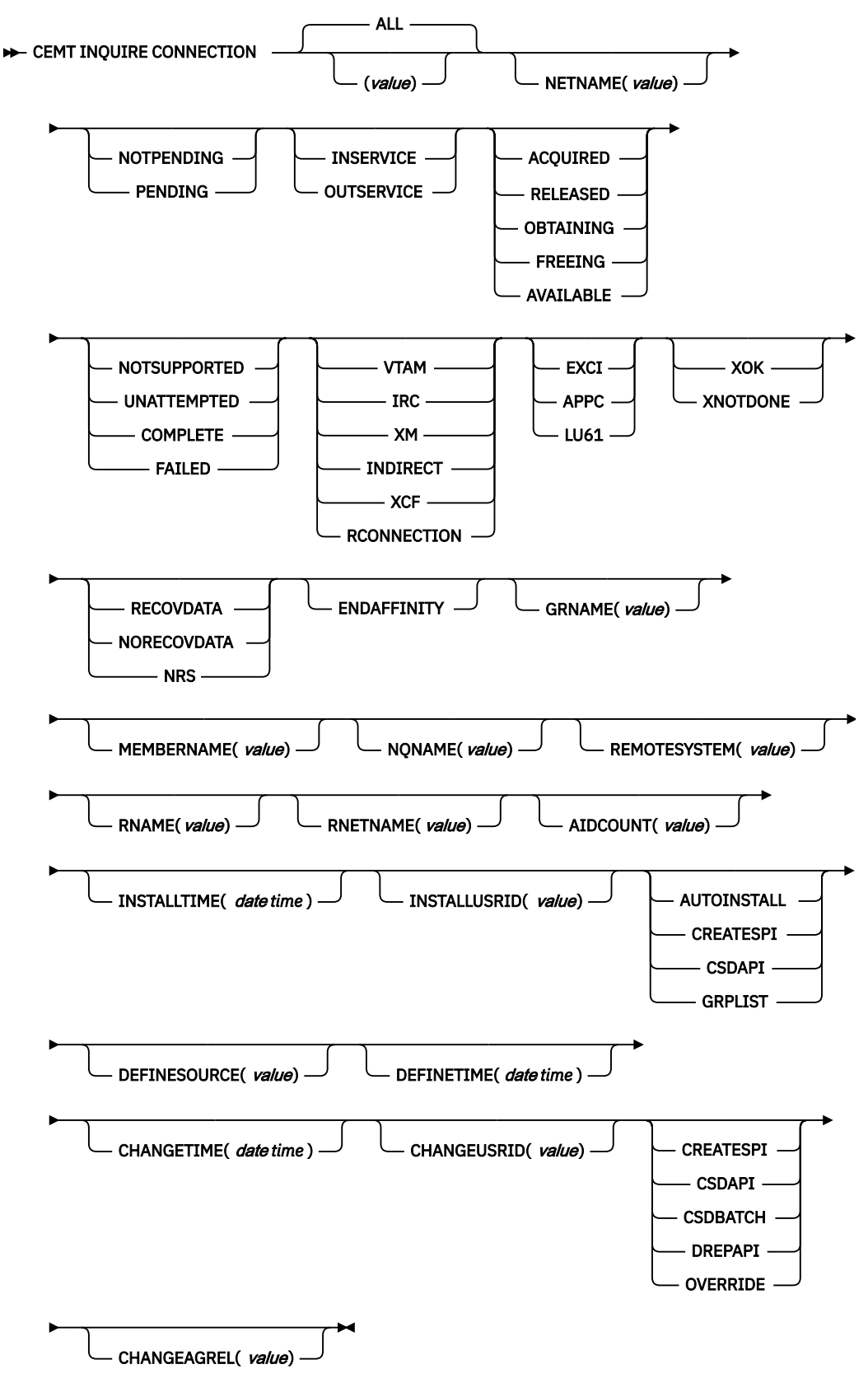

# **Displayed fields**

## **ACCESSMETHOD**

displays the access method in use for this connection. The values are:

## **VTAM**

VTAM is now z/OS Communications Server. The connection is used for intersystem communication (ISC).

## **IRC**

The connection is used for multiregion operation (MRO), and has been defined to use the interregion communication (IRC) program for communication. If the CONNECTION is ACQUIRED, the MRO partner is running on the same MVS image. If the CONNECTION is RELEASED, the MRO partner may not be on the same MVS image; if it is not, the XCF access method will be used when the connection becomes ACQUIRED.

#### **XM**

The connection is used for multiregion operation (MRO) and has been defined to use MVS crossmemory (XM) services for communication. If the CONNECTION is ACQUIRED, the MRO partner is running on the same MVS image. If the CONNECTION is RELEASED, the MRO partner may not be on the same MVS image; if it is not, the XCF access method will be used when the connection becomes ACQUIRED.

#### **INDIRECT**

Communication between the local CICS system and the system defined by this connection is through the system named in the INDSYS operand of the connection definition.

#### **XCF**

The connection is used for multiregion operation (MRO), and communication uses the crosssystem coupling facility (XCF) of MVS. XCF is used for MRO links between CICS regions on different MVS images within an z/OS sysplex. It is selected dynamically by CICS for such links when the access method is defined as IRC or XM in the connection definition.

## **RCONNECTION**

The connection is remote—that is, it is owned by another CICS system.

## **AFFINITY (***input only field***)**

specifies, where CICS is a member of a z/OS Communications Server generic resource group, that z/OS Communications Server is to end an affinity owned by CICS. This option is valid only for APPC and LU61 connections. The connection must be out of service and in NORECOVDATA state. The value is:

## **ENDAFFINITY**

z/OS Communications Server is to end an affinity owned by CICS.

## **AIDCOUNT(***data-area***)**

Returns a fullword binary value giving the current number of automatic initiator descriptors (AIDs) that are in the AID chain for the connection.

#### **CHANGEAGENT(***value***)**

Displays a value that identifies the agent that made the last change to the resource definition. You cannot use CEMT to filter on some of these values because they are duplicated. The possible values are as follows:

#### **AUTOINSTALL**

The resource was autoinstalled.

#### **CREATESPI**

The resource definition was last changed by an **EXEC CICS CREATE** command.

#### **CSDAPI**

The resource definition was last changed by a CEDA transaction or the programmable interface to DFHEDAP.

#### **CSDBATCH**

The resource definition was last changed by a DFHCSDUP job.

## **DREPAPI**

The resource definition was last changed by a CICSPlex SM BAS API command.

#### **OVERRIDE**

The resource definition was last changed by application of an override rule in the resource overrides file.

## **CHANGEAGREL(***value***)**

Displays the 4-digit number of the CICS release that was running when the resource definition was last changed.

#### **CHANGETIME(***date time***)**

Displays the date and time when the resource definition was last changed. The format of the date depends on the value that you selected for the DATFORM system initialization parameter for your CICS region. The format of the time is hh:mm:ss.

#### **CHANGEUSRID(***value***)**

Displays the 8-character user ID that ran the change agent.

#### **CONNECTION(***value***)**

identifies this panel as relating to system connections, and displays the 4-character name by which the connection is known.

This parameter also accepts the name of the local system. For the local system entry, **AIDCOUNT**, **NETNAME**, and the resource signature fields are the only meaningful parameters.

#### **CONNSTATUS**

displays the state of the connection between CICS and a remote system. The remote system can be an APPC or an MRO partner identified by (*value*) on the CEMT INQUIRE CONNECTION command. The ACQUIRED and RELEASED values are common to both APPC and MRO; the others are unique to APPC. The values are:

#### **ACQUIRED (APPC and MRO)**

The CONNECTION is acquired. The criteria for ACQUIRED for z/OS Communications Server links are:

- The partner LU has been contacted.
- Initial CNOS exchange has been done.

The criteria for ACQUIRED for MRO links are:

- Both sides of the link are in service.
- Both sides of the link are successfully logged on to the CICS interregion communication program (DFHIRP).
- A connection request by each side has been successful for at least one session, and therefore each side can send and receive data.

#### **RELEASED (APPC and MRO)**

The connection is released. Although the connection might be in service, it is not usable.

In the case of an MRO link, the released status can be caused by any one of a number of conditions. For example, it could be because the CICS region on the other side has not yet initialized, or not yet signed on to the CICS interregion communication program (DFHIRP); or it could be because CICS interregion communication may have been closed on the other side, or the connection on the other side may have been set out of service.

#### **OBTAINING (APPC only)**

The connection is being acquired. The connection remains in the OBTAINING state until all the criteria for ACQUIRED have been met.

## **FREEING (APPC only)**

The connection is being released.

#### **AVAILABLE (APPC only)**

The connection is acquired but there are currently no bound sessions because they were unbound for limited resource reasons.

Connstatus can be reset with Acquired or Released.

## **CQP(***value***)**

displays the status of the connection quiesce protocol for the connection. The values are:

## **NOTSUPPORTED**

The connection quiesce protocol is not supported for this connection.

## **UNATTEMPTED**

CICS has not attempted to use the connection quiesce protocol (because the connection has not been released).

## **COMPLETE**

The connection quiesce protocol completed succesfully when the connection was release. The status reverts to UNATTEMPTED when the connection is re-acquired.

#### **FAILED**

The connection quiesce protocol failed (for instance, becasue a session failed while the protocol was executing). The status reverts to UNATTEMPTED when the connection is re-acquired.

#### **DEFINESOURCE(***value***)**

Displays the source of the resource definition. The DEFINESOURCE value depends on the CHANGEAGENT option. For details, see [Summary of the resource signature field values](http://www.ibm.com/support/knowledgecenter/SSGMCP_5.6.0/fundamentals/system/resourcesigtable.html).

#### **DEFINETIME(***date time***)**

Displays the date and time when the resource was created. The format of the date depends on the value that you selected for the DATFORM system initialization parameter for your CICS region. The format of the time is hh:mm:ss.

## **GRNAME***(value) (APPC only)*

displays (for an APPC connection to a generic resource when this system is also a generic resource) the 8-character generic resource name of the connected system. Otherwise this field is blank. CICS assumes that the partner is a generic resource if the two NETNAMEs sent with a BIND are different. Thus, information may be displayed for a partner that is *not* a generic resource but which uses XRF.

## **INSTALLAGENT(***value***)**

Displays a value that identifies the agent that installed the resource. You cannot use CEMT to filter on some of these values because they are duplicated. The possible values are as follows:

## **AUTOINSTALL**

The resource was autoinstalled.

## **CREATESPI**

The resource was installed by an **EXEC CICS CREATE** command.

## **CSDAPI**

The resource was installed by a CEDA transaction or the programmable interface to DFHEDAP.

## **GRPLIST**

The resource was installed by **GRPLIST INSTALL**.

## **INSTALLTIME(***date time***)**

Displays the date and time when the resource was installed. The format of the date depends on the value that you selected for the DATFORM system initialization parameter for your CICS region. The format of the time is hh:mm:ss.

## **INSTALLUSRID(***value***)**

Displays the 8-character user ID that installed the resource.

## **MEMBERNAME(***value***)**

displays (for an APPC connection to a generic resource when this system is also a generic resource) the 8-character member name (applid) of the connected LU. Otherwise this field is blank. CICS assumes that the partner is a generic resource if the two NETNAMEs sent with a BIND are different. Thus, information may be displayed for a partner that is *not* a generic resource but which uses XRF.

## **NETNAME (***value***)**

displays the 8-character name by which the remote system is known to the network.

**Note:** If the netname is a z/OS Communications Server LU alias, it is different from the netname component of the NQNAME, which always contains the real netname.

### **NQNAME(***value***)**

displays the 17-character network-qualified name by which the remote system is known to the network.

## **PENDSTATUS** *(APPC and MRO only)*

displays whether there are any pending units of work for this connection. The values are:

#### **NOTPENDING**

There has been no mismatch of lognames with the partner.

**Note:** MRO connections to pre-displays systems do not use lognames. Therefore, for these connections, PENDSTATUS is always NOTPENDING.

#### **PENDING**

There is resynchronization work outstanding for the connection but the partner system has performed an initial start, preventing completion of the resynchronization process. (If the partner system is a CICS version earlier than CICS Transaction Server, a cold start performed on the partner system has the same effect.) You can use the SET CONNECTION NOTPENDING command to unilaterally commit or back out the units of work associated with the connection, according to their associated transaction definitions. You can also investigate the units of work individually and force them to commit or back out, in which case you must also complete the recovery activity by using a SET CONNECTION NOTPENDING command to clear the PENDING condition.

If this is an APPC connection, no new syncpoint work (that is, work involving synclevel 2 protocols) can be transmitted across it until a SET CONNECTION NOTPENDING command has been issued. This restriction does not apply to MRO connections.

If you are not concerned by the loss of synchronization caused by the initial (or cold) start of the partner, you can cause the SET CONNECTION NOTPENDING command to be issued automatically by specifying XLNACTION(FORCE) on the CONNECTION definition.

Pendstatus can be reset with Notpending.

For further information about pending units of work, see [Getting started with intercommunication](http://www.ibm.com/support/knowledgecenter/SSGMCP_5.6.0/fundamentals/connections/dfht1k0.html).

## **PROTOCOL**

displays the protocol in use if this is a z/OS Communications Server or external CICS interface connection. The values are:

#### **APPC**

The connection uses the z/OS Communications Server LUTYPE6.2 protocol for intersystem communication, or is remote.

## **EXCI**

The connection uses the external CICS interface for communication between CICS and a non-CICS client program.

#### **LU61**

The connection uses the z/OS Communications Server LUTYPE6.1 protocol for CICS-to-CICS or CICS-to-IMS intersystem communication.

#### **PURGETYPE (***input only field***)**

specifies how associated transactions are to be purged. The values are:

#### **PURGE (***z/OS Communications Server only and IRC only***)**

Transactions running on the connected system are abnormally terminated. Transactions are terminated only if system and data integrity can be maintained. A transaction is not purged if its definition specifies SPURGE=NO.

## **FORCEPURGE (***z/OS Communications Server only***)**

All transactions running on sessions on the connected system are immediately terminated abnormally. This can lead to unpredictable results and should be used only in exceptional circumstances.

In some extreme cases (for example, if an error occurs during backout processing), CICS might terminate abnormally.

## **CANCEL**

Automatic initiate descriptors (AIDs) queuing for the specified connection are to be canceled.

AIDs representing scheduled and allocated requests waiting in the local CICS system for the specified connection are canceled. However, TD AIDs with an associated triggered task already started will not be canceled. In addition, the following CICS system AIDs are not purged unless FCANCEL is specified.

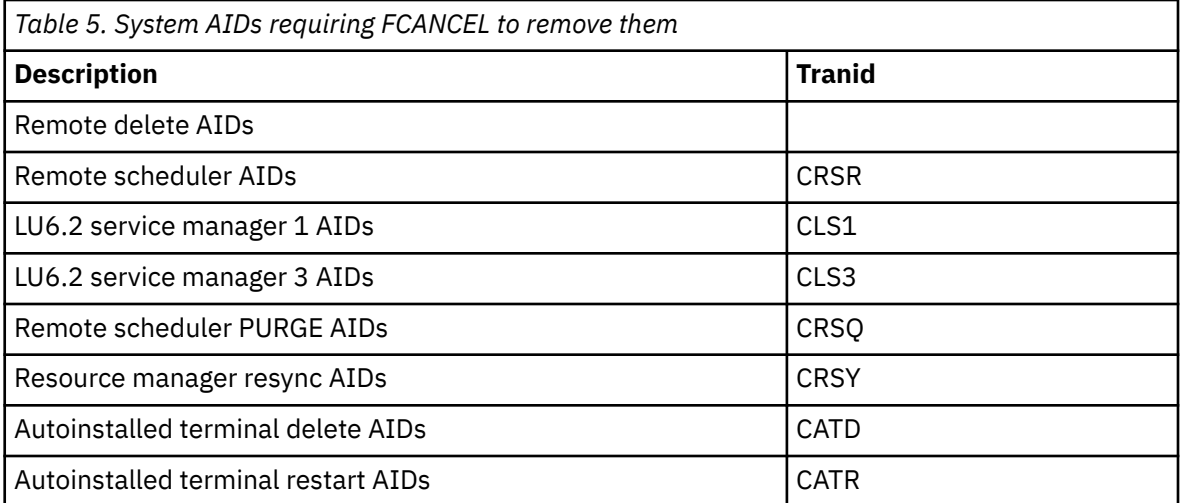

When a canceled SCHEDULE request is found to have a precursor in a remote CICS system, that is, the AID was originally scheduled in a remote system, the remote AID is canceled asynchronously.

Message DFHTF0100 is written to CSMT to indicate how many AIDs have been deleted for the connection and how many remain.

An AIDS CANCELED message appears on the CEMT panel whenever AIDs are deleted using the CANCEL option of the CEMT SET CONNECTION command.

## **FCANCEL**

All AIDs, including system AIDs, queuing for the specified connection are to be canceled. See Table 5 on page 95 for a list of those system AIDS that require FCANCEL to remove them. This can lead to unpredictable results and should be used only in exceptional circumstances.

**Note:** FCANCEL does not remove transient data AIDs with an associated triggered task. These aids may be removed by purging the associated task.

An AIDS CANCELED message appears on the CEMT panel whenever AIDs are deleted using the FCANCEL option of the CEMT SET CONNECTION command.

## **RECOVSTATUS (***APPC and MRO only***)**

displays whether there is resynchronization work outstanding for this connection. The connection may never have been connected, or may have been quiesced and all resynchronization work completed, or disrupted without quiesce—in which case resynchronization may be necessary. The values are:

## **NORECOVDATA**

Neither side has recovery information outstanding.

#### **NRS**

CICS does not have recovery outstanding for the connection, but the partner may have.

#### **RECOVDATA**

There are indoubt units of work associated with the connection, or there are outstanding resyncs awaiting FORGET on the connection. Resynchronization takes place when the connection next becomes active, or when the UOW is unshunted.

If there is recovery outstanding, on completion of exchange of lognames either resynchronization takes place or, in the case of a cold exchange, the PENDING condition is created.

Recovstatus can be reset with Norecovdata.

#### **REMOTESYSTEM (***value***)**

displays the 4-character name of a connection, if the subject of the inquiry is a remote or an indirect connection. In either case, the named connection can be either a connection entry that links towards the TOR, or an indirect connection that provides the netname of the TOR.

If the subject of the inquiry is an indirect connection, the value of REMOTESYSTEM is taken from the INDSYS option of the CONNECTION definition.

Otherwise this field is blank.

#### **RNAME (***value***)**

displays the 4-character name by which this connection is known in a remote system, if the subject of the inquiry is a remote connection.

#### **RNETNAME (***value***)**

displays the 8-character netname of the owning TOR, if the subject of this inquiry is a remote connection. If it is blank, but the connection is remote, the system named in the REMOTESYSTEM field has not been installed, and no value was specified for the REMOTESYSNET option when the connection was defined.

#### **SERVSTATUS**

displays whether the system can receive and send data. The values are:

#### **INSERVICE**

The system is in service; that is, it is available for use.

## **OUTSERVICE**

The system is out of service; that is, it is not available for use.

**Note:** You can reset this value by overtyping it with a different value.

#### **UOWACTION (***input-only field***)**

specifies that the normal resynchronization process is to be partially overridden. The value specifies the type of decision to be taken for any units of work that become indoubt due to a failure of the connection; the decisions are recorded and any data inconsistencies are reported when the connection is next acquired. The values are:

## **BACKOUT**

All UOWs shunted due to the failure of this connection are to be backed out.

#### **COMMIT**

All UOWs shunted due to the failure of this connection are to be committed.

#### **FORCEUOW**

All UOWs shunted due to the failure of this connection are to be forced to BACKOUT or COMMIT, as specified on the INDOUBT option of the TRANSACTION definition.

#### **RESYNC**

Any UOWs shunted due to the failure of this connection are to be retried (that is, exchange lognames resynchronization for this connection is to be attempted). This process should normally be started automatically when a connection is acquired or when a UOW is unshunted.

## **XLNSTATUS**

displays the status of the exchange lognames (XLN) process. The values are:

#### **XOK (***APPC only***)**

The exchange log names (XLN) process for the APPC connection has completed successfully.

## **XNOTDONE (APPC only)**

The exchange log names (XLN) flow for the APPC connection has not completed successfully. The CSMT log can contain information relating to this state. Synchronization level 2 conversations are not allowed on the connection, but synchronization levels 0 and 1 are still allowed.

No status is displayed if exchange log names is not applicable. This can be because the link:

- Is released
- Is MRO, LU6.1, or single-session APPC
- Does not support synchronization level 2 conversations.

For information about the APPC exchange log names process, see [Defining links for multiregion](https://www.ibm.com/support/knowledgecenter/SSGMCP_5.6.0/configuring/connections/dfht12d.html) [operation](https://www.ibm.com/support/knowledgecenter/SSGMCP_5.6.0/configuring/connections/dfht12d.html).

# **CEMT INQUIRE DB2CONN**

Retrieves information about the CICS Db2 connection.

In the CICS Explorer, the [DB2 Connections view](https://www.ibm.com/support/knowledgecenter/SSSQ3W_5.5.0/com.ibm.cics.core.help/topics/reference/view_operations.html) provides a functional equivalent to this command.

# **Description**

**INQUIRE DB2CONN** returns information about the attributes of the currently installed DB2CONN, which defines the connection to Db2.

Note that because only one DB2CONN can be installed at a time, the name of the DB2CONN is not required on input.

# **The resource signature**

You can use this command to display the resource signature fields. You can use these fields to manage resources by capturing details of when the resource was defined, installed, and last changed. For more information, see [Auditing resources](http://www.ibm.com/support/knowledgecenter/SSGMCP_5.6.0/fundamentals/system/resourcesig.html). The resource signature fields are CHANGEAGENT, CHANGEAGREL, CHANGETIME, CHANGEUSRID, DEFINESOURCE, DEFINETIME, INSTALLAGENT, INSTALLTIME, and INSTALLUSRID. See [Summary of the resource signature field values](http://www.ibm.com/support/knowledgecenter/SSGMCP_5.6.0/fundamentals/system/resourcesigtable.html) for detailed information about the content of the resource signature fields.

# **Input**

Press the Clear key to clear the screen, and type CEMT INQUIRE DB2CONN. The current status is displayed. You can then tab to the highlighted or blank fields and overtype them with the required values.

## **CEMT INQUIRE DB2CONN**

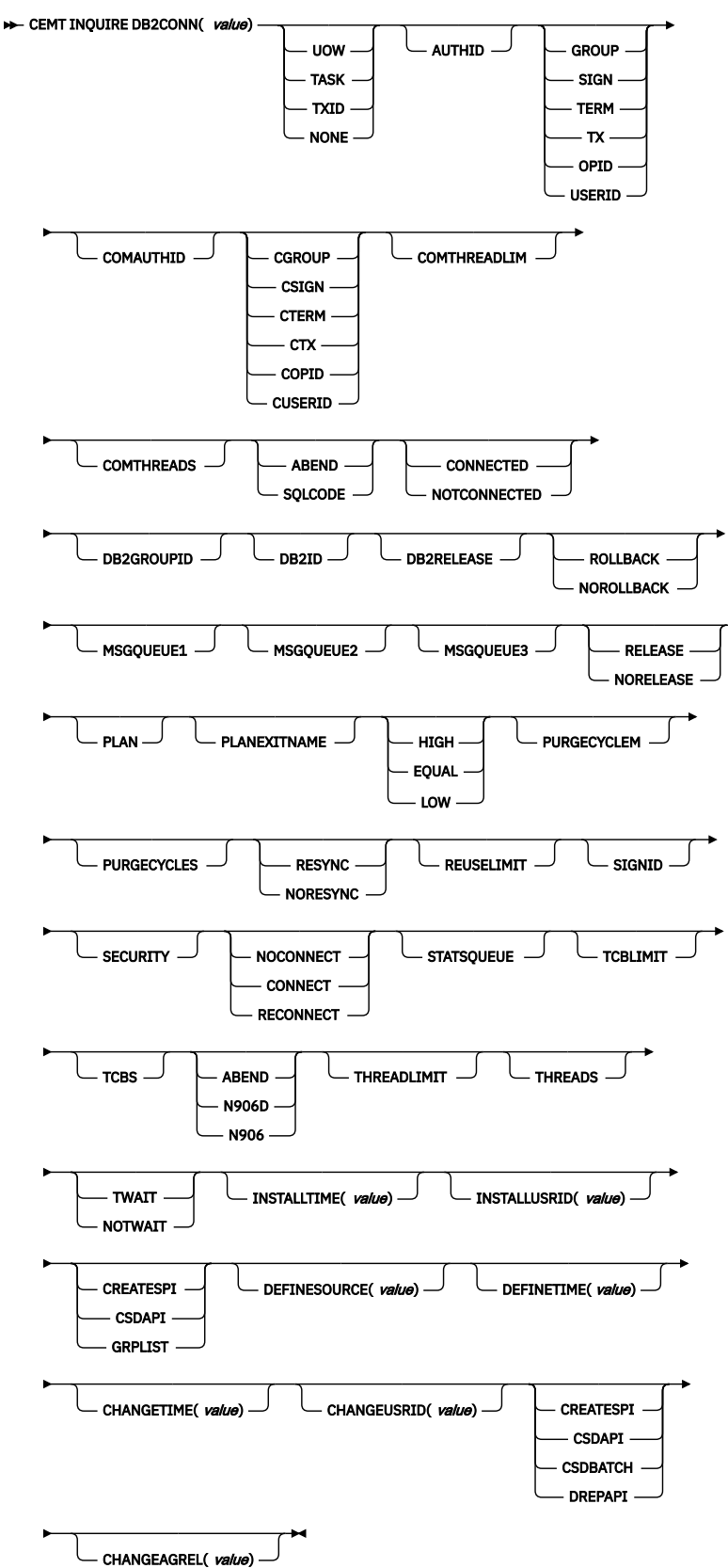
# **Displayed fields**

## **ACCOUNTREC**

Returns the minimum amount of Db2 accounting required for transactions using pool threads. The specified minimum can be exceeded, as described in the following options. The values are as follows:

### **UOW**

The CICS Db2 attachment facility causes an accounting record to be produced for each UOW, assuming that the thread is released at the end of the UOW.

### **TASK**

The CICS Db2 attachment facility causes a minimum of one accounting record to be produced for each CICS task.

A transaction containing multiple UOWs can use a different thread for each of its UOWs, assuming the thread is released at sync point. The result may be an accounting record produced for each UOW.

### **TXID**

The CICS Db2 attachment facility causes an accounting record to be produced when the transaction ID that is using the thread changes.

Because pool threads are typically used by a number of different transaction IDs, there is an increased chance that a transaction containing multiple UOWs will use a different thread for each UOW (assuming the thread is released at sync point. In this case, an accounting record can be produced for each UOW.

### **NONE**

No accounting records are required for transactions using pool threads.

Db2 does, however, produce at least one accounting record for each thread when the thread is ended. Additionally, authorization changes cause accounting records to be produced.

### **AUTHID**

Returns an ID to be used for security checking when using pool threads. If an AUTHID is returned, AUTHTYPE is not applicable.

### **AUTHTYPE**

Returns the type of ID to be used for security checking when using pool threads. If an AUTHTYPE is returned, AUTHID is blank. The values are as follows:

### **GROUP**

The 8-character user ID and the connected group name are used as the authorization ID. The following table shows how these two values are interpreted by Db2.

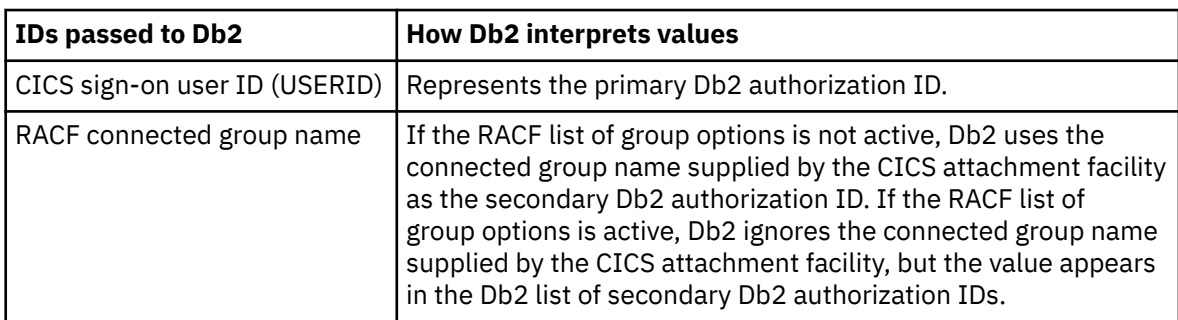

If no RACF group ID is available for this user ID, an 8-character field of blanks is passed to Db2 as the group ID.

### **SIGN**

The SIGNID field of the Db2 connection is used as the resource authorization ID.

### **TERM**

The terminal identification (four characters padded to eight) is used as an authorization ID. An authorization ID cannot be obtained in this manner if a terminal is not connected with the transaction.

If a transaction is started (using a CICS command) and has no terminal associated with it, AUTHTYPE(TERM) should not be used.

### **TX**

The transaction identification (four characters padded to eight) is used as the authorization ID.

### **OPID**

The user operator identification associated with the user ID, associated with the CICS transaction, is used as the authorization ID (three characters padded to eight).

### **USERID**

The 8-character user ID associated with the CICS transaction is used as the authorization ID.

When the Db2 sample sign-on exit DSN3@SGN is used with AUTHTYPE(USERID), the exit sends the user ID to Db2 as the primary authorization ID and the RACF group ID to Db2 as the secondary ID. When the sample sign-on exit is used, there is no difference between AUTHTYPE(USERID) and AUTHTYPE(GROUP).

### **CHANGEAGENT(***value***)**

Displays a value that identifies the agent that made the last change to the resource definition. You cannot use CEMT to filter on some of these values because they are duplicated. The possible values are as follows:

### **CREATESPI**

The resource definition was last changed by an **EXEC CICS CREATE** command.

### **CSDAPI**

The resource definition was last changed by a CEDA transaction or the programmable interface to DFHEDAP.

### **CSDBATCH**

The resource definition was last changed by a DFHCSDUP job.

### **DREPAPI**

The resource definition was last changed by a CICSPlex SM BAS API command.

### **OVERRIDE**

The resource definition was last changed by application of an override rule in the resource overrides file.

### **CHANGEAGREL(***value***)**

Displays the 4-digit number of the CICS release that was running when the resource definition was last changed.

### **CHANGETIME(***date time***)**

Displays the date and time when the resource definition was last changed. The format of the date depends on the value that you selected for the DATFORM system initialization parameter for your CICS region. The format of the time is hh:mm:ss.

### **CHANGEUSRID(***value***)**

Displays the 8-character user ID that ran the change agent.

### **COMAUTHID**

Returns an ID to be used for security checking when using command threads. If COMAUTHTYPE is returned, COMAUTHID is not applicable.

### **COMAUTHTYPE**

Returns the type of ID to be used for security checking when using command threads. If COMAUTHTYPE is returned, COMAUTHID is blank. The values are as follows:

### **CGROUP**

The 8-character user ID and the connected group name are used as the authorization ID. The following table shows how these two values are interpreted by Db2.

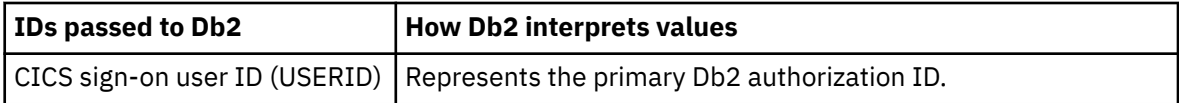

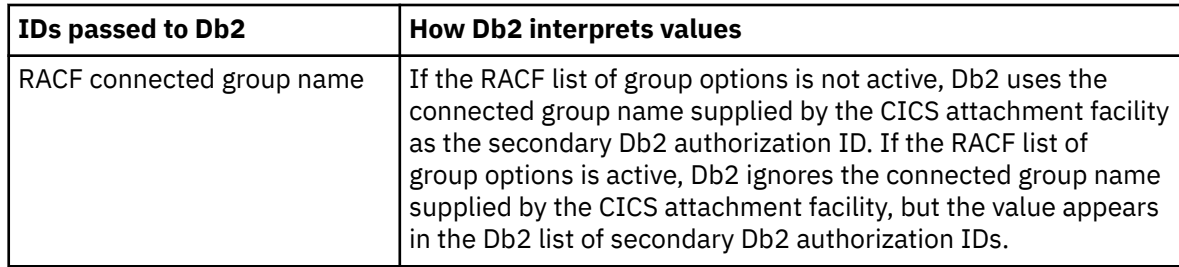

If no RACF group ID is available for this user ID, an 8-character field of blanks is passed to Db2 as the group ID.

### **CSIGN**

The SIGNID parameter of the DB2CONN is used as the resource authorization ID.

### **CTERM**

The terminal identification (four characters padded to eight) is used as an authorization ID. An authorization ID cannot be obtained in this manner if a terminal is not connected with the transaction.

If a transaction is started (using a CICS command) and has no terminal associated with it, COMAUTHTYPE(CTERM) must not be used.

### **CTX**

The transaction identification (four characters padded to eight) is used as the authorization ID.

### **COPID**

The operator identification associated with the user ID that is associated with the CICS transaction is used as the authorization ID (three characters padded to eight).

### **CUSERID**

The 8-character user ID associated with the CICS transaction is used as the authorization ID.

When the Db2 sample sign-on exit DSN3@SGN is used with COMAUTHTYPE(CUSERID), the exit sends the user ID to Db2 as the primary authorization ID and the RACF group ID to Db2 as the secondary ID. When the sample sign-on exit is used, there is no difference between COMAUTHTYPE(CUSERID) and COMAUTHTYPE(CGROUP).

### **COMTHREADLIM**

Returns the current maximum number of command threads that the CICS Db2 attachment allows to be active before requests overflow to the pool.

### **COMTHREADS**

Returns the current number of active command threads.

## **CONNECTERROR**

Returns a value when CICS is not connected to Db2 because the adapter is in standby mode. The value shows how this information is to be passed back to an application that has issued a SQL request. The values are as follows:

### **ABEND**

The application is abended with abend AEY9.

### **SQLCODE**

The application receives a -923 SQLCODE.

## **CONNECTST**

Returns the status of the CICS Db2 connection. The values are as follows:

### **CONNECTED**

CICS is connected to Db2.

### **NOTCONNECTED**

CICS is not connected to Db2.

### **DB2GROUPID**

If you are using group attach, this field returns the name (up to four characters) of a data sharing group, or subgroup of Db2 subsystems that you have specified. CICS tries to connect to any active member of this group. If the CICS Db2 attachment is connected, the name of the Db2 subsystem that was chosen from the group appears in the DB2ID field. If CICS is waiting to reconnect to a specific Db2 subsystem in the data sharing group for which it is holding outstanding units of work, the name of the specific Db2 subsystem appears in the DB2ID field, and CEMT displays the message Waiting for DB2. For this situation to arise, Resyncmember(Resync) must be specified.

### **DB2ID**

If you are not using group attach, this field returns the name of the Db2 subsystem that the CICS Db2 attachment is connected to, or, if the CICS Db2 attachment is not connected, the name of the Db2 subsystem that you have specified for CICS to connect to. If you are using group attach and the CICS Db2 attachment is connected, this returns the name of the Db2 subsystem that the CICS Db2 attachment is connected to. If you are using group attach and the CICS Db2 attachment is not connected, this field is normally blank. However, if CICS is waiting to reconnect to a specific Db2 subsystem, because Resyncmember(Resync) is specified and the Db2 subsystem for which CICS is holding outstanding units of work is unavailable, this field gives the name of the Db2 subsystem, and CEMT displays the message Waiting for DB2.

### **DB2RELEASE**

Returns a 4-character value indicating the version and release level of the Db2 subsystem to which CICS is connected. When CICS is not connected to Db2, blanks are returned.

### **DEFINESOURCE(***value***)**

Displays the source of the resource definition. The DEFINESOURCE value depends on the CHANGEAGENT option. For details, see [Summary of the resource signature field values](http://www.ibm.com/support/knowledgecenter/SSGMCP_5.6.0/fundamentals/system/resourcesigtable.html).

### **DEFINETIME(***date time***)**

Displays the date and time when the resource was created. The format of the date depends on the value that you selected for the DATFORM system initialization parameter for your CICS region. The format of the time is hh:mm:ss.

#### **DROLLBACK**

Returns a value showing whether the CICS Db2 attachment is to initiate a sync point rollback if a transaction is adversely affected by a deadlock resolution. The values are as follows:

### **ROLLBACK**

The attachment facility issues a sync point rollback before returning control to the application. An SQL return code of -911 is returned to the program.

### **NOROLLBACK**

The attachment facility does not initiate a rollback for a transaction. An SQL return code of -913 is returned to the application.

### **INSTALLAGENT(***value***)**

Displays a value that identifies the agent that installed the resource. You cannot use CEMT to filter on some of these values because they are duplicated. The possible values are as follows:

### **CREATESPI**

The resource was installed by an **EXEC CICS CREATE** command.

### **CSDAPI**

The resource was installed by a CEDA transaction or the programmable interface to DFHEDAP.

#### **GRPLIST**

The resource was installed by **GRPLIST INSTALL**.

### **INSTALLTIME(***date time***)**

Displays the date and time when the resource was installed. The format of the date depends on the value that you selected for the DATFORM system initialization parameter for your CICS region. The format of the time is hh:mm:ss.

## **INSTALLUSRID(***value***)**

Displays the 8-character user ID that installed the resource.

### **MSGQUEUE1**

Returns the name of the first transient data destination to which unsolicited messages from the CICS Db2 attachment are sent.

### **MSGQUEUE2**

Returns the name of the second transient data destination to which unsolicited messages from the CICS Db2 attachment are sent.

### **MSGQUEUE3**

Returns the name of the third transient data destination to which unsolicited messages from the CICS Db2 attachment are sent.

### **NONTERMREL**

Returns a value showing whether non-terminal transactions are to release threads for reuse at intermediate sync points:

### **RELEASE**

Non-terminal transactions release threads for reuse at intermediate sync points.

### **NORELEASE**

Non-terminal transactions do not release threads for reuse at intermediate sync points.

## **PLAN**

Returns the name of the plan used for the pool. If a plan name is returned, PLANEXITNAME is blank,

### **PLANEXITNAME**

Returns the name of the dynamic plan exit used for pool threads. If a PLANEXITNAME is returned, PLAN is blank,

### **PRIORITY**

Returns the priority of the pool thread TCBs relative to the CICS main TCB (QR TCB). The thread TCBs are CICS open L8 TCBs. The values are as follows:

## **HIGH**

Thread TCBs have a higher priority than the CICS QR TCB.

### **EQUAL**

Thread TCBs have equal priority with the CICS QR TCB.

### **LOW**

Thread TCBs have a lower priority than the CICS QR TCB.

### **PURGECYCLEM**

Returns the number of minutes in the protected thread purge cycle time (the number of seconds is returned by PURGECYCLES). The range for PURGECYCLEM is 0 - 59.

A protected thread is not terminated immediately when it is released. It is terminated only after two completed purge cycles, if it has not been reused in the meantime. For example, if the protected thread purge cycle is set to 30 seconds, a protected thread is purged 30 - 60 seconds after that thread is released. An unprotected thread is terminated when it is released (at sync point or end of task) if there are no other transactions waiting for a thread on that DB2ENTRY.

### **PURGECYCLES**

Returns the number of seconds in the protected thread purge cycle time (the number of minutes is returned by PURGECYCLEM). The range for PURGECYCLES is 0 - 59. If PURGECYCLEM is zero, the minimum value of PURGECYCLES is 5 seconds.

A protected thread is not terminated immediately when it is released. It is terminated only after two completed purge cycles, if it has not been reused in the meantime. For example, if the protected thread purge cycle is set to 30 seconds, a protected thread is purged 30 - 60 seconds after that thread is released. An unprotected thread is terminated when it is released (at sync point or end of task) if there are no other transactions waiting for a thread on that DB2ENTRY.

### **RESYNCMEMBER**

This field applies only if you are using group attach (with a Db2 group ID specified), and returns the strategy that CICS adopts if outstanding units of work are being held for the last Db2 data sharing group member to which CICS was connected. (Units of work that are shunted indoubt are not included in this process, because CICS itself cannot resolve those units of work at this time. Resynchronization for those UOWs occurs when CICS has resynchronized with its remote coordinator.) If you are not using group attach, a blank field is returned.

### **RESYNC**

CICS connects to the same Db2 data sharing group member.

### **NORESYNC**

CICS makes one attempt to connect to the same Db2 data sharing group member, and, if that attempt fails, CICS connects to any member of the Db2 data sharing group and issues a warning about the outstanding units of work.

### **REUSELIMIT**

Returns a value in the range 0 - 10000 representing the maximum number of times a thread can be reused before it is terminated. The default is 1000. A value of 0 means that there is no limit on the number of times that a thread can be reused. Long-running CICS Db2 threads that are constantly being reused build up resources in Db2 that can cause storage problems.

The reuse limit applies to unprotected threads both in the pool and on a DB2ENTRY, and to protected DB2ENTRY threads.

### **SIGNID**

Returns the authorization ID to be used by the CICS Db2 attachment when signing on to Db2 for pool and Db2 entry threads specifying AUTHTYPE(SIGNID) and command threads specifying COMAUTHTYPE(CSIGN).

### **SECURITY**

Has no meaning for INQUIRE. It is supplied to allow overtyping with the REBUILD option, to initiate a CEMT SET DB2CONN. See SECURITY [PURGECYCLES](#page-364-0) in **CEMT SET SECURITY**.

### **STANDBYMODE**

Returns the action to be taken by the CICS Db2 attachment if Db2 is not active when an attempt is made to start the connection from CICS to Db2. The values are as follows:

### **NOCONNECT**

The CICS Db2 attachment ends.

### **CONNECT**

The CICS Db2 attachment goes into standby mode to wait for Db2.

### **RECONNECT**

The CICS Db2 attachment goes into standby mode and waits for Db2. Having connected to Db2, if Db2 then fails, the CICS Db2 attachment reverts again to standby mode and later reconnects to Db2 when it starts again.

## **STATSQUEUE**

Returns the transient data destination for CICS Db2 attachment statistics produced when the CICS Db2 attachment is shut down.

## **TCBLIMIT**

Returns the maximum number of TCBs that can be used to process Db2 requests. CICS creates open TCBs to process Db2 requests. The TCBLIMIT attribute of the DB2CONN definition governs how many of the open TCBs can be used to access Db2; that is, how many of them can identify to Db2 and create a connection into Db2.

### **TCBS**

Returns a number indicating the TCBs currently used by the CICS Db2 attachment facility. The TCBs used by the CICS Db2 attachment facility are allocated by CICS from the pool of L8 mode TCBs. A Db2 connection is not permanently assigned to the same L8 TCB, and, between CICS tasks, it can move from one L8 mode TCB to another. In this environment, the TCBs option returns the number of L8 mode TCBs that are using a Db2 connection at the time of the inquiry, and this value varies depending on workload.

### **THREADERROR**

Returns the processing that is to occur following a create thread error. The values are as follows:

### **ABEND**

For a second or subsequent SQL error, the transaction abends with abend code AD2S, AD2T, or AD2U, depending on the type of error that occurred. The transaction must be stopped and reinitialized before it is allowed to issue another SQL request.

### **N906D**

A transaction dump is taken and the DSNCSQL RMI associated with the transaction is *not* to be disabled. The transaction receives a -906 SQLCODE error if another SQL is issued, unless the transaction issues SYNCPOINT ROLLBACK. SYNCPOINT without the ROLLBACK option results in an ASP3 or ASP7 abend. The transaction dump records an abend of AD2S, AD2T, or AD2U.

### **N906**

The DSNCSQL RMI associated with the transaction is *not* to be disabled. The transaction receives a -906 SQLCODE error if another SQL request is issued, unless the transaction issues a SYNCPOINT ROLLBACK. SYNCPOINT without the ROLLBACK option results in an ASP3 or ASP7 abend.

### **THREADLIMIT**

Returns the current maximum number of pool threads the CICS Db2 attachment allows to be active before requests are made to wait or are rejected. See Threadwait.

### **THREADS**

Returns the current number of active pool threads.

## **THREADWAIT**

Returns a value showing whether transactions wait for a pool thread or are abended if the number of active pool threads reaches the threadlimit number. The values are as follows:

### **TWAIT**

If all threads are busy, a transaction waits until one becomes available.

### **NOTWAIT**

If all threads are busy, a transaction is stopped with an abend code AD3T.

## **CEMT INQUIRE DB2ENTRY**

Returns the attributes of the DB2ENTRY that defines resources to be used by a specific transaction or by a group of transactions when accessing Db2.

In the CICS Explorer, the [DB2 Entries view](https://www.ibm.com/support/knowledgecenter/SSSQ3W_5.5.0/com.ibm.cics.core.help/topics/reference/view_operations.html) provides a functional equivalent to this command.

## **Description**

The entry is identified by the name with which it was defined in CEDA.

## **The resource signature**

You can use this command to display the resource signature fields. You can use these fields to manage resources by capturing details of when the resource was defined, installed, and last changed. For more information, see [Auditing resources](http://www.ibm.com/support/knowledgecenter/SSGMCP_5.6.0/fundamentals/system/resourcesig.html). The resource signature fields are CHANGEAGENT, CHANGEAGREL, CHANGETIME, CHANGEUSRID, DEFINESOURCE, DEFINETIME, INSTALLAGENT, INSTALLTIME, and INSTALLUSRID. See [Summary of the resource signature field values](http://www.ibm.com/support/knowledgecenter/SSGMCP_5.6.0/fundamentals/system/resourcesigtable.html) for detailed information about the content of the resource signature fields.

### **CEMT INQUIRE DB2ENTRY**

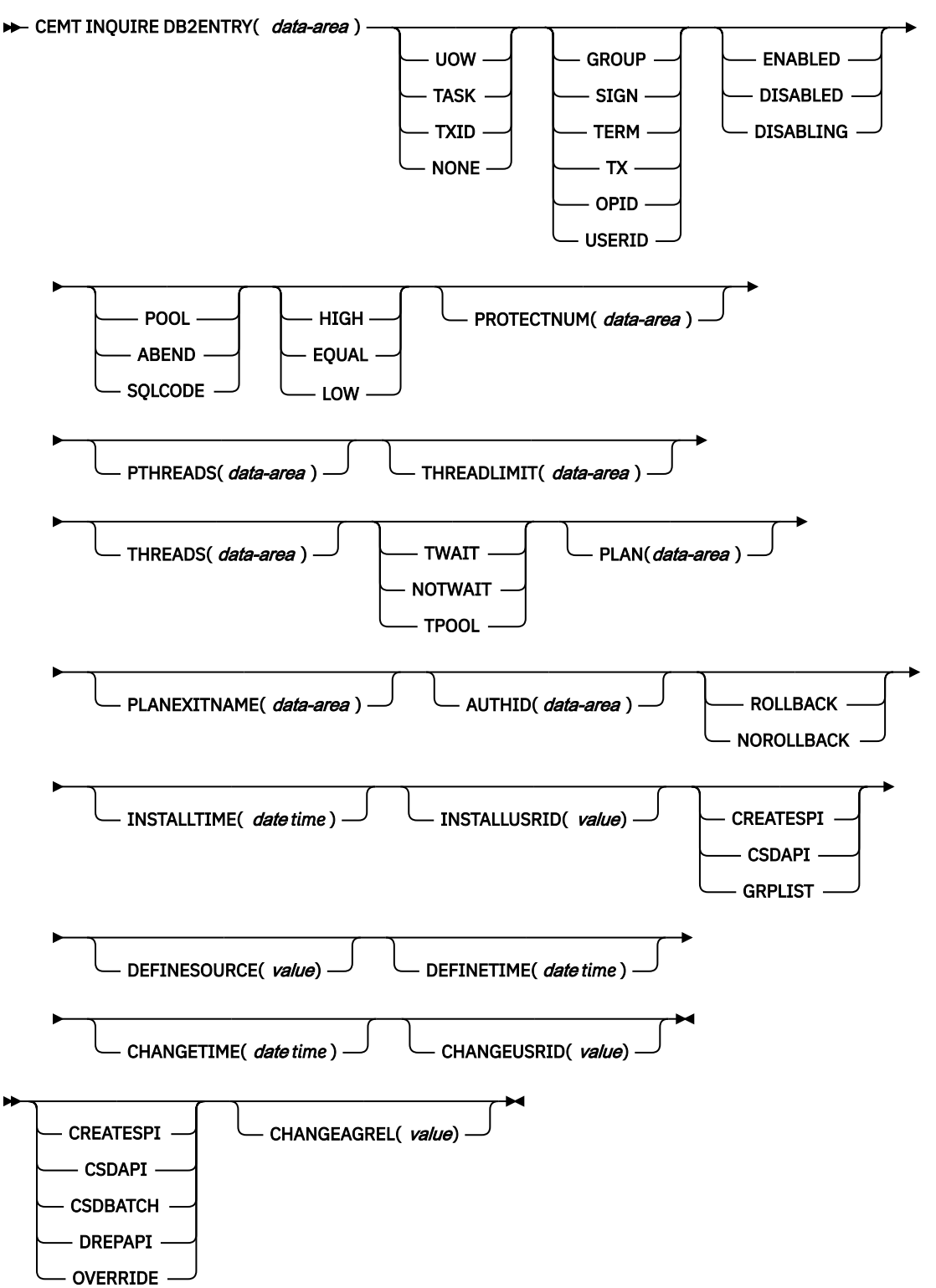

## **Displayed fields**

### **ACCOUNTREC**

Returns the minimum amount of Db2 accounting record required for transactions using this DB2ENTRY. The specified minimum might be exceeded, as described in the following options. The values are as follows:

## **UOW**

The CICS Db2 attachment facility causes an accounting record to be produced for each UOW, assuming that the thread is released at the end of the UOW.

### **TASK**

The CICS Db2 attachment facility causes a minimum of one accounting record for each CICS task to be produced.

A transaction containing multiple UOWs may use a different thread for each of its UOWs (assuming the thread is released at sync point). The result may be an accounting record produced for each UOW.

## **TXID**

The CICS Db2 attachment facility causes an accounting record to be produced when the transid using the thread changes.

This option applies to DB2ENTRY inquiries that are used by more than one transaction ID. Because threads are typically released at sync point, a transaction containing multiple UOWs can use a different thread for each UOW. The result may be that an accounting record is produced for each UOW.

## **NONE**

No accounting records are required for transactions using threads from this DB2ENTRY.

Db2 does, however, produce at least one accounting record for each thread when the thread is ended. Additionally, authorization changes cause accounting records to be produced.

### **AUTHID**

Returns an ID to be used for security checking when using pool threads. If an AUTHID is returned, AUTHTYPE is not applicable.

### **AUTHTYPE**

Returns the type of ID to be used for security checking for threads on this DB2ENTRY. If an AUTHTYPE is returned, AUTHID is blank. The values are as follows:

### **GROUP**

The 8-character user ID and the connected group name are used as the authorization ID. The following table shows how these two values are interpreted by Db2.

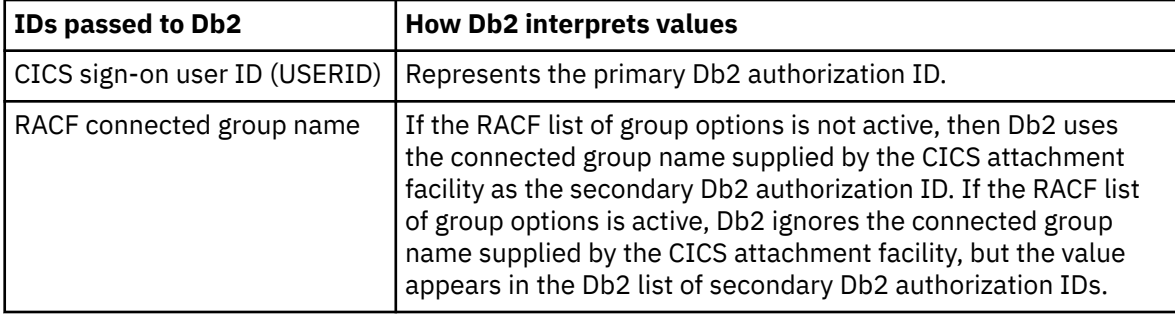

If no RACF group ID is available for this user ID, an 8-character field of blanks is passed to Db2 as the group ID.

### **SIGN**

The **SIGNID** parameter of the DB2CONN is used as the resource authorization ID.

### **TERM**

The terminal identification (four characters padded to eight) is used as an authorization ID. An authorization ID cannot be obtained in this manner if a terminal is not connected with the transaction.

If a transaction is started using a CICS command and has no terminal associated with it, do not use AUTHTYPE(TERM).

### **TX**

The transaction identification (four characters padded to eight) is used as the authorization ID.

### **OPID**

The operator identification associated with the user ID that is associated with the CICS transaction is used as the authorization ID (three characters padded to eight).

## **USERID**

The 8-character user ID associated with the CICS transaction is used as the authorization ID.

When the Db2 sample sign-on exit DSN3@SGN is used with AUTHTYPE(USERID), the exit sends the user ID to Db2 as the primary authorization ID and the RACF group ID to Db2 as the secondary ID. When the sample sign-on exit is used, there is no difference between AUTHTYPE(USERID) and AUTHTYPE(GROUP).

### **CHANGEAGENT(***value***)**

Displays a value that identifies the agent that made the last change to the resource definition. You cannot use CEMT to filter on some of these values because they are duplicated. The possible values are as follows:

### **CREATESPI**

The resource definition was last changed by an **EXEC CICS CREATE** command.

## **CSDAPI**

The resource definition was last changed by a CEDA transaction or the programmable interface to DFHEDAP.

### **CSDBATCH**

The resource definition was last changed by a DFHCSDUP job.

### **DREPAPI**

The resource definition was last changed by a CICSPlex SM BAS API command.

### **OVERRIDE**

The resource definition was last changed by application of an override rule in the resource overrides file.

### **CHANGEAGREL(***value***)**

Displays the 4-digit number of the CICS release that was running when the resource definition was last changed.

### **CHANGETIME(***date time***)**

Displays the date and time when the resource definition was last changed. The format of the date depends on the value that you selected for the DATFORM system initialization parameter for your CICS region. The format of the time is hh:mm:ss.

### **CHANGEUSRID(***value***)**

Displays the 8-character user ID that ran the change agent.

### **DEFINESOURCE(***value***)**

Displays the source of the resource definition. The DEFINESOURCE value depends on the CHANGEAGENT option. For details, see [Summary of the resource signature field values](http://www.ibm.com/support/knowledgecenter/SSGMCP_5.6.0/fundamentals/system/resourcesigtable.html).

## **DEFINETIME(***date time***)**

Displays the date and time when the resource was created. The format of the date depends on the value that you selected for the DATFORM system initialization parameter for your CICS region. The format of the time is hh:mm:ss.

### **DISABLEDACT**

Returns a value showing what CICS is to do with new transactions accessing DB2ENTRY when it has been disabled or is disabling. If DISABLEDACT is not specified, and DB2ENTRY is disabled, new requests are routed to the pool by default. The values are as follows:

### **POOL**

The CICS Db2 attachment facility routes the request to the pool. Message DFHDB2072 is sent to the transient data destination specified by MSGQUEUEn on the DB2CONN for each transaction routed to the pool.

### **ABEND**

The CICS Db2 attachment facility stops the transaction. The abend code is AD26.

### **SQLCODE**

An SQLCODE is returned to the application indicating that the DB2ENTRY is disabled.

## **DROLLBACK**

Returns a value showing whether the CICS Db2 attachment should initiate a sync point rollback if a transaction is adversely affected by a deadlock resolution. The values are as follows:

## **ROLLBACK**

The attachment facility issues a sync point rollback before returning control to the application. An SQL return code of -911 is returned to the program.

## **NOROLLBACK**

The attachment facility does not initiate a rollback for this transaction. An SQL return code of -913 is returned to the application.

### **ENABLESTATUS**

Indicates whether the DB2ENTRY can be accessed by applications. The values are as follows:

## **ENABLED**

The DB2ENTRY can be accessed by applications. DB2ENTRY is installed in an ENABLED state.

## **DISABLED**

The DB2ENTRY cannot be accessed by applications.

### **DISABLING**

The DB2ENTRY is in the process of being disabled. New transactions cannot access the DB2ENTRY. Existing transactions using the DB2ENTRY are allowed to complete unless the DB2ENTRY is being disabled with the FORCE option.

### **INSTALLAGENT(***value***)**

Displays a value that identifies the agent that installed the resource. You cannot use CEMT to filter on some of these values because they are duplicated. The possible values are as follows:

## **CREATESPI**

The resource was installed by an **EXEC CICS CREATE** command.

### **CSDAPI**

The resource was installed by a CEDA transaction or the programmable interface to DFHEDAP.

### **GRPLIST**

The resource was installed by **GRPLIST INSTALL**.

## **INSTALLTIME(***date time***)**

Displays the date and time when the resource was installed. The format of the date depends on the value that you selected for the DATFORM system initialization parameter for your CICS region. The format of the time is hh:mm:ss.

## **INSTALLUSRID(***value***)**

Displays the 8-character user ID that installed the resource.

### **PLAN**

Returns the name of the plan to be used for this DB2ENTRY. If PLAN is returned, PLANEXITNAME is blank.

### **PLANEXITNAME**

Returns the name of the dynamic plan exit (if any) to be used for this DB2ENTRY. If PLANEXITname is returned, PLAN is blank.

## **PRIORITY**

Returns the priority of the pool thread TCBs relative to the CICS main TCB (QR TCB). The thread TCBs are CICS open L8 TCBs.

### **HIGH**

Thread TCBs have a higher priority than the CICS QR TCB.

### **EQUAL**

Thread TCBs have equal priority with the CICS QR TCB.

## **LOW**

Thread TCBs have a lower priority than the CICS QR TCB.

## **PROTECTNUM**

Returns the maximum number of protected threads allowed for this DB2ENTRY.

## **PTHREADS**

Returns the current number of protected threads for this DB2ENTRY. A protected thread is an inactive thread available for reuse by a new transaction. If no transaction has reused the thread by the time it has been processed by two purge cycles, the thread is ended.

## **THREADLIMIT**

Returns the current maximum number of threads for this DB2ENTRY that the CICS Db2 attachment allows active before requests are made to wait, overflow to the pool, or are rejected. See the Threadwait field.

## **THREADS**

Returns the current number of threads active for this DB2ENTRY.

## **THREADWAIT**

Indicates whether transactions wait for a DB2ENTRY thread to be abended, or overflow to the pool if the number of active DB2ENTRY threads reach the Threadlimit number. The values are as follows:

## **TWAIT**

If all threads are busy, a transaction waits until one becomes available.

## **NOTWAIT**

If any threads are busy, a transaction is stopped with an abend code AD2P.

## **TPOOL**

If all threads are busy, a transaction is diverted to use a pool thread. If the pool is also busy, and NOTWAIT has been specified for the THREADWAIT parameter on the DB2CONN, the transaction is ended with abend code AD3T.

# **CEMT INQUIRE DB2TRAN**

Returns attributes of a particular DB2TRAN that associates a transaction or group of transactions with a DB2ENTRY.

In the CICS Explorer, the [DB2 Transactions view](https://www.ibm.com/support/knowledgecenter/SSSQ3W_5.5.0/com.ibm.cics.core.help/topics/reference/view_operations.html) provides a functional equivalent to this command.

## **Description**

If a TRANSID is specified on a DB2ENTRY when the DB2ENTRY is installed, CICS installs a DB2TRAN named DFHtttt, where tttt is the TRANSID.

## **The resource signature**

You can use this command to display the resource signature fields. You can use these fields to manage resources by capturing details of when the resource was defined, installed, and last changed. For more information, see [Auditing resources](http://www.ibm.com/support/knowledgecenter/SSGMCP_5.6.0/fundamentals/system/resourcesig.html). The resource signature fields are CHANGEAGENT, CHANGEAGREL, CHANGETIME, CHANGEUSRID, DEFINESOURCE, DEFINETIME, INSTALLAGENT, INSTALLTIME, and INSTALLUSRID. See [Summary of the resource signature field values](http://www.ibm.com/support/knowledgecenter/SSGMCP_5.6.0/fundamentals/system/resourcesigtable.html) for detailed information about the content of the resource signature fields.

### **CEMT INQUIRE DB2TRAN**

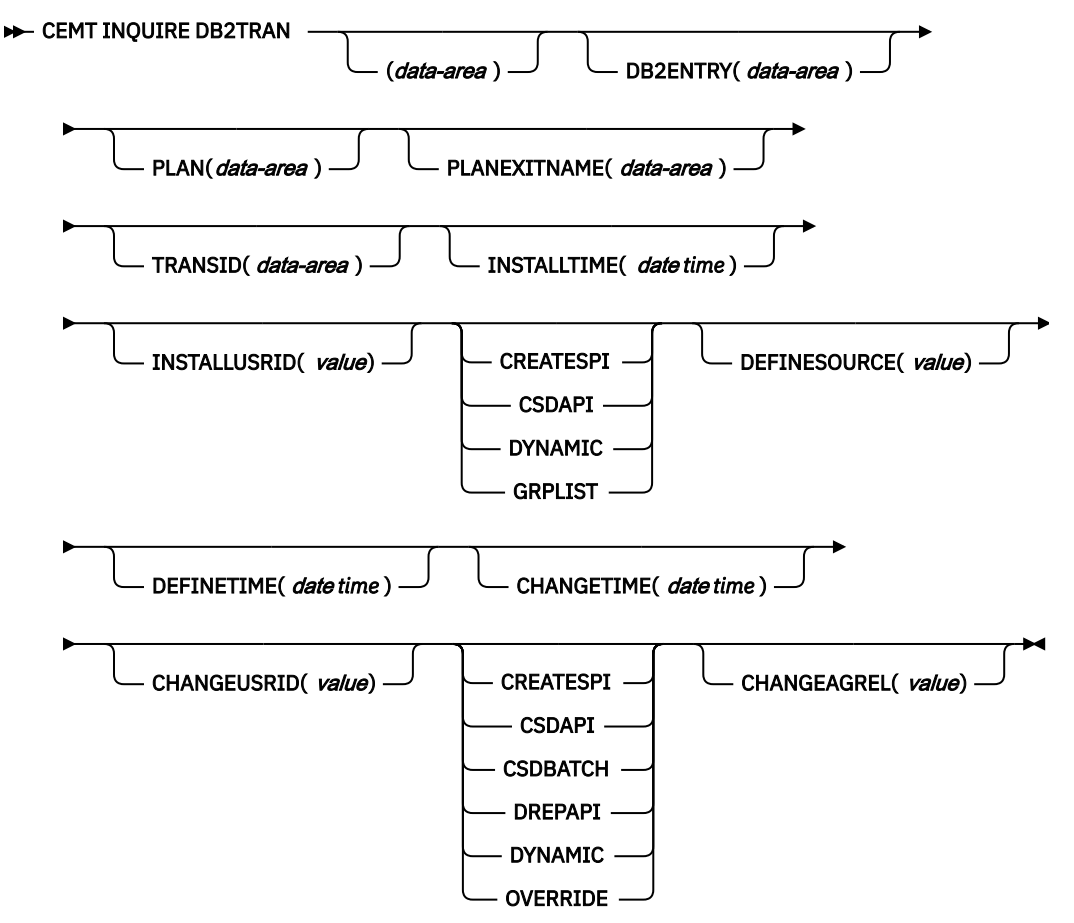

## **Displayed fields**

### **DB2ENTRY**

Returns the name of the DB2ENTRY to which this DB2TRAN refers. This is the DB2ENTRY with which this additional transaction should be associated.

### **CHANGEAGENT(***value***)**

Displays a value that identifies the agent that made the last change to the resource definition. You cannot use CEMT to filter on some of these values because they are duplicated. The possible values are as follows:

### **CREATESPI**

The resource definition was last changed by an **EXEC CICS CREATE** command.

### **CSDAPI**

The resource definition was last changed by a CEDA transaction or the programmable interface to DFHEDAP.

### **CSDBATCH**

The resource definition was last changed by a DFHCSDUP job.

## **DREPAPI**

The resource definition was last changed by a CICSPlex SM BAS API command.

### **DYNAMIC**

The resource was defined as a result of the installation of a DB2ENTRY with TRANSID specified.

### **OVERRIDE**

The resource definition was last changed by application of an override rule in the resource overrides file.

### **CHANGEAGREL(***value***)**

Displays the 4-digit number of the CICS release that was running when the resource definition was last changed.

### **CHANGETIME(***date time***)**

Displays the date and time when the resource definition was last changed. The format of the date depends on the value that you selected for the DATFORM system initialization parameter for your CICS region. The format of the time is hh:mm:ss.

### **CHANGEUSRID(***value***)**

Displays the 8-character user ID that ran the change agent.

## **DEFINESOURCE(***value***)**

Displays the source of the resource definition. The DEFINESOURCE value depends on the CHANGEAGENT option. For details, see [Summary of the resource signature field values](http://www.ibm.com/support/knowledgecenter/SSGMCP_5.6.0/fundamentals/system/resourcesigtable.html).

### **DEFINETIME(***date time***)**

Displays the date and time when the resource was created. The format of the date depends on the value that you selected for the DATFORM system initialization parameter for your CICS region. The format of the time is hh:mm:ss.

## **INSTALLAGENT(***value***)**

Displays a value that identifies the agent that installed the resource. You cannot use CEMT to filter on some of these values because they are duplicated. The possible values are as follows:

### **CREATESPI**

The resource was installed by an **EXEC CICS CREATE** command.

### **CSDAPI**

The resource was installed by a CEDA transaction or the programmable interface to DFHEDAP.

## **DYNAMIC**

The resource was installed as a result of the installation of a DB2ENTRY with TRANSID specified.

## **GRPLIST**

The resource was installed by **GRPLIST INSTALL**.

### **INSTALLTIME(***date time***)**

Displays the date and time when the resource was installed. The format of the date depends on the value that you selected for the DATFORM system initialization parameter for your CICS region. The format of the time is hh:mm:ss.

### **INSTALLUSRID(***value***)**

Displays the 8-character user ID that installed the resource.

### **PLAN**

Returns the name of the plan retrieved from the associated DB2ENTRY if it exists. If there is no DB2ENTRY, or the DB2ENTRY is disabled with DISABLEDACT(POOL), the pool plan name is returned if it exists. If PLAN is returned, PLANEXITNAME is blank.

### **PLANEXITNAME**

Returns the name of the dynamic plan exit to be used, if any, from the associated DB2ENTRY if it exists. If there is no associated DB2ENTRY, or the DB2ENTRY is disabled with DISABLEDACT(POOL), the pool plan exit name is returned if it exists. If PLANEXITNAME is returned, PLAN is blank.

### **TRANSID**

Specifies the transaction ID to be associated with the entry. The transaction ID can include wildcard characters. See [Wildcard characters for transaction IDs](http://www.ibm.com/support/knowledgecenter//resources/db2tran/dfha4_wildcards.html).

# **CEMT INQUIRE DELETSHIPPED**

Display system settings that control the CICS timeout delete mechanism.

In the CICS Explorer, the [Regions view](https://www.ibm.com/support/knowledgecenter/SSSQ3W_5.5.0/com.ibm.cics.core.help/topics/reference/view_operations.html) provides a functional equivalent to this command.

## **Description**

The CICS timeout delete mechanism is invoked at user-specified intervals to remove any shipped terminal definitions that have not been used for longer than a user-specified time.

The **INQUIRE DELETSHIPPED** command displays the current settings of the parameters that control the mechanism.

## **Input**

Press the Clear key and type CEMT INQUIRE DELETSHIPPED (or suitable abbreviations for the keywords). The resulting display is similar to the following example.

You can change attributes in the following ways:

- Overtype your changes on the INQUIRE screen after tabbing to the appropriate field.
- Use the CEMT SET DELETSHIPPED command.

### **Sample screen**

```
 IN DELE
 STATUS: RESULTS - OVERTYPE TO MODIFY
 Del Int( 120000 ) Idl( 020000 )
```
### *Figure 34. CEMT INQUIRE DELETSHIPPED screen*

If you place the cursor against the result and press ENTER, CICS displays an expanded format as shown in Figure 35 on page 113.

```
 IN DELE
 RESULT - OVERTYPE TO MODIFY
    Deletshipped
    Interval( 120000 )
    Idle( 020000 )
```
*Figure 35. The expanded display*

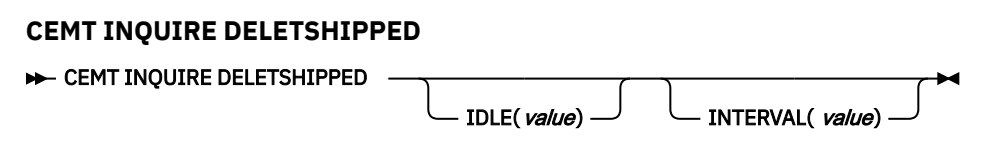

## **Displayed fields**

### **DEL**

Identifies this panel as relating to CICS timeout delete information.

### **IDLE(***value***)**

Displays, in the form 0hhmmss+, the minimum time that an inactive shipped terminal definition must remain installed in this region. When the CICS timeout delete mechanism is invoked, only those shipped definitions that have been inactive for longer than this time are deleted.

The time interval can be in the range 00 - 99 hours; 00 - 59 minutes; and 00 - 59 seconds.

### **INTERVAL(***value***)**

displays, in the form 0hhmmss+, the interval between invocations of the CICS timeout delete mechanism. The timeout delete mechanism removes any shipped terminal definitions that have not been used for longer than the time displayed by the IDLE option.

The time interval can be in the range 00 - 99 hours; 00 - 59 minutes; and 00 - 59 seconds.

# **CEMT INQUIRE DISPATCHER**

Retrieve system information used by the CICS dispatcher.

In the CICS Explorer, the [Regions view](https://www.ibm.com/support/knowledgecenter/SSSQ3W_5.5.0/com.ibm.cics.core.help/topics/reference/view_operations.html) provides a functional equivalent to this command.

## **Syntax**

Press the Clear key and type CEMT INQUIRE DISPATCHER. You will get a display screen.

To change attributes, you can:

• Overtype your changes on the INQUIRE screen after tabbing to the appropriate field.

• Use the **CEMT SET DISPATCHER** command.

## **Options**

## **ACTOPENTCBS(***value***)**

Displays the number of L8 and L9 mode open TCBs that are currently allocated to tasks.

## **ACTSSLTCBS(***value***)**

Displays the number of S8 mode open TCBS that are currently allocated to tasks.

### **ACTTHRDTCBS(***value***)**

Displays the number of T8 mode open TCBs that are currently allocated to tasks.

## **ACTXPTCBS(***value***)**

Displays the number of X8 and X9 mode open TCBs that are currently allocated to tasks.

### **AGING(***value***)**

Displays the time factor for CICS to use in the priority aging algorithm for incrementing the priority of a task. The value is expressed as "milliseconds per unit of priority", and is in the range 0–65535.

The priority aging factor is defined initially by the **PRTYAGE** system initialization parameter, in which the value represents the number of milliseconds that must elapse before the priority of a waiting task can be adjusted upward by 1. For more information, see [PRTYAGE system initialization parameter.](http://www.ibm.com/support/knowledgecenter/SSGMCP_5.6.0/reference-system-management/sit/dfha2_prtyage.html)

**Note:** You can reset this value by overtyping it with a different value.

### **MAXOPENTCBS(***value***)**

Displays the maximum number of L8 and L9 mode open TCBs that can exist concurrently in the CICS region. CICS sets this limit automatically based on the maximum number of tasks specified for the CICS region (the MXT value) or explicitly by the MAXOPENTCBS system initialization parameter. For more information about open TCBs, see [Open TCB management](http://www.ibm.com/support/knowledgecenter/SSGMCP_5.6.0/tuning/dfht3_sitparms_open_tcbs.html).

**Note:** You can reset this value by overtyping it with a different value.

**Important:** By default, CICS uses the MAXTASKS parameter to automatically assign a value to MAXOPENTCBS. Before you explicitly assign a value to MAXOPENTCBS, review the information in [Setting the maximum task specification \(MXT\)](http://www.ibm.com/support/knowledgecenter/SSGMCP_5.6.0/tuning/dfht34u.html) .

## **MAXSSLTCBS(***value***)**

Displays the maximum number of S8 mode open TCBs that can exist concurrently in the CICS region. The value can be in the range 1–1024. For more information about open TCBs, see [Open TCB](http://www.ibm.com/support/knowledgecenter/SSGMCP_5.6.0/tuning/dfht3_sitparms_open_tcbs.html) [management](http://www.ibm.com/support/knowledgecenter/SSGMCP_5.6.0/tuning/dfht3_sitparms_open_tcbs.html).

**Note:** You can reset this value by overtyping it with a different value.

## **MAXTHRDTCBS(***value***)**

Displays the maximum number of T8 mode open TCBs that can exist concurrently in the CICS region for all enabled and disabled JVMSERVER resources; that is, the total number of threads reserved for all the JVM servers in the region. The number of threads reserved for each JVM server is the THREADLIMIT value on the JVMSERVER resource, plus 1 (the TCB that is reserved for the JVM server). For more information about THREADLIMIT, see [JVMSERVER attributes](http://www.ibm.com/support/knowledgecenter/SSGMCP_5.6.0/reference-system-management/resources/jvmserver/dfha4_attributes.html). For more information about open TCBs, see [Open TCB management.](http://www.ibm.com/support/knowledgecenter/SSGMCP_5.6.0/tuning/dfht3_sitparms_open_tcbs.html)

## **MAXXPTCBS(***value***)**

Displays the maximum number of X8 and X9 mode open TCBs that can exist concurrently in the CICS region. CICS sets this limit automatically to a value equal to the maximum number of tasks specified for the CICS region (the MXT value) or explicitly by the MAXXPTCBS system initialization parameter. For more information about open TCBs, see [Open TCB management.](http://www.ibm.com/support/knowledgecenter/SSGMCP_5.6.0/tuning/dfht3_sitparms_open_tcbs.html)

**Note:** You can reset this value by overtyping it with a different value.

**Important:** By default, CICS uses the MAXTASKS parameter to automatically assign a value to MAXXPTCBS. Before you explicitly assign a value to MAXXPTCBS, review the information in [Setting](http://www.ibm.com/support/knowledgecenter/SSGMCP_5.6.0/tuning/dfht34u.html) [the maximum task specification \(MXT\)](http://www.ibm.com/support/knowledgecenter/SSGMCP_5.6.0/tuning/dfht34u.html) .

## **MROBATCH(***value***)**

Displays the number of MRO requests from connected regions that are to be batched before this region is posted. It is a value in the range 1–255.

**Note:** You can reset this value by overtyping it with a different value.

## **RUNAWAY(***value***)**

Displays the interval, in milliseconds, for which a task can have control before it is assumed to be looping.

**Note:** You can reset this value by overtyping it with a different value.

If you are resetting this value, you can specify 0, or a value in the range 500–2700000. The value you specify is rounded down to a multiple of 500.

CICS purges a task if the task has not given up control after this interval (that is, CICS assumes that the task is looping). If you specify zero, runaway task control is inoperative (that is, tasks are not purged if they appear to be looping). The value is independent of, and can be less than, the value in the TIME operand.

CICS runaway-task detection is based upon task time (that is, the interval is reset each time a task receives control of the processor, and is then decremented while the task is in control). You do not, therefore, need to allow for the effect of other jobs when setting the runaway value.

## **SCANDELAY(***value***)**

Displays the terminal scan delay value for the CICS region, as specified by the ICVTSD system initialization parameter. The default value is zero. The terminal scan delay facility was used in earlier releases to limit how quickly CICS dealt with some types of terminal output requests made by applications, in order to spread the overhead for dealing with the requests. Specifying a nonzero value was sometimes appropriate where the CICS system used non-SNA networks. However, with SNA and IPIC networks, setting ICVTSD to 0 is appropriate to provide a better response time and best virtual storage usage. If required, you can reset this value by overtyping it with a different value in the range 0–5000 milliseconds.

## **SUBTASKS(***value***)**

Displays the value set by the SUBTSKS system initialization parameter, which can be either 0 or 1.

## **TIME(***value***)**

Displays the interval, in milliseconds, for which CICS releases control to the operating system if no transactions are ready to resume processing. This interval is known as the *region exit interval*.

### **Note:**

1. You can reset this value by overtyping it with a different value. It can have a value in the range 100–3600000, and must be greater than or equal to the SCANDELAY value.

2. In the summary report of the dispatcher statistics, TIME is referred to as ICV.

# **CEMT INQUIRE DOCTEMPLATE**

Retrieves information about a DOCTEMPLATE resource definition for a CICS document template.

In the CICS Explorer, the [Document Templates view](https://www.ibm.com/support/knowledgecenter/SSSQ3W_5.5.0/com.ibm.cics.core.help/topics/reference/view_operations.html) provides a functional equivalent to this command.

## **Description**

INQUIRE DOCTEMPLATE returns information about any currently installed document templates.

## **The resource signature**

You can use this command to display the resource signature fields. You can use these fields to manage resources by capturing details of when the resource was defined, installed, and last changed. For more information, see [Auditing resources](http://www.ibm.com/support/knowledgecenter/SSGMCP_5.6.0/fundamentals/system/resourcesig.html). The resource signature fields are CHANGEAGENT, CHANGEAGREL, CHANGETIME, CHANGEUSRID, DEFINESOURCE, DEFINETIME, INSTALLAGENT, INSTALLTIME, and INSTALLUSRID. See [Summary of the resource signature field values](http://www.ibm.com/support/knowledgecenter/SSGMCP_5.6.0/fundamentals/system/resourcesigtable.html) for detailed information about the content of the resource signature fields.

## **Input**

Press the Clear key to clear the screen, and type CEMT INQUIRE DOCTEMPLATE (or suitable abbreviations for the keywords). The resulting display lists the names and status of any document templates. You cannot change the displayed information.

### **CEMT INQUIRE DOCTEMPLATE**

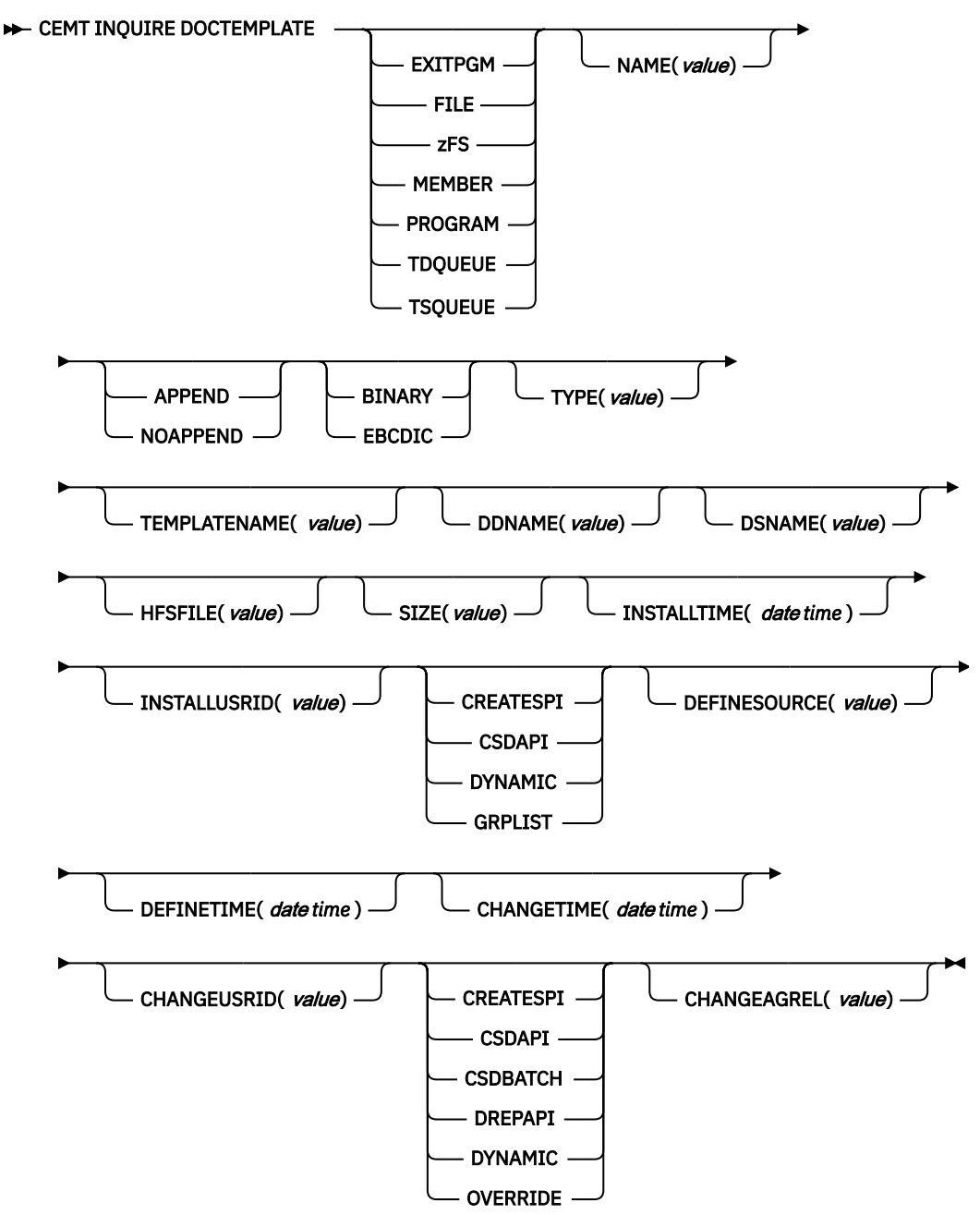

## **Displayed fields**

### **APPENDCRLF**

Returns whether CICS deletes trailing blanks from, and appends carriage-return line-feed to, each logical record of the template.

### **APPEND**

Append carriage-return and line-feed.

## **NOAPPEND**

Do not append carriage-return and line-feed.

## **CHANGEAGENT(***value***)**

Displays a value that identifies the agent that made the last change to the resource definition. You cannot use CEMT to filter on some of these values because they are duplicated. The possible values are as follows:

### **CREATESPI**

The resource definition was last changed by an **EXEC CICS CREATE** command.

### **CSDAPI**

The resource definition was last changed by a CEDA transaction or the programmable interface to DFHEDAP.

## **CSDBATCH**

The resource definition was last changed by a DFHCSDUP job.

### **DREPAPI**

The resource definition was last changed by a CICSPlex SM BAS API command.

### **DYNAMIC**

The resource was defined by the CICS system for a template being used through the CICS template manager, DFHWBTL.

### **OVERRIDE**

The resource definition was last changed by application of an override rule in the resource overrides file.

## **CHANGEAGREL(***value***)**

Displays the 4-digit number of the CICS release that was running when the resource definition was last changed.

### **CHANGETIME(***date time***)**

Displays the date and time when the resource definition was last changed. The format of the date depends on the value that you selected for the DATFORM system initialization parameter for your CICS region. The format of the time is hh:mm:ss.

### **CHANGEUSRID(***value***)**

Displays the 8-character user ID that ran the change agent.

### **DDNAME**

Returns the DD name of the PDS containing the template. The DD name applies only to a template of type PDS. If a member name is supplied without a value for DDNAME, the default value DFHHTML is used.

### **DEFINESOURCE(***value***)**

Displays the source of the resource definition. The DEFINESOURCE value depends on the CHANGEAGENT option. For details, see [Summary of the resource signature field values](http://www.ibm.com/support/knowledgecenter/SSGMCP_5.6.0/fundamentals/system/resourcesigtable.html).

### **DEFINETIME(***date time***)**

Displays the date and time when the resource was created. The format of the date depends on the value that you selected for the DATFORM system initialization parameter for your CICS region. The format of the time is hh:mm:ss.

## **DOCTEMPLATE**

Returns the name of this DOCTEMPLATE resource definition.

### **DSNAME**

Returns the DS name of the PDS containing the template.

### **HFSFILE**

Returns the fully qualified name of the z/OS UNIX file in which the template resides. The HFSFILE attribute applies only to a template of type zFS. It can be up to 255 characters in length.

## **INSTALLAGENT(***value***)**

Displays a value that identifies the agent that installed the resource. You cannot use CEMT to filter on some of these values because they are duplicated. The possible values are as follows:

### **CREATESPI**

The resource was installed by an **EXEC CICS CREATE** command.

### **CSDAPI**

The resource was installed by a CEDA transaction or the programmable interface to DFHEDAP.

### **DYNAMIC**

The resource was installed by the CICS system for a template being used through the CICS template manager, DFHWBTL.

## **GRPLIST**

The resource was installed by **GRPLIST INSTALL**.

### **INSTALLTIME(***date time***)**

Displays the date and time when the resource was installed. The format of the date depends on the value that you selected for the DATFORM system initialization parameter for your CICS region. The format of the time is hh:mm:ss.

#### **INSTALLUSRID(***value***)**

Displays the 8-character user ID that installed the resource.

### **NAME**

Returns the name of the location defined in TEMPLATETYPE.

#### **SIZE**

Returns the amount of storage, in bytes, used by the cached copy of the document template. A value of zero is returned if there is no cached copy of the template at the time of the inquiry.

### **TEMPLATENAME**

Returns the extended template name by which the document template is known outside the resource definition function (the TEMPLATENAME attribute of the DOCTEMPLATE resource definition).

### **TEMPLATETYPE**

Returns the type of resource with the name returned in NAME.

#### **EXITPGM**

An exit program.

### **FILE**

A CICS file name for a data set.

## **zFS**

A z/OS UNIX file.

#### **MEMBER**

A name of the member in the PDS described in DDNAME.

#### **PROGRAM**

A program.

### **TDQUEUE**

A TD queue.

### **TSQUEUE**

A TS queue.

### **TYPE**

Returns the format of the template contents.

### **BINARY**

When the template is loaded from the template library, no parsing of the template contents takes place.

### **EBCDIC**

When the template is loaded from the template library, the contents are parsed as EBCDIC text.

## **CEMT INQUIRE DSAS**

Retrieve information about the local CICS dynamic storage areas (DSAs).

In the CICS Explorer, the [Global Dynamic Storage Areas view](https://www.ibm.com/support/knowledgecenter/SSSQ3W_5.5.0/com.ibm.cics.core.help/topics/reference/view_operations.html) provides a functional equivalent to this command.

## **Description**

**CEMT INQUIRE DSAS** returns the value of various DSA sizes and limits.

## **Input**

Press the Clear key and type CEMT INQUIRE DSAS (or suitable abbreviations for the keywords).

You can change various attributes in the following ways:

- Overtype your changes on the INQUIRE screen after tabbing to the appropriate field (see Figure 36 on page 120).
- Use the **CEMT SET DSAS** command.

## **Sample screen**

```
I DSAS 
STATUS: RESULTS - OVERTYPE TO MODIFY 
   Sosabovebar(Notsos) Memlimit(10G)<br>Sosaboveline(Notsos) Gcdsasize(2G)
   Sosaboveline(Notsos) Gcdsasize(2G)<br>Sosbelowline(Notsos) Gsdsasize(1G)
   Sosbelowline(Notsos)
                                         Gudsasize(1G) 
   Dsalimit( 05242880 ) 
    Cdsasize(00524288) 
    Rdsasize(00262144) 
    Sdsasize(00262144) 
    Udsasize(01048576) 
   Edsalimit( 0524288000 ) 
    Ecdsasize(0036700160) 
    Erdsasize(0028311552) 
    Esdsasize(0001048576) 
    Etdsasize(0001048576) 
    Eudsasize(0018874368)
```
*Figure 36. CEMT INQUIRE DSAS screen*

### **CEMT INQUIRE DSAS**

```
EXAMPLE CEMT INQUIRE DSAS \rightarrow
```
## **Displayed fields**

## **CDSASIZE(***value***)**

Displays the size, in bytes, of the CICS dynamic storage area (CDSA). CICS calculates and manages the size of this storage area automatically, within the overall limits specified for all the DSAs that reside below 16 MB (below the line).

### **DSALIMIT(***value***)**

Displays the maximum amount of storage, as a total number of bytes, within which CICS can dynamically allocate storage for the four individual DSAs that reside below 16 MB (below the line). For more information, see [DSALIM system initialization parameter.](http://www.ibm.com/support/knowledgecenter/SSGMCP_5.6.0/reference-system-management/sit/dfha2_dsalim.html)

**Note:** You can reset this value by overtyping it with a different value.

If DSALIMIT specifies a value lower than the current limit, CICS might not implement the new limit immediately, but attempts to do so over time as dynamic storage is freed in the individual DSAs.

### **ECDSASIZE(***value***)**

Displays the size, in bytes, of the extended CICS dynamic storage area (ECDSA) above 16 MB but below 2 GB (above the line). CICS calculates and manages the size of this storage area automatically, within the overall limits specified for all the DSAs that reside above the line.

## **EDSALIMIT(***value***)**

Displays the maximum amount of storage, as a total number of bytes, within which CICS can dynamically allocate storage for the individual DSAs that reside above 16 MB but below 2 GB (above the line). For more information, see [EDSALIM system initialization parameter.](http://www.ibm.com/support/knowledgecenter/SSGMCP_5.6.0/reference-system-management/sit/dfha2_edsalim.html)

You can reset this value by overtyping it with a different value.

If EDSALIMIT specifies a value lower than the current limit, CICS might not implement the new limit immediately, but attempts to do so over time as dynamic storage is freed in the individual DSAs.

### **ERDSASIZE(***value***)**

Displays the size, in bytes, of the extended read-only dynamic storage area (ERDSA) above 16 MB but below 2 GB (above the line). CICS calculates and manages the size of this storage area automatically, within the overall limits specified for all the DSAs that reside above the line.

### **ESDSASIZE(***value***)**

Displays the size, in bytes, of the extended shared dynamic storage area (ESDSA) above 16 MB but below 2 GB (above the line). CICS calculates and manages the size of this storage area automatically, within the overall limits specified for all the DSAs that reside above the line.

## **ETDSASIZE(***value***)**

Displays the size, in bytes, of the extended trusted dynamic storage area (ETDSA) above 16 MB but below 2 GB (above the line). CICS calculates and manages the size of this storage area automatically, within the overall limits specified for all the DSAs that reside above the line.

### **EUDSASIZE(***value***)**

Displays the size, in bytes, of the extended user dynamic storage area (EUDSA) above 16 MB but below 2 GB (above the line). CICS calculates and manages the size of this storage area automatically, within the overall limits specified for all the DSAs that reside above the line.

### **GCDSASIZE(***value***)**

Displays the size of the above-the-bar CICS dynamic storage area (GCDSA). The value is displayed in gigabytes followed by the letter G. CICS calculates and manages the size of this storage area automatically.

### **GSDSASIZE(***value***)**

Displays the size of the above-the-bar shared dynamic storage area (GSDSA). The value is displayed in gigabytes followed by the letter G. CICS calculates and manages the size of this storage area automatically.

### **GUDSASIZE(***value***)**

Displays the size of the above-the-bar user dynamic storage area (GUDSA). The value is displayed in gigabytes followed by the letter G. CICS calculates and manages the size of this storage area automatically.

### **MEMLIMIT(***value***)**

Displays the limit of storage above the bar for use by the CICS region. The value is displayed in megabytes followed by the letter M, gigabytes followed by the letter G, or terabytes followed by the letter T. A value of NOLIMIT indicates that no limit is imposed on the amount of storage that the region can attempt to use.

## **RDSASIZE(***value***)**

Displays the size, in bytes, of the read-only dynamic storage area (RDSA). CICS calculates and manages the size of this storage area automatically, within the overall limits specified for all the DSAs that reside below 16 MB (below the line).

### **SDSASIZE(***value***)**

Displays the size, in bytes, of the shared dynamic storage area (SDSA). CICS calculates and manages the size of this storage area automatically, within the overall limits specified for all the DSAs that reside below 16 MB (below the line).

## **SOSABOVEBAR(***value***)**

Displays whether CICS is short on storage in the dynamic storage areas above the bar.

## **NOTSOS**

CICS is not short on storage in any of the dynamic storage areas above the bar.

**SOS**

CICS is short on storage in at least one of the dynamic storage areas above the bar.

## **SOSABOVELINE(***value***)**

Displays whether CICS is short on storage in the dynamic storage areas above 16 MB but below 2 GB (above the line).

## **NOTSOS**

CICS is not short on storage in any of the dynamic storage areas above 16 MB but below 2 GB.

## **SOS**

CICS is short on storage in at least one of the dynamic storage areas above 16 MB but below 2 GB.

## **SOSBELOWLINE(***value***)**

Displays whether CICS is short on storage in the dynamic storage areas below 16 MB (below the line).

## **NOTSOS**

CICS is not short on storage in any of the dynamic storage areas below 16 MB.

## **SOS**

CICS is short on storage in at least one of the dynamic storage areas below 16 MB.

## **UDSASIZE(***value***)**

Displays the size, in bytes, of the user dynamic storage area (UDSA) below 16 MB (below the line).

# **CEMT INQUIRE DSNAME**

Retrieve information about an external data set.

## **Description**

The **INQUIRE DSNAME** command returns information about the status of a data set managed by CICS file control. The data set name is either the name specified on the DSN parameter of the DD statement of the data set, or the DSNAME attribute of the FILE resource definition of the data set. You can use this command to monitor failing VSAM data sets. Many of the attributes cannot be determined until a file that references the data set has been opened. If this has not happened, blank values are returned for most attributes.

**Note:** CEMT has to retrieve QUIESCESTATE information from the ICF catalog. This can slow down processing of this command. QUIESCESTATE is not supplied by default but is retrieved and displayed if requested.

## **Input**

Press the Clear key to clear the screen. You can start this transaction in two ways:

- Type CEMT INQUIRE DSNAME (or suitable abbreviations for the keywords). The resulting display the current status except for the QUIESCESTATE value. To retrieve the QUIESCESTATE value, place the cursor at the beginning of the displayed item (in front of the Dsn field) and press the Enter key.
- Type CEMT INQUIRE DSNAME (or suitable abbreviations for the keywords), followed by the attributes that are necessary to limit the range of information that you require. For example, if you enter cemt i dsn vs not, the resulting display shows the details of only those external data sets that are VSAM data sets and are not recoverable.

You can tab to the highlighted or blank fields and overtype them with the required values.

**ALL**

The default.

### **(***value***)**

Specifies one or more names (1 - 44 characters) of an external data set.

#### **Sample screen**

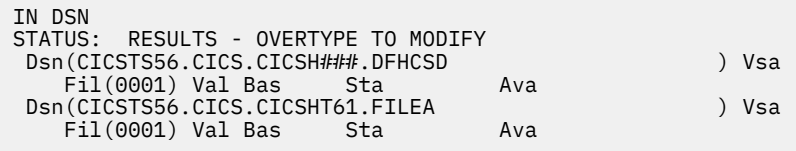

*Figure 37. CEMT INQUIRE DSNAME screen*

**Note:** When a value does not apply, or is negative (the value begins with No), the fields on the screen are blank. To modify these fields, locate them by tabbing (they appear in the same sequence as in the expanded format), and overtype with input valid for that field. You might find it more convenient to use the expanded format when setting one of these values.

Because of the large number of keywords supported for this command, only two lines of information for each result are displayed. The full set of keywords can be displayed by moving the cursor to the beginning of a displayed item (in front of the Dsn field) and pressing the Enter key. The resulting display shows all the keyword information for the displayed item, as follows:

IN DSN RESULT - OVERTYPE TO MODIFY Dsname(CICSTS56.CICS.CICSH###.DFHCSD) Accessmethod(Vsam) Action( ) Filecount(0001) Validity(Valid) Object(Base) Recovstatus(Notrecovable) Backuptype(Static) Frlog() Logrepstatus() Availability( Available ) Lostlocks() Retlocks(Noretained) Uowaction( ) Basedsname(CICSTS56.CICS.CICSH###.DFHCSD) Quiescestate( Unquiesced ) Fwdrecovlsn()

*Figure 38. The expanded display of an individual entry*

### **CEMT INQUIRE DSNAME**

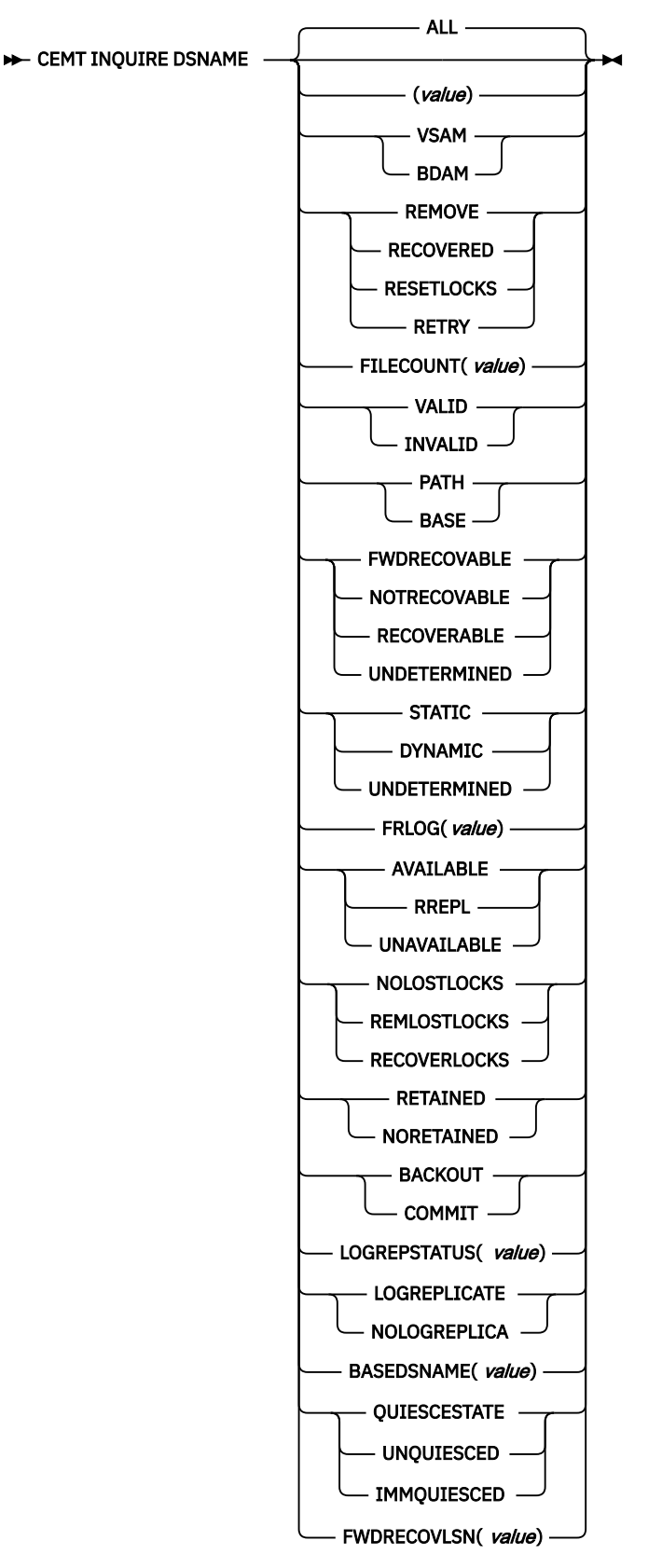

# **Displayed fields**

## **ACCESSMETHOD**

Displays the access method of the data set. The values are as follows:

## **VSAM**

Virtual storage access method (VSAM).

## **BDAM**

Basic direct access method (BDAM).

## **ACTION (***input only field***)**

Specifies the action to take on this data set. The values are as follows:

## **REMOVE**

Use this option when a data set is no longer required on the local system. It deletes the data set name block for the named data set. The REMOVE option can be used only when there are no file control resource definition entries that refer to the specified data set. If any file definitions refer to the data set name when you enter SET DSNAME REMOVE, you receive an error message indicating that the use count of the data set name block is not zero. Use the following procedure to ensure that no file definitions refer to the data set name:

1. Close all files that refer to the data set. You can use the following command to find these files:

CEMT INQUIRE FILE(\*) DSNAME(dsname)

2. Either remove the data set name from each file entry (by over-typing the data set name with blanks on the CEMT display), or discard the file definition entirely.

If you have a base data set with one or more alternate indexes, you cannot remove the data set name block for the base until you have removed all references to the base data set and all references to paths.

## **RECOVERED**

The data set has been restored from a backup version and forward recovery has run and completed successfully. CICS normally updates the backup-while-open (BWO) attributes for the base cluster data set BASEDSNAME, using MVS/DFP 3.2 Callable Services.

If the BWO attributes are not updated after the restore of a backup copy of a data set that was taken using BWO, CICS fails a subsequent file open because the data set is marked as down-level.

## **RESETLOCKS (***VSAM only***)**

Purges shunted unit of work (UOW) log records for backout-failed and commit-failed UOWs that hold locks on this data set, and releases the retained locks:

- Backout-failed UOWs are those that failed during backout processing.
- Commit-failed UOWs are those that have updated record-level sharing (RLS) data sets, and have failed to release locks during the second phase of 2-phase commit syncpoint processing.

Use this option only as a last resort, because you are accepting backout failure and some loss of data integrity as an alternative to retaining locks and delaying transactions.

For backout-failed and commit-failed UOWs that hold locks on the data set, all records relating to this data set are removed from the system log and all retained record locks held by this CICS for the data set are released. Diagnostic messages are written to the CSFL transient data queue for each backout-failed log record that is removed as a result of the RESETLOCKS operation.

The RESETLOCKS option applies only to shunted UOW log records that are classed as backoutfailed and commit-failed. Therefore it cannot be issued for a BDAM data set. Backout-failed and commit-failed log records are not shunted for BDAM data sets.

You might use RESETLOCKS if backout-failed or commit-failed log records are holding up lost locks recovery for the data set, and there is no other way to resolve them.

### **Note:**

- 1. This option does not apply to shunted *indoubt* UOWs. Try to resolve the shunted indoubt UOWs that hold locks on the data set in other ways before issuing RESETLOCKS; for example, by using COMMIT, BACKOUT, or FORCE (see the CEMT SET DSNAME command for information about these options).
- 2. RESETLOCKS can fail during the commit phase (for example, if an error occurs while CICS is trying to release the RLS locks), in which case the UOWs revert to being shunted as commitfailed UOWs.

### **RETRY**

Specifies that shunted UOW log records, caused by failed backout and commit processing as a result of the failure of this data set, should be retried. This is similar in operation to the **EXEC CICS RESYNC** command, but applies only to backout-failed and commit-failed UOWs, and not to indoubt UOWs.

Use RETRY when the data set has shunted backout- or commit-failed UOWs associated with it, and you believe that some or all of the data set problems are either transient or have been resolved.

Messages, issued at the time of a data set failure that causes UOWs to be shunted, recommend the actions that are required to recover from the failure.

RETRY does not affect data integrity, and can be used safely at any time to enable some failed recovery work to complete.

### **AVAILABILITY**

Displays information indicating whether the data set is currently flagged, in this CICS region, as available or unavailable for use, or whether full access to the data set is restricted to REPLICATOR programs. The availability indicator is a local flag that a CICS region maintains in a data set name block (DSNB) for each data set. If the file is a BDAM data set, no information is returned. The values are as follows:

## **AVAILABLE**

The data set is available for use according to the CICS data set name block. CICS can issue either RLS or non-RLS open requests for this data set.

**Note:** Although a data set is available according to information held by CICS, an open request could still fail if the ICF catalog indicates otherwise. This can occur, for example, if data set recovery is pending or in progress.

### **RREPL**

Full access to the data set is restricted to programs that are defined as REPLICATION(REPLICATOR). Other programs have only read access.

### **UNAVAILABLE**

The data set is marked by CICS as not available for use. The CICS region is unable to open the data set in either RLS or non-RLS mode.

AVAILABILITY can be reset by specifying AVAILABLE.

### **BACKUPTYPE**

Displays the backup type of the data set. The values are as follows:

### **STATIC**

The data set is accessed in non-RLS mode and is not eligible for BWO processing. All the files in this data set must be closed and the data set serialized by a backup manager such as DFSMS/MVS before a data set backup copy can be made.

### **DYNAMIC**

The data set is accessed in RLS mode and is eligible for BWO processing. Data set backup is allowed while it is open for output, using a data set backup manager such as DFSMShsm or DFSMSdss. Hierarchical storage manager (DFSMShsm) and data set services (DFSMSdss), which perform data set backup and recovery operations, are components of IBM Data Facility Storage Management Subsystem (DFSMS/MVS) licensed program.

### **UNDETERMINED**

The data set has not been opened by the CICS region in which the command is issued, or the data set is BDAM or a VSAM PATH. NOTAPPLIC is also returned if the data set has been opened in RLS mode. The VSAM catalog should be referred to get the BWO status.

### **BASEDSNAME (***value***) (VSAM ONLY)**

When PATH is displayed as well, this is the name of the base data set with which this path is associated.

When BASE is displayed as well, this is the same as the name shown in the Dsn(*value*) field.

### **DSNAME (***value***)**

Indicates that this panel relates to an external data set inquiry and displays the 44-character name of an external data set.

### **FILECOUNT (***value***)**

Displays information about how many different files are currently associated with this data set. You can associate a file with a data set by a job control DD statement, or dynamically by a DSNAME parameter on the file definition. If a file has been associated by a job control DD statement, the file name cannot be changed by a CEDA command, CEMT, or an **EXEC CICS SET FILE DSNAME** command.

FILECOUNT does not show how many files are open against the data set; it only shows how many files are associated with the data set. If a file is associated with a data set and is then closed and associated with a different data set, the FILECOUNT of the first data set decreases by 1, and the FILECOUNT of the second data set increases by 1.

### **FRLOG (***value***)**

Displays the numeric journal identifier of the journal being used to log the updates for forward recovery if this data set is forward recoverable (FWDRECOVABLE). The FRLOG value is undefined if the data set is not forward recoverable. You can define a data set as forward recoverable either in the ICF catalog or, if it is accessed in non-RLS mode, in the file resource definition. This option is meaningful only for data sets accessed in LSR or NSR mode, and for which the forward recovery attributes are obtained from the CICS file resource definition.

For data sets accessed in RLS mode, or non-RLS mode data sets for which CICS obtains the recovery attributes from the ICF catalog, CICS displays a value of zero.

### **FWDRECOVLSN (***value***)**

Displays the name of the log stream that is used to log the updates if this is a data set defined with forward-recovery attributes or replication logging. CICS returns nulls if the data set is not forward recoverable and is not using replication logging.

The log stream name returned is either of the following:

- The log stream name specified directly in the ICF catalog for forward recovery or replication logging.
- For a non-RLS access mode data set that does not have forward recovery attributes in the ICF catalog, a log stream name identified by CICS through a journal name generated from the FWDRECOVLOG value.

### **LOGREPSTATUS (***cvda***)**

Returns a CVDA value that identifies whether the data set was defined with LOGREPLICATE. Valid values are as follows:

### **LOGREPLICATE**

All updates to the data set are logged for replication.

#### **NOLOGREPLICA**

Updates to the data set are not logged for replication.

### **NOTAPPLIC**

The data set has not been opened by the CICS region in which the command is issued, or the data set is BDAM .

### **LOSTLOCKS**

Displays whether there are any lost locks for this data set. The possible values displayed are as follows:

## **NOLOSTLOCKS**

The data set has no lost locks.

### **REMLOSTLOCKS**

The data set has lost locks, therefore is unavailable, but no recovery is required on this CICS system. The lost locks belong to a another (remote) CICS region.

### **RECOVERLOCKS**

The data set has lost locks and therefore is unavailable. This CICS system is performing lost-locks recovery.

### **OBJECT**

Displays the type of the data set. The values are as follows:

### **PATH (VSAM only)**

This data set is a path leading to another data set.

## **BASE**

The named data set is a base data set, rather than a path data set.

## **QUIESCESTATE**

Displays the RLS quiesce state of the data set. The information is obtained from the ICF catalog entry for the data set. The values displayed are as follows:

### **QUIESCED**

A data set has been quiesced. It means that RLS access method control blocks (ACBs) cannot open against the data set and no CICS region has an RLS ACB currently open against this data set. However, the data set can be opened in non-RLS mode.

### **UNQUIESCED**

This is the normal value for a data set that is not quiescing or has not been quiesced. It indicates that RLS or non-RLS ACBs can be opened against the data set, the mode being established by the first open. After an ACB is opened in one mode, other ACBs can be opened only in the same mode.

If a data set is quiescing because a **SET DSNAME QUIESCE** command was issued in the same region as the **CEMT I DSN** command, the words "BEING QUIESCED" are displayed.

If a data set is quiescing, the words "BEING QUIESCED" are displayed for the CICS region in which the command was issued.

If quiesce does not apply (for example, for a BDAM data set), nothing is displayed.

Quiescestate can be reset by specifying Quiesced|Unquiesced or:

### **IMMQUIESCED**

Causes all existing CICS open RLS ACBs throughout the sysplex to be closed and the data set to be marked as quiesced in the ICF catalog. Each CICS in the sysplex abends all in-flight UOWs that are accessing the data set before closing ACBs, causing in-flight UOWs to back out. Any OUWs that fail backout are shunted. No RLS ACBs can open against this data set, but non-RLS open requests are permitted.

### **RECOVSTATUS**

Displays the recovery status of the data set. The values are as follows:

### **FWDRECOVABLE**

All updates to the data set are logged for both backout and forward recovery.

## **NOTRECOVABLE**

Updates to the data set are not logged.

This response may also be returned as the result of use of the XFCNREC global user exit. A program enabled at XFCNREC may indicate that file opens should proceed even if there is a mismatch in the backout recovery requirements for different files associated with same data set. In these circumstances, the data set is marked as NOTRECOVABLE to indicate that its data integrity can no longer be guaranteed.

The condition remains until cleared by a CEMT or **EXEC CICS SET DSNAME REMOVE** command, or by an initial or cold start of CICS (if the associated data set is not in backout-failed state). While the data set is in this state, backout logging is performed for a particular request based on the specification in the file definition. Therefore backout logging may occur for requests via one file and not via another.

### **RECOVERABLE**

All updates to the data set are logged for backout.

## **UNDETERMINED**

The recovery status of the data set is not known because files accessing the data set have not been opened for output.

### **RETLOCKS**

Displays whether there are any retained record locks, as a result of deferred recovery work by this CICS region, for the specified data set.

### **RETAINED**

This CICS region has deferred recovery work causing retained locks for the data set. One effect of this is that, if the data set was last opened in RLS mode, the locks are RLS locks and therefore the data set cannot be opened in non-RLS mode.

Another effect is that any FILE definitions that specify this data set cannot be changed to specify a different data set.

If the data set is a BDAM data set, or a VSAM data set accessed in non-RLS mode, the locks are CICS record locks, otherwise they are RLS record locks.

### **NORETAINED**

This CICS region has no deferred recovery work for the base data set, and therefore no retained locks.

**Note:** NORETAINED can also mean that the CICS region is currently processing deferred recovery work. When the recovery work is successfully completed, the value remains as NORETAINED until more deferred work is created. If the recovery work is not successfully completed, the value reverts to RETAINED.

### **UOWACTION (***input only field***)**

Specifies the action to take for all shunted units of work that reference this data set. The values are as follows:

### **BACKOUT**

Specifies that all shunted indoubt units of work that hold locks on the data set should be backed out.

## **COMMIT**

Specifies that all shunted indoubt units of work that hold locks on the data set should be committed. Specifies that all shunted indoubt units of work that hold locks on the data set should be forced to BACKOUT or COMMIT, as specified by the ACTION attribute on the transaction resource definition.

### **VALIDITY**

Displays the validity of the data set name. The values are as follows:

### **VALID**

The data set name has been validated against the VSAM catalog by opening a file against that data set.

### **INVALID**

The data set name has not been validated against the VSAM catalog by opening a file against that data set.

# **CEMT INQUIRE DUMPDS**

Retrieve information about the CICS dump data sets.

In the CICS Explorer, the [Regions view](https://www.ibm.com/support/knowledgecenter/SSSQ3W_5.5.0/com.ibm.cics.core.help/topics/reference/view_operations.html) provides a functional equivalent to this command.

## **Description**

You can use the **INQUIRE DUMPDS** command to view which dump data set (A or B) is currently open.

Instead of using the SET command, you can overtype your changes on the INQUIRE screen after tabbing to the appropriate field. See ["Overtyping a display" on page 54](#page-63-0).

For information on using dumps, see [Using dumps in problem determination](http://www.ibm.com/support/knowledgecenter/SSGMCP_5.6.0/troubleshooting/cics/dfhs148.html) .

## **Input**

Press the Clear key and type CEMT INQUIRE DUMPDS (or suitable abbreviations for the keywords).

The resulting display is similar to the following example. To change any of the values shown, tab to the highlighted or blank fields and overtype them as required.

### **Sample screen**

```
 IN DUMPDS
 STATUS: RESULTS - OVERTYPE TO MODIFY
 Dum Cur(A) Ope
```
*Figure 39. CEMT INQUIRE DUMPDS screen*

**Note:** When a value does not apply, or is negative (the value begins with No), the fields on the screen are blank. To modify these fields, locate them by tabbing (they appear in the same sequence as in the expanded format), and overtype with input valid for that field. You might find it more convenient to use the expanded format when setting one of these values.

If you place the cursor against the result and press ENTER, CICS displays an expanded format as shown in Figure 40 on page 130.

```
 IN DUMPD
 RESULT - OVERTYPE TO MODIFY
   Dumpds
  Currentdds(A) Openstatus( Open )
   Switchstatus( Noautoswitch )
```
*Figure 40. The expanded display*

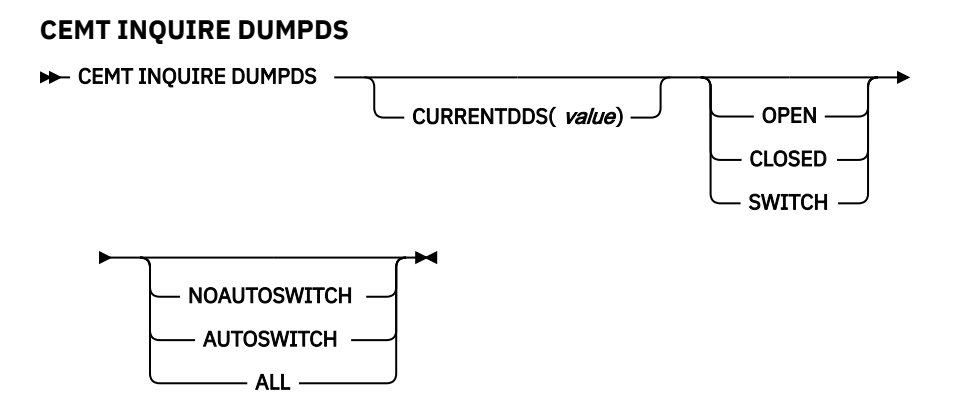

# **Displayed fields**

## **CURRENTDDS (***value***)**

Displays a one character indicator that shows which dump data set is active. This can be A or B

## **DUMPDS**

Indicates that this panel relates to a dump data set inquiry.

## **OPENSTATUS**

Display the status of the active CICS dump data set. The values are as follows:

## **OPEN**

The active CICS dump data set is open.

## **CLOSED**

The active CICS dump data set is closed.

## **SWITCH**

The currently active dump data set is to become inactive, and the currently inactive data set is to become active.

**Note:** You can reset this value by overtyping it with a different value.

### **SWITCHSTATUS**

Display whether there is an automatic switch to the inactive dump data set when the active dump data set is full. The values are as follows:

## **NOAUTOSWITCH**

When the active dump data set is full, there is no automatic switch to the inactive dump data set.

**Note:** Because this is a negative attribute, the field appears blank. You can, however, tab to this field and overtype it with a different value.

### **AUTOSWITCH**

The switch occurs only when the active dump data set is full, but not subsequently.

### **ALL**

The switch occurs every time the active dump data set is full.

**Note:** You can reset this value by overtyping it with a different value.

# **CEMT INQUIRE ENQ**

Retrieve information about enqueues held or waited on by a unit of work (UOW), or about UOWs holding or waiting on a specified enqueue.

In the CICS Explorer, the [Unit of Work Enqueues view](https://www.ibm.com/support/knowledgecenter/SSSQ3W_5.5.0/com.ibm.cics.core.help/topics/reference/view_operations.html) provides a functional equivalent to this command.

## **Description**

The **INQUIRE ENQ** command returns information about the enqueues held by a UOW. Enqueues are used by CICS to lock recoverable resources such as file records or queues to the UOW that is updating them. User enqueues obtained by the EXEC CICS ENQ command are also returned.

You can use **INQUIRE ENQ** to indicate which records and queues would be affected if the UOW were forced.

The transaction also returns information about UOWs that are waiting on the enqueues. you can use this to diagnose enqueue deadlocks between tasks that want to update the same resources.

Enqueues are typically held in active state, which means that other tasks are allowed to wait for the enqueue. However, if the UOW that owns the enqueue suffers an indoubt failure, the enqueue is usually converted to the retained state until the indoubt failure can be resolved. **INQUIRE ENQ** also retrieves information about these enqueues and can be used to identify which records and queues would be affected if the UOW were forced.

### **Note:**

- 1. Both UOW-lifetime and task-lifetime enqueues are returned by **INQUIRE ENQ**. (For an explanation of UOW- and task-lifetime enqueues, see the MAXLIFETIME option of the **EXEC CICS ENQ** command.).
- 2. On an indoubt failure, user enqueues are released, *unless* the **EXEC CICS ENQ** command specified MAXLIFETIME(TASK) and it is not the end-of-task syncpoint that suffers the failure.

## **Input**

Press the Clear key to clear the screen. You can start this transaction in two ways:

- Type CEMT INQUIRE ENQ (or suitable abbreviations for the keywords). The resulting display lists all enqueues for all the current UOWs.
- Type CEMT INQUIRE ENQ (or suitable abbreviations for the keywords), followed by the attributes that are necessary to limit the range of information that you require. For example, if you enter cemt i enq d, the resulting display shows the details only of enqueues on records in VSAM data sets open in non-RLS mode or CICS-maintained data tables.

### **Sample screen**

```
 INQ ENQ
 STATUS: RESULTS
  Enq(AC143001D4A72601) Tra(CECI) Tas(0000038) Act Exe Own
 Res(ACCOUNTS.DBASE1 ) Rle(015) Enq(00000000)
 Enq(AC143001D4A72601) Tra(CECI) Tas(0000038) Act Add Own
     Res(g... ) Rle(004) Enq(00000000)
```
### *Figure 41. CEMT INQUIRE ENQ screen*

**Note:** When a value does not apply, or is negative (the value begins with No), the fields on the screen are blank. To modify these fields, locate them by tabbing (they appear in the same sequence as in the expanded format), and overtype with input valid for that field. You might find it more convenient to use the expanded format when setting one of these values.

If you place the cursor against a specific entry in the list and press ENTER, CICS displays an expanded format, as shown in Figure 42 on page 132.

```
 INQ ENQ
 RESULT
   Enq
   Enq(AC143001D4A72601)
   Transid(CECI)
   Taskid(0000038)
   State(Active)
   Type(Execenq)
   Relation(Owner)
   Duration()
   Resource(ACCOUNTS.DBASE1)
   Rlen(015)
   Enqfails(00000000)
   Netuowid(..GBIBMIYA.IYA2T5C2...Mx...)
   Qualifier()
   Qlen(000)
```
*Figure 42. The expanded display of an individual entry*

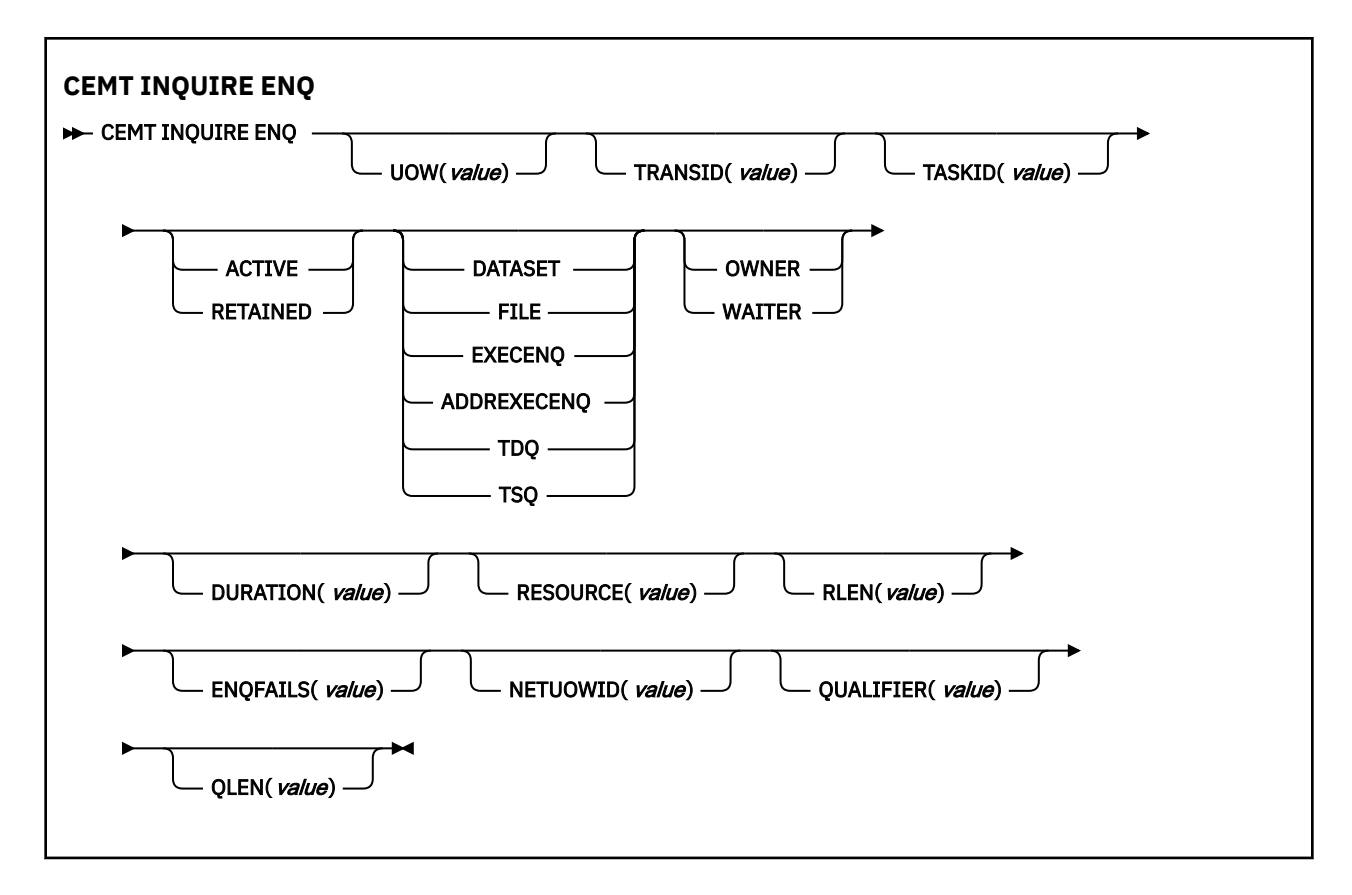

## **Displayed fields**

## **DURATION (***value***)**

Displays the elapsed time (in seconds) since the enqueue entered its current state of OWNER, WAITER or RETAINED.

### **ENQFAILS (***value***)**

Displays, for enqueues held in retained state, the number of failed enqueue attempts for this resource since the enqueue was last acquired. This indicates how many UOWs have received LOCKED responses due to this enqueue. The ENQFAILS option helps you identify which UOWs are causing bottlenecks.

For enqueues held in action state, ENQFAILS displays zero.

### **ENQSCOPE (***value***)**

If the enqueue has sysplex scope, ENQSCOPE displays the 4-character name that was used to qualify the sysplex-wide ENQUEUE request issued by this CICS region. If it has region scope, ENQSCOPE displays blanks.

All CICS systems with the same ENQSCOPE value share the same sysplex Enqueue namespace.

### **NETUOWID (***value***)**

Displays a 27-character string that contains the network-wide LU6.2 name of the UOW that owns, or is waiting for, the enqueue.

**Note:** Nondisplayable characters appear as periods. You can use PF2 on the expanded panel: to see the value in hexadecimal.

## **QUALIFIER (***value***)**

Displays a 1- through 255-character qualifier (for example, record id) that further identifies the resource associated with the enqueue lock. The data displayed depends on the type of enqueue, as shown in [Table 6 on page 135](#page-144-0). If no QUALIFIER data applies (that is, for EXECENQ, ADDREXECENQ, or TSQ), a value of zero is displayed.

## **QLEN (***value***)**

Displays the length of the data, in the range 0 through 255, displayed in the QUALIFIER field.

## **RELATION**

Displays whether the data is associated with the owner of the enqueue or with a task waiting for the enqueue. The values are as follows:

### **OWNER**

The (*value*), NETUOWID, TASKID, and TRANSID are those of the owner of the enqueue.

## **WAITER**

The (*value*), NETUOWID, TASKID, and TRANSID are those of a waiter for the enqueue.

## **RESOURCE (***value***)**

Displays a 1- through 255-character string that contains the name of the resource associated with the enqueue lock. The data displayed depends on the type of enqueue, as shown in [Table 6 on page 135.](#page-144-0)

**Note:** Nondisplayable characters appear as periods. You can use PF2 on the expanded panel: to see the value in hexadecimal.

### **RLEN (***value***)**

Displays the length of the data, in the range 0 through 255, displayed in the RESOURCE field.

### **STATE**

Displays the state that the enqueue is held in. The values are as follows:

### **ACTIVE**

The enqueue is held in active state.

### **RETAINED**

The enqueue is held in retained state. Its owning UOW has been shunted, or is in the process of being shunted.

### **TASKID (***value***)**

Displays the number of the task associated with the UOW. If the UOW is shunted, it is the task number associated with the UOW before it was shunted.

## **TRANSID (***value***)**

Displays the 4-character identifier of the transaction associated with the UOW. If the UOW is shunted, it is the identifier of the transaction associated with the UOW before it was shunted.

### **TYPE**

Displays the type of resource being enqueued upon. The values are as follows:

### **DATASET**

The resource is a record in a VSAM data set (or a CICS-maintained data table). RESOURCE contains the name of the data set and QUALIFIER contains the record identifier.

### **FILE**

The resource is a record in either a BDAM file or a user-maintained data table. RESOURCE contains the name of the file and QUALIFIER contains the record identifier.

When the file is a BDAM file, the record identifier is prefixed by the BDAM block identifier. If this combination exceeds 255 characters, truncation occurs.

### **EXECENQ**

The resource is associated with an EXEC CICS ENQ request. RESOURCE contains the enqueue argument passed on the request.

### **ADDREXECENQ**

The resource is associated with an EXEC CICS ENQ request. RESOURCE contains the address enqueue argument passed on the request (that is, the LENGTH parameter was omitted on the request).

### **TDQ**

The resource is a logically-recoverable transient data queue. RESOURCE contains the name of the queue. QUALIFIER contains either the string FROMQ or TOQ, indicating whether a read or write lock is held for the queue.
A READQ TD request acquires the FROMQ lock, whereas a WRITEQ TD request acquires the TOQ lock associated with the queue. A DELETEQ TD request acquires both the TOQ and the FROMQ locks.

#### **TSQ**

The resource is a recoverable temporary storage queue. RESOURCE contains the name of the queue.

The data displayed in the RESOURCE and QUALIFIER fields depends on the resource type, as shown in Table 6 on page 135.

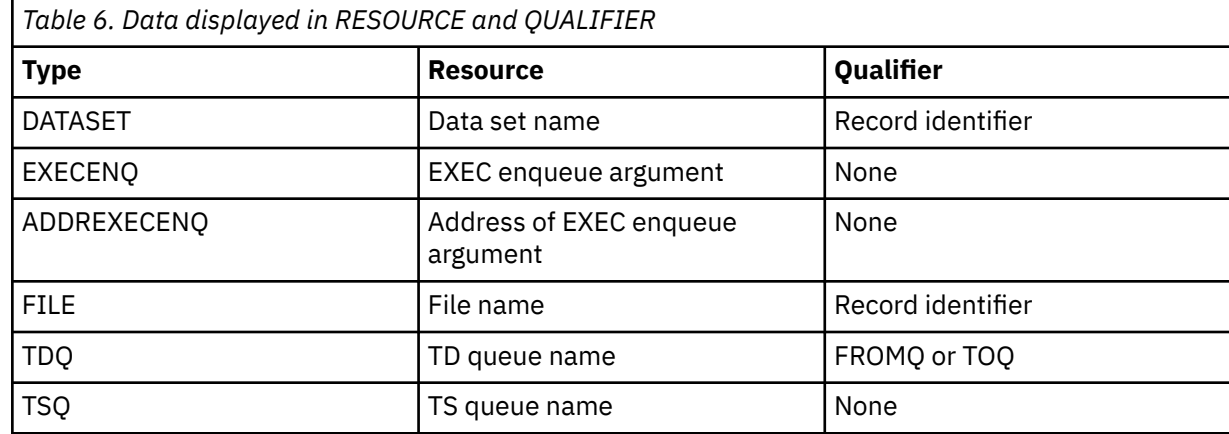

### **UOW (***value***)**

Displays the 16-character local identifier of the associated unit of work.

# **CEMT INQUIRE ENQMODEL**

Retrieve information about enqmodel definitions on the local system.

# **The resource signature**

You can use this command to display the resource signature fields. You can use these fields to manage resources by capturing details of when the resource was defined, installed, and last changed. For more information, see [Auditing resources](http://www.ibm.com/support/knowledgecenter/SSGMCP_5.6.0/fundamentals/system/resourcesig.html). The resource signature fields are CHANGEAGENT, CHANGEAGREL, CHANGETIME, CHANGEUSRID, DEFINESOURCE, DEFINETIME, INSTALLAGENT, INSTALLTIME, and INSTALLUSRID. See [Summary of the resource signature field values](http://www.ibm.com/support/knowledgecenter/SSGMCP_5.6.0/fundamentals/system/resourcesigtable.html) for detailed information about the content of the resource signature fields.

# **Input**

Press the Clear key and type CEMT INQUIRE ENQMODEL (or suitable abbreviations for the keywords).

The resulting display is similar to the following example. To change any of the values shown, tab to the highlighted or blank fields and overtype them as required.

# **Sample screen**

```
 INQ ENQMODEL
 STATUS: RESULTS - OVERTYPE TO MODIFY
Enqm(* ) NOT FOUND
```
*Figure 43. CEMT INQUIRE ENQMODEL screen*

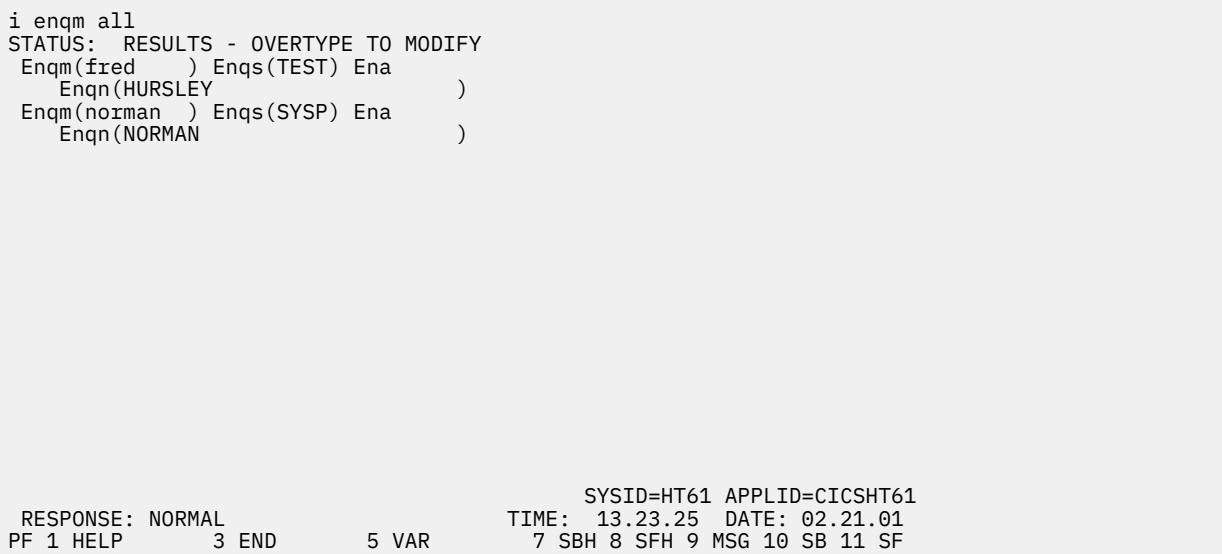

*Figure 44. CEMT INQUIRE ENQMODEL expanded display screen*

**Note:** When a value does not apply, or is negative (the value begins with No), the fields on the screen are blank. To modify these fields, locate them by tabbing (they appear in the same sequence as in the expanded format), and overtype with input valid for that field. You might find it more convenient to use the expanded format when setting one of these values.

# **CEMT INQUIRE ENQMODEL**

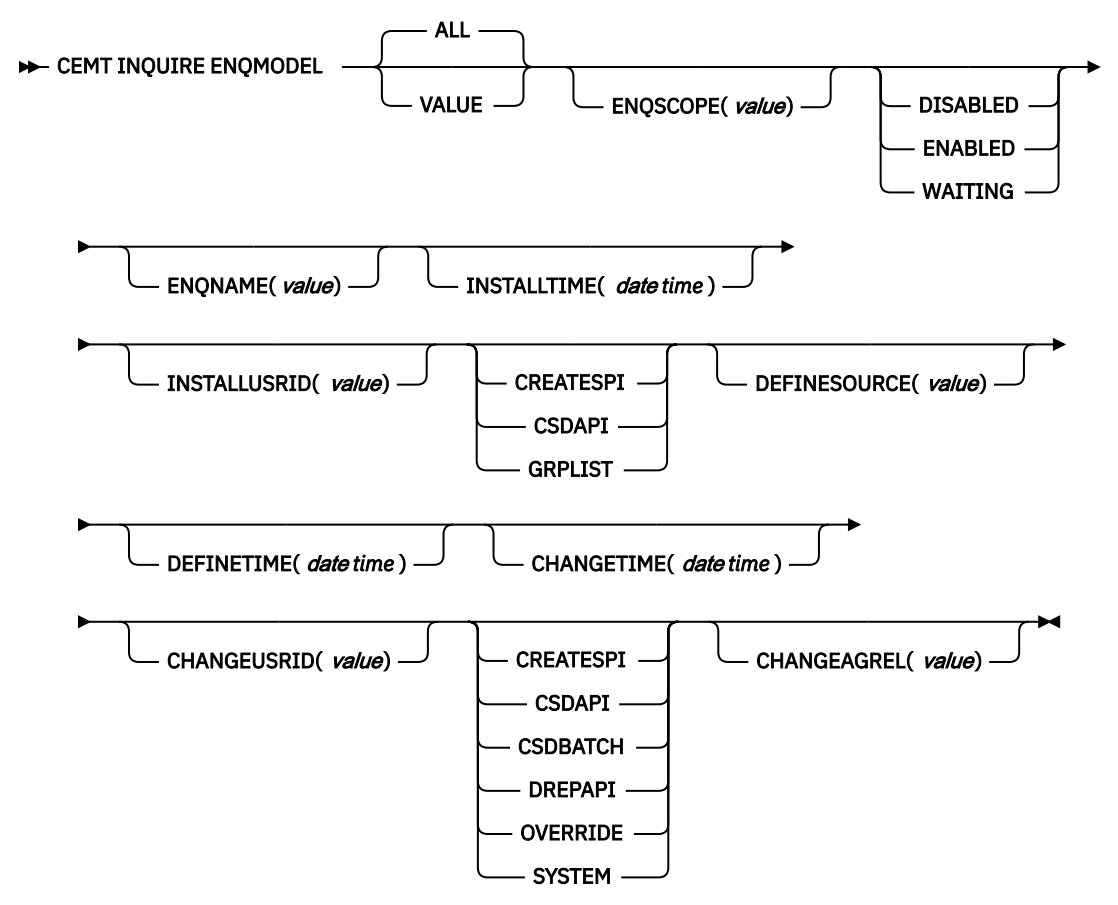

# **Displayed fields**

#### **ALL**

The default.

### **CHANGEAGENT(***value***)**

Displays a value that identifies the agent that made the last change to the resource definition. You cannot use CEMT to filter on some of these values because they are duplicated. The possible values are as follows:

### **CREATESPI**

The resource definition was last changed by an **EXEC CICS CREATE** command.

### **CSDAPI**

The resource definition was last changed by a CEDA transaction or the programmable interface to DFHEDAP.

### **CSDBATCH**

The resource definition was last changed by a DFHCSDUP job.

### **DREPAPI**

The resource definition was last changed by a CICSPlex SM BAS API command.

### **OVERRIDE**

The resource definition was last changed by application of an override rule in the resource overrides file.

#### **SYSTEM**

The resource definition was last changed by the CICS or CICSPlex system.

### **CHANGEAGREL(***value***)**

Displays the 4-digit number of the CICS release that was running when the resource definition was last changed.

### **CHANGETIME(***date time***)**

Displays the date and time when the resource definition was last changed. The format of the date depends on the value that you selected for the DATFORM system initialization parameter for your CICS region. The format of the time is hh:mm:ss.

#### **CHANGEUSRID(***value***)**

Displays the 8-character user ID that ran the change agent.

#### **DEFINESOURCE(***value***)**

Displays the source of the resource definition. The DEFINESOURCE value depends on the CHANGEAGENT option. For details, see [Summary of the resource signature field values](http://www.ibm.com/support/knowledgecenter/SSGMCP_5.6.0/fundamentals/system/resourcesigtable.html).

#### **DEFINETIME(***date time***)**

Displays the date and time when the resource was created. The format of the date depends on the value that you selected for the DATFORM system initialization parameter for your CICS region. The format of the time is hh:mm:ss.

#### **ENQMODEL**

The 8-character identifier of the resource definition

#### **ENQNAME**

The 1- to 255-character resource or generic name.

EXEC ENQ requests issued by this CICS region are checked against this resource or generic name. If a match is found, and enqscope was specified, the enqueue is to be sysplex-wide, qualified by the 4-character enqscope.

#### **ENQSCOPE**

Returns the 4-character name used to qualify SYSPLEX ENQUEUE requests issued by this CICS region. Four blanks indicates that the ENQ is LOCAL.

#### **INSTALLAGENT(***value***)**

Displays a value that identifies the agent that installed the resource. You cannot use CEMT to filter on some of these values because they are duplicated. The possible values are as follows:

#### **CREATESPI**

The resource was installed by an **EXEC CICS CREATE** command.

### **CSDAPI**

The resource was installed by a CEDA transaction or the programmable interface to DFHEDAP.

#### **GRPLIST**

The resource was installed by **GRPLIST INSTALL**.

### **INSTALLTIME(***date time***)**

Displays the date and time when the resource was installed. The format of the date depends on the value that you selected for the DATFORM system initialization parameter for your CICS region. The format of the time is hh:mm:ss.

#### **INSTALLUSRID(***value***)**

Displays the 8-character user ID that installed the resource.

### **STATUS**

Displays the treatment of matching ENQ requests. The values are as follows:

### **DISABLED**

Matching ENQ requests are rejected, and the issuing task abended abcode ENQ\_DISABLED. Matching INSTALL/CREATE/DISCARD requests are processed.

### **ENABLED**

Matching ENQ requests are processed in the normal way.

### **WAITING**

Matching ENQ requests are rejected, and the issuing task abended abcode ENQ\_DISABLED. There are INSTALL/CREATE/DISCARD requests waiting to be processed.

# **CEMT INQUIRE EPADAPTER**

Retrieve information about an EP adapter.

In the CICS Explorer, the [EP Adapters view](https://www.ibm.com/support/knowledgecenter/SSSQ3W_5.5.0/com.ibm.cics.core.help/topics/reference/view_operations.html) provides a functional equivalent to this command.

# **The resource signature**

You can use this command to display the resource signature fields. You can use these fields to manage resources by capturing details of when the resource was defined, installed, and last changed. For more information, see [Auditing resources](http://www.ibm.com/support/knowledgecenter/SSGMCP_5.6.0/fundamentals/system/resourcesig.html). The resource signature fields are CHANGEAGENT, CHANGEAGREL, CHANGETIME, CHANGEUSRID, DEFINESOURCE, DEFINETIME, INSTALLAGENT, INSTALLTIME, and INSTALLUSRID. See [Summary of the resource signature field values](http://www.ibm.com/support/knowledgecenter/SSGMCP_5.6.0/fundamentals/system/resourcesigtable.html) for detailed information about the content of the resource signature fields.

# **Input**

Press the Clear key to clear the screen and enter CEMT INQUIRE EPADAPTER to obtain information about the EP adapter.

#### **CEMT INQUIRE EPADAPTER**

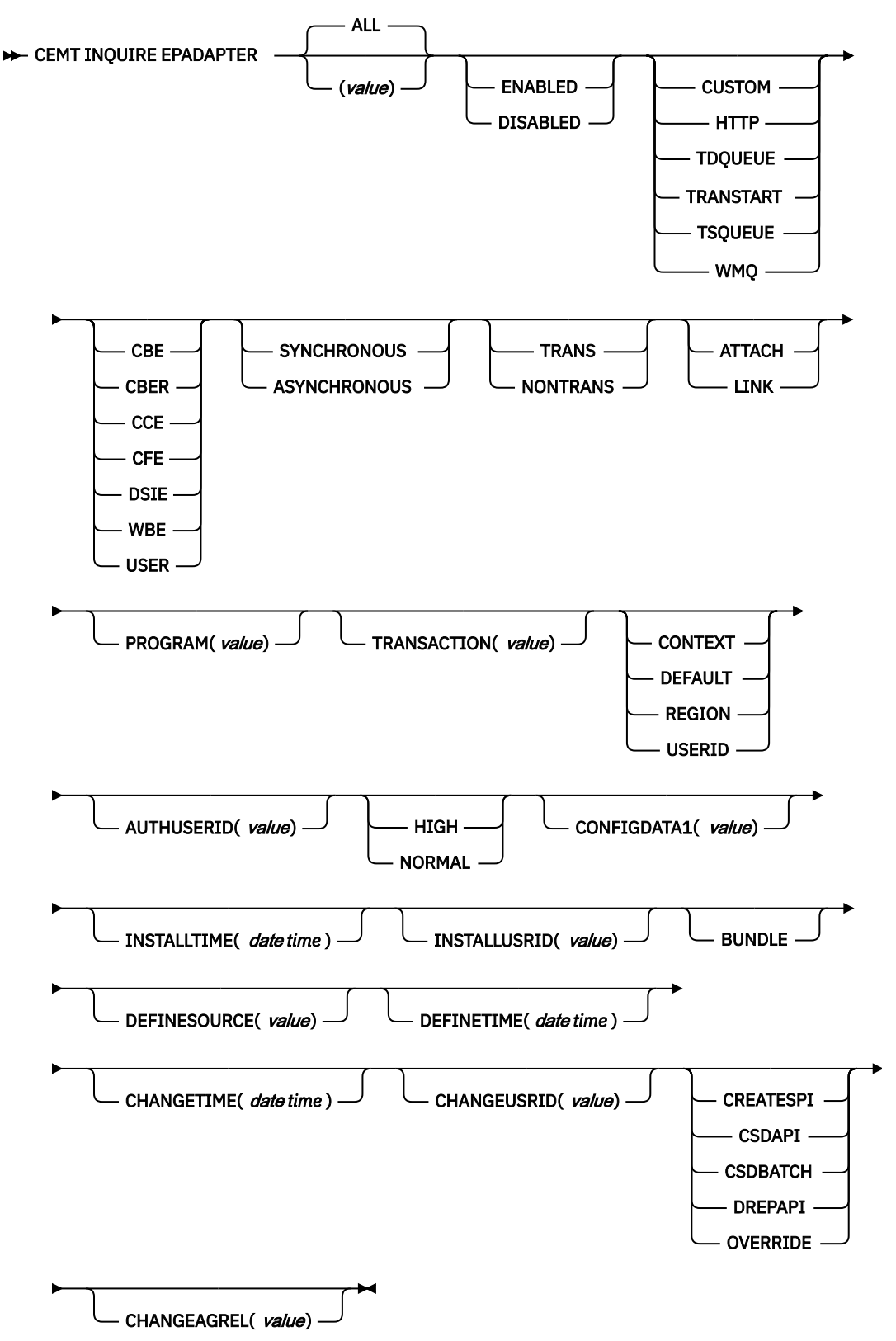

# **Displayed fields**

#### **ADAPTERTYPE**

Displays the type of this EP adapter. The possible values are as follows:

#### **CUSTOM**

A user-written EP adapter that emits events in any format that you require, to any destination.

**HTTP**

The HTTP EP adapter that emits events to an HTTP server for consumption by products such as IBM Operational Decision Manager and IBM Business Monitor.

### **TDQUEUE**

The TDQ EP adapter that emits events to a named CICS transient data queue.

#### **TRANSTART**

The Transaction Start EP adapter that emits events to a named CICS transaction.

### **TSQUEUE**

The TSQ EP adapter that emits events to a named CICS temporary storage queue.

#### **WMQ**

The WebSphere MQ EP adapter that emits events to IBM MQ for consumption by products such as IBM Operational Decision Manager and IBM Business Monitor.

### **AUTHORITY**

Displays the authority of the EP adapter. The possible values are as follows:

#### **CONTEXT**

The EP adapter runs using the user ID of the task that caused the event to be captured. This is always the case when EMITMODE is SYNCHRONOUS or when **Use Context user ID** is specified in the advanced section of the Adapter tab for the EP adapter.

#### **Default**

The EP adapter runs using the CICS default user ID.

#### **REGION**

The EP adapter runs using the CICS region user ID.

#### **USERID**

The EP adapter is attached using the identifier specified in the EP adapter user ID and returned in the AUTHUSERID attribute.

#### **AUTHUSERID**

Displays the 8-character identifier that is used to attach the EP adapter transaction. This attribute is only set if AUTHORITY is USERID.

#### **CHANGEAGENT(***value***)**

Displays a value that identifies the agent that made the last change to the resource definition. You cannot use CEMT to filter on some of these values because they are duplicated. The possible values are as follows:

#### **CREATESPI**

The resource definition was last changed by an **EXEC CICS CREATE** command.

#### **CSDAPI**

The resource definition was last changed by a CEDA transaction or the programmable interface to DFHEDAP.

#### **CSDBATCH**

The resource definition was last changed by a DFHCSDUP job.

#### **DREPAPI**

The resource definition was last changed by a CICSPlex SM BAS API command.

#### **CHANGEAGREL(***value***)**

Displays the 4-digit number of the CICS release that was running when the resource definition was last changed.

#### **CHANGETIME(***date time***)**

Displays the date and time when the resource definition was last changed. The format of the date depends on the value that you selected for the DATFORM system initialization parameter for your CICS region. The format of the time is hh:mm:ss.

#### **CHANGEUSRID(***value***)**

Displays the 8-character user ID that ran the change agent.

#### **CONFIGDATA1**

Displays a 64-character data area containing the primary configuration data item for the EP adapter. If the primary configuration data item is less than 64 bytes, the field is padded with blanks. The data item displayed is dependent upon ADAPTERTYPE, as follows:

#### **CUSTOM**

Displays the first 64 bytes of custom EP adapter configuration data.

#### **HTTP**

Displays the 8-character name of the URIMAP definition to be used by an HTTP EP adapter to locate the HTTP server.

#### **TDQUEUE**

Displays the 4-character name of the transient data queue for the event emitted by a TDQ EP adapter.

#### **TRANSTART**

Displays the 4-character name of the event consumer transaction that is started by a Transaction Start EP adapter.

#### **TSQUEUE**

Displays the 16-character name of the temporary storage queue for the event emitted by a TSQ EP adapter.

#### **WMQ**

Displays the 48-character name of the IBM MQ queue for event messages emitted by this WebSphere MQ EP adapter. This data is in the code page defined by the **LOCALCCSID** system initialization parameter.

#### **DATAFORMAT**

Displays a CVDA value indicating the format of events emitted by this EP adapter. The possible values are as follows:

#### **CBE**

Common Base Event format for consumption by products such as IBM Business Monitor.

#### **CBER**

Common Base Event REST format for the IBM Business Monitor REST HTTP server.

# **CCE**

CICS Container Event format.

#### **CFE**

CICS Flattened Event format.

#### **DSIE**

Decision Server Insights Event format for consumption by the Decision Server Insights component of IBM Operational Decision Manager.

#### **WBE**

WebSphere Business Events (XML) format for consumption by the Decision Server Events component of IBM Operational Decision Manager.

#### **USER**

The format is user-defined.

#### **DEFINESOURCE(***value***)**

Displays the source of the resource definition. The DEFINESOURCE value depends on the CHANGEAGENT option. For details, see [Summary of the resource signature field values](http://www.ibm.com/support/knowledgecenter/SSGMCP_5.6.0/fundamentals/system/resourcesigtable.html).

#### **DEFINETIME(***date time***)**

Displays the date and time when the resource was created. The format of the date depends on the value that you selected for the DATFORM system initialization parameter for your CICS region. The format of the time is hh:mm:ss.

#### **EMITMODE(***emitmodevalue***)**

Displays the event emission mode of the event binding:

#### **ASYNCHRONOUS**

Event emission is asynchronous of the capturing transaction.

#### **SYNCHRONOUS**

Event emission is synchronous with the capturing transaction.

#### **ENABLESTATUS**

Displays the status of the EP adapter:

### **DISABLED**

The EP adapter is disabled.

#### **ENABLED**

The EP adapter is enabled.

#### **INSTALLAGENT(***value***)**

Displays a value that identifies the agent that installed the resource. Only one value is possible:

#### **BUNDLE**

The resource was installed by a bundle deployment.

#### **INSTALLTIME(***date time***)**

Displays the date and time when the resource was installed. The format of the date depends on the value that you selected for the DATFORM system initialization parameter for your CICS region. The format of the time is hh:mm:ss.

#### **INSTALLUSRID(***value***)**

Displays the 8-character user ID that installed the resource.

#### **INVOKETYPE**

Displays a CVDA value indicating how the EP adapter is started. The CVDA values are as follows:

#### **ATTACH**

The EP adapter program is attached as a separate task.

#### **LINK**

The EP adapter program is linked to.

#### **PRIORITY**

Displays a CVDA value indicating the dispatching priority of event emission for this EP adapter. This attribute is ignored when EMITMODE is SYNCHRONOUS. The CVDA values are as follows:

#### **HIGH**

Events emitted for this EP adapter are high priority.

#### **NORMAL**

Events emitted for this EP adapter are normal priority.

#### **PROGRAM**

Displays the 8-character name of the EP adapter program. If the ADAPTERTYPE is CUSTOM, this attribute is only applicable if INVOKETYPE is LINK.

### **TRANSACTION**

Displays the 4-character name of the transaction definition that is used if the EP adapter transaction is attached. The TRANSACTION attribute is only applicable if INVOKETYPE is ATTACH.

#### **TRANSMODE(***transmodevalue***)**

Displays the event transactional mode of the event binding:

#### **NONTRANS**

Events are not transactional.

**TRANS**

Events are transactional.

# **CEMT INQUIRE EPADAPTERSET**

Retrieve information about an EP adapter set.

In the CICS Explorer, the [EP Adapter Sets view](https://www.ibm.com/support/knowledgecenter/SSSQ3W_5.5.0/com.ibm.cics.core.help/topics/reference/view_operations.html) provides a functional equivalent to this command.

# **The resource signature**

You can use this command to display the resource signature fields. You can use these fields to manage resources by capturing details of when the resource was defined, installed, and last changed. For more information, see [Auditing resources](http://www.ibm.com/support/knowledgecenter/SSGMCP_5.6.0/fundamentals/system/resourcesig.html). The resource signature fields are CHANGEAGENT, CHANGEAGREL, CHANGETIME, CHANGEUSRID, DEFINESOURCE, DEFINETIME, INSTALLAGENT, INSTALLTIME, and INSTALLUSRID. See [Summary of the resource signature field values](http://www.ibm.com/support/knowledgecenter/SSGMCP_5.6.0/fundamentals/system/resourcesigtable.html) for detailed information about the content of the resource signature fields.

# **Input**

Press the Clear key to clear the screen and enter CEMT INQUIRE EPADAPTERSET to obtain information about the EP adapter set.

### **CEMT INQUIRE EPADAPTERSET**

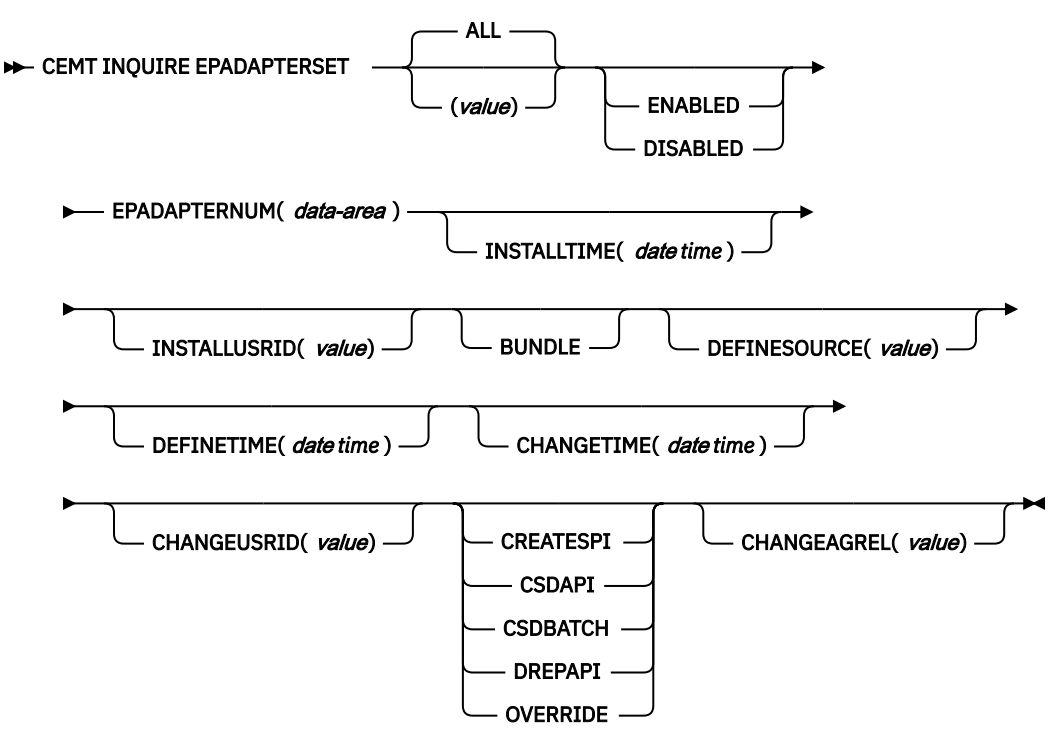

# **Displayed fields**

# **CHANGEAGENT(***value***)**

Displays a value that identifies the agent that made the last change to the resource definition. You cannot use CEMT to filter on some of these values because they are duplicated. The possible values are as follows:

#### **CREATESPI**

The resource definition was last changed by an **EXEC CICS CREATE** command.

#### **CSDAPI**

The resource definition was last changed by a CEDA transaction or the programmable interface to DFHEDAP.

# **CSDBATCH**

The resource definition was last changed by a DFHCSDUP job.

#### **DREPAPI**

The resource definition was last changed by a CICSPlex SM BAS API command.

#### **CHANGETIME(***date time***)**

Displays the date and time when the resource definition was last changed. The format of the date depends on the value that you selected for the DATFORM system initialization parameter for your CICS region. The format of the time is hh:mm:ss.

#### **CHANGEUSRID(***value***)**

Displays the 8-character user ID that ran the change agent.

#### **DEFINESOURCE(***value***)**

Displays the source of the resource definition. The DEFINESOURCE value depends on the CHANGEAGENT option. For details, see [Summary of the resource signature field values](http://www.ibm.com/support/knowledgecenter/SSGMCP_5.6.0/fundamentals/system/resourcesigtable.html).

#### **DEFINETIME(***date time***)**

Displays the date and time when the resource was created. The format of the date depends on the value that you selected for the DATFORM system initialization parameter for your CICS region. The format of the time is hh:mm:ss.

#### **ENABLESTATUS**

Displays the status of the EP adapter set:

#### **DISABLED**

The EP adapter set is disabled.

#### **ENABLED**

The EP adapter set is enabled.

#### **EPADAPTERNUM(***value***)**

Displays the number of EP adapter names specified in this EP adapter set.

#### **INSTALLAGENT(***value***)**

Displays a value that identifies the agent that installed the resource. Only one value is possible:

#### **BUNDLE**

The resource was installed by a bundle deployment.

#### **INSTALLTIME(***date time***)**

Displays the date and time when the resource was installed. The format of the date depends on the value that you selected for the DATFORM system initialization parameter for your CICS region. The format of the time is hh:mm:ss.

#### **INSTALLUSRID(***value***)**

Displays the 8-character user ID that installed the resource.

# **CEMT INQUIRE EVENTBINDING**

Retrieve information about an event binding.

In the CICS Explorer, the [Events Bindings view](https://www.ibm.com/support/knowledgecenter/SSSQ3W_5.5.0/com.ibm.cics.core.help/topics/reference/view_operations.html) provides a functional equivalent to this command.

# **The resource signature**

You can use this command to display the resource signature fields. You can use these fields to manage resources by capturing details of when the resource was defined, installed, and last changed. For more information, see [Auditing resources](http://www.ibm.com/support/knowledgecenter/SSGMCP_5.6.0/fundamentals/system/resourcesig.html). The resource signature fields are CHANGEAGENT, CHANGEAGREL, CHANGETIME, CHANGEUSRID, DEFINESOURCE, DEFINETIME, INSTALLAGENT, INSTALLTIME, and INSTALLUSRID. See [Summary of the resource signature field values](http://www.ibm.com/support/knowledgecenter/SSGMCP_5.6.0/fundamentals/system/resourcesigtable.html) for detailed information about the content of the resource signature fields.

# **Input**

Press the Clear key to clear the screen and enter CEMT INQUIRE EVENTBINDING to obtain information about the event binding.

# **CEMT INQUIRE EVENTBINDING**

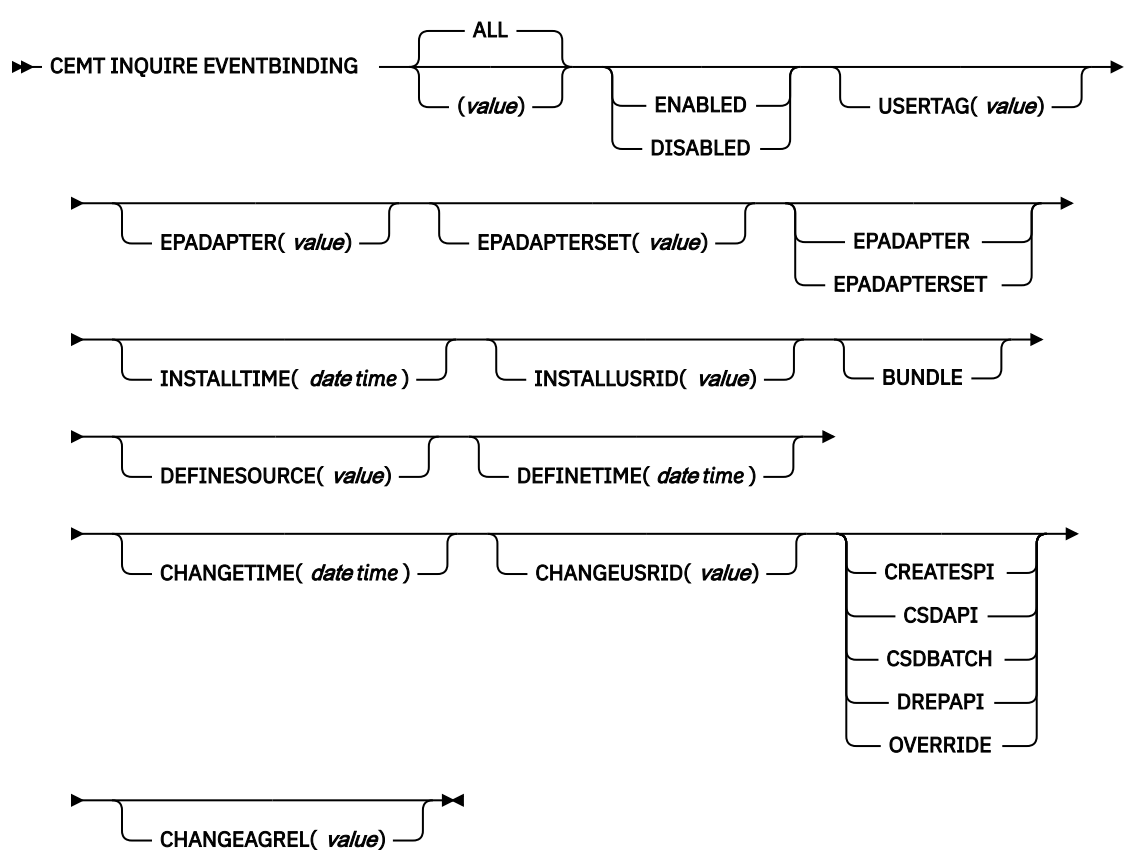

# **Displayed fields**

#### **CHANGEAGENT(***value***)**

Displays a value that identifies the agent that made the last change to the resource definition. You cannot use CEMT to filter on some of these values because they are duplicated. The possible values are as follows:

#### **CREATESPI**

The resource definition was last changed by an **EXEC CICS CREATE** command.

#### **CSDAPI**

The resource definition was last changed by a CEDA transaction or the programmable interface to DFHEDAP.

#### **CSDBATCH**

The resource definition was last changed by a DFHCSDUP job.

#### **DREPAPI**

The resource definition was last changed by a CICSPlex SM BAS API command.

# **CHANGEAGREL(***value***)**

Displays the 4-digit number of the CICS release that was running when the resource definition was last changed.

#### **CHANGETIME(***date time***)**

Displays the date and time when the resource definition was last changed. The format of the date depends on the value that you selected for the DATFORM system initialization parameter for your CICS region. The format of the time is hh:mm:ss.

#### **CHANGEUSRID(***value***)**

Displays the 8-character user ID that ran the change agent.

#### **DEFINESOURCE(***value***)**

Displays the source of the resource definition. The DEFINESOURCE value depends on the CHANGEAGENT option. For details, see [Summary of the resource signature field values](http://www.ibm.com/support/knowledgecenter/SSGMCP_5.6.0/fundamentals/system/resourcesigtable.html).

#### **DEFINETIME(***date time***)**

Displays the date and time when the resource was created. The format of the date depends on the value that you selected for the DATFORM system initialization parameter for your CICS region. The format of the time is hh:mm:ss.

#### **ENABLESTATUS**

Displays the status of the event binding:

#### **DISABLED**

The event binding is disabled.

#### **ENABLED**

The event binding is enabled.

### **EPADAPTER***(value)*

Displays the 32-character name of an EP adapter. If this option is not blank, the option of EPADAPTERSET will be blank. Or vice versa.

#### **EPADAPTERSET***(data-area)*

Displays the 32-character name of an EP adapter set. If this option is not blank, the option of EPADAPTER will be blank. Or vice versa.

#### **EPADAPTERRES***(cvda)*

Displays the type of the EP adapter resource.

#### **INSTALLAGENT(***value***)**

Displays a value that identifies the agent that installed the resource. Only one value is possible:

#### **BUNDLE**

The resource was installed by a bundle deployment.

#### **INSTALLTIME(***date time***)**

Displays the date and time when the resource was installed. The format of the date depends on the value that you selected for the DATFORM system initialization parameter for your CICS region. The format of the time is hh:mm:ss.

#### **INSTALLUSRID(***value***)**

Displays the 8-character user ID that installed the resource.

#### **USERTAG** *(value)*

Displays the 8-character user tag of the event binding.

# **CEMT INQUIRE EVENTPROCESS**

Retrieve the status of event processing.

In the CICS Explorer, the [Event Processing view](https://www.ibm.com/support/knowledgecenter/SSSQ3W_5.5.0/com.ibm.cics.core.help/topics/reference/view_operations.html) provides a functional equivalent to this command.

# **Input**

Press the Clear key to clear the screen then enter CEMT INQUIRE EVENTPROCESS to retrieve the status of event processing.

# **CEMT INQUIRE EVENTPROCESS**

#### **EXAMPLE CEMT INQUIRE EVENTPROCESS**

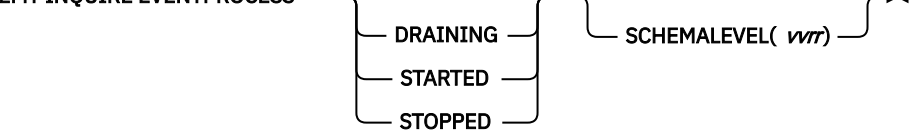

# **Displayed fields**

# **EPSTATUS**

Displays the status of the event processing:

# **DRAINING**

Event processing is draining.

# **STARTED**

Event processing is started.

# **STOPPED**

Event processing is stopped.

# **SCHEMALEVEL (***vvrr***)**

Returns a 4-character value (*vvrr*) indicating the highest version and release of event binding schema that is supported by CICS, where *vv* is the version and *rr* is the release; for example, 0201 indicates version 2 release 1 of the event binding schema.

# **CEMT INQUIRE EXCI**

Retrieve information about jobs using the external CICS interface.

# **Description**

INQUIRE EXCI identifies the names of batch jobs currently connected to CICS through the interregion communication (IRC) facility. These jobs are using the external CICS interface (EXCI) to link to a server program running in CICS.

# **Input**

Press the Clear key to clear the screen. There are two ways of starting this transaction:

- Type CEMT INQUIRE EXCI. You get a display that lists the current status.
- Type CEMT INQUIRE EXCI followed by Task(number) to limit the scope of the inquiry.

# **Sample screen**

```
 INQ EXCI
  STATUS: RESULTS
 Exc(HADBS1..CICSWK1 - MV29 ) Tas(0000121)
 Exc(AHCLN2..TRNSL 1 - MV29 ) Tas(0000125)
    Uri(B 67B1F77EB7D 21 1 1
```
# *Figure 45. CEMT INQUIRE EXCI screen*

**Note:** There are blank fields on the screen where a value does not apply or is 'negative'; that is, the value begins with 'No'. To modify these fields, locate them by tabbing (they appear in the same sequence as in the expanded format), and overtype with input valid for that field. You may find it more convenient to use the expanded format when setting one of these values, (negating is easier because you are overtyping a displayed field with its negative causing the result to become non-displayed).

If you place the cursor against a specific entry in the list and press ENTER, CICS displays an expanded format as shown in Figure 46 on page 147.

```
 INQ EXCI
 RESULT
    Exc(HADBS1..CICSWK1 - MV29 ) Tas(0000121)
    Task(0000121)
```
# *Figure 46. The expanded display of an individual entry*

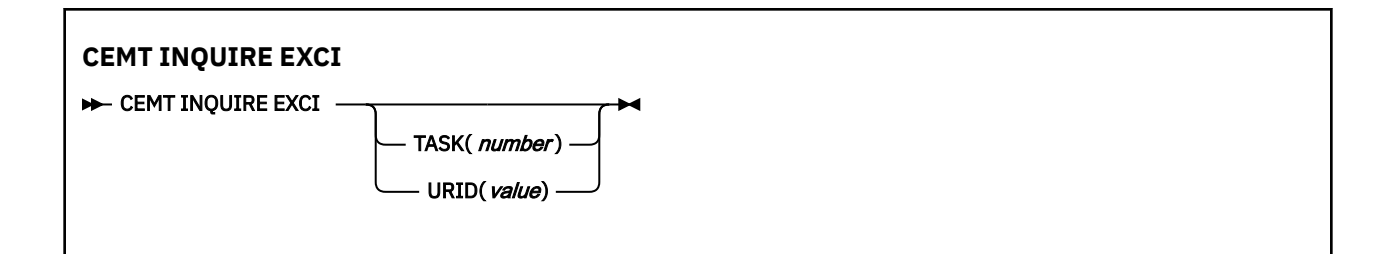

# **Displayed fields**

# **EXCI (***value***)**

Indicates that this panel relates to an EXCI inquiry.

The value consists of:

*jobname*.*stepname*.*procname* - *mvsid*

One or both of the *stepname* and *procname* might not be present, indicated by the periods (.) being adjacent to one another.

The *mvsid* identifies the MVS system on which the job is running. If XCF/MRO is in use, the job can reside on a different MVS image from that on which CICS is running.

### **TASK (***value***)**

Displays the task number of the mirror transaction running on behalf of a specific batch job.

Information about jobs using the external CICS interface is available only after that job has issued at least one DPL request. A nonzero task number indicates that a DPL request is currently active. A zero task number indicates that an external CICS interface session is still open (connected) for that job, although no DPL request is currently active.

#### **URID (***value***)**

Displays, when the job is using RRMS to coordinate updates, and when there is an active DPL request for the session, a 32-character string containing the hexadecimal representation of the RRMS Unit of Recovery Identifier.

# **CEMT INQUIRE FEPI**

For information on CEMT INQUIRE FECONNECTION, CEMT INQUIRE FENODE, CEMT INQUIRE FEPOOL, CEMT INQUIRE FEPROPSET, and CEMT INQUIRE FETARGET, see [FEPI system programming reference](http://www.ibm.com/support/knowledgecenter/SSGMCP_5.6.0/reference-applications/commands-fepi/dfhp73u.html).

# **CEMT INQUIRE FILE**

Retrieve information about VSAM, BDAM, and remote files, and files that refer to data tables.

In the CICS Explorer, the [Local Files and Remote Files views](https://www.ibm.com/support/knowledgecenter/SSSQ3W_5.5.0/com.ibm.cics.core.help/topics/reference/view_operations.html) provides a functional equivalent to this command.

# **Description**

The values that are returned to you can vary depending on when the command is issued. For example, if the file is closed when you issue the command, much of the information you receive is about the state of the file when it is next opened. If the file has never been opened, you receive default or null values for some options, which might change when the file is opened.

# **The resource signature**

You can use this command to display the resource signature fields. You can use these fields to manage resources by capturing details of when the resource was defined, installed, and last changed. For more information, see [Auditing resources](http://www.ibm.com/support/knowledgecenter/SSGMCP_5.6.0/fundamentals/system/resourcesig.html). The resource signature fields are CHANGEAGENT, CHANGEAGREL, CHANGETIME, CHANGEUSRID, DEFINESOURCE, DEFINETIME, INSTALLAGENT, INSTALLTIME, and INSTALLUSRID. See [Summary of the resource signature field values](http://www.ibm.com/support/knowledgecenter/SSGMCP_5.6.0/fundamentals/system/resourcesigtable.html) for detailed information about the content of the resource signature fields.

# **Input**

Press the Clear key to clear the screen. You can start this transaction in two ways:

- Type CEMT INQUIRE FILE (or suitable abbreviations for the keywords). The resulting display lists the current status of all files installed.
- Type CEMT INQUIRE FILE (or suitable abbreviations for the keywords), followed by the attributes that are necessary to limit the range of information that you require. For example, if you enter cemt  $\pm$  fiv op en up, the resulting display shows the details of only those files that are VSAM, open, enabled, and can be updated.

You can tab to the highlighted or blank fields and overtype them with the required values.

### **(***value***)**

Specifies one or more names (1 - 8 characters) of files defined to CICS.

#### **ALL**

The default. Information about all files is given, unless you specify a selection of files to be queried.

#### **Sample screen**

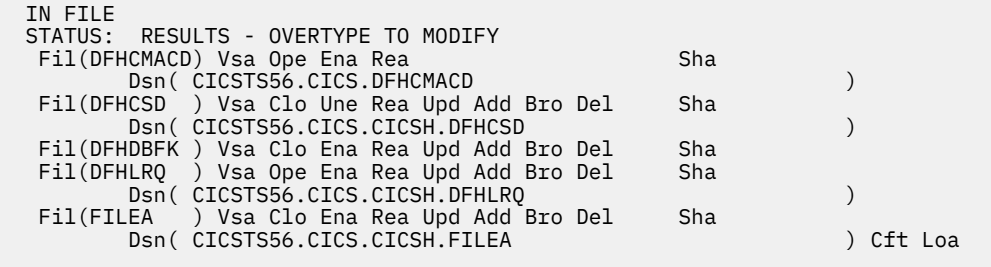

*Figure 47. CEMT INQUIRE FILE screen*

**Note:** When a value does not apply, or is negative (the value begins with No), the fields on the screen are blank. To modify these fields, locate them by tabbing (they appear in the same sequence as in the expanded format), and overtype with input valid for that field. You might find it more convenient to use the expanded format when setting one of these values.

If you place the cursor against a specific entry in the list and press ENTER, CICS displays an expanded format, as shown in [Figure 48 on page 150.](#page-159-0)

```
 INQ FILE
 RESULT - OVERTYPE TO MODIFY
   File(DFHCSD)
    Accessmethod(Vsam)
 Openstatus( Closed )
 Enablestatus( Unenabled )
 Readstatus( Read )
 Updatestatus( Update )
 Addstatus( Addable )
    Browsestatus( Browse )
    Deletestatus( Delete )
    Exclstatus( )
   Disposition( Share )
    Rlsaccess( Notrls )
 Emptystatus( Noemptyreq )
 Dsname( CICSTS56.CICS.CICSH.DFHCSD )
 Table( Nottable )
 Loadtype( Noload )
 Cfdtpool( )
 + Tablename( )
 Updatemodel( )
 Maxnumrecs( 00000000 )
 Keylength( 000 )
 Recordsize( 00000 )
 Rbatype( Notapplic )
```
*Figure 48. The expanded display of an individual entry*

#### **CEMT INQUIRE FILE**

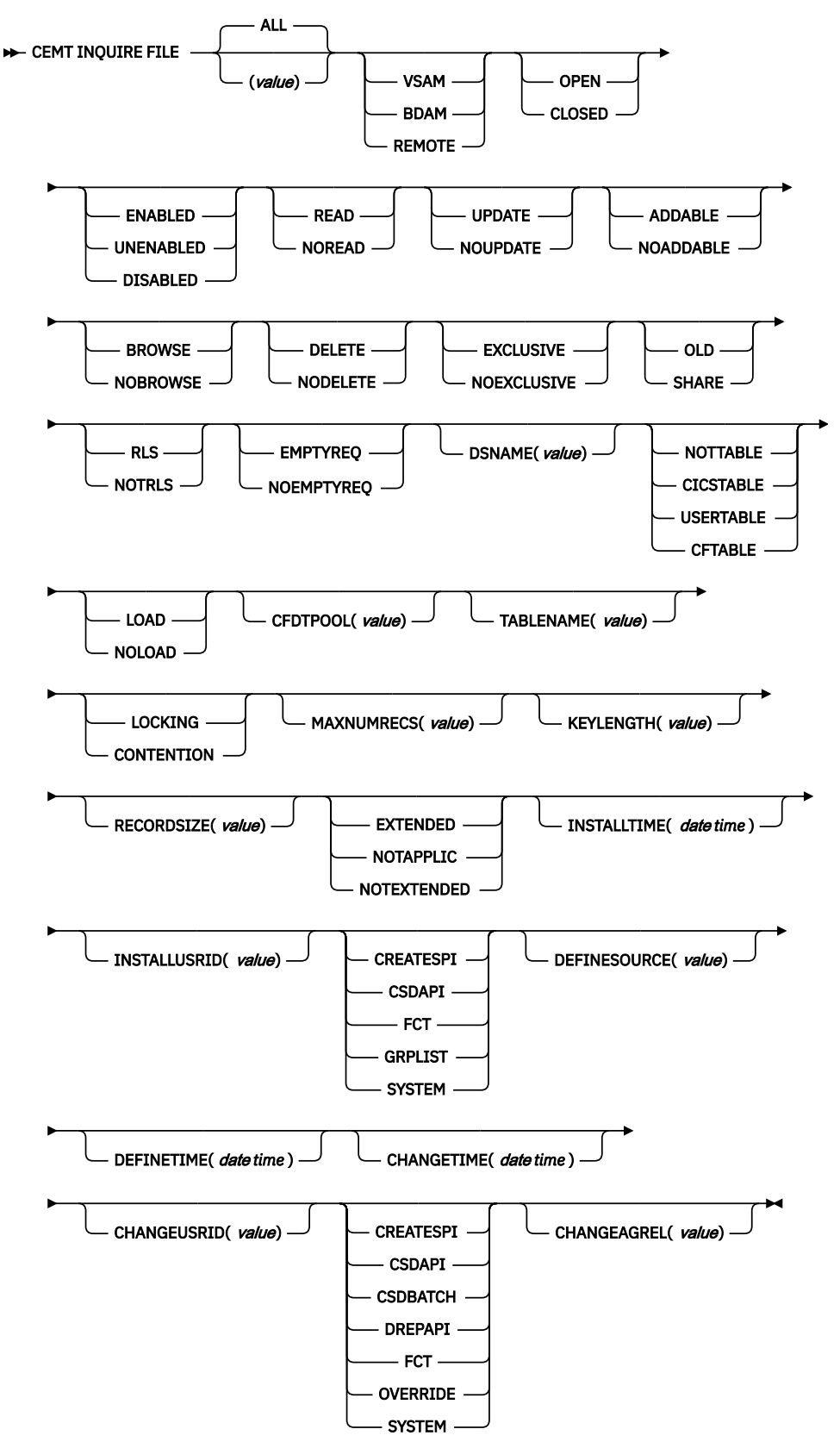

# **Displayed fields**

### **ACCESSMETHOD**

Displays the access method of the file.

### **VSAM**

Virtual storage access method (VSAM).

### **BDAM**

Basic direct access method (BDAM).

#### **REMOTE**

The file is defined as remote.

# **ADDSTATUS**

Displays whether new records can be added to the file. The values are as follows:

#### **ADDABLE**

New records can be added to the file.

#### **NOADDABLE**

New records cannot be added to the file.

#### **BROWSESTATUS**

Displays whether you can browse the file.

#### **BROWSE**

You can browse records in the file.

#### **NOBROWSE**

You cannot browse records in the file.

#### **CFDTPOOL (***name***)**

Displays, for a file that refers to a coupling facility data table, the 8-character name of the coupling facility data table pool in which the CFDT resides.

If the pool name is not defined, the name is displayed as eight blanks. If the pool name is specified, it is always displayed even if the file definition does not refer to a coupling facility data table.

#### **CHANGEAGENT(***value***)**

Displays a value that identifies the agent that made the last change to the resource definition. You cannot use CEMT to filter on some of these values because they are duplicated. The possible values are as follows:

#### **CREATESPI**

The resource definition was last changed by an **EXEC CICS CREATE** command.

#### **CSDAPI**

The resource definition was last changed by a CEDA transaction or the programmable interface to DFHEDAP.

#### **CSDBATCH**

The resource definition was last changed by a DFHCSDUP job.

#### **DREPAPI**

The resource definition was last changed by a CICSPlex SM BAS API command.

#### **FCT**

The resource definition was last changed by a File Control table definition.

#### **OVERRIDE**

The resource definition was last changed by application of an override rule in the resource overrides file.

#### **SYSTEM**

The resource definition was last changed by the CICS or CICSPlex system.

#### **CHANGEAGREL(***value***)**

Displays the 4-digit number of the CICS release that was running when the resource definition was last changed.

#### **CHANGETIME(***date time***)**

Displays the date and time when the resource definition was last changed. The format of the date depends on the value that you selected for the DATFORM system initialization parameter for your CICS region. The format of the time is hh:mm:ss.

#### **CHANGEUSRID(***value***)**

Displays the 8-character user ID that ran the change agent.

#### **DEFINESOURCE(***value***)**

Displays the source of the resource definition. The DEFINESOURCE value depends on the CHANGEAGENT option. For details, see [Summary of the resource signature field values](http://www.ibm.com/support/knowledgecenter/SSGMCP_5.6.0/fundamentals/system/resourcesigtable.html).

#### **DEFINETIME(***date time***)**

Displays the date and time when the resource was created. The format of the date depends on the value that you selected for the DATFORM system initialization parameter for your CICS region. The format of the time is hh:mm:ss.

# **DELETESTATUS**

Displays whether you can delete records from the file.

#### **DELETE**

You can delete records from the file.

#### **NODELETE**

You cannot delete records from the file.

### **DISPOSITION**

Displays the disposition of this file.

#### **OLD**

The disposition of the data set associated with the file is defined as unshared for dynamic allocation.

#### **SHARE**

The disposition of the data set associated with the file is defined as shared for dynamic allocation.

#### **DSNAME (***value***)**

Displays the name (1- 44 characters) of the VSAM or BDAM data set with which this file is associated.

For a coupling facility data table, CICS displays the name of the source data set if the file specifies that the table is initially loaded from a data set; otherwise, CICS displays blanks.

CICS also displays blanks for files that have their DSNAME specified on a DD statement in the CICS JCL if the file has not been opened since the last cold or initial start.

#### **EMPTYSTATUS (***VSAM only***)**

Displays whether the data set is emptied when a file that references it is next opened. This field is valid only for data sets that are defined as reusable and are accessed in non-RLS mode. The values are as follows:

#### **EMPTYREQ**

Applies only to a VSAM file that is defined to VSAM as a cluster with the REUSE parameter. It indicates that when a file is next opened, its data is erased.

#### **NOEMPTYREQ**

Applies only to VSAM files. It indicates that when a file is next opened, its data is not erased.

#### **ENABLESTATUS**

Displays whether transactions can access the file.

#### **ENABLED**

The file is available for use by transactions and, if closed, it is opened on the first request.

#### **UNENABLED**

The file is not available for use by transactions except for those that are currently using it. If there are any such users, BEING CLOSED is also displayed.

This status is the same as DISABLED except that it occurs implicitly when a SET FILE CLOSE is requested. The file is enabled implicitly by a SET FILE OPEN command.

#### **DISABLED**

The file is not available for use by transactions except for those that are currently using it. If there are any such users, BEING DISABLED is also displayed.

The file can be reenabled by a SET FILE ENABLED command. See also UNENABLED.

You cannot disable a remote file.

#### **EXCLSTATUS (***BDAM only***)**

Displays whether records on this file are placed under exclusive control when a read for update is issued.

#### **EXCLUSIVE**

Records on the file are protected from simultaneous update.

#### **NOEXCLUSIVE**

Records on the file are not protected from simultaneous update.

#### **FILE (***value***)**

Indicates that this panel relates to a file inquiry and displays an 8-character file name.

# **INSTALLAGENT(***value***)**

Displays a value that identifies the agent that installed the resource. You cannot use CEMT to filter on some of these values because they are duplicated. The possible values are as follows:

#### **BUNDLE**

The resource was installed by a bundle deployment.

### **CREATESPI**

The resource was installed by an **EXEC CICS CREATE** command.

#### **CSDAPI**

The resource was installed by a CEDA transaction or the programmable interface to DFHEDAP.

#### **FCT**

The resource was installed by using a File Control table definition.

#### **GRPLIST**

The resource was installed by **GRPLIST INSTALL**.

#### **SYSTEM**

The resource was installed by the CICS or CICSPlex SM system.

#### **INSTALLTIME(***date time***)**

Displays the date and time when the resource was installed. The format of the date depends on the value that you selected for the DATFORM system initialization parameter for your CICS region. The format of the time is hh:mm:ss.

### **INSTALLUSRID(***value***)**

Displays the 8-character user ID that installed the resource.

#### **KEYLENGTH (***value***)**

Displays the length of the record key for a file associated with a VSAM KSDS or a file associated with a coupling facility data table. If the file is associated with a BDAM data set, the value is the length of the logical key used for deblocking. The KEYLENGTH attribute is valid only for remote files and coupling facility data tables. CICS returns zero for local files which are closed.

#### **Note:**

1. If the file is closed and the key length is not defined in the file definition, CICS displays a zero value.

- 2. If the file is closed and a key length is defined on the file definition, CICS displays the value from the file definition.
- 3. Generally, if a file is open, CICS obtains the key length from the associated data set, in which case CICS displays the value from the data set. However, files that refer to coupling facility data tables defined with LOAD(NO) must get their key length from the file definition, in which case CICS returns the defined value when the file is open. This value must also match that of the coupling facility data table if it has already been created.

### **LOADTYPE**

Displays the load type for a coupling facility data table.

### **LOAD**

The coupling facility data table is, or will be, preloaded from a source data set.

### **NOLOAD**

The coupling facility data table is not preloaded from a source data set.

#### **MAXNUMRECS (***value***)**

Displays the maximum number of records that the data table for this file can hold.

#### **Note:**

- 1. If the file resource definition specifies a MAXNUMRECS numeric value, even though the object is not a table (NOTTABLE is displayed on the TABLE option), CICS displays the specified value. The value can be in the range 1 - 99999999.
- 2. If the file resource definition is specified with MAXNUMRECS(NOLIMIT), meaning the number of records is unlimited, CICS displays a value of zero. (Internally, CICS holds NOLIMIT as the maximum positive fullword value (+2147483647 or X'7FFFFFFF').
- 3. If the file is remote, CICS displays a value of minus 1 (-1).
- 4. If the object is a coupling facility data table, note these points:
	- The maximum number of records can be altered by a coupling facility data table server command, leaving the file definition MAXNUMRECS value unchanged. CICS displays the value in the file definition until the file is opened, after which CICS displays the MAXNUMRECS value defined to the server.
	- If the value is changed again by a coupling facility data table server command, CICS obtains and displays the new value only after a file control operation on the table. Until then, CICS continues to display the old value.
	- You can use the server DISPLAY TABLE console command to obtain the current value for a coupling facility data table.

**Note:** You can reset this value by overtyping it with a different value. The new value takes effect only when a new data table is created (which happens on each file open for a CICS-maintained or user-maintained data table, but only when the table does not already exist for a CF data table).

#### **OPENSTATUS**

Displays the open status of the file.

#### **OPEN**

The file is open. If the file is OPEN ENABLED, it is available for data accesses by CICS transactions. If it is OPEN DISABLED, it must first be enabled before it is available.

#### **CLOSED**

The file is closed; the access method does not allow accesses to the data until the file is opened. The file can be opened either explicitly by the user or, if the file has the ENABLED attribute, implicitly by CICS on the next reference to the file.

A file with the DISABLED attribute can be enabled only by a SET FILE ENABLED command. A file with the UNENABLED attribute can be enabled by a SET FILE ENABLED command or SET FILE OPEN command.

The CLOSED status might be a temporary status for a file that has just come out of LOADMODE status.

You can reset this value by overtyping it with one of the above OPENSTATUS values, or with:

#### **FORCECLOSE**

Specifies that the file is to be closed, and the tasks of any existing users of the file are to be stopped.

#### **RBATYPE(***value***)**

Displays whether, for VSAM files, the data set uses extended addressing.

#### **EXTENDED**

This VSAM data set uses extended relative byte addressing and therefore can hold more than 4 gigabytes of data.

#### **NOTAPPLIC**

One of the following is true:

- The data set is BDAM.
- The file is remote.
- The file is not open.

#### **NOTEXTENDED**

This VSAM data set does not use extended relative byte addressing and therefore cannot hold more than 4 gigabytes of data.

You cannot modify the contents of this field.

#### **READSTATUS**

Displays whether you can read records from the file.

#### **READ**

You can read records in the file.

### **NOREAD**

You cannot read records in the file.

#### **RECORDSIZE (***value***)**

Displays the actual size of fixed-length records, or the maximum size of variable-length records.

If the file is not open, CICS displays the value specified in the installed file definition. If the file definition does not specify a record size, CICS displays a zero value.

Generally, if a file is open, CICS obtains the record size from the associated data set, in which case CICS displays the value from the data set. However, files that refer to coupling facility data tables defined with LOAD(NO) must get their record size from the file definition, in which case CICS returns the defined value when the file is open. This value must also match that of the coupling facility data table if it has already been created.

### **RLSACCESS (***VSAM only***)**

Displays whether the file is defined to be accessed in RLS mode.

#### **RLS**

The file is defined to be accessed in RLS mode.

#### **NOTRLS**

The file is defined to be accessed in a non-RLS mode (LSR or NSR)

# **TABLE**

Displays whether the file name specified on the FILE parameter represents a data table.

#### **NOTTABLE**

The file name does not represent a data table.

#### **CFTABLE**

The file name represents a coupling facility data table.

#### **CICSTABLE**

The file name represents a CICS-maintained data table.

#### **USERTABLE**

The file name represents a user-maintained data table.

#### **TABLENAME (***value***)**

Displays the table name specified for the coupling facility data table on the file resource definition, if one is specified, or displays the file name if no table name was specified on the file resource definition.

CICS displays blanks if the file does not refer to a coupling facility data table

#### **UPDATEMODEL (CFDT ONLY)**

Displays the update model specified for the coupling facility data table in the installed file definition.

#### **CONTENTION**

The coupling facility data table is updated using the contention model.

#### **LOCKING**

The coupling facility data table is updated using the locking model.

#### **UPDATESTATUS**

Displays whether the file is updatable.

#### **UPDATE**

You can update records in the file.

#### **NOUPDATE**

You cannot update records in the file.

# **CEMT INQUIRE GTFTRACE**

Show the MVS Generalized Tracing Facility (GTF) status.

In the CICS Explorer, the [Regions view](https://www.ibm.com/support/knowledgecenter/SSSQ3W_5.5.0/com.ibm.cics.core.help/topics/reference/view_operations.html) provides a functional equivalent to this command.

# **Description**

The **CEMT INQUIRE GTFTRACE** command shows whether CICS tracing to the MVS Generalized Tracing Facility (GTF) is started or stopped.

This command is intended for use at terminals that do not support the CETR full-screen tracing transaction.

For background information about GTF tracing, see [Generalized Trace Facility \(GTF\)](http://www.ibm.com/support/knowledgecenter/SSGMCP_5.6.0/troubleshooting/cics/dfhs13w.html) .

# **Input**

Press the Clear key and type CEMT INQUIRE GTFTRACE (or suitable abbreviations for the keywords).

The resulting display is similar to the following example. To change the displayed value, tab to the highlighted field and overtype it as required.

#### **Sample screen**

```
 IN GTFTRA
 STATUS: RESULTS - OVERTYPE TO MODIFY
 Gtf Sto
```
*Figure 49. CEMT INQUIRE GTFTRACE screen*

If you place the cursor against the result and press ENTER, CICS displays an expanded format, as shown in Figure 50 on page 157.

```
 IN GTFT
 RESULT - OVERTYPE TO MODIFY
  Gtftrace
   Status( Stop )
```
#### *Figure 50. The expanded display*

**CEMT INQUIRE GTFTRACE**

CEMT INQUIRE GTFTRACE START STOP

# **Displayed fields**

#### **GTFTRACE**

Indicates that this panel relates to a GTFTRACE inquiry.

#### **STATUS**

Displays the status of CICS tracing to the MVS Generalized Tracing Facility (GTF). The values are:

### **START**

CICS tracing to the MVS Generalized Tracing Facility (GTF) is in progress.

### **STOP**

CICS tracing to the MVS Generalized Tracing Facility (GTF) is not in progress.

# **CEMT INQUIRE HOST**

Inquire on the status of a virtual host.

# **Description**

**CEMT INQUIRE HOST** allows you to retrieve information about a particular virtual host in the local CICS region.

Virtual hosts are based on the URIMAP resource definition object. CICS automatically creates virtual hosts for you by grouping all the URIMAP definitions in a CICS region that specify the same host name and the same TCPIPSERVICE into a single data structure. URIMAP definitions that do not specify a TCPIPSERVICE are added to all the data structures that specify a matching host name, so these URIMAP definitions might be part of more than one data structure.

# **Syntax**

Press the Clear key and type CEMT INQUIRE HOST to display a list of hosts. If you want to change the displayed value, you can tab to the highlighted field and over type it as required.

#### **Sample screen**

 IN HOST STATUS: RESULTS - OVERTYPE TO MODIFY Hos(www.example.com ) Ena Hos(www.example.org ) Ena

#### *Figure 51. CEMT INQUIRE HOST screen*

If you place the cursor against the result and press Enter, CICS displays an expanded format as shown in Figure 52 on page 158.

```
 IN HOST
 RESULT - OVERTYPE TO MODIFY
     Host(www.example.com) 
     Tcpipservice(TEST2) 
     Enablestatus( Enabled )
```
*Figure 52. The expanded display*

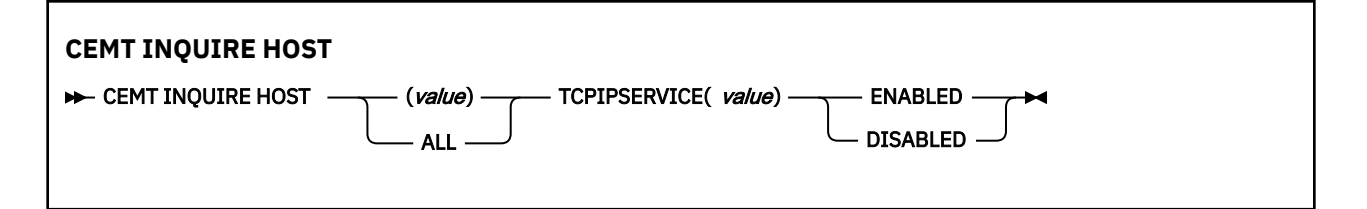

# **Options**

### **(***value***)**

Specifies the name of a virtual host. The name of each virtual host is taken from the host name specified in the URIMAP definitions that make up the virtual host. For example, if your CICS region contains URIMAP definitions that specify a host name of www.example.com, CICS creates a virtual host with the same name. A host name in a URIMAP definition can be up to 120 characters.

#### **TCPIPSERVICE** *(value)*

Displays the name of the TCPIPSERVICE definition that specifies the inbound port to which this virtual host relates. If this definition is not given, the virtual host relates to all TCPIPSERVICE definitions.

#### **ENABLESTATUS**

Displays the status of the virtual host. The possible values are:

#### **ENABLED**

The URIMAP definitions that make up the virtual host can be accessed.

### **DISABLED**

The URIMAP definitions that make up the virtual host cannot be accessed.

# **CEMT INQUIRE INTTRACE**

Show the status of CICS internal tracing.

In the CICS Explorer, the [Regions view](https://www.ibm.com/support/knowledgecenter/SSSQ3W_5.5.0/com.ibm.cics.core.help/topics/reference/view_operations.html) provides a functional equivalent to this command.

# **Description**

The **INQUIRE INTTRACE** command shows whether CICS internal tracing is in progress.

This command is intended for use at terminals that do not support the full-screen tracing transaction CETR.

# **Input**

Press the Clear key and type CEMT INQUIRE INTTRACE (or suitable abbreviations for the keywords).

The resulting screen is similar to the following example. To change the displayed value, tab to the highlighted field and overtype it as required.

#### **Sample screen**

```
 IN INTTRA
 STATUS: RESULTS - OVERTYPE TO MODIFY
 Int Sta
```
#### *Figure 53. CEMT INQUIRE INTTRACE screen*

If you place the cursor against the result and press ENTER, CICS displays an expanded format, as shown in [Figure 54 on page 160](#page-169-0).

```
 IN INTT
 RESULT - OVERTYPE TO MODIFY
   Inttrace
   Status( Start )
```
*Figure 54. The expanded display*

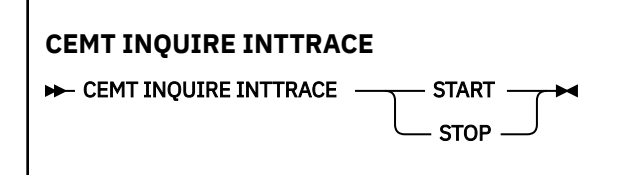

# **Displayed fields**

# **INTTRACE**

Indicates that this panel relates to an INTTRACE inquiry.

# **STATUS**

Displays the status of CICS tracing to the MVS Generalized Tracing Facility (GTF). The values are:

# **START**

CICS internal tracing is in progress.

# **STOP**

CICS internal tracing is not in progress.

# **CEMT INQUIRE IPCONN**

**CEMT INQUIRE IPCONN** returns information about the status of IPIC connections to a remote system or to another CICS region.

In the CICS Explorer, the [IPIC Connections view](https://www.ibm.com/support/knowledgecenter/SSSQ3W_5.5.0/com.ibm.cics.core.help/topics/reference/view_operations.html) provides a functional equivalent to this command.

# **Description**

An IPCONN (IPIC connection) is a TCP/IP communication link from your local CICS region to another CICS region, or another system. See [CEMT INQUIRE CONNECTION](http://www.ibm.com/support/knowledgecenter/SSGMCP_5.6.0/reference-system-management/transactions/dfha7lb.html) for information about MRO and ISC over SNA connections.

You can reset the options either by typing the SET command or by overtyping at the appropriate place on the INQUIRE screen.

If you want to install a new IPCONN definition when one is already installed, you must set the connection OUTSERVICE before using the CEDA INSTALL command for your new definition.

For information about the different kinds of intercommunication connections, see [Intercommunication](http://www.ibm.com/support/knowledgecenter/SSGMCP_5.6.0/fundamentals/connections/dfht1k0.html) [methods.](http://www.ibm.com/support/knowledgecenter/SSGMCP_5.6.0/fundamentals/connections/dfht1k0.html)

# **The resource signature**

You can use this command to display the resource signature fields. You can use these fields to manage resources by capturing details of when the resource was defined, installed, and last changed. For more information, see [Auditing resources](http://www.ibm.com/support/knowledgecenter/SSGMCP_5.6.0/fundamentals/system/resourcesig.html). The resource signature fields are CHANGEAGENT, CHANGEAGREL, CHANGETIME, CHANGEUSRID, DEFINESOURCE, DEFINETIME, INSTALLAGENT, INSTALLTIME, and INSTALLUSRID. See [Summary of the resource signature field values](http://www.ibm.com/support/knowledgecenter/SSGMCP_5.6.0/fundamentals/system/resourcesigtable.html) for detailed information about the content of the resource signature fields.

# **Input**

Press the Clear key to clear the screen. You can start this transaction in two ways:

- Type CEMT INQUIRE IPCONN (or suitable abbreviations for the keywords). The resulting display lists the current status.
- Type CEMT INQUIRE IPCONN (or suitable abbreviations for the keywords), followed by the attributes that you need to limit the range of information that you require.

You can tab to the highlighted or blank fields and overtype them with the required values.

# **(***value***)**

Specifies one or more names (1 - 8 characters) defined for an IPIC connection.

# **ALL**

Is the default.

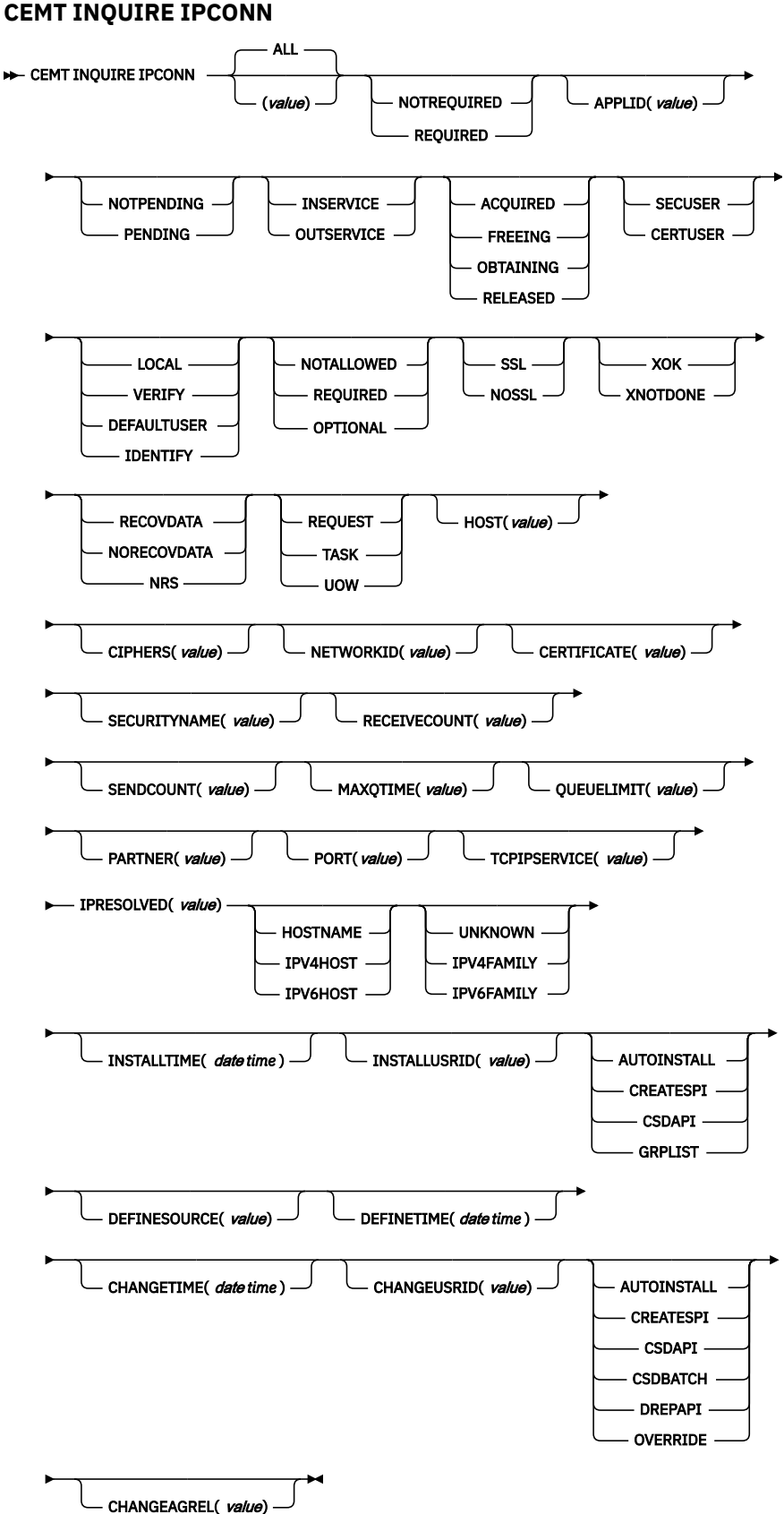

# **Displayed fields**

### **APPLID(***value***)**

Displays the name by which the remote system is known to the network, taken from the APPLID option of the IPCONN definition. This value is the application identifier (*applid*) of the remote system, as specified on the APPLID option of its system initialization parameter. For XRF systems, it is the generic applid.

When HA is set to YES, this is the name of the HA cluster.

### **CERTIFICATE(***value***)**

Displays a 32-character area containing the label of the certificate, in the key ring, that is used as a client certificate in the SSL handshake for outbound IPCONN connections. If the label is blank, the certificate nominated as the default for the key ring is used.

### **CHANGEAGENT(***value***)**

Displays a value that identifies the agent that made the last change to the resource definition. You cannot use CEMT to filter on some of these values because they are duplicated. The possible values are as follows:

#### **AUTOINSTALL**

The resource was autoinstalled.

#### **CREATESPI**

The resource definition was last changed by an **EXEC CICS CREATE** command.

### **CSDAPI**

The resource definition was last changed by a CEDA transaction or the programmable interface to DFHEDAP.

#### **CSDBATCH**

The resource definition was last changed by a DFHCSDUP job.

### **DREPAPI**

The resource definition was last changed by a CICSPlex SM BAS API command.

#### **OVERRIDE**

The resource definition was last changed by application of an override rule in the resource overrides file.

#### **CHANGEAGREL(***value***)**

Displays the 4-digit number of the CICS release that was running when the resource definition was last changed.

#### **CHANGETIME(***date time***)**

Displays the date and time when the resource definition was last changed. The format of the date depends on the value that you selected for the DATFORM system initialization parameter for your CICS region. The format of the time is hh:mm:ss.

# **CHANGEUSRID(***value***)**

Displays the 8-character user ID that ran the change agent.

# **CIPHERS(***value***)**

Returns either a 56–character area that contains the list of cipher suites that is used to negotiate with clients during the SSL handshake or the name of the SSL cipher suite specification file, which is a z/OS UNIX file in the security/ciphers subdirectory of the directory that is specified by the **USSCONFIG** system initialization parameter. For more information, see [Cipher suites and cipher suite specification](http://www.ibm.com/support/knowledgecenter/SSGMCP_5.6.0/security/tcpip/dfht5nv.html) [files.](http://www.ibm.com/support/knowledgecenter/SSGMCP_5.6.0/security/tcpip/dfht5nv.html)

If you do not specify a list, then this list is defaulted to a set of ciphers based on the **ENCRYPTION** system initialization parameter. See [Customizing encryption negotiations](http://www.ibm.com/support/knowledgecenter/SSGMCP_5.6.0/security/tcpip/dfht5_encrypt.html).

#### **CONNSTATUS(***value***)**

Indicates the state of the IPCONN between CICS and the remote system. The possible values are as follows:

# **ACQUIRED**

The IPCONN is acquired. The criterion for ACQUIRED is that the capabilities exchange is complete.

#### **FREEING**

The IPCONN is being released.

#### **OBTAINING**

The IPCONN is being acquired. The IPCONN remains in the OBTAINING state until the criterion for ACQUIRED has been met.

#### **RELEASED**

The IPCONN is RELEASED. Although it might also be in INSERVICE status, it is not usable.

Any of the following general conditions can cause the RELEASED status:

- The remote system has not yet initialized.
- No IPCONN definition exists on the remote system and autoinstall was not active or not successful.
- The IPCONN definition on the remote system has been set out of service.
- AUTOCONNECT(NO) has been specified on the IPCONN definition.
- The IPIC connection had been acquired but has since been released by an explicit operator command.

#### **DEFINESOURCE(***value***)**

Displays the source of the resource definition. The DEFINESOURCE value depends on the CHANGEAGENT option. For details, see [Summary of the resource signature field values](http://www.ibm.com/support/knowledgecenter/SSGMCP_5.6.0/fundamentals/system/resourcesigtable.html).

#### **DEFINETIME(***date time***)**

Displays the date and time when the resource was created. The format of the date depends on the value that you selected for the DATFORM system initialization parameter for your CICS region. The format of the time is hh:mm:ss.

#### **HA(***value***)**

Displays whether the IPCONN can connect to a high-availability cluster end point or not. The possible values are as follows:

### **NOTREQUIRED**

Not for connecting to an HA cluster of regions.

#### **REQUIRED**

Connect to a region within an HA cluster.

### **HOST(***value***)**

Displays the host name, IPv4, or IPv6 address of the remote system. All IPv4 addresses are displayed as native IPv4 dotted decimal addresses, for example, 1.2.3.4, regardless of which type of address format is used. For information about accepted IPv4 formats, see [IP addresses](http://www.ibm.com/support/knowledgecenter/SSGMCP_5.6.0/fundamentals/interfaces/dfhtl25.html).

#### **HOSTTYPE(***value***)**

Displays the address format of the HOST option. The HOSTTYPE option is available using an expanded query only. The possible values are as follows:

#### **HOSTNAME**

The HOST option contains a host name.

#### **IPV4HOST**

The address is an IPv4 address.

#### **IPV6HOST**

The address is an IPv6 address.

#### **IDPROP(***value***)**

Displays whether the sender includes the distributed identity in requests over the IPIC connection. The IDPROP option is meaningful only if a connection extends outside a sysplex and is used primarily to prevent distributed identities being transmitted between enterprises. If the connection is between systems in the same sysplex, the value returned by this option is ignored, and the connection operates as if IDPROP(OPTIONAL) is specified.

The possible values are as follows:

#### **NOTALLOWED**

A user ID associated with the sending transaction is sent for requests using this connection. NOTALLOWED is the default value.

#### **OPTIONAL**

A distributed identity is sent, if available. The user ID associated with the sending transaction is also sent.

#### **REQUIRED**

A distributed identity is required for requests using this connection. If REQUIRED is specified, the receiving system must support distributed identities. The user ID associated with the sending transaction is not sent.

#### **INSTALLAGENT(***value***)**

Displays a value that identifies the agent that installed the resource. You cannot use CEMT to filter on some of these values because they are duplicated. The possible values are as follows:

#### **AUTOINSTALL**

The resource was autoinstalled.

#### **CREATESPI**

The resource was installed by an **EXEC CICS CREATE** command.

#### **CSDAPI**

The resource was installed by a CEDA transaction or the programmable interface to DFHEDAP.

#### **GRPLIST**

The resource was installed by **GRPLIST INSTALL**.

### **INSTALLTIME(***date time***)**

Displays the date and time when the resource was installed. The format of the date depends on the value that you selected for the DATFORM system initialization parameter for your CICS region. The format of the time is hh:mm:ss.

#### **INSTALLUSRID(***value***)**

Displays the 8-character user ID that installed the resource.

#### **IPFAMILY(***value***)**

Displays the address format of the IPRESOLVED option. The IPFAMILY option is available using an expanded query only. Filtering interacts with the IPFAMILY option when you filter using wildcard characters. For example, if the value in IPFAMILY is IPv6FAMILY, you must use the colon character to retrieve an IP address. The possible values are as follows:

#### **IPV4FAMILY**

The address is an IPv4 address.

#### **IPV6FAMILY**

The address is an IPv6 address.

#### **UNKNOWN**

IPRESOLVED is not yet in use, or the address cannot be resolved.

#### **IPRESOLVED(***value***)**

Displays the IPv4 or IPv6 address of the host. The IPRESOLVED option is available using an expanded query only.

For HA IPCONNs that are acquired, the value will be that of the specific region in the HA cluster this IPCONN connected to.

#### **LINKAUTH(***value***)**

Indicates how the user ID for link security is established in a CICS system with security initialized (SEC=YES).

### **CERTUSER**

TCP/IP communication with the partner system must be configured for SSL and a certificate must be received from the partner system during SSL handshake.

The IPCONN must refer to a TCPIPSERVICE that is defined with SSL(CLIENTAUTH).

The received certificate must be defined to the external security manager so that it is associated with a user ID, which is used to establish link security.

#### **SECUSER**

Specifies that the user ID specified in SECURITYNAME is used to establish link security.

#### **MAXQTIME(***value***)**

Displays the maximum time, in seconds, for which allocate requests can be queued. The value is in the range 0 - 9999 or has the standard null value of -1 if MAXQTIME(NO) is specified on the IPCONN definition.

#### **MIRRORLIFE(***value***)**

Indicates the minimum lifetime of the mirror task for function-shipped file control, transient data, and temporary storage requests received by this region. This parameter only takes affect when it is specified on the IPCONN definition on the resource-owning region. It is not valid for function shipping interval control or link requests. The possible values are as follows:

#### **REQUEST**

The mirror task terminates as soon as possible.

#### **TASK**

The mirror task remains available to the application that issues the remote request the until the application task ends.

#### **UOW**

The mirror transaction remains available to the application that issues the remote request until the next sync point is issued.

#### **NETWORKID(***value***)**

Displays the network ID of the remote system. The value returned is an 8-byte character string, which is the value of the NETWORKID option of the IPCONN definition. If NETWORKID is not specified on the IPCONN definition, the value returned is the z/OS Communications Server NETID or, for z/OS Communications Server VTAM=NO systems, the value of the UOWNETQL system initialization parameter of this CICS; that is, the CICS on which the IPCONN definition is installed.

The NETWORKID value is used in combination with the APPLID value to ensure unique naming for connecting systems.

#### **PARTNER(***value***)**

Displays a 64-character string indicating the product token of the partner system, unless the partner system is CICS TS 5.3 or later, and is making use of the **HTTPUSRAGENTHDR** system initialization parameter. The field is blank when the connection is not acquired or if the partner system does not indicate a product type when the connection is established.

#### **PENDSTATUS(***value***)**

Displays whether pending units of work exist for this IPIC connection. The possible values are as follows:

#### **NOTPENDING**

No mismatch of lognames has occurred with the partner.

#### **PENDING**

Resynchronization work is outstanding for the connection but the partner system has performed an initial start, preventing completion of the resynchronization process. You can use the SET IPCONN NOTPENDING command to unilaterally commit or back out the units of work associated with the connection, according to their associated transaction definitions. You can also investigate the units of work individually and force them to commit or back out, in which case you must also complete the recovery activity by using a SET IPCONN NOTPENDING command to clear the PENDING condition.

If this is a CICS-to-CICS IPIC connection, no new sync point work (that is, work involving sync level 2 protocols) can be transmitted across the connection until a SET IPCONN NOTPENDING command has been issued.

If you are not concerned by the loss of synchronization caused by the initial (or cold) start of the partner, you can cause the SET IPCONN NOTPENDING command to be issued automatically by specifying XLNACTION(FORCE) on the IPCONN definition.

For further information about pending units of work, see [Troubleshooting intersystem problems.](http://www.ibm.com/support/knowledgecenter/SSGMCP_5.6.0/troubleshooting/connections/dfht161.html)

#### **PORT(***value***)**

Displays the port number to be used for outbound requests on this IPIC connection; that is, the number of the port on which the remote system listens.

This value might be set to NOTAPPLIC if the connection is never used for outbound traffic, as is usually the case for autoinstalled IPCONN resources.

If the IPIC connection is defined with PORT(NO), the value is -1.

For HA IPCONNs that are acquired, the value is that of the specific region in the HA cluster which this IPCONN connected to.

#### **QUEUELIMIT(***value***)**

Displays the maximum number of allocate requests that can be queued for this connection. The value is in the range 0 - 9999 or has the standard null value of -1 if QUEUELIMIT(NO) is specified on the IPCONN definition.

#### **RECEIVECOUNT(***value***)**

Displays the number of RECEIVE sessions defined for this connection.

#### **RECOVSTATUS(***value***)**

Indicates whether resynchronization work is outstanding for the IPIC connection. The IPIC connection might never have been connected, it might have been quiesced and all resynchronization work completed, or it might have been disrupted without quiesce, in which case resynchronization might be necessary. The possible values are as follows:

#### **NORECOVDATA**

Neither side has recovery information outstanding.

#### **NRS**

CICS does not have recovery outstanding for the IPIC connection, but the partner might have.

### **RECOVDATA**

Indoubt units of work are associated with the IPIC connection, or outstanding resynchronization tasks are awaiting FORGET on the connection. Resynchronization takes place when the IPIC connection next becomes active or when the UOW is unshunted.

If recovery is outstanding, on completion of exchange of lognames either resynchronization takes place or, in the case of a cold exchange, the PENDING condition is created.

#### **SECURITYNAME(***value***)**

Displays the security name of the remote system.

In a CICS system with security initialized (SEC=YES), the security name is used to establish the authority of the remote system.

The security name must be a valid RACF user ID on this region. Access to protected resources on this region is based on the RACF user profile and its group membership.

#### **SENDCOUNT(***value***)**

Displays the number of SEND sessions defined for this IPIC connection.

#### **SERVSTATUS(***value***)**

Indicates whether data can be sent and received on the IPIC connection. The possible values are as follows:

#### **INSERVICE**

Data can be sent and received.

#### **OUTSERVICE**

Data cannot be sent or received.

### **SSLTYPE(***value***)**

Displays the level of secure sockets support that is being used for this service.

#### **NOSSL**

The Secure Sockets Layer is not being used for this service.

#### **SSL**

The Secure Sockets Layer is being used for this service.

#### **TCPIPSERVICE(***value***)**

Displays the name of a PROTOCOL(IPIC) TCPIPSERVICE definition that defines the attributes of the inbound processing for this IPIC connection.

#### **USERAUTH(***value***)**

Indicates how the user ID for attach-time user security is established in a CICS system with security initialized (SEC=YES). The possible values are as follows:

#### **DEFAULTUSER**

CICS does not accept a user ID and password from the partner system. All requests run under the default user ID.

#### **IDENTIFY**

Incoming attach requests must specify a user ID but not a password.

#### **LOCAL**

CICS does not require a user ID or password from clients. All requests will run under the link user ID.

#### **VERIFY**

Incoming attach requests must specify a user ID and password.

# **CEMT INQUIRE IRBATCH**

Retrieve information about jobs using the external CICS interface.

# **Description**

CEMT INQUIRE IRBATCH is retained for compatibility. You should use CEMT INQUIRE EXCI.

# **CEMT INQUIRE IRC**

Show the status of the interregion communication (IRC) facility.

In the CICS Explorer, the [Regions view](https://www.ibm.com/support/knowledgecenter/SSSQ3W_5.5.0/com.ibm.cics.core.help/topics/reference/view_operations.html) provides a functional equivalent to this command.

# **Description**

The **INQUIRE IRC** command shows whether the interregion communication (IRC) facility is open or closed.

# **Input**

Press the Clear key and type CEMT INQUIRE IRC (or suitable abbreviations for the keywords). The resulting display is similar to the following example.

```
 IN IRC
 STATUS: RESULTS - OVERTYPE TO MODIFY
  Irc Clo DFHIR000
```
*Figure 55. CEMT INQUIRE IRC screen*

If you place the cursor against the result and press ENTER, CICS displays an expanded format, as shown in Figure 56 on page 169.

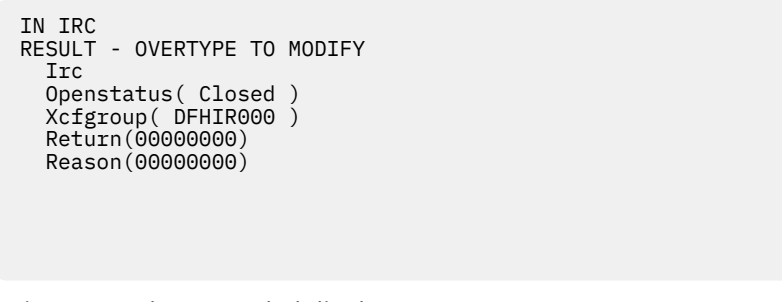

*Figure 56. The expanded display*

# **CEMT INQUIRE IRC**  $\rightarrow$  CEMT INQUIRE IRC  $\rightarrow$  CLOSED OPEN — XCFGROUP(*value*)

# **Displayed fields**

#### **IRC**

Indicates that this panel relates to an IRC inquiry.

#### **OPENSTATUS (***value***)**

Displays whether the IRC facility is open or closed. The values are:

#### **CLOSED**

Interregion communication for this CICS system is terminated after tasks using the session have terminated normally.

#### **OPEN**

Interregion communication for this CICS system is initialized. This allows connections to be established between this system and other systems. You can control the availability of individual connections with the INSERVICE or OUTSERVICE settings on the connection names, using CEMT INQUIRE CONNECTION or CEMT SET CONNECTION.

The DFHIR3780 message is issued to the console log if the region made an unsuccessful attempt to start IRC.

#### **Note:**

1. You can reset this value by overtyping it with a different value, or with:

#### **IMMCLOSE**

All tasks using IRC sessions are to be abended when they next try to use the session. Interregion communication is terminated when all tasks that were using IRC have been abended or have terminated normally.

2. The values of Return and Reason will be nonzero only after certain SET (or overtype) failures. These are accompanied by a message number.

### **XCFGROUP**

Displays the name of the cross-system coupling facility (XCF) group of which this region is a member.

If this region is not a member of an XCF group (because it has not signed on to IRC), XCFGROUP displays the XCF group the region would be in if XCF were opened.

For introductory information about XCF/MRO, see [Cross-system multiregion operation \(XCF/MRO\)](http://www.ibm.com/support/knowledgecenter/SSGMCP_5.6.0/fundamentals/connections/dfht17e.html) .

# **CEMT INQUIRE JMODEL**

Retrieve information about journal models and log stream names.

# **Description**

The INQUIRE JMODEL command enables you to inquire on installed journal models to obtain corresponding log stream names.

# **The resource signature**

You can use this command to display the resource signature fields. You can use these fields to manage resources by capturing details of when the resource was defined, installed, and last changed. For more information, see [Auditing resources](http://www.ibm.com/support/knowledgecenter/SSGMCP_5.6.0/fundamentals/system/resourcesig.html). The resource signature fields are CHANGEAGENT, CHANGEAGREL, CHANGETIME, CHANGEUSRID, DEFINESOURCE, DEFINETIME, INSTALLAGENT, INSTALLTIME, and INSTALLUSRID. See [Summary of the resource signature field values](http://www.ibm.com/support/knowledgecenter/SSGMCP_5.6.0/fundamentals/system/resourcesigtable.html) for detailed information about the content of the resource signature fields.

# **Input**

Press the CLEAR key to clear the screen. There are two ways of starting this transaction:

- Type CEMT INQUIRE JMODEL (the minimum abbreviation is CEMT I JM). You get a display that lists the current status.
- Type CEMT INQUIRE JMODEL (CEMT I JM) followed by as many of the other attributes as are necessary to limit the range of information that you require. So, for example, if you enter cemt i jm sm, the resulting display will show you the details of only those journal models that are of SMF log stream type.

### **(***value***)**

specifies one or more journal models.

#### **ALL**

is the default.

#### **Sample screen**

```
 IN JMODE
  STATUS: RESULTS
 Jmo(DFHJ02 ) Jou(DFHJ02 ) Mvs
Str(BELL.TESTLOG.FWDRECOV )
 Jmo(DFHLOG ) Jou(DFHLOG ) Mvs
      Str(&USERID..&APPLID..&JNAME. )
   Jmo(DFHSHUNT) Jou(DFHSHUNT) Mvs
      Str(&USERID..&APPLID..&JNAME. )
```
If you place the cursor against a specific entry in the list and press ENTER, CICS displays an expanded format as shown in [Figure 57 on page 171](#page-180-0).
```
 IN JMODE
 RESULT
   Jmodel(DFHJ02)
   Journalname(DFHJ02)
   Type(Mvs)
   Streamname(BELL.TESTLOG.FWDRECOV)
```
*Figure 57. The expanded display of an individual entry*

# **CEMT INQUIRE JMODEL EXAMPLE CEMT INQUIRE JMODEL** ALL ( value) INSTALLTIME(  date *time* )  $INSTALLUSRID(*value*)$   $\longrightarrow$  CREATESPI CSDAPI **GRPLIST** DEFINESOURCE(  value) DEFINETIME(  date *time* ) CHANGETIME(  date *time* ) CHANGEUSRID( $value$ )  $\rightarrow$  CREATESPI CSDAPI **CSDBATCH** DREPAPI OVERRIDE CHANGEAGREL( value) JOURNALNAME( $value$ )  $\rightarrow$   $\rightarrow$  MVS SMF DUMMY STREAMNAME( value)

# **Displayed fields**

## **JMODEL (***value***)**

indicates that this panel relates to a journal model inquiry and displays the 8–character name of an installed journal model.

## **CHANGEAGENT(***value***)**

Displays a value that identifies the agent that made the last change to the resource definition. You cannot use CEMT to filter on some of these values because they are duplicated. The possible values are as follows:

## **CREATESPI**

The resource definition was last changed by an **EXEC CICS CREATE** command.

## **CSDAPI**

The resource definition was last changed by a CEDA transaction or the programmable interface to DFHEDAP.

## **CSDBATCH**

The resource definition was last changed by a DFHCSDUP job.

## **DREPAPI**

The resource definition was last changed by a CICSPlex SM BAS API command.

#### **OVERRIDE**

The resource definition was last changed by application of an override rule in the resource overrides file.

## **CHANGEAGREL(***value***)**

Displays the 4-digit number of the CICS release that was running when the resource definition was last changed.

## **CHANGETIME(***date time***)**

Displays the date and time when the resource definition was last changed. The format of the date depends on the value that you selected for the DATFORM system initialization parameter for your CICS region. The format of the time is hh:mm:ss.

#### **CHANGEUSRID(***value***)**

Displays the 8-character user ID that ran the change agent.

## **DEFINESOURCE(***value***)**

Displays the source of the resource definition. The DEFINESOURCE value depends on the CHANGEAGENT option. For details, see [Summary of the resource signature field values](http://www.ibm.com/support/knowledgecenter/SSGMCP_5.6.0/fundamentals/system/resourcesigtable.html).

#### **DEFINETIME(***date time***)**

Displays the date and time when the resource was created. The format of the date depends on the value that you selected for the DATFORM system initialization parameter for your CICS region. The format of the time is hh:mm:ss.

### **INSTALLAGENT(***value***)**

Displays a value that identifies the agent that installed the resource. You cannot use CEMT to filter on some of these values because they are duplicated. The possible values are as follows:

#### **CREATESPI**

The resource was installed by an **EXEC CICS CREATE** command.

#### **CSDAPI**

The resource was installed by a CEDA transaction or the programmable interface to DFHEDAP.

#### **GRPLIST**

The resource was installed by **GRPLIST INSTALL**.

#### **INSTALLTIME(***date time***)**

Displays the date and time when the resource was installed. The format of the date depends on the value that you selected for the DATFORM system initialization parameter for your CICS region. The format of the time is hh:mm:ss.

#### **INSTALLUSRID(***value***)**

Displays the 8-character user ID that installed the resource.

## **JOURNALNAME**

displays the 8–character journal name, which can be a specific or a generic name, for which this journal model can be used.

#### **STREAMNAME**

displays the MVS log stream name (LSN) associated with this journal model. The name can be a specific LSN, or a template using any 3 of the 4 symbols &USERID, &APPLID, &JNAME and &SYSID.

An LSN or template can be up to 26 characters in length.

## **TYPE**

displays the log stream type. The possible types are:

#### **MVS**

Records for journals defined with this journal model are written to an MVS log stream.

#### **SMF**

Records for journals defined with this journal model are written to the MVS SMF data set.

#### **DUMMY**

Records for journals defined with this journal model are not written to any log stream.

For information on changing JMODEL definitions, see [JOURNALMODEL resources](http://www.ibm.com/support/knowledgecenter/SSGMCP_5.6.0/reference-system-management/resources/journalmodel/dfha4_summary.html) .

# **CEMT INQUIRE JOURNALNAME**

Show the status of the CICS system log and general logs.

# **Description**

You can use the **INQUIRE JOURNALNAME** command to inquire on the status of the CICS system log and general logs. It replaces the INQUIRE JOURNALNUM command.

# **Input**

Press the CLEAR key to clear the screen. You can start this transaction in two ways:

- Type CEMT INQUIRE JOURNALNAME (or suitable abbreviations for the keywords). The resulting display lists the current status.
- Type CEMT INQUIRE JOURNALNAME (or suitable abbreviations for the keywords), followed by the attributes that are necessary to limit the range of information that you require. For example, if you enter cemt i jo sm, the resulting display shows the details of only those logs that are of SMF log stream type.

## **(***value***)**

Specifies one or more journal names.

To inquire on journals defined with a numeric identifier in the range 1 - 99, specify journal name DFHJ*nn*, where *nn* is the journal number.

To inquire on the system log, specify DFHLOG.

To inquire on the log-of-logs, specify DFHLGLOG.

## **ALL**

The default.

## **Sample screen**

```
 IN JOUR
 STATUS: RESULTS - OVERTYPE TO MODIFY
 Journaln(DFHJ02 ) Smf Ena
 Journaln(DFHLGLOG) Mvs Ena
      Str(CICSHT##.CICSHTA1.DFHLGLOG )
   Journaln(DFHLOG ) Mvs Ena
     Str(CICSHT##.CICSHTA1.DFHLOG )
   Journaln(DFHSHUNT) Mvs Ena
      Str(CICSHT##.CICSHTA1.DFHSHUNT )
```
*Figure 58. CEMT INQUIRE JOURNALNAME screen*

**Note:** Blank fields on the screen indicate that a value does not apply or is negative; that is, it begins with No.

If you place the cursor against a specific entry in the list, CICS displays an expanded format as shown in [Figure 59 on page 174.](#page-183-0)

```
 IN JOUR
 RESULT - OVERTYPE TO MODIFY
   Journalname(DFHLOG)
   Type(Smf)
   Status( Enabled )
   Action( )
  Streamname(CICSHT##.CICSHTA1.DFHLOG)
```
*Figure 59. The expanded display*

## **CEMT INQUIRE JOURNALNAME**

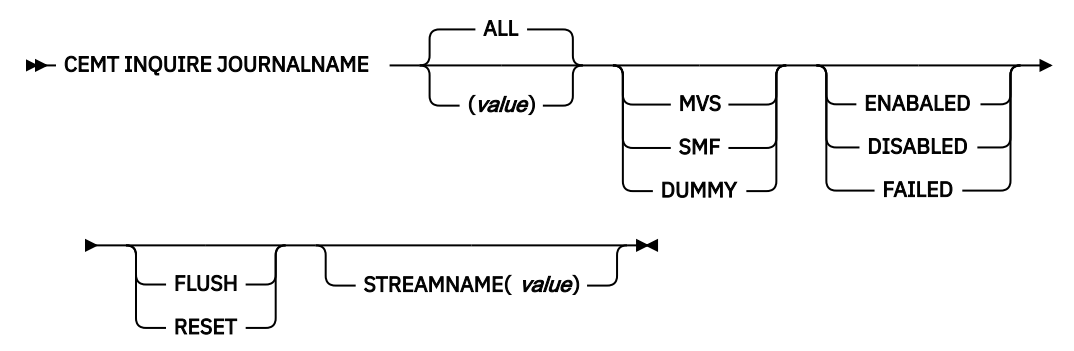

# **Displayed fields**

## **ACTION (***value***)**

Specifies the action you want CICS to take for the specified journal name. The values are:

## **FLUSH**

The log buffers are written out to the log stream, but the journal is not closed.

You can use this option to ensure that all current records are written out to the log stream before the stream is processed using a batch utility.

## **RESET**

The journal is disabled but can be re-enabled by the SET JOURNALNAME RESET command.

## **JOURNALNAME (***value***)**

Indicates that this panel relates to a journal name inquiry and displays a 1- to 8-character journal name.

## **STATUS**

Displays the status of the journal. The values are as follows:

## **ENABLED**

The journal is installed and available for use.

## **DISABLED**

The journal has been disabled by a CEMT, or EXEC CICS, SET JOURNALNAME(…) command. It cannot be used until it is re-enabled by the STATUS(ENABLED) or ACTION(RESET) options on a SET JOURNALNAME command.

## **FAILED**

The journal has experienced a log stream failure. It cannot be used until it is re-enabled by the STATUS(ENABLED) or ACTION(RESET) options on a SET JOURNALNAME command, or following the next CICS restart. The log stream should be deleted from the MVS system logger inventory before being used again.

**Note:** You can reset STATUS with ENABLED or DISABLED.

## **STREAMNAME (***value***)**

Displays the MVS log stream name associated with the journal. CICS displays 8 blanks (X'40') if the journal is defined with a type of DUMMY or SMF.

**TYPE**

Displays the type of log stream. The possible types are as follows:

**MVS**

Records for journals defined with this journal model are written to an MVS log stream.

**SMF**

Records for journals defined with this journal model are written to the MVS SMF data set.

## **DUMMY**

Records for journals defined with this journal model are not written to any log stream.

# **CEMT INQUIRE JVMSERVER**

Retrieve information about the status of a JVM server runtime environment.

In the CICS Explorer, the [JVM Servers view](https://www.ibm.com/support/knowledgecenter/SSSQ3W_5.5.0/com.ibm.cics.core.help/topics/reference/view_operations.html) provides a functional equivalent to this command.

# **The resource signature**

You can use this command to display the resource signature fields. You can use these fields to manage resources by capturing details of when the resource was defined, installed, and last changed. For more information, see [Auditing resources](http://www.ibm.com/support/knowledgecenter/SSGMCP_5.6.0/fundamentals/system/resourcesig.html). The resource signature fields are CHANGEAGENT, CHANGEAGREL, CHANGETIME, CHANGEUSRID, DEFINESOURCE, DEFINETIME, INSTALLAGENT, INSTALLTIME, and INSTALLUSRID. See [Summary of the resource signature field values](http://www.ibm.com/support/knowledgecenter/SSGMCP_5.6.0/fundamentals/system/resourcesigtable.html) for detailed information about the content of the resource signature fields.

# **Input**

Press the Clear key to clear the screen and then enter CEMT INQUIRE JVMSERVER to obtain information about a JVM server.

#### **CEMT INQUIRE JVMSERVER**

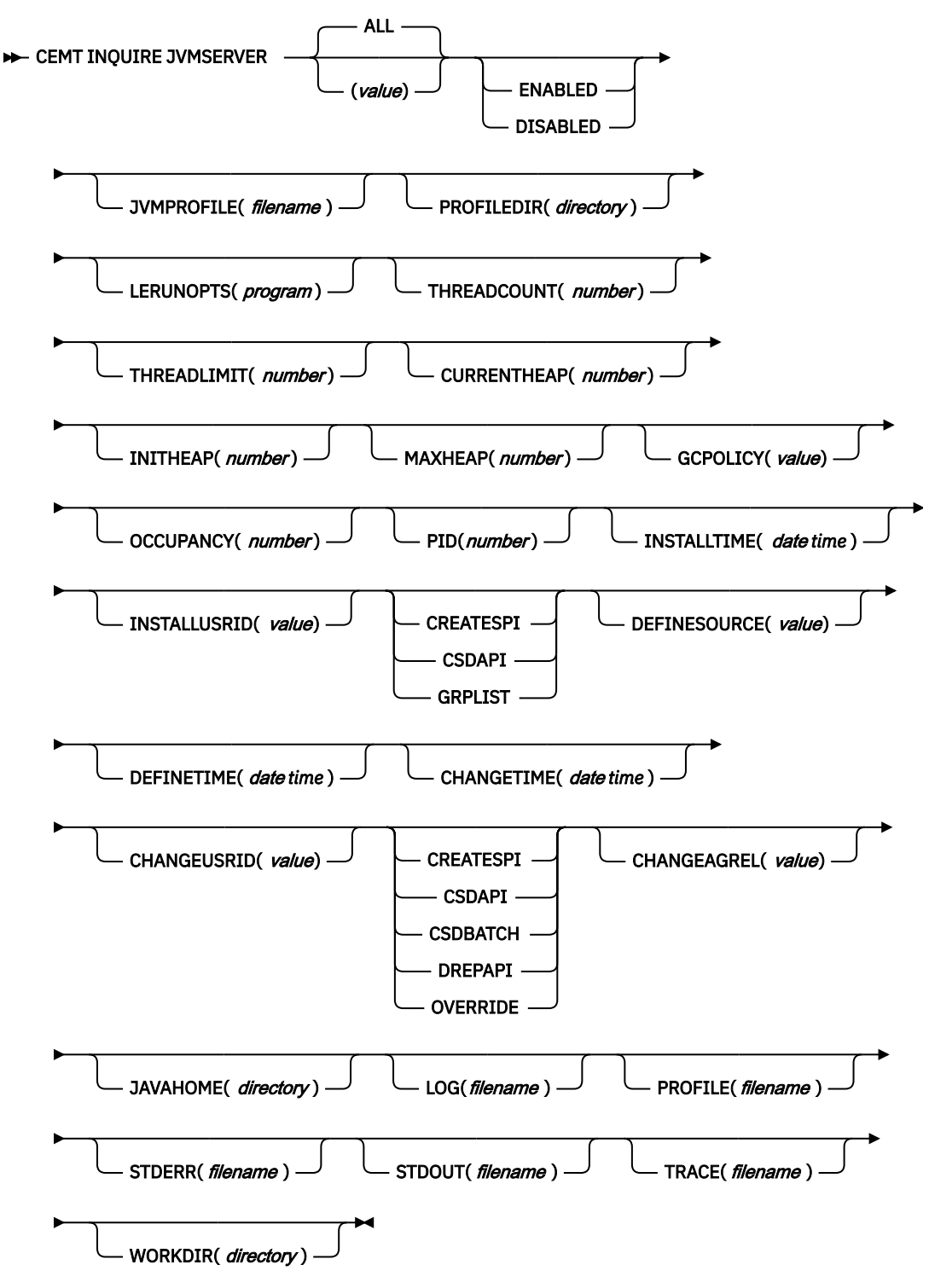

# **Displayed fields**

## **CHANGEAGENT(***value***)**

Displays a value that identifies the agent that made the last change to the resource definition. You cannot use CEMT to filter on some of these values because they are duplicated. The possible values are as follows:

#### **CREATESPI**

The resource definition was last changed by an **EXEC CICS CREATE** command.

## **CSDAPI**

The resource definition was last changed by a CEDA transaction or the programmable interface to DFHEDAP.

## **CSDBATCH**

The resource definition was last changed by a DFHCSDUP job.

## **DREPAPI**

The resource definition was last changed by a CICSPlex SM BAS API command.

## **OVERRIDE**

The resource definition was last changed by application of an override rule in the resource overrides file.

#### **CHANGEAGREL(***value***)**

Displays the 4-digit number of the CICS release that was running when the resource definition was last changed.

#### **CHANGETIME(***date time***)**

Displays the date and time when the resource definition was last changed. The format of the date depends on the value that you selected for the DATFORM system initialization parameter for your CICS region. The format of the time is hh:mm:ss.

#### **CHANGEUSRID(***value***)**

Displays the 8-character user ID that ran the change agent.

#### **CURRENTHEAP(***number***)**

Displays the current heap size in bytes that is allocated to the JVM server.

#### **DEFINESOURCE(***value***)**

Displays the source of the resource definition. The DEFINESOURCE value depends on the CHANGEAGENT option. For details, see [Summary of the resource signature field values](http://www.ibm.com/support/knowledgecenter/SSGMCP_5.6.0/fundamentals/system/resourcesigtable.html).

### **DEFINETIME(***date time***)**

Displays the date and time when the resource was created. The format of the date depends on the value that you selected for the DATFORM system initialization parameter for your CICS region. The format of the time is hh:mm:ss.

## **ENABLESTATUS(***value***)**

Displays the overall status of the JVM server runtime environment. The possible values are as follows:

## **ENABLED**

The JVM server is enabled and can perform processing.

#### **DISABLED**

The JVM server is disabled and new requests cannot be processed in the runtime environment.

**Note:** CEMT will display BEING ENABLED, BEING DISABLED, or BEING DISCARDED in the top right corner if the JVMSERVER is transitioning between states.

## **GCPOLICY(***value***)**

Displays the garbage collection policy that is being used by the JVM server.

## **INITHEAP(***number***)**

Displays the initial heap size in bytes that is allocated to the JVM server.

## **INSTALLAGENT(***value***)**

Displays a value that identifies the agent that installed the resource. You cannot use CEMT to filter on some of these values because they are duplicated. The possible values are as follows:

## **BUNDLE**

The resource was installed by a bundle deployment.

## **CREATESPI**

The resource was installed by an **EXEC CICS CREATE** command.

#### **CSDAPI**

The resource was installed by a CEDA transaction or the programmable interface to DFHEDAP.

## **GRPLIST**

The resource was installed by **GRPLIST INSTALL**.

#### **INSTALLTIME(***date time***)**

Displays the date and time when the resource was installed. The format of the date depends on the value that you selected for the DATFORM system initialization parameter for your CICS region. The format of the time is hh:mm:ss.

#### **INSTALLUSRID(***value***)**

Displays the 8-character user ID that installed the resource.

#### **JAVAHOME(***directory***)**

Displays the first 255 characters of the full path to the home directory of the version of Java™ used for the JVM server.

#### **JVMPROFILE(***filename***)**

Displays the file name of the JVM profile that defines the properties of the JVM server.

#### **LERUNOPTS(***program***)**

Displays the name of the program that defines the runtime options for the Language Environment® enclave.

## **LOG(***filename***)**

Displays the first 255 characters of the full path to the log output file for the JVM server.

### **MAXHEAP(***number***)**

Displays the maximum heap size in bytes that is allowed in the JVM server.

## **OCCUPANCY(***number***)**

Displays the heap size in bytes after the last garbage collection ran in the JVM server.

### **PID(***number***)**

Displays the process ID (PID) of the JVM.

#### **PROFILE(***filename***)**

Displays the first 255 characters of the full path to the JVM profile.

## **PROFILEDIR(***directory***)**

Displays the directory on z/OS UNIX that contains the JVM profile for the JVM server. For a JVM server that is defined in a local CICS region, which uses a JVM profile stored in the local CICS region, this is the directory specified by the [JVMPROFILEDIR](http://www.ibm.com/support/knowledgecenter/SSGMCP_5.6.0/reference-system-management/sit/dfha2_jvmprofiledir.html) system initialization parameter for the CICS region. For a JVM server that is defined in a CICS bundle, which uses a JVM profile packaged in the CICS bundle, this is the CICS bundle subdirectory where the JVM profile is stored.

## **STDERR(***filename***)**

Displays the first 255 characters of the full path to the stderr output file for the JVM server.

### **STDOUT(***filename***)**

Displays the first 255 characters of the full path to the stdout output file for the JVM server.

#### **THREADCOUNT(***number***)**

Displays the number of threads that are currently running inside the JVM server.

#### **THREADLIMIT(***number***)**

Displays the maximum number of threads that can be used by the JVM server. Each thread runs under a T8 TCB.

#### **TRACE(***filename***)**

Displays the first 255 characters of the full path to the trace output file for the JVM server.

#### **WORKDIR(***directory***)**

Displays the first 255 characters of the full path to the working directory associated with the JVM server.

# **CEMT INQUIRE LIBRARY**

Retrieve information about LIBRARY resources.

In the CICS Explorer, the [LIBRARYs view](https://www.ibm.com/support/knowledgecenter/SSSQ3W_5.5.0/com.ibm.cics.core.help/topics/reference/view_operations.html) provides a functional equivalent to this command.

# **Description**

The **CEMT INQUIRE LIBRARY** command returns information about the LIBRARY resources that are defined to your system.

You can reset the options either by typing the SET command or by overtyping at the appropriate place on the INQUIRE screen.

A dynamic program LIBRARY concatenation that is defined as part of an application installed on a platform is private to that version of that application. A LIBRARY concatenation is private if the LIBRARY resource is defined in a CICS bundle that is packaged and installed as part of an application, either as part of the application bundle, or as part of the application binding bundle. Private LIBRARY concatenations are not visible when you use the CEMT INQUIRE PROGRAM command. To inquire on or browse private LIBRARY concatenations, use the CICS Explorer or the EXEC CICS INQUIRE LIBRARY system programming command.

# **The resource signature**

You can use this command to display the resource signature fields. You can use these fields to manage resources by capturing details of when the resource was defined, installed, and last changed. For more information, see [Auditing resources](http://www.ibm.com/support/knowledgecenter/SSGMCP_5.6.0/fundamentals/system/resourcesig.html). The resource signature fields are CHANGEAGENT, CHANGEAGREL, CHANGETIME, CHANGEUSRID, DEFINESOURCE, DEFINETIME, INSTALLAGENT, INSTALLTIME, and INSTALLUSRID. See [Summary of the resource signature field values](http://www.ibm.com/support/knowledgecenter/SSGMCP_5.6.0/fundamentals/system/resourcesigtable.html) for detailed information about the content of the resource signature fields.

# **Input**

Press the Clear key to clear the screen. You can start this transaction in two ways:

- Type CEMT INQUIRE LIBRARY (or suitable abbreviations for the keywords). The resulting display lists the current status. LIBRARY resources are listed in ranking order, and by time of install in libraries of equal ranking.
- Type CEMT INQUIRE LIBRARY (or suitable abbreviations for the keywords), followed by the attributes that are necessary to limit the range of information required.

You can tab to the highlighted or blank fields and overtype them with the values required.

## **(***data-value***)**

Specifies the name of the LIBRARY resource. If you omit the LIBRARY name, the ALL option is assumed by default.

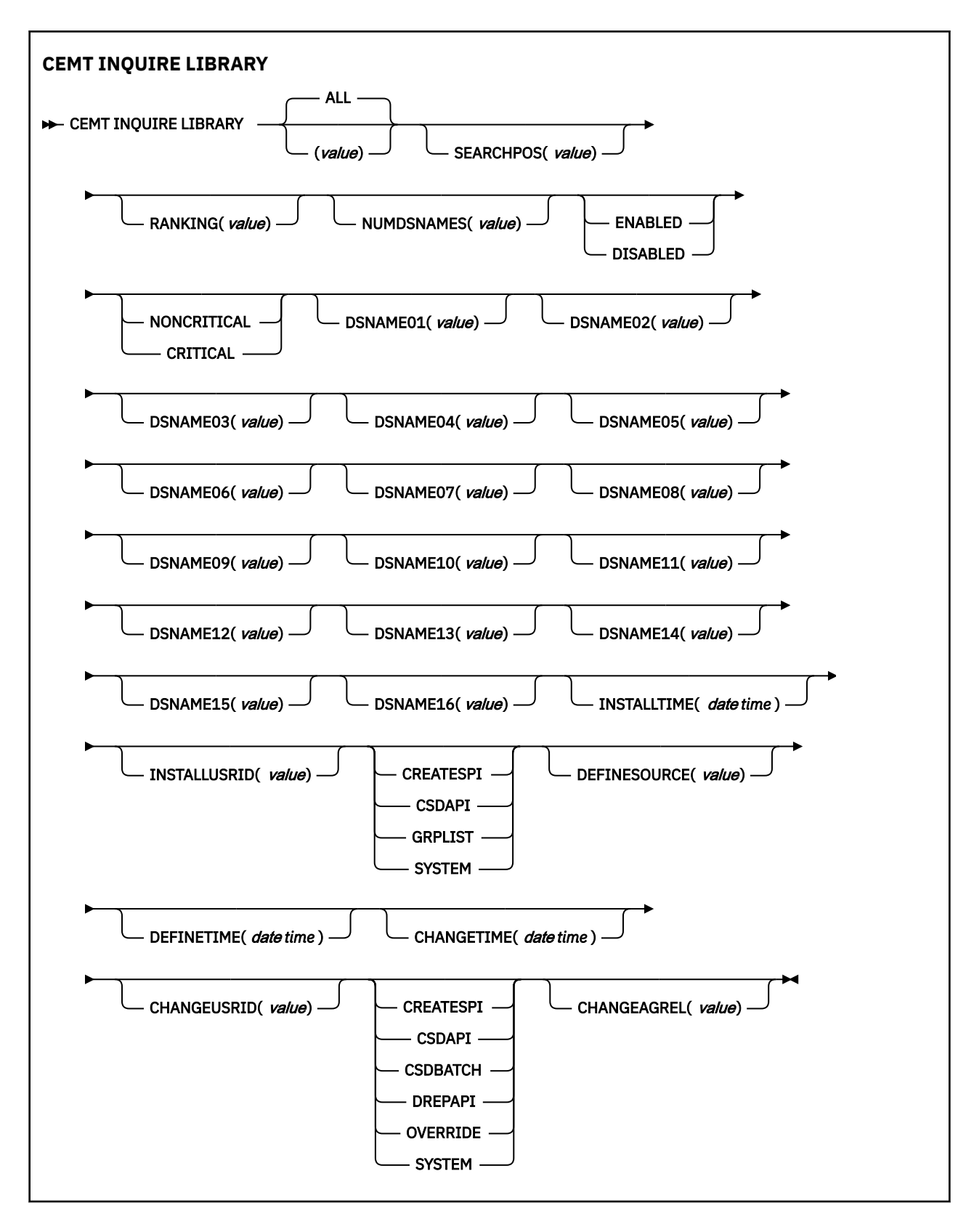

# **Displayed fields**

## **CHANGEAGENT(***value***)**

Displays a value that identifies the agent that made the last change to the resource definition. You cannot use CEMT to filter on some of these values because they are duplicated. The possible values are as follows:

## **CREATESPI**

The resource definition was last changed by an **EXEC CICS CREATE** command.

#### **CSDAPI**

The resource definition was last changed by a CEDA transaction or the programmable interface to DFHEDAP.

## **CSDBATCH**

The resource definition was last changed by a DFHCSDUP job.

## **DREPAPI**

The resource definition was last changed by a CICSPlex SM BAS API command.

## **OVERRIDE**

The resource definition was last changed by application of an override rule in the resource overrides file.

### **SYSTEM**

The resource definition was last changed by the CICS or CICSPlex system.

#### **CHANGEAGREL(***value***)**

Displays the 4-digit number of the CICS release that was running when the resource definition was last changed.

### **CHANGETIME(***date time***)**

Displays the date and time when the resource definition was last changed. The format of the date depends on the value that you selected for the DATFORM system initialization parameter for your CICS region. The format of the time is hh:mm:ss.

## **CHANGEUSRID(***value***)**

Displays the 8-character user ID that ran the change agent.

#### **CRITICALST(***value***)**

Indicates whether the library is critical to the startup of CICS:

## **CRITICAL**

The LIBRARY is critical to CICS startup. If the LIBRARY cannot be successfully installed during CICS startup, a GO or CANCEL message is issued and the operator must decide whether to override the criticality and allow CICS to start. If the operator selects GO, the library is installed in a disabled status unless installation is not possible at all; for example, because of a short-onstorage condition. If the reply is to continue with the startup, the library is not recatalogued as NONCRITICAL, so the critical status must be explicitly set to NONCRITICAL if you decide that the LIBRARY will not be regarded as CRITICAL in future.

## **NONCRITICAL**

The LIBRARY is not critical to CICS startup. If the LIBRARY cannot be successfully installed during CICS startup, the LIBRARY is left in an installed but disabled state and a warning message is issued, but CICS startup continues.

#### **LIBRARY(***data-value***)**

Specifies the 8-character name of the LIBRARY about which you are inquiring. If you omit the program name, the ALL option is assumed by default.

## **DEFINESOURCE(***value***)**

Displays the source of the resource definition. The DEFINESOURCE value depends on the CHANGEAGENT option. For details, see [Summary of the resource signature field values](http://www.ibm.com/support/knowledgecenter/SSGMCP_5.6.0/fundamentals/system/resourcesigtable.html).

## **DEFINETIME(***date time***)**

Displays the date and time when the resource was created. The format of the date depends on the value that you selected for the DATFORM system initialization parameter for your CICS region. The format of the time is hh:mm:ss.

#### **DSNAME01-16(***value***)**

Return the names of data sets in the LIBRARY concatenation. If this library is dynamically-defined, these are the data sets specified on the LIBRARY definition, all but one of which can be blank. If this DFHRPL is statically-defined, these are the first 16 data sets in the DFHRPL concatenation, or as many data sets as are specified up to 16, with the remaining DSNAMExx fields being blank.

If there are more than 16 data sets in the DFHRPL concatenation, you can use either a CICSPlex SM LIBDSN view to list all of the data sets or the DSNAMELIST option on the **EXEC CICS INQUIRE LIBRARY** command.

## **ENABLESTATUS(***value***)**

Indicates whether the LIBRARY is included in the overall LIBRARY search order:

#### **DISABLED**

The LIBRARY is disabled, and is not currently included in the LIBRARY search order. The data sets in this LIBRARY concatenation are not searched for program artifacts.

## **DISABLING**

A request to disable the LIBRARY has been received, but is still being processed.

#### **ENABLED**

The LIBRARY is enabled, and is currently included in the LIBRARY search order. The data sets in this LIBRARY concatenation will be searched for program artifacts to load.

#### **ENABLING**

A request to enable the LIBRARY has been received, but is still being processed.

## **DISCARDING**

A request to discard the LIBRARY from the CICS system has been received, but is still being processed.

#### **INSTALLAGENT(***value***)**

Displays a value that identifies the agent that installed the resource. You cannot use CEMT to filter on some of these values because they are duplicated. The possible values are as follows:

## **BUNDLE**

The resource was installed by a bundle deployment.

## **CREATESPI**

The resource was installed by an **EXEC CICS CREATE** command.

## **CSDAPI**

The resource was installed by a CEDA transaction or the programmable interface to DFHEDAP.

## **GRPLIST**

The resource was installed by **GRPLIST INSTALL**.

## **SYSTEM**

The resource was installed by the CICS or CICSPlex SM system.

#### **INSTALLTIME(***date time***)**

Displays the date and time when the resource was installed. The format of the date depends on the value that you selected for the DATFORM system initialization parameter for your CICS region. The format of the time is hh:mm:ss.

## **INSTALLUSRID(***value***)**

Displays the 8-character user ID that installed the resource.

#### **NUMDSNAMES(***value***)**

Specifies the number of data sets in the LIBRARY concatenation. For a dynamically defined LIBRARY, this value is the number of non blank DSNAMExx values, and cannot be a value larger than 16. For the statically defined DFHRPL, this value is the number of data sets in the concatenation, and can be a value larger than 16.

### **RANKING(***value***)**

Specifies where this LIBRARY appears in the overall library search order relative to other library concatenations. A lower number indicates that this LIBRARY is searched for programs to load before other library resources with higher ranking numbers. However libraries of equal RANKING will appear in the search order in the order in which they were installed or created in the local CICS system, with a library that was installed earlier appearing before one that was installed later.

## **SEARCHPOS(***data-area***)**

Returns the current absolute position of this LIBRARY in the overall LIBRARY search order. The first LIBRARY in the search order has a SEARCHPOS of 1, the next LIBRARY has a SEARCHPOS of 2, and so on. The SEARCHPOS is not the same as the RANKING, although its value is determined by the relative ranking values of the various LIBRARY resources in the system.

# **CEMT INQUIRE LINE**

Retrieve information about lines connected to terminals. This request is valid only for non-z/OS Communications Server terminals.

# **Input**

Press the Clear key to clear the screen. There are two ways to start this transaction:

- Type CEMT INQUIRE LINE(*value*) (or suitable abbreviations for the keywords). The current status of the named line is displayed.
- Type CEMT INQUIRE LINE (termid) (or suitable abbreviations for the keywords), followed by as many attributes as appropriate to limit the range of information that you require.

You can specify a list of identifiers (see ["List of resource identifiers" on page 54\)](#page-63-0), but you cannot use the asterisk (\*) or plus (+) symbols to specify a family of identifiers. You can tab to the highlighted or blank fields and overtype them with the required values.

## **Sample screen**

```
 INQ LINE(TTT1)
 STATUS: RESULTS
   Lin(TTT1) Neg( 00080 ) Ins
```
## *Figure 60. CEMT INQUIRE LINE screen*

**Note:** The screen has blank fields where a value does not apply or is negative; that is, the value begins with "No". To modify such fields, tab to locate each one (they appear in the same sequence as in the expanded format), and overtype with input valid for that field. It can be easier to use the expanded format to set such a value (setting a value negative is easier because you overtype a displayed field with its negative, which results in a blank field).

If you place the cursor against a specific entry in the list, CICS displays an expanded format as shown in Figure 61 on page 183.

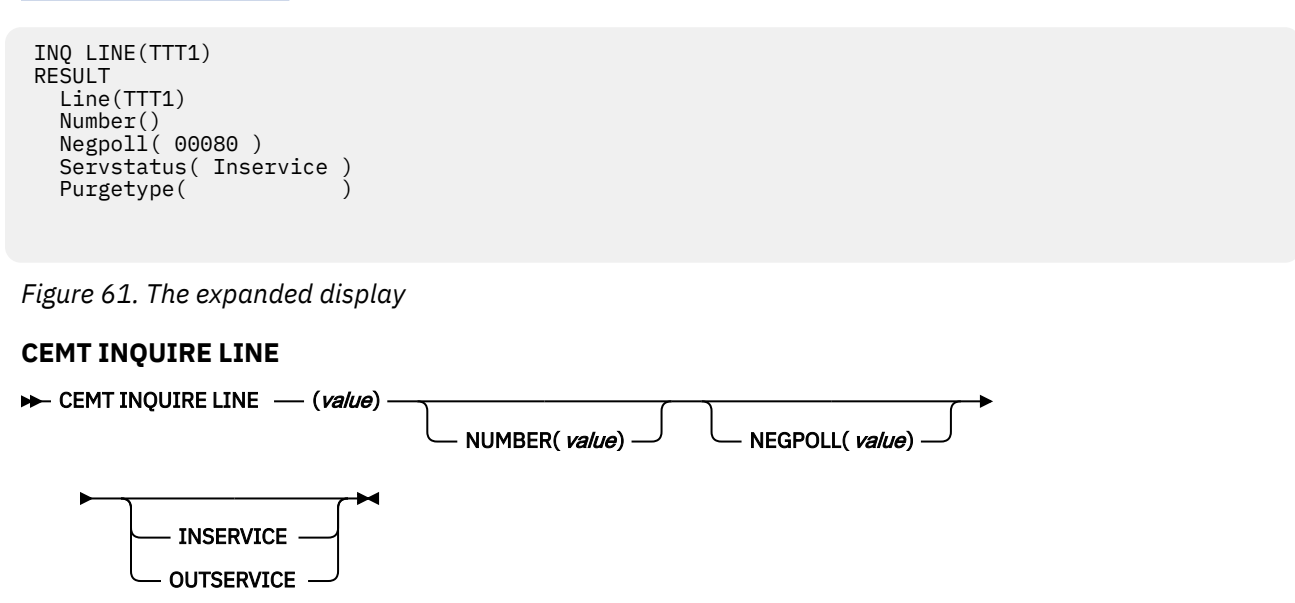

# **Displayed fields**

## **LINE (***value***)**

Indicates that this panel relates to a LINE inquiry and displays the identifier of a terminal on the line. This request is valid only for non-z/OS Communications Server terminals.

## **NUMBER (***value***)**

Displays the relative line number of a pooled line. For information about pooled lines, see [Terminal](http://www.ibm.com/support/knowledgecenter/SSGMCP_5.6.0/reference-system-management/resources/macros/tct/overview.html) [control table \(TCT\).](http://www.ibm.com/support/knowledgecenter/SSGMCP_5.6.0/reference-system-management/resources/macros/tct/overview.html)

#### **SERVSTATUS**

The possible values are as follows:

#### **INSERVICE**

The line is available for use. Changing the status of the line does not affect the equivalent status of the terminals on it.

## **OUTSERVICE**

The line is not available for use. Changing the status of the line does not affect the equivalent status of the terminals on it.

# **CEMT INQUIRE MODENAME**

Retrieve information about connection sessions.

## **Description**

INQUIRE MODENAME returns information about the named group of sessions that has been defined for a connection to a remote system, or to another CICS region.

## **Input**

Press the Clear key to clear the screen. You can start this transaction in two ways:

- Type CEMT INQUIRE MODENAME (or suitable abbreviations for the keywords). The resulting display lists the current status.
- Type CEMT INQUIRE MODENAME (or suitable abbreviations for the keywords), followed by the attributes that are necessary to limit the range of information that you require. For example, if you enter cemt i mod acq, the resulting display shows the details of all mode names that are acquired.

Mode names do not need to be unique. You cannot specify a list of names, but you can use the asterisk (\*) and plus (+) symbols to specify a family of mode names. A mode name consisting of eight blanks is valid. To specify this name, enclose the string of blanks in single quotation marks, for example:

```
MODENAME(' ')
```
You can then tab to the highlighted or blank fields and overtype them with the required values.

#### **(***value***)**

Specifies one or more names (1 - 8 characters) of a group of sessions.

## **ALL**

The default.

### **Sample screen**

```
 I MODE
  STATUS: RESULTS - OVERTYPE TO MODIFY
 Mod(SNASVCMG) Con(C ) Max(002) Ava( 000 ) Act(000)
 Mod(MODE1 ) Con(C ) Max(001) Ava( 000 ) Act(000)
```
*Figure 62. CEMT INQUIRE MODENAME screen*

**Note:** When a value does not apply, or is negative (the value begins with No), the fields on the screen are blank. To modify these fields, locate them by tabbing (they appear in the same sequence as in the expanded format), and overtype with input valid for that field. You might find it more convenient to use the expanded format when setting one of these values.

If you place the cursor against a specific entry in the list, CICS displays an expanded format, as shown in Figure 63 on page 185.

```
 I MODE
 RESULT - OVERTYPE TO MODIFY
  Modename(MODE1)
 Connection(C)
  Maximum(001)
  Available( 000 )
    Active(000)
    Acqstatus( )
```
*Figure 63. The expanded display*

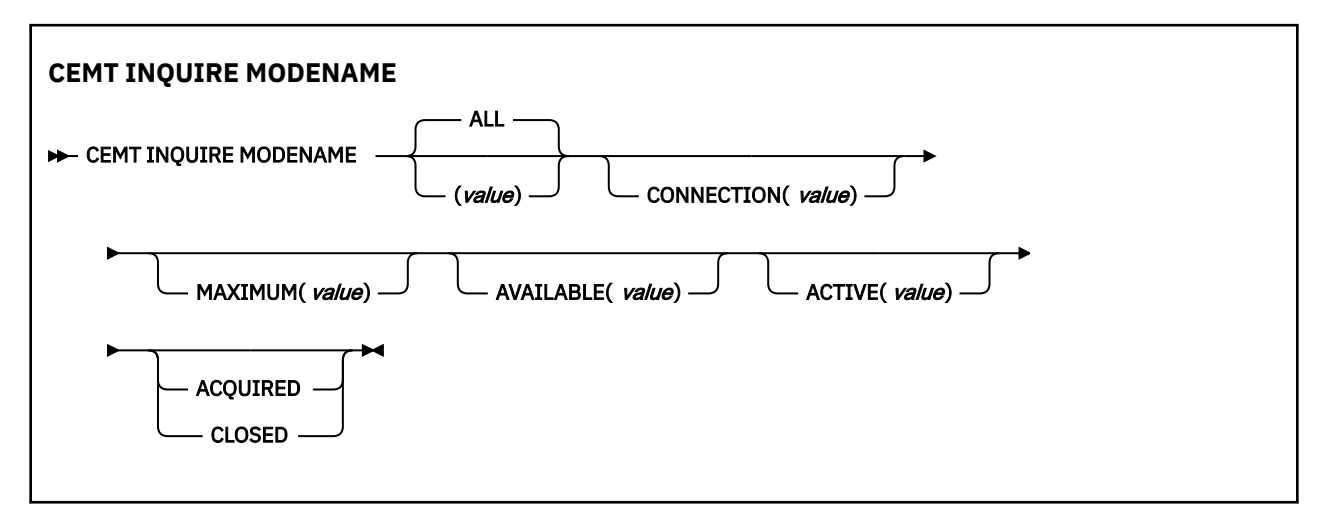

# **Displayed fields**

## **ACQSTATUS (***input only field***)**

Specifies the acquisition status of sessions. The values are as follows:

## **ACQUIRED**

CICS acquires (or binds) all the negotiated contention-winner sessions in the group.

## **CLOSED**

CICS releases all sessions in the group. The sessions are quiesced and unbound. No further sessions can be acquired by another CICS system. No further activity is possible on the sessions in the group until the group is reacquired by the same CICS system in which it has been closed.

## **ACTIVE (***value***)**

Displays the number of sessions in the group (or mode name) that are currently in use (bound).

## **AVAILABLE (***value***)**

Displays the currently negotiated number of sessions in the group that can be allocated for use at one time.

You can reset this value by overtyping it with a different value.

## **CONNECTION (***value***)**

Displays the 4-character identifier of the remote system with which this group of IRC or ISC sessions is connected.

## **MAXIMUM (***value***)**

Displays the maximum number of sessions that are supported at one time in this group of sessions, in the range 0 - 999.

## **MODENAME (***value***)**

Indicates that this panel relates to a MODENAME inquiry and displays one or more names (1 - 8 characters) of a group of sessions.

# **CEMT INQUIRE MONITOR**

Retrieve information about the status of CICS monitoring.

In the CICS Explorer, the [Regions view](https://www.ibm.com/support/knowledgecenter/SSSQ3W_5.5.0/com.ibm.cics.core.help/topics/reference/view_operations.html) provides a functional equivalent to this command.

# **Description**

You can use the **INQUIRE MONITOR** command to inquire whether monitoring is switched on or off, which classes of monitoring data are collected, and the current settings of the monitoring options.

# **Input**

Press the Clear key to clear the screen, and type CEMT INQUIRE MONITOR (or suitable abbreviations for the keywords). The resulting display lists the current status. You can tab to the highlighted or blank fields and overtype them with the required values.

# **Displayed fields**

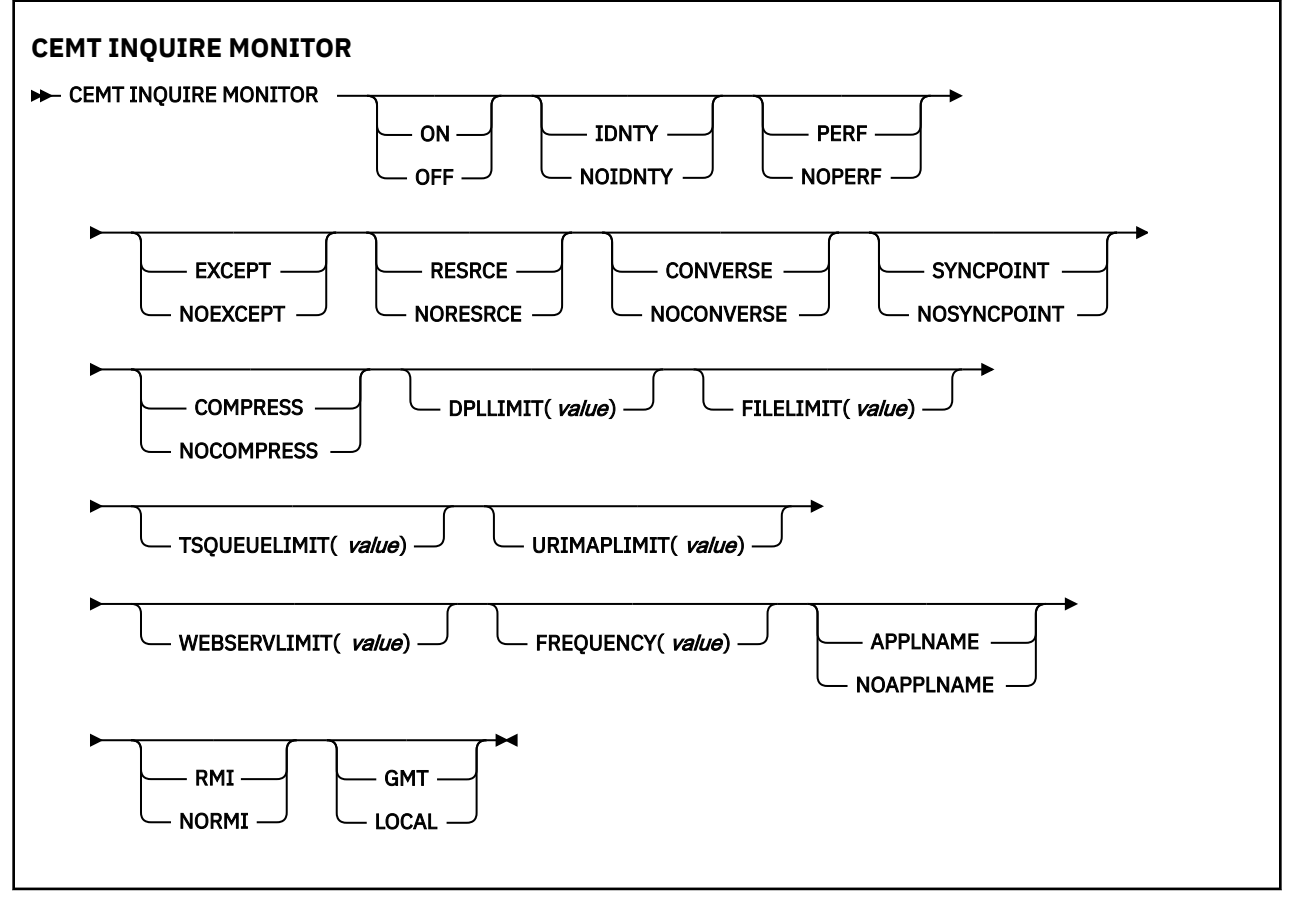

## **APPLNAMEST(***value***)**

Displays whether CICS application naming support is enabled. The values are as follows:

## **APPLNAME**

CICS application naming support is enabled.

## **NOAPPLNAME**

CICS application naming support is not enabled.

## **COMPRESSST(***value***)**

Displays whether data compression is performed for monitoring records. The values are as follows:

#### **COMPRESS**

Data compression is performed. The default is for monitoring records to be compressed.

#### **NOCOMPRESS**

Data compression is not performed.

You can reset this value by overtyping it with a different value.

### **CONVERSEST(***value***)**

Displays whether conversational tasks have separate performance class records produced for each pair of terminal control I/O requests (Converse or Send/Receive pair). The values are as follows:

#### **CONVERSE**

Separate performance class records are produced.

#### **NOCONVERSE**

Separate performance class records are not produced.

You can reset this value by overtyping it with a different value.

## **DPLLIMIT (***value***)**

Displays the maximum number of distributed program link requests for which transaction resource class monitoring data is being collected.

#### **EXCEPTCLASS(***value***)**

Displays whether the exception class of monitoring data is being collected. The values are as follows:

#### **EXCEPT**

Exception-class monitoring data is being collected.

#### **NOEXCEPT**

Exception-class monitoring data is not being collected.

You can reset this value by overtyping it with a different value.

#### **FILELIMIT (***value***)**

Displays the maximum number of files for which transaction resource class monitoring data is being collected.

## **FREQUENCY (***value***)**

Displays the interval for which monitoring automatically produces a transaction performance class record for any long-running transaction that has been in the system for a greater time than the interval. FREQUENCY values can be either 000000 (indicating that FREQUENCY monitoring is inactive) or in the range 000100 – 240000.

You can reset this value by overtyping it with a different value.

#### **MONITOR(***value***)**

Indicates that this panel relates to a MONITOR inquiry.

#### **IDNTYCLASS(***value***)**

Displays whether the identity class of monitoring data is being collected. The values are as follows:

## **IDNTY**

Identity class monitoring data is being collected.

#### **NOIDNTY**

Identity class monitoring data is not being collected.

## **PERFCLASS(***value***)**

Displays whether the performance class of monitoring data is being collected. The values are as follows:

#### **PERF**

Performance class monitoring data is being collected.

## **NOPERF**

Performance class monitoring data is not being collected.

You can reset this value by overtyping it with a different value.

## **RESRCECLASS(***value***)**

Displays whether the transaction resource class of monitoring data is being collected. The values are as follows:

## **RESRCE**

Transaction resource class monitoring data is being collected.

#### **NORESRCE**

Transaction resource class monitoring data is not being collected.

You can reset this value by overtyping it with a different value.

## **RMIST(***value***)**

Displays whether additional performance class monitoring data is to be collected for the resource managers used by your transactions. The values are as follows:

#### **RMI**

Additional performance class monitoring data is being collected for the resource managers used by your transactions.

#### **NORMI**

Performance class monitoring data is not being collected for the resource managers used by your transactions.

## **STATUS(***value***)**

Displays whether monitoring is active. The values are as follows:

**ON**

Monitoring data is accumulated continuously and is collected (written out to an SMF data set) for each of the classes of monitoring data that is active.

#### **OFF**

No monitoring data is accumulated or collected, regardless of the settings of the monitoring data classes.

You can reset this value by overtyping it with a different value.

#### **SYNCPOINTST(***value***)**

Displays whether a transaction performance class record is produced when a transaction takes an explicit or implicit sync point (unit-of-work), except when the sync point is part of task termination or a sync point rollback. The values are as follows:

## **SYNCPOINT**

A transaction performance class record will be produced.

## **NOSYNCPOINT**

A transaction performance class record will not be produced.

You can reset this value by overtyping it with a different value.

#### **TIME(***value***)**

Displays whether the time stamp fields in the performance class monitoring data are returned in Greenwich mean time (GMT) or local time to an application using the **COLLECT STATISTICS** command. The values are as follows:

#### **GMT**

The time-stamp fields in the performance class data are GMT.

## **LOCAL**

The time-stamp fields in the performance class data are local time.

## **TSQUEUELIMIT(***value***)**

Displays the maximum number of temporary storage queues for which transaction resource class monitoring data is being collected.

## **URIMAPLIMIT(***value***)**

Displays the maximum number of URIMAPs that are specified on the **WEB OPEN URIMAP** command for which CICS is to perform transaction resource monitoring.

## **WEBSERVLIMIT(***value***)**

Displays the maximum number of WEBSERVICEs that are specified on the **INVOKE SERVICE** command for which CICS is to perform transaction resource monitoring.

# **CEMT INQUIRE MQCONN**

Retrieve information about the connection between CICS and IBM MQ.

In the CICS Explorer, the [MQ Connections view](https://www.ibm.com/support/knowledgecenter/SSSQ3W_5.5.0/com.ibm.cics.core.help/topics/reference/view_operations.html) provides a functional equivalent to this command.

# **Description**

The **INQUIRE MQCONN** command returns information about the attributes of the currently installed MQCONN resource definition, which defines the connection to IBM MQ, and about the status of the connection.

Because only one MQCONN resource definition can be installed at a time, the name of the MQCONN resource definition is not required on input.

This command does not inquire on the INITQNAME attribute of the MQCONN resource definition, which specifies the name of the initiation queue. Use the **INQUIRE MQMONITOR** command to inquire on the initiation queue name.

# **The resource signature**

You can use this command to display the resource signature fields. You can use these fields to manage resources by capturing details of when the resource was defined, installed, and last changed. For more information, see [Auditing resources](http://www.ibm.com/support/knowledgecenter/SSGMCP_5.6.0/fundamentals/system/resourcesig.html). The resource signature fields are CHANGEAGENT, CHANGEAGREL, CHANGETIME, CHANGEUSRID, DEFINESOURCE, DEFINETIME, INSTALLAGENT, INSTALLTIME, and INSTALLUSRID. See [Summary of the resource signature field values](http://www.ibm.com/support/knowledgecenter/SSGMCP_5.6.0/fundamentals/system/resourcesigtable.html) for detailed information about the content of the resource signature fields.

# **Input**

Press the Clear key to clear the screen, and type CEMT INQUIRE MQCONN (or suitable abbreviations for the keywords). The resulting display lists the status. You can tab to the highlighted or blank fields and overtype them with the required values.

#### **CEMT INQUIRE MQCONN**

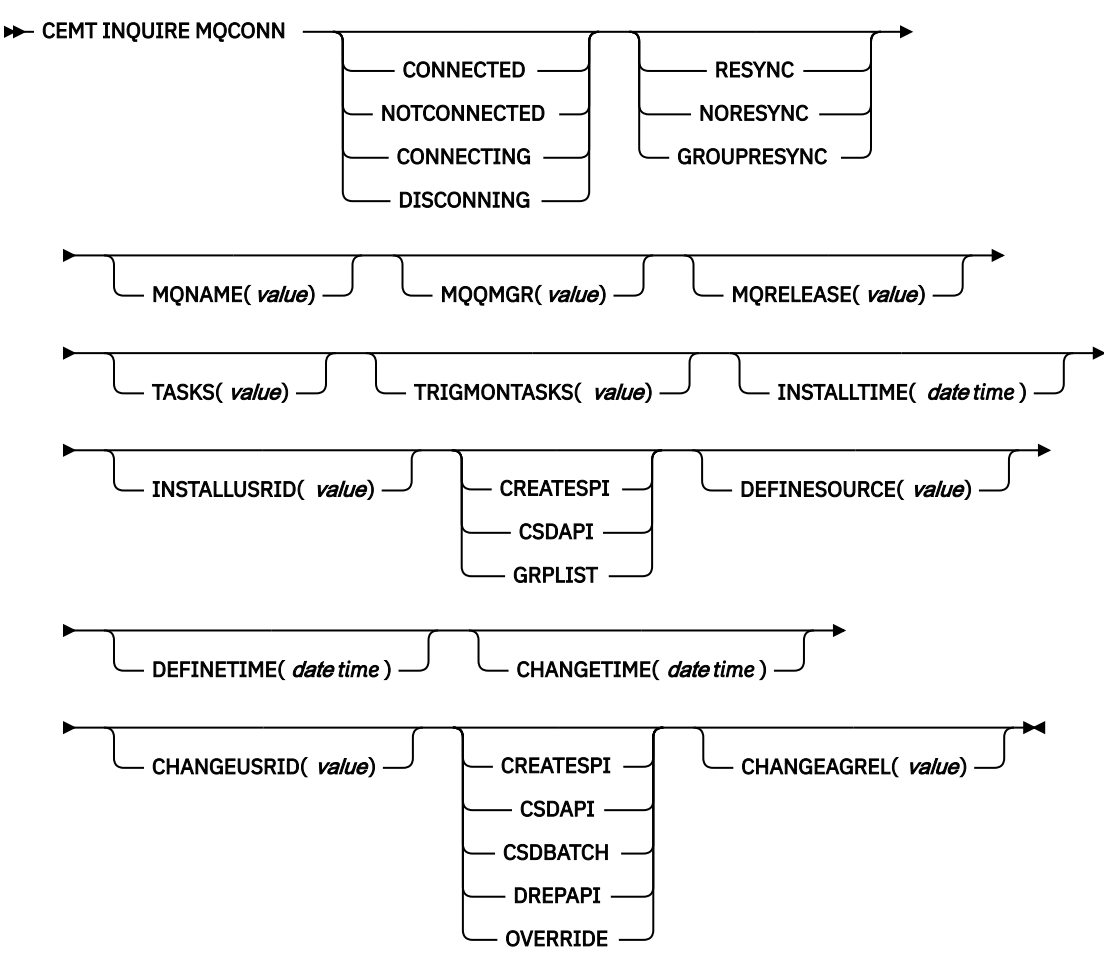

## **Displayed fields**

## **CHANGEAGENT(***value***)**

Displays a value that identifies the agent that made the last change to the resource definition. You cannot use CEMT to filter on some of these values because they are duplicated. The possible values are as follows:

## **CREATESPI**

The resource definition was last changed by an **EXEC CICS CREATE** command.

## **CSDAPI**

The resource definition was last changed by a CEDA transaction or the programmable interface to DFHEDAP.

## **CSDBATCH**

The resource definition was last changed by a DFHCSDUP job.

### **DREPAPI**

The resource definition was last changed by a CICSPlex SM BAS API command.

#### **OVERRIDE**

The resource definition was last changed by application of an override rule in the resource overrides file.

## **CHANGEAGREL(***value***)**

Displays the 4-digit number of the CICS release that was running when the resource definition was last changed.

## **CHANGETIME(***date time***)**

Displays the date and time when the resource definition was last changed. The format of the date depends on the value that you selected for the DATFORM system initialization parameter for your CICS region. The format of the time is hh:mm:ss.

## **CHANGEUSRID(***value***)**

Displays the 8-character user ID that ran the change agent.

#### **CONNECTST(***value***)**

Displays the status of the CICS-MQ connection. The possible values are as follows:

## **CONNECTED**

CICS is connected to IBM MQ.

#### **NOTCONNECTED**

CICS is not connected to IBM MQ.

#### **CONNECTING**

CICS is currently attempting to connect to IBM MQ.

#### **DISCONNING**

CICS is currently disconnecting from IBM MQ.

## **DEFINESOURCE(***value***)**

Displays the source of the resource definition. The DEFINESOURCE value depends on the CHANGEAGENT option. For details, see [Summary of the resource signature field values](http://www.ibm.com/support/knowledgecenter/SSGMCP_5.6.0/fundamentals/system/resourcesigtable.html).

#### **DEFINETIME(***date time***)**

Displays the date and time when the resource was created. The format of the date depends on the value that you selected for the DATFORM system initialization parameter for your CICS region. The format of the time is hh:mm:ss.

## **INSTALLAGENT(***value***)**

Displays a value that identifies the agent that installed the resource. You cannot use CEMT to filter on some of these values because they are duplicated. The possible values are as follows:

## **CREATESPI**

The resource was installed by an **EXEC CICS CREATE** command.

#### **CSDAPI**

The resource was installed by a CEDA transaction or the programmable interface to DFHEDAP.

## **GRPLIST**

The resource was installed by **GRPLIST INSTALL**.

## **INSTALLTIME(***date time***)**

Displays the date and time when the resource was installed. The format of the date depends on the value that you selected for the DATFORM system initialization parameter for your CICS region. The format of the time is hh:mm:ss.

## **INSTALLUSRID(***value***)**

Displays the 8-character user ID that installed the resource.

## **MQNAME(***value***)**

Displays the 1- to 4-character name of the IBM MQ queue manager or queue-sharing group that you specified in the MQCONN resource definition (or by using a **SET MQCONN** command) for the CICS region.

## **MQQMGR(***value***)**

Displays the name of the IBM MQ queue manager to which CICS is connected or is waiting to connect.

- If CICS is connected to IBM MQ, this field shows the name of the queue manager to which CICS is connected. If you specified a queue-sharing group in the MQCONN resource definition for the CICS region, the queue manager shown here is the one that was chosen from the group.
- If CICS is not connected to IBM MQ, this field usually contains blanks. However, if you specified a queue-sharing group in the MQCONN resource definition for the CICS region, and CICS is waiting to reconnect to a specific queue manager in the queue-sharing group because it is holding outstanding units of work for that queue manager, the name of the specific queue manager is shown, and the

status of the connection is shown as CONNECTING. For this situation to arise, the RESYNCMEMBER attribute in the MQCONN resource definition must specify resynchronization.

## **MQRELEASE(***value***)**

If CICS is connected to IBM MQ, this field displays the release number of IBM MQ; for example, 0600. When CICS is not connected to IBM MQ, the field is blank.

## **RESYNCMEMBER(***value***)**

This option applies only if you have specified a queue-sharing group for the CICS-MQ connection. RESYNCHMEMBER displays the strategy that CICS adopts if outstanding units of work are being held for the last queue manager to which CICS was connected from the queue-sharing group. Units of work that are shunted indoubt are not included in this process, because CICS itself cannot resolve those units of work at this time. Resynchronization for those UOWs occurs when CICS has resynchronized with its remote coordinator. The possible values are as follows:

## **RESYNC**

CICS connects to the same queue manager.

#### **NORESYNC**

CICS makes one attempt to connect to the same queue manager. If that attempt fails, CICS connects to any member of the queue-sharing group and issues a warning about the outstanding units of work.

## **GROUPRESYNC**

CICS connects to any member of the queue-sharing group. The queue manager is chosen by IBM MQ and it asks CICS to resolve indoubt units of work on behalf of all eligible queue managers in the queue-sharing group. This function is called *group unit of recovery*.

## **NOTAPPLIC**

A queue-sharing group is not specified for the CICS-MQ connection.

#### **TASKS(***value***)**

Displays the current number of tasks that are using the CICS-MQ connection, including trigger monitor tasks.

## **TRIGMONTASKS(***value***)**

Displays the current number of trigger monitor tasks that are using the CICS-MQ connection.

# **CEMT INQUIRE MQMONITOR**

Inquire on the status of an installed MQ monitor and return the current attributes of the MQMONITOR resource.

In CICS Explorer, the [MQ Monitors view](https://www.ibm.com/support/knowledgecenter/SSSQ3W_5.5.0/com.ibm.cics.core.help/topics/reference/view_operations.html) provides a functional equivalent to this command.

## **Description**

The **INQUIRE MQMONITOR** command inquires on the status of an installed MQ monitor and returns the current attributes of the MQMONITOR resource.

**Note:** Before this command completes, CICS verifies that the task identified by the **TASKNUMBER** attribute is actually executing in the region and that the TRANID of the task matches the **TRANSACTION** value of the MQMONITOR. If either verification fails, CICS considers the MQMONITOR as stopped.

When you install an MQCONN resource definition in the CICS region with the INITQNAME attribute specified, an MQMONITOR resource with the reserved name of DFHMQINI is also installed. It represents the default initiation queue.

## **The resource signature**

You can use this command to display the resource signature fields. You can use these fields to manage resources by capturing details of when the resource was defined, installed, and last changed. For more information, see [Auditing resources](http://www.ibm.com/support/knowledgecenter/SSGMCP_5.6.0/fundamentals/system/resourcesig.html). The resource signature fields are CHANGEAGENT, CHANGEAGREL, CHANGETIME, CHANGEUSRID, DEFINESOURCE, DEFINETIME, INSTALLAGENT, INSTALLTIME, and

INSTALLUSRID. See [Summary of the resource signature field values](http://www.ibm.com/support/knowledgecenter/SSGMCP_5.6.0/fundamentals/system/resourcesigtable.html) for detailed information about the content of the resource signature fields.

# **Input**

Press the Clear key to clear the screen, and type CEMT INQUIRE MQMONITOR (or suitable abbreviations for the keywords). The resulting display lists the status. You can tab to the highlighted or blank fields and overtype them with the required values.

## **INQUIRE MQMONITOR**

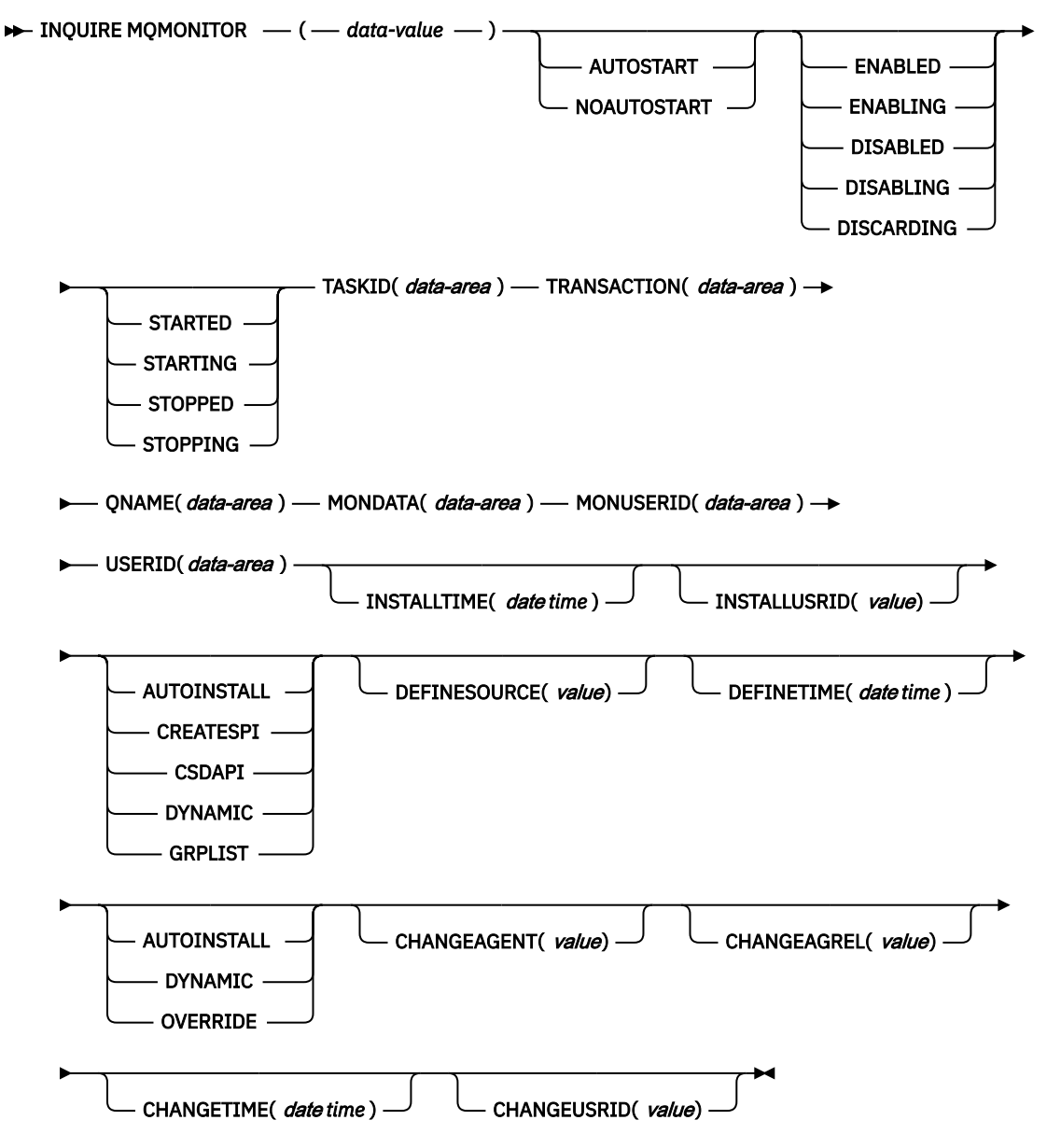

# **Displayed fields**

## **AUTOSTART(***cvda***)**

Returns a CVDA value that indicates whether the MQ monitor is started automatically when the connection to the WebSphere MQ queue manager is established. The possible values are as follows:

## **AUTOSTART**

The MQ monitor is started automatically when the connection to the WebSphere MQ queue manager is established.

## **NOAUTOSTART**

The MQ monitor is not started automatically.

#### **CHANGEAGENT(***value***)**

Displays a value that identifies the agent that made the last change to the resource definition. You cannot use CEMT to filter on some of these values because they are duplicated. The possible values are as follows:

## **AUTOINSTALL**

The resource was autoinstalled as a result of specifying an initiation queue name on a CKQC START command, and the previously installed MQCONN definition did not specify a value for INITQNAME.

#### **DYNAMIC**

The resource was defined as a result of an MQCONN resource definition with INITQNAME specified.

#### **OVERRIDE**

The resource definition was last changed by application of an override rule in the resource overrides file.

#### **CHANGEAGREL(***value***)**

Displays the 4-digit number of the CICS release that was running when the resource definition was last changed.

## **CHANGETIME(***date time***)**

Displays the date and time when the resource definition was last changed. The format of the date depends on the value that you selected for the DATFORM system initialization parameter for your CICS region. The format of the time is hh:mm:ss.

#### **CHANGEUSRID(***value***)**

Displays the 8-character user ID that ran the change agent.

#### **DEFINESOURCE(***value***)**

Displays the source of the resource definition. The DEFINESOURCE value depends on the CHANGEAGENT option. For details, see [Summary of the resource signature field values](http://www.ibm.com/support/knowledgecenter/SSGMCP_5.6.0/fundamentals/system/resourcesigtable.html).

#### **DEFINETIME(***date time***)**

Displays the date and time when the resource was created. The format of the date depends on the value that you selected for the DATFORM system initialization parameter for your CICS region. The format of the time is hh:mm:ss.

#### **ENABLESTATUS(***cvda***)**

Returns a CVDA value that indicates the status of the MQMONITOR resource. The possible values are as follows:

#### **ENABLED**

The MQMONITOR resource is enabled for use.

#### **ENABLING**

The MQMONITOR resource is enabling.

#### **DISABLED**

The MQMONITOR resource is disabled.

## **DISABLING**

The MQMONITOR resource is disabling.

#### **DISCARDING**

The MQMONITOR resource is being discarded.

#### **INSTALLAGENT(***value***)**

Displays a value that identifies the agent that installed the resource. The possible values are as follows:

### **AUTOINSTALL**

The resource was autoinstalled as a result of specifying an initiation queue name on a CKQC START command, and the previously installed MQCONN definition did not specify a value for INITQNAME.

## **DYNAMIC**

The resource was installed as a result of the installation of an MQCONN with INITQNAME specified.

## **CREATESPI**

The resource was installed by an **EXEC CICS CREATE** command.

#### **CSDAPI**

The resource was installed by a CEDA transaction or the programmable interface to DFHEDAP.

#### **GRPLIST**

The resource was installed by **GRPLIST INSTALL**.

#### **INSTALLTIME(***date time***)**

Displays the date and time when the resource was installed. The format of the date depends on the value that you selected for the DATFORM system initialization parameter for your CICS region. The format of the time is hh:mm:ss.

#### **INSTALLUSRID(***value***)**

Displays the 8-character user ID that installed the resource.

## **MONDATA(***data-area***)**

Returns the data that is passed to the transaction monitoring the MQ queue.

#### **Note:**

When displayed and retrieved by the monitoring task, the MONDATA data is prepended with the following 18 bytes:

Byte 1: < (left chevron) Bytes 2 - 9: *MQMONITOR resource name* Bytes 10 - 17: *USERID* Byte 18: > (right chevron)

Bytes 19 - 218 contains MONDATA as entered by the user.

Therefore, user-written programs must allow for a maximum length of 218 bytes to retrieve **MONDATA**, and use the MQMONITOR name as specified in bytes 2 - 9 from the retrieved **MONDATA** for setting the MONSTATUS attribute of the MQ monitor, thereby indicating its current status. Also note that when security checking is active, CICS performs security checks on the user ID associated with the transaction that attempts to set the MQ monitor state to started. For more information, see the security considerations described in [MQMONITOR resources.](http://www.ibm.com/support/knowledgecenter/SSGMCP_5.6.0/reference-system-management/resources/mqmonitor/mqmonitor_overview.html)

## **MONSTATUS(***cvda***)**

Returns a CVDA value that indicates the status of the MQ monitor. The possible values are as follows:

## **STARTED**

The MQ monitor is started.

## **STARTING**

The MQ monitor is starting.

## **STOPPED**

The MQ monitor is stopped.

#### **STOPPING**

The MQ monitor is stopping.

**Note:** Before this command completes, CICS verifies that the task identified by the **TASKNUMBER** attribute is actually executing in the region and that the TRANID of the task matches the **TRANSACTION** value of the MQMONITOR. If either verification fails, CICS considers the MQMONITOR as stopped.

## **MONUSERID(***data-area***)**

Returns the userid that is associated with the transaction monitoring the MQ queue.

This attribute is only effective when security checking is active (that is, the **SEC** system initialization parameter is set to YES). CICS verifies that the user ID associated with the transaction that attempts to set the MQ monitor state to started is a surrogate of the user ID defined in **MONUSERID** and is authorized to start transactions associated with the **MONUSERID**. In the case of setting the MQ monitor state through a CICSPlex SM API interface such as the CICS Explorer, the user ID to be associated with the MQ monitor transaction is either the region user ID or the PLTPIUSR user ID (if specified).

If security checking is disabled (that is, **SEC** is set to NO), the user ID to be associated with the MQ monitor transaction is the user ID of the transaction that set the state of the MQMONITOR resource to started.

## **QNAME(***data-area***)**

Returns the name of the MQ queue that is being monitored by the MQ monitor.

## **TASKNUMBER(***data-area***)**

Returns the number of the task that is currently monitoring the MQ queue.

## **TRANSACTION(***data-area***)**

Returns the 4-character ID of the CICS transaction that is used by the task monitoring the MQ queue.

## **USERID(***data-area***)**

Returns the 8-character user ID to be used by default for issuing the start request for the application transaction if a suitable user ID is not available from any other source.

# **CEMT INQUIRE NETNAME**

Retrieve information about a network.

In the CICS Explorer, the [Terminals view](https://www.ibm.com/support/knowledgecenter/SSSQ3W_5.5.0/com.ibm.cics.core.help/topics/reference/view_operations.html) provides a functional equivalent to this command.

# **Description**

If you are familiar with network names, you might prefer to use this command as an alternative to the **CEMT INQUIRE TERMINAL** command.

# **Input**

Press the Clear key to clear the screen. You can start this transaction in two ways:

- Type CEMT INQUIRE NETNAME (or suitable abbreviations for the keywords). The resulting display lists the status.
- Type CEMT INQUIRE NETNAME (or suitable abbreviations for the keywords), followed by the attributes that are necessary to limit the range of information that you require. For example, if you enter cemt i n ins ati, the result shows details of network names that are in service and available for use.

You can tab to the highlighted or blank fields and overtype them with the required values.

## **(***value***)**

Specifies an 8-character network name.

## **ALL**

The default.

```
 IN NETNAME
  STATUS: RESULTS - OVERTYPE TO MODIFY
 Net(IGKS205 ) Tra(CEMT) Pri( 000 ) Pag Ins Ati Tti
 Ter(TC03) Acq Tas(0000198) Nqn(GBIBMIYA.IYCQTC03)
```
*Figure 64. CEMT INQUIRE NETNAME screen*

**Note:** When a value does not apply, or is negative (the value begins with No), the fields on the screen are blank. To modify these fields, locate them by tabbing (they appear in the same sequence as in the expanded format), and overtype with input valid for that field. You might find it more convenient to use the expanded format when setting one of these values.

If you place the cursor against a specific entry in the list and press ENTER, CICS shows an expanded format, as shown in Figure 65 on page 197.

```
IN NET
RESULT - OVERTYPE TO MODIFY
   Netname(IYCQTC03)
  Transaction(CEMT)
  Priority( 000 )
 Pagestatus( Pageable )
 Servstatus( Inservice )
 Atistatus( Ati )
 Ttistatus( Tti )
  Nature(Local)
 Purgetype( )
 Terminal(944D)
  Termstatus( Acquired )
   Createsess( Nocreate )
  Task(00033)
 Remotesystem()
 Nqname(GBIBMIYA.IYCQTC03)
   Rname()
   Rnetname()
  Cid() Userid()
```
*Figure 65. The expanded display of an individual entry*

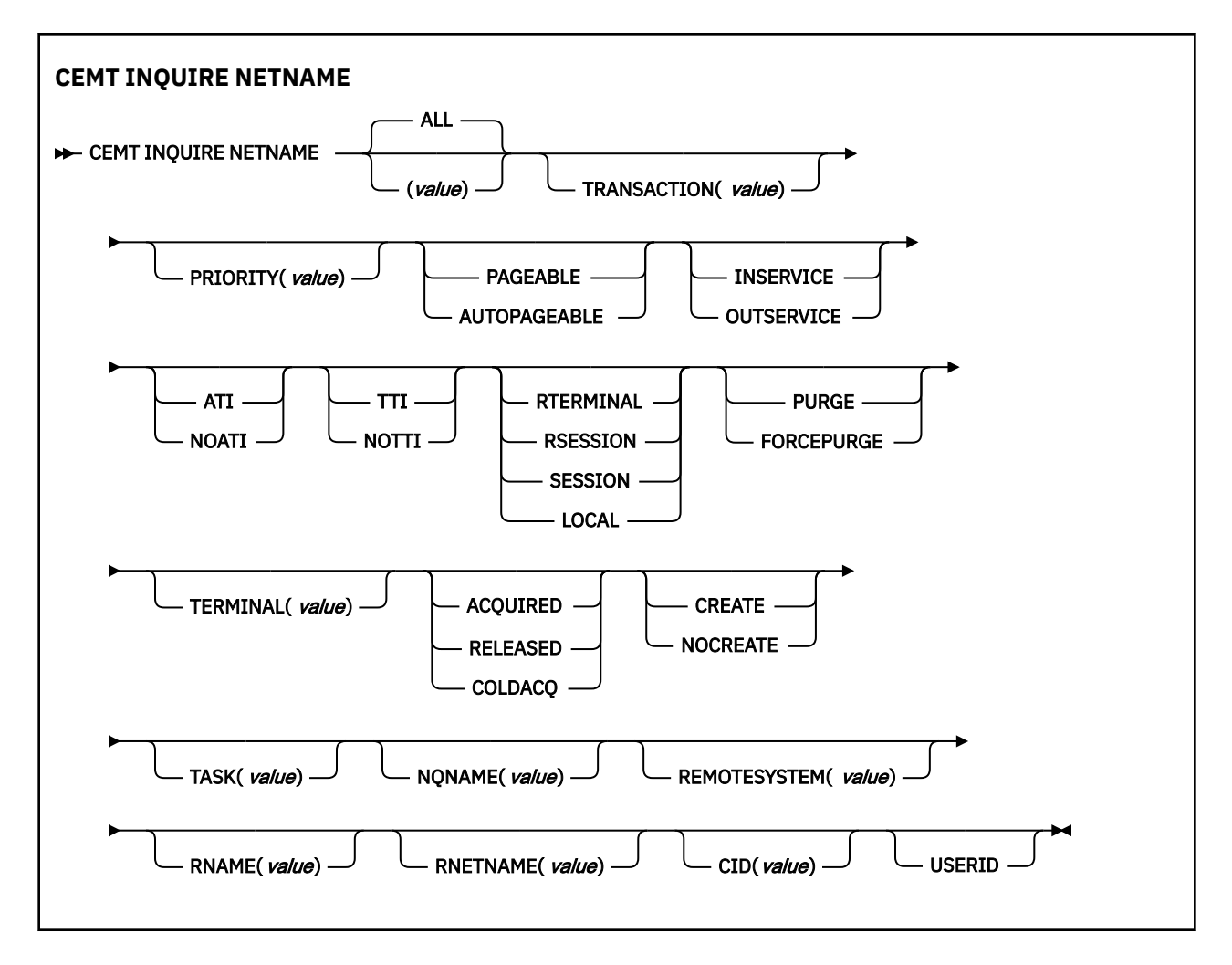

# **Displayed fields**

## **AIDCOUNT (***data area***)**

Returns a fullword binary field that contains the number of automatic initiate descriptor (AIDs) queued for the specified terminal. If there are no AIDs, a value of 0 is returned. The count represents the number of AIDs on the CICS system that issued the command.

## **ATISTATUS**

Displays whether the terminal is available for use by transactions that are automatically initiated from within CICS or, if the terminal is an ISC session, by transactions that are using this session as an alternate facility to communicate with another system. The values are as follows:

## **ATI**

The terminal is available for use.

## **NOATI**

The terminal is not available for use.

## **Note:**

1. You can reset this value by overtyping it with a different value.

2. A terminal cannot be defined with both NOATI and NOTTI.

## **CID (***value***)**

Displays an 8-character correlation identifier that is set only for sessions, and only after a session is acquired. (The value relates to the previously acquired session if there was one, if the session is not acquired). CID is set as follows:

- For LU6.2 sessions, it is an 8-character hexadecimal token that is common to the two end sessions that are connected together.
- For MRO sessions, it is set to the termid of the session on the system to which this session is connected.
- For LU6.1 sessions to IMS, it is set to the value of NETNAMEQ as defined or negotiated.
- For other LU6.1 sessions, it is set to the value supplied by the other end of the 6.1 session.

Using CID, you can relate the two parts of an LU6.2, MRO, or LU61 conversation together:

- For LU6.2, you can inquire on the same CID.
- For MRO, you can locate the session with the terminal name.
- For LU6.1 to IMS, you can inquire on the netname.
- For other LU6.1, you can use the name to inquire on the connected system.

#### **CREATESESS (***z/OS Communications Server only***)**

Displays whether the terminal can be acquired automatically by ATI transactions. This cannot be specified for IRC sessions. The values are as follows:

#### **CREATE**

If the terminal is not in session, CICS acquires it if the terminal is required for an ATI request.

#### **NOCREATE**

If the terminal is not in session, CICS does not acquire it to satisfy an ATI request. A session must be started by, for example, a logon request or a CEMT SET TERMINAL ACQUIRED command before the ATI request can be satisfied.

If NOCREATE is set for an LU6.1 ISC session and there are no allocatable sessions left, the connection is placed OUTSERVICE.

You can reset this value by overtyping it with a different value.

#### **NATURE**

Displays the nature of the terminal; that is, whether it is a physical device or a session, and whether it is local or remote. The values are as follows:

## **RTERMINAL**

The terminal is owned by another CICS region.

## **RSESSION**

The terminal is a session of a connection that is owned by another CICS region.

#### **SESSION**

The terminal is an ISC or IRC session.

#### **LOCAL**

The terminal is directly attached to this system and is a physical device or a function of a cluster controller.

### **NETNAME (***value***)**

Indicates that this panel relates to a NETNAME inquiry and displays an 8-character network name.

- For a physical terminal, the NETNAME is the name by which this terminal is known to z/OS Communications Server.
- For ISC sessions, the NETNAME is the name by which the session (or group of sessions) is known to z/OS Communications Server.
- For IRC sessions, the NETNAME is the name used by the connected region to logon to the interregion communication program (DFHIRP).
- For EXCI sessions, the NETNAME is DFHGEN for generic sessions and, for specific sessions, it is the value of the user\_name parameter used in the EXCI INITIALISE\_USER call.

When an inquiry is made on DFHGEN, the name is an 8-character field with a leading and trailing blank (' DFHGEN '). The name must be enclosed in quotes and include the blanks, so you enter the command on the screen as follows:

CEMT INQ NETNAME(' DFHGEN ')

• For remote devices, the NETNAME is the name by which the device is known to the z/OS Communications Server in the terminal-owning region.

**Note:** If the NETNAME is a z/OS Communications Server LU alias, it is different from the netname component of the NQNAME, which always contains the real netname.

#### **NQNAME**

Displays the z/OS Communications Server 17-character network-qualified name.

Remote terminals do not have an NQNAME value.

If the status (Termstatus) is RELEASED, NQNAME displays the netname.

#### **PAGESTATUS**

Displays whether pages after the first in a series are written to the terminal on request from the operator or automatically. The values are as follows:

#### **PAGEABLE**

Pages are written on request.

#### **AUTOPAGEABLE**

Pages are written automatically.

You can reset this value by overtyping it with a different value.

## **PRIORITY (***value***)**

Displays a 3-character string that indicates the priority of this terminal relative to other terminals. The priority of a task is the sum of the transaction priority, the terminal priority, and the operator priority. Priority has no meaning for terminals that are ISC sessions being used as alternative facilities. The value is in the range 0 - 255, where 255 is the highest priority.

You can reset this value by overtyping it with a different value.

#### **PURGETYPE (***input only field***)**

Specifies whether the transactions running with the named terminal are to be purged. The values are as follows:

## **PURGE**

Transactions are to be terminated only if system and data integrity can be maintained. A transaction is to be purged if its definition specifies SPURGE=NO.

#### **FORCEPURGE**

Transactions are to be purged immediately. This can lead to unpredictable results and is for use in exceptional circumstances.

## **REMOTESYSTEM (***value***)**

Displays the 4-character name of a connection, if the subject of the inquiry is a remote terminal. The named connection can be either a connection entry that links towards the terminal-owning region (TOR), or an indirect connection that provides the netname of the TOR.

Otherwise this field is blank.

#### **RNAME (***value***)**

Displays the 4-character name by which this terminal is known in the system in which it is defined (the TOR). RNAME applies only to terminals defined as remote; for others, blanks are displayed.

### **RNETNAME (***value***)**

Displays the 8-character netname of the owning TOR, if the subject of the inquiry is a remote terminal. If this field is blank and the terminal is remote, the system named in the REMOTESYSTEM field has not been installed, and no value was specified for the REMOTESYSNET option when the terminal was defined.

#### **SERVSTATUS**

Displays whether the terminal is available for use. The values are as follows:

## **INSERVICE**

The terminal is available for use. For z/OS Communications Server, INSERVICE means that the terminal can be ACQUIRED. For IRC sessions, INSERVICE means that the connection to the MRO partner is INSERVICE.

#### **OUTSERVICE**

The terminal is not available for use. Setting a terminal OUTSERVICE means that the terminal can no longer be used by transactions. If PURGE or FORCEPURGE is also specified, any transaction that is using the terminal is terminated abnormally. If PURGE or FORCEPURGE is not specified, the transaction can terminate normally, but no further transactions can use the terminal. For z/OS Communications Server, setting a terminal OUTSERVICE also causes it to be released and the operator to be signed off, either immediately or when the current transaction has is completed.

For IRC sessions, OUTSERVICE means that the connection to the MRO partner is OUTSERVICE.

In an LU6.1 ISC session, the connection is set OUTSERVICE if there are no allocatable sessions left.

For physical terminals and LU6.1 sessions, you can reset this value by overtyping it with a different value.

#### **TASK (***value***)**

Displays the task number of the transaction that is running on this terminal.

#### **TERMINAL (***value***)**

Displays a 4-character terminal identifier (1 - 4 characters) as specified in an installed terminal definition.

### **TERMSTATUS (***z/OS Communications Server only***)**

Displays whether CICS is in session with the logical unit represented by this terminal. The values are as follows:

#### **ACQUIRED**

CICS is in session with the logical unit represented by the terminal.

#### **RELEASED**

CICS is not in session with the logical unit represented by the terminal. If you set this option to RELEASED, a session is terminated immediately if you also specify the PURGE option, otherwise the session is terminated when the current active transaction finishes.

For physical terminals and LU6.1 sessions, you can reset this value by overtyping it with a different value or with the following:

## **COLDACQ**

This is a special form of ACQUIRED, where no resynchronization is required. If the previous session abended, the use of COLDACQ overrides CICS integrity control. This might lead to integrity problems. Also check the CSMT log for an activity keypoint after the restart of a session following a CICS failure. If there is no activity keypoint, issue COLDACQ again after the next emergency restart.

#### **TRANSACTION (***value***)**

Displays a 4-character string that indicates the name of the transaction currently being processed with this terminal as its principal facility or as a secondary facility.

#### **TTISTATUS**

Displays whether the terminal can be used by the transactions that are initiated from this terminal. The values are as follows:

#### **TTI**

This terminal can be used by transactions.

#### **NOTTI**

This terminal cannot be used by transactions.

You can reset this value by overtyping it with a different value.

A terminal cannot be defined with both NOATI and NOTTI.

## **USERID (***data-area***)**

Returns the 8-character identifier of the user signed on at this terminal or session.

If there is no signed-on user, the default userid, as specified in the DFLTUSER system initialization parameter, is returned.

# **CEMT INQUIRE NODEJSAPP**

Retrieve information about the status of a Node.js application in a CICS region.

## **The resource signature**

You can use this command to display the resource signature fields. You can use these fields to manage resources by capturing details of when the resource was defined, installed, and last changed. For more information, see [Auditing resources](http://www.ibm.com/support/knowledgecenter/SSGMCP_5.6.0/fundamentals/system/resourcesig.html). The resource signature fields are CHANGEAGENT, CHANGEAGREL, CHANGETIME, CHANGEUSRID, DEFINESOURCE, DEFINETIME, INSTALLAGENT, INSTALLTIME, and INSTALLUSRID. See [Summary of the resource signature field values](http://www.ibm.com/support/knowledgecenter/SSGMCP_5.6.0/fundamentals/system/resourcesigtable.html) for detailed information about the content of the resource signature fields.

# **Input**

Press the Clear key to clear the screen and then enter CEMT INQUIRE NODEJSAPP to obtain information about a Node.js application in a CICS region.

#### **CEMT INQUIRE NODEJEAPP**

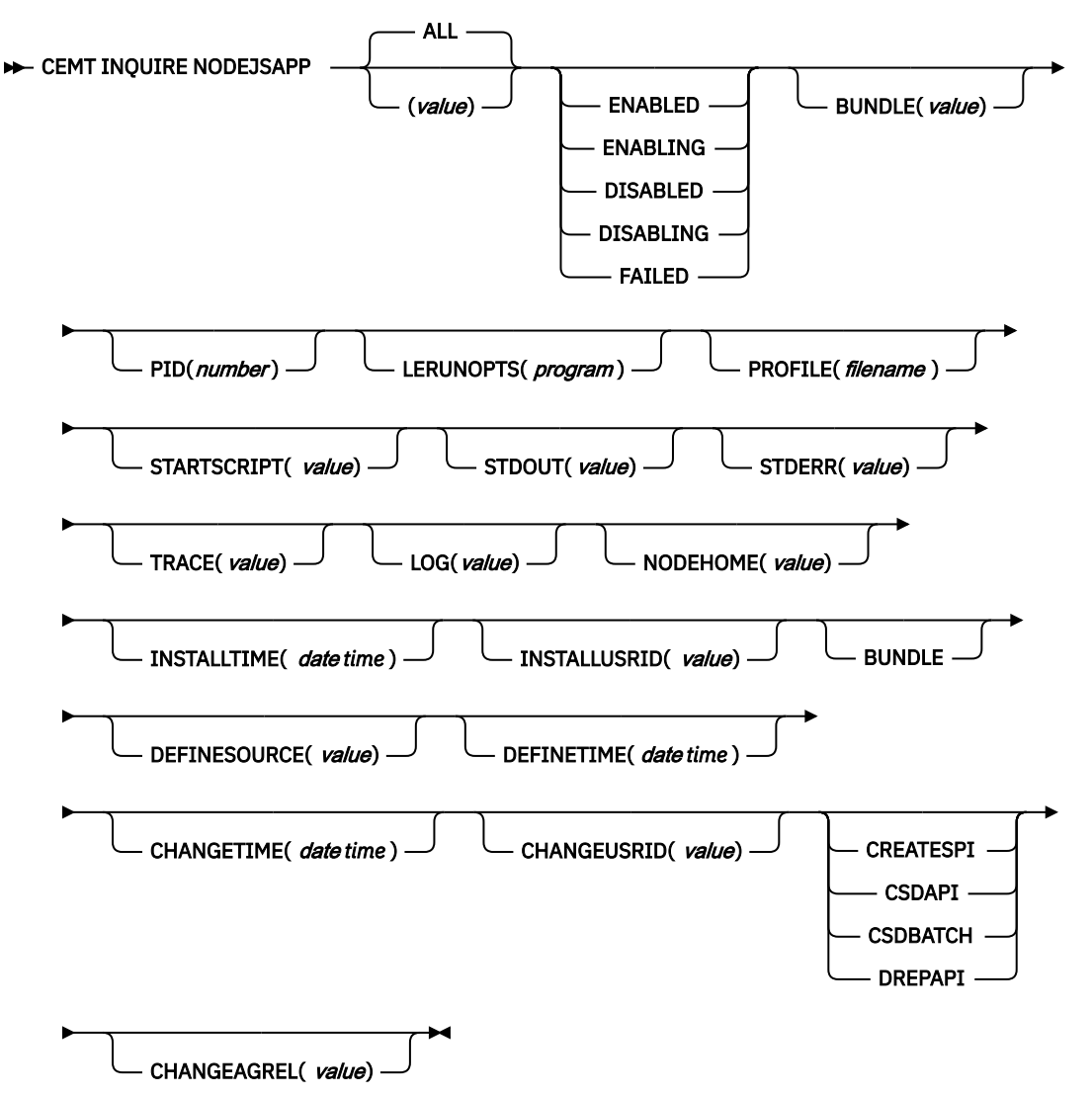

# **Displayed fields**

## **BUNDLE(***value***)**

Displays the 8-character name of the CICS bundle resource that contains the NODEJSAPP bundle part.

#### **CHANGEAGENT(***value***)**

Displays a value that identifies the agent that made the last change to the resource definition. You cannot use CEMT to filter on some of these values because they are duplicated. The possible values are as follows:

#### **CREATESPI**

The resource definition was last changed by an **EXEC CICS CREATE** command.

## **CSDAPI**

The resource definition was last changed by a CEDA transaction or the programmable interface to DFHEDAP.

## **CSDBATCH**

The resource definition was last changed by a DFHCSDUP job.

#### **DREPAPI**

The resource definition was last changed by a CICSPlex SM BAS API command.

## **CHANGEAGREL(***value***)**

Displays the 4-digit number of the CICS release that was running when the resource definition was last changed.

#### **CHANGETIME(***date time***)**

Displays the date and time when the resource definition was last changed. The format of the date depends on the value that you selected for the DATFORM system initialization parameter for your CICS region. The format of the time is hh:mm:ss.

## **CHANGEUSRID(***value***)**

Displays the 8-character user ID that ran the change agent.

## **DEFINESOURCE(***value***)**

Displays the source of the resource definition. The DEFINESOURCE value depends on the INSTALLAGENT option. For details, see [Summary of the resource signature field values](http://www.ibm.com/support/knowledgecenter/SSGMCP_5.6.0/fundamentals/system/resourcesigtable.html).

#### **DEFINETIME(***date time***)**

Displays the date and time when the resource was created. The format of the date depends on the value that you selected for the DATFORM system initialization parameter for your CICS region. The format of the time is hh:mm:ss.

## **INSTALLAGENT(***value***)**

Displays a value that identifies the agent that installed the resource. You cannot use CEMT to filter on some of these values because they are duplicated. The possible values are as follows:

#### **BUNDLE**

The resource was installed by a bundle deployment.

## **ENABLESTATUS(***value***)**

Displays the overall status of the NODEJSAPP. The possible values are as follows:

#### **ENABLED**

The NODEJSAPP has started and is enabled for use.

#### **ENABLING**

The NODEJSAPP is starting.

#### **DISABLED**

The NODEJSAPP is stopped and any new requests cannot be processed.

## **DISABLING**

The NODEJSAPP is stopping. Threads can still be running if they were started before the NODEJSAPP was stopped.

## **FAILED**

The NODEJSAPP resource has failed.

## **INSTALLTIME(***date time***)**

Displays the date and time when the resource was installed. The format of the date depends on the value that you selected for the DATFORM system initialization parameter for your CICS region. The format of the time is hh:mm:ss.

#### **INSTALLUSRID(***value***)**

Displays the 8-character user ID that installed the resource.

#### **LERUNOPTS(***program***)**

Displays the name of the program that defines the runtime options for the Language Environment enclave.

#### **NODEHOME(***value***)**

Displays the 255 character path to the NODEHOME profile entry for the NODEJSAPP.

## **PID(***number***)**

Displays the process ID (PID) of the NODEJSAPP.

## **PROFILE(***filename***)**

Displays the file name of the Node.js profile that defines the properties of the NODEJSAPP.

## **STARTSCRIPT(***value***)**

Displays the 255 character path to the entry JavaScript file for the NODEJSAPP.

## **STDERR(***value***)**

Displays the 255 character path to the stderr file for the NODEJSAPP.

## **STDOUT(***value***)**

Displays the 255 character path to the stdout file for the NODEJSAPP.

## **TRACE(***value***)**

Displays the 255 character path to the trace file for the NODEJSAPP.

## **LOG(***value***)**

Displays the 255 character path to the log file for the NODEJSAPP.

# **CEMT INQUIRE PARTNER**

Retrieve information about the partner table.

# **Description**

The **INQUIRE PARTNER** command returns information from the partner table (side information table) installed in your system. There is no SET PARTNER function. However, you can use the INQUIRE PARTNER screen to type a D in the left margin by the partner name to discard (the **CEMT DISCARD PARTNER** function).

For information on partners, see [PARTNER resources](http://www.ibm.com/support/knowledgecenter/SSGMCP_5.6.0/reference-system-management/resources/partner/dfha4_summary.html).

# **Input**

Press the Clear key to clear the screen. There are two ways of starting this transaction:

- Type CEMT INQUIRE PARTNER (or suitable abbreviations for the keywords). The resulting display lists the current status.
- Type CEMT INQUIRE PARTNER (or suitable abbreviations for the keywords), followed by the attributes that are necessary to limit the range of information that you require.

## **(***value***)**

Specifies the 8-character partner name as specified in the installed partner definition.

## **ALL**

The default.

## **Sample screen**

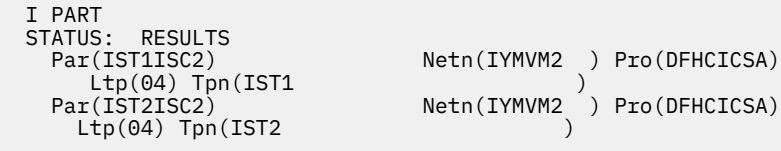

## *Figure 66. CEMT INQUIRE PARTNER screen*

If you place the cursor against a specific entry in the list and press ENTER, CICS displays an expanded format as shown in [Figure 67 on page 206](#page-215-0).

```
 I PART
  RESULT
    Partner(IST1ISC2)
    Network()
 Netname(IYMVM2)
 Profile(DFHCICSA)
   Ltpname(04)
    Tpname(IST1)
```
*Figure 67. The expanded display of an individual entry*

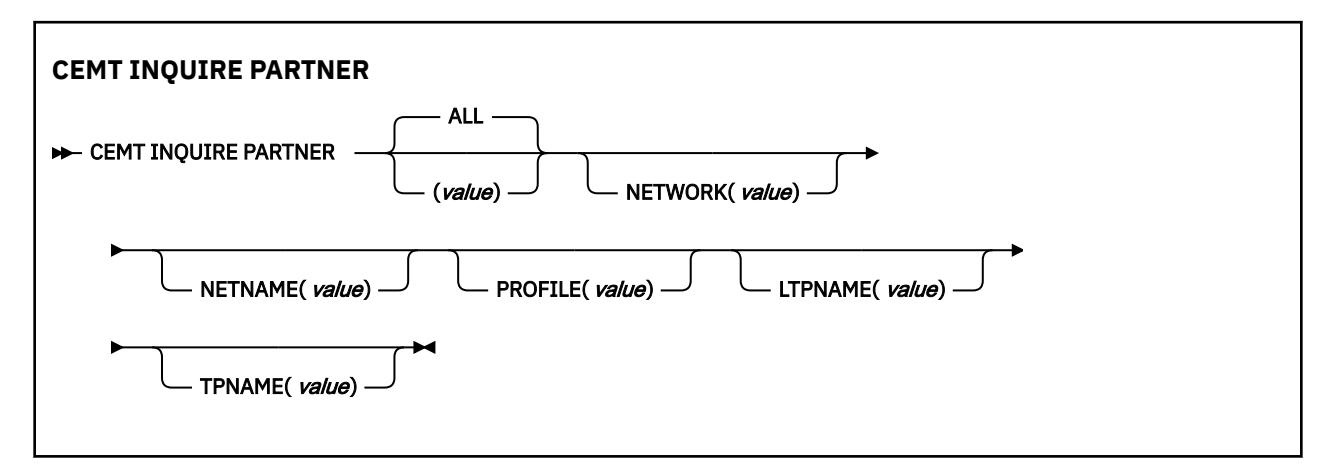

# **Displayed fields**

## **LTPNAME(***value***)**

Displays the length of the name of the remote transaction program (TPNAME), in bytes.

## **NETNAME(***value***)**

Displays the 8-character name of the node at which the partner is located.

## **NETWORK(***value***)**

Displays the 8-character name of the network in which the partner is located.

## **PARTNER(***value***)**

Indicates that this panel relates to a PARTNER inquiry and displays the 8-character partner name as specified in the installed partner definition.

## **PROFILE(***value***)**

Displays the 8-character name of the CICS profile that is associated with the partner.

## **TPNAME(***value***)**

Displays the 64-character name of the remote transaction program.

**Note:** Nondisplayable characters appear as periods. You can use the PF2 key on the expanded panel to see the hexadecimal value.

# **CEMT INQUIRE PIPELINE**

Retrieve information about an installed pipeline.

In the CICS Explorer, the [Pipelines view](https://www.ibm.com/support/knowledgecenter/SSSQ3W_5.5.0/com.ibm.cics.core.help/topics/reference/view_operations.html) provides a functional equivalent to this command.

## **Description**

Use the **INQUIRE PIPELINE** command to retrieve information about an installed pipeline.
# **The resource signature**

You can use this command to display the resource signature fields. You can use these fields to manage resources by capturing details of when the resource was defined, installed, and last changed. For more information, see [Auditing resources](http://www.ibm.com/support/knowledgecenter/SSGMCP_5.6.0/fundamentals/system/resourcesig.html). The resource signature fields are CHANGEAGENT, CHANGEAGREL, CHANGETIME, CHANGEUSRID, DEFINESOURCE, DEFINETIME, INSTALLAGENT, INSTALLTIME, and INSTALLUSRID. See [Summary of the resource signature field values](http://www.ibm.com/support/knowledgecenter/SSGMCP_5.6.0/fundamentals/system/resourcesigtable.html) for detailed information about the content of the resource signature fields.

# **Input**

Press the Clear key to clear the screen. You can start this transaction in two ways:

- Type CEMT INQUIRE PIPELINE (or suitable abbreviations for the keywords). You get a screen that lists the current status.
- Type CEMT INQUIRE PIPELINE (or suitable abbreviations for the keywords), followed by the attributes that are necessary to limit the range of information that you require. For example, if you enter cemt i pi en, the resulting display shows the details of only those process-types that are enabled.

You can change various attributes in the following ways:

- Overtype your changes on the INQUIRE screen after tabbing to the appropriate field.
- Use the **CEMT SET PIPELINE** command.

# **ALL**

The default. Information about all pipelines is displayed, unless you specify a selection of pipelines to be queried.

## *(value)*

The 1- to 8-character name of an installed PIPELINE definition.

# **Displayed fields**

## **CHANGEAGENT(***value***)**

Displays a value that identifies the agent that made the last change to the resource definition. You cannot use CEMT to filter on some of these values because they are duplicated. The possible values are as follows:

## **CREATESPI**

The resource definition was last changed by an **EXEC CICS CREATE** command.

## **CSDAPI**

The resource definition was last changed by a CEDA transaction or the programmable interface to DFHEDAP.

## **CSDBATCH**

The resource definition was last changed by a DFHCSDUP job.

## **DREPAPI**

The resource definition was last changed by a CICSPlex SM BAS API command.

# **OVERRIDE**

The resource definition was last changed by application of an override rule in the resource overrides file.

## **CHANGEAGREL(***value***)**

Displays the 4-digit number of the CICS release that was running when the resource definition was last changed.

## **CHANGETIME(***date time***)**

Displays the date and time when the resource definition was last changed. The format of the date depends on the value that you selected for the DATFORM system initialization parameter for your CICS region. The format of the time is hh:mm:ss.

## **CHANGEUSRID(***value***)**

Displays the 8-character user ID that ran the change agent.

#### **CIDDOMAIN***(value)*

Displays the name of the domain that is used to generate MIME content-ID values that identify binary attachments.

## **CONFIGFILE***(value)*

Displays the name of the pipeline configuration file associated with the PIPELINE resource. The name can be up to 255 characters long.

### **DEFINESOURCE(***value***)**

Displays the source of the resource definition. The DEFINESOURCE value depends on the CHANGEAGENT option. For details, see [Summary of the resource signature field values](http://www.ibm.com/support/knowledgecenter/SSGMCP_5.6.0/fundamentals/system/resourcesigtable.html).

## **DEFINETIME(***date time***)**

Displays the date and time when the resource was created. The format of the date depends on the value that you selected for the DATFORM system initialization parameter for your CICS region. The format of the time is hh:mm:ss.

### **ENABLESTATUS**

Displays the status of the pipeline:

#### **ENABLED**

The pipeline is ready for use.

#### **DISABLED**

The pipeline is not processing requests, and cannot accept new work. It might have failed to initialize or might have been explicitly disabled.

#### **ENABLING**

The pipeline is being initialized; it is not yet ready to accept work.

#### **DISABLING**

The pipeline is quiescing before entering DISABLED state. It is not accepting new work, but is allowing current work to complete.

### **DISCARDING**

A DISCARD command has been issued for the pipeline. The pipeline is quiescing before being discarded. It is not accepting new work, but is allowing current work to complete.

#### **INSTALLAGENT(***value***)**

Displays a value that identifies the agent that installed the resource. You cannot use CEMT to filter on some of these values because they are duplicated. The possible values are as follows:

### **BUNDLE**

The resource was installed by a bundle deployment.

## **CREATESPI**

The resource was installed by an **EXEC CICS CREATE** command.

# **CSDAPI**

The resource was installed by a CEDA transaction or the programmable interface to DFHEDAP.

# **GRPLIST**

The resource was installed by **GRPLIST INSTALL**.

#### **INSTALLTIME(***date time***)**

Displays the date and time when the resource was installed. The format of the date depends on the value that you selected for the DATFORM system initialization parameter for your CICS region. The format of the time is hh:mm:ss.

## **INSTALLUSRID(***value***)**

Displays the 8-character user ID that installed the resource.

#### **MODE***(value)*

Displays the operating mode of the pipeline.

## **PROVIDER**

CICS is using the pipeline as a service provider of web services.

## **REQUESTER**

CICS is using the pipeline as a service requester of web services.

#### **UNKNOWN**

The operating mode of the pipeline cannot be determined.

#### **MTOMNOXOPST***(value)*

Displays the status of the pipeline for sending outbound messages in MIME format when binary attachments are not present.

#### **MTOMNOXOP**

Outbound messages are sent in MIME format, even when there are no binary attachments present.

### **NOMTOMNOXOP**

Outbound messages are sent in MIME format only when there are binary attachments present.

#### **MTOMST***(value)*

Displays the status of the MTOM handler in the pipeline.

#### **MTOM**

The MTOM handler is enabled in the pipeline.

#### **NOMTOM**

The MTOM handler is not enabled in the pipeline.

#### **RESPWAIT** *(value)*

Displays the number of seconds that an application program waits for an optional message from a remote web service. If no value is displayed, the default timeout value of the transport protocol is being used.

- The default timeout value for HTTP is 10 seconds.
- The default timeout value for WebSphere MQ is 60 seconds.

#### **SENDMTOMST***(value)*

Displays the status of the pipeline for sending outbound messages in MIME format.

## **NOSENDMTOM**

Outbound messages are never sent in MIME format.

## **SAMESENDMTOM**

Outbound messages are sent in MIME format only when the inbound message is in MIME format.

#### **SENDMTOM**

Outbound messages are always sent in MIME format.

## **SHELF***(value)*

Displays the name of the *shelf directory*. The name can be up to 255 characters long. This field is blank for a PIPELINE resource that is installed in a CICS bundle.

#### **SOAPLEVEL***(value)*

Displays the level of SOAP that is supported in the pipeline. The SOAP level can be 1.1 or 1.2. If the pipeline is not being used for SOAP messages, a value of NOTSOAP is displayed.

## **WSDIR***(value)*

Displays the name of the *web service binding directory* (also known as the *pickup directory*). The name can be up to 255 characters long.

#### **XOPDIRECTST***(value)*

Displays the status of the pipeline for handling XOP documents and binary attachments in direct or compatibility mode.

## **XOPDIRECT**

The pipeline is processing XOP documents and binary attachments in direct mode.

#### **NOXOPDIRECT**

The pipeline is processing XOP documents and binary attachments in compatibility mode.

# **XOPSUPPORTST***(value)*

Displays the status of the application handler for processing XOP documents and binary attachments directly.

## **XOPSUPPORT**

The application handler supports the direct handling of XOP documents and binary attachments.

## **NOXOPSUPPORT**

The application handler does not support the direct handling of XOP documents and binary attachments.

# **CEMT INQUIRE PROCESSTYPE**

Retrieve information about a CICS business transaction services process-type.

In the CICS Explorer, the [Process Types view](https://www.ibm.com/support/knowledgecenter/SSSQ3W_5.5.0/com.ibm.cics.core.help/topics/reference/view_operations.html) provides a functional equivalent to this command.

# **Description**

The **INQUIRE PROCESSTYPE** command returns information about the BTS PROCESSTYPE definitions installed on this CICS region. It shows the current state of audit logging for each displayed process-type.

# **The resource signature**

You can use this command to display the resource signature fields. You can use these fields to manage resources by capturing details of when the resource was defined, installed, and last changed. For more information, see [Auditing resources](http://www.ibm.com/support/knowledgecenter/SSGMCP_5.6.0/fundamentals/system/resourcesig.html). The resource signature fields are CHANGEAGENT, CHANGEAGREL, CHANGETIME, CHANGEUSRID, DEFINESOURCE, DEFINETIME, INSTALLAGENT, INSTALLTIME, and INSTALLUSRID. See [Summary of the resource signature field values](http://www.ibm.com/support/knowledgecenter/SSGMCP_5.6.0/fundamentals/system/resourcesigtable.html) for detailed information about the content of the resource signature fields.

# **Input**

Press the Clear key to clear the screen. You can start this transaction in two ways:

- Type CEMT INQUIRE PROCESSTYPE (or suitable abbreviations for the keywords). The resulting display lists the current status.
- Type CEMT INQUIRE PROCESSTYPE (or suitable abbreviations for the keywords), followed by the attributes that are necessary to limit the range of information that you require. For example, if you enter cemt i proc en, the resulting display shows the details of only those process-types that are enabled.

You can change various attributes in the following ways:

- Overtype your changes on the INQUIRE screen after tabbing to the appropriate field.
- Use the CEMT SET PROCESSTYPE command.

**ALL**

The default. Information about all process-types is displayed, unless you specify a selection of process-types to be queried.

## *(value)*

The name (1 - 8 characters) of one or more PROCESSTYPE definitions installed in the process-type table (PTT).

#### **Sample screen**

| Pro(PROCESSTYPE12<br>) Fil(FILE12<br>Aud(ADTLOG12) Pro Ena<br>Pro(PROCESSTYPE13<br>Fil(FILE13)<br>Aud(ADTLOG12) Off Ena<br>) Fil(FILE2B<br>Pro(PTYPE2B<br>Aud (DFHJ2B<br>) Ful Ena<br>Fil(FILE39<br>Pro(PTYPE39<br>Aud (DFHJ39<br>) Off Ena<br>Pro(SALESTYPE1<br>Fil(SALESF1<br>Aud (PLOG51<br>) Off Dis<br>) Fil(SALESF4<br>Pro(SALESTYPE4<br>Aud (PLOG51<br>Act Ena<br>Pro(SALESTYPE6<br>Fil(SALESF6<br>Aud (PLOG51<br>Off Ena |  |
|----------------------------------------------------------------------------------------------------|--|

*Figure 68. CEMT INQUIRE PROCESSTYPE screen*

If you place the cursor against a specific entry in the list and press ENTER, CICS displays an expanded format as shown in Figure 69 on page 211.

```
I PROC<br>STATUS:
           RESULTS - OVERTYPE TO MODIFY
 Processtype(SALESTYPE4 )
 File(SALESF4 )
 Enablestatus( Enabled )
   Auditlog(PLOG51 )
   Auditlevel(Activity )
```
*Figure 69. The expanded display of an individual entry*

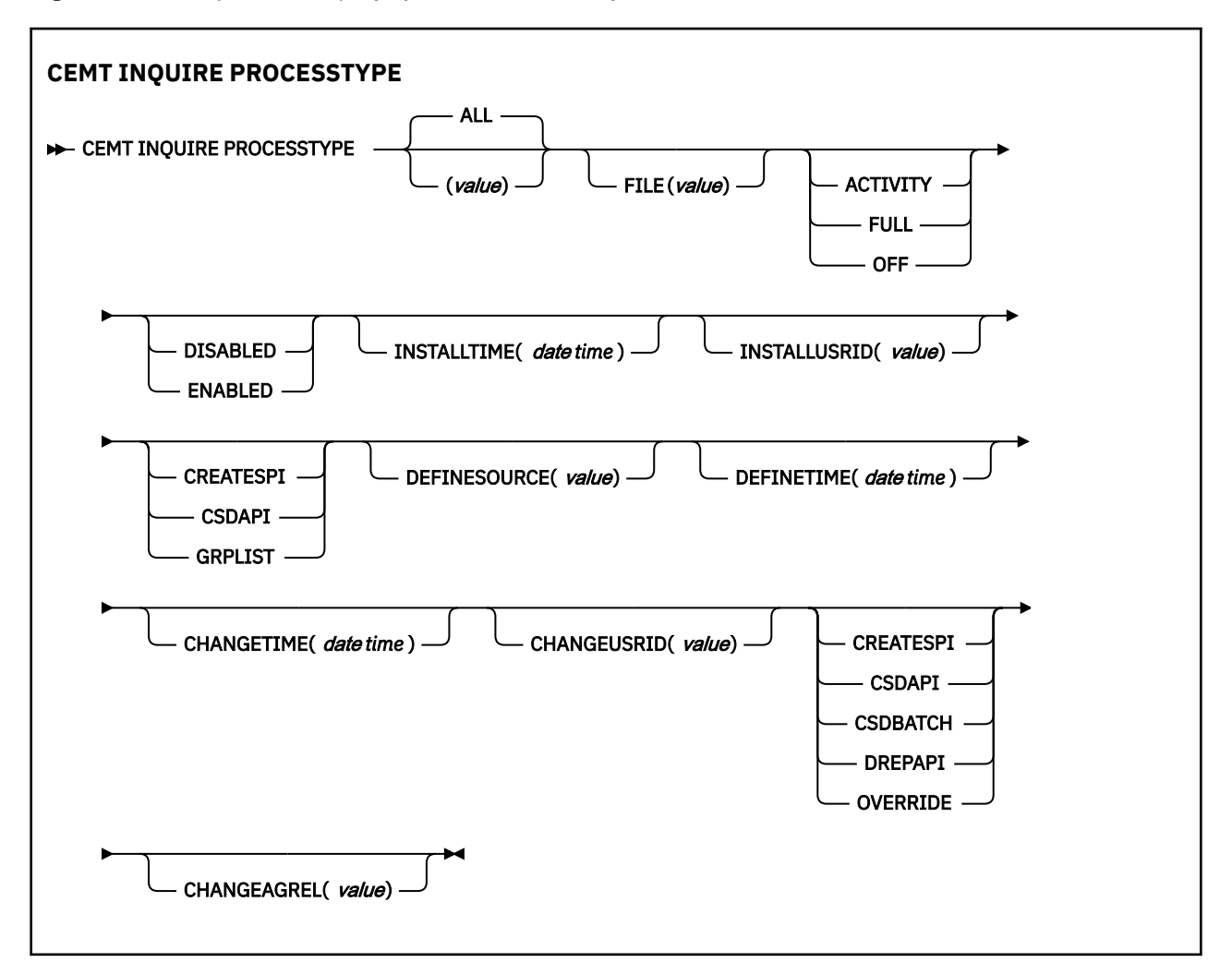

# **Displayed fields**

# **AUDITLEVEL**

Displays the level of audit logging currently active for processes of this type. The values are as follows:

# **ACTIVITY**

Activity-level auditing. Audit records are written from:

- 1. The process audit points
- 2. The activity primary audit points.

# **FULL**

Full auditing. Audit records are written from:

- 1. The process audit points
- 2. The activity primary *and* secondary audit points.

# **OFF**

No audit trail records are written.

# **PROCESS**

Process-level auditing. Audit records are written from the process audit points only.

For details of the records that are written from the process, activity primary, and activity secondary audit points, see [Specifying the level of audit logging](http://www.ibm.com/support/knowledgecenter/SSGMCP_5.6.0/troubleshooting/dfhp93i.html).

## **AUDITLOG***(value)*

Displays the 8-character name of the CICS journal used as the audit log for processes of this type.

## **CHANGEAGENT(***value***)**

Displays a value that identifies the agent that made the last change to the resource definition. You cannot use CEMT to filter on some of these values because they are duplicated. The possible values are as follows:

# **CREATESPI**

The resource definition was last changed by an **EXEC CICS CREATE** command.

## **CSDAPI**

The resource definition was last changed by a CEDA transaction or the programmable interface to DFHEDAP.

## **CSDBATCH**

The resource definition was last changed by a DFHCSDUP job.

## **DREPAPI**

The resource definition was last changed by a CICSPlex SM BAS API command.

# **OVERRIDE**

The resource definition was last changed by application of an override rule in the resource overrides file.

## **CHANGEAGREL(***value***)**

Displays the 4-digit number of the CICS release that was running when the resource definition was last changed.

## **CHANGETIME(***date time***)**

Displays the date and time when the resource definition was last changed. The format of the date depends on the value that you selected for the DATFORM system initialization parameter for your CICS region. The format of the time is hh:mm:ss.

# **CHANGEUSRID(***value***)**

Displays the 8-character user ID that ran the change agent.

## **DEFINESOURCE(***value***)**

Displays the source of the resource definition. The DEFINESOURCE value depends on the CHANGEAGENT option. For details, see [Summary of the resource signature field values](http://www.ibm.com/support/knowledgecenter/SSGMCP_5.6.0/fundamentals/system/resourcesigtable.html).

# **DEFINETIME(***date time***)**

Displays the date and time when the resource was created. The format of the date depends on the value that you selected for the DATFORM system initialization parameter for your CICS region. The format of the time is hh:mm:ss.

## **ENABLESTATUS**

Displays whether new processes of this type can be created. The values are as follows:

### **DISABLED**

The installed definition of the process-type is disabled. New processes of this type cannot be defined.

#### **ENABLED**

The installed definition of the process-type is enabled. New processes of this type can be defined.

## **FILE***(value)*

Displays the 8-character name of the CICS repository file on which the process and activity records for processes of this type are stored.

#### **INSTALLAGENT(***value***)**

Displays a value that identifies the agent that installed the resource. You cannot use CEMT to filter on some of these values because they are duplicated. The possible values are as follows:

### **CREATESPI**

The resource was installed by an **EXEC CICS CREATE** command.

### **CSDAPI**

The resource was installed by a CEDA transaction or the programmable interface to DFHEDAP.

### **GRPLIST**

The resource was installed by **GRPLIST INSTALL**.

## **INSTALLTIME(***date time***)**

Displays the date and time when the resource was installed. The format of the date depends on the value that you selected for the DATFORM system initialization parameter for your CICS region. The format of the time is hh:mm:ss.

## **INSTALLUSRID(***value***)**

Displays the 8-character user ID that installed the resource.

## **PROCESSTYPE***(value)*

Indicates that this panel relates to a PROCESSTYPE inquiry and displays the 8-character name of a process-type.

# **CEMT INQUIRE PROFILE**

Retrieve information about a transaction profile.

# **Description**

The **INQUIRE PROFILE** command returns information about the profiles installed in your system. There is no SET PROFILE function. However, you can use the INQUIRE PROFILE screen to discard a profile. To do this, type a D in the left margin by the name of the profile to be discarded (the DISCARD PROFILE function).

# **The resource signature**

You can use this command to display the resource signature fields. You can use these fields to manage resources by capturing details of when the resource was defined, installed, and last changed. For more information, see [Auditing resources](http://www.ibm.com/support/knowledgecenter/SSGMCP_5.6.0/fundamentals/system/resourcesig.html). The resource signature fields are CHANGEAGENT, CHANGEAGREL, CHANGETIME, CHANGEUSRID, DEFINESOURCE, DEFINETIME, INSTALLAGENT, INSTALLTIME, and INSTALLUSRID. See [Summary of the resource signature field values](http://www.ibm.com/support/knowledgecenter/SSGMCP_5.6.0/fundamentals/system/resourcesigtable.html) for detailed information about the content of the resource signature fields.

# **Input**

Press the Clear key and type CEMT INQUIRE PROFILE (or suitable abbreviations for the keywords). The resulting display is similar to the following example.

# **(***value***)**

The name of a specific profile.

## **ALL**

The default.

# **Sample screen**

 IN PROFILE STATUS: RESULTS Prof(DFHCICSA) Prof(DFHCICSE) Prof(DFHCICSF) Prof(DFHCICSR) Prof(DFHCICSS) Prof(DFHCICST) Prof(DFHCICSV)

*Figure 70. CEMT INQUIRE PROFILE screen*

# **CEMT INQUIRE PROFILE**

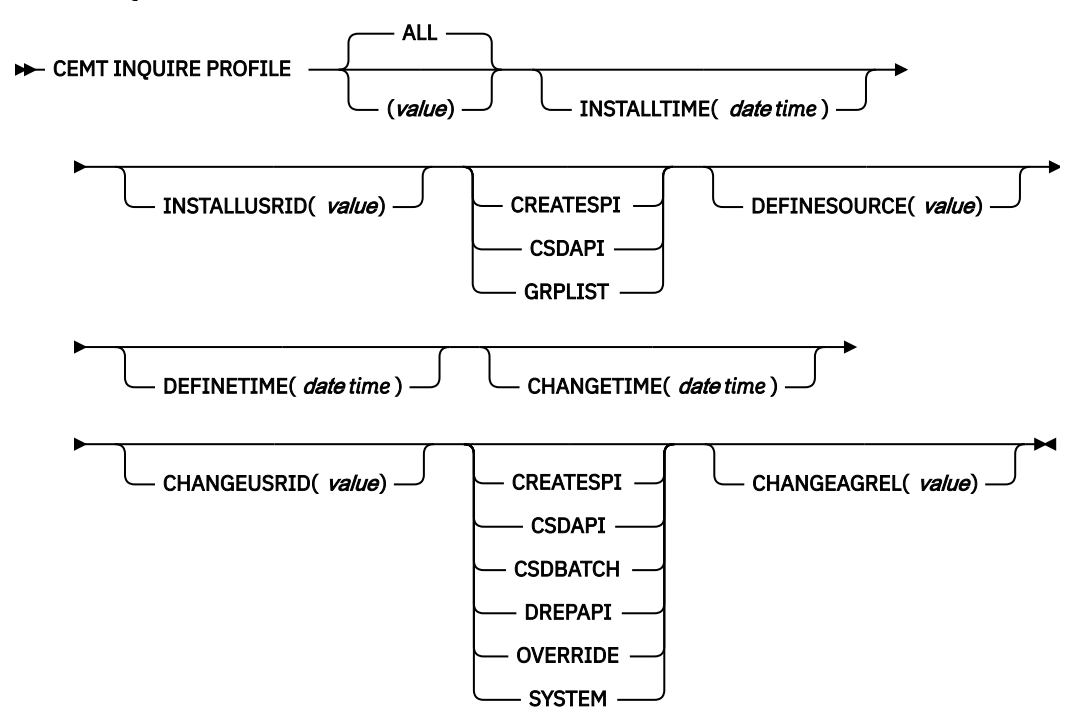

# **Displayed fields**

## **CHANGEAGENT(***value***)**

Displays a value that identifies the agent that made the last change to the resource definition. You cannot use CEMT to filter on some of these values because they are duplicated. The possible values are as follows:

# **CREATESPI**

The resource definition was last changed by an **EXEC CICS CREATE** command.

### **CSDAPI**

The resource definition was last changed by a CEDA transaction or the programmable interface to DFHEDAP.

# **CSDBATCH**

The resource definition was last changed by a DFHCSDUP job.

#### **DREPAPI**

The resource definition was last changed by a CICSPlex SM BAS API command.

## **OVERRIDE**

The resource definition was last changed by application of an override rule in the resource overrides file.

## **SYSTEM**

The resource definition was last changed by the CICS or CICSPlex system.

## **CHANGEAGREL(***value***)**

Displays the 4-digit number of the CICS release that was running when the resource definition was last changed.

### **CHANGETIME(***date time***)**

Displays the date and time when the resource definition was last changed. The format of the date depends on the value that you selected for the DATFORM system initialization parameter for your CICS region. The format of the time is hh:mm:ss.

## **CHANGEUSRID(***value***)**

Displays the 8-character user ID that ran the change agent.

#### **DEFINESOURCE(***value***)**

Displays the source of the resource definition. The DEFINESOURCE value depends on the CHANGEAGENT option. For details, see [Summary of the resource signature field values](http://www.ibm.com/support/knowledgecenter/SSGMCP_5.6.0/fundamentals/system/resourcesigtable.html).

#### **DEFINETIME(***date time***)**

Displays the date and time when the resource was created. The format of the date depends on the value that you selected for the DATFORM system initialization parameter for your CICS region. The format of the time is hh:mm:ss.

#### **INSTALLAGENT(***value***)**

Displays a value that identifies the agent that installed the resource. You cannot use CEMT to filter on some of these values because they are duplicated. The possible values are as follows:

## **CREATESPI**

The resource was installed by an **EXEC CICS CREATE** command.

#### **CSDAPI**

The resource was installed by a CEDA transaction or the programmable interface to DFHEDAP.

#### **GRPLIST**

The resource was installed by **GRPLIST INSTALL**.

### **INSTALLTIME(***date time***)**

Displays the date and time when the resource was installed. The format of the date depends on the value that you selected for the DATFORM system initialization parameter for your CICS region. The format of the time is hh:mm:ss.

#### **INSTALLUSRID(***value***)**

Displays the 8-character user ID that installed the resource.

## **PROFILE(***value***)**

Indicates that this panel relates to a PROFILE inquiry and displays the 8-character name of a profile installed in your system.

# **CEMT INQUIRE PROGRAM**

Retrieve information about programs, maps, and partition sets.

In the CICS Explorer, the [Programs view](https://www.ibm.com/support/knowledgecenter/SSSQ3W_5.5.0/com.ibm.cics.core.help/topics/reference/view_operations.html) provides a functional equivalent to this command.

# **Description**

**INQUIRE PROGRAM** returns information about the programs, map sets, and partition sets that are defined to your system. Java programs that run in a JVM return a subset of values.

A program that is defined as part of an application installed on a platform is private to that version of that application. A program is private if the PROGRAM resource is defined in a CICS bundle that is packaged and installed as part of an application, either as part of the application bundle, or as part of the application binding bundle. A program that is auto-installed by a task for an application that is deployed on a platform is also private to that version of the application. Private programs are not visible when you use the CEMT INQUIRE PROGRAM command. To inquire on or browse private programs, use the CICS Explorer or the EXEC CICS INQUIRE PROGRAM system programming command. Note that a private program that is declared as an application entry point becomes a public program when the CICS bundle containing the statement of the application entry point is made available.

The APPLICATION, APPLMAJORVER, APPLMINORVER, APPLMICROVER, OPERATION, and PLATFORM fields for **CEMT INQUIRE PROGRAM** display information about a public PROGRAM resource that is defined as an application entry point.

# **The resource signature**

You can use this command to display the resource signature fields. You can use these fields to manage resources by capturing details of when the resource was defined, installed, and last changed. For more information, see [Auditing resources](http://www.ibm.com/support/knowledgecenter/SSGMCP_5.6.0/fundamentals/system/resourcesig.html). The resource signature fields are CHANGEAGENT, CHANGEAGREL, CHANGETIME, CHANGEUSRID, DEFINESOURCE, DEFINETIME, INSTALLAGENT, INSTALLTIME, and INSTALLUSRID. See [Summary of the resource signature field values](http://www.ibm.com/support/knowledgecenter/SSGMCP_5.6.0/fundamentals/system/resourcesigtable.html) for detailed information about the content of the resource signature fields.

# **Input**

Press the clear key. You can start this transaction in one of two ways:

- Type CEMT INQUIRE PROGRAM. You get a display that lists the status.
- Type CEMT INQUIRE PROGRAM followed by as many of the other attributes that are necessary to limit the range of information that you require. For example, if you enter cemt i prog c e, the resulting display shows you the details of only those programs that are written in C language and are enabled.

You can use the tab key to navigate to the highlighted or blank fields and type over them with the required values.

# **(***value***)**

A 1 - 8 character program identifier which is the name of a specific program entry in the table of installed program definitions. If you omit the program name, the ALL option is assumed by default. You can also use the wildcard character \* to return a selection of programs; for example, entering CEMT INQUIRE PROGRAM(DFH\*) returns all programs that begin with DFH.

You cannot specify the CLASS option and a program name.

# **ALL**

The default.

## **CLASS(***value***)**

The two character suffix of a program list table (PLT). Use this option to inquire on those programs defined in the specified PLT. Unlike a shutdown PLT, it is not mandatory to define a program definition for a startup PLT. However, if you want to use the CLASS option, you must define and install a program resource definition for the PLT specified by *clasid*.

If the *clasid* specified is the suffix of a PLT that does not have a program definition, the **INQUIRE PROGRAM CLASS***(clasid)* command returns a CLASS NOT FOUND message.

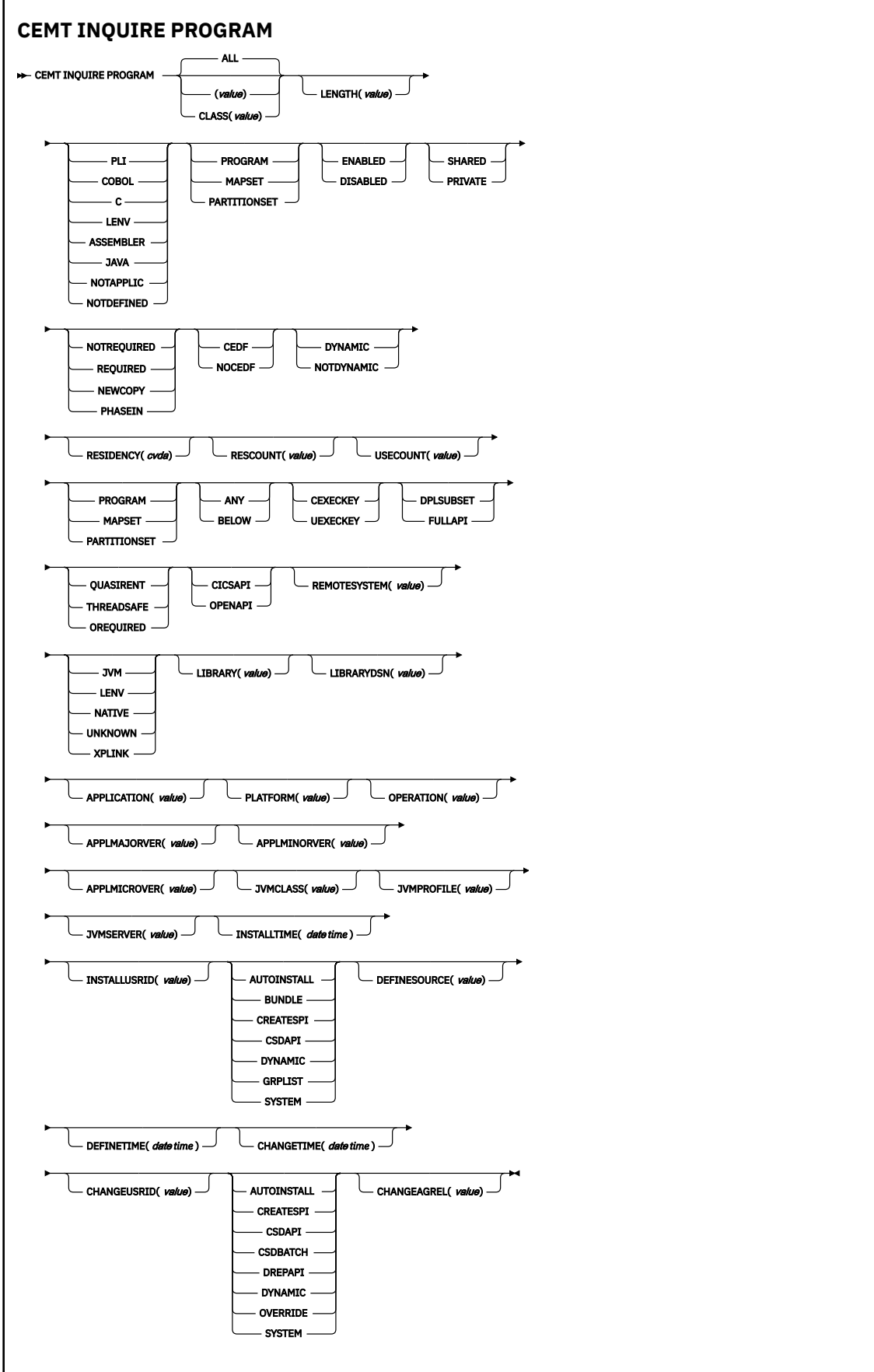

# **Displayed fields**

# **APPLICATION**

Displays the name of the application for which this program is defined as an entry point. If the program is not defined as an application entry point, the field is blank.

# **APIST**

Displays the API attribute of the installed program definition.

# **CICSAPI**

The program is restricted to use of the CICS permitted application programming interfaces only.

If the program is defined with CONCURRENCY(QUASIRENT) it always runs on the quasi-reentrant (QR) TCB. If the program is defined with CONCURRENCY(THREADSAFE) it runs on whichever TCB is in use by CICS at the time that is determined as suitable. If the program is defined with CONCURRENCY(REQUIRED) it always runs on an L8 open TCB.

## **OPENAPI**

The program is not restricted to the CICS permitted application programming interfaces.

CICS runs the program on its own L8 or L9 mode open TCB, depending on the value of the EXECKEY attribute. If the program is defined with CONCURRENCY(REQUIRED), CICS uses an L9 TCB if EXECKEY(USER) is set and an L8 TCB if EXECKEY(CICS) is set. If, when running a CICS command, CICS requires a switch to QR TCB, it returns to the open TCB before handing control back to the application program. OPENAPI requires the program to be coded to threadsafe standards.

# **APPLMAJORVER**

Displays the major version number of the application for which this program is defined as an entry point. If the program is not defined as an application entry point, the field is blank.

## **APPLMICROVER**

Displays the micro version number of the application for which this program is defined as an entry point. If the program is not defined as an application entry point, the field is blank.

## **APPLMINORVER**

Displays the minor version number of the application for which this program is defined as an entry point. If the program is not defined as an application entry point, the field is blank.

## **CEDFSTATUS**

Displays the action that the execution diagnostic facility (EDF) is to take for this program when the program runs under EDF.

## **CEDF**

When EDF is active, CEDF initiation and termination screens are shown by CEDF while this program is running. Other screens are also shown unless the program was translated using the NOEDF translator option.

## **NOCEDF**

All CEDF activities, including initiation and termination screens, stop while this program is being processed.

## **CHANGEAGENT(***value***)**

Displays a value that identifies the agent that made the last change to the resource definition. You cannot use CEMT to filter on some of these values because they are duplicated. The possible values are as follows:

## **AUTOINSTALL**

The resource was autoinstalled.

## **CREATESPI**

The resource definition was last changed by an **EXEC CICS CREATE** command.

#### **CSDAPI**

The resource definition was last changed by a CEDA transaction or the programmable interface to DFHEDAP.

#### **CSDBATCH**

The resource definition was last changed by a DFHCSDUP job.

#### **DREPAPI**

The resource definition was last changed by a CICSPlex SM BAS API command.

#### **DYNAMIC**

The resource definition was last changed by a Link to Liberty application.

#### **OVERRIDE**

The resource definition was last changed by application of an override rule in the resource overrides file.

#### **SYSTEM**

The resource definition was last changed by the CICS or CICSPlex system.

#### **CHANGEAGREL(***value***)**

Displays the 4-digit number of the CICS release that was running when the resource definition was last changed.

#### **CHANGETIME(***date time***)**

Displays the date and time when the resource definition was last changed. The format of the date depends on the value that you selected for the DATFORM system initialization parameter for your CICS region. The format of the time is hh:mm:ss.

## **CHANGEUSRID(***value***)**

Displays the 8-character user ID that ran the change agent.

#### **CONCURRENCY**

Displays the concurrency attribute of the specified program.

#### **QUASIRENT**

The program is defined as not threadsafe, and requires the automatic serialization provided by QR TCB.

### **THREADSAFE**

The program is defined as being threadsafe, using appropriate serialization techniques to access shared resources. It does not need the automatic serialization provided by the CICS QR TCB, and can safely run on an open TCB.

#### **OREQUIRED**

The program is defined as threadsafe, and must run on an open TCB. The type of open TCB used depends on the API setting.

A value of CONCURRENCY(OREQUIRED) is equivalent to CONCURRENCY(REQUIRED) on the program definition. CEMT uses a value of OREQUIRED to distinguish it from a value of REQUIRED on the option COPYSTATUS. You can use the filter OREQUIRED to return all programs with the concurrency setting of REQUIRED.

#### **COPYSTATUS**

Displays the load status of the specified program.

## **NOTREQUIRED**

The program status is such that you do not have to specify **CEMT SET PROGRAM NEWCOPY** or **CEMT SET PROGRAM PHASEIN** to make the program available. If the program is already available for use and you have a new version in the DFHRPL or a dynamic LIBRARY concatenation, issue a NEWCOPY or PHASEIN command to replace the current version.

### **REQUIRED**

A search for the program failed during a load operation, and the program is marked as not loadable to avoid further load attempts.

You must specify **CEMT SET PROGRAM NEWCOPY** or **CEMT SET PROGRAM PHASEIN** to enable the program to be loaded. Ensure that a copy of the program is in the search order of LIBRARY concatenations, including DFHRPL and dynamic libraries.

You can reset this value by typing over it using the following values:

### **NEWCOPY**

CICS uses a new copy of the program if all the transactions currently using the program have finished (RESCOUNT equal to zero). If RESCOUNT is not zero, NEWCOPY fails. CICS loads the new version either from the search order of LIBRARY concatenations (including DFHRPL and dynamic LIBRARYs) or uses an LPA-resident version, depending on the PRIVATE or SHARED options. PRIVATE is the default setting.

You cannot specify NEWCOPY for a program specified with the HOLD option, or for a Java program that runs in a JVM.

#### **PHASEIN**

CICS uses a new copy of the program now for all new transaction requests. CICS continues to use the old copy for all currently running transactions until they have finished (RESCOUNT equal to zero). CICS loads the new version either from the search order of LIBRARY concatenations (including DFHRPL and dynamic LIBRARYs) or uses an LPA-resident version, depending on the PRIVATE or SHARED options. PRIVATE is the default setting.

You cannot specify PHASEIN for a program specified with the HOLD option, or for a Java program that runs in a JVM.

PHASEIN performs a REFRESH PROGRAM function to inform the loader domain that a new version of the program was cataloged and that this version of the named program is used in all future ACQUIRE requests.

Until the program goes to a zero RESCOUNT and a subsequent **ACQUIRE PROGRAM** was performed, **CEMT INQUIRE PROGRAM** returns information about the first copy of the program.

### **DATALOC**

Displays whether the program can accept data addresses higher than 16 MB. The values are as follows:

#### **ANY**

The program can handle 31-bit addresses. The address of the data can be above or below 16 MB. CICS returns an address above 16 MB if possible.

#### **BELOW**

The program can handle only 24-bit addresses and must therefore be given addresses of data located below 16 MB. If required, CICS copies data below 16 MB before passing its address to the application program.

#### **DEFINESOURCE(***value***)**

Displays the source of the resource definition. The DEFINESOURCE value depends on the CHANGEAGENT option. For details, see [Summary of the resource signature field values](http://www.ibm.com/support/knowledgecenter/SSGMCP_5.6.0/fundamentals/system/resourcesigtable.html).

#### **DEFINETIME(***date time***)**

Displays the date and time when the resource was created. The format of the date depends on the value that you selected for the DATFORM system initialization parameter for your CICS region. The format of the time is hh:mm:ss.

## **DYNAMSTATUS**

Displays whether, if the program is the subject of a program-link request, the request can be dynamically routed.

#### **DYNAMIC**

If the program is the subject of a program-link request, the CICS dynamic routing program is called. Providing that a remote server region is not named explicitly on the SYSID option of the **EXEC CICS LINK** command, the routing program can route the request to the region on which the program is to run.

### **NOTDYNAMIC**

If the program is the subject of a program-link request, the dynamic routing program is not called.

For a distributed program link (DPL) request, the server region on which the program is to run must be specified explicitly on the REMOTESYSTEM option of the PROGRAM definition or on the SYSID option of the **EXEC CICS LINK** command; otherwise, it defaults to the local region.

For information about the dynamic routing of DPL requests, see [Dynamically routing DPL requests.](http://www.ibm.com/support/knowledgecenter/SSGMCP_5.6.0/fundamentals/connections/dfht1m4.html)

### **EXECKEY**

Displays the access key in which the program is running.

### **CEXECKEY**

The program runs in CICS access key, and has read and write access to both CICS-key and user-key storage.

#### **UEXECKEY**

The program runs in user access key, and has write access to user-key storage, but read-only access to CICS-key storage.

# **EXECUTIONSET**

Displays whether the program is restricted to the API subset as for a distributed program link request. The values are as follows:

## **DPLSUBSET**

The program is restricted to the DPL API subset, as for a distributed program link request, when it runs in the local CICS region.

A program is always restricted to the DPL subset when it is called in a remote region with a DPL request, even if this option is not specified.

### **FULLAPI**

The program is not restricted to the DPL subset of the CICS API when it runs in the local CICS region and can use the full API.

A program is always restricted to the DPL subset when it is called in a remote region with a DPL request, regardless of this option.

You can reset this value by typing over it with a different value.

### **INSTALLAGENT(***value***)**

Displays a value that identifies the agent that installed the resource. You cannot use CEMT to filter on some of these values because they are duplicated. The possible values are as follows:

# **AUTOINSTALL**

The resource was autoinstalled.

# **BUNDLE**

The resource was installed by a bundle deployment.

#### **CREATESPI**

The resource was installed by an **EXEC CICS CREATE** command.

## **CSDAPI**

The resource was installed by a CEDA transaction or the programmable interface to DFHEDAP.

## **DYNAMIC**

The resource definition was last installed by a Link to Liberty application.

#### **GRPLIST**

The resource was installed by **GRPLIST INSTALL**.

## **SYSTEM**

The resource was installed by the CICS or CICSPlex SM system.

# **INSTALLTIME(***date time***)**

Displays the date and time when the resource was installed. The format of the date depends on the value that you selected for the DATFORM system initialization parameter for your CICS region. The format of the time is hh:mm:ss.

#### **INSTALLUSRID(***value***)**

Displays the 8-character user ID that installed the resource.

#### **JVMCLASS**

Displays the name of the main class in the Java program or OSGi service, as specified in the PROGRAM definition, up to a maximum of 255 characters.

## **JVMPROFILE**

Displays the name of the JVM profile that is used for the pooled JVM in which this Java program runs.

# **JVMSERVER**

Displays the name of the JVMSERVER resource that is used to run this OSGi service in a JVM server.

# **LANGUAGE**

Displays the language in which the program is written.

# **PLI, COBOL, C, Lenv, or Assembler**

Supported languages. **Lenv** Means that the module, whatever its language, uses multi-language support or was compiled with a Language Environment-conforming compiler.

# **JAVA**

The program is written in Java.

## **NOTAPPLIC**

The language is not specified in the resource definition, and is not loaded.

# **NOTDEFINED**

The language in which the program is written is not defined.

# **LENGTH(***value***)**

Displays the size of the program in bytes. The value returned is 0000000000 if the program is not loaded during this CICS run. No value is returned if the module is a remote program or a Java program that runs in a JVM.

## **LIBRARY(***value***)**

Displays the 8-character name of the LIBRARY from which the program is currently loaded.

## **Note:**

- If the program was loaded from an installed LIBRARY resource, the library and library data set names are returned.
- If the program was loaded from a LIBRARY resource that is disabled, the library name is returned but the library data set name is blank.
- If the program was loaded from a LIBRARY resource that is discarded, both library and library data set name are blank.

## **LIBRARYDSN(***value***)**

Displays the 44-character name of the data set within the LIBRARY from which the program is currently loaded.

## **Note:**

- If the program was loaded from an installed LIBRARY resource, the library and library data set names are returned.
- If the program was loaded from a LIBRARY resource that is disabled, the library name is returned but the library data set name is blank.
- If the program was loaded from a LIBRARY resource that is discarded, both library and library data set name are blank.

## **OPERATION**

Displays the name of the application operation for which this program is defined as an entry point. If the program is not defined as an application entry point, the field is blank.

## **PLATFORM**

Displays the platform name of the application for which this program is defined as an entry point. If the program is not defined as an application entry point, the field is blank.

## **PROGRAM(***value***)**

Indicates that this panel relates to a PROGRAM inquiry and displays an 8-character program identifier (1 - 8 characters), which is the name of a specific program entry in the table of installed program definitions.

## **PROGTYPE**

Displays the type of program:

### **PROGRAM**

The entry is defined in the CICS system definition as a program.

## **MAPSET**

The entry is defined in the CICS system definition as a map set.

### **PARTITIONSET**

The entry is defined in the CICS system definition as a partition set.

## **REMOTESYSTEM(***value***)**

Displays the 4-character name of the remote system in which the program is to run.

#### **RESCOUNT(***value***)**

Displays a 3-character string identifying the number of separate invocations of this program that are taking place at the time of this inquiry. No value is returned if the module is a remote program or a Java program that runs in a JVM.

This number is not necessarily the same as the number of times the module has been loaded from DFHRPL or a dynamic LIBRARY concatenation.

### **RESIDENCY(***value***)**

Displays the program's residency attributes:

### **RESIDENT**

The program is permanently resident. It is defined as RESIDENT(YES).

### **NONRESIDENT**

The program is defined as RESIDENT(NO).

### **RUNTIME**

Displays information about the runtime environment of the program.

# **JVM**

The program is a Java program that runs in a Java Virtual Machine (JVM).

## **Lenv**

The program is running with Language Environment runtime support.

#### **NATIVE**

The program is running with its native language runtime support (not Language Environment).

## **NOTKNOWN**

The runtime environment is not known because the program was not loaded by CICS. The source language, which dictates the runtime environment to be used, cannot be deduced.

### **XPLINK**

The program is a C or C++ program which was compiled using the XPLINK option.

#### **SHARESTATUS**

Displays, when the next NEWCOPY or PHASEIN request is received, where the next new copy of the program is to be loaded from.

# **SHARED**

CICS is using a shared copy of the program from the link pack area (LPA). If no LPA version is available, the program is loaded from DFHRPL or a dynamic LIBRARY concatenation.

## **PRIVATE**

The next new copy of the program is to be loaded from DFHRPL or a dynamic LIBRARY concatenation.

You can reset this value by typing over it with a different value.

#### **STATUS**

Displays whether the program is available for use using of the following values:

#### **ENABLED**

The program is available for use.

## **DISABLED**

The program is unavailable for use.

Programs beginning with DFH cannot be disabled because these characters are reserved for use by CICS.

You can reset this value by typing over it with a different value.

### **USECOUNT(***value***)**

Displays a 10-character string identifying the total number of times the program has run since the start of the current CICS session. The use count is provided for all modules including Java programs, except for remote programs. No value is returned if the program is remote.

The maximum value is 2147483647. The use count is not changed after this value is reached.

# **CEMT INQUIRE RRMS**

Retrieve recoverable resource management services (RRMS) information.

In the CICS Explorer, the [Regions view](https://www.ibm.com/support/knowledgecenter/SSSQ3W_5.5.0/com.ibm.cics.core.help/topics/reference/view_operations.html) provides a functional equivalent to this command.

# **Description**

INQUIRE RRMS indicates whether CICS accepts inbound transactional external CICS interface (EXCI) work.

# **Input**

Press the Clear key and type CEMT INQUIRE RRMS (or suitable abbreviations for the keywords).

The resulting display is similar to the following example.

### **Sample screen**

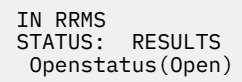

*Figure 71. CEMT INQUIRE RRMS screen*

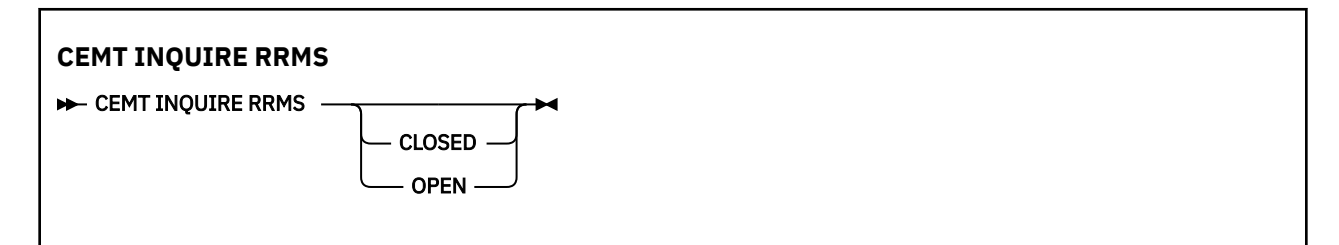

# **Displayed fields**

## **OPENSTATUS**

Displays a value that indicates the status of inbound transactional EXCI work. The values are:

## **CLOSED**

CICS does not accept inbound transactional EXCI work.

#### **OPEN**

CICS does accept inbound transactional EXCI work.

## **UNAVAILABLE**

CICS is initialized without RRMS.

# **CEMT INQUIRE STATISTICS**

Retrieve statistics information.

In the CICS Explorer, the [Regions view](https://www.ibm.com/support/knowledgecenter/SSSQ3W_5.5.0/com.ibm.cics.core.help/topics/reference/view_operations.html) provides a functional equivalent to this command.

# **Description**

The **INQUIRE STATISTICS** command shows the interval during which statistics are accumulated, the end-of-day time for shutdown (or logical end-of-day) statistics, the time at which statistics are next recorded (that is, written to an SMF data set), and whether statistics recording is currently on or off.

For information about printing statistics using the CICS-supplied utility program DFHSTUP, see [Statistics](http://www.ibm.com/support/knowledgecenter/SSGMCP_5.6.0/reference-system-management/utilities/dfha62i.html) [utility program \(DFHSTUP\)](http://www.ibm.com/support/knowledgecenter/SSGMCP_5.6.0/reference-system-management/utilities/dfha62i.html).

# **Input**

Press the Clear key and type CEMT INQUIRE STATISTICS (or suitable abbreviations for the keywords).

The resulting display is similar to the following example. To change any of the values shown, tab to the highlighted or blank fields and overtype them as required.

## **Sample screen**

```
 IN STATI
STATUS: RESULTS - OVERTYPE TO MODIFY<br>Sta On             Int( 010000 ) End( 0
                        Sta On Int( 010000 ) End( 000000 ) Nex(150000)
```
*Figure 72. CEMT INQUIRE STATISTICS screen*

**Note:** When a value does not apply, or is negative (the value begins with No), the fields on the screen are blank. To modify these fields, locate them by tabbing (they appear in the same sequence as in the expanded format), and overtype with input valid for that field. You might find it more convenient to use the expanded format when setting one of these values.

If you place the cursor against the result and press ENTER, CICS displays an expanded format, as shown in Figure 73 on page 225.

```
IN STAT
RESULT - OVERTYPE TO MODIFY
  Statistics
  Recording( Off )
  Record( )
  Reset( )
 Interval( 010000 )
 Endofday( 000000 )
 Nexttime(000000)
```
*Figure 73. The expanded display*

# **CEMT INQUIRE STATISTICS**

**EXAMPLE CEMT INQUIRE STATISTICS**  $\rightarrow$ 

# **Displayed fields**

# **ENDOFDAY (***hhmmss***)**

Displays the end-of-day time for recording statistics. At end-of-day, the current values of the CICS statistics counters are written out to an SMF data set and the statistics counters are reset.

End-of-day times must be in the range 000000 - 235959. The default end-of-day time is 12 midnight  $(000000).$ 

# **INTERVAL (***hhmmss***)**

Displays the length of time during which the statistics counters are incremented. At the end of each interval, the accumulated statistics are recorded and the statistics counters are reset.

You can reset this value by overtyping it with a different value.

Interval times must be in the range 000100 - 240000. The default interval value is 010000 (1 hour). You can change the interval value, but the change has no effect unless the statistics recording status is set ON. You can set the statistics recording status ON or OFF by using the RECORDING option on this command, or by using the **STATRCD** system initialization parameter.

The arrival of the ENDOFDAY time always ends the current interval (possibly prematurely) and starts a new interval. Only end-of-day statistics are recorded at the end-of-day time, even if it coincides exactly with the expiry of an interval.

Changing the ENDOFDAY value has an immediate effect on the times at which INTERVAL statistics are recorded. New interval expiry times are recalibrated in accordance with the new end-of-day time.

When you change the INTERVAL value or the ENDOFDAY value (and also when CICS is initialized), the length of the current (or first) interval is adjusted so that it expires after an integral number of intervals from the end-of-day time.

These rules are illustrated by the following example, where **I** indicates an interval recording, INTERVAL is set at 3-hourly intervals, CICS is initialized at 08:15, and **E** indicates the ENDOFDAY setting at 17:00.

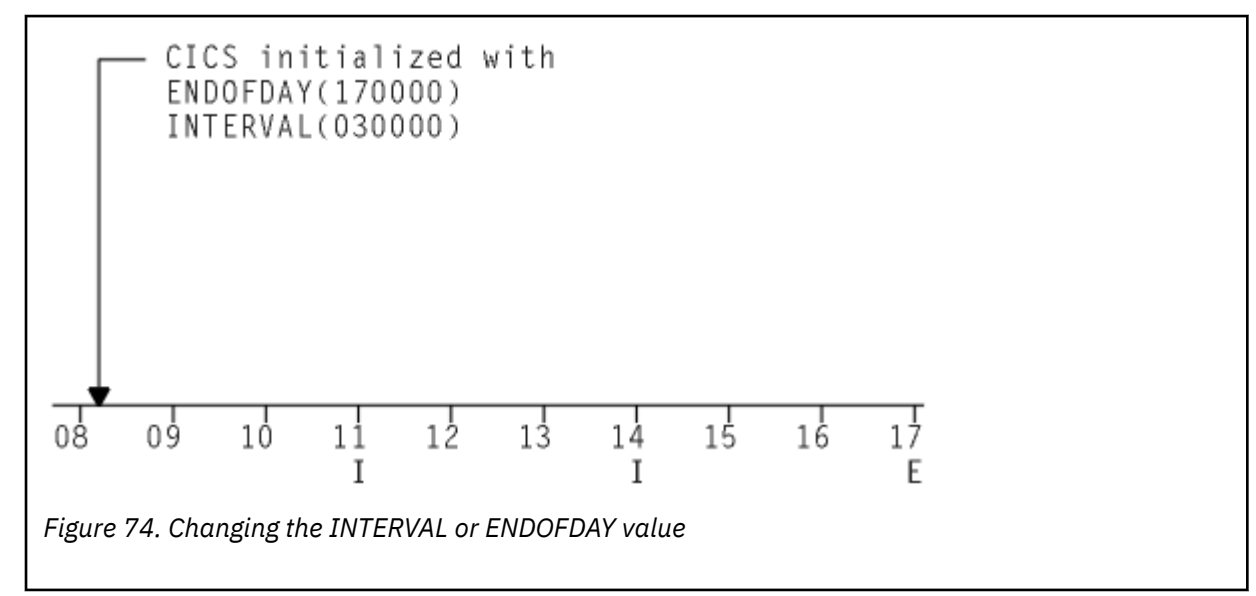

**Note:** In this example, if CICS was initialized earlier, there would be an interval at 08:00.

If you want your end-of-day recordings to cover 24 hours, set INTERVAL to 240000.

# **NEXTTIME (***hhmmss***)**

Displays the time at which statistics are next recorded and reset. This is the expiry time of the current interval or the end-of-day time, whichever is earlier.

## **RECORD (input only field)**

Specifies whether existing statistics are to be written to an SMF data set. The value is as follows:

## **RECORD**

Existing statistics are written to an SMF data set. The statistics are those collected since the last ENDOFDAY or INTERVAL collection, or since the last time the RESETNOW function was used in this command or the PERFORM STATISTICS command.

#### **Note:**

- 1. When both RECORD and RESET are specified, statistics counters are written to the SMF data set and reset. The statistics that you are given are those collected since the last ENDOFDAY or INTERVAL collection, or since the last time the RESETNOW function was used in this or the PERFORM STATISTICS command.
- 2. RECORD RESET takes effect only when the recording status is changed.

#### **RECORDING**

Displays whether the recording of interval statistics is switched on or off. End-of-day statistics, requested statistics, and unsolicited statistics are always recorded, irrespective of the setting of the ON or OFF option. (Requested statistics are those called for by a CEMT PERFORM STATISTICS command or by an EXEC CICS PERFORM STATISTICS RECORD command.) The values are as follows:

## **ON**

Interval statistics are recorded. Counters are incremented as usual, and are reset at the expiry of each interval and at end-of-day.

#### **OFF**

Interval statistics are not recorded. Counters are still incremented as usual, and end-of-day, requested, and unsolicited statistics are still recorded.

You can reset this value by overtyping it with a different value.

#### **RESET (input only field)**

Specifies whether the statistics counters are reset. The value is as follows:

#### **RESET**

The statistics counters are reset. The reset takes effect only if the recording option is changed from OFF to ON or from ON to OFF. For information about the effect of reset on each individual counter, see the description of the CICS statistics tables in [DFHSTUP reports.](http://www.ibm.com/support/knowledgecenter/SSGMCP_5.6.0/reference-system-management/statistics/dfht3_stats_bytype.html)

The action for each counter is one of the following:

- Not reset
- Reset to zero
- Reset to 1
- Reset to current value (this applies to peak values)
- An exception to the above.

#### **STATISTICS**

Indicates that this panel relates to a STATISTICS inquiry.

# **CEMT INQUIRE STREAMNAME**

Retrieve information about currently connected MVS log streams.

## **Description**

You can use the **INQUIRE STREAMNAME** command to inquire on the currently connected MVS log streams.

## **Input**

Press the Clear key to clear the screen. There are two ways to start this transaction:

- Type CEMT INQUIRE STREAMNAME (or suitable abbreviations for the keywords). The resulting display lists the current status.
- Type CEMT INQUIRE STREAMNAME (or suitable abbreviations for the keywords), followed by the attributes that are necessary to limit the range of information that you require. For example, if you enter cemt i str fai sys, the resulting display shows the details of only those stream names that are failed and that are the system log.

You can then tab to the highlighted or blank fields and overtype them with the required values.

**(***value***)**

Specifies an MVS system logger log stream name. The name can be a specific LSN of up to 26 characters.

**ALL**

The default.

### **Sample screen**

```
 IN STRE
 STATUS: RESULTS
 Str(BELL.CICSHT61.DFHLOG ) Use(0000001) Ok Sys
```
## *Figure 75. CEMT INQUIRE STREAMNAME screen*

If you place the cursor against a specific entry in the list and press ENTER, CICS displays an expanded format, as shown in Figure 76 on page 228.

```
IN STRE
RESULT
   Streamname(BELL.CICSHT61.DFHLOG)
   Usecount(0000001)
   Status(Ok)
   Systemlog(Syslog)
```
*Figure 76. The expanded display of an individual entry*

## **CEMT INQUIRE STREAMNAME**

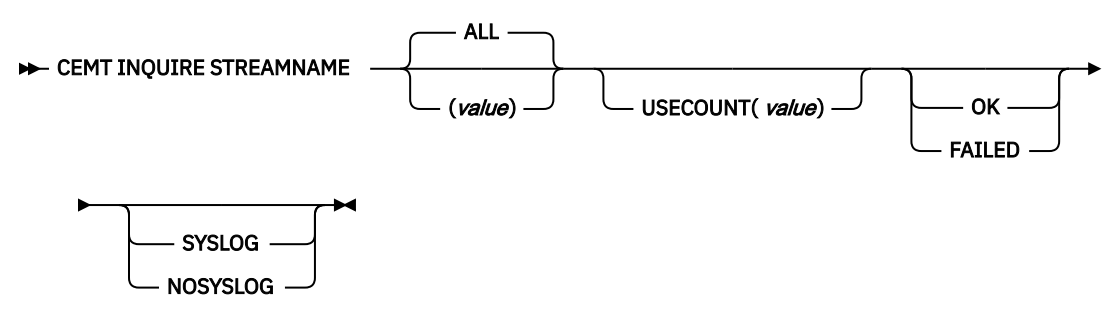

# **Displayed fields**

## **STATUS**

Displays the status of the log stream. The values are as follows:

## **OK**

No errors have been detected.

## **FAILED**

The MVS system logger has detected a problem with the specified log stream.

## **STREAMNAME (***value***)**

Indicates that this panel relates to a STREAMNAME inquiry and displays an MVS system logger log stream name.

## **SYSTEMLOG**

Displays whether this log stream is the system log. The values are as follows:

## **SYSLOG**

The log stream is the system log.

## **NOSYSLOG**

The log stream is not the system log.

## **USECOUNT (***value***)**

Displays the number of CICS journal names and forward recovery logs that are currently using the log stream.

The use count is always at least 1, because CICS does not maintain any information about a log stream that no longer has any users, in which case an INQUIRE STREAMNAME command returns an ERROR condition.

If the log stream name refers to the CICS system log, the use count is always 1. This is true even when user application programs write recovery records to the CICS system log.

# **CEMT INQUIRE SYDUMPCODE**

Retrieve information about the system dump code table.

# **Description**

You can use the **INQUIRE SYDUMPCODE** command to see the current settings of the entries in the system dump table. Settings that begin with NO, for example NOSYSDUMP, are shown as blank.

The **INQUIRE** command shows the following information:

- The system dump code or message identifier
- Whether CICS produces a system dump
- Whether the system dump request is local or related
- Whether CICS is to shut down following the dump
- The current number of dumps produced
- The maximum number of dumps
- Whether a dump produced by CICS is eligible for suppression by the MVS Dump Analysis and Elimination (DAE) component.

A system dump code is the CICS message number with the DFH prefix removed. Typically, this leaves a 6-character code comprising 2 alphabetic characters and 4 numeric characters, for example AP0001. The command syntax permits up to 8 characters for the dump code and the dump codes you specify are padded with trailing spaces.

Each message has its own system default actions that you cannot necessarily override with the **SET** command. For example, when a serious error occurs, CICS shuts down even if you have asked for no shutdown.

Other system parameters can take priority over your dump table entries. For example, an **EXEC CICS SET SYSTEM DUMPING NOSYSDUMP** command, or a **DUMP=NO** system initialization parameter, inhibits system dumping. For information on using dumps, see [Using dumps in problem determination](http://www.ibm.com/support/knowledgecenter/SSGMCP_5.6.0/troubleshooting/cics/dfhs148.html).

The **INQUIRE SYDUMPCODE** command returns entries that were added to the dump table by a user application program or CEMT command, and also entries that CICS added to the dump table through dump requests. Be aware that the entries that CICS added to the dump table are temporary, and they are not restored during a warm start, or during a cold or initial start. Entries added by a user application program or CEMT command are restored during a warm start, but not during a cold or initial start.

The transaction dump command **SET TRDUMPCODE** can also cause CICS to produce system dumps for the specified transaction dump code.

# **The resource signature**

You can use this command to display the resource signature fields. You can use these fields to manage resources by capturing details of when the resource was defined, installed, and last changed. For more information, see [Auditing resources](http://www.ibm.com/support/knowledgecenter/SSGMCP_5.6.0/fundamentals/system/resourcesig.html). The resource signature fields are CHANGEAGENT, CHANGEAGREL, CHANGETIME, CHANGEUSRID, DEFINESOURCE, DEFINETIME, INSTALLAGENT, INSTALLTIME, and INSTALLUSRID. See [Summary of the resource signature field values](http://www.ibm.com/support/knowledgecenter/SSGMCP_5.6.0/fundamentals/system/resourcesigtable.html) for detailed information about the content of the resource signature fields.

# **Input**

Press the Clear key to clear the screen. You can start this transaction in two ways:

- Type CEMT INQUIRE SYDUMPCODE (or suitable abbreviations for the keywords). The resulting display lists the current status.
- Type CEMT INQUIRE SYDUMPCODE (or suitable abbreviations for the keywords), followed by the attributes that are necessary to limit the range of information that you require. For example, if you enter cemt i syd sy sh, the resulting display shows the details of only those system dump codes for which a system dump is to be produced and CICS is to be shut down.

You can tab to the highlighted or blank fields and overtype them with the required values.

# **(***value***)**

An 8-character system dump code.

# **ALL**

The default.

# **Sample screen**

```
 I SYD
  STATUS: RESULTS - OVERTYPE TO MODIFY
 Syd(AP0001 ) Sys Loc Max( 010 ) Cur(0000) Dae
 Syd(AP0002 ) Sys Loc Max( 999 ) Cur(0000)
```
## *Figure 77. CEMT INQUIRE SYDUMPCODE screen*

**Note:** When a value does not apply, or is negative (the value begins with No), the fields on the screen are blank. To modify these fields, locate them by tabbing (they appear in the same sequence as in the expanded format), and overtype with input valid for that field. You might find it more convenient to use the expanded format when setting one of these values.

If you place the cursor against the result and press ENTER, CICS displays an expanded format, as shown in [Figure 78 on page 231](#page-240-0).

```
 I SYD
  RESULT - OVERTYPE TO MODIFY
    Sydumpcode(AP0001)
 Sysdumping( Sysdump )
 Dumpscope( Local )
 Shutoption( Noshutdown )
 Maximum( 010 )
   Current<sub>(0000)</sub>
 Action( )
 Daeoption( Dae )
 Joblist( ) 
 Joblist( )
    Joblist( )
    Dsplist( )
    Dsplist( ) 
   Dsplist(
    Dsplist( )
    Dsplist( )
 Installtime(19/07/22 09:01:00)
 Installuserid(userid)
 Installagent(Csdapi)
 Definesource(TEMP)
 Definetime(19/07/22 09:02:00)
 Changetime(19/07/22 09:04:00)
 Changeusrid(userid)
 Changeagent(Csdapi)
   Changeagrel(0730)
```
*Figure 78. The expanded display*

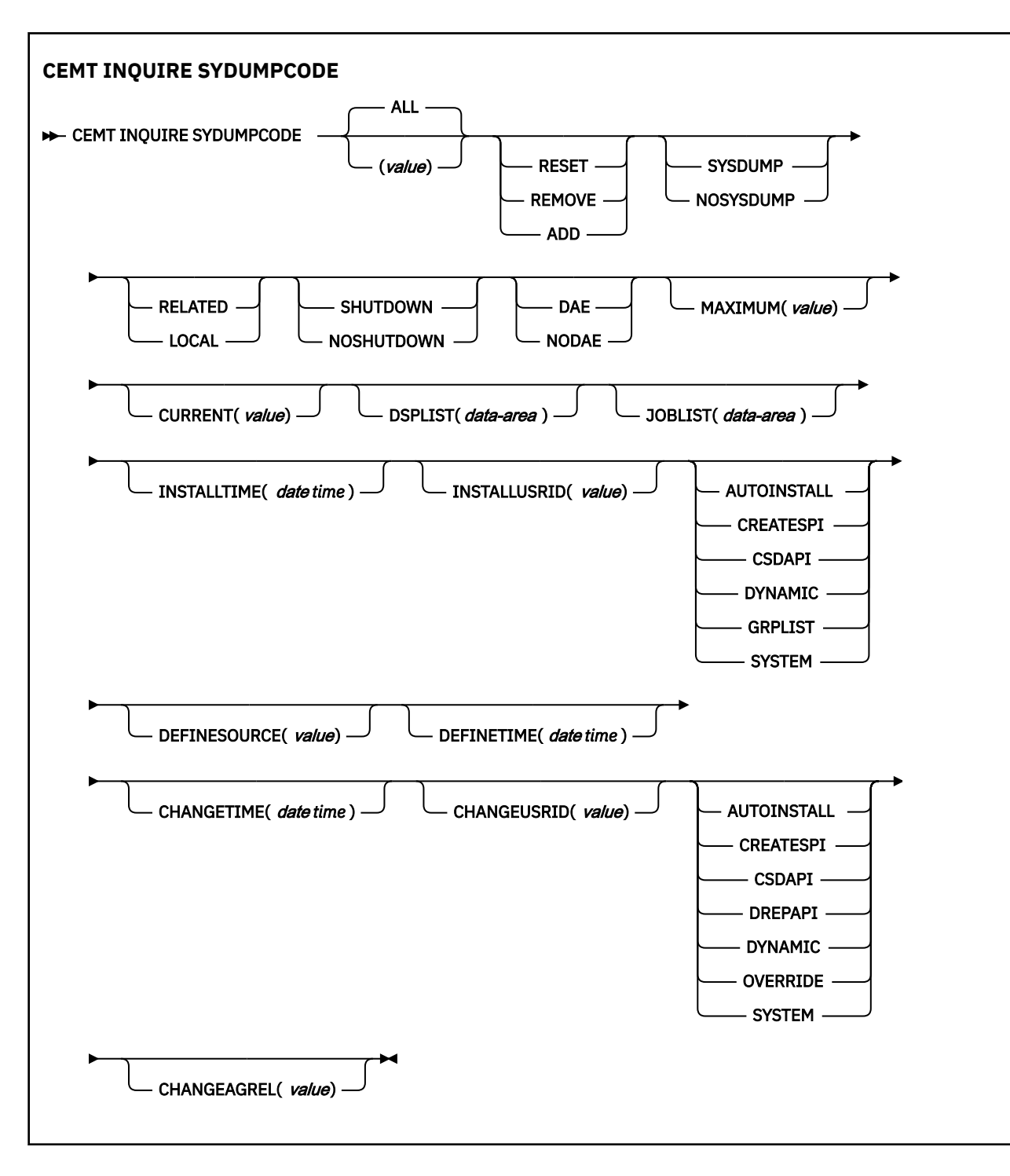

# **Displayed fields**

## **ACTION (***input only field***)**

Specifies the action to take with this system dump code. The values are as follows:

## **RESET**

The current number of calls for this dump code is reset to zero.

## **REMOVE**

This system dump code is removed from the system dump code table.

# **ADD**

This system dump code is added to the system dump code table.

## **CHANGEAGENT(***value***)**

Displays a value that identifies the agent that made the last change to the resource definition. You cannot use CEMT to filter on some of these values because they are duplicated. The possible values are as follows:

## **CREATESPI**

The resource definition was last changed by an **EXEC CICS CREATE** command.

## **CSDAPI**

The resource definition was last changed by a CEDA transaction or the programmable interface to DFHEDAP.

## **CSDBATCH**

The resource definition was last changed by a DFHCSDUP job.

# **DYNAMIC**

The resource was last changed by a **SET SYSDUMPCODE** command.

# **OVERRIDE**

The resource definition was last changed by application of an override rule in the resource overrides file.

# **SYSTEM**

The resource definition was last changed by CICS.

# **CHANGEAGREL(***value***)**

Displays the 4-digit number of the CICS release that was running when the resource definition was last changed.

# **CHANGETIME(***date time***)**

Displays the date and time when the resource definition was last changed. The format of the date depends on the value that you selected for the DATFORM system initialization parameter for your CICS region. The format of the time is hh:mm:ss.

## **CHANGEUSRID(***value***)**

Displays the 8-character user ID that ran the change agent.

## **CURRENT (***value***)**

Displays the number of dump calls that have been made for this dump code since it was last reset.

## **DAEOPTION**

Displays whether a dump taken for CICS is eligible for suppression by the MVS dump analysis and elimination (DAE) component. The values are as follows:

## **DAE**

A system dump is eligible for suppression by the DAE component.

## **NODAE**

A system dump is not suppressed by the DAE component. However, the SUPPRESS and SUPPRESSALL options in the ADYSETxx parmlib member might lead to dump suppression even though NODAE is set here. These options are controlled by the VRADAE and VRANODAE keys in the SDWA. For information about DAE, SUPPRESS, and SUPPRESSALL, see [z/OS MVS Diagnosis:](https://www.ibm.com/support/knowledgecenter/SSLTBW_2.4.0/com.ibm.zos.v2r4.ieav100/abstract.htm) [Tools and Service Aids](https://www.ibm.com/support/knowledgecenter/SSLTBW_2.4.0/com.ibm.zos.v2r4.ieav100/abstract.htm).

You can reset this value by overtyping it with a different value.

## **DEFINESOURCE(***value***)**

Displays the source of the resource definition. The DEFINESOURCE value depends on the CHANGEAGENT option. For details, see [Summary of the resource signature field values](http://www.ibm.com/support/knowledgecenter/SSGMCP_5.6.0/fundamentals/system/resourcesigtable.html).

## **DEFINETIME(***date time***)**

Displays the date and time when the resource was created. The format of the date depends on the value that you selected for the DATFORM system initialization parameter for your CICS region. The format of the time is hh:mm:ss.

## **DSPLIST(***data-area***)**

Returns a list of data spaces to be dumped. Data space names are separated with commas. This field contains up to 255 characters.

### **DUMPSCOPE (***value***)**

Displays whether a system dump request is sent to MVS images in the sysplex that are running XCF/MRO connected CICS regions related to the CICS region on which the dump is initiated.

**Note:** A related CICS region is one in which the unit of work identifiers, in the form of APPC tokens, of one or more tasks match those in the CICS region that issued the dump request.

#### **RELATED**

A system dump request is sent for this system dump code.

### **LOCAL**

A system dump request is not sent to other MVS images in the sysplex for this system dump code.

You can reset this value by overtyping it with a different value.

## **JOBLIST(***data-area***)**

Returns a list of address spaces to be dumped. Address space names are separated with commas. This field contains up to 134 characters.

#### **INSTALLAGENT(***value***)**

Displays a value that identifies the agent that installed the resource. You cannot use CEMT to filter on some of these values because they are duplicated. The possible values are as follows:

### **AUTOINSTALL**

The resource was autoinstalled.

### **CREATESPI**

The resource was installed by an **EXEC CICS CREATE** command.

### **CSDAPI**

The resource was installed by a CEDA transaction or the programmable interface to DFHEDAP.

### **DYNAMIC**

The resource was installed by a **SET SYSDUMPCODE ADD** command.

### **GRPLIST**

The resource was installed by **GRPLIST INSTALL**.

#### **SYSTEM**

The resource was installed by CICS.

### **INSTALLTIME(***date time***)**

Displays the date and time when the resource was installed. The format of the date depends on the value that you selected for the DATFORM system initialization parameter for your CICS region. The format of the time is hh:mm:ss.

#### **INSTALLUSRID(***value***)**

Displays the 8-character user ID that installed the resource.

#### **MAXIMUM (***value***)**

Displays the maximum number of dump calls for this system dump code that result in system dumps being taken. The value is in the range 0 - 999 and can be specified by using SYDUMAX in the SIT parameter. A value of 999 means the default, no limit.

You can reset this value by overtyping it with a different value.

# **SHUTOPTION**

Displays whether CICS is shut down after an error that corresponds to this dump code occurs.

## **SHUTDOWN**

CICS is shut down.

## **NOSHUTDOWN**

CICS is not shut down.

You can reset this value by overtyping it with a different value.

#### **SYDUMPCODE (***value***)**

Indicates that this panel relates to a SYDUMPCODE inquiry and displays an 8-character system dump code.

## **SYSDUMPING**

Displays whether a system dump is produced for this system dump code. The values are as follows:

#### **SYSDUMP**

Produce a system dump for this system dump code.

### **NOSYSDUMP**

Do not produce a system dump for this system dump code.

You can reset this value by overtyping it with a different value.

# **CEMT INQUIRE SYSTEM**

Retrieve information about the CICS system.

In the CICS Explorer, the [Regions view](https://www.ibm.com/support/knowledgecenter/SSSQ3W_5.5.0/com.ibm.cics.core.help/topics/reference/view_operations.html) provides a functional equivalent to this command.

# **Description**

The **INQUIRE SYSTEM** command returns information about the CICS system.

# **Input**

Press the Clear key to clear the screen, and type CEMT INQUIRE SYSTEM. The resulting display lists the current status. The fields are split across multiple screens; use the scroll function keys to view all fields. You can tab to the highlighted or blank fields and overtype them with the required values:

- Overtype your changes on the INQUIRE screen after moving the cursor to the appropriate field (see Figure 79 on page 235).
- Use the **CEMT SET SYSTEM** command.

#### **Sample screen**

```
 inq system
 STATUS: RESULTS - OVERTYPE TO MODIFY
 Aging( 32768 )
 Aidcount(00000)
   Akp( 04000 )
   Cicstslevel(050600)
   Cmdprotect(Cmdprot) 
   Db2conn(RCTJT)
   Debugtool( Nodebug )
 Dfltuser(JSMITH1)
 Dsalimit( 05242880 )
   Dsrtprogram( NONE )
 Dtrprogram( DFHDYP )
 Dumping( Sysdump )
   Edsalimit( 0838860800 )
   Forceqr( Noforce )
   Lastcoldtime(18/06/06 12:45:25)
   Lastemertime()
+ Lastinittime(18/06/06 08:16:29
 SYSID=HT63 APPLID=CICSHT63
 RESPONSE: NORMAL TIME: 13.38.00 DATE: 18/06/06
PF 1 HELP 3 END 5 VAR 7 SBH 8 SFH 9 MSG 10 SB 11 SF
```
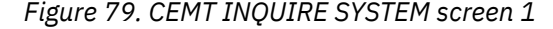

# **CEMT INQUIRE SYSTEM EXAMPLE CEMT INQUIRE SYSTEM**  $\rightarrow$

# **Displayed fields**

# **AGING (***value***)**

Displays the time factor for CICS to use in the priority aging algorithm to increment the priority of a task. The value is expressed as "milliseconds per unit of priority", and is in the range 0 - 65535.

The priority aging factor is defined initially by the **[PRTYAGE](http://www.ibm.com/support/knowledgecenter/SSGMCP_5.6.0/reference-system-management/sit/dfha2_prtyage.html)** system initialization parameter, in which the value represents the number of milliseconds that must elapse before the priority of a waiting task can be adjusted upward by 1.

You can reset this value by overtyping it with a different value.

## **AIDCOUNT(***data-area***)**

Returns a fullword binary value giving the current number of automatic initiator descriptors (AIDs) that are in the AID chain for the local system.

# **AKP (***value***)**

Displays the activity keypoint trigger value, which is the number of write requests to the CICS system log stream output buffer between the taking of keypoints. The value can be zero, meaning that activity keypointing is turned off, or be in the range 50 - 65535.

You can reset this value by overtyping it with a different value.

## **CICSTSLEVEL (***value***)**

Displays a 6-character value identifying the version, release, and modification level of the CICS Transaction Server for z/OS product under which the CICS region is running. The value is of the form *vvrrmm*. For example, CICS Transaction Server Version 5 Release 6 returns 050600.

## **CMDPROTECT (***value***)**

Displays whether command storage protection, which validates start addresses passed on in CICS commands, is active (that is, whether the **CMDPROT** system initialization parameter specifies YES or NO). The values are as follows:

## **CMDPROT**

Command protection is active. CICS checks to ensure that the task itself has write access to the storage referenced on the command before writing to the storage on behalf of the task.

# **NOCMDPROT**

Command protection is not active. CICS does not check to ensure that the task itself has write access to the storage referenced on the command before writing to the storage on behalf of the task.

## **DB2CONN (***value***)**

Displays the name of the currently installed DB2CONN resource definition. Only one DB2CONN definition can be installed at a time. The DB2CONN resource definition specifies the attributes of the connection between CICS and Db2.

# **DEBUGTOOL(***value***)**

Displays whether you can use debugging profiles to select the programs that run under the control of a debugging tool. The following debugging tools use debugging profiles:

- Debug Tool, for compiled language application programs (programs written in COBOL, PL/I, C, C++, and Assembler)
- Remote debugging tools (for compiled language application programs and Java programs)

Other debugging mechanisms, for example the CICS Execution Diagnostic Facility (CEDF), do not use debugging profiles.

The values are as follows:

## **DEBUG**

You can use CICS debugging profiles to select the programs that run under the control of a debugging tool.

## **NODEBUG**

You cannot use CICS debugging profiles to select the programs that run under the control of a debugging tool.

For more information about debugging profiles, see [Debugging profiles](http://www.ibm.com/support/knowledgecenter/SSGMCP_5.6.0/applications/debugging/dfhp3_debug_profiles.html).

## **DFLTUSER (***value***)**

Displays the user ID of the default user for this instance of the CICS region.

#### **DSALIMIT (***value***)**

Displays the maximum amount of storage, as a total number of bytes, within which CICS can dynamically allocate storage for the four individual DSAs that reside below 16 MB (below the line). For more information, see [DSALIM system initialization parameter.](http://www.ibm.com/support/knowledgecenter/SSGMCP_5.6.0/reference-system-management/sit/dfha2_dsalim.html)

If this parameter specifies a value lower than the current limit, CICS might not implement the new limit immediately, but attempts to do so over time as dynamic storage is freed in the individual DSAs.

You can reset this value by overtyping it with a different value.

### **DSRTPROGRAM (***pgrmid***)**

Displays the name of the distributed routing program.

You can reset this value by overtyping it with a different value.

#### **DTRPROGRAM (***pgrmid***)**

Displays the name of the dynamic routing program.

You can reset this value by overtyping it with a different value.

#### **DUMPING(***value***)**

Displays whether CICS system dumps are suppressed. The values are as follows:

#### **NOSYSDUMP**

System dumps are suppressed.

#### **TABLEONLY**

П

Ī

System dumps are suppressed except for those that have an entry in the dump table that allow sdumps to be taken.

### **SYSDUMP**

System dumps are not suppressed.

These values are set by the SIT parameter DUMP=NO, TABLEONLY or YES.

#### **EDSALIMIT (***value***)**

Displays the maximum amount of storage, as a total number of bytes, within which CICS can dynamically allocate storage for the individual DSAs that reside above 16 MB but below 2 GB (above the line). For more information, see [EDSALIM system initialization parameter.](http://www.ibm.com/support/knowledgecenter/SSGMCP_5.6.0/reference-system-management/sit/dfha2_edsalim.html)

If this parameter specifies a value lower than the current limit, CICS might not implement the new limit immediately, but attempts to do so over time as dynamic storage is freed in the individual DSAs.

You can reset this value by overtyping it with a different value.

### **FORCEQR (***value***)**

Displays whether CICS forces all CICSAPI user application programs that are defined as threadsafe to run on the quasi-reentrant (QR) TCB. The values are as follows:

## **FORCE**

CICS forces all user application programs specified with the CONCURRENCY(THREADSAFE) attribute to run under the QR TCB, as if they were specified with CONCURRENCY(QUASIRENT). The **FORCE** option does not apply to certain programs, for example OPENAPI programs, or C or C++ programs compiled with XPLINK. For details, see [FORCEQR system initialization parameter.](http://www.ibm.com/support/knowledgecenter/SSGMCP_5.6.0/reference-system-management/sit/dfha2_forceqr.html)

#### **NFORCE**

CICS honors the CONCURRENCY(THREADSAFE) attribute on CICSAPI user application programs, and allows user programs to run on an open TCB to avoid unnecessary TCB switching.

### **LASTCOLDTIME (***value***)**

Displays the date and time of the last cold start of the CICS system that occurred since the last initial start. The format of the date depends on the value that you selected for the [DATFORM system](http://www.ibm.com/support/knowledgecenter/SSGMCP_5.6.0/reference-system-management/sit/dfha2_datform.html) [initialization parameter](http://www.ibm.com/support/knowledgecenter/SSGMCP_5.6.0/reference-system-management/sit/dfha2_datform.html) system initialization parameter for your CICS region. The format of the time is hh:mm:ss.

If the CICS system was not cold started since the last initial start, a null value is returned.

### **LASTEMERTIME (***value***)**

Displays the date and time of the last emergency start of the CICS system that occurred since the last initial start. The format of the date depends on the value that you selected for the [DATFORM system](http://www.ibm.com/support/knowledgecenter/SSGMCP_5.6.0/reference-system-management/sit/dfha2_datform.html) [initialization parameter](http://www.ibm.com/support/knowledgecenter/SSGMCP_5.6.0/reference-system-management/sit/dfha2_datform.html) system initialization parameter for your CICS region. The format of the time is hh:mm:ss.

If the CICS system was not emergency started since the last initial start, a null value is returned.

## **LASTINITTIME (***value***)**

Displays the date and time of the last initial start of the CICS system. The format of the date depends on the value that you selected for the [DATFORM system initialization parameter](http://www.ibm.com/support/knowledgecenter/SSGMCP_5.6.0/reference-system-management/sit/dfha2_datform.html) system initialization parameter for your CICS region. The format of the time is hh:mm:ss.

## **LASTWARMTIME (***value***)**

Displays the date and time of the last warm start of the CICS system that occurred since the last initial start. The format of the date depends on the value that you selected for the [DATFORM system](http://www.ibm.com/support/knowledgecenter/SSGMCP_5.6.0/reference-system-management/sit/dfha2_datform.html) [initialization parameter](http://www.ibm.com/support/knowledgecenter/SSGMCP_5.6.0/reference-system-management/sit/dfha2_datform.html) system initialization parameter for your CICS region. The format of the time is hh:mm:ss.

If the CICS system was not warm started since the last initial start, a null value is returned.

### **LOGDEFER (***value***)**

Displays the log deferral interval in milliseconds, which is the period of time used by CICS Log Manager when determining how long to delay a forced journal write request before invoking the MVS system logger. It is in the range 0-65535. This interval is the period of time used by CICS Log Manager to determine how long to delay a forced journal write request before invoking the MVS system logger. The value is in the range 0 - 65535. For more information, see [LGDFINT system initialization](http://www.ibm.com/support/knowledgecenter/SSGMCP_5.6.0/reference-system-management/sit/dfha2_lgdfint.html) [parameter](http://www.ibm.com/support/knowledgecenter/SSGMCP_5.6.0/reference-system-management/sit/dfha2_lgdfint.html) .

You can reset this value by overtyping it with a different value.

#### **MAXTASKS (***value***)**

Displays the maximum number of user tasks, running, dispatchable, and suspended, allowed at any one time in the CICS system. The value is in the range 1 - 2000.

You can reset this value by overtyping it with a different value.

**Note:** If you reset this value, the value assigned to MAXTASKS might be less than the requested value, because of CICS storage constraints. If this situation occurs, the message CEILING REACHED is displayed when the request is made.

### **MEMLIMIT (***value***)**

Displays the limit of storage above the bar for use by the CICS region. A value of NOLIMIT indicates that no limit is imposed on the amount of storage that the region can attempt to use.

#### **MQCONN(***value***)**

Displays the name of the MQCONN resource definition that is currently installed for the CICS region. If no MQCONN resource definition is currently installed, the field is blank. Only one MQCONN resource definition can be installed at a time in a CICS region. The MQCONN resource definition specifies the attributes of the connection between CICS and WebSphere MQ.

#### **MROBATCH (***value***)**

Displays the number of MRO requests from connected regions that are batched before this region is posted. The value is in the range 1 - 255.

You can reset this value by overtyping it with a different value.

#### **OSLEVEL (***value***)**

Displays the version, release, and modification level of z/OS on which CICS is running. The value is of the form *vvrrmm*. For example, for z/OS, Version 2 Release 3 Modification 0, the value is 020300.

## **PLTPIUSR(***value***)**

Returns the user ID applicable to PLTPI processing in the supplied data area.

#### **PROGAUTOCTLG(***value***)**

Displays whether autoinstalled program definitions are cataloged. The values are as follows:

#### **CTLGALL**

All autoinstalled program definitions are cataloged and restored on a warm or emergency start.

## **CTLGMODIFY**

Autoinstalled program definitions are cataloged only if they are modified (for example, by a **CEMT SET PROGRAM** command), so that the modified definitions are restored on a warm or emergency restart.

### **CTLGNONE**

No autoinstalled program definitions are cataloged. They are autoinstalled again after a warm or emergency start.

You can reset this value by overtyping it with a different value.

#### **PROGAUTOEXIT (***value***)**

Displays the name of the user-provided program that the program autoinstall code calls to select or modify a model definition.

You can reset this value by overtyping it with a different value.

### **PROGAUTOINST**

Displays whether autoinstall for programs is active or inactive. The values are as follows:

### **AUTOACTIVE**

Autoinstall for programs is active. On first use, if a program, map set, or partition set is not defined, the definition is created dynamically.

#### **AUTOINACTIVE**

Autoinstall is not active. If a program is not defined, a PGMIDERR or transaction abend occurs when it is referenced.

You can reset this value by overtyping it with a different value.

#### **REENTPROTECT (***value***)**

Displays whether read-only storage is in use for reentrant programs (that is, whether the **RENTPGM** system initialization parameter specifies PROTECT or NOPROTECT). The values are as follows:

#### **NOREENTPROT**

CICS allocates storage for the read-only DSAs (RDSA and ERDSA) from CICS-key storage. Reentrant programs do not have the protection of residing in read-only storage, and can be modified by programs executing in CICS key.

#### **REENTPROT**

CICS allocates storage for the RDSA and ERDSA from key-0, non-fetch protected, storage. CICS loads reentrant programs into this storage, and the programs are protected by residing in readonly storage.

#### **REGIONUSERID(***data-area***)**

Returns a region user ID in the supplied data area.

### **RELEASE (***value***) (SUPPORTED FOR COMPATIBILITY ONLY)**

Displays a 4-digit number (value 0730 for this release of CICS TS) that represents the level of the CICS code running this region.

This field is maintained for compatibility with previous releases of CICS only. As an exclusive element of CICS Transaction Server for z/OS, CICS does not have a product version and release number of its own. To determine the release number of the product, see the **CICSTSLEVEL** value.

#### **RUNAWAY (***value***)**

Displays the interval, in milliseconds, for which a task can have control before it is assumed to be looping.

If you reset this value, you can specify 0 or a value in the range 500 - 2700000. The value you specify is rounded down to a multiple of 500.

CICS purges a task if the task has not given up control after this interval (that is, CICS assumes that the task is looping). If you specify zero, runaway task control is inoperative (that is, tasks do not get purged if they appear to be looping). The value is independent of, and can be less than, the **TIME** value.

CICS runaway-task detection is based upon task time (that is, the interval is reset each time a task receives control of the processor, and is then decremented while the task is in control). You do not, therefore, need to allow for the effect of other jobs when setting the runaway value.

You can reset this value by overtyping it with a different value.

## **SCANDELAY (***value***)**

Displays the maximum number of milliseconds between the receipt of a z/OS Communications Server request, and the time when CICS begins to process the request. The number is in the range 0 - 5000, and is less than or equal to the **TIME** value.

In the summary report of the dispatcher statistics, the **SCANDELAY** value is referred to as the ICVTSD time value.

You can reset this value by overtyping it with a different value.

## **SDTRAN (***value***)**

Displays the 4-character name of the transaction to be run at the beginning of normal or immediate shutdown. This value can be the name of a user-supplied transaction, or the CICS-supplied default transaction, CESD.

### **SOSABOVEBAR(***value***)**

Displays whether CICS is short on storage in the dynamic storage areas above the bar.

## **NOTSOS**

CICS is not short on storage in any of the dynamic storage areas above the bar.

## **SOS**

CICS is short on storage in at least one of the dynamic storage areas above the bar.

#### **SOSABOVELINE(***value***)**

Displays whether CICS is short on storage in the dynamic storage areas above 16 MB but below 2 GB (above the line).

## **NOTSOS**

CICS is not short on storage in any of the dynamic storage areas above 16 MB but below 2 GB.

## **SOS**

CICS is short on storage in at least one of the dynamic storage areas above 16 MB but below 2 GB.

#### **SOSBELOWLINE(***value***)**

Displays whether CICS is short on storage in the dynamic storage areas below 16 MB (below the line).

## **NOTSOS**

CICS is not short on storage in any of the dynamic storage areas below 16 MB.

# **SOS**

CICS is short on storage in at least one of the dynamic storage areas below 16 MB.

## **STOREPROTECT (***value***)**

Displays whether storage protection is active in the CICS region. The values returned are:

# **ACTIVE**

CICS is operating with the CICS storage protection facility.

#### **INACTIVE**

CICS is operating without the CICS storage protection facility.

See [STGPROT system initialization parameter](http://www.ibm.com/support/knowledgecenter/SSGMCP_5.6.0/reference-system-management/sit/dfha2_stgprot.html) for more information about CICS storage protection.

# **TIME (***value***)**

Displays the interval, in milliseconds, for which CICS releases control to the operating system if no transactions are ready to resume processing. This interval is known as the *region exit interval*.

The value can be in the range 100 - 3600000, and must be greater than or equal to the **SCANDELAY** value.

In the summary report of the dispatcher statistics, the **TIME** value is referred to as the ICV time value.

You can reset this value by overtyping it with a different value.

# **TRANISOLATE**

Displays the status of transaction isolation. The values returned are:

# **ACTIVE**

Transaction isolation is active in the CICS region.

# **INACTIVE**

CICS is running without transaction isolation, either because the support is not available, or it was not requested at CICS initialization.

# **CEMT INQUIRE TASK**

Retrieve information about a user task.

In the CICS Explorer, the [Tasks view](https://www.ibm.com/support/knowledgecenter/SSSQ3W_5.5.0/com.ibm.cics.core.help/topics/reference/view_operations.html) provides a functional equivalent to this command.

# **Description**

**INQUIRE TASK** returns information about user tasks. Only information about user tasks can be displayed or changed; information about CICS-generated system tasks or subtasks cannot be displayed or changed. System tasks are those tasks started and used internally by CICS, and not as a result of a user transaction.

# **Input**

Press the Clear key to clear the screen. You can start this transaction in two ways:

- Type CEMT INQUIRE TASK (or suitable abbreviations for the keywords). The resulting display lists the status of every task.
- Type CEMT INQUIRE TASK (or suitable abbreviations for the keywords), followed by the attributes that are necessary to limit the range of information that you require. For example, if you enter CEMT INQ TA TE, the resulting display shows the details of only those tasks that were started from a terminal.

You can change various attributes in the following ways:

- Overtype your changes on the INQUIRE screen after tabbing to the appropriate field (see [Overtyping a](http://www.ibm.com/support/knowledgecenter/SSGMCP_5.6.0/reference-system-management/transactions/dfha71j.html) [display\)](http://www.ibm.com/support/knowledgecenter/SSGMCP_5.6.0/reference-system-management/transactions/dfha71j.html).
- Use the **CEMT SET TASK** command.

**(***value***)**

The CICS-generated task number, in the range 1 - 99999.

**ALL**

The default value. The maximum number of tasks displayed is 32000.

## **TCLASS (***value***)**

The 8-character transaction class name to which the transaction belongs. The maximum number of tasks displayed is 32000.

You cannot specify a list of identifiers, or use the asterisk (\*) or plus (+) symbols to specify a family of tasks.

When a value does not apply, or is negative (the value begins with No), the fields on the screen are blank. To modify these fields, locate them by tabbing (they appear in the same sequence as in the expanded

format), and overtype with input valid for that field. You might find it more convenient to use the expanded format when setting one of these values.

If you place the cursor against a specific entry in the list and press ENTER, CICS displays an expanded format.

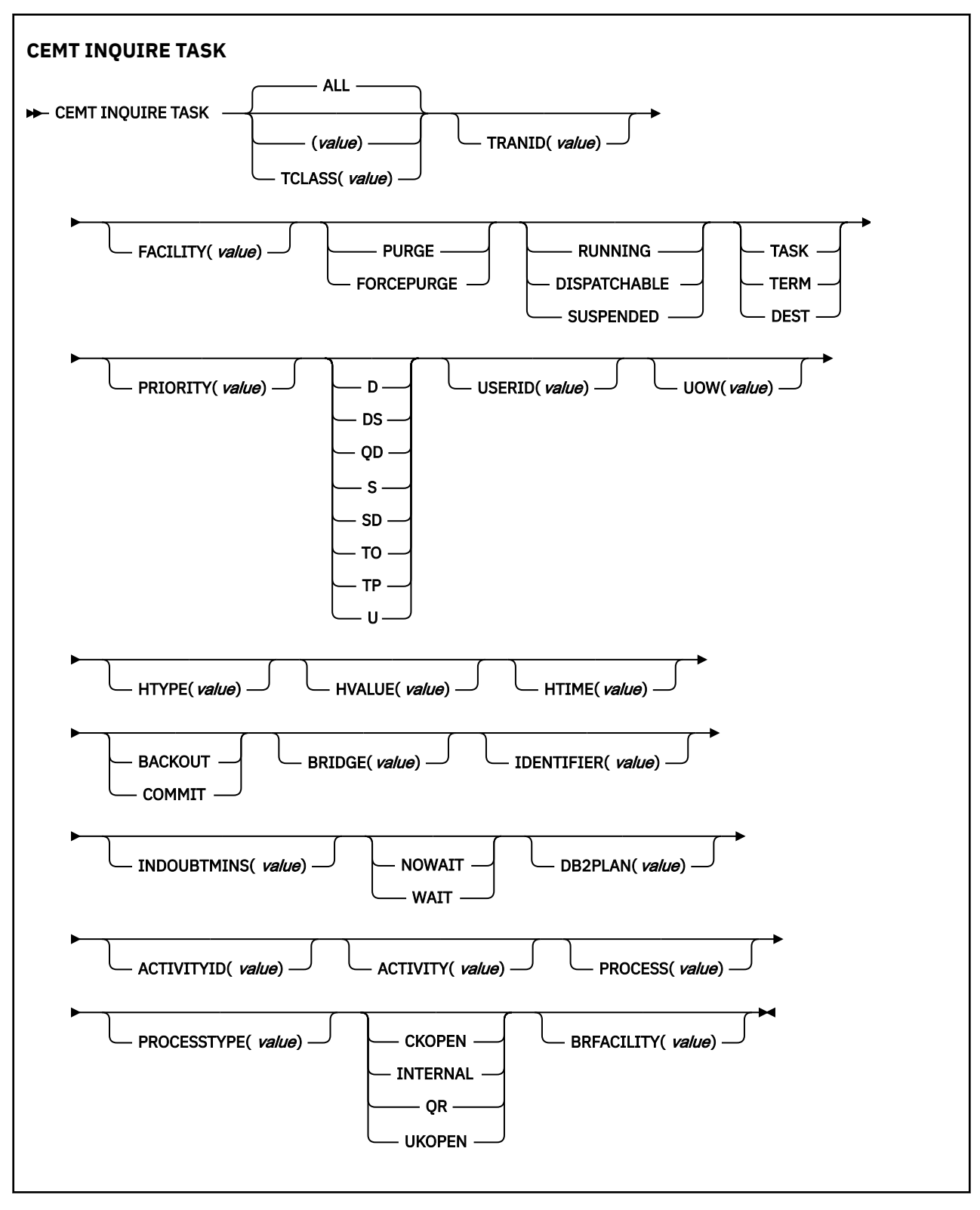
# **Displayed fields**

## **ACTIVITY** *(value)*

Displays the 16-character, user-assigned, name of the CICS business transaction services activity that this task is executing on behalf of.

## **ACTIVITYID** *(value)*

Displays the 52-character, CICS-assigned, identifier of the CICS business transaction services activity that this task is executing on behalf of.

## **BRFACILITY(***value***)**

Displays the 8-byte facility token representing the virtual terminal used by the current task if it is used by the 3270 bridge mechanism. If the task is not currently running in the 3270 bridge environment, zeros are returned.

## **BRIDGE (***value***)**

Displays the 4-character name of the bridge monitor transaction if the current task is running in a 3270 bridge environment, and was started by a bridge monitor transaction with a **START BREXIT TRANSID** command. Otherwise, blanks are returned.

#### **DB2PLAN (***value***)**

Displays the 1- to 8-character name of the Db2 plan being used by this task, or blanks if no Db2 plan is being used.

## **FACILITY (***value***)**

Displays a 4-character string identifying the name of the terminal or queue that initiated the task. If no FACILITY value is displayed, the task was started without a facility.

## **FTYPE**

Displays the type of facility that initiated this task. The values are as follows:

## **TASK**

The task was initiated from another task.

# **TERM**

The task was initiated from a terminal.

#### **DEST**

The task was initiated by a destination trigger level as defined in the TDQUEUE resource definition.

## **HTIME (***value***)**

Displays the time (in seconds) that the task has been in the current suspended state.

#### **HTYPE (***value***)**

Displays the reason why the task is suspended. A null value indicates that there is no hold-up, except for the necessity of reaching the head of the queue.

## **HVALUE (***value***)**

Displays a 16-character resource name, such as a file name, or a value such as a TCLASS value.

For information about the values that CICS can return in the HTYPE and HVALUE options, see the resource type and resource name details in [The resources that CICS tasks can wait for in](http://www.ibm.com/support/knowledgecenter/SSGMCP_5.6.0/troubleshooting/cics/dfhs125.html) [Troubleshooting.](http://www.ibm.com/support/knowledgecenter/SSGMCP_5.6.0/troubleshooting/cics/dfhs125.html)

## **INDOUBTMINS (***value***)**

Displays the length of time, in minutes, after a failure during the indoubt period, before the task is to take the action returned in the INDOUBT attribute. The returned value is valid only if the unit of work is indoubt and the value of the INDOUBTWAIT attribute returns WAIT.

## **INDOUBT (***value***)**

Displays the action (based on the ACTION attribute of the TRANSACTION resource definition) to be taken if the CICS region fails or loses connectivity with its coordinator while a unit of work is in the indoubt period.

The action is dependent on the values returned in the INDOUBTWAIT and INDOUBTMINS attributes; if INDOUBTWAIT returns WAIT, the action is not taken until the time returned in INDOUBTWAIT expires.

The values are as follows:

#### **BACKOUT**

All changes made to recoverable resources are to be backed out.

#### **COMMIT**

All changes made to recoverable resources are to be committed, and the unit of work marked as completed.

#### **INDOUBTWAIT (***value***)**

Displays how (based on the WAIT attribute of the TRANSACTION definition) a unit of work (UOW) is to respond if a failure occurs while it is in an indoubt state. The values are as follows:

#### **NOWAIT**

The UOW is not to wait, pending recovery from the failure. CICS is to take immediately whatever action is specified on the ACTION attribute of the TRANSACTION definition.

#### **WAIT**

The UOW is to wait, pending recovery from the failure, to determine whether recoverable resources are to be backed out or committed.

For further information about the meaning of the ACTION and WAIT attributes of the TRANSACTION definition, see [TRANSACTION definition attributes](http://www.ibm.com/support/knowledgecenter/SSGMCP_5.6.0/reference-system-management/resources/transaction/dfha4_attributes.html).

## **IDENTIFIER (***value***)**

Displays a 48-character field that contains user data provided by the bridge exit, if the task was initiated in the 3270 bridge environment, or blanks, otherwise. This field is intended to assist in online problem resolution.

For example, this field might contain the WebSphere MQ correlator for the CICS-MQ bridge, or a web token.

#### **PRIORITY (***value***)**

Displays the priority of the task in the range 0 - 255, where 255 is the highest priority.

**Note:** You can reset this value by typing over it with a different value.

#### **PROCESS** *(value)*

Displays the 36-character name of the CICS business transaction services process that this task is executing on behalf of.

#### **PROCESSTYPE** *(value)*

Displays the 8-character process-type of the CICS business transaction services process that this task is executing on behalf of.

#### **PURGETYPE (***input only field***)**

Specifies whether a task is to be purged or forced to purge. The values are as follows:

#### **PURGE**

The task is to be terminated. Termination occurs only when system and data integrity can be maintained.

## **FORCEPURGE**

The task is to be terminated immediately. System integrity is not guaranteed. In some extreme cases, for example if a task is forced to purge during backout processing, CICS terminates abnormally. If you want to terminate a task but do not want to terminate CICS, use PURGE instead of FORCEPURGE.

#### **RUNSTATUS**

Displays the status of this task. The values are as follows:

#### **RUNNING**

The task is running.

#### **DISPATCHABLE**

The task is dispatchable.

#### **SUSPENDED**

The task is suspended.

## **STARTCODE (***value***)**

Displays how this task was started. The values are as follows:

**D**

A distributed program link (DPL) request. The program cannot issue I/O requests against its principal facility or any sync point requests.

#### **DS**

A distributed program link (DPL) request, as for code D, with the exception that the program can issue sync point requests.

# **QD**

A transient data trigger level was reached.

#### **S**

Start command (no data)

#### **SD**

Start command (with data)

## **TO**

The operator typed a transaction code at the terminal.

## **TP**

The transaction was started by presetting the transaction ID for the terminal.

#### **U**

User-attached task.

## **TASK (***value***)**

Indicates that this panel relates to a TASK inquiry and displays a CICS-generated task number in the range 1–99999.

## **TCB (***value***)**

Displays the type of TCB under which the task is running. The values are as follows:

## **CKOPEN**

The task is running under a CICS key open TCB.

#### **INTERNAL**

The task is running under one of the CICS internal TCBs. An internal TCB can be one of the following:

- The concurrent mode (CO) TCB
- The file-owning mode (FO) TCB
- The resource-owning mode (RO) TCB
- The ONC/RPC mode (RP) TCB
- The sockets listener mode (SL) TCB
- The secure sockets layer mode (SO) TCB
- A sockets mode (S8) TCB
- The FEPI mode (SZ) TCB

## **QR**

The task is running under the CICS QR TCB.

## **UKOPEN**

The task is running under a user key open TCB.

## **TRANID (***value***)**

Displays a 4-character string identifying the transaction name associated with the task.

#### **UOW (***value***)**

Displays the 16-character local identifier of the unit of work that is associated with this task.

## **USERID (***value***)**

Displays the user that is currently associated with the task.

# **CEMT INQUIRE TCLASS**

Retrieve information about tasks in a task class.

In the CICS Explorer, the [Transaction Classes view](https://www.ibm.com/support/knowledgecenter/SSSQ3W_5.5.0/com.ibm.cics.core.help/topics/reference/view_operations.html) provides a functional equivalent to this command.

# **Description**

The **INQUIRE TCLASS** command returns information about the current and maximum number of tasks, the purge threshold, and the status of a user-defined task class.

# **The resource signature**

You can use this command to display the resource signature fields. You can use these fields to manage resources by capturing details of when the resource was defined, installed, and last changed. For more information, see [Auditing resources](http://www.ibm.com/support/knowledgecenter/SSGMCP_5.6.0/fundamentals/system/resourcesig.html). The resource signature fields are CHANGEAGENT, CHANGEAGREL, CHANGETIME, CHANGEUSRID, DEFINESOURCE, DEFINETIME, INSTALLAGENT, INSTALLTIME, and INSTALLUSRID. See [Summary of the resource signature field values](http://www.ibm.com/support/knowledgecenter/SSGMCP_5.6.0/fundamentals/system/resourcesigtable.html) for detailed information about the content of the resource signature fields.

# **Input**

Press the Clear key to clear the screen. You can start this transaction in two ways:

- Type CEMT INQUIRE TCLASS (or suitable abbreviations for the keywords). The resulting display lists the current status.
- Type CEMT INQUIRE TCLASS (or suitable abbreviations for the keywords), followed by the attributes that are necessary to limit the range of information that you require. For example, if you enter cemt i tc p(*value*), the resulting display shows the details of only those transaction classes that have a purge threshold of the value indicated.

To change various attributes, use the CEMT SET TCLASS command.

## **(***value***)**

The 8-character transaction class name.

#### **ALL**

The default.

## **Sample screen**

```
 IN TCLASS
 STATUS: RESULTS - OVERTYPE TO MODIFY
  Tcl(DFHTCIND) Max( 010 ) Act(000) Pur( 0000000 )
     Que(000000)
  Tcl(DFHTCL01) Max( 001 ) Act(000) Pur( 0000000 )
     Que(000000)
  Tcl(DFHTCL02) Max( 001 ) Act(000) Pur( 0000000 )
 Que(000000)
 Tcl(DFHTCL03) Max( 001 ) Act(000) Pur( 0000000 )
 Que(000000)
 Tcl(DFHTCL04) Max( 001 ) Act(000) Pur( 0000000 )
      Que(000000)
  Tcl(DFHTCL05) Max( 001 ) Act(000) Pur( 0000000 )
 Que(000000)
 Tcl(DFHTCL06) Max( 001 ) Act(000) Pur( 0000000 )
      Que(000000)
  Tcl(DFHTCL07) Max( 001 ) Act(000) Pur( 0000000 )
     Que(000000)
+ Tcl(DFHTCL08) Max( 001 ) Act(000) Pur( 0000000 )
     Que(000000)
```
*Figure 80. CEMT INQUIRE TASK screen*

If you place the cursor against a specific entry in the list and press ENTER, CICS displays an expanded format, as shown in Figure 81 on page 247.

```
 IN TCLASS
 RESULT - OVERTYPE TO MODIFY
   Tclass(DFHTCIND)
  Maxactive( 010 )
```
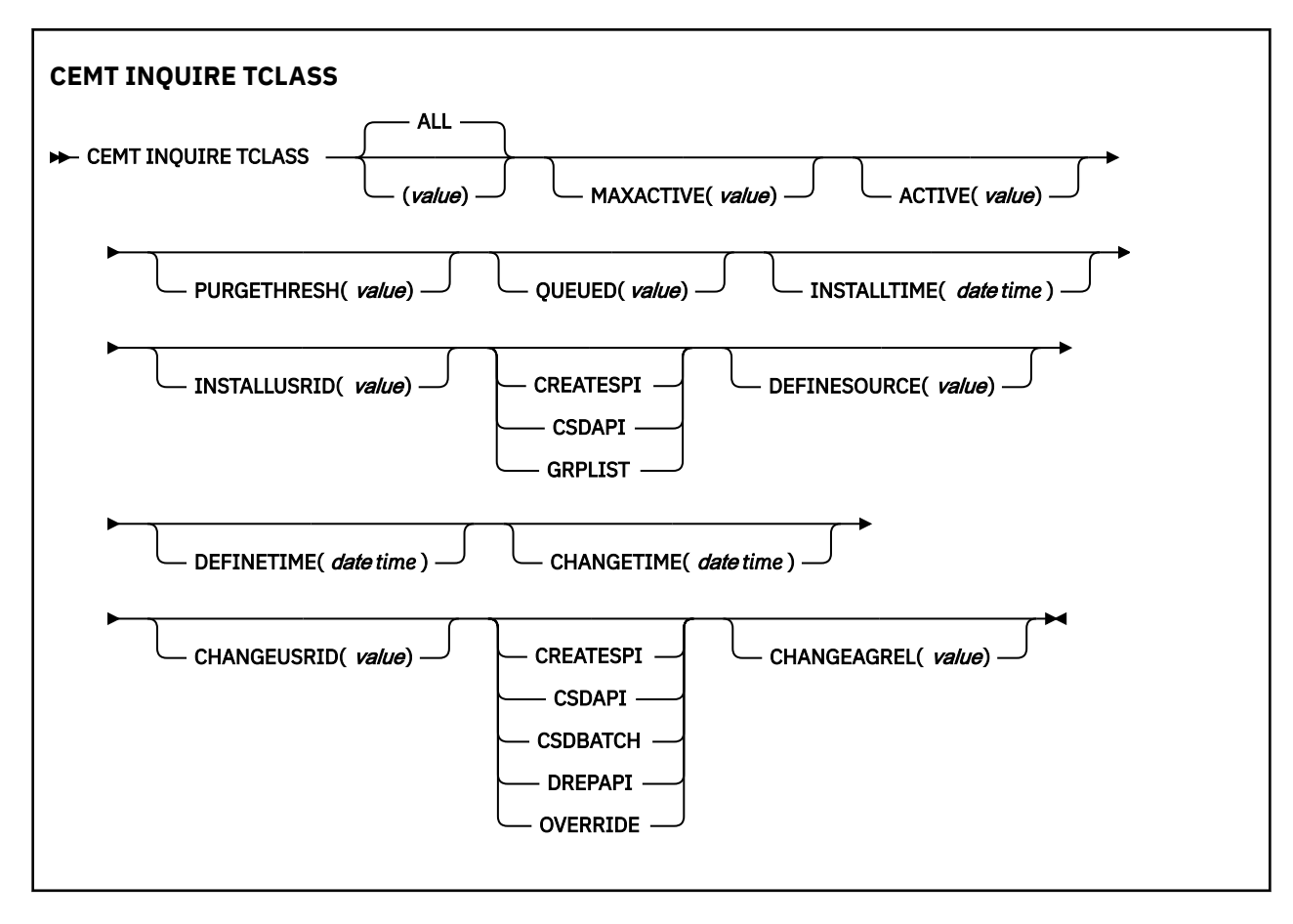

*Figure 81. The expanded display of an individual entry*

## **Displayed fields**

#### **ACTIVE (***value***)**

Displays the total number of transactions that are currently active in a user-defined transaction class.

#### **CHANGEAGENT(***value***)**

Displays a value that identifies the agent that made the last change to the resource definition. You cannot use CEMT to filter on some of these values because they are duplicated. The possible values are as follows:

#### **CREATESPI**

The resource definition was last changed by an **EXEC CICS CREATE** command.

## **CSDAPI**

The resource definition was last changed by a CEDA transaction or the programmable interface to DFHEDAP.

#### **CSDBATCH**

The resource definition was last changed by a DFHCSDUP job.

#### **DREPAPI**

The resource definition was last changed by a CICSPlex SM BAS API command.

#### **OVERRIDE**

The resource definition was last changed by application of an override rule in the resource overrides file.

## **CHANGEAGREL(***value***)**

Displays the 4-digit number of the CICS release that was running when the resource definition was last changed.

#### **CHANGETIME(***date time***)**

Displays the date and time when the resource definition was last changed. The format of the date depends on the value that you selected for the DATFORM system initialization parameter for your CICS region. The format of the time is hh:mm:ss.

#### **CHANGEUSRID(***value***)**

Displays the 8-character user ID that ran the change agent.

#### **DEFINESOURCE(***value***)**

Displays the source of the resource definition. The DEFINESOURCE value depends on the CHANGEAGENT option. For details, see [Summary of the resource signature field values](http://www.ibm.com/support/knowledgecenter/SSGMCP_5.6.0/fundamentals/system/resourcesigtable.html).

#### **DEFINETIME(***date time***)**

Displays the date and time when the resource was created. The format of the date depends on the value that you selected for the DATFORM system initialization parameter for your CICS region. The format of the time is hh:mm:ss.

#### **INSTALLAGENT(***value***)**

Displays a value that identifies the agent that installed the resource. You cannot use CEMT to filter on some of these values because they are duplicated. The possible values are as follows:

#### **CREATESPI**

The resource was installed by an **EXEC CICS CREATE** command.

#### **CSDAPI**

The resource was installed by a CEDA transaction or the programmable interface to DFHEDAP.

#### **GRPLIST**

The resource was installed by **GRPLIST INSTALL**.

## **INSTALLTIME(***date time***)**

Displays the date and time when the resource was installed. The format of the date depends on the value that you selected for the DATFORM system initialization parameter for your CICS region. The format of the time is hh:mm:ss.

#### **INSTALLUSRID(***value***)**

Displays the 8-character user ID that installed the resource.

#### **MAXACTIVE (***value***)**

Displays the largest number of transactions in the transaction class that are allowed to run concurrently. The value can be in the range 0 - 999.

You can reset this value by overtyping it with a different value.

#### **PURGETHRESH (***value***)**

Displays the limit at which the queuing transactions are purged for the transaction class. It can have a value in the range 0000000 - 1000000. Zero means that the transactions are not purged. A nonzero number "n" means that the first (n-1) transactions to arrive are queued and the nth is purged.

You can reset this value by overtyping it with a different value.

#### **QUEUED (***value***)**

Displays the total number of current tasks that are suspended because the class maximum has been reached.

#### **TCLASS (***value***)**

Indicates that this panel relates to a TCLASS inquiry and displays an 8-character transaction class name.

# **CEMT INQUIRE TCPIP**

Inquire about CICS internal TCP/IP support status.

In the CICS Explorer, the [Regions view](https://www.ibm.com/support/knowledgecenter/SSSQ3W_5.5.0/com.ibm.cics.core.help/topics/reference/view_operations.html) provides a functional equivalent to this command.

# **Description**

The **INQUIRE TCPIP** command returns information about the current status of CICS internal TCP/IP support.

# **Input**

Press the Clear key to clear the screen. There are two ways to start this transaction:

- Type CEMT INQUIRE TCPIP (or suitable abbreviations for the keywords). The resulting display lists the current status.
- Type CEMT INQUIRE TCPIP (or suitable abbreviations for the keywords), followed by the other attribute settings that you want to view.

You can change various attributes as follows:

- Overtype your changes on the INQUIRE screen after tabbing to the appropriate field (see ["Overtyping a](#page-63-0) [display" on page 54\)](#page-63-0).
- Use the **CEMT SET TCPIP** command.

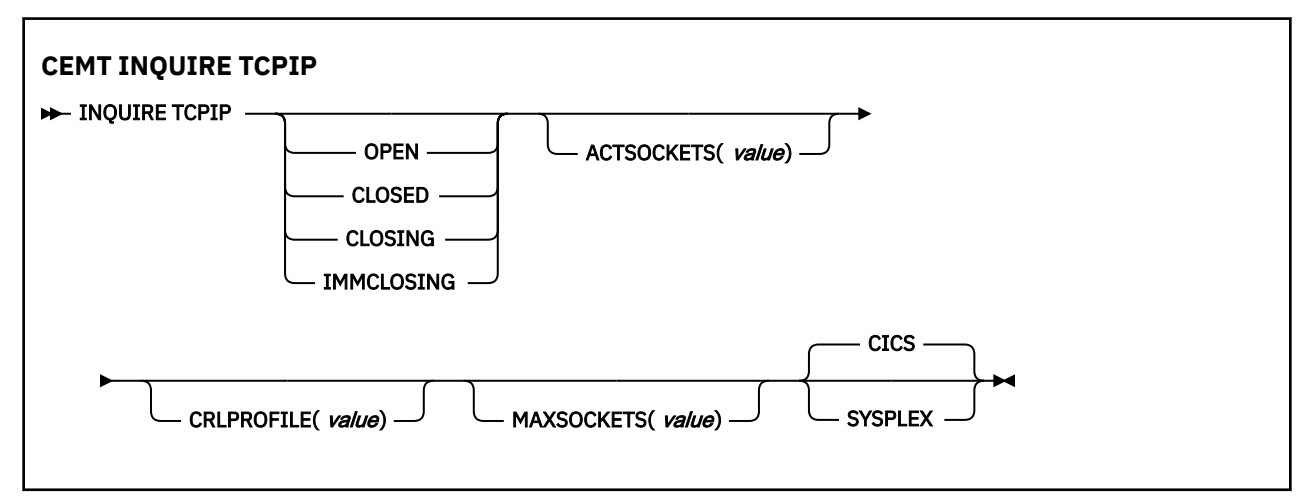

## **Displayed fields**

#### **ACTSOCKETS(***value***)**

Displays the current number of active IP sockets managed by the CICS sockets domain.

#### **CRLPROFILE(***value***)**

Displays the name of the profile that authorizes CICS to access an LDAP server that stores certificate revocation lists for SSL connections.

#### **MAXSOCKETS (***value***)**

Displays the maximum number of IP sockets that can be managed by the CICS sockets domain.

#### **OPENSTATUS**

Displays the status of CICS internal TCP/IP support. The values are:

#### **OPEN**

CICS internal sockets support is open.

#### **CLOSED**

CICS internal sockets support has not yet been activated, or has been terminated.

## **CLOSING**

CICS internal sockets support is in the process of closing.

## **IMMCLOSING**

CICS internal sockets support is in the process of immediate termination.

## **SSLCACHE(***value***)**

Displays whether CICS is configured to use local or sysplex caching of session ids. The values are:

**CICS**

CICS is configured to cache session ids in the local CICS region.

## **SYSPLEX**

CICS is configured to cache session ids in the coupling facility.

# **CEMT INQUIRE TCPIPSERVICE**

Retrieve information about TCP/IP ports on which CICS internal TCP/IP support is listening on behalf of other CICS services.

In the CICS Explorer, the [TCP/IP Services view](https://www.ibm.com/support/knowledgecenter/SSSQ3W_5.5.0/com.ibm.cics.core.help/topics/reference/view_operations.html) provides a functional equivalent to this command.

# **Description**

The **INQUIRE TCPIPSERVICE** command returns information about the state of a service by using CICS internal TCP/IP support.

# **The resource signature**

You can use this command to display the resource signature fields. You can use these fields to manage resources by capturing details of when the resource was defined, installed, and last changed. For more information, see [Auditing resources](http://www.ibm.com/support/knowledgecenter/SSGMCP_5.6.0/fundamentals/system/resourcesig.html). The resource signature fields are CHANGEAGENT, CHANGEAGREL, CHANGETIME, CHANGEUSRID, DEFINESOURCE, DEFINETIME, INSTALLAGENT, INSTALLTIME, and INSTALLUSRID. See [Summary of the resource signature field values](http://www.ibm.com/support/knowledgecenter/SSGMCP_5.6.0/fundamentals/system/resourcesigtable.html) for detailed information about the content of the resource signature fields.

# **Input**

Press the Clear key to clear the screen. You can start this transaction in two ways:

- Type CEMT INQUIRE TCPIPSERVICE (or suitable abbreviations for the keywords). The resulting display lists the status.
- Type CEMT INQUIRE TCPIPSERVICE (or suitable abbreviations for the keywords), followed by as many of the other attribute settings that you want to view.

You can change various attributes in the following ways:

- Move to the appropriate field on the INQUIRE screen and Type your changes.
- Use the CEMT SET TCPIPSERVICE command.

## **CEMT INQUIRE TCPIPSERVICE**

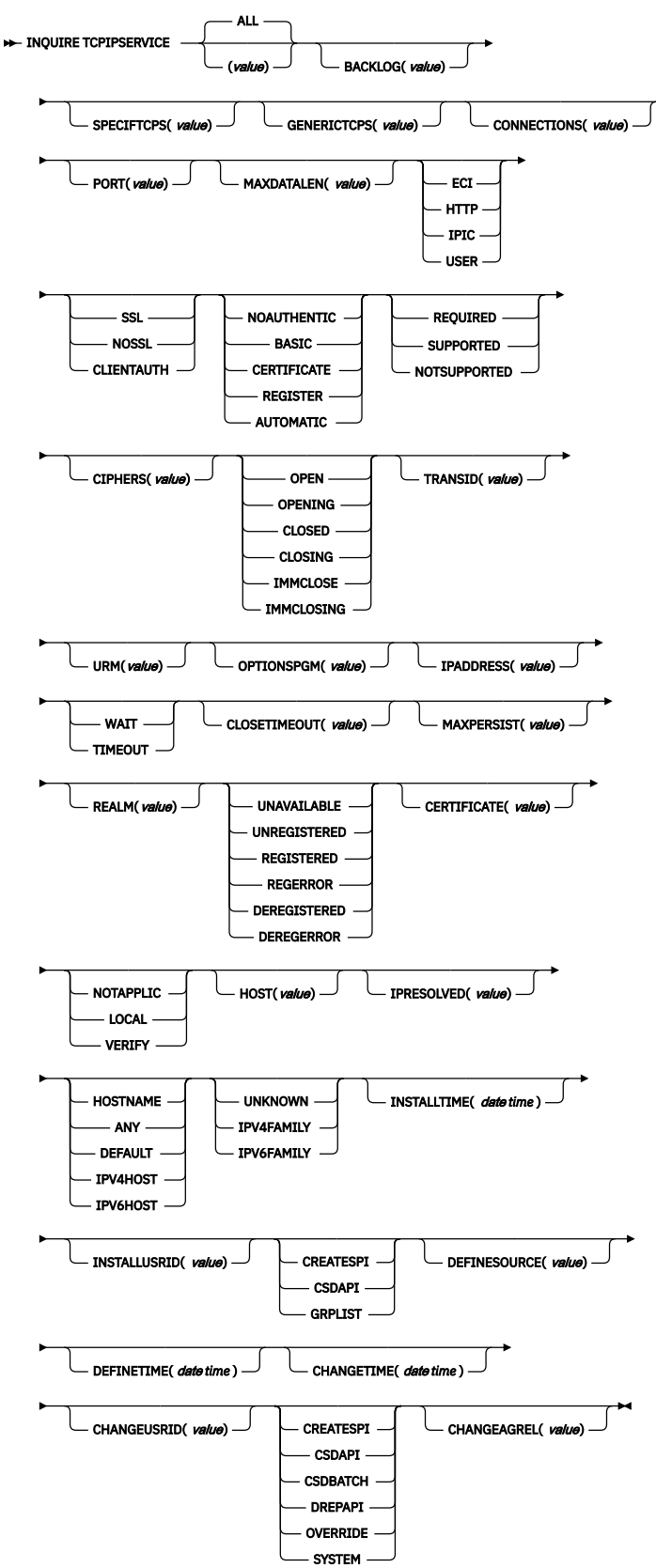

# **Displayed fields**

## **ATTACHSEC(***value***)**

Indicates the level of attach-time security that is used by the connection.

## **LOCAL**

CICS does not require a user ID or password from clients.

## **NOTAPPLIC**

This option has no meaning for the web interface.

## **VERIFY**

Incoming attach requests must specify a user ID and a user password.

## **AUTHENTICATE(***value***)**

Indicates the scheme that is used to authenticate clients.

## **BASIC**

HTTP basic authentication is used to obtain a user ID and password from the client. This value is returned only when PROTOCOL has a value of HTTP.

## **CERTIFICATE**

SSL client certificate authentication is used to authenticate and identify the client. This value is returned only when PROTOCOL has a value of HTTP.

## **NOAUTHENTIC**

The client is not required to send authentication or identification information. However, if the client sends a valid certificate that is already registered to the security manager, and associated with a user ID, that user ID identifies the client. This value is returned only when PROTOCOL has a value of HTTP.

## **REGISTER**

SSL client certificate authentication is used to authenticate the client. If the client certificate is not associated with a user ID, HTTP basic authentication is used to obtain the client user ID, and associate it with the certificate. This value is returned only when PROTOCOL has a value of HTTP.

#### **AUTOMATIC**

If the client does not send a certificate, HTTP basic authentication is used to obtain a user ID and password from the client. Otherwise, SSL client certificate authentication is used to authenticate the client. If the client certificate is not associated with a user ID, HTTP basic authentication is used to obtain the client user ID, and associate it with the certificate. This value is returned only when PROTOCOL has a value of HTTP.

For more information about authentication and identification of HTTP clients, see [Identification and](http://www.ibm.com/support/knowledgecenter/SSGMCP_5.6.0/security/tcpip/dfht5ni.html) [authentication](http://www.ibm.com/support/knowledgecenter/SSGMCP_5.6.0/security/tcpip/dfht5ni.html).

#### **BACKLOG(***value***)**

Change the maximum number of requests that can be queued in TCP/IP waiting to be processed by the service. If the value of BACKLOG is less than the value of the TCP/IP attribute SOMAXCONN, the TCPIPSERVICE is opened with the backlog value specified by the BACKLOG attribute. If the value of BACKLOG is greater than SOMAXCONN, the TCPIPSERVICE is opened with the backlog value specified by SOMAXCONN. A value of zero means that the TCPIPSERVICE is opened with the backlog value specified by SOMAXCONN.

Change the maximum number of requests that can be queued in TCP/IP waiting to be processed by the service. If the value of BACKLOG is greater than the TCP/IP configuration value for SOMAXCONN, TCP/IP uses the value specified by the SOMAXCONN attribute. A value of zero disables incoming connection requests.

#### **CERTIFICATE(***value***)**

Specifies the label of an X.509 certificate that is to be used in the SSL handshake for the TCP/IP service. Certificate labels can be up to 32 bytes, and are specified for the CICS region user ID in a key ring that is defined in the database of the external security manager; for example, as defined by the RACDCERT command. If this attribute is omitted, the default certificate that is defined in the key ring for the CICS region user ID is used.

### **CHANGEAGENT(***value***)**

Displays a value that identifies the agent that made the last change to the resource definition. You cannot use CEMT to filter on some of these values because they are duplicated. The possible values are as follows:

## **CREATESPI**

The resource definition was last changed by an **EXEC CICS CREATE** command.

## **CSDAPI**

The resource definition was last changed by a CEDA transaction or the programmable interface to DFHEDAP.

## **CSDBATCH**

The resource definition was last changed by a DFHCSDUP job.

## **DREPAPI**

The resource definition was last changed by a CICSPlex SM BAS API command.

## **OVERRIDE**

The resource definition was last changed by application of an override rule in the resource overrides file.

## **SYSTEM**

The resource definition was last changed by the CICS or CICSPlex system.

## **CHANGEAGREL(***value***)**

Displays the 4-digit number of the CICS release that was running when the resource definition was last changed.

## **CHANGETIME(***date time***)**

Displays the date and time when the resource definition was last changed. The format of the date depends on the value that you selected for the DATFORM system initialization parameter for your CICS region. The format of the time is hh:mm:ss.

## **CHANGEUSRID(***value***)**

Displays the 8-character user ID that ran the change agent.

#### **CIPHERS(***value***)**

Returns either a 56 character area that contains the list of cipher suites that is used to negotiate with clients during the SSL handshake or the name of the SSL cipher suite specification file, which is a z/OS UNIX file in the security/ciphers subdirectory of the directory that is specified by the **USSCONFIG** system initialization parameter. For more information, see [Cipher suites and cipher suite specification](http://www.ibm.com/support/knowledgecenter/SSGMCP_5.6.0/security/tcpip/dfht5nv.html) [files.](http://www.ibm.com/support/knowledgecenter/SSGMCP_5.6.0/security/tcpip/dfht5nv.html)

If you do not specify a list, then this list is defaulted to a set of ciphers based on the **ENCRYPTION** system initialization parameter.

## **CLOSETIMEOUT(***value***)**

Returns a fullword value containing the number of seconds specified for the timeout period. This value can be in the range 0 - 86400 (24 hours). For the HTTP protocol, do not specify 0 because this setting means that persistent connections cannot be maintained.

## **CONNECTION(***value***)**

Returns the number of current sockets connections for this service.

#### **DEFINESOURCE(***value***)**

Displays the source of the resource definition. The DEFINESOURCE value depends on the CHANGEAGENT option. For details, see [Summary of the resource signature field values](http://www.ibm.com/support/knowledgecenter/SSGMCP_5.6.0/fundamentals/system/resourcesigtable.html).

## **DEFINETIME(***date time***)**

Displays the date and time when the resource was created. The format of the date depends on the value that you selected for the DATFORM system initialization parameter for your CICS region. The format of the time is hh:mm:ss.

#### **GENERICTCPS(***value***)**

Returns the 8-character generic TCPIPSERVICE name that this specific TCPIPSERVICE is associated with when used as part of the configuration within an IPIC high-availability cluster. This information

will only be present when both TCPIPSERVICES are opened. It will be left blank when there is no generic TCPIPSERVICE or when this generic TCPIPSERVICE is closed.

#### **HOST(***value***)**

Displays the host name, IPv4, or IPv6 address of the remote system. All IPv4 addresses are displayed as IPv4 dotted decimal addresses, for example, 1.2.3.4, regardless of the type of address format used. For information about accepted IPv4 formats, see [IP addresses](http://www.ibm.com/support/knowledgecenter/SSGMCP_5.6.0/fundamentals/interfaces/dfhtl25.html).

#### **HOSTTYPE(***value***)**

Displays the address format of the HOST option. The HOSTTYPE option is available by using an expanded query only. The possible values are as follows:

#### **HOSTNAME**

The HOST option contains a character host name.

#### **ANY**

The ANY option is specified for the HOST option.

#### **DEFAULT**

The DEFAULT option is specified for the HOST option.

#### **IPV4HOST**

The address is an IPv4 address.

#### **IPV6HOST**

The address is an IPv6 address.

#### **INSTALLAGENT(***value***)**

Displays a value that identifies the agent that installed the resource. You cannot use CEMT to filter on some of these values because they are duplicated. The possible values are as follows:

#### **BUNDLE**

The resource was installed by a bundle deployment.

## **CREATESPI**

The resource was installed by an **EXEC CICS CREATE** command.

#### **CSDAPI**

The resource was installed by a CEDA transaction or the programmable interface to DFHEDAP.

#### **GRPLIST**

The resource was installed by **GRPLIST INSTALL**.

#### **INSTALLTIME(***date time***)**

Displays the date and time when the resource was installed. The format of the date depends on the value that you selected for the DATFORM system initialization parameter for your CICS region. The format of the time is hh:mm:ss.

#### **INSTALLUSRID(***value***)**

Displays the 8-character user ID that installed the resource.

### **IPADDRESS(***value***)**

Returns an IP address. If you specify an IP address in the TCPIPSERVICE definition, that address is returned; otherwise, the default IP address is returned. If a z/OS system has more than one IP address only the default is returned.

#### **IPFAMILY(***value***)**

Displays the address format of the IPRESOLVED option. The IPFAMILY option is available by using an expanded query only. Filtering interacts with the IPFAMILY option when you filter by using wildcard characters. For example, if the value in IPFAMILY is IPV6FAMILY, you must use the colon character to retrieve an IP address. The possible values are as follows:

#### **IPV4FAMILY**

The address is an IPv4 address.

#### **IPV6FAMILY**

The address is an IPv6 address.

#### **UNKNOWN**

The IPRESOLVED option is not yet in use, or the address cannot be resolved.

#### **IPRESOLVED(***value***)**

Displays the IPv4 or IPv6 address of the host. The IPRESOLVED option is available by using an expanded query only.

#### **MAXDATALEN(***value***)**

Returns a fullword value that contains the maximum length of data that can be received by CICS as an HTTP server. This value can be 3 KB through 524288 KB. The default is 32 KB.

#### **MAXPERSIST(***value***)**

Returns a fullword value that contains the maximum number of persistent connections from web clients that the CICS region allows for this port at any one time. This setting applies only for the HTTP protocol. NO means that there is no limit on the number of persistent connections. A zero setting means that no persistent connections are allowed. A zero setting is not compliant with the HTTP/1.1 specification and must not be set in a CICS region that is handling external requests.

## **OPENSTATUS(***value***)**

Returns the state of the service.

#### **OPEN**

CICS internal sockets support is open.

#### **OPENING**

CICS internal sockets support is in the process of opening.

## **CLOSED**

CICS internal sockets support is not yet activated, or has been terminated.

#### **CLOSING**

CICS internal sockets support is in the process of closing.

#### **IMMCLOSE**

CICS internal sockets support has immediately terminated for this service.

#### **IMMCLOSING**

CICS internal sockets support is in the process of immediate termination.

## **OPTIONSPGM(***value***)**

Returns the 8-character name of the HTTP OPTIONS handler program associated with this service.

#### **PORT(***value***)**

Returns the number of the port on which CICS is listening on behalf of this service.

#### **PRIVACY(***value***)**

Returns the level of SSL encryption that is required for inbound connections to this service.

#### **REQUIRED**

Encryption must be used. During the SSL handshake, CICS advertises only supported cipher suites that provide encryption.

#### **SUPPORTED**

Encryption is used if both client and server support it. During the SSL handshake, CICS advertises all supported cipher suites.

#### **NOTSUPPORTED**

Encryption must not be used. During the SSL handshake, CICS advertises only supported cipher suites that do not provide encryption.

#### **PROTOCOL(***value***)**

Identifies to CICS the type of service to be provided on the TCP/IP port.

#### **ECI**

Connections are handled by CICS ECI over TCP/IP support.

#### **HTTP**

Connections are handled by CICS web support.

#### **IPIC**

IP interconnectivity.

## **USER**

The user-defined protocol is used. Requests are passed to the analyzer program for the TCPIPSERVICE, and handled by using CICS web support facilities, but the HTTP specifications are not used to check the messages.

#### **REALM (***value***)**

Returns the 56-character realm that is used during the process of HTTP basic authentication.

## **SOCKETCLOSE(***value***)**

Indicates whether a timeout value is in effect for the TCPIPSERVICE.

## **WAIT**

NO was specified on the definition. Socket receives wait for data indefinitely.

## **TIMEOUT**

A value was specified for the SOCKETCLOSE parameter on the definition.

## **SPECIFTCPS(***value***)**

Displays the 8-character name of the specific TCPIPSERVICE name that this generic TCPIPSERVICE uses when receiving a high-availability IPIC connection request.

#### **SSLTYPE(***value***)**

Indicates the status of SSL support for this service.

## **SSL**

Non-client authentication SSL flows are processed on this port.

## **NOSSL**

Non-SSL flows are processed on this port.

## **CLIENTAUTH**

SSL client authentication flows are processed on this port.

## **ATTLSAWARE**

CICS queries the client connection to determine whether AT-TLS is active. An aware application is aware of AT-TLS and can query information such as AT-TLS status, partner certificate, and derived RACF user ID without any advanced setting in AT-TLS policy. CICS retrieves a client certificate from TCP/IP if one was provided by the partner.

## **TCPIPSERVICE(***value***)**

Returns an 8-character name that identifies this service.

## **TRANSID(***value***)**

Returns a 4-character transaction ID used on the attach for the task started to process a new request.

## **URM(***value***)**

Returns the 8-character name of the user-replaceable program to be started by the attached task.

# **CEMT INQUIRE TDQUEUE**

Retrieve information about transient data queues.

In the CICS Explorer, the [TD Queues view](https://www.ibm.com/support/knowledgecenter/SSSQ3W_5.5.0/com.ibm.cics.core.help/topics/reference/view_operations.html) provides a functional equivalent to this command.

# **Description**

The **INQUIRE TDQUEUE** command returns information about a named transient data (TD) queue that is defined in a TDQUEUE resource definition.

# **The resource signature**

You can use this command to display the resource signature fields. You can use these fields to manage resources by capturing details of when the resource was defined, installed, and last changed. For more information, see [Auditing resources](http://www.ibm.com/support/knowledgecenter/SSGMCP_5.6.0/fundamentals/system/resourcesig.html). The resource signature fields are CHANGEAGENT, CHANGEAGREL, CHANGETIME, CHANGEUSRID, DEFINESOURCE, DEFINETIME, INSTALLAGENT, INSTALLTIME, and

INSTALLUSRID. See [Summary of the resource signature field values](http://www.ibm.com/support/knowledgecenter/SSGMCP_5.6.0/fundamentals/system/resourcesigtable.html) for detailed information about the content of the resource signature fields.

# **Input**

Press the Clear key to clear the screen. You can start this transaction in two ways:

- Type CEMT INQUIRE TDQUEUE (or suitable abbreviations for the keywords). The resulting display lists the current status.
- Type CEMT INQUIRE TDQUEUE (or suitable abbreviations for the keywords) followed by the attributes that are necessary to limit the range of information that you require. For example, if you enter cemt i td ind en, the resulting display shows the details of only those transient data queues that are indirect and enabled.

You can change various attributes in the following ways:

- Overtype your changes on the INQUIRE screen after tabbing to the appropriate field. See ["Overtyping a](#page-63-0) [display" on page 54.](#page-63-0)
- Use the **CEMT SET TDQUEUE** command.

#### **(***value***)**

The 1 - 4 character identifier of a transient data queue.

#### **ALL**

The default.

#### **Sample screen**

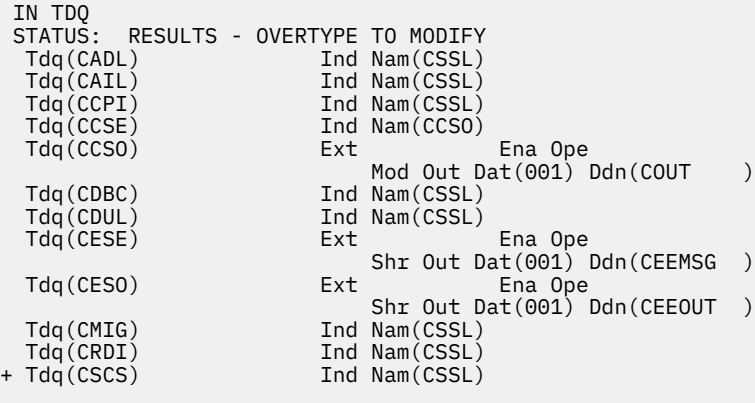

*Figure 82. Example CEMT INQUIRE TDQUEUE screen*

**Note:** When a value does not apply, or is negative (the value begins with No), the fields on the screen are blank. To modify these fields, locate them by tabbing (they appear in the same sequence as in the expanded format), and overtype with input valid for that field. You might find it more convenient to use the expanded format when setting one of these values.

If you place the cursor against a specific entry in the list and press Enter, CICS displays an expanded format, as shown in [Figure 83 on page 258.](#page-267-0)

```
IN TDQ
RESULT - OVERTYPE TO MODIFY
 Tdqueue(CCSO)
 Type(Extra)
 Nameind()
 Triggerlevel( )
 Enablestatus( Enabled )
 Openstatus( Open )
 Termid()
  Tranid()
 Userid()
 Disposition(Mod)
 Iotype(Output)
 Indoubt()
 Indoubtwait()
 Databuffers(001)
 Ddname(COUT)
 Dsname(BELL.CICSHT61.JOB04382.D0000105.?)
```
*Figure 83. The expanded display of an individual entry*

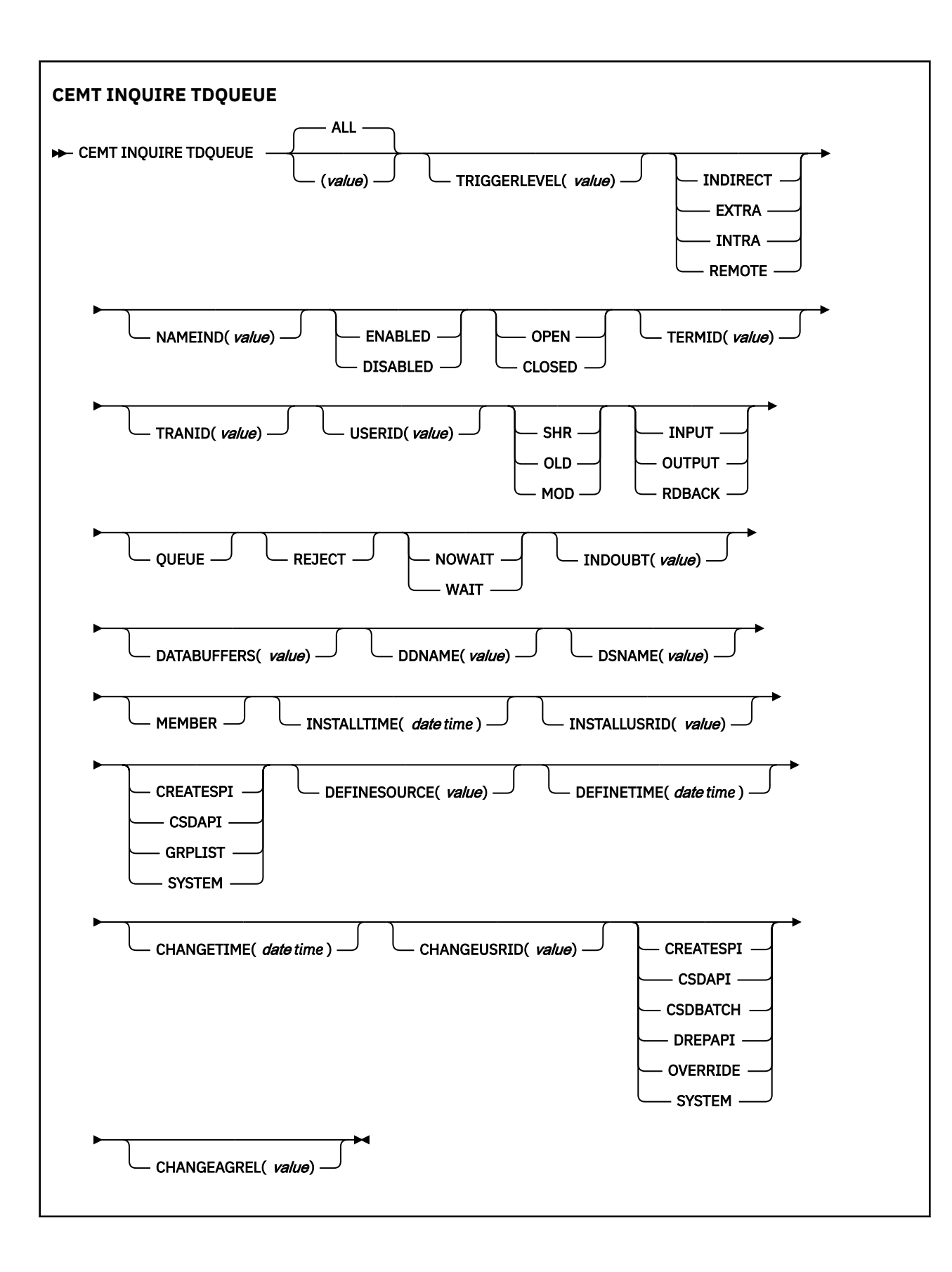

# **Displayed fields**

## **CHANGEAGENT(***value***)**

Displays a value that identifies the agent that made the last change to the resource definition. You cannot use CEMT to filter on some of these values because they are duplicated. The possible values are as follows:

## **CREATESPI**

The resource definition was last changed by an **EXEC CICS CREATE** command.

## **CSDAPI**

The resource definition was last changed by a CEDA transaction or the programmable interface to DFHEDAP.

## **CSDBATCH**

The resource definition was last changed by a DFHCSDUP job.

## **DREPAPI**

The resource definition was last changed by a CICSPlex SM BAS API command.

## **OVERRIDE**

The resource definition was last changed by application of an override rule in the resource overrides file.

## **SYSTEM**

The resource definition was last changed by the CICS or CICSPlex system.

## **CHANGEAGREL(***value***)**

Displays the 4-digit number of the CICS release that was running when the resource definition was last changed.

## **CHANGETIME(***date time***)**

Displays the date and time when the resource definition was last changed. The format of the date depends on the value that you selected for the DATFORM system initialization parameter for your CICS region. The format of the time is hh:mm:ss.

#### **CHANGEUSRID(***value***)**

Displays the 8-character user ID that ran the change agent.

## **DATABUFFERS (***value) (extrapartition queues only***)**

Displays the number of buffers that can be used by the associated QSAM data set, in the range 1 - 255.

An extrapartition queue can be input or output, but not both.

## **DDNAME (***value) (extrapartition queues only***)**

Displays a 1- to 8-character value that might refer to a data set defined in the startup JCL.

#### **DEFINESOURCE(***value***)**

Displays the source of the resource definition. The DEFINESOURCE value depends on the CHANGEAGENT option. For details, see [Summary of the resource signature field values](http://www.ibm.com/support/knowledgecenter/SSGMCP_5.6.0/fundamentals/system/resourcesigtable.html).

#### **DEFINETIME(***date time***)**

Displays the date and time when the resource was created. The format of the date depends on the value that you selected for the DATFORM system initialization parameter for your CICS region. The format of the time is hh:mm:ss.

#### **DISPOSITION (***extrapartition queues only***)**

Displays the status of the associated data set.

#### **SHR**

The data set existed before this job step and can be read by other concurrent jobs.

#### **OLD**

The data set existed before this job step.

#### **MOD**

The system first assumes that the data set exists. For an existing sequential data set, MOD causes the read/write mechanism to be positioned after the last record in the data set. The read/write mechanism is positioned after the last record each time the data set is opened for output.

If the system cannot find volume information for the data set on the DD statement, in the catalog, or passed with the data set from a previous step, the system assumes that the data set is being created in this job step. For a new data set, MOD causes the read/write mechanism to be positioned at the beginning of the data set.

## **DSNAME (***value)* **(extrapartition queues only)**

Displays the name of the associated QSAM data set (1 - 44 characters in length), or a dummy data set (or dummy data set name) that indicates whether the data set will be used by this transient data queue. This option is applicable for output resources only.

#### **ENABLESTATUS (all except indirect and remote queues)**

Displays a value indicating whether the queue can be accessed by applications.

#### **ENABLED**

The queue can be accessed by applications.

#### **DISABLED**

The queue cannot be accessed by applications, although it can still be open. Queues with names that begin with C cannot be disabled because they are usually reserved for use by CICS.

#### **Note:**

- 1. You can reset this value by overtyping it with a different value.
- 2. A queue can be disabled only if there are no current users. If units of work (UOWs) are currently using the queue, the queue enters a "disable pending" state. The last UOW to complete its operation on the queue fully disables the queue.
- 3. When a queue is in a "disable pending" state, the value of the ENABLESTATUS option cannot be altered.

## **INDOUBT (***value)* **(intrapartition queues only)**

Indicates the action CICS is to take for an indoubt unit of work (UOW) if the definition for this queue specifies WAIT(YES).

#### **INDOUBTWAIT (intrapartition queues only)**

Specifies whether an indoubt unit of work (UOW) (which has modified a logically recoverable queue) should wait for resynchronization with its coordinator to determine whether to commit or back out the changes.

#### **NOWAIT**

The UOW is not to wait. Any changes made to recoverable resources are to be backed out or committed, as specified by the ACTION attribute on the transaction resource definition.

#### **WAIT**

The UOW is to wait, and any action required while waiting is determined by the WAITACTION attribute.

This attribute overrides the WAIT parameter defined on the UOW transaction definition.

#### **INSTALLAGENT(***value***)**

Displays a value that identifies the agent that installed the resource. You cannot use CEMT to filter on some of these values because they are duplicated. The possible values are as follows:

#### **CREATESPI**

The resource was installed by an **EXEC CICS CREATE** command.

#### **CSDAPI**

The resource was installed by a CEDA transaction or the programmable interface to DFHEDAP.

#### **GRPLIST**

The resource was installed by **GRPLIST INSTALL**.

## **SYSTEM**

The resource was installed by the CICS or CICSPlex SM system.

## **INSTALLTIME(***date time***)**

Displays the date and time when the resource was installed. The format of the date depends on the value that you selected for the DATFORM system initialization parameter for your CICS region. The format of the time is hh:mm:ss.

## **INSTALLUSRID(***value***)**

Displays the 8-character user ID that installed the resource.

## **IOTYPE (extrapartition queues only)**

Displays the type of data set to be used:

## **INPUT**

An input data set.

## **OUTPUT**

An output data set.

## **RDBACK**

An input data set that is to be read backward.

## **MEMBER (extrapartition queues only)**

Returns a 1- to 8-character name that indicates the member name of a partitioned data set. This name is blank if the QSAM data set is not a partitioned data set.

## **OPENSTATUS (EXTRAPARTITION QUEUES ONLY)**

Displays whether the extrapartition queue is open or closed.

## **OPEN**

The queue is open.

## **CLOSED**

The queue is closed.

## **Note:**

- 1. You can reset this value by overtyping it with a different value.
- 2. Queues no longer have to be enabled before they can be opened or closed. It is advisable for a queue to be disabled before it is opened or closed.

## **NAMEIND (***value***) (INDIRECT QUEUES ONLY)**

Displays a 4-character string that identifies the name of the queue pointed to by the indirect queue.

## **QUEUE**

The UOW is indoubt and waiting; any locks held by the UOW for this queue remain active until the final state of the UOW is known. Therefore, tasks are suspended rather than receiving the LOCKED response. When the final state of the UOW is known, any changes that it made are committed or backed out. Until then, any further requests of the following types that need one of the active locks must wait:

- READQ, if the indoubt UOW has issued READQ or DELETEQ requests
- WRITEQ, if the indoubt UOW has issued WRITEQ or DELETEQ requests
- DELETEQ, if the indoubt UOW has issued READQ, WRITEQ or DELETEQ requests

#### **REJECT**

The UOW is indoubt and is waiting. Any locks held by the UOW for this queue are retained until the final state of the UOW is known. When the final state is known, any changes that the UOW made are committed or backed out. Until then, any further requests that need one of the retained locks are rejected, and a LOCKED response is returned. INDOUBT=REJECT causes a LOCKED response to be raised in exactly the same circumstances as those in which INDOUBT=QUEUE causes a transaction to wait.

## **TDQUEUE (***value***)**

Indicates that this panel relates to a TDQUEUE inquiry and displays the 4-character identifier of a transient data queue. Queue names that begin with C are normally reserved for use by CICS.

## **TERMID (***value***)**

Displays the 4-character name of the terminal or session to be associated with this queue when automatic transaction initiation (ATI) occurs. See also TRANID and TRIGGERLEVEL.

#### **TRANID (***value***)**

Displays the 4-character identifier of the transaction that is to be initiated automatically when the queue trigger level is reached.

## **TRIGGERLEVEL (***value***) (INTRAPARTITION QUEUES ONLY)**

Displays the number of requests for output to a queue that must accrue before automatic transaction initiation (ATI) occurs. The number can be between 0 and 32767.

You can reset this value by overtyping it with a different value.

#### **TYPE**

Displays the type of this transient data queue.

#### **INDIRECT**

The queue type is indirect. The name of the final target queue is shown in the next field.

#### **EXTRA**

The queue type is extrapartition.

#### **INTRA**

The queue type is intrapartition.

#### **REMOTE**

The queue type is remote.

#### **USERID**

Displays the 8-byte identifier associated with the intrapartition queue intended for ATI.

# **CEMT INQUIRE TEMPSTORAGE**

Retrieve information about storage that is used by main temporary storage queues in the CICS region.

# **Description**

The **CEMT INQUIRE TEMPSTORAGE** command returns information about the CICS region storage that main temporary storage queues use, and the maximum amount that is available for their use.

## **Input**

Press the Clear key to clear the screen. To start this transaction, type CEMT INQUIRE TEMPSTORAGE (or suitable abbreviations for the keywords). The status is displayed.

To change attributes, overtype your changes on the INQUIRE screen after tabbing to the appropriate field (see ["Overtyping a display" on page 54\)](#page-63-0).

If you change the **TSMAINLIMIT** value, check your current setting for the z/OS parameter **MEMLIMIT**. **MEMLIMIT** limits the amount of 64-bit storage that the CICS address space can use. Your setting for **TSMAINLIMIT** must not be greater than 25% of the **MEMLIMIT** value.

Use the CEMT command **INQUIRE DSAS** or **INQUIRE SYSTEM** to find the value of **MEMLIMIT** that currently applies to the CICS system.

# **Displayed fields**

#### **TSMAININUSE(***value***)**

Displays how much storage is currently used by main temporary storage queues. The value is displayed in bytes, megabytes followed by the letter M, or gigabytes followed by the letter G.

#### **TSMAINLIMIT(***value***)**

Displays the current setting for the maximum amount of storage that CICS makes available for main temporary storage queues to use. The value is displayed either in gigabytes, or to the nearest number of megabytes.

If you decrease the TSMAINLIMIT setting, CICS attempts to maintain at least 25% free space in allowed storage above current utilization, so that temporary storage write requests do not reach TSMAINLIMIT too rapidly. The value is set as follows:

- If there is currently less than 25% free space, TSMAINLIMIT remains unchanged.
- If at least 25% of the new limit will be free space, the setting is decreased to the value that you choose.
- If less than 25% of the new limit would be free space, the setting is decreased to the current utilization plus 33% of that utilization.

If you increase the TSMAINLIMIT setting, the value is set as follows:

- If the new value is not greater than 25% of the value of the z/OS parameter **MEMLIMIT**, the value that you choose is set.
- If the new value is greater than 25% of the **MEMLIMIT** value, TSMAINLIMIT remains unchanged.

# **CEMT INQUIRE TERMINAL**

Retrieve information about terminals.

In the CICS Explorer, the [Terminals view](https://www.ibm.com/support/knowledgecenter/SSSQ3W_5.5.0/com.ibm.cics.core.help/topics/reference/view_operations.html) provides a functional equivalent to this command.

# **Description**

INQUIRE TERMINAL returns information about a named terminal that is present in the terminal control table (TCT).

In an SNA environment, a terminal is the CICS representation of an SNA logical unit with which CICS can be in communication. An SNA environment is one in which CICS is using z/OS Communications Server as the access method for communication with SNA logical units.

This logical unit can be:

- A physical terminal (such as a 3277)
- A function of a cluster controller, such as a 3790 Type 2 batch function
- An IP interconnectivity (IPIC) session, intersystem communication (ISC) session, or interregion communication (IRC) session that has been generated by the CEDA transaction
- A remote terminal
- A remote session; that is, a session of a remote connection

If you are familiar with network names, you might prefer to use the command that uses these names. See ["CEMT INQUIRE NETNAME" on page 196](#page-205-0).

The terminal entry displayed can also be an MVS console.

The message TEMP OUT SERVICE can be displayed if recovery is in progress for the terminal. The TEMP OUT SERVICE indicator is reset by refreshing the screen, or by overtyping the **INS** field with INS or OUT. If TEMP OUT SERVICE continues to be displayed, the cause of the indicator must be investigated.

# **Input**

Press the Clear key to clear the screen. You can start this transaction in two ways:

- Type CEMT INQUIRE TERMINAL. You get a display that lists the status.
- Type CEMT INQUIRE TERMINAL followed by the other attributes that are necessary to limit the range of information that you require. So, for example, if you enter CEMT INQUIRE TERMINAL i at, the resulting display shows you the details of only those terminals that are in service and available for use. If you enter CEMT INQUIRE TERMINAL rem(cicr), the display shows you only remote terminals (or remote ISC or IRC sessions) owned by the system that the local CICS knows as CICR.

You can use these methods to change various attributes:

- Overtype your changes on the INQUIRE screen after using tab to go to the appropriate field. See ["Overtyping a display" on page 54](#page-63-0).
- Use the CEMT SET TERMINAL command.

## **(***value***)**

Is a terminal identifier (1 - 4 characters) as specified in an installed terminal definition.

If the terminal name is, for example, S201, code this option in the following way:

CEMT INQUIRE TERMINAL(S201)

## **ALL**

Is the default. For example, if you inquire about terminals, you receive information about all terminals, unless you specify a terminal identifier, a terminal class identifier, or a system identifier.

#### **CLASS (***value***)**

Is the 1- or 2-character suffix of a terminal list table (TLT).

If you do not specify a terminal identifier or class identifier, by default you receive information about all the terminals.

#### **Sample screen**

```
 IN TERM
STATUS: RESULTS - OVERTYPE TO MODIFY<br>Ter(CBRF) Pri(000) Pag I
    r(CBRF) Pri( 000 ) Pag Ins Ati Tti Rte<br>Net(CBRF ) Rem(CBR ) Rn
                                    Rem(CBR ) Rna(CBRF)
 Ter(CERR) Pri( 000 ) Pag Ins Tti Loc<br>Con(*ERRCON* )
    Con(*ERRCON* Ter(CTSO) Pri( 000 ) Pag Ins Tti Loc
 Con(PKING<br>Ter(KING)
                    Pri( 000 ) Pag Ins Tti Loc
 Con(PRUEKING<br>Ter(RNAL)
                    Pri( 000 ) Pag Ins Tti Loc
     Con(INTERNAL )
  Ter(S225) Tra(CEMT) Pri( 000 ) Pag Ins Ati Tti Loc
 Net(IGCS225 ) Acq Tas(0000068) Nqn(GBIBMIYA.IGCS225 )
 Ter(S280) Tra(CEMT) Pri( 000 ) Pag Ins Ati Tti Loc
 Net(IGCS280 ) Acq Tas(0000063) Nqn(GBIBMIYA.IGCS280 )
 Ter(TC12) Tra(CEMT) Pri( 000 ) Pag Ins Ati Tti Loc
 Net(IYCWTC12) Acq Tas(0000072) Nqn(GBIBMIYA.IYCWTC12)
 Ter(-AAZ) Pri( 000 ) Aut Ins Ati Tti Ses
Net(TMPLATE1) Rel Rem(CBPS)
  Ter(-AA0) Pri( 000 ) Aut Ins Ati Tti Ses
Net(TMPLATE1) Rel Cre<br>+ Ter(-AA1) Pri(
                   Pri(000) Aut Out Ati Tti Ses
    Net(TMPLATE1) Rel Cre Rem(CBPS)
```
#### *Figure 84. CEMT INQUIRE TERMINAL screen*

**Note:** There are blank fields on the screen where a value does not apply or is 'negative'; that is, the value begins with 'No'. To modify these fields, locate them by using tab (they are shown in the same sequence as in the expanded format), and overtype with input valid for that field. You might find it more convenient to use the expanded format when setting one of these values. Negating is easier because you are overtyping a field with its negative. Doing this prevents the result from being displayed.

Place the cursor against a specific entry in the list and press Enter; CICS shows an expanded format as shown in [Figure 85 on page 266](#page-275-0).

```
 IN TERM
 RESULT - OVERTYPE TO MODIFY
   Terminal(bell)
   Transaction()
   Priority( 000 )
 Pagestatus( Pageable )
 Servstatus( Inservice )
 Atistatus( Noati )
 Ttistatus( Tti )
   Nature(Local)
 Purgetype( )
 Netname()
   Console(BELL)
   Termstatus( )
  Createsess(
   Task(00000)
 Remotesystem()
 Nqn(GBIBMIYA.IYCQTC03)
   Rname()
   Rnetname()
+ Cid()
```
*Figure 85. The expanded display of an individual entry*

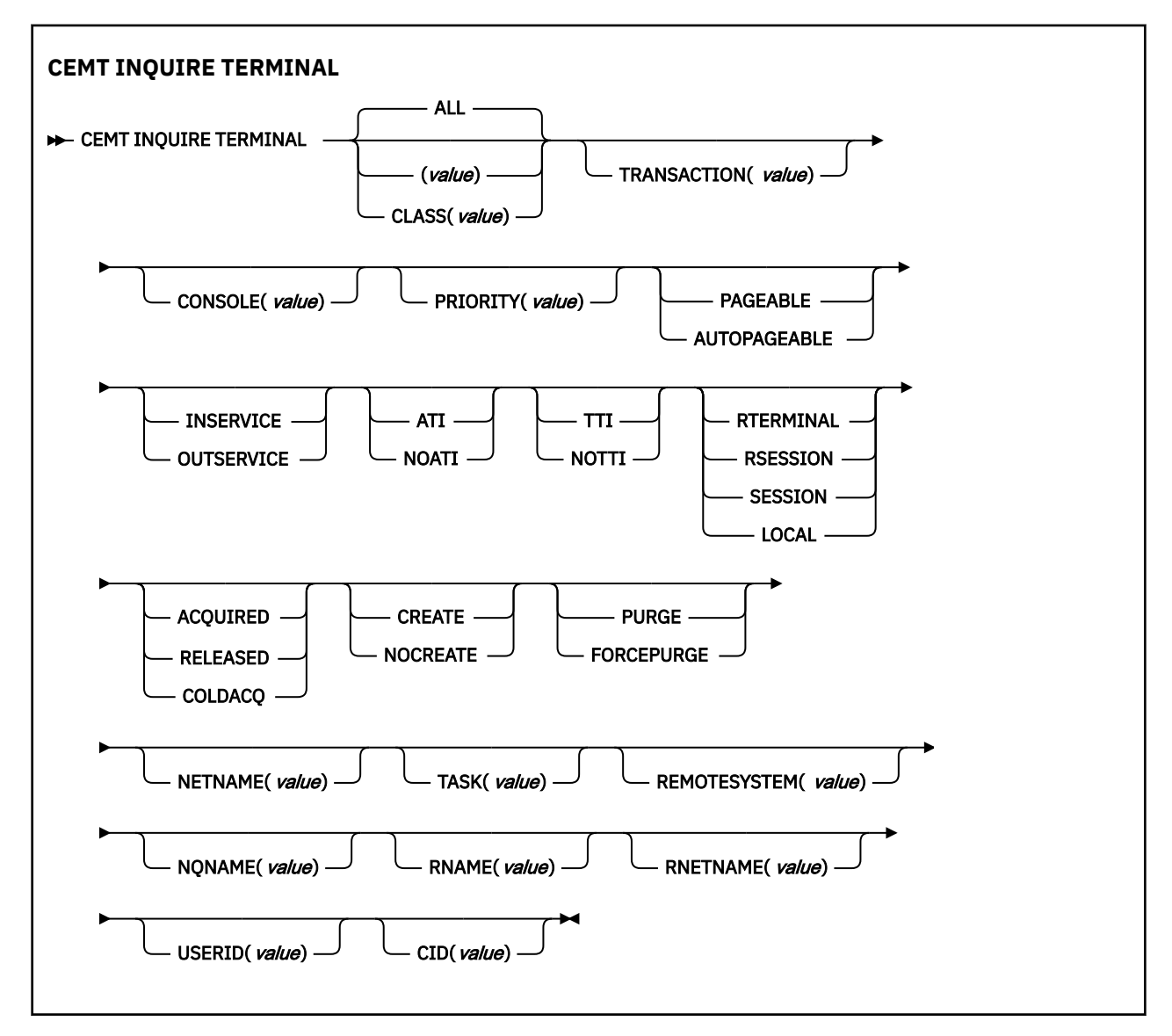

# **Displayed fields**

## **AIDCOUNT (***data area***)**

Returns a fullword binary field giving the number of Automatic Initiate Descriptors (AIDs) queued for the specified terminal. If there are no AIDs, then an AIDCOUNT value of 0 is returned. The count represents the number of AIDs on the CICS system that issued the command.

## **ATISTATUS**

Displays whether the terminal is available for use by transactions that are automatically initiated from CICS or, if the terminal is an ISC session, by transactions that are using this session as an alternative way to communicate with another system. The values are:

## **ATI**

The terminal is available for use.

## **NOATI**

The terminal is not available for use.

## **Note:**

1. You can reset this value by overtyping it with a different value.

2. You cannot define a terminal with both NOATI and NOTTI.

## **CID (***value***)**

Displays an 8-character correlation-identifier that is set only for sessions, and only after a session has been acquired. The value relates to the previously acquired session if there was one, if the session is not acquired. CID is set in the following ways:

- For LU6.2 sessions, it is an 8-character token that is common to the two end sessions that are connected together.
- For MRO sessions, it is set to the termid of the session on the system to which this session is connected.
- For LU6.1 sessions to IMS, it is set to the value of NETNAMEQ as defined or negotiated.
- For other LU6.1 sessions, it is set to the value supplied by the other end of the 6.1 session.

Using CID, you can relate the two parts of an LU6.2, MRO, or LU61 conversation:

- For LU6.2, you can inquire on the same CID.
- For MRO, you can locate the session with the terminal name.
- For LU6.1 to IMS, you can inquire on the netname.
- For other LU6.1, you can use the name to inquire on the connected system.

#### **CONSOLE (***value***)**

Displays, for an MVS console only, a 12-byte string that contains the identifier of the console, in two parts. If the device is not a console, CICS returns 12 blanks.

If the console is autoinstalled, or is defined explicitly with a console name, the name is returned in the first 8 bytes, and the last 4 bytes are blank.

If the console is defined by a numeric identifier, the string is divided into two parts, separated by a period (.) in the ninth byte position. The 12-byte string contains the following information:

- The first 8 bytes contain the MVS console name, if it is known, or the string  $\star$ UNKNOWN if it is not known.
- A period separating the name from the numeric ID.
- The last 3 bytes contain the numeric console ID.

## **CREATESESS (***z/OS Communications Server only***)**

Displays whether the terminal can be acquired automatically by ATI transactions. You cannot specify this field for IRC sessions. The values are:

#### **CREATE**

If the terminal is not in session, CICS acquires it if it is needed to satisfy an ATI request.

#### **NOCREATE**

If the terminal is not in session, CICS does not acquire it to satisfy an ATI request. A session must be started by, for example, a logon request or a **CEMT SET TERMINAL ACQUIRED** command before the ATI request can be satisfied.

If NOCREATE is set for an LU6.1 ISC session and no allocatable sessions remain, the connection is placed OUTSERVICE.

You can reset this value by overtyping it with a different value.

#### **NATURE**

Displays the nature of the terminal; that is, whether it is a physical device or a session; and whether it is local or remote. The values are:

## **RTERMINAL**

The terminal is a remote device.

#### **RSESSION**

The terminal is a session of a remote connection.

## **SESSION**

The terminal is an ISC or IRC session.

#### **LOCAL**

The terminal is directly attached to this system and is a physical device or a function of a cluster controller.

#### **NETNAME (***value***)**

Shows an 8-character network name.

For a physical terminal, the Netname is the name by which this terminal is known to z/OS Communications Server.

For ISC sessions, it is the name by which the session (or group of sessions) is known to z/OS Communications Server.

For IRC sessions, it is the name used by the connected region to log on to the interregion communication program (DFHIRP).

For a remote terminal, it is the name by which the terminal is known to the z/OS Communications Server in the remote region. (For a remote terminal routed from a pre-CICS TS for z/OS, Version 5.6 region, Netname is blank.)

If the netname is a z/OS Communications Server LU alias, it is different from the netname component of the NQNAME, which always contains the real netname.

#### **NQNAME (***value***)**

Displays the 17-character network-qualified name.

Remote terminals do not have an NQNAME value.

If the status (Termstatus) is RELEASED, NQNAME displays the netname.

#### **PAGESTATUS**

Displays whether pages after the first in a series are written to the terminal on request from the operator or automatically. The values are:

#### **PAGEABLE**

Pages are written on request.

#### **AUTOPAGEABLE**

Pages are written automatically.

You can reset this value by overtyping it with a different value.

#### **PRIORITY (***value***)**

Displays a 3-character string identifying the priority of a terminal relative to other terminals. The priority of a task is the sum of the transaction priority, the terminal priority, and the operator priority. Priority has no meaning for terminals that are ISC sessions being used as alternative facilities.

The value is in the range 0 - 255, where 255 is the highest priority.

You can reset this value by overtyping it with a different value.

#### **PURGETYPE (***input only field***)**

Specifies whether transactions running with the named terminal are to be purged. The values are:

#### **PURGE**

Transactions are stopped only if system and data integrity can be maintained. A transaction is purged if its definition specifies SPURGE=NO.

#### **FORCEPURGE**

Transactions are to be purged immediately. This can lead to unpredictable results and are for use in exceptional circumstances.

#### **REMOTESYSTEM (***value***)**

Displays the first four characters of a connection, if the subject of the inquiry is a remote terminal. The named connection can be either a connection entry that links toward the terminal-owning region (TOR), or an indirect connection that provides the netname of the TOR.

Otherwise, this field is blank.

#### **RNAME (***value***)**

Displays the 4-character name by which this terminal is known in the system in which it is defined (the TOR). RNAME applies only to terminals defined as remote; for others, blanks are displayed.

#### **RNETNAME (***value***)**

Displays the 8-character netname of the owning TOR, if the subject of the inquiry is a remote terminal. If this field is blank and the terminal is remote, the indirect connection, displayed in REMOTESYSTEM, contains the netname of the TOR.

#### **SERVSTATUS**

Displays whether the terminal is available for use. These are the values:

#### **INSERVICE**

The terminal is available for use. For z/OS Communications Server, Ins(ervice) means that the terminal can be ACQUIRED. For IRC sessions, Ins(service) means that the connection to the MRO partner is INSERVICE.

#### **OUTSERVICE**

The terminal is not available for use. Setting a terminal Out(service) means that the terminal can no longer be used by transactions. If PURGE or FORCEPURGE is also specified, any transaction that uses the terminal is stopped abnormally. If PURGE or FORCEPURGE is not specified, the transaction ends normally, but no more transactions can use the terminal.

For z/OS Communications Server, setting a terminal Out(service) also causes it to be released and the operator to be signed off, either immediately or when the current transaction has ended. For IRC sessions, Out(service) means that the connection to the MRO partner is OUTSERVICE.

In an LU6.1 ISC session, the connection is set Out(service) if there are no allocatable sessions are left.

For physical terminals and LU6.1 sessions, you can reset this value by overtyping it with a different value.

#### **TASK (***value***)**

Displays the task number of the transaction that is running on this terminal.

#### **TERMINAL (***value***)**

Indicates that this panel relates to a TERMINAL inquiry and displays a 4-character terminal identifier as defined in an installed terminal definition. This option includes all terminals and sessions, but not logical device codes (LDCs), model TCTTEs, mode groups, or system entries. See also **Net**name.

#### **TERMSTATUS (***z/OS Communications Server only***)**

Displays whether CICS is in session with the logical unit represented by this terminal. Theses are the values:

## **ACQUIRED**

CICS is in session with the logical unit represented by the terminal.

## **RELEASED**

CICS is not in session with the logical unit represented by the terminal. If you set this option to RELEASED, a session is stopped immediately if you also specify the PURGE option; otherwise, the session is ended when the current active transaction is completed.

For physical terminals and LU6.1 sessions, you can reset this value by overtyping it with a different value or with:

## **COLDACQ**

CICS is in session with the logical unit represented by the terminal, where no resynchronization is required.

## **TRANSACTION (***value***)**

Displays a 4-character string identifying the name of the transaction currently being processed with this terminal as its principal facility or as a secondary facility.

## **TTISTATUS**

Displays whether the terminal can be used by the transactions that are initiated from this terminal. The values are:

#### **TTI**

This terminal can be used by transactions.

## **NOTTI**

This terminal cannot be used by transactions.

#### **Note:**

1. You can reset this value by overtyping it with a different value.

2. A terminal cannot be defined with both NOATI and NOTTI.

## **USERID (***data-area***)**

Returns the 8-character identifier of the user signed on at this terminal or session.

If there is no signed-on user, the default user ID, as specified in the **DFLTUSER** system initialization parameter, is returned.

# **CEMT INQUIRE TRANSACTION**

Retrieve information about transactions.

In the CICS Explorer, the [Transactions view](https://www.ibm.com/support/knowledgecenter/SSSQ3W_5.5.0/com.ibm.cics.core.help/topics/reference/view_operations.html) provides a functional equivalent to this command.

# **Description**

The **INQUIRE TRANSACTION** command returns information about transaction definitions.

## **The resource signature**

You can use this command to display the resource signature fields. You can use these fields to manage resources by capturing details of when the resource was defined, installed, and last changed. For more information, see [Auditing resources](http://www.ibm.com/support/knowledgecenter/SSGMCP_5.6.0/fundamentals/system/resourcesig.html). The resource signature fields are CHANGEAGENT, CHANGEAGREL, CHANGETIME, CHANGEUSRID, DEFINESOURCE, DEFINETIME, INSTALLAGENT, INSTALLTIME, and INSTALLUSRID. See [Summary of the resource signature field values](http://www.ibm.com/support/knowledgecenter/SSGMCP_5.6.0/fundamentals/system/resourcesigtable.html) for detailed information about the content of the resource signature fields.

## **Input**

Press the Clear key to clear the screen. You can start this transaction in two ways:

• Type CEMT INQUIRE TRANSACTION (or suitable abbreviations for the keywords). The resulting display lists the current status.

• Type CEMT INQUIRE TRANSACTION (or suitable abbreviations for the keywords), followed by the attributes that are necessary to limit the range of information that you require. For example, if you enter cemt i trans en pu, the resulting display shows the details of only those transactions that are enabled and system-purgeable.

You can change various attributes in the following ways:

- Overtype your changes on the INQUIRE screen after tabbing to the appropriate field. See ["Overtyping a](#page-63-0) [display" on page 54.](#page-63-0)
- Use the CEMT SET TRANSACTION command.

#### **(***value***)**

A 1- to 4-character transaction identifier. Only transactions that have been defined in the CICS system definition file (CSD) and installed on the running CICS system are accessible through CEMT.

## **ALL**

The default.

#### **CLASS(***value***)**

Is the 2-character suffix of a transaction list table (XLT).

#### **Sample screen**

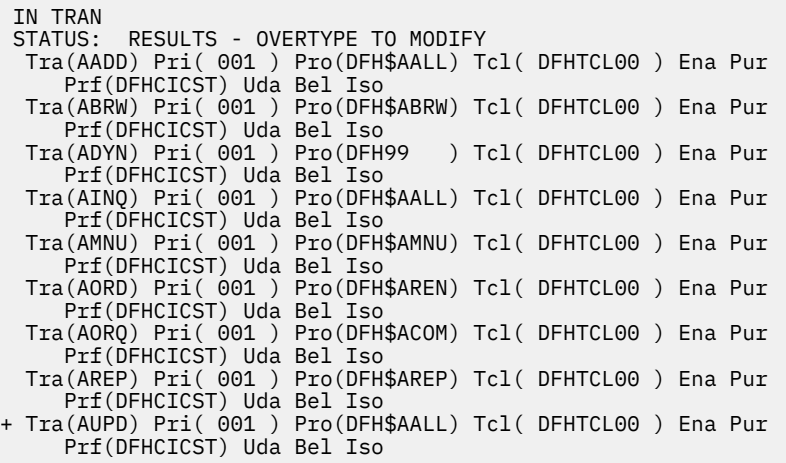

*Figure 86. CEMT INQUIRE TRANSACTION screen*

If you place the cursor against a specific entry in the list and press ENTER, CICS displays an expanded format, as shown in [Figure 87 on page 272.](#page-281-0)

<span id="page-281-0"></span> IN TRAN RESULT - OVERTYPE TO MODIFY Transaction(AADD) Priority( 001 ) Program(DFH\$AALL) Tclass( DFHTCL00 ) Status( Enabled ) Routing(Dynamic) Routestatus(Notroutable) Purgeability( Purgeable ) Prfile(DFHCICST) Taskdatakey(Udatakey) Taskdataloc(Below) Isolatest(Isolate) Trprof() Indoubt INdoubtwait Brexit Facilitylike Otstimeout(12000)

*Figure 87. The expanded display of an individual entry*

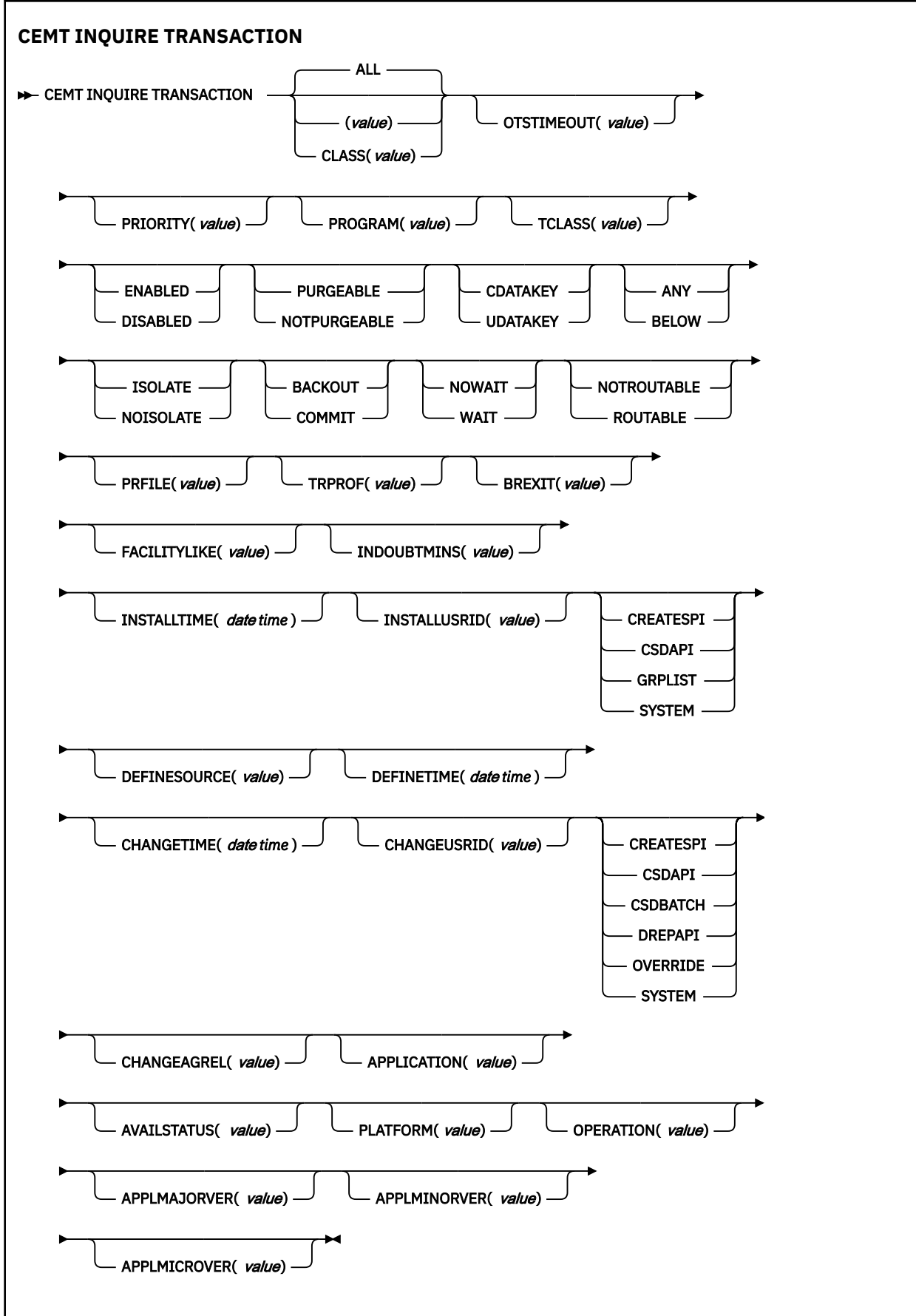

# **Displayed fields**

## **APPLICATION(***value***)**

Displays the name of the application for which this transaction is defined as an entry point. If the transaction is not defined as an application entry point, the field is blank.

#### **APPLMAJORVER(***value***)**

Displays the major version number of the application for which this transaction is defined as an entry point. If the transaction is not defined as an application entry point, the field is blank.

#### **APPLMICROVER(***value***)**

Displays the micro version number of the application for which this transaction is defined as an entry point. If the transaction is not defined as an application entry point, the field is blank.

#### **APPLMINORVER(***value***)**

Displays the minor version number of the application for which this transaction is defined as an entry point. If the transaction is not defined as an application entry point, the field is blank.

#### **AVAILSTATUS***(value)*

Displays the availability status of the TRANSACTION resource as an application entry point for an application deployed on a platform.

#### **AVAILABLE**

The TRANSACTION resource is declared as an application entry point, and the application entry point controls its availability and is available, so the TRANSACTION resource is available to callers.

#### **UNAVAILABLE**

The TRANSACTION resource is declared as an application entry point, but the application entry point that controls its availability is unavailable, so the TRANSACTION resource is not available to callers.

#### **NOTAPPLIC**

The TRANSACTION resource is available to callers. Either the TRANSACTION resource is not declared as an application entry point, or it is declared as an application entry point but the application entry point is disabled or does not control the availability of the TRANSACTION resource.

#### **BREXIT(***value***)**

Returns the 8-character name of the bridge exit defined by the BREXIT parameter of the named transaction resource definition.

If BREXIT is not defined, blanks are returned.

#### **CHANGEAGENT(***value***)**

Displays a value that identifies the agent that made the last change to the resource definition. You cannot use CEMT to filter on some of these values because they are duplicated. The possible values are as follows:

#### **CREATESPI**

The resource definition was last changed by an **EXEC CICS CREATE** command.

#### **CSDAPI**

The resource definition was last changed by a CEDA transaction or the programmable interface to DFHEDAP.

#### **CSDBATCH**

The resource definition was last changed by a DFHCSDUP job.

#### **DREPAPI**

The resource definition was last changed by a CICSPlex SM BAS API command.

#### **OVERRIDE**

The resource definition was last changed by application of an override rule in the resource overrides file.

#### **SYSTEM**

The resource definition was last changed by the CICS or CICSPlex system.

## **CHANGEAGREL(***value***)**

Displays the 4-digit number of the CICS release that was running when the resource definition was last changed.

## **CHANGETIME(***date time***)**

Displays the date and time when the resource definition was last changed. The format of the date depends on the value that you selected for the DATFORM system initialization parameter for your CICS region. The format of the time is hh:mm:ss.

## **CHANGEUSRID(***value***)**

Displays the 8-character user ID that ran the change agent.

## **DEFINESOURCE(***value***)**

Displays the source of the resource definition. The DEFINESOURCE value depends on the CHANGEAGENT option. For details, see [Summary of the resource signature field values](http://www.ibm.com/support/knowledgecenter/SSGMCP_5.6.0/fundamentals/system/resourcesigtable.html).

#### **DEFINETIME(***date time***)**

Displays the date and time when the resource was created. The format of the date depends on the value that you selected for the DATFORM system initialization parameter for your CICS region. The format of the time is hh:mm:ss.

## **FACILITYLIKE(***value***)**

Returns the 4-character name of the terminal defined by the FACILITYLIKE parameter of the PROFILE associated with the named transaction resource definition.

## **INDOUBT**

Displays the action, based on the ACTION attribute of the TRANSACTION resource definition, to be taken if the CICS region fails or loses connectivity with its coordinator while a unit of work is in the indoubt period.

The action depends on the values returned in Indoubtwait and Indoubtmins; if Indoubtwait returns WAIT, the action is not normally taken until the time returned in Indoubtmins expires. For exceptions to this rule, see Indoubtwait.

The values are as follows:

## **BACKOUT**

All changes made to recoverable resources are to be backed out.

## **COMMIT**

All changes made to recoverable resources are to be committed, and the unit of work marked as completed.

#### **INDOUBTMINS(***value***)**

Displays the length of time, in minutes, after a failure during the indoubt period, before the transaction is to take the action returned in the Indoubt field. The returned value is valid only if the unit of work is indoubt and Indoubtwait returns WAIT.

See also Indoubt and Indoubtwait.

## **INDOUBTWAIT**

Displays, based on the WAIT attribute of the TRANSACTION definition, how CICS is to respond if a failure occurs while a unit of work (UOW) is in an indoubt state. The values are as follows:

#### **NOWAIT**

The UOW is not to wait, pending recovery from the failure. CICS is to take immediately whatever action is specified on the ACTION attribute of the TRANSACTION definition.

#### **WAIT**

The UOW is to wait, pending recovery from the failure, to determine whether recoverable resources are to be backed out or committed.

Even if Indoubtwait returns WAIT, aspects of the UOW might force CICS to take an immediate decision; that is, to take immediately the action specified on the ACTION attribute of the transaction definition. Such processing can happen if, for example, the UOW contains one of these sessions:

• Subordinate LU6.1 sessions

• Subordinate MRO sessions to pre-CICS Transaction Server for z/OS systems.

For further information about the meaning of the ACTION and WAIT attributes of the TRANSACTION definition, see [TRANSACTION attributes.](http://www.ibm.com/support/knowledgecenter/SSGMCP_5.6.0/reference-system-management/resources/transaction/dfha4_attributes.html)

#### **INSTALLAGENT(***value***)**

Displays a value that identifies the agent that installed the resource. You cannot use CEMT to filter on some of these values because they are duplicated. The possible values are as follows:

#### **BUNDLE**

The resource was installed by a bundle deployment.

#### **CREATESPI**

The resource was installed by an **EXEC CICS CREATE** command.

#### **CSDAPI**

The resource was installed by a CEDA transaction or the programmable interface to DFHEDAP.

## **GRPLIST**

The resource was installed by **GRPLIST INSTALL**.

#### **SYSTEM**

The resource was installed by the CICS or CICSPlex SM system.

#### **INSTALLTIME(***date time***)**

Displays the date and time when the resource was installed. The format of the date depends on the value that you selected for the DATFORM system initialization parameter for your CICS region. The format of the time is hh:mm:ss.

#### **INSTALLUSRID(***value***)**

Displays the 8-character user ID that installed the resource.

#### **ISOLATEST**

Displays whether the user-key task-lifetime storage is isolated from the user-key programs of other transactions.

#### **ISOLATE**

The user-key task-lifetime storage of the transaction is accessible only by the user-key programs of its own task. The user-key task-lifetime storage of the transaction is isolated from all the user-key programs of all other tasks.

## **NOISOLATE**

The user-key task-lifetime storage of the transaction is accessible by its own programs, and also by user-key programs of other transactions defined with the ISOLATE(NO) option.

#### **OPERATION(***value***)**

Returns, in a 64-character area, the operation name of the application for which this transaction is defined as an entry point. If the transaction is not defined as an application entry point, the field is blank.

## **OTSTIMEOUT(***value***)**

Displays a fullword data-area containing the default period in seconds that an OTS transaction, created in an EJB environment running under this CICS transaction, is allowed to execute before sync point.

## **PLATFORM(***value***)**

Displays the platform name of the application for which this transaction is defined as an entry point. If the transaction is not defined as an application entry point, the field is blank.

#### **PRFILE(***value***)**

Displays the name of the profile definition that defines additional options associated with this transaction.

## **PRIORITY(***value***)**

Displays a value indicating the priority of a transaction relative to other transactions. When a transaction is running as a CICS task, the priority of a task is the sum of the transaction priority, the terminal priority, and the operator priority.

You can reset this value by overtyping it with a different value.

The value is in the range 0 - 255, where 255 is the highest priority.

#### **PROGRAM(***value***)**

Displays an 8-character string identifying the name of the first program to run when this transaction is started.

#### **PURGEABILITY**

Displays whether the transaction is purgeable in system stall conditions. The values are as follows:

#### **PURGEABLE**

The transaction is system-purgeable. This value relates to the SPURGE parameter on the transaction resource definition and indicates that CICS can purge the transaction in a deadlock timeout. See [TRANSACTION attributes](http://www.ibm.com/support/knowledgecenter/SSGMCP_5.6.0/reference-system-management/resources/transaction/dfha4_attributes.html) for information about the SPURGE and DTIMOUT parameters on a transaction resource definition.

#### **NOTPURGEABLE**

The transaction cannot be purged.

You can reset this value by overtyping it with a different value.

#### **ROUTSTATUS**

Displays whether, if the transaction is the subject of an eligible EXEC CICS START command, it will be routed using the enhanced routing method. The values are as follows:

#### **NOTROUTABLE**

If the transaction is the subject of a START command, it is routed using the "traditional" method.

#### **ROUTABLE**

If the transaction is the subject of an eligible START command, it is routed using the enhanced method.

For details of the enhanced and "traditional" methods of routing transactions invoked by EXEC CICS START commands, see [CICS transaction routing.](http://www.ibm.com/support/knowledgecenter/SSGMCP_5.6.0/fundamentals/connections/dfht110.html)

#### **STATUS**

Displays whether the transaction is available for use.

#### **ENABLED**

The transaction is available for use.

#### **DISABLED**

The transaction is not available for use.

A disabled transaction does not prevent a START command that names this transaction from being shipped to a remote region. When a task is attached for the requested transaction, CICS checks that the transaction is enabled in the remote region.

**Note:** You can reset this value by overtyping it with a different value.

#### **TASKDATAKEY**

Displays the storage key in which CICS obtains all storage for use by the transaction. This storage includes the task-lifetime storage, that is the transaction work area (TWA) and the EXEC interface block (EIB), and the storage that CICS obtains on behalf of programs that run under the transaction.

The values are as follows:

#### **CDATAKEY**

CICS obtains storage for the transaction from CICS-key storage. Application programs that run in CICS key have read-write access to this storage, but user-key programs have read-only access.

#### **UDATAKEY**

CICS obtains storage for the transaction from user-key storage. Application programs that run in any key have read-write access to this storage.

See the description of the TASKDATAKEY parameter on the transaction resource definition in [TRANSACTION attributes.](http://www.ibm.com/support/knowledgecenter/SSGMCP_5.6.0/reference-system-management/resources/transaction/dfha4_attributes.html)

## **TASKDATALOC**

Displays whether certain CICS control blocks, including EIB and TWA, for a transaction are acquired above or below 16 MB.

## **ANY**

The transaction accepts task-related data anywhere.

#### **BELOW**

The transaction requires any task-related data (TWA and EIB plus any internal control blocks) to be located below 16 MB.

#### **TCLASS(***value***)**

Displays an 8-character string identifying the name of the transaction class to which the transaction belongs. If the transaction does not belong to a class, DFHTCL00 is returned.

You can reset this value by overtyping it with a different value.

To remove a transaction from its TCLASS, set this field to DFHTCL00. An added or changed TCLASS *must* be one that has already been defined.

#### **TRANSACTION(***value***)**

Indicates that this panel relates to a TRANSACTION inquiry and displays a 4-character transaction identifier. Only transactions that have been defined in the CICS system definition (CSD) file and installed on the running CICS system are accessible through CEMT.

## **TRPROF(***value***)**

Displays the name of the transaction routing profile that defines additional options associated with this transaction if it is defined as a remote transaction.

# **CEMT INQUIRE TRDUMPCODE**

Retrieve information about transaction dump codes.

## **Description**

The **INQUIRE TRDUMPCODE** command shows the current settings of the entries in the transaction dump table. See [Using dumps in problem determination](http://www.ibm.com/support/knowledgecenter/SSGMCP_5.6.0/troubleshooting/cics/dfhs148.html) for information about using dumps.

**Note:** Do not use both the SHUTDOWN and MAXIMUM options in the same command.

This command returns entries that were added to the dump table by a user application program or CEMT command, and also entries that CICS added to the dump table through dump requests. Be aware that the entries that CICS added to the dump table are temporary, and they are not restored during a warm start, or during a cold or initial start. Entries added by a user application program or CEMT command are restored during a warm start, but not during a cold or initial start.

## **Input**

Press the Clear key to clear the screen. You can start this transaction in two ways:

- Type CEMT INQUIRE TRDUMPCODE (or suitable abbreviations for the keywords). The resulting display lists the current status.
- Type CEMT INQUIRE TRDUMPCODE (or suitable abbreviations for the keywords), followed by the attributes that are necessary to limit the range of information that you require. For example, if you enter cemt i trd sy sh, the resulting display shows the details of only those transaction dump codes for which system dumps are taken and for which the CICS system shuts down.

you can change various attributes in the following ways:

- Overtype your changes on the INQUIRE screen after tabbing to the appropriate field (see ["Overtyping a](#page-63-0) [display" on page 54\)](#page-63-0).
- Use the **CEMT SET TRDUMPCODE** command.
## **(***value***)**

A 4-byte transaction dump code.

**ALL**

The default.

### **Sample screen**

 IN TRDU STATUS: RESULTS - OVERTYPE TO MODIFY Trd(ATNI) Tra Loc Max( 999 ) Cur(0002) Trd(ERRS) Tra Loc Max( 999 ) Cur(0001)

*Figure 88. CEMT INQUIRE TRDUMPCODE screen*

**Note:** When a value does not apply, or is negative (the value begins with No), the fields on the screen are blank. To modify these fields, locate them by tabbing (they appear in the same sequence as in the expanded format), and overtype with input valid for that field. You might find it more convenient to use the expanded format when setting one of these values.

If you place the cursor against a specific entry in the list and press ENTER, CICS displays an expanded format as shown in Figure 89 on page 279.

```
 IN TRDU
 RESULT - OVERTYPE TO MODIFY
   Trdumpcode(ATNI)
   Trandumping( Trandump )
 Sysdumping( Nosysdump )
 Shutoption( Noshutdown )
 Dumpscope( Local )
 Maximum( 999 )
  Current(0002)<br>Action(
 Action( )
 Installtime(19/07/22 09:01:00)
   Installuserid(userid)
   Installagent(Csdapi)
   Definesource(TEMP)
 Definetime(19/07/22 09:02:00)
 Changetime(19/07/22 09:04:00)
   Changeusrid(userid)
   Changeagent(Csdapi)
   Changeagrel(0730)
```
*Figure 89. The expanded display of an individual entry*

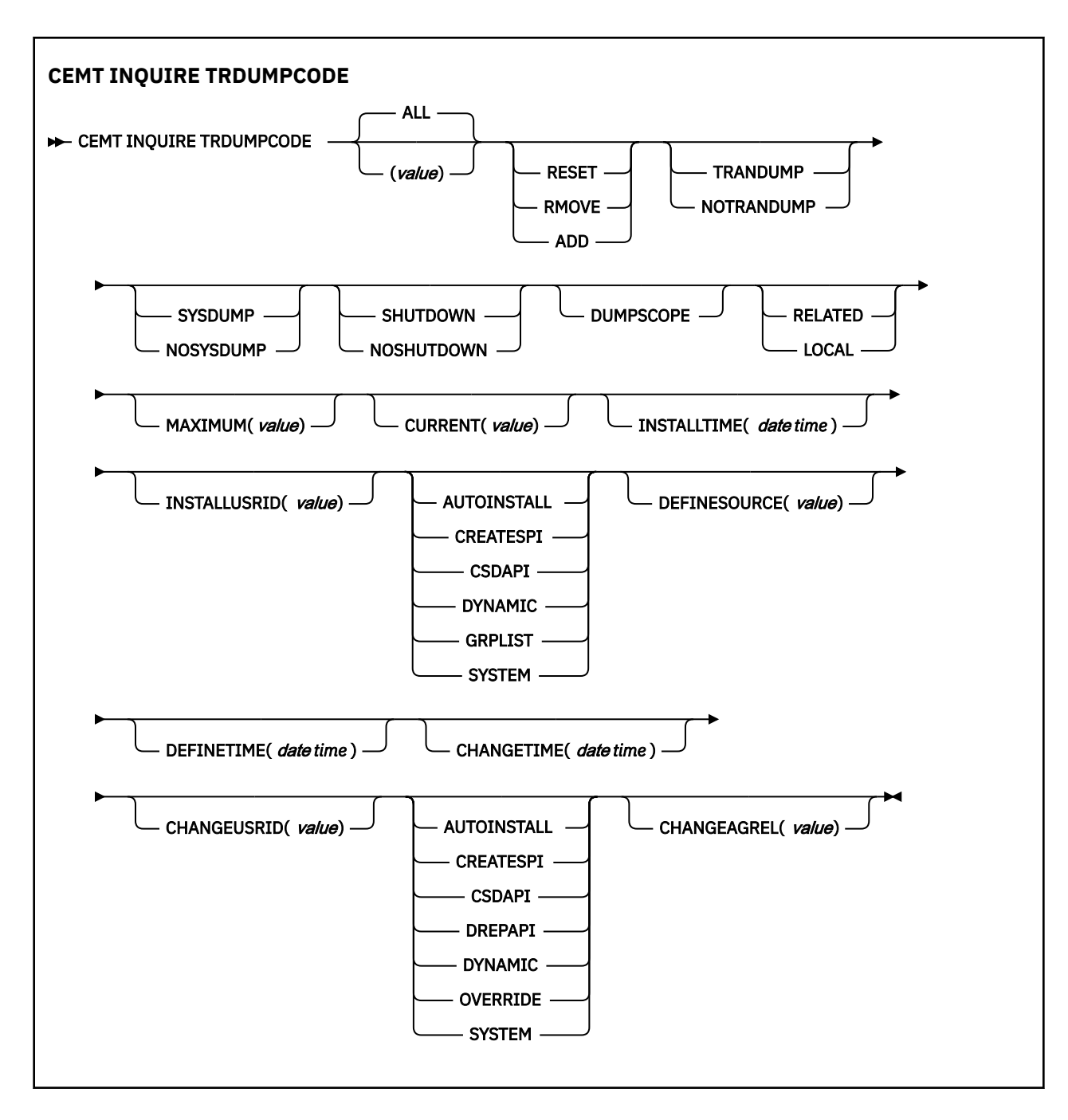

# **Displayed fields**

## **ACTION (***input only field***)**

Displays whether the specified transaction dump code is reset, removed from the dump code table, or added to the dump code table. The values are as follows:

## **RESET**

Reset the current count of dump calls for this dump code to zero.

### **REMOVE**

Remove the specified transaction dump code from the dump code table.

## **ADD**

Add the specified transaction dump code to the dump code table.

## **CHANGEAGENT(***value***)**

Displays a value that identifies the agent that made the last change to the resource definition. You cannot use CEMT to filter on some of these values because they are duplicated. The possible values are as follows:

### **CREATESPI**

The resource definition was last changed by an **EXEC CICS CREATE** command.

### **CSDAPI**

The resource definition was last changed by a CEDA transaction or the programmable interface to DFHEDAP.

### **CSDBATCH**

The resource definition was last changed by a DFHCSDUP job.

### **DYNAMIC**

The resource was last changed by a **SET TRANDUMPCODE** command.

### **OVERRIDE**

The resource definition was last changed by application of an override rule in the resource overrides file.

## **SYSTEM**

The resource definition was last changed by CICS.

### **CHANGEAGREL(***value***)**

Displays the 4-digit number of the CICS release that was running when the resource definition was last changed.

### **CHANGETIME(***date time***)**

Displays the date and time when the resource definition was last changed. The format of the date depends on the value that you selected for the DATFORM system initialization parameter for your CICS region. The format of the time is hh:mm:ss.

## **CHANGEUSRID(***value***)**

Displays the 8-character user ID that ran the change agent.

### **CURRENT(***value***)**

Displays the number of dump calls that have been made for this transaction dump code since the number was last reset to zero. The value of CURRENT is limited to four characters; if there were more than 9999 dump calls for this transaction dump code since it was last reset, CURRENT contains only the four least-significant figures of the value.

The CURRENT value can be reset explicitly by using a SET SYDUMPCODE RESET command, or automatically when CICS shuts down.

You can reset this value by overtyping it with a different value.

### **DEFINESOURCE(***value***)**

Displays the source of the resource definition. The DEFINESOURCE value depends on the CHANGEAGENT option. For details, see [Summary of the resource signature field values](http://www.ibm.com/support/knowledgecenter/SSGMCP_5.6.0/fundamentals/system/resourcesigtable.html).

### **DEFINETIME(***date time***)**

Displays the date and time when the resource was created. The format of the date depends on the value that you selected for the DATFORM system initialization parameter for your CICS region. The format of the time is hh:mm:ss.

### **DUMPSCOPE**

Displays whether a system dump request is sent to MVS images in the sysplex that are running XCF/MRO connected CICS regions related to the CICS region on which the dump is initiated.

**Note:** A related CICS region is one in which the unit of work identifiers, in the form of APPC tokens, of one or more tasks match those in the CICS region that issued the dump request.

## **RELATED**

A system dump request is sent to other MVS images in the sysplex for this system dump code.

## **LOCAL**

A system dump request is not sent to other MVS images in the sysplex for this system dump code.

You can reset this value by overtyping it with a different value.

### **INSTALLAGENT(***value***)**

Displays a value that identifies the agent that installed the resource. You cannot use CEMT to filter on some of these values because they are duplicated. The possible values are as follows:

### **AUTOINSTALL**

The resource was autoinstalled.

### **CREATESPI**

The resource was installed by an **EXEC CICS CREATE** command.

#### **CSDAPI**

The resource was installed by a CEDA transaction or the programmable interface to DFHEDAP.

### **DYNAMIC**

The resource was installed by a **SET TRANDUMPCODE ADD** command.

### **GRPLIST**

The resource was installed by **GRPLIST INSTALL**.

### **SYSTEM**

The resource was installed by CICS.

### **INSTALLTIME(***date time***)**

Displays the date and time when the resource was installed. The format of the date depends on the value that you selected for the DATFORM system initialization parameter for your CICS region. The format of the time is hh:mm:ss.

### **INSTALLUSRID(***value***)**

Displays the 8-character user ID that installed the resource.

#### **MAXIMUM(***value***)**

Displays the largest number of dump calls for this dump code that result in dumps being produced. The value is in the range 0 - 999 and can be specified by using TRDUMAX in the SIT parameter. A value of 999 means the default, no limit.

# **SHUTOPTION**

Displays whether the CICS system shuts down after an error that corresponds to this dump code occurs. The values are as follows:

## **SHUTDOWN**

The CICS system shuts down.

#### **NOSHUTDOWN**

The CICS system does not shut down.

You can reset this value by overtyping it with a different value.

#### **SYSDUMPING**

Displays whether a system dump is produced for this transaction dump code. The values are as follows:

### **SYSDUMP**

Produce a system dump.

### **NOSYSDUMP**

Do not produce a system dump.

You can reset this value by overtyping it with a different value.

#### **TRANDUMPING**

Displays whether a transaction dump is produced for this transaction dump code. The values are as follows:

### **TRANDUMP**

Produce a transaction dump.

### **NOTRANDUMP**

Do not produce a transaction dump.

You can reset this value by overtyping it with a different value.

## **TRDUMPCODE(***value***)**

Indicates that this panel relates to a TRDUMPCODE inquiry and displays a 4-character transaction dump code.

# **CEMT INQUIRE TSMODEL**

Retrieve information about temporary storage (TS) models.

In the CICS Explorer, the [TS Models view](https://www.ibm.com/support/knowledgecenter/SSSQ3W_5.5.0/com.ibm.cics.core.help/topics/reference/view_operations.html) provides a functional equivalent to this command.

# **Description**

The **CEMT INQUIRE TSMODEL** command returns information about temporary storage models.

# **The resource signature**

You can use this command to display the resource signature fields. You can use these fields to manage resources by capturing details of when the resource was defined, installed, and last changed. For more information, see [Auditing resources](http://www.ibm.com/support/knowledgecenter/SSGMCP_5.6.0/fundamentals/system/resourcesig.html). The resource signature fields are CHANGEAGENT, CHANGEAGREL, CHANGETIME, CHANGEUSRID, DEFINESOURCE, DEFINETIME, INSTALLAGENT, INSTALLTIME, and INSTALLUSRID. See [Summary of the resource signature field values](http://www.ibm.com/support/knowledgecenter/SSGMCP_5.6.0/fundamentals/system/resourcesigtable.html) for detailed information about the content of the resource signature fields.

# **Input**

Press the Clear key to clear the screen. You can start this transaction in two ways:

- Type CEMT INQUIRE TSMODEL (or suitable abbreviations for the keywords). The resulting display lists the status.
- Type CEMT INQUIRE TSMODEL (or suitable abbreviations for the keywords), followed by the attributes that are necessary to limit the range of information that you require. For example, if you enter cemt i tsm main, the resulting display shows the details of only temporary storage models for main temporary storage queues.

If you place the cursor against a specific entry in the list and press Enter, CICS displays an expanded format.

To change various attributes, overtype your changes on the INQUIRE screen after tabbing to the appropriate field (see [Overtyping a display](#page-63-0)).

# **ALL**

The default.

## **(***value***)**

The name of the temporary storage model for which information is requested.

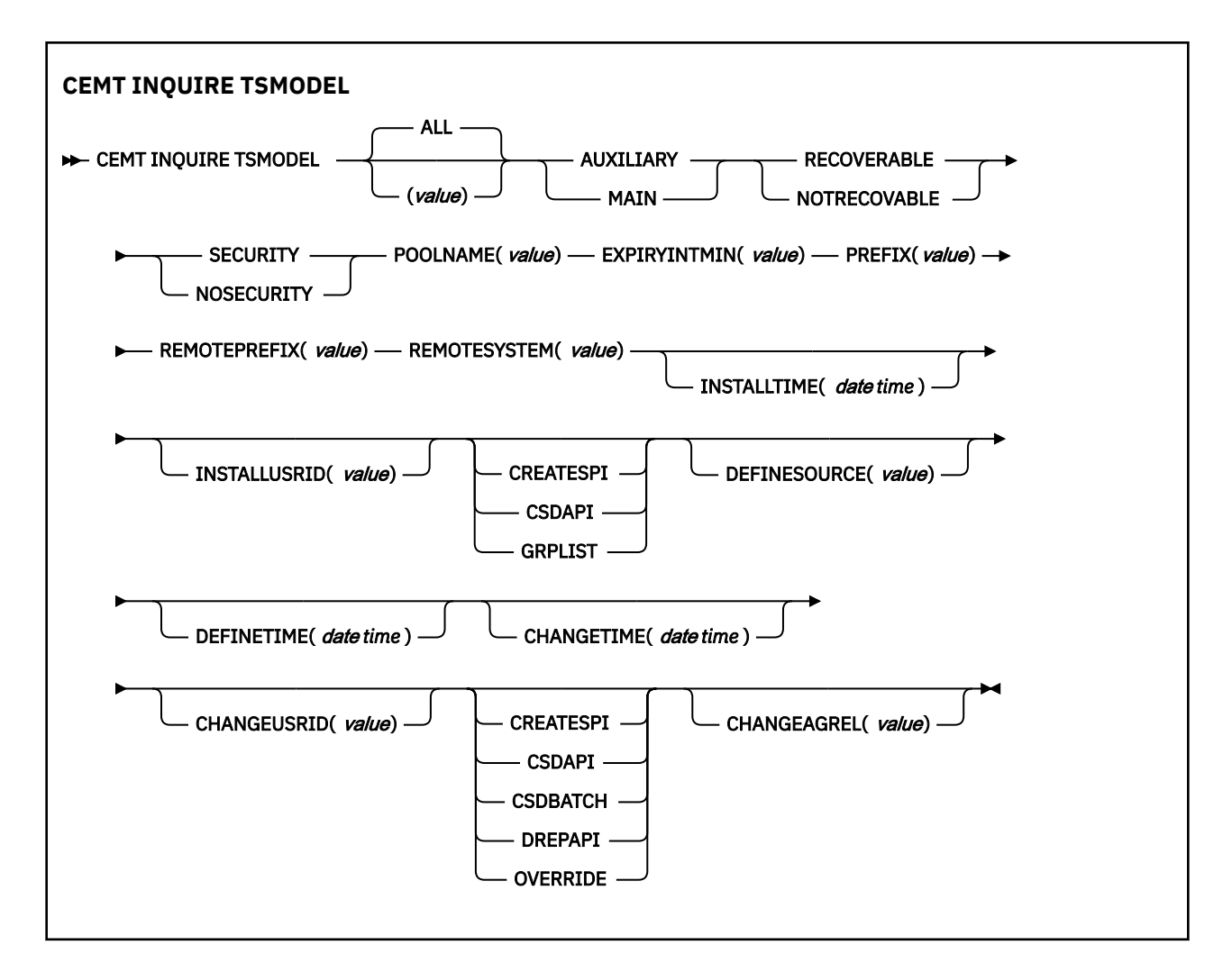

# **Displayed fields**

## **CHANGEAGENT(***value***)**

Displays a value that identifies the agent that made the last change to the resource definition. You cannot use CEMT to filter on some of these values because they are duplicated. The possible values are as follows:

## **CREATESPI**

The resource definition was last changed by an **EXEC CICS CREATE** command.

## **CSDAPI**

The resource definition was last changed by a CEDA transaction or the programmable interface to DFHEDAP.

## **CSDBATCH**

The resource definition was last changed by a DFHCSDUP job.

## **DREPAPI**

The resource definition was last changed by a CICSPlex SM BAS API command.

## **OVERRIDE**

The resource definition was last changed by application of an override rule in the resource overrides file.

## **CHANGEAGREL(***value***)**

Displays the 4-digit number of the CICS release that was running when the resource definition was last changed.

### **CHANGETIME(***date time***)**

Displays the date and time when the resource definition was last changed. The format of the date depends on the value that you selected for the DATFORM system initialization parameter for your CICS region. The format of the time is hh:mm:ss.

### **CHANGEUSRID(***value***)**

Displays the 8-character user ID that ran the change agent.

### **DEFINESOURCE(***value***)**

Displays the source of the resource definition. The DEFINESOURCE value depends on the CHANGEAGENT option. For details, see [Summary of the resource signature field values](http://www.ibm.com/support/knowledgecenter/SSGMCP_5.6.0/fundamentals/system/resourcesigtable.html).

### **DEFINETIME(***date time***)**

Displays the date and time when the resource was created. The format of the date depends on the value that you selected for the DATFORM system initialization parameter for your CICS region. The format of the time is hh:mm:ss.

# **EXPIRYINTMIN(***value***)**

Displays the expiry interval, in minutes, for temporary storage queues associated with this TS model. CICS uses the value rounded up to the nearest multiple of 10 minutes. If a temporary storage queue is not referenced during its expiry interval, it becomes eligible to be deleted automatically by CICS. A value of zero means that no expiry interval applies to queues matching this model, so they are never eligible for automatic deletion. CICS does not apply an expiry interval to recoverable, remote, or temporary storage queues, or temporary storage queues created by CICS. Starting with CICS TS 5.2, the expiry interval now also applies to shared temporary storage queues.

## **INSTALLAGENT(***value***)**

Displays a value that identifies the agent that installed the resource. You cannot use CEMT to filter on some of these values because they are duplicated. The possible values are as follows:

## **CREATESPI**

The resource was installed by an **EXEC CICS CREATE** command.

### **CSDAPI**

The resource was installed by a CEDA transaction or the programmable interface to DFHEDAP.

### **GRPLIST**

The resource was installed by **GRPLIST INSTALL**.

### **INSTALLTIME(***date time***)**

Displays the date and time when the resource was installed. The format of the date depends on the value that you selected for the DATFORM system initialization parameter for your CICS region. The format of the time is hh:mm:ss.

### **INSTALLUSRID(***value***)**

Displays the 8-character user ID that installed the resource.

### **LOCATION**

Displays the location where temporary storage queues associated with this TS model reside. The values are:

### **AUXILIARY**

TS queues associated with this TS model are held in the auxiliary temporary storage VSAM data set DFHTEMP, or in temporary storage pools in the coupling facility.

### **MAIN**

TS queues associated with this TS model are held in main storage.

## **POOLNAME(***value***)**

Displays an 8-character shared pool name.

### **PREFIX(***value***)**

Displays the prefix for this model as a 16-character string.

### **RECOVSTATUS**

Displays the recovery status of the temporary storage queue. The values are as follows:

## **RECOVERABLE**

The temporary storage queue is recoverable.

### **NOTRECOVABLE**

The temporary storage queue is not recoverable.

### **REMOTEPREFIX(***value***)**

Displays the remote prefix for this model as a 16-character string.

### **REMOTESYSTEM(***value***)**

Displays the remote system name for this model as a 4-character string.

### **SECURITYST**

Displays the security status for this model. The values are as follows:

## **SECURITY**

Security checking is performed for queue names matching this model.

## **NOSECURITY**

Security checking is not performed for queue names matching this model.

### **TSMODEL(***value***)**

Indicates that this panel relates to a TSMODEL inquiry and displays the 8-character name of a temporary storage model.

**Note:** Nondisplayable characters appear as periods. You can use PF2 on the expanded panel to see the value in hexadecimal.

# **CEMT INQUIRE TSPOOL**

Retrieve information about a temporary storage (TS) pool.

# **Description**

The INQUIRE TSPOOL command returns information about a temporary storage (TS) pool.

# **Input**

Press the Clear key to clear the screen. There are two ways to start this transaction:

- Type CEMT INQUIRE TSPOOL (or suitable abbreviations for the keywords). The resulting display lists the current status.
- Type CEMT INQUIRE TSPOOL (or suitable abbreviations for the keywords), followed by as many attributes as are necessary to limit the range of information that you require. For example, if you enter cemt i tsp connected, the resulting display lists the details of only those shared temporary storage pools that are connected.

To change various attributes, overtype your changes on the INQUIRE screen after tabbing to the appropriate field (see ["Overtyping a display" on page 54](#page-63-0)).

## **ALL**

The default.

## **(***value***)**

The name of the temporary storage pool for which information is requested.

## **Sample screen**

```
 I TSP
 STATUS: RESULTS
 Tsp(DFHWEB ) Unc
```
*Figure 90. CEMT INQUIRE TSPOOL screen*

If you place the cursor against a specific entry in the list and press ENTER, CICS displays an expanded format as shown in Figure 91 on page 287.

 I TSP RESULT Tspool(DFHWEB) Connstatus(Unconnected)

*Figure 91. The expanded display of an individual entry*

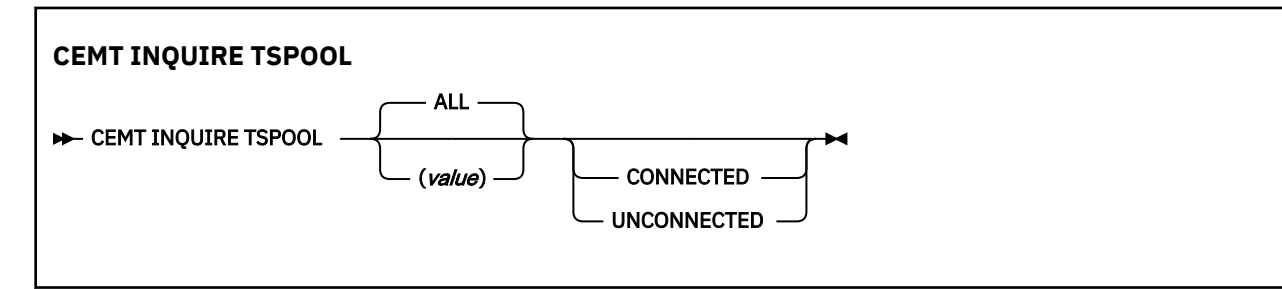

# **Displayed fields**

## **CONNSTATUS**

Displays the connection status of this TS pool. The values are:

## **CONNECTED**

This TS pool is connected.

## **UNCONNECTED**

This TS pool is not connected.

## **TSPOOL(***value***)**

Indicates that this panel relates to a TSPOOL inquiry and displays the 8-character name of a temporary storage pool.

**Note:** Nondisplayable characters appear as periods. You can use PF2 on the expanded panel to see the value in hexadecimal.

# **CEMT INQUIRE TSQUEUE / TSQNAME**

Retrieve information about temporary storage queues by using the **CEMT INQUIRE TSQUEUE** or **CEMT INQUIRE TSQNAME** commands. In CEMT, you can use either command to operate on temporary storage queues (TS queues) with names up to 16 characters long.

In CICS Explorer, the TS Queues view provides a functional equivalent to this command.

# **Description**

The **INQUIRE TSQUEUE** command returns information about temporary storage (TS) queues. The INQUIRE TSQUEUE command operates on all the temporary storage queues that exist in the CICS region. Temporary storage queues that CICS creates internally for its own use, for example, queues used by BMS, are included. You can identify the temporary storage queues that CICS creates for its own use by queue names that begin with the following character strings:

**\*\***

BMS paging

**\$\$**

BMS route

**X'FA' to X'FF'** CICS

## **CEBR**

Default CEBR queue name

**DF**

CICS

## **DFHM**

Message cache for message-protected tasks

## **DFXX***xx*

CICS REQIDS (where *xx* is a hexadecimal value)

# **Input**

Press the Clear key to clear the screen. You can start this transaction in two ways:

- Type CEMT INQUIRE TSQUEUE (or suitable abbreviations for the keywords). The resulting display lists the status.
- Type CEMT INQUIRE TSQUEUE (or suitable abbreviations for the keywords), followed by the attributes that are necessary to limit the range of information that you require. For example, if you enter cemt i tsq main, the resulting display shows the details of only those temporary storage queues that are resident in main storage.

To change various attributes, over type your changes on the INQUIRE screen after tabbing to the appropriate field (see [Overtyping a display](#page-63-0)).

## **ALL**

The default.

# **(***value***)**

The name of the temporary storage queue for which information is requested.

# **SYSID(***value***)**

The system name that corresponds to the temporary storage pool name if the request is to be sent to a TS server.

This value is input-only, and must be specific; you cannot specify generic names for SYSID. The specified system name must be defined in a temporary storage table (TST) in a TST TYPE=SHARED entry. If the SYSID is not found in a TST TYPE=SHARED entry, CICS returns a SYSID NOT FOUND error.

# **POOLNAME(***value***)**

Specifies the 8-character pool name of a temporary storage pool if the request is sent to a TS server. Use this option to view shared temporary storage queues that are defined by RDO resource definitions.

If the pool name is not found, CICS returns a POOLERR.

# **Browsing**

If you place the cursor against a specific entry in the list of temporary storage queues and press Enter, CICS displays an expanded format.

If you place the cursor against a specific entry in the expanded list and type a B (uppercase or lowercase), CICS invokes a direct link to the program DFHEDFBR used by the CEBR transaction to enable you to browse the contents of this TS queue. See [CEBR - temporary storage browse](http://www.ibm.com/support/knowledgecenter/SSGMCP_5.6.0/reference-system-management/transactions/dfha71u.html) for details.

**Security warning:** Take care to avoid a security exposure. In this situation, access to the browse function is not controlled by transaction attach security checking using the **XTRAN** parameter in DFHSIT, as it is for the CEBR transaction. Instead, access is controlled by application program security checking using the **XPPT** parameter in DFHSIT.

Not all TS queues visible on the CEMT INQUIRE TSQUEUE results panel can necessarily be browsed using CEBR. Queues resident in a shared TS pool, when the POOLNAME is specified on the INQUIRE TSQUEUE request, can sometimes not be browsed. Such queues can be browsed if there is a TSMODEL resource definition or temporary storage table (TST) entry mapping the queue name to the TS pool.

You can also browse queues in a shared pool by specifying a SYSID that maps to the shared pool using an entry in the temporary storage table (TST). However, the SYSID is not available to CEMT, so entering B next to the queue gives a NOT FOUND response from CEBR. If an appropriate SYSID is then provided by the user, the reference to the shared pool can be resolved.

If there is no suitable entry in the temporary storage table (TST) and no TSMODEL mapping the queue name to the shared pool, the queue cannot be browsed. CEBR indicates that the requested queue does not exist.

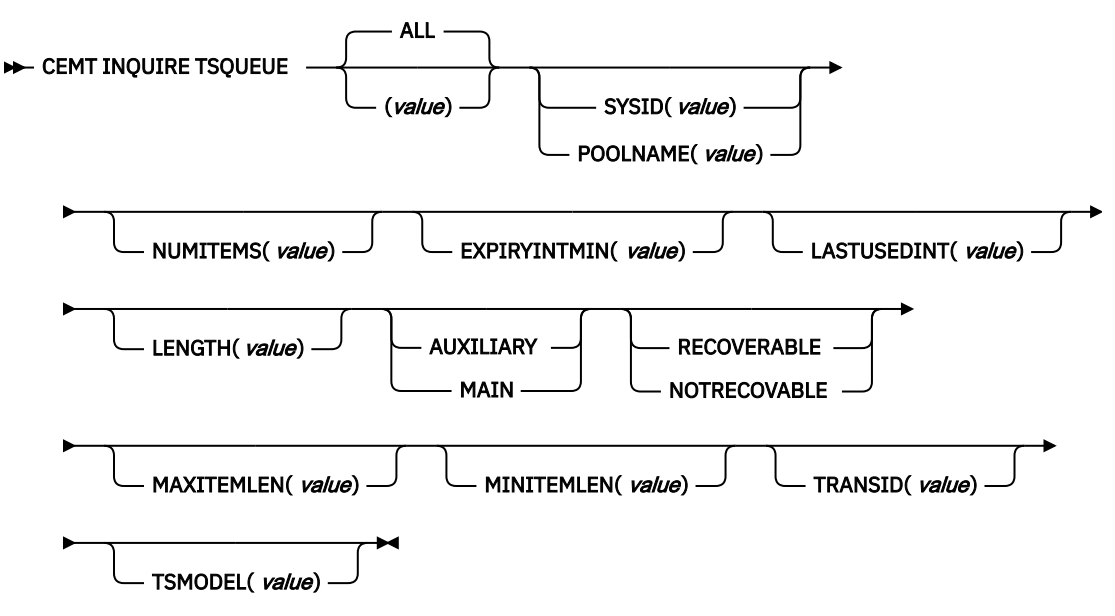

## **CEMT INQUIRE TSQUEUE/TSQNAME**

# **Displayed fields**

## **EXPIRYINTMIN(***value***)**

Displays the expiry interval, in minutes, that is defined for the temporary storage queue in its TSMODEL resource definition. CICS uses the value rounded up to the nearest multiple of 10 minutes. If the temporary storage queue is not referenced during the expiry interval, it becomes eligible to be deleted automatically by CICS. The automatic deletion of shared TS queues is enabled.

A value of zero means that no expiry interval applies to the temporary storage queue, so it is never eligible for automatic deletion. In addition, the following types of temporary storage queues are never deleted automatically by CICS, even if a nonzero expiry interval is set in the matching TSMODEL resource definition:

- Queues in auxiliary temporary storage that are defined as recoverable.
- Queues in a remote CICS region.
- Queues that CICS creates for its own use.

Starting with CICS TS 5.2, the expiry interval now also applies to shared temporary storage queues.

## **LASTUSEDINT(***value***)**

Displays the elapsed time interval in binary seconds since the queue was last referenced.

## **LENGTH(***value***)**

Displays the total length in bytes of all the items in the temporary storage queue.

The length of a queue item is the sum of the length of the user data plus 8 bytes for header information, rounded up.

• For main temporary storage, the length is rounded up to the boundary of the MVS storage subpool used to store it.

- For auxiliary temporary storage, the length is rounded to the next highest multiple of either 64 or 128. The control interval size of the temporary storage data set determines which is chosen. See [Control interval size for auxiliary temporary storage.](https://www.ibm.com/support/knowledgecenter/SSGMCP_5.6.0/configuring/cics/dfha2_control_interval.html)
- For shared queues, the lengths returned in MINITEMLEN, MAXITEMLEN, and FLENGTH, reflect the data length stored in the coupling facility. The data length includes any item control information, which consists of a 2-byte length prefix for each item.

For all types of queue, the maximum value returned is capped at 32767 (X'7FFF').

## **LOCATION**

Displays where the temporary storage queue resides. The values are as follows:

## **AUXILIARY**

The temporary storage queue is held in auxiliary temporary storage (the VSAM data set DFHTEMP), or in temporary storage pools in the coupling facility.

## **MAIN**

The temporary storage queue is held in main storage.

## **MAXITEMLEN(***value***)**

Displays the length in bytes of the largest item in the temporary storage queue.

The length of a queue item is the sum of the length of the user data plus 8 bytes for header information, rounded up.

- For main temporary storage, the length is rounded up to the boundary of the MVS storage subpool used to store it.
- For auxiliary temporary storage, the length is rounded to the next highest multiple of either 64 or 128. The control interval size of the temporary storage data set determines which is chosen. See [Control interval size for auxiliary temporary storage.](https://www.ibm.com/support/knowledgecenter/SSGMCP_5.6.0/configuring/cics/dfha2_control_interval.html)
- For shared queues, the lengths returned in MINITEMLEN, MAXITEMLEN, and FLENGTH, reflect the data length stored in the coupling facility. The data length includes any item control information, which consists of a 2-byte length prefix for each item.

For all types of queue, the maximum value returned is capped at 32767 (X'7FFF').

## **MINITEMLEN(***value***)**

Displays the length in bytes of the smallest item in the temporary storage queue.

The length of a queue item is the sum of the length of the user data plus 8 bytes for header information, rounded up.

- For main temporary storage, the length is rounded up to the boundary of the MVS storage subpool used to store it.
- For auxiliary temporary storage, the length is rounded to the next highest multiple of either 64 or 128. The control interval size of the temporary storage data set determines which is chosen. See [Control interval size for auxiliary temporary storage.](https://www.ibm.com/support/knowledgecenter/SSGMCP_5.6.0/configuring/cics/dfha2_control_interval.html)
- For shared queues, the lengths returned in MINITEMLEN, MAXITEMLEN, and FLENGTH, reflect the data length stored in the coupling facility. The data length includes any item control information, which consists of a 2-byte length prefix for each item.

For all types of queue, the maximum value returned is capped at 32767 (X'7FFF').

# **NUMITEMS(***value***)**

Displays the number of items in the temporary storage queue.

# **RECOVSTATUS**

Displays the recovery status of the temporary storage queue. The values are as follows:

# **RECOVERABLE**

The temporary storage queue is recoverable.

# **NOTRECOVABLE**

The temporary storage queue is not recoverable.

## **TRANSID(***value***)**

Displays the 4-character ID of the transaction that created the TS queue.

### **TSMODEL(***value***)**

Displays the 8-character ID of the temporary storage model which was used when the TS queue was created. Note that the model may have been altered or deleted since the TS queue was created.

# **TSQUEUE(***value***)**

Indicates that this panel relates to a TSQUEUE inquiry and displays the 16-character name of a temporary storage queue.

**Note:** Characters that cannot be displayed appear as periods. You can use PF2 on the expanded panel to see the value in hexadecimal.

# **CEMT INQUIRE UOW**

Retrieve information about units of work (UOWs).

# **Description**

The **INQUIRE UOW** command returns information about a named unit of work, or about all the UOWs currently in the system. It displays the state of the UOW (for example, INDOUBT) and whether it is active, waiting, or shunted.

If you suspect a problem with either a recoverable data set or a connection, you can use **INQUIRE UOW** to display UOWs that have been shunted because of a connection or data set failure. The command, in some cases, displays the name of the resource that caused the UOW to be shunted, plus the transaction, user, and terminal that started it.

**Important:** In an intercommunication environment, a unit of work can include actions by two or more connected systems. Such a unit of work is known as a *distributed* unit of work, because the resources to update are distributed across more than one system. A distributed unit of work is made up of two or more *local* units of work, each of which represents the work to be done on one of the participating systems.

The **INQUIRE UOW** command always returns information about *local* UOWs; that is, for a distributed UOW, it returns information only about the work required on the system on which the command is issued. You can assemble information about a distributed UOW by matching the network-wide UOW identifier returned in the NETUOWID field against the network-wide identifiers of local UOWs on other systems.

For further information about local and distributed UOWs, see [Troubleshooting intersystem problems](http://www.ibm.com/support/knowledgecenter/SSGMCP_5.6.0/troubleshooting/connections/dfht161.html).

# **Input**

Press the Clear key to clear the screen. You can start this transaction in two ways:

- Type CEMT INQUIRE UOW (or suitable abbreviations for the keywords). The resulting display lists all the current UOWs.
- Type CEMT INQUIRE UOW (or suitable abbreviations for the keywords), followed by the attributes that are necessary to limit the range of information that you require. For example, if you enter cemt i uow sh con, the resulting display shows the details of only those UOWs that have been shunted because of the failure of a connection.

## **(***value***)**

A 16-character local identifier of a UOW.

**ALL**

The default. If you do not specify a UOW identifier, information about all UOWs in the system is shown.

#### **Sample screen**

| IN UOW                                               |  |
|------------------------------------------------------|--|
| STATUS: RESULTS - OVERTYPE TO MODIFY                 |  |
| Uow(AB8FFF37584B6601) Inf Act Tra(CSSY) Tas(0000005) |  |
| Age (00004090)<br>Use(BELL                           |  |
| Uow(AB8FFF3758786C01) Inf Act Tra(CSSY) Tas(0000006) |  |
| Age (00004090)<br>Use (BELL                          |  |
| Uow(AB8FFF376D9B6601) Inf Act Tra(CSTP) Tas(0000008) |  |
| Age (00004090)<br>Use (BELL                          |  |
| Uow(AB900BD865417C04) Inf Act Tra(CSNE) Tas(0000018) |  |
| Age (00000700)<br>Use (BELL                          |  |
| Uow(AB900BE2010AC401) Inf Act Tra(CEMT) Tas(0000043) |  |
| Age(00000689) Ter(S21D) Netn(IGBS21D) Use(BELL       |  |
|                                                      |  |

*Figure 92. CEMT INQUIRE UOW screen*

**Note:** When a value does not apply, or is negative (the value begins with No), the fields on the screen are blank. To modify these fields, locate them by tabbing (they appear in the same sequence as in the expanded format), and overtype with input valid for that field. You might find it more convenient to use the expanded format when setting one of these values.

If you place the cursor against a specific entry in the list and press ENTER, CICS displays an expanded format, as shown in Figure 93 on page 292.

```
 IN UOW
 RESULT - OVERTYPE TO MODIFY
   Uow(AB8FFF37584B6601)
   Uowstate( Inflight )
   Waitstate(Active)
   Transid(CSSY)
   Taskid(0000005)
 Age(00004233)
 Termid()
 Netname()
 Userid(BELL)
   Waitcause()
   Link()
   Sysid()
   Netuowid(..GBIBMIYA.CICSHT61........)
   Otstid()
```
*Figure 93. The expanded display of an individual entry*

### **CEMT INQUIRE UOW**

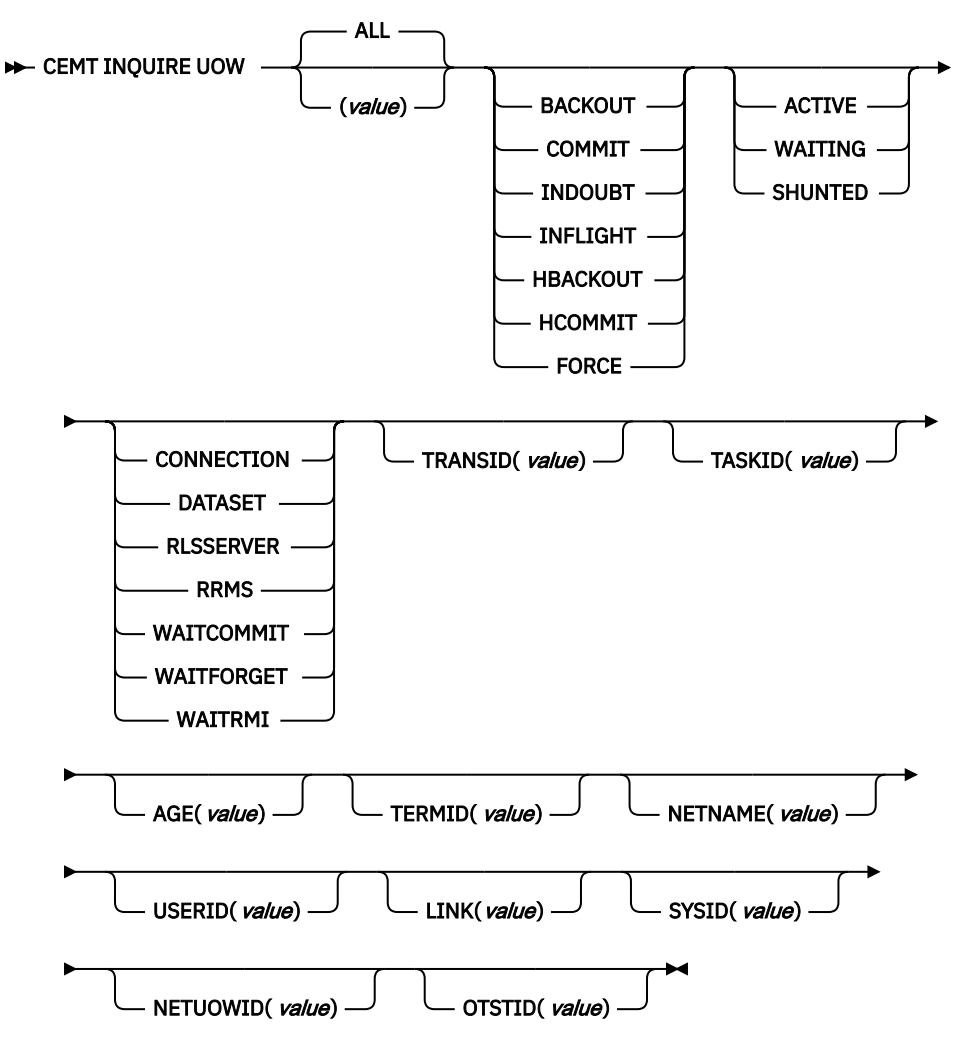

# **Displayed fields**

### **AGE (***value***)**

Displays the age of the UOW in seconds. This is the number of seconds since the UOW entered its current state, or since the start of the UOW.

### **LINK(***value***)**

Displays the 8-character value that, for a WAITCAUSE value of CONNECTION, is the netname of the remote system that caused the UOW to wait or be shunted. For other WAITCAUSE values, LINK displays blanks.

## **NETNAME (***value***)**

Displays the 8-character network name of the terminal from which the UOW was started.

If the UOW was started from an ISC or MRO session, NETNAME displays the network name of the remote region.

If the UOW was not started from a terminal, nor from an ISC or MRO session, NETNAME displays blanks.

## **NETUOWID (***value***)**

Displays a 27-character string that contains the LU6.2 name for the UOW within this network; that is, the network-wide identifier of the UOW.

Nondisplayable characters appear as periods. You can use PF2 on the expanded panel: to see the value in hexadecimal.

You can assemble information about a distributed UOW by matching the network-wide UOW identifier against the network-wide identifiers of local UOWs on other systems.

### **OTSTID(***value***)**

Displays the first 128 bytes of the transaction identifier (TID) of the OTS transaction of which the UOW is a part. If the OTS name has fewer than 128 bytes, it is padded on the right with binary zeros.

### **SYSID (***value***)**

Displays the 4-character sysid that, for a WAITCAUSE value of CONNECTION, is the sysid of the connection that caused the UOW to wait ir be shunted. If the connection has been discarded, and for other WAITCAUSE values, SYSID returns blanks.

### **TASKID (***value***)**

Displays the task number originally associated with this UOW. If the UOW is shunted, the task terminates. In this case, the number may have been reused by another task.

### **TERMID (***value***)**

Displays the 4-character ID of the terminal or session from which this UOW was started. This is the principal facility for the task. If the transaction is the mirror transaction, CSMI, it is the session. For UOWs that are part of an OTS transaction, it will be the session used by the request stream that attached the task.

### **TRANSID (***value***)**

Displays the 4-character ID of the transaction that started this UOW.

## **UOW(***value***)**

Indicates that this panel relates to a UOW inquiry and displays a 16-character UOW local identifier.

### **UOWSTATE**

Displays the state of the UOW. The values are as follows:

### **BACKOUT**

This UOW is being backed out, or has failed to back out one or more of the recoverable resources involved in the UOW.

### **COMMIT**

A decision to commit the UOW has been made, but the UOW is waiting or has been shunted. This might be because the decision has not yet been communicated to all participants in the syncpoint, or because a failure has occurred during commit processing.

### **INDOUBT**

This UOW is in the indoubt state.

### **INFLIGHT**

The UOW is running normally.

### **HBACKOUT**

The UOW has been forcibly backed out. A forced decision is taken when a UOW is unable to wait for indoubt resolution; for example, the transaction was defined as WAIT(NO), or was backed out with a CEMT SET UOW command.

### **HCOMMIT**

The UOW has been forcibly committed.

**Note:** You can reset this value by overtyping it with:

### **COMMIT**

Attempt to force syncpoint commit processing, as specified for this UOW.

## **BACKOUT**

Attempt to force syncpoint backout processing, as specified for this UOW.

### **FORCE**

Attempt to force the UOW to backout or commit, as specified on the ACTION option of the TRANSACTION resource definition.

All these values are valid only for UOWs that have been shunted indoubt. For information about the indoubt attributes of TRANSACTION resource definition, see [TRANSACTION attributes](http://www.ibm.com/support/knowledgecenter/SSGMCP_5.6.0/reference-system-management/resources/transaction/dfha4_attributes.html).

## **USERID(***value***)**

Displays the 8-character user ID with which this transaction was started.

## **WAITCAUSE**

Displays, if the UOW is waiting or shunted, the type of resource that caused it to be so.

**Note:** In the case of a wait, it is the UOW that is waiting, not the task.

The values are as follows:

## **CONNECTION**

This UOW is waiting or was shunted because of the failure of a session to the coordinator of the UOW during the indoubt period. NETNAME and SYSID contain the netname and system name of the failed link.

### **DATASET**

This UOW is waiting or was shunted because of the failure of one or more data sets. Use the INQUIRE UOWDSNFAIL command to identify the data sets involved and the reasons why they have caused the UOW to fail.

### **NOTAPPLIC**

The UOW is not waiting.

### **RLSSERVER**

This UOW is waiting or was shunted for the OTS coordinator because of the failure of an RLS server.

### **RRMS**

This UOW is waiting or has been shunted because communication has been lost with RRS/MVS.

### **WAITCOMMIT**

This UOW is waiting or was shunted because a failure occurred during commit processing.

### **WAITFORGET**

This UOW is waiting for FORGET from participants in the syncpoint. Use the INQUIRE UOWLINK command to obtain the netnames and sysids of the participants.

### **WAITRMI**

This UOW is waiting for FORGET from the RMI. Use the **INQUIRE UOWLINK** command to obtain the entry name and qualifier of the task-related user exit.

### **WAITSTATE**

Displays whether syncpoint processing of the UOW has been deferred. The values are as follows:

## **ACTIVE**

The UOW is running normally, or is being unshunted.

## **WAITING**

Syncpoint processing has completed on this system, but not on all systems involved in the distributed UOW. Values of WAITFORGET or WAITRMI, and BACKOUT or COMMIT indicate how the UOW was resolved on this system.

## **SHUNTED**

Syncpoint processing of the UOW has been deferred. SHUNTED further indicates that the task, terminal and program storage have been released, and locks have been retained.

# **CEMT INQUIRE UOWDSNFAIL**

Obtain information about failed units of work that have updated CICS file-control-managed data sets.

# **Description**

The **INQUIRE UOWDSNFAIL** command returns information about unit of work (UOW) failures that are associated with specific data sets. If you enter the basic command, **CEMT INQUIRE UOWDSNFAIL**, without any attributes, all failed UOWs for all data sets are displayed.

If a UOW that had suffered a failure is in the process of being retried when the **INQUIRE UOWDSNFAIL** command is issued, such a UOW is not listed (it is not currently shunted or failed). If the retry is

successful, the UOW no longer has a failure with respect to that particular data set. If the retry is not successful, the UOW will be shunted again, and INQUIRE UOWDSNFAIL will display it as failed with respect to the data set.

Alternatively, if you are interested only in those failed UOWs for specific data sets, you can use the DSNAME parameter as a filter by specifying either a specific or generic data set name. You can also use other attributes as filters, for example, CONNECTION for UOWs that failed indoubt, or DATASET for UOWs that failed during backout. See the list of reasons for UOW failures, and the associated causes, that you can use to filter the results of INQUIRE UOWDSNFAIL commands.

# **Input**

Press the Clear key to clear the screen. You can start this transaction in two ways:

- Type CEMT INQUIRE UOWDSNFAIL (or suitable abbreviations for the keywords). The resulting display lists all the failed UOWs, if any. Otherwise, CICS returns the NOT FOUND error condition.
- Type CEMT INQUIRE UOWDSNFAIL (or suitable abbreviations for the keywords), followed by the attributes that are necessary to limit the range of information that you require. For example, if you enter cemt i uowd  $ds(apply,k)$ , the resulting display shows the details of only those failed UOWs that are associated with data sets with a high-level qualifier of APPLB.

## **Sample screen**

| INO UOWDSN                       |                 |
|----------------------------------|-----------------|
| STATUS: RESULTS                  |                 |
| Dsn (RLS. ACCOUNTS. ESDS. DBASE1 | ) Dat Del       |
| Uow(AA6DB080C40CEE01)            | R <sub>1s</sub> |
| Dsn (RLS. ACCOUNTS. ESDS. DBASE1 | ) Dat Ind       |
| Uow (AA6DB08AC66B4000)           | R1s             |
|                                  |                 |

*Figure 94. CEMT INQUIRE UOWDSNFAIL screen*

## **Sample screen**

**Note:** When a value does not apply, or is negative (the value begins with No), the fields on the screen are blank. To modify these fields, locate them by tabbing (they appear in the same sequence as in the expanded format), and overtype with input valid for that field. You might find it more convenient to use the expanded format when setting one of these values.

If you place the cursor against a specific entry in the list and press ENTER, CICS displays an expanded format, as shown in Figure 95 on page 296.

```
 INQ UOWDSN
 RESULT
   Uowdsnfail
   Dsname(RLS.ACCOUNTS.ESDS.DBASE1)
   Cause(Dataset)
   Reason(Delexiterror)
   Uow(AA6DB080C40CEE01)
   Sysid()
   Netname()
   Rlsaccess(Rls)
```
*Figure 95. The expanded display of an individual entry*

#### **CEMT INQUIRE UOWDSNFAIL**

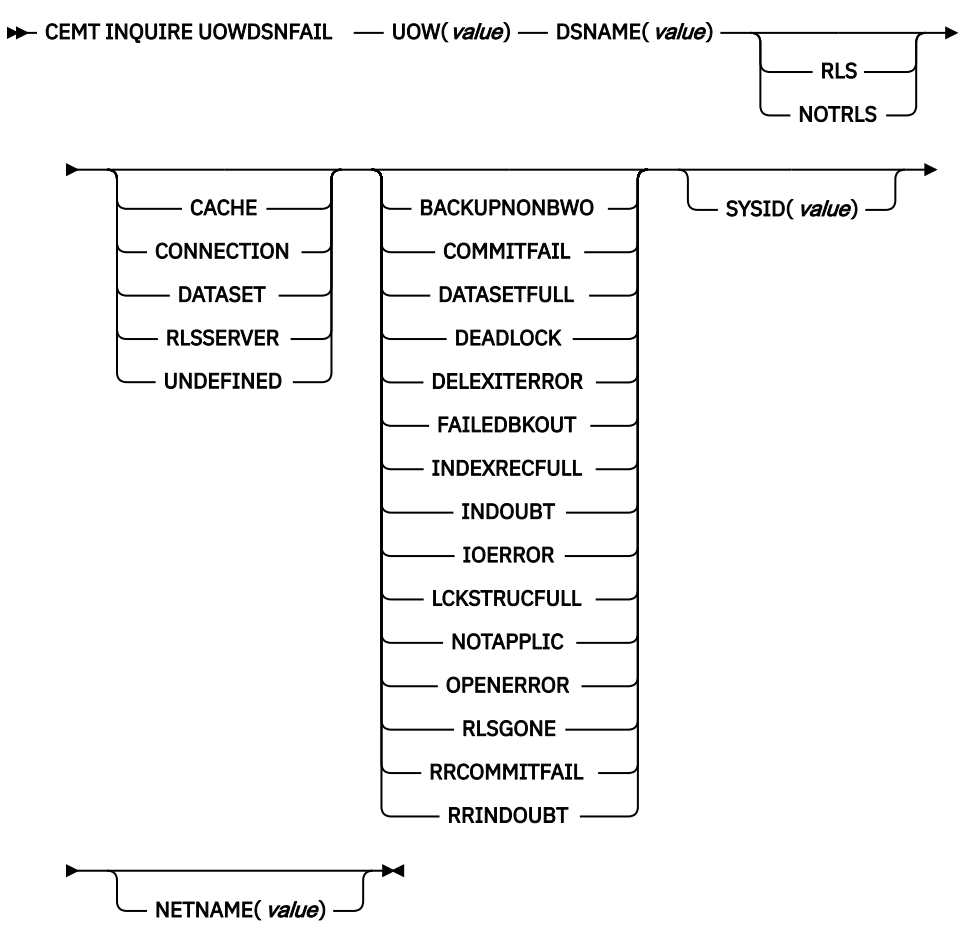

# **Displayed fields**

#### **CAUSE**

Displays which failed component has caused the UOW to have retained locks for this data set. The values are as follows:

## **CACHE**

A cache structure, or connection to it, has failed.

## **CONNECTION**

There is an intersystem connection error, which has caused the UOW to fail while indoubt. The name of the system to which connectivity was lost is returned on the SYSID parameter and its netname is returned on the NETNAME parameter. CICS returns additional information in the REASON parameter about the CONNECTION failure.

### **DATASET**

The backout of a UOW has failed for this data set. The reason for the data set failure is returned in the REASON parameter.

### **RLSSERVER**

The SMSVSAM server has failed. The reason for the data set failure is returned in the REASON parameter.

### **UNDEFINED**

The UOW is probably in-flight following an emergency restart.

### **DSNAME (***value***)**

Displays the 44-character data set name of a data set that has retained locks for this UOW.

## **NETNAME (***value***)**

Displays the 8-character netname (when the cause is CONNECTION) of the remote system to which connectivity has been lost.

## **REASON**

Displays, when the cause is RLSSERVER, CONNECTION, or DATASET, the specific reason for the error against this data set. The values are as follows:

### **BACKUPNONBWO**

A non-BWO backup was in progress while the UOW was being backed out. When the backup completes, CICS automatically retries the UOW.

### **COMMITFAIL**

An error occurred at some point when the locks were in the process of being released. This is an error that can normally be resolved by recycling the server (which should happen automatically). The locks were acquired as a result of recoverable requests having been issued against the data set.

### **DATASETFULL**

No space is available on the direct access device for adding records to a data set. You need to reallocate the data set with more space. You can then retry the backout using SET DSNAME RETRY.

See [Moving recoverable data sets that have retained locks.](http://www.ibm.com/support/knowledgecenter/SSGMCP_5.6.0/troubleshooting/dfht2k2.html)

### **DEADLOCK (***non-rls data sets only***)**

A deadlock was detected. This may go away if the UOW is retried.

### **DELEXITERROR**

Backout of a write to an ESDS failed because a logical delete global user exit program was not enabled, or a logical delete global user exit program decided not to execute the logical delete.

### **FAILEDBKOUT**

This occurs as a result of a severe error being identified, and is possibly an error in either CICS or VSAM. The problem may go away if the UOW is retried. Note that CICS performs some first-failure data capture (FFDC) at the point where the error is first detected.

### **INDEXRECFULL**

A larger alternate index record size needs to be defined for the data set. See [Moving recoverable](http://www.ibm.com/support/knowledgecenter/SSGMCP_5.6.0/troubleshooting/dfht2k2.html) [data sets that have retained locks.](http://www.ibm.com/support/knowledgecenter/SSGMCP_5.6.0/troubleshooting/dfht2k2.html)

This error can also occur when a unique alternate index key, for a non-RLS data set, has been reused and CICS is now backing out the request which had removed that key value.

### **INDOUBT**

The unit of work had issued recoverable requests against the data set, and has now failed indoubt. The connection to the coordinating system needs to be reestablished.

### **IOERROR**

A hard I/O error occurred. To correct this error, restore a full backup copy of the data set and perform forward recovery. If you use CICS VSAM Recovery as your forward recovery utility, the backout is automatically retried for an RLS data set. For a non-RLS data set, use the RETRY option of the SET DSNAME command to drive the backout retry.

### **LCKSTRUCFULL**

An attempt to acquire a lock during backout of an update to this data set failed because the RLS lock structure was full. You must allocate a larger lock structure in an available coupling facility and rebuild the existing lock structure into it, then use the SET DSNAME (...) RETRY command to drive the backout retry.

#### **NOTAPPLIC**

The value for CAUSE is not CONNECTION, RLSSERVER, or DATASET.

### **OPENERROR**

Error on opening the file for backout. A console message notifies you of the reason for the open error. One likely reason could be that the data set was quiesced.

### **RLSGONE**

An error occurred when backing out the UOW because the RLS server is unavailable. This might also be the reason why the UOW went into backout originally. This is an error that can be resolved by recycling the server (which should happen automatically). Generally, when the server recovers, the UOWs are retried automatically. In very exceptional circumstances, it may be necessary to issue a **SET DSNAME(…) RETRY** command to retry UOWs that were not retried when the server returned.

## **RRCOMMITFAIL**

An error occurred while RLS locks for the unit of work were being released. For this data set, the locks being released were all repeatable read locks so, if the failure was due to the RLS server being unavailable, the locks will have been released. If the failure was due to some other error from the SMSVSAM server, the locks may still be held.

## **RRINDOUBT**

The unit of work had issued repeatable read requests against the data set, and has now failed indoubt. The locks will have been released, so this failure does not prevent you from running a batch job against the data set. However, if you want to open the data set in non-RLS mode from CICS, you need to resolve the indoubt failure before you can define the file as having RLSACCESS(NO). If the unit of work has updated any other data sets, or any other resources, you should try to resolve the indoubt correctly. If the unit of work has only performed repeatable reads against VSAM data sets and has made no updates to other resources, it is safe to force the unit of work using the SET DSNAME or SET UOW commands.

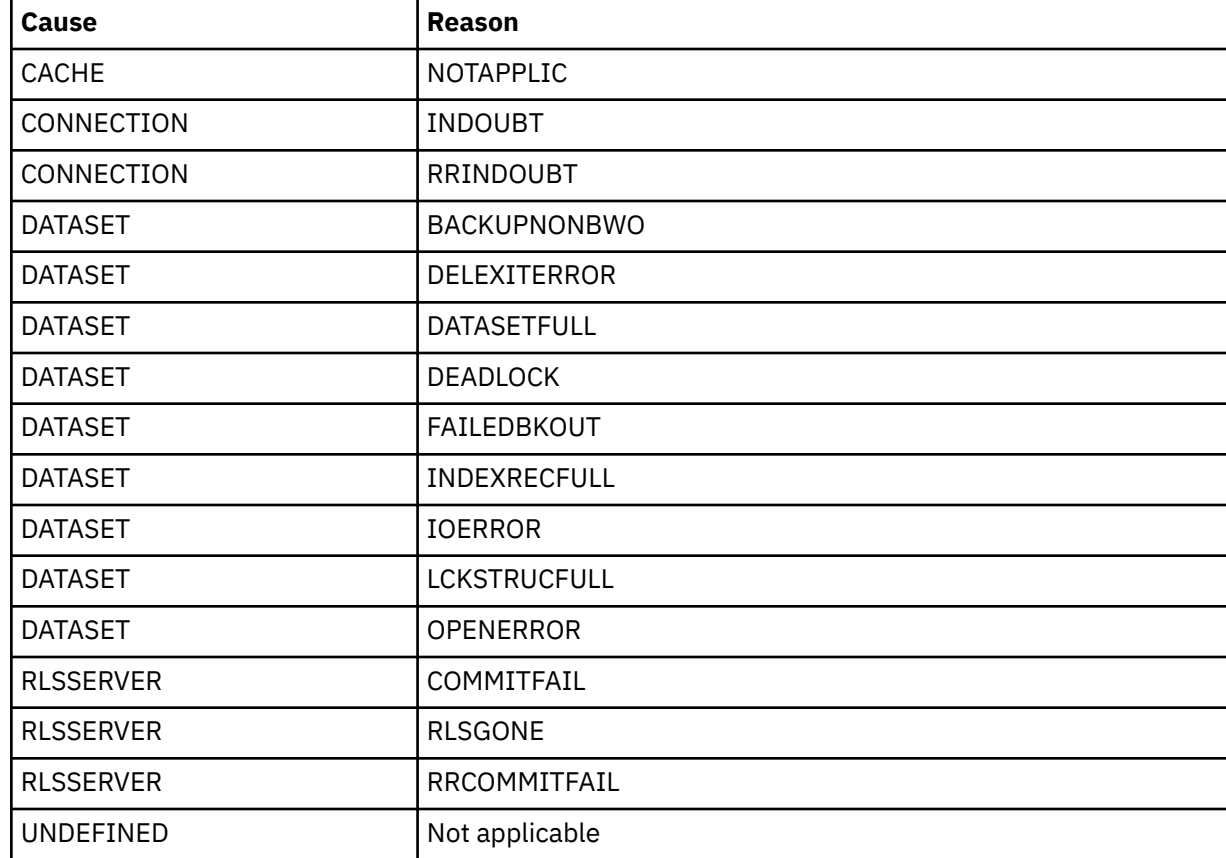

Each Reason corresponds to only one Cause value, as shown in the following table:

### **RLSACCESS**

Displays whether the data set was last opened in this CICS region in RLS or non-RLS mode. The values are as follows:

### **RLS**

The last open in this CICS region was in RLS mode.

## **NOTRLS**

The last open in this CICS region was in non-RLS mode.

## **SYSID(***value***)**

Displays the 4-character SYSID (when the cause is CONNECTION) of the remote system to which connectivity has been lost.

## **UOW (***value***)**

Displays the 16-character local identifier of the associated unit of work.

## **UOWDSNFAIL**

Indicates that this panel relates to an inquiry about the cause of a UOW failure.

# **CEMT INQUIRE UOWENQ**

Retrieve information about enqueues held or waited on by a unit of work (UOW), or about UOWs holding or waiting on a specified enqueue.

In the CICS Explorer, the Unit of Work Enqueues view provides a functional equivalent to this command.

# **Description**

The **INQUIRE UOWENQ** command returns information about the enqueues held by a UOW. Enqueues are used by CICS to lock recoverable resources such as file records or queues to the UOW that is updating them. User enqueues obtained by the **EXEC CICS ENQ** command are also returned.

You can use the **INQUIRE UOWENQ** command to indicate which records and queues would be affected if the UOW were forced.

The transaction also returns information about UOWs that are waiting on the enqueues. You can use this to diagnose enqueue deadlocks between tasks that want to update the same resources.

Enqueues are typically held in active state, which means that other tasks are allowed to wait for the enqueue. However, if the UOW that owns the enqueue suffers an indoubt failure, the enqueue is usually converted to the retained state until the indoubt failure can be resolved. The **INQUIRE UOWENQ** command also retrieves information about these enqueues and can be used to identify which records and queues would be affected if the UOW were forced.

## **Note:**

- 1. Both UOW-lifetime and task-lifetime enqueues are returned by the **INQUIRE UOWENQ** command. (For an explanation of UOW- and task-lifetime enqueues, see the MAXLIFETIME option of the [ENQ](http://www.ibm.com/support/knowledgecenter/SSGMCP_5.6.0/reference-applications/commands-api/dfhp4_enq.html) command.)
- 2. On an indoubt failure, user enqueues are released, *unless* the EXEC CICS ENQ command specified MAXLIFETIME(TASK) and it is not the end-of-task syncpoint that suffers the failure.

# **Input**

Press the Clear key to clear the screen. You can start this transaction in two ways:

- Type CEMT INQUIRE UOWENQ (or suitable abbreviations for the keywords). The resulting display lists all enqueues for all the current UOWs.
- Type CEMT INQUIRE UOWENQ (or suitable abbreviations for the keywords), followed by the attributes that are necessary to limit the range of information that you require. For example, if you enter cemt i uowe d, the resulting display shows the details only of enqueues on records in VSAM data sets open in non-RLS mode or CICS-maintained data tables.

### **Sample screen**

```
 INQ UOWE
 STATUS: RESULTS
 Uow(AC143001D4A72601) Tra(CECI) Tas(0000038) Act Exe Own
 Res(ACCOUNTS.DBASE1 ) Rle(015) Enq(00000000)
  Uow(AC143001D4A72601) Tra(CECI) Tas(0000038) Act Add Own
                                 ) Rle(004) Enq(00000000)
```
*Figure 96. CEMT INQUIRE UOWENQ screen*

**Note:** When a value does not apply, or is negative (the value begins with No), the fields on the screen are blank. To modify these fields, locate them by tabbing (they appear in the same sequence as in the expanded format), and overtype with input valid for that field. You might find it more convenient to use the expanded format when setting one of these values.

If you place the cursor against a specific entry in the list and press ENTER, CICS displays an expanded format, as shown in Figure 97 on page 301.

```
 INQ UOWE
 RESULT
   Uowenq
   Uow(AC143001D4A72601)
   Transid(CECI)
   Taskid(0000038)
   State(Active)
    Type(Execenq)
   Relation(Owner)
   Resource(ACCOUNTS.DBASE1)
   Rlen(015)
   Enqfails(00000000)
   Netuowid(..GBIBMIYA.IYA2T5C2...Mx...)
   Qualifier()
   Qlen(000)
```
*Figure 97. The expanded display of an individual entry*

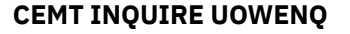

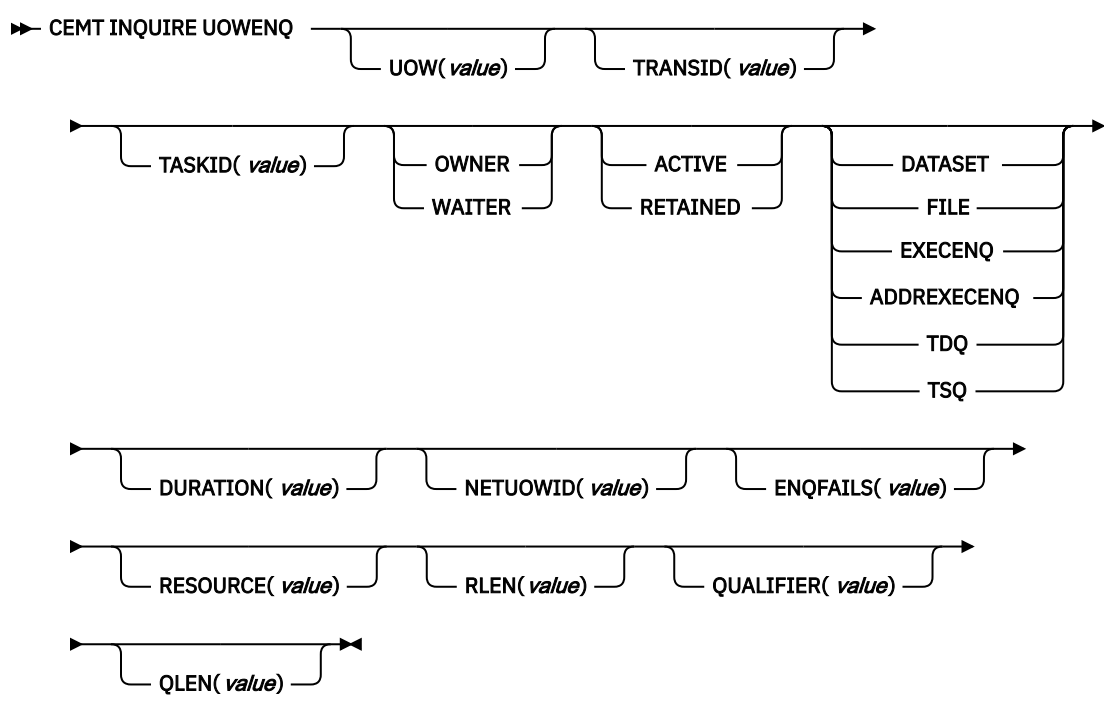

# **Displayed fields**

## **DURATION(***value***)**

Displays the elapsed time (in seconds) since the enqueue entered its current state of OWNER, WAITER, or RETAINED.

## **ENQFAILS (***value***)**

Displays, for enqueues held in retained state, the number of failed enqueue attempts for this resource since the enqueue was last acquired. This indicates how many UOWs have received LOCKED responses due to this enqueue. The ENQFAILS option helps you identify which UOWs are causing bottlenecks.

For enqueues held in action state, ENQFAILS displays zero.

## **ENQSCOPE (***value***)**

If the enqueue has sysplex scope, ENQSCOPE displays the 4-character name that was used to qualify the sysplex-wide ENQUEUE request issued by this CICS region. If it has region scope, ENQSCOPE displays blanks.

All CICS systems with the same ENQSCOPE value share the same sysplex Enqueue namespace.

## **NETUOWID(***value***)**

Displays a 27-character string that contains the network-wide LU6.2 name of the UOW that owns, or is waiting for, the enqueue.

**Note:** Nondisplayable characters appear as periods. You can use PF2 on the expanded panel: to see the value in hexadecimal.

## **QLEN (***value***)**

Displays the length of the data, in the range 0 through 255, displayed in the QUALIFIER field.

## **QUALIFIER (***value***)**

Displays a 1- through 255-character qualifier (for example, record id) that further identifies the resource associated with the enqueue lock. The data displayed depends on the type of enqueue, as shown in [Table 7 on page 303](#page-312-0). If no QUALIFIER data applies (that is for EXECENQ, ADDREXECENQ, or TSQ), a value of zero is displayed.

## **RELATION**

Displays whether the data is associated with the owner of the enqueue or with a task waiting for the enqueue. The values are as follows:

# **OWNER**

The (*value*), NETUOWID, TASKID, and TRANSID are those of the owner of the enqueue.

## **WAITER**

The (*value*), NETUOWID, TASKID, and TRANSID are those of a waiter for the enqueue.

## **RESOURCE (***value***)**

Displays a 1- through 255-character string that contains the name of the resource associated with the enqueue lock. The data displayed depends on the type of enqueue, as shown in [Table 7 on page 303.](#page-312-0)

**Note:** Nondisplayable characters appear as periods. You can use PF2 on the expanded panel: to see the value in hexadecimal.

## **RLEN (***value***)**

Displays the length of the data, in the range 0 through 255, displayed in the RESOURCE field.

## **STATE**

Displays the state that the enqueue is held in. The values are as follows:

# **ACTIVE**

The enqueue is held in active state.

## **RETAINED**

The enqueue is held in retained state. Its owning UOW has been shunted, or is in the process of being shunted.

## <span id="page-312-0"></span>**TASKID (***value***)**

Displays the number of the task associated with the UOW. If the UOW is shunted, it is the task number associated with the UOW before it was shunted.

## **TRANSID (***value***)**

Displays the 4-character identifier of the transaction associated with the UOW. If the UOW is shunted, it is the identifier of the transaction associated with the UOW before it was shunted.

## **TYPE**

Displays the type of resource being enqueued upon. The values are as follows:

## **DATASET**

The resource is a record in a VSAM data set (or a CICS-maintained data table). RESOURCE contains the name of the data set and QUALIFIER contains the record identifier.

## **FILE**

The resource is a record in either a BDAM file or a user-maintained data table. RESOURCE contains the name of the file and QUALIFIER contains the record identifier.

When the file is a BDAM file, the record identifier is prefixed by the BDAM block identifier. If this combination exceeds 255 characters, truncation occurs.

## **EXECENQ**

The resource is associated with an EXEC CICS ENQ request. RESOURCE contains the enqueue argument passed on the request.

## **ADDREXECENQ**

The resource is associated with an EXEC CICS ENQ request. RESOURCE contains the address enqueue argument passed on the request (that is, the LENGTH parameter was omitted on the request).

## **TDQ**

The resource is a logically-recoverable transient data queue. RESOURCE contains the name of the queue. QUALIFIER contains either the string FROMQ or TOQ, indicating whether a read or write lock is held for the queue.

A READQ TD request acquires the FROMQ lock, whereas a WRITEQ TD request acquires the TOQ lock associated with the queue. A DELETEQ TD request acquires both the TOQ and the FROMQ locks.

## **TSQ**

The resource is a recoverable temporary storage queue. RESOURCE contains the name of the queue.

The data displayed in the RESOURCE and QUALIFIER fields depends on the resource type, as shown in Table 7 on page 303.

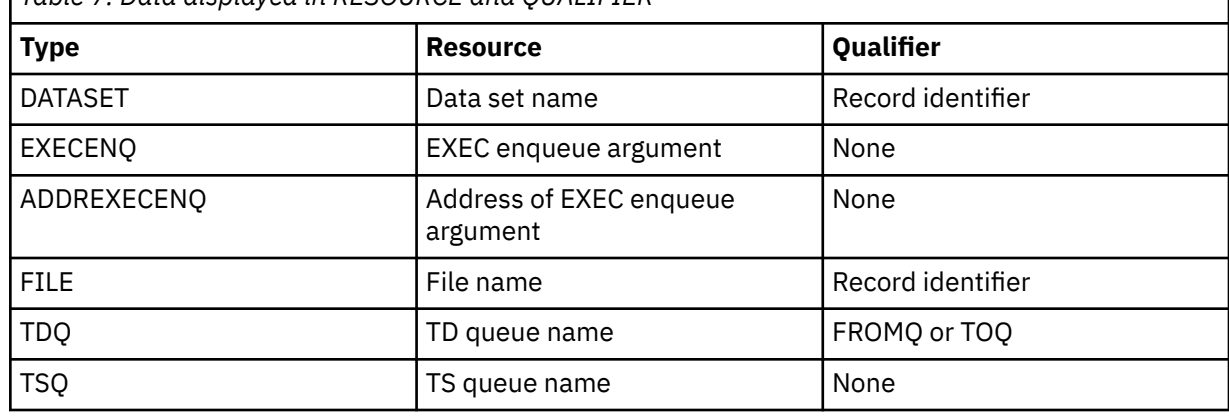

*Table 7. Data displayed in RESOURCE and QUALIFIER*

## **UOW(***value***)**

Displays the 16-character local identifier of the associated unit of work.

# **CEMT INQUIRE UOWLINK**

Retrieve information about connections involved in units of work (UOW).

# **Description**

The **INQUIRE UOWLINK** command returns information about a connection involved in a unit of work. The connection can be to a remote system or to a task-related user exit. If it is to a remote system, **INQUIRE UOWLINK** displays the netname of the connection, its SYSID, and whether it is the coordinator or subordinate. If it is to a task-related user exit, **INQUIRE UOWLINK** displays the entry name and qualifier of the exit.

# **Input**

Press the Clear key to clear the screen. You can start this transaction in two ways:

- Type CEMT INQUIRE UOWLINK (or suitable abbreviations for the keywords). The resulting display lists all the current UOW links.
- Type CEMT INQUIRE UOWLINK (or suitable abbreviations for the keywords), followed by the attributes that are necessary to limit the range of information that you require. For example, if you enter cemt i uowl rmi, the resulting display shows details only of UOW links to external resource managers.

## **(***value***)**

An 8-byte token that identifies the UOW link for which data is returned.

**ALL**

The default.

## **Sample screen**

```
 I UOWL
 STATUS: RESULTS - OVERTYPE TO MODIFY
  Uowl(01840009) Uow(AC142A977E6F3204) Con Lin(IYLX1 )
                                           Net(..GBIBMIYA.IYCWTC13..p...
  Uowl(01C40006) Uow(AC142A977E6F3204) Con Lin(IYLX3 )
                                           Net..GBIBMIYA.IYCWTC13..p...
```
*Figure 98. CEMT INQUIRE UOWLINK screen*

**Note:** When a value does not apply, or is negative (the value begins with No), the fields on the screen are blank. To modify these fields, locate them by tabbing (they appear in the same sequence as in the expanded format), and overtype with an input that is valid for that field. You might find it more convenient to use the expanded format when setting one of these values.

If you place the cursor against a specific entry in the list and press Enter, CICS displays an expanded format, as shown in [Figure 99 on page 305.](#page-314-0)

```
 I UOWL
  RESULT - OVERTYPE TO MODIFY
     Uowlink(01840009)
     Uow(AC142A977E6F3204)
     Type(Connection)
     Link(IYLX1)
    Action(
and (
) Role(Coordinator)
     Protocol( )
     Resyncstatus( )
 Sysid( )
 Rmiqfy( )
    Netuowid( )
     Urid( )
     Host( )
     Port(00000)
    Xid( ) 
     Branchqual( )
```
*Figure 99. The expanded display of an individual entry*

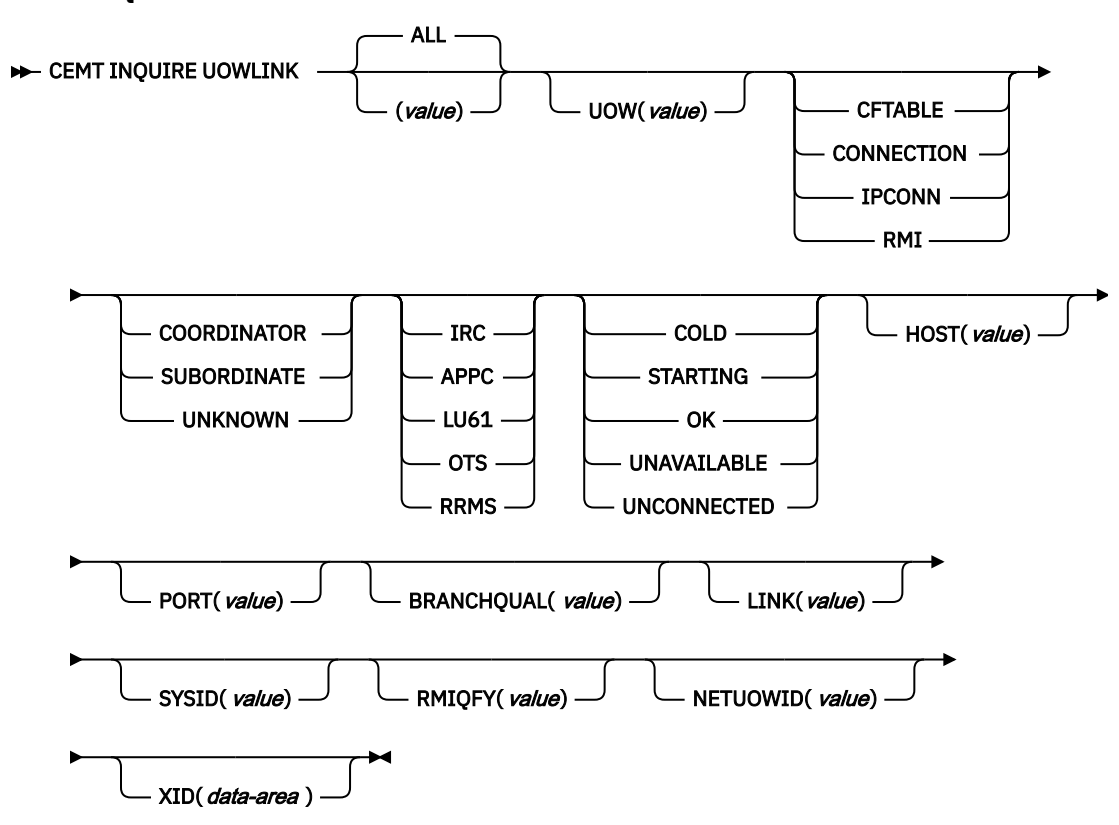

# **CEMT INQUIRE UOWLINK**

# **Displayed fields**

## **BRANCHQUAL(***value***)**

Returns the 64 character branch qualifier of the XA transaction ID, if present.

# **HOST(***value***)**

For TYPE value IPCONN, displays a 255-character area into which the TCP/IP host name is returned, or a string containing the dotted decimal TCP/IP address, used to refer to the participant in the OTS transaction. Strings with fewer than 255 characters are padded with blanks. The padding is useful for identifying the participant, especially when problems occur.

For other TYPE values, this value displays blanks.

# **LINK(***value***)**

The value returned depends on the TYPE returned:

## **CFTABLE**

The 8-character name of the coupling facility data table pool.

### **CONNECTION**

The 8-character netname of the remote system.

## **IPCONN**

The 8-character APPLID of the remote system.

### **JVMSERVER**

The name of the JVMSERVER that initiated the transaction to which this UOWLINK relates.

## **RMI**

The entry name of the task-related user exit.

Displays, for a TYPE value of CONNECTION, the 8-character netname of the remote system. For a TYPE value of RMI, LINK displays the entry name of the task-related user exit. For a TYPE value of CFTABLE, Link displays the 8-character name of the coupling facility data table pool.

### **NETUOWID(***value***)**

Displays a 27-character string containing the network-wide LU6.2 name for the UOW.

Nondisplayable characters appear as periods. You can use PF2 on the expanded panel to see the value in hexadecimal.

### **PORT(***value***)**

For TYPE value IPIC, returns the TCP/IP port number that the partner system was listening on when the connection was acquired. Port is a number in the range 1 to 65535 and will be zero for other TYPE values.

### **PROTOCOL**

Displays the communication protocol used by the connection. The values are as follows:

### **IRC**

Interregion Communication. This connection is an MRO connection.

### **APPC**

Advanced Program to Program Communication.

### **LU61**

LUTYPE 6.1.

# **IPIC**

IPIC connection.

### **OTS**

Object Transaction Services for Java programs. A link that contains the global transaction identifier (GTRID) of the XID for JTA.

### **RRMS**

Indicates that the UOW is coordinated by RRS/MVS.

## **RESYNCSTATUS**

Displays the resynchronization status of the connection. The values are as follows:

## **COLD**

A cold start of the connection has been performed by the partner system. The partner can no longer coordinate any in-doubts for this system; nor can this system pass to the partner any decisions remembered for it.

### **STARTING**

The connection is being acquired, but the exchange lognames process has not yet completed.

**OK**

The connection is operating normally. If the partner system has failed, the partner has been restarted and the connection can resynchronize the associated UOW.

### **UNAVAILABLE**

The connection is not currently acquired.

### **UNCONNECTED**

No associated connection.

### **RMIQFY(***value***)**

Displays, for a connection type of RMI, the 8-character entry qualifier of the task-related user exit. For a connection type of CONNECTION, IPCONN, or CFTABLE, RMIQFY displays blanks.

### **ROLE**

Displays the role of the connection. The values are as follows:

### **COORDINATOR**

This connection is to the sync point coordinator for the UOW.

### **SUBORDINATE**

This connection is to a sync point subordinate for the UOW.

## **UNKNOWN**

The sync point role of this connection cannot be determined.

### **SYSID(***value***)**

Displays, for a TYPE value of CONNECTION, the 4-character SYSID of the connection. If the connection has been discarded, or the connection type is RMI, IPCONN, or CFTABLE, or the PROTOCOL field is showing RRMS, SYSID displays blanks.

### **TYPE**

Displays the type of connection. The values are as follows:

### **CFTABLE**

A connection to a CFDT server.

### **CONNECTION**

A connection defined by a CONNECTION resource definition.

### **IPCONN**

A connection defined by an IPCONN resource definition.

### **JVMSERVER**

A connection to a Liberty JVM server.

### **RMI**

A connection to an external resource manager using the resource manager interface (RMI).

## **UOWLINK(***value***)**

Indicates that this panel relates to an inquiry about a UOW link and displays the 8-character UOW link identifier.

### **UOW(***value***)**

Displays the 16-character local identifier of the associated unit of work.

### **URID(***value***)**

If the PROTOCOL field displays RRMS, this field contains the 32-byte hexadecimal representation of the RRMS unit of recovery identifier. For other values of the PROTOCOL field, including OTS, URID displays blanks.

### **XID(***data-area***)**

Returns the 64-character global transaction identifier of the XA transaction ID, if present.

# **CEMT INQUIRE URIMAP**

Retrieve information about URIMAP resource definitions.

In the CICS Explorer, the [URI Maps view](https://www.ibm.com/support/knowledgecenter/SSSQ3W_5.5.0/com.ibm.cics.core.help/topics/reference/view_operations.html) provides a functional equivalent to this command.

# **Description**

The USAGE attribute of a URIMAP definition determines which other attributes are specified in that URIMAP definition and sometimes determines the meaning of a particular attribute.

# **The resource signature**

You can use this command to display the resource signature fields. You can use these fields to manage resources by capturing details of when the resource was defined, installed, and last changed. For more information, see [Auditing resources](http://www.ibm.com/support/knowledgecenter/SSGMCP_5.6.0/fundamentals/system/resourcesig.html). The resource signature fields are CHANGEAGENT, CHANGEAGREL, CHANGETIME, CHANGEUSRID, DEFINESOURCE, DEFINETIME, INSTALLAGENT, INSTALLTIME, and INSTALLUSRID. See [Summary of the resource signature field values](http://www.ibm.com/support/knowledgecenter/SSGMCP_5.6.0/fundamentals/system/resourcesigtable.html) for detailed information about the content of the resource signature fields.

# **Input**

Press the Clear key to clear the screen. You can start this transaction in two ways:

- Type CEMT INQUIRE URIMAP (or suitable abbreviations for the keywords). The resulting display lists the current status.
- Type CEMT INQUIRE URIMAP (or suitable abbreviations for the keywords), followed by the attributes that are necessary to limit the range of information that you require. For example, if you enter cemt i ur tcpipservice, the resulting display shows the details of only those URIMAP resource definitions that apply to the selected TCPIPSERVICE definition (which defines a port).

You can tab to the highlighted or blank fields and overtype them with the required values.

**ALL**

The default.

# **(***value***)**

The name of the URIMAP definition for which information is requested.

### **CEMT INQUIRE URIMAP**

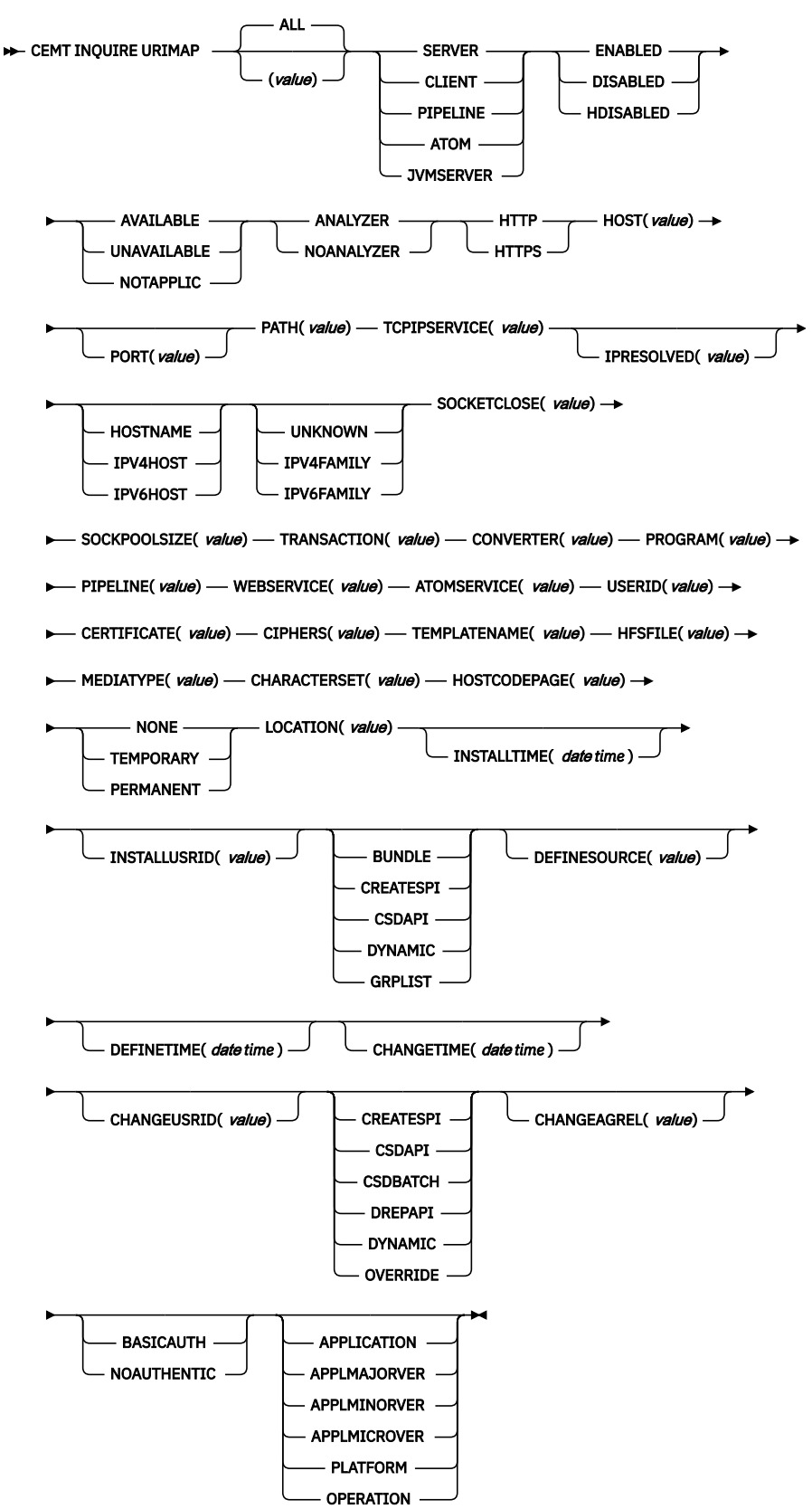

# **Displayed fields**

## **ANALYZERSTAT(***value***)**

Displays the analyzer program setting for the URIMAP definition. The possible values are as follows:

## **ANALYZER**

The analyzer associated with the TCPIPSERVICE definition is to be used in processing the HTTP request.

## **NOANALYZER**

The analyzer program is not to be used.

### **APPLICATION***(data-value)*

Displays the application name of the application for which this URIMAP resource is declared as an application entry point. If the URIMAP resource is not declared as an application entry point, APPLICATION displays blanks.

### **APPLMAJORVER***(data-value)*

Displays the major version number of the application. If the URIMAP resource is declared as an application entry point, the major version number of this application is returned. If the URIMAP resource is not declared as an application entry point, APPLMAJORVER returns -1.

## **APPLMINORVER***(data-value)*

Displays the minor version number of the application. If the URIMAP resource is declared as an application entry point, the minor version number of this application is returned. If the URIMAP resource is not declared as an application entry point, APPLMINORVER returns -1.

## **APPLMICROVER***(data-value)*

Displays the micro version number of the application. If the URIMAP resource is declared as an application entry point, the micro version number of this application is returned. If the URIMAP resource is not declared as an application entry point, APPLMICROVER returns -1.

### **ATOMSERVICE(***value***)**

Displays the 1- to 8-character name of an ATOMSERVICE resource definition for an Atom feed. The ATOMSERVICE resource definition defines an Atom service, feed, collection, or category document, and identifies the Atom configuration file, CICS resource or application program, and XML binding that are used to supply the data for the feed.

## **AUTHENTICATE(***value***)**

Displays whether to provide authentication information to a web services provider. The possible values are as follows:

## **BASICAUTH**

The web services provider requires HTTP basic authentication. You can supply credentials to the web services requester (a user ID and password) to the global user exit, XWBAUTH, which, if enabled, sends the credentials to the web services provider.

## **NOAUTHENTIC**

The web services provider does not require authentication.

## **AVAILSTATUS***(value)*

Displays the availability status of the URIMAP resource as an application entry point for an application deployed on a platform.

## **AVAILABLE**

The URIMAP resource is declared as an application entry point, and the application entry point controls its availability and is available, so the URIMAP resource is available to callers.

## **UNAVAILABLE**

The URIMAP resource is declared as an application entry point, but the application entry point that controls its availability is unavailable, so the URIMAP resource is not available to callers.

# **NOTAPPLIC**

The URIMAP resource is available to callers. Either the URIMAP resource is not declared as an application entry point, or it is declared as an application entry point but the application entry point is disabled or does not control the availability of the URIMAP resource.

## **CERTIFICATE(***value***)**

Displays the label of the certificate that is to be used as the SSL client certificate for the HTTP request by CICS as an HTTP client. The certificate label can be up to 32 characters.

### **CHANGEAGENT(***value***)**

Displays a value that identifies the agent that made the last change to the resource definition. You cannot use CEMT to filter on some of these values because they are duplicated. The possible values are as follows:

## **CREATESPI**

The resource definition was last changed by an **EXEC CICS CREATE** command.

### **CSDAPI**

The resource definition was last changed by a CEDA transaction or the programmable interface to DFHEDAP.

### **CSDBATCH**

The resource definition was last changed by a DFHCSDUP job.

### **DREPAPI**

The resource definition was last changed by a CICSPlex SM BAS API command.

### **DYNAMIC**

The resource definition was last changed by a PIPELINE scan.

### **OVERRIDE**

The resource definition was last changed by application of an override rule in the resource overrides file.

### **CHANGEAGREL(***value***)**

Displays the 4-digit number of the CICS release that was running when the resource definition was last changed.

### **CHANGETIME(***date time***)**

Displays the date and time when the resource definition was last changed. The format of the date depends on the value that you selected for the DATFORM system initialization parameter for your CICS region. The format of the time is hh:mm:ss.

## **CHANGEUSRID(***value***)**

Displays the 8-character user ID that ran the change agent.

### **CHARACTERSET(***value***)**

Displays the name of the character set for the static response. The name of the character set can be up to 40 characters.

### **CIPHERS(***value***)**

Returns either a 56–character area that contains the list of cipher suites that is used to negotiate with clients during the SSL handshake or the name of the SSL cipher suite specification file, which is a z/OS UNIX file in the security/ciphers subdirectory of the directory that is specified by the **USSCONFIG** system initialization parameter. For more information, see [Cipher suites and cipher suite specification](http://www.ibm.com/support/knowledgecenter/SSGMCP_5.6.0/security/tcpip/dfht5nv.html) [files.](http://www.ibm.com/support/knowledgecenter/SSGMCP_5.6.0/security/tcpip/dfht5nv.html)

## **CONVERTER(***value***)**

Displays the 8-character name of a converter program that performs conversion or other processing on the content of the request.

### **DEFINESOURCE(***value***)**

Displays the source of the resource definition. The DEFINESOURCE value depends on the CHANGEAGENT option. For details, see [Summary of the resource signature field values](http://www.ibm.com/support/knowledgecenter/SSGMCP_5.6.0/fundamentals/system/resourcesigtable.html).

### **DEFINETIME(***date time***)**

Displays the date and time when the resource was created. The format of the date depends on the value that you selected for the DATFORM system initialization parameter for your CICS region. The format of the time is hh:mm:ss.

## **ENABLESTATUS(***value***)**

Displays the status of the URIMAP definition. The possible values are as follows:

### **ENABLED**

The URIMAP definition can be accessed.

### **DISABLED**

The URIMAP definition cannot be accessed. A URIMAP definition with this status can be deleted.

## **HDISABLED**

The URIMAP definition cannot be accessed because the virtual host of which it forms a part has been disabled. Use CEMT SET HOST to reenable all the URIMAP definitions in the virtual host. A URIMAP definition with this status cannot be deleted.

## **HFSFILE(***value***)**

Displays the fully qualified name of a UNIX System Services file that will form the static response. The fully qualified file name can be up to 256 characters.

### **HOST(***value***)**

Displays the host name, IPv4, or IPv6 address of the URL. All IPv4 addresses are displayed as native IPv4 dotted decimal addresses; for example, 1.2.3.4, regardless of the type of address format used. If you are using a URIMAP definition relating to CICS as an HTTP client, USAGE(CLIENT), and a native IPv4 address or host name is used, the address or host name and port number are displayed; for example, 1.2.3.4:80 or hostname.com: 443. If you specify a hostname that is greater than 110 characters in length, port information is not displayed in the HOST option. Use the PORT option to view the port number.

## **HOSTCODEPAGE(***value***)**

Displays the IBM code page (EBCDIC) in which the text document that will form the static response is encoded. This value can be up to 10 characters.

## **HOSTTYPE(***value***)**

Displays the address format of the HOST option. The HOSTTYPE option is available using an expanded query only. The possible values are as follows:

### **HOSTNAME**

The HOST option contains a character host name.

# **IPV4HOST**

The address is an IPv4 address.

### **IPV6HOST**

The address is an IPv6 address.

### **INSTALLAGENT(***value***)**

Displays a value that identifies the agent that installed the resource. You cannot use CEMT to filter on some of these values because they are duplicated. The possible values are as follows:

### **BUNDLE**

The resource was installed by a bundle deployment.

## **CREATESPI**

The resource was installed by an **EXEC CICS CREATE** command.

### **CSDAPI**

The resource was installed by a CEDA transaction or the programmable interface to DFHEDAP.

## **DYNAMIC**

The resource was installed by using a PIPELINE scan.

## **GRPLIST**

The resource was installed by **GRPLIST INSTALL**.

## **INSTALLTIME(***date time***)**

Displays the date and time when the resource was installed. The format of the date depends on the value that you selected for the DATFORM system initialization parameter for your CICS region. The format of the time is hh:mm:ss.

## **INSTALLUSRID(***value***)**

Displays the 8-character user ID that installed the resource.

## **IPFAMILY(***value***)**

Displays the address format of the IPRESOLVED option. The IPFAMILY option is available using an expanded query only. Filtering interacts with the IPFAMILY option when you filter using wildcard characters. For example, if the value in IPFAMILY is IPV6FAMILY, you must use the colon character to retrieve an IP address. The possible values are as follows:

## **IPV4FAMILY**

The address is an IPv4 address.

## **IPV6FAMILY**

The address is an IPv6 address.

## **UNKNOWN**

The IPRESOLVED option is not yet in use, or the address cannot be resolved.

## **IPRESOLVED(***value***)**

Displays the IPv4 or IPv6 address of the host. The IPRESOLVED option is available using an expanded query only. This option is for all types except USAGE(SERVER) and USAGE(JVMSERVER).

## **LOCATION(***value***)**

Displays a URL to which matching HTTP requests from Web clients are redirected. The URL can be up to 255 characters. Redirection is activated by the setting specified by the REDIRECTTYPE option.

## **MEDIATYPE(***value***)**

Displays a description of the data content of the static response. The media type can be up to 40 characters.

## **OPERATION***(data-value)*

Displays the operation name of the application for which this URIMAP resource is declared as an application entry point. If the URIMAP resource is not declared as an application entry point, OPERATION displays blanks.

## **PATH(***value***)**

Displays the path component of the URL. The path component can be up to 255 characters.

## **PLATFORM***(data-value)*

Displays the platform name of the application for which this URIMAP resource is declared as an application entry point. If the URIMAP resource is not declared as an application entry point, PLATFORM displays blanks.

## **PORT(***value***)**

Displays the numeric port number value used by USAGE(CLIENT) for the connection to the server, in the range 1 - 65535. The port number is also displayed in the HOST option if HOST contains a native IPv4 address or a host name. For USAGE(CLIENT), the PORT attribute always contains the port number that is being used for the communication, even if PORT(NO) is specified on the URIMAP at define time. For USAGE(ATOM), USAGE(SERVER), or USAGE(PIPELINE), the PORT option displays ().

## **PROGRAM(***value***)**

Displays the 8-character name of the application program that composes a response.

# **REDIRECTTYPE(***value***)**

Displays the type of redirection for requests that match this URIMAP definition. The URL for redirection is specified by the Location option. The possible values are as follows:

# **NONE**

Requests are not redirected. Any URL specified by the LOCATION option is ignored.

## **TEMPORARY**

Requests are redirected on a temporary basis. The status code used for the response is 302 (Found).

## **PERMANENT**

Requests are redirected permanently. The status code used for the response is 301 (Moved Permanently).

# **SCHEME(***value***)**

Displays the scheme component of the URL. The possible values are as follows:

## **HTTP**

HTTP without Secure Sockets Layer (SSL)

# **HTTPS**

HTTP with Secure Sockets Layer (SSL)

## **SOCKETCLOSE(***value***)**

Displays the maximum length of time in seconds that CICS keeps a client HTTP connection open for reuse after the CICS application has finished using it. If the value is 0, CICS does not keep connections open for reuse. A value is only displayed when the URIMAP definition has a usage type of CLIENT. For other usage types, SOCKETCLOSE displays ().

## **SOCKPOOLSIZE(***value***)**

Displays the number of client HTTP connections that CICS is currently holding in a pool in a dormant state. The connections can be reused by any CICS application that connects as a Web client to the same host and port. A value is only displayed when the URIMAP definition has a usage type of CLIENT. For other usage types, SOCKPOOLSIZE displays ().

## **TCPIPSERVICE(***value***)**

Displays the 8-character name of the TCPIPSERVICE definition that specifies the inbound port to which this URIMAP definition relates. If this definition is not given, the URIMAP definition relates to all TCPIPSERVICE definitions.

### **TEMPLATENAME(***value***)**

Displays the name of a CICS document template that is used to form the static response. The template name can be up to 40 characters.

### **TRANSACTION(***value***)**

Displays the 4-character name of an alias transaction to run the user application that composes a response.

### **USAGE(***value***)**

Displays the usage for the URIMAP resource.

### **SERVER**

The URIMAP resource is for CICS as an HTTP server. It maps the URL of an incoming HTTP request from a Web client to CICS application resources.

### **CLIENT**

The URIMAP resource is for CICS as an HTTP client. It is used when CICS makes a client request for an HTTP resource on a server.

### **PIPELINE**

The URIMAP resource is for a web service. It specifies the processing that is to be performed on a request by which a client calls a web service in CICS.

### **ATOM**

The URIMAP resource is for an Atom feed. It is used for an incoming request for data that CICS makes available as an Atom feed.

## **JVMSERVER**

The URIMAP resource is for a JVM server. It maps incoming requests for a Java web application to run under a CICS transaction that has appropriate security.

## **USERID(***value***)**

Displays the 8-character user ID under which the alias transaction is attached.

### **WEBSERVICE(***value***)**

Displays the name of a web service. This name can be the 1- to 8-character name of a WEBSERVICE resource definition or a name up to 32 characters representing a web service generated by the CICS web services assistant. It defines aspects of the runtime environment for a CICS application program deployed in a web services setting.
# **CEMT INQUIRE VTAM**

Inquire on the state of the connection between CICS and the z/OS Communications Server.

In the CICS Explorer, the [Regions view](https://www.ibm.com/support/knowledgecenter/SSSQ3W_5.5.0/com.ibm.cics.core.help/topics/reference/view_operations.html) provides a functional equivalent to this command.

# **Description**

The **INQUIRE VTAM** command inquires on the state of the connection between CICS and the Communications Server, the generic resource name, the type of Communications Server persistent sessions support, and the persistent session delay interval.

VTAM is now known as the z/OS Communications Server.

## **Input**

Press the Clear key and type CEMT INQUIRE VTAM (or suitable abbreviations for the keywords). The resulting display is similar to the following example.

You can change various attributes in the following ways:

- Overtype your changes on the INQUIRE screen after tabbing to the appropriate field. See Overtyping a display.
- Use the CEMT SET VTAM command.

### **Sample screen**

```
 IN VT
RESULT - OVERTYPE TO MODIFY
  Vtam
  Openstatus( Open )
  Pstype(SNPS)
  Psdinterval( 000000 )
  Grstatus()
  Grname()
```
*Figure 100. CEMT INQUIRE VTAM screen*

### **CEMT INQUIRE VTAM**

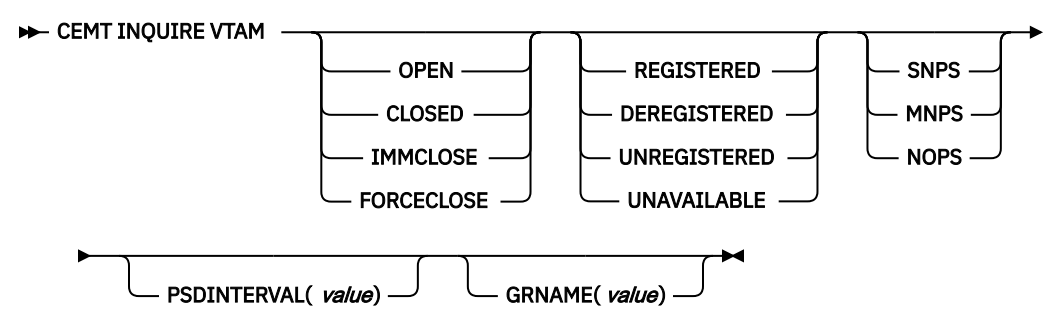

## **Displayed fields**

### **GRNAME(***value***)**

Displays the 8-character generic resource name under which this CICS region is registered to the Communications Server.

### **GRSTATUS(***value***)**

Displays the status of generic resource registration. The values are as follows:

### **REGISTERED**

CICS registered successfully as a member of the Communications Server generic resource named by the GRNAME option.

### **DEREGISTERED**

CICS was registered as a member of the generic resource named by the GRNAME and has deregistered successfully.

### **UNREGISTERED**

A generic resource name (GRNAME) was specified, but CICS has not made any attempt to register.

### **UNAVAILABLE**

A generic resource name (GRNAME) was specified, but the version of the Communications Server to which CICS is connected does not support generic resources.

If CICS makes an unsuccessful attempt to register, the status is shown as UNREGISTERED, and the words REGISTER ERROR appear alongside.

If CICS makes as unsuccessful attempt to deregister, the status is shown as REGISTERED, and the words DEREGISTER ERROR appear alongside.

### **OPENSTATUS(***value***)**

Displays the status of the connection between CICS and the Communications Server. The values are as follows:

## **OPEN**

A connection exists between CICS and the Communications Server.

## **CLOSED**

The connection between CICS and the Communications Server has stopped.

You can reset this value by overtyping it with a different value or with one of the following:

### **IMMCLOSE**

The connection between CICS and the Communications Server is in the process of closing following an EXEC CICS SET VTAM IMMCLOSE or CEMT SET VTAM IMMCLOSE command.

### **FORCECLOSE**

The connection between CICS and the Communications Server is in the process of closing following an EXEC CICS SET VTAM FORCECLOSE or CEMT SET VTAM FORCECLOSE command.

### **PSDINTERVAL(***value***)**

Displays the persistent session delay interval, expressed in the form *hhmmss*. It specifies if and for how long Communications Server sessions are held in recovery-pending state if a failure occurs. You can reset this value by typing over it with a different value. The permitted range is 000000 to 235959 inclusive.

### **000000**

If a failure occurs, sessions are ended. This value is the default, and means that persistent sessions support is not exploited. If **Pstype** is shown as NOPS, the persistent session delay interval must be zero.

### **HHMMSS**

If a failure occurs, sessions are held in recovery-pending state by the Communications Server for up to the interval specified.

## **PSTYPE(***value***)**

Displays the type of Communications Server persistent sessions support for the CICS region. The values are as follows:

### **SNPS**

Single-node persistent sessions. Communications Server sessions can be recovered after a CICS failure and restart.

### **MNPS**

Multinode persistent sessions. Communications Server sessions can also be recovered after a Communications Server or z/OS failure in a sysplex.

## **NOPS**

Communications Server persistent sessions support is not used for this CICS region.

**VTAM**

Indicates that this panel relates to a Communications Server inquiry.

# **CEMT INQUIRE WEB**

Retrieve information about CICS web support.

In the CICS Explorer, the [Regions view](https://www.ibm.com/support/knowledgecenter/SSSQ3W_5.5.0/com.ibm.cics.core.help/topics/reference/view_operations.html) provides a functional equivalent to this command.

# **Description**

INQUIRE WEB returns information about the state of CICS web support.

## **Input**

Press the Clear key and type CEMT INQUIRE WEB (or suitable abbreviations for the keywords). The resulting display is similar to the following example.

You can change various attributes in the following ways:

- Overtype your changes on the INQUIRE screen after tabbing to the appropriate field (see ["Overtyping a](#page-63-0) [display" on page 54\)](#page-63-0).
- Use the CEMT SET WEB command.

### **Sample screen**

```
 IN WE
STATUS: RESULTS - OVERTYPE TO MODIFY
Web Gar( 00060 ) Tim( 00005 ) Loc
```
*Figure 101. CEMT INQUIRE WEB screen*

If you place the cursor against the result and press ENTER, CICS displays an expanded format, as shown in Figure 102 on page 317.

```
 I WEB
RESULT - OVERTYPE TO MODIFY
  Web
Garbageint( 00060 )
Timeoutint( 00005 )
```
*Figure 102. The expanded display*

### **CEMT INQUIRE WEB**

```
INQUIRE WEB
                    GARBAGEINT(value) \rightarrow TIMEOUTINT(value)
```
## **Displayed fields**

### **GARBAGEINT**

The interval at which the web garbage collection task runs to clean up web 3270 state data for which the terminal timeout interval has expired. The interval is measured in minutes.

### **TIMEOUTINT**

The period of time after which inactive web 3270 sessions are eligible for garbage collection. The period is measured in minutes.

# **CEMT INQUIRE WEBSERVICE**

Retrieve information about an installed WEBSERVICE resource.

In the CICS Explorer, the [Web Services view](https://www.ibm.com/support/knowledgecenter/SSSQ3W_5.5.0/com.ibm.cics.core.help/topics/reference/view_operations.html) provides a functional equivalent to this command.

# **Description**

Use the **CEMT INQUIRE WEBSERVICE** command to retrieve information about an installed WEBSERVICE resource.

## **The resource signature**

You can use this command to display the resource signature fields. You can use these fields to manage resources by capturing details of when the resource was defined, installed, and last changed. For more information, see [Auditing resources](http://www.ibm.com/support/knowledgecenter/SSGMCP_5.6.0/fundamentals/system/resourcesig.html). The resource signature fields are CHANGEAGENT, CHANGEAGREL, CHANGETIME, CHANGEUSRID, DEFINESOURCE, DEFINETIME, INSTALLAGENT, INSTALLTIME, and INSTALLUSRID. See [Summary of the resource signature field values](http://www.ibm.com/support/knowledgecenter/SSGMCP_5.6.0/fundamentals/system/resourcesigtable.html) for detailed information about the content of the resource signature fields.

# **Input**

Press the Clear key to clear the screen. Start this transaction in one of two ways:

- Type CEMT INQUIRE WEBSERVICE. You get a screen that lists the current status.
- Type CEMT INQUIRE WEBSERVICE followed by a series of other attributes to limit the range of information that you require. So, for example, if you enter CEMT I WEBSERVICE EN, the resulting display shows you the details of only those resource types that are enabled.

To change various attributes:

- Overtype your changes on the INQUIRE screen after tabbing to the appropriate field.
- Use the **CEMT SET WEBSERVICE** command.

**ALL**

Is the default. Information about all WEBSERVICE resources is displayed, unless you specify a selection of web services to be queried.

### *(value)*

Is the 1 - 32 character name of an installed WEBSERVICE definition. The resource is up to 8 characters if installed using RDO and up to 32 characters if installed dynamically.

If you place the cursor against a specific entry in the list and press Enter, CICS displays an expanded format of all the attributes for the specified WEBSERVICE resource.

### **CEMT INQUIRE WEBSERVICE**

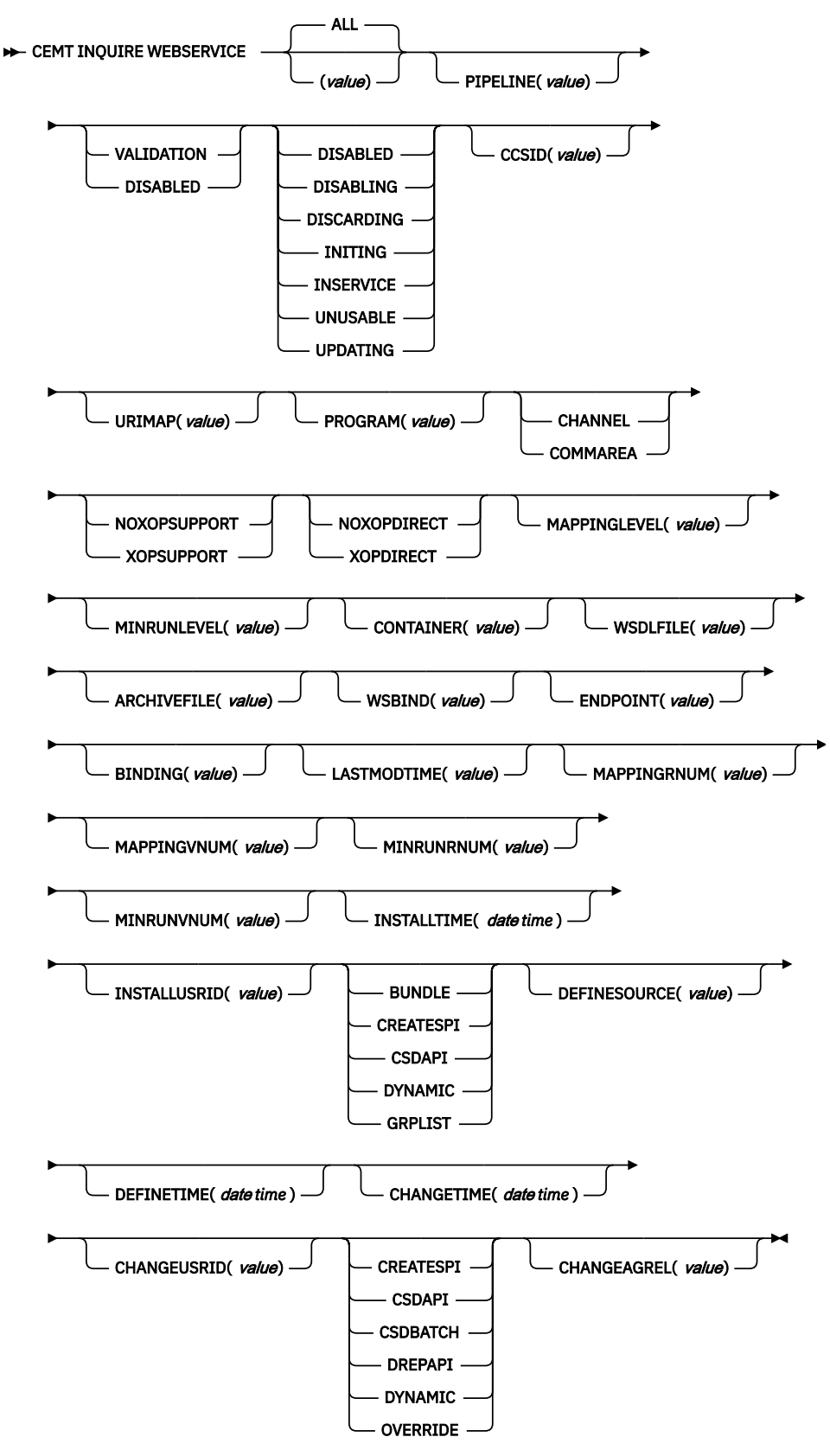

# **Displayed fields**

## **ARCHIVEFILE***(value)*

Displays the name and location (1-255 characters) of the archive that is associated with the web service. The archive contains one or more WSDL files. The name can be up to 255 characters long.

### **BINDING***(value)*

Displays the WSDL binding represented by the WEBSERVICE resource. This binding is one of (potentially) many that appear in the WEBSERVICE configuration file associated with the WEBSERVICE resource. The name can be up to 255 characters long.

## **CCSID(***value***)**

Displays the CCSID that is used to encode data between the application program and the web service binding file at run time. This value is set using the optional **CCSID** parameter in the web services assistant when the web service binding file was generated. If the *value* is 0, the default CCSID for the CICS region that is specified by the **LOCALCCSID** system initialization parameter is used.

### **CHANGEAGENT(***value***)**

Displays a value that identifies the agent that made the last change to the resource definition. You cannot use CEMT to filter on some of these values because they are duplicated. The possible values are as follows:

## **CREATESPI**

The resource definition was last changed by an **EXEC CICS CREATE** command.

## **CSDAPI**

The resource definition was last changed by a CEDA transaction or the programmable interface to DFHEDAP.

## **CSDBATCH**

The resource definition was last changed by a DFHCSDUP job.

## **DREPAPI**

The resource definition was last changed by a CICSPlex SM BAS API command.

### **DYNAMIC**

The resource definition was last changed by a PIPELINE scan.

### **OVERRIDE**

The resource definition was last changed by application of an override rule in the resource overrides file.

## **CHANGEAGREL(***value***)**

Displays the 4-digit number of the CICS release that was running when the resource definition was last changed.

### **CHANGETIME(***date time***)**

Displays the date and time when the resource definition was last changed. The format of the date depends on the value that you selected for the DATFORM system initialization parameter for your CICS region. The format of the time is hh:mm:ss.

## **CHANGEUSRID(***value***)**

Displays the 8-character user ID that ran the change agent.

### **CONTAINER***(value)*

Displays the name of the container used if PGMINTERFACE returns a value of CHANNEL. The name can be up to 16 characters long.

### **DEFINESOURCE(***value***)**

Displays the source of the resource definition. The DEFINESOURCE value depends on the CHANGEAGENT option. For details, see [Summary of the resource signature field values](http://www.ibm.com/support/knowledgecenter/SSGMCP_5.6.0/fundamentals/system/resourcesigtable.html).

### **DEFINETIME(***date time***)**

Displays the date and time when the resource was created. The format of the date depends on the value that you selected for the DATFORM system initialization parameter for your CICS region. The format of the time is hh:mm:ss.

### **ENDPOINT***(value)*

Displays the endpoint URI of a remote WEBSERVICE resource. This endpoint URI is specified in the WSDL file for a remote web service. If a CICS application program is the service provider, the ENDPOINT is empty. The URI can be up to 255 characters long.

### **INSTALLAGENT(***value***)**

Displays a value that identifies the agent that installed the resource. You cannot use CEMT to filter on some of these values because they are duplicated. The possible values are as follows:

### **BUNDLE**

The resource was installed by a bundle deployment.

### **CREATESPI**

The resource was installed by an **EXEC CICS CREATE** command.

### **CSDAPI**

The resource was installed by a CEDA transaction or the programmable interface to DFHEDAP.

### **DYNAMIC**

The resource was installed by using a PIPELINE scan.

### **GRPLIST**

The resource was installed by **GRPLIST INSTALL**.

### **INSTALLTIME(***date time***)**

Displays the date and time when the resource was installed. The format of the date depends on the value that you selected for the DATFORM system initialization parameter for your CICS region. The format of the time is hh:mm:ss.

### **INSTALLUSRID(***value***)**

Displays the 8-character user ID that installed the resource.

### **LASTMODTIME(***value***)**

Displays the time when the deployed WSBind file on z/OS UNIX was last updated. The last-modifiedtime can be used to determine whether CICS has refreshed itself after an update is made to a WSBind file in the pickup directory.

For dynamically installed web services (those installed by the CICS scanning mechanism), the value of LASTMODTIME is the timestamp of the z/OS UNIX file pointed to by the WSBind definition, at the time the web service definition was last installed or updated. For statically-installed web services (those installed from a CSD or by CREATE WEBSERVICE), the value of LASTMODTIME is the timestamp of the WSBind z/OS UNIX file pointed to by the WEBSERVICE definition, at the time the WEBSERVICE resource was installed.

If you issue an **INQUIRE WEBSERVICE** command before a newly-installed or updated web service has fully initialized, the returned LASTMODTIME value is zero.

### **MAPPINGLEVEL(***value***)**

Displays the mapping level that is used to convert data between language structures and web service description (WSDL) documents. The value of the mapping level is 1.0, 1.1, 1.2, 2.0, or 2.1. The default is to use a mapping level of 1.0.

### **MINRUNLEVEL(***value***)**

Displays the minimum runtime level that is required to run the web service in CICS. The value of the runtime level is 1.0, 1.1, 1.2, 2.0, or 2.1.

## **PGMINTERFACE**

Displays an indication of whether the CICS program that implements the web service expects input in a channel or in a commarea:

### **CHANNEL**

The program expects input in a channel.

### **COMMAREA**

The program expects input in a commarea.

### **PIPELINE***(value)*

Displays the name of the PIPELINE in which the web service is installed; that is, the name of the PIPELINE resource that contains this web service resource. The name can be up to 8 characters long.

### **PROGRAM***(value)*

Displays the name of a CICS program that implements the web service. If this WEBSERVICE resource represents a remote web service (that is, CICS is not the service provider), PROGRAM is empty. The name can be up to 8 characters long.

### **STATE***(value)*

Displays the state of the WEBSERVICE resource:

### **DISABLED**

This state is only available for WEBSERVICE resources that are defined in a CICS bundle. The web service has completed quiescing and is not accepting new work.

### **DISABLING**

This state is only available for WEBSERVICE resources that are defined in a CICS bundle. The web service is quiescing. It is not accepting new work, but is allowing currently-executing work to complete. When the web service is no longer in use, the state of the WEBSERVICE resource changes to DISABLED.

### **DISCARDING**

A DISCARD command has been issued for the WEBSERVICE resource. The web service is quiescing. It is not accepting new work, but is allowing currently-executing work to complete. When the web service is no longer in use, discarding is complete for the WEBSERVICE resource.

### **INITING**

The web service binding file and the WSDL file are being copied to the shelf.

### **INSERVICE**

Resolution of the copy of the WSBIND file on the shelf has succeeded, and the web service is usable.

### **UNUSABLE**

There is a problem with the web service binding file (WSBIND) for the resource, and the web service is unusable.

### **UPDATING**

An update request for a WEBSERVICE is pending.

### **URIMAP***(value)*

Displays the name of a dynamically installed URIMAP definition, if one is associated with this WEBSERVICE resource. If the WEBSERVICE resource was not installed by performing the SCAN function on a PIPELINE resource, or if the WEBSERVICE resource represents a remote web service, the URIMAP definition is empty. The name can be up to 8 characters long.

### **VALIDATIONST***(value)*

Indicates whether full validation of SOAP messages is currently enabled for this WEBSERVICE resource:

### **VALIDATION**

Full validation is enabled.

### **DISABLED**

Full validation is disabled.

### **WSBIND***(value)*

Displays the name of the web service binding file. The name can be up to 255 characters long.

### **WSDLFILE***(value)*

Displays the name of the web service description file associated with the WEBSERVICE resource. The name can be up to 255 characters long.

### **XOPDIRECTST***(value)*

Indicates whether the web service can handle XOP documents and binary attachments in direct mode:

### **NOXOPDIRECT**

The web service cannot handle XOP documents and binary attachments in direct mode, either because validation is switched on for the web service or because the web service implementation does not support the handling of XOP documents and binary attachments. Compatibility mode is used instead.

### **XOPDIRECT**

The web service can handle XOP documents and binary attachments in direct mode.

### **XOPSUPPORTST***(value)*

Indicates whether the web service implementation can handle XOP documents and binary attachments.

### **NOXOPSUPPORT**

The web service implementation cannot handle XOP documents and binary attachments.

### **XOPSUPPORT**

The web service implementation can handle XOP documents and binary attachments. This case is true for any CICS-generated web service created by a level of CICS that supports MTOM/XOP.

# **CEMT INQUIRE WLMHEALTH**

Retrieves information about the z/OS WLM health service settings for a CICS region.

In the CICS Explorer, the [Operations view](https://www.ibm.com/support/knowledgecenter/SSSQ3W_5.5.0/com.ibm.cics.core.help/topics/reference/view_operations.html) provides a functional equivalent to this command.

## **Description**

The **INQUIRE WLMHEALTH** command returns information about the z/OS WLM health service settings for a CICS region.

## **Input**

Press the Clear key to clear the screen. You can start this transaction in two ways:

- Type CEMT INQUIRE WLMHEALTH (or suitable abbreviations for the keywords). The resulting display lists the current status.
- Type CEMT INQUIRE WLMHEALTH (or suitable abbreviations for the keywords), followed by other attribute settings that you want to view.

You can change various attributes in the following ways:

- On the INQUIRE screen, overtype a field with changed values after tabbing to the appropriate field. For more information, see [Overtyping a display.](#page-63-0)
- Use the **CEMT SET WLMHEALTH** command.

### **CEMT INQUIRE WLMHEALTH**

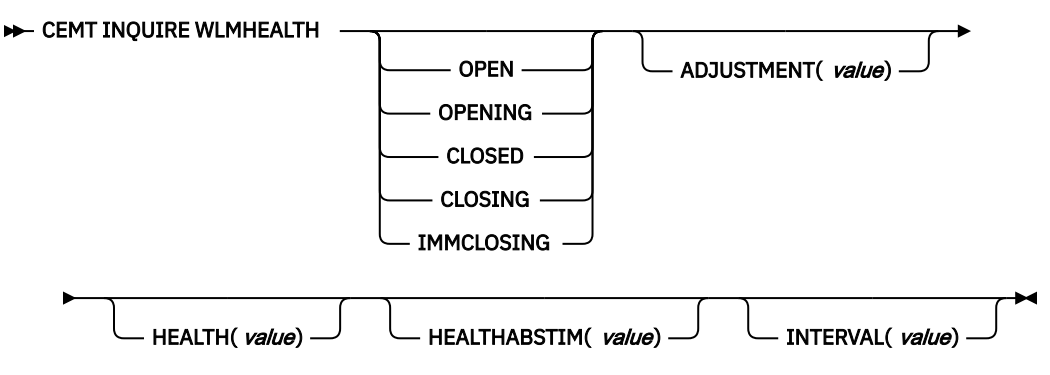

# **Displayed fields**

## **ADJUSTMENT(***value***)**

Displays the adjustment value that CICS uses to adjust the z/OS WLM health value of the CICS region at each specified interval.

### **HEALTH(***value***)**

Displays the current z/OS WLM health value of the CICS region.

### **HEALTHABSTIM(***value***)**

Displays the last time, in ABSTIME format, when the z/OS WLM health value of the CICS region was reported to z/OS WLM by CICS.

## **INTERVAL(***value***)**

Displays the number of seconds between calls that CICS makes to z/OS Workload Manager to adjust the health value of the region.

## **OPENSTATUS**

Displays the status of the z/OS WLM health service. The values are as follows:

### **OPEN**

CICS has completed increasing the z/OS WLM health value, and the health value has reached a value of 100.

### **OPENING**

CICS has started increasing the z/OS WLM health value, which is currently in the range 0 through 99.

## **CLOSED**

CICS has completed decreasing the z/OS WLM health value, which has reached a value of 0.

### **CLOSING**

CICS has started decreasing the z/OS WLM health value by the specified adjustment value at each specified interval. The health value is currently in the range 100 through 1.

### **IMMCLOSING**

CICS is in the process of immediately setting the z/OS WLM health value to 0.

# **CEMT INQUIRE XMLTRANSFORM**

Retrieve information about an installed XMLTRANSFORM resource.

In the CICS Explorer, the [XML transforms view](https://www.ibm.com/support/knowledgecenter/SSSQ3W_5.5.0/com.ibm.cics.core.help/topics/reference/view_operations.html) provides a functional equivalent to this command.

## **The resource signature**

You can use this command to display the resource signature fields. You can use these fields to manage resources by capturing details of when the resource was defined, installed, and last changed. For more information, see [Auditing resources](http://www.ibm.com/support/knowledgecenter/SSGMCP_5.6.0/fundamentals/system/resourcesig.html). The resource signature fields are CHANGEAGENT, CHANGEAGREL, CHANGETIME, CHANGEUSRID, DEFINESOURCE, DEFINETIME, INSTALLAGENT, INSTALLTIME, and INSTALLUSRID. See [Summary of the resource signature field values](http://www.ibm.com/support/knowledgecenter/SSGMCP_5.6.0/fundamentals/system/resourcesigtable.html) for detailed information about the content of the resource signature fields.

## **Input**

Press the Clear key to clear the screen. There are two ways of starting this transaction:

- Type CEMT INQUIRE XMLTRANSFORM. You get a screen that lists the current status.
- Type CEMT INQUIRE XMLTRANSFORM followed by as many of the other attributes as are necessary to limit the range of information that you require. So, for example, if you enter CEMT INQUIRE XMLTRANSFORM EN, the resulting display shows you the details of only those resources that are enabled.

To change various attributes, you can:

• Overtype your changes on the INQUIRE screen after tabbing to the appropriate field.

• Use the **CEMT SET XMLTRANSFORM** command.

**ALL**

is the default. Information about all XMLTRANSFORM resources is displayed, unless you specify a selection of resources to be queried.

## *(value)*

is the name (1-32 characters) of an installed XMLTRANSFORM resource.

If you place the cursor against a specific entry in the list and press ENTER, CICS displays an expanded format of all the attributes for the specified XMLTRANSFORM resource.

## **CEMT INQUIRE XMLTRANSFORM**

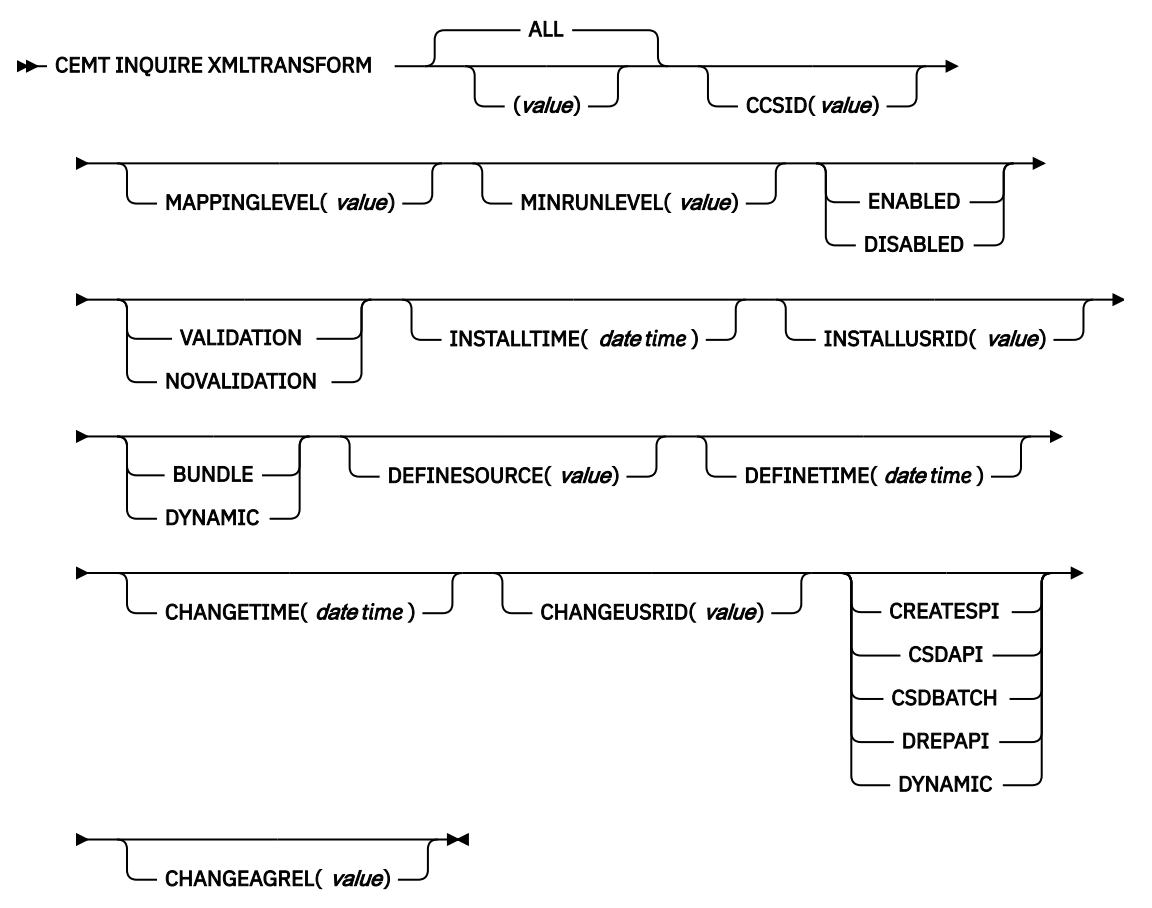

## **Displayed fields**

### **CCSID(***value***)**

Displays the CCSID that is used to encode data the character data in the application data structure at run time. This value is set using the optional **CCSID** parameter in the XML assistant when the XML binding file is generated. If the *value* is 0, CICS uses the default CCSID that is specified by the **LOCALCCSID** system initialization parameter.

### **CHANGEAGENT(***value***)**

Displays a value that identifies the agent that made the last change to the resource definition. You cannot use CEMT to filter on some of these values because they are duplicated. The possible values are as follows:

### **CREATESPI**

The resource definition was last changed by an **EXEC CICS CREATE** command.

### **CSDAPI**

The resource definition was last changed by a CEDA transaction or the programmable interface to DFHEDAP.

### **CSDBATCH**

The resource definition was last changed by a DFHCSDUP job.

### **DREPAPI**

The resource definition was last changed by a CICSPlex SM BAS API command.

### **DYNAMIC**

The resource was defined by an ATOMSERVICE resource.

### **CHANGEAGREL(***value***)**

Displays the 4-digit number of the CICS release that was running when the resource definition was last changed.

### **CHANGETIME(***date time***)**

Displays the date and time when the resource definition was last changed. The format of the date depends on the value that you selected for the DATFORM system initialization parameter for your CICS region. The format of the time is hh:mm:ss.

### **CHANGEUSRID(***value***)**

Displays the 8-character user ID that ran the change agent.

## **DEFINESOURCE(***value***)**

Displays the source of the resource definition. The DEFINESOURCE value depends on the CHANGEAGENT option. For details, see [Summary of the resource signature field values](http://www.ibm.com/support/knowledgecenter/SSGMCP_5.6.0/fundamentals/system/resourcesigtable.html).

#### **DEFINETIME(***date time***)**

Displays the date and time when the resource was created. The format of the date depends on the value that you selected for the DATFORM system initialization parameter for your CICS region. The format of the time is hh:mm:ss.

### **ENABLESTATUS***(value)*

Displays the status of the installed XMLTRANSFORM resource. The possible values are:

#### **ENABLED**

The XMLTRANSFORM resource is enabled for use.

## **DISABLED**

The XMLTRANSFORM resource is disabled.

### **INSTALLAGENT(***value***)**

Displays a value that identifies the agent that installed the resource. The possible values are as follows:

### **BUNDLE**

The resource was installed by a bundle deployment.

### **DYNAMIC**

The resource was installed by an ATOMSERVICE resource.

### **INSTALLTIME(***date time***)**

Displays the date and time when the resource was installed. The format of the date depends on the value that you selected for the DATFORM system initialization parameter for your CICS region. The format of the time is hh:mm:ss.

## **INSTALLUSRID(***value***)**

Displays the 8-character user ID that installed the resource.

#### **MAPPINGLEVEL(***value***)**

Displays the mapping level that was used when the XML binding file was generated. The value of the mapping level is 1.0, 1.1, 1.2, 2.0, 2.1, 2.2, or 3.0.

### **MINRUNLEVEL(***value***)**

Displays the minimum runtime level that is required to use the XMLTRANSFORM resource in CICS. The value of the runtime level is 3.0.

### **VALIDATIONST***(value)*

Displays whether full validation is currently enabled for this XMLTRANSFORM resource:

## **VALIDATION**

Full validation is enabled

### **NOVALIDATION**

Full validation is not enabled.

### **XMLSCHEMA***(value)*

Displays the name of the XML binding file. The name can be up to 255 characters long.

### **XSDBIND***(value)*

Displays the name of the XML binding file. The name can be up to 255 characters long.

# **CEMT PERFORM commands**

Use the **CEMT PERFORM** commands to perform actions in CICS, including scanning directories in z/OS UNIX, taking system dumps, gathering statistics, and shutting down CICS.

The **CEMT PERFORM** command descriptions are organized in alphabetical order. Details of the operands for each of the commands are also in alphabetical order.

# **CEMT PERFORM DELETSHIPPED**

Cause the CICS timeout delete mechanism to be invoked immediately.

In the CICS Explorer, the [Regions view](https://www.ibm.com/support/knowledgecenter/SSSQ3W_5.5.0/com.ibm.cics.core.help/topics/reference/view_operations.html) provides a functional equivalent to this command.

## **Description**

The CICS timeout delete mechanism removes any shipped terminal definitions that have not been used for longer than the time specified on the DSHIPIDL system initialization parameter, or on a subsequent SET DELETSHIPPED IDLE command. The interval between scheduled invocations of the mechanism is specified on the DSHIPINT system initialization parameter, or on a subsequent SET DELETSHIPPED INTERVAL command.

PERFORM DELETSHIPPED invokes timeout delete immediately.

### **Note:**

- 1. Shipped definitions are not deleted if there is an automatic initiate descriptor (AID) associated with the terminal.
- 2. Issuing a PERFORM DELETSHIPPED command does **not** reset the start of the time interval until the next invocation of the timeout delete mechanism. In other words, causing the timeout delete mechanism to be invoked immediately does not affect the time remaining until the next scheduled invocation.

## **Syntax**

### **CEMT PERFORM DELETSHIPPED**

**BEAT PERFORM DELETSHIPPED** 

# **CEMT PERFORM DUMP|SNAP**

Obtain a CICS system dump.

## **Description**

To get a CICS system to dump and continue processing, you can use either the **CEMT PERFORM DUMP** command or the **CEMT PERFORM SNAP** command. Both commands produce a snapshot of the CICS system.

The use of **CEMT PERFORM DUMP** or **CEMT PERFORM SNAP** prevents all other tasks from running. Consequently, application or service users might experience delays in response.

## **Syntax**

## **CEMT PERFORM DUMP**

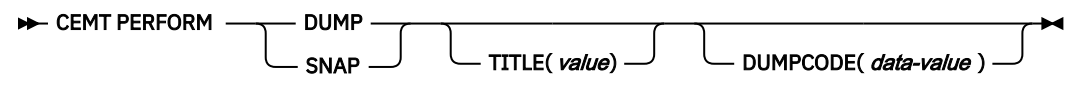

## **Options**

### **DUMP**

Specifies that a system dump is to be produced.

## **DUMPCODE (***data-value***)**

Specifies a maximum 8-character dump code for this dump request. The value is a user defined code which can be any character string that does not contain leading or imbedded blank characters. If a dump code is not specified, CICS uses a default dump code of MT0001.

## **SNAP**

Specifies that CICS is to issue the z/OS SDUMP macro to produce an SDUMP (system dump) of the CICS region.

## **TITLE (***value***)**

Specifies a title of up to 32 characters; it is added at the beginning of the dump. If your title includes spaces, you must enclose the whole title within single quotation marks (' ').

# **CEMT PERFORM ENDAFFINITY**

End an affinity owned by CICS.

In the CICS Explorer, the [ISC/MRO Connections view](https://www.ibm.com/support/knowledgecenter/SSSQ3W_5.5.0/com.ibm.cics.core.help/topics/reference/view_operations.html) provides a functional equivalent to this command.

## **Description**

Where CICS is a member of a z/OS Communications Server generic resource group, PERFORM ENDAFFINITY instructs z/OS Communications Server to end an affinity owned by CICS, whether or not the connection has been deleted. If the connection has not been deleted, it must be out of service and have no recovery information outstanding—that is, its RECOVSTATUS (as displayed by CEMT INQUIRE/SET CONNECTION) must be NORECOVDATA.

Generic resources and affinities are described in [Workload balancing in a sysplex.](http://www.ibm.com/support/knowledgecenter/SSGMCP_5.6.0/fundamentals/connections/dfht13b.html)

## **Syntax**

### **CEMT PERFORM ENDAFFINITY**

**DE CEMT PERFORM ENDAFFINITY** - NETNAME(*value*)

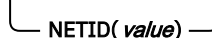

# **Options**

### **NETID (***value***)**

specifies the 8-character name by which the network containing the connected LU is known to z/OS Communications Server.

If you do not specify a NETID, CICS takes the value from the installed connection, if it exists. If you do not specify a NETID and the connection does not exist, the command fails.

### **NETNAME (***value***)**

specifies the 8-character APPLID of the connected LU. If the connected LU is a member of a generic resource, you must specify its member name, not the generic resource name.

**Note:** There is no facility in z/OS Communications Server for inquiring on affinities, so CICS has no certain knowledge that an affinity exists for a given connection. Whenever there is a possibility that an affinity has been created that you must end explicitly, CICS issues message DFHZC0177. This message gives the NETNAME and NETID to be passed to z/OS Communications Server.

If a request to end an affinity is rejected by z/OS Communications Server because no such affinity exists, CICS issues message DFHZC0181. This may mean either that you entered the NETNAME or NETID incorrectly, or that you (or CICS) was wrong in supposing that an affinity existed.

# **CEMT PERFORM JVMSERVER**

Administer a JVM server within a CICS region.

# **Description**

You can use the CEMT PERFORM JVMSERVER command to perform a range of JVM server administration activities. See [Administering JVM servers with the CICS SPI](http://www.ibm.com/support/knowledgecenter/SSGMCP_5.6.0/administering/jvm-servers/administering_jvmservers.html) for more background and information.

## **Syntax**

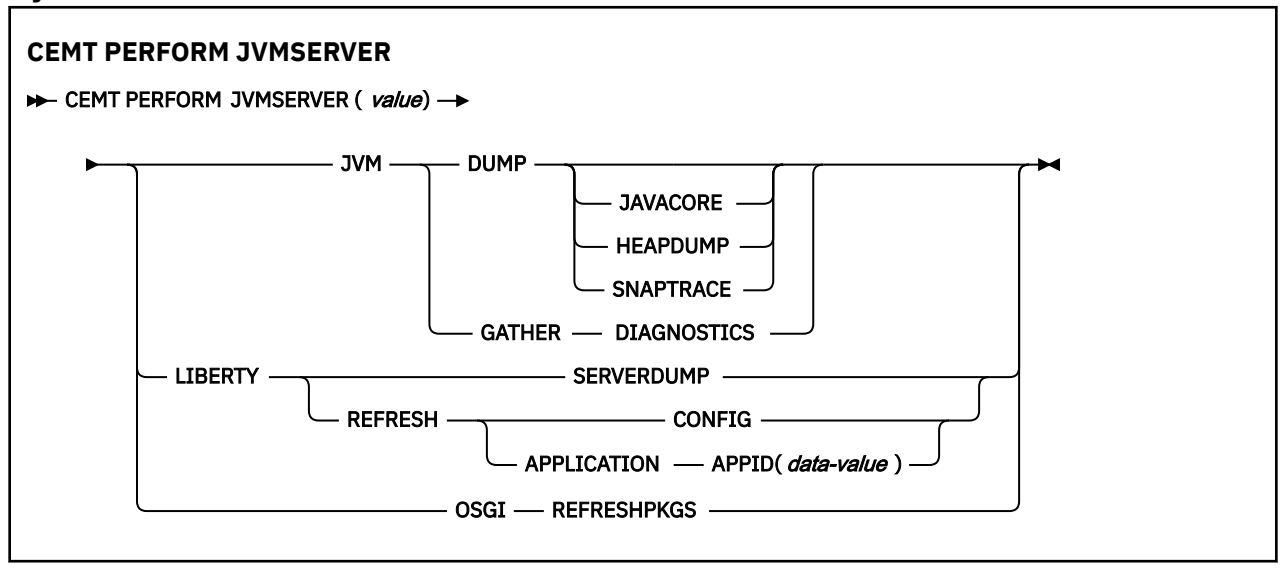

## **Options**

## **DUMP**

Perform a Java dump on the JVM server. Options are:

## **JAVACORE**

A Javacore dump, containing vital information about the running JVM process.

## **HEAP**

A Javacore heap dump, containing a snapshot of all objects resident in the JVM heap.

## **SNAPTRACE**

A Java snap trace containing tracepoint data.

If no option is chosen, all dumps are produced.

## **GATHER DIAGNOSTICS**

Gathers all available JVM diagnostics. See [Using the PERFORM JVMSERVER SPI to gather JVM](http://www.ibm.com/support/knowledgecenter/SSGMCP_5.6.0/administering/jvm-servers/gathering_diagnostics.html) [diagnostics](http://www.ibm.com/support/knowledgecenter/SSGMCP_5.6.0/administering/jvm-servers/gathering_diagnostics.html) for more information.

## **JVM**

Specifies that your intended actions apply to all JVM server types.

## **JVMSERVER (** *value* **)**

Specifies the 8-character name of the JVM server you intend to apply actions to.

### **LIBERTY**

Specifies that you intend to perform actions on a Liberty JVM server.

### **OSGI**

Specifies that you intend to perform actions on an OSGI JVM server.

## **REFRESHPKGS**

Refreshes packages in the JVM server's OSGi framework, allowing import and export packages to be rewired after the updated OSGi bundles are installed in the framework.

### **REFRESH**

Instructs Liberty to refresh its application or configuration resources. Options are:

### **APPLICATION APPID(data-value)**

Refresh an application file, where **data-value** is the **id** of the application file to refresh in a Liberty JVM server, as defined by the **id** attribute in the Liberty server.xml configuration.

## **CONFIG**

Refresh configuration files.

## **SERVERDUMP**

Runs the Liberty server dump command on the Liberty server associated with the JVM server. The command can be applied to either a running or a stopped server.

# **CEMT PERFORM PIPELINE**

Use the **PERFORM PIPELINE** command to initiate a scan of the web service binding directory that is specified in the **WSDIR** attribute of the PIPELINE definition.

In the CICS Explorer, the [Pipelines view](https://www.ibm.com/support/knowledgecenter/SSSQ3W_5.5.0/com.ibm.cics.core.help/topics/reference/view_operations.html) provides a functional equivalent to this command.

# **Description**

If the **WSDIR** attribute is not specified, there is nothing to scan, and control returns to your program. If the directory location specified is valid, CICS examines the Web service binding files in the directory to determine if they should be installed into the system:

- CICS installs any files it finds that have not been installed already.
- If a file has been installed already, but the file in the directory is newer than the one currently in use, the one that is in use is discarded, and the newer file is installed in its place.

If, for any reason, CICS fails to install an individual Web service binding file, processing continues with the remaining files in the directory. When the scan completes, the PIPELINE is available for use with whichever of the binding files were installed successfully.

A failure to perform the requested action will be reported by returning a condition and RESP2 value from the command and, in certain cases, by writing messages to CSMT. The requested action may have been partially successful because a failure does not cause the effects of the command to be backed out. Also, failure does not necessarily stop the command from continuing in order to increase the extent to which it was partially successful.

# **Syntax**

## **CEMT PERFORM PIPELINE**

**BEART PERFORM PIPELINE(** value) - SCAN -

## **Options**

## **PIPELINE (***value***)**

Specifies the 8-character PIPELINE name.

## **SCAN**

Scan the PIPELINE's web service binding directory.

# **CEMT PERFORM RESET**

Synchronize the CICS date and time-of-day with the system date and time-of-day.

# **Description**

To ensure that the correct local time is used by all CICS functions, **use the CEMT PERFORM RESET command immediately whenever you alter the system date or the time-of-day in the MVS TOD clock while a CICS region is running.** For example, when setting clocks forward or back an hour to adjust for Summer and Winter time, use this command to ensure that CICS immediately updates the correct local time.

**Note:** To ensure that your applications are receiving the correct time, always use **CEMT PERFORM RESET** whenever you alter the MVS TOD clock. CICS only obtains and stores the *local time offset*,when CICS starts and when the CEMT PERFORM RESET command runs.

## **Syntax**

## **CEMT PERFORM RESET**

**EXAMPLE CEMT PERFORM RESET** 

# **CEMT PERFORM SECURITY**

Rebuild the in-store RACF resource profiles. The RACF resource profiles are rebuilt by reissuing the RACLIST macro for the active class names.

In the CICS Explorer, the [Regions view](https://www.ibm.com/support/knowledgecenter/SSSQ3W_5.5.0/com.ibm.cics.core.help/topics/reference/view_operations.html) provides a functional equivalent to this command.

## **Syntax**

### **CEMT PERFORM SECURITY**

**EXAMPLE CEMT PERFORM SECURITY** 

REBUILD

If the external security manager is RACF 2.1 or an equivalent product, the PERFORM SECURITY command is not required to refresh the classes used for resource checks. A message of NOT REQUIRED is displayed and no action is taken.

## **Options**

## **REBUILD**

is an optional keyword. It does not alter the action of the transaction.

# **CEMT PERFORM SHUTDOWN**

Shut down the CICS region.

In the CICS Explorer, the [Regions view](https://www.ibm.com/support/knowledgecenter/SSSQ3W_5.5.0/com.ibm.cics.core.help/topics/reference/view_operations.html) provides a functional equivalent to this command.

## **Description**

The shutdown can be either controlled or immediate. If a shutdown (either normal or immediate) hangs, a subsequent SHUTDOWN IMMEDIATE resumes the shutdown process.

## **Syntax**

## **CEMT PERFORM SHUTDOWN**

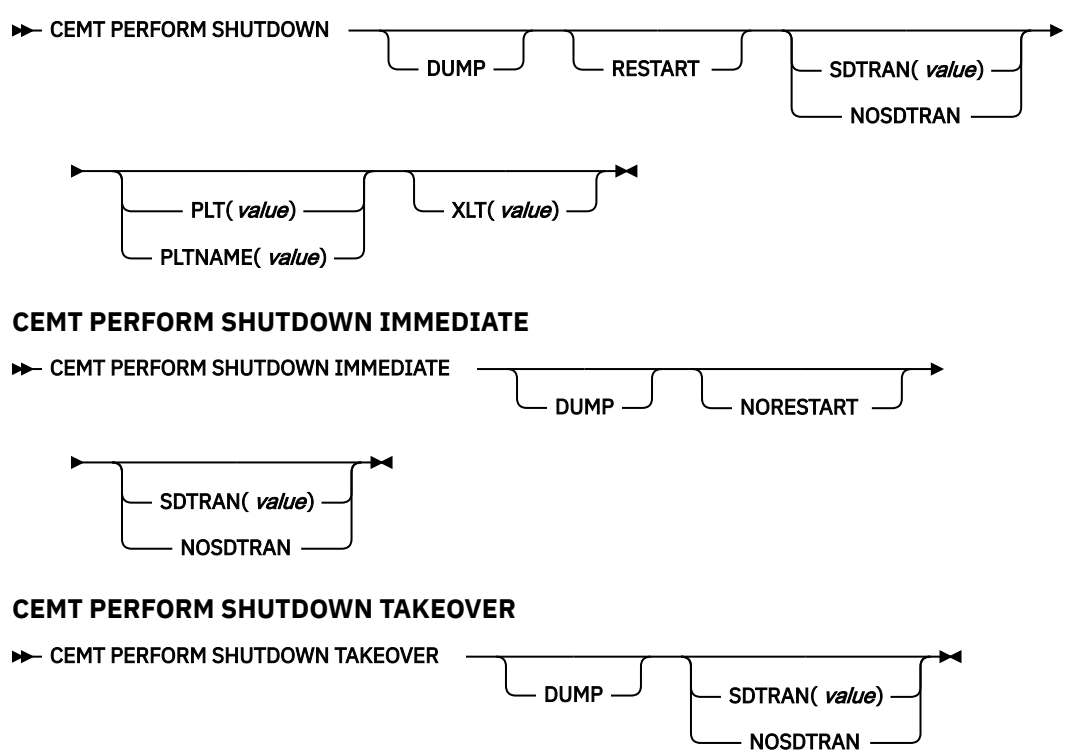

## **Options**

### **DUMP**

A dynamic storage dump is produced upon completion of the termination process.

### **IMMEDIATE**

Specifies that the system is shut down immediately, terminating all active tasks and SNA sessions. If IMMEDIATE is not specified, all tasks are allowed to finish, and SNA sessions are allowed to terminate normally.

### **NORESTART**

Specifies that, if the CICS region is registered to MVS Automatic Restart Manager (ARM), it is to be deregistered as part of shutdown and not restarted automatically.

### **NOSDTRAN**

No shutdown assist transaction is to be run at CICS shutdown.

The default shutdown transaction, if neither SDTRAN nor NOSDTRAN are specified, is CESD.

### **PLT (***value***)**

Specifies the 1 or 2-character suffix of a program list table (PLT) to be used for the shutdown.

### **PLTNAME (***value***)**

Specifies the 1 to 8-character name of a program list table (PLT) to be used for the shutdown. If you specify 1 or 2 characters, it is treated as a suffix and appended to prefix DFHPLT to form the name of the table. If you specify 3 to 8 characters, it is treated as the full name of the table.

### **RESTART**

Specifies that, if the CICS region shuts down normally, it is to be restarted by MVS ARM.

### **SDTRAN**

The 4-character identifier of the shutdown assist transaction

## **TAKEOVER**

Specifies that this CICS region should be closed down, and the alternate CICS region is to take over. This is valid only if the XRF=YES system initialization parameter was specified for CICS startup.

## **XLT (***value***)**

Specifies the 2-character suffix of a transaction list table (XLT) to be used for the shutdown.

Transactions listed in the specified XLT can be initiated after the SHUTDOWN request, and before the system quiesces. The default XLT should contain an entry for the main terminal transaction. This ensures that you can issue an immediate shutdown if, for example, a task is found to be suspended after an ordinary (nonimmediate) shutdown has been requested.

Table 8 on page 333 shows the effect of the TAKEOVER and IMMEDIATE options on the active CICS system.

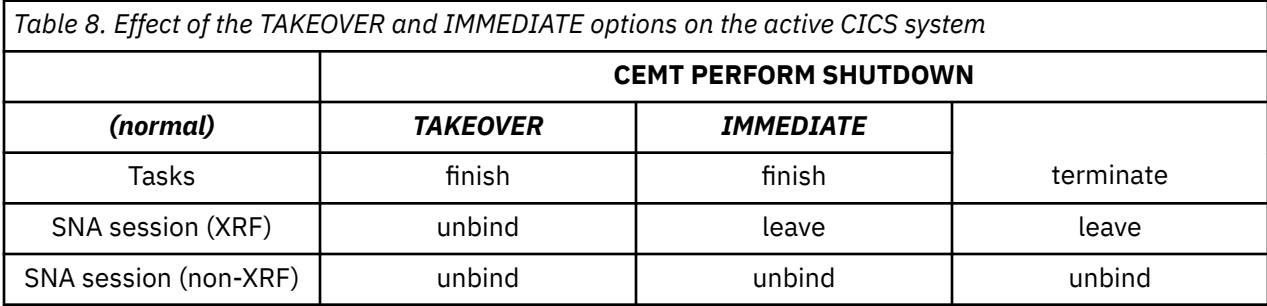

Table 9 on page 333 shows the effect of the TAKEOVER and IMMEDIATE options on the alternate CICS system.

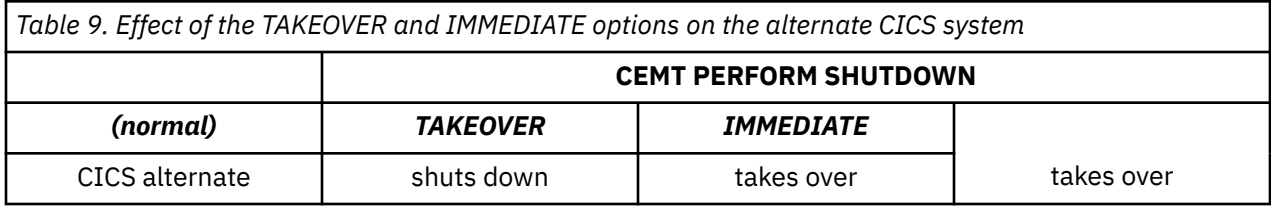

# **CEMT PERFORM SSL**

Refresh the SSL environment and the cache of certificates for the CICS region.

In the CICS Explorer, the [Regions view](https://www.ibm.com/support/knowledgecenter/SSSQ3W_5.5.0/com.ibm.cics.core.help/topics/reference/view_operations.html) provides a functional equivalent to this command.

**Note:** The **PERFORM SSL REBUILD** command does not apply to SSL/TLS environments where CICS is using a TCPIPSERVICE that is defined with SSL(ATTLSAWARE), mandating AT-TLS secured client connections. If you want to refresh such SSL environments and cache, follow the instructions in [Introduction to Application Transparent Transport Layer Security \(AT-TLS\)](http://www.ibm.com/support/knowledgecenter/SSGMCP_5.6.0/security/web/dfht3_attls.html).

# **Description**

The **CEMT PERFORM SSL REBUILD** command is a request to rebuild the SSL environment for the CICS region. z/OS System SSL manages the SSL environment. The SSL environment includes a cache that contains copies of the certificates in the designated key ring for the CICS region.

Any SSL handshake that is in progress in the CICS region when the **PERFORM SSL REBUILD** command is issued continues based on the old certificate information, and existing SSL sessions are retained.

When the rebuild of the SSL environment is successful, it has the following effects:

• The cache of certificates is rebuilt from the key ring for the CICS region, which is held in the external security manager's database. The new cache includes copies of the new or renewed certificates that were placed in the key ring after the previous build of the SSL environment. New SSL handshakes or sessions that begin in the CICS region after the rebuild is complete use the refreshed certificate information.

- If the SSL environment manages a local SSL cache for the CICS region, as specified by the **SSLCACHE=CICS** system initialization parameter in CICS, a new cache is created. The SSL cache holds session IDs for SSL sessions. The new cache is populated by new SSL sessions that are established in the CICS region. The old cache is removed when the last connection using it is dropped. If an SSL cache is held at sysplex level for multiple CICS regions (**SSLCACHE=SYSPLEX**), it is not affected.
- If the CICS region uses an LDAP server for storing certificate revocation lists (CRLs), the bind information that is held for the LDAP server in the SSL environment is refreshed. The details of the LDAP server are taken from an LDAPBIND definition held by the external security manager, which is referenced by the **CRLPROFILE** system initialization parameter in CICS. If the initial setup of this profile was invalid and the CICS region has therefore disabled its access to the LDAP server, as reported by messages DFHSO0128 or DFHSO0129, the rebuild of the SSL environment cannot restore access to the LDAP server. The refresh only takes place for an LDAP server that is available to the CICS region at the time when the rebuild is carried out.

**Note:** Rebuilding the SSL environment does not refresh the certificate revocation lists on the LDAP server. For instructions to do this, see [Running the CCRL transaction](http://www.ibm.com/support/knowledgecenter/SSGMCP_5.6.0/security/tcpip/dfht5ny.html).

If the rebuild of the SSL environment is not successful, the old SSL environment and the old cache of certificates are retained and continue to be used by the CICS region.

If the CICS region does not use SSL, CICS generates an error message in response to the **CEMT PERFORM SSL REBUILD** command. If you receive an error message when the CICS region does use SSL, check the MSGUSR logs. Message DFHSO0123 in the MSGUSR logs indicates that there is a problem with the key ring for the CICS region.

## **Syntax**

### **CEMT PERFORM SSL**

**EXAMPLE CEMT PERFORM SSL** 

REBUILD

## **Options**

## **REBUILD**

An optional keyword. It does not alter the action of the command.

# **CEMT PERFORM STATISTICS**

Write the statistics for all, or a named resource type immediately to the SMF data set, rather than wait for the current statistics-gathering interval to expire.

In the CICS Explorer, the [Regions view](https://www.ibm.com/support/knowledgecenter/SSSQ3W_5.5.0/com.ibm.cics.core.help/topics/reference/view_operations.html) provides a functional equivalent to this command.

## **Description**

The recording is made irrespective of the ON or OFF setting of statistics. See also ["CEMT INQUIRE](#page-234-0) [STATISTICS" on page 225](#page-234-0) and ["CEMT SET STATISTICS" on page 405](#page-414-0) for a description of these commands.

You can request either statistics for all resources (ALL), or statistics for individual resources in various combinations by selecting one or more keywords from the list.

The message STATS MISSING appears when the resource type is either not functioning or not available. As much data is recorded as possible.

You can use the [CICS-supplied statistics utility program DFHSTUP](http://www.ibm.com/support/knowledgecenter/SSGMCP_5.6.0/reference-system-management/utilities/dfha62i.html) to prepare and print CICS® statistics data reports offline.

# **Syntax**

**CEMT PERFORM STATISTICS**

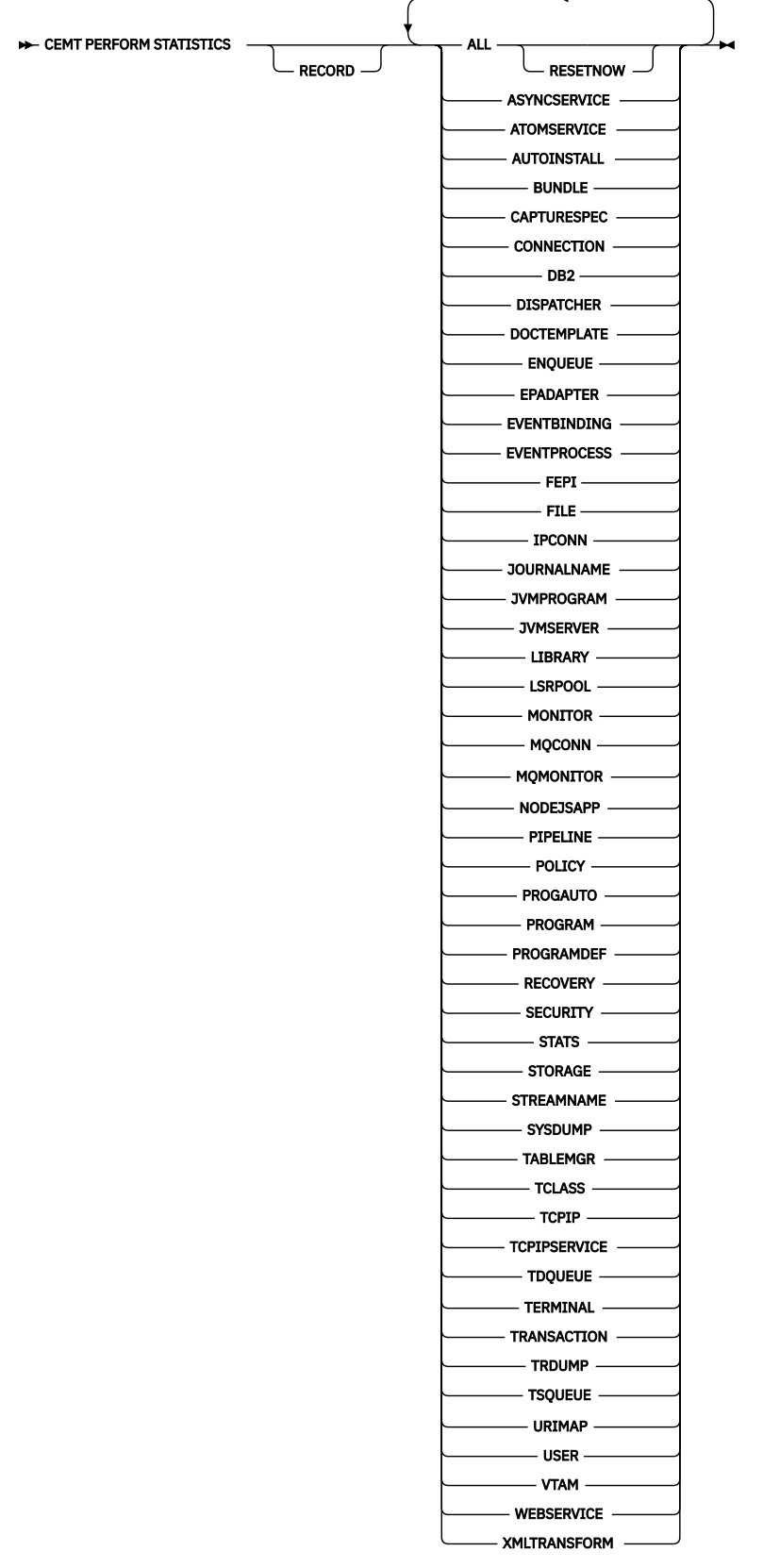

# **Options**

### **ALL**

Statistics for all resources are to be written immediately to the SMF data set.

ALL RESETNOW resets the counters for the collection of statistics. RESETNOW only works if the ALL operand is set, that is, ALL RESETNOW.

### **ASYNCSERVICE**

Asynchronous service statistics are to be written immediately to the SMF data set.

## **ATOMSERVICE**

Atom feed statistics are to be written immediately to the SMF data set.

## **AUTOINSTALL**

Autoinstall statistics are to be written immediately to the SMF data set.

### **BUNDLE**

Bundle statistics are to be written immediately to the SMF data set.

## **CAPTURESPEC**

Capture specification statistics are to be written immediately to the SMF data set.

## **CONNECTION**

Connection statistics are to be written immediately to the SMF data set.

### **DB2**

CICS Db2 statistics are to be written immediately to the SMF data set.

## **DISPATCHER**

Dispatcher statistics are to be written immediately to the SMF data set.

## **DOCTEMPLATE**

Document template statistics are to be written immediately to the SMF data set.

## **ENQUEUE**

Enqueue statistics are to be written immediately to the SMF data set.

### **EPADAPTER**

EP adapter statistics are to be written immediately to the SMF data set.

### **EVENTBINDING**

Event binding statistics are to be written immediately to the SMF data set.

## **EVENTPROCESS**

Event processing statistics are to be written immediately to the SMF data set.

## **FEPI**

FEPI statistics are to be written immediately to the SMF data set.

## **FILE**

File control statistics are to be written immediately to the SMF data set.

## **IPCONN**

IPCONN statistics are to be written immediately to the SMF data set.

### **JOURNALNAME**

CICS journal statistics are to be written immediately to the SMF data set.

**Note:** The JOURNALNUM resource name is obsolete, and replaced by the JOURNALNAME resource name.

### **JVMPROGRAM**

JVM program statistics are to be written immediately to the SMF data set.

### **JVMSERVER**

JVMSERVER statistics are to be written immediately to the SMF data set.

### **LIBRARY**

LIBRARY statistics are to be written immediately to the SMF data set.

## **LSRPOOL**

LSRPOOL statistics are to be written immediately to the SMF data set.

### **MONITOR**

Monitoring statistics are to be written immediately to the SMF data set.

### **MQCONN**

WebSphere MQ Connection statistics are to be written immediately to the SMF data set.

### **MQMONITOR**

CICS MQ monitors statistics are to be written immediately to the SMF data set.

### **NODEJSAPP**

NODEJSAPP statistics are to be written immediately to the SMF data set.

### **PIPELINE**

PIPELINE statistics are to be written immediately to the SMF data set.

### **POLICY**

Policy rule statistics are to be written immediately to the SMF data set.

### **PROGAUTO**

Autoinstalled program statistics are to be written immediately to the SMF data set.

### **PROGRAM**

Program statistics are to be written immediately to the SMF data set.

### **PROGRAMDEF**

Program definition statistics are to be written immediately to the SMF data set.

### **RECORD**

RECORD is an optional keyword and does not alter the action of the transaction.

### **RECOVERY**

Recovery statistics are to be written immediately to the SMF data set.

### **RESETNOW**

The statistics counters are to be reset.

### **SECURITY**

Security domain statistics are to be written immediately to the SMF data set.

### **STATS**

Statistics domain statistics are to be written immediately to the SMF data set.

### **STORAGE**

Storage manager statistics are to be written immediately to the SMF data set.

### **STREAMNAME**

Log stream statistics are to be written immediately to the SMF data set.

### **SYSDUMP**

System dump statistics are to be written immediately to the SMF data set.

### **TABLEMGR**

Table manager statistics are to be written immediately to the SMF data set.

## **TCLASS**

Transaction class statistics are to be written immediately to the SMF data set.

### **TCPIP**

Request global statistics for IP sockets.

### **TCPIPSERVICE**

TCP/IP service statistics are to be written immediately to the SMF data set.

### **TDQUEUE**

Transient data statistics are to be written immediately to the SMF data set.

### **TERMINAL**

Terminal statistics are to be written immediately to the SMF data set.

### **TRANSACTION**

Transaction statistics are to be written immediately to the SMF data set.

### **TRDUMP**

Transaction dump statistics are to be written immediately to the SMF data set.

### **TSQUEUE**

Temporary storage statistics are to be written immediately to the SMF data set.

### **URIMAP**

URIMAP statistics are to be written immediately to the SMF data set.

### **USER**

User domain statistics are to be written immediately to the SMF data set.

### **VTAM**

VTAM is now z/OS Communications Server. z/OS Communications Server statistics are to be written immediately to the SMF data set.

### **WEBSERVICE**

WEBSERVICE statistics are to be written immediately to the SMF data set.

### **XMLTRANSFORM**

XMLTRANSFORM statistics are to be written immediately to the SMF data set.

# **CEMT SET commands**

The SET command changes the status of one or more named instances of a resource (such as a terminal), a particular subgroup of resources (such as a class of terminals), or all resources of a particular type (such as all terminals).

The SET command makes the changes that you specify, and displays the new status of the resources. No changes are made if there are syntax errors in the SET command.

To change the attributes of a resource, enter SET (or a suitable abbreviation) on the command line. The keywords you can use with CEMT SET are described in the rest of this section.

On every SET command, an argument, a generic argument, or ALL must be specified. For example:

SET TERMINAL(TRM1) INSERVICE

sets terminal TRM1 in service.

```
SET TERMINAL(TRM1 TRM2 TRM3) INSERVICE
```

```
or
```
SET TERMINAL(TRM1,TRM2,TRM3) INSERVICE

sets terminals TRM1, TRM2, and TRM3 in service.

SET TERMINAL(TRM\*) INSERVICE

sets all terminals with identifiers starting with TRM in service.

SET TERMINAL ALL INSERVICE

sets all terminals in service.

However,

SET TERMINAL INSERVICE

produces an error.

# **CEMT SET ATOMSERVICE**

Enable or disable an ATOMSERVICE resource definition.

In the CICS Explorer, the [Atom Services view](https://www.ibm.com/support/knowledgecenter/SSSQ3W_5.5.0/com.ibm.cics.core.help/topics/reference/view_operations.html) provides a functional equivalent to this command.

If the optional attributes are omitted, the command has no effect.

If you disable an ATOMSERVICE resource definition, CICS returns an HTTP response to the Web client with a 503 (Service Unavailable) status code.

# **Syntax**

Press the Clear key to clear the screen. You can start this transaction in two ways:

- Type CEMT SET ATOMSERVICE (or suitable abbreviations for the keywords), followed by one or more ATOMSERVICE identifiers, or ALL. The resulting display lists the current status, similar to that obtained by using the **CEMT INQUIRE ATOMSERVICE** command. You can tab to the highlighted or blank fields and overtype them with the required values.
- Type CEMT SET ATOMSERVICE (or suitable abbreviations for the keywords), followed by one or more ATOMSERVICE identifiers or ALL, then followed by the attribute setting that you want to change. For example, cemt s ato al e resets the values for all ATOMSERVICE resource definitions to make them available for use (enabled).

Typing ? at the beginning of either the first or second line gives a syntax prompt. Resetting the values takes effect immediately.

## **SET ATOMSERVICE**

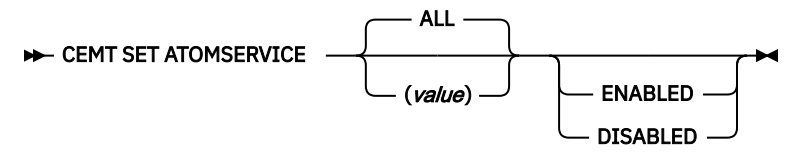

**Conditions:** NOTAUTH, NOTFND

## **Options**

## **ALL**

Any changes you request are made to all resources of the specified type that you are authorized to access.

## **(***value***)**

Specifies the 1- to 8-character name of the ATOMSERVICE resource definition.

### **ENABLESTATUS**

Sets the status of the ATOMSERVICE resource definition:

### **ENABLED**

The ATOMSERVICE resource definition is ready for use.

### **DISABLED**

The ATOMSERVICE resource definition is disabled. An ATOMSERVICE resource definition in this state can be discarded.

# **CEMT SET AUTOINSTALL**

Change attributes that control the automatic installation (autoinstall) of z/OS Communications Server terminals, APPC connections, virtual terminals (bridge facilities) used by the 3270 bridge mechanism, and MVS consoles.

In the CICS Explorer, the Regions view provides a functional equivalent to this command.

## **Description**

You can use the **CEMT SET AUTOINSTALL** command to change values that control autoinstall. For information about autoinstall, see [Autoinstall.](https://www.ibm.com/support/knowledgecenter/SSGMCP_5.6.0/configuring/resources/dfha4_autoinstall.html)

# **Syntax**

Press the Clear key to clear the screen. You can start this transaction in two ways:

- Type CEMT SET AUTOINSTALL (or suitable abbreviations for the keywords). The resulting display lists the current status, similar to that obtained by using the **CEMT INQUIRE AUTOINSTALL** command. You can tab to the highlighted or blank fields and overtype them with the required values.
- Type CEMT SET AUTOINSTALL (or suitable abbreviations for the keywords), followed by one or more attribute settings that you want to change. For example, CEMT S AUT M(NEWVALUE P(NEWNAME) resets the values for maximum number of requests for a new program.

Typing ? at the beginning of either the first or second line gives a syntax prompt. Resetting the values takes effect immediately.

### **CEMT SET AUTOINSTALL**

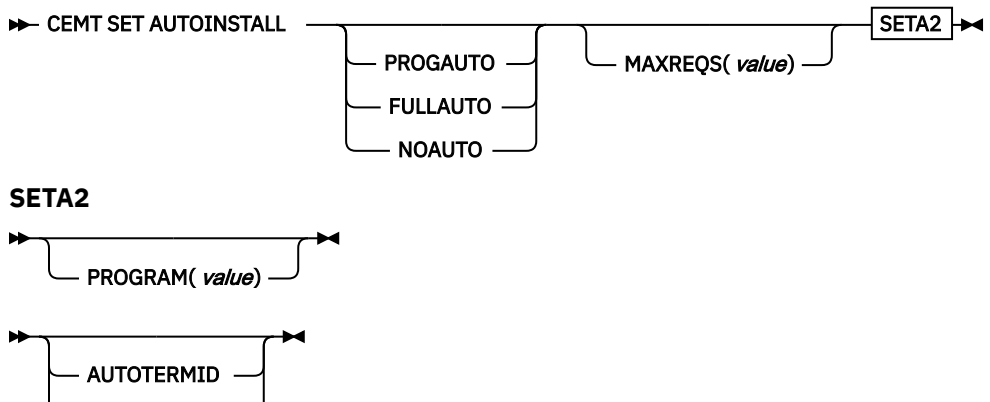

URMTERMID

## **Options**

### **AIBRIDGE**

Specifies whether the autoinstall user replaceable module (URM) is to be called for bridge facilities. The values are as follows:

### **AUTOTERMID**

Bridge facilities are to be defined automatically by CICS. The autoinstall URM is not to be called.

## **URMTERMID**

The autoinstall URM is to be called.

### **CONSOLES**

Specifies whether CICS autoinstalls an MVS console device when it receives an MVS MODIFY command from a console that is not defined.

## **PROGAUTO**

MVS consoles are autoinstalled, and CICS calls the user autoinstall control program to obtain the termid and other user-specified information.

## **FULLAUTO**

MVS consoles are autoinstalled by CICS automatically, without calling the user autoinstall control program. CICS assigns the termid for the console automatically, using the ¬ (logical not) symbol as the first character.

## **NOAUTO**

Autoinstall for consoles is not allowed.

### **MAXREQS (***value***)**

Specifies the largest number of autoinstall requests that are allowed to queue at one time, in the range 0 - 999.

You can prevent more terminals from logging on through autoinstall by setting this value to 0. This allows autoinstalled entries for terminals currently logged on to be deleted by the autoinstall program when they log off.

## **PROGRAM (***value***)**

Specifies the name of the user program that controls the autoinstall process. A default program is supplied.

# **CEMT SET AUXTRACE**

Change auxiliary tracing options.

In the CICS Explorer, the [Regions view](https://www.ibm.com/support/knowledgecenter/SSSQ3W_5.5.0/com.ibm.cics.core.help/topics/reference/view_operations.html) provides a functional equivalent to this command.

## **Description**

For more information about traces, see [Using CICS trace](http://www.ibm.com/support/knowledgecenter/SSGMCP_5.6.0/troubleshooting/cics/dfhs13p.html). You might also find it useful to read the description of the CETR transaction.

## **Syntax**

Press the Clear key to clear the screen. There are two ways of starting this transaction:

- Type CEMT SET AUXTRACE (or suitable abbreviations for the keywords). The resulting display lists the current status, similar to that obtained by using the **CEMT INQUIRE AUXTRACE** command. You can tab to the highlighted or blank fields and overtype them with the required values.
- Type CEMT SET AUXTRACE (or suitable abbreviations for the keywords), followed by one or more attribute settings that you want to change. For example, cemt s aux sto a stops auxiliary tracing and causes automatic switching to occur as necessary.

Typing ? at the beginning of either the first or second line gives a syntax prompt. Resetting the values takes effect immediately.

### **CEMT SET AUXTRACE**

### **EXAMPLE CEMT SET AUXTRACE**

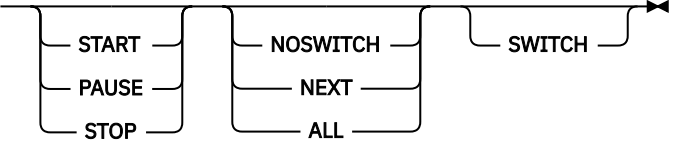

## **Options**

### **ALL**

Specifies that automatic switching between the two auxiliary trace data sets occurs as necessary until the end of this CICS session, without the need for operator intervention.

## **NEXT**

Automatic switching of the auxiliary trace data set occurs when the current trace data set is full, but not subsequently.

### **NOSWITCH**

Switching between the auxiliary trace data sets does not occur without operator intervention.

### **PAUSE**

Auxiliary tracing stops, but the data set remains open. A subsequent START request causes trace entries to be written immediately following those that were written before the PAUSE request.

### **START**

CICS starts auxiliary tracing and opens the auxiliary trace data set if it is currently closed.

## **STOP**

CICS stops auxiliary tracing and closes the auxiliary trace data set. A subsequent START request causes new trace entries to be written at the start of the data set, thereby overwriting the trace entries that were written before the STOP request.

### **SWITCH**

Specifies that an immediate switch from the current auxiliary trace data set is to be made to the alternate trace data set.

# **CEMT SET BRFACILITY**

Release virtual terminals (bridge facilities) used by the 3270 bridge mechanism.

## **Description**

You can use the **CEMT SET BRFACILITY** command to request deletion of the virtual terminal (bridge facility) used by the 3270 bridge mechanism.

If a transaction is currently running, the bridge facility is deleted at the end of the transaction. If the bridge facility is currently AVAILABLE, the facility is deleted at the next garbage clearance.

When a bridge facility is released, the delete function of the XFAINTU global user exit is driven.

**Note:** Bridge facilities are deleted only in the region in which the command is issued. Bridge facilities can exist in both router and AOR regions. This command deletes the facility in the region on which it is issued. It does not affect the other region, but this means that the bridge facility can no longer be used. However, to free the storage that a bridge facility occupies, you must issue this command in both regions. This command can be issued only in the router or AOR region where the bridge facility was created.

## **Syntax**

Press the Clear key to clear the screen. There are two ways to start this transaction:

- Type CEMT SET BRFACILITY (or suitable abbreviations for the keywords), followed by (*value*) or ALL. The resulting display lists the current status, similar to that obtained by using the **CEMT INQUIRE BRFACILITY** command. You can tab to the highlighted field and overtype it with the required value.
- Type CEMT SET BRFACILITY (CEMT S BR) (or suitable abbreviations for the keywords), followed by (*value*) or ALL, then followed by one or more attribute settings that you want to change. For example, cemt s br(*value*) rel releases the specified bridge facility.

To obtain a syntax prompt, enter ?CEMT S BR.

### **CEMT SET BRFACILITY**

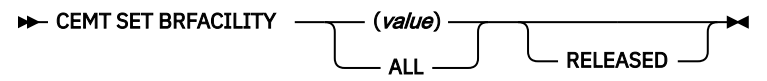

## **Options**

### **(***value***)**

An 8-byte bridge facility token.

### **ALL**

Any changes you request are made to all resources of the specified type that you are authorized to access.

### **RELEASED**

Specifies that the bridge facility is marked for deletion.

# **CEMT SET BUNDLE**

Change the status of an installed BUNDLE resource, which represents a CICS bundle.

In the CICS Explorer, the [Bundles view](https://www.ibm.com/support/knowledgecenter/SSSQ3W_5.5.0/com.ibm.cics.core.help/topics/reference/view_operations.html) provides a functional equivalent to this command.

# **Description**

Use **CEMT SET BUNDLE** to change the status of standalone CICS bundles.

The **SET BUNDLE** command does operate on a CICS bundle that was installed for an application in a single CICS region, but it is not intended for normal management of CICS bundles for applications. For CICS bundles that are installed as part of an application deployed on a platform, in CICS Explorer, use the **Cloud Explorer** view in the **CICS Cloud** perspective to work with the application. Actions that you perform on the application are applied to all the CICS bundles for the application. If you need to troubleshoot the status of an individual CICS bundle for the application, you can also use CICS Explorer to investigate problems with the individual bundles across multiple CICS regions.

A successfully installed CICS bundle can be in an enabled or disabled state, and also in an available or unavailable state, in the CICS regions where it is installed. If the CICS bundle is in a disabled state or in an unavailable state, the resources for the CICS bundle have been dynamically created, but they cannot yet be used.

- For a CICS bundle that declares application entry points, you must first enable the bundle, then make it available, to give users access to the resources. When you make the bundle available, CICS gives callers access to the application entry points, which enables them to access all the resources in the CICS bundle.
- For a CICS bundle that does not declare application entry points, you only need to enable the bundle. Resources that are not controlled by application entry points are available to users as soon as they are enabled.

Before you uninstall a CICS bundle, you must remove users' access to it and disable it. You can then discard the BUNDLE resource for a standalone CICS bundle, or uninstall the application for which the CICS bundle was installed.

- For a CICS bundle that declares application entry points, you must first make the bundle unavailable, then disable it.
- For a CICS bundle that does not declare application entry points, you do not need to make the bundle unavailable. You only need to disable it.

You must issue separate SET BUNDLE commands to specify AVAILABLE, DISABLED, ENABLED, PHASEIN or UNAVAILABLE. CICS must complete each operation separately to ensure the integrity of the state of the CICS bundle.

## **Syntax**

Press the Clear key to clear the screen. You can start this transaction in two ways:

- Type CEMT SET BUNDLE followed by one or more BUNDLE identifiers or ALL. CEMT displays a list of BUNDLE resources and the current status of each resource. You can then tab to the highlighted or blank fields and overtype them with the required values.
- Type CEMT SET BUNDLE followed by one or more BUNDLE identifiers or ALL, followed by the attribute setting that you want to change.

Typing ? at the beginning of either the first or second line gives a syntax prompt. Resetting the values takes effect immediately.

# **CEMT SET BUNDLE**

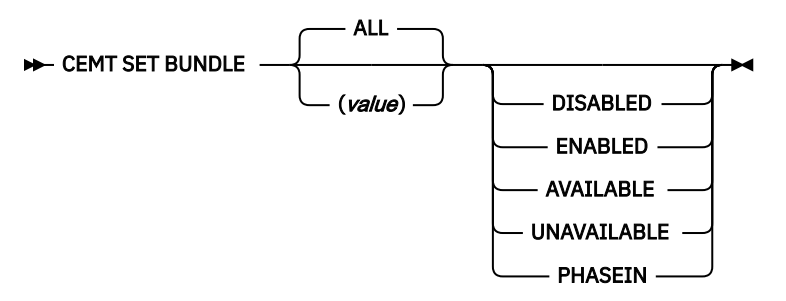

## **Options**

## **ALL**

Apply any changes to all of the specified resources that you are authorized to access.

## **AVAILABLE**

Make one or more BUNDLE resources available. CICS gives callers access to the resources identified in the CICS bundle as application entry points.

## **DISABLED**

Disable one or more BUNDLE resources. CICS tries to disable the resources that have been dynamically created for the CICS bundle in the CICS region, and to disable the BUNDLE resource.

## **ENABLED**

Enable one or more BUNDLE resources. CICS tries to enable the BUNDLE resource, and to enable the resources that have been dynamically created for the CICS bundle in the CICS region. You can enable a BUNDLE resource that is in any state except DISABLING or DISCARDING.

## **PHASEIN**

Register new versions of any OSGi bundles referenced by one or more BUNDLE resources. CICS determines the highest semantic version of all OSGi bundles in the root directory for the CICS bundle and registers it with the OSGi framework if it is not already registered. Any previously registered version is removed from the OSGi framework. The new version will be used for all subsequent requests but any active tasks will continue to use the old version until the tasks complete.

### **UNAVAILABLE**

Make one or more BUNDLE resources unavailable. CICS removes access to the resources identified in the CICS bundle as application entry points, so callers cannot access any of the private resources in the CICS bundle.

*value*

Specify the 1-8 character name of the BUNDLE resource definition.

# **CEMT SET CONNECTION**

Change the attributes of an MRO or ISC over SNA connection.

In the CICS Explorer, the [ISC/MRO Connections view](https://www.ibm.com/support/knowledgecenter/SSSQ3W_5.5.0/com.ibm.cics.core.help/topics/reference/view_operations.html) provides a functional equivalent to this command.

## **Description**

You can use the **CEMT SET CONNECTION** command to change some attributes that define an MRO or ISC over SNA connection.

**Note:** See also ["CEMT SET IPCONN" on page 380.](#page-389-0) The **CEMT SET IPCONN** command is used to change the attributes of IPIC connections (also known as "IPCONNs").

For information about the different kinds of intercommunication connections, see [Intercommunication](http://www.ibm.com/support/knowledgecenter/SSGMCP_5.6.0/fundamentals/connections/dfht1k0.html) [methods.](http://www.ibm.com/support/knowledgecenter/SSGMCP_5.6.0/fundamentals/connections/dfht1k0.html)

When a connection has been defined as INDIRECT, no information is given unless the direct connection to which it refers is installed.

To install a new connection definition when one is already installed, you must set the connection OUTSERVICE and, if it is z/OS Communications Server-connected, release it before using the CEDA INSTALL commands for your new definition.

# **Syntax**

Press the Clear key to clear the screen. You can start this transaction in two ways:

- Type CEMT SET CONNECTION (or suitable abbreviations for the keywords), followed by one or more connection identifiers, or ALL. The resulting display lists the current status, similar to that obtained by using the **CEMT INQUIRE CONNECTION** command. You can tab to the highlighted or blank fields and overtype them with the required values.
- Type CEMT SET CONNECTION (or suitable abbreviations for the keywords), followed by one or more connection identifiers or ALL, followed in turn by one or more attribute settings that you want to change. For example, cemt s c al i resets the values for all connections to make them available for use (inservice).

Typing ? at the beginning of either the first or second line gives a syntax prompt. Resetting the values takes effect immediately.

## **CEMT SET CONNECTION**

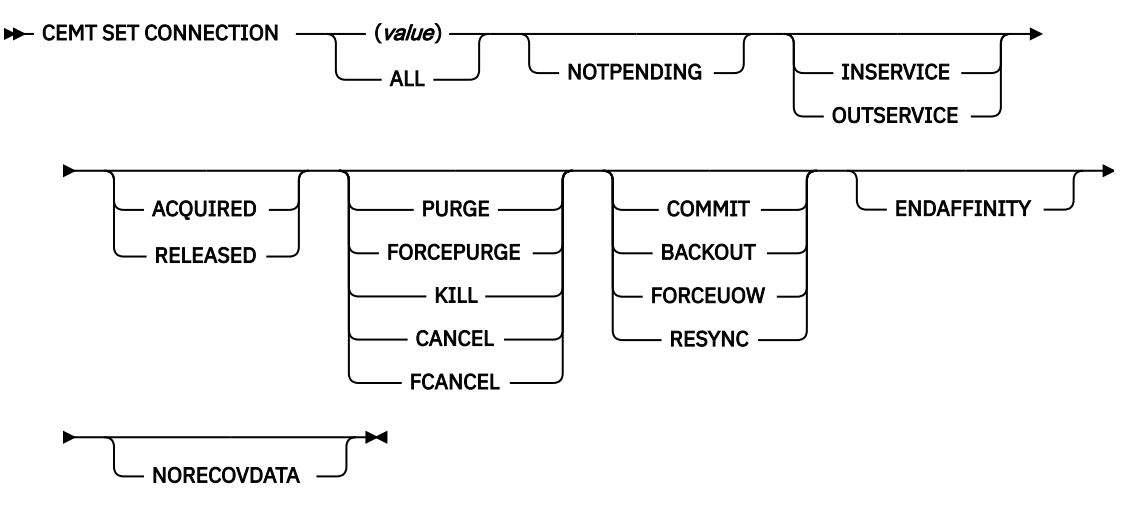

## **Options**

## **(***value***)**

One or more names (1 - 4 characters) defined for an interregion communication (IRC) or an intersystem communication (ISC) connection.

This parameter also accepts the name of the local system. For the local system entry, the only valid options are **CANCEL** and **FORCECANCEL**.

### **ACQUIRED (APPC only)**

Specifies whether CICS is to acquire a session with the logical unit represented by the CONNECTION name. To get more detailed information about the availability status of the connection elements, use the CEMT INQUIRE MODENAME command. A connection cannot be both ACQUIRED and OUTSERVICE.

### **ALL**

Any changes you request are made to all resources of the specified type that you are authorized to access.

### **BACKOUT (APPC PARALLEL-SESSION, CICS-TO-CICS MRO, AND LU61 ONLY)**

All UOWs shunted because of the failure of this connection are to be backed out. The normal resynchronization process is to be partially overridden: decisions are taken for any units of work

<span id="page-355-0"></span>that are indoubt because of a failure of the connection, but the decisions are recorded and any data inconsistencies are reported when the connection is next acquired.

## **CANCEL**

Automatic initiate descriptors (AIDs) queuing for the specified connection are to be canceled.

AIDs representing scheduled and allocated requests waiting in the local CICS system for the specified connection are canceled. However, TD AIDs with an associated triggered task already started are not be canceled. In addition, the following CICS system AIDs are not purged unless FCANCEL is specified.

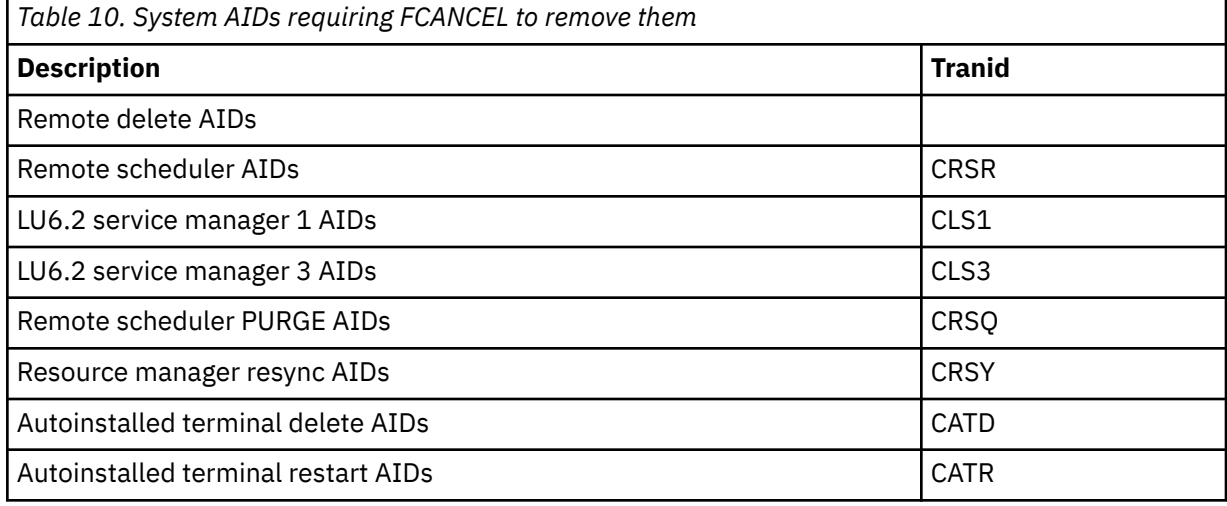

When a canceled SCHEDULE request is found to have a precursor in a remote CICS system; that is, the AID was originally scheduled in a remote system, the remote AID is canceled asynchronously.

Message DFHTF0100 is written to CSMT to indicate how many AIDs have been deleted for the connection and how many remain.

An AIDS CANCELED message appears on the CEMT panel whenever AIDs are deleted using the CANCEL option of the CEMT SET CONNECTION command.

### **COMMIT (APPC parallel-session, CICS-to-CICS MRO, and LU61 only)**

All UOWs shunted because of the failure of this connection are to be committed. The normal resynchronization process is to be partially overridden: decisions are taken for any units of work that are indoubt because of a failure of the connection, but the decisions are recorded and any data inconsistencies are reported when the connection is next acquired.

### **ENDAFFINITY (APPC and LU6.1 only)**

Specifies, where CICS is a member of a z/OS Communications Server generic resource group, that z/OS Communications Server is to end an affinity owned by CICS. This option is valid only for APPC and LU6.1 connections. The connection must be out of service and, for APPC, in NORECOVDATA state.

### **Note:**

- 1. There is no facility in z/OS Communications Server for inquiring on affinities, so CICS has no certain knowledge that an affinity exists for a given connection. Whenever there is a possibility that an affinity has been created that you must end explicitly, CICS issues message DFHZC0177. This message gives the NETNAME of the suspect connection.
- 2. If a request to end an affinity is rejected by z/OS Communications Server because no such affinity exists, CICS issues message DFHZC0181.
- 3. A response of 'NETID 0 USE PRFRM' means that you cannot use SET CONNECTION to end the affinity because the value of NETID in the installed connection is 0. (NETID is the name by which the network containing the connected LU is known to z/OS Communications Server.) To end the affinity, you must use the PERFORM ENDAFFINITY command, on which you must specify the correct NETID.

This response can also result from repeatedly hitting the ENTER key after the affinity has been ended.

4. Generic resources and affinities are described in [Getting started with intercommunication](http://www.ibm.com/support/knowledgecenter/SSGMCP_5.6.0/fundamentals/connections/dfht1k0.html).

### **FCANCEL**

All AIDs, including system AIDs, queuing for the specified connection are to be canceled. See [Table 10](#page-355-0) [on page 346](#page-355-0) for a list of those system AIDS that require FCANCEL to remove them. This can lead to unpredictable results and should be used only in exceptional circumstances.

**Note:** FCANCEL does not remove transient data AIDs with an associated triggered task. These aids may be removed by purging the associated task.

An 'AIDS CANCELED' message appears on the CEMT panel whenever AIDs are deleted using the FCANCEL option of the CEMT SET CONNECTION command.

### **FORCEPURGE (z/OS Communications Server only)**

All transactions running on sessions on the connected system are immediately terminated abnormally. This can lead to unpredictable results and should be used only in exceptional circumstances.

In some extreme cases (for example, if an error occurs during backout processing), CICS might terminate abnormally.

FORCEPURGE replaces PURGE FORCE which is retained only for compatibility purposes. You should use FORCEPURGE in new applications.

## **FORCEUOW (APPC PARALLEL-SESSION, CICS-TO-CICS MRO, AND LU61 ONLY)**

All UOWs shunted because of the failure of this connection are to be forced to back out or commit, as specified in the ACTION option of the TRANSACTION definition. The normal resynchronization process is to be partially overridden: decisions are taken for any units of work that are indoubt because of a failure of the connection, but the decisions are recorded and any data inconsistencies are reported when the connection is next acquired.

### **INSERVICE**

The system is in service; that is, it is available for use.

For an MRO connection, all sessions are placed in service and the following occurs:

- If both the issuing system and system sysid have IRC open, and the issuing system has status INSERVICE within system sysid, connections are established and made available between the two systems.
- Otherwise, the status of the system (and the status of the underlying sessions) is set INSERVICE, so that when both systems have IRC open and are INSERVICE with respect to each other, connections are established. Note that INQUIRE indicates that systems (and their underlying sessions) are INSERVICE even though no connections can be used.
- The status of the underlying sessions for a system is always the same as that for the system itself.

For an ISC system, the following occurs:

- LU6.1 system (that is, links to sysid are through intersystem communication): all underlying sessions are placed in service.
- APPC system: causes the SNASVCMG sessions to be placed in service thereby enabling the connection subsequently to be established.

### **KILL**

Terminate the task. System and data integrity is not guaranteed. The KILL option extends the PURGE and FORCEPURGE options. Use this option only after first attempting a purge or forced purge. The KILL option does not guarantee integrity of any kind, but in some situations you can use it to free up a stalled region, thus enabling the region to continue processing. In some cases, for example, if a task is killed during backout processing, CICS terminates abnormally.

### **NORECOVDATA (APPC only)**

Specifies that the normal resynchronization process is to be overridden. NORECOVDATA forces indoubt units of work (according to the transaction definitions), targets any resyncs that were outstanding for the connection, and erases the logname previously received from the partner system. The state of the connection is reset.

**Note:** You should use SET CONNECTION NORECOVDATA only in exceptional circumstances. It erases recovery information and may compromise data integrity for units of work that have updated resources on remote systems.

Examples of circumstances in which you might need to use it are:

- You need to discard a connection, or issue a SET CONNECTION ENDAFFINITY command, and it is not possible for the quiesce protocols with the partner system to be completed. (Neither action is possible for an APPC connection if recovery data is outstanding.)
- An operational or logic error results in a logname mismatch for the connection. The connection state must be reset to allow the exchange lognames process to complete.

**Note:** If you specify NORECOVDATA you cannot specify COMMIT, BACKOUT, FORCEUOW, RESYNC, or NOTPENDING.

## **NOTPENDING (APPC and CICS-to-CICS MRO only)**

Specifies, for either of the following kinds of connection, that the normal resynchronization process is to be overridden:

- A connection to a CICS TS for z/OS, Version 5.6 partner that has performed an initial start
- A connection to a pre- CICS TS for z/OS, Version 5.6 partner that has performed a cold start.

NOTPENDING forces all indoubt units of work (according to the transaction definition) that were created by the connection before the initial (or cold) start of the partner. It also forgets any resyncs (waitforget UOW-links) that are outstanding for the connection, and created before the initial (or cold) start of the partner.

The PENDING condition indicates the existence of recovery information (either shunted UOWs or decisions remembered for the partner) on a connection that has experienced a lognames mismatch with its partner. For a CICS TS for z/OS, Version 5.6 partner, a lognames mismatch indicates that the partner has performed an initial start. For a pre-CICS TS for z/OS, Version 5.6 partner, a lognames mismatch indicates that the partner has performed a cold start. In either case, the recovery protocol has been corrupted by a loss of log data at the partner.

It is not possible to set a connection to NOTPENDING state (forcing indoubt and erasing NOFORGET UOWs) until this system has made contact with the partner and received a new logname from it.

Decisions for a whole connection can be forgotten, but that does not affect the memory of a decision for any other connection involved in the UOW.

### **Note:**

- 1. If you specify NOTPENDING you cannot specify COMMIT, BACKOUT, FORCEUOW, RESYNC, or NORECOVDATA. For advice on which option to use, see [CEMT SET CONNECTION - notes on RES](#page-358-0) [ync.](#page-358-0)
- 2. NOTPENDING has no effect on MRO connections to pre-CICS TS for z/OS, Version 5.6 systems. However, the cold start of a pre-CICS TS for z/OS, Version 5.6 MRO partner causes the SET CONNECTION NOTPENDING function to be performed automatically, session by session.

The exchange lognames function and the resynchronization function are described in [Defining links for](https://www.ibm.com/support/knowledgecenter/SSGMCP_5.6.0/configuring/connections/dfht12d.html) [multiregion operation.](https://www.ibm.com/support/knowledgecenter/SSGMCP_5.6.0/configuring/connections/dfht12d.html)

### **OUTSERVICE**

The system is out of service; that is, it is not available for use.

For an MRO connection, all sessions are placed out of service (immediately if PURGE is specified, or when tasks have terminated if it is not) and the following occurs:

- If the connection is currently ACQUIRED, the sessions are broken (quiesced). The connection cannot be used until it is once again placed INSERVICE.
- If the connection is currently RELEASED, the status of the connection is set OUTSERVICE and it cannot be used until it is INSERVICE again.

<span id="page-358-0"></span>• The status of the underlying sessions for a connection is always the same as that for the connection itself.

For an ISC system, the following occurs:

• LU6.1 system—all underlying sessions owned by the system are released and placed out of service: immediately if PURGE or FORCEPURGE is specified; or when tasks have terminated if neither PURGE nor FORCEPURGE is specified.

If the response to an INQUIRE CONNECTION command shows OUTSERVICE, it does not imply that the connection has been explicitly set as SET OUTSERVICE; in particular circumstances, you cannot reinstall this connection.

• APPC system—this option is valid only if the system is released. All sessions owned by the ISC system are then out of service and released.

## **PURGE (z/OS Communications Server only and IRC only)**

Transactions running on the connected system are abnormally terminated. Transactions are terminated only if system and data integrity can be maintained. A transaction is not purged if its definition Specifies SPURGE=NO.

## **RELEASED (APPC only)**

Specifies whether CICS is to release a session with the logical unit represented by the CONNECTION name. To get more detailed information about the availability status of the connection elements, use the CEMT INQUIRE MODENAME command.

## **RESYNC (***MRO TO CICS TS for z/OS, Version 5.6 AND LATER SYSTEMS AND APPC ONLY***) (APPC PARALLEL-SESSION, CICS-TO-CICS MRO, AND LU61 ONLY)**

Any UOWs shunted because of the failure of this connection are to be retried (that is, exchange lognames resynchronization for this connection is to be attempted). This process should normally be started automatically when a connection is acquired or when a UOW is unshunted. The normal resynchronization process is to be partially overridden: decisions are taken for any units of work that are indoubt because of a failure of the connection, but the decisions are recorded and any data inconsistencies are reported when the connection is next acquired.

### **Note:**

- 1. The COMMIT, BACKOUT, FORCEUOW and RESYNC operations are synchronous with setting the state of the UOW; that is, an INQUIRE UOW following SET CONNECTION BACKOUT, COMMIT, FORCEUOW, or RESYNC returns the new UOW states.
- 2. Specifying one of these options unshunts all units of work that have failed because of a failure of the connection. Before issuing SET CONNECTION FORCEUOW, you may want to use the SET UOW command to specify commit or backout for each indoubt unit of work explicitly, rather than letting it default, Local procedures determine the importance of the data and the method of using the INQUIRE UOW, INQUIRE UOWENQ, and INQUIRE UOWLINK commands to establish the correct actions.
- 3. You can specify only one of the BACKOUT, COMMIT, FORCEUOW, RESYNC, NOTPENDING, and NORECOVDATA options. SET CONNECTION NORECOVDATA should be used only in exceptional circumstances.
- 4. To force all indoubt units of work caused by a failure of the connection in the same direction, use SET CONNECTION COMMIT or SET CONNECTION BACKOUT.
- 5. The BACKOUT, COMMIT, FORCEUOW, or RESYNC options of SET CONNECTION and SET UOW do not clear resync information. If you want to do this, you must use SET CONNECTION NOTPENDING or SET CONNECTION NORECOVDATA.
- 6. You can issue BACKOUT, COMMIT, FORCEUOW, or RESYNC commands *before* issuing SET CONNECTION NOTPENDING or SET CONNECTION NORECOVDATA.

# **CEMT SET DB2CONN**

Sets attributes of the CICS Db2 connection, including the pool and command thread attributes.

In the CICS Explorer, the [DB2 Connections view](https://www.ibm.com/support/knowledgecenter/SSSQ3W_5.5.0/com.ibm.cics.core.help/topics/reference/view_operations.html) provides a functional equivalent to this command.

# **Syntax**

Press the Clear key to clear the screen. You can start this transaction in two ways:

- Type CEMT SET DB2CONN (or suitable abbreviations for the keywords). The current status is displayed, similar to that obtained by using the **CEMT INQUIRE DB2CONN** command. You can tab to the highlighted or blank fields and overtype them with the required values.
- Type CEMT SET DB2CONN (or suitable abbreviations for the keywords), followed by one or more attribute settings that you want to change.

Typing ? at the beginning of either the first or second line gives a syntax prompt. Resetting the values takes effect immediately.
#### **CEMT SET DB2CONN**

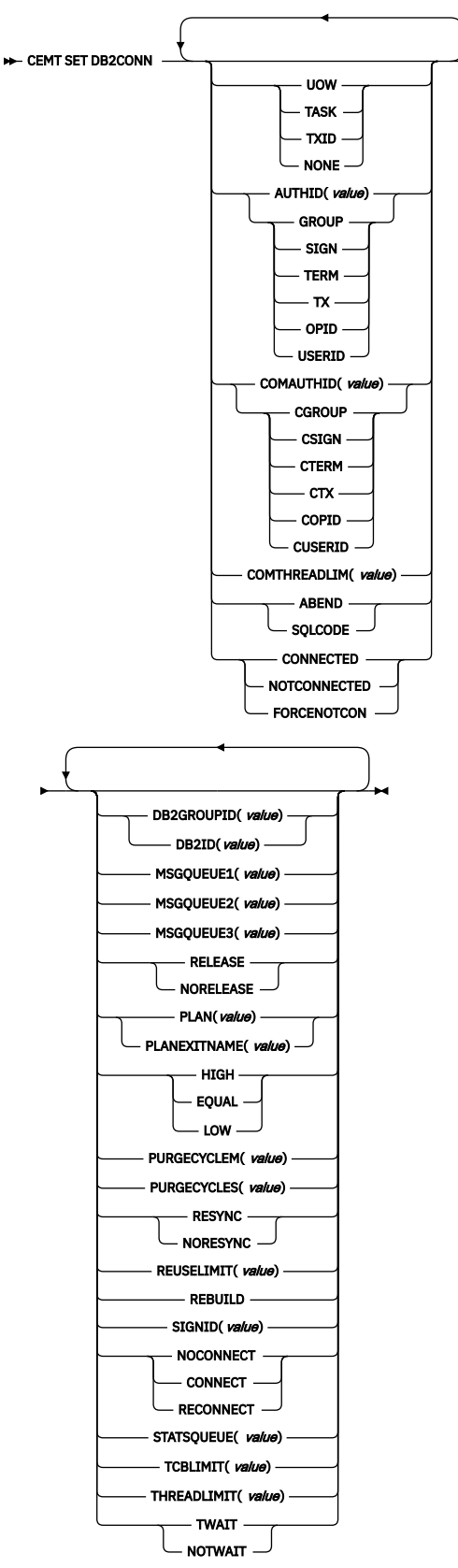

## **Options**

## **ACCOUNTREC**

Specifies the minimum amount of Db2 accounting required for transactions requiring pool threads. The specified minimum can be exceeded, as described in the following options.

### **UOW**

The CICS Db2 attachment facility causes an accounting record to be produced for each unit of work (UOW), assuming that the thread has been released at the end of the UOW.

### **TASK**

The CICS Db2 attachment facility causes a minimum of one accounting record for each CICS task to be produced.

A transaction containing multiple UOWs can use a different thread for each of its UOWs (assuming that the thread is released at sync point). The result can be an accounting record produced for each UOW.

### **TXID**

The CICS Db2 attachment facility causes an accounting record to be produced when the transaction ID that is using the thread changes.

Because pool threads are typically used by a number of different transaction IDs, there is an increased chance that a transaction containing multiple UOWs will use a different thread for each UOW (assuming that the thread is released at sync point. In this case an accounting record can be produced for each UOW.

### **NONE**

No accounting records are required for transactions using pool threads.

Db2 does, however, produce at least one accounting record for each thread when the thread is terminated. Additionally, authorization changes cause accounting records to be produced.

### **AUTHID**

Specifies what ID should be used for security checking for pool threads. If AUTHID is specified, AUTHTYPE is cleared.

### **AUTHTYPE**

Specifies the type of ID that can be used for pool threads. If AUTHTYPE is specified AUTHID is cleared.

### **GROUP**

Specifies the 8-character user ID and the connected group name as the authorization ID. The following table shows how these two values are interpreted by Db2.

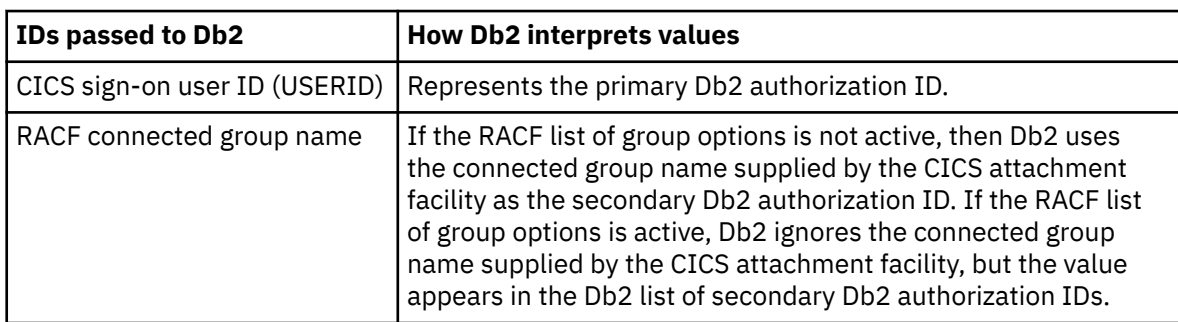

To use the GROUP option the CICS system must have SEC=YES specified in the CICS system initialization table (SIT).

If no RACF group ID is available for this user ID, an 8-character field of blanks is passed to Db2 as the group ID.

#### **SIGN**

Specifies the SIGNID parameter of the DB2CONN should be used as the resource authorization ID.

### **TERM**

Specifies the terminal identification (four characters padded to eight) as an authorization ID. An authorization ID cannot be obtained in this manner if a terminal is not connected with the transaction.

If a transaction is started (using a CICS command) and has no terminal associated with it, AUTHTYPE(TERM) should not be used.

### **TX**

Specifies the transaction identification (four characters padded to eight) as the authorization ID.

### **OPID**

The operator identification associated with the user ID that is associated with the CICS transaction is used as the authorization ID (three characters padded to eight).

### **USERID**

The 8-character user ID associated with the CICS transaction is used as the authorization ID.

When the Db2 sample sign-on exit DSN3@SGN is used with AUTHTYPE(USERID), the exit sends the user ID to Db2 as the primary authorization ID and the RACF group ID to Db2 as the secondary ID. When the sample sign-on exit is used, there is no difference between AUTHTYPE(USERID) and AUTHTYPE(GROUP).

### **COMAUTHID**

Specifies which ID should be used for security checking when using command threads. If COMAUTHID is specified, COMAUTHTYPE is cleared.

### **COMAUTHTYPE**

Specifies the type of ID that can be used for security checking when using command threads. If COMAUTHTYPE is specified, COMAUTHID is cleared.

### **CGROUP**

Specifies the 8-character user ID and the connected group name as the authorization ID. The following table shows how these two values are interpreted by Db2.

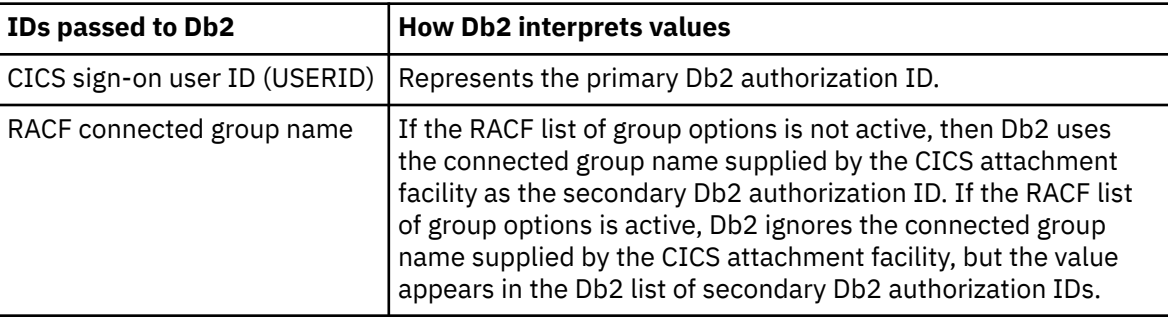

To use the CGROUP option the CICS system must have SEC=YES specified in the CICS system initialization table (SIT).

If no RACF group ID is available for this user ID, an 8-character field of blanks is passed to Db2 as the group ID.

## **CSIGN**

Specifies the SIGNID parameter of the DB2CONN should be used as the resource authorization ID.

## **CTERM**

Specifies the terminal identification (four characters padded to eight) as an authorization ID. An authorization ID cannot be obtained in this manner if a terminal is not connected with the transaction.

If a transaction is started (using a CICS command) and has no terminal associated with it, the COMAUTHTYPE(TERM) should not be used.

### **CTX**

Specifies the transaction identification (four characters padded to eight) as the authorization ID.

### **COPID**

The operator identification associated with the user ID that is associated with the CICS transaction sign-on facility is used as the authorization ID (three characters padded to eight).

### **CUSERID**

The 8-character user ID associated with the CICS transaction is used as the authorization ID.

When the Db2 sample sign-on exit DSN3@SGN is used with AUTHTYPE(USERID), the exit sends the user ID to Db2 as the primary authorization ID and the RACF group ID to Db2 as the secondary ID. When the sample sign-on exit is used, there is no difference between COMAUTHTYPE(CUSERID) and COMAUTHTYPE(CGROUP).

### **COMTHREADLIM**

Specifies the current maximum number of command threads that the CICS Db2 attachment allows to be active before requests overflow to the pool.

### **CONNECTERROR**

Returns a value when CICS is not connected to Db2 because the adapter is in standby mode. The value shows how this information is to be passed back to an application that has issued a SQL request.

### **ABEND**

The application is stopped with abend code AEY9.

### **SQLCODE**

The application receives a -923 SQLCODE.

### **CONNECTST**

Sets the status of the CICS Db2 connection; that is, to start or to stop the CICS Db2 connection.

### **CONNECTED**

This is equivalent to issuing DSNC STRT to start the CICS Db2 attachment. If the requested Db2 subsystem is active, control returns when CICS and Db2 have been connected. If the requested Db2 subsystem is not active, the response returned is dependent on the setting of STANDBYMODE: If Db2 is not initialized, and STANDBYMODE(NOCONNECT) is specified on the DB2CONN, INVREQ and RESP2=39 is returned. If you specify STANDBYMODE(CONNECT) or STANDBYMODE(RECONNECT), NORMAL with RESP2=38 is returned indicating that the CICS Db2 attachment is in standby mode and will connect to Db2 as soon as it becomes active.

### **NOTCONNECTED**

CEMT initiates a quiesce stop of the CICS Db2 connection and implicitly uses the NOWAIT option, meaning that control returns immediately to CEMT before the quiesce is complete.

### **FORCENOTCON**

FORCENOTCON force stops the connection by force purging transactions currently using Db2. Control is not returned until the connection is stopped.

### **DB2GROUPID**

Specifies the name (up to four characters) of a data-sharing group of Db2 subsystems. CICS attempts to connect to any active member of this group, using group attach. With DB2 Version 10, the name can be a subgroup name identifying a subset of the data-sharing group.

DB2GROUPID can only be changed when CICS is not connected to a Db2 system. Specifying a DB2GROUPID causes the DB2ID in the installed DB2CONN definition to be blanked out. If an individual subsystem's DB2ID is specified in a CEMT or **EXEC CICS SET DB2CONN** command, or in a DSNC STRT command, this overrides any DB2GROUPID that is set in the installed DB2CONN definition. The DB2GROUPID is blanked out, and needs to be set again (using CEDA or a SET DB2CONN command) to use group attach. Also note that you cannot set a DB2GROUPID and a DB2ID in the same command, this causes the command to fail.

#### **DB2ID**

Specifies the name of the Db2 subsystem that the CICS Db2 attachment should connect to. DB2ID can only be changed when CICS is not connected to a Db2 system. Specifying a DB2ID causes the DB2GROUPID in the installed DB2CONN definition to be blanked out, and the DB2GROUPID needs to be set again to use group attach. If a DB2GROUPID is specified in a CEMT or **EXEC CICS SET**

**DB2CONN** command, this overrides any DB2ID that is set in the installed DB2CONN definition, and the DB2ID is blanked out. Also note that you cannot set a DB2ID and a DB2GROUPID in the same command, this causes the command to fail.

#### **MSGQUEUE1**

Specifies the first transient data destination to which unsolicited messages from the CICS Db2 attachment are sent.

### **MSGQUEUE2**

Specifies the second transient data destination to which unsolicited messages from the CICS Db2 attachment are sent.

#### **MSGQUEUE3**

Specifies the third transient data destination to which unsolicited messages from the CICS Db2 attachment are sent.

### **NONTERMREL**

Specifies whether non-terminal transactions release threads for reuse at intermediate sync points.

### **RELEASE**

Non-terminal transactions release threads for reuse at intermediate sync points.

#### **NORELEASE**

Non-terminal transactions do not release threads for reuse at intermediate sync points.

#### **PLAN**

Specifies the name of the plan to be used for all threads in the pool. If PLAN is specified, PLANEXITNAME is cleared.

### **PLANEXITNAME**

Specifies the name of the dynamic plan exit to be used for pool threads. If you change the PLAN and PLANExitname while there are active transactions for the pool, the next time the transaction releases the thread, the plan/exit will be determined using the new rules. If PLANExitname is specified, PLAN is cleared.

#### **PRIORITY**

Specifies the priority of the pool thread TCBs relative to the CICS main TCB (QR TCB). The thread TCBs are CICS open L8 TCBs.

### **HIGH**

Thread TCBs have a higher priority than the CICS QR TCB.

### **EQUAL**

Thread TCBs have equal priority with the CICS QR TCB.

#### **LOW**

Thread TCBs have a lower priority than the CICS QR TCB.

### **PURGECYCLEM**

Specifies the number of minutes (in the range 00 - 59) in the protected thread purge cycle time. Use this parameter in conjunction with PURGECYCLES.

#### **PURGECYCLES**

Specifies the number of seconds (in the range 00 - 59) in the protected thread purge cycle time. Use this parameter in conjunction with PURGECYCLEM. The minimum protected thread purge cycle time is 5 seconds and the default is 30 seconds.

A protected thread is not terminated immediately when it is released. It is terminated only after two completed purge cycles, if it has not been reused in the meantime. For example, if the protected thread purge cycle is set to 30 seconds, a protected thread is purged 30 - 60 seconds after that thread is released. An unprotected thread is terminated when it is released (at sync point or end of task) if there are no other transactions waiting for a thread on that DB2ENTRY.

### **RESYNCMEMBER**

This applies only if you are using group attach, and specifies the strategy that CICS adopts if outstanding units of work are being held for the last Db2 data sharing group member to which CICS was connected. (Units of work which are shunted indoubt are not included in this process, because

CICS itself is unable to resolve those units of work at this time. Resynchronization for those UOWs will occur when CICS has resynchronized with its remote coordinator.)

### **RESYNC**

CICS connects to the same Db2 data sharing group member to resynchronize the outstanding units of work.

## **NORESYNC**

CICS makes one attempt to connect to the same Db2 data sharing group member, and if that attempt fails, CICS connects to any member of the Db2 data sharing group and issues a warning about the outstanding units of work.

#### **REUSELIMIT**

Specifies a value in the range 0 - 10000 representing the maximum number of times a thread can be reused before it is terminated. The default is 1000. A value of 0 means that there is no limit on the number of times that a thread can be reused.

The reuse limit applies to unprotected threads both in the pool and on a DB2ENTRY, and to protected DB2ENTRY threads.

### **SECURITY**

Specifies the security.

### **REBUILD**

Specifies that the CICS Db2 attachment should force all existing threads to sign-on again at the next thread reuse. It should be used when RACF profiles have been updated by issuing the following commands:

- CEMT PERFORM SECURITY REBUILD for RACF 1.9.2 or earlier
- TSO SETROP TS RACLIST(xxxxxxxx) REFRESH for RACF 2.1 or later

#### **SIGNID**

Specifies the authorization ID to be used by the CICS Db2 attachment when signing on to Db2 for pool and DB2ENTRY threads specifying AUTHTYPE(SIGN), and command threads specifying COMAUTHTYPE(CSIGN).

### **STANDBYMODE**

Specifies the action to be taken by the CICS Db2 attachment if Db2 is not active when an attempt is made to start the connection from CICS to Db2:

### **NOCONNECT**

The CICS Db2 attachment should terminate.

### **CONNECT**

The CICS Db2 attachment goes into standby mode to wait for Db2.

#### **RECONNECT**

The CICS Db2 attachment goes into standby mode and waits for Db2. Having connected to Db2, if Db2 then fails, the CICS Db2 attachment reverts again to standby mode and later reconnects to Db2 when it comes up again.

#### **STATSQUEUE**

Specifies the transient data destination for CICS Db2 attachment statistics produced when the CICS Db2 attachment is shutdown.

### **TCBLIMIT**

Specifies the maximum number of TCBs that can be used to process Db2 requests. When connected to DB2 Version 5 or earlier, the CICS Db2 attachment facility creates the TCBs in the form of subtasks up to the limit specified by TCBLIMIT. Each of these subtasks identifies to Db2 and creates a connection into Db2. When connected to DB2 Version 6 or later, CICS uses open TCBs to process Db2 requests. The TCBLIMIT attribute of the DB2CONN definition governs how many of the open TCBs can be used to access Db2; that is, how many of them can identify to Db2 and create a connection into Db2.

### **THREADLIMIT**

Specifies the current maximum number of pool threads the CICS Db2 attachment allows active before requests are made to wait or are rejected according to the THREADWait parameter.

### **THREADWAIT**

Specifies whether transactions should wait for a pool thread or be abended if the number of active pool threads reach the THREADlimit number.

The CICS Db2 attachment issues a unique abend code AD3T, message DFHDB2011 when THREADWAIT=NO is coded and the number of pool threads is exceeded.

### **TWAIT**

If all threads are busy, a transaction must wait until one becomes available. A transaction can wait as long as CICS allows it to wait, generally until a thread becomes available.

### **NOTWAIT**

If all threads are busy, the transaction is terminated with abend code AD3T or AD2P.

Note that when you change the value of AUTHId, AUTHType, COMAUTHId, COMAUTHType or SIgnid, a surrogate user security check is invoked if security is active. This ensures that the user ID associated with the task is authorized to act on behalf of the user ID being set.

Note that when you issue a SET DB2CONN NOTCONNECTED command to stop the CICS-Db2 connection the CEX2 internal CICS Db2 transaction is also shut down, and, if security is active, a started transaction resource security check is invoked. This ensures that the user ID associated with the task is authorized to manipulate the CEX2 transaction. This is achieved by cancelling its timer, which causes it to shut down.

Note that when the SET DB2CONN command is specified all parameters, except the DB2ID (the connected subsystem), can be set when the CICS Db2 attachment is active. *DB2ID can only be changed by stopping and restarting the attachment*.

If you change the PLAN and PLANEXITNAME while there are active transactions for that entry, or the pool, the next time the transaction releases the thread, the plan/exit will be determined using the new rules.

## **CEMT SET DB2ENTRY**

Sets the attributes of a particular DB2ENTRY resource used to define resources for a specific transaction or a group of transactions when accessing Db2.

In the CICS Explorer, the [DB2 Entries view](https://www.ibm.com/support/knowledgecenter/SSSQ3W_5.5.0/com.ibm.cics.core.help/topics/reference/view_operations.html) provides a functional equivalent to this command.

## **Description**

The entry is identified by the name it was identified with in CEDA.

All parameters on a **SET DB2ENTRY** command can be set while the CICS Db2 attachment is active and the transactions are active.

## **Syntax**

Press the Clear key to clear the screen. You can start this transaction in two ways:

- Type CEMT SET DB2ENTRY (or suitable abbreviations for the keywords), followed by either a value that corresponds to a Db2 entry name, or ALL. The resulting display lists the current status, similar to that obtained by using the **CEMT INQUIRE DB2ENTRY** command. You can tab to the highlighted or blank fields and overtype them with the required values.
- Type CEMT SET DB2ENTRY (or suitable abbreviations for the keywords), followed by either a value that corresponds to a Db2 entry name or ALL, then followed by one or more attribute settings that you want to change. For example, cemt s db2e all ena enables all DB2ENTRY resources.

Typing ? at the beginning of either the first or second line gives a syntax prompt. Resetting the values takes effect immediately.

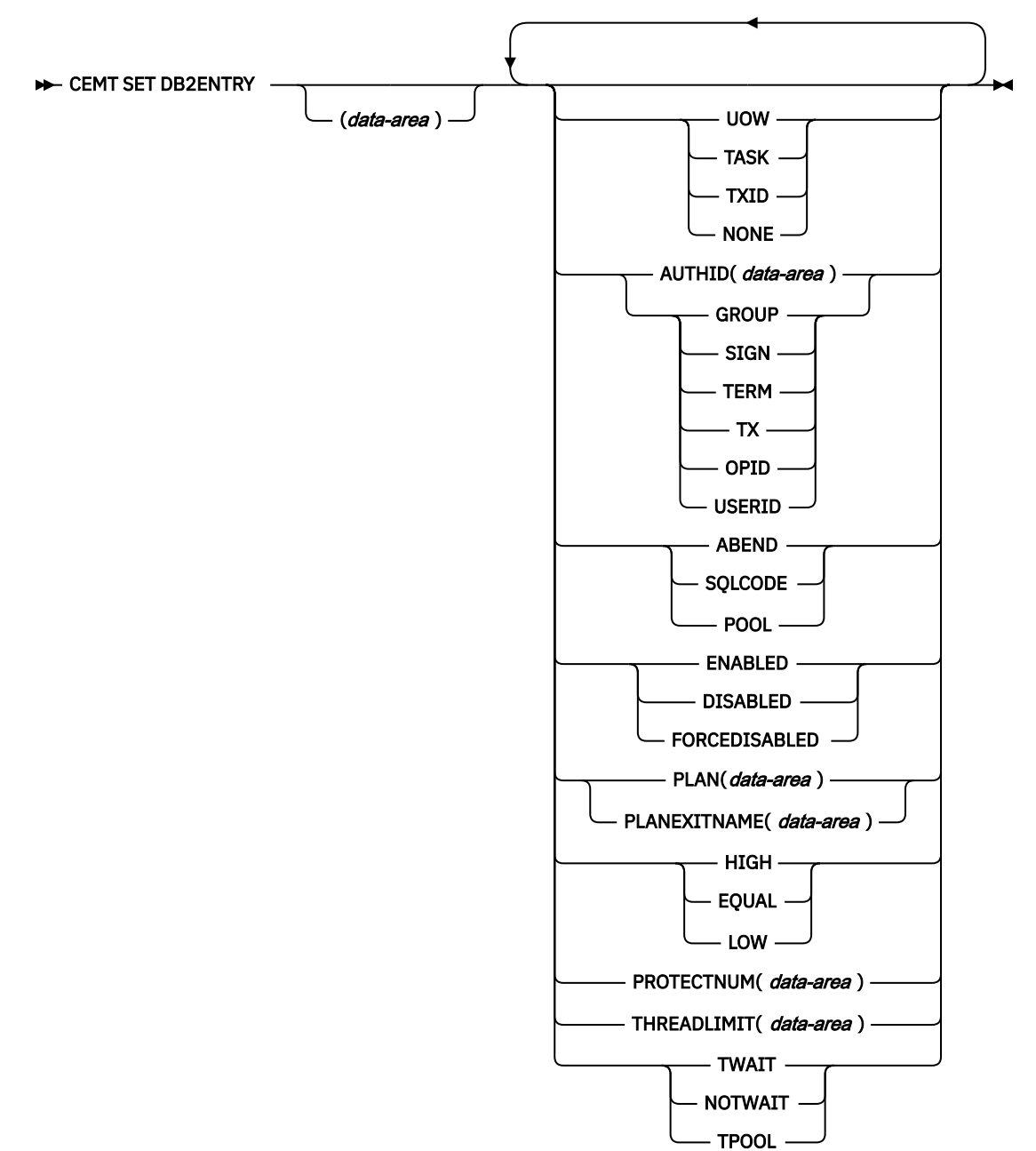

## **Options**

### **ACCOUNTREC**

Specifies the minimum amount of Db2 accounting required for transactions using this DB2ENTRY resoource. The specified minimum can be exceeded, as described in the following options.

### **UOW**

The CICS Db2 attachment facility causes an accounting record to be produced for each unit of work (UOW), assuming that the thread is released at the end of the UOW.

### **TASK**

The CICS Db2 attachment facility causes a minimum of one accounting record to be produced for each CICS task.

A transaction that contains multiple UOWs can use a different thread for each of its UOWs (assuming the thread is released at syncpoint). The result can be an accounting record produced for each UOW.

#### **TXID**

The CICS Db2 attachment facility produces at least one accounting record to be produced when the transid using the thread changes.

This option applies to DB2ENTRY resources that are used by more than one transaction ID. As threads are typically released at syncpoint, a transaction that contains multiple UOWs can use a different thread for each UOW. The result can be that an accounting record is produced per UOW.

### **NONE**

No accounting records are required for transactions using threads from this DB2ENTRY resource.

Db2 does, however, produce at least one accounting record for each thread when the thread is terminated. Additionally, authorization changes cause accounting records to be produced.

### **AUTHID**

Specifies the id to use for security checking when using this DB2ENTRY resource. If AUTHID is specified, AUTHTYPE is cleared.

### **AUTHTYPE**

Returns the type of id that can be used for security checking when using this DB2ENTRY resource. If AUTHTYPE is specified, AUTHID is cleared.

### **GROUP**

Specifies the 8-character USERID and the connected group name as the authorization ID. The following table shows how these two values are interpreted by Db2.

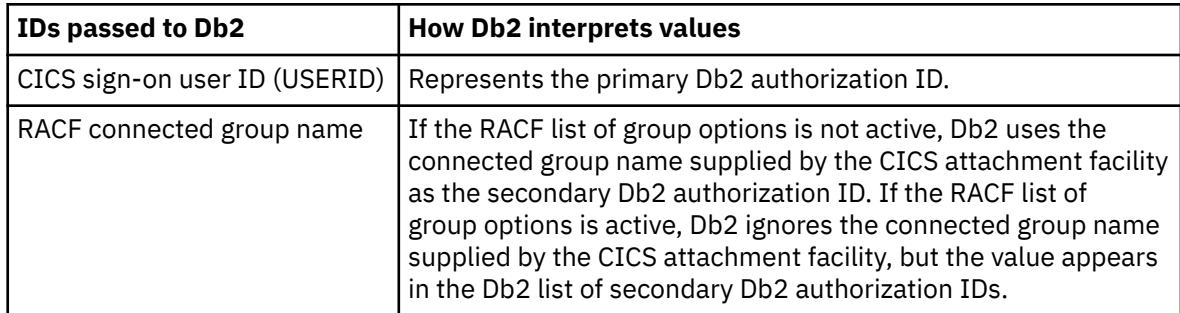

To use the GROUP option, the CICS system must have RACF external security SEC=YES specified in the CICS system initialization table (SIT).

If no RACF group ID is available for this USERID, an 8-character field of blanks is passed to Db2 as the group ID.

### **SIGN**

Specifies the SIGNID parameter of the DB2CONN should be used as the resource authorization ID.

#### **TERM**

Specifies the terminal identification (four characters padded to eight) as an authorization ID. An authorization ID cannot be obtained in this manner if a terminal is not connected with the transaction.

If a transaction is started (using a CICS command) and has no terminal associated with it, AUTHTYPE(TERM) should not be used.

### **TX**

Specifies the transaction identification (four characters padded to eight) as the authorization ID.

**OPID**

The operator identification associated with the CICS transaction is used as the authorization ID (three characters padded to eight).

### **USERID**

The 8-character USERID associated with the CICS transaction is used as the authorization ID.

When the Db2 sample sign-on exit DSN3@SGN is used with AUTHTYPE(USERID), the exit sends the user ID to Db2 as the primary authorization ID and the RACF group ID to Db2 as the secondary ID. When the sample sign-on exit is used, there is no difference between AUTHTYPE(USERID) and AUTHTYPE(GROUP).

### **DISABLEDACT**

Specifies the action for new transactions that access a DB2ENTRY resource when it has been disabled, or is disabling.

#### **POOL**

The CICS Db2 attachment facility routes the request to the pool. Message DFHDB2072 is sent to the transient data destination specified by MSGQUEUEn on the DB2CONN for each transaction routed to the pool.

### **ABEND**

The CICS Db2 attachment facility abends the transaction. The abend code is AD26.

#### **SQLCODE**

An SQLCODE is returned to the application indicating that the DB2ENTRY resource is disabled.

#### **ENABLEDSTATUS**

Specifies whether the DB2ENTRY resource can be accessed by applications.

#### **ENABLED**

The DB2ENTRY resource can be accessed by applications.

#### **DISABLED**

The DB2ENTRY resource cannot be accessed by applications. A DB2ENTRY resource must be disabled before it can be reinstalled or discarded.

#### **FORCEDISABLED**

All tasks using the DB2ENTRY resource and those queued against the DB2ENTRY resource are force purged. The DB2ENTRY resource is then disabled.

### **PLAN**

Specifies the name of the plan to be used for this DB2ENTRY resource.

If PLAN is specified, PLANEXITNAME is cleared.

### **PLANEXITNAME**

Specifies the name of the dynamic plan exit to be used for this DB2ENTRY resource. If you change the PLAN and PLANEEXITNAME while there are active transactions for the DB2ENTRY resource, the next time the transaction releases the thread, the plan/exit is determined using the new rules. If PLANEXITNAME is specified, PLAN is cleared.

#### **PRIORITY**

Specifies the priority of the thread TCBs for this DB2ENTRY resource relative to the CICS main TCB (QR TCB). The thread TCBs are CICS open L8 TCBs.

#### **HIGH**

Thread TCBs have a higher priority than the CICS QR TCB.

#### **EQUAL**

Thread TCBs have equal priority with the CICS QR TCB.

#### **LOW**

Thread TCBs have a lower priority than the CICS QR TCB.

#### **PROTECTNUM**

Specifies the maximum number of protected threads for this DB2ENTRY resource.

#### **THREADLIMIT**

Specifies the maximum number of threads for this DB2ENTRY resource that the CICS Db2 attachment allows active before requests are made to wait, are rejected, or are routed to the pool.

### **THREADWAIT**

Specifies whether or not transactions should wait for a DB2ENTRY thread, be abended, or overflow to the pool if the number of active DB2ENTRY threads reach the THREADLIMIT number.

### **TWAIT**

If all threads are busy, the transaction waits until one becomes available.

### **NOTWAIT**

If all threads are busy, the transaction is terminated with an abend code AD2P.

**TPOOL**

If all threads are busy, the transaction is diverted to use the pool of threads. If the pool is also busy, and NOTWAIT has been specified for the THREADWAIT parameter on the DB2CONN. The transaction is terminated with abend code AD3T.

All parameters on **SET DB2ENTRY** can be set while the CICS Db2 attachment is active and the transactions are active.

# **CEMT SET DB2TRAN**

Set the attributes of a specific DB2TRAN resource that is associated with a DB2ENTRY resource.

In the CICS Explorer, the [DB2 Transactions view](https://www.ibm.com/support/knowledgecenter/SSSQ3W_5.5.0/com.ibm.cics.core.help/topics/reference/view_operations.html) provides a functional equivalent to this command.

## **Description**

If a transaction identifier is specified on a DB2ENTRY resource when the DB2ENTRY is installed, CICS installs a DB2TRAN resource named DFH*xxxx*, where *xxxx* is the transaction identifier.

Press the Clear key to clear the screen. There are two ways to start this transaction:

- Type CEMT SET DB2TRAN (or suitable abbreviations for the keywords), followed by either a value that corresponds to a Db2 transaction name, or ALL. You get a display that lists the current status, similar to that obtained by **CEMT INQUIRE DB2TRAN**. You can then tab to the highlighted or blank fields and overtype them with the required values.
- Type CEMT SET DB2TRAN (or suitable abbreviations for the keywords), followed by either a value that corresponds to a Db2 transaction name, or ALL, then followed by one or more attribute settings that you want to change. For example, cemt s db2t all db2e(entry1) sets all DB2TRAN resources to refer to a DB2ENTRY resource named entry1.

Typing ? at the beginning of either the first or second line gives a syntax prompt. Resetting the values takes effect immediately.

## **Syntax**

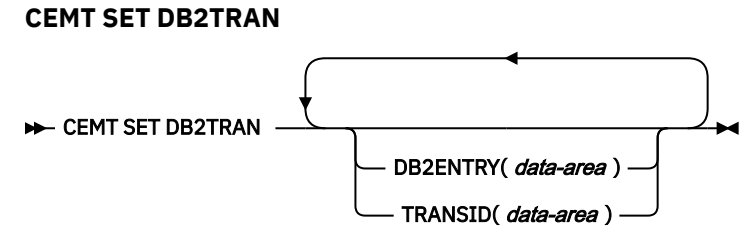

## **Options**

### **DB2ENTRY**

Specifies the name of the DB2ENTRY to which this DB2TRAN refers; that is, the DB2ENTRY with which to associate this additional transaction identifier.

### **TRANSID**

Specifies the transaction identifier to be associated with the entry. The transaction identifier can include wildcard characters. See [Wildcard characters for transaction IDs](http://www.ibm.com/support/knowledgecenter//resources/db2tran/dfha4_wildcards.html) for information about use of wildcard characters. If you change TRANSID for a DB2TRAN resource while the attachment is active, all transactions with a thread continue to use the thread from that entry until it is released for reuse. When that transaction issues the next SQL statement, the thread is acquired from the entry or pool based upon the new definition.

You can set DB2TRAN parameters at any time.

# **CEMT SET DELETSHIPPED**

Change system settings that control the CICS timeout delete mechanism.

In the CICS Explorer, the [Regions view](https://www.ibm.com/support/knowledgecenter/SSSQ3W_5.5.0/com.ibm.cics.core.help/topics/reference/view_operations.html) provides a functional equivalent to this command.

## **Syntax**

The CICS timeout delete mechanism is invoked at user-specified intervals to remove any shipped terminal definitions that have not been used for longer than a user-specified time.

You can use the **SET DELETSHIPPED** command to change the values that control the mechanism.

Press the Clear key to clear the screen. There are two ways to start this transaction:

- Type CEMT SET DELETSHIPPED (or suitable abbreviations for the keywords). The resulting display lists the current status, similar to that obtained by using the CEMT INQUIRE DELETSHIPPED command. You can tab to the highlighted or blank fields and overtype them with the required values.
- Type CEMT SET DELETSHIPPED (or suitable abbreviations for the keywords), followed by one or more attributes that you want to change. For example, cemt s de idl(0150000) specifies that shipped terminal definitions are to remain installed for at least fifteen hours after they become inactive.

## **CEMT SET DELETSHIPPED**

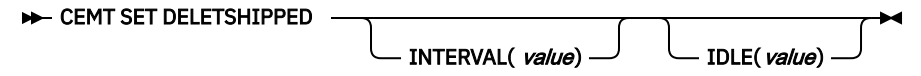

## **Options**

## **IDLE(***value***)**

Specifies, in the form 0hhmmss+, the minimum time that an inactive shipped terminal definition must remain installed in this region. When the CICS timeout delete mechanism is invoked, only those shipped definitions that have been inactive for longer than this time are deleted.

The time interval can be in the range 00 - 99 hours; 00 - 59 minutes; and 00 - 59 seconds.

At CICS startup, the interval is set to the value specified on the DSHIPIDL system initialization parameter.

## **INTERVAL(***value***)**

Specifies, in the form 0hhmmss+, the interval between invocations of the CICS timeout delete mechanism. The timeout delete mechanism removes any shipped terminal definitions that have not been used for longer than the time specified by the IDLE option.

The time interval can be in the range 00 - 99 hours; 00 - 59 minutes; and 00 - 59 seconds. If you specify 0, the timeout delete mechanism is not invoked.

At CICS startup, the interval is set to the value specified on the DSHIPINT system initialization parameter. By resetting the interval, you can change the time of day at which a mass delete operation takes place.

**Note:** The revised interval starts from the time that the command is issued, not from the time that the timeout delete mechanism was last invoked, nor from the time of CICS startup.

# **CEMT SET DISPATCHER**

Change the system values used by CICS dispatcher.

In the CICS Explorer, the [Regions view](https://www.ibm.com/support/knowledgecenter/SSSQ3W_5.5.0/com.ibm.cics.core.help/topics/reference/view_operations.html) provides a functional equivalent to this command.

## **Syntax**

Press the Clear key to clear the screen. You can start this transaction in two ways:

- Type CEMT SET DISPATCHER (or suitable abbreviations ofr the keywords). The resulting display lists the current status, similar to that obtained by using the **CEMT INQUIRE DISPATCHER** command. You can tab to the highlighted or blank fields and overtype them with the required values.
- Type CEMT SET DISPATCHER (or suitable abbreviations ofr the keywords), followed by one or more attributes that you want to change.

Typing ? at the beginning of either the first or second line gives a syntax prompt.

### **CEMT SET DISPATCHER**

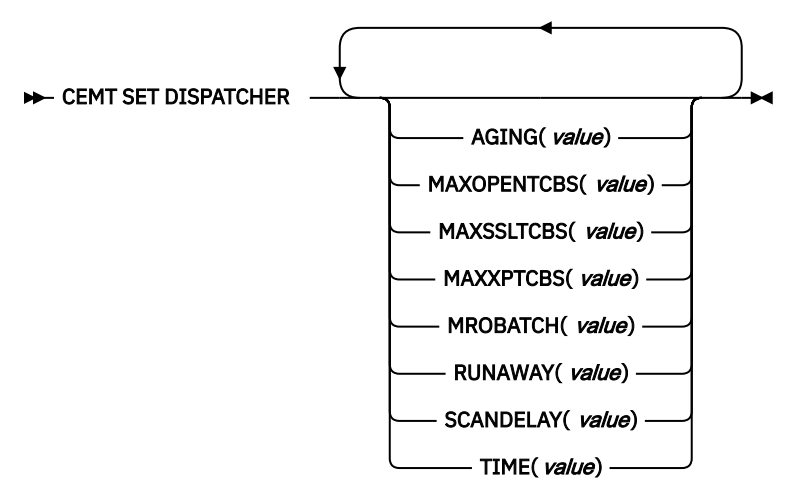

## **Options**

## **AGING (***value***)**

Specifies the time factor for CICS to use in the priority aging algorithm to increment the priority of a task. The value is expressed as "milliseconds per unit of priority", and must be in the range 00000 - 65535. The priority aging factor is defined initially by the [PRTYAGE](http://www.ibm.com/support/knowledgecenter/SSGMCP_5.6.0/reference-system-management/sit/dfha2_prtyage.html) system initialization parameter, in which the value represents the number of milliseconds that must elapse before the priority of a waiting task can be adjusted upward by 1.

### **MAXOPENTCBS(***value***)**

Specifies the maximum number of L8 and L9 mode open TCBs that can exist concurrently in the CICS region. The value specified can be in the range 32 - 4032. If you reduce MAXOPENTCBS from its previously defined value, and the new value is less than the number of open TCBs currently allowed, CICS detaches TCBs to achieve the new limit only when they are freed by user tasks. Transactions are not abended to allow TCBs to be detached to achieve the new limit. If there are tasks queued waiting for an L8 or L9 mode TCB and you increase MAXOPENTCBS from its previously defined value, CICS attaches a new TCB to resume each queued task, up to the new limit.

**Important:** By default, CICS uses the MAXTASKS parameter to automatically assign a value to MAXOPENTCBS. Before you explicitly assign a value to MAXOPENTCBS, review the information in [Setting the maximum task specification \(MXT\)](http://www.ibm.com/support/knowledgecenter/SSGMCP_5.6.0/tuning/dfht34u.html) .

### **MAXSSLTCBS(***value***)**

Specifies the maximum number of S8 mode open TCBs that can exist concurrently in the CICS region. The value specified can be in the range 1 - 1024.

### **MAXXPTCBS(***value***)**

Specifies the maximum number of X8 and X9 mode open TCBs that can exist concurrently in the CICS region. The value specified can be in the range 1 - 2000. If you reduce MAXXPTCBS from its previously defined value, and the new value is less than the number of open TCBs currently allowed, CICS detaches TCBs to achieve the new limit only when they are freed by user tasks. Transactions are not abended to allow TCBs to be detached to achieve the new limit. If there are tasks queued waiting for an X8 or X9 mode TCB and you increase MAXXPTCBS from its previously defined value, CICS attaches a new TCB to resume each queued task, up to the new limit.

**Important:** By default, CICS uses the MAXTASKS parameter to automatically assign a value to MAXXPTCBS. Before you explicitly assign a value to MAXXPTCBS, review the information in [Setting](http://www.ibm.com/support/knowledgecenter/SSGMCP_5.6.0/tuning/dfht34u.html) [the maximum task specification \(MXT\)](http://www.ibm.com/support/knowledgecenter/SSGMCP_5.6.0/tuning/dfht34u.html) .

### **MROBATCH (***value***)**

Specifies the number of MRO requests from connected regions that are to be batched before this region is posted. The value is in the range 001 - 255.

### **RUNAWAY (***value***)**

Specifies the interval, in milliseconds, for which a task can have control before it is assumed to be looping.

You can specify 0, or a value in the range 250 - 2700000. The value chosen is rounded down to a multiple of 250. CICS purges a task if it has not given up control after this interval (that is, if the task appears to be looping). If you specify zero, runaway task control is inoperative (that is, tasks do not get purged if they appear to be looping). The value is independent of, and can be less than, the value in the TIME operand.

CICS runaway-task detection is based upon task time, that is, the interval is decremented only when the task has control of the processor. You do not, therefore, need to allow for the effect of other jobs when setting the value.

### **SCANDELAY (***value***)**

Specifies the terminal scan delay value for the CICS region, which is initially set by the ICVTSD system initialization parameter. The default value is zero. The terminal scan delay facility was used in earlier releases to limit how quickly CICS dealt with some types of terminal output requests made by applications, in order to spread the overhead for dealing with the requests. Specifying a nonzero value was sometimes appropriate where the CICS system used non-SNA networks. However, with SNA and IPIC networks, setting ICVTSD to 0 is appropriate to provide a better response time and best virtual storage usage. If required, you can reset this value by overtyping it with a different value in the range 0–5000 milliseconds.

### **TIME (***value***)**

Specifies the interval, in milliseconds, for which CICS releases control to the operating system if no transactions are ready to resume processing. This interval is known as the *region exit interval*.

It can have a value in the range 100 - 3600000, and must be greater than or equal to the SCANDELAY value.

In the summary report of the dispatcher statistics, TIME is referred to as ICV.

## **CEMT SET DOCTEMPLATE**

Refresh the cached copy of a document template installed in your CICS region, or phase in a new copy of a CICS program or exit program that is defined as a document template.

In the CICS Explorer, the [Document Templates view](https://www.ibm.com/support/knowledgecenter/SSSQ3W_5.5.0/com.ibm.cics.core.help/topics/reference/view_operations.html) provides a functional equivalent to this command.

## **Syntax**

Press the Clear key to clear the screen. You can start this transaction in two ways:

• Type CEMT SET DOCTEMPLATE followed by one or more DOCTEMPLATE resource definition names, or ALL. The resulting display lists the current status, similar to that obtained by using the **CEMT INQUIRE DOCTEMPLATE** command.

• Type CEMT SET DOCTEMPLATE, followed by one or more DOCTEMPLATE resource definition names or ALL, then followed by NEWCOPY.

Typing ? at the beginning of either the first or second line gives a syntax prompt.

### **CEMT SET DOCTEMPLATE**

**DE CEMT SET DOCTEMPLATE - NEWCOPY +** 

## **Options**

### **ALL**

The action you request is performed for all resources of the specified type that you are authorized to access.

### **(***value***)**

Specifies the 1- to 8-character name of the DOCTEMPLATE resource definition.

## **NEWCOPY**

Specifies that if a cached copy of the document template exists, it is to be deleted. If the document template resides in a CICS program or exit program, a new copy of the program is to be phased in. If caching is required for the document template, a new copy of the document template is to be loaded into the cache.

## **CEMT SET DSAS**

Change the system storage attributes for dynamic storage areas (DSAs) below 16 MB and DSAs above 16 MB but below 2 GB.

In the CICS Explorer, the [Global Dynamic Storage Areas view](https://www.ibm.com/support/knowledgecenter/SSSQ3W_5.5.0/com.ibm.cics.core.help/topics/reference/view_operations.html) provides a functional equivalent to this command.

## **Syntax**

Press the Clear key to clear the screen. There are two ways to start this transaction:

- Type CEMT SET DSAS (or suitable abbreviations for the keywords). The resulting display shows the current status, similar to that obtained by using the **CEMT INQUIRE DSAS** command. You can tab to the highlighted or blank fields and overtype them with the required values.
- Type CEMT SET DSAS (or suitable abbreviations for the keywords), followed by one or more attribute settings that you want to change. For example, cemt s dsa ds(*value*) ed(*value*) resets the value for dynamic storage below 16 MB (below the line) and the value for dynamic storage above 16 MB but below 2 GB (above the line).

Typing ? at the beginning of either the first or second line gives a syntax prompt. Resetting the values takes effect immediately.

### **CEMT SET DSAS**

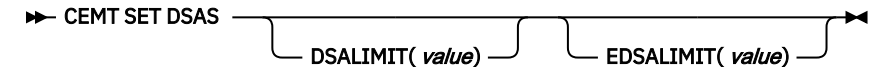

## **Options**

### **DSALIMIT(***value***)**

Specifies the maximum amount of storage, as a total number of bytes, within which CICS can dynamically allocate storage for the four individual DSAs that reside below 16 MB (below the line). For more information, see [DSALIM system initialization parameter.](http://www.ibm.com/support/knowledgecenter/SSGMCP_5.6.0/reference-system-management/sit/dfha2_dsalim.html) If DSALIMIT specifies a value lower than the current limit, CICS might not implement the new limit immediately, but attempts to do so over time as dynamic storage is freed in the individual DSAs.

### **EDSALIMIT(***value***)**

Specifies the maximum amount of storage, as a total number of bytes, within which CICS can dynamically allocate storage for the individual DSAs that reside above 16 MB but below 2 GB (above the line). For more information, see [EDSALIM system initialization parameter.](http://www.ibm.com/support/knowledgecenter/SSGMCP_5.6.0/reference-system-management/sit/dfha2_edsalim.html) If EDSALIMIT specifies a value lower than the current limit, CICS might not implement the new limit immediately, but attempts to do so over time as dynamic storage is freed in the individual DSAs.

**Note:** That while you are changing the DSA and EDSA limits dynamically is possible, it is recommended that you do not do so unless you are addressing an urgent situation and are trying to avoid cycling the region. While your change to the DSA and EDSA limits might be successful from the CICS perspective, increasing the limits can cause other problems because the larger DSA/EDSA will no longer be contiguous. MVS allocates storage both from high private growing down, and low private growing up. Increasing the DSA/EDSA limits dynamically will cause a new piece of storage that is allocated by CICS in the middle of the MVS private storage area. Depending on the MVS use of storage in this area, you might now be at increased risk of an S878 or S80A abend as a result.

Similarly, decreasing the DSA/EDSA limits dynamically might indeed give back storage to MVS for use, but there is no certainty where the storage given back will be, and it most likely will not be in an area where MVS needed it.

Monitor CICS statistics regularly, and proactively adjust DSA/EDSA limits, and MXT limits.

# **CEMT SET DSNAME**

Change the status of an external data set.

## **Description**

You can use the **SET DSNAME** command to change the status of a VSAM base data set. You can use the command to perform the following actions on a data set:

- Mark a VSAM data set as quiesced, or unquiesced, throughout the sysplex.
- Make a VSAM data set available or unavailable to a CICS region, or restrict full access to the data set to REPLICATOR programs. (The availability function does not operate across the sysplex—a SET DSNAME(…) AVAILABILITY command is effective only within the CICS region in which it is issued.)
- Retry all unit of work (UOW) log records that are shunted because of the failures of this data set (other than indoubt failures).
- Force any UOWs that are shunted because of indoubt failures, and which have updated this data set, to complete.
- Purge shunted UOW log records that hold retained locks (other than those because of indoubt failures) for any records in the data set, and release the retained locks.
- Cancel any attempt to recover lost RLS locks for the data set using the UOWACTION and ACTION(RESETLOCKS) options.

The **SET DSNAME** command does not distinguish between data sets accessed in RLS and non-RLS mode.

The new options for the **SET DSNAME** command are subject to the following rules relating to the order of processing and the combinations of keywords and multiple keywords on the same command:

- If REMOVE is specified, no other attribute is allowed.
- Options are processed in the following order:
	- 1. RECOVERED
	- 2. UNQUIESCED
	- 3. AVAILABLE
	- 4. RETRY
	- 5. UOWACTION
	- 6. RESETLOCKS
- 7. UNAVAILABLE
- 8. RREPL
- 9. QUIESCED

If you specify RETRY, do not also specify UNAVAILABLE or QUIESCED, because this would cause backout retries to fail. UNQUIESCE should not be specified with other attributes, because the other options might fail.

Some attributes of a data set cannot be set until the first file that references the data set is opened. Where an attribute is not valid until a file is opened, an error is returned. QUIESCESTATE is an attribute that can be set before any files are opened against the specified data set.

## **Syntax**

Press the Clear key to clear the screen. You can start this transaction in two ways:

- Type CEMT SET DSNAME (or suitable abbreviations for the keywords), followed by either a value that corresponds to a data set name, or ALL. The resulting display lists the current status, similar to that obtained by using the **CEMT INQUIRE DSNAME** command. You can tab to the highlighted or blank fields and overtype them with the required values.
- Type CEMT SET DSNAME (or suitable abbreviations for the keywords), followed by a value that corresponds to a data set name or ALL, then followed by one or more attributes that you want to change. For example, cemt s dsn(applb. $\star$ ) q quiesces all data sets with a high-level qualifier of APPLB in all CICS regions within the sysplex.

Resetting the values takes effect immediately.

## **CEMT SET DSNAME**

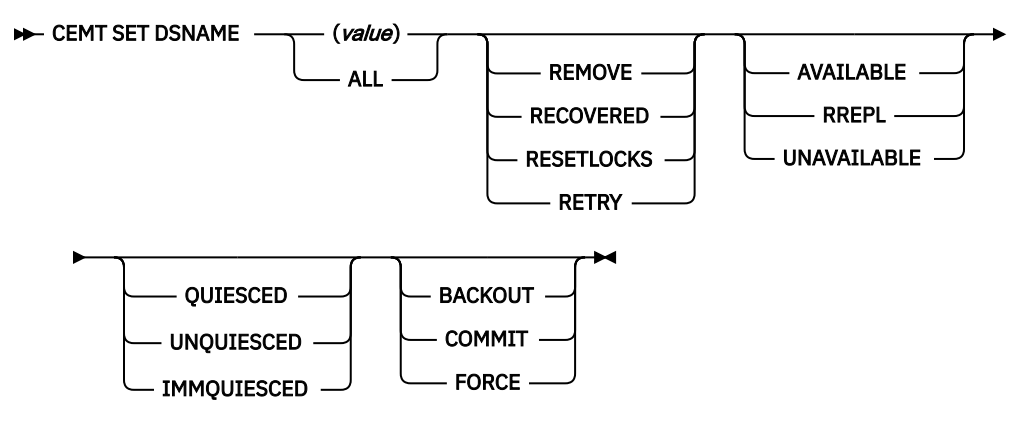

## **Options**

## **(***value***)**

Specifies one or more names (1 - 44 characters) of an external data set.

## **ALL**

Any change you request is made to all resources of the specified type that you are authorized to access.

## **AVAILABLE**

Specifies whether the data set is marked in this CICS region as available for use. This command sets the availability indicator, which is a local flag that a CICS region maintains in a data set name block (DSNB) for each data set. CICS can issue either RLS or non-RLS open requests for this data set.

## **BACKOUT**

Specifies that all shunted indoubt UOWs that hold locks on this data set are backed out.

## **COMMIT**

Specifies that all shunted indoubt UOWs that hold locks on this data set are committed.

### **FORCE**

Specifies that all shunted indoubt UOWs that hold locks on this data set are forced to back out or commit, as specified by the ACTION attribute on the transaction resource definition.

## **IMMQUIESCED**

Causes all existing CICS open RLS-mode files throughout the sysplex to close and the data set to be marked as quiesced in the ICF catalog. Each CICS in the sysplex abends all in-flight UOWs that are accessing the data set before closing files, causing in-flight UOWs to back out. Any UOWs that fail backout are shunted. No RLS-mode files can open against this data set, but non-RLS-mode open requests are permitted.

IMMQUIESCED also sets the file state to UNENABLED if it was ENABLED. A subsequent **SET DSNAME UNQUIESCED** command restores the file state to ENABLED, if it was set UNENABLED by a QUIESCED or IMMQUIESCED action, but *not* if the UNENABLED state is because of another event. This state change is recorded in the CICS global catalog.

**Note:** Using the IMMQUIESCED option causes any tasks currently using the data set to be terminated immediately, using the CICS task FORCEPURGE mechanism. In some extreme cases CICS might terminate abnormally. For this reason, setting a data set as quiesced using the IMMQUIESCED option should be restricted to exceptional circumstances.

## **QUIESCED**

Causes all existing CICS files open in RLS mode throughout the sysplex to close and the data set to be marked as quiesced in the ICF catalog. Each CICS in the sysplex waits until all in-flight UOWs that are accessing the data set have reached syncpoint before closing the files. That is, the UOWs are in one of the following states:

- Successfully committed
- Successfully backed out
- Shunted because they failed indoubt
- Shunted because they failed commit
- Shunted because they failed backout

No files can open in RLS mode against this data set, but non-RLS open requests are permitted.

QUIESCED also sets the file state to UNENABLED if it was ENABLED. A subsequent **SET DSNAME UNQUIESCED** command restores the file state to ENABLED, if it was set UNENABLED by a QUIESCED or IMMQUIESCED action, but *not* if the UNENABLED state is because of another event. This state change is recorded in the CICS global catalog.

### **RECOVERED**

The data set has been restored from a backup version and forward recovery has run and completed successfully. CICS normally updates the backup-while-open (BWO) attributes for the base cluster data set BASEDSNAME, using MVS/DFP 3.2 Callable Services.

If the BWO attributes are not updated after the restore of a backup copy of a data set that was taken using BWO, CICS fails a subsequent file open because the data set is marked as down-level.

### **REMOVE**

This option is used when a data set is no longer required on the local system. It deletes the data set name block for the named data set. The REMOVE option can be used only when there are no file control resource definition entries that refer to the specified data set. If any file definitions refer to the data set name when you enter **SET DSNAME REMOVE**, you receive an error message indicating that the use count of the data set name block is not zero. To ensure that no file definitions refer to the data set name:

• Close all files that refer to the data set. These files can be found using the command:

```
 CEMT INQUIRE FILE(*) DSNAME(dsname)
```
• Either remove the data set name from each file entry (by over-typing the data set name with blanks on the CEMT display), or discard the file definition entirely.

If you have a base data set with one or more alternate indexes, you cannot remove the data set name block for the base until you have removed all references to the base data set and all references to paths.

### **RESETLOCKS (***VSAM only***)**

Purges shunted UOW log records for backout-failed and commit-failed UOWs that hold locks on this data set, and releases the retained locks:

- Backout-failed UOWs are those that failed during backout processing.
- Commit-failed UOWs are those that have updated RLS data sets, and have failed to release locks during the second phase of 2-phase commit syncpoint processing.

If you specify this option, you are accepting backout failure and some loss of data integrity rather than retaining locks and delaying transactions, and therefore use it only as a last resort.

For backout-failed and commit-failed UOWs that hold locks on the data set, all records relating to this data set are removed from the system log and all retained record locks held by this CICS for the data set are released. Diagnostic messages are written to the CSFL transient data queue for each backout-failed log record that is removed as a result of the RESETLOCKS operation.

RESETLOCKS applies only to shunted UOW log records that are classed as backout-failed and commitfailed. Therefore it cannot be issued for a BDAM data set. Backout-failed and commit-failed log records are not shunted for BDAM data sets.

You might use RESETLOCKS if backout-failed or commit-failed log records are holding up lost locks recovery for the data set, and there is no other way of resolving them.

### **Note:**

- 1. This option does not apply to shunted *indoubt* UOWs. Try to resolve the shunted indoubt UOWs that hold locks on the data set in other ways before issuing RESETLOCKS; for example, by using COMMIT, BACKOUT, or FORCEUOW.
- 2. RESETLOCKS can fail during the commit phase (for example, if an error occurs while CICS is trying to release the RLS locks), in which case the UOWs revert to being shunted as commit-failed UOWs.

#### **RETRY**

Specifies that shunted UOW log records, caused by failed backout and commit processing as a result of the failure of this data set, are retried. This is similar in operation to the **EXEC CICS RESYNC** command, but applies to backout-failed and commit-failed UOWs only, and not to indoubt UOWs.

Use RETRY when the data set has shunted backout- or commit-failed UOWs associated with it, and you believe that some or all of the data set problems are either transient or have been resolved.

Messages that are issued at the time of a data set failure that causes UOWs to be shunted recommend the actions that are required to recover from the failure.

RETRY does not affect data integrity, and can be used safely at any time to enable some failed recovery work to complete.

### **RREPL**

Restricts full access to the data set to programs that are defined as REPLICATION(REPLICATOR) and allows other programs only read access. This command sets the availability indicator, which is a local flag that a CICS region maintains in a data set name block (DSNB) for each data set.

## **UNAVAILABLE**

Marks the data set as unavailable, and prevents the data set being opened in either RLS or non-RLS modes. This command sets or unsets the availability indicator, which is a local flag that a CICS region maintains in a data set name block (DSNB) for each data set.

#### **UNQUIESCED**

Causes the data set to be marked as unquiesced in the ICF catalog. RLS or non-RLS mode files can be opened against this data set, the access mode (RLS or non-RLS) being established by the first open.

If a file has been set UNENABLED by a SET DSNAME IMMQUIESCED or QUIESCED command, UNQUIESCED sets it back to ENABLED, provided that there have been no other explicit changes to the enablement state in the meantime. This state change is recorded in the CICS global catalog.

# **CEMT SET DUMPDS**

Change the attributes of a CICS dump data set.

In the CICS Explorer, the [Regions view](https://www.ibm.com/support/knowledgecenter/SSSQ3W_5.5.0/com.ibm.cics.core.help/topics/reference/view_operations.html) provides a functional equivalent to this command.

## **Description**

You can use the **SET DUMPDS** command to open or close the active CICS dump data set, and specify whether the automatic switch to the inactive dump data set occurs when the active dump data set is full.

For more information about dumps, see [What happens to a dump request if there is no dump table entry?](http://www.ibm.com/support/knowledgecenter/SSGMCP_5.6.0/troubleshooting/cics/dfhs14a.html).

## **Syntax**

Press the Clear key to clear the screen. There are two ways to start this transaction:

- Type CEMT SET DUMPDS (or suitable abbreviations for the keywords). The resulting display lists the current status, similar to that obtained by using the **CEMT INQUIRE DUMPDS** command. You can tab to the highlighted or blank fields and overtype them with the required values.
- Type CEMT SET DUMPDS (or suitable abbreviations for the keywords), followed by one or more attribute settings that you want to change. For example, cemt s du o a opens the active dump data set and switches to the inactive dump data set only when the active dump data set is full.

Typing ? at the beginning of either the first or second line gives a syntax prompt. Resetting the values takes effect immediately.

### **CEMT SET DUMPDS**

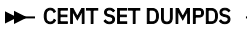

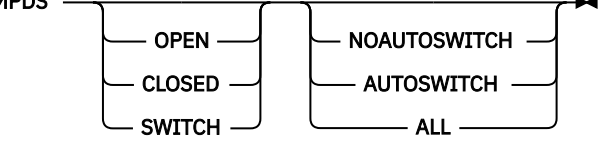

## **Options**

## **OPEN**

The active CICS dump data set is opened.

## **CLOSED**

The active CICS dump data set is closed.

### **SWITCH**

The currently active dump data set is to become inactive, and the currently inactive data set is to become active.

### **NOAUTOSWITCH**

When the active dump data set is full, there is not to be an automatic switch to the inactive dump data set.

### **AUTOSWITCH**

The switch to the inactive dump data set occurs only when the active dump data set is full, but not subsequently.

### **ALL**

ι

The switch to the inactive dump data set occurs every time the active dump data set is full.

# **CEMT SET ENQMODEL**

Set the status of enqmodel definitions on the local system.

## **Description**

Each ENQMODEL definition may be in one of the following states

### **ENABLED**

Matching ENQ requests will be processed in the normal way.

### **DISABLED**

Matching ENQ requests will be rejected, and the issuing task abended abcode ENQ\_DISABLED. Matching INSTALL/CREATE/DISCARD requests will be processed.

### **WAITING**

Matching ENQ requests will be rejected, and the issuing task abended abcode ENQ\_DISABLED. There are INSTALL/CREATE/DISCARD requests waiting to be processed.

This command provides a means for you to set the ENABLED and DISABLED states for ENQmodel resources installed on the local system. An enqmodel must be enabled to allow matching EXEC ENQ requests to be processed. It must be disabled to allow a more specific enqmodel to be enabled.

Enqmodels forming nested generic enqnames must be enabled in order, from the most to the least specific. For example, enable ABCD<sup>\*</sup> then ABC<sup>\*</sup> then AB<sup>\*</sup>. If you attempt to enable a more specific enqmodel when a less specific enqmodel is already enabled, the result is that message DFHNQ0107 is issued.

You cannot enable/disable an enqmodel which is in the waiting state.

## **Syntax**

### **CEMT SET ENQMODEL**

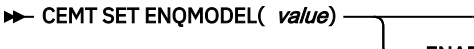

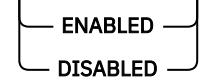

## **Options**

#### **(***value***)** The 8-character identifier of the resource definition

# **DISABLED**

The ENQMODEL will be put into the WAITING state (See Inquire Enqmodel) until there are no enqueues in the local system which match the ENQNAME pattern. It will then be DISABLED. Once DISabled, matching ENQ requests will be rejected, and the issuing task abended abcode ENQ\_DISABLED.

## **ENABLED**

If the enqmodel is DISABLED, it will be ENABLED. Once enabled, matching ENQ requests will be processed in the normal way.

# **CEMT SET EPADAPTER**

Enable or disable an EP adapter.

In the CICS Explorer, the [EP Adapters view](https://www.ibm.com/support/knowledgecenter/SSSQ3W_5.5.0/com.ibm.cics.core.help/topics/reference/view_operations.html) provides a functional equivalent to this command.

## **CEMT SET EPADAPTER**

**EXAMPLE CEMT SET EPADAPTER(** value) DISABLED ENABLED

## **Options**

### **(***value***)**

The 32-character name of an EP adapter.

### **DISABLED**

Specifies that the EP adapter is to be disabled.

**ENABLED**

Specifies that the EP adapter is to be enabled.

# **CEMT SET EPADAPTERSET**

Enable or disable an EP adapter set.

In the CICS Explorer, the [EP Adapter Sets view](https://www.ibm.com/support/knowledgecenter/SSSQ3W_5.5.0/com.ibm.cics.core.help/topics/reference/view_operations.html) provides a functional equivalent to this command.

## **CEMT SET EPADAPTERSET**

**EXAMPLE CEMT SET EPADAPTERSET(** value) DISABLED

ENABLED

## **Options**

### **(***value***)**

The 32-character name of an EP adapter set.

### **DISABLED**

Specifies that the EP adapter set is to be disabled.

### **ENABLED**

Specifies that the EP adapter set is to be enabled.

# **CEMT SET EVENTBINDING**

Enable or disable an event binding.

In the CICS Explorer, the [Events Bindings view](https://www.ibm.com/support/knowledgecenter/SSSQ3W_5.5.0/com.ibm.cics.core.help/topics/reference/view_operations.html) provides a functional equivalent to this command.

## **CEMT SET EVENTBINDING**

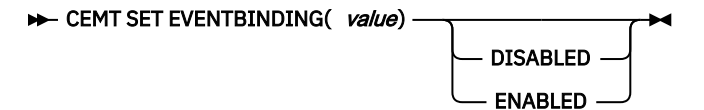

## **Options**

### **(***value***)**

The 32-character name of an event binding.

### **DISABLED**

specifies that the event binding is to be disabled.

### **ENABLED**

specifies that the event binding is to be enabled. You can enable an event binding that is in any state except DISABLING or DISCARDING.

# **CEMT SET EVENTPROCESS**

Change the status of event processing.

**Note:** Do not change the status of event processing (that is, set to start, drain, or stop) while a unit of work that captures synchronous transactional events is in progress because you might cause the events to be backed out and the transaction to end abnormally.

In the CICS Explorer, the [Event Processing view](https://www.ibm.com/support/knowledgecenter/SSSQ3W_5.5.0/com.ibm.cics.core.help/topics/reference/view_operations.html) provides a functional equivalent to this command.

## **CEMT SET EVENTPROCESS**

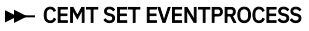

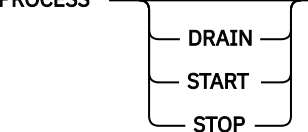

## **Options**

### **DRAIN**

Set the status of event processing to draining. Event capture is stopped immediately.

Any transactional events on the dispatcher queue will be deleted. Transactional events are not considered captured until a syncpoint occurs and a syncpoint event will not now be captured.

Any non-transactional events will be emitted. When the last event on the queue is emitted, the state of event processing changes to stopped.

### **START**

Set the status of event processing to started. For in-flight transactions, the capture of nontransactional events starts immediately and the capture of transactional events starts at the next sync point.

### **STOP**

Set the status of event processing to stopped. Event capture is stopped immediately.

All events on the dispatcher queue are deleted.

## **CEMT SET FEPI**

Change the state of FEPI.

## **Comments**

For information on **CEMT SET FECONNECTION**, **CEMT SET FEPOOL**, **CEMT SET FEPROPSET**, and **CEMT SET FETARGET**, see [FEPI system programming reference](http://www.ibm.com/support/knowledgecenter/SSGMCP_5.6.0/reference-applications/commands-fepi/dfhp73u.html).

# **CEMT SET FILE**

Change some attributes of one or more VSAM or BDAM files.

In the CICS Explorer, the [Local Files and Remote Files views](https://www.ibm.com/support/knowledgecenter/SSSQ3W_5.5.0/com.ibm.cics.core.help/topics/reference/view_operations.html) provides a functional equivalent to this command.

## **Description**

Use the CEMT transaction to modify files that are defined in the CICS system definition file (CSD) and installed in the running CICS system.

To modify the attributes of a FILE resource that was defined and installed in a CICS bundle, use the resource editor in the CICS Explorer to modify the definition in the CICS bundle, and install a new version of the CICS bundle or of the application with which it was deployed. To update the definition, replace the old version of the CICS bundle with the new one, following the instructions in [Working with bundles in the](https://www.ibm.com/support/knowledgecenter/SSSQ3W_5.5.0/com.ibm.cics.core.help/topics/tasks/task_intro_app.html) [CICS Explorer product documentation](https://www.ibm.com/support/knowledgecenter/SSSQ3W_5.5.0/com.ibm.cics.core.help/topics/tasks/task_intro_app.html).

- CICS bundles that were deployed on their own or with a platform can be updated individually.
- If the CICS bundle was deployed as part of an application or with an application binding, update the whole application.

You can use the SET FILE command to change the attributes of the dynamically generated resource, but these changes are not cataloged and are not recovered across a warm restart of CICS.

To change the status of a FILE resource that was defined and installed in a CICS bundle, change the status of the CICS bundle or the application with which it is deployed. When you perform the disable action on a CICS bundle that defines a FILE resource, the action completes when the file is no longer in use and any retained locks have been resolved.

If you are experiencing a problem with disabling a CICS bundle that defines a FILE resource, you may issue the **CEMT SET FILE** command with the FORCECLOSE option against the dynamically generated resource, if this action is required. Follow the troubleshooting procedure in [Diagnosing application errors](http://www.ibm.com/support/knowledgecenter/SSGMCP_5.6.0/troubleshooting/cloud/application-errors.html) to diagnose the problem and take suitable action.

Press the Clear key to clear the screen. You can start this transaction in two ways:

- Type CEMT SET FILE (or suitable abbreviations for the keywords), followed by a value that corresponds to a file name, or ALL. The resulting display lists the current status, similar to that obtained by **CEMT INQUIRE FILE**. You can tab to the highlighted or blank fields and overtype them with the required values.
- Type CEMT SET FILE (or suitable abbreviations for the keywords), followed by a value that corresponds to a file name or ALL, then followed by one or more attribute settings that you want to change. For example, cemt s fi al op en attempts to set all files open and enabled for use.

Typing ? at the beginning of either the first or second line gives a syntax prompt. Reset values take effect immediately.

**Note:** Any combination of the options can be set on one command. For all changes, other than to close and disable the file, the file must be in a CLOSED state, with an ENABLESTATUS of either DISABLED or UNENABLED. Changes do not take effect until the file is next opened. If SET FILE CLOSED is used and the file is not closed immediately, then other attributes that require the file to be in a CLOSED state, and either DISABLED or UNENABLED, will be ignored.

### **CEMT SET FILE**

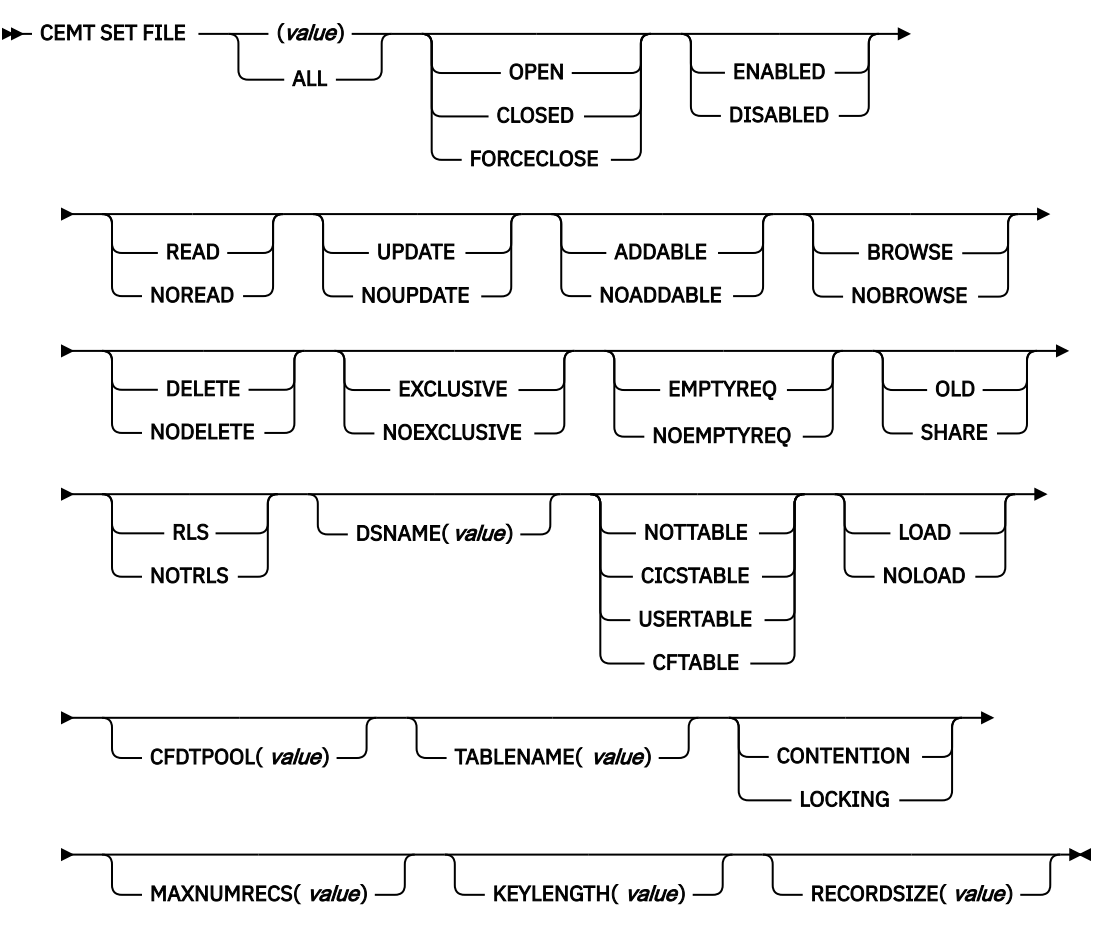

## **Options**

#### **(***value***)**

One or more file names (1 - 8 characters).

#### **ADDABLE**

You can add records to the file.

### **ALL**

Any change you request is made to all files that you are authorized to access.

#### **BROWSE**

You can browse records in the file.

# **CFDTPOOL (***value***)**

Specifies the name of the CFDT pool in which the coupling facility data table resides.

### **CFTABLE**

The file name represents a coupling facility data table.

### **CICSTABLE**

The file name represents a CICS-maintained data table.

#### **CLOSED**

The file is closed; the access method does not allow accesses to the data until the file is opened. The file can be opened either explicitly by the user or, if the file has the ENABLED attribute, implicitly by CICS on the next reference to the file.

When the SET FILE CLOSED command is used, the file is closed and also disabled (set UNENABLED). (A file disabled in this way prevents access requests from implicitly opening the file again.) The close is effected at the time of the command only if there are no tasks currently accessing the file. If there

are current users, the display indicates CLOSE requested. This means that, when the last user finishes using the file, it effects the close.

A file that has been disabled by a SET FILE CLOSED command becomes enabled again by a subsequent SET FILE OPEN command. To distinguish a file that has been disabled by a SET FILE CLOSED from one that has been disabled by a SET FILE DISABLED command, the SET FILE CLOSED command closes the file with the UNENABLED attribute.

A file with the DISABLED attribute can be enabled only by a SET FILE ENABLED command. A file with the UNENABLED attribute can be enabled by a SET FILE ENABLED or SET FILE OPEN command.

### **CONTENTION (CFDT ONLY)**

The coupling facility data table is to use the contention model, in which records are not locked when they are read for update, but an error is returned on a subsequent REWRITE or DELETE if the record has changed or been deleted since it was read for update.

#### **DELETE**

You can delete records from the file.

### **DISABLED**

The file is not available for use by transactions except for those that are currently using it. If there are any such users, "BEING DISABLED" is also displayed. The **CEMT SET FILE DISABLED** command has no effect on existing users; it prevents new users from accessing the file.

The file can be reenabled by a **SET FILE ENABLED** command. (See also UNENABLED.)

It is not possible to disable a remote file.

### **DSNAME (***value***)**

Specifies the name (1 - 44 characters) of the VSAM or BDAM data set with which this file is associated. CEMT SET FILE(*value*) DSNAME(*value*) associates the data set with the file and causes the FILECOUNT of the data set to be incremented by 1. You can use **CEMT SET FILE DSNAME** with a null DSNAME value to dissociate a file from its current data set.

**Note:** DSNAME replaced OBJECTNAME.

#### **EMPTYREQ (***VSAM only***)**

Applies only to a VSAM file that has been defined to VSAM as a cluster with the REUSE parameter, and which is opened in non-RLS access mode. It indicates that when a file is next opened, its data is erased.

If the file is opened in RLS access mode this parameter has no effect.

A **CEMT SET FILE EMPTYREC** command can be applied only to files that are closed and either disabled or unenabled, and has no effect on the data until the file is opened. A **SET FILE EMPTYREQ** command can be canceled by a **SET FILE NOEMPTYREQ** command.

### **ENABLED**

The file is available for use by transactions and, if closed, it is opened on the first request. If the command CEMT SET FILE(*value*) CLOSED ENABLED is given while the file is in use, the status of the file becomes closed-unenabled. If the command CEMT SET FILE(*value*) CLOSED is given while the file is in use, the file is disabled to prevent new users accessing the file.

### **EXCLUSIVE**

Records on the file are protected from simultaneous update by being placed under exclusive control when a read for update is issued.

### **FORCECLOSE**

Similar to SET FILE CLOSED, except that any existing users of the file are abended (abend code AKC3 or ATCH). As for CLOSED, the close is effected by the last of these users.

**Note:** Closing a file using the FORCECLOSE option causes tasks of any current users of the file to be terminated immediately by the CICS task FORCEPURGE mechanism. Data integrity is not guaranteed with this mechanism. In some extreme cases (for example, if an error occurs during backout processing) CICS might terminate abnormally. For this reason, closing files using the FORCECLOSE option should be restricted to exceptional circumstances.

### **KEYLENGTH (***value***)**

Specifies the key length of records in a coupling facility data table that does not require pre-loading from a source data set. To set a key length, specify a value in the range 1 through 16. To clear a key length (set it to null values), specify KEYLENGTH(0).

You can specify the key length for a file that does not currently refer to a coupling facility data table, but which could be switched to use a coupling facility data table at a later date.

### **LOAD**

The coupling facility data table requires loading from a source data set before it is fully usable; the transactions that use this coupling facility data table rely on it containing the records from the specified source data set.

## **LOCKING (CFDT ONLY)**

The coupling facility data table is to use the locking model, in which records are locked when they are updated.

### **MAXNUMRECS (***value***)**

Specifies the maximum number of records that the data table for this file can hold.

For any type of table, if you want to set a limit, specify a value in the range 1 through 99999999. If you do not want any limit to apply, specify MAXNUMRECS(0), which CICS interprets as no limit, and sets internally to the maximum positive fullword value (+2147483647 or X'7FFFFFFF').

**Note:** The new value takes effect only when a new data table is created. This happens on each file open for a CICS-maintained or user-maintained data table, but only when the table does not already exist for a CF data table. Once a coupling facility data table has been created, you can change the maximum number of records only through the CFDT server MVS command interface.

To specify MAXNUMRECS for a recoverable coupling facility data table, use a value that is between 5% and 10% more than the maximum number of records that the table is expected to contain. This allows for additional records that might be created internally for processing recoverable requests. The margin to be left for this internal processing depends on the level of use of the coupling facility data table, and the nature of that use. An effect of this is that the NOSPACE condition (with a RESP2 of 102) can be raised on a WRITE or REWRITE request to a recoverable coupling facility data table that apparently has fewer records than the MAXNUMRECS limit specifies.

### **NOADDABLE**

You cannot add records to the file.

### **NOBROWSE**

You cannot browse records in the file.

### **NODELETE**

You cannot delete records from the file.

#### **NOEMPTYREQ (***VSAM only***)**

Applies only to VSAM files. Specifies that when a file is next opened, its data is not erased.

A **CEMT SET FILE NOEMPTYREC** command can be applied only to files that are closed and either disabled or unenabled, and cancels the implicit request in a previous **SET FILE EMPTYREQ** command.

#### **NOEXCLUSIVE**

Records on the file are not protected from simultaneous update.

#### **NOLOAD**

The coupling facility data table does not require loading from a source data set. It is fully usable as soon as it is created, and is populated entirely by the transactions that use it.

#### **NOREAD**

You cannot read records in the file.

### **NOTRLS (***VSAM only***)**

The file is defined to be accessed in a non-RLS mode (LSR or NSR).

For information about switching from RLS to non-RLS mode, see the [Troubleshooting for recovery](http://www.ibm.com/support/knowledgecenter/SSGMCP_5.6.0/troubleshooting/dfht21g.html) [processing.](http://www.ibm.com/support/knowledgecenter/SSGMCP_5.6.0/troubleshooting/dfht21g.html)

### **NOTTABLE**

The file name does not represent a data table.

### **NOUPDATE**

You cannot update records in the file.

### **OLD**

The disposition of the data set associated with the file is defined as unshared for dynamic allocation.

### **OPEN**

The file is open. If the file is OPEN ENABLED, it is available for data accesses by CICS transactions. If it is OPEN DISABLED, it must first be enabled before it is available.

If the file was unenabled by a previous SET FILE CLOSED command, the **SET FILE OPEN** command reenables the file implicitly.

### **READ**

You can read records in the file.

### **RECORDSIZE**

Specifies the maximum record size for a coupling facility data table that does not require pre-loading from a source data set.

You can specify the record size for a file that does not currently refer to a coupling facility data table, but which could be switched to use a coupling facility data table at a later date. Specify a record size of 1 to 32767 bytes, or specify a record size of zero to remove a previously defined value.

### **RLS (***VSAM only***)**

The file is defined to be accessed in RLS mode.

### **SHARE**

The disposition of the data set associated with the file is defined as shared for dynamic allocation.

### **TABLENAME (***value***)**

Specifies the name of the table for a coupling facility data table.

### **UPDATE**

You can update records in the file.

### **USERTABLE**

The file name represents a user-maintained data table.

# **CEMT SET GTFTRACE**

Change the status of GTF tracing.

In the CICS Explorer, the [Regions view](https://www.ibm.com/support/knowledgecenter/SSSQ3W_5.5.0/com.ibm.cics.core.help/topics/reference/view_operations.html) provides a functional equivalent to this command.

## **Description**

You can use the **SET GTFTRACE** command to switch CICS tracing to the MVS Generalized Tracing Facility (GTF) on and off. This command is intended for use at terminals that do not support the CETR full-screen tracing transaction.

For guidance on using GTF tracing, see [Generalized Trace Facility \(GTF\).](http://www.ibm.com/support/knowledgecenter/SSGMCP_5.6.0/troubleshooting/cics/dfhs13w.html)

## **Syntax**

Press the Clear key to clear the screen. There are two ways to start this transaction:

• Type CEMT SET GTFTRACE (or suitable abbreviations for the keywords). The resulting display lists the current status, similar to that obtained by using the **CEMT INQUIRE GTFTRACE** command. You can tab to the highlighted field and overtype it with the required value.

• Type CEMT SET GTFTRACE (or suitable abbreviations for the keywords), followed by the attribute setting that you want to change. For example, cemt s g sta starts CICS GTF tracing.

Typing ? at the beginning of either the first or second line gives a syntax prompt. Resetting the values takes effect immediately.

### **CEMT SET GTFTRACE**

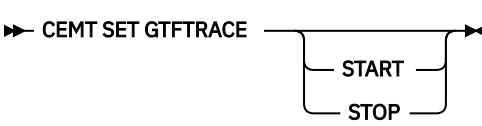

## **Options**

## **START**

CICS tracing to the MVS Generalized Tracing Facility (GTF) is started.

## **STOP**

CICS tracing to the MVS Generalized Tracing Facility (GTF) is stopped.

# **CEMT SET HOST**

Enable or disable a virtual host.

## **Description**

The SET HOST command is used to set the status of a virtual host to enabled or disabled. Disabling a virtual host means that all the URIMAP definitions that make up the virtual host cannot be accessed. When a virtual host is disabled, CICS returns an HTTP response with a 503 (Service Unavailable) status code to Web clients.

When you inquire on an individual URIMAP definition, a special status HDISABLED is returned to indicate that the virtual host is disabled. You do not need to change the disabled status of the URIMAP definitions individually; the SET HOST command can be used to re-enable all the URIMAP definitions that make up the virtual host. However, note that a URIMAP definition with the HDISABLED status cannot be discarded. If you want to discard the definition, it must be disabled individually (using the SET URIMAP command).

## **Syntax**

### **CEMT SET HOST**

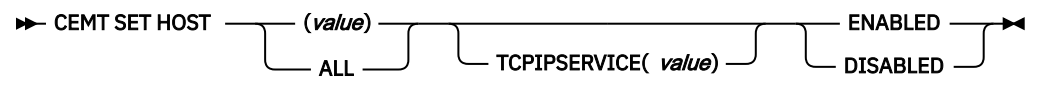

## **Options**

## **(***value***)**

specifies the name of a virtual host. The name of each virtual host is taken from the host name specified in the URIMAP definitions that make up the virtual host. For example, if your CICS region contained URIMAP definitions that specified a host name of www.example.com, CICS would create a virtual host with the same name. A host name in a URIMAP definition can be up to 120 characters.

## **ENABLED**

The URIMAP definitions that make up the virtual host can be accessed.

## **DISABLED**

The URIMAP definitions that make up the virtual host cannot be accessed.

## **TCPIPSERVICE((***value***)**

The TCPIPSERVICE resource that specifies the inbound port to which this virtual host relates. If you do not specify a value, the virtual host relates to all TCPIPSERVICE resources.

# **CEMT SET INTTRACE**

Switch CICS internal tracing on or off.

In the CICS Explorer, the [Regions view](https://www.ibm.com/support/knowledgecenter/SSSQ3W_5.5.0/com.ibm.cics.core.help/topics/reference/view_operations.html) provides a functional equivalent to this command.

## **Description**

You can use SET INTTRACE to switch CICS internal tracing on and off. This command is intended for use at terminals that do not support the full-screen tracing transaction CETR.

## **Syntax**

Press the Clear key to clear the screen. There are two ways to start this transaction:

- Type CEMT SET INTTRACE (or suitable abbreviations for the keywords). The resulting display lists the current status, similar to that obtained by using the CEMT INQUIRE INTTRACE command. You can tab to the highlighted field and overtype it with the required value.
- Type CEMT SET INTTRACE (or suitable abbreviations for the keywords), followed by the attribute setting that you want to change. For example, cemt s in sta switches CICS internal tracing on.

Typing ? at the beginning of either the first or second line gives a syntax prompt. Resetting the values takes effect immediately.

### **CEMT SET INTTRACE**

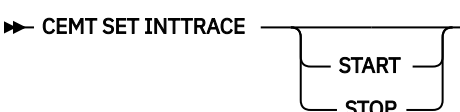

## **Options**

### **START**

CICS internal tracing is started.

```
STOP
```
CICS internal tracing is stopped.

# **CEMT SET IPCONN**

Change the attributes of an IPCONN resource or cancel outstanding automatic initiate descriptors (AIDs).

In the CICS Explorer, the [IPIC Connections view](https://www.ibm.com/support/knowledgecenter/SSSQ3W_5.5.0/com.ibm.cics.core.help/topics/reference/view_operations.html) provides a functional equivalent to this command.

## **Description**

You can use the **SET IPCONN** command to change some attributes of an IPCONN resource.

To install a new IPCONN definition when one is already installed, you must set the connection to OUTSERVICE before you use the CEDA INSTALL commands for your new definition.

For information about the different kinds of intercommunication connections, see [Intercommunication](http://www.ibm.com/support/knowledgecenter/SSGMCP_5.6.0/fundamentals/connections/dfht1k0.html) [methods.](http://www.ibm.com/support/knowledgecenter/SSGMCP_5.6.0/fundamentals/connections/dfht1k0.html)

## **Syntax**

Press the Clear key to clear the screen. You can start this transaction in two ways:

• Type CEMT SET IPCONN (or suitable abbreviations for the keywords), followed by one or more connection identifiers, or ALL. The resulting display lists the current status, similar to that obtained by using the **CEMT INQUIRE IPCONN** command. You can tab to the highlighted or blank fields and overtype them with the required values.

• Type CEMT SET IPCONN (or suitable abbreviations for the keywords), followed by one or more connection identifiers or ALL, then followed by one or more attribute settings that you want to change. For example, cemt s ip al i resets the values for all connections to make them available for use (inservice).

Typing ? at the beginning of either the first or second line gives a syntax prompt. Resetting the values takes effect immediately.

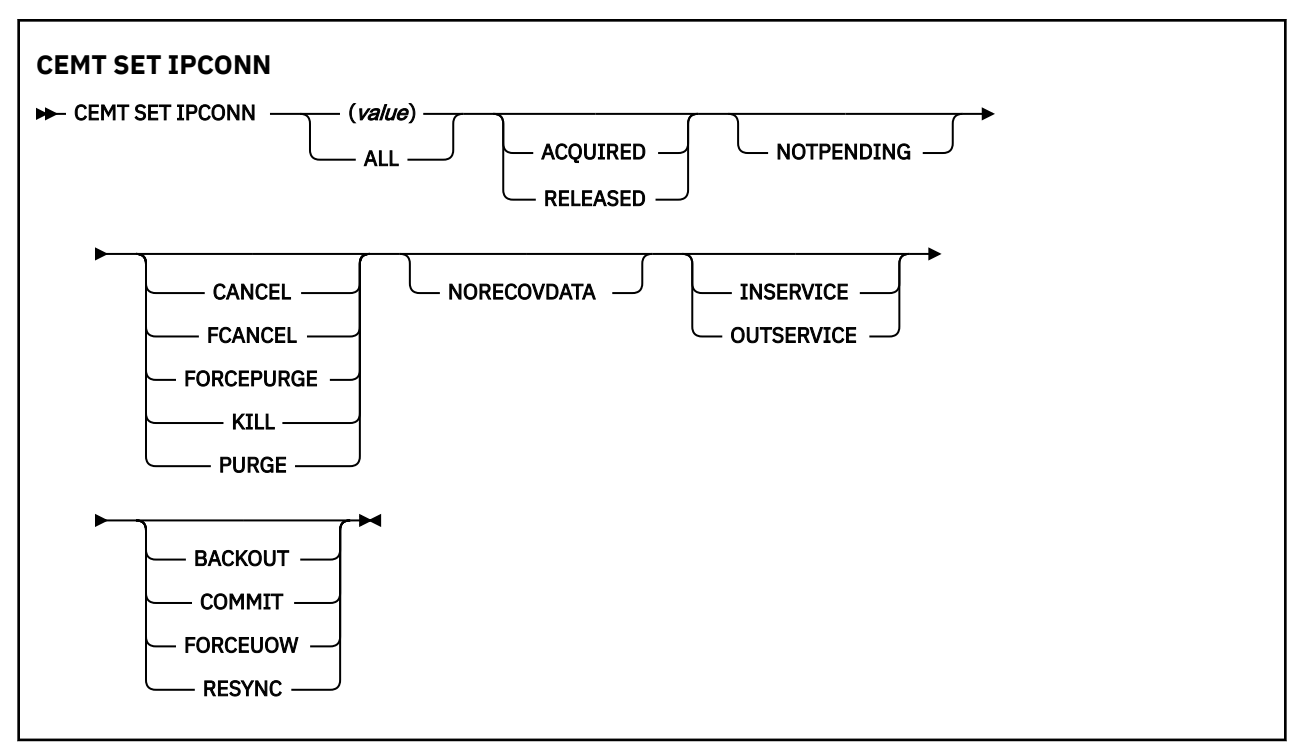

## **Options**

### **(***value***)**

Specifies the name (1 - 8 characters) of the connection to modify. This is the name of the remote system or region specified on the IPCONN option of the IPCONN definition. You can specify more than one name.

## **ACQUIRED**

Specifies that CICS acquires a session with the system represented by the IPCONN name. A connection cannot be both ACQUIRED and OUTSERVICE.

### **ALL**

Specifies that any changes you request are made to all resources of the specified type that you are authorized to access.

### **BACKOUT**

Specifies that all units of work (UOWs) shunted because of the failure of this connection are backed out. The normal resynchronization process is partially overridden: decisions are taken for any UOWs that are indoubt because of a failure of the connection, but the decisions are recorded and any data inconsistencies are reported when the connection is next acquired.

## **CANCEL**

Specifies that queued requests by transactions to use this IPCONN are canceled.

Queued requests to use this IPCONN by CICS system transactions that manage communications across the IPCONN are not purged unless FCANCEL is specified.

Message DFHISnnnn is written to CSMT to indicate how many queued requests to use this IPCONN have been deleted for the IPCONN and how many remain.

A "QUEUED REQUESTS CANCELED" message appears on the CEMT panel whenever queued requests to use this IPCONN are deleted using the CANCEL option of the **CEMT SET IPCONN** command.

### **COMMIT**

Specifies that all UOWs shunted because of the failure of this connection are committed. The normal resynchronization process is partially overridden: decisions are taken for any units of work that are indoubt because of a failure of the connection, but the decisions are recorded and any data inconsistencies are reported when the connection is next acquired.

### **FCANCEL**

Specifies that all queued requests by transactions to use this IPCONN are canceled, including requests by CICS system transactions that manage communications across this IPCONN. This can lead to unpredictable results and should be used only in exceptional circumstances.

A "QUEUED REQUESTS CANCELED" message appears on the CEMT panel whenever queued requests to use this IPCONN are deleted using the FCANCEL option of the CEMT SET IPCONN command.

#### **FORCEPURGE**

Specifies that all transactions running on sessions to the connected system are abnormally terminated immediately. This can lead to unpredictable results and should be used only in exceptional circumstances.

In some extreme cases (for example, if an error occurs during backout processing), CICS might terminate abnormally.

### **FORCEUOW**

Specifies that all UOWs shunted because of the failure of this connection are forced to back out or commit, as specified in the ACTION option of the TRANSACTION definition. The normal resynchronization process is partially overridden: decisions are taken for any units of work that are indoubt because of a failure of the connection, but the decisions are recorded and any data inconsistencies are reported when the connection is next acquired.

#### **INSERVICE**

Specifies that the system is placed in service; that is, available for use.

#### **KILL**

Specifies that the task is terminated. System and data integrity is not guaranteed. The KILL option extends the PURGE and FORCEPURGE options. Use this option only after first attempting a purge or forced purge. The KILL option does not guarantee integrity of any kind, but in some situations you can use it to free up a stalled region, thus enabling the region to continue processing. In some cases, for example, if a task is killed during backout processing, CICS terminates abnormally.

### **NORECOVDATA**

Specifies that the normal resynchronization process is overridden. NORECOVDATA forces indoubt units of work (according to the transaction definitions), targets any resynchronization tasks that are outstanding for the connection, and erases the logname previously received from the partner system. The state of the connection is reset.

**Note:** Use SET IPCONN NORECOVDATA only in exceptional circumstances. this option erases recovery information and might compromise data integrity for units of work that have updated resources on remote systems.

Examples of circumstances in which you might need to use this option are as follows:

- You need to discard a connection and it is not possible for the quiesce protocols with the partner system completed.
- An operational or logic error results in a logname mismatch for the connection. The connection state must be reset to allow the exchange lognames process to complete.

**Note:** If you specify NORECOVDATA, you cannot specify COMMIT, BACKOUT, FORCEUOW, RESYNC, or NOTPENDING.

### **NOTPENDING**

For a connection to a CICS Transaction Server for z/OS partner that has performed an initial start, specifies that the normal resynchronization process is overridden.

NOTPENDING forces all indoubt units of work (according to the transaction definition) that were created by the connection before the initial start of the partner. It also forgets any resynchronization tasks (waitforget UOW-links) that are outstanding for the connection, and created before the initial start of the partner.

The PENDING condition indicates the existence of recovery information (either shunted UOWs or decisions remembered for the partner) on a connection that has experienced a lognames mismatch with its partner. This indicates that the partner has performed an initial start and that the recovery protocol has been corrupted by a loss of log data at the partner.

It is not possible to set a connection to NOTPENDING state (forcing indoubt and erasing NOFORGET UOWs) until CICS has made contact with the partner and received a new logname from it.

Decisions for a whole connection can be forgotten, but that does not affect the memory of a decision for any other connection involved in the UOW.

**Note:** If you specify NOTPENDING you cannot specify COMMIT, BACKOUT, FORCEUOW, RESYNC, or NORECOVDATA. For advice on which option to use, see the notes following the description of the RESYNC option.

The exchange lognames function and the resynchronization function are described in [Troubleshooting](http://www.ibm.com/support/knowledgecenter/SSGMCP_5.6.0/troubleshooting/connections/dfht161.html) [intersystem problems.](http://www.ibm.com/support/knowledgecenter/SSGMCP_5.6.0/troubleshooting/connections/dfht161.html)

### **OUTSERVICE**

Place the system out of service; that is, unavailable for use.

### **PURGE**

Specifies that transactions running on the connected system are abnormally terminated. Transactions are terminated only if system and data integrity can be maintained. A transaction is not purged if its definition specifies SPURGE=NO.

### **RELEASED**

Specifies that CICS releases a session with the system represented by the IPCONN name.

### **RESYNC**

Specifies that any UOWs shunted because of the failure of this connection are retried. That is, exchange lognames resynchronization for this connection is attempted. This process should normally start automatically when a connection is acquired or when a UOW is unshunted. The normal resynchronization process is partially overridden: decisions are taken for any units of work that are indoubt because of a failure of the connection, but the decisions are recorded and any data inconsistencies are reported when the connection is next acquired.

### **Note:**

- 1. The COMMIT, BACKOUT, FORCEUOW and RESYNC operations are synchronous with setting the state of the UOW; that is, an INQUIRE UOW following SET IPCONN BACKOUT, COMMIT, FORCEUOW, or RESYNC returns the new UOW states.
- 2. Specifying one of these options unshunts all units of work that have failed because of a failure of the connection. Before you issue a **SET IPCONN FORCEUOW** command, you can use the **SET UOW** command to specify commit or back out for each indoubt unit of work explicitly, rather than allowing the default action. Local procedures determine the importance of the data and the method of using the **INQUIRE UOW**, **INQUIRE UOWENQ**, and **INQUIRE UOWLINK** commands to establish the correct actions.
- 3. You can specify only one of the BACKOUT, COMMIT, FORCEUOW, RESYNC, NOTPENDING, and NORECOVDATA options. Use the **SET IPCONN NORECOVDATA** command only in exceptional circumstances.
- 4. To force all indoubt units of work caused by a failure of the connection in the same direction, use **SET IPCONN COMMIT** or **SET IPCONN BACKOUT**.
- 5. The BACKOUT, COMMIT, FORCEUOW, or RESYNC options of **SET IPCONN** and **SET UOW** do not clear resync information. If you want to do this, you must use **SET IPCONN NOTPENDING** or **SET IPCONN NORECOVDATA**.

6. You can issue BACKOUT, COMMIT, FORCEUOW, or RESYNC commands *before* issuing **SET IPCONN NOTPENDING** or **SET IPCONN NORECOVDATA** commands.

## **CEMT SET IRC**

Open or close the interregion communication (IRC) facility.

In the CICS Explorer, the [Regions view](https://www.ibm.com/support/knowledgecenter/SSSQ3W_5.5.0/com.ibm.cics.core.help/topics/reference/view_operations.html) provides a functional equivalent to this command.

## **Description**

New MRO connections can be installed without first closing IRC. However, if you want to modify existing MRO connections, IRC must be closed using the SET IRC CLOSED command. For example:

```
 CEMT SET IRC CLOSED
CEDA INSTALL GROUP(groupname)
CEMT SET IRC OPEN
```
## **Syntax**

Press the Clear key to clear the screen. There are two ways to start this transaction:

- Type CEMT SET IRC (or suitable abbreviations for the keywords). The resulting display lists the current status, similar to that obtained by using the **CEMT INQUIRE IRC** command. You can tab to the highlighted field and overtype it with the required value.
- Type CEMT SET IRC (or suitable abbreviations for the keywords), followed by the attribute setting that you want to change. For example, cemt s ir o initializes interregion communication.

Typing ? at the beginning of either the first or second line gives a syntax prompt. Resetting the values takes effect immediately.

### **CEMT SET IRC**

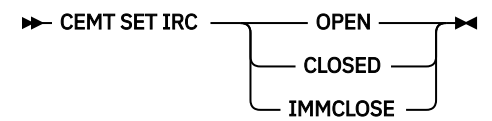

## **Options**

### **CLOSED**

Interregion communication for this CICS system is terminated after all tasks using IRC sessions have terminated normally.

#### **IMMCLOSE**

All tasks using IRC sessions are to be abended when they next try to use the session. Interregion communication is terminated when all tasks that were using IRC have been abended or have terminated normally.

### **OPEN**

Interregion communication for this CICS system is initialized. This allows connections to be established between this system and other systems, including DL/I batch regions and non-CICS client programs using the external CICS interface (EXCI). You can control the availability of individual connections with the INSERVICE|OUTSERVICE settings on the connection names.

# **CEMT SET JOURNALNAME**

Enable or disable a CICS user journal.

## **Description**

The SET JOURNALNAME command allows you to enable or disable a CICS user journal. It has no effect on a journal that is being used as the forward recovery log or auto-journal for a VSAM file until the next time the file is opened or on the system log.

You can use SET JOURNALNAME for a journal name that is not currently known to CICS. CICS dynamically creates an entry for the specified journal and, if necessary, defines it to the MVS system logger using a matching JOURNALMODEL definition (see [JOURNALMODEL resources.](http://www.ibm.com/support/knowledgecenter/SSGMCP_5.6.0/reference-system-management/resources/journalmodel/dfha4_summary.html))

## **Syntax**

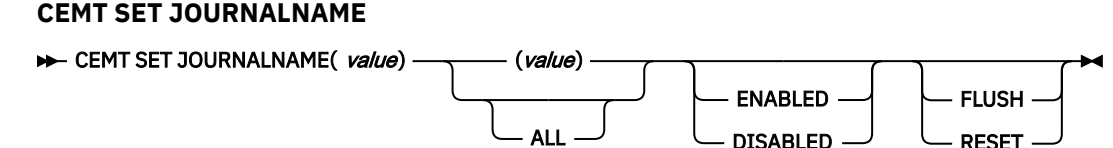

# **Options**

## **(***value***)**

Specifies the journal name.

To modify journals defined with a numeric identifier in the range 1–99, specify journal name DFHJ*nn*, where *nn* is the journal number.

You cannot specify DFHLOG or DFHSHUNT, because you are not allowed to modify the status of the system log.

## **ALL**

specifies that any changes you request are made to all resources of the specified type that you are authorized to access.

## **DISABLED**

The journal is disabled. It cannot be used again until it is reenabled by a SET JOURNALNAME(…) STATUS(ENABLED) or ACTION(RESET) command.

## **ENABLED**

The journal is open and is available for use.

## **FLUSH**

The log buffers are written out to the log stream but the journal is not closed.

You can use this option to ensure that all current records are written out to the log stream before the stream is processed using a batch utility.

## **RESET**

The journal is disabled, but can be reenabled by the next SET JOURNALNAME STATUS(ENABLED) or ACTION(RESET) command for this journal.

# **CEMT SET JVMSERVER**

Change the attributes of a JVM server.

In the CICS Explorer, the [JVM Servers view](https://www.ibm.com/support/knowledgecenter/SSSQ3W_5.5.0/com.ibm.cics.core.help/topics/reference/view_operations.html) provides a functional equivalent to this command.

## **Description**

The **CEMT SET JVMSERVER** command enables, disables, and modifies a JVM server.

To change the status of a JVMSERVER resource that was defined and installed in a CICS bundle, enable or disable the CICS bundle. If you have disabled the CICS bundle, but you need to purge tasks that are still running in the JVM server, you can issue the SET JVMSERVER DISABLED command against the dynamically generated JVMSERVER resource with the PURGE, FORCEPURGE, or KILL option to purge the tasks.

To modify the attributes of a JVMSERVER resource that was defined and installed in a CICS bundle, use the resource editor in the CICS Explorer to modify the definition in the CICS bundle, and install a new version of the CICS bundle or of the application with which it was deployed. To update the definition, replace the old version of the CICS bundle with the new one, following the instructions in [Working with](https://www.ibm.com/support/knowledgecenter/SSSQ3W_5.5.0/com.ibm.cics.core.help/topics/tasks/task_intro_app.html) [bundles in the CICS Explorer product documentation](https://www.ibm.com/support/knowledgecenter/SSSQ3W_5.5.0/com.ibm.cics.core.help/topics/tasks/task_intro_app.html).

- CICS bundles that were deployed on their own or with a platform can be updated individually.
- If the CICS bundle was deployed as part of an application or with an application binding, update the whole application.

You can use the SET JVMSERVER command to change the attributes of the dynamically generated resource, but these changes are not cataloged and are not recovered across a warm start of CICS.

## **Syntax**

Press the Clear key to clear the screen. You can start this transaction in two ways:

- Type CEMT SET JVMSERVER followed by one or more JVMSERVER identifiers or ALL. CEMT displays a list of JVMSERVER resources and the current status of each resource. You can then tab to the highlighted or blank fields and overtype them with the required values.
- Type CEMT SET JVMSERVER followed by one or more JVMSERVER identifiers or ALL, followed by the attribute setting that you want to change.

Typing ? at the beginning of either the first or second line gives a syntax prompt. Resetting the values takes effect immediately.

## **CEMT SET JVMSERVER**

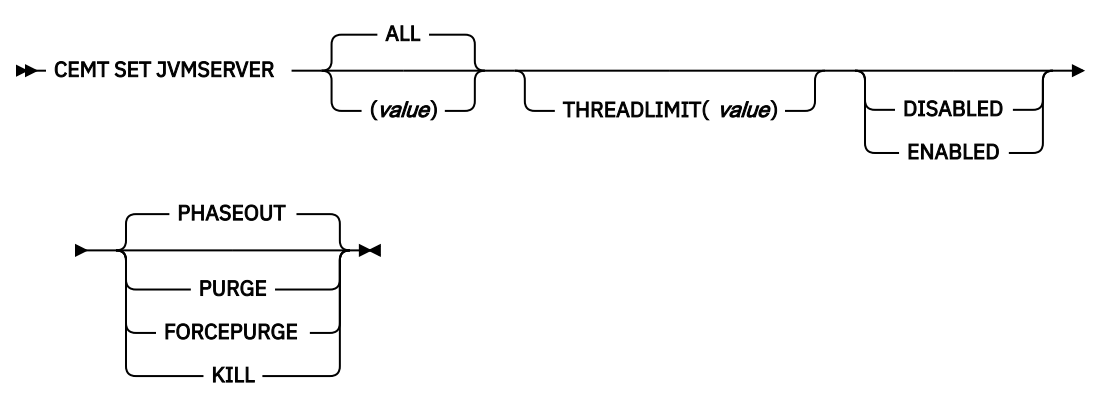

## **Options**

## **ALL**

Apply any changes to all of the specified resources that you are authorized to access.

### **DISABLED**

Disable one or more JVMSERVER resources. Disabling a JVMSERVER resource shuts down the JVM server and its Language Environment enclave.

### **ENABLED**

Enable one or more JVMSERVER resources. Enabling a JVMSERVER resource initializes the Language Environment enclave and the JVM server.

Note that any changes to JVMProfile and LERUNOPTS are used to update the JVMServer. If you enable a JVMServer after it has been in the DISABLED state, the JVMServer is completely refreshed.
### **FORCEPURGE**

Force purge tasks that are running in the specified JVM server. CICS force purges the tasks by using the **SET TASK FORCEPURGE** command. Any threads running in the JVM are stopped. If the JVMSERVER resource remains in the BEING DISABLED state, some tasks could not be force purged.

Use this option only after you have used the PURGE option where some tasks could not be purged successfully. Data integrity is not guaranteed.

#### **KILL**

Terminate tasks that are running in the specified JVM server. CICS stops the tasks by using the **SET TASK KILL** command. Any threads running in the JVM are stopped. The JVMSERVER resource enters the DISABLED state and all work is ended. However, CICS might be left in an unstable state.

Use this option only after you have used the PURGE and FORCEPURGE options where some tasks could not be purged successfully. System and data integrity are not guaranteed. CICS might terminate abnormally.

### **PHASEOUT**

Shut down the JVM server and its Language Environment enclave. All currently running tasks continue until completion, but no new work is accepted by the JVM server. When all the tasks are finished, the JVMSERVER resource enters the DISABLED state.

#### **PURGE**

Purge tasks that are running in the specified JVM server. CICS purges the tasks by using the **SET TASK PURGE** command. Any threads running in the JVM are stopped. CICS purges tasks only when system and data integrity can be maintained. If the JVMSERVER resource remains in the BEING DISABLED state, some tasks could not be purged.

#### **THREADLIMIT(***value***)**

Specifies the maximum number of threads that are available to the threaded system JVM. Each thread runs under a T8 TCB. This value can be in the range 1 - 256 threads. If you specify a thread limit that exceeds the maximum of 2000 threads that is allowed for the CICS region, taking into account all other enabled and disabled JVMSERVER resources, CICS allocates the remaining threads up to 2000 to the resource as the thread limit value.

#### *value*

Specifies the 1 - 8 character name of the JVMSERVER resource.

# **CEMT SET LIBRARY**

Change the attributes of a LIBRARY resource.

## **Description**

SET LIBRARY changes the ranking, critical status and enablement status of a dynamic program LIBRARY concatenation.

You can use the CEMT transaction to modify only LIBRARY resources that are defined in the CICS system definition file (CSD) and installed in the running CICS system. You cannot use the **CEMT SET LIBRARY** command to change the status of a LIBRARY resource that was defined and installed in a CICS bundle.

- You can control the status of dynamically generated LIBRARY resources by enabling or disabling the BUNDLE resources that installed them.
- You can modify the definition of dynamically generated LIBRARY resources by using the resource editor in CICS Explorer. To update the definition, replace the old version of the CICS bundle with the new one, following the instructions in [Working with bundles in the CICS Explorer product documentation](https://www.ibm.com/support/knowledgecenter/SSSQ3W_5.5.0/com.ibm.cics.core.help/topics/tasks/task_intro_app.html). CICS bundles that were deployed on their own or with a platform can be updated individually. If the CICS bundle was deployed as part of an application or with an application binding, update the whole application.

### **Syntax**

Press the Clear key to clear the screen. There are two ways of starting this transaction:

- Type CEMT SET LIBRARY followed by the name of the LIBRARY resource. CEMT displays the current status. You can then tab to the highlighted or blank fields and overtype them with the required values.
- Type CEMT SET LIBRARY followed by the name of the LIBRARY resource, followed by one or more attribute settings that you want to change.

Typing ? at the beginning of either the first or second line gives a syntax prompt. Resetting the values takes effect immediately.

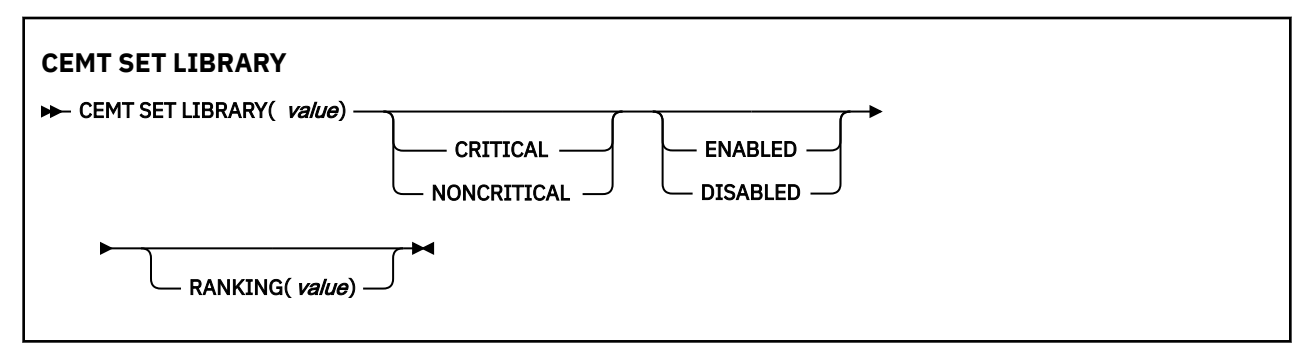

### **Options**

#### **CRITICAL**

The LIBRARY concatenation is critical to CICS startup. If the LIBRARY resource cannot be successfully installed during CICS startup for any reason, then a "GO or CANCEL" message is issued. The operator can decide whether to override the criticality and allow CICS to start. If the operator selects "GO", the LIBRARY is installed with a status of DISABLED, unless install is not possible, for example, due to a short-on-storage condition.

**Note:** If the operator selects "GO", the LIBRARY resource is not automatically redefined as NONCRITICAL. If the LIBRARY concatenation should be regarded as noncritical in the future, manually set the critical status to NONCRITICAL.

### **DISABLED**

The LIBRARY concatenation is not included in the LIBRARY search order. The data sets in this LIBRARY concatenation are not searched for program artifacts to load. When you set a LIBRARY resource to DISABLED, CICS closes the LIBRARY concatenation and de-concatenates and unallocates the data sets in the LIBRARY concatenation.

**Note:** When a LIBRARY resource is disabled, the information about where a program was loaded from becomes invalid. When the LIBRARY resource is enabled again, you must issue a NEWCOPY or PHASEIN command before the program can be loaded again.

#### **ENABLED**

The LIBRARY concatenation is included in the LIBRARY search order. The data sets in this LIBRARY concatenation are searched for program artifacts to load.

#### **NONCRITICAL**

The LIBRARY concatenation is not critical to CICS startup. If the LIBRARY resource cannot be successfully installed during CICS startup, then the LIBRARY resource is left in an installed but disabled state. A warning message is issued, but CICS startup continues.

#### **RANKING(***value***)**

Specifies where this LIBRARY concatenation appears in the overall LIBRARY search order relative to other LIBRARY concatenations. The value can be in the range 1 - 99. LIBRARY concatenations appear in the search order in order of ranking. A lower number means that this LIBRARY concatenation is searched for programs to load before other LIBRARY concatenations with higher ranking numbers. DFHRPL has a reserved RANKING value of 10, and this RANKING value cannot be specified for dynamic program LIBRARY concatenations.

LIBRARY concatenations with an equal RANKING value appear in the search order in the order in which they were installed or created in the local CICS system. A LIBRARY concatenation that was installed earlier appears before one that was installed later.

*value*

Specifies the 1 - 8 character name of the LIBRARY resource.

# **CEMT SET LINE**

Change the status of a line.

# **Description**

You can use the **SET LINE** command to purge or forcepurge a line, to put the line in or out of service, and to adjust the relative line number.

You can specify a list of identifiers (see ["List of resource identifiers" on page 54\)](#page-63-0), but you cannot use the asterisk (\*) and plus (+) symbols to specify a family of identifiers.

## **Syntax**

Press the Clear key to clear the screen. There are two ways to start this transaction:

- Type CEMT SET LINE (or suitable abbreviations for the keywords), followed by a terminal identifier. The resulting display lists the current status, similar to that obtained by using the CEMT INQUIRE LINE command. You can then tab to the highlighted or blank fields and overtype them with the required values.
- Type CEMT SET LINE (or suitable abbreviations for the keywords), followed by a terminal identifier, then followed by one or more attribute settings that you want to change. For example, cemt s l(*value*) i makes the line available for use (inservice).

Typing ? at the beginning of either the first or second line gives a syntax prompt. Resetting the values takes effect immediately.

### **CEMT SET LINE**

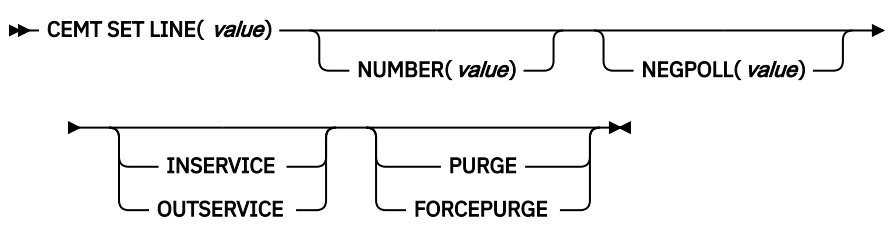

## **Options**

### **(***value***)**

Specifies the identifier of a terminal on the line. This request is valid only for non-z/OS Communications Server terminals.

### **FORCEPURGE**

All transactions running with terminals on the line are immediately terminated abnormally. Data integrity is not guaranteed. In some extreme cases (for example, if an error occurs during backout processing), CICS might terminate abnormally.

### **INSERVICE**

The line is available for use. Changing the status of the line does not affect the equivalent status of the terminals on it.

### **NUMBER (***value***)**

Specifies the relative line number of a pooled line. It is mandatory when inquiring about pooled lines. For information about pooled lines, see [Terminal control table \(TCT\).](http://www.ibm.com/support/knowledgecenter/SSGMCP_5.6.0/reference-system-management/resources/macros/tct/overview.html)

### **OUTSERVICE**

The line is not available for use. Changing the status of the line does not affect the equivalent status of the terminals on it.

### **PURGE**

Tasks running on terminals associated with the line are abnormally terminated, but task termination occurs only if system and data integrity can be maintained.

# **CEMT SET MODENAME**

Change the status of a mode name.

# **Description**

You can use the **SET MODENAME** command to reset the connection to a remote system or to another CICS region, change the number of sessions available, and acquire or close the sessions associated with the mode name.

# **Syntax**

Press the Clear key to clear the screen. You can start this transaction in two ways:

- Type CEMT SET MODENAME (or suitable abbreviations for the keywords), followed by either (*modename*) or ALL. The resulting display lists the current status, similar to that obtained by using the **CEMT INQUIRE MODENAME** command. You can tab to the highlighted or blank fields and overtype them with the required values.
- Type CEMT SET MODENAME (or suitable abbreviations for the keywords), followed by either (*modename*) or ALL, then followed by one or more attribute settings that you want to change. For example, cemt s mod(modename) acq causes CICS to acquire all the negotiated contention-winner sessions in the group named by modename.

Typing ? at the beginning of either the first or second line gives a syntax prompt. Resetting the values takes effect immediately.

### **CEMT SET MODENAME**

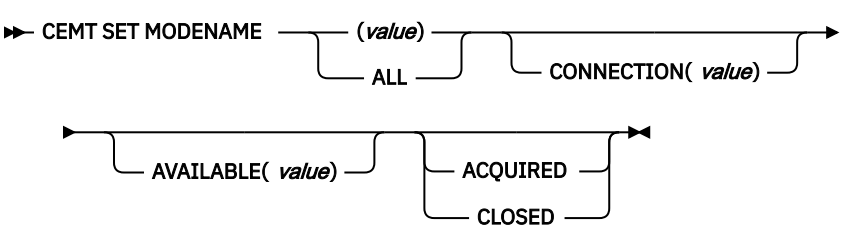

## **Options**

### **(***value***)**

Specifies one or more names (1 - 8 characters) of a group of sessions. Mode names do not need to be unique. You cannot specify a list of names, but you can use the asterisk (\*) and plus (+) symbols to specify a family of mode names.

A mode name that consists of eight blanks is valid. To specify this name, enclose the string of blanks in single quotation marks, for example:

MODENAME(' ')

### **ACQUIRED**

CICS is to acquire (or bind) all the negotiated contention-winner sessions in the group.

### **ALL**

Specifies that any changes you request are done to all resources of the specified type that you are authorized to access.

### **AVAILABLE (***value***)**

Specifies the maximum number of sessions within the group that can be concurrently allocated for use. This value must be the same for both sides involved in the session.

### **CLOSED**

CICS is to release all sessions in the group. The sessions are quiesced and unbound. No further sessions can be acquired by another CICS system. No further activity is possible on the sessions in the group until the group is reacquired by the same CICS system in which it has been closed.

### **CONNECTION (***value***)**

Specifies an identifier (1 - 4 characters) defined for an IRC or ISC connection.

# **CEMT SET MONITOR**

Change the status of monitoring.

In the CICS Explorer, the [Regions view](https://www.ibm.com/support/knowledgecenter/SSSQ3W_5.5.0/com.ibm.cics.core.help/topics/reference/view_operations.html) provides a functional equivalent to this command.

# **Description**

Use the **SET MONITOR** command to select the classes of monitoring data that you want collected, switch monitoring on or off, and set the status of monitoring options. When you change the status of CICS monitoring from OFF to ON, CICS starts to accumulate monitoring data and to write monitoring records for the active monitoring classes, for all tasks that start *after* the change is made. The monitoring status of tasks being processed is not affected.

When you change the status of CICS monitoring from ON to OFF, CICS stops writing monitoring data immediately. No monitoring data is accumulated for tasks that start after the change is made. If you turn off monitoring, also set NOPERF to ensure that buffers that contain recorded data for completed tasks are flushed; otherwise, some of this data might be lost.

The monitoring class settings can be changed regardless of whether monitoring is ON or OFF. If monitoring is OFF, you can change the class settings as required in preparation for the next time STATUS is set to ON.

If monitoring is ON, changes to the class settings have the following effects:

- Changing a class from inactive to active has no effect on the data written for running tasks.
- Changing a class from active to inactive prevents monitoring data for that class being written for running tasks as follows:

### **PERFORMANCE**

Any performance class data remaining in the output buffer is recorded, and no further data is collected.

### **EXCEPTION**

Monitoring data is not written at the completion of the exception condition.

### **RESOURCE**

Any transaction resource monitoring data remaining in the output buffer is recorded, and no further data is collected.

### **IDENTITY**

Any identity class data remaining in the output buffer is recorded, and no further data is collected.

Exception class, transaction resource class, identity class, and performance class data are gathered during the life of a running transaction. When you change these settings, be aware of their impact on transactions that are running. For example, if a transaction is started when the performance class is set to PERF and monitoring is ON, performance class data is accumulated for that transaction. If you switch the performance class to NOPERF while the transaction is running, and then back to PERF before the transaction ends, performance data will be missing from the final monitoring data for that transaction, even though, when it started and when it ended, the performance class was set to PERF. Transaction resource class and identity class data is written at the end of a task, and is written only if the monitoring class is set (to RESRCE for the transaction resource class, or IDNTY for the identity class) at the point when the task ends.

The default is for monitoring records to be compressed, except for identity class records, which are not compressed. If you change the setting for the data compression option, the new setting applies to all

monitoring SMF records written from that point onwards, even if they are for a task being processed at the time the change is made. The new setting also applies to any records that are in the buffer waiting to be written to SMF at the time the change is made. The change applies only until a CICS restart, at which time the setting for the data compression option reverts to that specified in the monitoring control table (MCT) controlled by the DFHMCT macro.

### **Syntax**

Press the Clear key to clear the screen. You can start this transaction in two ways:

- Type CEMT SET MONITOR (or suitable abbreviations for the keywords). The resulting display lists the current status, similar to that obtained by using the **CEMT INQUIRE MONITOR** command. You can tab to the highlighted or blank fields and overtype them with the required values.
- Type CEMT SET MONITOR (or suitable abbreviations for the keywords), followed by one or more attribute settings that you want to change. For example, cemt s mon on p ex sets CICS monitoring ON and collects performance-class and exception-class data.

Typing ? at the beginning of either the first or second line gives a syntax prompt. Resetting the values takes effect immediately.

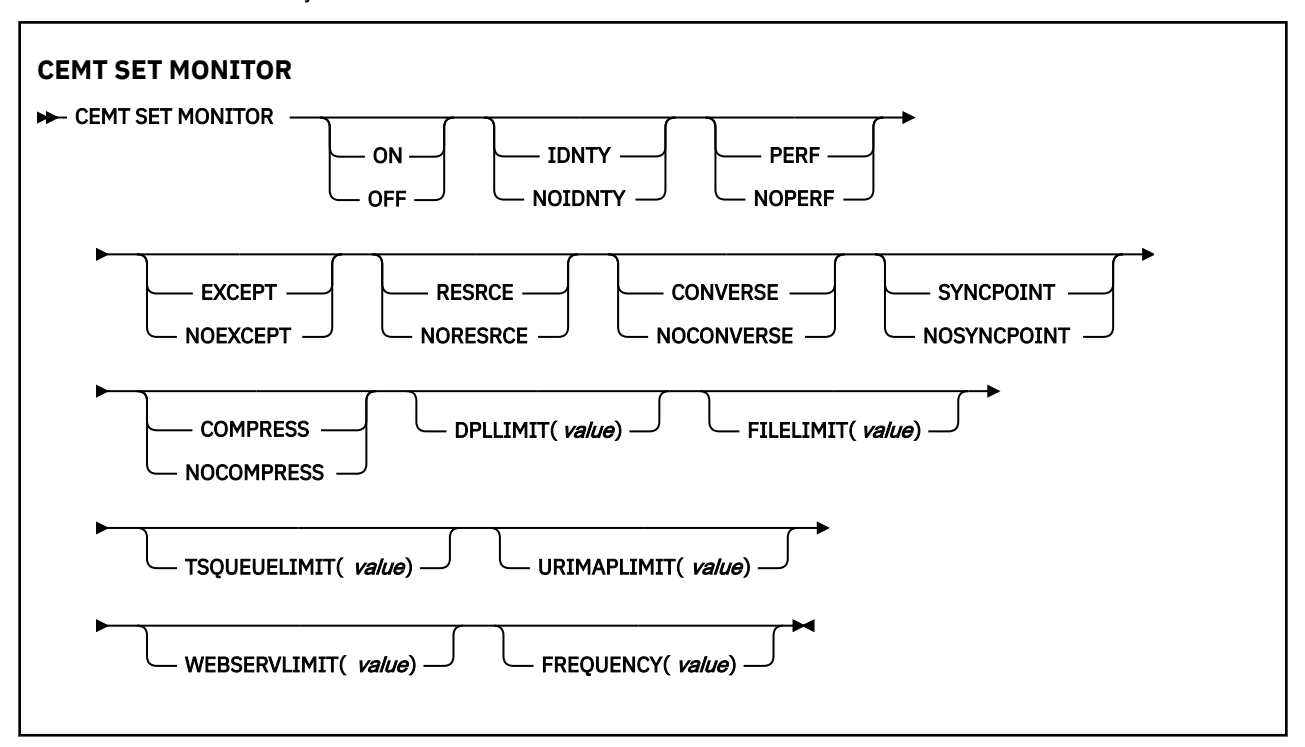

### **Options**

### **COMPRESS**

Data compression is performed for monitoring records. The default is for monitoring records to be compressed.

#### **CONVERSE**

Conversational tasks have separate performance class records produced for each pair of terminal control I/O requests (Converse or Send/Receive pair).

#### **DPLLIMIT(***value***)**

The maximum number of distributed program link requests for which CICS performs transaction resource monitoring. The value specified must be in the range 0 - 64.

#### **EXCEPT**

The exception class of monitoring data is collected.

### **FILELIMIT(***value***)**

The maximum number of files for which CICS performs transaction resource monitoring. The value specified must be in the range 0 - 64.

### **FREQUENCY=(***0|hhmmss***)**

The interval for which monitoring automatically produces a transaction performance class record for any long-running transaction that has been in the system for a greater time than the interval. The initial frequency value is set by the MNFREQ system initialization parameter.

The default frequency value is 0, which specifies that FREQUENCY monitoring is inactive; that is, no performance class records are produced for long-running transactions. To produce performance class records for long-running transactions, specify an interval as a 1 to 6 digit number in the format *hhmmss*, in the range 000100 - 240000. Numbers that are fewer than six digits must be padded with leading zeroes.

CICS can produce a performance class monitoring record in this way only when the long-running transaction is running on the quasi-reentrant (QR) or concurrent (CO) mode TCBs.

### **IDNTY**

The identity class of monitoring data is to be collected.

### **NOCOMPRESS**

Data compression is not to be performed for monitoring records.

### **NOCONVERSE**

Conversational tasks are not to have separate performance class records produced for each pair of terminal control I/O requests (Converse or Send/Receive pair).

### **NOEXCEPT**

The exception class of monitoring data is not to be collected.

### **NOIDNTY**

The identity class of monitoring data is not to be collected.

#### **NOPERF**

The performance class of monitoring data is not to be collected.

### **NORESRCE**

Transaction resource monitoring data is not to be collected.

### **NOSYNCPOINT**

A transaction performance class record is not to be produced when a transaction takes an explicit or implicit sync point (unit-of-work), except when the sync point is part of task termination or a sync point rollback.

#### **OFF**

CICS monitoring is switched off. When monitoring is OFF, no monitoring data is accumulated or collected, regardless of the settings of the monitoring data classes.

#### **ON**

CICS monitoring is switched on. When monitoring is ON, monitoring data is accumulated continuously and is collected (written out to an SMF data set) for each of the classes of monitoring data that is active.

### **PERF**

The performance class of monitoring data is collected.

### **RESRCE**

Transaction resource monitoring data is collected.

### **SYNCPOINT**

A transaction performance class record is produced when a transaction takes an explicit or implicit sync point (unit-of-work), except when the sync point is part of task termination or a sync point rollback.

### **TSQUEUELIMIT(***value***)**

The maximum number of temporary storage queues for which CICS performs transaction resource monitoring. The value specified must be in the range 0 - 64.

### **URIMAPLIMIT(***value***)**

The maximum number of URIMAPs that are specified on the **WEB OPEN URIMAP** command for which CICS is to perform transaction resource monitoring. The value specified must be in the range 0 - 64.

#### **WEBSERVLIMIT(***value***)**

The maximum number of WEBSERVICEs that are specified on the **INVOKE SERVICE** command for which CICS is to perform transaction resource monitoring. The value specified must be in the range 0 - 64.

# **CEMT SET MQCONN**

Change information about the attributes of the connection between CICS and IBM MQ, and start or stop the connection.

In the CICS Explorer, the [MQ Connections view](https://www.ibm.com/support/knowledgecenter/SSSQ3W_5.5.0/com.ibm.cics.core.help/topics/reference/view_operations.html) provides a functional equivalent to this command.

Use the **SET MQCONN** command to change attributes of the currently installed MQCONN resource definition, which defines the connection to IBM MQ, and starts and stops the connection.

Because only one MQCONN resource definition can be installed at a time, the name of the MQCONN resource definition is not required on input.

This command does not set the INITQNAME attribute of the MQCONN resource definition, which specifies the name of the initiation queue. If you want to change the QNAME attribute of the MQMONITOR resource definition DFHMQINI, which was dynamically installed with the MQCONN resource definition and represents the default initiation queue, you must change the INITQNAME attribute of the MQCONN resource definition and then reinstall the MQCONN resource definition.

### **Syntax**

Press the Clear key to clear the screen. You can start this transaction in two ways:

- Type CEMT SET MQCONN (or suitable abbreviations for the keywords). The resulting display lists the status, similar to that obtained by using the **CEMT INQUIRE MQCONN** command. You can tab to the highlighted or blank fields and overtype them with the required values.
- Type CEMT SET MQCONN (or suitable abbreviations for the keywords), followed by one or more attribute settings that you want to change.

Typing ? at the beginning of either the first or second line gives a syntax prompt.

### **SET MQCONN**

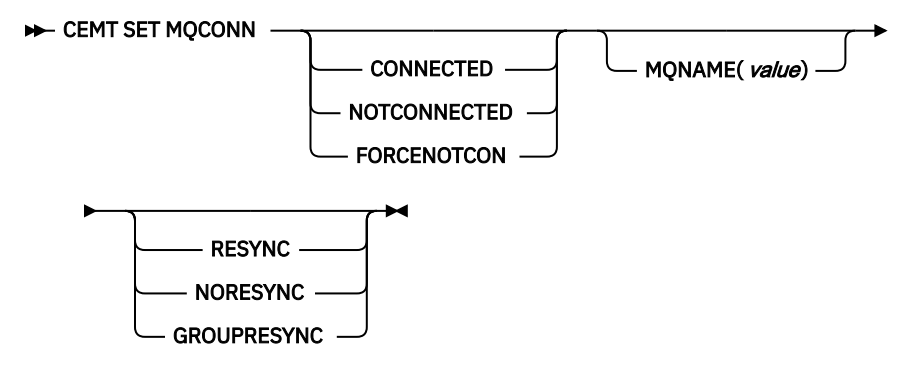

**Conditions:** NOTAUTH, NOTFND

### **Options**

### **CONNECTST(***value***)**

Starts or stops the connection between CICS and IBM MQ. The possible values are as follows:

#### **CONNECTED**

Starts the CICS-MQ connection. If the requested queue manager is active, control returns to the application when CICS and IBM MQ are connected. If the requested queue manager is not active, CICS connects to IBM MQ as soon as the requested queue manager becomes active.

#### **NOTCONNECTED**

Stops the CICS-MQ connection. Existing transactions are allowed to finish before the connection is stopped. The request is asynchronous in nature; that is, control is returned to the application before the request is complete.

### **FORCENOTCON**

Stops the CICS-MQ connection. Any CICS transactions currently using IBM MQ are abnormally stopped, and the connection to IBM MQ is stopped. The request is synchronous in nature; that is, control is not returned to the application until the connection is stopped.

#### **MQNAME(***value***)**

Specifies the 1 - 4 character name of the IBM MQ queue manager or queue-sharing group to which CICS is to connect. CICS attempts to connect to the queue manager or to any active member of the queue-sharing group. You can change MQNAME only when CICS is not connected to IBM MQ.

When you specify MQNAME, the queue manager name or queue-sharing group that you specified in the MQNAME attribute of the installed MQCONN resource definition is replaced with the name that you specified on this command. If you want to revert to the original queue manager or queue-sharing group, you must set MQNAME again.

#### **RESYNCMEMBER(***value***)**

This option applies only if you have specified a queue-sharing group for the CICS-MQ connection. It specifies the strategy that CICS adopts if outstanding units of work are being held for the last queue manager to which CICS was connected from the queue-sharing group. Units of work that are shunted indoubt are not included in this process, because CICS itself cannot resolve those units of work at this time. Resynchronization for those UOWs occurs when CICS has resynchronized with its remote coordinator. The possible values are as follows:

#### **RESYNC**

CICS connects to the same queue manager.

### **NORESYNC**

CICS makes one attempt to connect to the same queue manager. If that attempt fails, CICS connects to any member of the queue-sharing group and issues a warning about the outstanding units of work.

#### **GROUPRESYNC**

CICS connects to any member of the queue-sharing group. The queue manager is chosen by IBM MQ and it asks CICS to resolve indoubt units of work on behalf of all eligible queue managers in the queue-sharing group. This function is called *group unit of recovery*. The GROUPRESYNC option can be used only you are when running a release of IBM MQ that supports group unit of recovery for CICS and when the GROUPUR attribute has been enabled in the IBM MQ queue managers.

When an attempt is made to connect CICS to IBM MQ by using an **EXEC CICS SET MQCONN CONNECTED** command and RESYNCMEMBER(GROUPRESYNC) is set but IBM MQ does not support group unit of recovery, or group unit of recovery is not enabled, then IBM MQ rejects the connection attempt. The connection attempt results in the SET command failing with INVREQ and RESP2=9 (connection error).

Do not change the settings for RESYNCMEMBER when units of work are outstanding in IBM MQ because the units of work cannot then be resolved. A unit of work held in CICS is identified with a resource manager qualifier. When RESYNCMEMBER(GROUPRESYNC) is used, the qualifier is the name of the queue-sharing group, otherwise the qualifier used is the name of the individual queue manager.

# **CEMT SET MQMONITOR**

Enable or disable an MQMONITOR resource definition. Start or stop the MQ monitor. Set automatic restart of the MQ monitor.

Use the **SET MQMONITOR** command to enable or disable an MQMONITOR resource definition (**ENABLESTATUS** attribute), start or stop the MQ monitor (**MONSTATUS** attribute), or set automatic restart of the MQ monitor (**AUTOSTART** attribute).

This command does not set any other MQMONITOR attributes. To change these attributes, you must change the resource definition and then reinstall the resource.

If you want to change the **QNAME** attribute of a reserved MQMONITOR resource definition DFHMQINI, you must change the **INITQNAME** attribute of the MQCONN resource definition for which DFHMQINI is installed and then reinstall the MQCONN resource definition.

# **Syntax**

Press the Clear key to clear the screen. You can start this transaction in two ways:

- Type CEMT SET MQMONITOR (or suitable abbreviations for the keywords). The resulting display lists the status, similar to that obtained by using the **CEMT INQUIRE MQMONITOR** command. You can tab to the highlighted or blank fields and overtype them with the required values.
- Type CEMT SET MQMONITOR (or suitable abbreviations for the keywords), followed by one or more attribute settings that you want to change.

Typing ? at the beginning of either the first or second line gives a syntax prompt.

### **SET MQMONITOR**

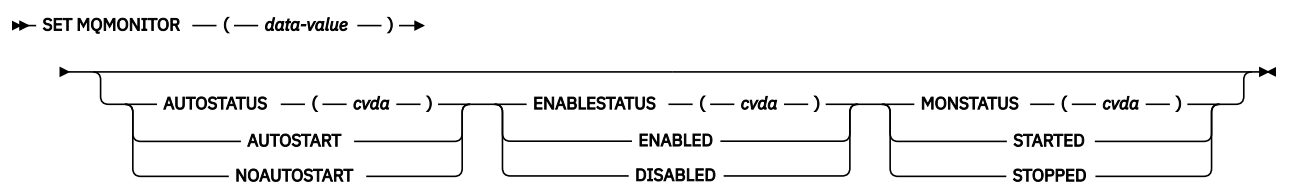

**Conditions:** IOERR, INVREQ, NOTAUTH, NOTFND, TRANIDER, USERIDERR

# **Options**

## **AUTOSTART(***cvda***)**

Specifies whether the MQ monitor starts automatically. The CVDA values are as follows:

### **AUTOSTART**

The MQ monitor starts automatically in either of the following situations:

- When the connection to the IBM MQ queue is established.
- If the z/OS Workload Manager (WLM) health service is active (see [WLMHEALTH](http://www.ibm.com/support/knowledgecenter/SSGMCP_5.6.0/reference-system-management/sit/dfha2-wlmhealth.html)), every increment in the z/OS WLM **HEALTH** value of the CICS region from zero to 100%. For more information, see [Effect of z/OS Workload Manager Health service on MQMONITORs](http://www.ibm.com/support/knowledgecenter/SSGMCP_5.6.0/fundamentals/mq/zoswlmhealth-mqmonitor.html) and [Alert](http://www.ibm.com/support/knowledgecenter/SSGMCP_5.6.0/fundamentals/mq/zc12100_.html) [monitor \(CKAM\).](http://www.ibm.com/support/knowledgecenter/SSGMCP_5.6.0/fundamentals/mq/zc12100_.html)

### **NOAUTOSTART**

The MQ monitor does not start automatically.

### **ENABLESTATUS(***cvda***)**

Specifies whether the MQMONITOR resource definition is available for use. The CVDA values are as follows:

### **ENABLED**

Enable the MQMONITOR resource definition for use.

### **DISABLED**

Disable the MQMONITOR resource definition.

### <span id="page-406-0"></span>**MONSTATUS(***cvda***)**

Starts or stops the MQ monitor. The CVDA values are as follows:

#### **STARTED**

Start the MQ monitor.

#### **STOPPED**

Stop the MQ monitor.

### **MQMONITOR(***data-value***)**

Specifies the 8-character name of the MQMONITOR resource that you want to set.

# **CEMT SET NETNAME**

Change the status of networks.

In the CICS Explorer, the [Terminals view](https://www.ibm.com/support/knowledgecenter/SSSQ3W_5.5.0/com.ibm.cics.core.help/topics/reference/view_operations.html) provides a functional equivalent to this command.

### **Description**

If you are familiar with network names, you can use this command as an alternative to the **CEMT SET TERMINAL** command (see ["CEMT SET TERMINAL" on page 422\)](#page-431-0). However, you cannot use the **CEMT SET NETNAME** command for APPC sessions.

Netname is the name by which the remote system or terminal is known to the network. The remaining operands for NETNAME are identical to those for TERMINAL.

Netnames do not need to be unique, and you cannot specify a list of names.

## **Syntax**

Press the Clear key to clear the screen. You can start this transaction in two ways:

- Type CEMT SET NETNAME (or suitable abbreviations for the keywords), followed by netname or ALL. The resulting display lists the current status, similar to that obtained by using the **CEMT INQUIRE NETNAME** command. You can tab to the highlighted or blank fields and overtype them with the required values.
- Type CEMT SET NETNAME (or suitable abbreviations for the keywords), followed by netname or ALL, then followed by one or more attribute settings that you want to change. For example, cemt s n(netname) i at resets the named remote system or terminal to in service and available for use.

Typing ? at the beginning of either the first or second line gives a syntax prompt. Resetting the values takes effect immediately.

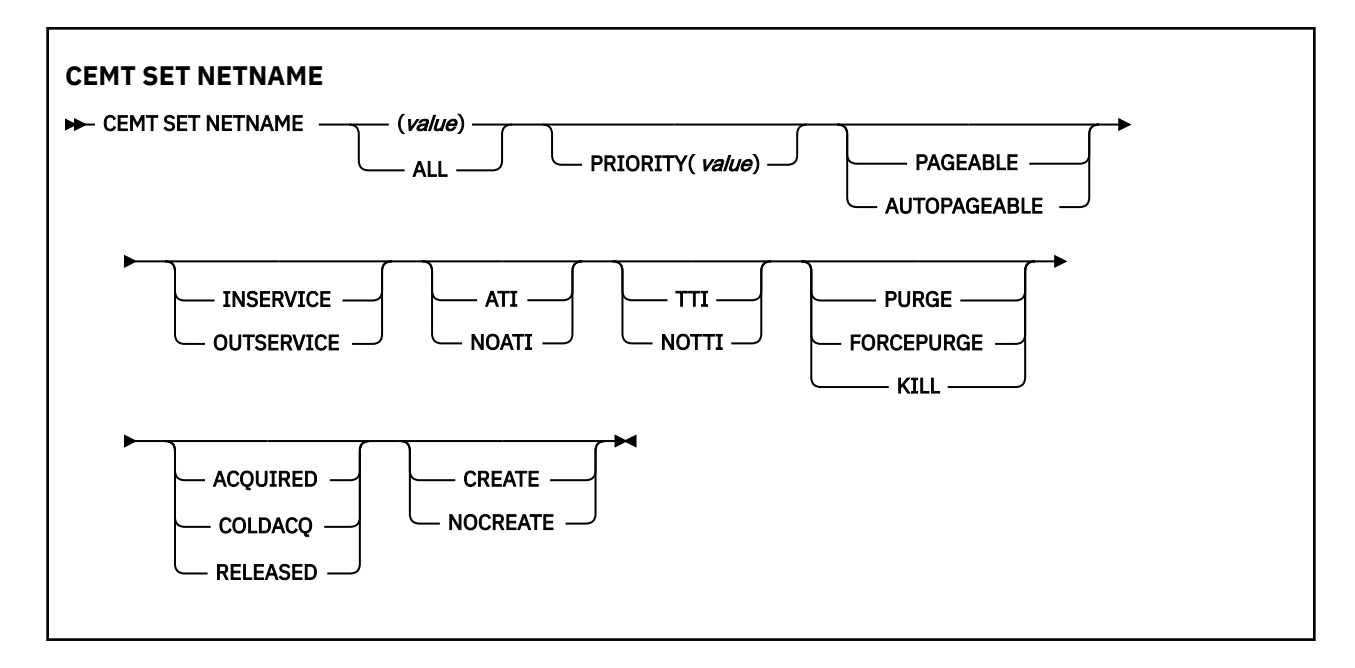

### **Options**

### **(***value***)**

Specifies the name by which the remote terminal is known in the network.

#### **ACQUIRED (***z/OS Communications Server only***)**

CICS is in session with the logical unit represented by the terminal.

#### **ALL**

Specifies that any changes you request are made to all resources of the specified type that you are authorized to access.

#### **ATI (***z/OS Communications Server only***)**

The terminal is available for use by transactions that are initiated automatically from within CICS or, if the terminal is an ISC session, by transactions that are using this session as an alternative facility to communicate with another system.

#### **AUTOPAGEABLE (***z/OS Communications Server only***)**

Pages after the first in a series are to be written to the terminal automatically.

#### **COLDACQ (***z/OS Communications Server only***)**

This is a special form of ACQUIRED, where no resynchronization is required. If the previous session abended, the use of COLDACQ overrides CICS integrity control. This could lead to integrity problems. Also, you should check the CSMT log for an activity keypoint after the restart of a session following a CICS failure. If there is no activity keypoint, you should issue COLDACQ again after the next emergency restart.

#### **CREATE (***z/OS Communications Server only***)**

If the terminal is not in session, CICS is to acquire it if it is needed to satisfy an ATI request. This cannot be specified for IRC sessions.

#### **FORCEPURGE**

All transactions running with this terminal are immediately terminated abnormally. Data integrity is not guaranteed. In some extreme cases (for example, if an error occurs during backout processing), CICS might terminate abnormally.

#### **INSERVICE (***z/OS Communications Server only***)**

The terminal is available for use. For z/OS Communications Server, INSERVICE means that the terminal can be ACQUIRED.

#### **KILL**

Terminate the task. System and data integrity is not guaranteed. The KILL option extends the PURGE and FORCEPURGE options. Use this option only after first attempting a purge or forced purge. The

KILL option does not guarantee integrity of any kind, but in some situations you can use it to free up a stalled region, thus enabling the region to continue processing. In some cases, for example, if a task is killed during backout processing, CICS terminates abnormally.

#### **NOATI (***z/OS Communications Server only***)**

The terminal is not available for use by transactions that are initiated automatically from within CICS or, if the terminal is an ISC session, by transactions that are using this session as an alternative facility to communicate with another system.

**Note:** A terminal cannot be defined with both NOATI and NOTTI.

#### **NOCREATE (***z/OS Communications Server only***)**

If the terminal is not in session, CICS is not to acquire it to satisfy an ATI request. A session must be started by, for example, a logon request or a CEMT SET TERMINAL ACQUIRED command before the ATI request can be satisfied.

If NOCREATE is set for an LU6.1 ISC session and there are no allocatable sessions left, the connection is placed OUTSERVICE.

#### **NOTTI (***z/OS Communications Server only***)**

This terminal cannot be used by transactions.

**Note:** A terminal cannot be defined with both NOATI and NOTTI.

#### **OUTSERVICE (***z/OS Communications Server only***)**

The terminal is not available for use. Setting a terminal OUTSERVICE means that the terminal can no longer be used by transactions. If PURGE or FORCEPURGE is also specified, any transaction using the terminal is terminated abnormally. If PURGE or FORCEPURGE is not specified, the transaction is allowed to terminate normally, but no further transactions are allowed to use the terminal. For z/OS Communications Server, setting a terminal OUTSERVICE also causes it to be released and the operator to be signed off, either immediately or when the current transaction has terminated.

In an LU6.1 ISC session the connection is set OUTSERVICE if there are no allocatable sessions left.

To set an IRC session OUTSERVICE, you must set the connection to the MRO partner OUTSERVICE.

#### **PAGEABLE (***z/OS Communications Server only***)**

Pages after the first in a series are to be written to the terminal only if you request them to be.

### **PRIORITY (***value***) (z/OS Communications Server only)**

Specifies the priority of a terminal relative to other terminals. The priority of a task is the sum of the transaction priority, the terminal priority, and the operator priority. Priority has no meaning for terminals that are ISC sessions being used as alternative facilities. The value must be in the range 0–255, where 255 is the highest priority.

#### **PURGE**

Tasks running on this terminal are abnormally terminated, but task termination occurs only if system integrity can be maintained.

#### **RELEASED (***z/OS Communications Server only***)**

CICS is not in session with the logical unit represented by the terminal. Setting a terminal RELEASED causes the session to be terminated. Running transactions are allowed to finish unless PURGE or FORCEPURGE is also specified.

### **TTI (***z/OS Communications Server only***)**

This terminal can be used by transactions.

# **CEMT SET PIPELINE**

Enable or disable a PIPELINE resource.

In the CICS Explorer, the [Pipelines view](https://www.ibm.com/support/knowledgecenter/SSSQ3W_5.5.0/com.ibm.cics.core.help/topics/reference/view_operations.html) provides a functional equivalent to this command.

# **Description**

You can use the CEMT transaction to modify only pipelines that are defined in the CICS system definition file (CSD) and installed in the running CICS system. If the optional attributes are omitted, the command has no effect.

You cannot use the **CEMT SET PIPELINE** command to change the status of a PIPELINE resource that was defined and installed in a CICS bundle.

- You can modify the attributes of a dynamically generated PIPELINE resource, but the changes are not cataloged and will not be recovered across a warm restart of CICS. If you want to change an attribute of a resource that was installed by a bundle, you should disable and discard the CICS bundle, and install a new version of the bundle with the required changes.
- You can control the status of dynamically generated PIPELINE resources by enabling or disabling the BUNDLE resources that installed them.
- You can modify the definition of dynamically generated PIPELINE resources by using the resource editor in CICS Explorer. To update the definition, replace the old version of the CICS bundle with the new one, following the instructions in [Working with bundles in the CICS Explorer product documentation](https://www.ibm.com/support/knowledgecenter/SSSQ3W_5.5.0/com.ibm.cics.core.help/topics/tasks/task_intro_app.html). CICS bundles that were deployed on their own or with a platform can be updated individually. If the CICS bundle was deployed as part of an application or with an application binding, update the whole application.

# **Syntax**

Press the Clear key to clear the screen. There are two ways to start this transaction:

- Type CEMT SET PIPELINE (or suitable abbreviations for the keywords), followed by one or more PIPELINE identifiers, or ALL. The resulting display lists the current status, similar to that obtained by using the **CEMT INQUIRE PIPELINE** command. You can tab to the highlighted or blank fields and overtype them with the required values.
- Type CEMT SET PIPELINE (or suitable abbreviations for the keywords), followed by one or more PIPELINE identifiers, or ALL, then followed by one or more attribute settings that you want to change. For example, cemt s pi al e makes all PIPELINE resources available for use (enabled).

Typing ? at the beginning of either the first or second line gives a syntax prompt. Resetting the values takes effect immediately.

### **SET PIPELINE**

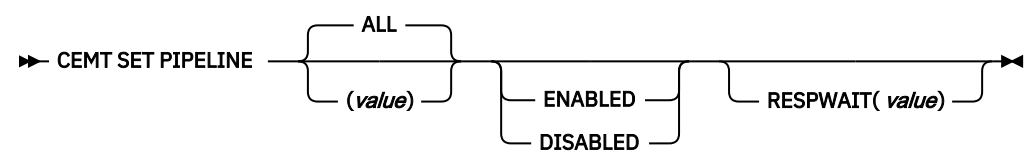

**Conditions:** NOTAUTH, NOTFND

## **Options**

### **ALL**

Any changes you request are made to all resources of the specified type that you are authorized to access.

### **(***value***)**

Specifies the 1- to 8-character name of the PIPELINE resource.

### **ENABLESTATUS**

Sets the status of the PIPELINE:

### **ENABLED**

The PIPELINE is ready for use.

### **DISABLED**

The PIPELINE is not processing requests, and cannot accept new work. It might have failed to initialize, or might be explicitly disabled.

### **RESPWAIT(***value***)**

Specifies the time, in seconds, that an application program waits for a response message from a remote web service. The value can range from 0 to 9999 seconds.

If you do not specify a value, the default timeout value of the transport protocol is used.

- The default timeout value for HTTP is 10 seconds.
- The default timeout value for MQ is 60 seconds.

# **CEMT SET PROCESSTYPE**

Change the attributes of a CICS business transaction services process-type.

In the CICS Explorer, the [Process Types view](https://www.ibm.com/support/knowledgecenter/SSSQ3W_5.5.0/com.ibm.cics.core.help/topics/reference/view_operations.html) provides a functional equivalent to this command.

### **Description**

SET PROCESSTYPE enables you to change the current state of audit logging and the enablement status of BTS PROCESSTYPE definitions installed on this CICS region.

**Note:** Process-types are defined in the process-type table (PTT). CICS uses the entries in this table to maintain its records of processes (and their constituent activities) on external data sets. If you are using BTS in a single CICS region, you can freely use the SET PROCESSTYPE command to modify your process-types. However, if you are using BTS in a CICSplex, it is strongly recommended that you use CICSPlex SM to make such changes. This is because it is essential to keep resource definitions in step with each other, across the CICSplex.

### **Syntax**

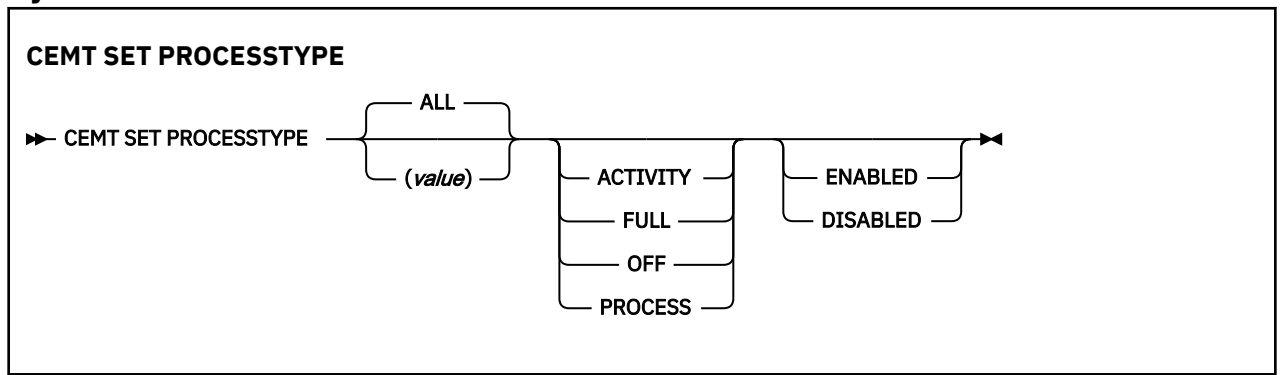

### **Options**

### **ACTIVITY|FULL|OFF|PROCESS**

specifies the level of audit logging to be applied to processes of this type.

**Note:** If the AUDITLOG attribute of the installed PROCESSTYPE definition is not set to the name of a CICS journal, an error is returned if you try to specify any value other than OFF.

### The values are:

### **ACTIVITY**

Activity-level auditing. Audit records will be written from:

- 1. The process audit points
- 2. The activity primary audit points.

### **FULL**

Full auditing. Audit records will be written from:

- 1. The process audit points
- 2. The activity primary *and* secondary audit points.

### **OFF**

No audit trail records will be written.

### **PROCESS**

Process-level auditing. Audit records will be written from the process audit points only.

For details of the records that are written from the process, activity primary, and activity secondary audit points, see [Specifying the level of audit logging](http://www.ibm.com/support/knowledgecenter/SSGMCP_5.6.0/troubleshooting/dfhp93i.html).

### **ALL**

specifies that any changes you specify are made to all process-types that you are authorized to access.

### **ENABLED|DISABLED**

specifies whether new processes of this type can be created. The values are:

### **DISABLED**

The installed definition of the process-type is disabled. New processes of this type cannot be defined.

### **ENABLED**

The installed definition of the process-type is enabled. New processes of this type can be defined.

### **PROCESSTYPE(value)**

specifies the 8-character name of the process-type whose attributes are to be changed.

# **CEMT SET PROGRAM**

Change the attributes of installed programs.

In the CICS Explorer, the [Programs view](https://www.ibm.com/support/knowledgecenter/SSSQ3W_5.5.0/com.ibm.cics.core.help/topics/reference/view_operations.html) provides a functional equivalent to this command.

## **Description**

You can use the CEMT transaction to modify only programs that are defined in the CICS system definition file (CSD) and installed in the running CICS system. You cannot use the **CEMT SET PROGRAM** command for programs that were defined and installed in a CICS bundle.

- You can control the status of dynamically generated PROGRAM resources by enabling or disabling the BUNDLE resources that installed them.
- You can modify the definition of dynamically generated PROGRAM resources by using the resource editor in CICS Explorer. To update the definition, replace the old version of the CICS bundle with the new one, following the instructions in [Working with bundles in the CICS Explorer product](https://www.ibm.com/support/knowledgecenter/SSSQ3W_5.5.0/com.ibm.cics.core.help/topics/tasks/task_intro_app.html) [documentation.](https://www.ibm.com/support/knowledgecenter/SSSQ3W_5.5.0/com.ibm.cics.core.help/topics/tasks/task_intro_app.html) CICS bundles that were deployed on their own or with a platform can be updated individually. If the CICS bundle was deployed as part of an application or with an application binding, update the whole application.

## **Syntax**

Press the clear key. There are two ways to start this transaction:

- Type CEMT SET PROGRAM with pgrmid, CLASS(*value*), or ALL. The status is displayed, similar to the status obtained by **CEMT INQUIRE PROGRAM**. You can then use the tab key to navigate to the highlighted or blank fields and type the required values.
- Type CEMT SET PROGRAM followed by one or more attribute settings that you want to change. For example, cemt s prog(pgrmid) e ne resets the values for the named program to make it available

for use (enabled). A new copy of the program is used when all the transactions currently using the program finish (newcopy).

Typing ? at the beginning of either the first or second line gives a syntax prompt. Resetting the values takes effect immediately.

### **CEMT SET PROGRAM**

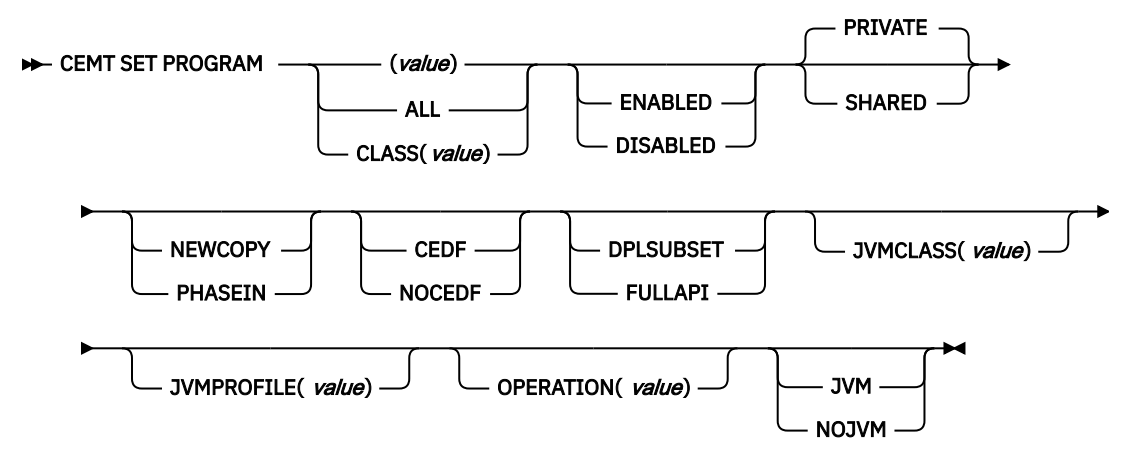

# **Options**

#### **(***value***)**

Specifies a program identifier (1–8 characters), which is the name of a specific program entry in the table of installed program definitions. If you omit the program name, the ALL option is assumed by default.

You cannot specify the CLASS option and a program name.

#### **ALL**

Specifies that any changes you request are to be made to all resources of the specified type that you are authorized to access, up to a maximum of 32766. If this limit is exceeded, the request fails and no resources are updated.

#### **CEDF**

When EDF is active, CEDF initiation and termination screens are to be shown by CEDF while this program is running. Other screens are also to be shown unless the program was translated using the NOEDF translator option.

### **CLASS (***value***)**

Specifies the 2-character suffix of a program list table (PLT). Use this option to inquire on those programs defined in the specified PLT. Unlike a shutdown PLT, it is not mandatory to define a program definition for a startup PLT. However, if you want to use the CLASS option, you must define and install a program resource definition for the PLT specified by *clasid*.

If the *clasid* specified is the suffix of a PLT that does not have a program definition, the **INQUIRE PROGRAM CLASS(clasid)** command returns a CLASS NOT FOUND message.

You cannot specify CLASS and a program name.

#### **DISABLED**

The program is not available for use. Programs beginning with "DFH" cannot be disabled because these characters are reserved for use by CICS.

#### **DPLSUBSET**

The program is restricted to the DPL API subset, as for a distributed program link request, when it runs in the local CICS region.

A program is always restricted to the DPL subset when it is invoked in a remote region via a DPL request, regardless of this option.

### **ENABLED**

The program is available for use.

### **FULLAPI**

The program is not restricted to the DPL subset of the CICS API when it runs in the local CICS region, and can use the full API.

### **JVM**

The program is to run in a pooled Java Virtual Machine (JVM).

### **JVMCLASS (***value***)**

Specifies the name of the main class in the Java program that is to be given control by the JVM.

### **JVMPROFILE (***value***)**

Specifies the 8-character name of a JVM profile that is to be used for the pooled JVM in which this Java program runs. Any instances of this program that are currently running in a pooled JVM with the old JVM profile are unaffected, and are allowed to finish running. You cannot enter a JVM profile for Java programs that run in a JVM server because the JVM profile is set on the [JVMSERVER](http://www.ibm.com/support/knowledgecenter/SSGMCP_5.6.0/reference-system-management/resources/jvmserver/dfha4_summary.html) resource.

You must enter the profile name using the same combination of uppercase and lowercase characters that are present in the z/OS UNIX file name. If you enter the name of a JVM profile in mixed case when you are using the CEMT transaction, ensure that the terminal has uppercase translation suppressed.

### **NEWCOPY**

CICS is to use a new copy of the program when the program ceases to be in use by any transaction. You can determine whether a module is in use from the RESCOUNT option in an **INQUIRE PROGRAM** command. A value of zero means the program is not in use. It is possible for CICS to replace the program with the new version during a single transaction, at a point when one use of the program has completed, and a subsequent use has yet to start.

CICS loads the new version either from the DFHRPL or dynamic LIBRARY concatenation, or uses an LPA-resident version, depending on the PRIVATE or SHARED options. PRIVATE is the default setting.

You cannot specify NEWCOPY for a program specified with the HOLD option.

You cannot specify PHASEIN for a Java program that runs in a JVM. Use the **PERFORM JVMPOOL PHASEOUT** command to refresh Java programs that run in a pooled JVM. Disable and enable the JVMSERVER resource to refresh a Java program that runs in a JVM server.

You cannot specify NEWCOPY for a PROGRAM resource that was defined and installed in a CICS bundle. To implement a new version of the program, replace the old version of the CICS bundle with an updated version. If the CICS bundle was deployed as part of an application or with an application binding, update the whole application.

### **NOJVM**

The program is not to run in a JVM. Any value in the JVMCLASS option is ignored and the runtime environment of the program is unknown until it is next loaded by CICS, at which point its runtime environment is determined.

### **NOCEDF**

Π

All CEDF activities, including initiation and termination screens, are to stop while this program is being processed.

### **OPERATION**

Specifies the name (up to 64 characters) of the application operation for which this program is defined as an entry point.

You cannot set the OPERATION option if these conditions apply:

• The program resource is itself bundle defined.

- The program resource has been modified by the install of a bundle that modifies the program to be used as an entry point.
- The program resource is a CICS program (program resources that begin with DFH or with EYU).

To notify CICS that a program is no longer to be used as an entry point, specify a value of a space character for the OPERATION option.

### **PHASEIN**

CICS uses a new copy of the program now for all new transaction requests. CICS continues to use the old copy for all currently running transactions until they finish (RESCOUNT equal to zero). CICS loads the new version either from the DFHRPL or dynamic LIBRARY concatenation, or uses an LPA-resident version, depending on the PRIVATE or SHARED options. PRIVATE is the default setting.

PHASEIN performs a REFRESH PROGRAM function to inform the loader domain that a new version of the program is cataloged and that this version of the named program must be used in all future ACQUIRE requests.

Until the program goes to a zero RESCOUNT and a subsequent **ACQUIRE PROGRAM** is performed, **CEMT INQUIRE PROGRAM ( )** returns information about the first copy of the program.

You cannot specify PHASEIN for a program specified with the HOLD option.

You cannot specify PHASEIN for a Java program that runs in a JVM. Use the **PERFORM JVMPOOL PHASEOUT** command to refresh Java programs that run in a pooled JVM. Disable and enable the JVMSERVER resource to refresh a Java program that runs in a JVM server.

You cannot specify PHASEIN for a PROGRAM resource that was defined and installed in a CICS bundle. To implement a new version of the program, replace the old version of the CICS bundle with an updated version. If the CICS bundle was deployed as part of an application or with an application binding, update the whole application.

### **PRIVATE**

The next new copy of the program is to be loaded from the DFHRPL or dynamic LIBRARY concatenation. This is the default action.

### **SHARED**

CICS uses a shared copy of the program from the LPA as the next new copy of the program. This value is ignored for a Java program that runs in a JVM.

# **CEMT SET QUEUE**

Change the attributes of a queue.

### **Comments**

See ["CEMT SET TDQUEUE" on page 419](#page-428-0). (QUEUE is accepted for INQUIRE commands, but the correct keyword is TDQUEUE.)

# **CEMT SET STATISTICS**

Change statistics attributes.

In the CICS Explorer, the [Regions view](https://www.ibm.com/support/knowledgecenter/SSSQ3W_5.5.0/com.ibm.cics.core.help/topics/reference/view_operations.html) provides a functional equivalent to this command.

### **Description**

You can use the **SET STATISTICS** command to change some values that control the accumulation and recording of statistics.

For information about printing statistics using the CICS-supplied utility program DFHSTUP, see [Statistics](http://www.ibm.com/support/knowledgecenter/SSGMCP_5.6.0/reference-system-management/utilities/dfha62i.html) [utility program \(DFHSTUP\)](http://www.ibm.com/support/knowledgecenter/SSGMCP_5.6.0/reference-system-management/utilities/dfha62i.html).

NEXTTIME cannot be specified on an INQUIRE or SET STATISTICS command, but its value is displayed when INQUIRE STATISTICS is issued. NEXTTIME indicates the time at which statistics will next be recorded and reset. If SET STATISTICS is in the OFF condition, this is at the end of the day. Otherwise, in the ON condition, it is the earlier time of either the next interval to occur, or the end of the day.

### **Syntax**

Press the Clear key to clear the screen. You can start this transaction in two ways:

- Type CEMT SET STATISTICS (or suitable abbreviations for the keywords). The resulting display lists the current status, similar to that obtained by using the **CEMT INQUIRE STATISTICS** command. You can tab to the highlighted or blank fields and overtype them with the required values.
- Type CEMT SET STATISTICS (or suitable abbreviations for the keywords), followed by one or more attribute settings that you want to change. For example, cemt s st on res switches CICS statistics ON and resets the statistics counters.

Typing ? at the beginning of either the first or second line gives a syntax prompt. Resetting the values takes effect immediately.

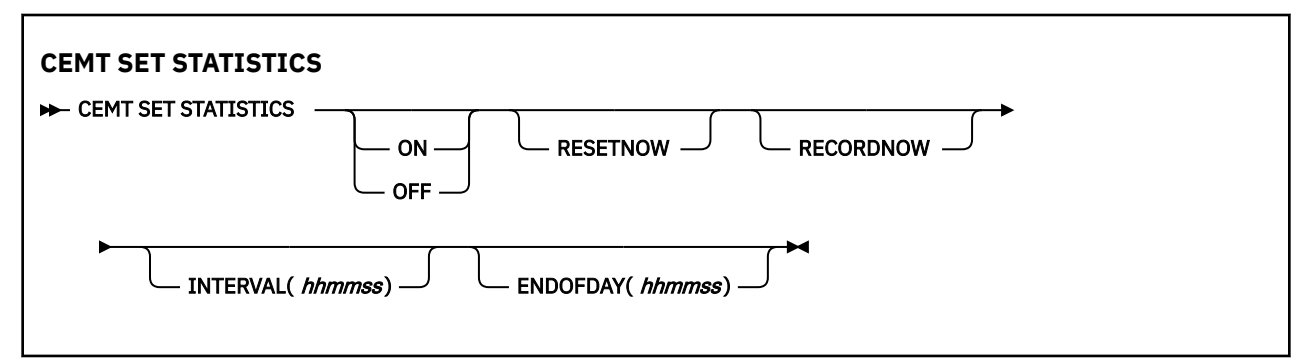

# **Options**

### **ENDOFDAY (***hhmmss***)**

Specifies the end-of-day time for recording statistics. At end-of-day, the current values of the CICS statistics counters are written out to an SMF data set, and the statistics counters are reset.

End-of-day times must be in the range 000000-235959. The default end-of-day time is 12 midnight  $(000000)$ .

### **INTERVAL (***hhmmss***)**

Specifies the length of time during which the statistics counters are incremented. At the end of each interval, the accumulated statistics are recorded and the statistics counters are reset.

Interval times must be in the range 000100 - 240000. The default interval value is 010000 (1 hour). These interval settings only take place if you set the statistics recording status to ON. You can set the statistics recording status ON or OFF by using the RECORDING option on this command, or by using the **STATRCD** system initialization parameter.

The arrival of the end-of-day time always ends the current interval (possibly prematurely) and starts a new interval. Only end-of-day statistics are recorded at the end-of-day time, even if it coincides exactly with the expiry of an interval.

Changing the ENDOFDAY value affects the times at which interval statistics are recorded immediately. New interval expiry times are recalibrated in accordance with the new end-of-day time.

When you change the INTERVAL value or the ENDOFDAY value (and also when CICS is initialized), the length of the current (or first) interval is adjusted so that it expires after an integral number of intervals from the end-of-day time.

These rules are illustrated by the following example, where **I** indicates an interval recording, INTERVAL is set at 3-hourly intervals, CICS is initialized at 08:15, and **E** indicates the ENDOFDAY setting at 17:00.

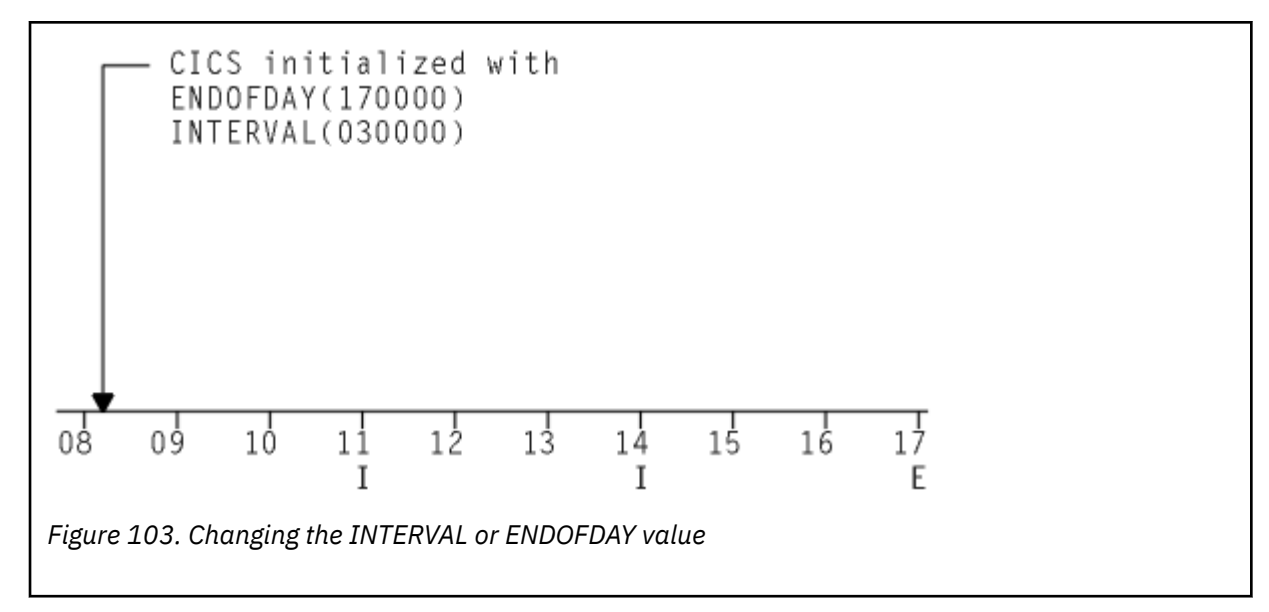

**Note:** In this example, if CICS is initialized earlier, there would be an interval at 08:00.

If you want your end-of-day recordings to cover 24 hours, set INTERVAL to 240000.

### **OFF**

The recording of interval statistics is switched OFF. End-of-day, requested, and unsolicited statistics are always recorded. Counters are still incremented as usual and the recording of end-of-day, requested, and unsolicited statistics is still made. Statistics can be recorded at any time by issuing a CEMT PERFORM STATISTICS command.

### **ON**

The recording of interval statistics is switched ON. Counters are incremented as usual, and are reset at the expiry of each interval and at end-of-day. Statistics can be recorded at any time by issuing a CEMT PERFORM STATISTICS command.

### **RECORDNOW**

The existing statistics are written to an SMF data set. The statistics that are written are those collected since the last ENDOFDAY or INTERVAL collection, or since the last time the RESETNOW function was used in this or the PERFORM STATISTICS command. RECORDNOW RESETNOW only takes effect when the recording status is changed.

**Note:** RECORDNOW RESETNOW both resets the statistics counter and also writes the existing statistics to an SMF data set. The statistics that are written are those collected since the last ENDOFDAY or INTERVAL collection, or since the last time the RESETNOW function was used in this or the PERFORM STATISTICS command. RECORDNOW RESETNOW only takes effect when the recording status is changed.

### **RESETNOW**

The statistics counters are to be reset. The reset takes effect only if the recording option is changed from OFF to ON, or from ON to OFF. For information about the effect of reset on each individual counter, see the CICS statistics tables in [DFHSTUP reports.](http://www.ibm.com/support/knowledgecenter/SSGMCP_5.6.0/reference-system-management/statistics/dfht3_stats_bytype.html)

The action, for each counter, is one of the following:

- Not reset
- Reset to zero
- Reset to 1
- Reset to current value (this applies to peak values)
- An exception to the above.

# **CEMT SET SYDUMPCODE**

Change the attributes of the system dump codes.

### **Description**

You can use the **SET SYDUMPCODE** command to define the entries that you require in the system dump table. You control system dumps by creating an entry in the system dump table for each dump code that requires a change from the default action.

A system dump code is the CICS message number with the DFH prefix removed. Typically, this leaves a 6-character code comprising 2 alphabetic characters and 4 numeric characters, for example AP0001. The command syntax permits up to 8 characters for the dump code, and the dump codes you specify are padded with trailing spaces.

Each message has its own system default actions that you cannot necessarily override with the SET command. For example, when a serious error occurs, CICS shuts down even if you have asked for no shutdown.

Other system parameters also take priority over your dump table entries. For example, the EXEC CICS SET SYSTEM NOSYSDUMP command, or a DUMP=NO system initialization parameter, inhibit system dumping. For more information on using dumps, see [Using dumps in problem determination](http://www.ibm.com/support/knowledgecenter/SSGMCP_5.6.0/troubleshooting/cics/dfhs148.html).

The transaction dump command **SET TRDUMPCODE** can also cause CICS to produce system dumps for the specified transaction dump code.

You can use the SET command to do the following:

- Add a new entry to the system dump table
- Remove an entry from the system dump table
- Indicate whether you want a system dump taken
- Indicate whether the system dump request is local or related
- Indicate whether you want CICS to shut down following the dump
- Set the maximum number of dumps
- Reset the counter of the current number of dumps to zero
- Determine whether a dump produced by CICS is eligible for any suppression by the MVS Dump Analysis and Elimination (DAE) component.

### **Syntax**

Press the Clear key to clear the screen. You can start this transaction in two ways:

- Type CEMT SET SYDUMPCODE (or suitable abbreviations for the keywords), followed by *value* or ALL. The resulting display lists the current status, similar to that obtained by using the **CEMT INQUIRE SYDUMPCODE** command. You can tab to the highlighted or blank fields and overtype them with the required values.
- Type CEMT SET SYDUMPCODE (or suitable abbreviations for the keywords), followed by *value* or ALL, then followed by one or more attribute settings that you want to change. For example, the following command adds a system dump code:

CEMT SET SYDUMPCODE(*value*) ADD

The following command removes a system dump code:

CEMT SET SYDUMPCODE(*value*) REMOVE

The following command changes the maximum number of dump calls for this system dump code to 10:

CEMT SET SYDUMPCODE(*value*) MAX(10)

The following command shuts down CICS on occurrence of this system dump code:

CEMT SET SYDUMPCODE(*value*) SHUTDOWN

Typing ? at the beginning of either the first or second line gives a syntax prompt. Resetting the values takes effect immediately.

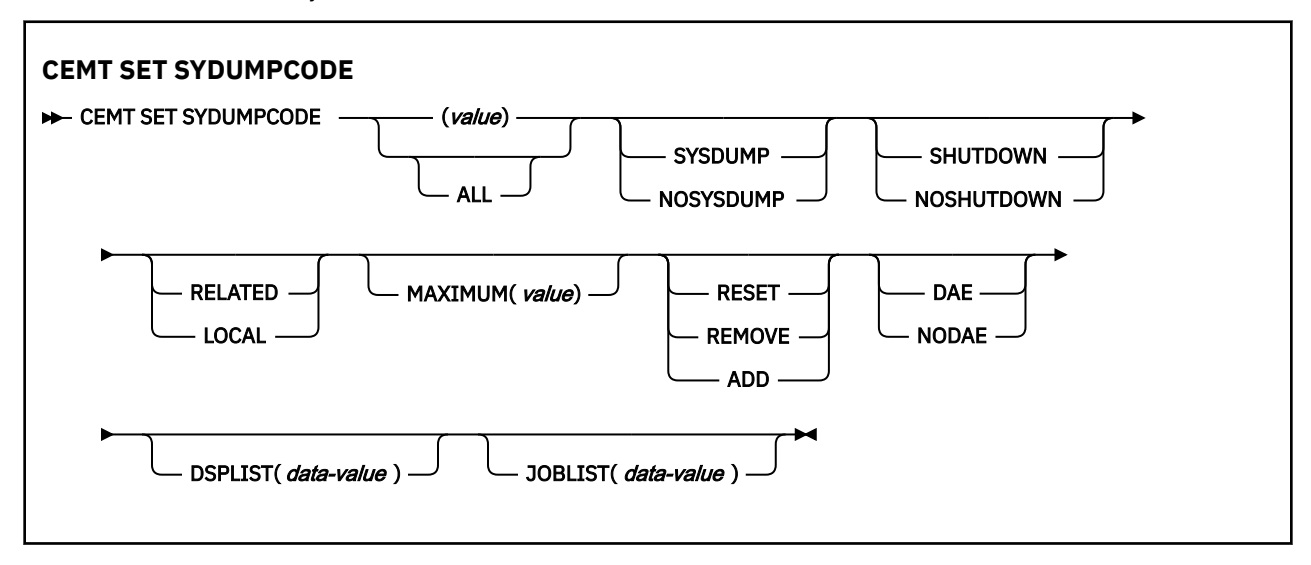

# **Options**

### **(***value***)**

Specifies an 8-character system dump code.

### **ADD**

Add the specified system dump code to the system dump code table.

### **ALL**

Specifies that any changes you request are made to all resources of the specified type that you are authorized to access.

### **DAE**

A system dump is eligible for suppression by the DAE component.

### **DSPLIST(***data-value***)**

Specifies a list of data spaces to be dumped. This field contains up to 255 characters. Data space names are separated with commas. Wildcards are also supported. To specify a data space, you must provide its owning address space name, followed by a period and the data space name. The following example shows how to request the dumping of the data spaces of the SMSVSAM and the coupling facility:

DSPLIST(SMSVSAM.\*,XCFAS.\*)

For more information, see the SDUMPX documentation in [z/OS MVS Programming: Authorized](https://www.ibm.com/support/knowledgecenter/SSLTBW_2.4.0/com.ibm.zos.v2r4.ieaa300/abstract.htm) [Assembler Services Reference \(Volume 3\).](https://www.ibm.com/support/knowledgecenter/SSLTBW_2.4.0/com.ibm.zos.v2r4.ieaa300/abstract.htm)

**Note:** A user must have at least CONTROL access to the SET command to specify **DSPLIST** on **CEMT SET SYDUMPCODE**.

### **JOBLIST(***data-value***)**

Specifies a list of address spaces to be dumped. This field contains a maximum of 134 characters. Address space names are separated with commas. Wildcards are also supported. You can enter up to 15 address space names. However, if the matching results exceed 15 address spaces, only the first 15 spaces are dumped. The following example shows how to request the dumping of the SMSVSAM and coupling facility address spaces:

JOBLIST(SMSVSAM,XCFAS)

**Note:** A user must have at least CONTROL access to the SET command to specify **JOBLIST** on **CEMT SET SYDUMPCODE**.

For more information, see the SDUMPX documentation in [z/OS MVS Programming: Authorized](https://www.ibm.com/support/knowledgecenter/SSLTBW_2.4.0/com.ibm.zos.v2r4.ieaa300/abstract.htm) [Assembler Services Reference \(Volume 3\).](https://www.ibm.com/support/knowledgecenter/SSLTBW_2.4.0/com.ibm.zos.v2r4.ieaa300/abstract.htm)

#### **LOCAL**

A system dump request is not sent to other MVS images in the sysplex for this system dump code.

#### **MAXIMUM (***value***)**

Specifies the maximum number of dump calls for this system dump code that result in system dumps being taken. The value must be in the range 0 - 999. A value of 999 means the default, no limit.

### **NODAE**

A system dump is not suppressed by the DAE component. However, the SUPPRESS and SUPPRESSALL options in the ADYSETxx parmlib member might lead to dump suppression even though NODAE is set here. These options are controlled by the VRADAE and VRANODAE keys in the SDWA. For information about DAE, SUPPRESS, and SUPPRESSALL, see [z/OS MVS Diagnosis: Tools and Service Aids](https://www.ibm.com/support/knowledgecenter/SSLTBW_2.4.0/com.ibm.zos.v2r4.ieav100/abstract.htm).

#### **NOSHUTDOWN**

CICS is not shut down after the occurrence of an error that corresponds to this dump code.

#### **NOSYSDUMP**

Do not produce a system dump for this system dump code.

#### **RELATED**

A system dump request is sent to MVS images in the sysplex that are running XCF/MRO connected CICS regions related to the CICS region on which the dump is initiated.

**Note:** A related CICS region is one in which the unit of work identifiers, in the form of APPC tokens, of one or more tasks match those in the CICS region that issued the dump request.

#### **REMOVE**

Remove this system dump code from the system dump code table.

#### **RESET**

Reset the current number of calls for this dump code to zero.

#### **SHUTDOWN**

Shut down CICS.

End-of-day statistics (shutdown statistics) are not written to SMF when you specify the SHUTDOWN option, so these statistics are lost.

#### **SYSDUMP**

Produce a system dump for this system dump code.

# **CEMT SET SYSTEM**

Change the CICS system attributes.

In the CICS Explorer, the [Regions view](https://www.ibm.com/support/knowledgecenter/SSSQ3W_5.5.0/com.ibm.cics.core.help/topics/reference/view_operations.html) provides a functional equivalent to this command.

### **Syntax**

Press the Clear key to clear the screen. You can start this transaction in two ways:

- Type CEMT SET. The SYSTEM keyword is assumed as the default, so you do not need to type it. The resulting display lists the current status, similar to that obtained by using CEMT INQUIRE SYSTEM. You can then tab to the highlighted or blank fields and overtype them with the required values.
- Type CEMT SET followed by one or more attribute settings that you want to change. For example, cemt set ag(*value*) ma(*value*) resets the values for priority aging and the maximum number of tasks allowed at any one time in the CICS system.

Typing ? at the beginning of either the first or second line gives a syntax prompt. Resetting the values takes effect immediately.

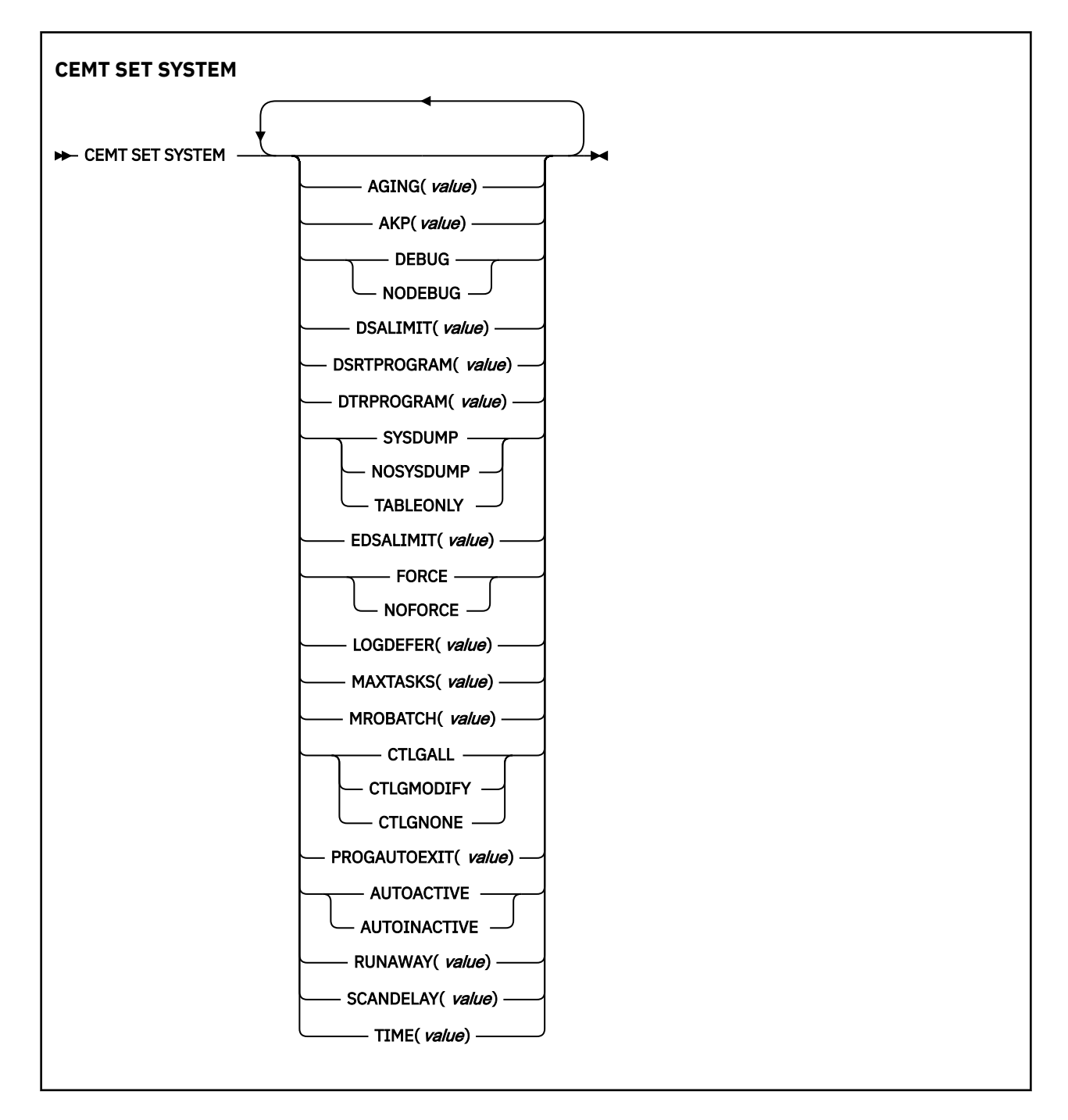

# **Options**

### **AGING (***value***)**

Specifies the time factor for CICS to use in the priority aging algorithm to increment the priority of a task. The value is expressed as "milliseconds per unit of priority", and must be in the range 0 - 65535. The priority aging factor is defined initially by the **[PRTYAGE](http://www.ibm.com/support/knowledgecenter/SSGMCP_5.6.0/reference-system-management/sit/dfha2_prtyage.html)** system initialization parameter, in which the value represents the number of milliseconds that must elapse before the priority of a waiting task can be adjusted upward by 1.

### **AKP (***value***)**

Specifies the activity keypoint trigger value, which is the number of write requests to the CICS system log stream output buffer between the taking of keypoints. The value can be zero, which turns activity keypointing off, or be in the range 50 - 65535. You cannot change this value if AKPFREQ=0 was specified at system initialization.

### **AUTOACTIVE**

Autoinstall for programs is active. On first use, if a program, map set, or partition set is not defined, the definition is created dynamically.

### **AUTOINACTIVE**

Autoinstall is not active. If a program is not defined, a PGMIDERR or transaction abend occurs when it is referenced.

### **CTLGALL**

All autoinstalled program definitions are cataloged and restored on a warm or emergency restart.

#### **CTLGMODIFY**

Autoinstalled program definitions are cataloged only if they are modified (for example, by a CEMT SET PROGRAM command), so that the modified definitions are restored on a warm or emergency restart.

#### **CTLGNONE**

No autoinstalled program definitions are cataloged. They are autoinstalled again after a warm or emergency restart.

#### **DEBUG**

Specifies that CICS debugging profiles can be used to select the programs that will run under the control of a debugging tool. The following debugging tools use debugging profiles:

- Debug Tool, for compiled language application programs (programs written in COBOL, PL/I, C, C++, and Assembler)
- Remote debugging tools (for compiled language application programs and Java programs)

Other debugging mechanisms, for example the CICS Execution Diagnostic Facility (CEDF), do not use debugging profiles.

For more information about debugging profiles, see [Debugging profiles](http://www.ibm.com/support/knowledgecenter/SSGMCP_5.6.0/applications/debugging/dfhp3_debug_profiles.html).

#### **DSALIMIT (***value***)**

Specifies the maximum amount of storage, as a total number of bytes, within which CICS can dynamically allocate storage for the four individual DSAs that reside below 16 MB (below the line). For more information, see [DSALIM system initialization parameter.](http://www.ibm.com/support/knowledgecenter/SSGMCP_5.6.0/reference-system-management/sit/dfha2_dsalim.html) If this parameter specifies a value lower than the current limit, CICS might not implement the new limit immediately, but attempts to do so over time as dynamic storage is freed in the individual DSAs.

**Note:** Dynamic changes to the DSA limit are cataloged in the *local* catalog, and override values specified in the system initialization table during all forms of restart: initial, old, and warm. The cataloged value is *not* used if:

- You specify startup values as system initialization parameters overrides (for example, in SYSIN).
- You re-initialize the CICS catalog data sets.

**Note:** That while you are changing the DSA limits dynamically is possible, it is recommended that you do not do so unless you are addressing an urgent situation and are trying to avoid cycling the region. While your change to the DSA limits might be successful from the CICS perspective, increasing the limits can cause other problems because the larger DSA will no longer be contiguous. MVS allocates storage both from high private growing down, and low private growing up. Increasing the DSA limits dynamically will cause a new piece of storage that is allocated by CICS in the middle of the MVS private storage area. Depending on the MVS use of storage in this area, you might now be at increased risk of an S878 or S80A abend as a result.

Similarly, decreasing the DSA limits dynamically might indeed give back storage to MVS for use, but there is no certainty where the storage given back will be, and it most likely will not be in an area where MVS needed it.

Monitor CICS statistics regularly, and proactively adjust DSA limits, and MXT limits.

#### **DSRTPROGRAM (***value***)**

Specifies the name of the distributed routing program.

### **DTRPROGRAM (***value***)**

Specifies the name of the dynamic routing program.

### **EDSALIMIT (***value***)**

Specifies the maximum amount of storage, as a total number of bytes, within which CICS can dynamically allocate storage for the individual DSAs that reside above 16 MB but below 2 GB (above the line). For more information, see [EDSALIM system initialization parameter.](http://www.ibm.com/support/knowledgecenter/SSGMCP_5.6.0/reference-system-management/sit/dfha2_edsalim.html) If **EDSALIMIT** specifies a value lower than the current limit, CICS might not implement the new limit immediately, but attempts to do so over time as dynamic storage is freed in the individual DSAs.

**Note:** Dynamic changes to the EDSA limit are cataloged in the *local* catalog, and override values specified in the system initialization table during all forms of restart: initial, old, and warm. The cataloged value is *not* used if:

- You specify startup values as system initialization parameters overrides (for example, in SYSIN).
- You re-initialize the CICS catalog data sets.

**Note:** That while you are changing the EDSA limits dynamically is possible, it is recommended that you do not do so unless you are addressing an urgent situation and are trying to avoid cycling the region. While your change to the EDSA limits might be successful from the CICS perspective, increasing the limits can cause other problems because the larger EDSA will no longer be contiguous. MVS allocates storage both from high private growing down, and low private growing up. Increasing the EDSA limits dynamically will cause a new piece of storage that is allocated by CICS in the middle of the MVS private storage area. Depending on the MVS use of storage in this area, you might now be at increased risk of an S878 or S80A abend as a result.

Similarly, decreasing the EDSA limits dynamically might indeed give back storage to MVS for use, but there is no certainty where the storage given back will be, and it most likely will not be in an area where MVS needed it.

Monitor CICS statistics regularly, and proactively adjust EDSA limits, and MXT limits.

#### **FORCE**

Force all CICSAPI user application programs to run under the QR TCB, even if they are defined with the CONCURRENCY(THREADSAFE) attribute. The **FORCE** option does not apply to certain programs, for example OPENAPI programs, or C or C++ programs compiled with XPLINK. For details, see [FORCEQR system initialization parameter](http://www.ibm.com/support/knowledgecenter/SSGMCP_5.6.0/reference-system-management/sit/dfha2_forceqr.html).

### **LOGDEFER (***value***)**

Specifies the log deferral interval in milliseconds. This interval is the period of time used by CICS Log Manager to determine how long to delay a forced journal write request before invoking the MVS system logger. The value is in the range 0 - 65535. For more information, see [LGDFINT system](http://www.ibm.com/support/knowledgecenter/SSGMCP_5.6.0/reference-system-management/sit/dfha2_lgdfint.html) [initialization parameter](http://www.ibm.com/support/knowledgecenter/SSGMCP_5.6.0/reference-system-management/sit/dfha2_lgdfint.html) .

### **MAXTASKS (***value***)**

Specifies the maximum number of tasks, both active and suspended, allowed at any one time in the CICS system. The value must be in the range 10 - 2000.

**Note:** The value assigned to MAXTASKS might be less than the requested value, because of CICS storage constraints. If this occurs, the message CEILING REACHED is displayed when the request is made.

### **MROBATCH (***value***)**

Specifies the number of MRO requests from connected regions that are batched before this region is posted. The value must be in the range 1 - 255.

### **NODEBUG**

Specifies that you do not want to use CICS debugging profiles to select the programs that will run under the control of a debugging tool. The following debugging tools use debugging profiles:

- Debug Tool, for compiled language application programs (programs written in COBOL, PL/I, C, C++, and Assembler)
- Remote debugging tools (for compiled language application programs and Java programs)

Other debugging mechanisms, for example the CICS Execution Diagnostic Facility (CEDF), do not use debugging profiles.

For more information about debugging profiles, see [Debugging profiles](http://www.ibm.com/support/knowledgecenter/SSGMCP_5.6.0/applications/debugging/dfhp3_debug_profiles.html).

### **NOFORCE**

Do not force user application programs to run under the QR TCB. CICS honors the CONCURRENCY(THREADSAFE) attribute on user application programs, and allows user programs to run on an open TCB to avoid unnecessary TCB switching.

#### **NOSYSDUMP**

Specifies that system dumps are suppressed.

### **PROGAUTOEXIT (***value***)**

Specifies the name of the user-provided program that the program autoinstall code calls to select or modify a model definition.

### **RUNAWAY (***value***)**

Specifies the interval, in milliseconds, for which a task can have control before it is assumed to be looping.

You can specify 0, or a value in the range 250–2700000. The value chosen is rounded down to a multiple of 250. CICS purges a task if it has not given up control after this interval (that is, if the task appears to be looping). If you specify zero, runaway task control is inoperative (that is, tasks do not get purged if they appear to be looping). The value is independent of, and can be less than, the **TIME** value.

CICS runaway-task detection is based upon task time, that is, the interval is decremented only when the task has control of the processor. You do not, therefore, need to allow for the effect of other jobs when setting the value.

### **SCANDELAY (***value***)**

Specifies the terminal scan delay value for the CICS region, which is initially set by the ICVTSD system initialization parameter. The default value is zero. The terminal scan delay facility was used in earlier releases to limit how quickly CICS dealt with some types of terminal output requests made by applications, in order to spread the overhead for dealing with the requests. Specifying a nonzero value was sometimes appropriate where the CICS system used non-SNA networks. However, with SNA and IPIC networks, setting ICVTSD to 0 is appropriate to provide a better response time and best virtual storage usage. If required, you can reset this value by overtyping it with a different value in the range 0–5000 milliseconds.

#### **SYSDUMP**

Specifies that system dumps are not suppressed.

### **TABLEONLY**

Specifies that system dumps are suppressed except for those that have an entry in the dump table that allows sdumps to be taken.

### **TIME (***value***)**

Specifies the interval, in milliseconds, for which CICS releases control to the operating system if no transactions are ready to resume processing. This interval is known as the *region exit interval*.

The value can be in the range 100 - 3600000, and must be greater than or equal to the **SCANDELAY** value.

In the summary report of the dispatcher statistics, the **TIME** value is referred to as the ICV time value.

# **CEMT SET TASK**

Change the status of one or more tasks to terminate a task or change its priority.

In the CICS Explorer, the [Tasks view](https://www.ibm.com/support/knowledgecenter/SSSQ3W_5.5.0/com.ibm.cics.core.help/topics/reference/view_operations.html) provides a functional equivalent to this command.

## **Description**

You can terminate a task and specify whether to maintain system and data integrity, system integrity only, or neither, before the task is terminated. You can set the priority of a task.

You cannot specify a list of identifiers, or use the asterisk (\*) and plus (+) symbols to specify a family of tasks.

For important information on how tasks in Java respond to PURGE requests, see [Purging Java tasks](http://www.ibm.com/support/knowledgecenter/SSGMCP_5.6.0/reference-system-programming/commands-spi/taskpurge.html).

When purging or forcepurging a task, if CICS detects that the task has a Db2 thread currently active in Db2, CICS issues a Db2 cancel thread request before proceeding with the purge of the CICS task. This ensures that the purge does not cause problems for Db2 and that the Db2 updates are safely backed out. If the task has a Db2 thread but it is not currently active in Db2, then a cancel thread is not required. The Db2 thread is used as normal to back out the Db2 updates when CICS backs out the unit of work as a result of the purge of the task. This capability requires APAR PI92893 on DB2 Version 11 or higher.

# **Syntax**

Press the Clear key to clear the screen. You can start this transaction in two ways:

- Type CEMT SET TASK (or suitable abbreviations for the keywords), followed by (*value*) or ALL. The resulting display lists the current status, similar to the status obtained by using the **CEMT INQUIRE TASK** command. You can then move to the highlighted or blank fields and type over them with the required values.
- Type CEMT SET TASK (or suitable abbreviations for the keywords), followed by (*value*) or ALL, then followed by one or more attribute settings that you want to change. For example, cemt s ta(*value*) pu makes the specified task purgeable in system-stall conditions.

Typing ? at the beginning of the first or second line gives a syntax prompt. Resetting the values takes effect immediately.

### **CEMT SET TASK**

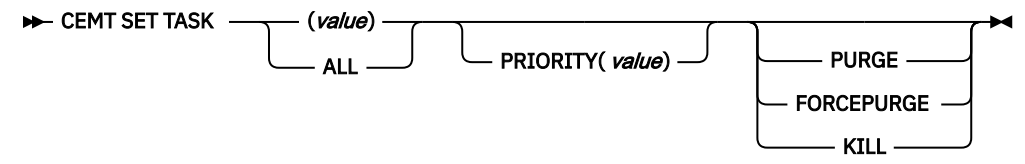

# **Options**

### **(***value***)**

The task number, generated by CICS. This is in the range 1 - 99999.

## **ALL**

Any changes you request are made to all resources of the specified type that you are authorized to access.

### **FORCEPURGE**

Terminate the task as soon as it is consistent with system integrity, and without regard to data integrity. CICS cannot always determine whether a forced purge is safe; it is possible to abend the system when you specify this option. For example, if a task is forcepurged during backout processing, CICS terminates abnormally. If you want to terminate a task, but do not want to terminate CICS, use the PURGE option instead.

### **KILL**

Terminate the task. System and data integrity is not guaranteed. The KILL option extends the PURGE and FORCEPURGE options. Use this option only after first attempting a purge or forced purge. The KILL option does not guarantee integrity of any kind, but in some situations you can use it to free up a stalled region, thus enabling the region to continue processing. In some cases, for example, if a task is killed during backout processing, CICS terminates abnormally.

### **PRIORITY (***value***)**

Specifies the priority of the task in the range 0 - 255, where 255 is the highest priority.

### **PURGE**

Terminate the task as soon as both system and data integrity can be maintained.

If the task is associated with an open TCB, you might experience a delay of about a minute before the task is finally purged.

**Note:** You cannot issue **SET PURGE** if the definition of the TRANSACTION it is executing specifies SPURGE=NO.

# **CEMT SET TCLASS**

Reset the maximum number of tasks and the purge threshold for a transaction class.

In the CICS Explorer, the [Transaction Classes view](https://www.ibm.com/support/knowledgecenter/SSSQ3W_5.5.0/com.ibm.cics.core.help/topics/reference/view_operations.html) provides a functional equivalent to this command.

### **Syntax**

Press the Clear key to clear the screen. There are two ways to start this transaction:

- Type CEMT SET TCLASS (or suitable abbreviations for the keywords), followed by (*value*) or ALL. The resulting display lists the current status, similar to that obtained by using the **CEMT INQUIRE TCLASS** command. You can tab to the highlighted or blank fields and overtype them with the required values.
- Type CEMT SET TCLASS (or suitable abbreviations for the keywords), followed by one or more attribute settings that you want to change. For example, cemt s tc(*value*) p(3) resets the purge threshold value to 3.

Typing ? at the beginning of either the first or second line gives a syntax prompt. Resetting the values takes effect immediately.

### **CEMT SET TCLASS**

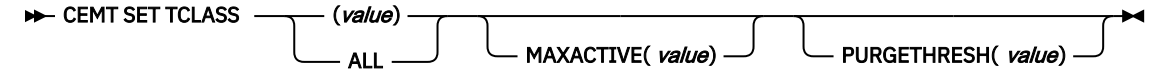

### **Options**

#### **(***value***)**

Specifies the 8-character transaction class name. If no transaction class name is assigned, it defaults to DFHTCL00.

#### **ALL**

Specifies that any changes you request are made to all resources of the specified type that you are authorized to access.

#### **MAXACTIVE (***value***)**

Specifies the largest number of transactions in the transaction class that are allowed to run concurrently. The value can be in the range 0-999.

#### **PURGETHRESH (***value***)**

Specifies the limit at which the queuing transactions are purged for the transaction class. It can have a value in the range 0–1000000. Zero means that the transactions are not purged. A nonzero number "n" means that the first (n-1) transactions to arrive are queued and the nth is purged.

# **CEMT SET TCPIP**

Open or close the CICS TCP/IP service.

In the CICS Explorer, the [Regions view](https://www.ibm.com/support/knowledgecenter/SSSQ3W_5.5.0/com.ibm.cics.core.help/topics/reference/view_operations.html) provides a functional equivalent to this command.

### **Description**

You can use the **SET TCPIP** command to open or close CICS internal sockets support.

**Note:** This command has no effect on the sockets support provided by the TCP/IP for z/OS CICS Sockets Feature.

# **Syntax**

Press the Clear key to clear the screen. You can start this transaction in two ways:

- Type CEMT SET TCPIP (or suitable abbreviations for the keywords). The resulting display lists the current status, similar to that obtained by using the **CEMT INQUIRE TCPIP** command. You can tab to the highlighted or blank fields and overtype them with the required values.
- Type CEMT SET TCPIP (or suitable abbreviations for the keywords), followed by (*value*) or ALL, then followed by one or more attribute settings that you want to change. For example, cemt s tcpip *status* open opens CICS internal sockets support.

Typing ? at the beginning of either the first or second line gives a syntax prompt. Resetting the values takes effect immediately.

### **CEMT SET TCPIP**

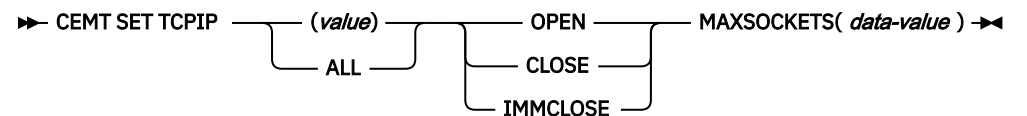

# **Options**

### **OPENSTATUS**

Specifies whether to open or close TCP/IP support, and if TCP/IP support is closed, how the close is done.

### **OPEN**

CICS internal sockets support is opened (that is, new incoming work can be processed, and ongoing work can complete).

**Note:** If you use CEMT SET TCPIP OPEN to initialize CICS sockets, you must also set TCPIP=YES at CICS initialization by SIT or a SIT override. Otherwise, "NOT IN SYSTEM" is returned.

### **CLOSE**

CICS internal sockets support is closed. If it is currently open, CICS quiesces all internal sockets activity and then closes any sockets on which CICS is listening for incoming work. Tasks that are using CICS internal sockets are allowed to complete.

### **IMMCLOSE**

CICS internal sockets support is closed. If it is currently open, any tasks that using it are abnormally terminated, and then CICS closes the socket on which CICS is listening for incoming work.

### **MAXSOCKETS(***data-value***)**

Specifies the maximum number of IP sockets that the CICS sockets domain can manage.

If the userid under which the CICS job is running has superuser authority, the sockets domain can manage up to 65535 sockets.

If the userid under which the CICS job is running does not have superuser authority, the maximum number of sockets that the sockets domain can manage is limited to the number specified in the **MAXFILEPROC** parameter in SYS1.PARMLIB member BPXPRMxx. If you use the **SET SYSTEM** command to specify a value greater than that in **MAXFILEPROC**, CICS resets the limit to the value of **MAXFILEPROC**. The message "MAXFILEPROC LIMIT REACHED" is displayed when the request is made.

Note that sockets created by Java programs running on threads that are not managed by CICS do not count towards the limit.

If you reduce the limit to less than the number of sockets currently active, CICS prevents new sockets from being created until the number of active sockets falls below the limit.

# **CEMT SET TCPIPSERVICE**

Modify the status or attributes of a service that uses CICS internal TCP/IP support.

In the CICS Explorer, the [TCP/IP Services view](https://www.ibm.com/support/knowledgecenter/SSSQ3W_5.5.0/com.ibm.cics.core.help/topics/reference/view_operations.html) provides a functional equivalent to this command.

## **Description**

You can use the **SET TCPIPSERVICE** command to update information that relates to a service that uses CICS internal TCP/IP support.

**Note:** This command has no effect on the sockets support provided by the TCP/IP for CICS sockets feature.

To change the status of a TCPIPSERVICE resource that was defined and installed in a CICS bundle, enable or disable the CICS bundle. If you have disabled the CICS bundle, but the service has not yet closed, you can issue the **SET TCPIPSERVICE IMMCLOSE** command against the dynamically generated resource to close the service immediately.

To modify the attributes of a TCPIPSERVICE resource that was defined and installed in a CICS bundle, use the resource editor in the CICS Explorer to modify the definition in the CICS bundle, and install a new version of the CICS bundle or of the application with which it was deployed. To update the definition, replace the old version of the CICS bundle with the new one, following the instructions in [Working with](https://www.ibm.com/support/knowledgecenter/SSSQ3W_5.5.0/com.ibm.cics.core.help/topics/tasks/task_intro_app.html) [bundles in the CICS Explorer product documentation](https://www.ibm.com/support/knowledgecenter/SSSQ3W_5.5.0/com.ibm.cics.core.help/topics/tasks/task_intro_app.html).

- CICS bundles that were deployed on their own or with a platform can be updated individually.
- If the CICS bundle was deployed as part of an application or with an application binding, update the whole application.

You can use the **SET TCPIPSERVICE** command to change the attributes of the dynamically generated resource, but these changes are not cataloged and are not recovered across a warm restart of CICS.

# **Syntax**

Press the Clear key to clear the screen. You can start this transaction in two ways:

- Type CEMT SET TCPIPSERVICE (or suitable abbreviations for the keywords). The resulting display lists the current status, similar to that obtained by using the CEMT INQUIRE TCPIPSERVICE command. You can tab to the highlighted or blank fields and overtype them with the required values.
- Type CEMT SET TCPIPS (or suitable abbreviations for the keywords), followed by (*value*) or ALL, then followed by one or more attribute settings that you want to change. For example, cemt s tcpips *status* open opens CICS internal sockets support.

Typing ? at the beginning of either the first or second line gives a syntax prompt. Resetting the values takes effect immediately.

### **CEMT SET TCPIPSERVICE**

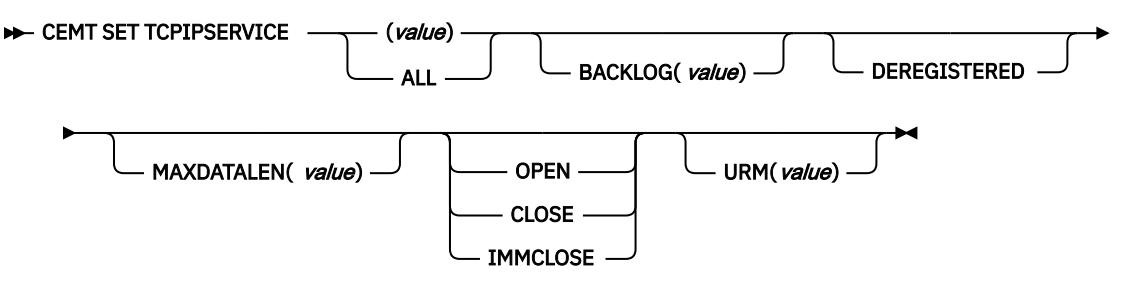

## **Options**

### **BACKLOG**

The maximum number of requests that can be queued in TCP/IP waiting to be processed by the service. Before you can change this value, the status of the service must be closed. If the value of <span id="page-428-0"></span>BACKLOG is less than the value of the TCP/IP attribute SOMAXCONN, the TCPIPservice is opened with the backlog value specified by the BACKLOG attribute. If the value of BACKLOG is greater than SOMAXCONN, the TCPIPservice is opened with the backlog value specified by SOMAXCONN. The default is 0, which means that the TCPIPService is opened with the backlog value specified by SOMAXCONN.

The maximum number of requests that can be queued in TCP/IP waiting to be processed by the service. Before you can change this value, the status of the service must be closed. If you set BACKLOG to zero, CICS does not receive any connections. If the value of BACKLOG is greater than the TCP/IP configuration value for SOMAXCONN, TCP/IP uses the value specified by the SOMAXCONN attribute.

#### **MAXDATALEN**

The maximum length of data that can be received by CICS as an HTTP server. This can be 3 - 524288K. The default is 32K.

### **OPENSTATUS**

The status of the service:

#### **OPEN**

CICS starts listening for incoming requests on the specified port. If the TCPIPSERVICE specifies a SPECIFTCPS value, then an open TCPIPSERVICE with that name must be found. It must have the same security attribute settings for the OPEN to succeed. The OPEN will fail if the TCPIPSERVICE named in the SPECIFTCPS is already associated with another TCPIPSERVICE that is open.

### **CLOSED**

CICS stops accepting new connections for this service. The service is closed when all related sockets are closed. Tasks that have been initiated and are using this service are allowed to complete.

After a **SET TCPIPSERVICE OPENSTATUS(CLOSED)** command is issued, CICS attempts to close HTTP persistent connections as follows:

- When there are requests for HTTP persistent connections, CICS allows their next request to process. When the processing is complete, CICS sends out a close header to the client, and then closes the HTTP persistent connections.
- When there are no requests for HTTP persistent connections, CICS closes the HTTP persistent connections within 30 seconds or within the time as specified in the SOCKETCLOSE attribute of the TCPIPSERVICE if this value is less than 30 seconds.

In an IPIC high-availability environment, CLOSED will apply to any generic TCPIPSERVICE associated with this one. The generic TCPIPSERVICE name is recorded in the GENERICTCPS option of this resource.

### **IMMCLOSE**

CICS stops accepting new connections for this service. The service is closed immediately and all related sockets are closed. Tasks initiated using this service will receive an error response only when data transmission is attempted over the socket, which may be at task termination. In an IPIC high-availability environment, IMCLOSE will apply to any generic TCPIPSERVICE associated with this one. The generic TCPIPSERVICE name is recorded in the GENERICTCPS option of this resource.

#### **URM**

Specifies the 8-character name of the program to be used as the service user-replaceable module by the attached task. You can specify either an installation-specific program or the CICS-supplied default for the service.

# **CEMT SET TDQUEUE**

Changes the attributes of transient data queues.

In the CICS Explorer, the [TD Queues view](https://www.ibm.com/support/knowledgecenter/SSSQ3W_5.5.0/com.ibm.cics.core.help/topics/reference/view_operations.html) provides a functional equivalent to this command.

# **Description**

The **SET TDQUEUE** command changes some of the attributes of a transient data queue. The queue must not be REMOTE or INDIRECT.

You cannot alter the following attributes unless the queue is fully disabled:

- ATIFACILITY
- ATITERMID
- ATITRANID

To disable a transient data destination, the queue must not currently be in use. If it is in use, the queue enters a "disable pending" state. The last unit of work (UOW) to use the queue fully disables it. You can alter the TRIGGERLEVEL, OPENSTATUS, and ENABLESTATUS attributes regardless of whether the queue is enabled or disabled. You cannot alter the value of the ENABLESTATUS attribute while a queue is in a "disable pending" state.

A transient data queue cannot be disabled while it is in use, or while tasks are waiting to use it.

Indirect and remote queues can be disabled at any time because they have no concept of being in use.

If tasks are waiting to use an extrapartition queue, a physically recoverable queue, or a nonrecoverable intrapartition queue and an attempt is made to disable the queue, the queue enters a "disable pending" state. The last task to use the extrapartition queue fully disables it.

If an attempt is made to disable a logically recoverable intrapartition TD queue when there are UOWs enqueued upon it, the queue enters a "disable pending" state. The last UOW to obtain the enqueue fully disables the queue. If a UOW has updated a logically recoverable queue and suffers an indoubt failure, the queue cannot be disabled until the indoubt failure has been resolved.

If a UOW owns an enqueue on a queue that is in a "disable pending" state, it is allowed to continue making updates.

When a queue is in a "disable pending" state, no new tasks can alter the queue's state or its contents. A disabled response is returned when a READQ, WRITEQ, or DELETEQ request is issued against a destination that is in a "disable pending" state.

If a task updates a logically recoverable transient data queue, and attempts to disable the queue and alter an attribute of the queue (for example, ATITRANID) in the same UOW, the call fails. This is because the UOW is a user of the queue, and the queue enters a "disable pending" state. The SET operation on the queue attribute, in this case ATITRANID, fails. The queue does not become fully disabled until the UOW commits or backs out at syncpoint. You are recommended to issue an **EXEC CICS SYNCPOINT** command before you use the **SET TDQUEUE** command to update the queue attribute (ATITRANID).

# **Syntax**

Press the Clear key to clear the screen. You can start this transaction in two ways:

- Type CEMT SET TDQUEUE (or suitable abbreviations for the keywords), followed by (*value*) or ALL. The resulting display lists the current status, similar to that obtained by using the **CEMT INQUIRE TDQUEUE** command. You can tab to the highlighted or blank fields and overtype them with the required values.
- Type CEMT SET TDQUEUE (or suitable abbreviations for the keywords), followed by (*value*) or ALL, then followed by one or more attribute settings that you want to change. For example, cemt s td(value) en op makes a named extrapartition queue accessible by applications and open.

Typing ? at the beginning of either the first or second line gives a syntax prompt. Resetting the values takes effect immediately.

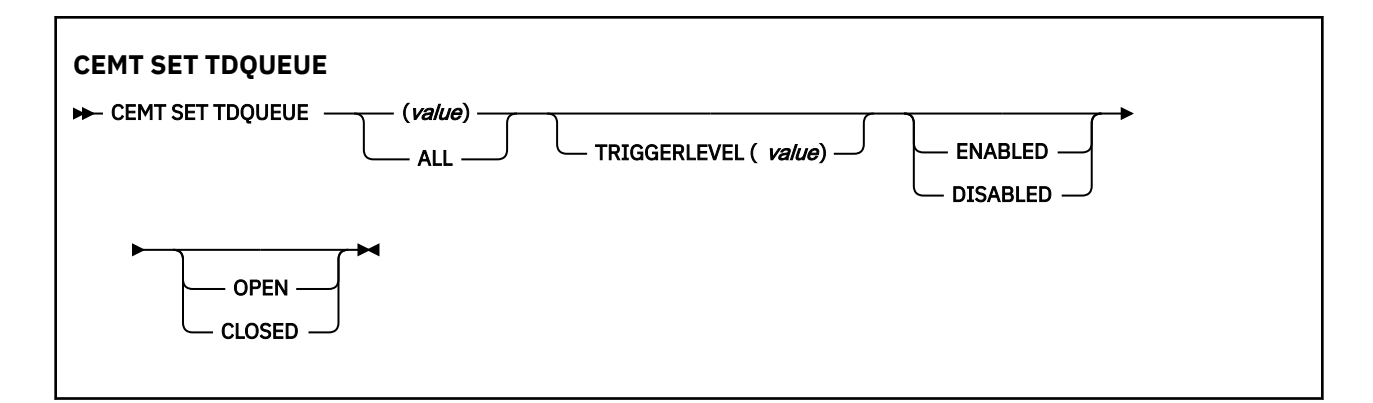

# **Options**

### **(***value***)**

The 1- to 4-character identifier of a transient data queue.

### **ALL**

Specifies that any changes you request are made to all resources of the specified type that you are authorized to access.

### **CLOSED**

The queue is closed.

### **DISABLED**

The queue cannot be accessed by applications, although it can still be open. A queue that has had an indoubt failure cannot be disabled.

### **ENABLED**

The queue can be accessed by applications.

### **OPEN**

The extrapartition queue is open.

### **TRIGGERLEVEL (***value***)**

Specifies the number of requests for output to a queue that must occur before automatic transaction initiation (ATI) occurs. The value can be 0 - 32767. A value of zero disables ATI.

# **CEMT SET TEMPSTORAGE**

Set the amount of storage that is available to main temporary storage queues in the CICS region.

In the CICS Explorer, the [TS Queues view](https://www.ibm.com/support/knowledgecenter/SSSQ3W_5.5.0/com.ibm.cics.core.help/topics/reference/view_operations.html) provides a functional equivalent to this command.

## **Description**

The CEMT SET TEMPSTORAGE command changes the limit for the amount of storage that is available for main temporary storage queues to use.

When you change this limit, check your current setting for the z/OS parameter **MEMLIMIT**. **MEMLIMIT** limits the amount of 64-bit storage that the CICS address space can use. Your setting for **TSMAINLIMIT** must not be greater than 25% of the **MEMLIMIT** value. Use the CEMT command **INQUIRE DSAS** or **INQUIRE SYSTEM** to find the value of **MEMLIMIT** that currently applies to the CICS system.

## **Syntax**

**CEMT SET TEMPSTORAGE**

**DE CEMT SET TEMPSTORAGE** - TSMAINLIMIT( value)  $\rightarrow$ 

# <span id="page-431-0"></span>**Options**

### **TSMAINLIMIT(***value***)**

Specifies the maximum amount of storage that CICS makes available for main temporary storage queues to use. The minimum value is 1048576 bytes (1 MB), and the maximum value is 34359738368 bytes (32768 MB or 32 GB).

You can enter a value in bytes, megabytes followed by the letter M, or gigabytes followed by the letter G. If you enter a value in bytes, it is rounded down to the nearest megabyte.

If you decrease the TSMAINLIMIT setting, CICS attempts to maintain at least 25% free space in allowed storage above current utilization, so that temporary storage write requests do not reach TSMAINLIMIT too rapidly. The value is set as follows:

- If there is currently less than 25% free space, TSMAINLIMIT remains unchanged.
- If at least 25% of the new limit will be free space, the setting is decreased to the value that you choose.
- If less than 25% of the new limit would be free space, the setting is decreased to the current utilization plus 33% of that utilization.

If you increase the TSMAINLIMIT setting, the value is set as follows:

- If the new value is not greater than 25% of the value of the z/OS parameter **MEMLIMIT**, the value that you choose is set.
- If the new value is greater than 25% of the **MEMLIMIT** value, TSMAINLIMIT remains unchanged.

# **CEMT SET TERMINAL**

Change the attributes of named terminals.

In the CICS Explorer, the [Terminals view](https://www.ibm.com/support/knowledgecenter/SSSQ3W_5.5.0/com.ibm.cics.core.help/topics/reference/view_operations.html) provides a functional equivalent to this command.

# **Description**

The **SET TERMINAL** command changes some of the values of a named terminal. It cannot be used for APPC sessions.

In an SNA environment, a terminal is the CICS representation of an SNA logical unit with which CICS can be in communication. (SNA environment means that CICS is using z/OS Communications Server as the access method for communication with SNA logical units.)

This logical unit can be:

- A physical terminal (such as a 3277)
- A function of a cluster controller (such as a 3790 Type 2 batch function)
- An intersystem communication (ISC) or interregion communication (IRC) session that has been generated by the CEDA transaction.

If you are familiar with network names, you may prefer to use the command that uses these names. See ["CEMT SET NETNAME" on page 397.](#page-406-0)

The message "TEMP OUT SERVICE" might be displayed if recovery is in progress for the terminal. To reset the "TEMP OUT SERVICE" indicator, refresh the screen, or overtype the INS field with INS or OUT. If "TEMP OUT SERVICE" continues to be displayed, investigate the cause of this indicator.

# **Syntax**

Press the Clear key to clear the screen. You can start this transaction in two ways:

• Type CEMT SET TERMINAL (or suitable abbreviations for the keywords), followed by (*value*), CLASS(*value*), or ALL. The resulting display lists the current status, similar to that obtained by using the **CEMT INQUIRE TERMINAL** command. You can tab to the highlighted or blank fields and overtype them with the required values.
• Type CEMT SET TERMINAL (or suitable abbreviations for the keywords), followed by (*value*), CLASS(*value*), or ALL, then followed by one or more attribute settings that you want to change. For example, cemt s te(*value*) i cr specifies that a named terminal is available for use (ins ervice) and that it can be acquired automatically by ATI transactions (create).

Typing ? at the beginning of either the first or second line gives a syntax prompt. Resetting the values takes effect immediately.

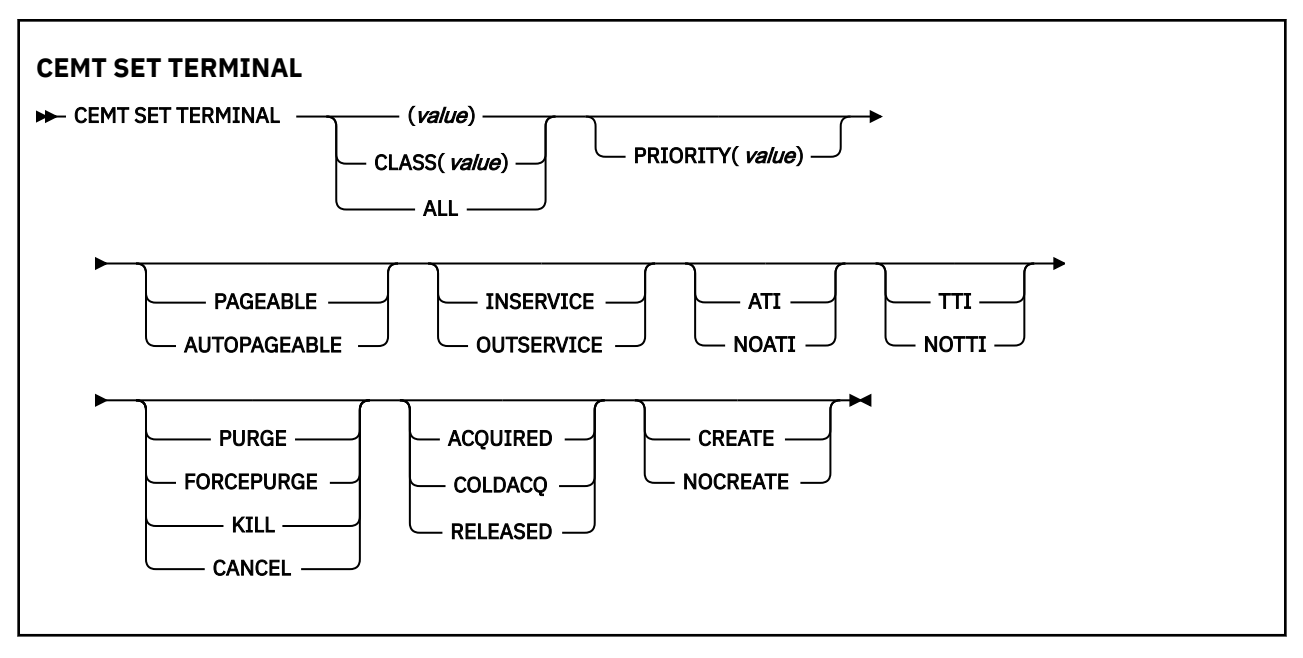

### **Options**

#### **(***value***)**

A terminal identifier (1 - 4 characters) as specified in an installed terminal definition.

For example, if the terminal name is S201, this option is as follows:

CEMT SET TERMINAL(S201)

#### **ACQUIRED (z/OS Communications Server only)**

CICS is in session with the logical unit represented by the terminal.

#### **ALL**

Any changes you request are made to all resources of the specified type that you are authorized to access.

#### **ATI (z/OS Communications Server only)**

The terminal is available for use by transactions that are initiated automatically from within CICS or, if the terminal is an ISC session, by transactions that are using this session as an alternative facility to communicate with another system.

#### **AUTOPAGEABLE (z/OS Communications Server only)**

Pages after the first in a series are to be written to the terminal automatically.

#### **CANCEL**

Automatic initiate descriptor (AIDs) queuing for the specified terminal are canceled. AIDs representing scheduled and allocated requests waiting in the local CICS system for the specified terminal are canceled. However, TD AIDs with an associated triggered task already started are not canceled.

When a canceled scheduled request has a precursor in a remote CICS system, this remote AID is canceled asynchronously. Message DFHTF0100 is written to CSMT to indicate how many AIDs have been deleted for the terminal and how many remain.

An "AIDS CANCELED" message appears on the CEMT panel whenever AIDs are deleted using the CANCEL option of the CEMT SET TERMINAL command.

#### **CLASS (***value***)**

The 1- or 2-character suffix of a terminal list table (TLT).

#### **COLDACQ (z/OS Communications Server only)**

This is a special form of ACQUIRED, where no resynchronization is required. If the previous session abended, the use of COLDACQ overrides CICS integrity control. This could lead to integrity problems. Also, you should check the CSMT log for an activity keypoint after the restart of a session following a CICS failure. If there is no activity keypoint, you should issue COLDACQ again after the next emergency restart.

#### **CREATE (z/OS Communications Server only)**

If the terminal is not in session, CICS acquires it if it is needed to satisfy an ATI request.

#### **FORCEPURGE**

Any transaction running with this terminal is immediately terminated abnormally. Data integrity is not guaranteed. In some extreme cases (for example, if an error occurs during backout processing), CICS might terminate abnormally.

#### **INSERVICE**

The terminal is available for use. For z/OS Communications Server, INSERVICE means that the terminal can be ACQUIRED.

#### **KILL**

Terminate the task. System and data integrity is not guaranteed. The KILL option extends the PURGE and FORCEPURGE options. Use this option only after first attempting a purge or forced purge. The KILL option does not guarantee integrity of any kind, but in some situations you can use it to free up a stalled region, thus enabling the region to continue processing. In some cases, for example, if a task is killed during backout processing, CICS terminates abnormally.

#### **NOATI (z/OS Communications Server only)**

The terminal is not available for use by transactions that are initiated automatically from within CICS or, if the terminal is an ISC session, by transactions that are using this session as an alternative facility to communicate with another system.

**Note:** A terminal cannot be defined with both NOATI and NOTTI.

#### **NOCREATE (z/OS Communications Server only)**

If the terminal is not in session, CICS does not acquire it to satisfy an ATI request. A session must be started by, for example, a logon request or a **CEMT SET TERMINAL ACQUIRED** command before the ATI request can be satisfied.

If NOCREATE is set for an LU6.1 ISC session and there are no allocatable sessions left, the connection is placed OUTSERVICE.

#### **NOTTI (z/OS Communications Server only)**

This terminal cannot be used by transactions that are initiated from this terminal.

**Note:** A terminal cannot be defined with both NOATI and NOTTI.

#### **OUTSERVICE**

The terminal is not available for use. Setting a terminal OUTSERVICE means that the terminal can no longer be used by transactions. If PURGE or FORCEPURGE is also specified, any transaction using the terminal is terminated abnormally. If PURGE or FORCEPURGE is not specified, the transaction can terminate normally, but no further transactions can use the terminal. For z/OS Communications Server, setting a terminal OUTSERVICE also causes it to be released and the operator to be signed off, either immediately or when the current transaction has terminated.

In an LU6.1 ISC session the connection is set OUTSERVICE if there are no allocatable sessions left.

To set an IRC session OUTSERVICE, you must set the connection to the MRO partner OUTSERVICE.

#### **PAGEABLE (z/OS Communications Server only)**

Pages after the first in a series are to be written to the terminal only if you request them to be.

#### **PRIORITY (z/OS Communications Server only)**

Specifies the priority of a terminal relative to other terminals. The priority of a task is the sum of the transaction priority, the terminal priority, and the operator priority. Priority has no meaning for terminals that are ISC sessions being used as alternative facilities. The value must be in the range 0 - 255, where 255 is the highest priority.

#### **PURGE**

Any transaction running with this terminal is purged only if system and data integrity can be maintained.

#### **RELEASED (z/OS Communications Server only)**

CICS is not in session with the logical unit represented by the terminal. Setting a terminal RELEASED causes the session to be terminated. Running transactions are allowed to finish unless PURGE or FORCEPURGE is also specified.

#### **TTI (z/OS Communications Server only)**

This terminal can be used by transactions.

## **CEMT SET TRANSACTION**

Change the attributes of a selected transaction.

In the CICS Explorer, the [Transactions view](https://www.ibm.com/support/knowledgecenter/SSSQ3W_5.5.0/com.ibm.cics.core.help/topics/reference/view_operations.html) provides a functional equivalent to this command.

## **Description**

You can only use the CEMT transaction to modify transactions that are defined in the CICS system definition file (CSD) and installed in the running CICS system. You cannot use the **CEMT SET TRANSACTION** command for transactions that were defined and installed in a CICS bundle.

- You can control the status of dynamically generated TRANSACTION resources by enabling or disabling the BUNDLE resources that installed them.
- You can modify the definition of dynamically generated TRANSACTION resources using the resource editor in the CICS Explorer. To update the definition, replace the old version of the CICS bundle with the new one, following the instructions in [Working with bundles in the CICS Explorer product](https://www.ibm.com/support/knowledgecenter/SSSQ3W_5.5.0/com.ibm.cics.core.help/topics/tasks/task_intro_app.html) [documentation.](https://www.ibm.com/support/knowledgecenter/SSSQ3W_5.5.0/com.ibm.cics.core.help/topics/tasks/task_intro_app.html) CICS bundles that were deployed on their own or with a platform can be updated individually. If the CICS bundle was deployed as part of an application or with an application binding, update the whole application.

## **Syntax**

Press the Clear key to clear the screen. There are two ways to start this transaction:

- Type CEMT SET TRANSACTION (or suitable abbreviations for the keywords), followed by (*value*), CLASS(*value*), or ALL. The resulting display lists the current status, similar to that obtained by using the CEMT INQUIRE TRANSACTION command. You can tab to the highlighted or blank fields and overtype them with the required values.
- Type CEMT SET TRANSACTION (or suitable abbreviations for the keywords), followed by one or more attribute settings that you want to change. For example, cemt s trans(*value*) e pu specifies that a named transaction is available for use (enabled) and can be purged by the system.

Typing ? at the beginning of either the first or second line gives a syntax prompt. Resetting the values takes effect immediately.

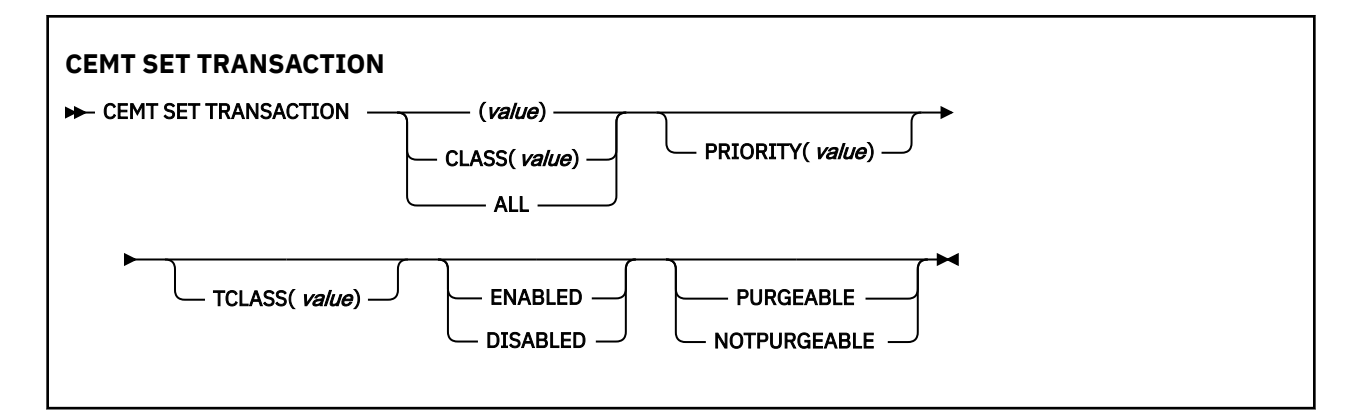

## **Options**

#### **(***value***)**

Specifies a transaction identifier (1-4 characters). Only transactions that have been defined in the CSD and installed on the running CICS system are accessible through CEMT.

#### **ALL**

Specifies that any changes you request are made to all resources of the specified type that you are authorized to access.

#### **CLASS (***value***)**

Specifies the 2-character suffix of a transaction list table (XLT).

#### **DISABLED**

The transaction is not available for use. Transactions that have identifiers that begin with the character C cannot be disabled, because these transactions are reserved for use by CICS.

When the CEMT SET TRANSACTION DISABLED command is used, existing transactions run to completion before they become unavailable for use.

**Note:** If a transaction is disabled, a START command that names this transaction can still be shipped to a remote region. When a task is attached for the requested transaction, CICS checks that the transaction is enabled in the remote region.

#### **ENABLED**

The transaction is available for use.

#### **NOTPURGEABLE**

The transaction cannot be purged.

#### **PRIORITY (***value***)**

Specifies the priority of a transaction relative to other transactions. When a transaction is running as a CICS task, the priority of a task is the sum of the transaction priority, the terminal priority, and the operator priority. The value must be in the range 0–255, where 255 is the highest priority.

#### **PURGEABLE**

The transaction can be purged by the system. This operand relates to the SPURGE attribute on the transaction resource definition and indicates that CICS can purge the transaction in a deadlock timeout situation. See [TRANSACTION resources](http://www.ibm.com/support/knowledgecenter/SSGMCP_5.6.0/reference-system-management/resources/transaction/dfha4_summary.html) for information about the SPURGE and DTIMOUT attributes on a transaction resource definition.

#### **TCLASS (***value***)**

Specifies the 8-character transaction class name to which the transaction belongs. If the transaction does not belong to a class, DFHTCL00 is returned. To remove a transaction from its transaction class, set the TCLASS field to DFHTCL00. A series of blanks can be inserted, in which case, DFHTCL00 is returned. An added or changed transaction class **must** be defined.

## **CEMT SET TRDUMPCODE**

Change the status of a transaction dump.

## **Description**

You can use the **SET TRDUMPCODE** command to change entries in the transaction dump table to request a transaction dump. You can also set the maximum number of dumps that can be taken. See [Using dumps](http://www.ibm.com/support/knowledgecenter/SSGMCP_5.6.0/troubleshooting/cics/dfhs148.html) [in problem determination](http://www.ibm.com/support/knowledgecenter/SSGMCP_5.6.0/troubleshooting/cics/dfhs148.html) for information on using dumps.

## **Syntax**

Press the Clear key to clear the screen. You can start this transaction in two ways:

- Type CEMT SET TRDUMPCODE (or suitable abbreviations for the keywords), followed by (*value*) or ALL. The resulting display lists the current status, similar to that obtained by using the **CEMT INQUIRE TRDUMPCODE** command. You can tab to the highlighted or blank fields and overtype them with the required values.
- Type CEMT SET TRDUMPCODE (or suitable abbreviations for the keywords), followed by one or more attribute settings that you want to change. For example, cemt s trd(*value*) t sh specifies that a transaction dump is produced for the named transaction dump code and that the CICS system shuts down after an error that corresponds to this dump code occurs.

Typing ? at the beginning of either the first or second line gives a syntax prompt. Resetting the values takes effect immediately.

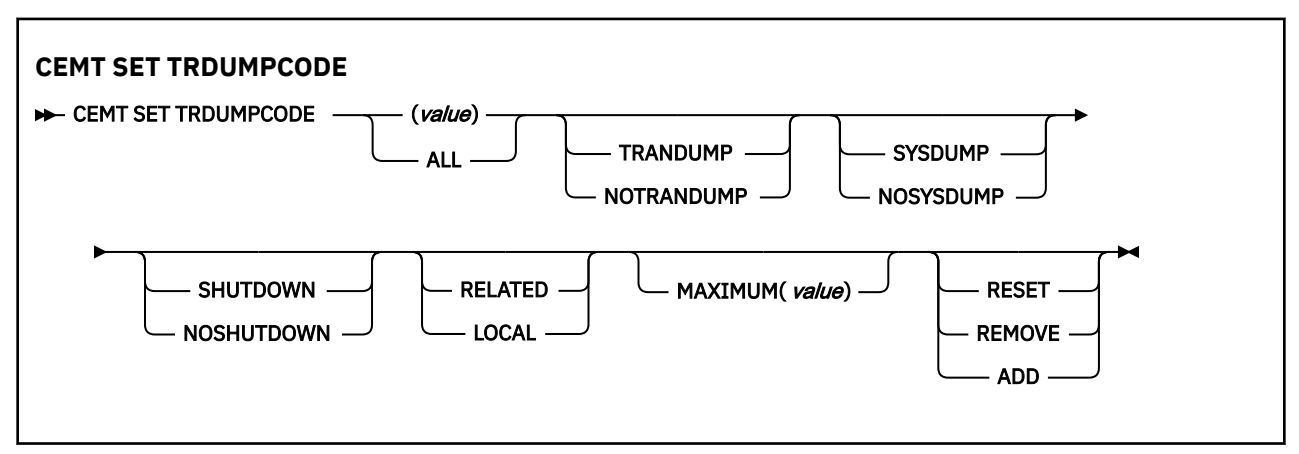

## **Options**

#### **(***value***)**

Specifies a 4-byte transaction dump code.

#### **ADD**

Add the specified transaction dump code to the dump code table.

#### **ALL**

Specifies that any changes you request are made to all resources of the specified type that you are authorized to access.

#### **LOCAL**

Do not send a system dump request to other MVS images in the sysplex that are running XCF/MRO connected CICS regions related to the CICS region on which the dump is initiated.

**Note:** A related CICS region is one in which the unit of work identifiers, in the form of APPC tokens, of one or more tasks match those in the CICS region that issued the dump request.

#### **MAXIMUM (***value***)**

Specifies the largest number of dump calls for this dump code that result in dumps being taken. The range is 0 - 999, although a value of 999 means no limit.

#### **NOSHUTDOWN**

Do not shut down the CICS system.

#### **NOSYSDUMP**

Do not produce a system dump.

#### **NOTRANDUMP**

Do not produce a transaction dump.

#### **RELATED**

Send a system dump request to MVS images in the sysplex that are running XCF/MRO connected CICS regions related to the CICS region on which the dump is initiated.

**Note:** A related CICS region is one in which the unit of work identifiers, in the form of APPC tokens, of one or more tasks match those in the CICS region that issued the dump request.

#### **REMOVE**

Remove this code from the dump code table.

#### **RESET**

Reset the current count of dump calls for this dump code to zero.

#### **SHUTDOWN**

Shut down the CICS system an error that corresponds to this dump code occurs.

#### **SYSDUMP**

Produce a system dump.

#### **TRANDUMP**

Produce a transaction dump.

## **CEMT SET TSQUEUE / TSQNAME**

Delete a temporary storage queue (TS queue). This topic applies also to the alternative command, **CEMT SET TSQNAME**. In CEMT you can use either command to operate on temporary storage queues (TS queues) with names up to 16 characters long.

In the CICS Explorer, the [TS Queues view](https://www.ibm.com/support/knowledgecenter/SSSQ3W_5.5.0/com.ibm.cics.core.help/topics/reference/view_operations.html) provides a functional equivalent to this command.

## **Description**

You can use the SET TSQUEUE command to delete a temporary storage queue (TS queue).

You can use the LASTUSEDINT option to ensure that the queue to be deleted has not been referenced since a previous INQUIRE was issued. You can also use this option to delete queues that have not been referenced in a given interval.

## **Syntax**

#### **CEMT SET TSQUEUE**

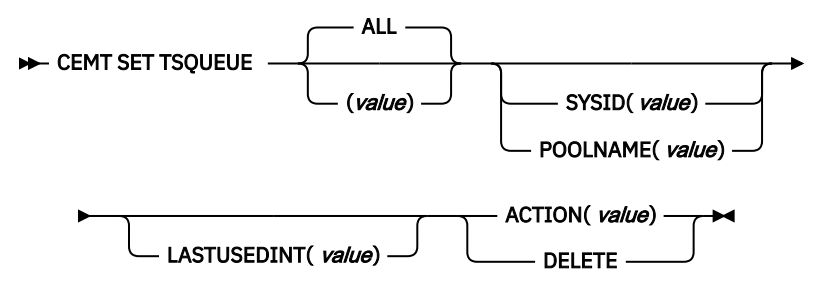

## **Options**

## **(***value***)**

Specifies the identifier of the TS queue.

#### **ALL**

Specifies that any changes you request are made to all resources of the specified type that you are authorized to access, up to a maximum of 32766. If this limit is exceeded, the request fails and no resources are updated.

#### **ACTION(***value***)**

Specifies the action to be taken on the queue. The values are:

#### **DELETE**

The queue is to be deleted.

#### **LASTUSEDINT**

If this option is specified, the queue is only deleted if its last used interval is greater or equal to the value specified.

#### **POOLNAME(***data-value***)**

Specifies an 8-character pool name.

#### **SYSID(***data-value***)**

Specifies a 4-character shared sysid.

#### **TSQUEUE(***data-value***)**

Specifies the 16-character identifier of the TS queue.

For further information on System commands and response codes, see [System Commands.](http://www.ibm.com/support/knowledgecenter/SSGMCP_5.6.0/reference-system-programming/commands-spi/dfha8_settsqueue.html)

## **CEMT SET UOW**

Commit or back out a shunted unit of work.

### **Description**

The SET UOW command enables you to commit, back out, or force a unit of work that has been shunted during the transaction's indoubt period.

#### **Syntax**

#### **CEMT SET UOW**

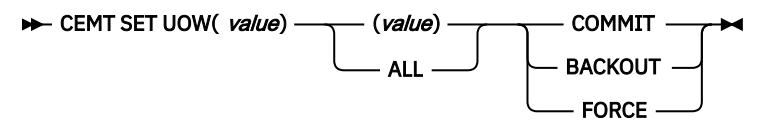

#### **Options**

#### **(***value***)**

specifies the 16-character identifier of the UOW to be committed, backed out, or forced.

#### **ALL**

specifies that any changes you request are made to all resources of the specified type that you are authorized to access.

#### **BACKOUT**

Attempt to force syncpoint backout processing, as specified for this UOW.

#### **COMMIT**

Attempt to force syncpoint commit processing, as specified for this UOW.

#### **FORCE**

Attempt to force the UOW to backout or commit, as specified on the ACTION option of the TRANSACTION resource definition.

Note that all these values are valid only for UOWs that have been shunted indoubt. For information about the indoubt attributes of TRANSACTION definitions, see [TRANSACTION attributes.](http://www.ibm.com/support/knowledgecenter/SSGMCP_5.6.0/reference-system-management/resources/transaction/dfha4_attributes.html)

## **CEMT SET UOWLINK**

Delete a link to a unit of work that was created by a connection that has since been discarded. UOWLINKS associated with RRS can be deleted when RRS has cold started.

## **Description**

The association between a unit of work and a connection is known as a *UOW link*. You can use the INQUIRE UOWLINK command to browse all the UOW links currently in the system. Some UOW links might have been created by connections that have since been discarded. If so, you might be able to use the SET UOWLINK command to delete them. For information about when it is safe to delete UOW links, see [Troubleshooting intersystem problems](http://www.ibm.com/support/knowledgecenter/SSGMCP_5.6.0/troubleshooting/connections/dfht161.html).

#### **Syntax**

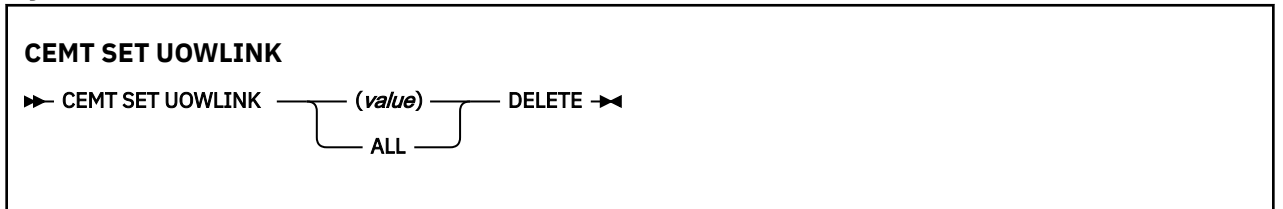

## **Options**

#### **(***value***)**

Specifies the 4-character identifier of the UOW connection dependency (the UOW link) to which this command applies.

#### **ALL**

Specifies that any changes you request are made to all resources of the specified type that you are authorized to access.

#### **DELETE**

Specifies that the UOW link is to be deleted.

## **CEMT SET URIMAP**

Enable or disable a URIMAP definition, and apply or remove redirection for a URIMAP definition.

In the CICS Explorer, the [URI Maps view](https://www.ibm.com/support/knowledgecenter/SSSQ3W_5.5.0/com.ibm.cics.core.help/topics/reference/view_operations.html) provides a functional equivalent to this command.

## **Description**

If you disable a URIMAP definition, CICS returns an HTTP response to the Web client with a 503 (Service Unavailable) status code.

You can use the redirection options to set redirection for matching HTTP requests, and specify a URL to which the requests are redirected. You can use this command to apply redirection to an existing URIMAP definition, for example if the application that would normally respond to the HTTP request is unavailable. You can also use this command to remove redirection from a URIMAP definition.

You can only use the CEMT transaction to modify URIMAP definitions that are defined in the CICS system definition file (CSD) and installed in the running CICS system. You cannot use the **CEMT SET URIMAP** command for URIMAP definitions that were defined and installed in a CICS bundle.

- You can control the status of dynamically generated URIMAP resources by enabling or disabling the BUNDLE resources that installed them.
- You can modify the definition of dynamically generated URIMAP resources using the resource editor in the CICS Explorer. To update the definition, replace the old version of the CICS bundle with the new one, following the instructions in [Working with bundles in the CICS Explorer product documentation](https://www.ibm.com/support/knowledgecenter/SSSQ3W_5.5.0/com.ibm.cics.core.help/topics/tasks/task_intro_app.html). CICS bundles that were deployed on their own or with a platform can be updated individually. If the

CICS bundle was deployed as part of an application or with an application binding, update the whole application.

## **Syntax**

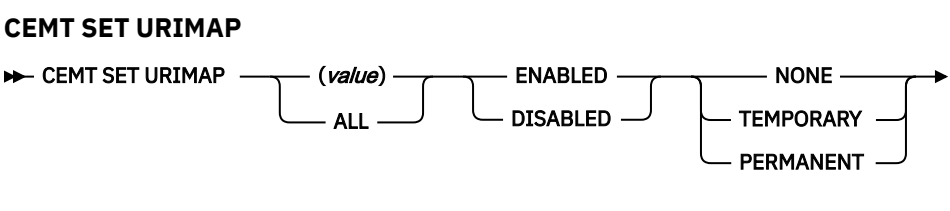

 $\longleftarrow$  LOCATION( value)  $\rightarrow$ 

## **Options**

#### **(***value***)**

specifies the 8-character name of the URIMAP resource definition to which this command applies.

#### **ENABLED**

The URIMAP definition can be accessed.

## **DISABLED**

The URIMAP definition cannot be accessed.

#### **NONE**

Requests are not redirected. Any URL specified by the LOCATION option is ignored.

#### **TEMPORARY**

Requests are redirected on a temporary basis. The status code used for the response is 302 (Found).

#### **PERMANENT**

Requests are redirected permanently. The status code used for the response is 301 (Moved Permanently).

#### **LOCATION** *(value)*

specifies a URL of up to 255 characters, to which matching HTTP requests from Web clients can be redirected. This must be a complete URL, including scheme, host, and path components, and appropriate delimiters. CICS checks that the URL is complete and correctly delimited, but CICS does not check that the destination is valid.

The REDIRECTTYPE option is used to specify the type of redirection. If temporary or permanent redirection is specified, the URL in the LOCATION attribute is used for redirection. If no redirection is specified, the URL in the LOCATION option is ignored.

## **CEMT SET VTAM**

Open or close the z/OS Communications Server ACB, set the persistent session delay interval, or deregister CICS from membership of a generic resource.

In the CICS Explorer, the [Regions view](https://www.ibm.com/support/knowledgecenter/SSSQ3W_5.5.0/com.ibm.cics.core.help/topics/reference/view_operations.html) provides a functional equivalent to this command.

## **Syntax**

**Note:** VTAM is now the z/OS Communications Server.

Press the Clear key to clear the screen. You can start this transaction in two ways:

- Type CEMT SET VTAM (or suitable abbreviations for the keywords). The resulting display lists the current status, similar to that obtained by using the **CEMT INQUIRE VTAM** command. You can tab to the highlighted or blank fields and overtype them with the required values.
- Type CEMT SET VTAM (or suitable abbreviations for the keywords), followed by one or more attribute settings that you want to change. For example, cemt s vt o specifies that the connection between CICS and the Communications Server is established.

Type ? at the beginning of either the first or second line to give a syntax prompt. Resetting the values takes effect immediately.

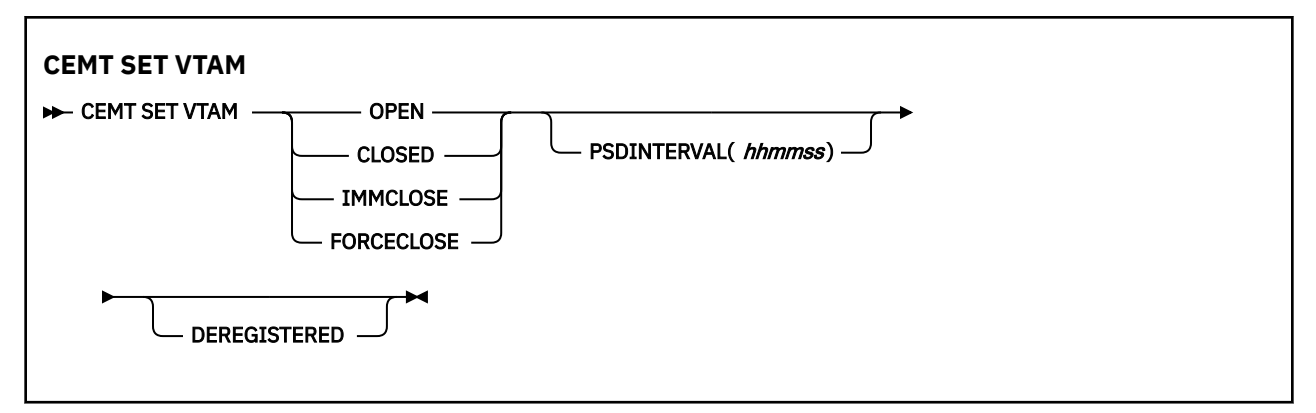

## **Options**

#### **CLOSED**

The connection between CICS and the Communications Server is to end normally; that is, transactions are allowed to complete and terminals are released normally.

#### **DEREGISTERED**

Specifies that CICS is to be removed from the Communications Server generic resource of which it is currently a member. If you deregister a region from membership of a generic resource, you must end any affinities that it owns. See the PERFORM ENDAFFINITY command.

Generic resources are described in [Workload balancing in a sysplex](http://www.ibm.com/support/knowledgecenter/SSGMCP_5.6.0/fundamentals/connections/dfht13b.html).

#### **FORCECLOSE**

The connection is stopped immediately, and all terminal connections using the Communications Server ACB (access method control block), with the transactions associated with them, are stopped abnormally. If transactions do not stop because of their state at the time FORCECLOSE was issued, you must issue CEMT SET TASK(nn) PURGE or FORCEPURGE before the ACB can be reopened.

The difference between IMMCLOSE and FORCECLOSE is that IMMCLOSE cancels any task at a Communications Server SNA logical unit (LU) and then closes the LU sessions tidily. FORCECLOSE cancels any task and closes the Communications Server ACB, closing all sessions immediately.

#### **IMMCLOSE**

The connection between CICS and the Communications Server is to be stopped immediately. Any transactions using Communications Server-connected LUs are stopped abnormally, and all such LUs are lost to CICS.

The difference between IMMCLOSE and FORCECLOSE is that IMMCLOSE cancels any task at a Communications Server SNA LU and then closes the LU sessions tidily. FORCECLOSE cancels any task and closes the Communications Server ACB, stopping all sessions immediately.

#### **OPEN**

The connection between CICS and the Communications Server is established. With ACF/ Communications Server, this event occurs at the opening of the ACF/Communications Server ACB through which ACF/Communications Server communicates with CICS.

A **CEMT SET VTAM OPEN** command fails with a STILL CLOSING message if the command is issued while a previous predatory takeover is still being processed. No attempt is made to open the Communications Server ACB, because it is still being closed because of the predatory takeover. After the predatory takeover completes, the **CEMT SET VTAM OPEN** command works as usual. The failure is notified by a RESP=INVREQ and RESP2=14 condition.

If CICS is using Communications Server multinode persistent sessions, and the Communications Server has been restarted after an abend, opening the Communications Server ACB causes CICS to restore the persistent sessions that the Communications Server has retained. However, CICS does not restore APPC synclevel 2 sessions, which are unbound.

#### **PSDINTERVAL (***hhmmss***)**

Specifies the persistent session delay interval, expressed in the form *hhmmss*. It specifies if and for how long Communications Server sessions are held in recovery pending state in the event of a failure. The permitted range is 000000 to 235959 inclusive.

#### **000000**

If a failure occurs, sessions are ended. This value is the default, and means that persistent sessions support is not exploited.

#### **HHMMSS**

Sessions are held in recovery pending state by the Communications Server for up to the interval specified.

Table 11 on page 433 shows possible CEMT error messages resulting from unsuccessful attempts to set the persistent session delay interval. The listing of RESP2 values for the EXEC CICS SET VTAM command explains the meaning of these messages in more detail.

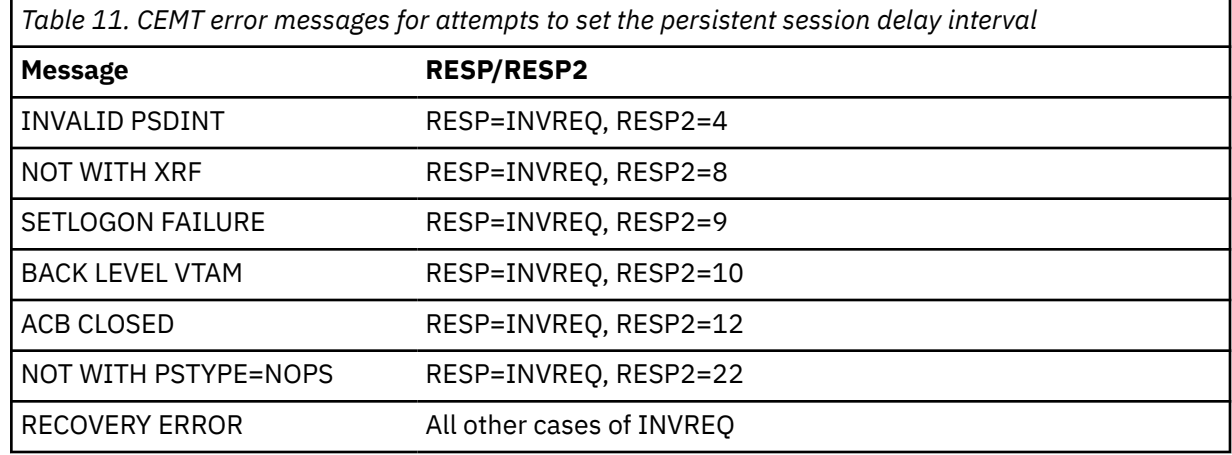

## **CEMT SET WEB**

Change web garbage collection settings, or web 3270 terminal timeout settings.

In the CICS Explorer, the [Regions view](https://www.ibm.com/support/knowledgecenter/SSSQ3W_5.5.0/com.ibm.cics.core.help/topics/reference/view_operations.html) provides a functional equivalent to this command.

#### **Input**

Press the Clear key to clear the screen. There are two ways to start this transaction:

- Type CEMT SET WEB (or suitable abbreviations for the keywords). The resulting display lists the current status, similar to that obtained by using the **CEMT INQUIRE WEB** command. You can tab to the highlighted or blank fields and overtype them with the required values.
- Type CEMT SET WEB (or suitable abbreviations for the keywords), followed by one or more attribute settings that you want to change. For example, cemt s we g specifies that you want to change the GARBAGEINT option.

Typing ? at the beginning of either the first or second line gives a syntax prompt. Resetting the values takes effect immediately.

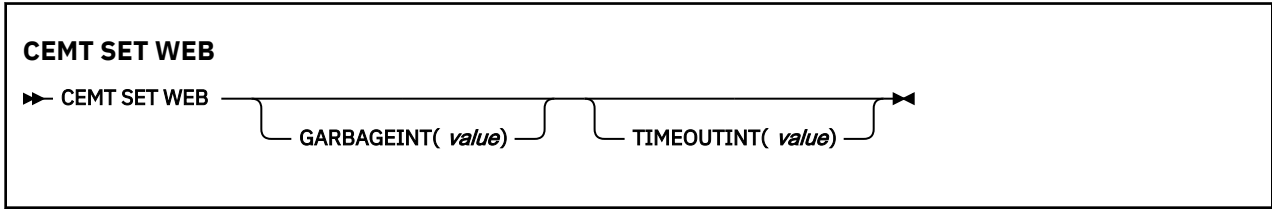

## **Displayed fields**

#### **GARBAGEINT**

The interval at which the web garbage collection task runs to clean up web 3270 state data for which the terminal timeout interval has expired. The interval is measured in minutes.

### **TIMEOUTINT**

The period of time after which inactive web 3270 sessions are eligible for garbage collection. The period is measured in minutes.

## **CEMT SET WEBSERVICE**

Set the validation status of a WEBSERVICE resource.

In the CICS Explorer, the [Web Services view](https://www.ibm.com/support/knowledgecenter/SSSQ3W_5.5.0/com.ibm.cics.core.help/topics/reference/view_operations.html) provides a functional equivalent to this command.

## **Description**

If the optional attributes are omitted, the command has no effect.

This command can also be used to modify the VALIDATIONST attribute for a WEBSERVICE resource that was defined and installed in a CICS bundle.

## **Syntax**

Press the Clear key to clear the screen. You can start this transaction in two ways:

- Type CEMT SET WEBSERVICE (or suitable abbreviations for the keywords) followed by one or more WEBSERVICE identifiers, or ALL. The resulting display lists the current status, similar to that obtained by using the **CEMT INQUIRE WEBSERVICE** command. You can tab to the highlighted or blank fields and overtype them with the required values.
- Type CEMT SET WEBSERVICE (or suitable abbreviations for the keywords), followed by one or more WEBSERVICE identifiers or ALL, followed in turn by one or more attribute settings that you want to change. For example, CEMT SET WEBSERVICE AL V resets the validation status for all WEBSERVICE resources.

Typing ? at the beginning of either the first or second line gives a syntax prompt. Resetting the values takes effect immediately.

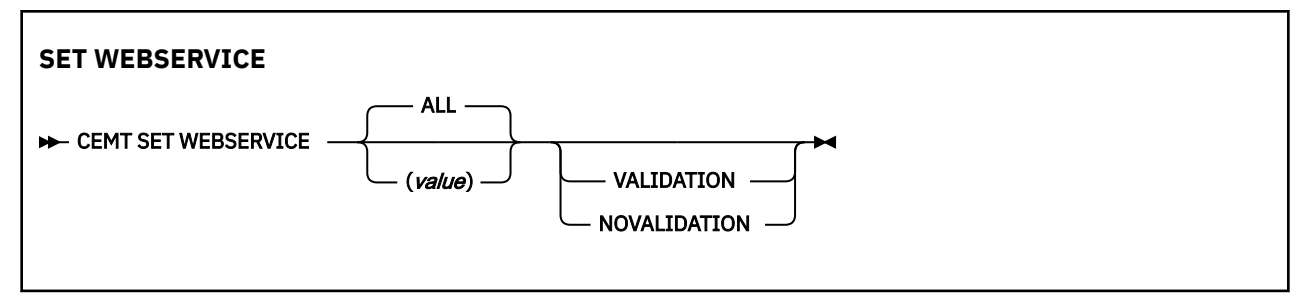

**Conditions:** NOTAUTH, NOTFND

## **Options**

#### **ALL**

Any changes you request are made to all resources of the specified type that you are authorized to access.

#### **(***value***)**

Specifies the name of the WEBSERVICE resource. If the resource is dynamically installed using a pipeline scan, the name can be up to 32 characters in length. Otherwise, the name can be 1 - 8 characters in length.

#### **VALIDATIONST**

Specifies whether full validation of SOAP messages is required for this web service:

#### **VALIDATION**

Full validation is required.

#### **NOVALIDATION**

Full validation is not required.

The WEBSERVICE must be INSERVICE before you can turn validation on and off.

## **CEMT SET WLMHEALTH**

Update the z/OS WLM health service for a CICS region.

In the CICS Explorer, the [Operations view](https://www.ibm.com/support/knowledgecenter/SSSQ3W_5.5.0/com.ibm.cics.core.help/topics/reference/view_operations.html) provides a functional equivalent to this command.

## **Description**

You can use the **SET WLMHEALTH** command to update z/OS WLM health service settings of a CICS region.

## **Syntax**

Press the Clear key to clear the screen. You can start this transaction in two ways:

- Type CEMT SET WLMHEALTH (or suitable abbreviations for the keywords). The resulting display lists the current status, similar to that obtained by using the CEMT INQUIRE WLMHEALTH command. You can tab to the highlighted or blank fields and overtype them with the required values.
- Type CEMT SET WLMHEALTH (or suitable abbreviations for the keywords), followed by (value) or ALL, then followed by one or more attribute settings that you want to change. For example, CEMT S WLMHEALTH STATUS OPEN opens CICS internal sockets support.

Typing ? at the beginning of either the first or second line gives a syntax prompt. Resetting the values takes effect immediately.

#### **CEMT SET WLMHEALTH**

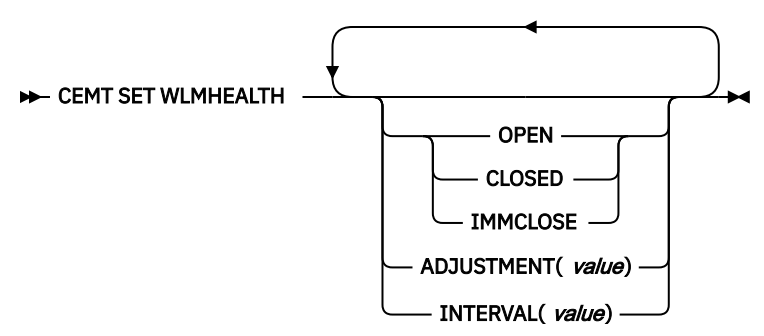

## **Options**

#### **ADJUSTMENT(***value***)**

Specifies the adjustment value that CICS uses to adjust the z/OS WLM health value of the CICS region at each specified interval.

#### **INTERVAL(***value***)**

Specifies the number of seconds between calls that CICS makes to z/OS Workload Manager to adjust the CICS region health value of the region.

#### **OPENSTATUS**

Instructs CICS to increase or decrease the z/OS WLM health value of the CICS region. The values are as follows:

#### **OPEN**

Instructs CICS to start increasing the z/OS WLM health value. The first increase by the adjustment value happens immediately, after which the health value is increased every interval by the adjustment value until it reaches a value of 100.

**Note:** If you have set WLMHEALTH=OFF at CICS initialization either by SIT or by an SIT override, when you use CEMT SET WLMHEALTH OPEN to instruct CICS to start increasing the z/OS WLM health value, the NOT IN SYSTEM message is returned.

#### **CLOSED**

Instructs CICS to start decreasing the z/OS WLM health value. The first decrease by the adjustment value happens immediately, after which the health value is decreased every interval by the adjustment value until it reaches a value of 0.

#### **IMMCLOSE**

Instructs CICS to immediately set the z/OS WLM health value to 0.

## **CEMT SET XMLTRANSFORM**

Change the validation status of an XMLTRANSFORM resource.

In the CICS Explorer, the [XML transforms view](https://www.ibm.com/support/knowledgecenter/SSSQ3W_5.5.0/com.ibm.cics.core.help/topics/reference/view_operations.html) provides a functional equivalent to this command.

If the optional attributes are omitted, the command has no effect.

### **Syntax**

Press the Clear key to clear the screen. There are two ways of starting this transaction:

- Type CEMT SET XMLTRANSFORM followed by one or more identifiers or ALL. You get a display that lists the current status, similar to that obtained by **CEMT INQUIRE XMLTRANSFORM**. You can then tab to the highlighted or blank fields and overtype them with the required values.
- Type CEMT SET XMLTRANSFORM followed by one or more identifiers or ALL, followed in turn by one or more attribute settings that you want to change. For example, CEMT SET XMLTRANSFORM AL V resets the validation status for all XMLTRANSFORM resources.

Typing ? at the beginning of either the first or second line gives a syntax prompt. Resetting the values takes effect immediately.

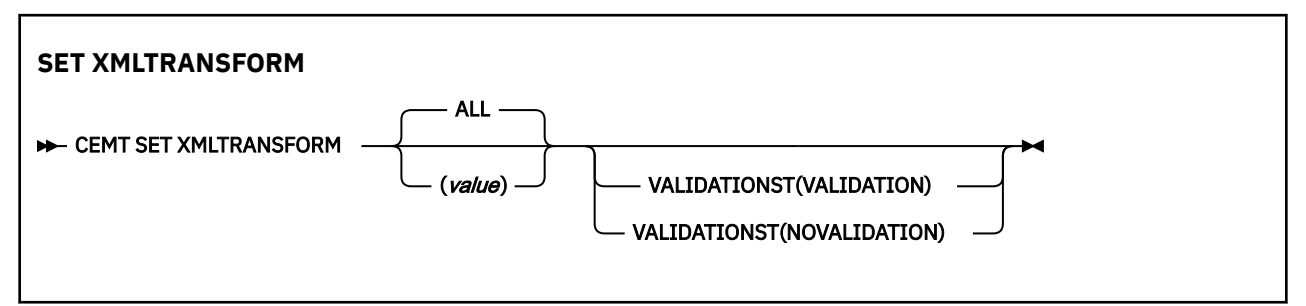

**Conditions:** NOTAUTH, NOTFND

#### **Options**

#### **ALL**

Any changes you request are made to all resources of the specified type that you are authorized to access.

#### **(***value***)**

specifies the 1–32 character name of the XMLTRANSFORM resource.

#### **VALIDATIONST**

Specifies whether full validation is required for this XMLTRANSFORM resource:

#### **VALIDATION**

Full validation is required.

#### **NOVALIDATION**

Full validation is not required.

The XMLTRANSFORM resource must be enabled before you can turn validation on and off.

CICS TS for z/OS: Supplied Transactions Reference

# **Chapter 14. CEOT - terminal status**

The CEOT command allows you to inquire about the status of your own terminal, and to change some of its values. You cannot use CEOT to inquire about or change the values of any other terminal.

A number of attributes on CSD resource definitions, particularly those that refer to Java applications, are specified using a mixed-case character set. The CEOT upper case translate status options (see ["Using](#page-449-0) [CEOT in set mode" on page 440](#page-449-0)) enable you to switch between the uppercase translation options to suit a specific requirement. For example, you might want to suppress CICS uppercase translation before using the CEDA transaction to define resources with attributes that require mixed-case input, such as HFSFILE, SHELF, CERTIFICATE, or DESCRIPTION.

You can start CEOT from 3270 family display devices, or from equivalent terminals, or from the operating system console.

Press the Clear key to clear the screen. There are two ways of using this transaction: in inquiry mode and in set mode.

## **Using CEOT in inquiry mode**

### **About this task**

Type CEOT. You get the following display:

```
 STATUS: RESULTS - OVERTYPE TO MODIFY
   Ter(TC37) Trans(CEOT) Pri(000) Pag Ins Ati Tti
     Net(IYCQTC37) Acq Tra
   CEOT SYNTAX:
    < PAgeable | AUtopageable >
 < ATi | NOAti >
 < TTi | NOTti >
    < Uctran | NOUctran | TRANIdonly >
   SYSID=HT61 APPLID=CICSHT61
             MAL TIME: 13.47.07 DATE: 02.01.01<br>3 END 9 MSG
PF 1 HELP
```
*Figure 104. CEOT transaction: initial screen*

The top half of the screen shows the current status of your terminal. The bottom half of the screen shows the syntax of the CEOT command.

**Note:** NET, ACQ, and CRE are not displayed for non-z/OS Communications Server terminals.

The status items are displayed in the following sequence.

**Note:** If an item has a "negative" value—for example, NOATI—that value will be replaced by a blank space.

**Acq**

CICS is in session with the logical unit represented by this terminal. You cannot overtype this value.

**Aut**

See 'AUTOPAGEABLE' in the Command Options below.

The paging status can be modified by overtyping.

<span id="page-449-0"></span>**ATi**

See 'ATI' in the Command Options below.

#### **Cre**

This terminal can be acquired automatically by ATI transactions. You cannot overtype this value.

#### **Ins**

Your terminal is INSERVICE. You cannot overtype this value.

#### **Net (***netname***)**

displays the name by which this terminal is known to z/OS Communications Server.

#### **Pag**

See 'PAGEABLE' in the Command Options below.

The paging status can be modified by overtyping.

#### **Pri (***nnn***)**

displays the priority of your terminal relative to other terminals, and is a number in the range 0–255.

#### **Ter (***xxxx***)**

displays the 4-character identifier of your terminal.

#### **Tra (***ceot***)**

displays the transaction that is running on your terminal. This is always CEOT.

#### **Tti**

The terminal is available for use by transactions initiated from this terminal. You cannot change the TTI setting by overtyping it with blanks.

## **Using CEOT in set mode**

Type CEOT followed by one or more of the following attributes:

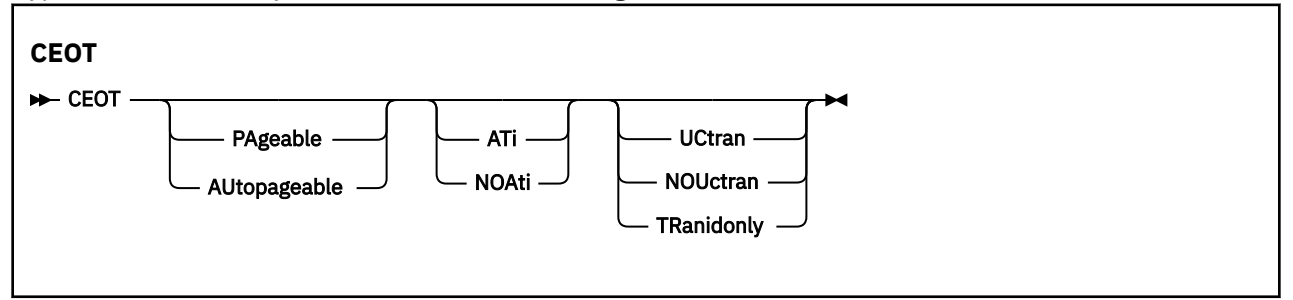

#### **ATi**

Your terminal is available for use by transactions that are automatically initiated from within CICS or, if the terminal is an ISC session, by transactions that are using this session as an alternate facility to communicate with another system.

#### **AUtopageable**

Pages after the first in a series are written to the terminal automatically. This option should never be used with a display device.

#### **NOAti**

Your terminal is not available for use by transactions that are automatically initiated from within CICS or, if the terminal is an ISC session, by transactions that are using this session as an alternate facility to communicate with another system.

#### **NOTti**

This terminal cannot be used by transactions that are initiated from this terminal. Setting NOTTI is valid only for sequential devices.

#### **NOUCTRAN**

The uppercase translation status of your terminal is set to OFF for the current session.

#### **PAgeable**

Pages after the first in a series are written to the terminal on request from the operator.

#### **TRANIDONLY**

The uppercase translation status of your terminal is set to translate only transaction identifiers entered at the terminal for the current session.

#### **TTi**

This terminal can be used by transactions.

#### **UCTRAN**

The uppercase translation status of your terminal is set to ON for the current session.

Typing ? at the beginning of the first line gives a syntax prompt. Resetting the values takes effect immediately.

If you do not want to view the current status of your terminal (as displayed in the top half of the CEOT screen), you can change the paging status and the ATI status by using the CEOT syntax displayed in the bottom half of the screen. So, for example, if you want to make your terminal PAGEABLE, type CEOT PAGEABLE on the command line of your display and press the Enter key.

#### **Note:**

1. You can use CEOT with the routing transaction (CRTE).

- A user can inquire only about his or her own terminal, and cannot change any of the attributes.
- The attributes returned are those of the remote terminal TCTTE in the application-owning region(AOR).
- You must cancel the CRTE transaction by typing CANCEL on the command line.
- 2. Using CEOT in the TOR:
	- When a terminal is defined as unshippable, and CEOT is used to change the status of the terminal, the changes are not reflected in a remote terminal built in an AOR as a result of a transaction routing request. The status of the remote terminal is determined by the remote definition of the terminal in the AOR.
	- Even when a terminal is defined as shippable, a status change made in the TOR, using CEOT, is not reflected in an existing remote terminal definition in the AOR. A remote terminal in the AOR is created from a shippable definition the first time it is required in the AOR for running a program. The status of the remote terminal returned is its current status in the TOR. Any later updates are not passed on to the remote terminal.
- 3. If you make an invalid request, CICS lists the keyword options and waits for a valid keyword entry.

CICS TS for z/OS: Supplied Transactions Reference

# **Chapter 15. CESF - sign off**

Use the CESF transaction to sign off from the CICS system.

This transaction performs the following operations:

- Write the sign-off message to your terminal.
- Log the message on the transient data destination CSCS.
- Log any error message on the transient data destination CSMT.

If you are using CESF to disconnect a terminal and security is active, a message will still be sent to the log if the sign-off operations fails. However, this will not stop the terminal being disconnected if it is a preset terminal or if the terminal is not signed on.

You cannot use CESF on the following terminals:

- Fixed-format terminals (such as the 3608, the 3614, and the 3653)
- Numeric-only terminals

For these devices, you must code your own transaction using the **[EXEC CICS SIGNOFF](http://www.ibm.com/support/knowledgecenter/SSGMCP_5.6.0/reference-applications/commands-api/dfhp4_signoff.html)** command.

## **Syntax**

The syntax of the CESF transaction is as follows:

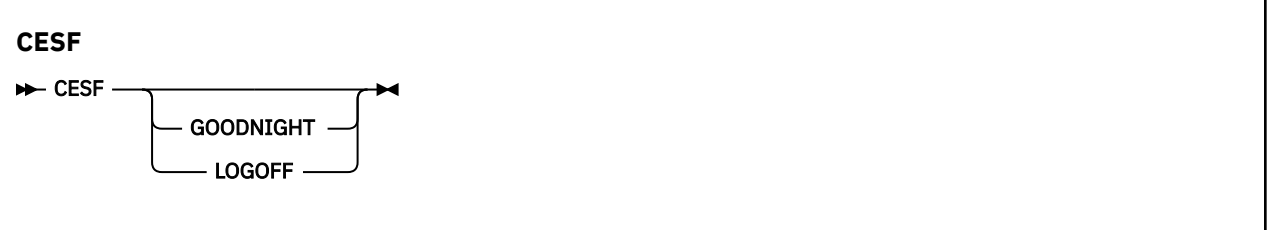

## **Effects of CESF**

When **GMTRAN=(,DISCONNECT)** is in effect, if you issue CESF, CESF LOGOFF, or CESF GOODNIGHT, you are signed off the CICS system, your terminal session is disconnected, and your terminal cannot start any transactions.

When **GMTRAN=(,DISCONNECT)** is not in effect, the effects of issuing CESF are summarized in Table 12 on page 443. Note that the effects of issuing CESF with the GOODNIGHT value or the LOGOFF value depend on the access method in use. If you issue CESF by itself, you are signed off the CICS system, but your terminal can still start transactions without you having to request them and messages can be sent to it; you can sign on again at that terminal at any time.

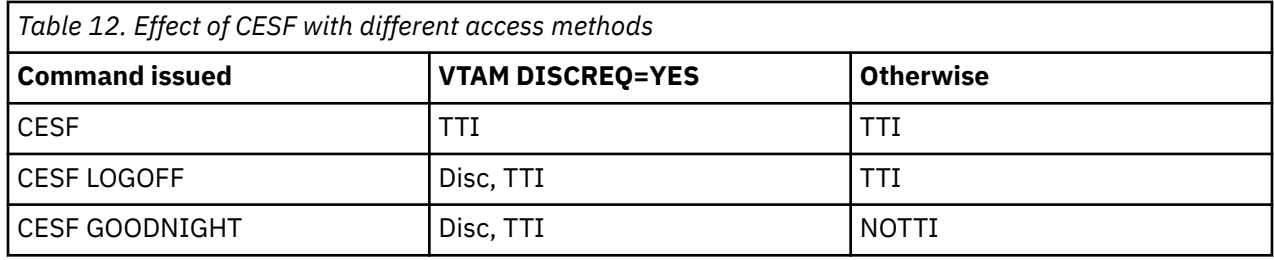

where:

**Disc**

The terminal is disconnected.

### **TTI**

Terminal transaction initiation is allowed.

#### **NOTTI**

Terminal transaction initiation is not allowed, and your terminal is placed in RECEIVE status so that it can receive messages the next time a connection is made.

#### **Note:**

- VTAM is now z/OS Communications Server.
- DISCREQ=YES is an operand of the TYPETERM definition associated with the terminal, and it means that CICS is to honor a disconnect request. If DISCREQ=NO is specified in a TYPETERM definition, a disconnect request (for example, a CESF LOGOFF request) is not honored.

If a CESF GOODNIGHT is given when there are outstanding automatic transaction initiation (ATI) requests, the ATI requests are processed and the session is reacquired irrespective of the TYPETERM attributes used for the terminal.

# **Chapter 16. CESL - sign-on long**

Use CESL to sign on to CICS using a password or a password phrase or similar authenticator.

The CESL transaction can be used as a 3270 transaction from a 3270 terminal or as a single-line command from both 3270 and non-3270 devices. This section describes the 3270 transaction. For information about the line command, see [Sign on - non-3270 family terminal.](https://www.ibm.com/support/knowledgecenter/SSGMCP_5.6.0/reference-system-management/transactions/dfha74a.html)

CESL supports sign-on with a password phrase of 9- to 100-characters or with a standard password of up to 8 characters. If a user enters a password that is 9- to 100-characters, CESL treats the password as a password phrase. In other respects, CESL operates in the same way as the CESN sign-on transaction. CESN does not support password phrases but you can specify CESN as an alias for CESL. See [Changing](https://www.ibm.com/support/knowledgecenter/SSGMCP_5.6.0/reference-system-management/transactions/cesn_alias.html) [CESN to permit password phrases](https://www.ibm.com/support/knowledgecenter/SSGMCP_5.6.0/reference-system-management/transactions/cesn_alias.html) for more information about how to create an alias for CESL.

The CESL sign-on transaction displays a BMS map. The transaction is pseudo-conversational and uses the EXEC CICS SIGNON command. For details of the parameters on the BMS map, see [SIGNON.](http://www.ibm.com/support/knowledgecenter/SSGMCP_5.6.0/reference-applications/commands-api/dfhp4_signon.html)

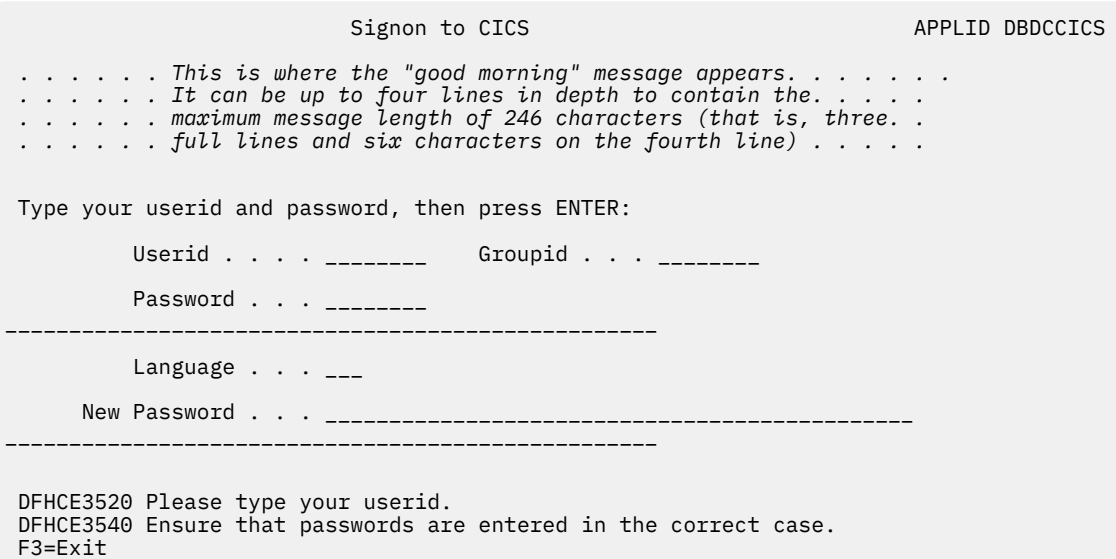

*Figure 105. CESL transaction: initial screen*

#### **Notes:**

- 1. If a user signs on at a terminal that is already signed on, CESL signs off the previous user. However, it does not happen unless the user completes the CESL panel before pressing ENTER.
- 2. Ensure that the PROFILE for the sign-on transaction CESL specifies UCTRAN(NO). This is the value for the CICS-supplied definitions. Otherwise, passwords and password phrases are converted to uppercase.
- 3. CICS saves the value of the UCTRAN option for the terminal and temporarily sets it to UCTRAN(NO) while the user is prompted to enter credentials. The user ID and other parameters are always translated into uppercase but the password remains in the case entered by the user. When the CESL transaction completes, the UCTRAN attribute is restored to its original value. If the user disconnects from the terminal before the transaction is completed, the terminal might be left with the UCTRAN(NO) attribute set.
- 4. If the old password expires, this dialog prompts for a new password. The password can also be changed before it expires.
- 5. By default, when PF3 or PF15 is used, the CICS sign-on transaction terminates but the terminal session remains connected. For better terminal security, you can use the DISCONNECT option of

the GMTRAN system initialization parameter. If you specify this option, PF3 or PF15 disconnects the terminal session. For more information, see [GMTRAN system initialization parameter](http://www.ibm.com/support/knowledgecenter/SSGMCP_5.6.0/reference-system-management/sit/dfha2_gmtran.html).

- 6. Do not use a standards password as authorization to enter a new password phrase. Do not use a password phrase to authorize a new standard password.
- 7. Autoinstall of BMS maps is not carried out within the CESL transaction. When CESL tries to send out any BMS map that is not installed, CESL sends out the English BMS map.
- 8. You can customize the CESL map set only if you do not change the format of the symbolic map set. The source for the CESL map is included in map set DFHSNLE in the SDFHSAMP library. After customization, regenerate the physical map sets in the usual way into a load library, which must be included in your DFHRPL concatenation in front of the CICS libraries. For more information, see [Basic](http://www.ibm.com/support/knowledgecenter/SSGMCP_5.6.0/applications/designing/dfhp370.html) [mapping support](http://www.ibm.com/support/knowledgecenter/SSGMCP_5.6.0/applications/designing/dfhp370.html).
- 9. The 40 x 12 map does not support password phrases.
- 10. Unsuccessful sign-on and sign-off errors cause DFHCEnnnn messages to be issued.
- 11. RACF OIDCARD users can use CESL to sign on if the card reader supports the DFHOPID attention identifier (AID). If it does not, you will need to write your own sign-on program using the EXEC CICS SIGNON command. For programming information, see [SIGNON.](http://www.ibm.com/support/knowledgecenter/SSGMCP_5.6.0/reference-applications/commands-api/dfhp4_signon.html)

# **Chapter 17. CESN - sign on**

Use CESN to sign on to CICS by using a user ID and a password or a similar authenticator.

The CESN transaction can be used as a 3270 transaction from a 3270 terminal or as a single-line command from both 3270 and non-3270 devices. This section describes the 3270 transaction. For information about the line command, see [Sign on - non-3270 family terminal.](https://www.ibm.com/support/knowledgecenter/SSGMCP_5.6.0/reference-system-management/transactions/dfha74a.html)

The CESN sign-on transaction displays a BMS map. The transaction is pseudo-conversational and uses the EXEC CICS SIGNON command. For details of the parameters on the BMS map, see [SIGNON.](http://www.ibm.com/support/knowledgecenter/SSGMCP_5.6.0/reference-applications/commands-api/dfhp4_signon.html)

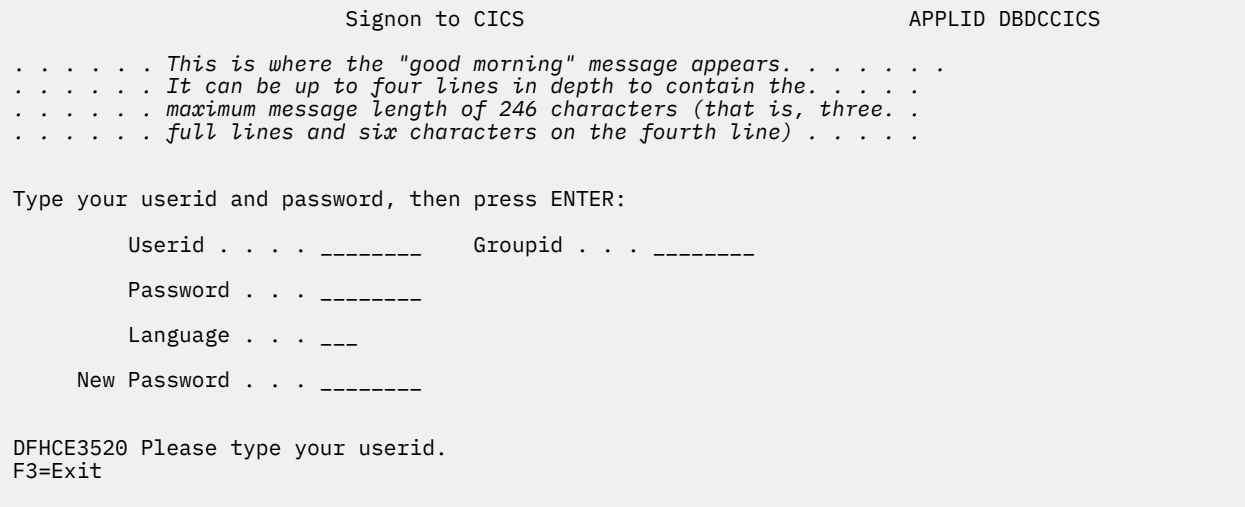

*Figure 106. CESN transaction: initial screen*

The panel for screens sized 40 x12 is shown below. There is no space on these screens for the release number or the "good morning" message.

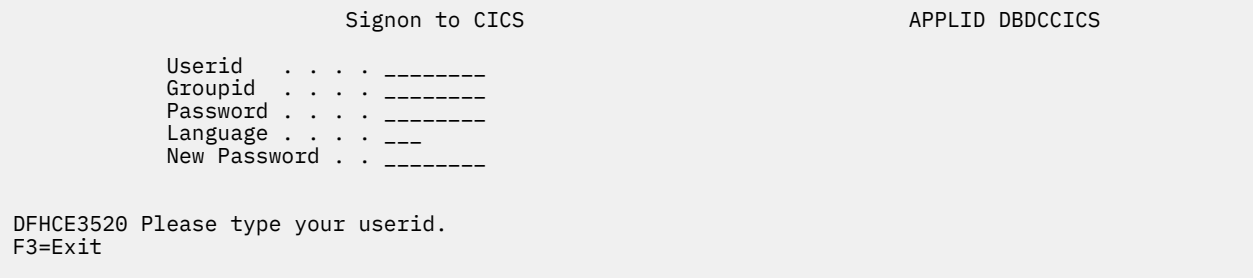

*Figure 107. CESN transaction: 40 x 12 screen*

#### **Notes:**

- 1. If a user signs on at a terminal that is already signed on, CESN signs off the previous user. However, it does not happen unless the user completes the CESN panel before pressing ENTER.
- 2. For mixed case passwords to be supported, ensure that the PROFILE for the sign-on transaction CESN specifies UCTRAN(NO). This is the value for the CICS-supplied definitions. Otherwise, passwords that are specified in the CESN transaction are converted to uppercase.
- 3. If support for mixed case passwords is in use, CICS saves the value of the UCTRAN option for the terminal and temporarily sets it to UCTRAN(NO) while the user is prompted to enter credentials. The user ID and other parameters are always translated into uppercase but the password remains in the case entered by the user. When the CESN transaction completes, the UCTRAN attribute is restored to

its original value. If the user disconnects from the terminal before the transaction is completed, the terminal might be left with the UCTRAN(NO) attribute set.

- 4. If the old password expires, this dialog prompts for a new password. The password can also be changed before it expires.
- 5. By default, when PF3 or PF15 is used, the CICS sign-on transaction terminates but the terminal session remains connected. For better terminal security, you can use the DISCONNECT option of the GMTRAN system initialization parameter. If you specify this option, PF3 or PF15 disconnects the terminal session. For more information, see [GMTRAN system initialization parameter](http://www.ibm.com/support/knowledgecenter/SSGMCP_5.6.0/reference-system-management/sit/dfha2_gmtran.html),
- 6. Autoinstall of BMS maps is not carried out within the CESN transaction. When CESN tries to send out any BMS map that is not installed, CESN sends out the English BMS map.
- 7. You can customize the CESN map set only if you do not change the format of the symbolic map set. The source for the CESN map is included in map set DFHSNLE in the SDFHSAMP library. After customization, regenerate the physical map sets in the usual way into a load library, which must be included in your DFHRPL concatenation in front of the CICS libraries. For more information, see [Basic](http://www.ibm.com/support/knowledgecenter/SSGMCP_5.6.0/applications/designing/dfhp370.html) [mapping support.](http://www.ibm.com/support/knowledgecenter/SSGMCP_5.6.0/applications/designing/dfhp370.html)
- 8. Unsuccessful sign-on and sign-off errors cause DFHCEnnnn messages to be issued.
- 9. RACF OIDCARD users can use CESN to sign on if the card reader supports the DFHOPID attention identifier (AID). If it does not, you will need to write your own sign-on program using the EXEC CICS SIGNON command. For programming information, see [SIGNON](http://www.ibm.com/support/knowledgecenter/SSGMCP_5.6.0/reference-applications/commands-api/dfhp4_signon.html).

## **Sign on: non-3270 family terminal**

You can sign on to CICS from non-3270 terminals with the CESL or CESN transactions. CESN requires a user ID and a password or similar authenticator. CESL can be used with a user ID and a password, passphrase or similar authenticator.

Sign on by entering one of the following transactions and user credentials.

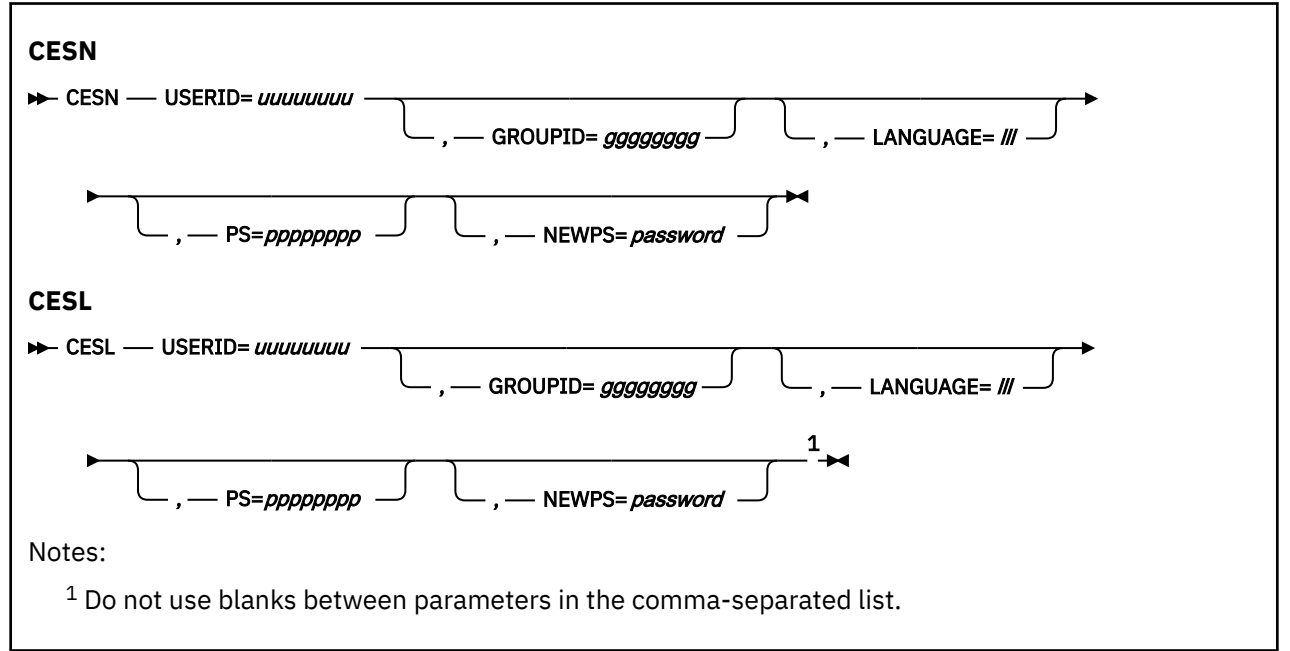

This style of input can be used on video display terminals, but is especially useful for sequential terminals and devices that do not belong to the IBM 3270 family of terminals.

Sign-off can occur if you are already signed on before an authorization call to RACF.

## **Options**

#### **GROUPID=***gggggggg*

your group user ID (up to 8 characters). If this parameter is specified, it might be propagated to remote systems along with the user ID.

#### **LANGUAGE=***lll*

a national language for terminal directed messages. Enter a national language identifier consisting of a standard, three-character IBM code from those that are available at your installation. If omitted, CICS uses a national language from one of these sources in order of priority.

- 1. Language specified for the user in the signon table
- 2. Language specified in the installed terminal definition for the terminal at which the signon occurs
- 3. Language specified on the NATLANG system initialization parameter.

If you enter a code that is not valid, message DFHCE3537 is issued:

#### **NEWPS=***password*

your new password (up to 8 characters) or password phrase (9 - 100 characters).

- If PS is 8 characters or less, it is treated as a standard password and NEWPS must also be a standard password. If PS is 9 - 100 characters, it is a password phrase, in which case NEWPS must also be a password phrase.
- A value that consists entirely of space characters is not interpreted as a password update request. You are not prompted for verification.
- If a password phrase contains blanks or punctuation, the password must be enclosed in single quotes.
- If a password phrase contains single quote characters, each single quote must be enclosed in two more single quotes.
- When a password phrase is entered from a z/OS<sup>®</sup> console, the maximum number of characters that you can enter is 120. However, you can increase the number of characters by omitting NEWPS. Avoid using many single quotes in your password phrase because this can result in a character string that exceeds this length restriction

#### **PS=***pppppppp*

your password (up to 8 characters) or a password phrase (9 - 100 characters). If the password is required but omitted, RACF reports a security violation before CICS again prompts for the password.

- If a password phrase contains blanks or punctuation, the password must be enclosed in single quotes.
- If a password phrase contains single quote characters, each single quote must be enclosed in two more single quotes.
- When a password phrase is entered from a z/OS<sup>®</sup> console, the maximum number of characters that you can enter is 120. However, you can increase the number of characters by omitting PS.
- Passtickets and multi-factor authenticators can be used on this interface.

#### **USERID=***uuuuuuuu*

your user ID (up to 8 characters).

## **Changing CESN to permit password phrases**

Normally when you sign on to CICS with the CESN transaction, you are restricted to using a standard password as authorization. Password phrases are not permitted. However by specifying CESN as an alias for CESL you can change the behavior of CESN so that it invokes the password phrase map.

## **About this task**

To configure CESN to permit password phrases you must alter the CESL definition and change CICS startup to use a modified startup group that does not contain the CESN transaction. This task assumes that you use the default supplied startup CSD group DFHSIGN. If you are using a copy of DFHSIGN, you can skip step 2 and instead modify your copy in steps 3 and 4.

You can carry out this task using CICS Explorer, BAS, CEDA, or CSD commands.

## **Procedure**

- 1. If you use the default CICS startup list DFHLIST, specify a new startup list and append the contents of DFHLIST to it.
	- If you already use your own startup list, you can skip this step.
- 2. Copy the default supplied CSD group DFHSIGN to a different group.
	- If a group with the supplied name does not exist, this operation creates a new one.
- 3. Remove the CESN transaction from the new group.
- 4. Update the CESL transaction definition to specify CESN as the alias name.
- 5. Remove DFHSIGN from your startup list and add the new group in its place. If a list with the name you supply does not exist, a new one is created.
- 6. Perform a cold restart of the CICS region using the specified startup list in place of DFHLIST.

# **Chapter 18. CEST - supervisory terminal**

Use CEST to invoke a subset of the main terminal (CEMT) transaction. The CEST INQ|SET commands allows you to inquire about and alter some of the values of lines, netnames, tasks, and terminals.

CEST can be invoked from 3270 family display devices, or from equivalent terminals, or from the operating system console.

All of the CEST commands require the SUPRID keyword to be specified. SUPRID identifies the supervisor invoking the transaction, and its value is the 1-or 2-character suffix of a terminal list table (TLT). For information about the SUPRID keyword, see [Terminal list table \(TLT\)](http://www.ibm.com/support/knowledgecenter/SSGMCP_5.6.0/reference-system-management/resources/macros/tlt/overview.html)

For example, CEST INQ TERMINAL SUPRID(AL) displays the status of all the terminals in the DFHTLTA1 table. Values can be changed by over-typing the display or by using CEST SET commands. Apart from the requirement that SUPRID has to be specified, the syntax of the commands and the meaning of the values is exactly as described in CEMT INQUIRE|SET LINE, NETNAME, TASK, and TERMINAL.

CICS TS for z/OS: Supplied Transactions Reference

# **Chapter 19. CETR - trace control**

Use CETR to control CICS tracing activity.

To start the transaction, type CETR on the command line, then press Enter.

The following screen is displayed, with values from your system in each field. You can overtype any input field with the new values that you require. When you press Enter, CETR issues the necessary commands to set the new values. If there are any errors, press PF9 to display the error messages. If there is only one short error message, it appears near the bottom of this display.

```
CETR CICS Trace Control Facility
 Type in your choices.
 Item Choice Possible choices
 Internal Trace Status ===> STOPPED STArted, STOpped
 Internal Trace Table Size ===> 12288 K 1024K - 1048576K
 Auxiliary Trace Status ===> PAUSED STArted, STOpped, Paused
Auxiliary Trace Dataset ===> B A, B
Auxiliary Switch Status ===> ALL NO, NExt, All
GTF Trace Status ===> STARTED STArted, STOpped
 Main System Trace Flag ===> OFF ON, OFf
Main User Trace Flag
 When finished, press ENTER.
 PF1=Help 3=Quit 4=Components 5=Ter/Trn 9=Error List
```
*Figure 108. CETR transaction: initial screen*

## **Trace field descriptions**

In the example screen, the fields are as follows:

• The internal trace status is STOPPED, so regular tracing is not directed explicitly to the internal trace table. However, the internal trace table is used as a buffer for the other trace destinations, so it always contains the most recent trace entry if at least one trace destination is STARTED.

The internal trace table is also used as a destination for exception trace entries, which are made whenever CICS detects an exception condition. If an exception condition is detected when the options shown in this example are set, you would find the exception trace entry in the internal trace table as well as in the GTF trace data set.

• The internal trace table size is 12288 KB, which is the default size. If the internal trace status was STARTED, the trace table would wrap when it became full.

If you change the size of the internal trace table, check your current setting for the z/OS parameter **MEMLIMIT**. **MEMLIMIT** limits the amount of 64-bit storage that the CICS address space can use. Your setting for **TRTABSZ** must remain within **MEMLIMIT**, and you must also allow for other use of 64-bit storage in the CICS region.

For more information about storage use for the internal trace table, see [CICS trace: performance and](http://www.ibm.com/support/knowledgecenter/SSGMCP_5.6.0/tuning/dfht35f.html) [tuning.](http://www.ibm.com/support/knowledgecenter/SSGMCP_5.6.0/tuning/dfht35f.html)

• The current auxiliary trace data set is B, meaning that trace entries are written to DFHBUXT if auxiliary tracing is started. As its status is shown to be PAUSED, no tracing is done to that destination. The auxiliary switch status is ALL, so a switch would be made to the other auxiliary trace data set whenever one became full.

• The GTF trace status is shown to be STARTED, which means that CICS trace entries are written to the GTF trace data set defined to MVS. To write trace entries to GTF, GTF tracing must be started under MVS with the TRACE=USR option.

If the CICS GTF status is started, but GTF tracing has not been started under MVS, trace entries are not written. In this situation, no error condition is reported.

• The main system trace flag is OFF. This means that no standard tracing is done at all, even though standard tracing might be specified for some tasks. However, special task tracing is not affected. The main system trace flag only determines whether standard task tracing is to be done.

CETR also provides the following functions:

- Set the component trace options (press PF4)
- Set the transaction and terminal trace options (press PF5)

For information about the use of the various CETR options as an aid to problem determination, see [Using](http://www.ibm.com/support/knowledgecenter/SSGMCP_5.6.0/troubleshooting/cics/dfhs13p.html) [CICS trace.](http://www.ibm.com/support/knowledgecenter/SSGMCP_5.6.0/troubleshooting/cics/dfhs13p.html)

## **Defining tracing levels by component**

The trace levels for a specific CICS component are represented by two values. One value shows the active level of tracing for standard tracing; the other shows the level for special tracing. In CETR, you can set the active level of tracing for standard or special tracing for an individual component or for a group of components.

## **About this task**

For more information about standard and special tracing, including tracing levels, see [Using CICS trace.](http://www.ibm.com/support/knowledgecenter/SSGMCP_5.6.0/troubleshooting/cics/dfhs13p.html)

## **Procedure**

1. Enter CETR and press PF4 to display the **Component Trace Options** screen.

The following display is shown, with the values of your own system in each field.

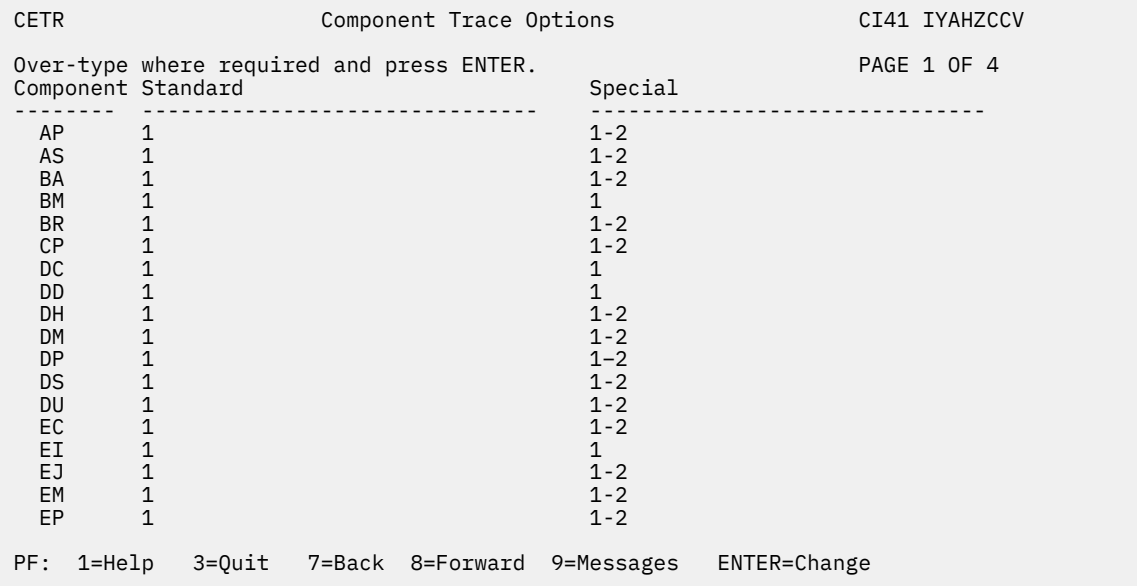

*Figure 109. CETR transaction: component trace options screen*

- 2. Use PF7 and PF8 to scroll backward and forward through the list of components.
- 3. Specify the level of tracing that you require for a component.

You can specify a range of tracing levels, of which levels '1' and '2' are usually the most appropriate, using any of the following methods:

- Specify the tracing level by over-typing the displayed value; for example, 1-2 or 1,2.
- Type ALL in upper or lower case under the relevant heading.
- Use the equal sign = when changing several fields, to indicate that a particular field should be changed to the same value as the one above.

If you use CETR to turn on tracing for a particular component, CICS does not save modifications to the component trace flags across any kind of CICS restart.

4. Type OFF to turn off tracing for a particular component under either the special or standard heading.

## **Specifying transaction and terminal-related trace options**

In CETR you can control tracing for particular CICS tasks by specifying the transaction ID used to start the task, or the ID for the terminal from which the task is to be run. You can set standard or special tracing for the tasks, or suppress tracing for a task. You can also enable z/OS Communications Server exit tracing and ZCP trace for specific terminal IDs or netnames. If you connect to Db2, note that using CETR on a single transaction generates a new TXDINST and changes the level of trace from standard to special. As a result, a new LOCATE for the DB2TRAN is performed.

## **Procedure**

- To trace a single transaction using special tracing, perform the following steps:
	- a) Enter CETR and set the main system trace flag to OFF.
		- This setting turns standard tracing off.
	- b) Press PF4 to select the levels of tracing for the required components under the Special heading.
	- c) Return to the main CETR display and press PF5. You get the following display, with the values of your own system in each of the fields:

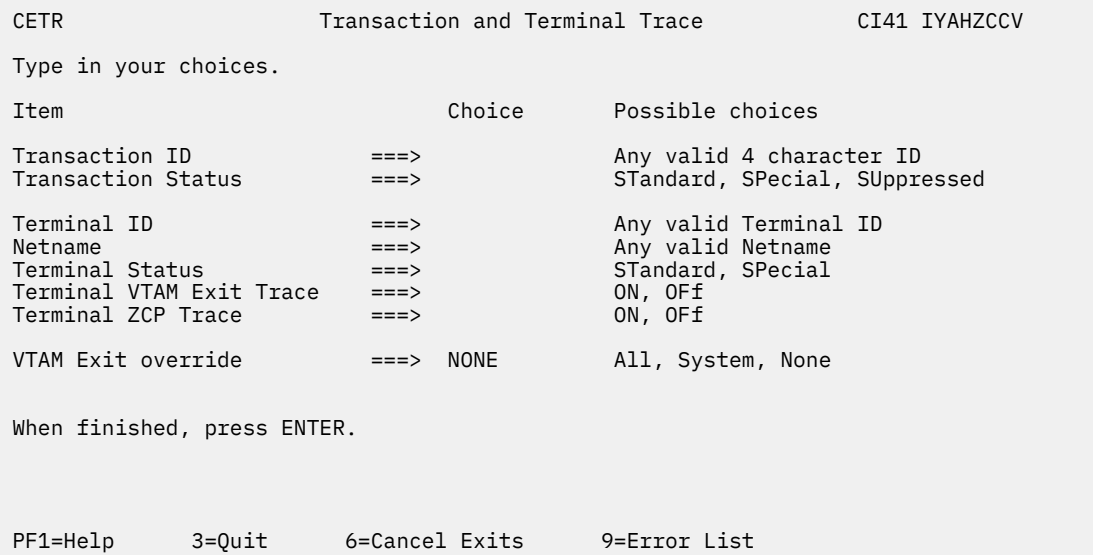

*Figure 110. CETR transaction: transaction and terminal trace screen*

**Note:** VTAM is now z/OS Communications Server.

d) Specify the transaction ID that you want to trace and a transaction status of SPECIAL.

Setting special tracing for a particular transaction means that special flags for each component are used to decide whether a particular trace entry is to be made at any given point in the process of the task.

• To trace the tasks associated with a particular terminal, perform the following steps:

a) Set the standard component trace flags to level 1 only.

b) Set the special component trace flags to level 1 and level 2.

c) Set the trace for the terminal to special.

In this way, all tasks run from the specified terminal have level 1 and level 2 tracing. All other tasks have level 1 tracing only.

- To set z/OS Communications Server exit tracing in an AOR, enter the applid of the TOR as Netname and enter ON for the Terminal z/OS Communications Server Exit Trace.
	- If you want to trace the bind flows for an autoinstalled terminal in a CICS region where dynamic LU alias is in operation, the NETNAME you specify must be the real network name. If you use the real network name and there is more than one network using that name, the z/OS Communications Server exit tracing is activated for each occurrence of the network name.
	- If you want to trace an autoinstalled terminal when you know the LU alias, specify the LUALIAS name.

## **Component names and abbreviations**

CICS components are abbreviated to a 2-letter code to make interfaces, such as the CETR transaction, easier to use.

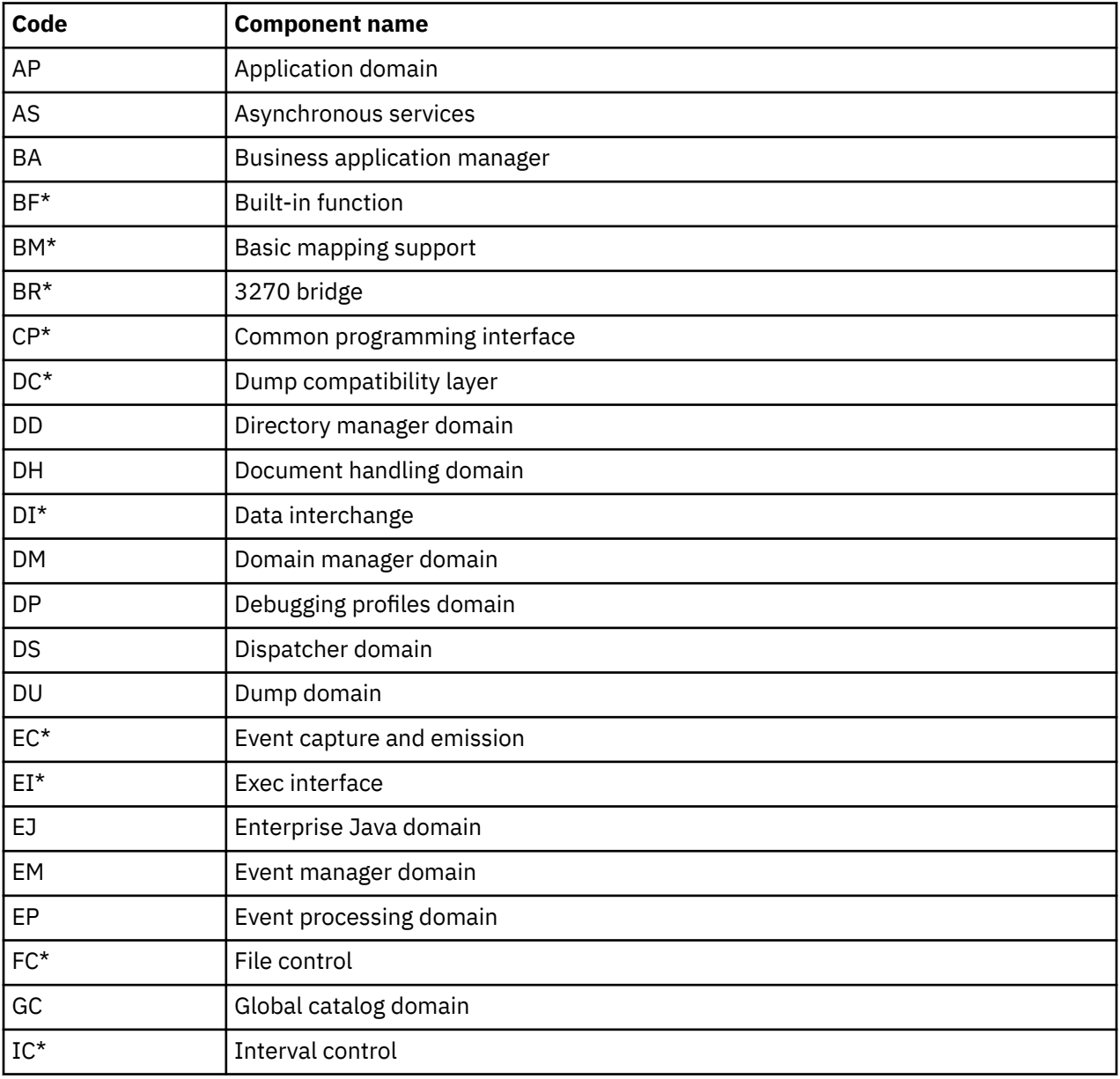

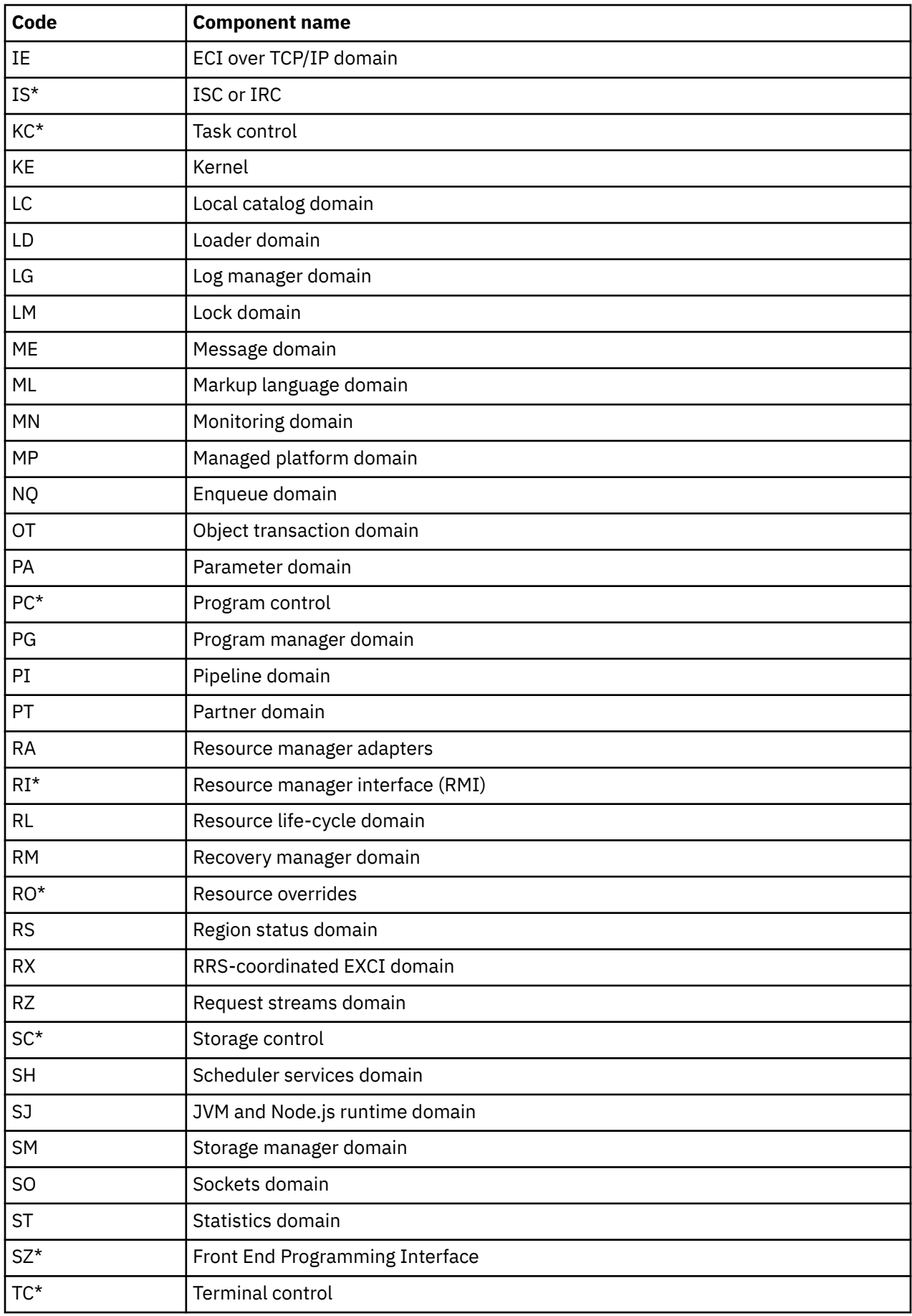

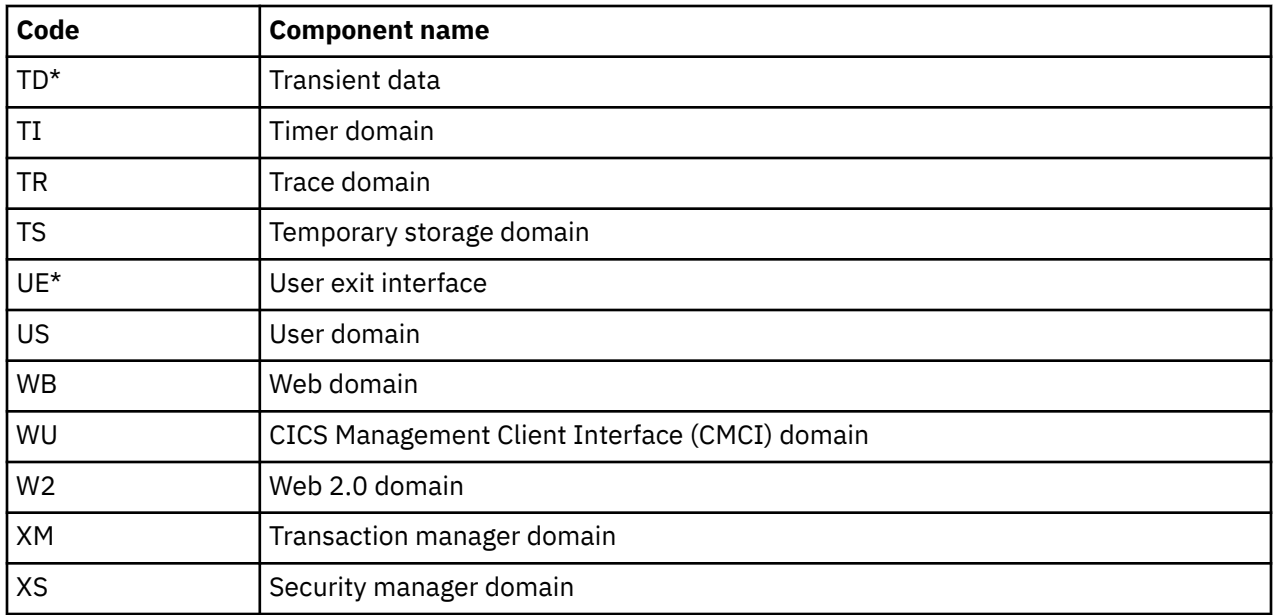

#### **Notes:**

- 1. Components marked **\*** are subcomponents of the AP domain. The trace entries for these components are produced with a trace point ID of AP *nnnn*.
- 2. For the DS domain function CHANGE\_MODE, a trace entry is generated if DS level 2 or 3 tracing is active.
# **Chapter 20. CIDP - inactivate debugging profiles**

Transaction CIDP is a utility transaction which you can use to inactivate all debugging profiles in your system. For example, you might choose to run the transaction at the end of the normal working day to ensure that no active profiles remain in a system that is unattended.

You can inactivate all the debugging profiles in your system in the following ways:

#### **Run transaction CIDP from a 3270 terminal**

There are no input parameters. The transaction issues a terminal message and a console message which tell you how many debugging profiles have been inactivated.

#### **Invoke program DFHDPIN**

You can link to program DFHDPIN from another program, or include it in the second phase Program List Table (PLT). There is no input commarea. The program issues a console message which tells you how many debugging profiles have been inactivated.

For other operations on debugging profiles, use the application debugging profile manager.

CICS TS for z/OS: Supplied Transactions Reference

# <span id="page-470-0"></span>**Chapter 21. CIND - indoubt testing tool**

Use the CIND transaction to test the effect of indoubt failures on application programs. You can also use this transaction to produce shunted units of work (UOWs) to test programs that use SPI commands to inquire on, and change the characteristics of, shunted UOWs and unshunt UOWs that have been shunted using CIND.

For a description of the concepts involved in the synchronization of distributed applications, including indoubt periods and shunted UOWs, see [Troubleshooting intersystem problems](http://www.ibm.com/support/knowledgecenter/SSGMCP_5.6.0/troubleshooting/connections/dfht161.html).

CIND can operate in a stand-alone system; it provides a way of changing the UOW so that it is distributed, and of causing a failure during syncpoint processing in the indoubt window.

It can be used to cause a failure in syncpoint processing as follows:

- CIND changes the UOW to be distributed by adding itself to the UOW as the syncpoint initiator and coordinator. This has the effect of simulating a link to a remote CICS system that has assumed the syncpoint coordinator role and that has sent a syncpoint PREPARE request to CICS. This in turn forces CICS to assume the role of a syncpoint subordinate. Being a syncpoint subordinate means that during the two-phase commit syncpoint protocol, CICS itself becomes indoubt as to the outcome of the UOW. While CICS is indoubt, CIND simulates a link failure to the syncpoint coordinator.
- If the TRANSACTION resource definition specifies WAIT(YES), the failure in the indoubt window causes CICS to shunt the UOW.
- If the TRANSACTION resource definition specifies WAIT(NO), a forced decision is taken to commit or back out the UOW, as defined by the TRANSACTION ACTION option. In this case, the UOW is not shunted, but is forced to back out or commit without consulting the coordinator of the distributed UOW.

You can also use CIND to shunt a UOW that is genuinely distributed across multiple CICS systems. It must be activated on the CICS system where the syncpoint is initiated, so that it can assume the role of syncpoint initiator and coordinator before any other CICS systems try to do so. In particular, CIND should not be activated for CICS mirror transactions unless the mirror can be guaranteed to be the syncpoint initiator (that is, a mirror running a server transaction that has been DPLed to specifying SYNCONRETURN).

When active, CIND forces all transactions defined to be in a new transaction class, DFHTCIND, to fail indoubt when they reach syncpoint.

**Note:** You cannot use CIND on internal CICS system transactions. If you change a system transaction so that it is defined in transaction class DFHTCIND, CIND detects that it is to be used with a CICS system task, and issues message DFHIN1014 to CSMT. The system task continues to run and CIND does not cause it to fail indoubt when it reaches syncpoint.

The required resource definitions for CIND are provided in group DFHINDT, which is a member of group list DFHLIST.

# **Running the CIND indoubt tool**

Run the CIND indoubt tool from a terminal to test the effects of indoubt failures on application programs. You can also use this transaction to produce shunted units of work and change the characteristics of units of work.

#### **About this task**

When active, the tool forces all transactions that are defined in the transaction class, DFHTCIND, to fail in doubt when they reach a synchronization point. You cannot use CIND on internal CICS system transactions.

### **Procedure**

- 1. Change the transaction class of the transactions that you want to go indoubt to DFHTCIND.
- 2. Enter CIND ON.

This command activates the tool and enables a task-related user exit for the task start.

You get a message confirming that the tool is active.

For every transaction that starts, the task-related user exit inquires on the transaction class. If the class is DFHTCIND, the task-related user exit issues a call to the CICS recovery manage to add a link to CIND, acting as a CICS coordinator system called DFHINDSP.

3. Run you transactions.

If the transactions update recoverable resources and the TRANSACTION resource specifies the attribute WAIT(YES), they fail in doubt.

The transaction fails with abend code ASP1 and the unit of work is shunted. You can inquire on the shunted units of work.

A transaction that updates nonrecoverable resources, or that issues only READ requests, fails with abend code ASPR. The unit of work is not shunted because it is read-only.

4. Enter CIND OFF.

This command disables the task-related user exit and stops any transactions going indoubt.

You get a message confirming that the tool is no longer active.

5. Enter CIND RESYNC COMMIT or CIND RESYNC BACKOUT.

These commands simulate a coordinator CICS system reconnecting to your CICS region. The coordinator is DFHINDSP.

### **Results**

The CICS recovery manager unshunts all units of work that were previously shunted because of the tool. The commit or backout specifies what action the recovery manager does when the unshunt takes place. For each unit of work that is unshunted, message DFHIN1012 is sent to CSMT. This message details the unit of work status as defined by DFHINDSP and the recovery manager.

You can also use these commands to simulate what happens units of work are not synchronized. For example, if a TRANSACTION resource specifies the attributes WAIT(NO) and WAITACTION(COMMIT), the unit of work is not shunted but forced to commit. If you enter a CIND RESYNC BACKOUT at this point, the DFHIN1012 message output shows the unit of work to be out of sync, as does message DFHRM0111.

# **Inquiring on the status of CIND**

### **About this task**

Type CIND INQUIRE. This returns the current status of CIND with one of the following messages:

DFHIN1003 date time applid. The indoubt tool is active for DFHTCIND tranclass transactions. DFHIN1006 date time applid. The indoubt tool is not active.

# **Running the indoubt tool using an EXEC CICS LINK command**

### **About this task**

Instead of running the indoubt tool using a terminal and the CIND transaction, you can use the EXEC CICS LINK command to link to the indoubt tool from an application passing a COMMAREA. For example:

```
EXEC CICS LINK PROGRAM('DFHINDT') COMMAREA(COMM)
```
where COMM is a data-area that contains the commands to pass to DFHINDT. COMM should contain one of:

' ON '  $\overline{O}$  OFF  $\overline{O}$ ' RESYNC COMMIT ' ' RESYNC BACKOUT '

# **Setting a single transaction indoubt**

## **About this task**

If you want a single transaction to go indoubt regardless of its transaction class, an application can link to program DFHINDAP. (No commarea is required in this case.) This causes that single transaction to go indoubt without the need to type CIND ON. This single transaction can be resynchronized by typing CIND RESYNC COMMIT, and so on, as described in ["Running the CIND indoubt tool" on page 461.](#page-470-0)

DFHINDAP works by enabling the indoubt task-related user exit if necessary and then issuing an API call to the indoubt task-related user exit to add the dummy coordinator. This has the advantage of allowing a test application to decide it wants to force indoubt dynamically, after it has started. Hence a UOW, other than the first one in the transaction can be forced indoubt.

# **CIND Messages**

The indoubt tool outputs audit trail DFHINxxxx messages to CSMT at the following times:

- When CIND is activated using CIND ON
- When CIND is deactivated using CIND OFF
- When a resync is initiated using CIND RESYNC COMMIT or CIND RESYNC BACKOUT
- For each UOW acted upon, when:
	- CIND adds itself as coordinator to the UOW
	- CIND simulates losing the link to the coordinator system and the UOW is shunted
	- CIND simulates losing the link to the coordinator, but the UOW is not shunted
	- CIND causes resynchronization of a UOW.

Each message shows the transaction ID, the task number, and the UOW identifier.

CICS TS for z/OS: Supplied Transactions Reference

# **Chapter 22. CKQC - CICS®-MQ adapter control transaction**

Use the CKQC transaction as one of the ways to control the CICS-MQ adapter. You can use the CKQC transaction through the CICS-MQ adapter control panels, or from the command line, or from an application program.

For more information about the functions of CKQC and the different ways of invoking them, see [Administering the CICS-MQ adapter.](http://www.ibm.com/support/knowledgecenter/SSGMCP_5.6.0/administering/mq/za11100_.html)

CICS TS for z/OS: Supplied Transactions Reference

# **Chapter 23. CLDM - CICS load module map**

Use transaction CLDM to generate a CICS load module map. The load module map can be used by the z/OS hardware instrumentation service or during problem determination to help identify a program that has been loaded by the CICS loader domain.

## **Syntax**

The CICS load module map can be generated in different formats using the options shown in following syntax diagram.

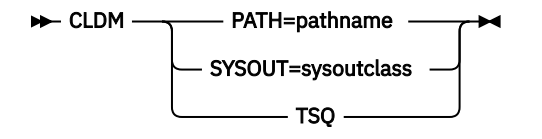

## **Options**

#### **PATH=***pathname*

*pathname* is the name of an existing USS file system path that CLDM uses to store a z/OS hardware instrumentation services CICS load module map. The path name must be an absolute path name, that is, it must start with a forward slash (/).

The existing USS file system path is typically in lower case or mixed cases. By default, CLDM converts all the characters to lower case in the value that you enter for the **PATH** option. To specify a USS file system path that is in mixed cases, ensure that the UCTRAN attribute of the TYPETERM definition for the terminal is set to TRAN or NO, and enclose the value that you enter for the **PATH** option in single quotation marks. (If UCTRAN is set to YES and you enclose the value in single quotation marks, the value is converted to upper case.)

The file name written to the specified USS file system path is generated by CLDM and has the format SYSHIST*yyyymmdd.hhmmss.asidx.jobname.*CICSMAP, where:

- *yyyymmdd* is the year, month, and day that CLDM ran.
- *hhmmss*is the hour, minute, and second that CLDM ran.
- *asidx* is the 4-byte hexadecimal address space ID of the CICS region.
- *jobname* is the CICS job name.

The format of records written to the USS file system is described in the z/OS System Commands manual, in the table 'Interpreting the information in a .MAP file from hardware data collection'. However the following conditions apply:

- CLDM generates data records only with record types of M (Module) and C (CSECT).
- For module (record type M) records, if the module is in an LPA region (that is MLPA, PLPA, or FLPA), the memory area is always set to M.
- The long name (VOLSER and DSN) field is always blank for module records.

**Note:** It is the CICS region user ID and not the user ID associated with the CLDM transaction that is checked for authority to create the file in the USS file system.

#### **SYSOUT=***sysoutclass*

*sysoutclass* is the sysout class that CLDM must use to produce a loader program map report. CICS must have the CICS spool interface active (SPOOL= YES in the SIT) for the SYSOUT operand to be effective. No other spool-related attributes must be specified. You can invoke CLDM in the following ways:

- Run the transaction from a 3270 terminal. Input is received from the terminal and messages are sent to the terminal.
- CLDM can be started from a CICS API START command. Input is retrieved from the START command and messages are sent to the console.
- Link to DFHLDMAP. The input is obtained from the current channel in a container DFHLDM.INPUT and messages are written to the container DFHLDM.OUTPUT.

**Note:** This support is intended to map executable code. Literal pools cannot be included in the CSECT mappings for this release.

#### **TSQ**

If you issue **CLDM TSQ**, CLDM generates a CICS load module map in a TSQ(DFHPTFS). You can subsequently browse it by issuing a CEBR DFHPTFS transaction.

# **Chapter 24. CLER - Language Environment runtime options**

The CLER transaction is provided by CICS Transaction Server for z/OS and Language Environment. The program, mapset and transaction definitions required are provided by CICS in DFHCSD group DFHLE on behalf of Language Environment. The program and mapsets themselves are provided by Language Environment, and loaded by CICS from the SCEERUN library.

Use the CLER transaction to display the Language Environment runtime options. You can also modify a subset of the options. If you want to print the runtime options, you can write them to the CESE queue.

CLER is a conversational transactional that presents the display panel shown in Figure 111 on page 469.

| <b>CLER</b>                                                                                                    |                                                                                                    |        |                                                                                                    | CICS IYCLZCFE |
|----------------------------------------------------------------------------------------------------|----------------------------------------------------------------------------------------------------|--------|----------------------------------------------------------------------------------------------------|---------------|
| LANGUAGE ENVIRONMENT REGION LEVEL RUNTIME OPTIONS                                                                                   |                                                                                                    |        |                                                                                                    |               |
| TYPE IN YOUR CHOICES.                                                                                                    |                                                                                                    |        |                                                                                                    |               |
| RUNTIME OPTION                                                                                                    |                                                                                                    | CHOICE | POSSIBLE CHOICES                                                                                                    |               |
| ALL31<br><b>CBLPSHPOP</b><br><b>CHECK</b><br>$INFORMSGFILTER \implies$ OFF<br>RPTOPTS<br><b>RPTSTG</b><br>TERMTHDACT<br><b>TRAP</b> | $\Rightarrow$ ON<br>$\Rightarrow$ ON<br>$\Rightarrow$ ON<br>$==$ OFF<br>$\Rightarrow$ OFF<br>==> DUMP<br>$==$ OFF |        | ON, OFF<br>ON, OFF<br>ON, OFF<br>ON, OFF<br>ON, OFF<br>ON, OFF<br>OUIET, MSG, TRACE, DUMP, UAONLY, UADUMP, UAIMM, UATRACE<br>ON, OFF |               |
| WHEN FINISHED, PRESS ENTER.                                                                                                    |                                                                                                    |        |                                                                                                    |               |

*Figure 111. CLER runtime options transaction*

#### **Note:**

- 1. The CLER transaction uses basic mapping support (BMS) and therefore this function is available only through those terminal devices that are supported by BMS.
- 2. The transaction, program, and mapset resource definitions that you require to run CLER are in the DFHLE group.

For information about how to use the CLER transaction, see [z/OS Language Environment Debugging](https://www.ibm.com/support/knowledgecenter/SSLTBW_2.4.0/com.ibm.zos.v2r4.ceea100/abstract.htm) [Guide](https://www.ibm.com/support/knowledgecenter/SSLTBW_2.4.0/com.ibm.zos.v2r4.ceea100/abstract.htm).

CICS TS for z/OS: Supplied Transactions Reference

# **Chapter 25. CMAC - messages and codes display**

Use CMAC to display information about CICS messages and codes.

To use the CMAC transaction:

- Add the DFHCMAC group on the CICS system definition file (CSD) to your initialization list (DFHLIST).
- Add the data set name of the CICS messages file to the definition of the DFHCMACD file within the DFHCMAC group.

**Note:** The DFHCMACD file is not updated by PTFs that are applied to CICS. For the latest message updates, see the descriptions in [CICS messages.](http://www.ibm.com/support/knowledgecenter/SSGMCP_5.6.0/reference-messages/cics-messages/DFHmessages.html)

This transaction is not valid for the MVS console and the information is available only in English.

You start the transaction by typing one of the following commands:

1. **CMAC**

- 2. **CMAC abcd** where 'abcd' is the abend code.
- 3. **CMAC xxxx** where 'xxxx' is the message number only.
- 4. **CMAC yyxxxx** where 'yy' is the component id and 'xxxx' is the message number.
- 5. **CMAC DFHxxxx** where 'xxxx' is the message number.
- 6. **CMAC DFHyyxxxx** where 'yy' is the component id and 'xxxx' is the message number.

If you use method 1, you get the display shown in Figure 112 on page 471.

 DFHCMC01 Display On-line Messages and Codes Type the required message identifier, then press Enter. Component ID ===> (for example, TC for Terminal Control FC for File Control, etc.) This field is required for Messages in the form DFHxxyyyy, Where xx is the Component ID. Message Number => (for example, 1060, 5718, or Abend Code such as ASRA, etc.)

F3=Exit to CICS

*Figure 112. CMAC transaction: initial screen*

You tell CICS which message you want by typing the component ID and the message number. If the message does not have a component ID, leave that field blank.

The display then gives information under the headings:

#### **Explanation**

An explanation of the cause of the message.

#### **System action**

The actions the system is taking.

#### **User response**

What actions you can or cannot take.

#### **Destination**

Where to see the message. This can be the console, the user terminal, or a transient data queue.

#### **Module**

The name of the module that is reporting the error.

For example, to display information about message DFH5130, which does not have a component ID, type:

CMAC 5130

You get the following display:

```
 DFH5130 UNABLE TO LOCATE MODULE DFHCICS. PRIMARY
 CSD NOT INITIALIZED.
 EXPLANATION: The DFHCICS module is missing from the library.
   SYSTEM ACTION: Processing of the INITIALIZE command is
   terminated.
   USER RESPONSE: Ensure that the DFHCICS module is present in
 the library.
 DESTINATION: SYSPRINT
   MODULE(S): DFHCSDUP
   F3=CANCEL
```
*Figure 113. CMAC transaction: first example screen*

To display the message CE3528, type a component ID of CE and a message number of 3528. You get the following display:

 DFHCE3528 Signon failed during SECLABEL checking. EXPLANATION: The signon request has failed because the external security manager (ESM) detected a critical error. SYSTEM ACTION: The signon transaction terminates. USER RESPONSE: Refer to message DFHSN0108 on the CSCS log for the information and actions necessary to resolve this problem. DESTINATION: Terminal End User MODULE(S): DFHSNP

F3=CANCEL

*Figure 114. CMAC transaction: Second example screen*

If you use methods 2 - 6, the initial screen is bypassed and you move directly to the message information screen.

# **Chapter 26. CMSG - message switching**

Use CMSG to send messages from your terminal to one or more destinations.

The destination may be:

- Another terminal
- Another terminal, but only when a specified operator is signed on at that terminal
- Another terminal, but only when the operator signed on at that terminal is in a specified class
- Another operator (CICS locates the operator, if currently signed on, and sends the message to that operator's terminal)
- All terminals
- All terminals with operators signed on in specified classes
- Any combination of these destinations.

You can specify that the message is to be sent at some future time. If the message cannot be sent, your terminal is notified.

In addition, standard routing lists can be provided using the terminal list table (TLT), which can include terminal and operator identifiers. Multiple routing lists can be specified at the time the message is entered, and individual destinations can be deleted from, or added to, the lists at this time.

CICS message switching is provided by a service program invoked by a user-defined transaction identifier that must be defined to CICS. This transaction identifier can be CMSG or any user-defined 4-character transaction identifier. CMSG is the transaction identifier assumed throughout this book.

You can extend message switching to include predefined messages and even complete messageswitching transaction input formats.

The terminals from which message switching is initiated, and all terminals of message destinations, must support BMS.

Routed messages can be directed to a terminal, including the transaction terminal, that supports partitions. However, such messages reset the terminal to "base" state.

# **Sending a message**

To send a message to another terminal or terminals, enter the transaction identifier, CMSG, followed by the applicable options.

### **About this task**

The syntax diagram in [" CMSG command " on page 477](#page-486-0) shows the options for CMSG. ["CMSG command](#page-486-0) [options" on page 477](#page-486-0) provides full details of the options

After entering CMSG, you must include at least the message text, a destination (ROUTE, or OPCLASS, or both), and the option SEND (which you can abbreviate to S). For example, the following command sends the message 'GOOD MORNING' to all terminals:

CMSG 'GOOD MORNING',R=ALL,S

If all is well, your message is sent, and the following response is returned to your terminal:

MESSAGE HAS BEEN ROUTED

This response is received for the normal completion of a message-switching transaction. It means that the message has been successfully routed to its destination but does not reflect any delivery status.

You can use backspace characters in your input.

<span id="page-483-0"></span>New-line characters (or carriage returns on a hard-copy terminal) that are not part of the message are changed to commas, unless they appear at the beginning or end of the input, in which case they are deleted. In this way, you can use NL characters as option separators, instead of commas. For example, on a display device, you could enter:

```
CMSG R=(T001,T002)#
T=1500#
'THE TIME IS 1500 HOURS'#
S@
```
You can enter the options, except SEND and CANCEL (one of which must be entered last), in any order after CMSG and one or more spaces. You can abbreviate every option, except CANCEL, to a single character, and you can include one or more options in a single input. If you specify two or more options, you must follow each by a comma, except the last, which must be followed by a space or by an end-ofdata (EOD) condition indicating the end of your input. Any data following a space in the same input is ignored.

To mark the end of a single input:

- Press the ENTER key on display devices such as the IBM 3270
- Press carriage return for hardcopy terminals such as the IBM 2741.

To maintain the conversation with a terminal, the status of all inputs, except the final input which includes the SEND option, is saved in a single temporary-storage record.

A message-switching transaction remains conversational until ended. This means that all input (even other transaction identifiers) is passed to the message-switching program. You must end a messageswitching transaction (possibly involving multiple inputs) before you can start a different transaction.

# **Canceling a message**

## **About this task**

You can cancel your current message-switching transaction by entering:

• CANCEL as the last 6 characters of your input. You get the response:

TERMINATED BY OPERATOR.

• CMSG as your first 4 characters, followed by end-of-data (EOD). You get the response:

NO INPUT - REENTER.

• CMSGx as your first 5 characters, where x is any character other than a space or a C. You get the response:

SPACE MUST FOLLOW TRANSID.

• CMSG as your first 4 characters followed by a space and EOD. This starts a new message-switching transaction. You get the response:

```
 CONTINUE INPUT.
```
The first three examples in this list terminate the conversation and allow you to enter other transactions.

# **Message-switching continuation**

The message-switching transaction appears to be conversational. Internally, a new task is created to process each message switching input.

If a task requires more information to complete the transaction, the current status of the transaction is saved in temporary storage, a response is sent to your terminal, and the task terminates with a requirement that the next task started be a message-switching task.

The saving of status replaces any previously saved status for any message-switching transaction from that terminal.

If a message-switching transaction completes successfully, or you have canceled it, an appropriate response is sent to your terminal, the status of the transaction is not saved, and the task terminates with no transaction restart specified. The saved status is always used by a message-switching task to continue a conversational input from your terminal. You can recall the saved status by entering the transaction identifier to which you have added C (for example CMSGC). You can include additional input, but it must follow CMSGC with no intervening spaces.

This method is useful because you can enter CANCEL to bypass errors in the current input and yet not allow the conversation to continue. You can then enter, for example CMSGC and then enter EOD, which puts the terminal in the conversation that prevailed at the time of the most recent input that has not been canceled or has not resulted in a message being routed. At this point you could also add an option, for example CMSGCT=1030. (Note that there are no spaces between the transaction identifier, the C, or the following data.)

For example, enter:

CMSG R=(T40,T41)

and you receive:

 R OK CONTINUE INPUT, T=1500 RT OK CONTINUE INPUT 'THERE WILL BE ....... AT THE RT OK CONTINUE MSG MAIN NIO;FOMH PM VS;OGPTMOS SBR, CANCEL (see Note) TERMINATED BY OPERATOR CMSGCMAIN BUILDING ON CALIFORNIA AVENUE RT OK CONTINUE MSG IN ROOM 407',SEND MRTS OK MESSAGE HAS BEEN ROUTED

**Note:** You can cancel and reenter instead of trying to correct the input. This terminates the entire transaction. To save the previously entered input, enter CMSGC to restart at the previously saved status point and continue the message.

Your terminal is free between a message-switching response and the next input, and if it is in TRANSCEIVE status, an automatically initiated task can be started on your terminal before you can continue the message-switching transaction.

Upon completion of this new task, even if it required a response from you, the message-switching transaction continues as if nothing had intervened. However, if you receive a response indicating that the intervening task has issued a RETURN, you must enter the transaction identifier followed by C to force continuation of the previous message-switching transaction.

# **Message delivery**

You can deliver a message to a destination if the following conditions are met:

- The specified delivery time has been reached
- The terminal is INSERVICE, and either:
	- The opid of the operator signed-on matches the requested opid if specified in the ROUTE option

or

– The class of the operator signed-on matches any class specified by the OPCLASS option.

The processing and paging status of a terminal, which also affects delivery of eligible messages, is initially specified on the CEDA DEFINE TYPETERM command. You can change the status using the CEMT, CEST, and CEOT transactions.

When the processing status is RECEIVE or TRANSCEIVE, a message is sent automatically to the terminal when no transaction is attached to it.

When the processing status is TRANSACTION, you must request message delivery by entering a paging command, see [Chapter 30, "CSPG - page retrieval," on page 503.](#page-512-0)

A message is formed into one or more "pages", the size of which is predefined for a destination by the system programmer. The terminal processing status determines the delivery of the first or only page of a message. Succeeding pages, if any, are sent according to the paging status of the terminal as defined by the system programmer.

When the terminal is in PAGE status, you must request succeeding pages through a paging command.

When the terminal is in AUTOPAGE status, the complete message is printed.

# **Subsystems and terminal systems**

You can use the CMSG message-switching facility ROUTE option to manage responses from display devices, communication terminals, and sequential terminals. Variable conditions requiring a response cannot always be anticipated, and the message-switching task performs this function by reading input and issuing error messages until a valid response is received.

For specific details relating to the ROUTE option, see [CMSG command options, ROUTE](#page-490-0). For other information, see [IBM 3767/3770/6670 Guide.](https://publibfp.dhe.ibm.com/epubs/book/dfhptg01.boo)

## **IBM 3270 display devices**

The responses to 3270 family display devices are designed to fit on a single 40-character line of a Model 1 display. To provide more space for the response, the indicators that precede the response do not have the spaces between them that appear on non-3270 terminals. Responses to the 3270 family display devices do not erase what is displayed on the screen and are displayed in the last 40 character positions of the line.

After a message-switching transaction has been started, you can press the CLEAR key if you want to continue from an empty screen. A CLEAR/CANCEL OR CONT xxxxx response is displayed, where xxxxx is either INPUT, ROUTE, or MSG. You can continue the transaction or, if you press the CLEAR key a second consecutive time, you can cancel the transaction. A better method of erasing the screen is to press the ERASE INPUT key, because this does not cause an interaction with the processor.

Because positions on the screen that are not keyed are not received, you can position and display data on the screen in various ways. For example, you can start each option on a new line of the display screen. You must include a comma between consecutive options. Also, if you want to start a new line within the message text you should enter a field mark character to indicate the end of the current line. All field mark characters within a message (including the first character of the message) are interpreted as NL characters (there is no corresponding key on 3270 family display devices) and cause correct positioning of the message on all other terminals.

# **IBM 3767 Communication Terminal**

The keyboard/printer unit of the 3767 is eligible for entering and receiving messages.

## **Sequential terminal**

On a sequential (BSAM) terminal, the CMSG message-switching facility remains conversational until a message-switching transaction is completed or canceled. Variable conditions requiring a response, such as operators not being signed on, can be handled easily from an interactive terminal. These conditions, however, cannot always be anticipated, and the message-switching task continues reading input and issuing error messages until a valid response is received. It is possible that an entire sequential input stream could be consumed in such a process. You must ensure that a CMSG CANCEL record appears in the sequential input following each message-switching transaction that could possibly require

<span id="page-486-0"></span>an unanticipated reply. This CMSG CANCEL record is advised following the final message-switching transaction.

# **CMSG command**

Describes the syntax and attributes of the CMSG command.

#### **CMSG**

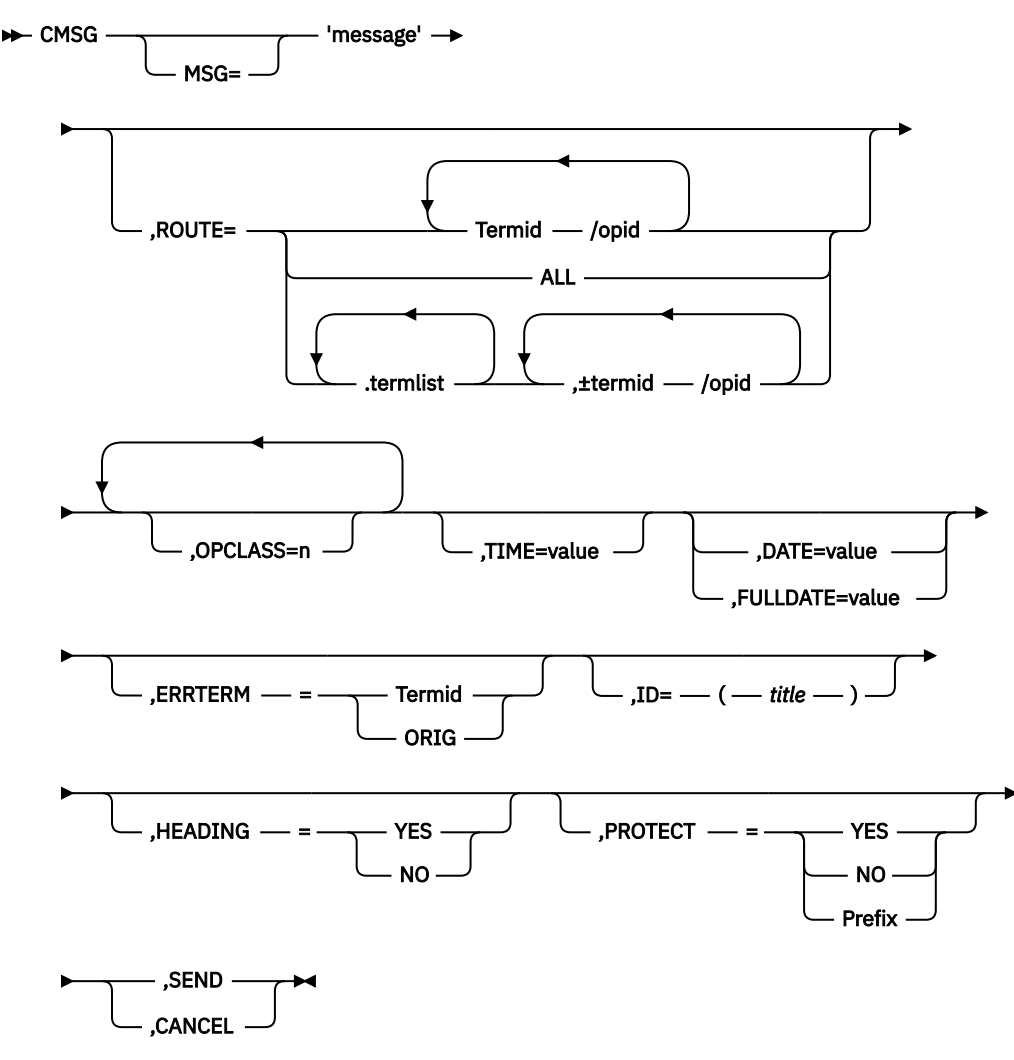

# **CMSG command options**

You can use the CMSG command to modify messages sent from your terminal.

The message-switching options are listed below. Except for CANCEL, you can specify the first letter of each option instead of the entire option.

#### **CANCEL**

Specifies that the current input is to be ignored and institutes a **non**-conversational status between the terminal and the message-switching transaction. CANCEL must be the last 6 characters of the input. CANCEL is also effective within a message.

#### **DATE=value**

The date on which you want your message to be delivered. It can be specified in any of the following forms:

### **yy.ddd**

year (00–99) and day (001–366).

#### **mm/dd/yy**

month (01–12), day (01–31), and year (00–99).

**mm/dd**

month (01–12) and day (01–31).

**+d**

number of days (0–4).

The first three of these forms provide ways of specifying absolute dates, with the year (where used) in a 2-digit format. For example, if the current system date is in the year 1997, January 31 1997 could be specified as 97.031, 01/31/97, or 01/31. In this last case, the year of the current system date is assumed to be the year for delivery of the message.

**Note:** References to "system date", "system time", "system year" and so on, mean the date time or year as would be returned by EXEC CICS ASKTIME.

If DATFORM=DDMMYY was specified in the CICS system initialization parameters, enter the second and third of these as dd/mm/yy or dd/mm.

• If you want to specify an absolute date with the year in a 4-digit format, then use the FULLDATE parameter.

The fourth form allows you to specify a number of days from today. For example, a value of DATE=+3 (or D=+3) means that the message is to be transmitted 3 days from today. The number must be in the range 0–4. DATE=+d entries are not accepted when the system time is 2330 - 0030, (to avoid confusion at or near midnight). If you use this form of the command within 30 minutes of midnight, the following error message is issued:

+DATE INVLD FROM 2330 to 0030

You can also specify a time for message delivery using the TIME= option, which is described [CMSG](#page-492-0) [command options, SEND](#page-492-0). The effects of TIME= and DATE= together are as follows:

- If you specify neither a time nor a date, the message is transmitted as soon as the receiving terminal is free.
- If you specify a time but no date, the message is transmitted at the specified time today. For example, if the time now is 09.00 and you specify TIME=0930, or TIME=+30, the message is transmitted at 09.30 today.
- If you specify a date but no time, the message is transmitted at the current system time on the specified date. For example, if the time now is 10.30 and you specify DATE=+2, the message is transmitted at 10.30 in two days' time.
- If you specify both a date and a time, the message is transmitted at the specified time on the specified date. For example, if you specify DATE=07/29/98 and TIME=1130, the message is transmitted at 11.30 on 07/29/98.

#### **Note:**

- 1. In all cases, the delivery time that you request must be less than 100 hours from the beginning of the current day. This means that the delivery time can never be later than 03.59 on the fourth day from the current day.
- 2. When processing date options entered in the form yy.ddd, mm/dd/yy and dd/mm/yy, CMSG operates a 'sliding 50 year window' to establish whether the year is in this century, the previous century, or the next century. The two-digit year is initially assumed to be in the same century as the current date. If this assumed year is more than 50 years in the past or more than 50 years ahead, it is adjusted accordingly. For example, if today's date is the 31st December 1997, the following DATE options are handled as follows:
	- DATE=99.001 is initially assumed to be the year 1999. Since it is within 50 years of the system year, the year 1999 is determined to be the delivery date for the message.
	- DATE=00.001 is initially assumed to be the year 1900. Since this year is more than 50 years ago, the delivery date is established as the year 2000.

In both of these examples above, the delivery date is not accepted and the message 'DATE TOO FAR IN FUTURE' is displayed.

Note that the FULLDATE operand allows a four-digit year to be specified, and removes any possible ambiguity when using the DATE operand.

#### **ERRTERM**

"termid" is the identifier of the terminal to which notification is to be sent if the message is purged because it is undeliverable.

ORIG is a way of specifying the identifier of the originating terminal.

**Note:** A message is considered undeliverable to a destination if it cannot be delivered within a specified interval after the requested delivery time. This interval is specified by the system programmer. If no interval is specified, no action is taken for undelivered messages, and the ERRTERM option has no effect.

If PRGDLAY is specified in the system initialization table (DFHSIT), the transient data destination CSMT is notified of the number of undeliverable messages purged for a terminal. In addition, if ERRTERM is entered, the specified terminal is notified of the message number, title identifier, and destination of the message.

### **FULLDATE=value**

The FULLDATE option is like the DATE option, but it requires a four-digit year to be entered. It specifies the date on which you want your message to be delivered. It can be specified in any of the following forms:

#### **yyyy.ddd**

year (0000–9999) and day (001–366).

#### **mm/dd/yyyy**

month (01–12), day (01–31), and year (0000–9999).

#### **mm/dd**

month (01–12) and day (01–31).

#### **+d**

number of days (0–4).

The first three of these forms provide ways of specifying absolute dates, with the year (where used) in a 4-digit format. For example, if the current system date is in the year 1997, December 31 1997 could be specified as 1997.365, 12/31/1997 or 12/31. In this last case, the year of the current system date is assumed to be the year for delivery of the message.

(If DATFORM=DDMMYY was specified in the CICS system initialization parameters, enter the second and third of these as dd/mm/yyyy or dd/mm).

The fourth form allows you to specify a number of days from today. For example, a value of FULLDATE=+3 (or F=+3) means that the message is to be transmitted 3 days from today. The number must be in the range 0–4. FULLDATE=+d entries are not accepted when the system time is 2330 - 0030, (to avoid confusion at or near midnight). If you use this form of the command within 30 minutes of midnight, the following error message is issued:

+DATE INVLD FROM 2330 to 0030

You can also specify a time for message delivery using the TIME= option, which is described in [CMSG](#page-492-0) [command options, SEND](#page-492-0). The effects of TIME= and FULLDATE= together are as follows:

- If you specify neither a time nor a date, the message is transmitted as soon as the receiving terminal is free.
- If you specify a time but no date, the message is transmitted at the specified time today. For example, if the time now is 09.00 and you specify TIME=0930, or TIME=+30, the message is transmitted at 09.30 today.
- If you specify a date but no time, the message is transmitted at the current system time on the specified date. For example, if the time now is 10.30 and you specify FULLDATE=+2, the message is transmitted at 10.30 in two days' time.
- If you specify both a date and a time, the message is transmitted at the specified time on the specified date. For example, if you specify FULLDATE=07/29/1998 and TIME=1130, the message is transmitted at 11.30 on 07/29/1998.

**Note:** In all cases, the delivery time that you request must be less than 100 hours from the beginning of the current day. This means that the delivery time can never be later than 03.59 on the fourth day from the current system date.

#### **HEADING**

specifies heading information. You can use H or HEADING in place of HEADING=YES.

#### **YES**

Specifies that the current time, date, and identifier of the originating terminal is to precede the message text.

#### **NO**

causes a previous heading request to be ignored.

#### **ID=(***title***)**

*title* specifies the title (maximum length 62 characters) to be associated with the message.

See [Chapter 30, "CSPG - page retrieval," on page 503](#page-512-0) for commands to request a display of the titles of all messages queued for immediate delivery to that terminal.

#### **MSG=message**

"message" is the text of the message to be sent. The keyword MSG and the equal sign are optional. You must enclose the text within single quotation marks. A single quotation mark to be included as part of the message must be represented by a pair of single quotation marks. The message may be continued across multiple consecutive inputs.

If the ending single quotation mark is omitted, the entire input is treated as part of the message and a request to continue the message is sent to the terminal. The entire transaction may be canceled, or alternatively, options previously entered for this transaction may be saved by entering a single quotation mark followed by a comma to terminate the MSG option. The correct message can then be reentered; the previous incorrect message being ignored.

A single quotation mark at the end of data in a MSG option means either the end of the MSG option, or the first of a pair of single quotation marks indicating that a single quotation mark is to be included as part of the message.

In this situation, the response to the terminal is:

CONTINUE INPUT OR MSG

If the first character of the next input is a single quotation mark, it is treated as the second of a pair of single quotation marks and the message is continued. Any character other than a single quotation mark causes the message to be complete, and that character is treated as the first character of a new option.

New-line (NL) characters within the message are kept. (If the first character is a new-line character, it is deleted.) This allows the operator to enter M=' and then carriage return (CR) or the equivalent of CR, to begin entering the message text at the left margin. The first CR is deleted. Additional CRs may be entered if blank lines are required at the top of the transmitted message.

**Note:** If the HEADING option is specified, these blank lines appear between the heading (time, date, and originator's terminal identifier) and the message.

With NL processing, the delivered message is positioned at the left margin. If an unformatted message, or a line within a formatted message, exceeds the line width defined for the receiving terminal, sentences are split between words for any line exceeded.

#### <span id="page-490-0"></span>**OPCLASS**

One or more numbers, each of which can be in the range 1–24, that define the operator classes that must be signed on before a message can be delivered. If more than one number is specified, the list must be enclosed within parentheses. For example, OPCLASS=(8,2) causes the message to be sent to all terminals that currently have an operator of class 8 or 2 signed on, and to all terminals that have that operator security value specified in their installed definitions. If OPCLASS=1 is specified, the message is routed to all terminals that are in service, regardless of whether an operator is signed on or not.

If ROUTE is specified as well, the message is routed to all requested destinations, but is not eligible for delivery to a terminal unless the class of the operator signed on matches one of the numbers specified by OPCLASS. However, if a ROUTE destination is qualified by an operator identifier, OPCLASS is ignored for that destination. For more information about how ROUTE= and OPCLASS= are used together, see the description of the ROUTE option.

#### **PROTECT**

specifies message recovery for a CICS emergency restart. You can use P or PROTECT in place of PROTECT=YES.

#### **YES**

Specifies that \$\$ is to be prefixed to the temporary storage data identifier of the stored message.

**NO**

Specifies that a previous protect request is to be ignored. This is done by using the default prefix of \*\*. The same method is used to omit the option altogether.

#### **prefix**

Specifies a 1-or 2-character prefix to be used for the temporary-storage data identifier of the stored message. If a single character only is specified, a  $\frac{1}{2}$  is provided as the second character. (For example, PROTECT=T causes a prefix of T\$.)

If this option is omitted, a default prefix of  $**$  is used.  $**$  is also the default for user application programs issuing BMS message requests where no protection is specified (REQID option omitted).

For each prefix specified in the PROTECT option, you must define the temporary storage model to CICS as recoverable, so that message recovery is effective for that prefix.

#### **ROUTE**

Specifies the destinations to receive the message. For routing messages to 3600, 3770 (batch), or 3790 (batch) terminals, see ["Examples of 3600 and 3770 batch destinations" on page 485](#page-494-0).

#### **Termid**

is the identifier or identifiers of the terminals to which the message is to be routed. For example, ROUTE=(LA04,OL,SF2) routes the message to the three terminals with the identifiers LA04, OL, and SF2. If routing is performed to several terminals of the same device and map suffixes, CICS processes the message identically for all of them and the most restricting page size prevailing is used.

The length of the terminal identifier specified in a message-switching transaction must be in the range 1–4 characters, and must not contain any of the following characters:

```
/
    slash
,
    comma
)
    right parenthesis
(
    left parenthesis
+
    plus sign
```
- minus sign
	-

**\***

asterisk

blank.

**Note:** A single message can be delivered more than once to the same terminal. For example, the instruction ROUTE=(T001,T001) causes two transmissions of a single message to terminal T001. If the destination terminal is in TRANSCEIVE status, the message appears consecutively at the terminal. If the terminal is in TRANSACTION status, the operator must request delivery of the message.

#### **/opid**

is a 1-to 3-character operator identifier preceded by a slash. The message is routed to the first terminal at which an operator with that identifier is currently signed on. For example, ROUTE=/PJ routes the message to the first terminal found (and only the first) with the operator identifier PJ currently signed on. If no such terminal is found, the sending operator is notified. The operator identifier that you specify must not contain any of the following characters:

**,** comma

**)**

right parenthesis

space.

#### **Termid/opid**

Is a terminal identifier qualified by an operator identifier to restrict the message delivery to the specified operator at the terminal location. For example, ROUTE=(LA04,OL/LBS,SF2) routes the message to terminals LA04 and SF2. The message is routed to terminal OL only if the operator whose identifier is LBS is signed on at that terminal.

ROUTE=(T001,T001/OP1,/OP1) causes the same message to be delivered three times to the same destination if the operator OP1 is signed on at T001.

#### **ALL**

Causes the message to be broadcast to all terminals.

There is a variable limit on the number of terminals to which a message can be sent. This limit depends on a combination of factors. Significant factors are the types of terminal in use, the number of each type, and the length of message sent. The CMSG transaction is abended with an abend code of ABMC if the limit is exceeded.

**Note:** If a CMSG ROUTE=ALL is issued to many terminals, a task for each terminal is initiated up to the MAXTASK value. Because the tasks are single threaded, they are suspended and can give rise to an SOS condition. For guidance about avoiding this, see [Reducing storage stress.](http://www.ibm.com/support/knowledgecenter/SSGMCP_5.6.0/tuning/dfht32s.html)

#### **.termlist**

Is a 1-or 2-character terminal list table (TLT) suffix preceded by a period. For example, .H3 identifies the terminal list table DFHTLTH3. A maximum of 10 terminal lists can be specified, and the terminal lists that you specify are merged together. The entries in the terminal lists contain terminal identifiers, or operator identifiers, or both. Duplicate entries within a single TLT are kept, though entries that are duplicated among the lists are deleted. (Entries are considered duplicate if each has the same terminal identifier and operator identifier.)

Here are two examples that show the effects of merging TLTs that contain duplicate entries. For these examples, assume that terminal list table DFHTLTL1 contains T001 twice, and that DFHTLTL2 contains T001 and T001/OP1.

• If you specify ROUTE=(.L1,.L2), all entries from DFHTLTL1 are included as destinations. Duplicate entries within DFHTLTL1 are kept. All entries from DFHTLTL2 are checked for duplicates against the entries in the previously specified DFHTLTL1 and, if a duplicate is found, it is not repeated.

The resulting destination list is T001, T001, T001/OP1.

<span id="page-492-0"></span>• The order in which you specify the TLTs is significant. If you specify R=(.L2,.L1), the DFHTLTL2 entries T001 and T001/OP1 are included in the destination list. However, the two entries for T001 in DFHTLTL1 are not included because T001 is already in DFHTLT2. In this case, the resulting destination list is T001, T001/OP1.

#### **(***±termid/opid,...***)**

A +termid/opid adds the specified destination (if not a duplicate) to the destinations contained in the requested TLT. A -termid/opid deletes the specified destination from the requested TLT. A -termid, without an opid, deletes all destinations of that terminal (with or without operator identifier) resulting from the requested TLT. + or -termid/opid parameters affect only those entries that result from requested TLTs, and have no effect on other + or - termid/opid parameters in the same request. All TLT suffixes must be entered before any + or - parameters.

Here are some examples that show the effects of specifying both TLTs that contain duplicate entries and ± entries. For these examples, assume that terminal list table DFHTLTL1 contains T001 twice, and that DFHTLTL2 contains T001 and T001/OP1.

- ROUTE= $(L1, L2, +T001)$  has the same effect as  $R=(L1, L2)$ . The entry  $+T001$  is not added, because it is a duplicate of an entry from DFHTLTL1. The resulting destination is T001, T001, T001/OP1.
- ROUTE=(.L1,.L2,+T001/OP1,-T001) does not add +T001/OP1 because it is a duplicate of an entry in DFHTLTL2. The -T001 causes all entries from TLTs that refer to T001 (regardless of whether they are qualified by an operator identifier) to be deleted. The message ALL ROUTE ENTRIES DELETED is issued.

If DFHTLTL2 did not contain the entry T001/OP1, the +T001/OP1 instruction would cause that entry to be added to the destination list. The -T001 instruction would not then delete the T001/OP1 entry from the list, because the effects of the + and - instructions are not cumulative: they act in isolation on the original concatenated TLTs.

• ROUTE=(.L1,.L2,-T001,+T001/OP1); the -T001 causes all entries from the TLTs that refer to T001 (including the T001/OP1 entry in DFHTLTL2) to be deleted. The +T001/OP1 entry is then added and becomes the only resulting destination. There is no duplicate because it has just been deleted.

A ROUTE option can be divided across multiple consecutive inputs. However, if it refers to a TLT, it must be completed in the same input in which it was started. An individual ROUTE parameter (termid/opid) cannot be split across two inputs.

When both ROUTE and OPCLASS are specified together, OPCLASS further restricts the message transmission. For example, ROUTE=(LA04/PJL,/MGK,OL), OPCLASS=4 routes the message to terminal LA04 if the operator whose identifier is PJL is signed on. The message is also sent to the first terminal with the operator whose identifier is MGK signed on. An operator whose class is 4 must be signed on to OL before the message can be routed there. Note that the OPCLASS value is acted on only when no operator identifier is specified.

#### **SEND**

Specifies that all of the options have been entered and that the message is to be routed. SEND is the final option and must be followed by a space or an end-of-data.

#### **TIME=value**

"value" is the time at which you want the message to be delivered. You can specify the time in one of the following four ways:

#### **hhmm**

Where "hhmm" is an absolute time in the range 0001–2400. For example, TIME=1145 causes the message to be transmitted at 11.45 am. The minutes value must be less than 60.

#### **+hhmm**

Where "hhmm" is the number of hours and minutes from the current time. The minutes value must be less than 60. For example, TIME=+0720 means that the message is to be transmitted in 7 hours and 20 minutes from now. A value of TIME=+2400 means the same as DATE=+1.

#### **+mm**

Where "mm" is the number of minutes from the current time. This value must be in the range 0–99. So, for example, a value of TIME=+75 causes the message to be transmitted 1 hour and 15 minutes from now. The values TIME=+90 and TIME=+0130 both cause the message to be transmitted in 90 minutes time.

**+m**

Where "m" is the number of minutes from the current time. This value must be in the range 0–9. So, for example, a value of TIME=+5 causes the message to be transmitted 5 minutes from now.

If you specify a delivery time on the current day that falls within the past hour, it is interpreted as a request for immediate delivery. An earlier time than that is considered already passed and is treated as an error. The following message is issued:

TIME ALREADY PASSED

Note that, if the current time is 00.15, T=2345 is interpreted as 23.45 today because there has been a change of date. The message is not therefore transmitted immediately.

## **Logical unit destinations**

You can use the CMSG transaction to send messages to logical units. Each logical unit in a CICS-SNA network is identified by a single terminal identifier and, if the logical unit is capable of receiving message text, messages can be routed to it in the same way as they are routed to non-SNA terminals.

You can also route messages by operator identifier if the logical unit supports operator signon. You can specify SNA and non-SNA destinations in the same ROUTE option.

The destination for a message sent to a logical unit can be a display or printer device, a data set, or an application program in a subsystem controller. To the message sender, the destination behaves like a "terminal", and any necessary formatting is performed by the CMSG transaction or within the subsystem controller itself.

## **Logical device codes**

Some types of logical unit (LU) can be used to get access to more than one resource within a subsystem. For example, data sent to a 3601 LU might be intended for an IBM 3604 Keyboard Display, an IBM 3618 Administrative Line Printer, or some other element of the IBM 3600 Finance Communication System. The facility provided by CICS to permit destination selection within LUs of this type is the logical device code (LDC).

The LUs that support destination selection by LDC are:

- 3601 LU
- 3770 batch LU
- 3770 batch data interchange LU
- 3790 batch data interchange LU.

For the user of the message-switching transaction, the LDC is a 2-character mnemonic code whose meaning is defined by the CICS installation. It can be used to qualify an LU destination by including it in the ROUTE option in the syntax diagram that follows:

<span id="page-494-0"></span>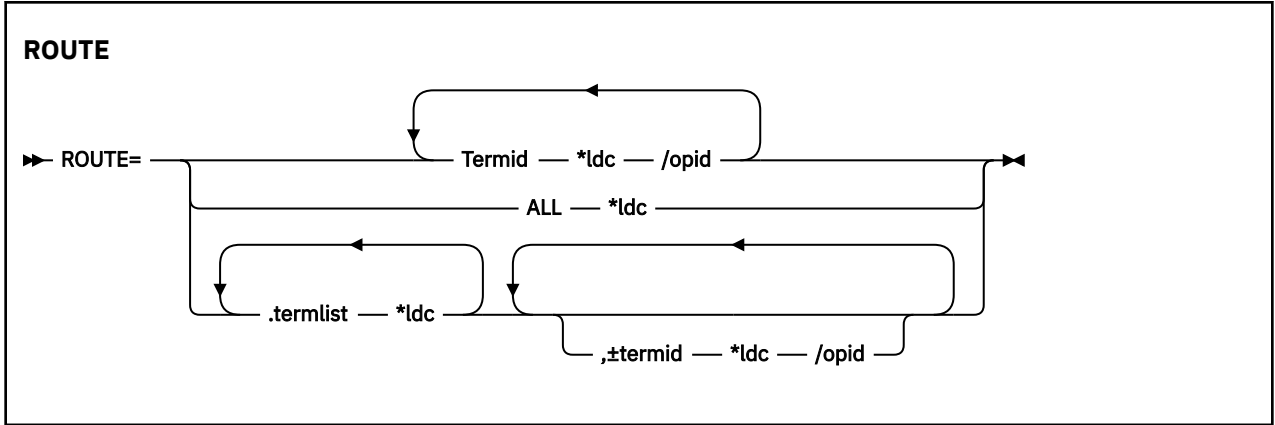

where:

#### **\*ldc**

is a 2-character LDC mnemonic preceded by an asterisk  $(*)$  that qualifies the destinations. The \*ldc parameter can qualify an LU identifier (termid), a general broadcast (ALL), or a terminal list table specification (.termlist). The \*ldc parameter applies only to LUs, not to any start-stop or BSC terminals.

Different LDC mnemonics can be included in one ROUTE option specification; however, all destinations for one message must indicate the same device type.

#### **Termid\*ldc**

associates an LDC mnemonic with an LU identification.

#### **ALL\*ldc**

is a general broadcast to all terminals with the same LDC mnemonic qualifying all LUs.

#### **Termlist\*ldc**

#### **.termlist\*ldc**

qualifies all entries in this terminal list table with the specified LDC mnemonic. This overrides any LDC specified within the terminal list table. This LDC specification does not apply to start-stop or BSC terminals.

**Note:** This qualification of a TLT occurs before any succeeding TLTs or +/- entries are processed, see example 9 in "Examples of 3600 and 3770 batch destinations" on page 485.

#### **+termid\*ldc/opid**

adds a destination, if not a complete duplicate to any contained in the requested TLTs.

#### **-termid\*ldc/opid**

deletes duplicate destinations resulting from the requested TLTs. A -termid\*ldc, without an opid, deletes all destinations of that termid\*ldc (with or without operator identifiers) resulting from the requested TLTs. A -termid/opid, without an LDC mnemonic, deletes all destinations of that termid/opid (with or without LDC mnemonics) resulting from the requested TLTs.

If a destination is specified by /opid without termid, it becomes termid/opid, in which termid is the identifier of the first terminal, or LU to which an operator with that identifier is currently signed on. If no such terminal or LU is found, the destination is not valid and the operator is notified.

# **Examples of 3600 and 3770 batch destinations**

These examples assume the following:

- Terminal identifiers T36n and T37n are 3600 logical units and 3770 batch logical units respectively; all others are start-stop or BSC terminals.
- LDC mnemonics DS and LP have been defined for the system and T361, T362, and T363 during resource definition.
- LDC mnemonic P1 has been defined for the system and T371, T372, and T373 during resource definition.

You can also use the TYPETERM LDCLIST attribute of RDO to define these mnemonics instead of the DFHTCT TYPE=TERMINAL macro shown.

• Terminal list table DFHTLTL3 contains entries for:

```
T361*DS
T362*DS/OP1
T362*DS/OP2
T363
T371*P1
T372*P1/OP1
T372*P1/OP2
T373
T40.
```
• Terminal list table DFHTLTL4 contains entries for:

T361\*DS T362\*DS/OP1 T362\*DS/OP2 T363 T40.

#### **1. R=T361\*DS**

Route message to terminal identifier T361 qualified by LDC mnemonic DS.*2. R=(T361\*DS,T362\*DS/ OP1,T363,T371\*P1, T372\*P1/OP1,T373,T40)* Route message to:

- T361 and T362 qualified by LDC mnemonic DS
- T363, using the default LDC
- T371 and T372 qualified by LDC mnemonic P1
- T373 console keyboard/printer
- T40, which is a start-stop or BSC terminal.

T362 and T372 require that an operator with identification OP1 be signed on before the message can be sent.

**Note:** The default LDC mnemonic for T363 must indicate the same device type as LDC mnemonic DS.

#### **3. R=ALL\*LP**

Route message to all terminals (3600, 3770 batch and interactive logical units, start-stop, and BSC) with all 3600 destinations qualified by mnemonic LP. LP is ignored for start-stop and BSC destinations.

#### **4. R=.L3**

Use the terminal list table DFHTLTL3 for message destinations. (This is the same as example 2, plus T362\*DS/OP2 and T372\*P1/OP2.)

#### **5. R=(.L3,−T362\*DS/OP2,−T372\*P1/OP2)**

This is the same as example 4, but deletes T362\*DS/OP2 and T372\*P1/OP2, so is the same result as example 2.

#### **6. R=(.L3,−T362\*DS)**

This is the same as example 4, but deletes all entries for T362\*DS (with or without opids). The result is T361\*DS, T363, all T37n terminals, and T40.

#### **7. R=(.L3,−T362)**

This is the same as example 6. −T362 deletes all entries for T362.

#### **8. R=.L4\*LP**

LDC mnemonic LP qualifies (overrides) all entries in DFHTLTL4. Resulting destinations are: T361\*LP T362\*LP/OP1 T362\*LP/OP2 T363\*LP T40\*LP

**Note:** The LP mnemonic has no effect on the start-stop or BSC terminal T40.

#### **9. R=(.L4\*LP,−T362\*DS)**

The −T362\*DS causes no action, because the TLT destinations are qualified by LDC mnemonic LP before the additions or deletes are processed, thus causing no matching entry to delete.

#### **10. R=(.L4,+T363\*LP)**

Cause error message 'INVALID LDC AT T363\*LP' to be generated. LDC mnemonic LP has a different device type from LDC mnemonic DS (first 3600 destination encountered is T361\*DS). All 3600 destinations for one message must indicate the same device type. All 3770 batch logical unit destinations for one message must indicate the same device type.

#### **11. R=/OP2**

Route message to the first terminal or logical unit found in the CICS terminal definition with operator identifier OP2 currently signed on. If OP2 is signed on to T362, the resulting destination is T362/OP2 with the default LDC mnemonic for logical unit T362. The default is DS because it is the first LDC mnemonic defined for T362. The resulting destination is T362\*DS/OP2.

# **Message-switching responses**

Every input from the terminal receives a response. Most responses are preceded by indicators where the letters before OK represent the first character of each of the CMSG options (except CANCEL). These indicators identify the options that have been processed and that are currently in effect.

The first character of each CMSG option is as follows:

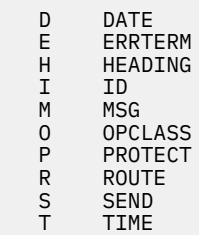

Errors may occur because of:

- Syntax (for example, misspelled option, unbalanced parentheses, terminal identifier more than 4 characters, invalid option separator, and message and destination not provided).
- Specification (for example, the specified terminal has not been defined to CICS).
- Operation (for example, operator not currently signed on to the system).

Syntax errors within an option cause it to be rejected by the message-switching routine. To correct a known error, reenter the option before typing the SEND keyword.

Syntax errors cause no data to be processed in that input beyond the detected error. All following data must be reentered to be included.

A specification or operation error message may be written to the terminal with an indicator that shows that the option in question has been processed and is still in effect. Two possible error messages are:

#### 1. M OK TERMID GT 4 CHAR AT T004A

This message has been issued because the terminal identifier is greater than 4 characters. The absence of the R indicator preceding the message shows that ROUTE is not currently in effect and that the message must be reentered.

2. MRHS OK INVLD TERMINL ID T004

This message has been issued because the specified terminal is not known to CICS. The R indicator shows that ROUTE is still in effect. Operator action as a result of this type of message is either:

- A space (entry deleted)
- Termid/opid specifying a termid, or operator identifier, or both (entry changed)
- Any option (the route option or another option may be entered).

**Note:** If an option is entered, the error message is repeated unless a new ROUTE option is entered before SEND. If the incorrect entry is changed or deleted by responding with a space or termid/opid, the message is routed unless other errors are still present. These errors are indicated by another message. If an option is entered, it signifies normal entry mode in which multiple options can be entered requiring another SEND option to end the input.

The following is a list of all possible responses from the message-switching program (DFHMSP). Because of device-dependent considerations, all responses are limited to 25 characters plus the indicators.

#### **ALL ROUTE ENTRIES DELETED**

A space entered in reply to a incorrect destination message caused the remaining destinations to be deleted, leaving no destinations to which to route the message. This condition forces a return to normal option mode, and a ROUTE option must be reentered to provide the message destinations.

#### **CANCELED - TEMP STRG ERR N**

N has a value in the range 1–4.

- N=1. An error occurred on a temporary storage (TS) request.
- N=2. An error occurred on a temporary storage (TS) request. A possible cause of this response, not related to a TS problem, is a request for a TS record that does not exist. This can happen if:
	- The transaction identifier is entered followed by a C. This extended transaction identifier (CMSGC) normally requests a continuation of a message-switching transaction, but no previous status information exists for this terminal. See ["Message-switching continuation" on page 474.](#page-483-0)

**Note:** A CICS cold start of temporary storage causes the loss of any status saved from a previous CICS process.

– The transaction identifier is entered in lowercase on a 3270 family display device that is defined as a dual case keyboard, and for which no previous message-switching transaction status exists.

**Note:** The transaction identifier in the terminal input/output area (TIOA) is not translated. To correct this problem, enter the transaction identifier in uppercase.

N=2 also occurs when transaction routing is being used and indicates that the transaction identifier used to initiate the task is different to that specified in the CICS system definition.

- N=3. An error (most likely caused by TS) occurred on a DFHBMS TYPE=TEXTBLD request.
- N=4. An error (most likely caused by TS) occurred on a DFHBMS TYPE=PAGEOUT request.

#### **CLEAR/CANCL or cont input|route|msg**

An operator on a 3270 family display device pressed the CLEAR key and the message states continue (CONT):

#### **INPUT**

The last option in the previous input is complete. Enter an option to continue.

#### **ROUTE**

The last option in the previous input is ROUTE and a closing parenthesis cannot be found. Continue entering ROUTE destinations.

#### **MSG**

The last option in the previous input is MSG, and a single quotation mark to end the message cannot be found, or a single quotation mark is found as the last character of the input, and might be the first of a pair of single quotation marks. If the previous input does not end with a single quotation mark, continue entering the message. If the previous input ends with a single quotation mark, enter another single quotation mark to continue the message (which causes a single quotation mark to be included), or enter any option that causes the message to be considered complete.

**Note:** If the operator replies by again pressing the CLEAR key (two consecutive times) it has the same effect as entering CANCEL for the last 6 characters of the input.

#### **CONTINUE INPUT**

A SEND option has not been processed, and a ROUTE or MSG option was not being continued. Continue by entering any option.

#### **CONTINUE INPUT OR MSG**

The previous input ended with a single quotation mark with the MSG option being processed. This single quotation mark could specify the end of the MSG option or could be the first character of a pair of single quotation marks (signifying that a single quotation mark was to be included within the message).

If the next input starts with a single quotation mark, the message is continued with a single quotation mark included in the message. A nonpaired single quotation mark is required to end the MSG option.

If the next input starts with any character other than a single quotation mark, it is treated as the beginning of a new option and the MSG option is considered complete.

#### **CONTINUE MSG**

The previous input ended with the MSG option being processed, but no single quotation mark ended the entered text. Continue the message.

#### **CONTINUE ROUTE OPERAND**

The ROUTE option was being processed in the previous input and a space or an EOD was found. Continue the ROUTE option.

#### **DATE ALREADY PASSED**

A delivery date before the current day is invalid.

#### **DATE INVALID AT xxxxxxxx**

DATE must be in one of the following forms:

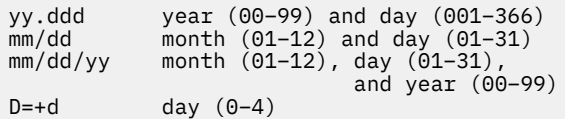

#### **DATE NOT xx/xx at xxxxx**

DATE must start with 2 digits followed by a slash (for month), or a period (for year). This message is issued if the third character of DATE is not a slash or a period.

#### **Note:**

1. September 5, for example, must be specified as 09/05 and not as 9/5.

2. The date must be valid, not 06/31 for example.

#### **DATE TOO FAR IN FUTURE**

Future delivery may not be specified after 0359 hours on the fourth day from the current day. The error is either:

- 1. D=+n, where n is greater than 4, or
- 2. DATE specified explicitly as being after the fourth day from the current day, or
- 3. A condition of DATE and TIME that exceeds the stated limit.

If conditions 1 or 2 occur, the DATE option is not in effect (the D status indicator is not present). If condition 3 occurs, both the DATE and TIME options are currently in effect (the D and T status indicators precede the message), and one or both of them must be changed to a valid delivery time or the error occurs again.

#### **ERRTERM INVALID AT xxxxx**

An ERRTERM must be 1–4 characters.

#### **ERRTERM INVLD/UNSUPP xxxx**

A terminal identifier specified for the ERRTERM option does not have an entry specified in the CICS terminal definition, or it is for a terminal type not supported by BMS, and is therefore invalid. Valid replies by the operator to this are:

1. A terminal identifier or ORIG in the same format as a normal ERRTERM destination (without entering the option ERRTERM or E). The message is routed following this input unless the new ERRTERM specified is invalid. In this case, the message is repeated.

- 2. A space as the first character (followed by an EOB or comments). This causes the entire ERRTERM specification to be eliminated. The message is routed following this input.
- 3. Any option that causes a return to normal option processing mode. If another ERRTERM option is not entered to correct this condition, the same error message is repeated after SEND has been reentered.

#### **HEADNG NOT YES/NO AT xxxx**

A HEADING option may only be specified as follows:

```
HEADING
    HEADING=YES
    HEADING=NO
 H
    H=YES
   H = N \Omega
```
#### **ID OPERAND GT 62 CHARS**

An ID option must be from 1–62 characters in length, and enclosed within parentheses.

#### **ID OPERAND MISSING**

The ID option requires the identifier to be enclosed within parentheses.

#### **ID PARAM MISSING OR NO )**

The ID option must be from 1–62 characters in length and enclosed within parentheses.

#### **INVALID LDC AT xxxxxxxx**

The LDC mnemonic is not valid for the logical unit, or a previous entry contained an LDC mnemonic that indicated a different device type.

**Note:** A missing LDC mnemonic can cause this message if the default mnemonic for that station indicates a different device type than a previously indicated mnemonic (specified or defaulted).

#### **INVALID OPND AT xxxxx**

An option xxxxx is invalid (possibly caused by a keying error). No data beyond this point was processed. The status indicators represent the options that are in effect.

#### **INVALID TBL SFX AT xxxxx**

A terminal list table suffix must be 1 or 2 characters preceded by a period.

#### **INVLD OPERATR ID AT xxxxx**

An operator identifier must be 1, 2, or 3 characters preceded by a slash.

#### **INVLD SEPARATOR AT xxxxx**

The end of an option must be followed by a space, a comma (except for SEND), a carriage return (new-line character), or end of data (EOD).

#### **INVLD TERMINL ID xxxx**

There is no entry in the CICS terminal definition for the terminal identifier specified for a ROUTE destination. The valid operator reply is one of the following:

- 1. A terminal identifier, or operator identifier, or both, in the same format as a normal termid/ opid ROUTE destination (without entering the option ROUTE= or R=) that replaces the invalid destination.
- 2. A space as the first character, which causes the invalid destination to be deleted.
- 3. Any option that causes a return to normal option processing mode. If another ROUTE option is not entered, the same condition exists after the SEND option is reentered.

**Note:** 1 and 2 cause the message to be routed if the resulting destinations are valid; otherwise, another error message is issued.

#### **LDC NOT 2 CHARS AT xxxxx**

The LDC mnemonic that follows the \* in the ROUTE destination must be 2 characters.

#### **MESSAGE HAS BEEN ROUTED**

A SEND option has been processed and the message has been routed to its destinations. This is the normal completion of a message-switching transaction.

#### **MSG NOT SENT - NO RECEIVER**

This condition is caused by an OPCLASS option specified without a ROUTE option and no operators, with the specified operator class, or classes, currently signed-on to terminal types supported by BMS. To correct this situation, a new destination must be entered by the ROUTE option, or OPCLASS option, or both.

#### **NEED OPCLASS OR ROUTE**

The SEND option was entered without specifying any destinations for the message. To correct this situation, a destination must be entered by the ROUTE option, or OPCLASS option, or both.

#### **NO INPUT - REENTER**

A transaction identifier was entered followed by end-of-data (EOD), or the number of backspace characters entered caused the deletion of all the data (including the position following the transaction identification, if present). If the input does not start with the transaction identifier, the terminal remains in conversation. Otherwise, it is not in conversation.

#### **NO MESSAGE PROVIDED**

The SEND option was entered without specifying the message. To correct the situation, provide the message.

#### **NO MSG STRT QUOT AT xxxxx**

A MSG parameter must be enclosed within single quotation marks. A single quotation mark must follow an M or MESSAGE.

#### **NO TRMID FOR LDC AT xxxxx**

The destination started with an asterisk \*. A logical unit identification must precede the LDC mnemonic.

#### **NO TERM LIST TBL-xx**

An entry for a terminal list table with suffix xx (DFHTLTxx) was not found in the CICS system definition.

#### **OPCLASS NOT 1-24 AT xxxxx**

An OPCLASS parameter must be in the range 1–24.

#### **OPERATORS NOT SIGNDON nnn**

The ROUTE option specified operator identifications without terminal identifiers (that is, ROUTE=/ opid). nnn operator identifications are not currently signed on.

The valid reply to this is to enter one of the following:

- 1. A space as the first character, which deletes the nnn destinations.
- 2. The character D (or any other character) which causes each of the nnn destinations to be individually displayed through the message OPRTR ID NOT SIGNDON.
- 3. Any option that causes a return to normal option processing mode. If no further ROUTE options are entered, this same condition exists if an operator does not sign on before the SEND option is reentered.

**Note:** This message is only issued if nnn is greater than 5; otherwise, each destination is individually displayed. Reply 1 causes the message to be routed if the resulting destinations are valid; otherwise, another error message is issued.

#### **OPRTR ID NOT SIGNDON /xxx**

An operator with identifier xxx, specified as a destination (entered either by the terminal operator or included as an entry in a TLT whose suffix was specified), is not currently signed on to any terminal controlled by CICS.

The valid reply to this is to enter one of the following:

- A terminal identifier, or operator identifier, or both in the same format as a normal termid/opid ROUTE destination (without entering the option ROUTE or R), which replaces this /xxx destination.
- A space as the first character, which causes the /xxx destination to be deleted.
- Any option that causes a return to normal option processing mode. If no further ROUTE options are entered, this same condition exists if an operator with identifier xxx does not sign on by the time the SEND option is reentered.

**Note:** The first two replies cause the message to be routed if the resulting destinations are valid, otherwise, another error message is issued.

#### **PROTECT OPND NOT 1-2 CHAR**

The PREFIX option of the PROTECT option must not specify more than 2 characters.

#### **ROUTE INVALID AT xxxxx**

A field separator entered before the first ROUTE parameter, or 2 consecutive field separators were found. Reenter a valid ROUTE option.

#### **SPACE MUST FOLLOW TRANSID**

One or more spaces must follow the transaction identifier before the first option can start. (The character C causes a continuation from the last input preceding a normal completion or a cancelation.)

#### **TERMID GT 4 CHAR AT xxxxx**

A terminal identifier must be 1–4 characters.

#### **TERMID NOT +/- at xxxxx**

All TLT suffixes must be specified before any individual destination (which must be preceded by a + or -) may be entered. A ROUTE option that specifies a TLT suffix may not be continued on a succeeding input. If a ROUTE option includes more than one parameter, it must be enclosed in parentheses.

#### **TERMINATED BY OPERATOR**

The operator entered CANCEL as the last 6 characters of the previous input, or pressed the CLEAR key twice in succession on an IBM 3275 (or 3277) display station. The previous input is canceled and the terminal is **not** in conversational mode with CICS message switching.

#### **TIME ALREADY PASSED**

A delivery time for the current day, more than one hour before the current time is considered already passed and is invalid.

If the message is for immediate delivery, enter T=+0, to replace the TIME option that is still in effect.

If the message is for delivery at the specified time on a future day, enter the appropriate DATE option. The specified time is still in effect.

If the message is for delivery at a different time, reenter the TIME option.

#### **TIME INVALID AT xxxxx**

TIME must be one of the following:

#### **hhmm**

0001–2400 (mm<60)

#### **+hhmm**

0000–2400 (mm<60)

#### **+mm**

00–99

#### **+m**

 $0 - 9$ 

where hh=hours and mm=minutes.

#### **TIME NOT 4 CHARS AT xxxxx**

A TIME parameter must be a 4-digit number if it is not preceded by +.

#### **TOO MANY TBL SFX AT xxxxx**

A maximum of 10 TLT suffixes may be specified.

#### **UNBALANCD PARENS AT xxxxx**

A ROUTE or OPCLASS option started with a parenthesis but did not have one at the end, or ended with a parenthesis but did not have one at the beginning. xxxxx represents the characters near the relevant end of the option.

#### **UNSUP OPRT TRMNL xxxxxxxx**

An operator identifier without a terminal identifier was specified as a ROUTE destination; however that operator is signed on to a terminal that is a type not supported by BMS and is, therefore, an invalid destination.

The valid reply to this is the same as for the message OPRTR ID NOT SIGNDON.

#### **UNSUP TERMINAL xxxxxxxx**

A terminal identifier, specified as a ROUTE destination, is for a terminal type not supported by BMS and is, therefore, an invalid destination.

The valid reply to this is the same as for the message INVLD TERMINL ID.

#### **ZERO LENGTH MSG AT ''**

A message must have at least one character enclosed in single quotation marks. A single quotation mark to be included as part of a message must be entered as two separate single quotation mark characters. A message must start with a single quotation mark and may be followed immediately by pairs of single quotation marks.

#### **+DATE INVLD 2330 TO 0030**

A DATE=+ option is invalid from 30 minutes before to 30 minutes after midnight.

# **CMSG examples**

These examples show you how to modify the behavior of CMSG by changing the parameters.

Here are some typical examples of the CMSG transaction. Examples 1, 2, 3, and 9 are possible candidates for inclusion in a sequential (BSAM) terminal input stream during startup.

In these examples, # represents a new-line character.

#### **1. CMSG R=ALL,'GOOD MORNING#TODAY IS FRIDAY FEB 1',S**

This sends a good morning message to all terminals.

#### **2. CMSG 'GOOD MORNING',R=.G1,T=0900,S**

This routes a good morning message to be delivered at 0900 hours to all destinations contained in DFHTLTG1. (Locations in Eastern time zone.)

#### **3. CMSG 'GOOD MORNING',R=(.G2,+CHI4),T=1000,S**

This message is for delivery at 10.00 hours to terminals in Central time zone (DFHTLTG2). Also included as a destination is termid CHI4, which was recently added but not yet included in the TLT.

#### **4. CMSG 'SUPERVISORS' 'MEETING IN 5 MINUTES',O=(4,7),S**

This routes the message to all supervisors who are assigned operator class 4 or 7 and are currently signed on to CICS.

#### **5. CMSG R=ALL,'NEW PRICE MODEL 402 - \$28.70',S**

This sends the price of the new model to all terminals.

**6. CMSG 'FRED - WHAT IS CURRENT STOCK ON P/N 4837-LP4# BPK',R=BLD3,H,S**

This routes a message to BLD3 asking Fred a question and including the initials of the requestor (operator identifier). A heading is included so that Fred also knows the originating termid.

#### **7. CMSG 'PNO 4837-LP4, QTY 26?',R=/BPK,H,S**

This shows Fred's answer routed to the terminal at which operator identifier BPK is currently signed on.

**8. CMSG 'BRID KADDER ARRIVING 3:15 PST. PLEASE MAKE RESERVATION# M. KRN',R=PADC,H,S** This makes a request for a reservation for a Mr Kadder.

# **9. CMSG 'SHUTDOWN IN 5 MINUTES',R=ALL,T=1655,S**

This sends the shutdown message to all terminals.

CICS TS for z/OS: Supplied Transactions Reference
# **Chapter 27. CPIA - unit of work resynchronization transaction**

To avoid a warm restart, use the CPIA transaction to resynchronize Web Services Atomic Transaction (WS-AT) units of work and to remove shunted units of work.

To run the CPIA transaction, enter the **CPIA** command in the terminal.

CICS TS for z/OS: Supplied Transactions Reference

# **Chapter 28. CSFE - terminal and system test**

Use CSFE to diagnose terminal problems and software problems. This transaction is mainly intended to be used by system programmers and IBM field engineers.

Use this transaction to:

- Test your terminal
- Activate the system spooling interface trace
- Activate the terminal builder trace
- Activate any of the following: storage freeze, the storage violation trap, and the global trap/trace program exit routine.
- Query the selected debug option

For each of these activities, successful completion of the CSFE transaction gives you the following message:

DFHFE3301 Transaction complete

For information about the use of this transaction, see [Using dumps in problem determination.](http://www.ibm.com/support/knowledgecenter/SSGMCP_5.6.0/troubleshooting/cics/dfhs148.html)

## **Using CSFE terminal test**

You can use CSFE to test your terminal, but only if it is one of the terminals supported by CICS.

### **About this task**

You cannot use CSFE to test the following:

- IBM 2780 Data Transmission terminals
- IBM 3600 Finance Communication System terminals
- IBM 3614 Consumer Transaction Facility terminals
- IBM 3735 Programmable Buffered terminals
- Output-only printers (for example, printers of the IBM 3270 Information Display System).

### **Procedure**

1. You start the transaction by entering CSFE on the command line of the screen, as follows:

CSFE

2. Press the ENTER key.

You get the following display:

```
 DFHFE3304 Enter PRINT for character set, END to
 terminate. All other data will be echoed.
```
**END**

When you type END on the command line of the screen, the test ends.

#### **PRINT**

When you enter PRINT, all characters printable or capable of display at the terminal are sent to your terminal.

Any other input is returned to your terminal (that is, it is echoed), unless it is of the form of one of the other CSFE requests.

## **Tracing with CSFE**

You can use CSFE to request additional trace and diagnostic facilities for the system spooling interface.

### **About this task**

### **CSFE SPOOLFE**

 $\rightarrow$  CSFE spoolfe=  $\rightarrow$  ON OFF

**OFF**

switches off the system spooling interface trace and the diagnostic facility.

**ON**

specifies that additional trace entries of system type are provided for the system spooling interface.

### **SPOOLFE**

is the system spooling interface trace and diagnostic facility.

### **Terminal builder trace**

You can use the CSFE transaction to activate and deactivate the terminal builder trace.

### **CSFE ZCQTRACE**

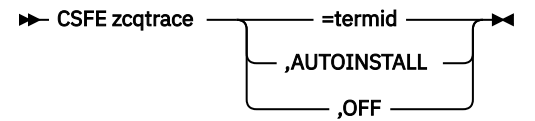

### **,AUTOINSTALL**

Switches tracing on for autoinstalled terminals.

### **,OFF**

Switches tracing off for individual and autoinstalled terminals.

### **=termid**

Switches tracing on for the terminal or connection identified by termid.

## **Using CSFE debug functions**

Storage freeze, the storage violation trap, the global trap/trace exit, and the CONFDATA setting are all debugging functions that are controlled by the CSFE transaction.

These functions are described in the following sections.

### **Storage freeze**

You can use CSFE DEBUG to freeze storage that is normally freed during the processing of a transaction. The frozen storage is not freed until the end of the transaction. This freezing of storage can help you in the subsequent diagnosis of problems that might have occurred during processing.

You must code the options in the order shown in the syntax display.

### **CSFE DEBUG TRANID**

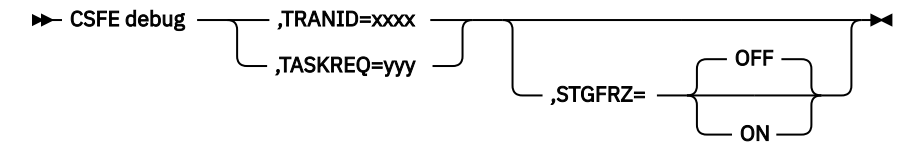

### **Parameters**

### **STGFRZ= {OFF|ON}**

Specifies that you want the storage freeze function to be set on or off. If you omit this option, storage freeze is set to OFF by default. To improve efficiency, storage freeze should be switched off when not required.

### **TASKREQ=** *yyy*

This is an alternative method of identifying the transaction. *yyy* is the function key definition on a 3270 display device which identifies the transaction for which storage freeze is to apply; for example, TASKREQ=PA1.

### **TRANID=** *xxxx*

Identifies the transaction for which storage freeze is to apply.

### **Storage violation trap**

Use CSFE DEBUG to activate and deactivate the storage violation trap, which is in the trace program (DFHTRP), the exec interface program (DFHEIP), and the resource manager interface program (DFHERM).

This trap lets you verify the user storage associated with the currently active task. The storage violation trap is entered before the trace program returns to its caller after making a trace entry.

When a storage violation is detected by the trap, an exception trace entry is made, a CICS system dump is produced (if dumping has not been disabled), and the storage violation trap is switched off. To keep the trap active you will need to specify the SIT parameter CHKSTSK=CURRENT.

Issuing a CSFE command does not retain the trap across CICS restarts.

### **CSFE DEBUG CHKSTSK**

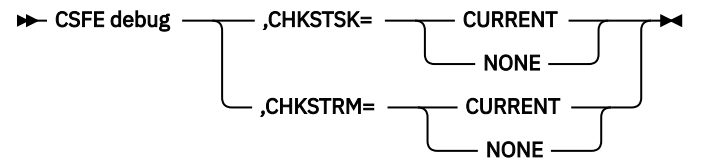

### **Parameters**

### **,CHKSTSK= {CURRENT|NONE}**

### **CURRENT**

Specifies that validity checks are to be performed on the user storage (not the CICS storage) for the current task whenever the trace program is entered, and keeps the trap active. Validity checks are to be performed for the currently active task, as follows:

- Validity checking of the storage chain for the task
- Validity checking of the addresses and storage accounting areas for all storage areas on the transaction storage chain.

### **NONE**

Deactivates the user storage checking function.

### **,CHKSTRM= {CURRENT|NONE}**

The terminal subpools, above and below the line, are to be checked for the CURRENT task or for NONE (no tasks).

### **Global trap/trace program exit and global kernel exit**

You can use CSFE DEBUG with the TRAP or GTRAP operand to activate and deactivate the global trap/ trace program exit routine or the global kernel exit routine respectively.

These exits are intended to be used only under the guidance of IBM support personnel.

#### **CSFE DEBUG TRAP**

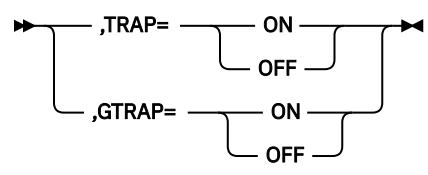

### **TRAP={ON|OFF}**

The global trap/trace program exit routine is to be activated or deactivated.

### **GTRAP={ON|OFF}**

The global kernel exit routine is to be activated or deactivated. On each domain call and return and each subroutine call and return, the kernel invokes the global kernel exit routine if it is activated.

### **The CONFDATA setting**

You can use CSFE DEBUG to change the value of the **CONFDATA** system initialization parameter in a running system. Optionally, you can also use it to change the CONFDATA option of a transaction.

### **CSFE DEBUG CONFDATA**

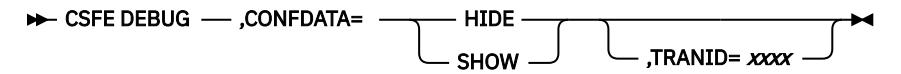

### **Parameters**

### **CONFDATA= {HIDE|SHOW}**

Sets the value of the **CONFDATA** system initialization parameter, instructing CICS whether to to redact user sensitive data from CICS trace entries. For details, see [CONFDATA system initialization](http://www.ibm.com/support/knowledgecenter/SSGMCP_5.6.0/reference-system-management/sit/dfha2_confdata.html) [parameter.](http://www.ibm.com/support/knowledgecenter/SSGMCP_5.6.0/reference-system-management/sit/dfha2_confdata.html)

### **TRANID=** *xxxx*

In addition to setting the **CONFDATA** system initialization parameter, if you specify a transaction ID with **CSFE DEBUG, CONFDATA**, you will set the CONFDATA option on the installed transaction with the specified transaction ID as follows:

- If CONFDATA=SHOW is specified, CONFDATA(NO) is set on the transaction.
- If CONFDATA=HIDE is specified, CONFDATA(YES) is set on the transaction.

For details of the CONFDATA transaction resource option, see [TRANSACTION attributes.](http://www.ibm.com/support/knowledgecenter/SSGMCP_5.6.0/reference-system-management/resources/transaction/dfha4_attributes.html)

CSFE does not catalog these changes.

**Important:** Changing CONFDATA to SHOW might expose passwords in the trace. Therefore, it is recommended that you only temporarily change the CONFDATA setting when you want to take a trace that cannot be debugged without sensitive data. Restore CONFDATA to HIDE immediately after the trace has been captured.

# **Chapter 29. CSGM - "good morning" panel**

By default, users of CICS see the "good morning" panel that is displayed when they log on to CICS as a VTAM application.

```
. . . . . . This is where the good morning message appears. . . . . . . 12:56:28
                                 ******\ ******\ ******\ ******\(R)
                                ********\ ******\ ********\ ********\
                                                  ***\| \|\star\star\| \|\star\star\| \;\star\star\| \;\star\star\| \;\star\star\| **\ \\ **\ **\ \\ **\ \\
\star\star\backslash \star\star\backslash \star\star\backslash \star\star\backslash \star\star\star\star\star\star\backslash\star\star\backslash \star\star\backslash \star\star\backslash \star\star\backslash \star\star\star\star\star\star\star\backslash\star\star\backslash \star\star\backslash \star\star\backslash \star\star\backslash \backslash\backslash\backslash\star\star\backslash **\ **\ **\ **\ **\ **\ **\
                                  ********\ ******\ ********\ ********\
                                  \******\\ ******\ ******\\ ******\<br>\\\\\\\ \\\\\\ \\\\\\ \\\\\\
                                                              \\\\\\ \\\\\\ \\\\\\ \\\\\\
```
*Figure 115. The CICS "good morning" panel*

This panel is displayed by the CICS-supplied transaction, CSGM. Instead of using CSGM, you can specify your own transaction panel on the GMTRAN system initialization parameter.

Users can press the CLEAR key, then enter a transaction ID. Until the user signs on, any transaction runs under the default user ID that is defined by the DFLTUSER SIT parameter.

Users can sign on to CICS by using either the CESL or the CESN transaction.

Users can disconnect from CICS by using the CESF transaction with either the LOGOFF or GOODNIGHT option.

CICS TS for z/OS: Supplied Transactions Reference

# <span id="page-512-0"></span>**Chapter 30. CSPG - page retrieval**

Some transactions, especially those performed on screens, produce a response that is too large to be displayed or printed at one time. The whole response is held on direct access storage, and only the first portion (called a page) is displayed. You can manipulate these pages, through basic mapping support (BMS), using the CSPG page retrieval transaction.

You can use paging to view all pages of the response, in any order. All the pages produced by a transaction make up a logical message.

A page retrieval session begins when you enter the first page retrieval command, or when the first page is presented by automatic transaction initiation (ATI). During the session, CICS passes commands directly to BMS terminal paging, without following the normal transaction identification procedure.

When using BMS for IBM 3780 Communication Terminal transactions, switch off the SPACE COMPRESS EXPAND (standard feature), TRNSPCY (special feature), and the INHIBIT IRS (special feature) switches.

Pages to be manipulated with paging commands must have been created by BMS, which must be active in the system to service the commands. Paging commands enable you to:

- Retrieve a page.
- Display information about logical messages queued for your terminal.
- Chain a logical message, that is, retain the previous logical message on direct access storage while you enter a new transaction.
- Purge a logical message, that is, erase it from direct access storage; a paging session must be ended by purging the message.
- Copy a page to another terminal.

You select the above functions by entering a unique identification code for each function. This code is 1–7 characters long, and is defined by the PGRET, PGCHAIN, PGPURGE, and PGCOPY system initialization parameters.

Do not use codes that are the same as the leading characters of any transaction defined to CICS by a TRANSACTION resource definition.

### **Retrieve a page**

The CSPG page retrieval command allows you to retrieve a specified page. If partitions are in use, the page retrieval command refers to the partition in which it has been entered.

### **About this task**

The syntax and attributes of the CSPG Getpage command are as follows:

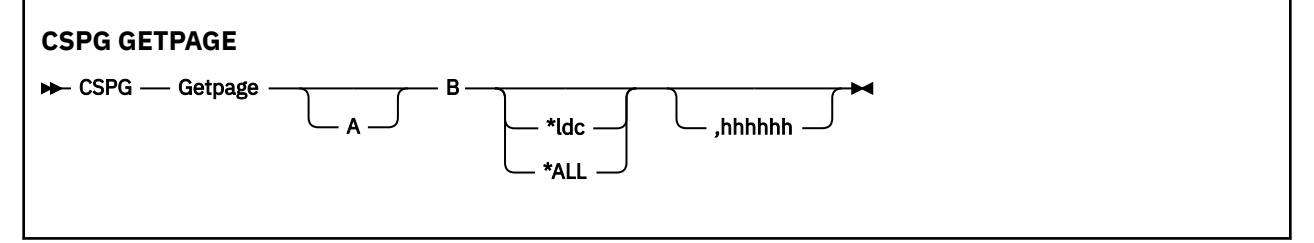

### **Getpage**

This is the user-defined identification code for the retrieval transaction, and is 1–7 characters long. This code is defined by the PGRET system initialization parameter. For convenience, make the code as short as possible; for example, P/.

**A**

You can ignore this option unless chaining is being used. It is the level, within a chain of logical messages, of the logical message to be retrieved. You must enclose it in parentheses. It can be one of the following:

**n**

message is at level n

**+n**

message is n levels forward

**-n**

message is n levels backward

**P**

previous level backward

**C**

current level (the default)

**N**

next level forward

**L**

last level.

For more information about levels of messages, see ["Message chaining with CSPG" on page 506](#page-515-0).

**B**

Defines the next operation to be performed on the logical message at the current level, or at the level specified by the A option it can be one of the following:

**n**

page n

### **+n**

page n pages forward

**-n**

page n pages backward

**P**

previous page

**C**

redisplay current page (after clearing the screen)

**N**

next page

**L**

last page

**A**

for an autopaging (that is, hard copy) terminal that is temporarily in paging mode: return the terminal to autopaging mode and output all remaining pages.

This is discussed further under ["Using Autopage with CSPG" on page 510](#page-519-0).

### **X**

enter data that is not recognized as a paging command.

This is discussed further under ["Single keystroke retrieval \(SKR\)" on page 505](#page-514-0).

**\*ldc**

Is the LDC for the device to which you want to send the message. (See ["Page retrieval for logical](#page-514-0) [devices" on page 505.](#page-514-0))

**\*ALL**

A special case of \*ldc.

### <span id="page-514-0"></span>**Hhhhhh**

Is the 6-digit hexadecimal identifier of an undelivered logical message to be retrieved. You would normally determine this identifier by entering a page query command (see ["Display information about](#page-515-0) [logical messages" on page 506](#page-515-0)).

If you do not specify an identifier, the oldest message is retrieved. After a paging session has started, you can omit hhhhhh because all subsequent pages are from the current message.

In the following examples, P/ is the page retrieval transaction identifier:

### **P/7**

Retrieve page 7 of this message.

### **P/N**

Retrieve next page (following the one being displayed) of this message.

### **P/(N)9**

Retrieve page 9 of the next message (of several that have been chained).

### **Single keystroke retrieval (SKR)**

If you use a 3270 display device under z/OS Communications Server, you can use PA or PF keys, as defined in the SKRxxxx system initialization parameter, to enter page retrieval commands, and greatly reduce the number of keystrokes necessary in a page retrieval session.

After the session has ended, the PA and PF keys can again be used for initiating transactions in the usual way. The [SKRxxxx system initialization parameter](http://www.ibm.com/support/knowledgecenter/SSGMCP_5.6.0/reference-system-management/sit/dfha2_skrxxxx.html) gives further information about this topic.

### **Page retrieval for logical devices**

Your application program can send messages to a communication system such as the IBM 3600. Your application program can also send different pages to each of the logical devices within the system. These pages must be grouped as a single logical message, held in storage.

Each part of a logical message is accompanied by a logical device code (LDC) that identifies its destination. When retrieving the pages for a logical device, you must specify the LDC for that device. However, you do not need to do this if the user-written program in the logical device controller provides a default LDC mnemonic.

If you specify the page number and \*ldc, delivery begins with the specified page for that logical device. If the logical device is in AUTOPAGE status, all pages for that logical device, starting with the requested page, are written. If the logical device is in PAGE status, only the specified page is written.

If you omit \*ldc, and the application program in the logical device does not provide a default, BMS selects the first page destined for a logical device that is currently in PAGE status. The application program in the logical unit should provide a default LDC, because pages may be delivered to logical devices other than those you originally specified.

In either case, if your request is the first request for a page from a logical message, all pages (within the logical message) destined for logical devices currently in AUTOPAGE status are delivered after the first or specified page is delivered to a device in PAGE status.

The getpageA command supports an \*ldc specification for nonrouted messages created for a 3601 logical unit. The various forms of getpageA are interpreted as follows:

- getpageA\*ALL-resets to autopaging and delivers all pages for the logical devices that have autopage specified in the terminal definition, but that were temporarily placed in page status by the CICS application programmer.
- getpageA\*ldc-resets the specified logical device to autopage and delivers the pages for that \*ldc. The command is similar to getpageA\*ALL, except that it operates only for the specified logical device.
- getpageA-resets to autopaging and delivers the remaining pages for the logical device for which pages are currently being displayed.

### <span id="page-515-0"></span>**Page retrieval and partitions**

The page retrieval commands, including any PA and PF keys used in single keystroke retrieval, refer to the partition in which they are entered. The partition in which the last paging command is entered is the *current partition*. A paging command for a partitioned message entered on a nonpartitioned screen (that is, after CLEAR) refers to the current partition.

After a transition from base (unpartitioned) state to partitioned state, or a change of partition set (that is, the initial page display, a page display following CLEAR, or following a change in the level of page chaining), the *current page* is displayed in each partition. The current page is initially the first page for that partition. It is updated by page retrieval commands.

### **Display information about logical messages**

The **getpageQ** command displays the message identifiers and titles of logical messages queued for this terminal.

### **Getpage**

The user-defined identification code for the retrieval transaction, and is 1–7 characters long. The PGRET system initialization parameter defines this code.

**Q**

(Query). The identifiers of all logical messages destined for this terminal are displayed. If the message is security protected (that is, if it has been routed to a specific operator ID or operator class), its identifier is displayed only if the operator ID or class for the operator signed on matches that in the message. The identifier consists of a 6-digit hexadecimal number, a 2-character temporary-storage prefix, and optionally, a title. The 6-digit hexadecimal number can be used as the hhhhhh option in the page retrieval command (see ["Retrieve a page" on page 503\)](#page-512-0) to retrieve pages for this display.

## **Message chaining with CSPG**

Usually, when you have viewed the output pages from a transaction, there is no need to retain the pages. However, you might want to initiate a new transaction and still retain the old pages, so that you can view them again after you have displayed output from the new transaction. This is called *message chaining* and can be done using the following command.

### **CSPG MESSCHNYYYY**

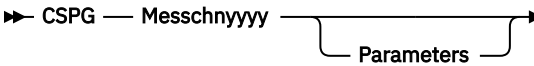

### **Messchn**

The installation-defined message-chaining transaction identification code (for example, C/), as defined in the PGCHAIN system initialization parameter.

### **Yyyy**

The identifier of a transaction that produces data to be added to the message chain.

### **Parameters**

The parameters, if any, required by transaction yyyy.

If the new transaction uses terminal control, or BMS in TERMINAL mode, its output is displayed immediately. When the new transaction terminates, anything else you enter is interpreted as a paging command for the first message. For example:

### **TRAN**

The transaction invokes an application program that produces multiple pages of output. The first page is displayed.

### **P/2**

The second page of message is displayed.

### **C/CEMT INQ TIM**

CEMT data is displayed.

### **P/2**

The second page of message is redisplayed.

If the new transaction uses BMS in PAGING mode, and RETAIN or RELEASE is specified in the SEND PAGE command in the application program, the output is chained to existing output, and a new level of chaining is created.

If RELEASE is specified, this chaining process can be repeated indefinitely. However, chaining requests must always be made while viewing pages at the highest level of chaining. Otherwise, messages at levels higher than the current level is automatically purged (if OPERPURGE has not been specified in the application program SEND PAGE command), or you are asked to purge them. If RETAIN is specified, no further chaining (in either TERMINAL or PAGING mode) can be performed until the second logical message has been terminated. Further chaining requests are rejected.

If neither RETAIN nor RELEASE is specified, the output from the second transaction is queued as a new message for the terminal, and is not received until all earlier messages have been terminated. It is thus not chained to the current message.

If you enter data that is not a paging command during a message chaining session, all pages on levels higher than the current level are deleted, if no message in the chain has been built using OPERPURGE=YES in the SEND PAGE command.

An example of the use of message chaining under BMS in PAGING mode is a search of a personnel file for people who speak French. Your initial inquiry might turn up three names. Without terminating the page containing the names, you can examine the records of each of the three people named. The chaining transaction could be used to read a record, without erasing the three names.

This would create output at the second level of chaining (the output from the original transaction being first-level output). When you finish viewing a person's record, you enter a paging command to terminate the current level, see ["CSPG message termination" on page 508](#page-517-0). The message displaying the person's record would be purged, and the original page, containing the three names, redisplayed. Assuming that the message chaining transaction identifier is C/, enter:

LANG DEPT=J34,FRENCH

Receive:

**BERESFORD, J.A. 1043**<br>LEVY, A.R. 7121 LEVY, A.R. 7121<br>WALTON, J. 8143 WALTON, J.

To find out more about Beresford, enter:

C/PREC 1043

This finds the personnel record for employee number 1043. PREC is the identifier of a user-written transaction for examining personnel records. Receive:

 NAME - BERESFORD, JERRY A. EMPLOYEE NO - 1043 (and so on)

To go back to the list of names, enter:

T/C

T/ is the user-defined transaction identifier that terminates the message at the current level of chaining (see ["CSPG message termination" on page 508\)](#page-517-0).

Receive:

 BERESFORD, J.A. 1043 LEVY, A.R. 7121<br>WALTON, J. 8143 WALTON, J.

<span id="page-517-0"></span>You can now examine Levy's record.

You can also chain a series of messages together and use paging commands to view the series simultaneously. Using the previous example, you can have the summary page as your base message (first level) and each of the personnel records as subsequent chain levels. Assume you are currently displaying the summary:

Enter:

C/PREC 1043

#### Receive:

NAME - BERESFORD...

#### Enter:

C/PREC 7121

#### Receive:

NAME - LEVY...

#### Enter:

C/PREC 8143

Receive:

NAME - WALTON...

There are now four levels of logical messages at the terminal. You can now page back and forth between the personnel records. Enter:

 $P/(2)1$ 

Receive:

NAME - BERESFORD...

Enter:

 $P/(L)1$ 

Receive:

NAME - WALTON...

You can chain a new transaction only while you are viewing the last logical level. If you have four levels (as in the above example), view the summary page (level one) and then enter C/PREC 3642; the new transaction becomes level two and all other chained messages below that are erased (assuming that they have been built using a SEND PAGE command with the OPERPURGE option omitted).

Messages involving different partition layouts (different partition sets, including unpartitioned) may be chained. The current page in each partition is redisplayed on a change of message level.

### **CSPG message termination**

You can erase a logical message using the message terminate command.

If the logical message is security protected, it is terminated only if your identification or class matches that in the message. After an erase, the last message still in the chain is displayed. The format of the message terminate command is as follows:

#### **CSPG MSGTERM**

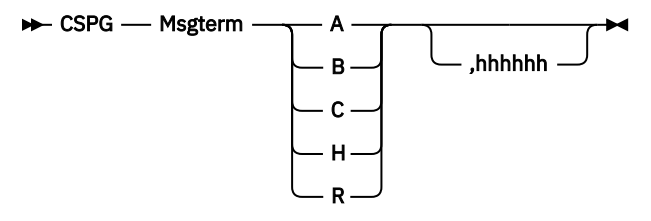

#### **Msgterm**

A user-defined transaction identifier (1–7 characters) for the message termination transaction (for example T/) as defined in the PGPURGE system initialization parameter.

**A**

Terminates all logical messages destined for and being displayed on that terminal (including routed messages not yet displayed). The following message is received when termination has been completed:

DFHTP4122 Requested purge completed successfully

#### **B**

Terminates the logical message being displayed on that terminal and all logical messages chained to it. This does not include routed messages. Whenever you have finished with all the output from a transaction, you should terminate the base message by entering a command of the form msgtermB. If the message has been built using a SEND PAGE command with the OPERPURGE option omitted, you can terminate the paging session by entering data other than a paging command.

### **C**

Terminates the current (level) logical message and any messages chained below it.

#### **H**

Terminates all logical messages chained to the base logical message being displayed on that terminal. The page of the base message that was most recently displayed is redisplayed at the terminal.

#### **R**

Terminates all logical messages queued for immediate delivery (routed) to the terminal. The page that was being displayed at the terminal is redisplayed.

#### **Hhhhhh**

The 6-digit hexadecimal identifier of a specific, undelivered logical message to be erased. (This identifier would have been determined using a page query command.) If the message specified is security-protected, the operator should have a security code that matches the one in the message.

If a message identifier (hhhhhh) is not specified in the termination request and there is no message currently displayed, the oldest message is automatically retrieved.

## **Copying pages with CSPG**

You can send a copy of the page being displayed, as it appeared when initially transmitted, to another terminal (normally hardcopy).

### **About this task**

You do this as follows:

### **Procedure**

Enter the page-copy transaction identifier and the identifier of the terminal that is to receive the copy, as follows:

msgcopytttt

where:

#### <span id="page-519-0"></span>**Msgcopy**

The copy transaction identifier (1–7 characters), for example D/, as defined in the **PGCOPY** system initialization parameter.

#### **Tttt**

The identifier of the terminal to which the page is to be copied.

### **Results**

You get the message:

 DFHTP4124 Page copied from terminal tttt (message number msgno)

Field and character attributes in the copied page that are not supported by the target terminal are ignored. The copied page is reformatted if it does not fit on the target terminal. Field and character attributes are discarded in the reformatting. If partitions are in use, the page copy command copies the displayed page for the partition in which the copy command is entered.

## **Using Autopage with CSPG**

A hardcopy terminal that is not defined as a paging terminal (one that displays pages when you request them) is an autopaging terminal (one that displays all pages without your intervention).

### **About this task**

An autopaging terminal may be temporarily designated as a paging terminal by the user's application program using the NOAUTOPAGE option of the SEND PAGE command. If this is done at the time the first page is to be displayed on the terminal, the terminal is temporarily treated as a paging terminal for the duration of the message.

This condition exists until either of the following occurs:

- 1. You enter P/A (reset terminal to autopaging status), indicating that all subsequent pages are to be displayed without further intervention.
- 2. You enter T/C (terminate current message). All pages from that logical message are purged, and the terminal is again put into autopaging status.

P/ is the paging transaction identifier, and T/ is the terminate transaction identifier.

### **Displaying routed pages with CSPG**

When a terminal to which you have directed a message is in TRANSCEIVE status, and is not involved with a transaction, and is not displaying pages, the first page of that message is displayed. However, if the terminal is in TRANSACTION status, you can display the first page only of a waiting message by entering CSPG, CSPG P/1, or just P/1.

### **About this task**

Here, you are using P/ as a paging command. If no page is waiting, you get the following message:

 DFHTP4104 A paging request has been received but there are no pages for display

You can use the message-switching transaction to direct output to a terminal or terminals other than your own. For more information about message switching, see [Chapter 26, "CMSG - message switching," on](#page-482-0) [page 473](#page-482-0).

## **Chapter 31. CWTO - write to console operator**

Use CWTO to send messages to the console operator.

Start the transaction by entering CWTO, optionally followed by the text of your message, on the command line of the screen, as follows:

```
CWTO
```

```
\rightarrow CWTO — Message \rightarrow
```
Press the ENTER key. If the transaction runs successfully, your message is sent to the console, and you get the normal completion response:

MESSAGE HAS BEEN SENT

If you enter CWTO with no message text, you are prompted for your message as follows:

ENTER MESSAGE

You can cancel the CWTO transaction by entering CANCEL as the last 6 characters of your message. The transaction is terminated and you get the following response:

TERMINATED BY OPERATOR

The following are some general points about the format of your messages:

- If your message exceeds the line length of the console, it is divided between words into more than one line. Each part of a divided message is prefixed by your identifier and by that of the originating terminal.
- New-line (NL) characters within your message are kept, although any leading NL character is deleted.
- You can include blank lines at the top of your transmitted message by pressing ENTER (or using carriage returns) the required number of times.
- You can enter any number of backspace characters for deletion. If you enter only blank characters, or if you delete all of the data by entering too many deletion characters, you get the following message:

NO INPUT - REENTER

CICS TS for z/OS: Supplied Transactions Reference

# **Chapter 32. DSNC - CICS Db2 transaction DSNC**

Use DSNC to enter Db2 commands and carry out a range of other CICS Db2 tasks.

The DSNC transaction can be used to perform the following operations:

- Enter Db2 commands from a CICS terminal.
- Cause threads to be terminated when they are released (DSNC DISCONNECT).
- Display information about transactions using the CICS Db2 interface, and display statistics (DSNC DISPLAY).
- Modify the unsolicited message destinations, and modify the number of active threads used by a DB2ENTRY, the pool, or for commands (DSNC MODIFY).
- Shut down the CICS Db2 interface (DSNC STOP).
- Start the CICS Db2 interface (DSNC STRT).

For more information about the CICS Db2 transaction, DSNC, see [CICS-supplied transactions for CICS](http://www.ibm.com/support/knowledgecenter/SSGMCP_5.6.0/administering/database/dfhtk0r.html) [Db2.](http://www.ibm.com/support/knowledgecenter/SSGMCP_5.6.0/administering/database/dfhtk0r.html)

CICS TS for z/OS: Supplied Transactions Reference

# **Chapter 33. List of CICS transactions**

These transactions are supplied with CICS. There are sample transactions that are provided with the various sample programs that are supplied with CICS and transactions that are either used internally by CICS or are provided to help you manage and change CICS system status. In the following tables, the transactions with operator interfaces are marked by an asterisk (\*). **Transaction** is the transaction identifier. **Program** indicates the program, if there is one, that is specified in the supplied transaction definition. **CSD group** indicates the supplied resource-definition group that contains the transaction definition. **Security category** indicates the RACF profile definition for the transaction. For Category 2 transactions, the subcategory used in the sample CLIST, DFH\$CAT2, is also shown.

This section contains the following summaries of CICS transactions:

- "List of all CICS transactions (excluding sample transactions)" on page 515
- • ["List of CICS sample transactions" on page 524](#page-533-0)
- • ["Category 1 CICS transactions" on page 528](#page-537-0)
- • ["Category 2 CICS transactions" on page 532](#page-541-0)
- • ["Category 3 CICS transactions" on page 536](#page-545-0).

### **List of all CICS transactions (excluding sample transactions)**

*Table 13. CICS transactions supplied by IBM*

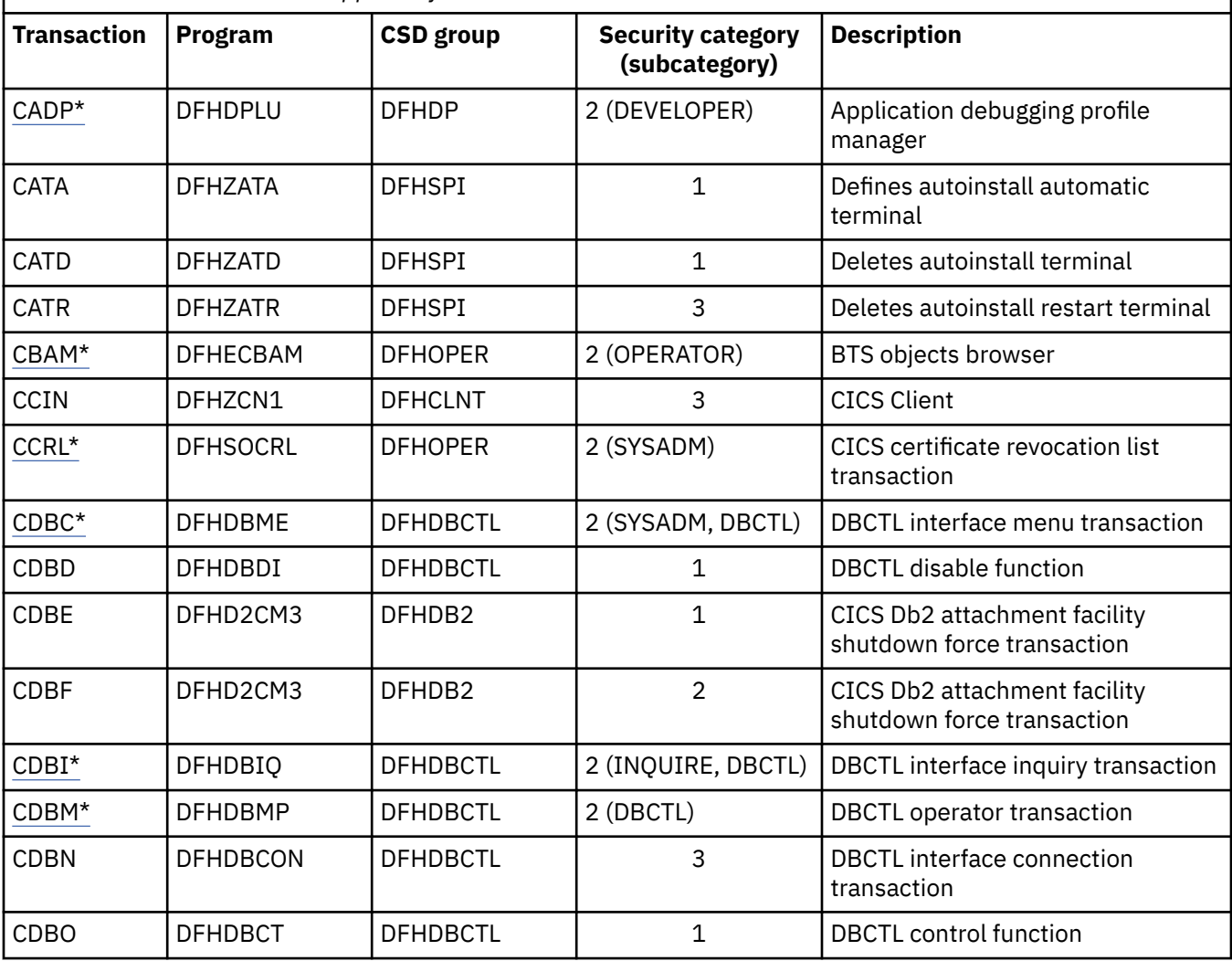

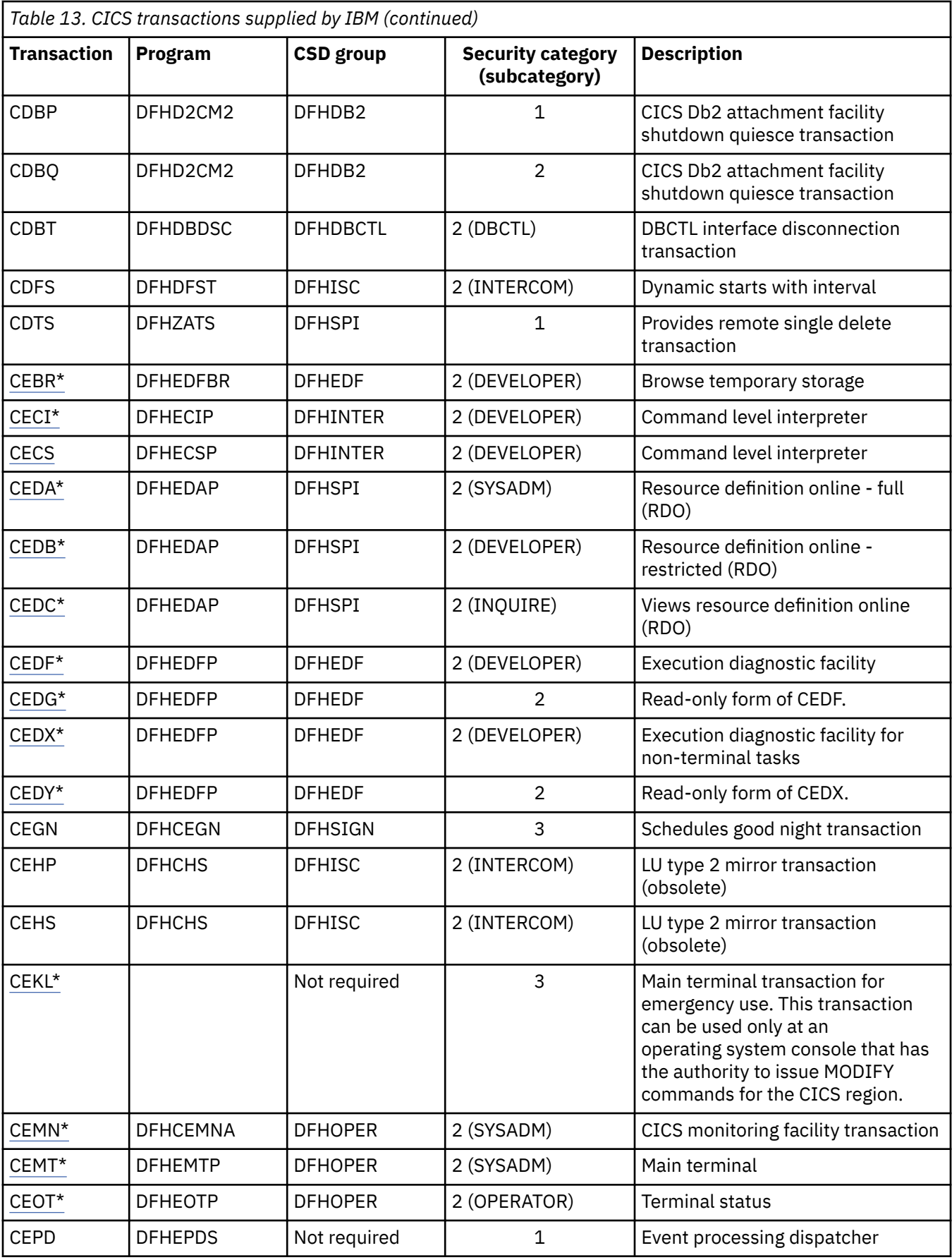

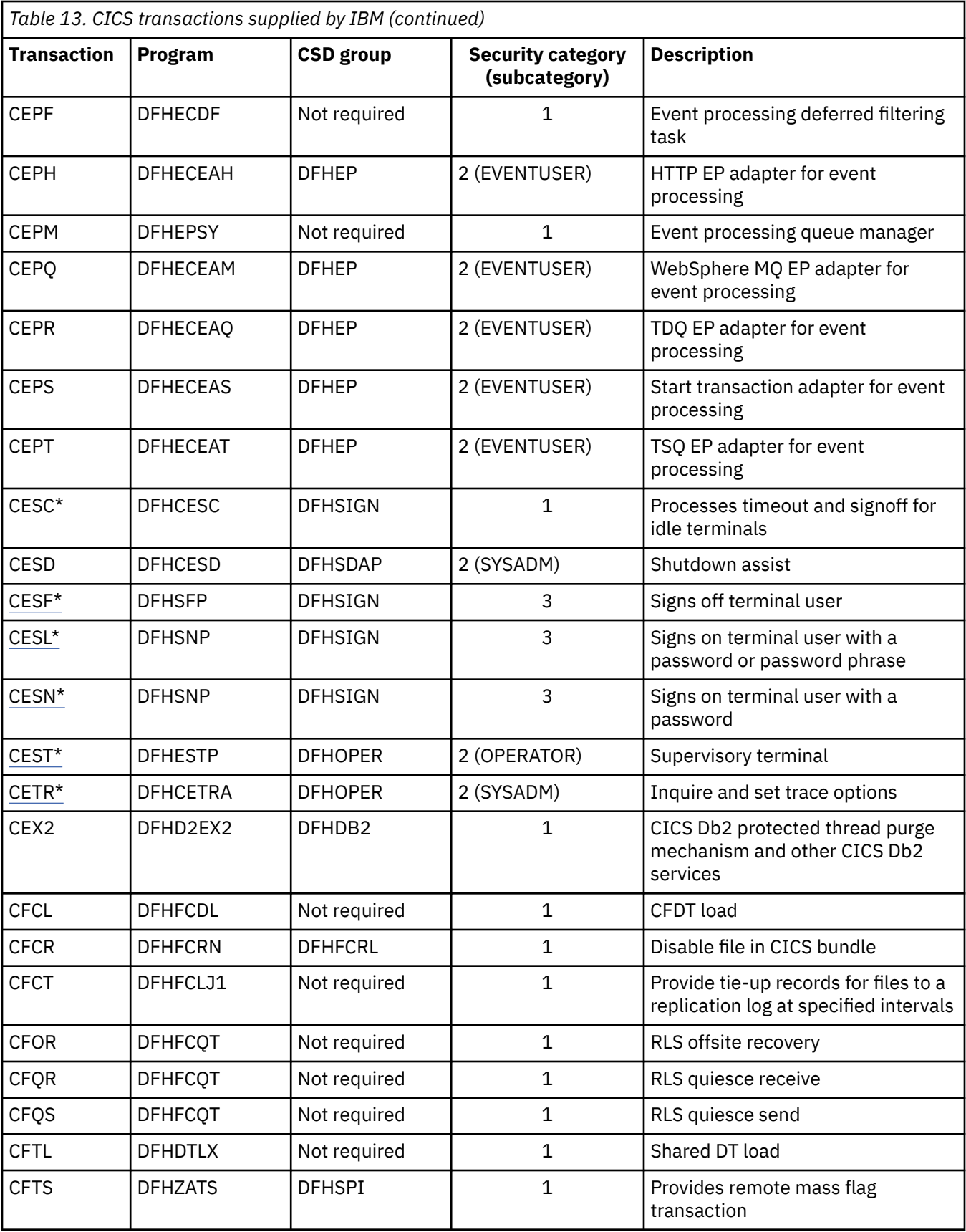

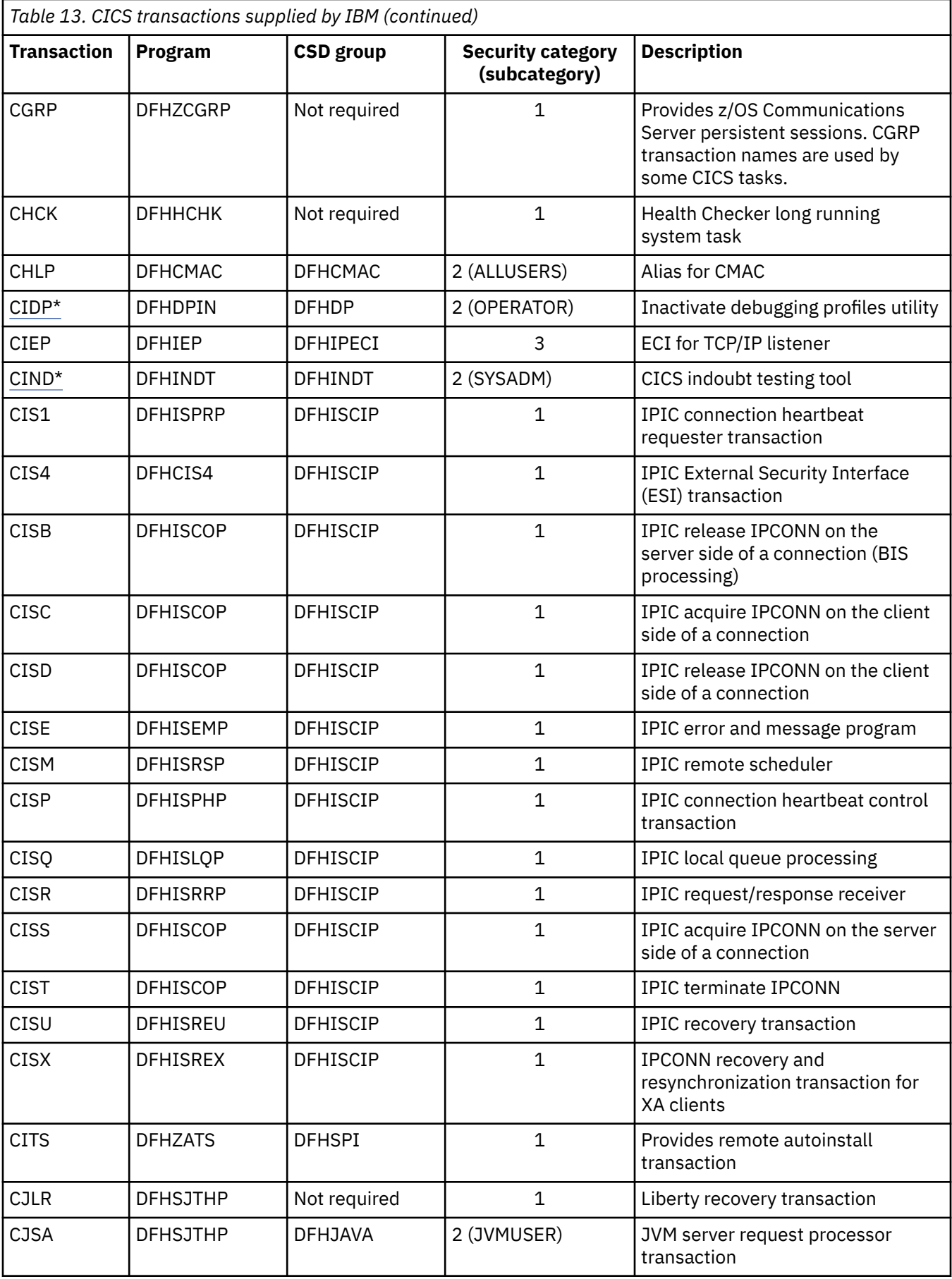

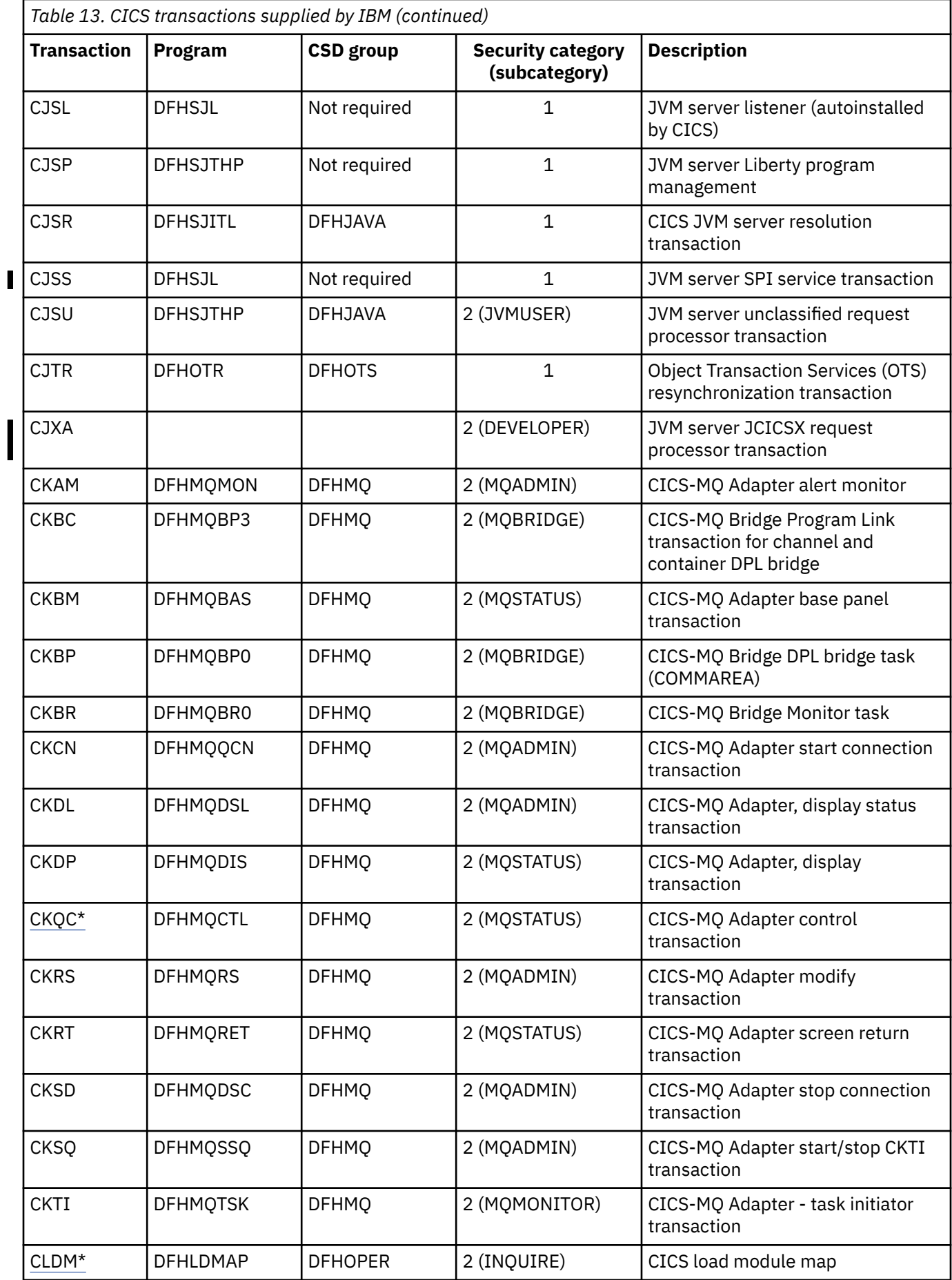

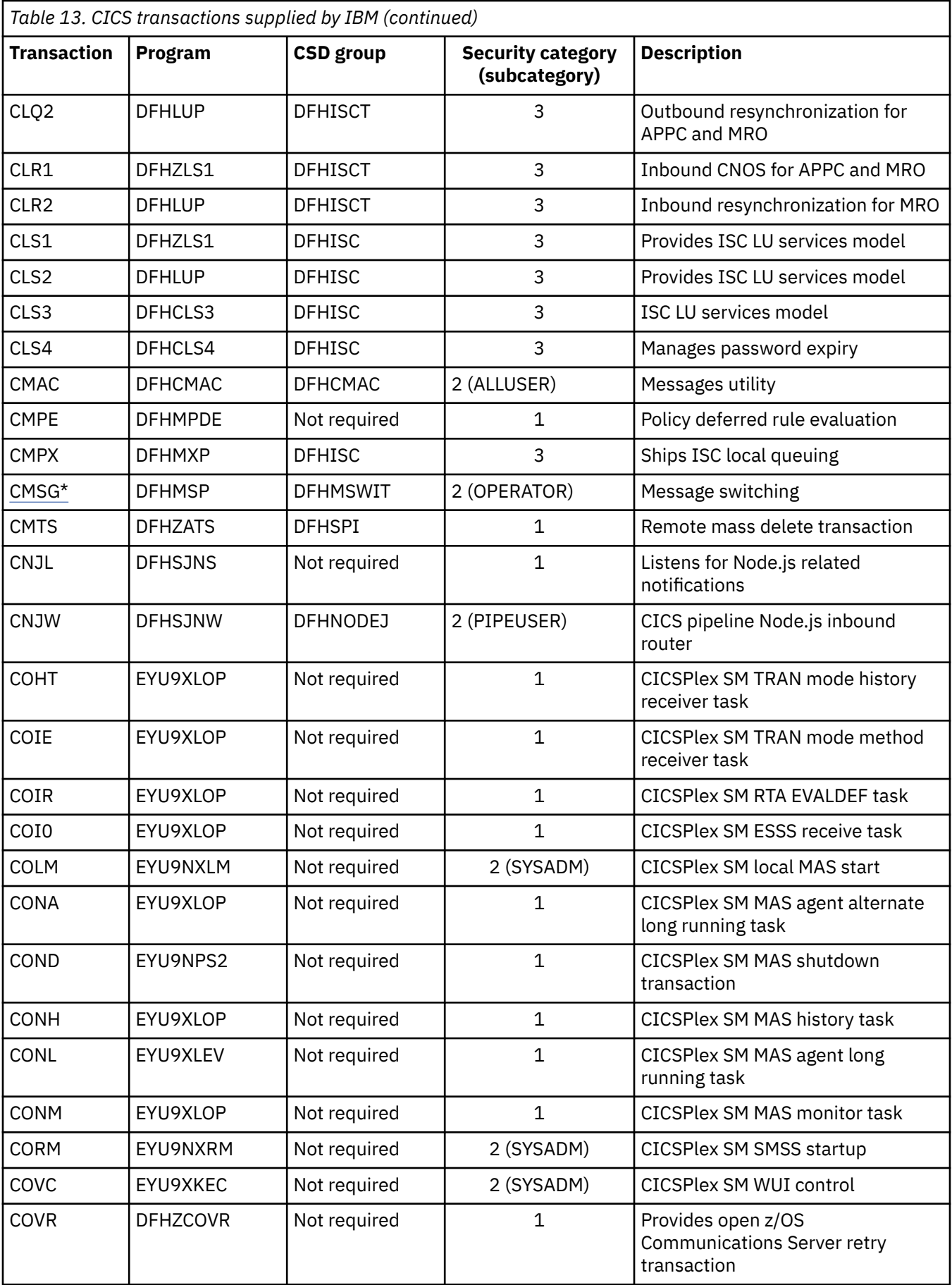

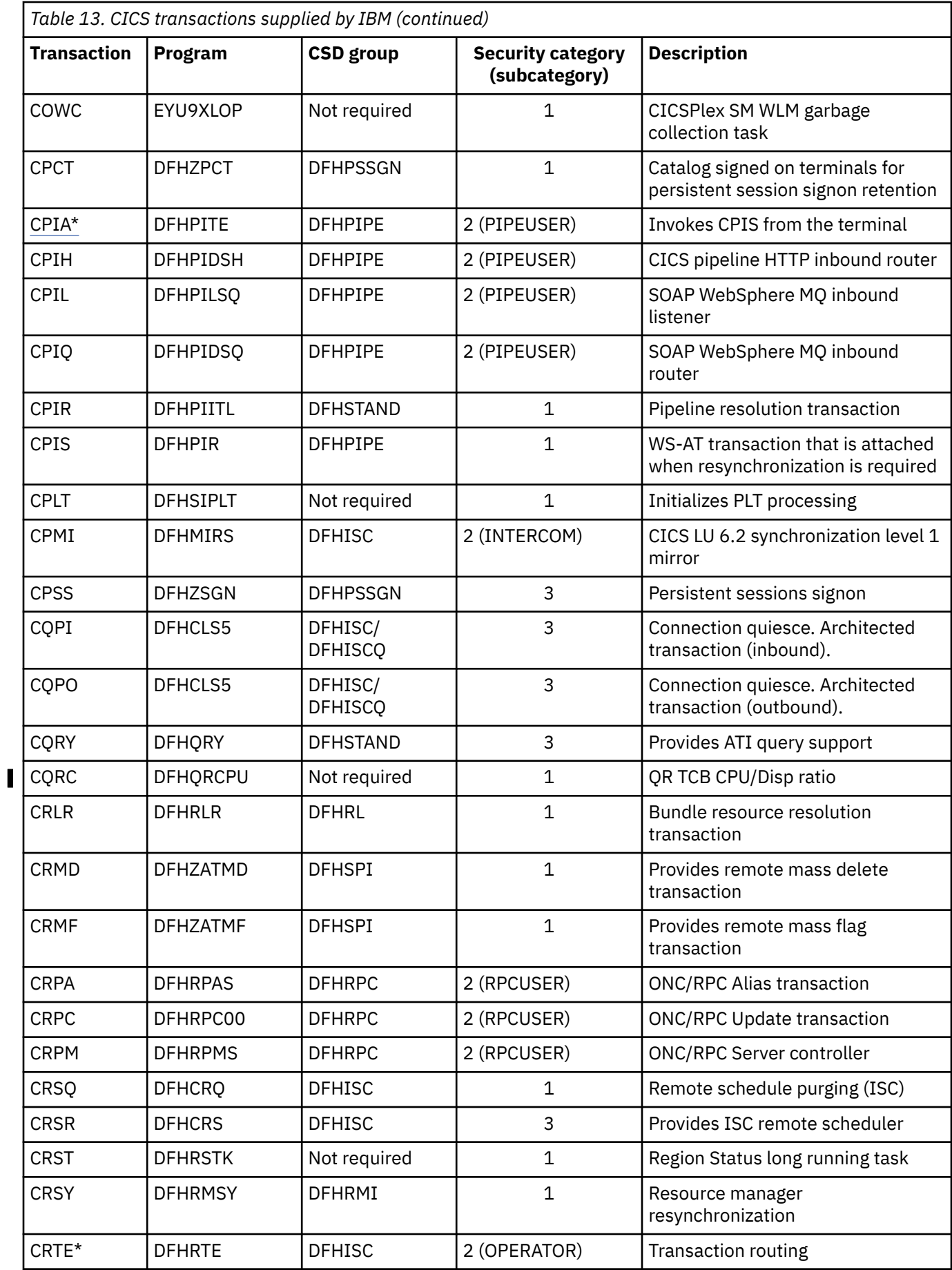

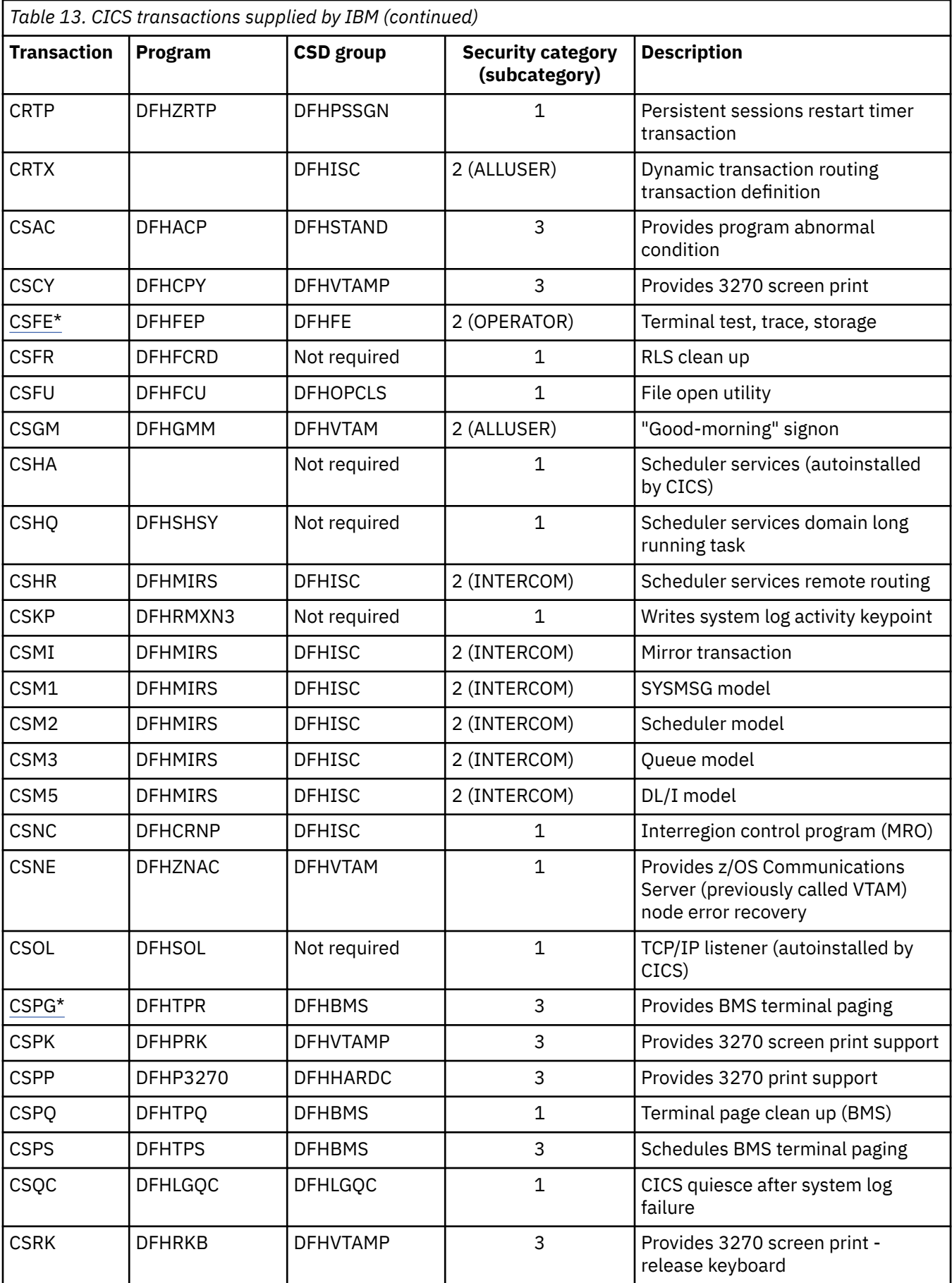

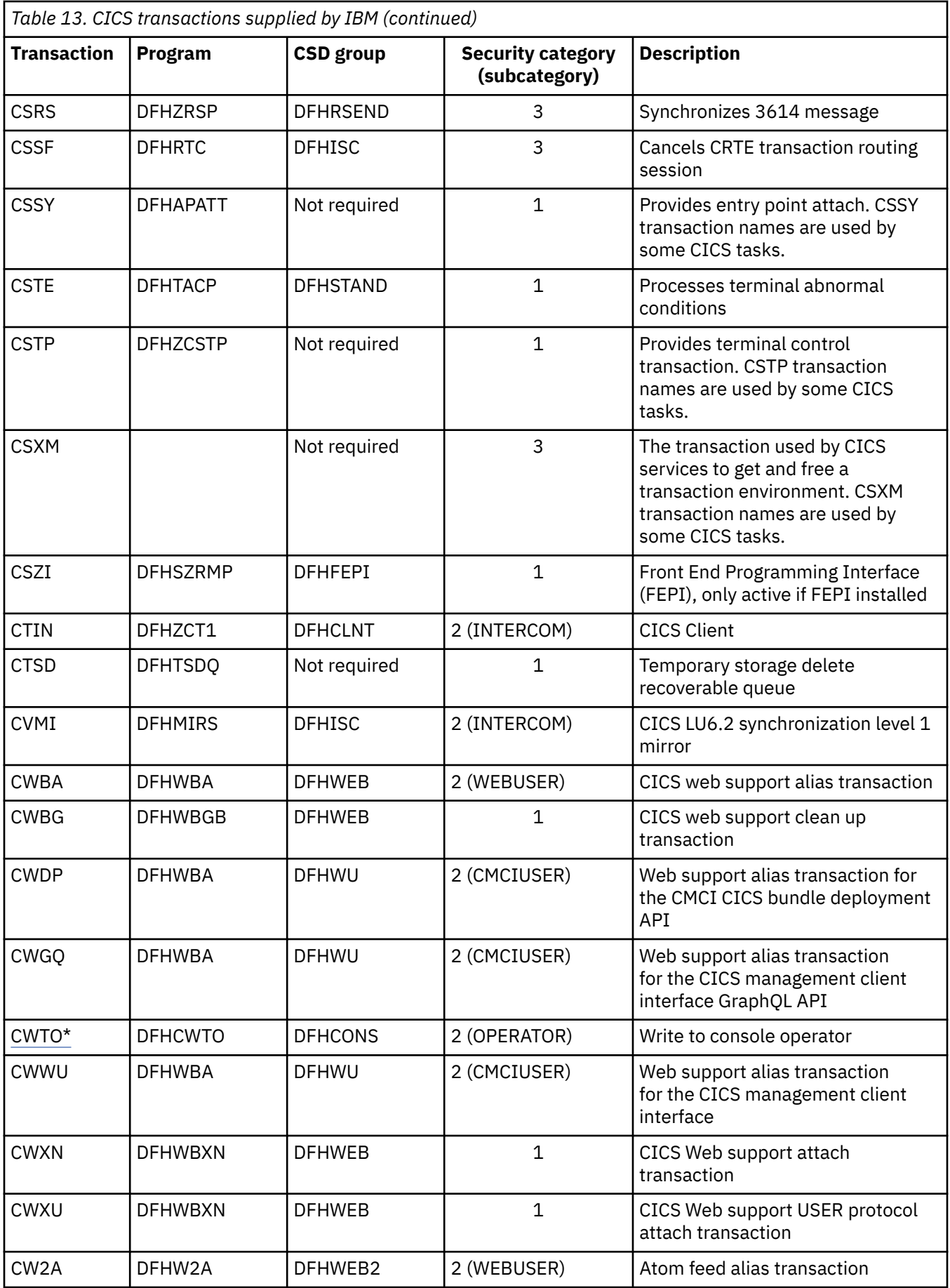

 $\begin{array}{c} \hline \end{array}$ 

<span id="page-533-0"></span>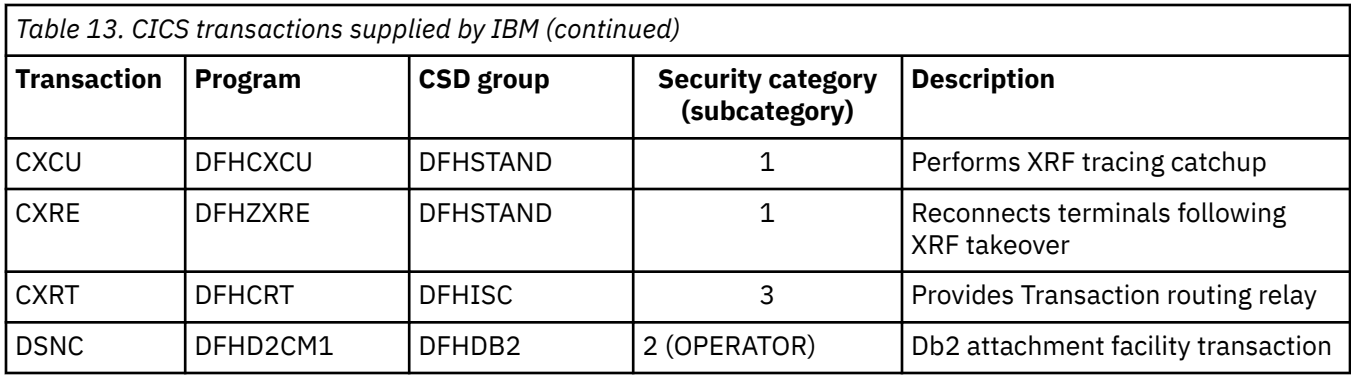

### **List of CICS sample transactions**

The sample transactions are provided with the various sample programs that are supplied with CICS.

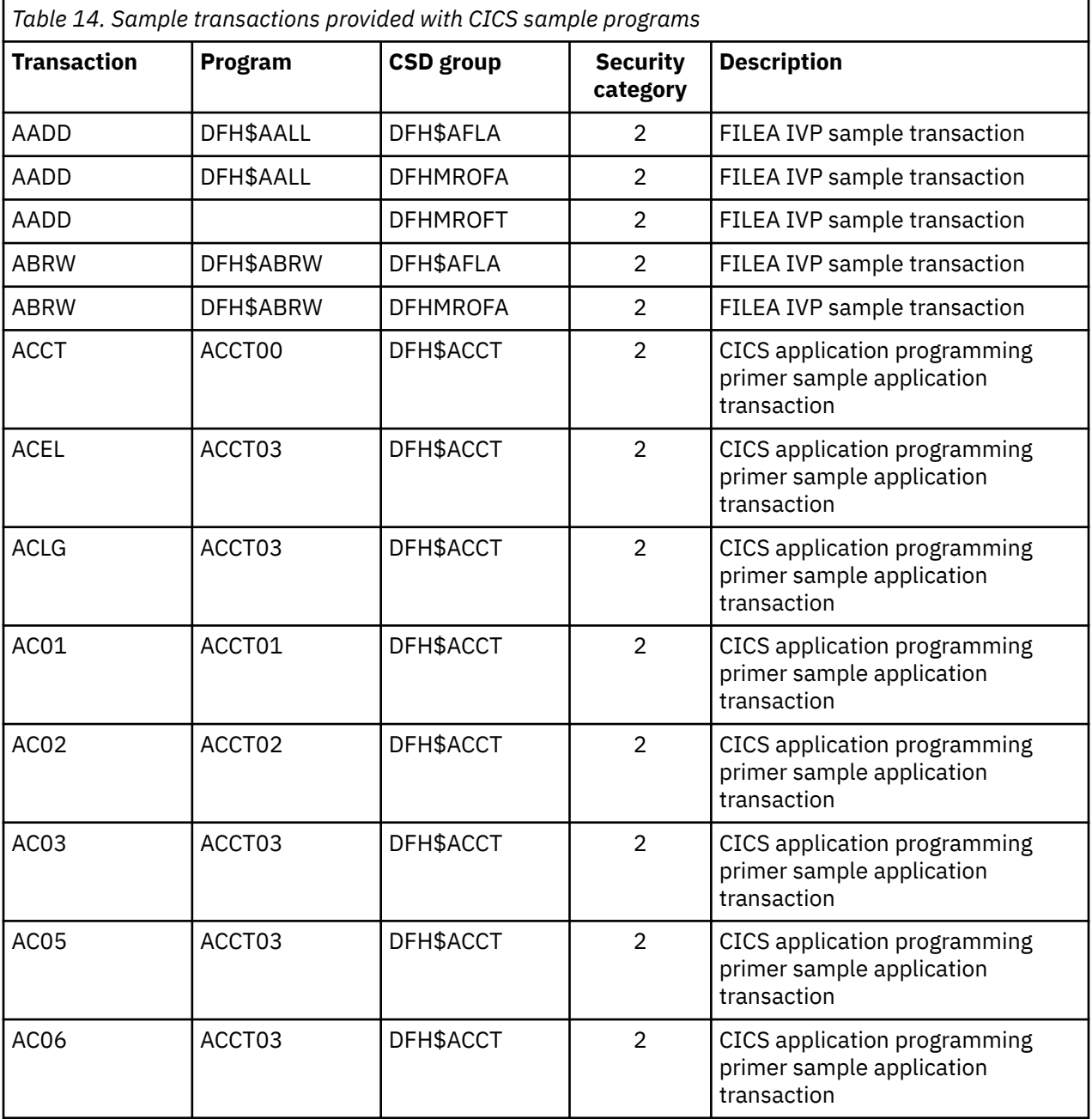

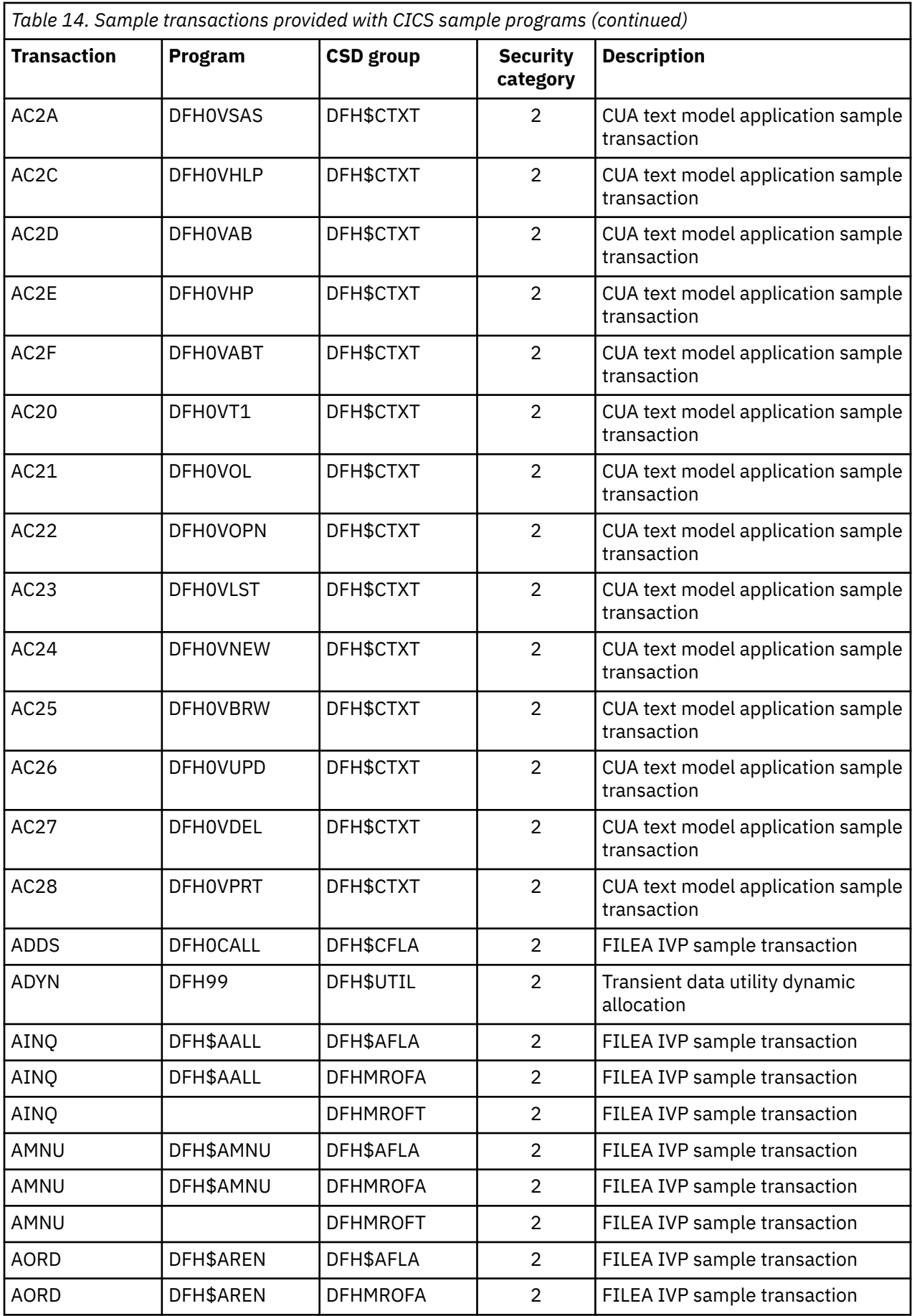

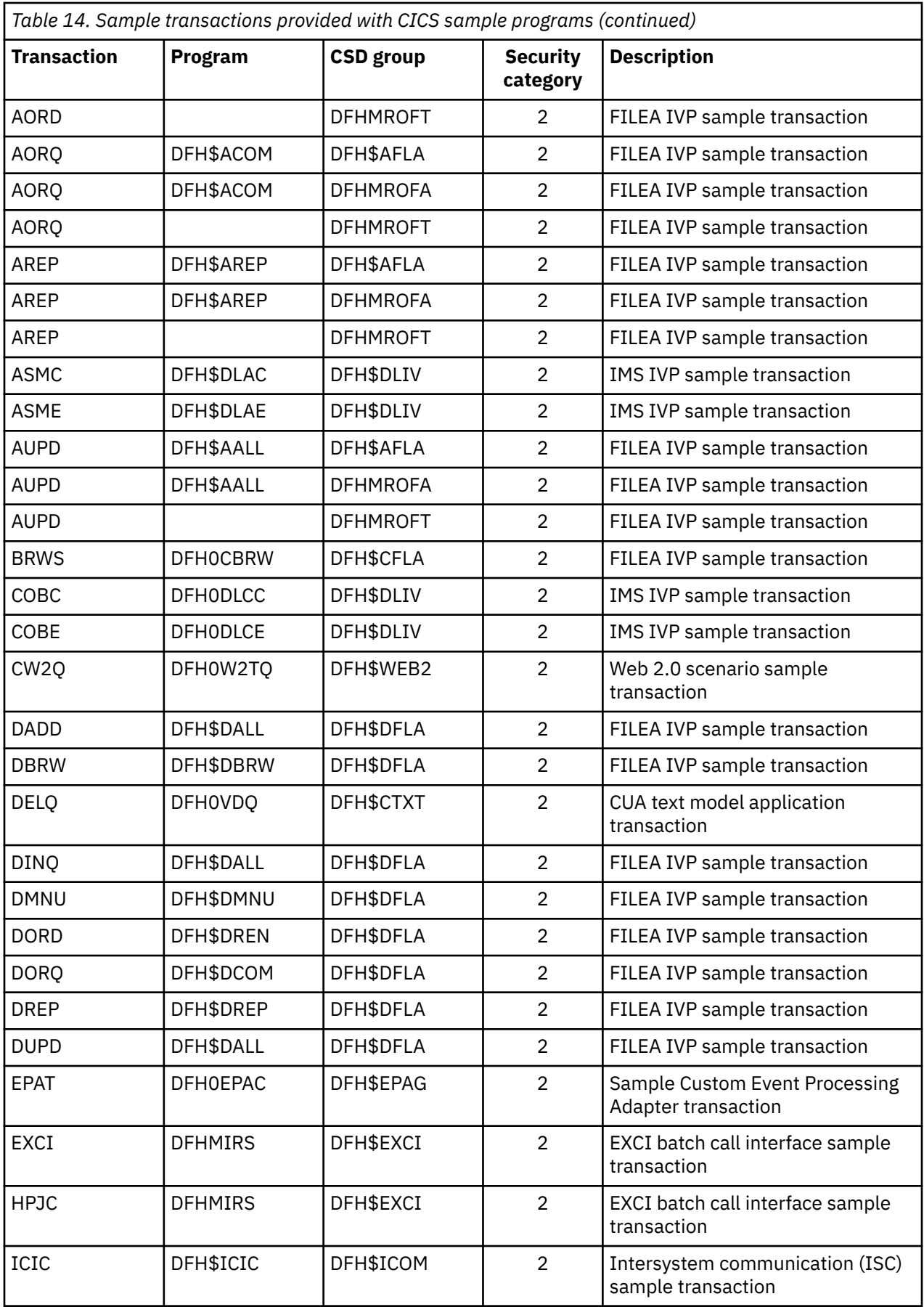

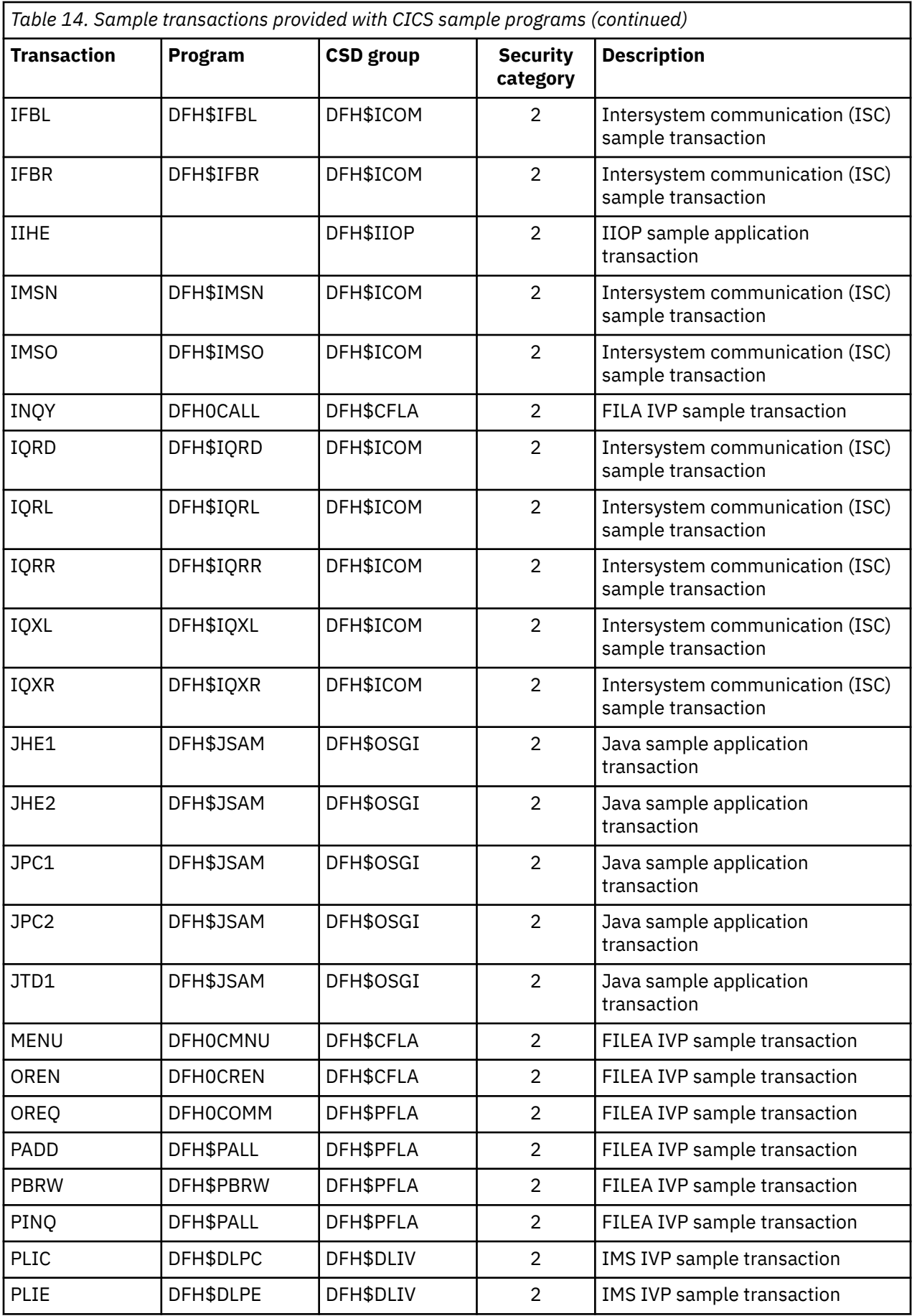

<span id="page-537-0"></span>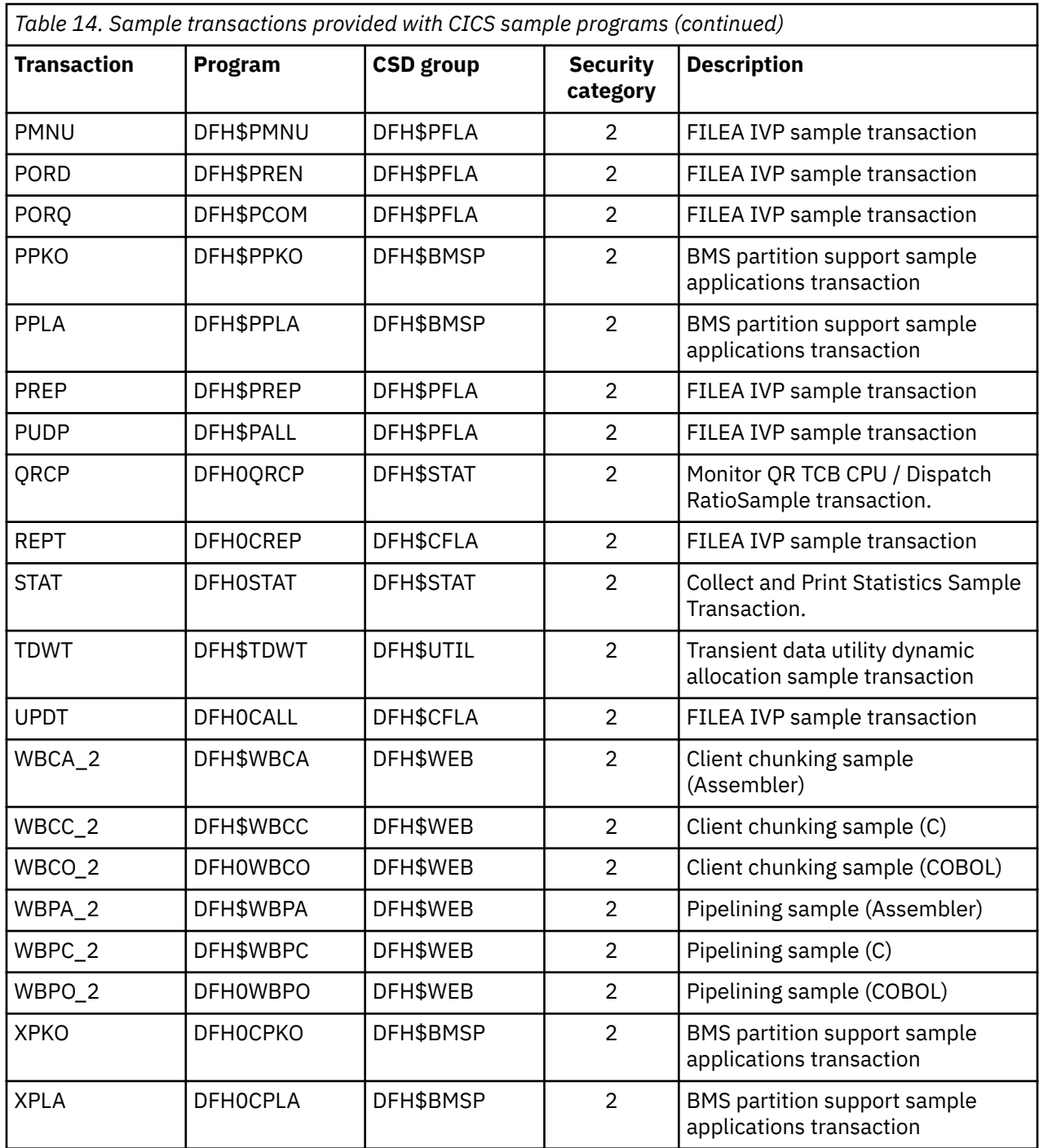

### **Category 1 CICS transactions**

Category 1 transactions are for CICS internal use only and must not be started from a user terminal.

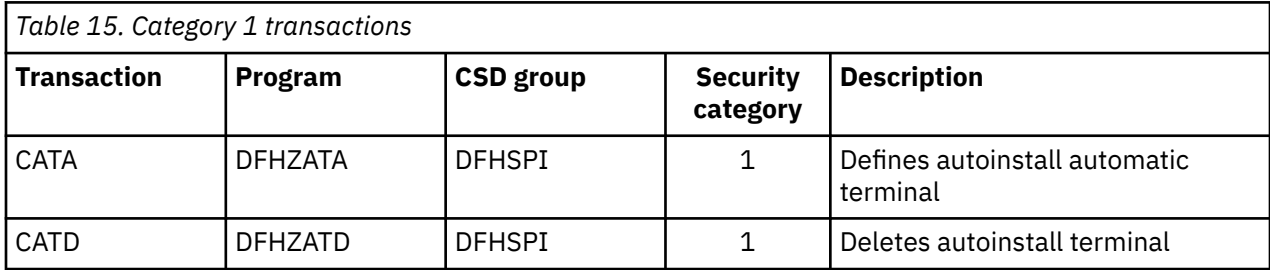

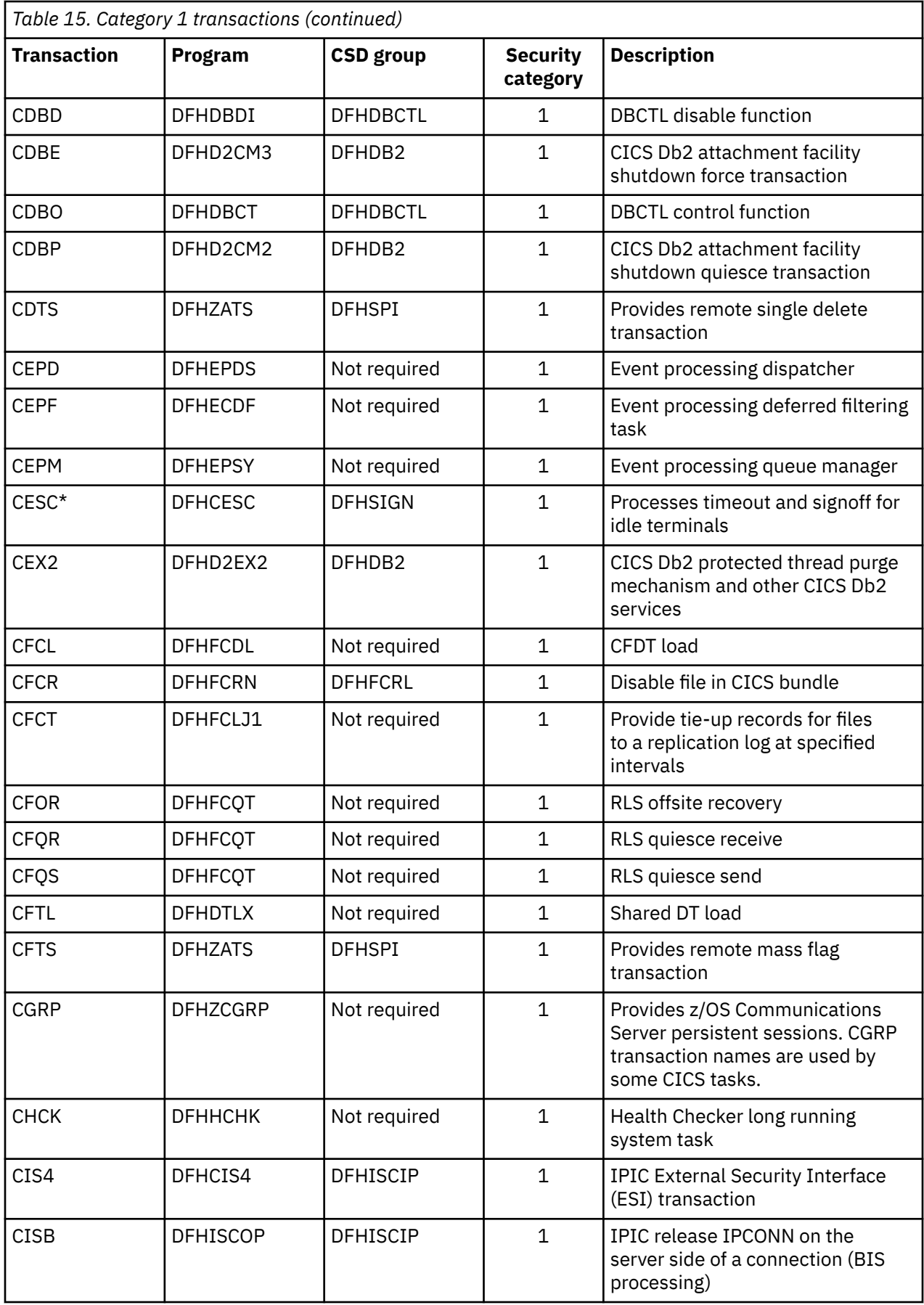

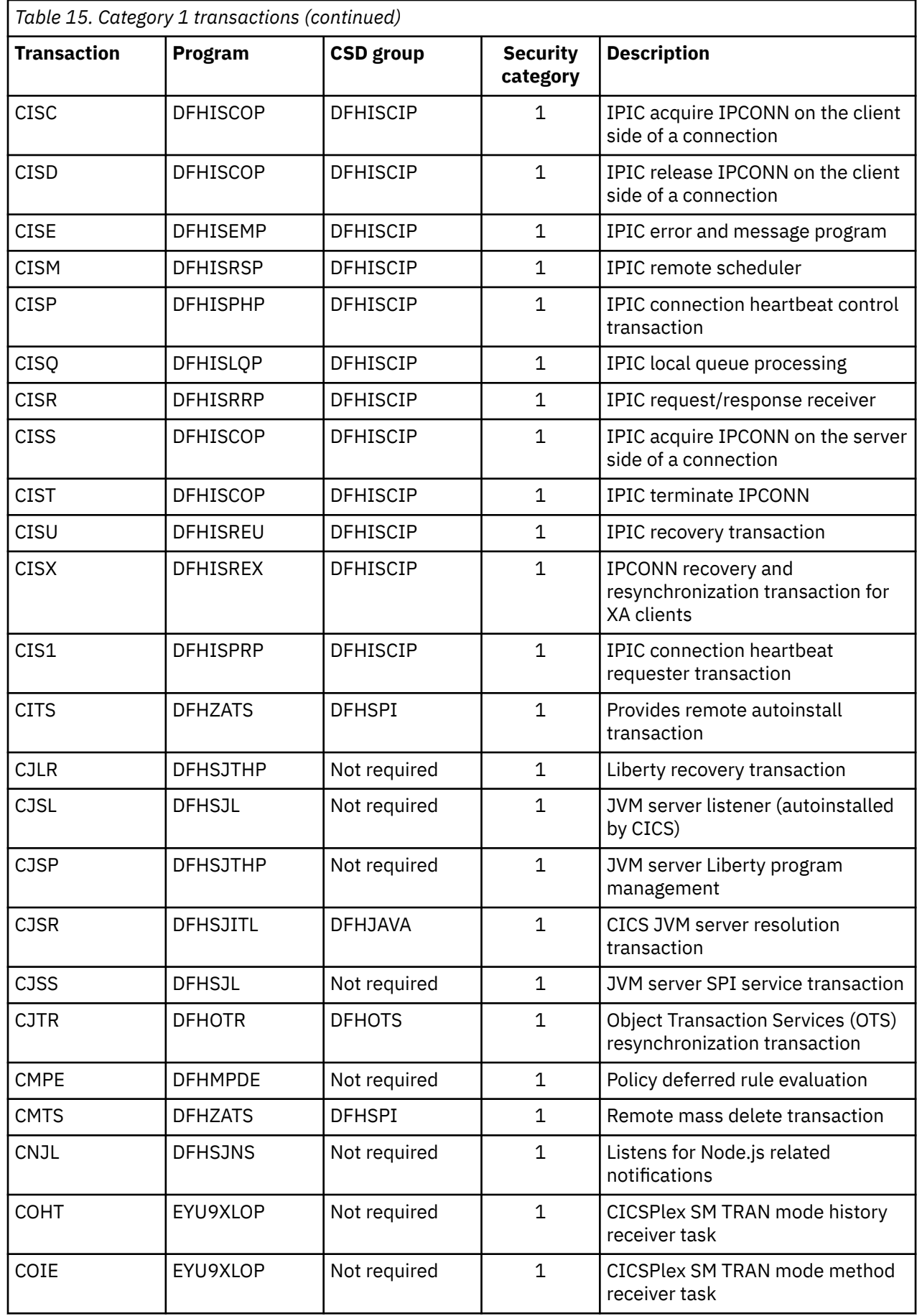

 $\overline{\phantom{a}}$
<span id="page-540-0"></span>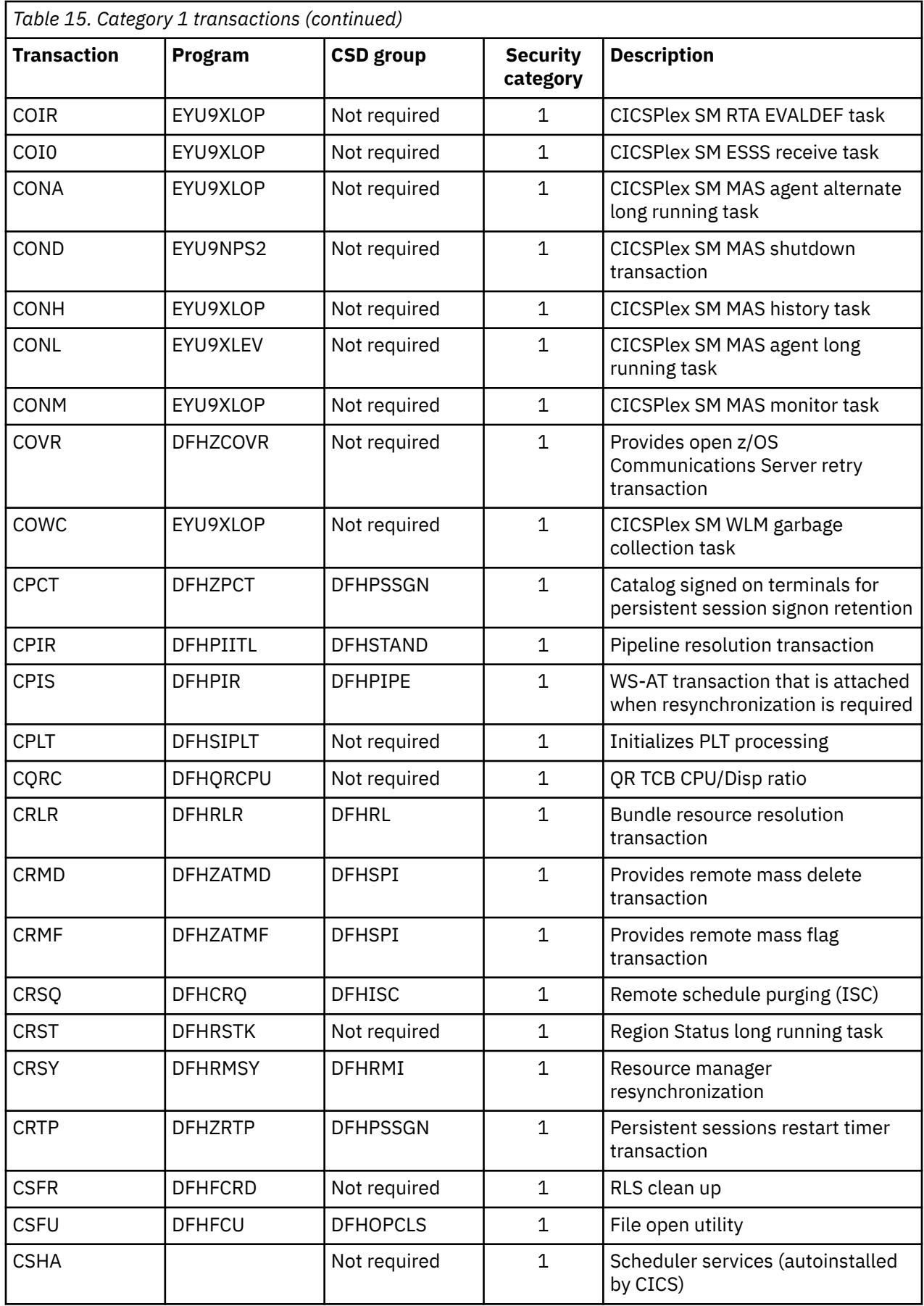

 $\blacksquare$ 

<span id="page-541-0"></span>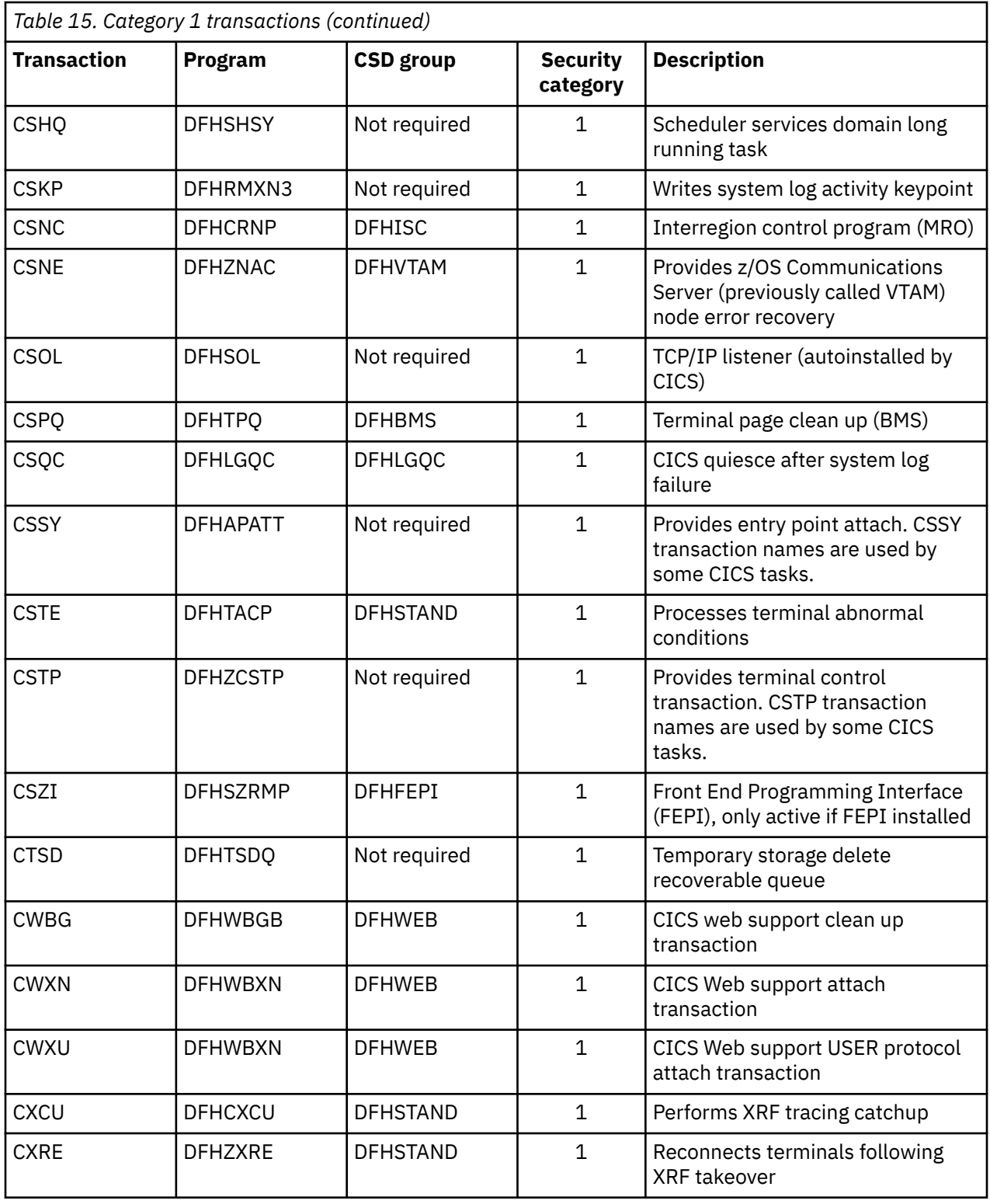

# **Category 2 CICS transactions**

Category 2 transactions are initiated by CICS users or are associated with CICS users. For explanations of the subcategories, see [Security for CICS-supplied transactions](http://www.ibm.com/support/knowledgecenter/SSGMCP_5.6.0/security/cics/dfht53v.html).

<span id="page-542-0"></span>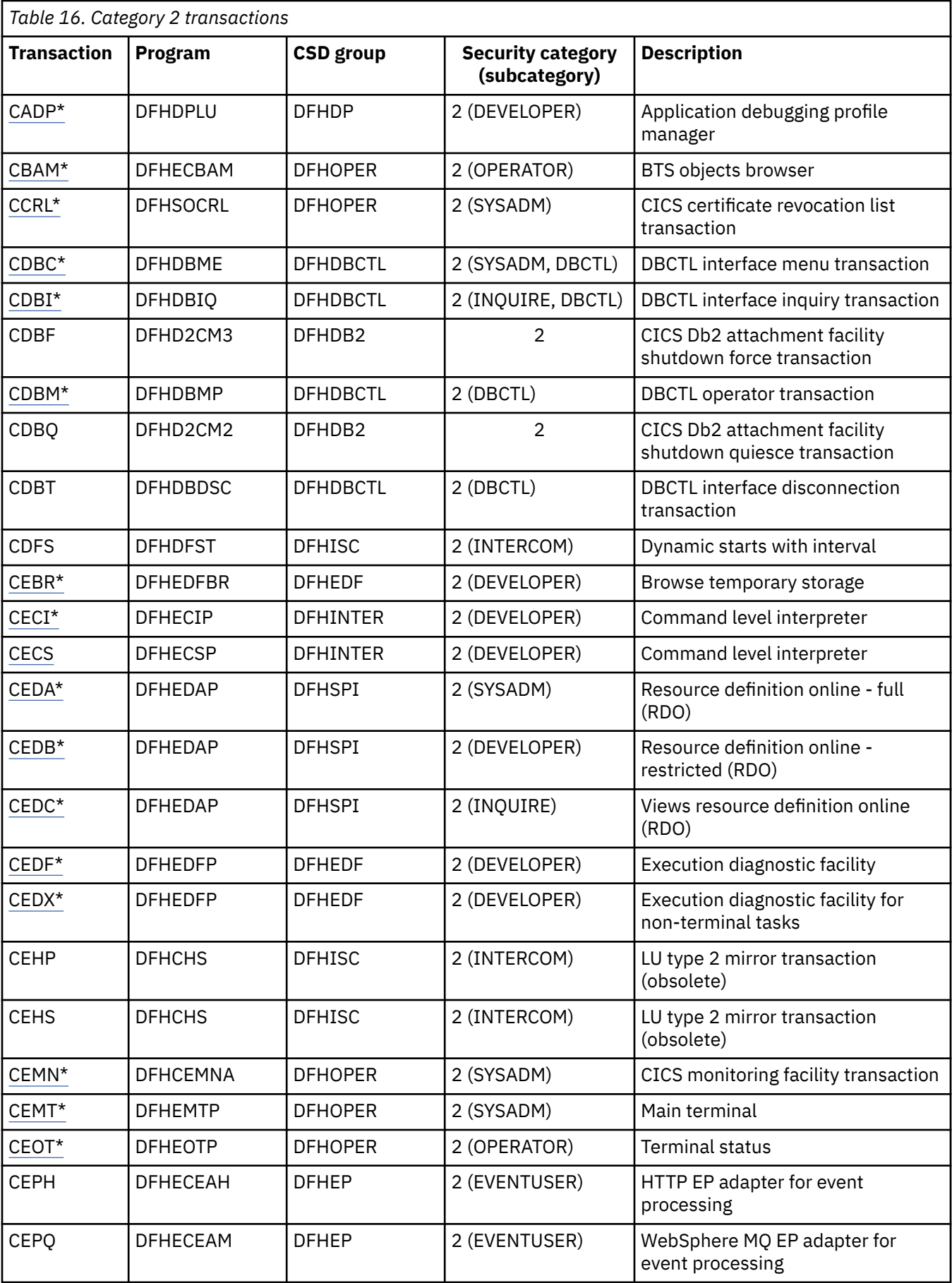

<span id="page-543-0"></span>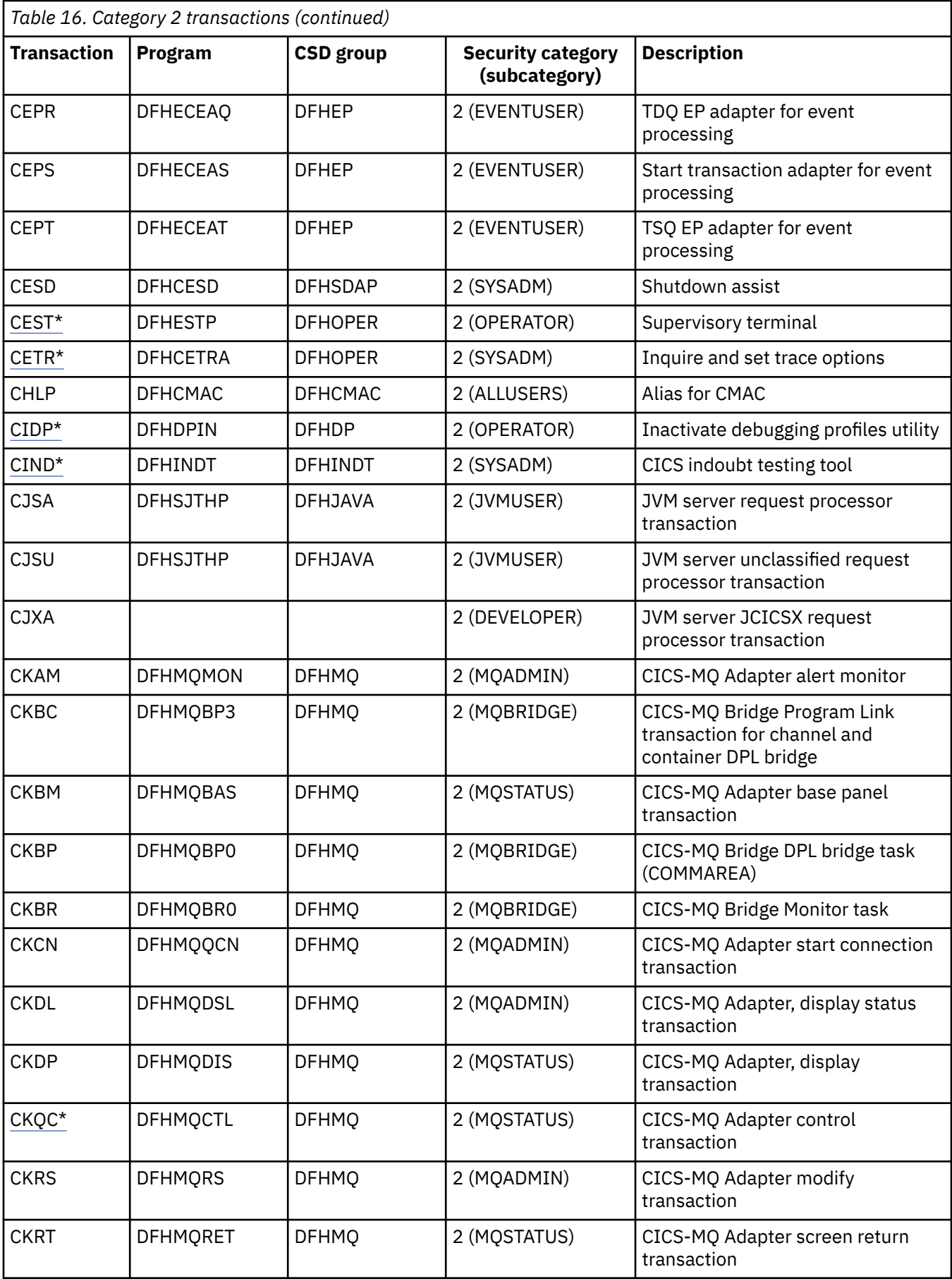

 $\overline{\mathbf{I}}$ 

<span id="page-544-0"></span>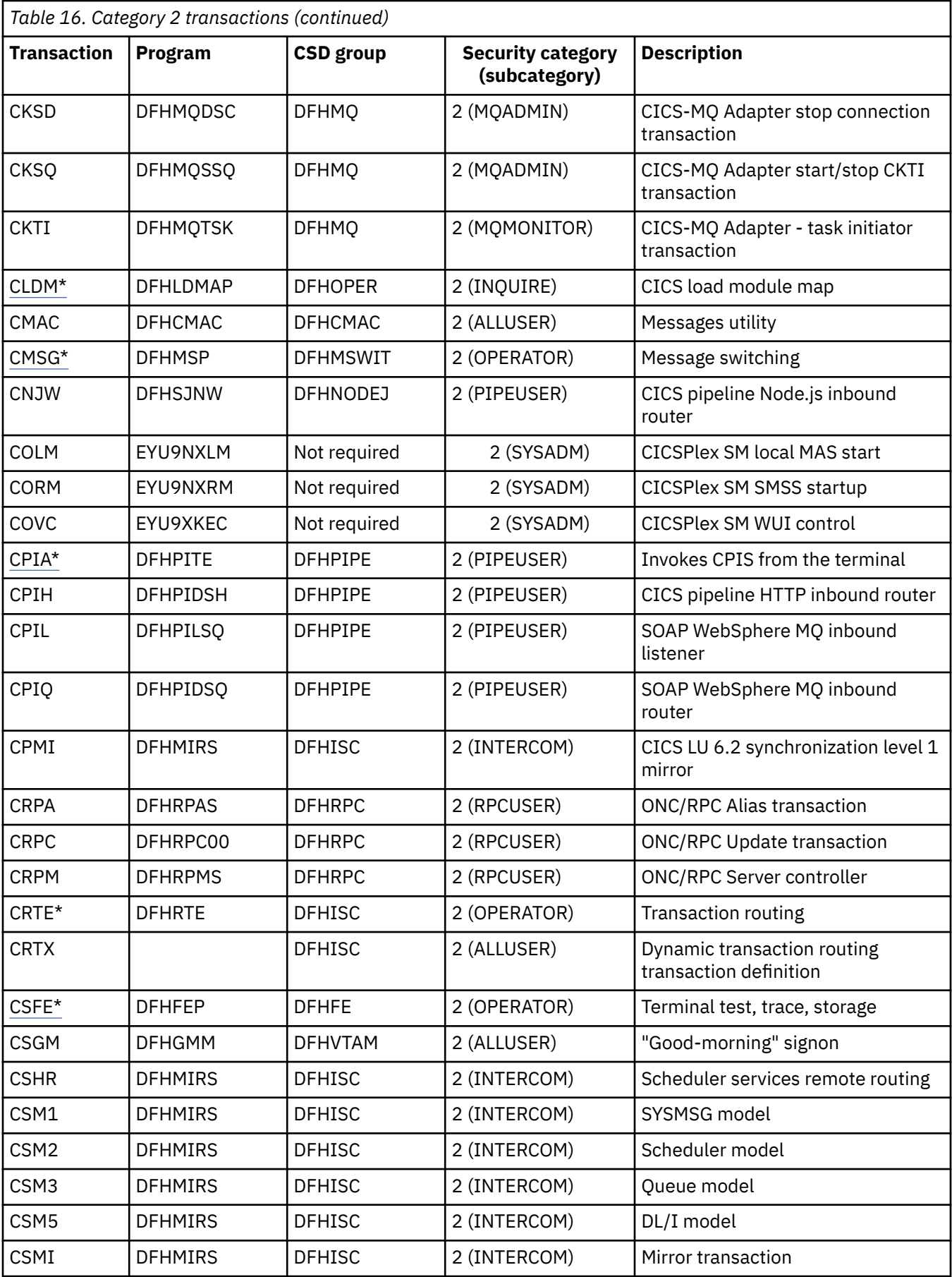

<span id="page-545-0"></span>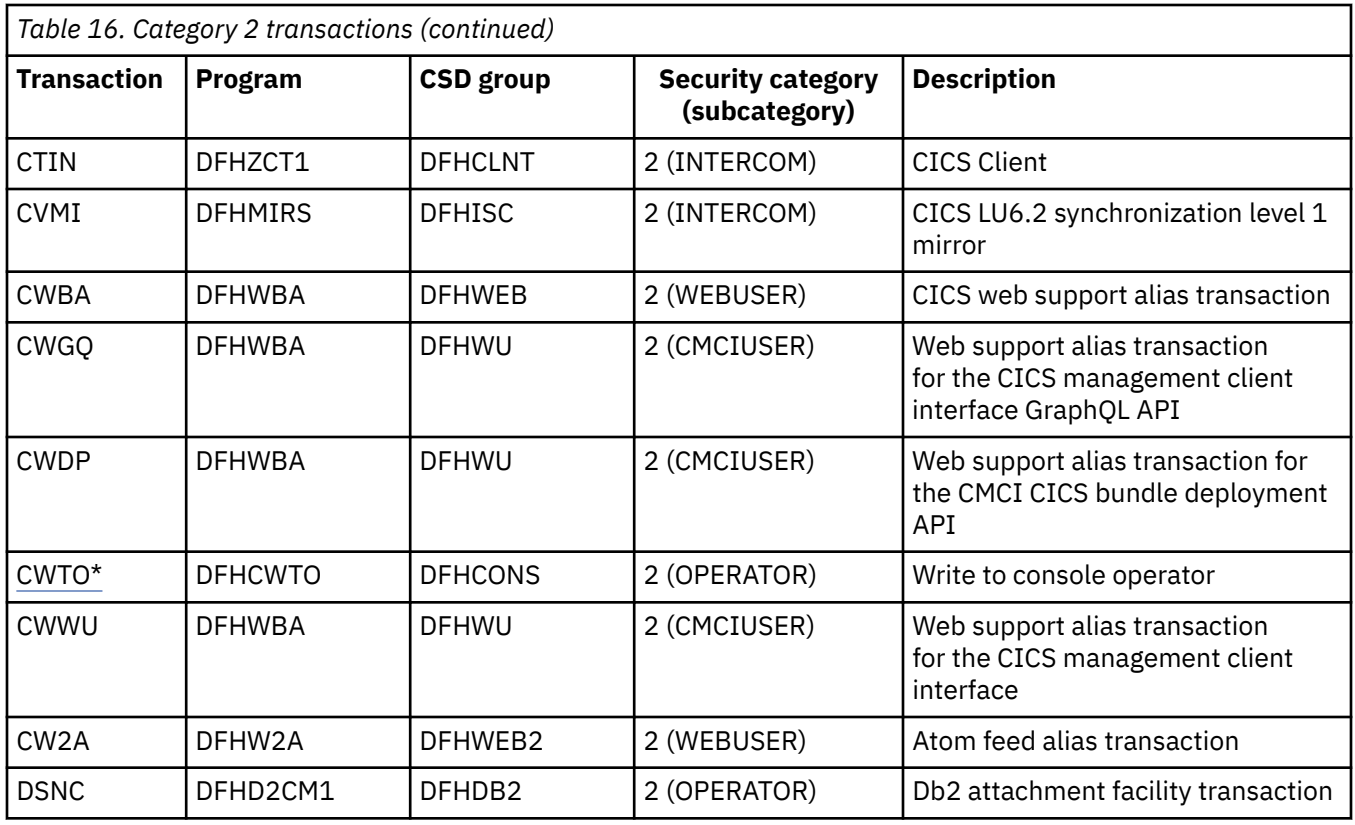

# **Category 3 CICS transactions**

Category 3 transactions are available to all users, whether signed-on or not. These transactions are not subject to security checking.

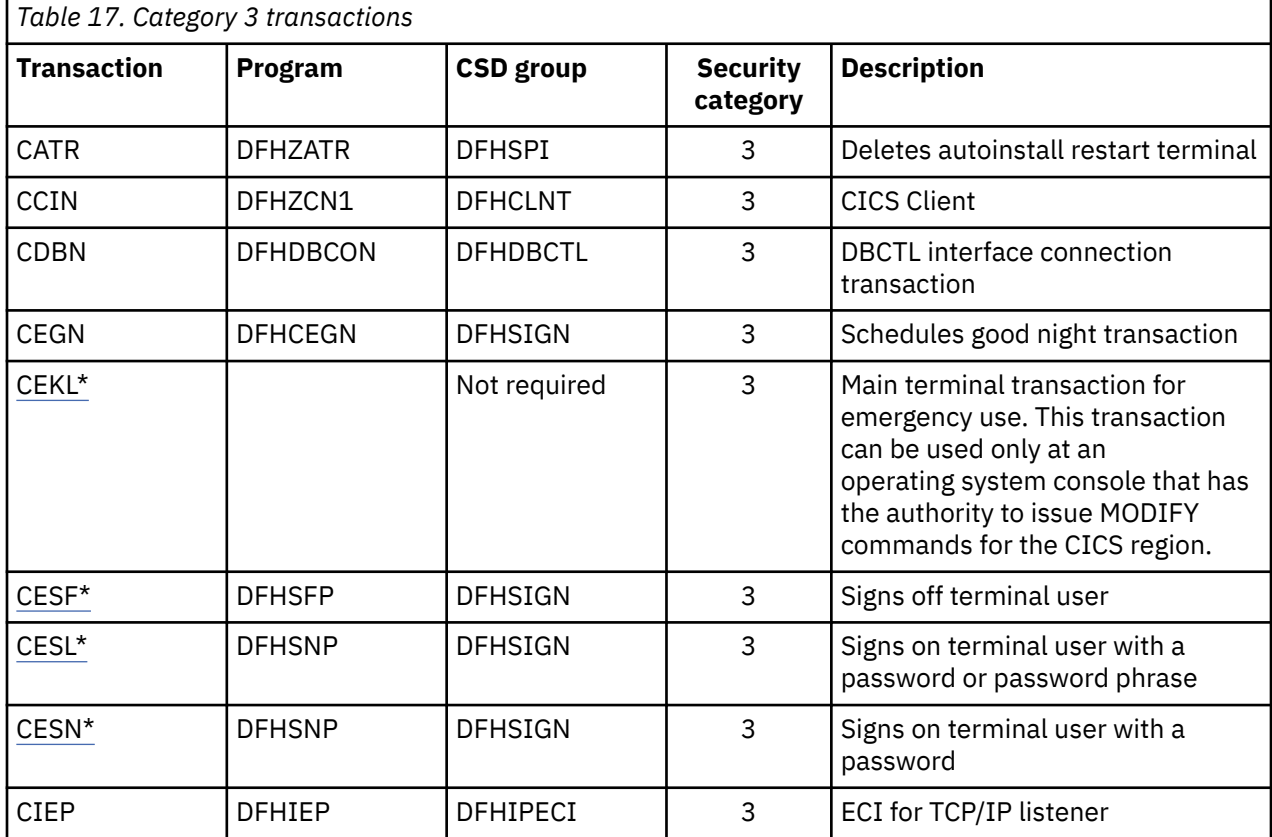

<span id="page-546-0"></span>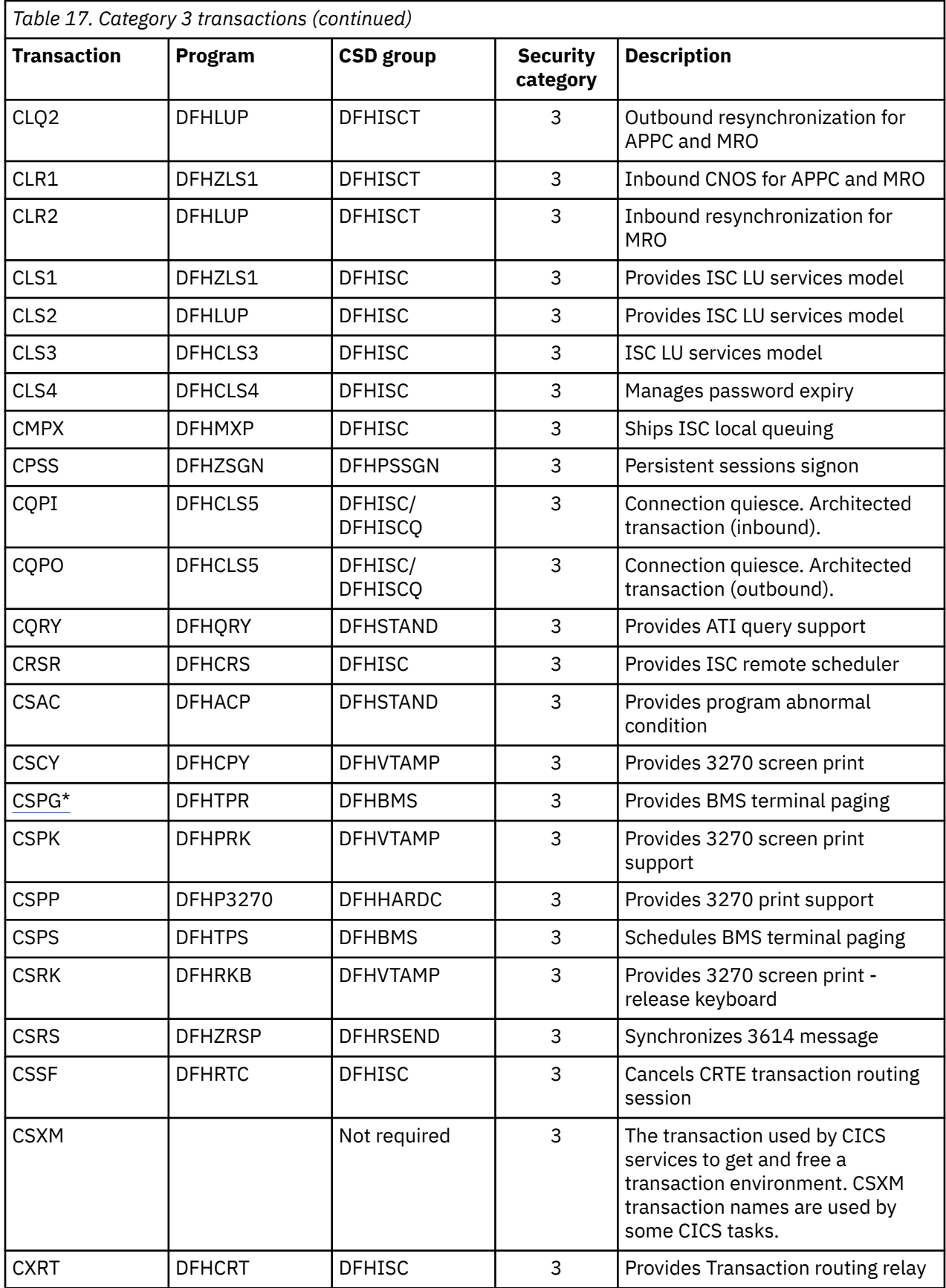

CICS TS for z/OS: Supplied Transactions Reference

# **Notices**

This information was developed for products and services offered in the United States of America. This material might be available from IBM in other languages. However, you may be required to own a copy of the product or product version in that language in order to access it.

IBM may not offer the products, services, or features discussed in this document in other countries. Consult your local IBM representative for information on the products and services currently available in your area. Any reference to an IBM product, program, or service is not intended to state or imply that only that IBM product, program, or service may be used. Any functionally equivalent product, program, or service that does not infringe any IBM intellectual property rights may be used instead. However, it is the user's responsibility to evaluate and verify the operation of any non-IBM product, program, or service.

IBM may have patents or pending patent applications covering subject matter described in this document. The furnishing of this document does not grant you any license to these patents. You can send license inquiries, in writing, to:

*IBM Director of Licensing IBM Corporation North Castle Drive, MD-NC119 Armonk, NY 10504-1785 United States of America*

For license inquiries regarding double-byte character set (DBCS) information, contact the IBM Intellectual Property Department in your country or send inquiries, in writing, to:

*Intellectual Property Licensing Legal and Intellectual Property Law IBM Japan Ltd. 19-21, Nihonbashi-Hakozakicho, Chuo-ku Tokyo 103-8510, Japan* 

INTERNATIONAL BUSINESS MACHINES CORPORATION PROVIDES THIS PUBLICATION "AS IS" WITHOUT WARRANTY OF ANY KIND, EITHER EXPRESS OR IMPLIED, INCLUDING, BUT NOT LIMITED TO, THE IMPLIED WARRANTIES OF NON-INFRINGEMENT, MERCHANTABILITY, OR FITNESS FOR A PARTICULAR PURPOSE. Some jurisdictions do not allow disclaimer of express or implied warranties in certain transactions, therefore this statement may not apply to you.

This information could include technical inaccuracies or typographical errors. Changes are periodically made to the information herein; these changes will be incorporated in new editions of the publication. IBM may make improvements and/or changes in the product(s) and/or the program(s) described in this publication at any time without notice.

Any references in this information to non-IBM websites are provided for convenience only and do not in any manner serve as an endorsement of those websites. The materials at those websites are not part of the materials for this IBM product and use of those websites is at your own risk.

IBM may use or distribute any of the information you supply in any way it believes appropriate without incurring any obligation to you.

Licensees of this program who want to have information about it for the purpose of enabling: (i) the exchange of information between independently created programs and other programs (including this one) and (ii) the mutual use of the information which has been exchanged, should contact

*IBM Director of Licensing IBM Corporation North Castle Drive, MD-NC119 Armonk, NY 10504-1785 United States of America*

Such information may be available, subject to appropriate terms and conditions, including in some cases, payment of a fee.

The licensed program described in this document and all licensed material available for it are provided by IBM under terms of the IBM Client Relationship Agreement, IBM International Programming License Agreement, or any equivalent agreement between us.

The performance data discussed herein is presented as derived under specific operating conditions. Actual results may vary.

Information concerning non-IBM products was obtained from the suppliers of those products, their published announcements or other publicly available sources. IBM has not tested those products and cannot confirm the accuracy of performance, compatibility or any other claims related to non-IBM products. Questions on the capabilities of non-IBM products should be addressed to the suppliers of those products.

This information contains examples of data and reports used in daily business operations. To illustrate them as completely as possible, the examples include the names of individuals, companies, brands, and products. All of these names are fictitious and any similarity to actual people or business enterprises is entirely coincidental.

### COPYRIGHT LICENSE:

This information contains sample application programs in source language, which illustrate programming techniques on various operating platforms. You may copy, modify, and distribute these sample programs in any form without payment to IBM, for the purposes of developing, using, marketing or distributing application programs conforming to the application programming interface for the operating platform for which the sample programs are written. These examples have not been thoroughly tested under all conditions. IBM, therefore, cannot guarantee or imply reliability, serviceability, or function of these programs. The sample programs are provided "AS IS", without warranty of any kind. IBM shall not be liable for any damages arising out of your use of the sample programs.

### **Programming interface information**

IBM CICS supplies some documentation that can be considered to be Programming Interfaces, and some documentation that cannot be considered to be a Programming Interface.

Programming Interfaces that allow the customer to write programs to obtain the services of CICS Transaction Server for z/OS, Version 5 Release 6 (CICS TS 5.6) are included in the following sections of the online product documentation:

- • [Developing applications](http://www.ibm.com/support/knowledgecenter/SSGMCP_5.6.0/applications/developing.html)
- • [Developing system programs](http://www.ibm.com/support/knowledgecenter/SSGMCP_5.6.0/system-programming/developing_sysprogs.html)
- • [CICS TS security](http://www.ibm.com/support/knowledgecenter/SSGMCP_5.6.0/security/security.html)
- • [Developing for external interfaces](http://www.ibm.com/support/knowledgecenter/SSGMCP_5.6.0/applications/developing/interfaces/externalInterfaces.html)
- • [Application development reference](http://www.ibm.com/support/knowledgecenter/SSGMCP_5.6.0/reference-applications/reference-programming.html)
- • [Reference: system programming](http://www.ibm.com/support/knowledgecenter/SSGMCP_5.6.0/home/reference-systemprogramming.html)
- • [Reference: connectivity](http://www.ibm.com/support/knowledgecenter/SSGMCP_5.6.0/reference-connectivity/reference-connections.html)

Information that is NOT intended to be used as a Programming Interface of CICS TS 5.6, but that might be misconstrued as Programming Interfaces, is included in the following sections of the online product documentation:

- • [Troubleshooting and support](http://www.ibm.com/support/knowledgecenter/SSGMCP_5.6.0/troubleshooting/troubleshooting.html)
- • [CICS TS diagnostics reference](http://www.ibm.com/support/knowledgecenter/SSGMCP_5.6.0/home/reference-diagnostics.html)

If you access the CICS documentation in manuals in PDF format, Programming Interfaces that allow the customer to write programs to obtain the services of CICS TS 5.6 are included in the following manuals:

- Application Programming Guide and Application Programming Reference
- Business Transaction Services
- Customization Guide
- C++ OO Class Libraries
- Debugging Tools Interfaces Reference
- Distributed Transaction Programming Guide
- External Interfaces Guide
- Front End Programming Interface Guide
- IMS Database Control Guide
- Installation Guide
- Security Guide
- CICS Transactions
- CICSPlex System Manager (CICSPlex SM) Managing Workloads
- CICSPlex SM Managing Resource Usage
- CICSPlex SM Application Programming Guide and Application Programming Reference
- Java Applications in CICS

If you access the CICS documentation in manuals in PDF format, information that is NOT intended to be used as a Programming Interface of CICS TS 5.6, but that might be misconstrued as Programming Interfaces, is included in the following manuals:

- Data Areas
- Diagnosis Reference
- Problem Determination Guide
- CICSPlex SM Problem Determination Guide

### **Trademarks**

IBM, the IBM logo, and ibm.com® are trademarks or registered trademarks of International Business Machines Corp., registered in many jurisdictions worldwide. Other product and service names might be trademarks of IBM or other companies. A current list of IBM trademarks is available on the Web at [Copyright and trademark information](https://www.ibm.com/legal/copytrade.shtml) at www.ibm.com/legal/copytrade.shtml.

Adobe, the Adobe logo, PostScript, and the PostScript logo are either registered trademarks or trademarks of Adobe Systems Incorporated in the United States, and/or other countries.

Apache, Apache Axis2, Apache Maven, Apache Ivy, the Apache Software Foundation (ASF) logo, and the ASF feather logo are trademarks of Apache Software Foundation.

Gradle and the Gradlephant logo are registered trademark of Gradle, Inc. and its subsidiaries in the United States and/or other countries.

Intel, Intel logo, Intel Inside, Intel Inside logo, Intel Centrino, Intel Centrino logo, Celeron, Intel Xeon, Intel SpeedStep, Itanium, and Pentium are trademarks or registered trademarks of Intel Corporation or its subsidiaries in the United States and other countries.

Java and all Java-based trademarks and logos are trademarks or registered trademarks of Oracle and/or its affiliates.

The registered trademark Linux<sup>®</sup> is used pursuant to a sublicense from the Linux Foundation, the exclusive licensee of Linus Torvalds, owner of the mark on a worldwide basis.

Microsoft, Windows, Windows NT, and the Windows logo are trademarks of Microsoft Corporation in the United States, other countries, or both.

Red Hat®, and Hibernate® are trademarks or registered trademarks of Red Hat, Inc. or its subsidiaries in the United States and other countries.

Spring Boot is a trademark of Pivotal Software, Inc. in the United States and other countries.

UNIX is a registered trademark of The Open Group in the United States and other countries.

Zowe™, the Zowe logo and the Open Mainframe Project™ are trademarks of The Linux Foundation.

The Stack Exchange name and logos are trademarks of Stack Exchange Inc.

### **Terms and conditions for product documentation**

Permissions for the use of these publications are granted subject to the following terms and conditions.

#### **Applicability**

These terms and conditions are in addition to any terms of use for the IBM website.

#### **Personal use**

You may reproduce these publications for your personal, noncommercial use provided that all proprietary notices are preserved. You may not distribute, display or make derivative work of these publications, or any portion thereof, without the express consent of IBM.

#### **Commercial use**

You may reproduce, distribute and display these publications solely within your enterprise provided that all proprietary notices are preserved. You may not make derivative works of these publications, or reproduce, distribute or display these publications or any portion thereof outside your enterprise, without the express consent of IBM.

#### **Rights**

Except as expressly granted in this permission, no other permissions, licenses or rights are granted, either express or implied, to the publications or any information, data, software or other intellectual property contained therein.

IBM reserves the right to withdraw the permissions granted herein whenever, in its discretion, the use of the publications is detrimental to its interest or, as determined by IBM, the above instructions are not being properly followed.

You may not download, export or re-export this information except in full compliance with all applicable laws and regulations, including all United States export laws and regulations.

IBM MAKES NO GUARANTEE ABOUT THE CONTENT OF THESE PUBLICATIONS. THE PUBLICATIONS ARE PROVIDED "AS-IS" AND WITHOUT WARRANTY OF ANY KIND, EITHER EXPRESSED OR IMPLIED, INCLUDING BUT NOT LIMITED TO IMPLIED WARRANTIES OF MERCHANTABILITY, NON-INFRINGEMENT, AND FITNESS FOR A PARTICULAR PURPOSE.

### **IBM online privacy statement**

IBM Software products, including software as a service solutions, (*Software Offerings*) may use cookies or other technologies to collect product usage information, to help improve the end user experience, to tailor interactions with the end user or for other purposes. In many cases no personally identifiable information (PII) is collected by the Software Offerings. Some of our Software Offerings can help enable you to collect PII. If this Software Offering uses cookies to collect PII, specific information about this offering's use of cookies is set forth below:

#### **For the CICSPlex SM Web User Interface (main interface):**

Depending upon the configurations deployed, this Software Offering may use session and persistent cookies that collect each user's user name and other PII for purposes of session management, authentication, enhanced user usability, or other usage tracking or functional purposes. These cookies cannot be disabled.

#### **For the CICSPlex SM Web User Interface (data interface):**

Depending upon the configurations deployed, this Software Offering may use session cookies that collect each user's user name and other PII for purposes of session management, authentication, or other usage tracking or functional purposes. These cookies cannot be disabled.

#### **For the CICSPlex SM Web User Interface ("hello world" page):**

Depending upon the configurations deployed, this Software Offering may use session cookies that do not collect PII. These cookies cannot be disabled.

#### **For CICS Explorer:**

Depending upon the configurations deployed, this Software Offering may use session and persistent preferences that collect each user's user name and password, for purposes of session management, authentication, and single sign-on configuration. These preferences cannot be disabled, although storing a user's password on disk in encrypted form can only be enabled by the user's explicit action to check a check box during sign-on.

If the configurations deployed for this Software Offering provide you, as customer, the ability to collect PII from end users via cookies and other technologies, you should seek your own legal advice about any laws applicable to such data collection, including any requirements for notice and consent.

For more information about the use of various technologies, including cookies, for these purposes, see [IBM Privacy Policy](https://www.ibm.com/privacy) and [IBM Online Privacy Statement](https://www.ibm.com/privacy/details), the section entitled *Cookies, Web Beacons and Other Technologies* and the [IBM Software Products and Software-as-a-Service Privacy Statement](https://www.ibm.com/software/info/product-privacy).

CICS TS for z/OS: Supplied Transactions Reference

# **Index**

# **Special Characters**

-TERMID\*LDC/OPID CMSG [484](#page-493-0) ? and CEMT [51](#page-60-0) (QRCP transaction) [528](#page-537-0) (STAT transaction) [528](#page-537-0) (value) CEMT INQUIRE JMODEL [170](#page-179-0) CEMT INQUIRE JOURNALNAME [173](#page-182-0) CEMT SET PROCESSTYPE [402](#page-411-0) \* and CEMT [53](#page-62-0)  $*$ ALL CSPG [503](#page-512-0) \*LDC CMSG [484](#page-493-0) + in CEMT syntax [53](#page-62-0) + in scrolling under CEMT [55](#page-64-0) +HHMM CMSG [487](#page-496-0) +M CMSG [487](#page-496-0) +MM CMSG [487](#page-496-0) +TERMID\*LDC/OPID CMSG [484](#page-493-0)

# **A**

abbreviation of keywords CEMT transaction [53](#page-62-0) ABEND CEMT INQUIRE DB2CONN [97](#page-106-0) CEMT INQUIRE DB2ENTRY [108](#page-117-0) CEMT SET DB2CONN [349](#page-358-0) CEMT SET DB2ENTRY [360](#page-369-0) access method control block (ACB) [315](#page-324-0), [431](#page-440-0) ACCESSMETHOD CEMT INQUIRE CONNECTION [91](#page-100-0) CEMT INQUIRE DSNAME [125](#page-134-0) CEMT INQUIRE FILE [152](#page-161-0) ACCOUNTREC CEMT INQUIRE DB2CONN [97](#page-106-0) CEMT INQUIRE DB2ENTRY [106](#page-115-0) CEMT SET DB2CONN [349](#page-358-0) CEMT SET DB2ENTRY [358](#page-367-0) ACQ CEOT [439](#page-448-0) ACQSTATUS CEMT INQUIRE MODENAME [185](#page-194-0) ACQUIRED CEMT INQUIRE CONNECTION [92](#page-101-0) CEMT INQUIRE IPCONN [164](#page-173-0) CEMT INQUIRE MODENAME [185](#page-194-0) CEMT INQUIRE NETNAME [201](#page-210-0) CEMT INQUIRE TERMINAL [270](#page-279-0) CEMT SET CONNECTION [345](#page-354-0)

ACQUIRED *(continued)* CEMT SET IPCONN [381](#page-390-0) CEMT SET MODENAME [390](#page-399-0) CEMT SET NETNAME [398](#page-407-0) CEMT SET TERMINAL [423](#page-432-0) acquiring z/OS Communications Server terminals [398,](#page-407-0) [423](#page-432-0) ACTION CEMT INQUIRE DSNAME [125](#page-134-0) CEMT INQUIRE SYDUMPCODE [232](#page-241-0) CEMT INQUIRE TRDUMPCODE [280](#page-289-0) CEMT SET TSQUEUE [429](#page-438-0) ACTIVE CEMT INQUIRE ENQ [134](#page-143-0) CEMT INQUIRE MODENAME [185](#page-194-0) CEMT INQUIRE SYSTEM [240](#page-249-0), [241](#page-250-0) CEMT INQUIRE TCLASS [247](#page-256-0) CEMT INQUIRE UOW [295](#page-304-0) CEMT INQUIRE UOWENQ [302](#page-311-0) ACTIVITY CEMT INQUIRE TASK [243](#page-252-0) CEMT SET PROCESSTYPE [401](#page-410-0) ACTIVITYID CEMT INQUIRE TASK [243](#page-252-0) **ACTOPENTCBS** CEMT INQUIRE DISPATCHER [114](#page-123-0) ACTSOCKETS CEMT INQUIRE TCPIP [249](#page-258-0) ACTSSLTCBS CEMT INQUIRE DISPATCHER [114](#page-123-0) ACTTHRDTCBS CEMT INQUIRE DISPATCHER [114](#page-123-0) ACTXPTCBS CEMT INQUIRE DISPATCHER [114](#page-123-0) ADAPTERTYPE option CEMT INQUIRE EPADAPTER command [139](#page-148-0) ADD CEMT INQUIRE SYDUMPCODE [232](#page-241-0) CEMT INQUIRE TRDUMPCODE [280](#page-289-0) CEMT SET SYDUMPCODE [409](#page-418-0) CEMT SET TRDUMPCODE [427](#page-436-0) ADDABLE CEMT INQUIRE FILE [152](#page-161-0) CEMT SET FILE [375](#page-384-0) ADDREXECENQ CEMT INQUIRE ENQ [134](#page-143-0) CEMT INQUIRE UOWENQ [303](#page-312-0) ADDSTATUS CEMT INQUIRE FILE [152](#page-161-0) ADJUSTMENT CEMT INQUIRE WLMHEALTH [324,](#page-333-0) [435](#page-444-0) AFFINITY CEMT INQUIRE CONNECTION [91](#page-100-0) AGE CEMT INQUIRE UOW [293](#page-302-0) AGING CEMT INQUIRE DISPATCHER [114](#page-123-0) CEMT INQUIRE SYSTEM [236](#page-245-0)

AGING *(continued)* CEMT SET DISPATCHER [363](#page-372-0) CEMT SET SYSTEM [411](#page-420-0) AIBRIDGE CEMT INQUIRE AUTOINSTALL [76](#page-85-0) CEMT SET AUTOINSTALL [340](#page-349-0) AKP CEMT INQUIRE SYSTEM [236](#page-245-0) CEMT SET SYSTEM [411](#page-420-0) ALL CEBT INQUIRE AUXTRACE [20](#page-29-0) CEBT SET AUXTRACE [23](#page-32-0) CEMT INQUIRE ATOMSERVICE [71](#page-80-0) CEMT INQUIRE AUTINSTMODEL [75](#page-84-0) CEMT INQUIRE AUXTRACE [79](#page-88-0) CEMT INQUIRE BRFACILITY [81](#page-90-0) CEMT INQUIRE CONNECTION [88](#page-97-0) CEMT INQUIRE DB2CONN [97](#page-106-0) CEMT INQUIRE DB2ENTRY [105](#page-114-0) CEMT INQUIRE DB2TRAN [110](#page-119-0) CEMT INQUIRE DSNAME [122](#page-131-0) CEMT INQUIRE DUMPDS [131](#page-140-0) CEMT INQUIRE ENQMODEL [137](#page-146-0) CEMT INQUIRE FILE [149](#page-158-0) CEMT INQUIRE IPCONN [161](#page-170-0) CEMT INQUIRE JMODEL [170](#page-179-0) CEMT INQUIRE JOURNALNAME [173](#page-182-0) CEMT INQUIRE MODENAME [184](#page-193-0) CEMT INQUIRE NETNAME [196](#page-205-0) CEMT INQUIRE PARTNER [205](#page-214-0) CEMT INQUIRE PIPELINE [207](#page-216-0) CEMT INQUIRE PROCESSTYPE [210](#page-219-0) CEMT INQUIRE PROFILE [214](#page-223-0) CEMT INQUIRE PROGRAM [215](#page-224-0) CEMT INQUIRE STREAMNAME [228](#page-237-0) CEMT INQUIRE SYDUMPCODE [230](#page-239-0) CEMT INQUIRE TASK [241](#page-250-0) CEMT INQUIRE TCLASS [246](#page-255-0) CEMT INQUIRE TDQUEUE [257](#page-266-0) CEMT INQUIRE TERMINAL [265](#page-274-0) CEMT INQUIRE TRANSACTION [271](#page-280-0) CEMT INQUIRE TRDUMPCODE [279](#page-288-0) CEMT INQUIRE TSMODEL [283](#page-292-0) CEMT INQUIRE TSPOOL [286](#page-295-0) CEMT INQUIRE TSQUEUE [288](#page-297-0) CEMT INQUIRE UOW [291](#page-300-0) CEMT INQUIRE UOWLINK [304](#page-313-0) CEMT INQUIRE URIMAP [308](#page-317-0) CEMT INQUIRE WEBSERVICE [318](#page-327-0) CEMT INQUIRE XMLTRANSFORM [325](#page-334-0) CEMT PERFORM STATISTICS [336](#page-345-0) CEMT SET ATOMSERVICE [339](#page-348-0) CEMT SET AUXTRACE [341](#page-350-0) CEMT SET BRFACILITY [342](#page-351-0) CEMT SET BUNDLE [344](#page-353-0) CEMT SET CONNECTION [345](#page-354-0) CEMT SET DOCTEMPLATE [365](#page-374-0) CEMT SET DSNAME [367](#page-376-0) CEMT SET DUMPDS [370](#page-379-0) CEMT SET FILE [375](#page-384-0) CEMT SET IPCONN [381](#page-390-0) CEMT SET JOURNALNAME [385](#page-394-0) CEMT SET MODENAME [390](#page-399-0) CEMT SET NETNAME [398](#page-407-0)

ALL *(continued)* CEMT SET PIPELINE [400](#page-409-0) CEMT SET PROCESSTYPE [402](#page-411-0) CEMT SET PROGRAM [403](#page-412-0) CEMT SET SYDUMPCODE [409](#page-418-0) CEMT SET TASK [415](#page-424-0) CEMT SET TCLASS [416](#page-425-0) CEMT SET TERMINAL [423](#page-432-0) CEMT SET TRANSACTION [426](#page-435-0) CEMT SET TRDUMPCODE [427](#page-436-0) CEMT SET TSQUEUE [429](#page-438-0) CEMT SET UOW [429](#page-438-0) CEMT SET UOWLINK [430](#page-439-0) CEMT SET WEBSERVICE [434](#page-443-0) CEMT SET XMLTRANSFORM [436](#page-445-0) CMSG [477](#page-486-0) general statement [53](#page-62-0) ALL ROUTE ENTRIES DELETED CMSG [487](#page-496-0) ALL\*LDC CMSG [484](#page-493-0) ANALYZER CEMT INQUIRE URIMAP [310](#page-319-0) ANALYZERSTAT CEMT INQUIRE URIMAP [310](#page-319-0) ANY CEMT INQUIRE PROGRAM [215](#page-224-0) CEMT INQUIRE TRANSACTION [278](#page-287-0) APIST CEMT INQUIRE PROGRAM [215](#page-224-0) APPC CEMT INQUIRE CONNECTION [94](#page-103-0) CEMT INQUIRE UOWLINK [306](#page-315-0) APPENDCRLF CEMT INQUIRE DOCTEMPLATE [117](#page-126-0) APPLICATION CEMT INQUIRE PROGRAM [215](#page-224-0) CEMT INQUIRE TRANSACTION [274](#page-283-0) APPLICATION option CEMT INQUIRE URIMAP command [310](#page-319-0) APPLID CEMT INQUIRE IPCONN [163](#page-172-0) APPLMAJORVER CEMT INQUIRE PROGRAM [215](#page-224-0) CEMT INQUIRE TRANSACTION [274](#page-283-0) APPLMAJORVER option CEMT INQUIRE URIMAP command [310](#page-319-0) APPLMICROVER CEMT INQUIRE PROGRAM [215](#page-224-0) CEMT INQUIRE TRANSACTION [274](#page-283-0) APPLMICROVER option CEMT INQUIRE URIMAP command [310](#page-319-0) APPLMINORVER CEMT INQUIRE PROGRAM [215](#page-224-0) CEMT INQUIRE TRANSACTION [274](#page-283-0) APPLMINORVER option CEMT INQUIRE URIMAP command [310](#page-319-0) APPLNAME CEMT INQUIRE MONITOR [186](#page-195-0) APPLNAMEST CEMT INQUIRE MONITOR [186](#page-195-0) ARCHIVEFILE CEMT INQUIRE WEBSERVICE [320](#page-329-0) ASSEMBLER

ASSEMBLER *(continued)* CEMT INQUIRE PROGRAM [215](#page-224-0) ATI CEMT INQUIRE NETNAME [198](#page-207-0) CEMT INQUIRE TERMINAL [267](#page-276-0) CEMT SET NETNAME [398](#page-407-0) CEMT SET TERMINAL [423](#page-432-0) CEOT [440](#page-449-0) ATI (automatic transaction initiation) [263](#page-272-0) ATISTATUS CEMT INQUIRE NETNAME [198](#page-207-0) CEMT INQUIRE TERMINAL [267](#page-276-0) ATOM CEMT INQUIRE URIMAP [314](#page-323-0) ATOMSERVICE CEMT DISCARD [67](#page-76-0) CEMT INQUIRE transaction [70](#page-79-0) CEMT INQUIRE URIMAP [310](#page-319-0) CEMT PERFORM STATISTICS [336](#page-345-0) CEMT SET ATOMSERVICE [338](#page-347-0) ATOMTYPE CEMT INQUIRE ATOMSERVICE [72](#page-81-0) **ATTACHSEC** INQUIRE TCPIPSERVICE [252](#page-261-0) AUDITLEVEL CEMT INQUIRE PROCESSTYPE [212](#page-221-0) AUDITLOG CEMT INQUIRE PROCESSTYPE [212](#page-221-0) **AUT** CEOT [439](#page-448-0) AUTHENTICATE CEMT INQUIRE URIMAP [310](#page-319-0) INQUIRE TCPIPSERVICE [252](#page-261-0) AUTHID CEMT INQUIRE DB2CONN [97](#page-106-0) CEMT INQUIRE DB2ENTRY [107](#page-116-0) CEMT SET DB2CONN [349](#page-358-0) CEMT SET DB2ENTRY [359](#page-368-0) AUTHORITY option CEMT INQUIRE EPADAPTER command [140](#page-149-0) AUTHTYPE CEMT INQUIRE DB2CONN [97](#page-106-0) CEMT INQUIRE DB2ENTRY [107](#page-116-0) CEMT SET DB2CONN [349](#page-358-0) CEMT SET DB2ENTRY [359](#page-368-0) AUTHUSERID option INQUIRE EPADAPTER command [140](#page-149-0) AUTINSTMODEL CEMT DISCARD [67](#page-76-0) CEMT transaction [74](#page-83-0) AUTOACTIVE CEMT INQUIRE SYSTEM [239](#page-248-0) CEMT SET SYSTEM [412](#page-421-0) AUTOINACTIVE CEMT INQUIRE SYSTEM [239](#page-248-0) CEMT SET SYSTEM [412](#page-421-0) AUTOINSTALL CEMT INQUIRE AUTOINSTALL [76](#page-85-0) CEMT PERFORM STATISTICS [336](#page-345-0) CEMT SET transaction [339](#page-348-0) CEMT transaction [75](#page-84-0) CSFE ZCQTRACE [498](#page-507-0) AUTOMATIC CEBT SET TAKEOVER [26](#page-35-0)

automatic transaction initiation (ATI) [263](#page-272-0) AUTOPAGEABLE CEMT INQUIRE NETNAME [200](#page-209-0) CEMT INQUIRE TERMINAL [268](#page-277-0) CEMT SET NETNAME [398](#page-407-0) CEMT SET TERMINAL [423](#page-432-0) CEOT [440](#page-449-0) autopaging terminal [510](#page-519-0) AUTOSWITCH CEBT INQUIRE DUMP [20](#page-29-0) CEBT SET DUMP [24](#page-33-0) CEMT INQUIRE DUMPDS [131](#page-140-0) CEMT SET DUMPDS [370](#page-379-0) AUXILIARY CEBT INQUIRE AUXTRACE [20](#page-29-0) CEMT INQUIRE AUXTRACE [78](#page-87-0) CEMT INQUIRE TSMODEL [285](#page-294-0) CEMT INQUIRE TSQUEUE [290](#page-299-0) auxiliary trace CEBT [19](#page-28-0) CEBT SET [22](#page-31-0) CEMT [77](#page-86-0) CEMT SET [341](#page-350-0) AUXTRACE CEBT [19](#page-28-0) CEBT SET transaction [22](#page-31-0) CEMT SET transaction [341](#page-350-0) CEMT transaction [77](#page-86-0) AVAILABLE CEMT INQUIRE CONNECTION [92](#page-101-0) CEMT INQUIRE DSNAME [126](#page-135-0) CEMT INQUIRE MODENAME [185](#page-194-0) CEMT INQUIRE TRANSACTION [274](#page-283-0) CEMT INQUIRE URIMAP [310](#page-319-0) CEMT SET BUNDLE [344](#page-353-0) CEMT SET DSNAME [367](#page-376-0) CEMT SET MODENAME [390](#page-399-0) AVAILSTATUS CEMT INQUIRE BUNDLE [84](#page-93-0) CEMT INQUIRE TRANSACTION [274](#page-283-0) CEMT INQUIRE URIMAP [310](#page-319-0)

### **B**

BACKLOG CEMT SET TCPIPSERVICE [418](#page-427-0), [419](#page-428-0) INQUIRE TCPIPSERVICE [252](#page-261-0) **BACKOUT** CEMT INQUIRE CONNECTION [96](#page-105-0) CEMT INQUIRE DSNAME [129](#page-138-0) CEMT INQUIRE TASK [244](#page-253-0) CEMT INQUIRE TRANSACTION [275](#page-284-0) CEMT INQUIRE UOW [294](#page-303-0) CEMT SET CONNECTION [345](#page-354-0) CEMT SET DSNAME [367](#page-376-0) CEMT SET IPCONN [381](#page-390-0) CEMT SET UOW [429](#page-438-0) BACKUPNONBWO CEMT INQUIRE UOWDSNFAIL [298](#page-307-0) BACKUPTYPE CEMT INQUIRE DSNAME [126](#page-135-0) BASE CEMT INQUIRE DSNAME [128](#page-137-0) BASEDSNAME

BASEDSNAME *(continued)* CEMT INQUIRE DSNAME [127](#page-136-0) BASESCOPE CEMT INQUIRE BUNDLE [85](#page-94-0) basic mapping support (BMS) logical message [506](#page-515-0) page retrieval [503](#page-512-0) paging commands [503](#page-512-0) BASICAUTH CEMT INQUIRE URIMAP [310](#page-319-0) BDAM CEMT INQUIRE DSNAME [125](#page-134-0) CEMT INQUIRE FILE [152](#page-161-0) BELOW CEMT INQUIRE PROGRAM [215](#page-224-0) CEMT INQUIRE TRANSACTION [278](#page-287-0) BINDFILE CEMT INQUIRE ATOMSERVICE [73](#page-82-0) BINDING CEMT INQUIRE WEBSERVICE [320](#page-329-0) blank fields in a display [55](#page-64-0) BMS (basic mapping support) [503](#page-512-0) BMS paging copy command [509](#page-518-0) display routed pages [510](#page-519-0) logical message [508](#page-517-0) status of hardcopy terminal [510](#page-519-0) **BRANCHOUAL** CEMT INQUIRE UOWLINK [305](#page-314-0) BREXIT CEMT INQUIRE TRANSACTION [274](#page-283-0) BRFACILITY CEMT INQUIRE TASK [243](#page-252-0) CEMT SET transaction [342](#page-351-0) BRIDGE CEMT INQUIRE TASK [243](#page-252-0) bridge facilities CEMT INQUIRE requests [79](#page-88-0) Bridge facilities CEMT SET requests [342](#page-351-0) BROWSE CEMT INQUIRE FILE [152](#page-161-0) CEMT SET FILE [375](#page-384-0) BROWSESTATUS CEMT INQUIRE FILE [152](#page-161-0) BSAM terminals [476](#page-485-0) BTS browser transaction [1](#page-10-0) BUNDLE CEMT DISCARD [67](#page-76-0) CEMT INQUIRE NODEJSAPP [203](#page-212-0) CEMT INQUIRE transaction [83](#page-92-0) CEMT PERFORM STATISTICS [336](#page-345-0) CEMT SET transaction [343](#page-352-0) BUNDLEDIR CEMT INQUIRE BUNDLE [85](#page-94-0) BUNDLEID CEMT INQUIRE BUNDLE [85](#page-94-0)

### **C**

 $\mathsf{C}$ CEMT INQUIRE PROGRAM [215](#page-224-0) CACHE CEMT INQUIRE UOWDSNFAIL [297](#page-306-0)

CADP transaction [515,](#page-524-0) [533](#page-542-0) CANCEL CEMT INQUIRE CONNECTION [95](#page-104-0) CEMT SET CONNECTION [346](#page-355-0) CEMT SET IPCONN [381](#page-390-0) CEMT SET TERMINAL [423](#page-432-0) CMSG [477](#page-486-0) CANCELED - TEMP STRG ERR N CMSG [487](#page-496-0) canceling a message [474](#page-483-0) canceling a transaction [475](#page-484-0)-[477,](#page-486-0) [511](#page-520-0) CAPTURESPEC CEMT PERFORM STATISTICS [336](#page-345-0) CATA transaction [515](#page-524-0), [528](#page-537-0) CATD transaction [515](#page-524-0), [528](#page-537-0) CATEGORY CEMT INQUIRE ATOMSERVICE [72](#page-81-0) CATR transaction [515,](#page-524-0) [536](#page-545-0) CAUSE CEMT INQUIRE UOWDSNFAIL [297](#page-306-0) CAVM (CICS availability manager) [27](#page-36-0) CBAM transaction [1,](#page-10-0) [515,](#page-524-0) [533](#page-542-0) CCIN transaction [515](#page-524-0), [536](#page-545-0) CCRL transaction [3,](#page-12-0) [515](#page-524-0), [533](#page-542-0) CCSID CEMT INQUIRE WEBSERVICE [320](#page-329-0) CEMT INQUIRE XMLTRANSFORM [325](#page-334-0) CDATAKEY CEMT INQUIRE TRANSACTION [277](#page-286-0) CDBC transaction [5](#page-14-0), [515](#page-524-0), [533](#page-542-0) CDBD transaction [515,](#page-524-0) [529](#page-538-0) CDBF transaction [515,](#page-524-0) [533](#page-542-0) CDBI transaction [9](#page-18-0), [515](#page-524-0), [533](#page-542-0) CDBM transaction [11](#page-20-0), [515](#page-524-0), [533](#page-542-0) CDBN transaction [515,](#page-524-0) [536](#page-545-0) CDBO transaction [515,](#page-524-0) [529](#page-538-0) CDBQ transaction [516,](#page-525-0) [533](#page-542-0) CDBT transaction [516,](#page-525-0) [533](#page-542-0) CDFS transaction [516,](#page-525-0) [533](#page-542-0) CDSASIZE CEMT INQUIRE DSAS [120](#page-129-0) CDTS transaction [516,](#page-525-0) [529](#page-538-0) CEBR transaction [17](#page-26-0), [516,](#page-525-0) [533](#page-542-0) CEBT transaction AUXTRACE [19,](#page-28-0) [22](#page-31-0) CICS availability manager (CAVM) [27](#page-36-0) DUMP [20,](#page-29-0) [23](#page-32-0) GTFTRACE [21](#page-30-0), [24](#page-33-0) INQ|SET [19](#page-28-0) INTTRACE [21,](#page-30-0) [25](#page-34-0) PERFORM [26](#page-35-0) request formats [19](#page-28-0) SHUTDOWN [27](#page-36-0) SNAP [27](#page-36-0) SURVEILLANCE [22](#page-31-0), [26](#page-35-0) TAKEOVER [22,](#page-31-0) [26](#page-35-0), [27](#page-36-0) XRF complex [19](#page-28-0) CECI transaction [516](#page-525-0), [533](#page-542-0) CECS transaction [29](#page-38-0), [516](#page-525-0), [533](#page-542-0) CEDA transaction security checking [36](#page-45-0) CEDB transaction [31](#page-40-0), [516](#page-525-0), [533](#page-542-0) CEDC transaction [31](#page-40-0), [516,](#page-525-0) [533](#page-542-0) CEDF

CEDF *(continued)* CEMT INQUIRE PROGRAM [215](#page-224-0) CEMT SET PROGRAM [403](#page-412-0) CEDF transaction [37,](#page-46-0) [516](#page-525-0), [533](#page-542-0) **CEDFSTATUS** CEMT INQUIRE PROGRAM [215](#page-224-0) CEDX transaction [516](#page-525-0), [533](#page-542-0) CEGN transaction [516,](#page-525-0) [536](#page-545-0) CEHP transaction [516,](#page-525-0) [533](#page-542-0) CEHS transaction [516](#page-525-0), [533](#page-542-0) CEKL transaction request formats [43](#page-52-0) TASK [43](#page-52-0), [46](#page-55-0) CEMN monitoring facility transaction [49](#page-58-0) CEMN transaction [49](#page-58-0), [516,](#page-525-0) [533](#page-542-0) CEMT INQUIRE CONNECTION [96](#page-105-0) CEMT PERFORM JVMSERVER command [329](#page-338-0) CEMT PERFORM PIPELINE command [330](#page-339-0) CEMT SET EVENTPROCESS [373](#page-382-0) CEMT SET transaction BUNDLE [343](#page-352-0) EPADAPTER [371](#page-380-0) EPADAPTERSET [372](#page-381-0) EVENTBINDING [372](#page-381-0) EVENTPROCESS [373](#page-382-0) WLMHEALTH [435](#page-444-0) CEMT transaction ? character [51](#page-60-0) \* symbol [53](#page-62-0) + in CEMT syntax [53](#page-62-0) + in scrolling [55](#page-64-0) abbreviation of keywords [53](#page-62-0) ATOMSERVICE [70,](#page-79-0) [338](#page-347-0) AUTINSTMODEL [74](#page-83-0) AUTOINSTALL [75](#page-84-0), [339](#page-348-0) AUXTRACE [77,](#page-86-0) [341](#page-350-0) blank fields in a display [55](#page-64-0) BRFACILITY [79,](#page-88-0) [342](#page-351-0) BUNDLE [83](#page-92-0) CEMT on the command line [51](#page-60-0) CFDTPOOL [87](#page-96-0) CONNECTION [88,](#page-97-0) [344](#page-353-0) DB2CONN [97,](#page-106-0) [349](#page-358-0) DB2ENTRY [357](#page-366-0) DB2TRAN [110,](#page-119-0) [361](#page-370-0) DBENTRY [105](#page-114-0) DELETSHIPPED [112,](#page-121-0) [362](#page-371-0) DISCARD [62,](#page-71-0) [65](#page-74-0) DISPATCHER [114](#page-123-0), [363](#page-372-0) DOCTEMPLATE [116,](#page-125-0) [364](#page-373-0) DSAS [119,](#page-128-0) [365](#page-374-0) DSNAME [122](#page-131-0), [366](#page-375-0) DUMP [327](#page-336-0) DUMPDS [130](#page-139-0), [370](#page-379-0) ENDAFFINITY [328](#page-337-0) ENQ [131](#page-140-0) ENQMODEL [135](#page-144-0) ENQQUEUE [371](#page-380-0) EPADAPTER [138](#page-147-0) EPADAPTERSET [143](#page-152-0) EVENTBINDING [144](#page-153-0) EVENTPROCESS [146](#page-155-0) EXCI [147](#page-156-0) Family of resources [53](#page-62-0)

CEMT transaction *(continued)* FILE [148,](#page-157-0) [373](#page-382-0) generic names [53](#page-62-0) generic resource identifiers [53](#page-62-0) GTFTRACE [157,](#page-166-0) [378](#page-387-0) HOST [158](#page-167-0), [379](#page-388-0) INQUIRE [51](#page-60-0) INQUIRE IPCONN [160](#page-169-0) INQUIRE LIBRARY [178](#page-187-0) INTTRACE [159](#page-168-0), [380](#page-389-0) invoking from an application program [57](#page-66-0) IPCONN [380](#page-389-0) IRBATCH [168](#page-177-0) IRC [168](#page-177-0), [384](#page-393-0) JMODEL [170](#page-179-0) JOURNALNAME [173](#page-182-0), [385](#page-394-0) JVMSERVER [175](#page-184-0), [385](#page-394-0) LIBRARY [387](#page-396-0) LINE [183](#page-192-0), [389](#page-398-0) minus sign [51](#page-60-0) MODENAME [184,](#page-193-0) [390](#page-399-0) MONITOR [186](#page-195-0), [391](#page-400-0) MQCONN [189,](#page-198-0) [394](#page-403-0) MQMONITOR [396](#page-405-0) NETNAME [196,](#page-205-0) [397](#page-406-0) overtyping a display [54](#page-63-0) PARTNER [205](#page-214-0) PERFORM [327](#page-336-0) PIPELINE [399](#page-408-0) PROCESSTYPE [401](#page-410-0) PROFILE [213](#page-222-0) PROGRAM [215,](#page-224-0) [402](#page-411-0) program function keys [52](#page-61-0) question mark preceding CEMT [51](#page-60-0) QUEUE [405](#page-414-0) request formats [51](#page-60-0) RESET [331](#page-340-0) RRMS [224](#page-233-0) scrolling a display [55](#page-64-0) SECURITY [331](#page-340-0) security checking [57](#page-66-0) SET [51](#page-60-0) SHUTDOWN [331](#page-340-0) SNAP [327](#page-336-0) SSL [333](#page-342-0) STATISTICS [225](#page-234-0), [334](#page-343-0), [405](#page-414-0) STREAMNAME [227](#page-236-0) SYDUMPCODE [229,](#page-238-0) [408](#page-417-0) SYSTEM [235](#page-244-0), [410](#page-419-0) tab key [55](#page-64-0) TASK [241,](#page-250-0) [414](#page-423-0) TCLASS [246,](#page-255-0) [416](#page-425-0) TCPIP [249](#page-258-0), [416](#page-425-0) TCPIPSERVICE [250](#page-259-0), [418](#page-427-0) TDQUEUE [256,](#page-265-0) [419](#page-428-0) TEMPSTORAGE [263,](#page-272-0) [421](#page-430-0) TERMINAL [264](#page-273-0), [422](#page-431-0) TRANSACTION [270](#page-279-0), [425](#page-434-0) TRDUMPCODE [278](#page-287-0), [427](#page-436-0) TSMODEL [283](#page-292-0) TSPOOL [286](#page-295-0) TSQNAME [287](#page-296-0) TSQUEUE [287,](#page-296-0) [428](#page-437-0) UOW [291,](#page-300-0) [429](#page-438-0)

CEMT transaction *(continued)* UOWDSNFAIL [295](#page-304-0) UOWENQ [300](#page-309-0) UOWLINK [304,](#page-313-0) [430](#page-439-0) URIMAP [307](#page-316-0), [430](#page-439-0) WEB [317](#page-326-0), [433](#page-442-0) WEBSERVICE [434](#page-443-0) without keywords [52](#page-61-0) WLMHEALTH [323](#page-332-0) XMLTRANSFORM [324,](#page-333-0) [436](#page-445-0) z/OS Communications Server [315,](#page-324-0) [431](#page-440-0) CEOT transaction [439](#page-448-0), [516](#page-525-0), [533](#page-542-0) CEPD transaction [516](#page-525-0), [529](#page-538-0) CEPF transaction [517](#page-526-0), [529](#page-538-0) CEPH transaction [517,](#page-526-0) [533](#page-542-0) CEPM transaction [517,](#page-526-0) [529](#page-538-0) CEPQ transaction [517,](#page-526-0) [533](#page-542-0) CEPR transaction [517](#page-526-0), [534](#page-543-0) CEPS transaction [517,](#page-526-0) [534](#page-543-0) CEPT transaction [517,](#page-526-0) [534](#page-543-0) CERTIFICATE CEMT INQUIRE URIMAP [311](#page-320-0) INQUIRE TCPIPSERVICE [252](#page-261-0) CERTIFICATE option CEMT INQUIRE IPCONN command [163](#page-172-0) certificate revocation list transaction (CCRL) [3](#page-12-0) certificates, refresh [333](#page-342-0) CESC transaction [517,](#page-526-0) [529](#page-538-0) CESD transaction [517](#page-526-0), [534](#page-543-0) CESF transaction [443](#page-452-0), [517,](#page-526-0) [536](#page-545-0) CESL using CESN as an alias [449](#page-458-0) CESL transaction customizing map set [445](#page-454-0) CESN and password phrases [449](#page-458-0) CESN transaction customizing map set [447](#page-456-0) CEST transaction [451](#page-460-0), [517,](#page-526-0) [534](#page-543-0) CETR transaction selecting components to be traced [456](#page-465-0) setting special trace levels [456](#page-465-0) setting standard trace levels [456](#page-465-0) CEX2 transaction [517,](#page-526-0) [529](#page-538-0) CEXECKEY CEMT INQUIRE PROGRAM [215](#page-224-0) CFCL transaction [517,](#page-526-0) [529](#page-538-0) CFCR transaction [517,](#page-526-0) [529](#page-538-0) CFCT transaction [517](#page-526-0), [529](#page-538-0) CFDTPOOL CEMT INQUIRE CFDTPOOL [87](#page-96-0) CEMT SET FILE [375](#page-384-0) CEMT transaction [87](#page-96-0) CFOR transaction [517,](#page-526-0) [529](#page-538-0) CFQR transaction [517,](#page-526-0) [529](#page-538-0) CFQS transaction [517](#page-526-0), [529](#page-538-0) CFTABLE CEMT INQUIRE FILE [156](#page-165-0) CEMT INQUIRE UOWLINK [307](#page-316-0) CEMT SET FILE [375](#page-384-0) CFTL transaction [517](#page-526-0), [529](#page-538-0) CFTS transaction [517,](#page-526-0) [529](#page-538-0) **CGROUP** CEMT INQUIRE DB2CONN [97](#page-106-0)

CGROUP *(continued)* CEMT SET DB2CONN [349](#page-358-0) CGRP transaction [518](#page-527-0), [529](#page-538-0) chaining a message CSPG transaction [506](#page-515-0) CHARACTERSET CEMT INQUIRE URIMAP [311](#page-320-0) CHCK transaction [518](#page-527-0), [529](#page-538-0) CHLP transaction [518,](#page-527-0) [534](#page-543-0) CICS availability manager (CAVM) [27](#page-36-0) CICS Db2 transaction (DSNC) [513](#page-522-0) CICS releases, CSD compatibility across [35](#page-44-0) CICSAPI CEMT INQUIRE PROGRAM [215](#page-224-0) CICSTABLE CEMT INQUIRE FILE [156](#page-165-0) CEMT SET FILE [375](#page-384-0) CICSTELEVEL CEMT INQUIRE SYSTEM [236](#page-245-0) CID CEMT INQUIRE NETNAME [198](#page-207-0) CEMT INQUIRE TERMINAL [267](#page-276-0) CIDDOMAIN CEMT INQUIRE PIPELINE [208](#page-217-0) CIDP transaction [459,](#page-468-0) [518,](#page-527-0) [534](#page-543-0) CIEP transaction [518,](#page-527-0) [536](#page-545-0) CIND transaction running [461](#page-470-0) CIPHERS CEMT INQUIRE URIMAP [311](#page-320-0) CIPHERS option CEMT INQUIRE IPCONN command [163](#page-172-0) CIS1 transaction [518,](#page-527-0) [530](#page-539-0) CIS4 transaction [518,](#page-527-0) [529](#page-538-0) CISB transaction [518](#page-527-0), [529](#page-538-0) CISC transaction [518](#page-527-0), [530](#page-539-0) CISD transaction [518,](#page-527-0) [530](#page-539-0) CISE transaction [518,](#page-527-0) [530](#page-539-0) CISM transaction [518,](#page-527-0) [530](#page-539-0) CISP transaction [518,](#page-527-0) [530](#page-539-0) CISQ transaction [518,](#page-527-0) [530](#page-539-0) CISR transaction [518](#page-527-0), [530](#page-539-0) CISS transaction [518,](#page-527-0) [530](#page-539-0) CIST transaction [518,](#page-527-0) [530](#page-539-0) CISU transaction [518,](#page-527-0) [530](#page-539-0) CISX transaction [518](#page-527-0), [530](#page-539-0) CITS transaction [518](#page-527-0), [530](#page-539-0) CJLR transaction [518,](#page-527-0) [530](#page-539-0) CJSA transaction [518](#page-527-0), [534](#page-543-0) CJSL transaction [519,](#page-528-0) [530](#page-539-0) CJSP transaction [519,](#page-528-0) [530](#page-539-0) CJSR transaction [519](#page-528-0), [530](#page-539-0) CJSS transaction [519,](#page-528-0) [530](#page-539-0) CJSU transaction [519,](#page-528-0) [534](#page-543-0) CJTR transaction [519](#page-528-0), [530](#page-539-0) CJXA transaction [519](#page-528-0), [534](#page-543-0) CKAM transaction [519](#page-528-0), [534](#page-543-0) CKBC transaction [519,](#page-528-0) [534](#page-543-0) CKBM transaction [519,](#page-528-0) [534](#page-543-0) CKBP transaction [519,](#page-528-0) [534](#page-543-0) CKBR transaction [519](#page-528-0), [534](#page-543-0) CKCN transaction [519](#page-528-0), [534](#page-543-0) CKDL transaction [519,](#page-528-0) [534](#page-543-0) CKDP transaction [519,](#page-528-0) [534](#page-543-0)

CKOPEN CEMT INQUIRE TASK [245](#page-254-0) CKQC transaction [465](#page-474-0), [519,](#page-528-0) [534](#page-543-0) CKRS transaction [519](#page-528-0), [534](#page-543-0) CKRT transaction [519](#page-528-0), [534](#page-543-0) CKSD transaction [519,](#page-528-0) [535](#page-544-0) CKSQ transaction [519,](#page-528-0) [535](#page-544-0) CKTI transaction [519,](#page-528-0) [535](#page-544-0) CLASS CEMT INQUIRE PROGRAM [215](#page-224-0) CEMT INQUIRE TERMINAL [265](#page-274-0) CEMT INQUIRE TRANSACTION [271](#page-280-0) CEMT SET PROGRAM [403](#page-412-0) CEMT SET TERMINAL [424](#page-433-0) CEMT SET TRANSACTION [426](#page-435-0) general statement [53](#page-62-0) class tasks, CEMT requests [246,](#page-255-0) [416](#page-425-0) CLDM transaction [467,](#page-476-0) [519](#page-528-0), [535](#page-544-0) CLEAR/CANCL or CONT INPUT/ ROUTE/MSG CMSG [487](#page-496-0) CLER transaction [469](#page-478-0) CLIENT CEMT INQUIRE URIMAP [314](#page-323-0) CLOSED CEBT INQUIRE DUMP [20](#page-29-0) CEBT SET DUMP [24](#page-33-0) CEMT INQUIRE DUMPDS [131](#page-140-0) CEMT INQUIRE FILE [155](#page-164-0) CEMT INQUIRE IRC [169](#page-178-0) CEMT INQUIRE MODENAME [185](#page-194-0) CEMT INQUIRE RRMS [224](#page-233-0) CEMT INQUIRE TDQUEUE [262](#page-271-0) CEMT INQUIRE VTAM [316](#page-325-0) CEMT SET DUMPDS [370](#page-379-0) CEMT SET FILE [375](#page-384-0) CEMT SET IRC [384](#page-393-0) CEMT SET MODENAME [391](#page-400-0) CEMT SET VTAM [432](#page-441-0) CLOSETIMEOUT INQUIRE TCPIPSERVICE [253](#page-262-0) CLQ2 transaction [520,](#page-529-0) [537](#page-546-0) CLR1 transaction [520](#page-529-0), [537](#page-546-0) CLR2 transaction [520](#page-529-0), [537](#page-546-0) CLS1 transaction [520,](#page-529-0) [537](#page-546-0) CLS2 transaction [520,](#page-529-0) [537](#page-546-0) CLS3 transaction [520,](#page-529-0) [537](#page-546-0) CLS4 transaction [520,](#page-529-0) [537](#page-546-0) CMAC transaction [471](#page-480-0), [520,](#page-529-0) [535](#page-544-0) CMDPROT CEMT INQUIRE SYSTEM [236](#page-245-0) CMDPROTECT CEMT INQUIRE SYSTEM [236](#page-245-0) CMPX transaction [520,](#page-529-0) [537](#page-546-0) CMSG transaction CANCEL [477](#page-486-0) DATE [477](#page-486-0) ERRTERM [477](#page-486-0) FULLDATE [477](#page-486-0) HEADING [477](#page-486-0) ID [477](#page-486-0) logical unit destination [484](#page-493-0) MSG [477](#page-486-0) OPCLASS [477](#page-486-0)

CMSG transaction *(continued)* options [477](#page-486-0) program (DFHMSP) [487](#page-496-0) PROTECT [477](#page-486-0) ROUTE [477](#page-486-0) SEND [477](#page-486-0) syntax [477](#page-486-0) TIME [477](#page-486-0) CMTS transaction [520](#page-529-0), [530](#page-539-0) CNJL transaction [520](#page-529-0), [530](#page-539-0) CNJW transaction [520,](#page-529-0) [535](#page-544-0) COBC transaction [526](#page-535-0) COBE transaction [526](#page-535-0) COBOL CEMT INQUIRE PROGRAM [215](#page-224-0) codes, display [471](#page-480-0) COLD CEMT INQUIRE UOWLINK [306](#page-315-0) COLDACQ CEMT INQUIRE NETNAME [201](#page-210-0) CEMT INQUIRE TERMINAL [270](#page-279-0) CEMT SET NETNAME [398](#page-407-0) CEMT SET TERMINAL [424](#page-433-0) COLLECTION CEMT INQUIRE ATOMSERVICE [72](#page-81-0) COMAUTHID CEMT INQUIRE DB2CONN [97](#page-106-0) CEMT SET DB2CONN [349](#page-358-0) COMAUTHTYPE CEMT INQUIRE DB2CONN [97](#page-106-0) COMMAND CEBT SET TAKEOVER [26](#page-35-0) command syntax checker (CECS) [29](#page-38-0) commands CEBT INQ|SET [19](#page-28-0) CEBT PERFORM [26](#page-35-0) CEMT DISCARD [65](#page-74-0) CEMT INQUIRE [70](#page-79-0) CEMT PERFORM [327](#page-336-0) CEMT SET [338](#page-347-0) paging [503](#page-512-0) COMMIT CEMT INQUIRE CONNECTION [96](#page-105-0) CEMT INQUIRE DSNAME [129](#page-138-0) CEMT INQUIRE TASK [244](#page-253-0) CEMT INQUIRE TRANSACTION [275](#page-284-0) CEMT INQUIRE UOW [294](#page-303-0) CEMT SET CONNECTION [346](#page-355-0) CEMT SET DSNAME [367](#page-376-0) CEMT SET IPCONN [382](#page-391-0) CEMT SET UOW [429](#page-438-0) COMMITFAIL CEMT INQUIRE UOWDSNFAIL [298](#page-307-0) compatibility, CSD, across CICS releases [35](#page-44-0) COMPLETE CEMT INQUIRE CONNECTION [93](#page-102-0) component trace options [453](#page-462-0) component tracing setting special trace levels [456](#page-465-0) setting standard trace levels [456](#page-465-0) COMPRESS CEMT INQUIRE MONITOR [187](#page-196-0) CEMT SET MONITOR [392](#page-401-0) **COMPRESSST** 

COMPRESSST *(continued)* CEMT INQUIRE MONITOR [187](#page-196-0) COMTHREADLIM CEMT INQUIRE DB2CONN [97](#page-106-0) CEMT SET DB2CONN [349](#page-358-0) COMTHREADS CEMT INQUIRE DB2CONN [97](#page-106-0) CONCURRENCY CEMT INQUIRE PROGRAM [215](#page-224-0) CONFIGDATA1 option CEMT INQUIRE EPADAPTER command [141](#page-150-0) CONFIGFILE CEMT INQUIRE ATOMSERVICE [73](#page-82-0) CEMT INQUIRE PIPELINE [208](#page-217-0) CONNECT CEMT INQUIRE DB2CONN [97](#page-106-0) CONNECTED CEMT INQUIRE DB2CONN [97](#page-106-0) CEMT INQUIRE MQCONN [189](#page-198-0) CEMT INQUIRE TSPOOL [287](#page-296-0) CEMT SET DB2CONN [349](#page-358-0) CONNECTERROR CEMT INQUIRE DB2CONN [97](#page-106-0) CEMT SET DB2CONN [349](#page-358-0) CONNECTING CEMT INQUIRE MQCONN [189](#page-198-0) CONNECTION CEMT DISCARD [67](#page-76-0) CEMT INQUIRE CONNECTION [92](#page-101-0) CEMT INQUIRE MODENAME [185](#page-194-0) CEMT INQUIRE UOW [295](#page-304-0) CEMT INQUIRE UOWDSNFAIL [297](#page-306-0) CEMT INQUIRE UOWLINK [307](#page-316-0) CEMT PERFORM STATISTICS [336](#page-345-0) CEMT SET CONNECTION [344](#page-353-0) CEMT SET MODENAME [391](#page-400-0) CONNECTST CEMT INQUIRE DB2CONN [97](#page-106-0) CEMT INQUIRE MQCONN [189](#page-198-0) CEMT SET DB2CONN [349](#page-358-0) CEMT SET MQCONN [394](#page-403-0) **CONNSTATUS** CEMT INQUIRE CFDTPOOL [87](#page-96-0) CEMT INQUIRE CONNECTION [92](#page-101-0) CEMT INQUIRE IPCONN [163](#page-172-0) CEMT INQUIRE TSPOOL [287](#page-296-0) CONSOLE CEMT INQUIRE TERMINAL [267](#page-276-0) console operator, write to [511](#page-520-0) CONSOLES CEMT INQUIRE AUTOINSTALL [76](#page-85-0) CEMT SET AUTOINSTALL [340](#page-349-0) CONTAINER CEMT INQUIRE WEBSERVICE [320](#page-329-0) **CONTENTION** CEMT SET FILE [376](#page-385-0) CONTINUE INPUT CMSG [487](#page-496-0) CONTINUE INPUT OR MSG CMSG [487](#page-496-0) CONTINUE MSG CMSG [487](#page-496-0) CONTINUE ROUTE OPERAND CMSG [487](#page-496-0)

CONVERSE CEMT INQUIRE MONITOR [187](#page-196-0) CEMT SET MONITOR [392](#page-401-0) **CONVERSEST** CEMT INQUIRE MONITOR [187](#page-196-0) CONVERTER CEMT INQUIRE URIMAP [311](#page-320-0) COORDINATOR CEMT INQUIRE UOWLINK [307](#page-316-0) COPID CEMT INQUIRE DB2CONN [97](#page-106-0) CEMT SET DB2CONN [349](#page-358-0) option of DSNCRCT macro [349](#page-358-0) COPY command [509](#page-518-0) copying pages CSPG [509](#page-518-0) COPYSTATUS CEMT INQUIRE PROGRAM [215](#page-224-0) COVR transaction [520](#page-529-0), [531](#page-540-0) CPCT transaction [521,](#page-530-0) [531](#page-540-0) CPIA transaction [495](#page-504-0) CPIH transaction [521](#page-530-0), [535](#page-544-0) CPIL transaction [521](#page-530-0), [535](#page-544-0) CPIQ transaction [521](#page-530-0), [535](#page-544-0) CPIR transaction [521](#page-530-0), [531](#page-540-0) CPIS transaction [521,](#page-530-0) [531](#page-540-0) CPLT transaction [521](#page-530-0), [531](#page-540-0) CPMI transaction [521](#page-530-0), [535](#page-544-0) CPSS transaction [521](#page-530-0), [537](#page-546-0) CQP CEMT INQUIRE CONNECTION [93](#page-102-0) CQPI transaction [521,](#page-530-0) [537](#page-546-0) CQPO transaction [521,](#page-530-0) [537](#page-546-0) CQRC transaction [521](#page-530-0), [531](#page-540-0) CQRY transaction [521,](#page-530-0) [537](#page-546-0) CRE CEOT [440](#page-449-0) CREATE CEMT INQUIRE NETNAME [199](#page-208-0) CEMT INQUIRE TERMINAL [267](#page-276-0) CEMT SET NETNAME [398](#page-407-0) CEMT SET TERMINAL [424](#page-433-0) CREATESESS CEMT INQUIRE NETNAME [199](#page-208-0) CEMT INQUIRE TERMINAL [267](#page-276-0) CRITICALST option INQUIRE LIBRARY command [181](#page-190-0) CRLR transaction [521,](#page-530-0) [531](#page-540-0) CRMD transaction [521,](#page-530-0) [531](#page-540-0) CRMF transaction [521,](#page-530-0) [531](#page-540-0) CRPA transaction [521](#page-530-0), [535](#page-544-0) CRPC transaction [521](#page-530-0), [535](#page-544-0) CRPM transaction [521](#page-530-0), [535](#page-544-0) CRSQ transaction [521](#page-530-0), [531](#page-540-0) CRSR transaction [521](#page-530-0), [537](#page-546-0) CRST transaction [521,](#page-530-0) [531](#page-540-0) CRSY transaction [521,](#page-530-0) [531](#page-540-0) CRTE transaction [521,](#page-530-0) [522](#page-531-0), [531](#page-540-0), [535](#page-544-0) CRTX transaction [522,](#page-531-0) [535](#page-544-0) CSAC transaction [522](#page-531-0), [537](#page-546-0) CSCY transaction [522,](#page-531-0) [537](#page-546-0) CSD compatibility across CICS releases [35](#page-44-0) CSFE transaction [497](#page-506-0), [522,](#page-531-0) [535](#page-544-0) CSFR transaction [522,](#page-531-0) [531](#page-540-0)

CSFU transaction [522](#page-531-0), [531](#page-540-0) CSGM transaction good morning [501](#page-510-0) CSHA transaction [522](#page-531-0), [531](#page-540-0) CSHQ transaction [522,](#page-531-0) [532](#page-541-0) CSHR transaction [522](#page-531-0), [535](#page-544-0) CSIGN CEMT INQUIRE DB2CONN [97](#page-106-0) CEMT SET DB2CONN [349](#page-358-0) CSKP transaction [522](#page-531-0), [532](#page-541-0) CSM1 transaction [522,](#page-531-0) [535](#page-544-0) CSM2 transaction [522,](#page-531-0) [535](#page-544-0) CSM3 transaction [522,](#page-531-0) [535](#page-544-0) CSM5 transaction [522,](#page-531-0) [535](#page-544-0) CSMI transaction [522,](#page-531-0) [535](#page-544-0) CSNC transaction [522,](#page-531-0) [532](#page-541-0) CSNE transaction [522](#page-531-0), [532](#page-541-0) CSOL transaction [522,](#page-531-0) [532](#page-541-0) CSPG transaction [503,](#page-512-0) [522](#page-531-0), [537](#page-546-0) CSPK transaction [522](#page-531-0), [537](#page-546-0) CSPP transaction [522,](#page-531-0) [537](#page-546-0) CSPQ transaction [522,](#page-531-0) [532](#page-541-0) CSPS transaction [522,](#page-531-0) [537](#page-546-0) CSQC transaction [522,](#page-531-0) [532](#page-541-0) CSRK transaction [522](#page-531-0), [537](#page-546-0) CSRS transaction [523,](#page-532-0) [537](#page-546-0) CSSF transaction [523](#page-532-0), [537](#page-546-0) CSSY transaction [523](#page-532-0), [532](#page-541-0) CSTE transaction [523](#page-532-0), [532](#page-541-0) CSTP transaction [523](#page-532-0), [532](#page-541-0) CSXM transaction [523,](#page-532-0) [537](#page-546-0) CSZI transaction [523,](#page-532-0) [532](#page-541-0) CTERM CEMT INQUIRE DB2CONN [97](#page-106-0) CEMT SET DB2CONN [349](#page-358-0) DSNCRCT macro [349](#page-358-0) CTIN transaction [523,](#page-532-0) [536](#page-545-0) CTLGALL CEMT INQUIRE SYSTEM [239](#page-248-0) CEMT SET SYSTEM [412](#page-421-0) CTLGMODIFY CEMT INQUIRE SYSTEM [239](#page-248-0) CEMT SET SYSTEM [412](#page-421-0) CTLGNONE CEMT INQUIRE SYSTEM [239](#page-248-0) CEMT SET SYSTEM [412](#page-421-0) CTSD transaction [523,](#page-532-0) [532](#page-541-0) CTX CEMT INQUIRE DB2CONN [97](#page-106-0) CEMT SET DB2CONN [349](#page-358-0) CURAUXDS CEMT INQUIRE AUXTRACE [78](#page-87-0) CURRENT CEMT INQUIRE SYDUMPCODE [233](#page-242-0) CEMT INQUIRE TRDUMPCODE [281](#page-290-0) CURRENT(A|B) CEBT INQUIRE AUXTRACE [20](#page-29-0) CURRENTDDS CEBT INQUIRE DUMP [21](#page-30-0) CEMT INQUIRE DUMPDS [131](#page-140-0) CURRENTHEAP CEMT INQUIRE JVMSERVER [177](#page-186-0) CURREQS CEMT INQUIRE AUTOINSTALL [77](#page-86-0)

CUSERID CEMT INQUIRE DB2CONN [97](#page-106-0) CEMT SET DB2CONN [349](#page-358-0) CVDA values CBE CEMT INQUIRE EPADAPTER command [141](#page-150-0) CBER CEMT INQUIRE EPADAPTER command [141](#page-150-0) **CCE** CEMT INQUIRE EPADAPTER command [141](#page-150-0) CFE CEMT INQUIRE EPADAPTER command [141](#page-150-0) CONTEXT CEMT INQUIRE EPADAPTER command [140](#page-149-0) CUSTOM CEMT INQUIRE EPADAPTER command [140,](#page-149-0) [141](#page-150-0) DEFAULT CEMT INQUIRE EPADAPTER command [140](#page-149-0) DSIE CEMT INQUIRE EPADAPTER command [141](#page-150-0) HTTP CEMT INQUIRE EPADAPTER command [140,](#page-149-0) [141](#page-150-0) REGION CEMT INQUIRE EPADAPTER command [140](#page-149-0) TDQ CEMT INQUIRE EPADAPTER command [140](#page-149-0) TDQUEUE CEMT INQUIRE EPADAPTER command [141](#page-150-0) TRANSTART CEMT INQUIRE EPADAPTER command [140,](#page-149-0) [141](#page-150-0) TSQ CEMT INQUIRE EPADAPTER command [140](#page-149-0) **TSOUEUE** CEMT INQUIRE EPADAPTER command [141](#page-150-0) USER CEMT INQUIRE EPADAPTER command [141](#page-150-0) USERID CEMT INQUIRE EPADAPTER command [140](#page-149-0) WBE CEMT INQUIRE EPADAPTER command [141](#page-150-0) WMQ CEMT INQUIRE EPADAPTER command [140,](#page-149-0) [141](#page-150-0) CVMI transaction [523](#page-532-0), [536](#page-545-0) CW2A transaction [523,](#page-532-0) [536](#page-545-0) CW2Q [526](#page-535-0) CWBA transaction [523](#page-532-0), [536](#page-545-0) CWBG transaction [523,](#page-532-0) [532](#page-541-0) CWDP transaction [523](#page-532-0), [536](#page-545-0) CWGQ transaction [523](#page-532-0), [536](#page-545-0) CWTO transaction [511](#page-520-0), [523,](#page-532-0) [536](#page-545-0) CWWU transaction [523,](#page-532-0) [536](#page-545-0) CWXN transaction [523,](#page-532-0) [532](#page-541-0) CWXU transaction [523](#page-532-0), [532](#page-541-0) CXCU transaction [524,](#page-533-0) [532](#page-541-0) CXRE transaction [524](#page-533-0), [532](#page-541-0) CXRT transaction [524,](#page-533-0) [537](#page-546-0)

### **D** D

CEMT INQUIRE TASK [245](#page-254-0) DADD transaction [526](#page-535-0) DAE CEMT INQUIRE SYDUMPCODE [233](#page-242-0)

DAE *(continued)* CEMT SET SYDUMPCODE [409](#page-418-0) DAEOPTION CEMT INQUIRE SYDUMPCODE [233](#page-242-0) data sets CEMT requests [148](#page-157-0) CEMT SET requests [373](#page-382-0) data-value CEMT INQUIRE LIBRARY [179](#page-188-0) database control (DBCTL) connection to [5](#page-14-0) disconnection from [5](#page-14-0) database control inquiry transaction (CDBI) [9](#page-18-0) database control interface transaction (CDBM) [11](#page-20-0) database control menu transaction (CDBC) [5](#page-14-0) DATABUFFERS CEMT INQUIRE TDQUEUE [260](#page-269-0) DATAFORMAT option CEMT INQUIRE EPADAPTER command [141](#page-150-0) DATALOC CEMT INQUIRE PROGRAM [215](#page-224-0) DATASET CEMT INQUIRE ENQ [134](#page-143-0) CEMT INQUIRE UOW [295](#page-304-0) CEMT INQUIRE UOWDSNFAIL [297](#page-306-0) CEMT INQUIRE UOWENQ [303](#page-312-0) DATASETFULL CEMT INQUIRE UOWDSNFAIL [298](#page-307-0) DATE CMSG [477](#page-486-0) DATE ALREADY PASSED CMSG [487](#page-496-0) DATE INVALID AT XXXXXXXX CMSG [487](#page-496-0) DATE NOT XX/XX AT XXXXX CMSG [487](#page-496-0) date resetting [331](#page-340-0) DATE TOO FAR IN FUTURE CMSG [487](#page-496-0) DB2 definitions connection CEMT INQUIRE DB2CONN [97](#page-106-0) DB2CONN CEMT DISCARD [67](#page-76-0) CEMT INQUIRE DB2CONN [97](#page-106-0) CEMT INQUIRE SYSTEM [236](#page-245-0) CEMT SET transaction [349](#page-358-0) CEMT transaction [97](#page-106-0) DB2ENTRY CEMT DISCARD [67](#page-76-0) CEMT INQUIRE DB2ENTRY [105](#page-114-0) CEMT INQUIRE DB2TRAN [111](#page-120-0) CEMT SET DB2TRAN [361](#page-370-0) CEMT SET transaction [357](#page-366-0) CEMT transaction [105](#page-114-0) DB2GROUPID CEMT INQUIRE DB2CONN [97](#page-106-0) CEMT SET DB2CONN [349](#page-358-0) DB2ID CEMT INQUIRE DB2CONN [97](#page-106-0) CEMT SET DB2CONN [349](#page-358-0) DB2PLAN CEMT INQUIRE TASK [243](#page-252-0) DB2RELEASE

DB2RELEASE *(continued)* CEMT INQUIRE DB2CONN [97](#page-106-0) DB2TRAN CEMT DISCARD [67](#page-76-0) CEMT INQUIRE DB2TRAN [110](#page-119-0) CEMT SET transaction [361](#page-370-0) CEMT transaction [110](#page-119-0) DBCTL (database control) [5](#page-14-0) DBCTL system identifier (DBCTLID) [7](#page-16-0) DBCTLID [7](#page-16-0) DBRW transaction [526](#page-535-0) DDNAME CEMT INQUIRE DOCTEMPLATE [118](#page-127-0) CEMT INQUIRE TDQUEUE [260](#page-269-0) DEADLOCK CEMT INQUIRE UOWDSNFAIL [298](#page-307-0) DEBUG CEMT SET SYSTEM [412](#page-421-0) DEBUGTOOL CEMT INQUIRE SYSTEM [236](#page-245-0) DEL CEMT INQUIRE DELETSHIPPED [113](#page-122-0) DELETE CEMT INQUIRE FILE [153](#page-162-0) CEMT SET FILE [376](#page-385-0) CEMT SET TSQUEUE [429](#page-438-0) CEMT SET UOWLINK [430](#page-439-0) DELETESTATUS CEMT INQUIRE FILE [153](#page-162-0) DELETSHIPPED CEMT SET transaction [362](#page-371-0) CEMT transaction [327](#page-336-0) DELETSHIPPED command CEMT transaction [112](#page-121-0) DELEXITERROR CEMT INQUIRE UOWDSNFAIL [298](#page-307-0) DELQ transaction [526](#page-535-0) DEREGISTERED CEMT INQUIRE VTAM [316](#page-325-0) CEMT SET VTAM [432](#page-441-0) DEST CEMT INQUIRE TASK [243](#page-252-0) destinations, multiple [473](#page-482-0) DFLTUSER CEMT INQUIRE SYSTEM [237](#page-246-0) DINQ transaction [526](#page-535-0) DISABLED CEMT INQUIRE DB2ENTRY [109](#page-118-0) CEMT INQUIRE ENQMODEL [138](#page-147-0) CEMT INQUIRE FILE [154](#page-163-0) CEMT INQUIRE HOST [159](#page-168-0) CEMT INQUIRE JOURNALNAME [174](#page-183-0) CEMT INQUIRE PROGRAM [215](#page-224-0) CEMT INQUIRE TDQUEUE [261](#page-270-0) CEMT INQUIRE TRANSACTION [277](#page-286-0) CEMT INQUIRE URIMAP [312](#page-321-0) CEMT SET BUNDLE [344](#page-353-0) CEMT SET DB2ENTRY [360](#page-369-0) CEMT SET ENQMODEL [371](#page-380-0) CEMT SET EPADAPTER [372](#page-381-0) CEMT SET EPADAPTERSET [372](#page-381-0) CEMT SET EVENTBINDING [372](#page-381-0) CEMT SET FILE [376](#page-385-0) CEMT SET HOST [379](#page-388-0)

DISABLED *(continued)* CEMT SET JOURNALNAME [385](#page-394-0) CEMT SET PROCESSTYPE [402](#page-411-0) CEMT SET PROGRAM [403](#page-412-0) CEMT SET TRANSACTION [426](#page-435-0) CEMT SET URIMAP [431](#page-440-0) DISABLEDACT CEMT INQUIRE DB2ENTRY [108](#page-117-0) CEMT SET DB2ENTRY [360](#page-369-0) DISABLING CEMT INQUIRE DB2ENTRY [109](#page-118-0) DISCONNING CEMT INQUIRE MQCONN [189](#page-198-0) DISPATCHABLE CEKL INQUIRE TASK [44](#page-53-0) CEMT INQUIRE TASK [244](#page-253-0) DISPATCHER CEMT INQUIRE transaction [114](#page-123-0) CEMT PERFORM STATISTICS [336](#page-345-0) CEMT SET transaction [363](#page-372-0) display logical message (BMS) [506](#page-515-0) display routed pages [510](#page-519-0) display transaction [471](#page-480-0) DISPOSITION CEMT INQUIRE FILE [153](#page-162-0) CEMT INQUIRE TDQUEUE [260](#page-269-0) DMNU transaction [526](#page-535-0) DOCTEMPLATE CEMT DISCARD [67](#page-76-0) CEMT INQUIRE DOCTEMPLATE [118](#page-127-0) CEMT PERFORM STATISTICS [336](#page-345-0) CEMT SET transaction [364](#page-373-0) CEMT transaction [116](#page-125-0) DORD transaction [526](#page-535-0) DORQ transaction [526](#page-535-0) DPLLIMIT CEMT INQUIRE MONITOR [187](#page-196-0) CEMT SET MONITOR [392](#page-401-0) DPLSUBSET CEMT INQUIRE PROGRAM [215](#page-224-0) CEMT SET PROGRAM [403](#page-412-0) DRAIN CEMT SET EVENTPROCESS [373](#page-382-0) DREP transaction [526](#page-535-0) DROLLBACK CEMT INQUIRE DB2CONN [97](#page-106-0) CEMT INQUIRE DB2ENTRY [109](#page-118-0) DS. CEMT INQUIRE TASK [245](#page-254-0) DSALIMIT CEMT INQUIRE DSAS [120](#page-129-0) CEMT INQUIRE SYSTEM [237](#page-246-0) CEMT SET DSAS [365](#page-374-0) CEMT SET SYSTEM [412](#page-421-0) DSAS CEMT INQUIRE transaction [119](#page-128-0) CEMT SET transaction [365](#page-374-0) DSNAME CEMT INQUIRE DOCTEMPLATE [118](#page-127-0) CEMT INQUIRE DSNAME [127](#page-136-0) CEMT INQUIRE FILE [153](#page-162-0) CEMT INQUIRE TDQUEUE [261](#page-270-0) CEMT INQUIRE UOWDSNFAIL [297](#page-306-0) CEMT SET FILE [376](#page-385-0)

DSNAME *(continued)* CEMT SET transaction [366](#page-375-0) CEMT transaction [122](#page-131-0) DSNAME option INQUIRE LIBRARY command [181](#page-190-0) DSNC transaction [513](#page-522-0), [524](#page-533-0), [536](#page-545-0) DSNC transactions DISCONNECT [513](#page-522-0) DISPLAY [513](#page-522-0) MODIFY [513](#page-522-0) STOP [513](#page-522-0) STRT [513](#page-522-0) **DSRTPROGRAM** CEMT SET SYSTEM [412](#page-421-0) DTRPROGRAM CEMT INQUIRE SYSTEM [237](#page-246-0) CEMT SET SYSTEM [412](#page-421-0) DUMMY CEMT INQUIRE JMODEL [172](#page-181-0) CEMT INQUIRE JOURNALNAME [175](#page-184-0) DUMP CEBT [20](#page-29-0) CEBT INQUIRE DUMP [21](#page-30-0) CEBT PERFORM SHUTDOWN [27](#page-36-0) CEBT PERFORM TAKEOVER [27](#page-36-0) CEBT SET transaction [23](#page-32-0) CEMT PERFORM DUMP [327](#page-336-0) CEMT PERFORM JVMSERVER JVM DUMP command [329](#page-338-0) CEMT PERFORM SHUTDOWN [332](#page-341-0) CEMT transaction [327](#page-336-0) DUMPDS CEMT INQUIRE DUMPDS [131](#page-140-0) CEMT SET transaction [370](#page-379-0) CEMT transaction [130](#page-139-0) DUMPING CEMT INQUIRE SYSTEM [237](#page-246-0) DUMPSCOPE CEMT INQUIRE SYDUMPCODE [234](#page-243-0) CEMT INQUIRE TRDUMPCODE [281](#page-290-0) DUPD transaction [526](#page-535-0) DURATION CEMT INQUIRE ENQ [133](#page-142-0) CEMT INQUIRE UOWENQ [302](#page-311-0) DYNAMIC CEMT INQUIRE DSNAME [126](#page-135-0) CEMT INQUIRE PROGRAM [215](#page-224-0) DYNAMSTATUS CEMT INQUIRE PROGRAM [215](#page-224-0)

## **E**

ECDSASIZE CEMT INQUIRE DSAS [120](#page-129-0) EDF (execution diagnostic facility) [37](#page-46-0) EDSALIMIT CEMT INQUIRE DSAS [121](#page-130-0) CEMT INQUIRE SYSTEM [237](#page-246-0) CEMT SET DSAS [366](#page-375-0) CEMT SET SYSTEM [413](#page-422-0) EMITMODE CEMT INQUIRE EVENTBINDING [142](#page-151-0) EMPTYREQ CEMT INQUIRE FILE [153](#page-162-0) CEMT SET FILE [376](#page-385-0)

EMPTYSTATUS CEMT INQUIRE FILE [153](#page-162-0) ENABLED CEMT INQUIRE DB2ENTRY [109](#page-118-0) CEMT INQUIRE ENQMODEL [138](#page-147-0) CEMT INQUIRE FILE [153](#page-162-0) CEMT INQUIRE HOST [159](#page-168-0) CEMT INQUIRE JOURNALNAME [174](#page-183-0) CEMT INQUIRE PROGRAM [215](#page-224-0) CEMT INQUIRE TDQUEUE [261](#page-270-0) CEMT INQUIRE TRANSACTION [277](#page-286-0) CEMT INQUIRE URIMAP [312](#page-321-0) CEMT SET BUNDLE [344](#page-353-0) CEMT SET DB2ENTRY [360](#page-369-0) CEMT SET ENQMODEL [371](#page-380-0) CEMT SET EPADAPTER [372](#page-381-0) CEMT SET EPADAPTERSET [372](#page-381-0) CEMT SET EVENTBINDING [373](#page-382-0) CEMT SET FILE [376](#page-385-0) CEMT SET HOST [379](#page-388-0) CEMT SET JOURNALNAME [385](#page-394-0) CEMT SET PROCESSTYPE [402](#page-411-0) CEMT SET PROGRAM [404](#page-413-0) CEMT SET TRANSACTION [426](#page-435-0) CEMT SET URIMAP [431](#page-440-0) ENABLEDCOUNT CEMT INQUIRE BUNDLE [85](#page-94-0) ENABLESTATUS CEMT INQUIRE ATOMSERVICE [73](#page-82-0) CEMT INQUIRE AUTOINSTALL [77](#page-86-0) CEMT INQUIRE BUNDLE [85](#page-94-0) CEMT INQUIRE DB2ENTRY [109](#page-118-0) CEMT INQUIRE EPADAPTER [142](#page-151-0) CEMT INQUIRE EPADAPTERSET [144](#page-153-0) CEMT INQUIRE EVENTBINDING [146](#page-155-0) CEMT INQUIRE FILE [153](#page-162-0) CEMT INQUIRE HOST [159](#page-168-0) CEMT INQUIRE JVMSERVER [177](#page-186-0) CEMT INQUIRE NODEJSAPP [204](#page-213-0) CEMT INQUIRE PIPELINE [208](#page-217-0) CEMT INQUIRE PROCESSTYPE [213](#page-222-0) CEMT INQUIRE TDQUEUE [261](#page-270-0) CEMT INQUIRE URIMAP [312](#page-321-0) CEMT INQUIRE XMLTRANSFORM [326](#page-335-0) CEMT SET ATOMSERVICE [339](#page-348-0) CEMT SET DB2ENTRY [360](#page-369-0) CEMT SET PIPELINE [400](#page-409-0) ENABLESTATUS option INQUIRE LIBRARY command [182](#page-191-0) END CSFE [497](#page-506-0) ENDAFFINITY CEMT INQUIRE CONNECTION [91](#page-100-0) CEMT SET CONNECTION [346](#page-355-0) ENDOFDAY CEMT INQUIRE STATISTICS [226](#page-235-0) CEMT SET STATISTICS [406](#page-415-0) ENDPOINT CEMT INQUIRE WEBSERVICE [321](#page-330-0) **ENO** CEMT transaction [131](#page-140-0) ENQFAILS CEMT INQUIRE ENQ [133](#page-142-0) CEMT INQUIRE UOWENQ [302](#page-311-0)

ENQMODEL CEMT DISCARD [67](#page-76-0) CEMT INQUIRE ENQMODEL [137](#page-146-0) CEMT transaction [135](#page-144-0) ENQNAME CEMT INQUIRE ENQMODEL [137](#page-146-0) ENQQUEUE CEMT SET transaction [371](#page-380-0) **ENOSCOPE** CEMT INQUIRE ENQ [133](#page-142-0) CEMT INQUIRE ENQMODEL [137](#page-146-0) CEMT INQUIRE UOWENQ [302](#page-311-0) ENQUEUE CEMT PERFORM STATISTICS [336](#page-345-0) EPADAPTER CEMT DISCARD [67](#page-76-0) CEMT INQUIRE transaction [138](#page-147-0) CEMT PERFORM STATISTICS [336](#page-345-0) CEMT SET transaction [371](#page-380-0) EPADAPTERSET CEMT INQUIRE transaction [143](#page-152-0) CEMT SET transaction [372](#page-381-0) EPAT transaction [526](#page-535-0) EPSTATUS CEMT INQUIRE EVENTPROCESS [147](#page-156-0) EQUAL CEMT INQUIRE DB2CONN [97](#page-106-0), [109](#page-118-0) CEMT SET DB2ENTRY [360](#page-369-0) ERDSASIZE CEMT INQUIRE DSAS [121](#page-130-0) errors in message switching [487](#page-496-0) ERRTERM CMSG [477](#page-486-0) ERRTERM INVALID AT XXXXX CMSG [487](#page-496-0) ERRTERM INVLD/UNSUPP XXXX CMSG [487](#page-496-0) ESDSASIZE CEMT INQUIRE DSAS [121](#page-130-0) ETDSASIZE CEMT INQUIRE DSAS [121](#page-130-0) EUDSASIZE CEMT INQUIRE DSAS [121](#page-130-0) EVENTBINDING CEMT DISCARD [67](#page-76-0) CEMT INQUIRE transaction [144](#page-153-0) CEMT PERFORM STATISTICS [336](#page-345-0) CEMT SET transaction [372](#page-381-0) EVENTPROCESS CEMT INQUIRE transaction [146](#page-155-0) CEMT PERFORM STATISTICS [336](#page-345-0) CEMT SET transaction [373](#page-382-0) EXCEPT CEMT INQUIRE MONITOR [187](#page-196-0) CEMT SET MONITOR [392](#page-401-0) EXCEPTCLASS CEMT INQUIRE MONITOR [187](#page-196-0) **EXCI** CEMT INQUIRE CONNECTION [94](#page-103-0) CEMT INQUIRE EXCI [148](#page-157-0) CEMT INQUIRE transaction [147](#page-156-0) EXCI transaction [526](#page-535-0) EXCLSTATUS CEMT INQUIRE FILE [154](#page-163-0)

EXCLUSIVE CEMT INQUIRE FILE [154](#page-163-0) CEMT SET FILE [376](#page-385-0) EXECENQ CEMT INQUIRE ENQ [134](#page-143-0) CEMT INQUIRE UOWENQ [303](#page-312-0) EXECKEY CEMT INQUIRE PROGRAM [215](#page-224-0) execution diagnostic facility (EDF) [37](#page-46-0) EXECUTIONSET CEMT INQUIRE PROGRAM [215](#page-224-0) EXPIRYINTMIN CEMT INQUIRE TSMODEL [285](#page-294-0) CEMT INQUIRE TSQUEUE [289](#page-298-0) EXTENDED CEMT INQUIRE FILE [156](#page-165-0) EXTRA CEMT INQUIRE TDQUEUE [263](#page-272-0)

### **F**

F (function) key [52](#page-61-0) FACILITY CEMT INQUIRE TASK [243](#page-252-0) FACILITYLIKE CEMT INQUIRE TRANSACTION [275](#page-284-0) FAILED CEMT INQUIRE CONNECTION [93](#page-102-0) CEMT INQUIRE JOURNALNAME [174](#page-183-0) CEMT INQUIRE STREAMNAME [228](#page-237-0) FAILEDBKOUT CEMT INQUIRE UOWDSNFAIL [298](#page-307-0) Family of resources [53](#page-62-0) FCANCEL CEMT INQUIRE CONNECTION [95](#page-104-0) CEMT SET CONNECTION [347](#page-356-0) CEMT SET IPCONN [382](#page-391-0) FEED CEMT INQUIRE ATOMSERVICE [72](#page-81-0) FENODE option CEMT DISCARD [68](#page-77-0) FEPI CEMT PERFORM STATISTICS [336](#page-345-0) FEPOOL option CEMT DISCARD [68](#page-77-0) FEPROPSET option CEMT DISCARD [68](#page-77-0) FETARGET option CEMT DISCARD [68](#page-77-0) FILE CEMT DISCARD [68](#page-77-0) CEMT INQUIRE ATOMSERVICE [74](#page-83-0) CEMT INQUIRE ENQ [134](#page-143-0) CEMT INQUIRE FILE [154](#page-163-0) CEMT INQUIRE PROCESSTYPE [213](#page-222-0) CEMT INQUIRE UOWENQ [303](#page-312-0) CEMT PERFORM STATISTICS [336](#page-345-0) CEMT SET transaction [373](#page-382-0) CEMT transaction [148](#page-157-0) FILECOUNT CEMT INQUIRE DSNAME [127](#page-136-0) FILELIMIT CEMT INQUIRE MONITOR [187](#page-196-0) CEMT SET MONITOR [393](#page-402-0)

fixed-format terminals [443](#page-452-0) FLUSH CEMT INQUIRE JOURNALNAME [174](#page-183-0) CEMT SET JOURNALNAME [385](#page-394-0) FORCE CEMT INQUIRE SYSTEM [237](#page-246-0) CEMT INQUIRE UOW [294](#page-303-0) CEMT SET DSNAME [368](#page-377-0) CEMT SET SYSTEM [413](#page-422-0) CEMT SET UOW [429](#page-438-0) FORCECLOSE CEMT INQUIRE FILE [155](#page-164-0) CEMT INQUIRE VTAM [316](#page-325-0) CEMT SET FILE [376](#page-385-0) CEMT SET VTAM [432](#page-441-0) FORCEDISABLED CEMT SET DB2ENTRY [360](#page-369-0) FORCENOTCON CEMT SET DB2CONN [349](#page-358-0) FORCEPURGE CEKL SET TASK [47](#page-56-0) CEMT INQUIRE CONNECTION [95](#page-104-0) CEMT INQUIRE NETNAME [200](#page-209-0) CEMT INQUIRE TASK [244](#page-253-0) CEMT INQUIRE TERMINAL [269](#page-278-0) CEMT SET CONNECTION [347](#page-356-0) CEMT SET IPCONN [382](#page-391-0) CEMT SET LINE [389](#page-398-0) CEMT SET NETNAME [398](#page-407-0) CEMT SET TASK [415](#page-424-0) CEMT SET TERMINAL [424](#page-433-0) FORCEQR CEMT INQUIRE SYSTEM [237](#page-246-0) CEMT SET SYSTEM [413,](#page-422-0) [414](#page-423-0) FORCEUOW CEMT INQUIRE CONNECTION [96](#page-105-0) CEMT SET CONNECTION [347](#page-356-0) CEMT SET IPCONN [382](#page-391-0) FREEING CEMT INQUIRE CONNECTION [92](#page-101-0) CEMT INQUIRE IPCONN [164](#page-173-0) FREQUENCY CEMT INQUIRE MONITOR [187](#page-196-0) CEMT SET MONITOR [393](#page-402-0) FRLOG CEMT INQUIRE DSNAME [127](#page-136-0) FTYPE CEMT INQUIRE TASK [243](#page-252-0) FULL CEMT SET PROCESSTYPE [402](#page-411-0) FULLAPI CEMT INQUIRE PROGRAM [215](#page-224-0) CEMT SET PROGRAM [404](#page-413-0) FULLDATE CMSG [477](#page-486-0) function key [52](#page-61-0) FWDRECOVABLE CEMT INQUIRE DSNAME [128](#page-137-0) **FWDRFCOVLSN** CEMT INQUIRE DSNAME [127](#page-136-0)

### **G**

GARBAGEINT

GARBAGEINT *(continued)* CEMT INQUIRE WEB [317](#page-326-0) CEMT SET WEB [434](#page-443-0) GATHER DIAGNOSTICS CEMT PERFORM JVMSERVER GATHER DIAGNOSTICS command [329](#page-338-0) GCDSASIZE CEMT INQUIRE DSAS [121](#page-130-0) GCMODEL CEMT INQUIRE JVMSERVER [177](#page-186-0) generic names [53](#page-62-0) generic resource identifiers [53](#page-62-0) GENERICTCPS value INQUIRE TCPIPSERVICE [253](#page-262-0) GETPAGE CSPG [503,](#page-512-0) [506](#page-515-0) GMT CEMT INQUIRE MONITOR [188](#page-197-0) GRNAME CEMT INQUIRE CONNECTION [93](#page-102-0) CEMT INQUIRE VTAM [315](#page-324-0) GROUP CEMT INQUIRE DB2ENTRY [107](#page-116-0) CEMT SET DB2CONN [349](#page-358-0) CEMT SET DB2ENTRY [359](#page-368-0) group identifier [448](#page-457-0) GROUPID [449](#page-458-0) **GRSTATUS** CEMT INQUIRE VTAM [315](#page-324-0) GSDSASIZE CEMT INQUIRE DSAS [121](#page-130-0) GTF trace [453](#page-462-0) GTFTRACE CEBT INQUIRE GTFTRACE [21](#page-30-0) CEBT INQUIRE transaction [21](#page-30-0) CEBT SET transaction [24](#page-33-0) CEMT INQUIRE GTFTRACE [158](#page-167-0) CEMT INQUIRE transaction [157](#page-166-0) CEMT SET transaction [378](#page-387-0) GUDSASIZE CEMT INQUIRE DSAS [121](#page-130-0)

# **H**

HA CEMT INQUIRE IPCONN [164](#page-173-0) hardcopy terminal [510](#page-519-0) HBACKOUT CEMT INQUIRE UOW [294](#page-303-0) HCOMMIT CEMT INQUIRE UOW [294](#page-303-0) HDISABLED CEMT INQUIRE URIMAP [312](#page-321-0) HEADING CMSG [477](#page-486-0) HEADNG NOT YES/NO AT XXXX CMSG [487](#page-496-0) HEALTH CEMT INQUIRE WLMHEALTH [324](#page-333-0) HEALTHABSTIM CEMT INQUIRE WLMHEALTH [324](#page-333-0) hexadecimal values [56](#page-65-0) HFSFILE CEMT INQUIRE DOCTEMPLATE [118](#page-127-0)

HFSFILE *(continued)* CEMT INQUIRE URIMAP [312](#page-321-0) HHHHHH CSPG [503,](#page-512-0) [509](#page-518-0) HHMM CMSG [477,](#page-486-0) [487](#page-496-0) **HHMMSS** CEMT INQUIRE VTAM [316](#page-325-0) CEMT SET VTAM [433](#page-442-0) HIGH CEMT INQUIRE DB2CONN [97](#page-106-0), [109](#page-118-0) CEMT SET DB2ENTRY [360](#page-369-0) **HOST** CEMT INQUIRE IPCONN [164](#page-173-0) CEMT INQUIRE transaction [158](#page-167-0) CEMT INQUIRE UOWLINK [305](#page-314-0) CEMT INQUIRE URIMAP [312](#page-321-0) CEMT SET transaction [379](#page-388-0) INQUIRE TCPIPSERVICE [254](#page-263-0) HOSTCODEPAGE CEMT INQUIRE URIMAP [312](#page-321-0) HOSTTYPE CEMT INQUIRE IPCONN [164](#page-173-0) CEMT INQUIRE URIMAP [312](#page-321-0) INQUIRE TCPIPSERVICE [254](#page-263-0) HPJC transaction [526](#page-535-0) HTIME CEMT INQUIRE TASK [243](#page-252-0) HTTP CEMT INQUIRE URIMAP [314](#page-323-0) HTTPS CEMT INQUIRE URIMAP [314](#page-323-0) HTYPE CEMT INQUIRE TASK [243](#page-252-0) HVALUE CEMT INQUIRE TASK [243](#page-252-0)

# **I**

ICIC transaction [526](#page-535-0) ID CMSG [477](#page-486-0) ID OPERAND GT 62 CHARS CMSG [487](#page-496-0) ID OPERAND MISSING CMSG [487](#page-496-0) ID PARAM MISSING OR NO ) CMSG [487](#page-496-0) IDENTIFIER CEMT INQUIRE TASK [244](#page-253-0) identifiers resource, lists of [54](#page-63-0) IDLE CEMT INQUIRE DELETSHIPPED [113](#page-122-0) CEMT SET DELETSHIPPED [362](#page-371-0) IDNTY CEMT SET MONITOR [393](#page-402-0) IDNTYCLASS CEMT INQUIRE MONITOR [187](#page-196-0) IDPROP CEMT INQUIRE IPCONN [164](#page-173-0) IFBL transaction [527](#page-536-0) IFBR transaction [527](#page-536-0) IMMCLOSE

IMMCLOSE *(continued)* CEMT INQUIRE IRC [169](#page-178-0) CEMT INQUIRE VTAM [316](#page-325-0) CEMT SET IRC [384](#page-393-0) CEMT SET VTAM [432](#page-441-0) IMMEDIATE CEBT PERFORM SHUTDOWN [27](#page-36-0) CEMT PERFORM SHUTDOWN [332](#page-341-0) IMMQUIESCED CEMT INQUIRE DSNAME [128](#page-137-0) CEMT SET DSNAME [368](#page-377-0) IMSN transaction [527](#page-536-0) IMSO transaction [527](#page-536-0) INACTIVE CEMT INQUIRE SYSTEM [240](#page-249-0), [241](#page-250-0) INDEXRECFULL CEMT INQUIRE UOWDSNFAIL [298](#page-307-0) INDIRECT CEMT INQUIRE CONNECTION [91](#page-100-0) CEMT INQUIRE TDQUEUE [263](#page-272-0) INDOUBT CEMT INQUIRE TASK [243](#page-252-0) CEMT INQUIRE TDQUEUE [261](#page-270-0) CEMT INQUIRE TRANSACTION [275](#page-284-0) CEMT INQUIRE UOW [294](#page-303-0) CEMT INQUIRE UOWDSNFAIL [298](#page-307-0) INDOUBTMINS CEMT INQUIRE TASK [243](#page-252-0) CEMT INQUIRE TRANSACTION [275](#page-284-0) INDOUBTWAIT CEMT INQUIRE TASK [244](#page-253-0) CEMT INQUIRE TDQUEUE [261](#page-270-0) CEMT INQUIRE TRANSACTION [275](#page-284-0) INFLIGHT CEMT INQUIRE UOW [294](#page-303-0) Information Display System [476](#page-485-0) INITHEAP CEMT INQUIRE JVMSERVER [177](#page-186-0) INPUT CEMT INQUIRE TDQUEUE [262](#page-271-0) CMSG [487](#page-496-0) inquire about a resource [51](#page-60-0) INQY transaction [527](#page-536-0) INS CEOT [440](#page-449-0) INSERVICE CEMT INQUIRE CONNECTION [96](#page-105-0) CEMT INQUIRE IPCONN [167](#page-176-0) CEMT INQUIRE NETNAME [201](#page-210-0) CEMT INQUIRE TERMINAL [269](#page-278-0) CEMT SET CONNECTION [347](#page-356-0) CEMT SET IPCONN [382](#page-391-0) CEMT SET LINE [389](#page-398-0) CEMT SET NETNAME [398](#page-407-0) CEMT SET TERMINAL [424](#page-433-0) interface to main terminal, programmable [57](#page-66-0) INTERNAL CEMT INQUIRE TASK [245](#page-254-0) interregion communication (IRC) [168](#page-177-0), [384](#page-393-0) INTERVAL CEMT INQUIRE DELETSHIPPED [114](#page-123-0) CEMT INQUIRE STATISTICS [226](#page-235-0) CEMT INQUIRE WLMHEALTH [324,](#page-333-0) [435](#page-444-0) CEMT SET DELETSHIPPED [362](#page-371-0)

INTERVAL *(continued)* CEMT SET STATISTICS [406](#page-415-0) INTRA CEMT INQUIRE TDQUEUE [263](#page-272-0) INTTRACE CEBT INQUIRE INTTRACE [22](#page-31-0) CEBT INQUIRE transaction [21](#page-30-0) CEBT SET transaction [25](#page-34-0) CEMT INQUIRE INTTRACE [160](#page-169-0) CEMT INQUIRE transaction [159](#page-168-0) CEMT SET transaction [380](#page-389-0) INVALID CEMT INQUIRE DSNAME [129](#page-138-0) INVALID LDC AT XXXXXXXX CMSG [487](#page-496-0) INVALID OPND AT XXXXX CMSG [487](#page-496-0) INVALID TBL SFX AT XXXXX CMSG [487](#page-496-0) INVLD OPERATR ID AT XXXXX CMSG [487](#page-496-0) INVLD SEPARATOR AT XXXXX CMSG [487](#page-496-0) INVLD TERMINL ID XXXX CMSG [487](#page-496-0) invoking CEMT from an application program [57](#page-66-0) IOERROR CEMT INQUIRE UOWDSNFAIL [298](#page-307-0) IOTYPE CEMT INQUIRE TDQUEUE [262](#page-271-0) IPCONN CEMT DISCARD [68](#page-77-0) CEMT INQUIRE UOWLINK [307](#page-316-0) CEMT PERFORM STATISTICS [336](#page-345-0) CEMT SET IPCONN [380](#page-389-0) IPFAMILY CEMT INQUIRE IPCONN [165,](#page-174-0) [313](#page-322-0) INQUIRE TCPIPSERVICE [254](#page-263-0) IPIC CEMT INQUIRE UOWLINK [306](#page-315-0) IPRESOLVED CEMT INQUIRE IPCONN [165](#page-174-0) CEMT INQUIRE URIMAP [313](#page-322-0) INQUIRE TCPIPSERVICE [255](#page-264-0) IQRD transaction [527](#page-536-0) IQRL transaction [527](#page-536-0) IQRR transaction [527](#page-536-0) IQXL transaction [527](#page-536-0) IQXR transaction [527](#page-536-0) IRBATCH CEMT INQUIRE transaction [168](#page-177-0) IRC CEMT INQUIRE CONNECTION [91](#page-100-0) CEMT INQUIRE IRC [169](#page-178-0) CEMT INQUIRE transaction [168](#page-177-0) CEMT INQUIRE UOWLINK [306](#page-315-0) CEMT SET transaction [384](#page-393-0) IRC (interregion communication) CEMT INQUIRE transaction [168](#page-177-0) CEMT SET transaction [384](#page-393-0) ISOLATE CEMT INQUIRE TRANSACTION [276](#page-285-0) ISOLATEST CEMT INQUIRE TRANSACTION [276](#page-285-0)

**J**

JAVA CEMT INQUIRE PROGRAM [215](#page-224-0) **JAVAHOME** CEMT INQUIRE JVMSERVER [178](#page-187-0) JHE1 transaction [527](#page-536-0) JHE2 transaction [527](#page-536-0) JMODEL CEMT DISCARD [68](#page-77-0) CEMT INQUIRE JMODEL [171](#page-180-0) CEMT transaction [170](#page-179-0) JOURNALNAME CEMT DISCARD [68](#page-77-0) CEMT INQUIRE JMODEL [172](#page-181-0) CEMT INQUIRE JOURNALNAME [174](#page-183-0) CEMT PERFORM STATISTICS [336](#page-345-0) CEMT transaction [173](#page-182-0) JPC1 transaction [527](#page-536-0) JPC2 transaction [527](#page-536-0) JTD1 transaction [527](#page-536-0) JVM CEMT PERFORM JVMSERVER JVM command [329](#page-338-0) CEMT SET PROGRAM [404](#page-413-0) **JVMCLASS** CEMT INQUIRE PROGRAM [215](#page-224-0) CEMT SET PROGRAM [404](#page-413-0) **JVMProfile** CEMT SET PROGRAM [404](#page-413-0) **JVMPROFILE** CEMT INQUIRE JVMSERVER [178](#page-187-0) CEMT INQUIRE PROGRAM [215](#page-224-0) JVMPROGRAM CEMT PERFORM STATISTICS [336](#page-345-0) **JVMSERVER** CEMT DISCARD [68](#page-77-0) CEMT INQUIRE PROGRAM [215](#page-224-0) CEMT INQUIRE transaction [175](#page-184-0) CEMT INQUIRE UOWLINK [307](#page-316-0) CEMT INQUIRE URIMAP [314](#page-323-0) CEMT PERFORM JVMSERVER command [329](#page-338-0) CEMT PERFORM STATISTICS [336](#page-345-0) CEMT SET transaction [385](#page-394-0) CEMT transaction [329](#page-338-0)

# **K**

KEEPTIME CEMT INQUIRE BRFACILITY [81](#page-90-0) key, tab [55](#page-64-0) KEYLENGTH CEMT INQUIRE FILE [154](#page-163-0) CEMT SET FILE [377](#page-386-0) KILL CEKL SET TASK [47](#page-56-0) CEMT SET IPCONN [382](#page-391-0)

## **L**

LANGUAGE CEMT INQUIRE PROGRAM [215](#page-224-0) Language Environment [215](#page-224-0) Language Environment run-time options (CLER) [469](#page-478-0)

LASTCOLDTIME CEMT INQUIRE SYSTEM [237](#page-246-0), [238](#page-247-0) LASTEMERTIME CEMT INQUIRE SYSTEM [238](#page-247-0) LASTINITTIME CEMT INQUIRE SYSTEM [238](#page-247-0) LASTUSEDINT CEMT INQUIRE TSQUEUE [289](#page-298-0) CEMT SET TSQUEUE [429](#page-438-0) LASTWARMTIME CEMT INQUIRE SYSTEM [238](#page-247-0) LCKSTRUCFULL CEMT INQUIRE UOWDSNFAIL [298](#page-307-0) LDC (logical device code) [484](#page-493-0) LDC NOT 2 CHARS AT XXXXX CMSG [487](#page-496-0) LENGTH CEMT INQUIRE PROGRAM [215](#page-224-0) CEMT INQUIRE TSQUEUE [289](#page-298-0) LENV CEMT INQUIRE PROGRAM [215](#page-224-0) LERUNOPTS CEMT INQUIRE JVMSERVER [178,](#page-187-0) [204](#page-213-0) LIBERTY CEMT PERFORM JVMSERVER LIBERTY command [330](#page-339-0) LIBRARY CEMT DISCARD [68](#page-77-0) CEMT INQUIRE PROGRAM [215](#page-224-0) CEMT PERFORM STATISTICS [336](#page-345-0) CEMT SET LIBRARY [387](#page-396-0) LIBRARY option INQUIRE LIBRARY command [181](#page-190-0) LIBRARYDSN CEMT INQUIRE PROGRAM [215](#page-224-0) LINE CEMT INQUIRE LINE [184](#page-193-0) CEMT INQUIRE transaction [183](#page-192-0) CEMT SET transaction [389](#page-398-0) LINK CEMT INQUIRE UOW [293](#page-302-0) CEMT INQUIRE UOWLINK [305,](#page-314-0) [306](#page-315-0) LINKAUTH option CEMT INQUIRE IPCONN command [165](#page-174-0) LINKSYSNET CEMT INQUIRE BRFACILITY [82](#page-91-0) LINKSYSTEM CEMT INQUIRE BRFACILITY [82](#page-91-0) Lists of resource identifiers [54](#page-63-0) LOAD CEMT INQUIRE FILE [155](#page-164-0) CEMT SET FILE [377](#page-386-0) LOADTYPE CEMT INQUIRE FILE [155](#page-164-0) LOCAL CEMT INQUIRE MONITOR [188](#page-197-0) CEMT INQUIRE NETNAME [199](#page-208-0) CEMT INQUIRE SYDUMPCODE [234](#page-243-0) CEMT INQUIRE TERMINAL [268](#page-277-0) CEMT INQUIRE TRDUMPCODE [281](#page-290-0) CEMT SET SYDUMPCODE [410](#page-419-0) CEMT SET TRDUMPCODE [427](#page-436-0) LOCATION CEMT INQUIRE TSMODEL [285](#page-294-0)

LOCATION *(continued)* CEMT INQUIRE TSQUEUE [290](#page-299-0) CEMT INQUIRE URIMAP [313](#page-322-0) CEMT SET URIMAP [431](#page-440-0) LOCKING CEMT SET FILE [377](#page-386-0) LOG CEMT INQUIRE JVMSERVER [178](#page-187-0) LOGDEFER CEMT SET SYSTEM [413](#page-422-0) logical device code (LDC) [484](#page-493-0) logical unit destination [484](#page-493-0) LOGREPSTATUS CEMT INQUIRE DSNAME [127](#page-136-0) LOSTLOCKS CEMT INQUIRE DSNAME [128](#page-137-0) LOW CEMT INQUIRE DB2CONN [97](#page-106-0), [109](#page-118-0) CEMT SET DB2ENTRY [360](#page-369-0) **LSRPOOL** CEMT PERFORM STATISTICS [336](#page-345-0) LTPNAME CEMT INQUIRE PARTNER [206](#page-215-0) LU61 CEMT INQUIRE CONNECTION [94](#page-103-0) CEMT INQUIRE UOWLINK [306](#page-315-0)

### **M**

MAIN CEMT INQUIRE TSMODEL [285](#page-294-0) CEMT INQUIRE TSQUEUE [290](#page-299-0) main terminal operator transaction, CEBT [19](#page-28-0) transaction, CEKL [43](#page-52-0) transaction, CEMT [51](#page-60-0) main terminal, programmable interface to [57](#page-66-0) MAJORVERSION CEMT INQUIRE BUNDLE [86](#page-95-0) MANUAL CEBT SET TAKEOVER [26](#page-35-0) Mappinglevel CEMT INQUIRE WEBSERVICE [321](#page-330-0) MAPPINGLEVEL CEMT INQUIRE XMLTRANSFORM [326](#page-335-0) MAPSET CEMT INQUIRE PROGRAM [215](#page-224-0) MAXACTIVE CEMT INQUIRE TCLASS [248](#page-257-0) CEMT SET TCLASS [416](#page-425-0) MAXDATALEN CEMT SET TCPIPSERVICE [419](#page-428-0) INQUIRE TCPIPSERVICE [255](#page-264-0) MAXHEAP CEMT INQUIRE JVMSERVER [178](#page-187-0) MAXIMUM CEMT INQUIRE AUTOINSTALL [77](#page-86-0) CEMT INQUIRE MODENAME [185](#page-194-0) CEMT INQUIRE SYDUMPCODE [234](#page-243-0) CEMT INQUIRE TRDUMPCODE [282](#page-291-0) CEMT SET SYDUMPCODE [410](#page-419-0) CEMT SET TRDUMPCODE [427](#page-436-0) MAXITEMLEN CEMT INQUIRE TSQUEUE [290](#page-299-0)

MAXNUMRECS CEMT INQUIRE FILE [155](#page-164-0) CEMT SET FILE [377](#page-386-0) **MAXOPENTCBS** CEMT INQUIRE DISPATCHER [114](#page-123-0) CEMT SET DISPATCHER [363](#page-372-0) MAXPERSIST INQUIRE TCPIPSERVICE [255](#page-264-0) MAXQTIME CEMT INQUIRE IPCONN [166](#page-175-0) MAXREQS CEMT SET AUTOINSTALL [340](#page-349-0) MAXSOCKETS CEMT INQUIRE TCPIP [249](#page-258-0) CEMT SET TCPIP [417](#page-426-0) MAXSSLTCBS CEMT INQUIRE DISPATCHER [114](#page-123-0) CEMT SET DISPATCHER [363](#page-372-0) MAXTASKS CEMT INQUIRE SYSTEM [238](#page-247-0) CEMT SET SYSTEM [413](#page-422-0) MAXTHRDTCBS CEMT INQUIRE DISPATCHER [115](#page-124-0) MAXXPTCBS CEMT INQUIRE DISPATCHER [115](#page-124-0) CEMT SET DISPATCHER [364](#page-373-0) MEDIATYPE CEMT INQUIRE URIMAP [313](#page-322-0) MEMBER CEMT INQUIRE TDQUEUE [262](#page-271-0) MEMBERNAME CEMT INQUIRE CONNECTION [93](#page-102-0) MEMLIMIT CEMT INQUIRE DSAS [121](#page-130-0) CEMT INQUIRE SYSTEM [238](#page-247-0) MENU transaction [527](#page-536-0) MESSAGE HAS BEEN ROUTED CMSG [487](#page-496-0) message-switching continuation [474](#page-483-0) displaying at terminal [506](#page-515-0) errors [487](#page-496-0) examples [493](#page-502-0) message-switching response indicator [487](#page-496-0) response [487](#page-496-0) message-switching transaction multiple destinations [473](#page-482-0) saved status [475](#page-484-0) subsystems [476](#page-485-0) terminal systems [476](#page-485-0) transaction CMSG [473](#page-482-0) messages +DATE INVLD 2330 to 0030 [487](#page-496-0) ALL ROUTE ENTRIES DELETED [487](#page-496-0) CANCELED - TEMP STRG ERR N [487](#page-496-0) canceling [474](#page-483-0) chaining [506](#page-515-0) CLEAR/CANCL or CONT INPUT/ROUTE/MSG [487](#page-496-0) CONTINUE INPUT [487](#page-496-0) CONTINUE INPUT OR MSG [487](#page-496-0) CONTINUE MSG [487](#page-496-0) CONTINUE ROUTE OPERAND [487](#page-496-0)

messages *(continued)* DATE ALREADY PASSED [487](#page-496-0) DATE INVALID AT xxxxxxxx [487](#page-496-0) DATE NOT xx/xx AT xxxxx [487](#page-496-0) DATE TOO FAR IN FUTURE [487](#page-496-0) delivery [475](#page-484-0) displaying [506](#page-515-0) ERRTERM INVALID AT xxxxx [487](#page-496-0) ERRTERM INVLD/UNSUPP xxxx [487](#page-496-0) HEADNG NOT YES/NO AT xxxx [487](#page-496-0) ID OPERAND GT 62 CHARS [487](#page-496-0) ID PARAM MISSING OR NO ) [487](#page-496-0) INVALID LDC AT xxxxxxxx [487](#page-496-0) INVALID OPND AT xxxxx [487](#page-496-0) INVALID TBL SFX AT xxxxx [487](#page-496-0) INVLD OPERATR ID AT xxxxx [487](#page-496-0) INVLD SEPARATOR AT xxxxx [487](#page-496-0) INVLD TERMINL ID xxxx [487](#page-496-0) IO OPERAND GT 62 CHARS [487](#page-496-0) LDC NOT 2 CHARS AT xxxxx [487](#page-496-0) MESSAGE HAS BEEN ROUTED [487](#page-496-0) MESSAGE HAS BEEN SENT [511](#page-520-0) MSG NOT SENT- NO RECEIVER [487](#page-496-0) NEED OPCLASS OR ROUTE [487](#page-496-0) NO INPUT - REENTER [487](#page-496-0) NO MESSAGE PROVIDED [487](#page-496-0) NO MSG STRT QUOT AT xxxxx [487](#page-496-0) NO TERM LIST TBL- xx [487](#page-496-0) NO TRMID FOR LDC AT xxxxx [487](#page-496-0) OPCLASS NOT 1-24 AT xxxxx [487](#page-496-0) OPERATORS NOT SIGNDON NNN [487](#page-496-0) OPRTR ID NOT SIGNDON /xxx [487](#page-496-0) PROTECT OPND NOT 1-2 CHAR [487](#page-496-0) ROUTE INVALID AT xxxxx [487](#page-496-0) sending [473](#page-482-0) SPACE MUST FOLLOW TRANSID [487](#page-496-0) TERMID GT 4 CHAR AT xxxxx [487](#page-496-0) TERMID NOT +/- AT xxxxx [487](#page-496-0) TERMINATED BY OPERATOR [487,](#page-496-0) [511](#page-520-0) termination [508](#page-517-0) TIME ALREADY PASSED [487](#page-496-0) TIME INVALID AT xxxxx [487](#page-496-0) TIME NOT 4 CHARS AT xxxxx [487](#page-496-0) TOO MANY TBL SFX AT xxxxx [487](#page-496-0) UNBALANCD PARENS AT xxxxx [487](#page-496-0) UNSUP OPRT TRMNL xxxxxxxx [487](#page-496-0) UNSUP TERMINAL xxxxxxxx [487](#page-496-0) ZERO LENGTH MSG AT '' [487](#page-496-0) messages and codes, display [471](#page-480-0) MESSCHN CSPG [506](#page-515-0) MICROVERSION CEMT INQUIRE BUNDLE [86](#page-95-0) MINITEMI FN CEMT INQUIRE TSQUEUE [290](#page-299-0) MINORVERSION CEMT INQUIRE BUNDLE [86](#page-95-0) Minrunlevel CEMT INQUIRE WEBSERVICE [321](#page-330-0) MINRUNLEVEL CEMT INQUIRE XMLTRANSFORM [326](#page-335-0) minus sign following CEMT [51](#page-60-0) MIRRORLIFE CEMT INQUIRE IPCONN [166](#page-175-0)

MM/DD CMSG [477](#page-486-0) MM/DD/YY CMSG [477](#page-486-0) MM/DD/YYYY CMSG [477](#page-486-0) MNPS CEMT INQUIRE VTAM [316](#page-325-0) MOD CEMT INQUIRE TDQUEUE [261](#page-270-0) MODE CEMT INQUIRE PIPELINE [208](#page-217-0) MODENAME CEMT INQUIRE MODENAME [186](#page-195-0) CEMT INQUIRE transaction [184](#page-193-0) CEMT SET transaction [390](#page-399-0) MODENAME, CEMT requests [390](#page-399-0) MONITOR CEMT INQUIRE MONITOR [187](#page-196-0) CEMT INQUIRE transaction [186](#page-195-0) CEMT PERFORM STATISTICS [337](#page-346-0) CEMT SET transaction [391](#page-400-0) monitoring facility transaction CEMN [49](#page-58-0) MQCONN CEMT DISCARD [68](#page-77-0) CEMT INQUIRE SYSTEM [238](#page-247-0) CEMT INQUIRE transaction [189](#page-198-0) CEMT PERFORM STATISTICS [337](#page-346-0) CEMT SET MQCONN [394](#page-403-0) MQMONITOR CEMT PERFORM STATISTICS [337](#page-346-0) CEMT SET MQMONITOR [396](#page-405-0) MQNAME CEMT INQUIRE MQCONN [189](#page-198-0) CEMT SET MQCONN [394](#page-403-0) MQQMGR CEMT INQUIRE MQCONN [189](#page-198-0) MQRELEASE CEMT INQUIRE MQCONN [189](#page-198-0) MROBATCH CEMT INQUIRE DISPATCHER [115](#page-124-0) CEMT INQUIRE SYSTEM [238](#page-247-0) CEMT SET DISPATCHER [364](#page-373-0) CEMT SET SYSTEM [413](#page-422-0) MSG CMSG [477,](#page-486-0) [487](#page-496-0) MSG NOT SENT - NO RECEIVER CMSG [487](#page-496-0) **MSGCOPY** CSPG [510](#page-519-0) MSGQUEUE1 CEMT INQUIRE DB2CONN [97](#page-106-0) CEMT SET DB2CONN [349](#page-358-0) MSGOUFUF2 CEMT INQUIRE DB2CONN [97](#page-106-0) CEMT SET DB2CONN [349](#page-358-0) MSGOUEUE3 CEMT INQUIRE DB2CONN [97](#page-106-0) CEMT SET DB2CONN [349](#page-358-0) MSGTERM CSPG [509](#page-518-0) MTOMNOXOPST CEMT INQUIRE PIPELINE [209](#page-218-0) MTOMST

MTOMST *(continued)* CEMT INQUIRE PIPELINE [209](#page-218-0) multiple destinations, message switching [473](#page-482-0) MVS CEMT INQUIRE JMODEL [172](#page-181-0) CEMT INQUIRE JOURNALNAME [175](#page-184-0)

### **N**

N906D CEMT INQUIRE DB2CONN [97](#page-106-0) NAME CEMT INQUIRE DOCTEMPLATE [119](#page-128-0) NAMEIND CEMT INQUIRE TDQUEUE [262](#page-271-0) NAMESPACE CEMT INQUIRE BRFACILITY [82](#page-91-0) NATLANG, system initialization parameter [449](#page-458-0) NATURE CEMT INQUIRE NETNAME [199](#page-208-0) CEMT INQUIRE TERMINAL [268](#page-277-0) NEED OPCLASS OR ROUTE CMSG [487](#page-496-0) **NET** CEOT [440](#page-449-0) NETID CEMT PERFORM ENDAFFINITY [328](#page-337-0) NETNAME CEMT INQUIRE BRFACILITY [82](#page-91-0) CEMT INQUIRE CONNECTION [93](#page-102-0) CEMT INQUIRE NETNAME [199](#page-208-0) CEMT INQUIRE PARTNER [206](#page-215-0) CEMT INQUIRE TERMINAL [268](#page-277-0) CEMT INQUIRE transaction [196](#page-205-0) CEMT INQUIRE UOW [293](#page-302-0) CEMT INQUIRE UOWDSNFAIL [298](#page-307-0) CEMT PERFORM ENDAFFINITY [328](#page-337-0) CEMT SET transaction [397](#page-406-0) NETUOWID CEMT INQUIRE ENQ [133](#page-142-0) CEMT INQUIRE UOW [293](#page-302-0) CEMT INQUIRE UOWENQ [302](#page-311-0) CEMT INQUIRE UOWLINK [306](#page-315-0) **NFTWORK** CEMT INQUIRE PARTNER [206](#page-215-0) networks CEMT INQUIRE transaction [196](#page-205-0) CEMT SET transaction [397](#page-406-0) **NEWCOPY** CEMT INQUIRE PROGRAM [215](#page-224-0) CEMT SET DOCTEMPLATE [365](#page-374-0) CEMT SET PROGRAM [404](#page-413-0) NEWPS [449](#page-458-0) **NEXT** CEBT INQUIRE AUXTRACE [20](#page-29-0) CEBT SET AUXTRACE [23](#page-32-0) CEMT INQUIRE AUXTRACE [79](#page-88-0) CEMT SET AUXTRACE [341](#page-350-0) NEXTTIME CEMT INQUIRE STATISTICS [226](#page-235-0) CEMT SET STATISTICS [405](#page-414-0)  $N<sub>O</sub>$ CMSG [477](#page-486-0) NO INPUT - REENTER

NO INPUT - REENTER *(continued)* CMSG [487](#page-496-0) NO MESSAGE PROVIDED CMSG [487](#page-496-0) NO MSG STRT QUOT AT XXXXX CMSG [487](#page-496-0) NO TERM LIST TBL-XX CMSG [487](#page-496-0) NO TRMID FOR LDC AT XXXXX CMSG [487](#page-496-0) NOADDABLE CEMT INQUIRE FILE [152](#page-161-0) CEMT SET FILE [377](#page-386-0) NOANALYZER CEMT INQUIRE URIMAP [310](#page-319-0) NOAPPLNAME CEMT INQUIRE MONITOR [186](#page-195-0) NOATI CEMT INQUIRE NETNAME [198](#page-207-0) CEMT INQUIRE TERMINAL [267](#page-276-0) CEMT SET NETNAME [399](#page-408-0) CEMT SET TERMINAL [424](#page-433-0) CEOT [440](#page-449-0) NOAUTHENTIC CEMT INQUIRE URIMAP [310](#page-319-0) NOAUTOSWITCH CEBT INQUIRE DUMP [21](#page-30-0) CEBT SET DUMP [24](#page-33-0) CEMT INQUIRE DUMPDS [131](#page-140-0) CEMT SET DUMPDS [370](#page-379-0) NOBROWSE CEMT INQUIRE FILE [152](#page-161-0) CEMT SET FILE [377](#page-386-0) NOCEDF CEMT INQUIRE PROGRAM [215](#page-224-0) CEMT SET PROGRAM [404](#page-413-0) NOCMDPROT CEMT INQUIRE SYSTEM [236](#page-245-0) NOCOMPRESS CEMT INQUIRE MONITOR [187](#page-196-0) CEMT SET MONITOR [393](#page-402-0) NOCONNECT CEMT INQUIRE DB2CONN [97](#page-106-0) NOCONVERSE CEMT INQUIRE MONITOR [187](#page-196-0) CEMT SET MONITOR [393](#page-402-0) NOCREATE CEMT INQUIRE NETNAME [199](#page-208-0) CEMT INQUIRE TERMINAL [268](#page-277-0) CEMT SET NETNAME [399](#page-408-0) CEMT SET TERMINAL [424](#page-433-0) NODAE CEMT INQUIRE SYDUMPCODE [233](#page-242-0) CEMT SET SYDUMPCODE [410](#page-419-0) NODEBUG CEMT SET SYSTEM [413](#page-422-0) NODEHOME CEMT INQUIRE NODEJSAPP [204](#page-213-0) NODELETE CEMT INQUIRE FILE [153](#page-162-0) CEMT SET FILE [377](#page-386-0) NOEMPTYREQ CEMT INQUIRE FILE [153](#page-162-0) CEMT SET FILE [377](#page-386-0)

NOEXCEPT CEMT INQUIRE MONITOR [187](#page-196-0) CEMT SET MONITOR [393](#page-402-0) NOEXCLUSIVE CEMT INQUIRE FILE [154](#page-163-0) CEMT SET FILE [377](#page-386-0) NOFORCE CEMT INQUIRE SYSTEM [237](#page-246-0) CEMT SET SYSTEM [414](#page-423-0) NOIDNTY CEMT SET MONITOR [393](#page-402-0) NOISOLATE CEMT INQUIRE TRANSACTION [276](#page-285-0) NOLOAD CEMT INQUIRE FILE [155](#page-164-0) CEMT SET FILE [377](#page-386-0) NOLOSTLOCKS CEMT INQUIRE DSNAME [128](#page-137-0) NONE CEMT INQUIRE DB2CONN [97](#page-106-0) CEMT INQUIRE DB2ENTRY [107](#page-116-0) CEMT INQUIRE URIMAP [313](#page-322-0) CEMT SET DB2CONN [349](#page-358-0) CEMT SET DB2ENTRY [359](#page-368-0) CEMT SET URIMAP [431](#page-440-0) NONTERMREL CEMT INQUIRE DB2CONN [97](#page-106-0) CEMT SET DB2CONN [349](#page-358-0) NOPERF CEMT INQUIRE MONITOR [187](#page-196-0) CEMT SET MONITOR [393](#page-402-0) NOPS CEMT INQUIRE VTAM [316](#page-325-0) NOREAD CEMT INQUIRE FILE [156](#page-165-0) CEMT SET FILE [377](#page-386-0) NORECOVDATA CEMT INQUIRE CONNECTION [95](#page-104-0) CEMT INQUIRE IPCONN [167](#page-176-0) CEMT SET CONNECTION [347](#page-356-0) CEMT SET IPCONN [382](#page-391-0) NOREENTPROT CEMT INQUIRE SYSTEM [239](#page-248-0) NORELEASE CEMT INQUIRE DB2CONN [97](#page-106-0) CEMT SET DB2CONN [349](#page-358-0) **NORESRCE** CEMT INQUIRE MONITOR [188](#page-197-0) CEMT SET MONITOR [393](#page-402-0) NORESTART CEMT PERFORM SHUTDOWN [332](#page-341-0) NORESYNC CEMT INQUIRE DB2CONN [97](#page-106-0) NORETAINED CEMT INQUIRE DSNAME [129](#page-138-0) NORMI CEMT INQUIRE MONITOR [188](#page-197-0) NOROLLBACK CEMT INQUIRE DB2CONN [97](#page-106-0) CEMT INQUIRE DB2ENTRY [109](#page-118-0) NOSDTRAN CEMT PERFORM SHUTDOWN [332](#page-341-0) NOSECURITY CEMT INQUIRE TSMODEL [286](#page-295-0)

NOSHUTDOWN CEMT INQUIRE SYDUMPCODE [234](#page-243-0) CEMT INQUIRE TRDUMPCODE [282](#page-291-0) CEMT SET SYDUMPCODE [410](#page-419-0) CEMT SET TRDUMPCODE [428](#page-437-0) NOSWITCH CEBT INQUIRE AUXTRACE [20](#page-29-0) CEBT SET AUXTRACE [23](#page-32-0) CEMT INQUIRE AUXTRACE [79](#page-88-0) CEMT SET AUXTRACE [341](#page-350-0) NOSYNCPOINT CEMT INQUIRE MONITOR [188](#page-197-0) CEMT SET MONITOR [393](#page-402-0) NOSYSDUMP CEMT INQUIRE SYDUMPCODE [235](#page-244-0) CEMT INQUIRE TRDUMPCODE [282](#page-291-0) CEMT SET SYDUMPCODE [410](#page-419-0) CEMT SET SYSTEM [414](#page-423-0) CEMT SET TRDUMPCODE [428](#page-437-0) NOSYSLOG CEMT INQUIRE STREAMNAME [229](#page-238-0) NOTAPPLIC CEMT INQUIRE ATOMSERVICE [74](#page-83-0) CEMT INQUIRE DSNAME [127](#page-136-0) CEMT INQUIRE FILE [156](#page-165-0) CEMT INQUIRE TRANSACTION [274](#page-283-0) CEMT INQUIRE UOWDSNFAIL [298](#page-307-0) CEMT INQUIRE URIMAP [310](#page-319-0) NOTCONNECTED CEMT INQUIRE DB2CONN [97](#page-106-0) CEMT INQUIRE MQCONN [189](#page-198-0) CEMT SET DB2CONN [349](#page-358-0) NOTDEFINED CEMT INQUIRE PROGRAM [215](#page-224-0) NOTDYNAMIC CEMT INQUIRE PROGRAM [215](#page-224-0) NOTEXTENDED CEMT INQUIRE FILE [156](#page-165-0) NOTPENDING CEMT INQUIRE CONNECTION [94](#page-103-0) CEMT INQUIRE IPCONN [166](#page-175-0) CEMT SET CONNECTION [348](#page-357-0) CEMT SET IPCONN [382](#page-391-0) NOTPURGEABLE CEMT INQUIRE TRANSACTION [277](#page-286-0) CEMT SET TRANSACTION [426](#page-435-0) NOTRANDUMP CEMT INQUIRE TRDUMPCODE [282](#page-291-0) CEMT SET TRDUMPCODE [428](#page-437-0) NOTRECOVABLE CEMT INQUIRE DSNAME [128](#page-137-0) CEMT INQUIRE TSMODEL [286](#page-295-0) CEMT INQUIRE TSQUEUE [290](#page-299-0) NOTREQUIRED CEMT INQUIRE PROGRAM [215](#page-224-0) NOTRLS CEMT INQUIRE FILE [156](#page-165-0) CEMT INQUIRE UOWDSNFAIL [300](#page-309-0) CEMT SET FILE [377](#page-386-0) NOTROUTABLE CEMT INQUIRE TRANSACTION [277](#page-286-0) **NOTSOS** CEMT INQUIRE DSAS [121](#page-130-0), [122,](#page-131-0) [240](#page-249-0) CEMT INQUIRE SYSTEM [240](#page-249-0)

NOTSUPPORTED CEMT INQUIRE CONNECTION [93](#page-102-0) NOTTABLE CEMT INQUIRE FILE [156](#page-165-0) CEMT SET FILE [378](#page-387-0) NOTTI CEMT INQUIRE NETNAME [201](#page-210-0) CEMT INQUIRE TERMINAL [270](#page-279-0) CEMT SET NETNAME [399](#page-408-0) CEMT SET TERMINAL [424](#page-433-0) CEOT [440](#page-449-0) NOTWAIT CEMT INQUIRE DB2CONN [97](#page-106-0) CEMT INQUIRE DB2ENTRY [110](#page-119-0) CEMT SET DB2ENTRY [361](#page-370-0) NOUPDATE CEMT INQUIRE FILE [157](#page-166-0) CEMT SET FILE [378](#page-387-0) NOWAIT CEMT INQUIRE TASK [244](#page-253-0) CEMT INQUIRE TDQUEUE [261](#page-270-0) CEMT INQUIRE TRANSACTION [275](#page-284-0) NQNAME CEMT INQUIRE CONNECTION [94](#page-103-0) CEMT INQUIRE NETNAME [200](#page-209-0) CEMT INQUIRE TERMINAL [268](#page-277-0) NRS CEMT INQUIRE CONNECTION [95](#page-104-0) CEMT INQUIRE IPCONN [167](#page-176-0) NUMBER CEMT INQUIRE LINE [184](#page-193-0) CEMT SET LINE [389](#page-398-0) NUMDSNAMES option INQUIRE LIBRARY command [182](#page-191-0) NUMITEMS CEMT INQUIRE TSQUEUE [290](#page-299-0)

# **O**

OBJECT CEMT INQUIRE DSNAME [128](#page-137-0) OBTAINING CEMT INQUIRE CONNECTION [92](#page-101-0) CEMT INQUIRE IPCONN [164](#page-173-0) **OCCUPANCY** CEMT INQUIRE JVMSERVER [178](#page-187-0) OFF CEBT SET SURVEILLANCE [26](#page-35-0) CEDF [37](#page-46-0) CEDX [41](#page-50-0) CEMT INQUIRE MONITOR [188](#page-197-0) CEMT INQUIRE STATISTICS [227](#page-236-0) CEMT SET MONITOR [393](#page-402-0) CEMT SET PROCESSTYPE [402](#page-411-0) CEMT SET STATISTICS [407](#page-416-0) CSFE SPOOLFE [498](#page-507-0) CSFE ZCQTRACE [498](#page-507-0)  $\cap$ K CEMT INQUIRE STREAMNAME [228](#page-237-0) CEMT INQUIRE UOWLINK [306](#page-315-0) OLD CEMT INQUIRE FILE [153](#page-162-0) CEMT INQUIRE TDQUEUE [260](#page-269-0) CEMT SET FILE [378](#page-387-0)

ON CEBT SET SURVEILLANCE [26](#page-35-0) CEDF [37](#page-46-0) CEDX [41](#page-50-0) CEMT INQUIRE MONITOR [188](#page-197-0) CEMT INQUIRE STATISTICS [227](#page-236-0) CEMT SET MONITOR [393](#page-402-0) CEMT SET STATISTICS [407](#page-416-0) CSFE SPOOLFE [498](#page-507-0) OPCLASS CMSG [477](#page-486-0) OPCLASS NOT 1-24 AT XXXXX CMSG [487](#page-496-0) OPEN CEBT INQUIRE DUMP [21](#page-30-0) CEBT SET DUMP [24](#page-33-0) CEMT INQUIRE DUMPDS [131](#page-140-0) CEMT INQUIRE FILE [155](#page-164-0) CEMT INQUIRE IRC [169](#page-178-0) CEMT INQUIRE RRMS [224](#page-233-0) CEMT INQUIRE TDQUEUE [262](#page-271-0) CEMT INQUIRE VTAM [316](#page-325-0) CEMT SET DUMPDS [370](#page-379-0) CEMT SET FILE [378](#page-387-0) CEMT SET IRC [384](#page-393-0) CEMT SET VTAM [432](#page-441-0) OPENAPI CEMT INQUIRE PROGRAM [215](#page-224-0) OPENERROR CEMT INQUIRE UOWDSNFAIL [298](#page-307-0) **OPENSTATUS** CEMT INQUIRE DUMPDS [131](#page-140-0) CEMT INQUIRE FILE [155](#page-164-0) CEMT INQUIRE IRC [169](#page-178-0) CEMT INQUIRE RRMS [224](#page-233-0) CEMT INQUIRE TDQUEUE [262](#page-271-0) CEMT INQUIRE VTAM [316](#page-325-0) CEMT INQUIRE WLMHEALTH [324,](#page-333-0) [435](#page-444-0) CEMT SET TCPIP [417](#page-426-0) CEMT SET TCPIPSERVICE [419](#page-428-0) OPERATION CEMT INQUIRE PROGRAM [215](#page-224-0) CEMT INQUIRE TRANSACTION [276](#page-285-0) OPERATION option CEMT INQUIRE URIMAP command [313](#page-322-0) OPERATORS NOT SIGNDON NNN CMSG [487](#page-496-0) OPID CEMT INQUIRE DB2CONN [97](#page-106-0) CEMT INQUIRE DB2ENTRY [108](#page-117-0) CEMT SET DB2CONN [349](#page-358-0) CEMT SET DB2ENTRY [359](#page-368-0) CMSG [477](#page-486-0) OPRTR ID NOT SIGNDON /XXX CMSG [487](#page-496-0) OREN transaction [527](#page-536-0) OREQ transaction [527](#page-536-0) OSGI CEMT PERFORM JVMSERVER OSGI command [330](#page-339-0) OSLEVEL CEMT INQUIRE SYSTEM [238](#page-247-0) OTSTID CEMT INQUIRE UOW [294](#page-303-0) OTSTIMEOUT

OTSTIMEOUT *(continued)* CEMT INQUIRE TRANSACTION [276](#page-285-0) OUTPUT CEMT INQUIRE TDQUEUE [262](#page-271-0) OUTSERVICE CEMT INQUIRE CONNECTION [96](#page-105-0) CEMT INQUIRE IPCONN [167](#page-176-0) CEMT INQUIRE NETNAME [201](#page-210-0) CEMT INQUIRE TERMINAL [269](#page-278-0) CEMT SET CONNECTION [348](#page-357-0) CEMT SET IPCONN [383](#page-392-0) CEMT SET LINE [389](#page-398-0) CEMT SET NETNAME [399](#page-408-0) CEMT SET TERMINAL [424](#page-433-0) overtyping a display [54](#page-63-0) OWNER CEMT INQUIRE ENQ [134](#page-143-0) CEMT INQUIRE UOWENQ [302](#page-311-0)

#### **P**

PADD transaction [527](#page-536-0) PAG CEOT [440](#page-449-0) page copying [509](#page-518-0) page retrieval and partitions [506](#page-515-0) logical device [505](#page-514-0) session [503](#page-512-0) single keystroke [505](#page-514-0) transaction, CSPG [503](#page-512-0) PAGEABLE CEMT INQUIRE NETNAME [200](#page-209-0) CEMT INQUIRE TERMINAL [268](#page-277-0) CEMT SET NETNAME [399](#page-408-0) CEMT SET TERMINAL [424](#page-433-0) CEOT [440](#page-449-0) **PAGESTATUS** CEMT INQUIRE NETNAME [200](#page-209-0) CEMT INQUIRE TERMINAL [268](#page-277-0) paging command [503](#page-512-0) PARAMETERS CSPG [506](#page-515-0) PARTCOUNT CEMT INQUIRE BUNDLE [86](#page-95-0) partitions [506](#page-515-0) PARTITIONSET CEMT INQUIRE PROGRAM [215](#page-224-0) PARTNER CEMT DISCARD [69](#page-78-0) CEMT INQUIRE IPCONN [166](#page-175-0) CEMT INQUIRE PARTNER [206](#page-215-0) CEMT INQUIRE transaction [205](#page-214-0) password phrases and the CESN transaction [449](#page-458-0) PATH CEMT INQUIRE DSNAME [128](#page-137-0) CEMT INQUIRE URIMAP [313](#page-322-0) PAUSE CEBT INQUIRE AUXTRACE [20](#page-29-0) CEBT SET AUXTRACE [23](#page-32-0) CEMT INQUIRE AUXTRACE [79](#page-88-0) CEMT SET AUXTRACE [341](#page-350-0) PBRW transaction [527](#page-536-0)

PENDING CEMT INQUIRE CONNECTION [94](#page-103-0) CEMT INQUIRE IPCONN [166](#page-175-0) **PENDSTATUS** CEMT INQUIRE CONNECTION [94](#page-103-0) CEMT INQUIRE IPCONN [166](#page-175-0) PERF CEMT INQUIRE MONITOR [187](#page-196-0) CEMT SET MONITOR [393](#page-402-0) PERFCLASS CEMT INQUIRE MONITOR [187](#page-196-0) PERFORM, CEBT SHUTDOWN [27](#page-36-0) SNAP [27](#page-36-0) TAKEOVER [27](#page-36-0) PERFORM, CEMT RESET [331](#page-340-0) SECURITY [331](#page-340-0) SHUTDOWN [331](#page-340-0) SSL [333](#page-342-0) STATISTICS [334](#page-343-0) PERMANENT CEMT INQUIRE URIMAP [313](#page-322-0) CEMT SET URIMAP [431](#page-440-0) PGCHAIN, system initialization parameter [503,](#page-512-0) [506](#page-515-0) PGCOPY, system initialization parameter [503](#page-512-0), [510](#page-519-0) PGMINTERFACE CEMT INQUIRE WEBSERVICE [321](#page-330-0) PGPURGE, system initialization parameter [503,](#page-512-0) [509](#page-518-0) PGRET, system initialization parameter [503,](#page-512-0) [506](#page-515-0) PHASEIN CEMT INQUIRE PROGRAM [215](#page-224-0) CEMT SET BUNDLE [344](#page-353-0) CEMT SET PROGRAM [405](#page-414-0) PID CEMT INQUIRE JVMSERVER [178](#page-187-0) CEMT INQUIRE NODEJSAPP [204](#page-213-0) PINQ transaction [527](#page-536-0) PIPELINE CEMT DISCARD [69](#page-78-0) CEMT INQUIRE URIMAP [314](#page-323-0) CEMT INQUIRE WEBSERVICE [322](#page-331-0) CEMT PERFORM PIPELINE [330](#page-339-0) CEMT PERFORM STATISTICS [337](#page-346-0) CEMT SET PIPELINE [399](#page-408-0) CEMT transaction [330](#page-339-0) PLAN CEMT INQUIRE DB2CONN [97](#page-106-0) CEMT INQUIRE DB2ENTRY [109](#page-118-0) CEMT SET DB2CONN [349](#page-358-0) CEMT SET DB2ENTRY [360](#page-369-0) PLANEXITNAME CEMT INQUIRE DB2CONN [97](#page-106-0) CEMT INQUIRE DB2ENTRY [109](#page-118-0) CEMT SET DB2CONN [349](#page-358-0) CEMT SET DB2ENTRY [360](#page-369-0) CONNECT CEMT SET DB2CONN [349](#page-358-0) EQUAL CEMT SET DB2CONN [349](#page-358-0) HIGH CEMT SET DB2CONN [349](#page-358-0) LOW CEMT SET DB2CONN [349](#page-358-0)
PLANEXITNAME *(continued)* NOCONNECT CEMT SET DB2CONN [349](#page-358-0) NORESYNC CEMT SET DB2CONN [349](#page-358-0) NOTWAIT CEMT SET DB2CONN [349](#page-358-0) PRIORITY CEMT SET DB2CONN [349](#page-358-0) PURGECYCLEM CEMT SET DB2CONN [349](#page-358-0) PURGECYCLES CEMT SET DB2CONN [349](#page-358-0) REBUILD CEMT SET DB2CONN [349](#page-358-0) RECONNECT CEMT SET DB2CONN [349](#page-358-0) RESYNC CEMT SET DB2CONN [349](#page-358-0) RESYNCMEMBER CEMT SET DB2CONN [349](#page-358-0) REUSELIMIT CEMT SET DB2CONN [349](#page-358-0) **SECURITY** CEMT SET DB2CONN [349](#page-358-0) SIGNID CEMT SET DB2CONN [349](#page-358-0) **STANDBYMODE** CEMT SET DB2CONN [349](#page-358-0) STATSQUEUE CEMT SET DB2CONN [349](#page-358-0) TCBLIMIT CEMT SET DB2CONN [349](#page-358-0) THREADLIMIT CEMT SET DB2CONN [349](#page-358-0) THREADWAIT CEMT SET DB2CONN [349](#page-358-0) TWAIT CEMT SET DB2CONN [349](#page-358-0) PLATFORM CEMT INQUIRE PROGRAM [215](#page-224-0) CEMT INQUIRE TRANSACTION [276](#page-285-0) PLATFORM option CEMT INQUIRE URIMAP command [313](#page-322-0) PLi CEMT INQUIRE PROGRAM [215](#page-224-0) PLIC transaction [527](#page-536-0) PLIE transaction [527](#page-536-0) **PLT** CEMT PERFORM SHUTDOWN [332](#page-341-0) PLTNAME CEMT PERFORM SHUTDOWN [332](#page-341-0) plus sign in scrolling under CEMT [55](#page-64-0) PMNU transaction [528](#page-537-0) POOL CEMT SET DB2ENTRY [360](#page-369-0) POOLNAME CEMT INQUIRE TSMODEL [285](#page-294-0) CEMT INQUIRE TSQUEUE [288](#page-297-0) CEMT SET TSQUEUE [429](#page-438-0) PORD transaction [528](#page-537-0) PORQ transaction [528](#page-537-0) PORT CEMT INQUIRE IPCONN [167](#page-176-0)

PORT *(continued)* CEMT INQUIRE URIMAP [313](#page-322-0) positional fields [54](#page-63-0) PPKO transaction [528](#page-537-0) PPLA transaction [528](#page-537-0) PREFIX CEMT INQUIRE TSMODEL [285](#page-294-0) CMSG [477](#page-486-0) PREP transaction [528](#page-537-0) PRFILE CEMT INQUIRE TRANSACTION [276](#page-285-0) PRGDLAY, system initialization parameter [477](#page-486-0) PRI CEOT [440](#page-449-0) PRINT CSFE [497](#page-506-0) PRIORITY CEMT INQUIRE DB2CONN [97](#page-106-0) CEMT INQUIRE DB2ENTRY [109](#page-118-0) CEMT INQUIRE NETNAME [200](#page-209-0) CEMT INQUIRE TASK [244](#page-253-0) CEMT INQUIRE TERMINAL [268](#page-277-0) CEMT INQUIRE TRANSACTION [276](#page-285-0) CEMT SET DB2ENTRY [360](#page-369-0) CEMT SET NETNAME [399](#page-408-0) CEMT SET TASK [415](#page-424-0) CEMT SET TERMINAL [425](#page-434-0) CEMT SET TRANSACTION [426](#page-435-0) PRIVATE CEMT INQUIRE PROGRAM [215](#page-224-0) CEMT SET PROGRAM [405](#page-414-0) PROCESS CEMT INQUIRE TASK [244](#page-253-0) CEMT SET PROCESSTYPE [402](#page-411-0) PROCESSTYPE CEMT DISCARD [69](#page-78-0) CEMT INQUIRE TASK [244](#page-253-0) CEMT SET transaction [401](#page-410-0) PROFILE CEMT DISCARD [69](#page-78-0) CEMT INQUIRE JVMSERVER [178](#page-187-0) CEMT INQUIRE NODEJSAPP [204](#page-213-0) CEMT INQUIRE PARTNER [206](#page-215-0) CEMT INQUIRE PROFILE [215](#page-224-0) CEMT INQUIRE transaction [213](#page-222-0) profile, rebuild [331](#page-340-0) PROFILEDIR CEMT INQUIRE JVMSERVER [178](#page-187-0) PROGAUTO CEMT PERFORM STATISTICS [337](#page-346-0) PROGAUTOCTLG CEMT INQUIRE SYSTEM [239](#page-248-0) CEMT SET SYSTEM [412](#page-421-0) PROGAUTOEXIT CEMT INQUIRE SYSTEM [239](#page-248-0) CEMT SET SYSTEM [414](#page-423-0) PROGAUTOINST CEMT INQUIRE SYSTEM [239](#page-248-0) CEMT SET SYSTEM [412](#page-421-0) PROGRAM CEMT DISCARD [69](#page-78-0) CEMT INQUIRE ATOMSERVICE [74](#page-83-0) CEMT INQUIRE AUTOINSTALL [77](#page-86-0) CEMT INQUIRE PROGRAM [215](#page-224-0)

PROGRAM *(continued)* CEMT INQUIRE transaction [215](#page-224-0) CEMT INQUIRE TRANSACTION [277](#page-286-0) CEMT INQUIRE URIMAP [313](#page-322-0) CEMT INQUIRE WEBSERVICE [322](#page-331-0) CEMT PERFORM STATISTICS [337](#page-346-0) CEMT SET AUTOINSTALL [341](#page-350-0) CEMT SET PROGRAM [403](#page-412-0) CEMT SET transaction [402](#page-411-0) PROGRAMDEF CEMT PERFORM STATISTICS [337](#page-346-0) programmable interface to main terminal [57](#page-66-0) PROGTYPE CEMT INQUIRE PROGRAM [215](#page-224-0) PROTECT CMSG [477](#page-486-0) PROTECT OPND NOT 1-2 CHAR CMSG [487](#page-496-0) PROTECTNUM CEMT INQUIRE DB2ENTRY [110](#page-119-0) CEMT SET DB2ENTRY [360](#page-369-0) PROTOCOL CEMT INQUIRE CONNECTION [94](#page-103-0) CEMT INQUIRE UOWLINK [306](#page-315-0) PS CESN [449](#page-458-0) PSDINTERVAL CEMT INQUIRE VTAM [316](#page-325-0) CEMT SET VTAM [433](#page-442-0) pseudo-display fields [54](#page-63-0) PSTYPE CEMT INQUIRE VTAM [316](#page-325-0) PTHREADS CEMT INQUIRE DB2ENTRY [110](#page-119-0) PUDP transaction [528](#page-537-0) PURGE CEKL SET TASK [47](#page-56-0) CEMT INQUIRE CONNECTION [94](#page-103-0) CEMT INQUIRE NETNAME [200](#page-209-0) CEMT INQUIRE TASK [244](#page-253-0) CEMT INQUIRE TERMINAL [269](#page-278-0) CEMT SET CONNECTION [349](#page-358-0) CEMT SET IPCONN [383](#page-392-0) CEMT SET LINE [390](#page-399-0) CEMT SET NETNAME [399](#page-408-0) CEMT SET TERMINAL [425](#page-434-0) PURGEABILITY CEMT INQUIRE TRANSACTION [277](#page-286-0) PURGEABLE CEMT INQUIRE TRANSACTION [277](#page-286-0) CEMT SET TRANSACTION [426](#page-435-0) PURGECYCLEM CEMT INQUIRE DB2CONN [97](#page-106-0) PURGECYCLES CEMT INQUIRE DB2CONN [97](#page-106-0) PURGETHRESH CEMT INQUIRE TCLASS [248](#page-257-0) CEMT SET TCLASS [416](#page-425-0) PURGETYPE CEMT INQUIRE CONNECTION [94](#page-103-0) CEMT INQUIRE NETNAME [200](#page-209-0) CEMT INQUIRE TASK [244](#page-253-0) CEMT INQUIRE TERMINAL [269](#page-278-0)

## **Q**

Q

QCSPG [506](#page-515-0) QD CEMT INQUIRE TASK [245](#page-254-0) QLEN CEMT INQUIRE ENQ [134](#page-143-0) CEMT INQUIRE UOWENQ [302](#page-311-0) QR CEMT INQUIRE TASK [245](#page-254-0) QUALIFIER CEMT INQUIRE ENQ [133](#page-142-0) CEMT INQUIRE UOWENQ [302](#page-311-0) QUASIRENT CEMT INQUIRE PROGRAM [215](#page-224-0) question mark preceding CEMT [51](#page-60-0) QUEUE CEMT INQUIRE TDQUEUE [262](#page-271-0) CEMT SET transaction [405](#page-414-0) QUEUED CEMT INQUIRE TCLASS [248](#page-257-0) QUEUELIMIT CEMT INQUIRE IPCONN [167](#page-176-0) queues, CEMT requests [256](#page-265-0), [405](#page-414-0), [416](#page-425-0) QUIESCED CEMT INQUIRE DSNAME [128](#page-137-0) CEMT SET DSNAME [368](#page-377-0) QUIESCESTATE CEMT INQUIRE DSNAME [128](#page-137-0)

# **R**

RACF resource profile [331](#page-340-0) RANKING option INQUIRE LIBRARY command [182](#page-191-0) SET LIBRARY command [388](#page-397-0) RBATYPE CEMT INQUIRE FILE [155](#page-164-0) RCONNECTION CEMT INQUIRE CONNECTION [91](#page-100-0) RDBACK CEMT INQUIRE TDQUEUE [262](#page-271-0) RDO (resource definition online) [31](#page-40-0) RDSASIZE CEMT INQUIRE DSAS [121](#page-130-0) READ CEMT INQUIRE FILE [156](#page-165-0) CEMT SET FILE [378](#page-387-0) READSTATUS CEMT INQUIRE FILE [156](#page-165-0) REASON CEMT INQUIRE UOWDSNFAIL [298](#page-307-0) REBUILD CEMT PERFORM SECURITY [331](#page-340-0) CEMT PERFORM SSL [334](#page-343-0) rebuild resource profiles [331](#page-340-0) RECEIVECOUNT CEMT INQUIRE IPCONN [167](#page-176-0) RECONNECT CEMT INQUIRE DB2CONN [97](#page-106-0) RECORD CEMT INQUIRE STATISTICS [226](#page-235-0), [227](#page-236-0) CEMT PERFORM STATISTICS [337](#page-346-0)

RECORDING CEMT INQUIRE STATISTICS [227](#page-236-0) RECORDNOW CEMT SET STATISTICS [407](#page-416-0) RECORDSIZE CEMT INQUIRE FILE [156](#page-165-0) CEMT SET FILE [378](#page-387-0) RECOVDATA CEMT INQUIRE CONNECTION [96](#page-105-0) CEMT INQUIRE IPCONN [167](#page-176-0) RECOVERABLE CEMT INQUIRE DSNAME [129](#page-138-0) CEMT INQUIRE TSMODEL [286](#page-295-0) CEMT INQUIRE TSQUEUE [290](#page-299-0) RECOVERED CEMT INQUIRE DSNAME [125](#page-134-0) CEMT SET DSNAME [368](#page-377-0) **RECOVERLOCKS** CEMT INQUIRE DSNAME [128](#page-137-0) RECOVERY CEMT PERFORM STATISTICS [337](#page-346-0) **RECOVSTATUS** CEMT INQUIRE CONNECTION [95](#page-104-0) CEMT INQUIRE DSNAME [128](#page-137-0) CEMT INQUIRE IPCONN [167](#page-176-0) CEMT INQUIRE TSMODEL [285](#page-294-0) CEMT INQUIRE TSQUEUE [290](#page-299-0) REDIRECTTYPE CEMT INQUIRE URIMAP [313](#page-322-0) REENTPROT CEMT INQUIRE SYSTEM [239](#page-248-0) REENTPROTECT CEMT INQUIRE SYSTEM [239](#page-248-0) REFRESH CEMT PERFORM JVMSERVER LIBERTY REFRESH command [330](#page-339-0) refresh certificates for SSL [333](#page-342-0) REGISTERED CEMT INQUIRE VTAM [315](#page-324-0) REJECT CEMT INQUIRE TDQUEUE [262](#page-271-0) RELATED CEMT INQUIRE SYDUMPCODE [234](#page-243-0) CEMT INQUIRE TRDUMPCODE [281](#page-290-0) CEMT SET SYDUMPCODE [410](#page-419-0) CEMT SET TRDUMPCODE [428](#page-437-0) RELATION CEMT INQUIRE ENQ [134](#page-143-0) CEMT INQUIRE UOWENQ [302](#page-311-0) RELEASE CEMT INQUIRE DB2CONN [97](#page-106-0) CEMT INQUIRE SYSTEM [239](#page-248-0) CEMT SET DB2CONN [349](#page-358-0) RELEASED CEMT INQUIRE CONNECTION [92](#page-101-0) CEMT INQUIRE IPCONN [164](#page-173-0) CEMT INQUIRE NETNAME [201](#page-210-0) CEMT INQUIRE TERMINAL [270](#page-279-0) CEMT SET BRFACILITY [342](#page-351-0) CEMT SET CONNECTION [349](#page-358-0) CEMT SET IPCONN [383](#page-392-0) CEMT SET NETNAME [399](#page-408-0) CEMT SET TERMINAL [425](#page-434-0) REMLOSTLOCKS

REMLOSTLOCKS *(continued)* CEMT INQUIRE DSNAME [128](#page-137-0) REMOTE CEMT INQUIRE FILE [152](#page-161-0) CEMT INQUIRE TDQUEUE [263](#page-272-0) REMOTEPREFIX CEMT INQUIRE TSMODEL [286](#page-295-0) REMOTESYSNET CEMT INQUIRE BRFACILITY [82](#page-91-0) REMOTESYSTEM CEMT INQUIRE BRFACILITY [82](#page-91-0) CEMT INQUIRE CONNECTION [96](#page-105-0) CEMT INQUIRE NETNAME [200](#page-209-0) CEMT INQUIRE PROGRAM [215](#page-224-0) CEMT INQUIRE TERMINAL [269](#page-278-0) CEMT INQUIRE TSMODEL [286](#page-295-0) REMOVE CEMT INQUIRE DSNAME [125](#page-134-0) CEMT INQUIRE SYDUMPCODE [232](#page-241-0) CEMT INQUIRE TRDUMPCODE [280](#page-289-0) CEMT SET DSNAME [368](#page-377-0) CEMT SET SYDUMPCODE [410](#page-419-0) CEMT SET TRDUMPCODE [428](#page-437-0) REPT transaction [528](#page-537-0) REQUIRED CEMT INQUIRE PROGRAM [215](#page-224-0) RESCOUNT CEMT INQUIRE PROGRAM [215](#page-224-0) RESET CEMT INQUIRE JOURNALNAME [174](#page-183-0) CEMT INQUIRE STATISTICS [227](#page-236-0) CEMT INQUIRE SYDUMPCODE [232](#page-241-0) CEMT INQUIRE TRDUMPCODE [280](#page-289-0) CEMT PERFORM RESET [331](#page-340-0) CEMT SET JOURNALNAME [385](#page-394-0) CEMT SET SYDUMPCODE [410](#page-419-0) CEMT SET TRDUMPCODE [428](#page-437-0) **RESETLOCKS** CEMT INQUIRE DSNAME [125](#page-134-0) CEMT SET DSNAME [369](#page-378-0) RESETNOW CEMT PERFORM STATISTICS [337](#page-346-0) CEMT SET STATISTICS [407](#page-416-0) RESOURCE CEMT INQUIRE ENQ [134](#page-143-0) CEMT INQUIRE UOWENQ [302](#page-311-0) resource definition online transaction, CEDA [31](#page-40-0) resource groups Subdefining [54](#page-63-0) resource identifiers lists of [54](#page-63-0) RESOURCENAME CEMT INQUIRE ATOMSERVICE [74](#page-83-0) RESOURCETYPE CEMT INQUIRE ATOMSERVICE [74](#page-83-0) RESPWAIT CEMT INQUIRE PIPELINE [209](#page-218-0) CEMT SET PIPELINE [401](#page-410-0) **RESRCE** CEMT INQUIRE MONITOR [188](#page-197-0) CEMT SET MONITOR [393](#page-402-0) **RESRCECLASS** CEMT INQUIRE MONITOR [188](#page-197-0) RESYNC

RESYNC *(continued)* CEMT INQUIRE CONNECTION [96](#page-105-0) CEMT INQUIRE DB2CONN [97](#page-106-0) CEMT SET CONNECTION [349](#page-358-0) CEMT SET IPCONN [383](#page-392-0) RESYNCMEMBER CEMT INQUIRE DB2CONN [97](#page-106-0) CEMT INQUIRE MQCONN [189](#page-198-0) CEMT SET MQCONN [394](#page-403-0) RESYNCSTATUS CEMT INQUIRE UOWLINK [306](#page-315-0) RETAINED CEMT INQUIRE DSNAME [129](#page-138-0) CEMT INQUIRE ENQ [134](#page-143-0) CEMT INQUIRE UOWENQ [302](#page-311-0) RETLOCKS CEMT INQUIRE DSNAME [129](#page-138-0) retrieve a page [503](#page-512-0) RETRY CEMT INQUIRE DSNAME [126](#page-135-0) CEMT SET DSNAME [369](#page-378-0) REUSELIMIT CEMT INQUIRE DB2CONN [97](#page-106-0) RLEN CEMT INQUIRE ENQ [134](#page-143-0) CEMT INQUIRE UOWENQ [302](#page-311-0) rls CEMT INQUIRE UOWDSNFAIL [299](#page-308-0) RLS CEMT INQUIRE FILE [156](#page-165-0) CEMT SET FILE [378](#page-387-0) RLSACCESS CEMT INQUIRE FILE [156](#page-165-0) CEMT INQUIRE UOWDSNFAIL [299](#page-308-0) RLSGONE CEMT INQUIRE UOWDSNFAIL [299](#page-308-0) RLSSERVER CEMT INQUIRE UOW [295](#page-304-0) CEMT INQUIRE UOWDSNFAIL [297](#page-306-0) RMI CEMT INQUIRE MONITOR [188](#page-197-0) CEMT INQUIRE UOWLINK [307](#page-316-0) RMIQFY CEMT INQUIRE UOWLINK [307](#page-316-0) RMIST CEMT INQUIRE MONITOR [188](#page-197-0) RNAME CEMT INQUIRE NETNAME [200](#page-209-0) CEMT INQUIRE TERMINAL [269](#page-278-0) RNETNAME CEMT INQUIRE NETNAME [200](#page-209-0) CEMT INQUIRE TERMINAL [269](#page-278-0) ROLE CEMT INQUIRE UOWLINK [307](#page-316-0) ROLLBACK CEMT INQUIRE DB2CONN [97](#page-106-0) CEMT INQUIRE DB2ENTRY [109](#page-118-0) ROUTABLE CEMT INQUIRE TRANSACTION [277](#page-286-0) ROUTE CMSG [477,](#page-486-0) [487](#page-496-0) ROUTE INVALID AT XXXXX CMSG [487](#page-496-0) routed pages [510](#page-519-0)

**ROUTSTATUS** CEMT INQUIRE TRANSACTION [277](#page-286-0) RRCOMMITFAIL CEMT INQUIRE UOWDSNFAIL [299](#page-308-0) RRINDOUBT CEMT INQUIRE UOWDSNFAIL [299](#page-308-0) RRMS CEMT INQUIRE transaction [224](#page-233-0) CEMT INQUIRE UOW [295](#page-304-0) CEMT INQUIRE UOWLINK [306](#page-315-0) RSESSION CEMT INQUIRE NETNAME [199](#page-208-0) CEMT INQUIRE TERMINAL [268](#page-277-0) RTERMINAL CEMT INQUIRE NETNAME [199](#page-208-0) CEMT INQUIRE TERMINAL [268](#page-277-0) RUNAWAY CEMT INQUIRE DISPATCHER [115](#page-124-0) CEMT INQUIRE SYSTEM [239](#page-248-0) CEMT SET DISPATCHER [364](#page-373-0) CEMT SET SYSTEM [414](#page-423-0) RUNNING CEKL INQUIRE TASK [44](#page-53-0) CEMT INQUIRE TASK [244](#page-253-0) running CIND [461](#page-470-0) RUNSTATUS CEMT INQUIRE TASK [244](#page-253-0) RUNTIME CEMT INQUIRE PROGRAM [215](#page-224-0)

### **S**

S CEMT INQUIRE TASK [245](#page-254-0) saved status, message switching [475](#page-484-0) **SCAN** CEMT PERFORM PIPELINE [330](#page-339-0) SCANDELAY CEMT INQUIRE DISPATCHER [115](#page-124-0) CEMT INQUIRE SYSTEM [240](#page-249-0) CEMT SET DISPATCHER [364](#page-373-0) CEMT SET SYSTEM [414](#page-423-0) SCHEME CEMT INQUIRE URIMAP [314](#page-323-0) scrolling a display [55](#page-64-0) SD CEMT INQUIRE TASK [245](#page-254-0) SDSASIZE CEMT INQUIRE DSAS [121](#page-130-0) SDTRAN CEMT INQUIRE SYSTEM [240](#page-249-0) CEMT PERFORM SHUTDOWN [332](#page-341-0) SEARCHPOS option INQUIRE LIBRARY command [182](#page-191-0) **SECURITY** CEMT INQUIRE DB2CONN [97](#page-106-0) CEMT INQUIRE TSMODEL [286](#page-295-0) security checking [36](#page-45-0), [57](#page-66-0) SECURITYNAME CEMT INQUIRE IPCONN [167](#page-176-0) SECURITYST CEMT INQUIRE TSMODEL [286](#page-295-0) SEND CMSG [477](#page-486-0)

SENDCOUNT CEMT INQUIRE IPCONN [167](#page-176-0) SENDMTOMST CEMT INQUIRE PIPELINE [209](#page-218-0) sequential terminal [476](#page-485-0) SERVER CEMT INQUIRE URIMAP [314](#page-323-0) **SERVERDUMP** CEMT PERFORM JVMSERVER LIBERTY SERVERDUMP command [330](#page-339-0) SERVICE CEMT INQUIRE ATOMSERVICE [72](#page-81-0) **SERVSTATUS** CEMT INQUIRE CONNECTION [96](#page-105-0) CEMT INQUIRE IPCONN [167](#page-176-0) CEMT INQUIRE LINE [184](#page-193-0) CEMT INQUIRE NETNAME [200](#page-209-0) CEMT INQUIRE TERMINAL [269](#page-278-0) SESSION CEMT INQUIRE NETNAME [199](#page-208-0) CEMT INQUIRE TERMINAL [268](#page-277-0) SESSIONID CEDF [37](#page-46-0) SHARE CEMT INQUIRE FILE [153](#page-162-0) CEMT SET FILE [378](#page-387-0) SHARED CEMT INQUIRE PROGRAM [215](#page-224-0) CEMT SET PROGRAM [405](#page-414-0) SHARESTATUS CEMT INQUIRE PROGRAM [215](#page-224-0) SHELF CEMT INQUIRE PIPELINE [209](#page-218-0) shipped terminal definitions deletion of CEMT INQUIRE DELETSHIPPED [112](#page-121-0) CEMT PERFORM DELETSHIPPED command [327](#page-336-0) CEMT SET DELETSHIPPED command [362](#page-371-0) SHR CEMT INQUIRE TDQUEUE [260](#page-269-0) SHUNTED CEMT INQUIRE UOW [295](#page-304-0) SHUTDOWN CEMT INQUIRE SYDUMPCODE [234](#page-243-0) CEMT INQUIRE TRDUMPCODE [282](#page-291-0) CEMT SET SYDUMPCODE [410](#page-419-0) CEMT SET TRDUMPCODE [428](#page-437-0) shutdown, CICS CEBT [27](#page-36-0) CEMT [331](#page-340-0) SHUTOPTION CEMT INQUIRE SYDUMPCODE [234](#page-243-0) CEMT INQUIRE TRDUMPCODE [282](#page-291-0) SIGN CEMT INQUIRE DB2ENTRY [107](#page-116-0) CEMT SET DB2CONN [349](#page-358-0) CEMT SET DB2ENTRY [359](#page-368-0) sign-off, CESF fixed-format terminal [443](#page-452-0) SIGNID CEMT INQUIRE DB2CONN [97](#page-106-0) signon, CESN non-3270 screen [448](#page-457-0) single keystroke retrieval (SKR) [505](#page-514-0)

SIZE CEMT INQUIRE DOCTEMPLATE [119](#page-128-0) SKR (single keystroke retrieval) [505](#page-514-0) SKRxxxx, system initialization parameter [505](#page-514-0) SMF CEMT INQUIRE JMODEL [172](#page-181-0) CEMT INQUIRE JOURNALNAME [175](#page-184-0) **SNAP** CEMT PERFORM DUMP [327](#page-336-0) CEMT transaction [327](#page-336-0) SNAP command CEBT transaction [27](#page-36-0) **SNPS** CEMT INQUIRE VTAM [316](#page-325-0) **SOAPlevel** CEMT INQUIRE PIPELINE [209](#page-218-0) SOCKETCLOSE option INQUIRE URIMAP command [314](#page-323-0) SOCKPOOLSIZE option INQUIRE URIMAP command [314](#page-323-0) SOS CEMT INQUIRE DSAS [122](#page-131-0), [240](#page-249-0) CEMT INQUIRE SYSTEM [240](#page-249-0) SOSABOVEBAR CEMT INQUIRE DSAS [121](#page-130-0), [240](#page-249-0) SOSABOVELINE CEMT INQUIRE DSAS [122](#page-131-0) CEMT INQUIRE SYSTEM [240](#page-249-0) SOSBELOWLINE CEMT INQUIRE DSAS [122](#page-131-0) CEMT INQUIRE SYSTEM [240](#page-249-0) SPACE MUST FOLLOW TRANSID CMSG [487](#page-496-0) SPOOLFE CSFE [498](#page-507-0) spooling interface trace [498](#page-507-0) SQLCODE CEMT INQUIRE DB2CONN [97](#page-106-0) CEMT INQUIRE DB2ENTRY [109](#page-118-0) CEMT SET DB2CONN [349](#page-358-0) CEMT SET DB2ENTRY [360](#page-369-0) SSL [333](#page-342-0) SSLTYPE option CEMT INQUIRE IPCONN command [168](#page-177-0) **STANDBYMODE** CEMT INQUIRE DB2CONN [97](#page-106-0) START CEBT INQUIRE AUXTRACE [20](#page-29-0) CEBT INQUIRE GTFTRACE [21](#page-30-0) CEBT INQUIRE INTTRACE [22](#page-31-0) CEBT SET AUXTRACE [23](#page-32-0) CEBT SET GTFTRACE [25](#page-34-0) CEBT SET INTTRACE [25](#page-34-0) CEMT INQUIRE AUXTRACE [78](#page-87-0) CEMT INQUIRE GTFTRACE [158](#page-167-0) CEMT INQUIRE INTTRACE [160](#page-169-0) CEMT SET AUXTRACE [341](#page-350-0) CEMT SET EVENTPROCESS [373](#page-382-0) CEMT SET GTFTRACE [379](#page-388-0) CEMT SET INTTRACE [380](#page-389-0) **STARTCODE** CEMT INQUIRE TASK [245](#page-254-0) STARTING CEMT INQUIRE UOWLINK [306](#page-315-0)

**STARTSCRIPT** CEMT INQUIRE NODEJSAPP [204](#page-213-0), [205](#page-214-0) **STATE** CEMT INQUIRE ENQ [134](#page-143-0) CEMT INQUIRE UOWENQ [302](#page-311-0) STATIC CEMT INQUIRE DSNAME [126](#page-135-0) **STATISTICS** CEMT INQUIRE STATISTICS [227](#page-236-0) CEMT INQUIRE transaction [225](#page-234-0) CEMT PERFORM [334](#page-343-0) CEMT SET transaction [405](#page-414-0) **STATS** CEMT PERFORM STATISTICS [337](#page-346-0) **STATSQUEUE** CEMT INQUIRE DB2CONN [97](#page-106-0) status hardcopy terminal [510](#page-519-0) indicator [487](#page-496-0) **STATUS** CEMT INQUIRE AUXTRACE [78](#page-87-0) CEMT INQUIRE ENQMODEL [138](#page-147-0) CEMT INQUIRE GTFTRACE [158](#page-167-0), [160](#page-169-0) CEMT INQUIRE JOURNALNAME [174](#page-183-0) CEMT INQUIRE MONITOR [188](#page-197-0) CEMT INQUIRE PROGRAM [215](#page-224-0) CEMT INQUIRE STREAMNAME [228](#page-237-0) CEMT INQUIRE TRANSACTION [277](#page-286-0) STDERR CEMT INQUIRE JVMSERVER [178](#page-187-0) STDOUT CEMT INQUIRE JVMSERVER [178](#page-187-0) **STOP** CEBT INQUIRE AUXTRACE [20](#page-29-0) CEBT SET AUXTRACE [23](#page-32-0) CEBT SET GTFTRACE [25](#page-34-0) CEBT SET INTTRACE [25](#page-34-0) CEMT INQUIRE AUXTRACE [79](#page-88-0) CEMT INQUIRE GTFTRACE [158](#page-167-0) CEMT INQUIRE INTTRACE [160](#page-169-0) CEMT SET AUXTRACE [342](#page-351-0) CEMT SET EVENTPROCESS [373](#page-382-0) CEMT SET GTFTRACE [379](#page-388-0) CEMT SET INTTRACE [380](#page-389-0) **STOPPED** CEBT INQUIRE GTFTRACE [21](#page-30-0) CEBT INQUIRE INTTRACE [22](#page-31-0) **STORAGE** CEMT PERFORM STATISTICS [337](#page-346-0) storage subpool [499](#page-508-0) STOREPROTECT CEMT INQUIRE SYSTEM [240](#page-249-0) STREAMNAME CEMT INQUIRE JMODEL [172](#page-181-0) CEMT INQUIRE JOURNALNAME [174](#page-183-0) CEMT INQUIRE STREAMNAME [229](#page-238-0) CEMT PERFORM STATISTICS [337](#page-346-0) CEMT transaction [227](#page-236-0) Subdefining resource groups [54](#page-63-0) SUBORDINATE CEMT INQUIRE UOWLINK [307](#page-316-0) subsystem message-switching [476](#page-485-0) SUBTASKS

SUBTASKS *(continued)* CEMT INQUIRE DISPATCHER [115](#page-124-0) supervisory terminal operator transaction CEST [451](#page-460-0) SURVEILLANCE CEBT transaction [22,](#page-31-0) [26](#page-35-0) SUSPENDED CEKL INQUIRE TASK [44](#page-53-0) CEMT INQUIRE TASK [244](#page-253-0) SWITCH CEBT INQUIRE AUXTRACE [20](#page-29-0) CEBT INQUIRE DUMP [21](#page-30-0) CEBT SET AUXTRACE [23](#page-32-0) CEBT SET DUMP [24](#page-33-0) CEMT INQUIRE AUXTRACE [79](#page-88-0) CEMT INQUIRE DUMPDS [131](#page-140-0) CEMT SET AUXTRACE [342](#page-351-0) CEMT SET DUMPDS [370](#page-379-0) SWITCHACTION CEMT INQUIRE AUXTRACE [79](#page-88-0) **SWITCHSTATUS** CEMT INQUIRE AUXTRACE [79](#page-88-0) CEMT INQUIRE DUMPDS [131](#page-140-0) **SYDUMPCODE** CEMT INQUIRE SYDUMPCODE [234](#page-243-0) CEMT SET transaction [408](#page-417-0) CEMT transaction [229](#page-238-0) SYNCPOINT CEMT INQUIRE MONITOR [188](#page-197-0) CEMT SET MONITOR [393](#page-402-0) SYNCPOINTST CEMT INQUIRE MONITOR [188](#page-197-0) SYSDUMP CEMT INQUIRE SYDUMPCODE [235](#page-244-0) CEMT INQUIRE TRDUMPCODE [282](#page-291-0) CEMT PERFORM STATISTICS [337](#page-346-0) CEMT SET SYDUMPCODE [410](#page-419-0) CEMT SET SYSTEM [414](#page-423-0) CEMT SET TRDUMPCODE [428](#page-437-0) SYSDUMPING CEMT INQUIRE SYDUMPCODE [235](#page-244-0) CEMT INQUIRE TRDUMPCODE [282](#page-291-0) SYSID CEDF [37](#page-46-0) CEMT INQUIRE TSQUEUE [288](#page-297-0) CEMT INQUIRE UOW [294](#page-303-0) CEMT INQUIRE UOWDSNFAIL [300](#page-309-0) CEMT INQUIRE UOWLINK [307](#page-316-0) CEMT SET TSQUEUE [429](#page-438-0) SYSLOG CEMT INQUIRE STREAMNAME [229](#page-238-0) SYSTEM CEMT INQUIRE transaction [235](#page-244-0) CEMT SET transaction [410](#page-419-0) system spooling interface trace [498](#page-507-0) **SYSTEMLOG** CEMT INQUIRE STREAMNAME [229](#page-238-0)

# **T**

tab key [55](#page-64-0) TABLE CEMT INQUIRE FILE [156](#page-165-0) TABLEMGR

TABLEMGR *(continued)* CEMT PERFORM STATISTICS [337](#page-346-0) TABLENAME CEMT INQUIRE FILE [156](#page-165-0) CEMT SET FILE [378](#page-387-0) TABLEONLY CEMT SET SYSTEM [414](#page-423-0) TAKEOVER CEBT [22](#page-31-0) CEBT transaction [26,](#page-35-0) [27](#page-36-0) CEMT PERFORM SHUTDOWN [333](#page-342-0) TARGETCOUNT CEMT INQUIRE BUNDLE [86](#page-95-0) task CEKL INQUIRE TASK [44](#page-53-0) Task CEKL SET TASK [47](#page-56-0) **TASK** CEKL SET transaction [46](#page-55-0) CEMT INQUIRE DB2CONN [97](#page-106-0) CEMT INQUIRE DB2ENTRY [107](#page-116-0) CEMT INQUIRE EXCI [148](#page-157-0) CEMT INQUIRE NETNAME [201](#page-210-0) CEMT INQUIRE TASK [243](#page-252-0), [245](#page-254-0) CEMT INQUIRE TERMINAL [269](#page-278-0) CEMT SET DB2CONN [349](#page-358-0) CEMT SET DB2ENTRY [358](#page-367-0) CEMT SET transaction [414](#page-423-0) TASK command CEKL INQUIRE transaction [43](#page-52-0) CEMT INQUIRE transaction [241](#page-250-0) TASKDATAKEY CEMT INQUIRE TRANSACTION [277](#page-286-0) TASKDATALOC CEMT INQUIRE TRANSACTION [278](#page-287-0) TASKID CEMT INQUIRE BRFACILITY [82](#page-91-0) CEMT INQUIRE ENQ [134](#page-143-0) CEMT INQUIRE UOW [294](#page-303-0) CEMT INQUIRE UOWENQ [303](#page-312-0) tasks CEKL INQUIRE requests [43](#page-52-0) CEKL SET requests [46](#page-55-0) CEMT INQUIRE requests [241](#page-250-0) CEMT SET requests [414](#page-423-0) TASKS CEMT INQUIRE MQCONN [189](#page-198-0) **TCB** CEMT INQUIRE TASK [245](#page-254-0) TCBLIMIT CEMT INQUIRE DB2CONN [97](#page-106-0) **TCBs** CEMT INQUIRE DB2CONN [97](#page-106-0) **TCLASS** CEMT DISCARD [69](#page-78-0) CEMT INQUIRE TASK [241](#page-250-0) CEMT INQUIRE TCLASS [248](#page-257-0) CEMT INQUIRE transaction [246](#page-255-0) CEMT INQUIRE TRANSACTION [278](#page-287-0) CEMT PERFORM STATISTICS [337](#page-346-0) CEMT SET transaction [416](#page-425-0) CEMT SET TRANSACTION [426](#page-435-0) TCP/IP services, CEMT requests [249,](#page-258-0) [250](#page-259-0) **TCPIP** 

TCPIP *(continued)* CEMT INQUIRE transaction [249](#page-258-0) CEMT PERFORM STATISTICS [337](#page-346-0) CEMT SET transaction [416](#page-425-0) TCPIP, CEMT requests [418](#page-427-0) **TCPipservice** CEMT PERFORM STATISTICS [337](#page-346-0) **TCPIPSERVICE** CEMT DISCARD [69](#page-78-0) CEMT INQUIRE HOST [159](#page-168-0) CEMT INQUIRE IPCONN [168](#page-177-0) CEMT INQUIRE transaction [250](#page-259-0) CEMT INQUIRE URIMAP [314](#page-323-0) CEMT SET HOST [379](#page-388-0) CEMT SET transaction [418](#page-427-0) TDQ CEMT INQUIRE ENQ [134](#page-143-0) CEMT INQUIRE UOWENQ [303](#page-312-0) TDQUEUE CEMT DISCARD [69](#page-78-0) CEMT INQUIRE TDQUEUE [262](#page-271-0) CEMT INQUIRE transaction [256](#page-265-0) CEMT PERFORM STATISTICS [337](#page-346-0) CEMT SET transaction [419](#page-428-0) TDWT transaction [528](#page-537-0) TEMPLATENAME CEMT INQUIRE DOCTEMPLATE [119](#page-128-0) CEMT INQUIRE URIMAP [314](#page-323-0) TEMPLATETYPE CEMT INQUIRE DOCTEMPLATE [119](#page-128-0) TEMPORARY CEMT INQUIRE URIMAP [313](#page-322-0) CEMT SET URIMAP [431](#page-440-0) temporary storage browse transaction, CEBR [17](#page-26-0) **TEMPSTORAGE** CEMT INQUIRE transaction [263](#page-272-0) CEMT SET transaction [421](#page-430-0) TER CEOT [440](#page-449-0) TERM CEMT INQUIRE DB2CONN [97](#page-106-0) CEMT INQUIRE DB2ENTRY [107](#page-116-0) CEMT INQUIRE TASK [243](#page-252-0) CEMT SET DB2CONN [349](#page-358-0) CEMT SET DB2ENTRY [359](#page-368-0) TERMID CEDF [37](#page-46-0) CEMT INQUIRE BRFACILITY [82](#page-91-0) CEMT INQUIRE TDQUEUE [263](#page-272-0) CEMT INQUIRE UOW [294](#page-303-0) CMSG [477](#page-486-0) CSFE ZCQTRACE [498](#page-507-0) TERMID GT 4 CHAR AT XXXXX CMSG [487](#page-496-0) TERMID NOT +/- AT xxxxx CMSG [487](#page-496-0) TERMID\*LDC CMSG [484](#page-493-0) TERMID/OPID CMSG [477](#page-486-0) TERMINAL CEMT DISCARD [69](#page-78-0) CEMT INQUIRE NETNAME [201](#page-210-0) CEMT INQUIRE TERMINAL [269](#page-278-0)

TERMINAL *(continued)* CEMT INQUIRE transaction [264](#page-273-0) CEMT PERFORM STATISTICS [337](#page-346-0) CEMT SET transaction [422](#page-431-0) terminal and system test transaction, CSFE [497](#page-506-0) terminal builder trace [498](#page-507-0) terminal operator paging [503](#page-512-0) write to console operator (CWTO) [511](#page-520-0) terminals 3270 displays [476](#page-485-0) 3767 keyboard/printer [476](#page-485-0) autopaging [510](#page-519-0) CEMT INQUIRE requests [264](#page-273-0) CEMT SET requests [419,](#page-428-0) [422](#page-431-0) fixed-format [443](#page-452-0) message-switching transaction [476](#page-485-0) paging [503](#page-512-0) sequential [476](#page-485-0) status [439](#page-448-0) test [497](#page-506-0) terminate a logical message [508](#page-517-0) TERMINATED BY OPERATOR CMSG [487](#page-496-0) TERMLIST CMSG [477](#page-486-0) TERMLIST\*LDC CMSG [484](#page-493-0) **TERMSTATUS** CEMT INQUIRE BRFACILITY [82](#page-91-0) CEMT INQUIRE NETNAME [201](#page-210-0) CEMT INQUIRE TERMINAL [269](#page-278-0) testing a terminal [497](#page-506-0) THREADCOUNT CEMT INQUIRE JVMSERVER [178](#page-187-0) THREADERROR CEMT INQUIRE DB2CONN [97](#page-106-0) THREADLIMIT CEMT INQUIRE DB2CONN [97](#page-106-0) CEMT INQUIRE DB2ENTRY [110](#page-119-0) CEMT INQUIRE JVMSERVER [178](#page-187-0) CEMT SET DB2ENTRY [360](#page-369-0) THREADS CEMT INQUIRE DB2CONN [97](#page-106-0) CEMT INQUIRE DB2ENTRY [110](#page-119-0) THREADSAFE CEMT INQUIRE PROGRAM [215](#page-224-0) THREADWAIT CEMT INQUIRE DB2CONN [97](#page-106-0) CEMT INQUIRE DB2ENTRY [110](#page-119-0) CEMT SET DB2ENTRY [361](#page-370-0) TIME CEMT INQUIRE DISPATCHER [115](#page-124-0) CEMT INQUIRE MONITOR [188](#page-197-0) CEMT INQUIRE SYSTEM [241](#page-250-0) CEMT SET DISPATCHER [364](#page-373-0) CEMT SET SYSTEM [414](#page-423-0) CMSG [477](#page-486-0) TIME ALREADY PASSED CMSG [487](#page-496-0) TIME INVALID AT XXXXX CMSG [487](#page-496-0) TIME NOT 4 CHARS AT XXXXX CMSG [487](#page-496-0)

time-of-day resetting [331](#page-340-0) TIMEOUTINT CEMT INQUIRE WEB [317](#page-326-0) CEMT SET WEB [434](#page-443-0) TITLE CEMT PERFORM DUMP [327](#page-336-0) TO CEMT INQUIRE TASK [245](#page-254-0) TOO MANY TBL SFX AT XXXXX CMSG [487](#page-496-0) TP CEMT INQUIRE TASK [245](#page-254-0) TPNAME CEMT INQUIRE PARTNER [206](#page-215-0) TPOOL CEMT INQUIRE DB2ENTRY [110](#page-119-0) CEMT SET DB2ENTRY [361](#page-370-0) TRA CEOT [440](#page-449-0) trace controlling special trace levels [456](#page-465-0) standard trace levels [456](#page-465-0) TRACE CEMT INQUIRE JVMSERVER [178](#page-187-0) trace control transaction [453](#page-462-0) trace program exit routine [499](#page-508-0) TRANClass CEKL INQUIRE TASK [44](#page-53-0) TRANDUMP CEMT INQUIRE TRDUMPCODE [282](#page-291-0) CEMT SET TRDUMPCODE [428](#page-437-0) TRANDUMPING CEMT INQUIRE TRDUMPCODE [282](#page-291-0) TRANID CEDX [41](#page-50-0) CEMT INQUIRE TASK [245](#page-254-0) CEMT INQUIRE TDQUEUE [263](#page-272-0) TRANISOLATE CEMT INQUIRE SYSTEM [241](#page-250-0) TRANSACTION CEMT DISCARD [70](#page-79-0) CEMT INQUIRE BRFACILITY [82](#page-91-0) CEMT INQUIRE NETNAME [201](#page-210-0) CEMT INQUIRE TERMINAL [270](#page-279-0) CEMT INQUIRE transaction [270](#page-279-0) CEMT INQUIRE TRANSACTION [278](#page-287-0) CEMT INQUIRE URIMAP [314](#page-323-0) CEMT PERFORM STATISTICS [337](#page-346-0) CEMT SET transaction [425](#page-434-0) transaction ID [515](#page-524-0) transaction, BTS browser [1](#page-10-0) transaction, indoubt test tool [461](#page-470-0) transaction, load module map [467](#page-476-0) transaction, monitoring facility [49](#page-58-0) transaction, trace control [453](#page-462-0) transactions all (list) [515](#page-524-0) CBAM [1](#page-10-0) CCRL [3](#page-12-0) CEBT [19](#page-28-0)  $CECS$  [29](#page-38-0)  $CEDA$  [31](#page-40-0) CEDB [31](#page-40-0)

transactions *(continued)* CEDC [31](#page-40-0) CEDF [37](#page-46-0) CEKL [43](#page-52-0) CEMT [51](#page-60-0) CEOT [439](#page-448-0) CESL [445](#page-454-0) CESN [447](#page-456-0) CEST [451](#page-460-0) CMSG [473](#page-482-0) CPIA [495](#page-504-0) CSFE [497](#page-506-0) CSGM [501](#page-510-0) CSPG [503](#page-512-0) CWTO [511](#page-520-0) DSNC [513](#page-522-0) transactions with operator interface [515](#page-524-0) transactions with operator interface CBAM [1](#page-10-0) CDBC [5](#page-14-0) CDBI [9](#page-18-0) CDBM [11](#page-20-0) CEMN [49](#page-58-0) CESF [443](#page-452-0) CETR [453](#page-462-0) CIDP [459](#page-468-0) CLER [469](#page-478-0) CMAC [471](#page-480-0) TRANSID CEKL INQUIRE TASK [44](#page-53-0) CEMT INQUIRE DB2TRAN [112](#page-121-0) CEMT INQUIRE ENQ [134](#page-143-0) CEMT INQUIRE TSQUEUE [291](#page-300-0) CEMT INQUIRE UOW [294](#page-303-0) CEMT INQUIRE UOWENQ [303](#page-312-0) CEMT SET DB2TRAN [361](#page-370-0) **TRANSMODE** CEMT INQUIRE EPADAPTER [142](#page-151-0) **TRDUMP** CEMT PERFORM STATISTICS [337](#page-346-0) **TRDUMPCODE** CEMT INQUIRE transaction [278](#page-287-0) CEMT INQUIRE TRDUMPCODE [283](#page-292-0) CEMT SET transaction [427](#page-436-0) TRIGGERLEVEL CEMT INQUIRE TDQUEUE [263](#page-272-0) TRIGMONTASKS CEMT INQUIRE MQCONN [189](#page-198-0) TRPROF CEMT INQUIRE TRANSACTION [278](#page-287-0) TSMAININUSE CEMT INQUIRE TEMPSTORAGE [263](#page-272-0) TSMAINLIMIT CEMT INQUIRE TEMPSTORAGE [263](#page-272-0) **TSMODEL** CEMT DISCARD [70](#page-79-0) CEMT INQUIRE transaction [283](#page-292-0) CEMT INQUIRE TSMODEL [286](#page-295-0) **TSPOOL** CEMT INQUIRE transaction [286](#page-295-0) CEMT INQUIRE TSPOOL [287](#page-296-0) **TSO** CEMT INQUIRE ENQ [135](#page-144-0) CEMT INQUIRE UOWENQ [303](#page-312-0)

**TSONAME** CEMT INQUIRE transaction [287](#page-296-0) **TSOUEUE** CEMT INQUIRE ATOMSERVICE [74](#page-83-0) CEMT INQUIRE transaction [287](#page-296-0) CEMT INQUIRE TSQUEUE [291](#page-300-0) CEMT PERFORM STATISTICS [338](#page-347-0) CEMT SET transaction [428](#page-437-0) CEMT SET TSQUEUE [429](#page-438-0) TSQUEUELIMIT CEMT INQUIRE MONITOR [188](#page-197-0) CEMT SET MONITOR [393](#page-402-0) TTI CEMT INQUIRE NETNAME [201](#page-210-0) CEMT INQUIRE TERMINAL [270](#page-279-0) CEMT SET NETNAME [399](#page-408-0) CEMT SET TERMINAL [425](#page-434-0) CEOT [440](#page-449-0), [441](#page-450-0) TTISTATUS CEMT INQUIRE NETNAME [201](#page-210-0) CEMT INQUIRE TERMINAL [270](#page-279-0) TTTT CSPG [510](#page-519-0) TWAIT CEMT INQUIRE DB2CONN [97](#page-106-0) CEMT INQUIRE DB2ENTRY [110](#page-119-0) CEMT SET DB2ENTRY [361](#page-370-0) TX CEMT INQUIRE DB2CONN [97](#page-106-0) CEMT INQUIRE DB2ENTRY [107](#page-116-0) CEMT SET DB2CONN [349](#page-358-0) CEMT SET DB2ENTRY [359](#page-368-0) TXID CEMT INQUIRE DB2CONN [97](#page-106-0) CEMT INQUIRE DB2ENTRY [107](#page-116-0) CEMT SET DB2CONN [349](#page-358-0) CEMT SET DB2ENTRY [359](#page-368-0) TYPE CEMT INQUIRE DOCTEMPLATE [119](#page-128-0) CEMT INQUIRE ENQ [134](#page-143-0) CEMT INQUIRE JMODEL [172](#page-181-0) CEMT INQUIRE JOURNALNAME [175](#page-184-0) CEMT INQUIRE TDQUEUE [263](#page-272-0) CEMT INQUIRE UOWENQ [303](#page-312-0) CEMT INQUIRE UOWLINK [307](#page-316-0) **U**  $\mathbf{U}$ CEMT INQUIRE TASK [245](#page-254-0)

UDATAKEY CEMT INQUIRE TRANSACTION [277](#page-286-0) UDSASIZE CEMT INQUIRE DSAS [122](#page-131-0) UEXECKEY CEMT INQUIRE PROGRAM [215](#page-224-0) UKOPEN CEMT INQUIRE TASK [245](#page-254-0) UNATTEMPTED CEMT INQUIRE CONNECTION [93](#page-102-0) UNAVAILABLE CEMT INQUIRE DSNAME [126](#page-135-0) CEMT INQUIRE RRMS [225](#page-234-0) CEMT INQUIRE UOWLINK [306](#page-315-0)

UNAVAILABLE *(continued)* CEMT INQUIRE VTAM [316](#page-325-0) CEMT SET BUNDLE [344](#page-353-0) CEMT SET DSNAME [369](#page-378-0) UNBALANCD PARENS AT XXXXX CMSG [487](#page-496-0) UNCONNECTED CEMT INQUIRE TSPOOL [287](#page-296-0) CEMT INQUIRE UOWLINK [307](#page-316-0) UNDEFINED CEMT INQUIRE UOWDSNFAIL [297](#page-306-0) UNDETERMINED CEMT INQUIRE DSNAME [129](#page-138-0) UNENABLED CEMT INQUIRE FILE [153](#page-162-0) unit of work resynchronization transaction (CPIA) [495](#page-504-0) UNKNOWN CEMT INQUIRE UOWLINK [307](#page-316-0) UNQUIESCED CEMT INQUIRE DSNAME [128](#page-137-0) CEMT SET DSNAME [369](#page-378-0) UNREGISTERED CEMT INQUIRE VTAM [316](#page-325-0) UNSUP OPRT TRMNL XXXXXXXX CMSG [487](#page-496-0) UNSUP TERMINAL XXXXXXXX CMSG [487](#page-496-0) UOW CEMT INQUIRE DB2CONN [97](#page-106-0) CEMT INQUIRE DB2ENTRY [107](#page-116-0) CEMT INQUIRE ENQ [135](#page-144-0) CEMT INQUIRE TASK [245](#page-254-0) CEMT INQUIRE UOW [294](#page-303-0) CEMT INQUIRE UOWDSNFAIL [300](#page-309-0) CEMT INQUIRE UOWENQ [303](#page-312-0) CEMT INQUIRE UOWLINK [307](#page-316-0) CEMT SET DB2CONN [349](#page-358-0) CEMT SET transaction [429](#page-438-0) CEMT transaction [291](#page-300-0) UOWACTION CEMT INQUIRE CONNECTION [96](#page-105-0) CEMT INQUIRE DSNAME [129](#page-138-0) UOWDSNFAIL CEMT INQUIRE transaction [295](#page-304-0) CEMT INQUIRE UOWDSNFAIL [300](#page-309-0) UOWENQ CEMT transaction [300](#page-309-0) UOWLINK CEMT INQUIRE transaction [304](#page-313-0) CEMT INQUIRE UOWLINK [307](#page-316-0) CEMT SET transaction [430](#page-439-0) UOWSTATE CEMT INQUIRE UOW [294](#page-303-0) UPDATE CEMT INQUIRE FILE [157](#page-166-0) CEMT SET FILE [378](#page-387-0) UPDATEMODEL CEMT INQUIRE FILE [157](#page-166-0) UPDATESTATUS CEMT INQUIRE FILE [157](#page-166-0) UPDT transaction [528](#page-537-0) URID CEMT INQUIRE EXCI [148](#page-157-0) CEMT INQUIRE UOWLINK [307](#page-316-0)

URIMAP CEMT DISCARD [70](#page-79-0) CEMT INQUIRE ATOMSERVICE [74](#page-83-0) CEMT INQUIRE transaction [307](#page-316-0) CEMT INQUIRE WEBSERVICE [322](#page-331-0) CEMT PERFORM STATISTICS [338](#page-347-0) CEMT SET transaction [430](#page-439-0) URM CEMT SET TCPIPSERVICE [419](#page-428-0) USAGE CEMT INQUIRE URIMAP [314](#page-323-0) USECOUNT CEMT INQUIRE PROGRAM [215](#page-224-0) CEMT INQUIRE STREAMNAME [229](#page-238-0) USERAUTH option CEMT INQUIRE IPCONN command [168](#page-177-0) USERID CEMT INQUIRE BRFACILITY [82](#page-91-0) CEMT INQUIRE DB2CONN [97](#page-106-0) CEMT INQUIRE DB2ENTRY [108](#page-117-0) CEMT INQUIRE NETNAME [202](#page-211-0) CEMT INQUIRE TASK [245](#page-254-0) CEMT INQUIRE TDQUEUE [263](#page-272-0) CEMT INQUIRE TERMINAL [270](#page-279-0) CEMT INQUIRE UOW [295](#page-304-0) CEMT INQUIRE URIMAP [314](#page-323-0) CEMT SET DB2CONN [349](#page-358-0) CEMT SET DB2ENTRY [360](#page-369-0) USERTABLE CEMT INQUIRE FILE [156](#page-165-0) CEMT SET FILE [378](#page-387-0)

#### **V**

VALID CEMT INQUIRE DSNAME [129](#page-138-0) VALIDATIONST CEMT INQUIRE WEBSERVICE [322,](#page-331-0) [435](#page-444-0) CEMT INQUIRE XMLTRANSFORM [326](#page-335-0) CEMT SET XMLTRANSFORM [436](#page-445-0) VALIDITY CEMT INQUIRE DSNAME [129](#page-138-0) value CEKL SET TASK [47](#page-56-0) CEMT INQUIRE BRFACILITY [81](#page-90-0) CEMT INQUIRE CONNECTION [88](#page-97-0) CEMT INQUIRE DSNAME [122](#page-131-0) CEMT INQUIRE FILE [149](#page-158-0) CEMT INQUIRE HOST [159](#page-168-0) CEMT INQUIRE IPCONN [161](#page-170-0) CEMT INQUIRE MODENAME [184](#page-193-0) CEMT INQUIRE NETNAME [196](#page-205-0) CEMT INQUIRE PARTNER [205](#page-214-0) CEMT INQUIRE PROFILE [214](#page-223-0) CEMT INQUIRE PROGRAM [215](#page-224-0) CEMT INQUIRE STREAMNAME [228](#page-237-0) CEMT INQUIRE SYDUMPCODE [230](#page-239-0) CEMT INQUIRE TASK [241](#page-250-0) CEMT INQUIRE TCLASS [246](#page-255-0) CEMT INQUIRE TDQUEUE [257](#page-266-0) CEMT INQUIRE TERMINAL [265](#page-274-0) CEMT INQUIRE TRANSACTION [271](#page-280-0) CEMT INQUIRE TRDUMPCODE [279](#page-288-0) CEMT INQUIRE TSMODEL [283](#page-292-0)

value *(continued)* CEMT INQUIRE TSPOOL [286](#page-295-0) CEMT INQUIRE TSQUEUE [288](#page-297-0) CEMT INQUIRE UOW [291](#page-300-0) CEMT INQUIRE UOWLINK [304](#page-313-0) CEMT INQUIRE URIMAP [308](#page-317-0) CEMT SET ATOMSERVICE [339](#page-348-0) CEMT SET BRFACILITY [342](#page-351-0) CEMT SET CONNECTION [345](#page-354-0) CEMT SET DOCTEMPLATE [365](#page-374-0) CEMT SET DSNAME [367](#page-376-0) CEMT SET ENQMODEL [371](#page-380-0) CEMT SET EPADAPTER [372](#page-381-0) CEMT SET EPADAPTERSET [372](#page-381-0) CEMT SET EVENTBINDING [372](#page-381-0) CEMT SET FILE [375](#page-384-0) CEMT SET HOST [379](#page-388-0) CEMT SET IPCONN [381](#page-390-0) CEMT SET JOURNALNAME [385](#page-394-0) CEMT SET LINE [389](#page-398-0) CEMT SET MODENAME [390](#page-399-0) CEMT SET NETNAME [398](#page-407-0) CEMT SET PIPELINE [400](#page-409-0) CEMT SET PROGRAM [403](#page-412-0) CEMT SET SYDUMPCODE [409](#page-418-0) CEMT SET TASK [415](#page-424-0) CEMT SET TCLASS [416](#page-425-0) CEMT SET TERMINAL [423](#page-432-0) CEMT SET TRANSACTION [426](#page-435-0) CEMT SET TRDUMPCODE [427](#page-436-0) CEMT SET TSQUEUE [428](#page-437-0) CEMT SET UOW [429](#page-438-0) CEMT SET UOWLINK [430](#page-439-0) CEMT SET WEBSERVICE [434](#page-443-0) CEMT SET XMLTRANSFORM [436](#page-445-0) VALUE CEMT SET BUNDLE [344](#page-353-0) values hexadecimal [56](#page-65-0) VERSION CEMT INQUIRE EVENTBINDING [146](#page-155-0) VSAM CEMT INQUIRE DSNAME [125](#page-134-0) CEMT INQUIRE FILE [152](#page-161-0) VTAM CEMT INQUIRE VTAM [317](#page-326-0) CEMT PERFORM STATISTICS [338](#page-347-0) VTAM ACB (access control block) [431](#page-440-0)

#### **W**

WAIT CEMT INQUIRE TASK [244](#page-253-0) CEMT INQUIRE TDQUEUE [261](#page-270-0) CEMT INQUIRE TRANSACTION [275](#page-284-0) WAITCAUSE CEMT INQUIRE UOW [295](#page-304-0) WAITCOMMIT CEMT INQUIRE UOW [295](#page-304-0) WAITER CEMT INQUIRE ENQ [134](#page-143-0) CEMT INQUIRE UOWENQ [302](#page-311-0) WAITFORGET CEMT INQUIRE UOW [295](#page-304-0)

WAITING CEMT INQUIRE ENQMODEL [138](#page-147-0) CEMT INQUIRE UOW [295](#page-304-0) WAITRMI CEMT INQUIRE UOW [295](#page-304-0) WAITSTATE CEMT INQUIRE UOW [295](#page-304-0) WBCA transaction [528](#page-537-0) WBCC transaction [528](#page-537-0) WBCO transaction [528](#page-537-0) WBPA transaction [528](#page-537-0) WBPC transaction [528](#page-537-0) WBPO transaction [528](#page-537-0) web support CEMT INQUIRE transaction [317](#page-326-0) CEMT SET transaction [433](#page-442-0) web support inquiry [317](#page-326-0) **WEBSERVICE** CEMT DISCARD [70](#page-79-0) CEMT INQUIRE URIMAP [314](#page-323-0) CEMT PERFORM STATISTICS [338](#page-347-0) CEMT SET WEBSERVICE [434](#page-443-0) WLMHEALTH CEMT INQUIRE transaction [323](#page-332-0) CEMT SET transaction [435](#page-444-0) WORKDIR CEMT INQUIRE JVMSERVER [178](#page-187-0) write to console operator (CWTO) [511](#page-520-0) WSBIND CEMT INQUIRE WEBSERVICE [322](#page-331-0) WSDIR CEMT INQUIRE PIPELINE [209](#page-218-0) CEMT INQUIRE WEBSERVICE [321](#page-330-0) WSDLFILE CEMT INQUIRE WEBSERVICE [322](#page-331-0)

# **X**

XCF CEMT INQUIRE CONNECTION [91](#page-100-0) **XCFGROUP** CEMT INQUIRE IRC [170](#page-179-0) **XLNSTATUS** CEMT INQUIRE CONNECTION [96](#page-105-0) **XIT** CEMT PERFORM SHUTDOWN [333](#page-342-0) XM CEMT INQUIRE CONNECTION [91](#page-100-0) XMLSCHEMA CEMT INQUIRE XMLTRANSFORM [327](#page-336-0) XMLTRANSFORM CEMT INQUIRE ATOMSERVICE [74](#page-83-0) CEMT INQUIRE transaction [324](#page-333-0) CEMT PERFORM STATISTICS [338](#page-347-0) CEMT SET WEBSERVICE [436](#page-445-0) XNOTDONE CEMT INQUIRE CONNECTION [97](#page-106-0) XOK CEMT INQUIRE CONNECTION [96](#page-105-0) XOPDIRECTST CEMT INQUIRE PIPELINE [209](#page-218-0) CEMT INQUIRE WEBSERVICE [322](#page-331-0) XOPSUPPORTST CEMT INQUIRE PIPELINE [210](#page-219-0)

XOPSUPPORTST *(continued)* CEMT INQUIRE WEBSERVICE [323](#page-332-0) XPKO transaction [528](#page-537-0) XPLA transaction [528](#page-537-0) XRF and the CEBT transaction [19](#page-28-0) XSDBIND CEMT INQUIRE XMLTRANSFORM [327](#page-336-0)

### **Y**

YES CMSG [477](#page-486-0) YY.DDD CMSG [477](#page-486-0) YYYY CSPG [506](#page-515-0) YYYY.DDD CMSG [477](#page-486-0)

# **Z**

z/OS Communications Server CEMT INQUIRE CONNECTION [91](#page-100-0) CEMT INQUIRE transaction [315](#page-324-0) CEMT SET transaction [431](#page-440-0) z/OS Communications Server ACB (access control block) [315](#page-324-0) z/OS Communications Server terminals, acquiring [398](#page-407-0), [423](#page-432-0) ZERO LENGTH MSG AT '' CMSG [487](#page-496-0)

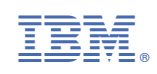